# 统一身份认证

**API** 参考

文档版本 48 发布日期 2021-11-15

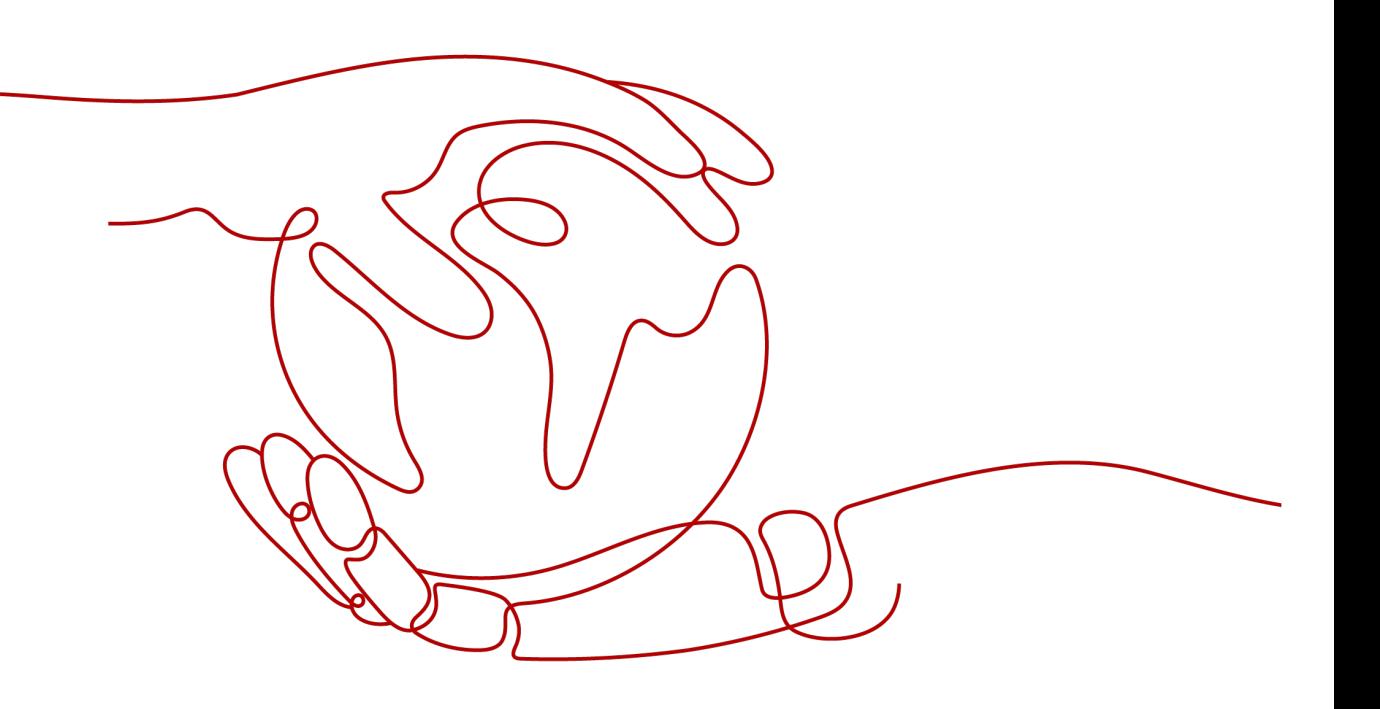

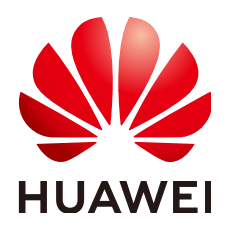

#### 版权所有 **©** 华为技术有限公司 **2024**。 保留一切权利。

非经本公司书面许可,任何单位和个人不得擅自摘抄、复制本文档内容的部分或全部,并不得以任何形式传 播。

#### 商标声明

**、<br>HUAWE和其他华为商标均为华为技术有限公司的商标。** 本文档提及的其他所有商标或注册商标,由各自的所有人拥有。

#### 注意

您购买的产品、服务或特性等应受华为公司商业合同和条款的约束,本文档中描述的全部或部分产品、服务或 特性可能不在您的购买或使用范围之内。除非合同另有约定,华为公司对本文档内容不做任何明示或暗示的声 明或保证。

由于产品版本升级或其他原因,本文档内容会不定期进行更新。除非另有约定,本文档仅作为使用指导,本文 档中的所有陈述、信息和建议不构成任何明示或暗示的担保。

安全声明

## 漏洞处理流程

华为公司对产品漏洞管理的规定以"漏洞处理流程"为准,该流程的详细内容请参见如下网址: <https://www.huawei.com/cn/psirt/vul-response-process> 如企业客户须获取漏洞信息,请参见如下网址: <https://securitybulletin.huawei.com/enterprise/cn/security-advisory>

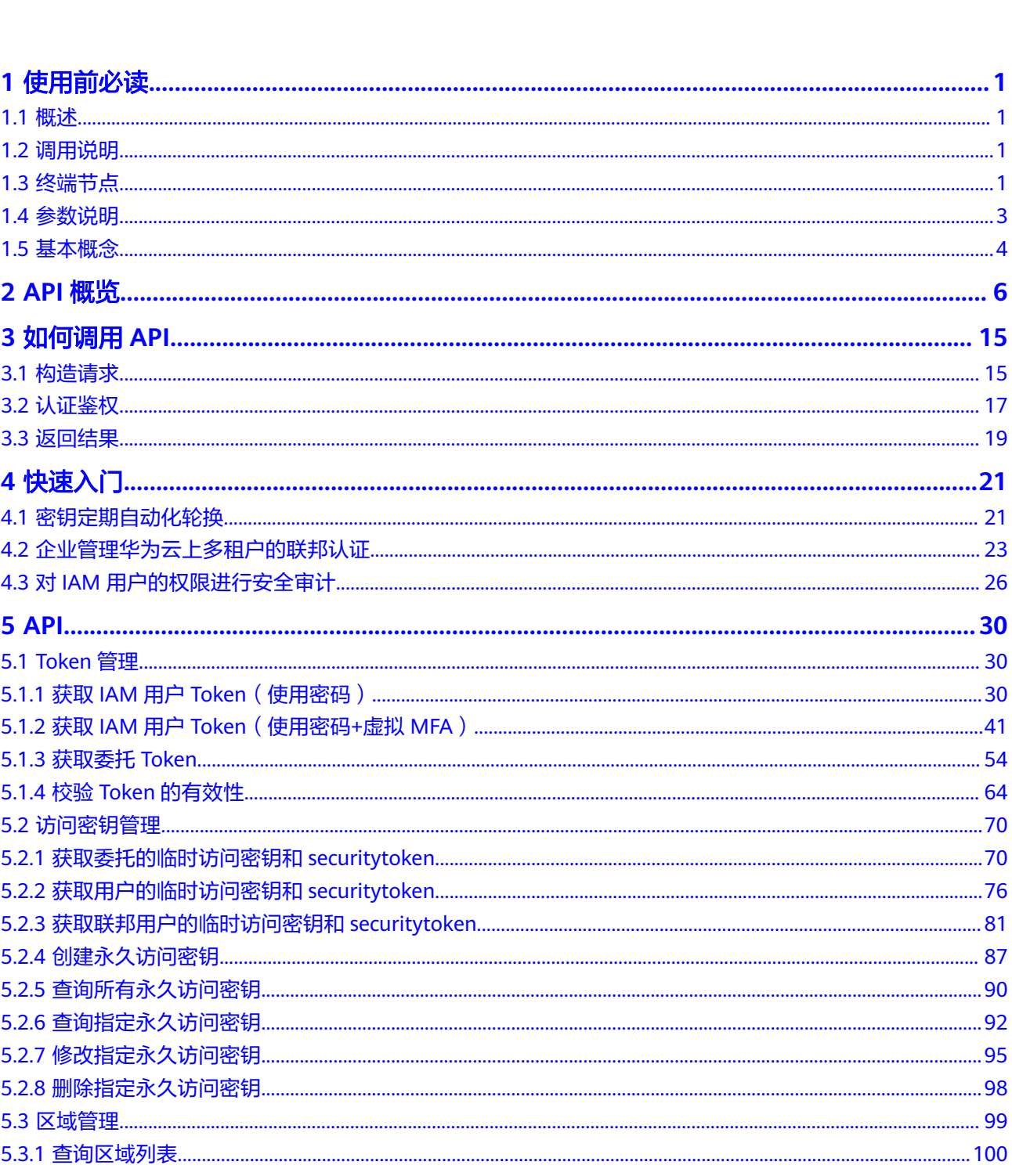

目录

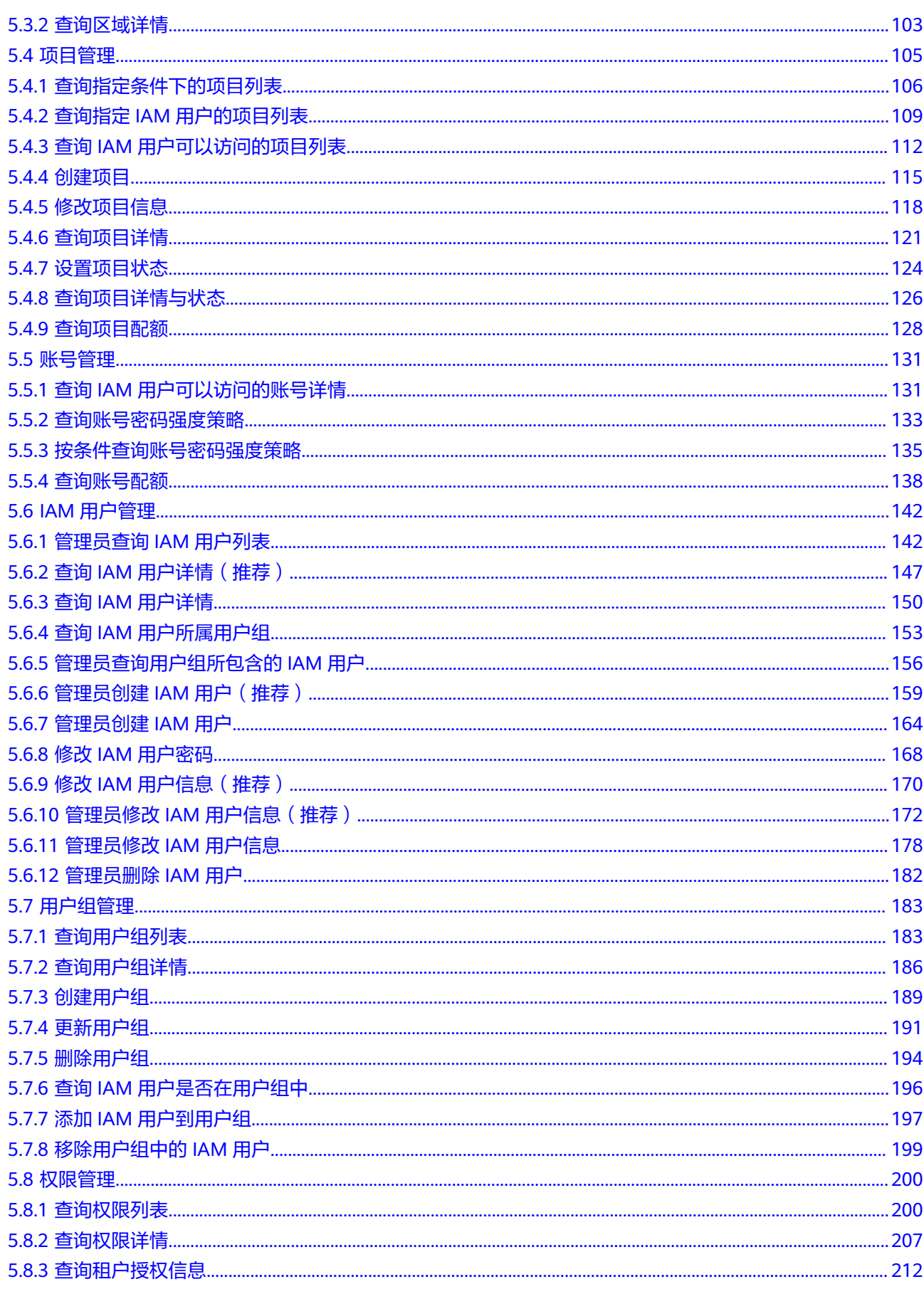

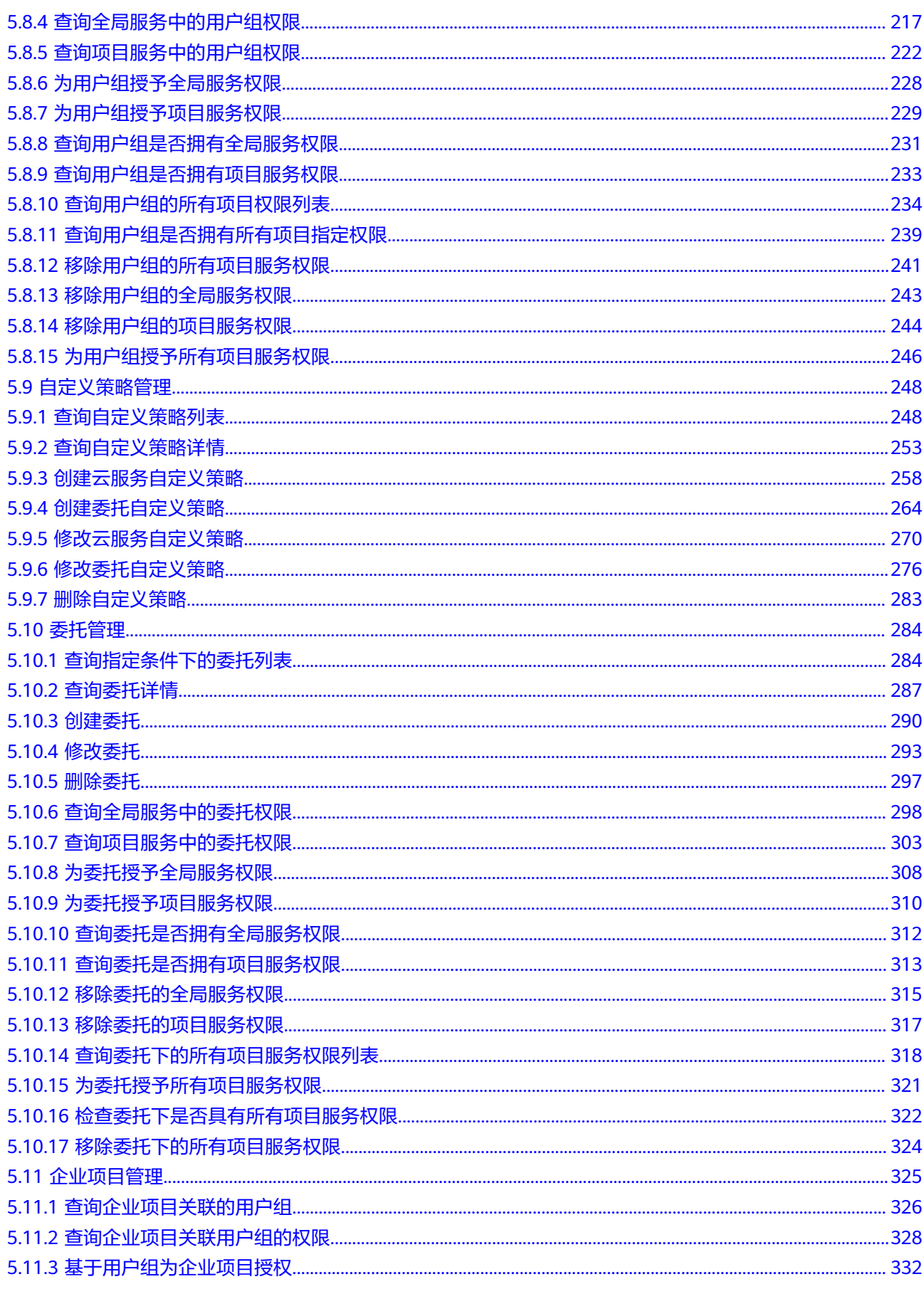

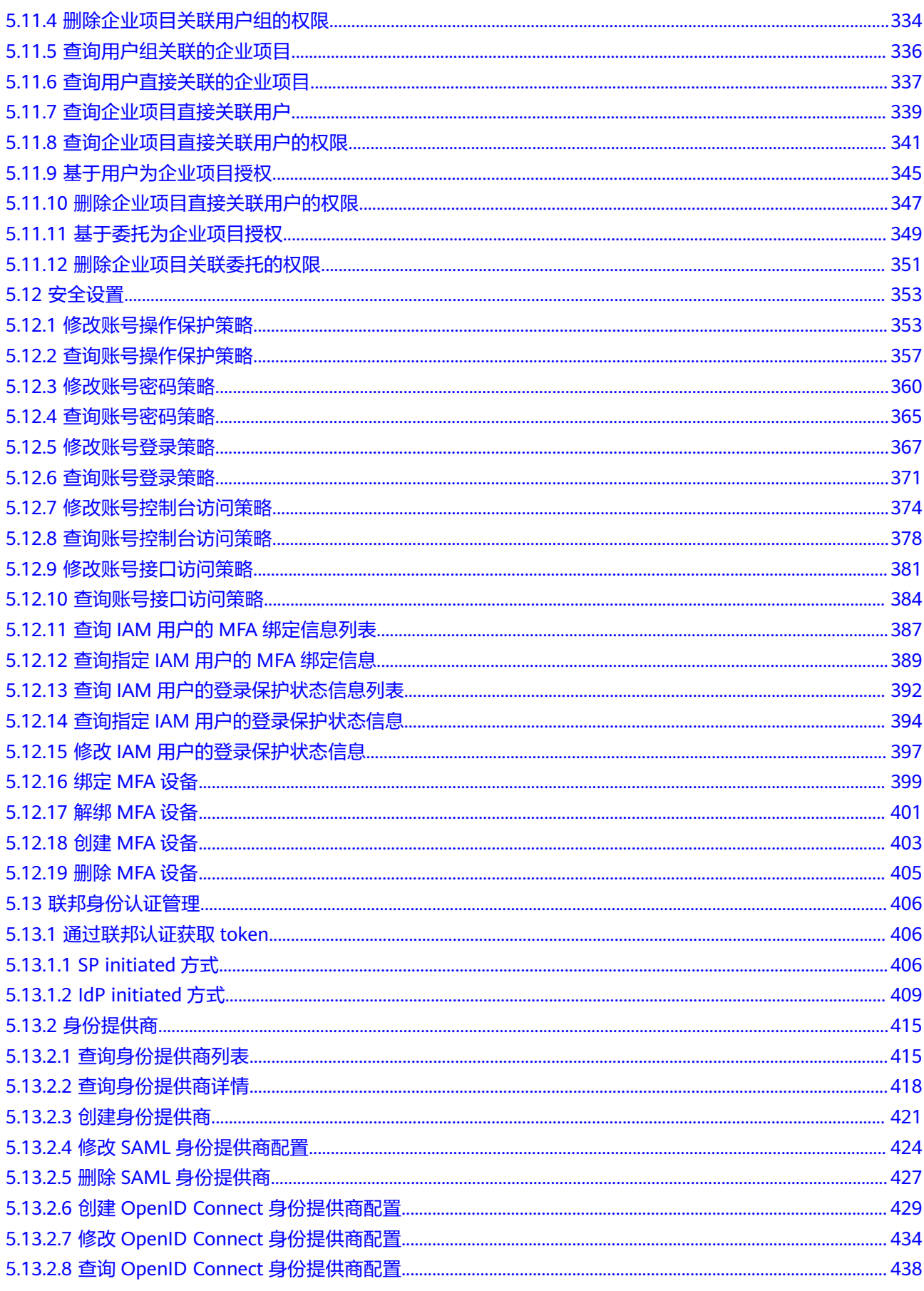

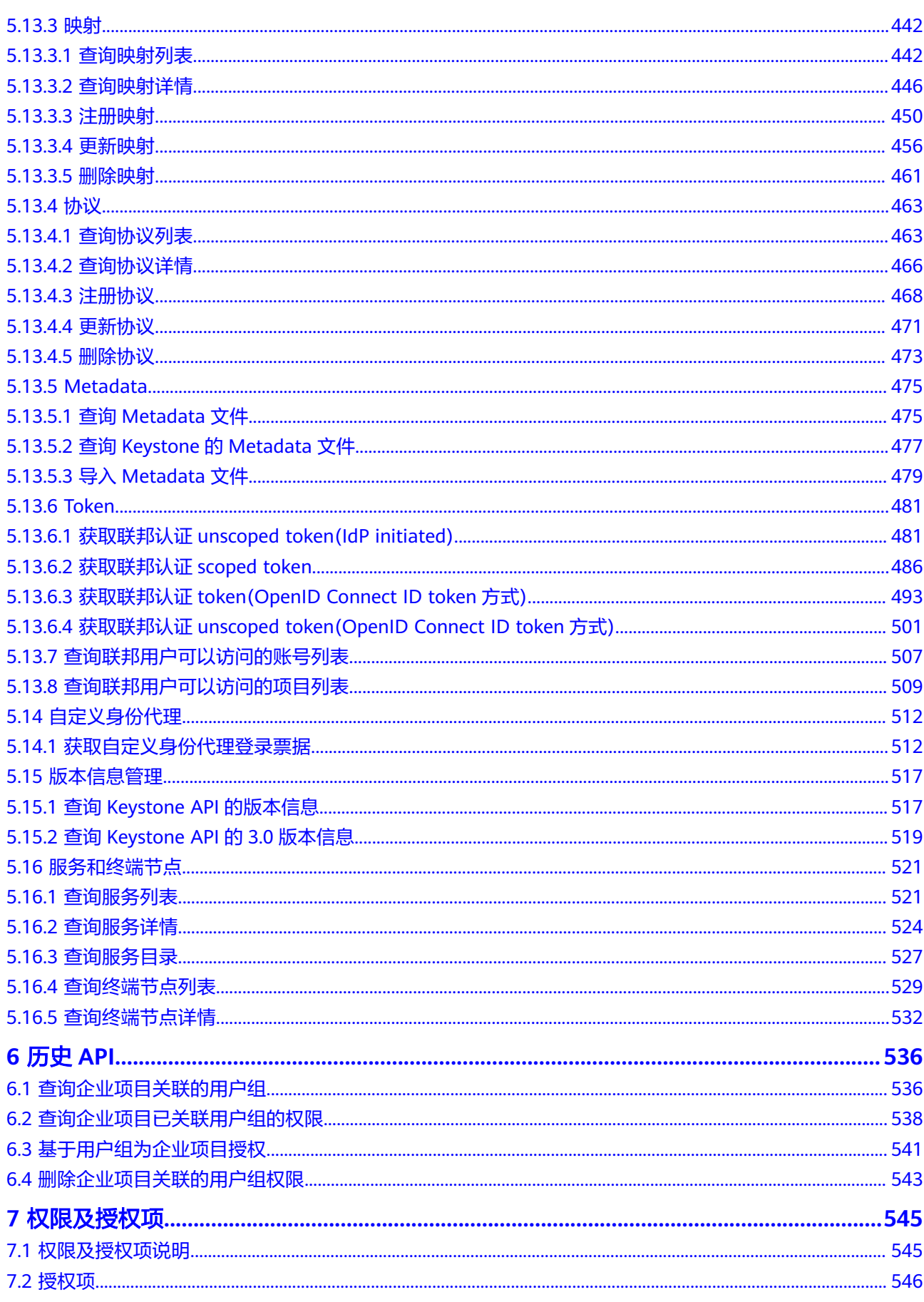

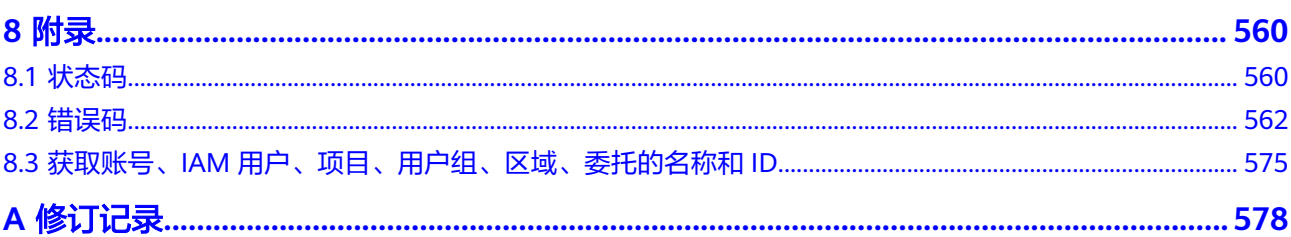

# **1** 使用前必读

# <span id="page-9-0"></span>**1.1** 概述

欢迎使用统一身份认证(Identity and Access Management,简称IAM)。IAM是提 供用户身份认证、权限分配、访问控制等功能的身份管理服务,可以帮助您安全地控 制对华为云资源的访问。您可以使用IAM创建以及管理用户,并使用权限来允许或拒 绝他们对华为云资源的访问。

IAM除了支持界面控制台操作外,还提供API供您调用,您可以使用本文档提供的API 对IAM进行相关操作,如创建用户、创建用户组、获取Token等。在调用IAM的API之 前,请确保已经充分了解IAM的相关概念,详细信息请参见:**IAM**[产品介绍](https://support.huaweicloud.com/intl/zh-cn/productdesc-iam/iam_01_0026.html)。

# **1.2** 调用说明

统一身份认证服务提供了REST (Representational State Transfer)风格API, 支持您 通过HTTPS请求调用,调用方法请参[见如何调用](#page-23-0)**API**。

同时统一身份认证服务还提供多种编程语言的SDK供您使用,SDK的使用方法请参见 **<https://developer.huaweicloud.com/intl/zh-cn/sdk?IAM>**。

# **1.3** 终端节点

终端节点即调用API的**请求地址**,不同服务在不同区域的终端节点不同,您可以从<mark>[地区](https://developer.huaweicloud.com/intl/zh-cn/endpoint)</mark> [和终端节点](https://developer.huaweicloud.com/intl/zh-cn/endpoint)中查询所有的终端节点。

IAM的终端节点如表**1**所示。IAM是全局级服务,数据全局一份,在全局项目中存储, IAM所有的API都可以使用全局服务的Endpoint调用;除了全局区域外,为了配合其他 区域级云服务的API/CLI访问,IAM在其他区域(除全局服务外的所有区域)提供部分 API,请您根据<mark>约束与限制</mark>,选择对应区域的终端节点调用API。

#### 表 **1-1** IAM 的终端节点

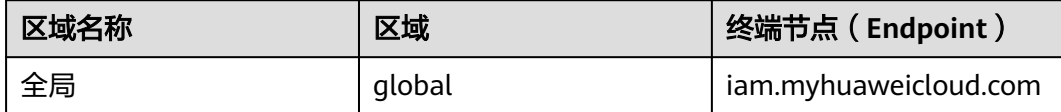

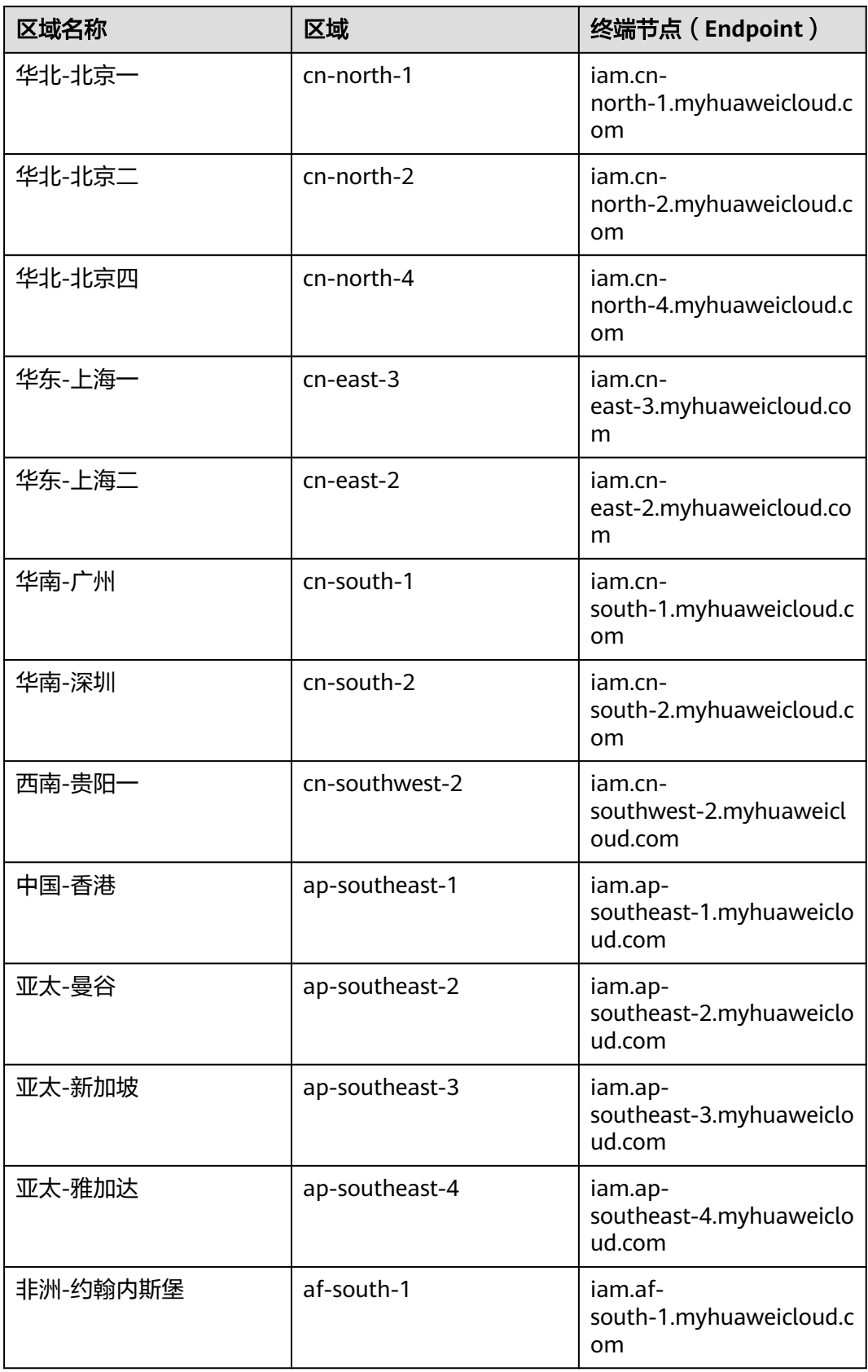

<span id="page-11-0"></span>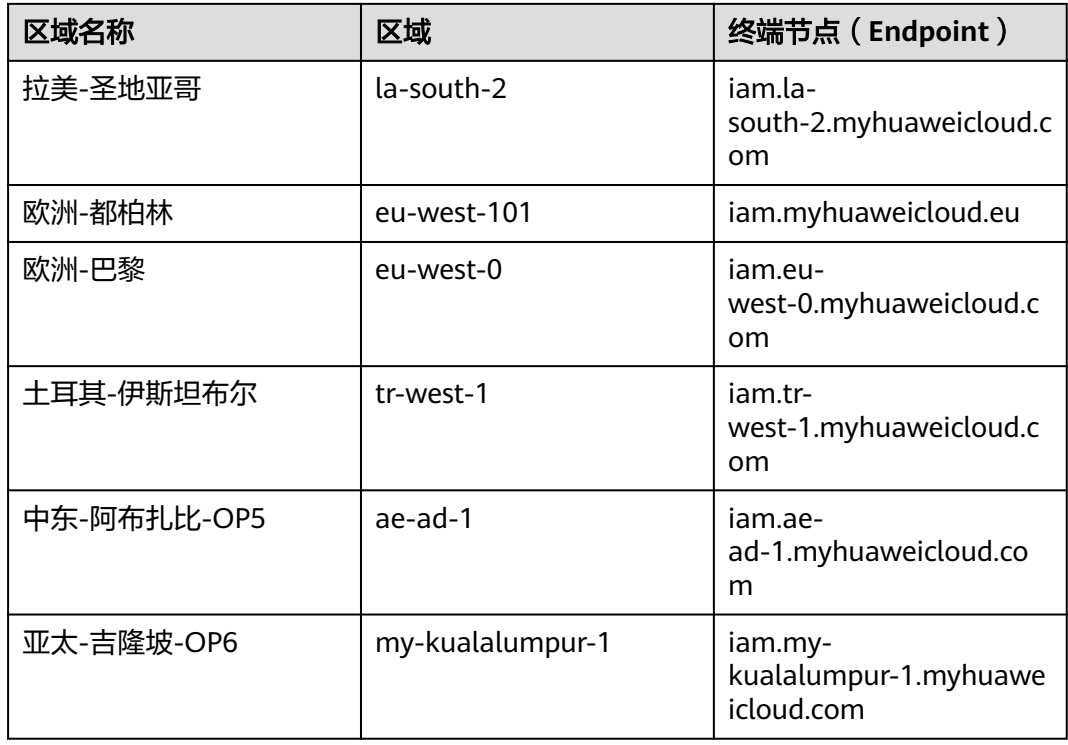

# **1.4** 参数说明

使用IAM API涉及的参数对应在控制台名称及如何获取,如表**1**所示。

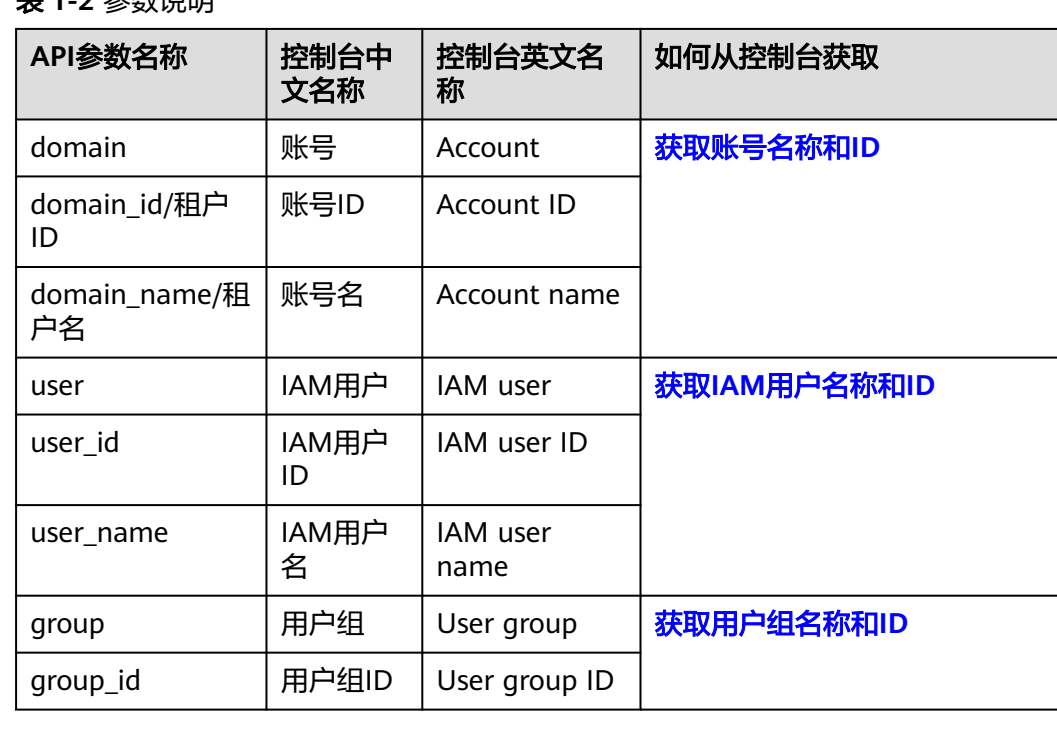

# 表 **1-2** 参数说明

<span id="page-12-0"></span>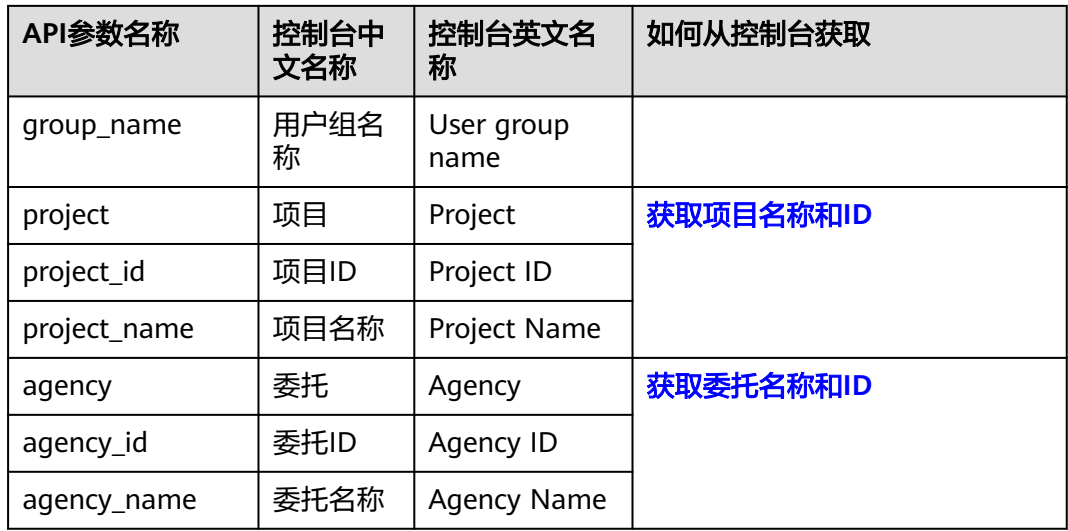

# **1.5** 基本概念

使用API涉及的常用概念

● 账号

用户注册华为云时的账号,账号对其所拥有的资源及云服务具有完全的访问权 限,可以重置用户密码、分配用户权限等。由于账号是付费主体,为了确保账号 安全,建议您不要直接使用账号进行日常管理工作,而是创建用户并使用他们进 行日常管理工作。

● 用户

由账号在IAM中创建的用户,是云服务的使用人员,具有身份凭证(密码和访问 密钥)。

在我的凭证下,您可以查看账号ID和用户ID。通常在调用API的鉴权过程中,您需 要用到账号、用户和密码等信息。

区域 (Region)

从地理位置和网络时延维度划分,同一个Region内共享弹性计算、块存储、对象 存储、VPC网络、弹性公网IP、镜像等公共服务。Region分为通用Region和专属 Region, 通用Region指面向公共租户提供通用云服务的Region; 专属Region指只 承载同一类业务或只面向特定租户提供业务服务的专用Region。

详情请参见**区域和可用区**。

可用区 (AZ, Availability Zone)

AZ是一个或多个物理数据中心的集合,有独立的风火水电,AZ内逻辑上再将计 算、网络、存储等资源划分成多个集群。一个Region中的多个AZ间通过高速光纤 相连,以满足用户跨AZ构建高可用性系统的需求。

● 项目

华为云的区域默认对应一个项目,这个项目由系统预置,用来隔离物理区域间的 资源(计算资源、存储资源和网络资源),以默认项目为单位进行授权,用户可 以访问您账号中该区域的所有资源。如果您希望进行更加精细的权限控制,可以 在区域默认的项目中创建子项目,并在子项目中购买资源,然后以子项目为单位 进行授权,使得用户仅能访问特定子项目中资源,使得资源的权限控制更加精 确。

#### 图 **1-1** 项目隔离模型

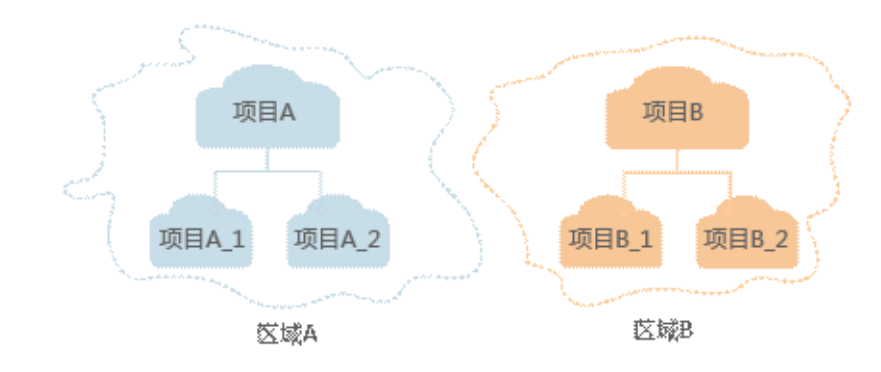

企业项目

企业项目是项目的升级版,针对企业不同项目间资源的分组和管理,是逻辑隔 离。企业项目中可以包含多个区域的资源,且项目中的资源可以迁入迁出。 关于企业项目ID的获取及企业项目特性的详细信息,请参见《[企业管理服务用户](https://support.huaweicloud.com/intl/zh-cn/usermanual-em/em_am_0006.html) [指南》](https://support.huaweicloud.com/intl/zh-cn/usermanual-em/em_am_0006.html)。

# **2 API** 概览

# <span id="page-14-0"></span>**Token** 管理

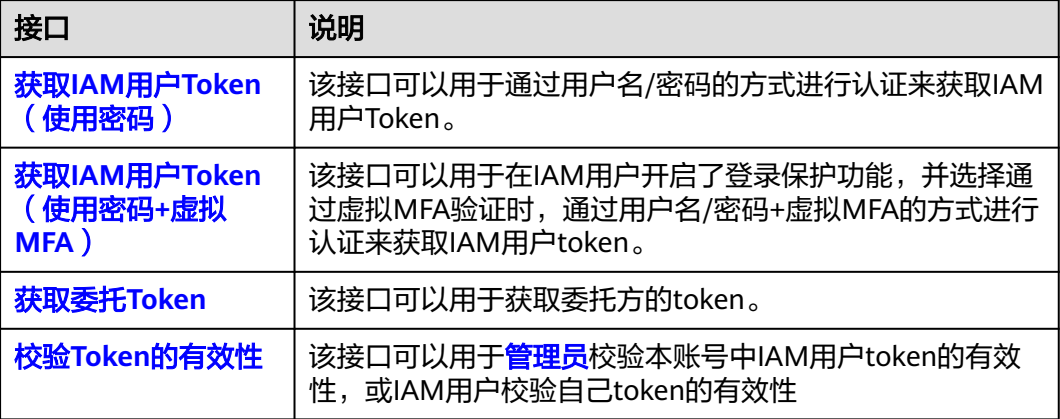

# 访问密钥管理

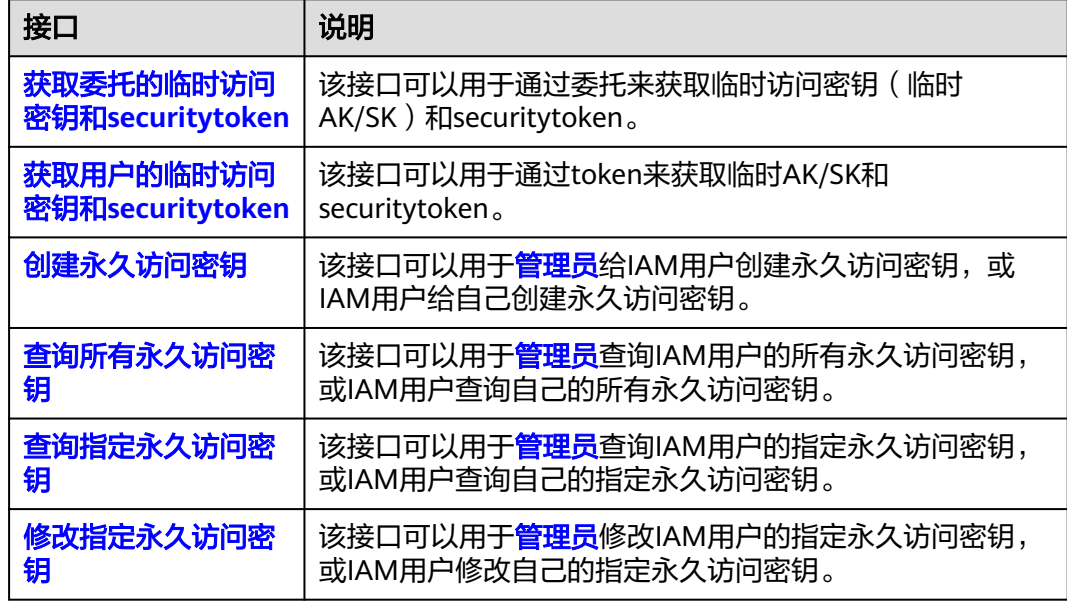

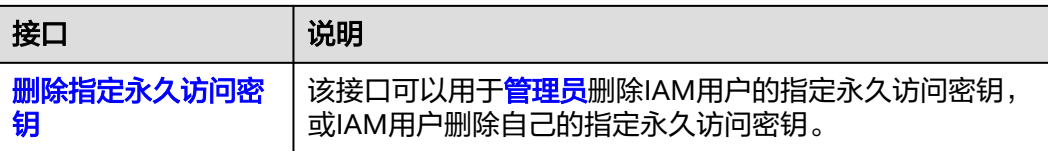

# 区域管理

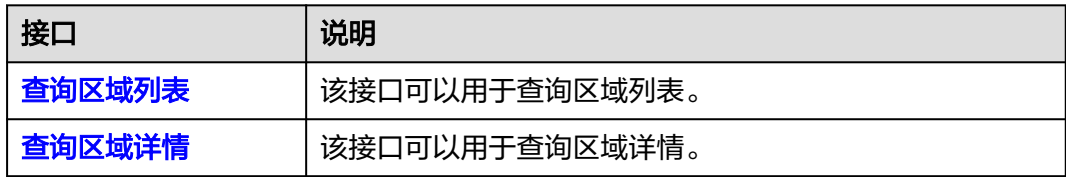

# 项目管理

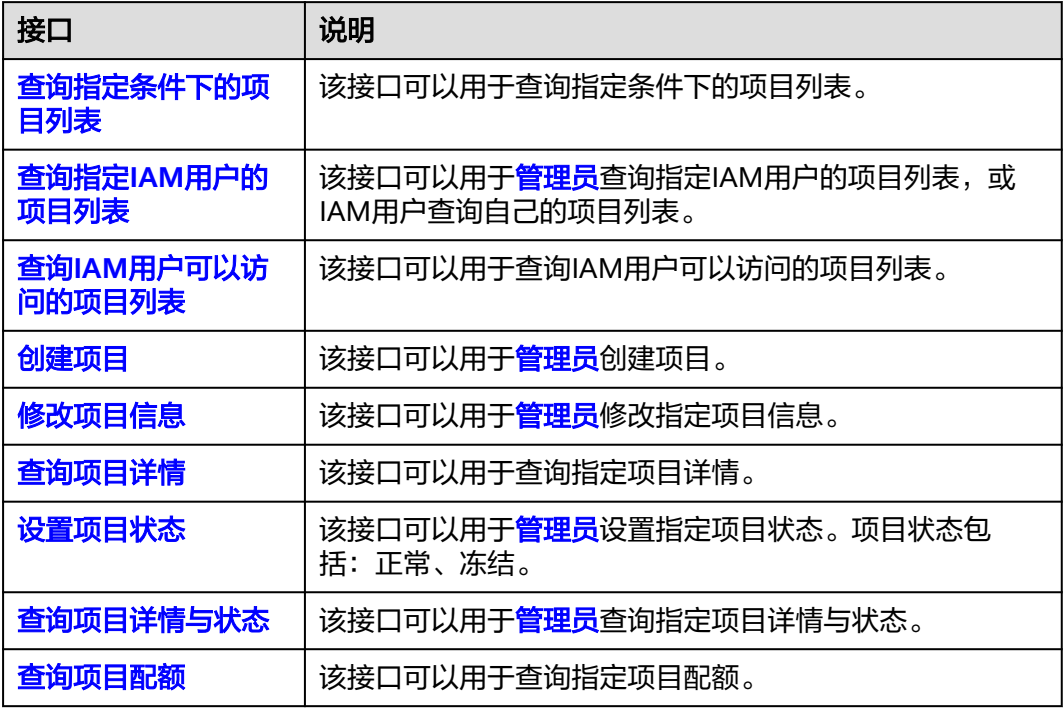

# 账号管理

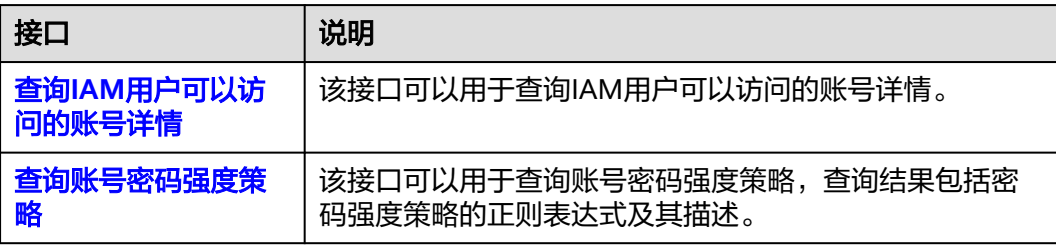

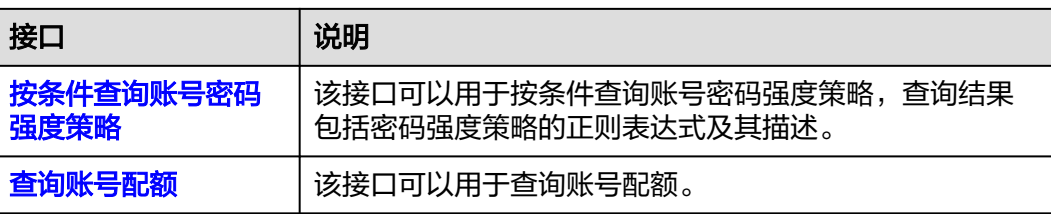

# **IAM** 用户管理

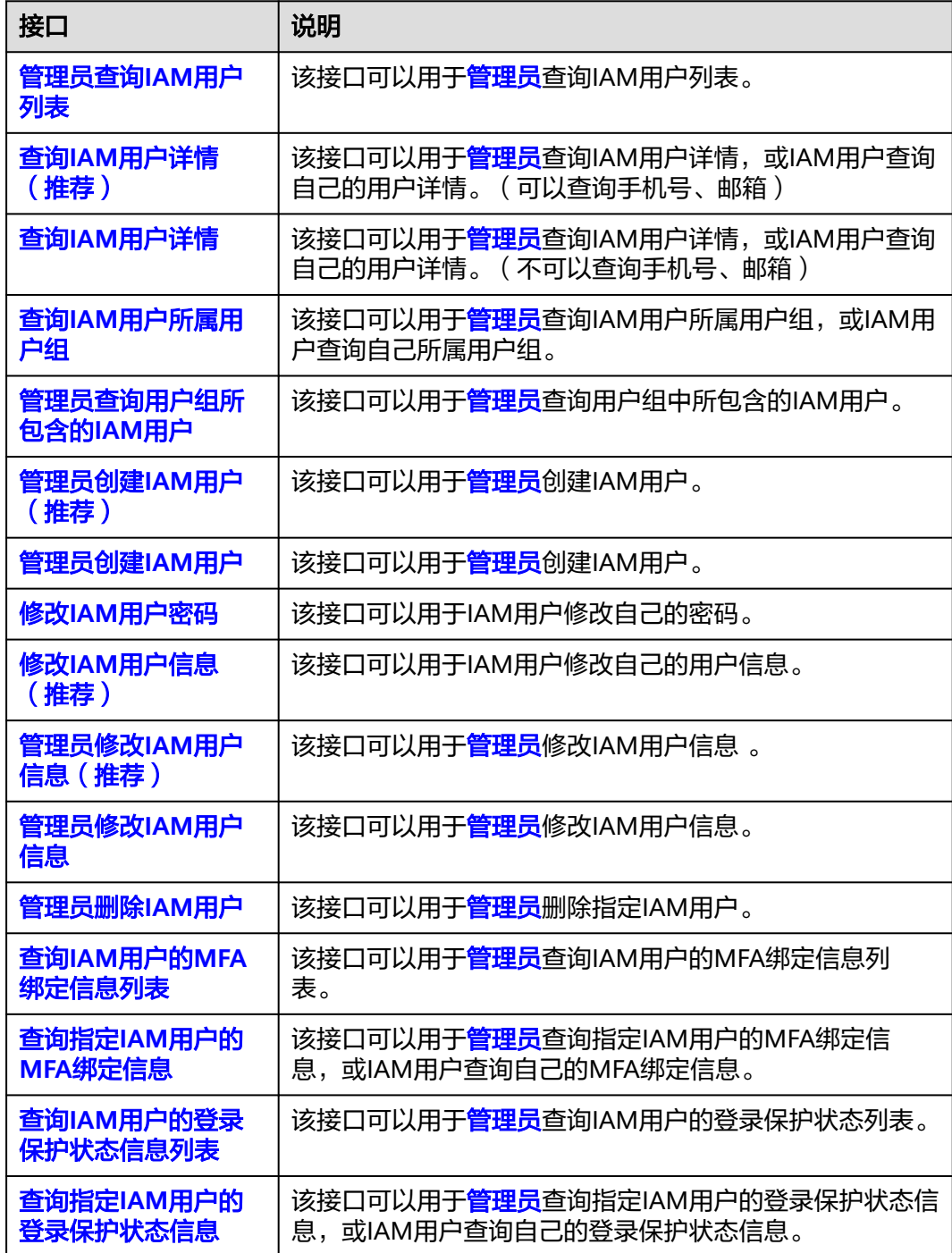

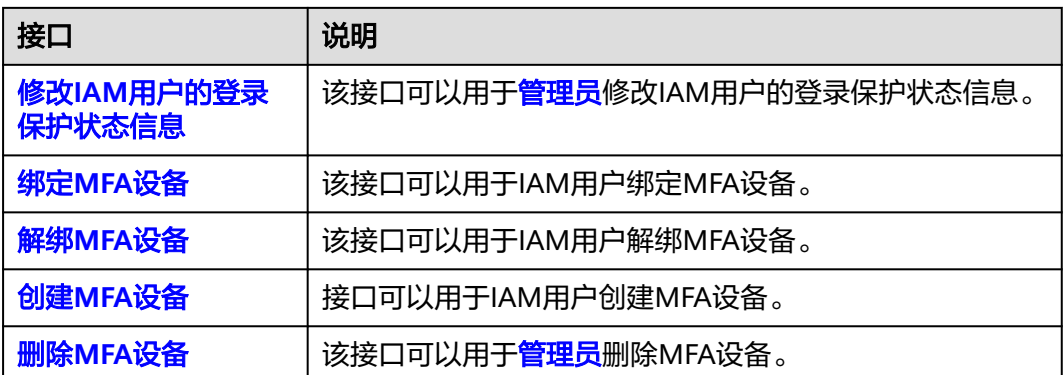

# 用户组管理

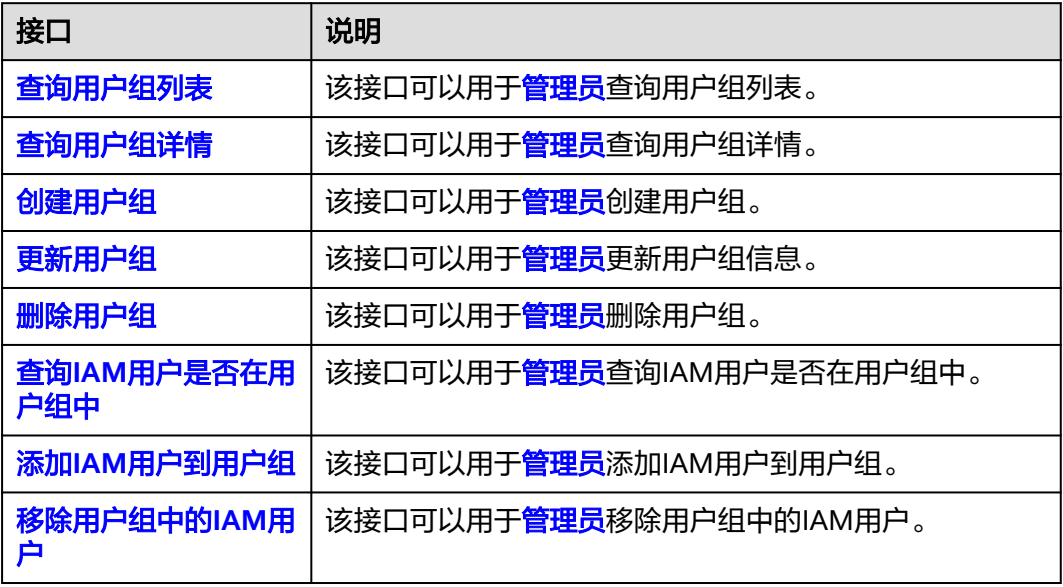

# 权限管理

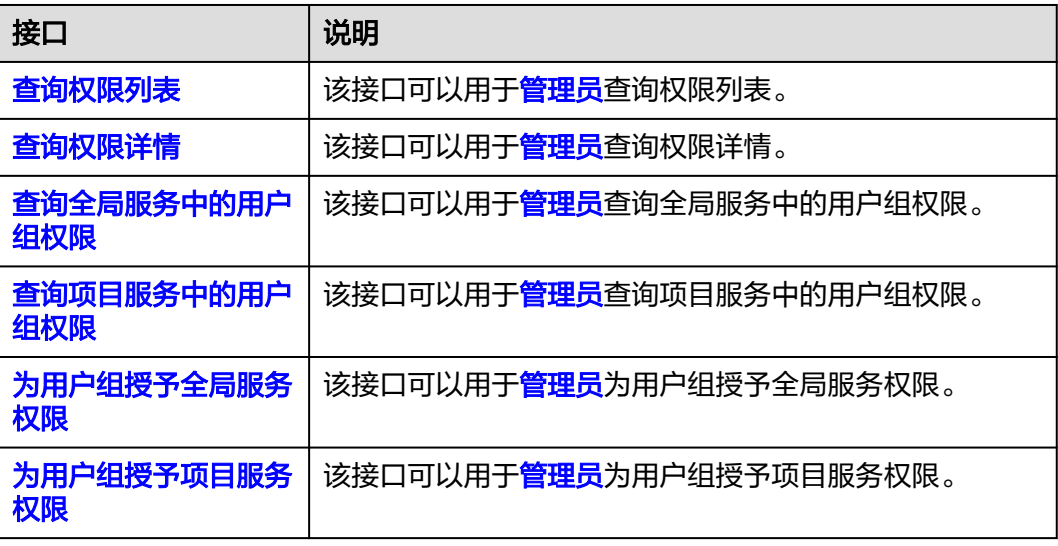

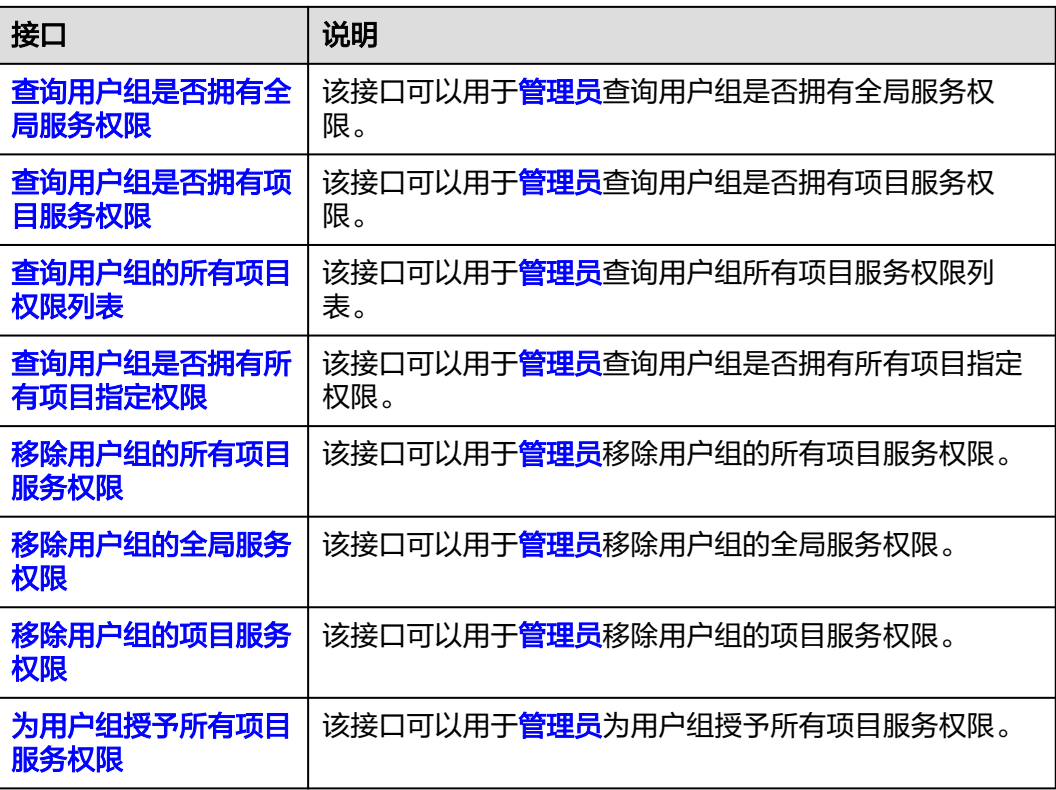

# 自定义策略管理

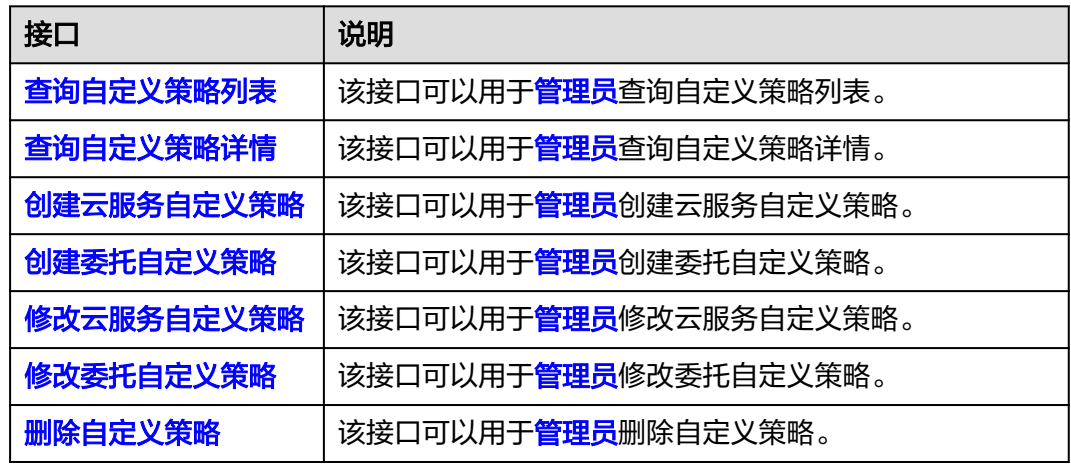

# 委托管理

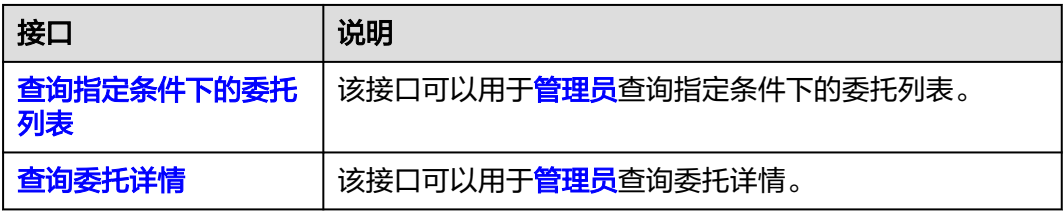

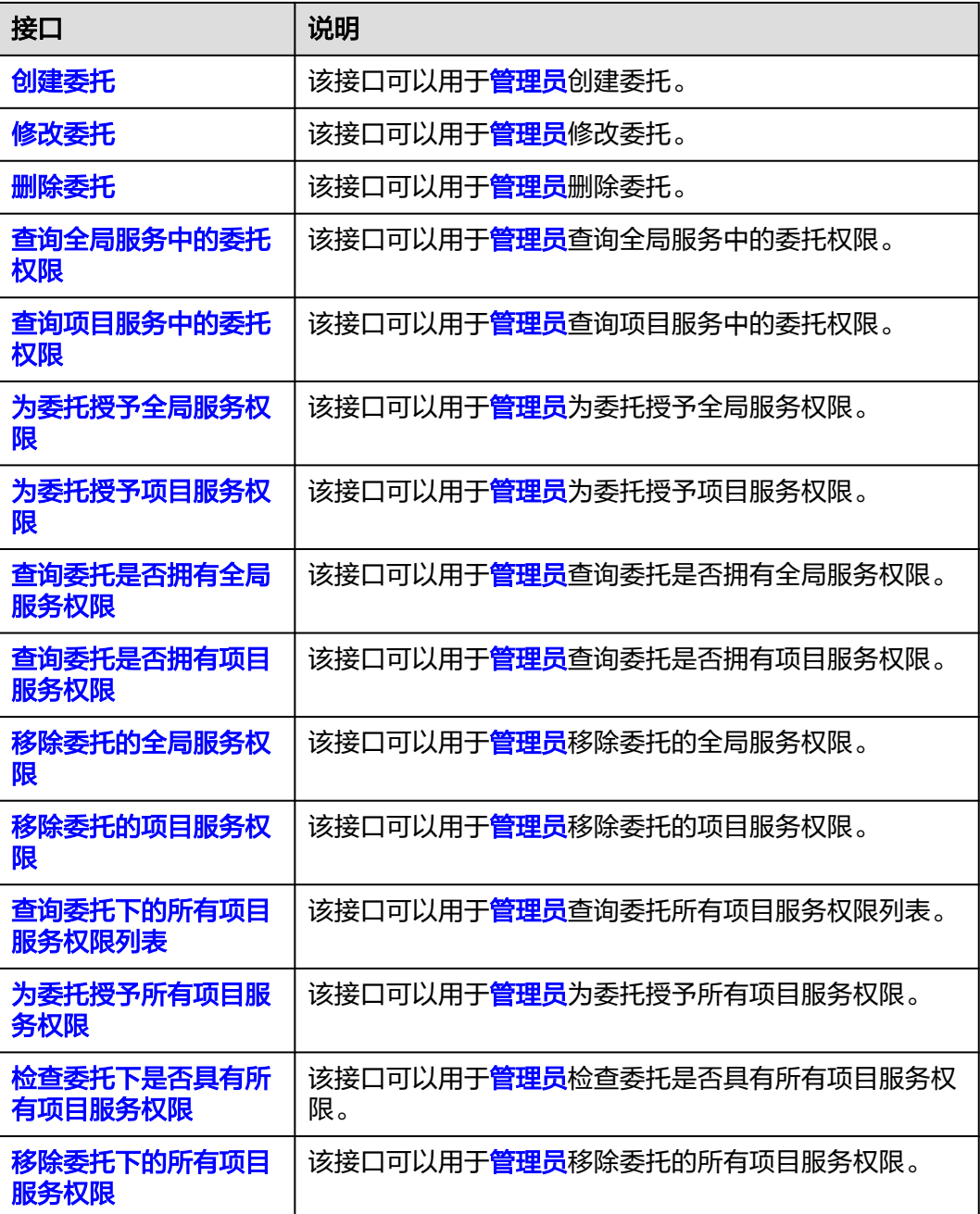

# 企业项目管理

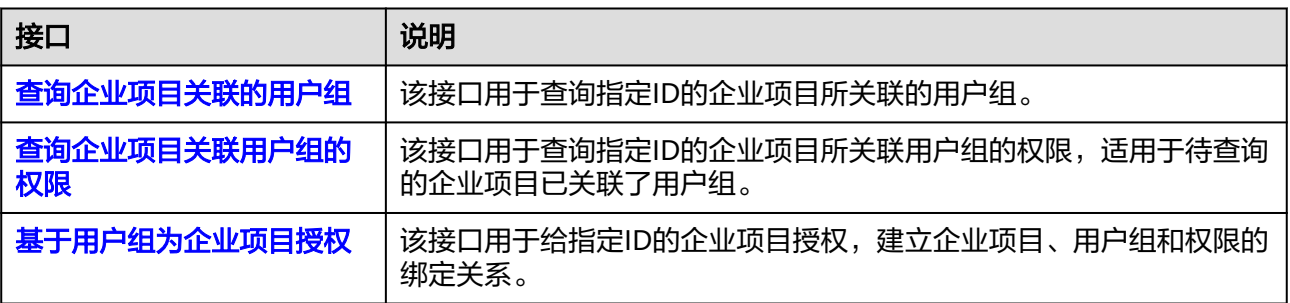

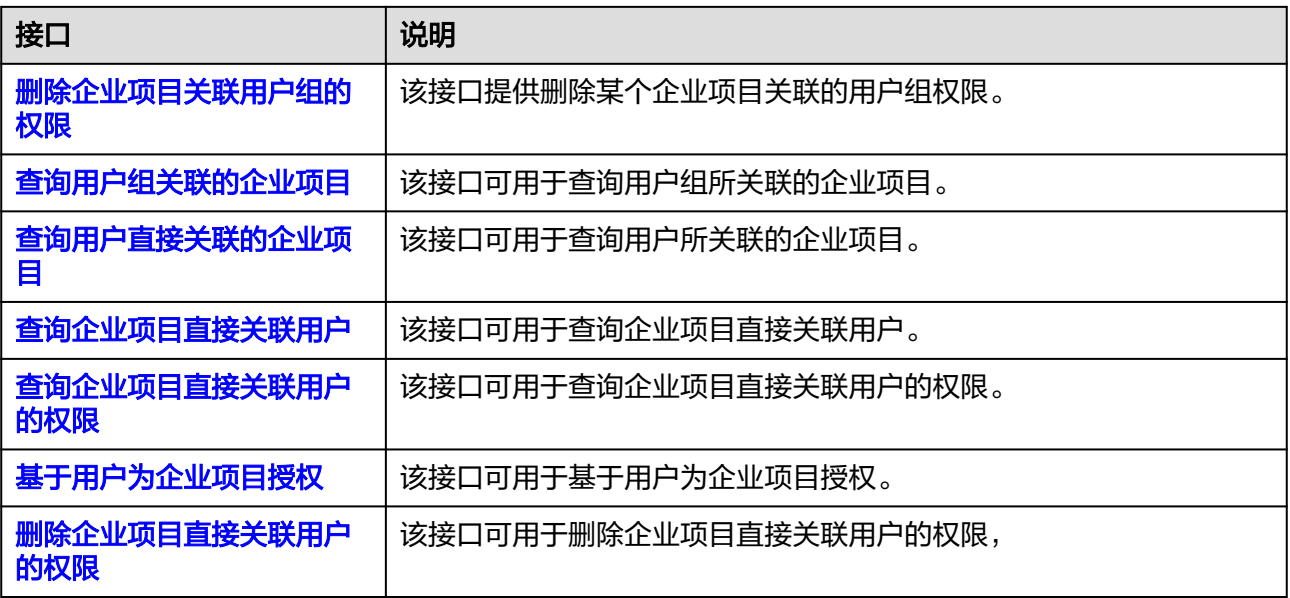

## 安全设置

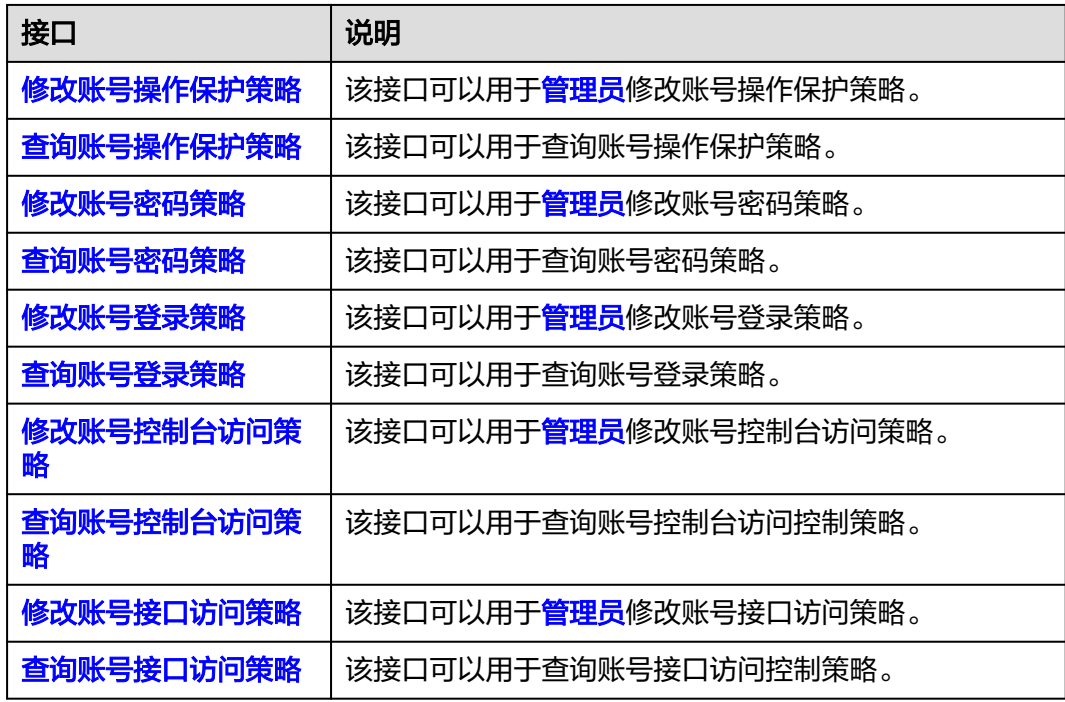

# 联邦身份认证管理

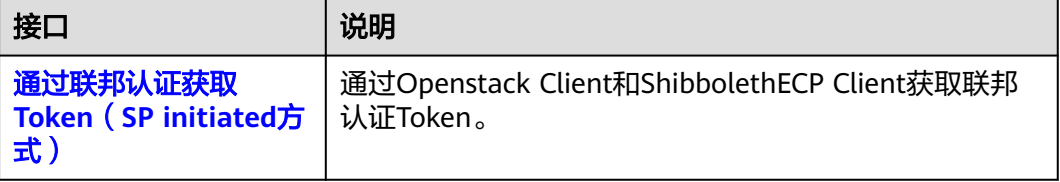

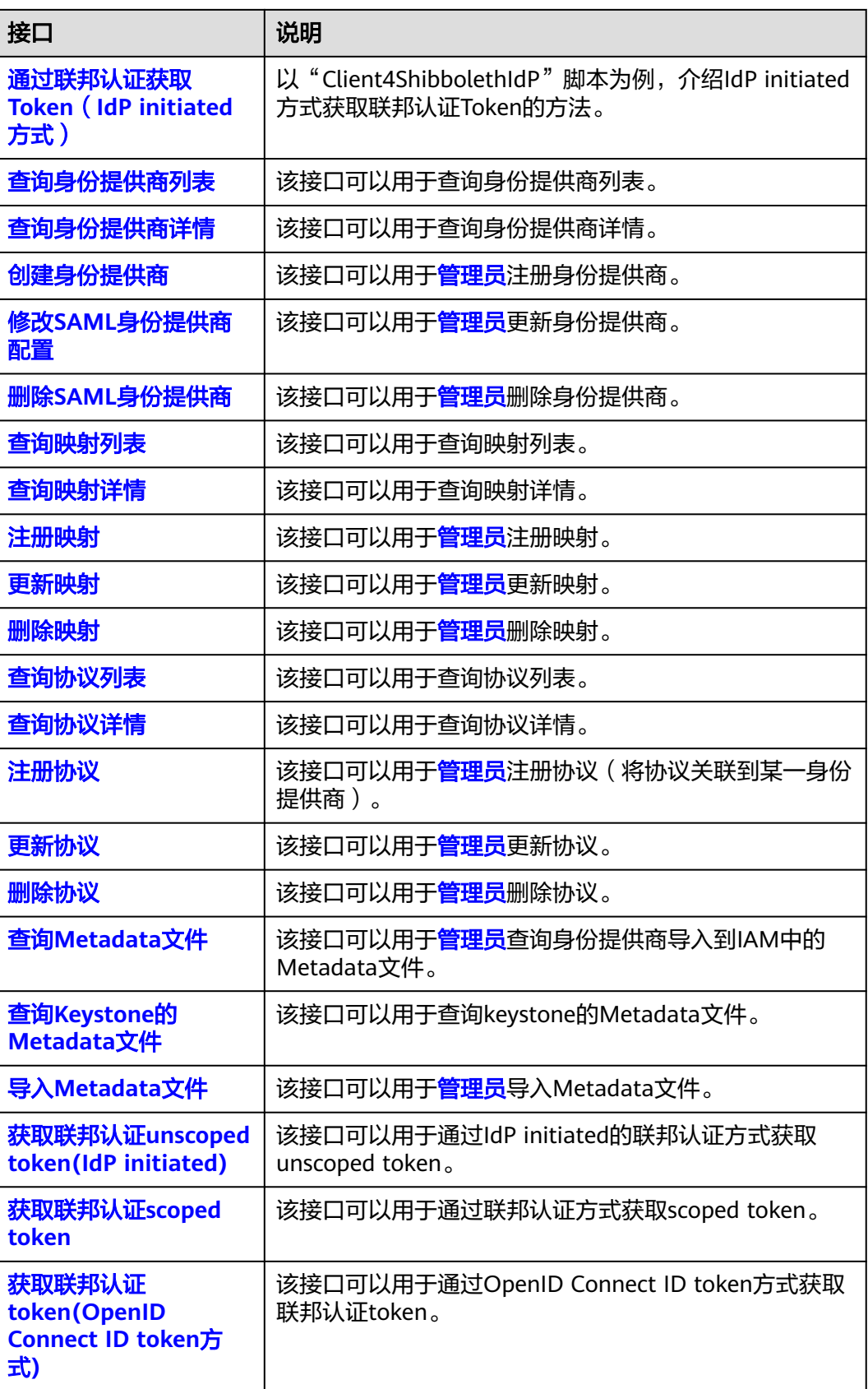

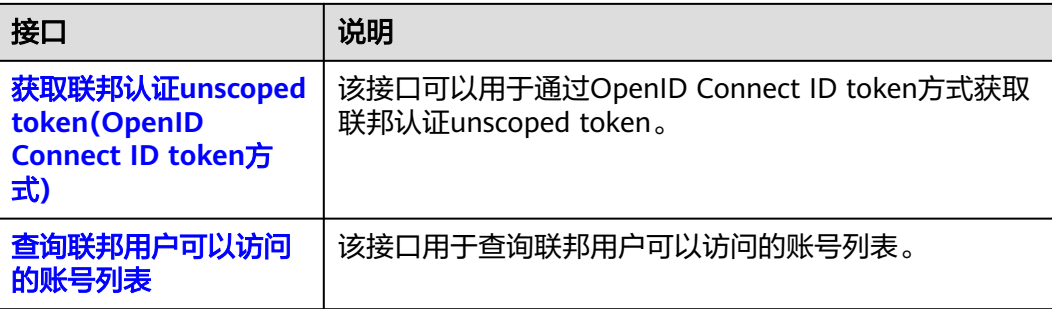

# 自定义身份代理

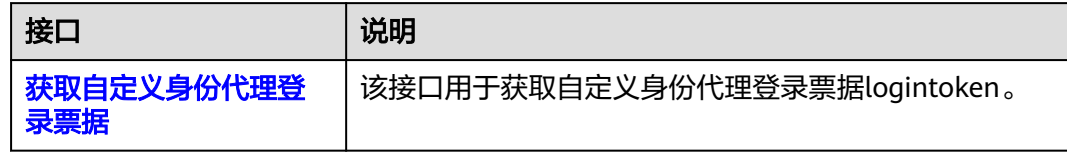

# 版本信息管理

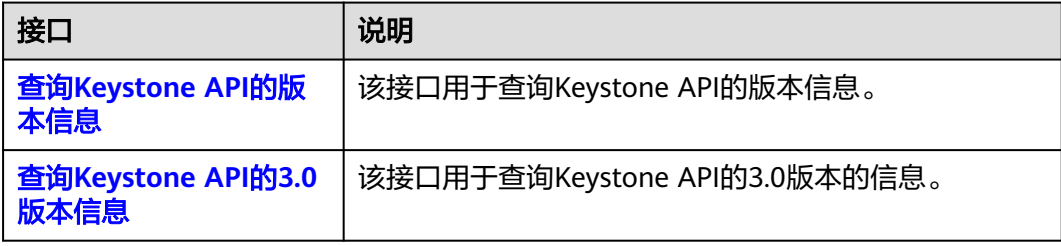

# 服务和终端节点

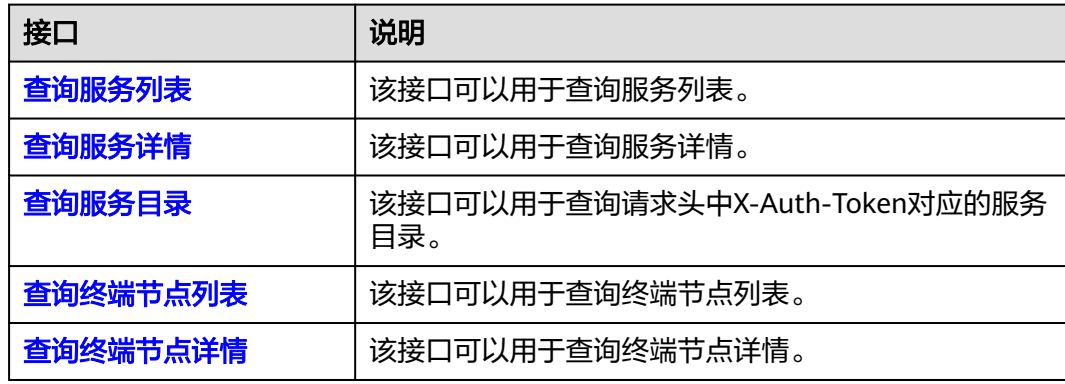

# **3** 如何调用 **API**

# <span id="page-23-0"></span>**3.1** 构造请求

本节介绍REST API请求的组成,以调用获取**IAM**用户**Token**[\(使用密码\)接](https://support.huaweicloud.com/intl/zh-cn/api-iam/iam_30_0001.html)口说明如 何调用API,该API获取用户的Token,Token是用户的访问令牌,承载身份与权限信 息,Token可以用于调用其他API时鉴权。

## 请求 **URI**

请求URI由如下部分组成。

#### **{URI-scheme}:// {Endpoint} / {resource-path} ? {query-string}**

#### 表 **3-1** 请求 URL

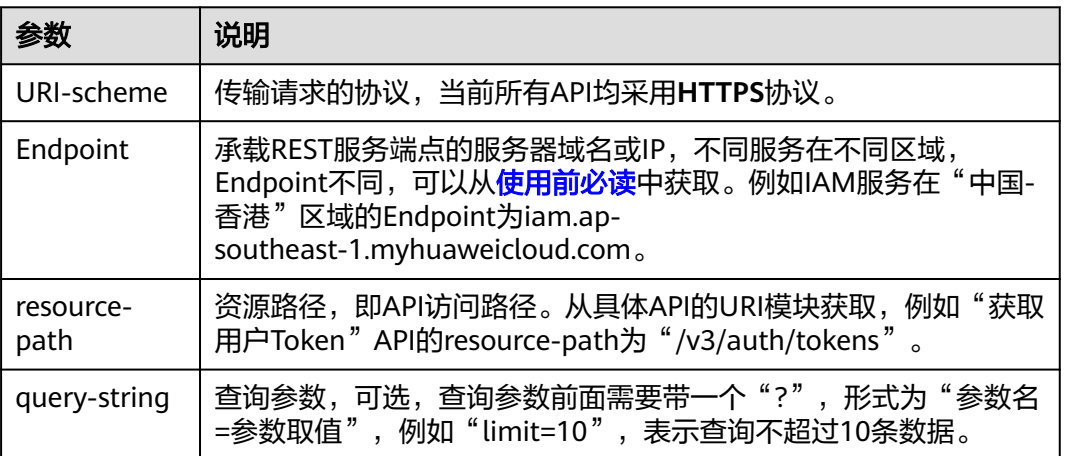

例如您需要获取"中国-香港"区域的Token,则需使用"中国-香港"区域的Endpoint (iam.ap-southeast-1.myhuaweicloud.com),并在获取**IAM**用户**Token**[\(使用密](https://support.huaweicloud.com/intl/zh-cn/api-iam/iam_30_0001.html) 63) 的URI部分找到resource-path (/v3/auth/tokens), 拼接起来如下所示。

https://v3/auth/tokens

https://iam.ap-southeast-1.myhuaweicloud.com/v3/auth/tokens

#### 说明

为查看方便,每个具体API的URI,只给出resource-path部分,并将请求方法写在一起。这是因 为URI-scheme都是HTTPS,而Endpoint在同一个区域也相同,所以简洁起见将这两部分省略。

#### 请求方法

HTTP请求方法(也称为操作或动词),它告诉服务你正在请求什么类型的操作。

- **GET**:请求服务器返回指定资源。
- **PUT**:请求服务器更新指定资源。
- **POST**:请求服务器新增资源或执行特殊操作。
- **DELETE**:请求服务器删除指定资源,如删除对象等。
- **HEAD**:请求服务器资源头部。
- **PATCH**:请求服务器更新资源的部分内容。当资源不存在的时候,PATCH可能会 去创建一个新的资源。

在获取**IAM**用户**Token**[\(使用密码\)的](https://support.huaweicloud.com/intl/zh-cn/api-iam/iam_30_0001.html)URI部分,您可以看到其请求方法为  $"$ POST $"$  ,则其请求为:

POST https://iam.ap-southeast-1.myhuaweicloud.com/v3/auth/tokens

### 请求消息头

附加请求头字段,如指定的URI和HTTP方法所要求的字段。例如定义消息体类型的请 求头"Content-Type",请求鉴权信息等。

如下公共消息头需要添加到请求中。

- **Content-Type**:消息体的类型(格式),必选,默认取值为"application/ json"。
- **X-Auth-Token**:用户Token,可选,当使用Token方式认证时,必须填充该字 段。X-Auth-Token是调用获取**IAM**用户**Token**[\(使用密码\)](https://support.huaweicloud.com/intl/zh-cn/api-iam/iam_30_0001.html)接口返回的响应值, 该接口功能为获取Token,因此调用该接口时,不用填写本字段。

#### 说明

公有云API同时支持使用AK/SK认证,AK/SK认证是使用SDK对请求进行签名,签名过程会 自动往请求中添加Authorization (签名认证信息)和X-Sdk-Date (请求发送的时间)请求 头。[AK/SK](#page-26-0)认证的详细说明请参见: AK/SK认证。

对于获取**IAM**用户**Token**[\(使用密码\)](https://support.huaweicloud.com/intl/zh-cn/api-iam/iam_30_0001.html)接口,由于不需要认证,所以只添加 "Content-Type"即可,添加消息头后的请求如下所示。

POST https://iam.ap-southeast-1.myhuaweicloud.com/v3/auth/tokens Content-Type: application/json

## 请求消息体

请求消息体通常以结构化格式发出,与请求消息头中Content-type对应,传递除请求 消息头之外的内容。若请求消息体中参数支持中文,则中文字符必须为UTF-8编码。

每个接口的请求消息体内容不同,也并不是每个接口都需要有请求消息体(或者说消 息体为空),GET、DELETE操作类型的接口就不需要消息体,消息体具体内容需要根 据具体接口而定。

<span id="page-25-0"></span>对于获取**IAM**用户**Token**[\(使用密码\)](#page-38-0)接口,您可以从接口的请求部分看到所需的请 求参数及参数说明。将消息体加入后的请求如下所示,加粗的斜体字段需要根据实际 值填写,其中**username**为用户名,**\*\*\*\*\*\*\*\***为用户的登录密码,**domainname**为用户 所属的账号名称,如果是账号本身获取token,**username**和**domainname**填为一致, **xxxxxxxxxxxxxxxxxx**为project的ID,获取方法请参见获取账号、**IAM**[用户、项目、用](#page-583-0) [户组、区域、委托的名称和](#page-583-0)**ID**。

#### 说明

scope参数定义了Token的作用范围,取值为project或domain,示例中取值为project,表示获取 的Token仅能访问指定project下的资源,取值为domain时,表示获取的token可以访问指定账号 下所有资源,scope参数的详细说明,请参见:获取**IAM**用户**Token**[\(使用密码\)。](https://support.huaweicloud.com/intl/zh-cn/api-iam/iam_30_0001.html)

POST https://iam.ap-southeast-1.myhuaweicloud.com/v3/auth/tokens Content-Type: application/json

```
{
    "auth": {
       "identity": {
          "methods": [
             "password"
          ],
          "password": {
             "user": {
                "name": "username",
                "password": "********",
                "domain": {
                   "name": "domainname"
                }
            }
          }
       },
        "scope": {
          "project": {
             "id": "xxxxxxxxxxxxxxxxxx"
          }
      }
   }
}
```
到这里为止这个请求需要的内容就具备齐全了,您可以使用**[curl](https://curl.haxx.se/)**、**[Postman](https://www.getpostman.com/)**或直接编 写代码等方式发送请求调用API。对于获取**IAM**用户**Token**[\(使用密码\)接](https://support.huaweicloud.com/intl/zh-cn/api-iam/iam_30_0001.html)口,返回的 响应消息头中"x-subject-token"就是需要获取的用户Token。有了Token之后,您就 可以使用Token认证调用其他API。

# **3.2** 认证鉴权

调用接口有如下两种认证方式,您可以选择其中一种进行认证鉴权。

- Token认证:通过Token认证通用请求。
- (推荐)AK/SK认证:通过AK(Access Key ID)/SK(Secret Access Key)加密调 用请求。

## **Token** 认证

#### 说明

Token的有效期为24小时,需要使用同一个Token鉴权时,可以缓存起来,避免频繁调用。

<span id="page-26-0"></span>Token在计算机系统中代表令牌(临时)的意思,拥有Token就代表拥有某种权限。 Token认证就是在调用API的时候将Token加到请求消息头,从而通过身份认证,获得 操作API的权限。

Token可通过调用获取**IAM**用户**Token**[\(使用密码\)](https://support.huaweicloud.com/intl/zh-cn/api-iam/iam_30_0001.html)接口获取,调用本服务API需要全 局级别的Token,即调用<mark>获取IAM用户Token(使用密码</mark>)接口时,请求body中 auth.scope的取值需要选择domain,如下所示。

```
{
    "auth": {
       "identity": {
          "methods": [
              "password"
          ],
          -<sup>..</sup><br>"password": {
              "user": {
                 "domain": {
                    "name": "IAMDomain"
                 },
                 "name": "IAMUser",
                 "password": "IAMPassword"
             }
          }
       },
       ..<br>'scope": {
          "domain": {
              "name": "IAMDomain"
          }
       }
   }
}
```
获取Token后,再调用其他接口时,您需要在请求消息头中添加"X-Auth-Token", 其值即为获取到的Token。例如Token值为"ABCDEFJ....",则调用接口时将"X-Auth-Token: ABCDEFJ...."加到请求消息头即可, 如下所示。

GET https://iam.ap-southeast-1.myhuaweicloud.com/v3/auth/projects Content-Type: application/json **X-Auth-Token: ABCDEFJ....**

## **AK/SK** 认证

#### 说明

- AK/SK签名认证方式仅支持消息体大小12M以内,12M以上的请求请使用Token认证。
- AK/SK签名认证方式可以避免因缓存的Token失效导致的API调用失败的问题。

AK/SK认证就是使用AK/SK对请求进行签名,在请求时将签名信息添加到消息头,从而 通过身份认证。

- AK(Access Key ID): 访问密钥ID。与私有访问密钥关联的唯一标识符; 访问密钥 ID和私有访问密钥一起使用,对请求进行加密签名。
- SK(Secret Access Key): 与访问密钥ID结合使用的密钥, 对请求进行加密签名, 可标识发送方,并防止请求被修改。

使用AK/SK认证时,您可以基于签名算法使用AK/SK对请求进行签名,也可以使用专门 的签名SDK对请求进行签名。详细的签名方法和SDK使用方法请参见:**API**[签名指南](https://support.huaweicloud.com/intl/zh-cn/devg-apisign/api-sign-provide.html)。

#### 须知

签名SDK只提供签名功能,与服务提供的SDK不同,使用时请注意。

# <span id="page-27-0"></span>**3.3** 返回结果

## 状态码

请求发送以后,您会收到响应,包含状态码、响应消息头和消息体。

状态码是一组从1xx到5xx的数字代码,状态码表示了请求响应的状态,完整的状态码 列表请参[见状态码。](#page-568-0)

对于获取**IAM**用户**Token**[\(使用密码\)](https://support.huaweicloud.com/intl/zh-cn/api-iam/iam_30_0001.html)接口,如果调用后返回状态码为"201",则表 示请求成功。

#### 响应消息头

对应请求消息头,响应同样也有消息头,如"Content-type"。

对于获取**IAM**用户**Token**[\(使用密码\)](https://support.huaweicloud.com/intl/zh-cn/api-iam/iam_30_0001.html)接口,返回如图**1**所示的消息头,其中"xsubject-token"就是需要获取的用户Token。有了Token之后,您就可以使用Token认 证调用其他API。

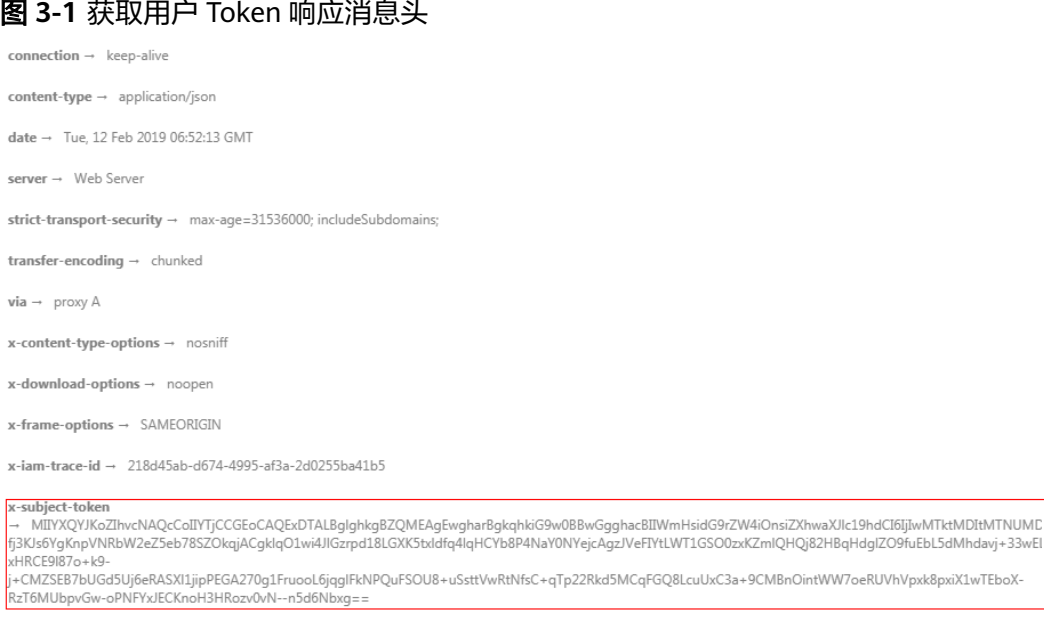

 $x$ -xss-protection  $\rightarrow$  1; mode=block;

### 响应消息体

响应消息体通常以结构化格式返回,与响应消息头中Content-type对应,传递除响应 消息头之外的内容。

对于获取**IAM**用户**Token**[\(使用密码\)](https://support.huaweicloud.com/intl/zh-cn/api-iam/iam_30_0001.html)接口,返回如下消息体。为篇幅起见,这里只 展示部分内容。

```
 "token": {
   "expires_at": "2019-02-13T06:52:13.855000Z",
   "methods": [
      "password"
```
{

......

```
\qquad \qquad ],
 "catalog": [
\overline{\phantom{a}} "endpoints": [
                 {
                     "region_id": "ap-southeast-1",
```
当接口调用出错时,会返回错误码及错误信息说明,错误响应的Body体格式如下所 示。

```
{
 "error_msg": "The format of message is error",
 "error_code": "AS.0001"
}
```
其中, error\_code表示错误码, error\_msg表示错误描述信息。

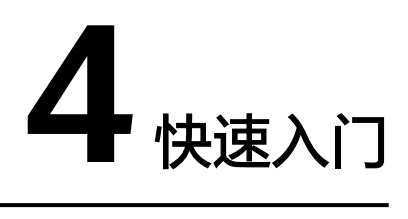

# <span id="page-29-0"></span>**4.1** 密钥定期自动化轮换

## 场景描述

企业用户通常都会使用访问密钥(AK/SK)的方式对云上资源的进行API访问,但是访 问密钥需要做到定期的自动轮换,以降低密钥泄露等潜在的安全风险。

本章节指导用户如何使用API调用的方式轮换访问密钥,您可进一步通过编程手段完成 定期自动轮换工作。

#### 前提条件

[账号管理员](https://support.huaweicloud.com/intl/zh-cn/usermanual-iam/iam_01_0001.html)操作其他**IAM**[用户的](https://support.huaweicloud.com/intl/zh-cn/usermanual-iam/iam_01_0001.html)访问密钥时,需要拥有Security Administrator权限, IAM用户操作自己的访问密钥无需任何权限。

## 总体思路

定期轮换访问密钥(AK/SK)时,步骤如下:

- 1. 创建AK/SK;
- 2. 查询您所有AK/SK的创建时间(或指定AK/SK的创建时间),判断使用时间是否需 要轮换;
- 3. 更换新的AK/SK。
- 4. 删除需要轮换的AK/SK;

涉及的接口如下:

- [创建永久访问密钥](#page-95-0)
- [查询所有永久访问密钥](#page-98-0)
- [查询指定永久访问密钥](#page-100-0)
- [删除指定永久访问密钥](#page-106-0)

## 步骤 **1**:创建永久 **AK/SK**

URI: POST /v3.0/OS-CREDENTIAL/credentials

API文档详情请参见: [创建永久访问密钥](#page-95-0)

```
请求示例
```
}

```
POST https://iam.myhuaweicloud.com/v3.0/OS-CREDENTIAL/credentials
{
   "credential": {
      "description": "IAMDescription",
      "user_id": "07609fb9358010e21f7bc003751..."
   }
}
● 响应示例
{
   "credential": {
      "access": "P83EVBZJMXCYTMUII...",
      "create_time": "2020-01-08T06:25:19.014028Z",
      "user_id": "07609fb9358010e21f7bc003751...",
      "description": "IAMDescription",
      "secret": "TTqAHPbhWorg9ozx8Dv9MUyzYnOKDppxzHt...",
      "status": "active"
```
## 步骤 **2**:查询 **AK/SK** 的创建时间(或查询指定 **AK/SK** 的创建时间)

● 查询所有AK/SK的创建时间。 URI: GET /v3.0/OS-CREDENTIAL/credentials

```
查询所有永久访问密钥
```
- 请求示例
	- 1) IAM用户查询自己所有AK/SK的创建时间。

GET https://iam.myhuaweicloud.com/v3.0/OS-CREDENTIAL/credentials

2) 管理员查询IAM用户所有AK/SK的创建时间。(待查询的用户ID为:076…)

GET https://iam.myhuaweicloud.com/v3.0/OS-CREDENTIAL/credentials?user\_id=076...

– 响应示例

```
{
         "credentials": [
           {
              "access": "LOSZM4YRVLKOY9E8X...",
              "create_time": "2020-01-08T06:26:08.123059Z",
             "user_id": "07609fb9358010e21f7bc0037...",
             "description": "'
              "status": "active"
           },
           {
              "access": "P83EVBZJMXCYTMU...",
              "create_time": "2020-01-08T06:25:19.014028Z",
              "user_id": "07609fb9358010e21f7bc003751...",
             "description": "
              "status": "active"
           }
        ]
     }
● 查询指定AK/SK的创建时间。
URI: GET /v3.0/OS-CREDENTIAL/credentials/{access_key}
```

```
查询指定永久访问密钥
```
- 请求示例
	- GET https://iam.myhuaweicloud.com/v3.0/OS-CREDENTIAL/credentials/{access\_key}
- 响应示例 { "credential": {

```
 "last_use_time": "2020-01-08T06:26:08.123059Z",
 "access": "LOSZM4YRVLKOY9E8...",
 "create_time": "2020-01-08T06:26:08.123059Z",
 "user_id": "07609fb9358010e21f7bc00375....",
"description": "
 "status": "active"
```
## <span id="page-31-0"></span>步骤 **3**:更换新的 **AK/SK**

更换新的AK/SK,请重复步骤**1** [创建永久](#page-29-0)**AK/SK**。

#### 步骤 **4**:删除需要轮换的 **AK/SK**

 } }

URI: DELETE /v3.0/OS-CREDENTIAL/credentials/{access\_key}

API文档详情请参见: [删除指定永久访问密钥](#page-106-0)

- 请求示例 DELETE https://iam.myhuaweicloud.com/v3.0/OS-CREDENTIAL/credentials/{access\_key}
- 响应示例 该接口无返回体,状态码为204表示删除成功。

# **4.2** 企业管理华为云上多租户的联邦认证

#### 场景描述

部分企业级用户在公有云上存在多账号,并且通过企业级IDP系统联邦登录至公有云对 不同账号进行操作,需要提前通过API自动配置联邦认证。

本章节指导用户如何使用API调用的方式自动配置联邦认证。

#### 前提条件

账号<mark>[账号管理员](https://support.huaweicloud.com/intl/zh-cn/usermanual-iam/iam_01_0001.html)</mark>进行注册或导入操作需要拥有Security Administrator权限。

#### 总体思路

进行华为云上多租户的联邦认证,步骤如下:

- 1. 注册身份提供商;
- 2. 注册映射;
- 3. 注册协议;
- 4. 导入Metadata文件;
- 5. 联邦登录。

涉及的接口如下:

- [注册身份提供商](#page-429-0)
- [注册映射](#page-458-0)
- [注册协议](#page-476-0)

#### ● 导入**[Metadata](#page-487-0)**文件

# 步骤 **1**:注册身份提供商

URI: PUT /v3/OS-FEDERATION/identity\_providers/{id}

API文档详情请参见: [创建身份提供商](#page-429-0)

```
● 请求示例
```
PUT https://iam.myhuaweicloud.com/v3/OS-FEDERATION/identity\_providers/{id}

```
{
         "identity_provider":{
            "description":"Stores ACME identities.",
            "enabled":true
         }
      }
● 响应示例
     {
         "identity_provider": {
           "remote_ids": [],
           "enabled": true,
           "id": "ACME",
      "links": {
      "self": "https://iam.myhuaweicloud.com/v3/OS-FEDERATION/identity_providers/ACME",
              "protocols": "https://iam.myhuaweicloud.com/v3/OS-FEDERATION/identity_providers/ACME/
     protocols"
           },
            "description": "Stores ACME identities."
        }
     }
```
## 步骤 **2**:注册映射

URI: PUT /v3/OS-FEDERATION/mappings/{id}

API文档详情请参见: [注册映射](#page-458-0)

● 请求示例

{

PUT https://iam.myhuaweicloud.com/v3/OS-FEDERATION/mappings/{id}

```
 "mapping":{
 "rules":[
                                    {
                                               "local":[
\left\{ \begin{array}{ccc} 0 & 0 & 0 \\ 0 & 0 & 0 \\ 0 & 0 & 0 \\ 0 & 0 & 0 \\ 0 & 0 & 0 \\ 0 & 0 & 0 \\ 0 & 0 & 0 \\ 0 & 0 & 0 \\ 0 & 0 & 0 \\ 0 & 0 & 0 \\ 0 & 0 & 0 \\ 0 & 0 & 0 \\ 0 & 0 & 0 \\ 0 & 0 & 0 & 0 \\ 0 & 0 & 0 & 0 \\ 0 & 0 & 0 & 0 \\ 0 & 0 & 0 & 0 \\ 0 & 0 & 0 & 0 & 0 \\ 0 & 0 & 0 & 0 & 0 \\ 0 & 0 & 0 & 0 & 0 "user":{
                                                                                  "name":"LocalUser"
\{a_1, \ldots, a_n\} },
\left\{ \begin{array}{ccc} 1 & 1 & 1 \\ 1 & 1 & 1 \end{array} \right\} "group":{
                                                                                  "name":"LocalGroup"
\{a_1, \ldots, a_n\} }
\qquad \qquad \Box "remote":[
\left\{ \begin{array}{ccc} 0 & 0 & 0 \\ 0 & 0 & 0 \\ 0 & 0 & 0 \\ 0 & 0 & 0 \\ 0 & 0 & 0 \\ 0 & 0 & 0 \\ 0 & 0 & 0 \\ 0 & 0 & 0 \\ 0 & 0 & 0 \\ 0 & 0 & 0 \\ 0 & 0 & 0 \\ 0 & 0 & 0 \\ 0 & 0 & 0 \\ 0 & 0 & 0 & 0 \\ 0 & 0 & 0 & 0 \\ 0 & 0 & 0 & 0 \\ 0 & 0 & 0 & 0 \\ 0 & 0 & 0 & 0 & 0 \\ 0 & 0 & 0 & 0 & 0 \\ 0 & 0 & 0 & 0 & 0 "type":"UserName"
                                                          },
\left\{ \begin{array}{ccc} 0 & 0 & 0 \\ 0 & 0 & 0 \\ 0 & 0 & 0 \\ 0 & 0 & 0 \\ 0 & 0 & 0 \\ 0 & 0 & 0 \\ 0 & 0 & 0 \\ 0 & 0 & 0 \\ 0 & 0 & 0 \\ 0 & 0 & 0 \\ 0 & 0 & 0 \\ 0 & 0 & 0 \\ 0 & 0 & 0 \\ 0 & 0 & 0 & 0 \\ 0 & 0 & 0 & 0 \\ 0 & 0 & 0 & 0 \\ 0 & 0 & 0 & 0 \\ 0 & 0 & 0 & 0 & 0 \\ 0 & 0 & 0 & 0 & 0 \\ 0 & 0 & 0 & 0 & 0 "not_any_of":[
                                                                                  "Contractor",
                                                                                    "Guest"
, and the contract of \mathbf{I},
```
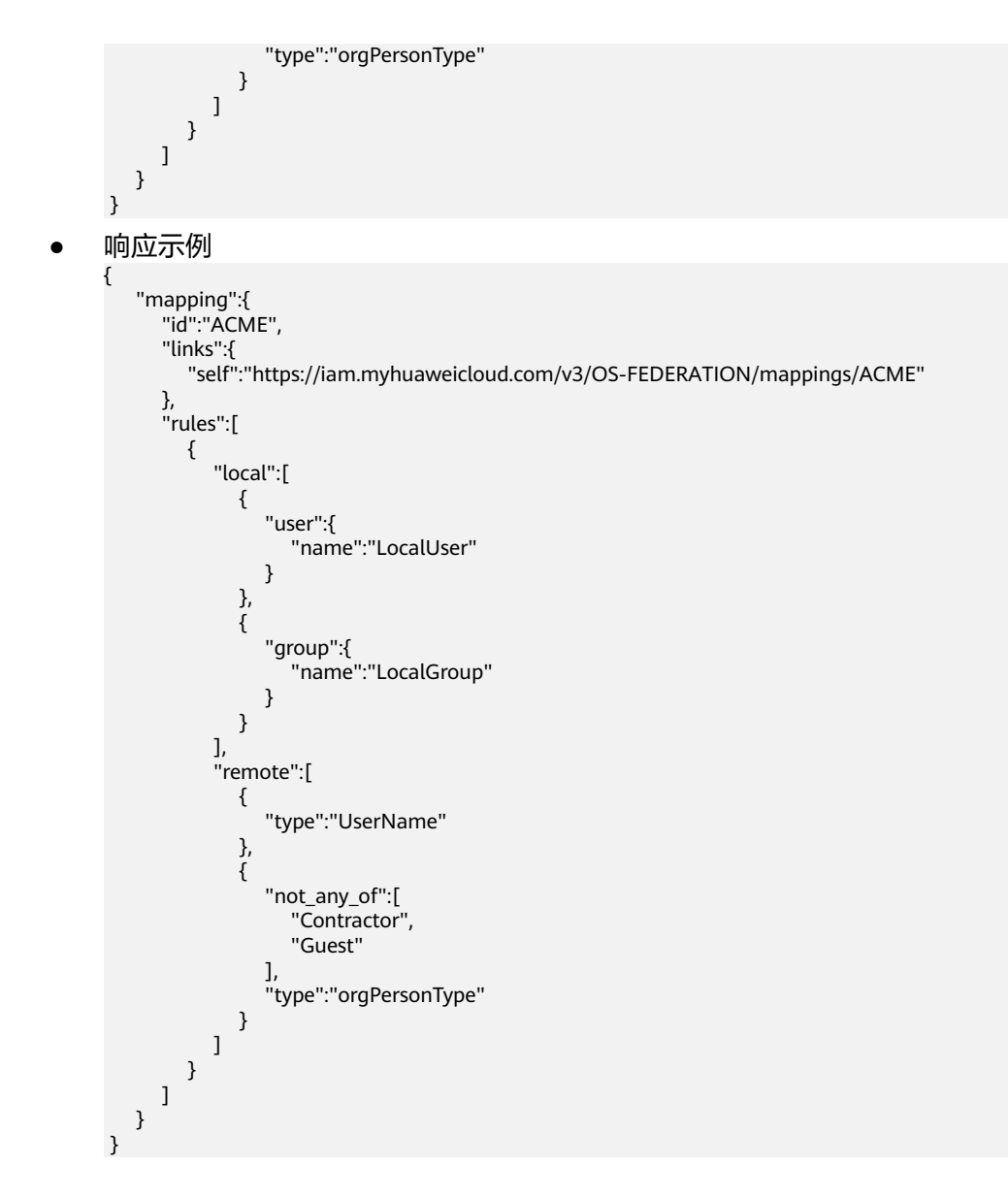

# 步骤 **3**:注册协议

URI: PUT /v3/OS-FEDERATION/identity\_providers/{idp\_id}/protocols/{protocol\_id}

API文档详情请参见: [注册协议](#page-476-0)

```
● 请求示例
```

```
PUT https://iam.myhuaweicloud.com/v3/OS-FEDERATION/identity_providers/{idp_id}/protocols/
{protocol_id}
```

```
{
    "protocol":{
       "mapping_id":"ACME"
    }
```
- }
- 响应示例

```
{
    "protocol":{
       "id":"saml",
       "links":{
          "identity_provider":"https://iam.myhuaweicloud.com/v3/OS-FEDERATION/identity_providers/
ACME",
```

```
 "self":"https://iam.myhuaweicloud.com/v3/OS-FEDERATION/identity_providers/ACME/
protocols/saml"
\qquad \qquad \} "mapping_id":"ACME"
    }
 }
```
# <span id="page-34-0"></span>步骤 **4**:导入 **metadata** 文件

URI: POST /v3-ext/OS-FEDERATION/identity\_providers/{idp\_id}/protocols/ {protocol\_id}/metadata

API文档详情请参见:导入**[Metadata](#page-487-0)**文件

● 请求示例

POST https://iam.myhuaweicloud.com/v3-ext/OS-FEDERATION/identity\_providers/{idp\_id}/protocols/ {protocol\_id}/metadata

```
{
    "domain_id":"d78cbac186b744899480f25bd022....",
    "metadata":"$metadataContent",
    "xaccount_type":""
 }
```
● 响应示例

}

{ "message":"Import metadata successful"

## 步骤 **5**:联邦登录

完成云上多租户联邦认证配置。联邦登录详情参考: 身份提供商。

# **4.3** 对 **IAM** 用户的权限进行安全审计

## 场景描述

企业级用户通常需要对公有云上IAM用户的权限定期进行安全审计,以确定IAM用户的 权限未超出规定的范围。例如:除账号和审计员用户以外的所有IAM用户都不应该具 有任何IAM的管理权限。此安全审计往往是系统定期自动检查,所以需要使用API来完 成。

本章节指导用户如何使用API调用的方式对IAM用户的权限进行安全审计,您可进一步 通过编程手段完成定期安全审计工作。

## 前提条件

审计员对IAM用户的权限进行安全审计时,需要拥有IAM ReadOnlyAccess(推荐)或 Security Administrator权限。

## 总体思路

对IAM用户的权限进行安全审计,步骤如下:

- 1. 查询用户组列表;
- 2. 查询全局服务中的用户组权限;
- 3. 查询项目服务中的用户组权限;

4. 确定需要审计的权限,查询用户组中的IAM用户,进行安全审计。

涉及的接口如下:

- [查询用户组列表](#page-191-0)
- [查询全局服务中的用户组权限](#page-225-0)
- [查询项目服务中的用户组权限](#page-230-0)
- [管理员查询用户组所包含的](#page-164-0)**IAM**用户

#### 步骤 **1**:查询用户组列表

URI: GET /v3/groups

```
查询用户组列表
```
● 请求示例 GET https://iam.myhuaweicloud.com/v3/groups

```
● 响应示例
```
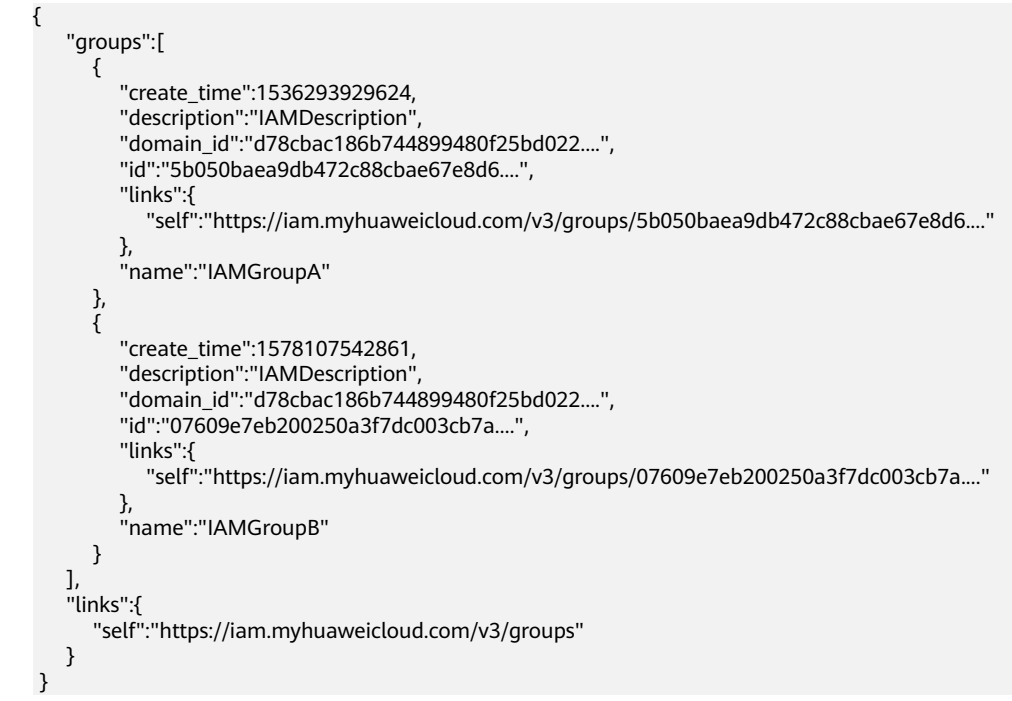

## 步骤 **2**:查询全局服务中的用户组权限

URI:GET /v3/domains/{domain\_id}/groups/{group\_id}/roles

```
查询全局服务中的用户组权限
```
请求示例

GET https://iam.myhuaweicloud.com/v3/domains/{domain\_id}/groups/{group\_id}/roles

● 响应示例 { "links":{ "self":"https://iam.myhuaweicloud.com/v3/domains/d78cbac186b744899480f25bd022f468/ groups/077d71374b8025173f61c003ea0a11ac/roles" }, "roles":[ {
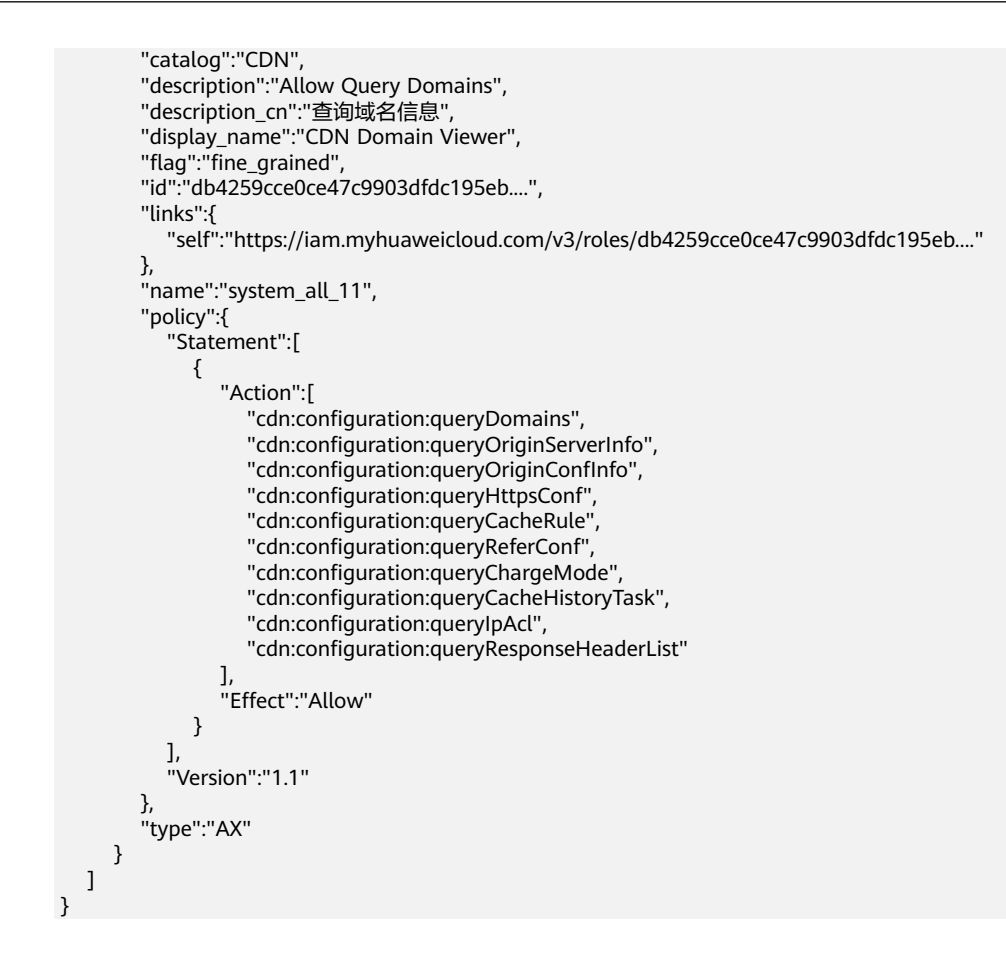

## 步骤 **3**:查询项目服务中的用户组权限

URI:GET /v3/projects/{project\_id}/groups/{group\_id}/roles

API文档详情请参见: [查询项目服务中的用户组权限](#page-230-0)

● 请求示例

GET https://iam.myhuaweicloud.com/v3/projects/{project\_id}/groups/{group\_id}/roles

● 响应示例

```
{
      "links":{
          "self":"https://iam.myhuaweicloud.com/v3/projects/065a7c66da0010992ff7c0031e5a..../groups/
077d71374b8025173f61c003ea0a..../roles"
      },
      "roles":[
         {
              "catalog":"AOM",
              "description":"AOM read only",
 "description_cn":"应用运维管理服务只读权限",
 "display_name":"AOM Viewer",
              "flag":"fine_grained",
              "id":"75cfe22af2b3498d82b655fbb39d....",
              "links":{
                  "self":"https://iam.myhuaweicloud.com/v3/roles/75cfe22af2b3498d82b655fbb39d...."
              },
              "name":"system_all_30",
              "policy":{
                  "Statement":[
\left\{ \begin{array}{ccc} 0 & 0 & 0 \\ 0 & 0 & 0 \\ 0 & 0 & 0 \\ 0 & 0 & 0 \\ 0 & 0 & 0 \\ 0 & 0 & 0 \\ 0 & 0 & 0 \\ 0 & 0 & 0 \\ 0 & 0 & 0 \\ 0 & 0 & 0 \\ 0 & 0 & 0 \\ 0 & 0 & 0 \\ 0 & 0 & 0 \\ 0 & 0 & 0 & 0 \\ 0 & 0 & 0 & 0 \\ 0 & 0 & 0 & 0 \\ 0 & 0 & 0 & 0 \\ 0 & 0 & 0 & 0 & 0 \\ 0 & 0 & 0 & 0 & 0 \\ 0 & 0 & 0 & 0 & 0 "Action":[
                               "aom:*:list",
                               "aom:*:get",
                               "apm:*:list",
```

```
 "apm:*:get"
                    ],
                "Effect":"Allow"<br>}
\qquad \qquad \} ],
              "Version":"1.1"
          },
           "type":"XA"
       }
    ]
```
## 步骤 **4**:确定需要审计的权限,查询用户组中的 **IAM** 用户,进行安全审计

URI: GET /v3/groups/{group id}/users

```
API文档详情请参见:管理员查询用户组所包含的IAM用户
```
● 请求示例

}

GET https://iam.myhuaweicloud.com/v3/groups/{group\_id}/users

● 响应示例

```
{
    "links":{
       "self":"https://iam.myhuaweicloud.com/v3/groups/07609e7eb200250a3f7dc003cb7a..../users"
    },
    "users":[
       {
         "description":"--",
          "domain_id":"d78cbac186b744899480f25bd022....",
          "enabled":true,
          "id":"07609fb9358010e21f7bc003751c....",
          "last_project_id":"065a7c66da0010992ff7c0031e5a....",
          "links":{
             "self":"https://iam.myhuaweicloud.com/v3/users/07609fb9358010e21f7bc003751c...."
          },
          "name":"IAMUserA",
          "pwd_status":true
       },
       {
          "description":"",
          "domain_id":"d78cbac186b744899480f25bd022....",
          "enabled":true,
          "id":"076837351e80251c1f0fc003afe4....",
          "last_project_id":"065a7c66da0010992ff7c0031e5a....",
          "links":{
             "self":"https://iam.myhuaweicloud.com/v3/users/076837351e80251c1f0fc003afe4...."
          },
          "name":"IAMUserB",
          "pwd_status":true
       }
    ]
 }
```
# 5

# <span id="page-38-0"></span>**5.1 Token** 管理

# **5.1.1** 获取 **IAM** 用户 **Token**(使用密码)

## 功能介绍

该接口可以用于通过用户名/密码的方式进行认证来获取IAM用户的Token。Token是系 统颁发给IAM用户的访问令牌,承载用户的身份、权限等信息。调用IAM以及其他云服 务的接口时,可以使用本接口获取的IAM用户Token进行鉴权。但强烈推荐您使用 AK/SK[签名认证方式](#page-26-0)调用API,可以避免因缓存的Token失效导致的API调用失败的问 题。

该接口可以使用全局区域的Endpoint和其他区域的Endpoint调用。IAM的Endpoint请 参见[:地区和终端节点。](https://developer.huaweicloud.com/intl/zh-cn/endpoint)

接口使用导航:

**IAM**用户获取**Token**

判断当前账号是华为账号还是华为云账号

[华为账号获取](#page-39-0)**Token**

[华为云账号获取](#page-39-0)**Token**

[第三方系统用户获取](#page-39-0)**Token**

**Token**[有效期说明](#page-39-0)

获取**Token**[常见问题](#page-39-0)

#### [其他相关操作](#page-39-0)

- **IAM**用户获取**Token** 无特殊要求,请按照<mark>请求参数</mark>说明获取Token。
- 判断当前账号是华为账号还是华为云账号 华为账号不支持直接获取账号Token,排查是否为华为账号请参见: <mark>[怎么知道当前](https://support.huaweicloud.com/intl/zh-cn/account_faq/faq_id_0009.html)</mark> [登录华为云使用的是"华为账号"](https://support.huaweicloud.com/intl/zh-cn/account_faq/faq_id_0009.html)还是"华为云账号"?

#### <span id="page-39-0"></span>● 华为账号获取**Token**

华为账号获取token请参见以下步骤: [创建一个](https://support.huaweicloud.com/intl/zh-cn/usermanual-iam/iam_02_0001.html)IAM用户, 授予该用户必要的权 <mark>[限](https://support.huaweicloud.com/intl/zh-cn/usermanual-iam/iam_03_0001.html)</mark>,使用创建的IAM用户,获取IAM用户Token。

#### ● 华为云账号获取**Token**

无特殊要求,请按照<mark>请求参数</mark>说明获取Token。

#### ● 第三方系统用户获取**Token**

如果您是第三方系统用户,直接使用联邦认证的用户名和密码获取Token,系统会 提示密码错误。请先在华为云的登录页面,通过"忘记密码"功能,设置**华为云** 账号密码。

#### ● **Token**有效期说明

- Token的有效期为**24**小时。建议进行缓存,避免频繁调用。使用Token前请确 保Token离过期有足够的时间,防止调用API的过程中Token过期导致调用API 失败。重新获取Token,不影响已有Token有效性。
- 如果在Token有效期内进行如下操作,当前**Token**最长**30**分钟失效。
	- 删除/停用IAM用户。
	- 修改IAM用户密码、访问密钥。
	- IAM用户权限发生变化 (如账号欠费无法访问云服务、申请公测通过、 IAM用户权限被修改等)。
- 使用Token调用云服务API时, 返回"**The token must be updated**",则 Token过期,需要客户端重新获取Token。

#### ● 获取**Token**常见问题

用户名或密码错误:请排查输入的用户名和密码是否正确。用户名密码正确但是 仍旧报错,请排查当前获取**Token**[的账号是否为华为账号](#page-38-0),华为账号不支持直接 获取Token,请新建IAM用户并授权,使用IAM用户获取Token。

没有API访问权限: 调用API前, 请确保已<mark>开启编程访问</mark>。

Token是否可以被篡改: Token生成时加入了签名防篡改的机制, Token被修改后 无法通过验签,防止Token被伪造。

- 其他相关操作
	- 如果您开启了登录保护并设置登录保护为MFA验证,请参考获取**[IAM](#page-49-0)**用户 **Token**[\(使用密码](#page-49-0)**+**虚拟**MFA**)获取IAM用户Token。
	- 如果需要获取具有Security Administrator权限的Token,请参见: 如何获取 **[Security Administrator](https://support.huaweicloud.com/intl/zh-cn/iam_faq/iam_01_0608.html)**权限的**Token**。
	- 通过Postman获取用户Token示例请参见:如何通过**[Postman](https://support.huaweicloud.com/intl/zh-cn/iam_faq/iam_01_034.html)**获取用户 **[Token](https://support.huaweicloud.com/intl/zh-cn/iam_faq/iam_01_034.html)**。

#### 调试

您可以在**[API Explorer](https://console-intl.huaweicloud.com/apiexplorer/#/openapi/IAM/doc?api=KeystoneCreateUserTokenByPassword)**中调试该接口。

#### **URI**

POST /v3/auth/tokens

## <span id="page-40-0"></span>表 **5-1** Query 参数

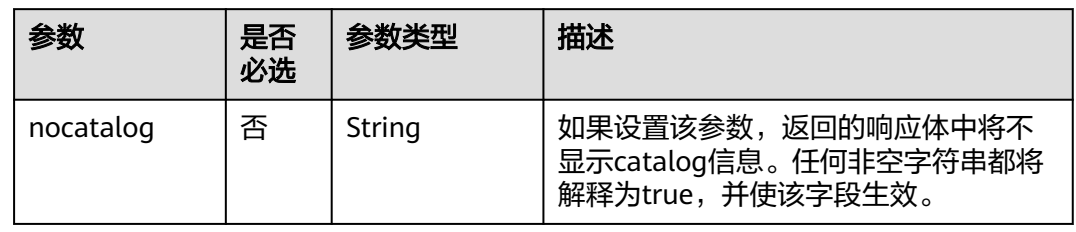

## 请求参数

表 **5-2** 请求 Header 参数

| 参数           | 是否<br>必选 | 参数类型   | 描述                                         |
|--------------|----------|--------|--------------------------------------------|
| Content-Type | 是        | String | 该字段内容填为"application/<br>json;charset=utf8" |

#### 表 **5-3** 请求 Body 参数

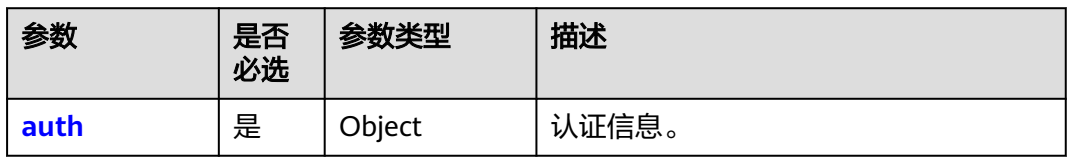

#### 表 **5-4** auth

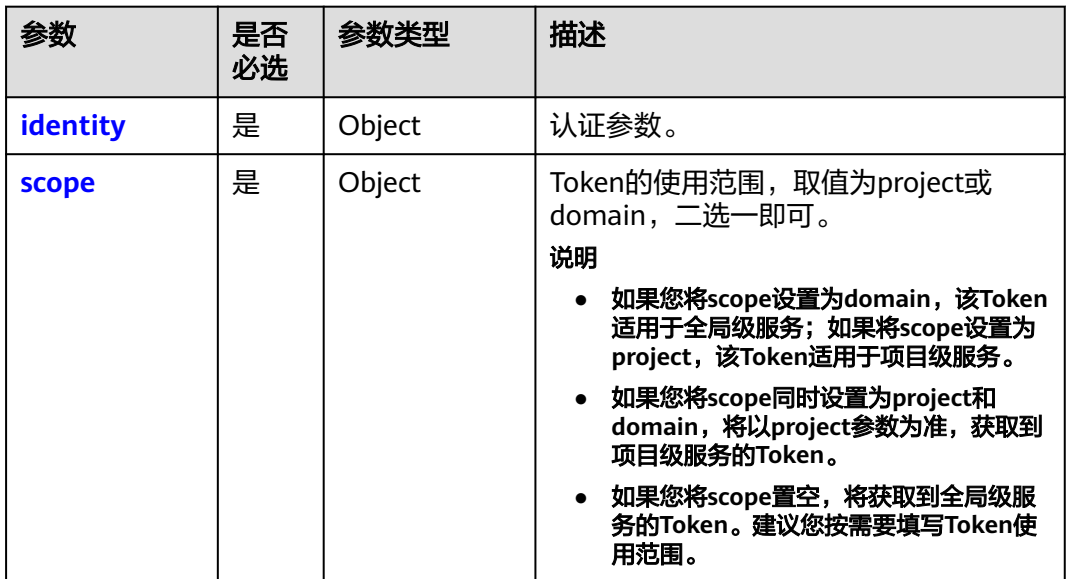

## <span id="page-41-0"></span>表 **5-5** auth.identity

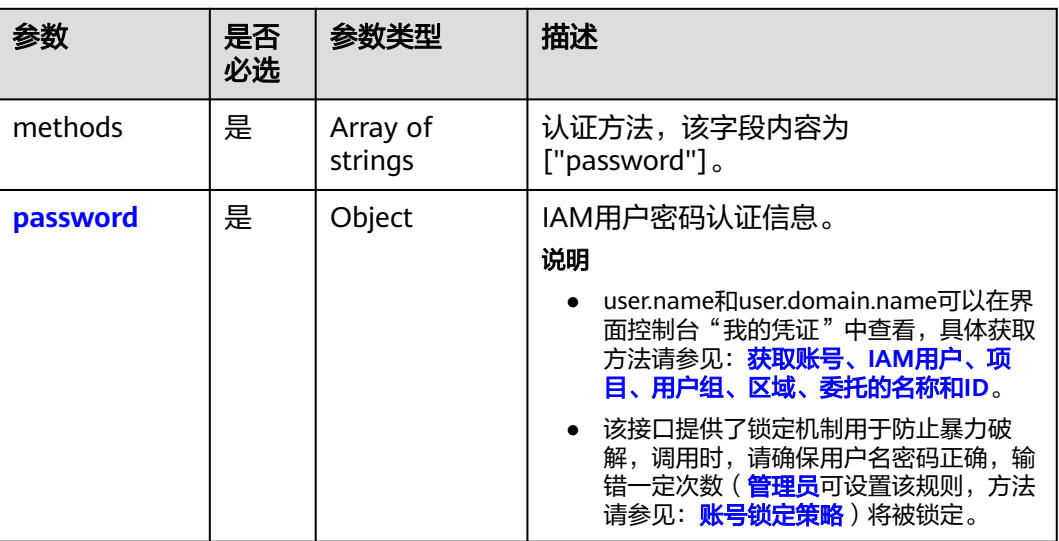

#### 表 **5-6** auth.identity.password

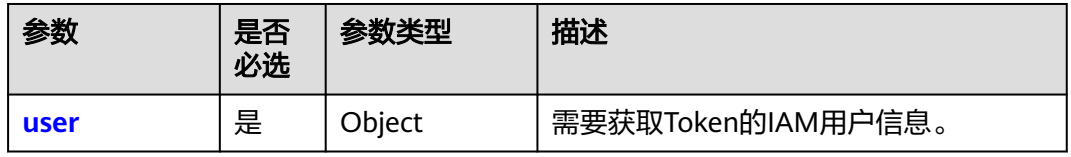

## 表 **5-7** auth.identity.password.user

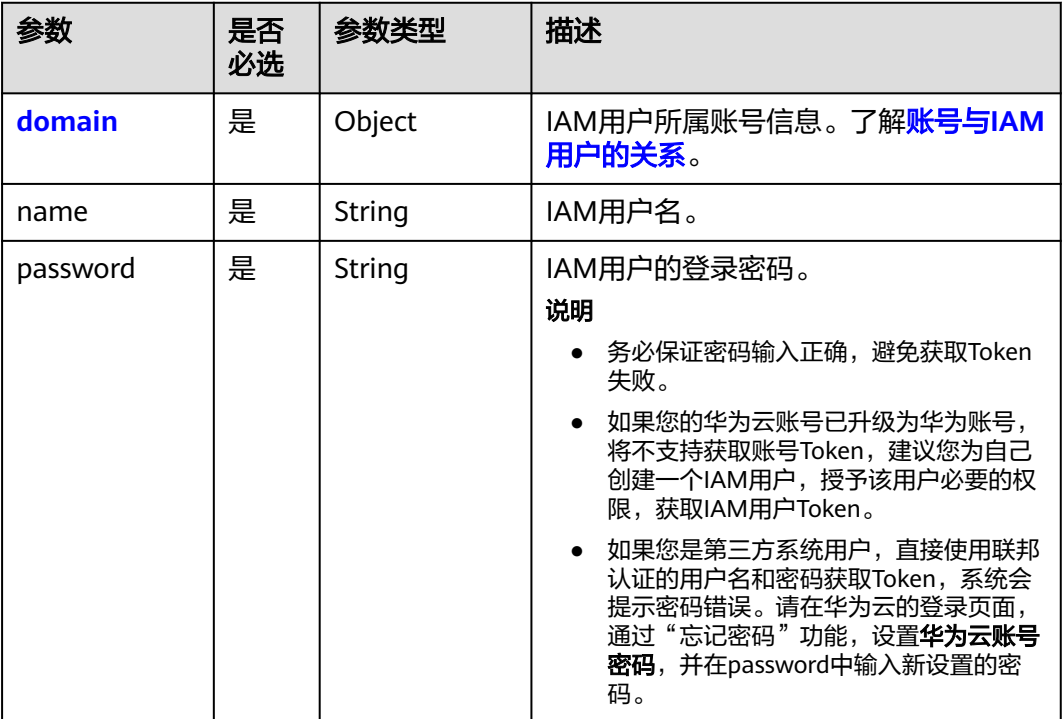

## <span id="page-42-0"></span>表 **5-8** auth.identity.password.user.domain

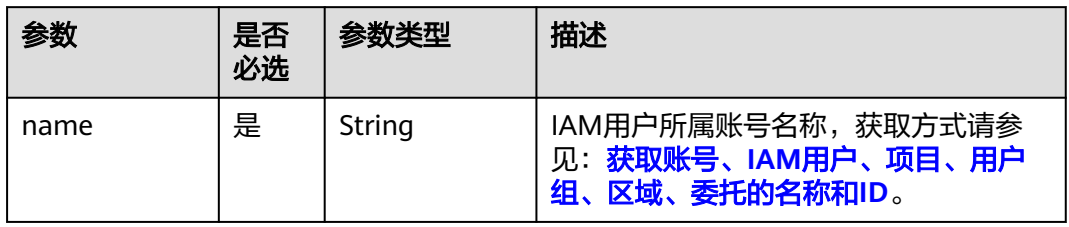

#### 表 **5-9** auth.scope

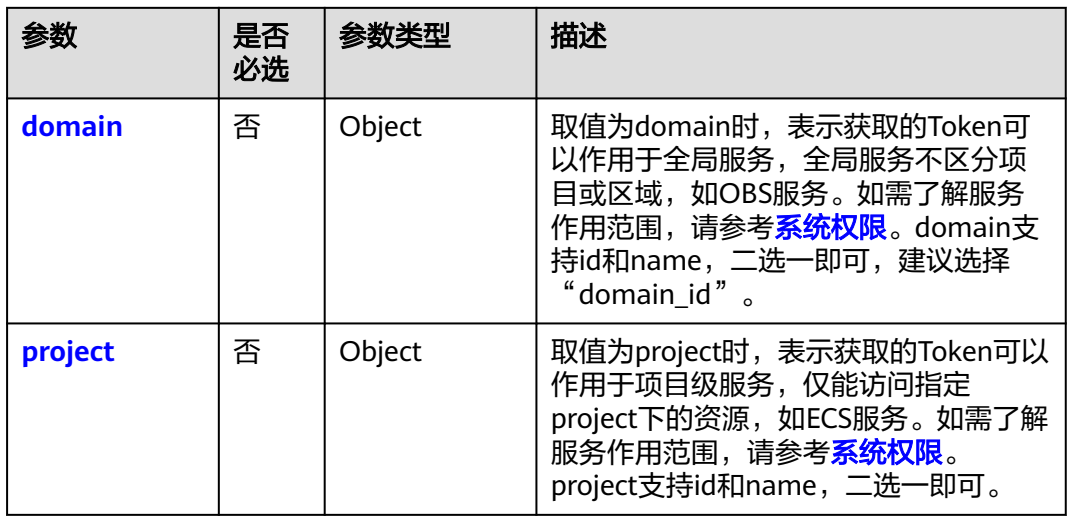

## 表 **5-10** auth.scope.domain

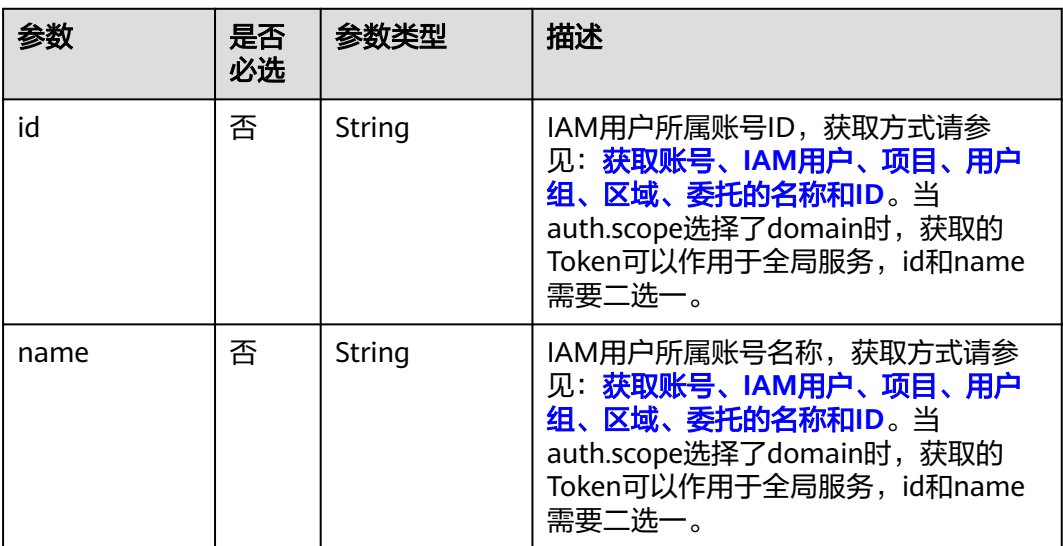

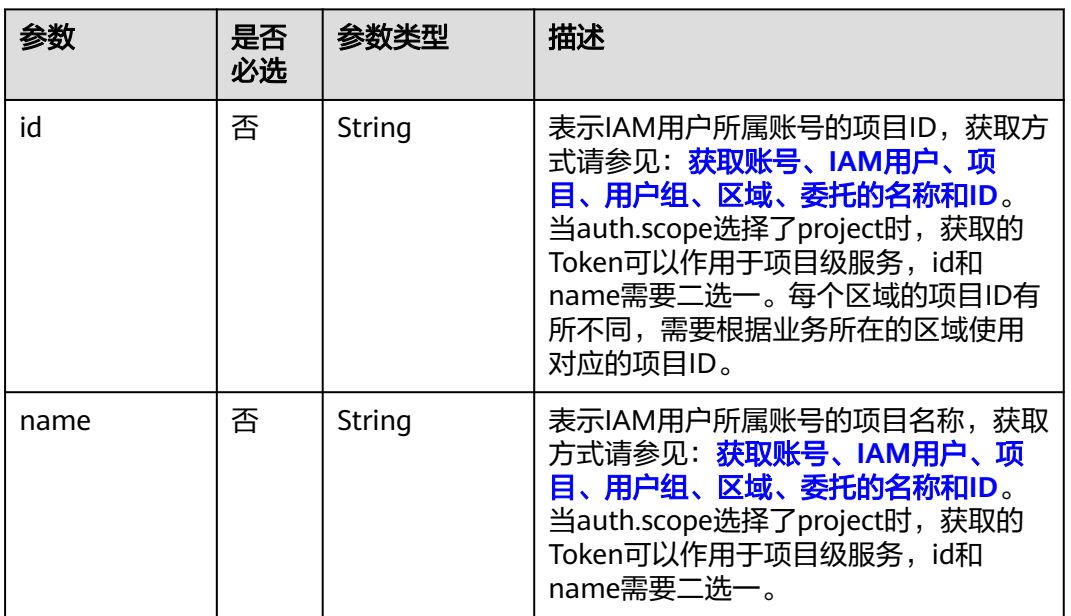

#### <span id="page-43-0"></span>表 **5-11** auth.scope.project

## 请求示例

获取IAM用户名为"IAMUser",IAM用户密码为"IAMPassword",所属租户名 为"IAMDomain",作用范围为项目"ap-southeast-1",且返回的响应体中将 不显示catalog信息的Token。IAM用户名、所属账号名可以在界面控制台"我的 凭证"中查看,具体获取方法请参见:获取账号、**IAM**[用户、项目、用户组、区](#page-583-0) [域、委托的名称和](#page-583-0)**ID**。

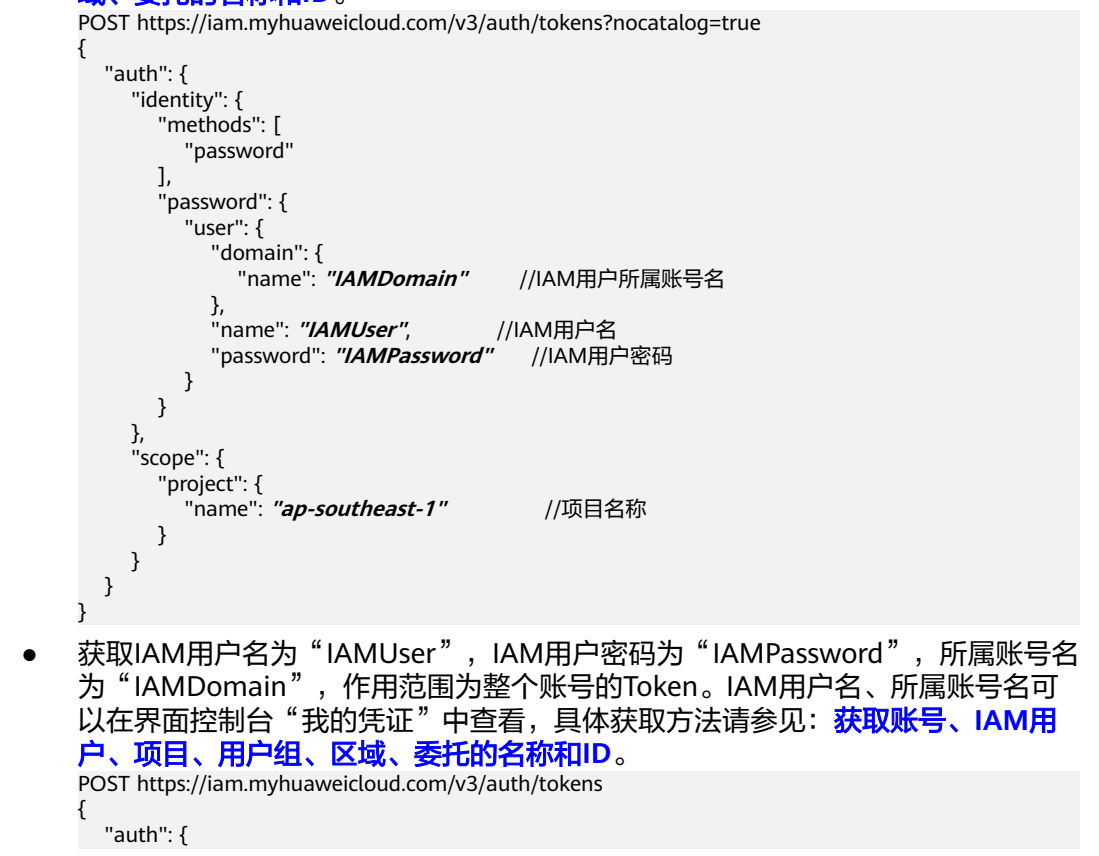

```
 "identity": {
      "methods": [
        "password"
\qquad \qquad \Box "password": {
        "user": {
 "domain": {
 "name": "IAMDomain" //IAM用户所属账号名
         },<br>"name": "IAMUser",
 "name": "IAMUser", //IAM用户名
 "password": "IAMPassword" //IAM用户密码
       }
      }
 },
 "scope": {
 "domain": {
 "name": "IAMDomain" //IAM用户所属账号名
      }
    }
  }
```
## 响应参数

表 **5-12** 响应 Header 参数

}

| 参数                  | 参数类型   | 描述                 |
|---------------------|--------|--------------------|
| X-Subject-<br>Token | String | 签名后的Token, 小于32KB。 |

表 **5-13** 响应 Body 参数

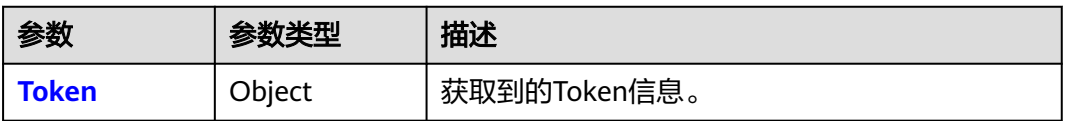

#### 表 **5-14** Token

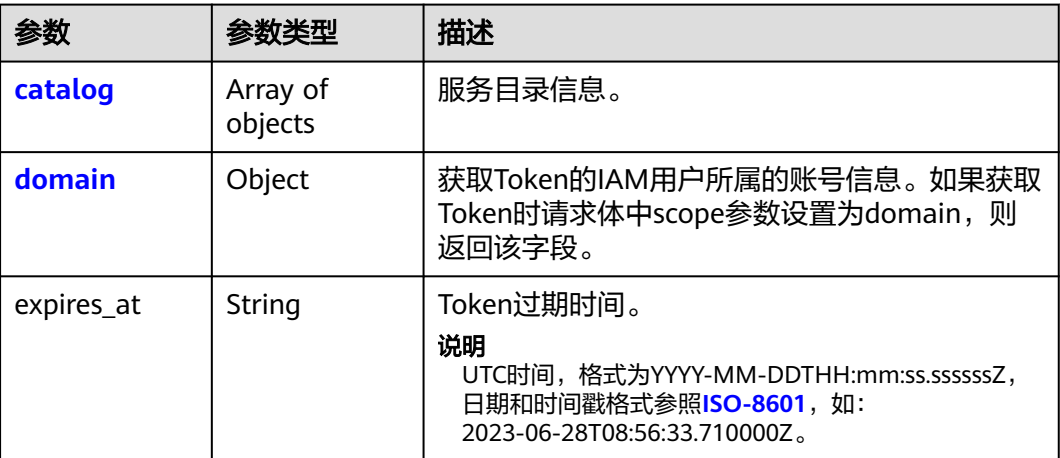

<span id="page-45-0"></span>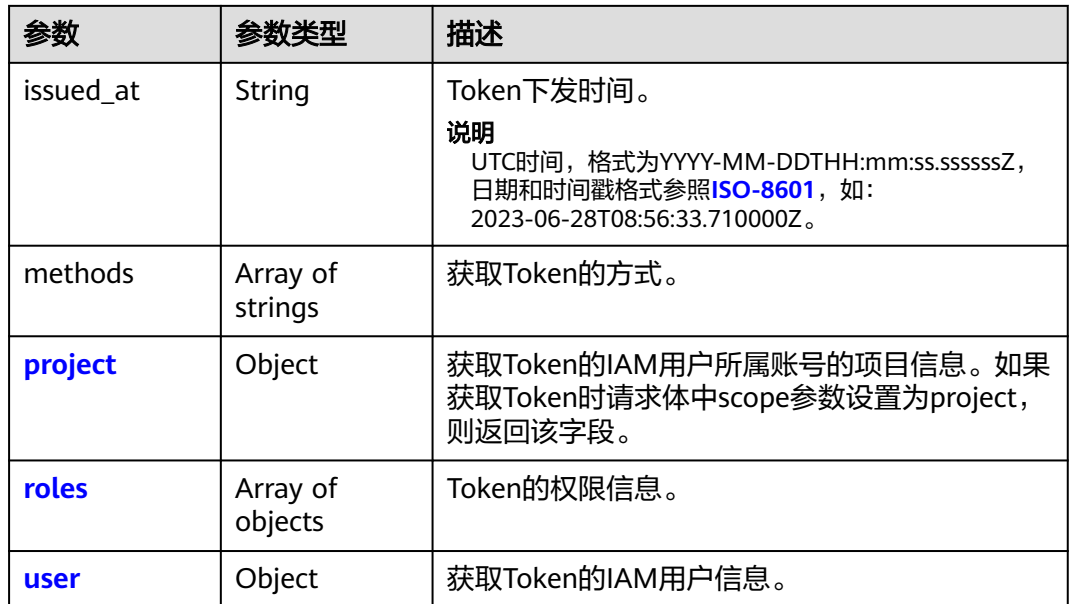

## 表 **5-15** Token.catalog

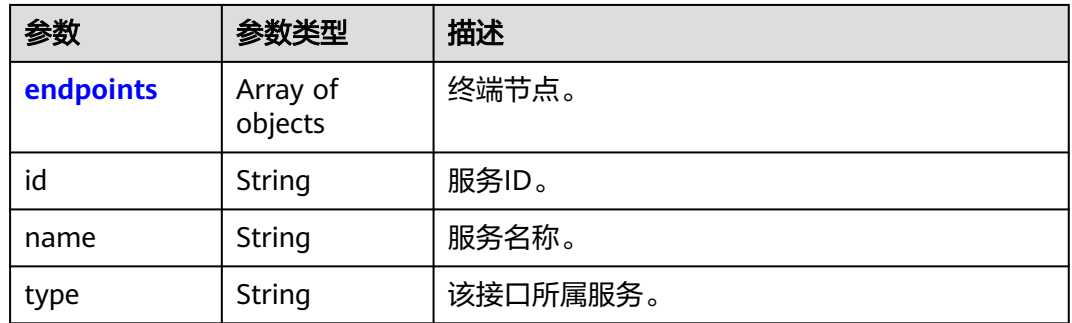

## 表 **5-16** Token.catalog.endpoints

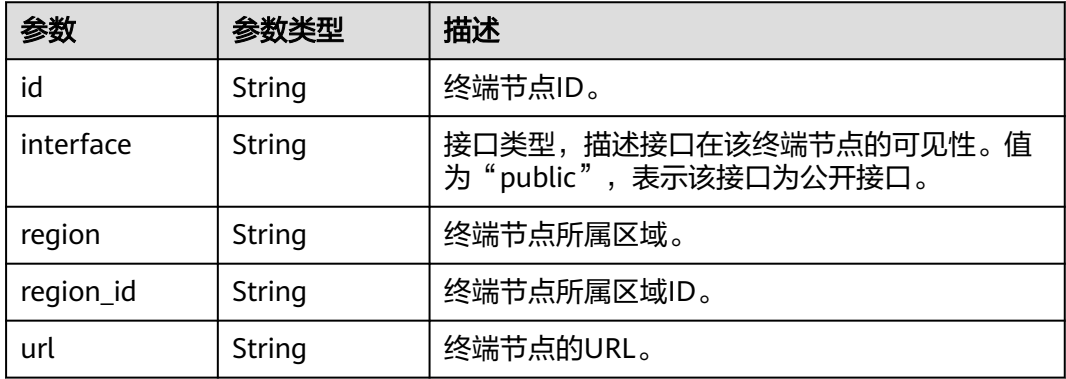

#### <span id="page-46-0"></span>表 **5-17** Token.domain

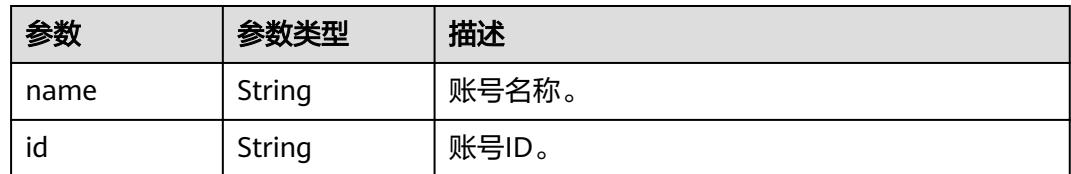

## 表 **5-18** Token.project

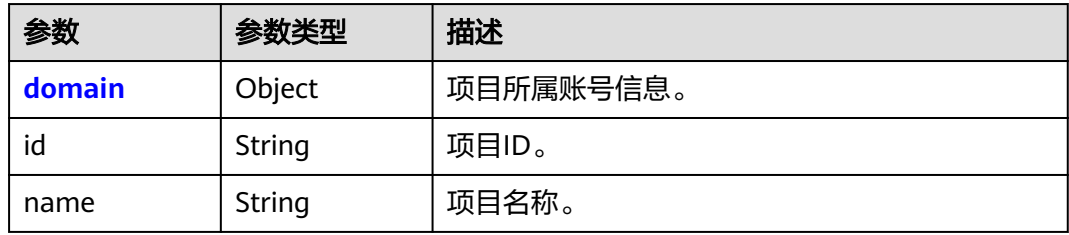

#### 表 **5-19** Token.project.domain

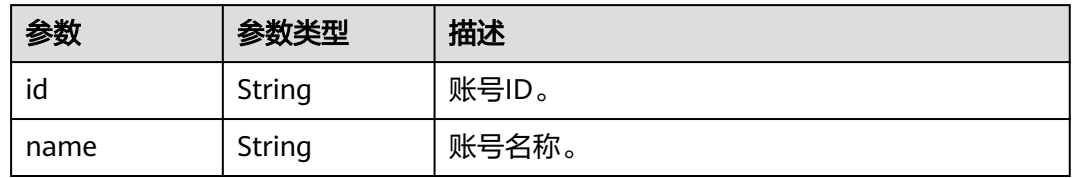

## 表 **5-20** Token.roles

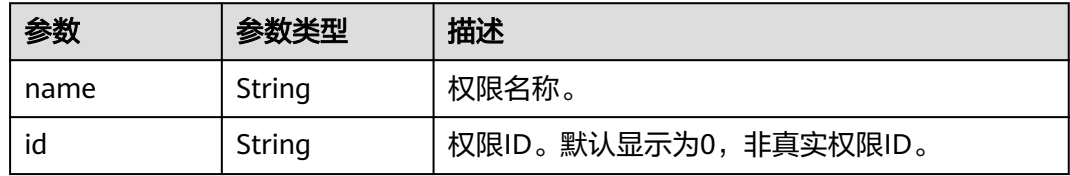

#### 表 **5-21** Token.user

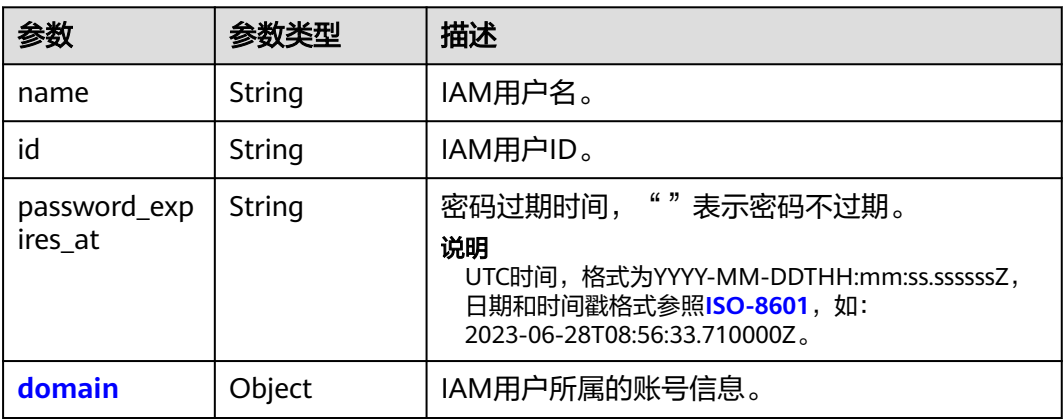

<span id="page-47-0"></span>表 **5-22** Token.user.domain

| 参数   | 参数类型   | 描述           |
|------|--------|--------------|
| name | String | IAM用户所属账号名称。 |
| id   | String | IAM用户所属账号ID。 |

## 响应示例

#### 状态码为 **201** 时**:**

创建成功。

● 获取IAM用户名为"IAMUser",IAM用户密码为"IAMPassword",所属账号名 为"IAMDomain",作用范围为项目"ap-southeast-1",且返回的响应体中将 不显示catalog信息的Token。 响应**Header**参数(获取到的**Token**):

```
X-Subject-Token:MIIatAYJKoZIhvcNAQcCoIIapTCCGqECAQExDTALB...
    响应Body参数:
    {
        "token": {
      "catalog": [],
      "expires_at": "2020-01-04T09:05:22.701000Z",
      "issued_at": "2020-01-03T09:05:22.701000Z",
      "methods": [
            "password"
          ],
          "project": {
             "domain": {
               "id": "d78cbac186b744899480f25bd022f...",
               "name": "IAMDomain"
     , and \},
            "id": "aa2d97d7e62c4b7da3ffdfc11551f...",
            "name": "ap-southeast-1"
          },
          "roles": [
            {
               "id": "0",
               "name": "te_admin"
            },
            {
               "id": "0",
               "name": "op_gated_Video_Campus"
            }
     \qquad \qquad ],
      "user": {
             "domain": {
               "id": "d78cbac186b744899480f25bd022f...",
               "name": "IAMDomain"
     , and \},
      "id": "7116d09f88fa41908676fdd4b039e...",
             "name": "IAMUser",
             "password_expires_at": ""
         }
       }
    }
●  获取IAM用户名为"IAMUser",IAM用户密码为"IAMPassword",所属账号名
     为"IAMDomain",作用范围为整个账号的Token。
    响应Header参数(获取到的Token):
    X-Subject-Token:MIIatAYJKoZIhvcNAQcCoIIapTCCGqECAQExDTALB...
    响应Body参数:
```
{

```
 "token": {
       "catalog": [
          {
             "endpoints": [
\left\{ \begin{array}{ccc} 0 & 0 & 0 \\ 0 & 0 & 0 \\ 0 & 0 & 0 \\ 0 & 0 & 0 \\ 0 & 0 & 0 \\ 0 & 0 & 0 \\ 0 & 0 & 0 \\ 0 & 0 & 0 \\ 0 & 0 & 0 \\ 0 & 0 & 0 \\ 0 & 0 & 0 \\ 0 & 0 & 0 \\ 0 & 0 & 0 \\ 0 & 0 & 0 & 0 \\ 0 & 0 & 0 & 0 \\ 0 & 0 & 0 & 0 \\ 0 & 0 & 0 & 0 & 0 \\ 0 & 0 & 0 & 0 & 0 \\ 0 & 0 & 0 & 0 & 0 \\ 0 & 0 & 0 & 0 "id": "33e1cbdd86d34e89a63cf8ad16a5f...",
 "interface": "public",
 "region": "*",
 "region_id": "*",
 "url": "https://iam.myhuaweicloud.com/v3.0"
                }
             ],
             "id": "100a6a3477f1495286579b819d399...",
 "name": "iam",
 "type": "iam"
          },
          {
             "endpoints": [
\{ "id": "29319cf2052d4e94bcf438b55d143...",
 "interface": "public",
 "region": "*",
                  "region_id": "*"
                   "url": "https://bss.sample.domain.com/v1.0"
                }
             ],
             "id": "c6db69fabbd549908adcb861c7e47...",
 "name": "bssv1",
 "type": "bssv1"
         }
       ],
       "domain": {
          "id": "d78cbac186b744899480f25bd022f...",
          "name": "IAMDomain"
 },
 "expires_at": "2020-01-04T09:08:49.965000Z",
       "issued_at": "2020-01-03T09:08:49.965000Z",
       "methods": [
          "password"
\qquad \qquad ],
 "roles": [
 {
             "id": "0",
             "name": "te_admin"
          },
          {
             "id": "0",
             "name": "secu_admin"
          },
          {
             "id": "0",
             "name": "te_agency"
          }
       ],
       "user": {
          "domain": {
             "id": "d78cbac186b744899480f25bd022f...",
             "name": "IAMDomain"
\qquad \qquad \} "id": "7116d09f88fa41908676fdd4b039e...",
 "name": "IAMUser",
 "password_expires_at": ""
      }
   }
}
```
状态码为 **400** 时**:**

参数无效。请排查body体是否符合json语法。

```
{
   "error": {
      "code": 400,
 "message": "The request body is invalid",
 "title": "Bad Request"
   }
}
```
#### 状态码为 **401** 时**:**

认证失败。

- 如果您是第三方系统用户,直接使用联邦认证的用户名和密码获取Token,系统会 提示密码错误。请在华为云的登录页面,通过"忘记密码"功能,设置**华为云账** 号密码, 并在password中输入新设置的密码。
- 如果您的华为云账号已升级为华为账号,直接使用华为账号名和密码获取Token, 系统会提示密码错误。建议您为自己创建一个IAM用户,授予该用户必要的权 限,获取IAM用户Token。

```
{
   "error": {
      "code": 401,
      "message": "The username or password is wrong.",
      "title": "Unauthorized"
   }
}
```
## 返回值

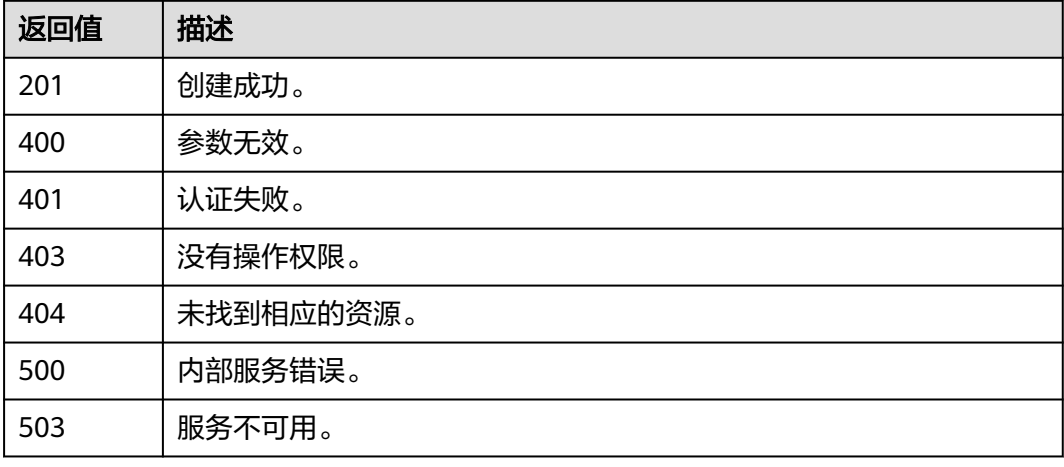

## 错误码

无

# **5.1.2** 获取 **IAM** 用户 **Token**(使用密码**+**虚拟 **MFA**)

## 功能介绍

该接口可以用于通过用户名**/**密码**+**虚拟**MFA**的方式进行认证,在IAM用户开启了的登 录保护功能,并选择通过虚拟**MFA**验证时获取IAM用户Token。Token是系统颁发给用 户的访问令牌,承载用户的身份、权限等信息。调用IAM以及其他云服务的接口时, 可以使用本接口获取的Token进行鉴权。

该接口可以使用全局区域的Endpoint和其他区域的Endpoint调用。IAM的Endpoint请 参见: 地区和终端节点。

接口使用导航:

**IAM**用户获取**Token**

判断当前账号是华为账号还是华为云账号

华为账号获取**Token**

华为云账号获取**Token**

第三方系统用户获取**Token**

**Token**有效期说明

获取**Token**常见问题

#### [其他相关操作](#page-51-0)

● **IAM**用户获取**Token**

无特殊要求,请按照<mark>请求参数</mark>说明获取Token。

判断当前账号是华为账号在足华为云账号

华为账号不支持直接获取账号Token,排查是否为华为账号请参见: [怎么知道当前](https://support.huaweicloud.com/intl/zh-cn/account_faq/faq_id_0009.html) [登录华为云使用的是"华为账号"](https://support.huaweicloud.com/intl/zh-cn/account_faq/faq_id_0009.html)还是"华为云账号"?

#### ● 华为账号获取**Token**

华为账号获取token请参见以下步骤: <mark>[创建一个](https://support.huaweicloud.com/intl/zh-cn/usermanual-iam/iam_02_0001.html)IAM用户[,授予该用户必要的权](https://support.huaweicloud.com/intl/zh-cn/usermanual-iam/iam_03_0001.html)</mark> 服,使用创建的IAM用户,获取IAM用户Token。

● 华为云账号获取**Token**

无特殊要求,请按照**请求参数**说明获取Token。

● 第三方系统用户获取**Token**

如果您是第三方系统用户,直接使用联邦认证的用户名和密码获取Token,系统会 提示密码错误。请先在华为云的登录页面,通过"忘记密码"功能,设置**华为云** 账号密码。

- **Token**有效期说明
	- Token的有效期为**24**小时。建议进行缓存,避免频繁调用。使用Token前请确 保Token离过期有足够的时间,防止调用API的过程中Token过期导致调用API 失败。重新获取Token,不影响已有Token有效性。
	- 如果在Token有效期内进行如下操作,当前**Token**最长**30**分钟失效。
		- 删除/停用IAM用户。
		- 修改IAM用户密码、访问密钥。
		- IAM用户权限发生变化 (如账号欠费无法访问云服务、申请公测通过、 IAM用户权限被修改等)。
	- 使用Token调用云服务API时, 返回"**The token must be updated**",则 Token过期,需要客户端重新获取Token。
- 获取**Token**常见问题

用户名或密码错误:请排查输入的用户名和密码是否正确。用户名密码正确但是 仍旧报错,请排查当前获取**Token**的账号是否为华为账号,华为账号不支持直接 获取Token,请新建IAM用户并授权,使用IAM用户获取Token。

#### 没有API访问权限: 调用API前, 请确保[已开启编程访问](https://support.huaweicloud.com/intl/zh-cn/usermanual-iam/iam_02_0002.html#section0)。

#### <span id="page-51-0"></span>● 相关操作

- 如果需要获取具有Security Administrator权限的Token,请参见: [如何获取](https://support.huaweicloud.com/intl/zh-cn/iam_faq/iam_01_0608.html) **[Security Administrator](https://support.huaweicloud.com/intl/zh-cn/iam_faq/iam_01_0608.html)**权限的**Token**。
- 通过Postman获取用户Token示例请参见:如何通过**[Postman](https://support.huaweicloud.com/intl/zh-cn/iam_faq/iam_01_034.html)**获取用户 **[Token](https://support.huaweicloud.com/intl/zh-cn/iam_faq/iam_01_034.html)**。

## 调试

您可以在**[API Explorer](https://console-intl.huaweicloud.com/apiexplorer/#/openapi/IAM/doc?api=KeystoneCreateUserTokenByPasswordAndMfa)**中调试该接口。

## **URI**

POST /v3/auth/tokens

#### 表 **5-23** Query 参数

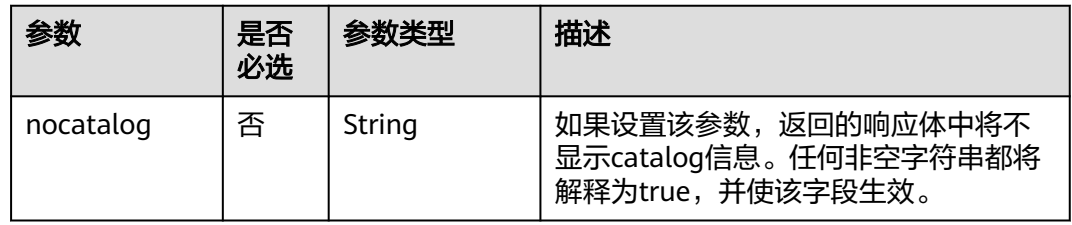

## 请求参数

#### 表 **5-24** 请求 Header 参数

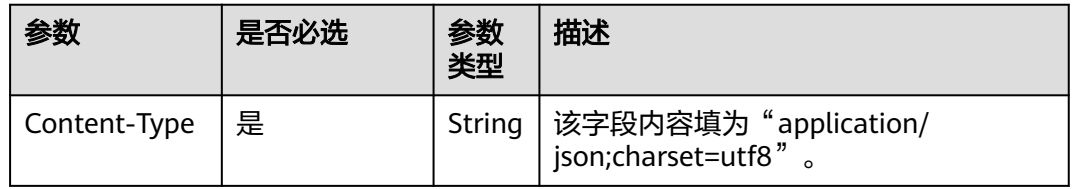

#### 表 **5-25** 请求 Body 参数

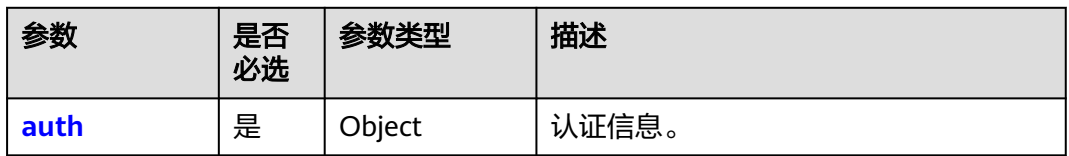

#### <span id="page-52-0"></span>表 **5-26** auth

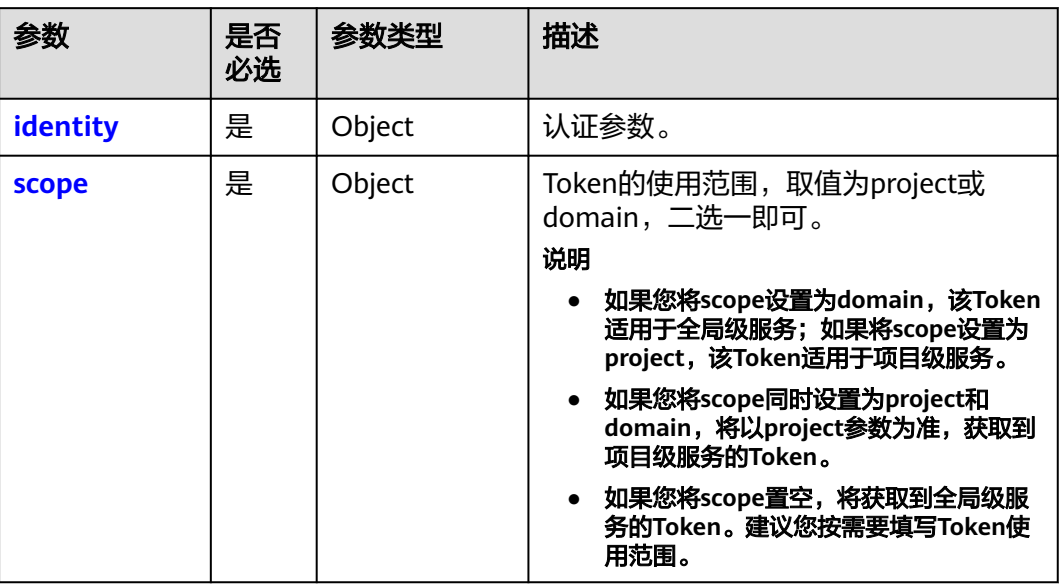

## 表 **5-27** auth.identity

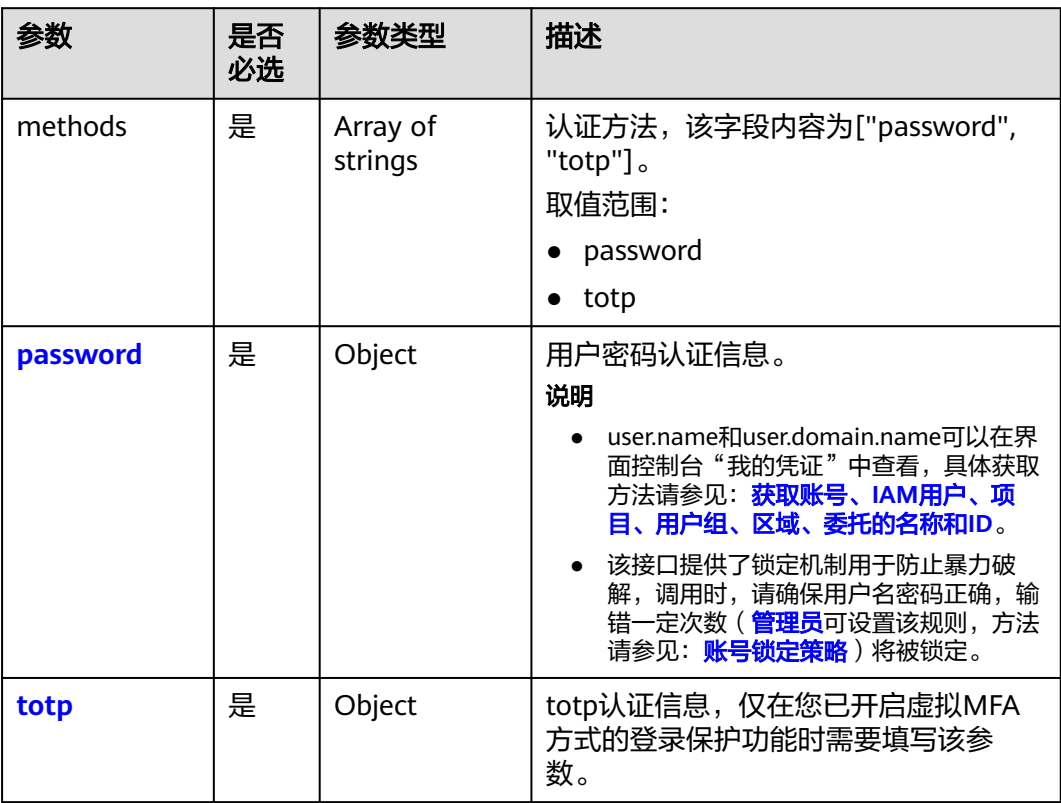

#### <span id="page-53-0"></span>表 **5-28** auth.identity.password

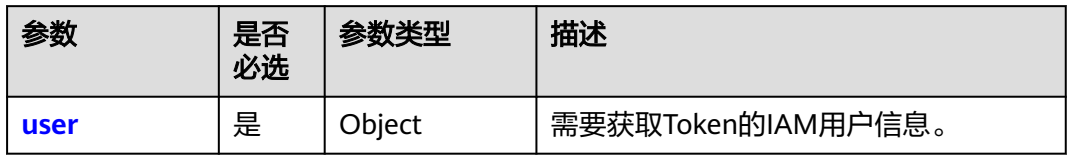

#### 表 **5-29** auth.identity.password.user

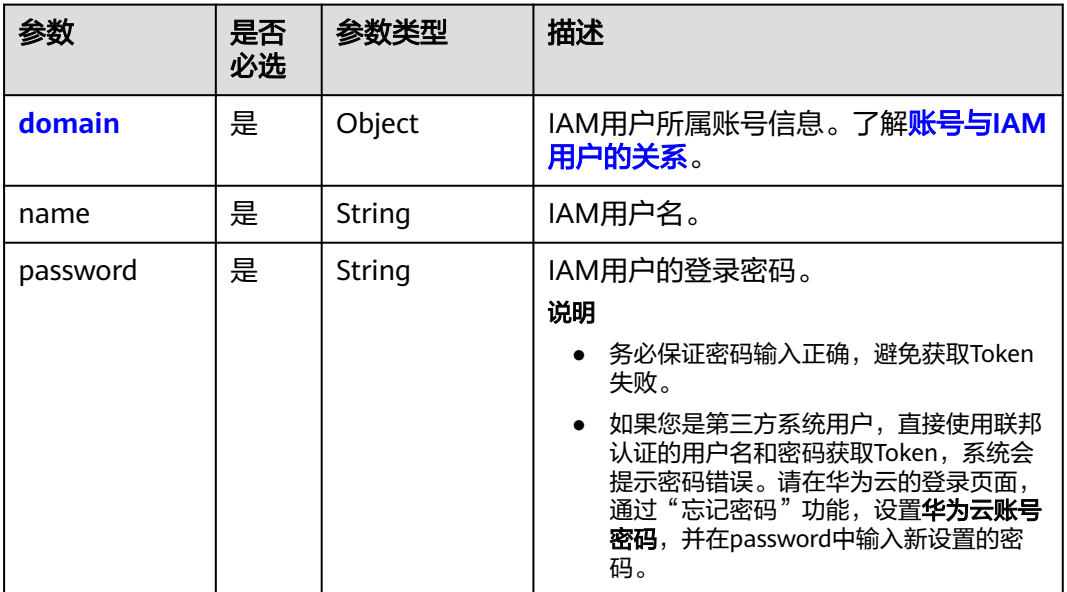

## 表 **5-30** auth.identity.password.user.domain

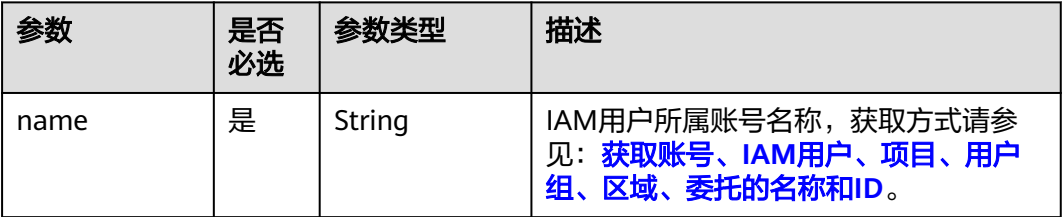

#### 表 **5-31** auth.identity.totp

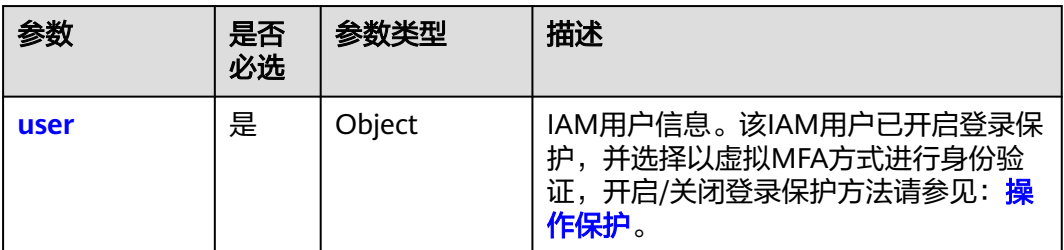

## <span id="page-54-0"></span>表 **5-32** auth.identity.totp.user

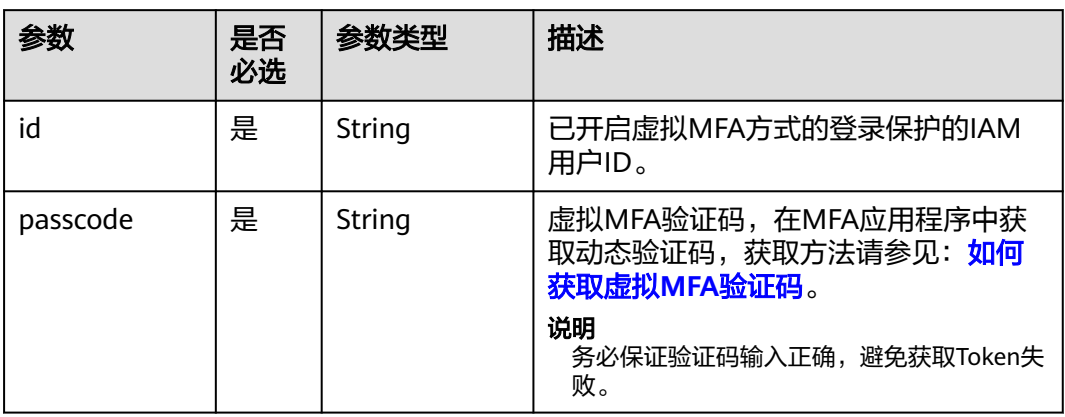

## 表 **5-33** auth.scope

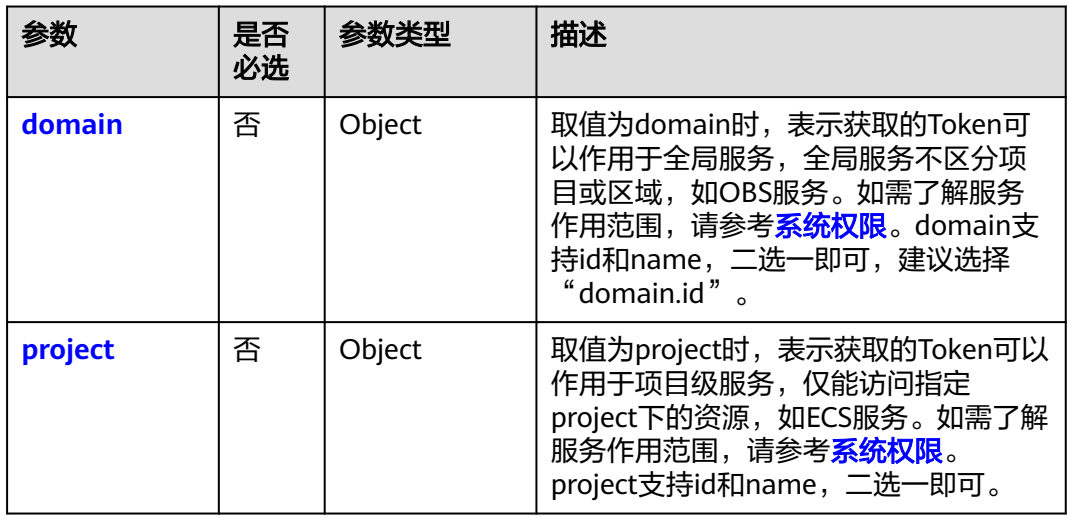

## 表 **5-34** auth.scope.domain

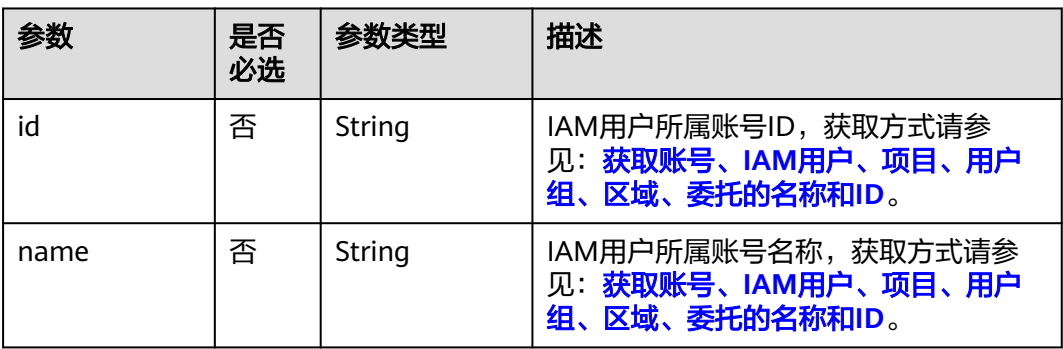

#### <span id="page-55-0"></span>表 **5-35** auth.scope.project

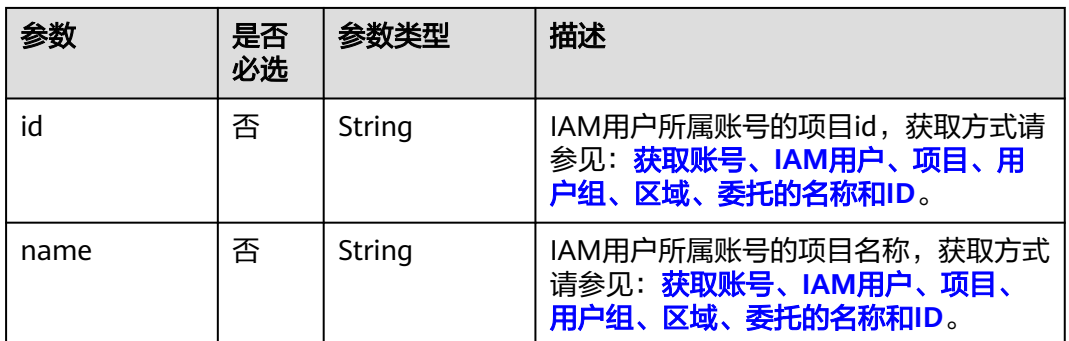

## 请求示例

示例1: 获取IAM用户名为"IAMUser", 密码为"IAMPassword", 所属账号名 为"IAMDomain",作用范围为整个账号的Token。IAM用户名、所属账号名可 以在界面控制台"我的凭证"中查看,具体获取方法请参见: **获取账号、IAM用** [户、项目、用户组、区域、委托的名称和](#page-583-0)**ID**。

```
POST https://iam.myhuaweicloud.com/v3/auth/tokens
{
   "auth": {
      "identity": {
         "methods": [
           "password",
           "totp"
        ],
         "password": {
           "user": {
             --- ... .<br>"name": "IAMUser",                           //IAM用户名<br>"password": "IAMPassword",                     //IAM用户密码
             "password": "IAMPassword",
              "domain": {
                "name": "IAMDomain" //IAM用户所属账号名
             }
           }
        },
         "totp": {
 "user": {
 "id": "7116d09f88fa41908676fdd4b039e...", //IAM用户ID
              "passcode": "******" //虚拟MFA验证码
           }
        }
      },
      "scope": {
         "domain": {
           "name": "IAMDomain" //IAM用户所属账号名
        }
     }
   }
}
```
示例2: 获取IAM用户名为"IAMUser", 密码为"IAMPassword", 所属账号名 为"IAMDomain",作用范围为项目"ap-southeast-1",且返回的响应体中将 不显示catalog信息的Token。IAM用户名、所属账号名可以在界面控制台"我的 凭证"中查看,具体获取方法请参见:获取账号、**IAM**[用户、项目、用户组、区](#page-583-0) [域、委托的名称和](#page-583-0)**ID**。 POST https://iam.myhuaweicloud.com/v3/auth/tokens?nocatalog=true {

```
 "auth": {
    "identity": {
       "methods": [
          "password",
```
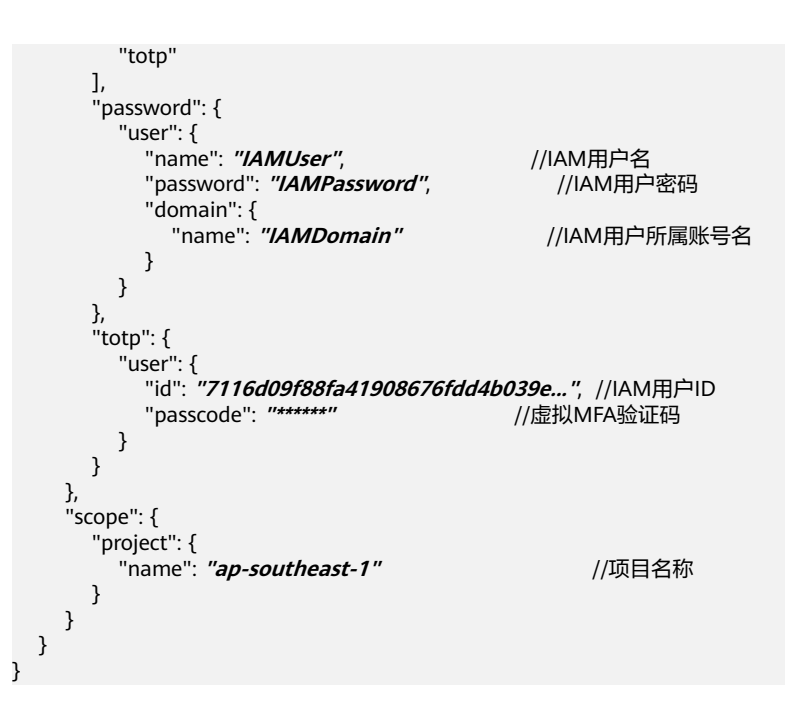

## 响应参数

#### 表 **5-36** 响应 Header 参数

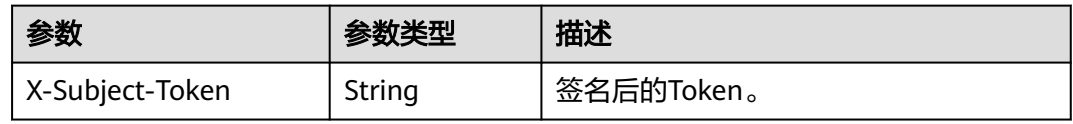

#### 表 **5-37** 响应 Body 参数

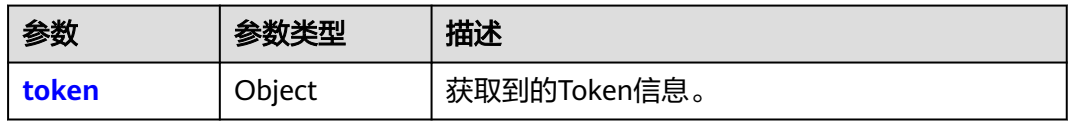

#### 表 **5-38** token

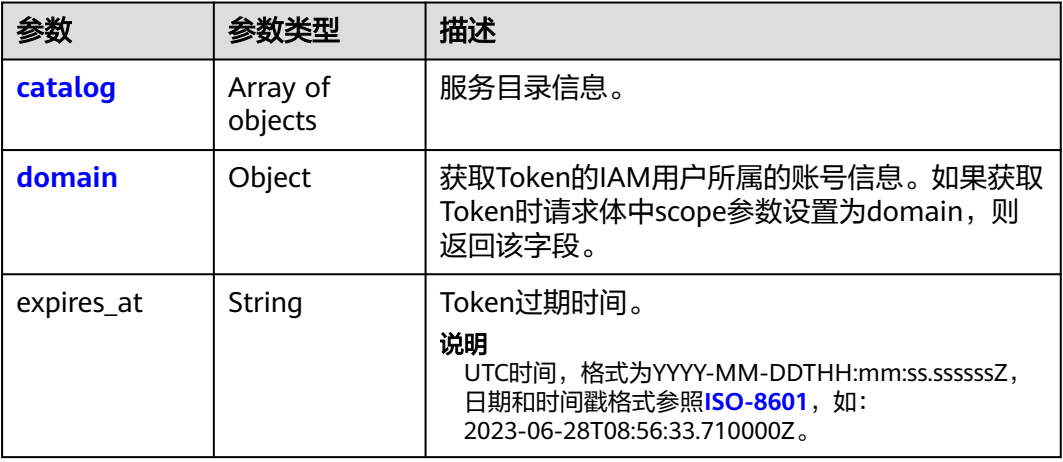

<span id="page-57-0"></span>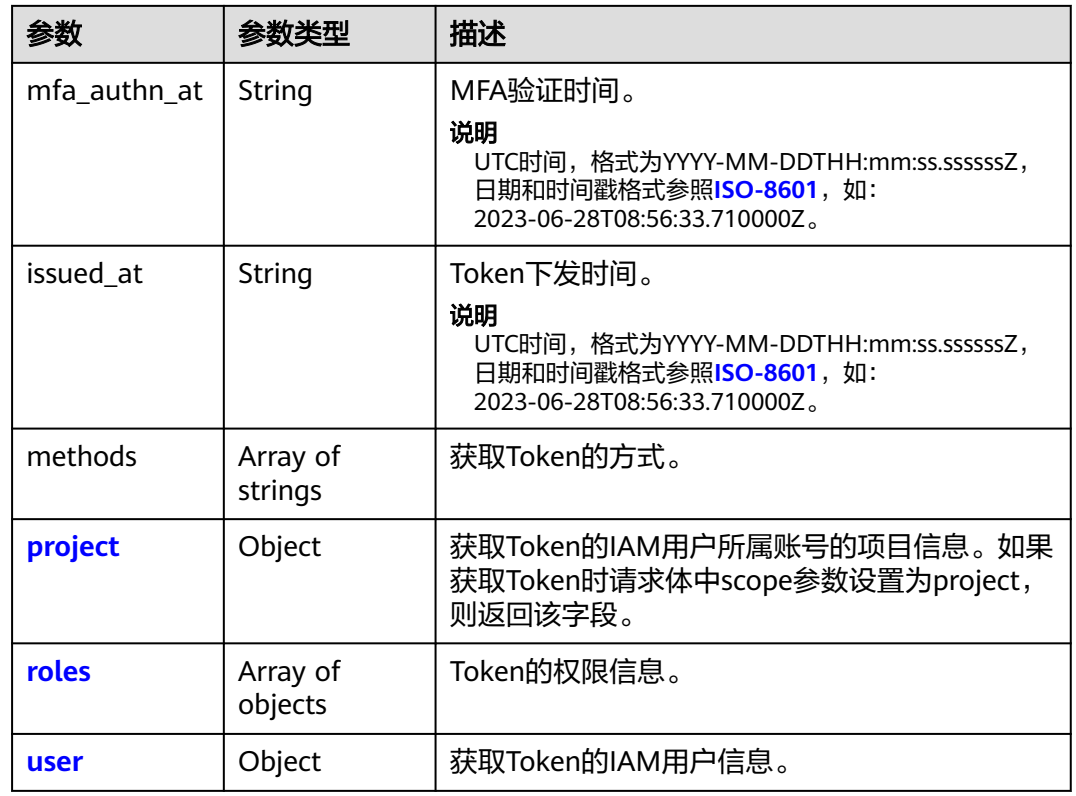

## 表 **5-39** token.catalog

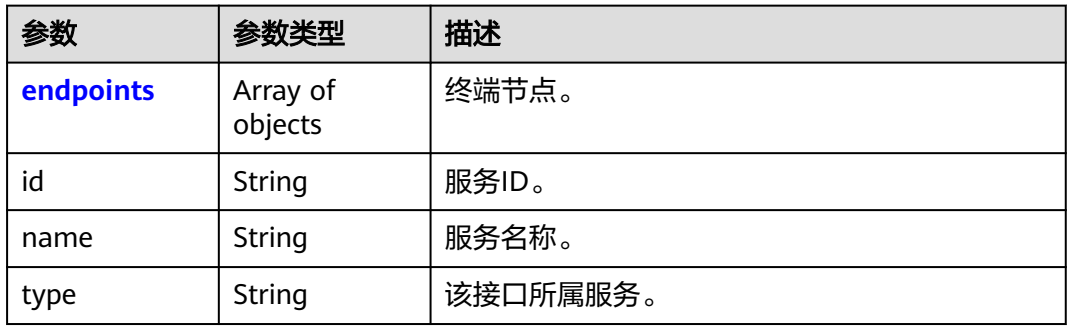

## 表 **5-40** token.catalog.endpoints

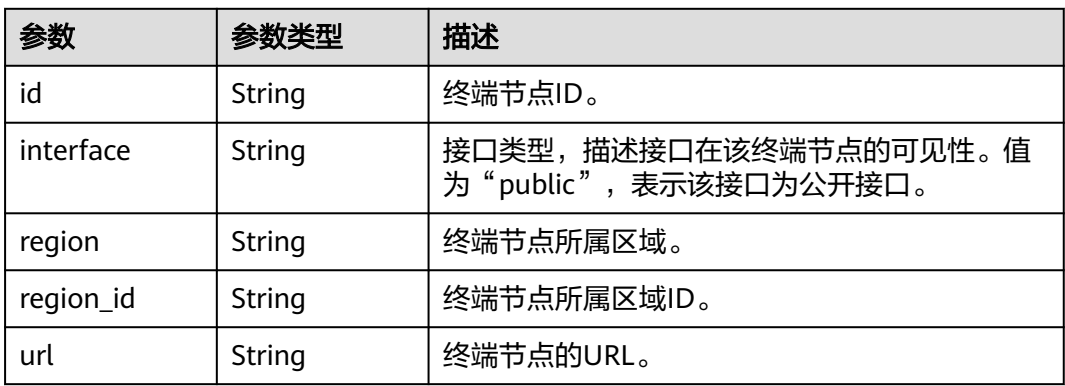

#### <span id="page-58-0"></span>表 **5-41** token.domain

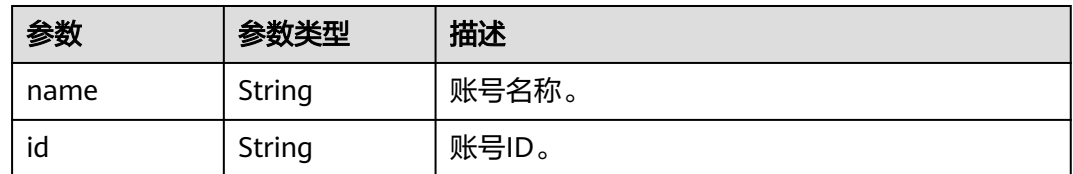

## 表 **5-42** token.project

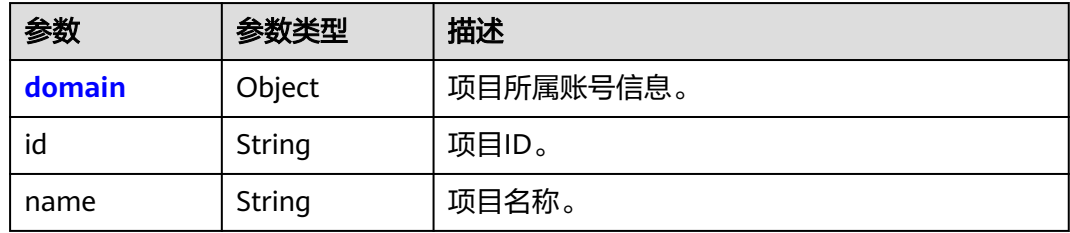

#### 表 **5-43** token.project.domain

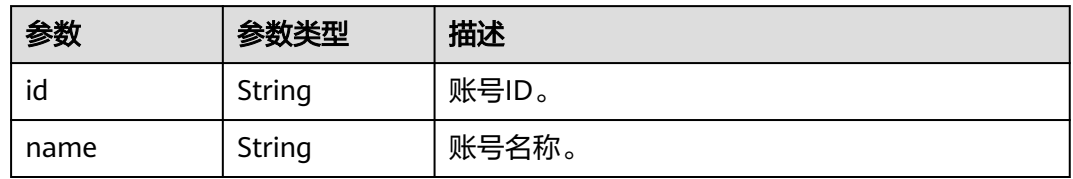

## 表 **5-44** token.roles

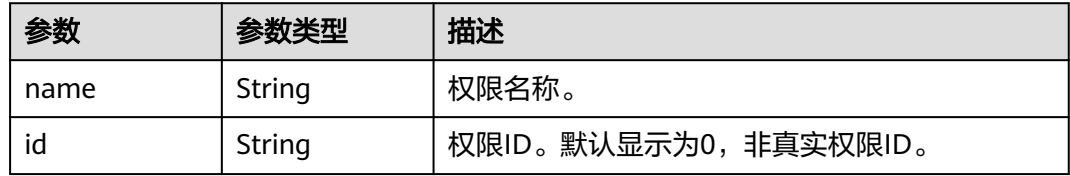

#### 表 **5-45** token.user

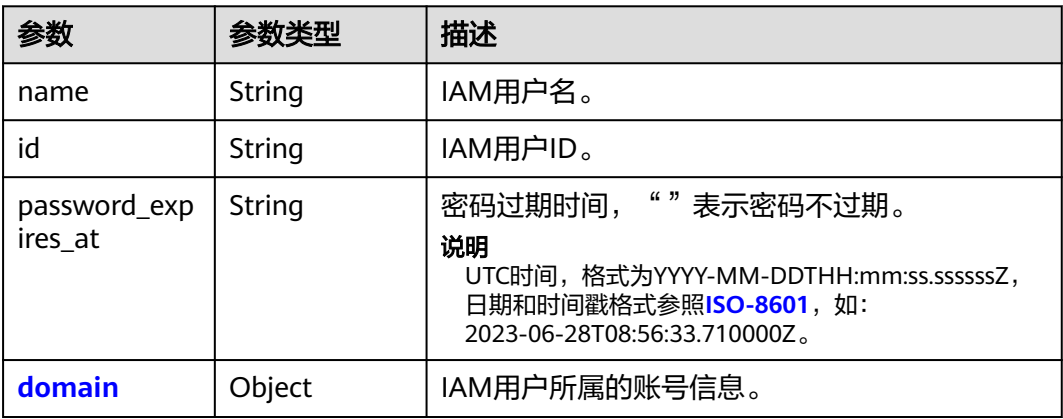

#### <span id="page-59-0"></span>表 **5-46** token.user.domain

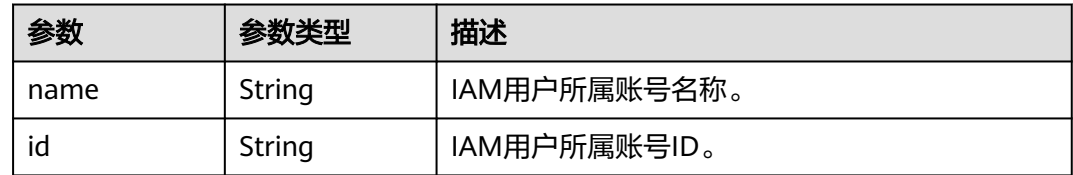

## 响应示例

#### 状态码为 **201** 时**:**

创建成功。

示例 1: 获取IAM用户名为"IAMUser",密码为"IAMPassword",所属账号 名为"IAMDomain",作用范围为整个账号的Token。 响应**Header**参数(获取到的**Token**): X-Subject-Token:MIIatAYJKoZIhvcNAQcCoIIapTCCGqECAQExDTALB... 响应Body参数: { "token": { "expires\_at": "2020-01-04T09:08:49.965000Z", "mfa\_authn\_at": "2020-01-03T09:08:49.965000Z", "methods": [ "password", "totp"  $\qquad \qquad$  ], "catalog": [ { "endpoints": [  $\left\{ \begin{array}{ccc} 0 & 0 & 0 \\ 0 & 0 & 0 \\ 0 & 0 & 0 \\ 0 & 0 & 0 \\ 0 & 0 & 0 \\ 0 & 0 & 0 \\ 0 & 0 & 0 \\ 0 & 0 & 0 \\ 0 & 0 & 0 \\ 0 & 0 & 0 \\ 0 & 0 & 0 \\ 0 & 0 & 0 \\ 0 & 0 & 0 \\ 0 & 0 & 0 & 0 \\ 0 & 0 & 0 & 0 \\ 0 & 0 & 0 & 0 \\ 0 & 0 & 0 & 0 & 0 \\ 0 & 0 & 0 & 0 & 0 \\ 0 & 0 & 0 & 0 & 0 \\ 0 & 0 & 0 & 0$  "id": "33e1cbdd86d34e89a63cf8ad16a5f...", "interface": "public", "region": "\*", "region\_id": "\*", "url": "https://iam.myhuaweicloud.com/v3.0" } ], "id": "100a6a3477f1495286579b819d399...", "name": "iam", "type": "iam" }, { "endpoints": [  $\left\{ \begin{array}{ccc} 1 & 0 & 0 \\ 0 & 0 & 0 \\ 0 & 0 & 0 \\ 0 & 0 & 0 \\ 0 & 0 & 0 \\ 0 & 0 & 0 \\ 0 & 0 & 0 \\ 0 & 0 & 0 \\ 0 & 0 & 0 \\ 0 & 0 & 0 \\ 0 & 0 & 0 \\ 0 & 0 & 0 \\ 0 & 0 & 0 \\ 0 & 0 & 0 & 0 \\ 0 & 0 & 0 & 0 \\ 0 & 0 & 0 & 0 \\ 0 & 0 & 0 & 0 & 0 \\ 0 & 0 & 0 & 0 & 0 \\ 0 & 0 & 0 & 0 & 0 \\ 0 & 0 & 0 & 0$  "id": "29319cf2052d4e94bcf438b55d143...", "interface": "public", "region": "\*", "region\_id": "\*" "url": "https://bss.*sample.domain.com*/v1.0" } ], "id": "c6db69fabbd549908adcb861c7e47...", "name": "bssv1", "type": "bssv1" } ], "domain": { "id": "d78cbac186b744899480f25bd022f...", "name": "IAMDomain"  $\qquad \qquad \}$ "roles": [

 $\overline{\phantom{a}}$ 

"id": "0",

"name": "te\_admin"

```
 },
        {
           "id": "0",
           "name": "secu_admin"
        },
        {
           "id": "0",
           "name": "te_agency"
        }
      ],
      "issued_at": "2020-01-03T09:08:49.965000Z",
      "user": {
        "domain": {
           "id": "d78cbac186b744899480f25bd022f...",
           "name": "IAMDomain"
        },
        "id": "7116d09f88fa41908676fdd4b039e...",
        "name": "IAMUser",
        "password_expires_at": ""
     }
   }
}
示例 2: 获取IAM用户名为"IAMUser",密码为"IAMPassword",所属账号
名为"IAMDomain",作用范围为项目"ap-southeast-1",且返回的响应体中
将不显示catalog信息的Token。
响应Header参数(获取到的Token):
X-Subject-Token:MIIatAYJKoZIhvcNAQcCoIIapTCCGqECAQExDTALB...
响应Body参数:
{
   "token": {
      "expires_at": "2020-01-04T09:05:22.701000Z",
      "mfa_authn_at": "2020-01-03T09:05:22.701000Z",
      "methods": [
        "password",
        "totp"
      ],
      "catalog": [],
      "roles": [
        {
 "id": "0",
 "name": "te_admin"
        },
        {
           "id": "0",
           "name": "op_gated_OBS_file_protocol"
        },
        {
          "id": "0",
           "name": "op_gated_Video_Campus"
        }
      ],
      "project": {
        "domain": {
           "id": "d78cbac186b744899480f25bd022f...",
           "name": "IAMDomain"
\qquad \qquad \} "id": "aa2d97d7e62c4b7da3ffdfc11551f...",
        "name": "ap-southeast-1"
      },
      "issued_at": "2020-01-03T09:05:22.701000Z",
      "user": {
        "domain": {
           "id": "d78cbac186b744899480f25bd022f...",
           "name": "IAMDomain"
        },
        "id": "7116d09f88fa41908676fdd4b039e...",
```

```
 "name": "IAMUser",
 "password_expires_at": ""
```
# 状态码为 **400** 时**:**

 } } }

参数无效。

```
{
   "error": {
 "code": 400,
 "message": "The request body is invalid",
 "title": "Bad Request"
   }
}
```
#### 状态码为 **401** 时**:**

认证失败。

- 如果您是第三方系统用户,直接使用联邦认证的用户名和密码获取Token,系统会 提示密码错误。请在华为云的登录页面,通过"忘记密码"功能,设置**华为云账** 号密码, 并在password中输入新设置的密码。
- 如果您的华为云账号已升级为华为账号,直接使用华为账号名和密码获取Token, 系统会提示密码错误。建议您为自己创建一个IAM用户,授予该用户必要的权 限,获取IAM用户Token。

```
{
   "error": {
 "code": 401,
 "message": "The username or password is wrong.",
      "title": "Unauthorized"
   }
}
```
## 返回值

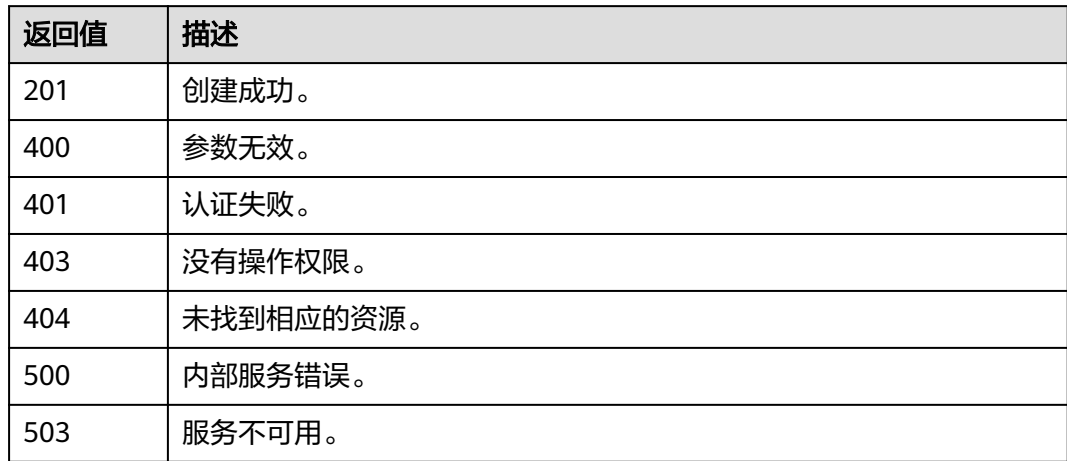

## 错误码

无

## **5.1.3** 获取委托 **Token**

## 功能介绍

该接口可以用于获取委托方的token。

例如: A账号希望B账号管理自己的某些资源, 所以A账号创建了委托给B账号, 则A账 号为委托方,B账号为被委托方。那么B账号可以通过该接口获取委托token。B账号仅 能使用该token管理A账号的委托资源,不能管理自己账号中的资源。如果B账号需要 管理自己账号中的资源,则需要获取自己的用户token。详情请参考: [委托其他账号管](https://support.huaweicloud.com/intl/zh-cn/usermanual-iam/iam_06_0001.html) [理资源](https://support.huaweicloud.com/intl/zh-cn/usermanual-iam/iam_06_0001.html)。

token是系统颁发给用户的访问令牌,承载用户的身份、权限等信息。调用IAM以及其 他云服务的接口时,可以使用本接口获取的token进行鉴权。

该接口可以使用全局区域的Endpoint和其他区域的Endpoint调用。IAM的Endpoint请 参见[:地区和终端节点。](https://developer.huaweicloud.com/intl/zh-cn/endpoint)

说明

- token的有效期为24小时,建议进行缓存,避免频繁调用。
- 使用Token前请确保Token离过期有足够的时间,防止调用API的过程中Token过期导致调用API失 败。

## 调试

您可以在**[API Explorer](https://console-intl.huaweicloud.com/apiexplorer/#/openapi/IAM/doc?api=KeystoneCreateAgencyToken)**中调试该接口。

#### **URI**

POST /v3/auth/tokens

#### 表 **5-47** Query 参数

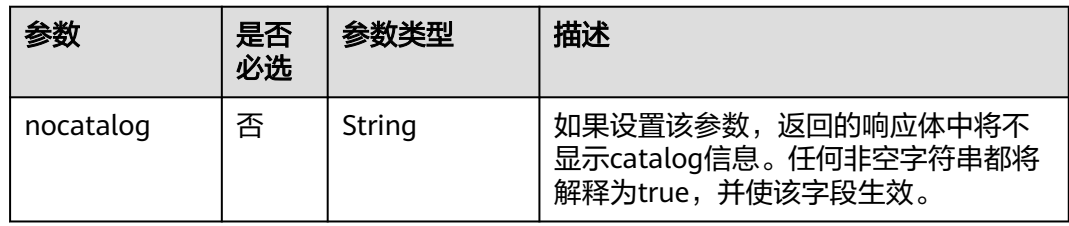

## 请求参数

表 **5-48** 请求 Header 参数

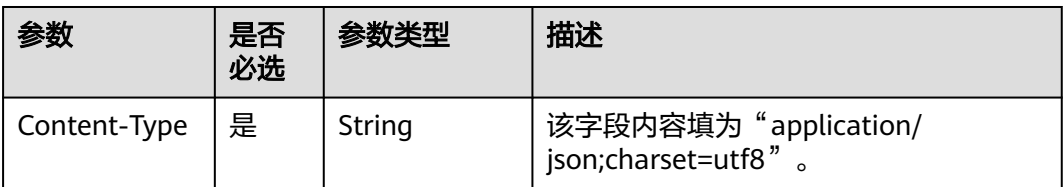

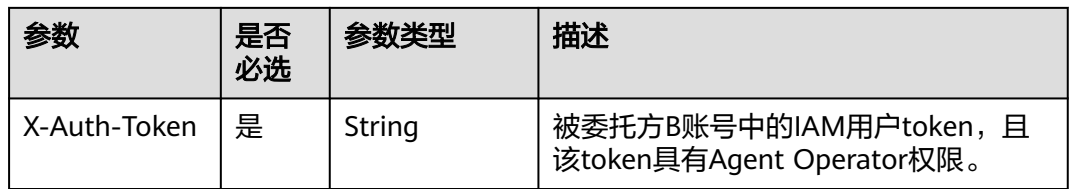

## 表 **5-49** 请求 Body 参数

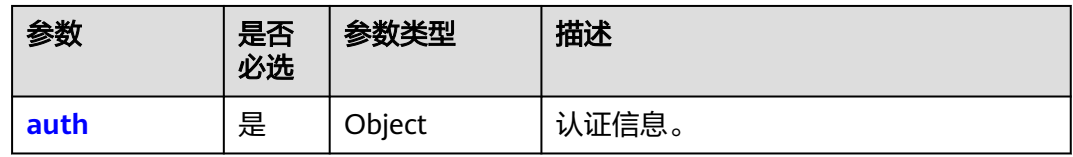

#### 表 **5-50** auth

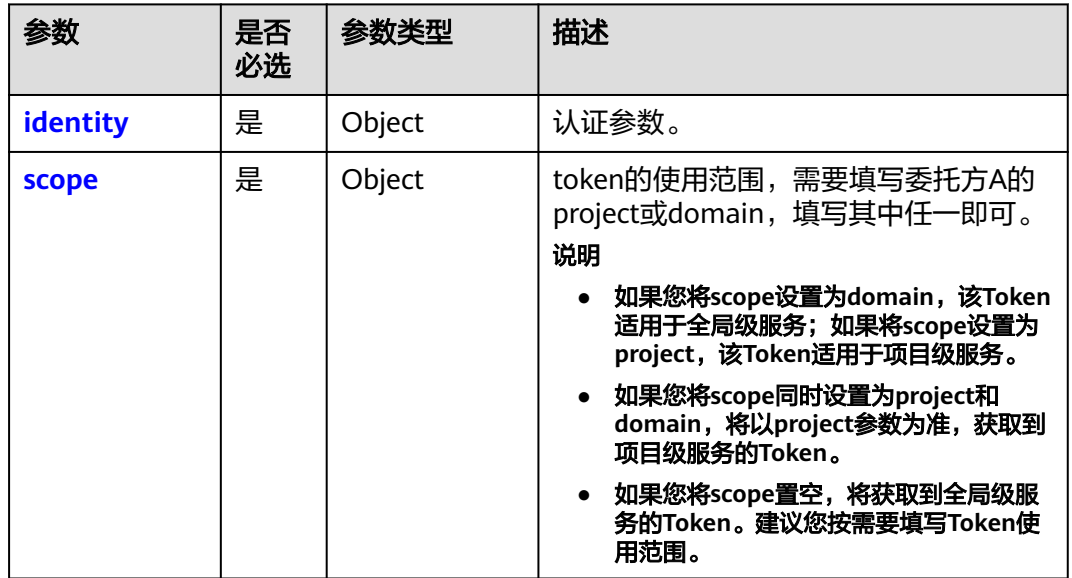

## 表 **5-51** auth.identity

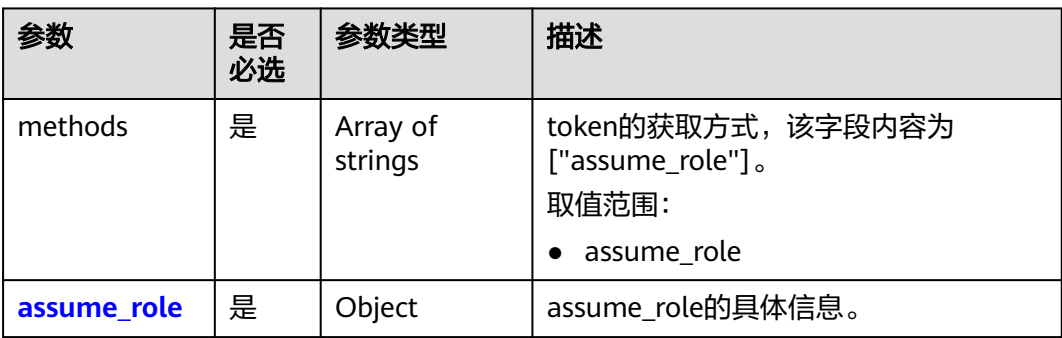

## <span id="page-64-0"></span>表 **5-52** auth.identity.assume\_role

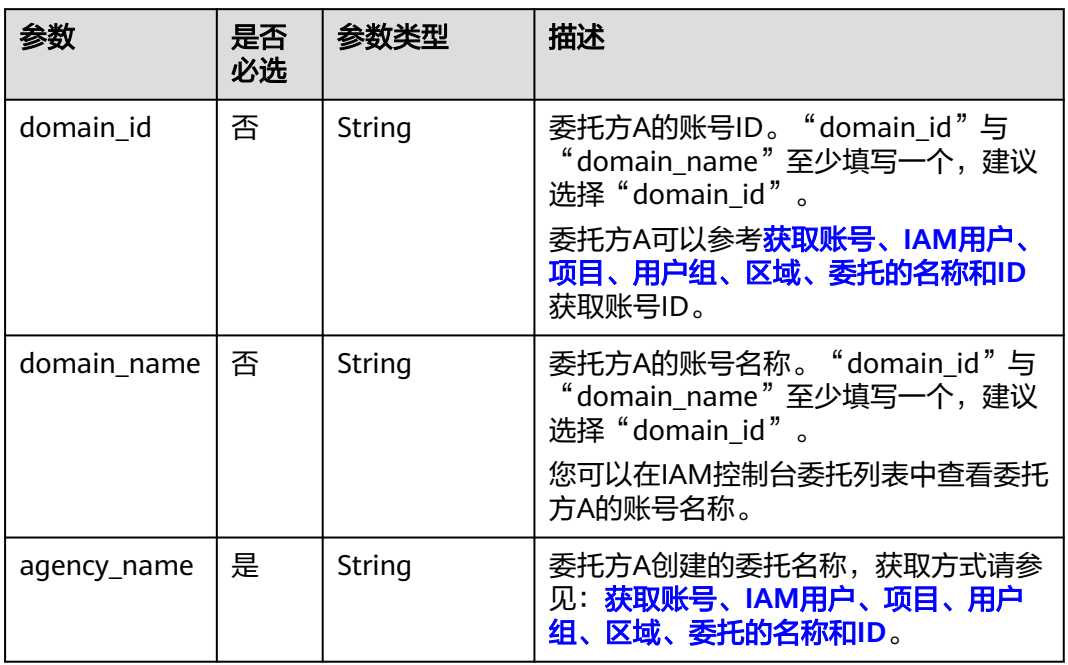

## 表 **5-53** auth.scope

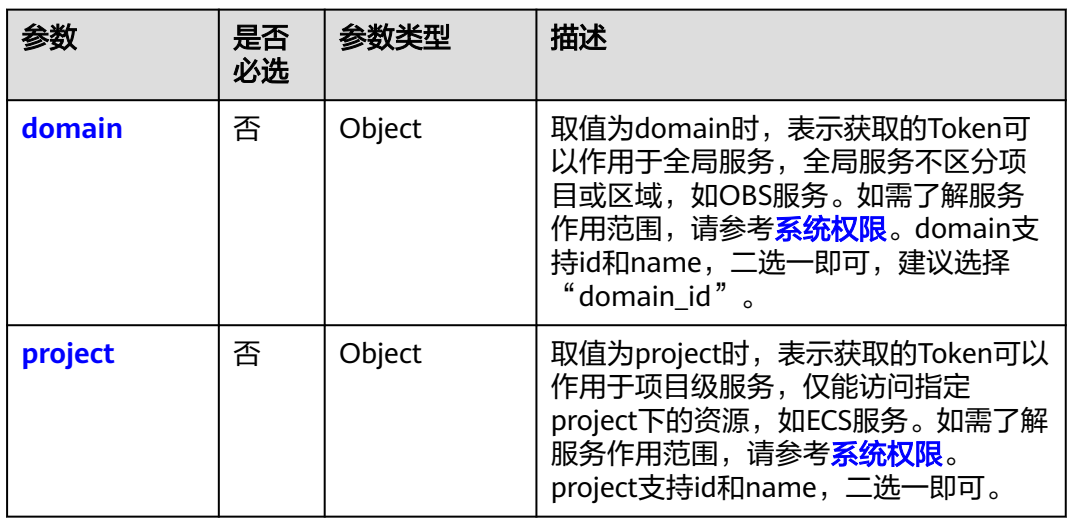

## 表 **5-54** auth.scope.domain

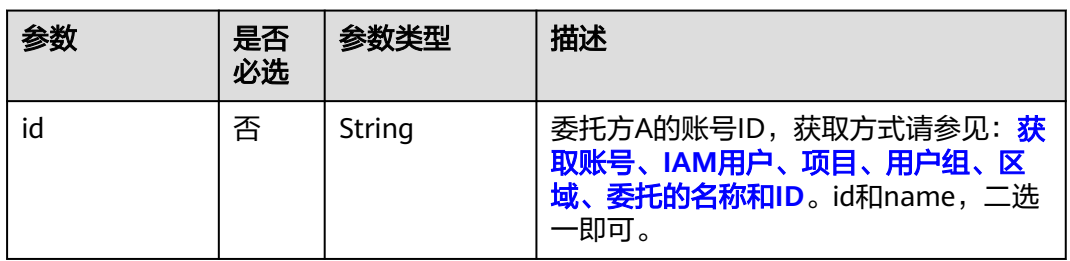

<span id="page-65-0"></span>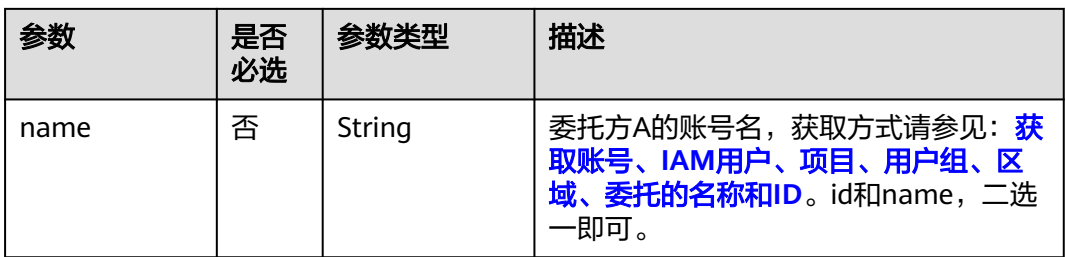

#### 表 **5-55** auth.scope.project

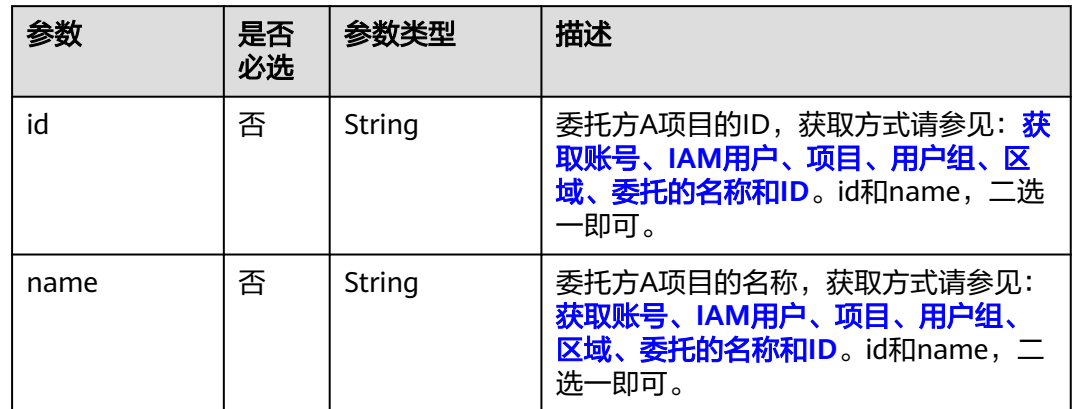

## 请求示例

● 由被委托方B(账号名为IAMDomainB)中的IAM用户B(用户名IAMUserB,请求 头中的X-Auth-Token字段需要填写IAMUserB的用户token, 且该token需要具有 Agent Operator权限), 获取委托方A (账号名为IAMDomainA)创建的委托名 为IAMAgency,作用范围为委托方A的项目"ap-southeast-1",且返回的响应体 中将不显示catalog信息的token。

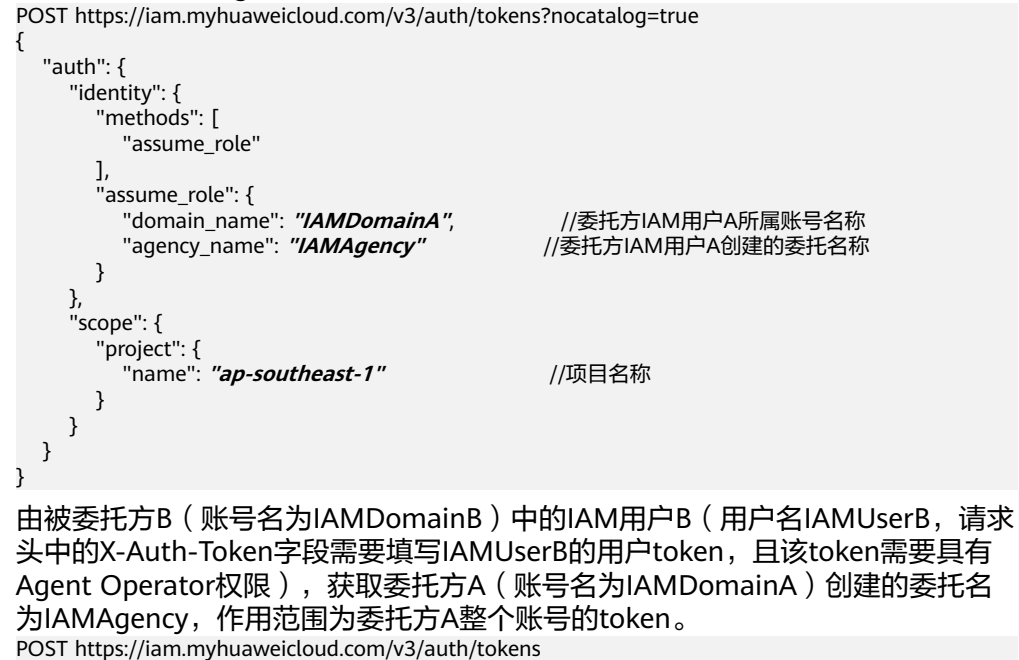

{

"auth": {

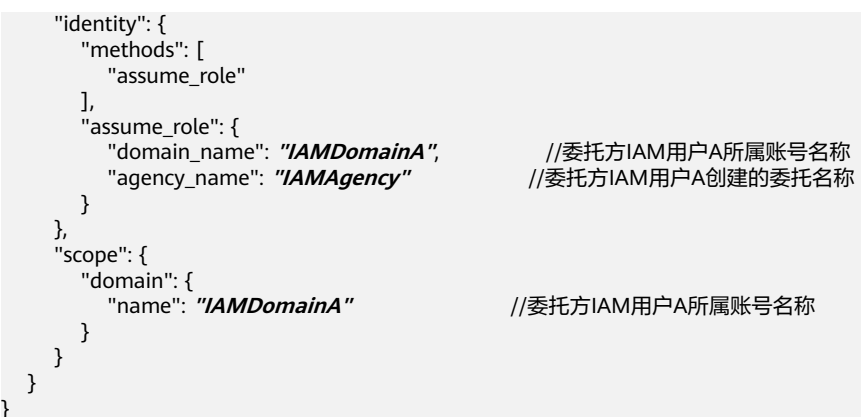

## 响应参数

## 表 **5-56** 响应 Header 参数

}

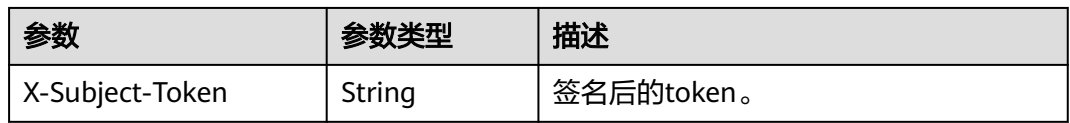

## 表 **5-57** 响应 Body 参数

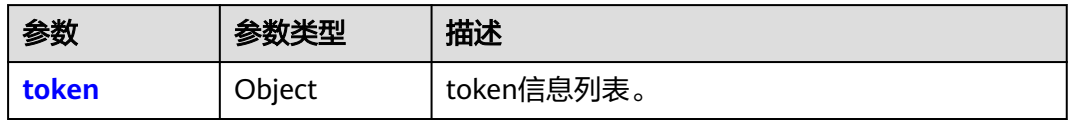

#### 表 **5-58** token

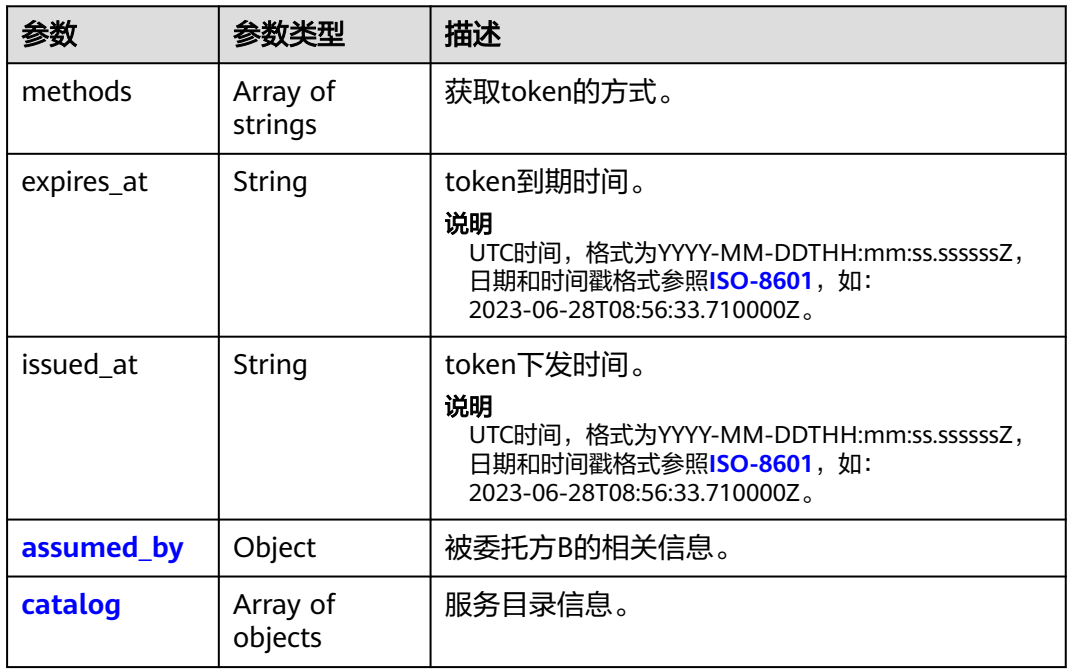

<span id="page-67-0"></span>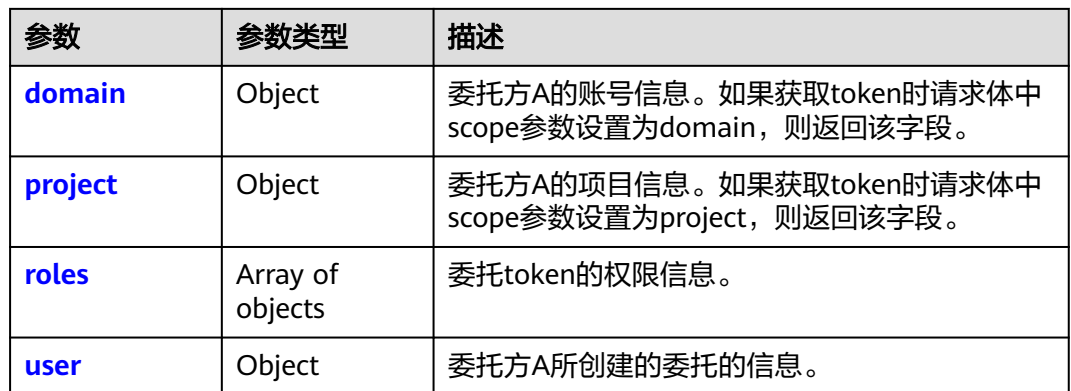

## 表 **5-59** token.assumed\_by

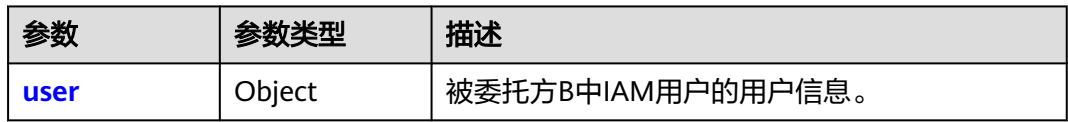

#### 表 **5-60** token.assumed\_by.user

| 参数                      | 参数类型   | 描述                                                                                                    |
|-------------------------|--------|----------------------------------------------------------------------------------------------------|
| name                    | String | 被委托方B中IAM用户的用户名。                                                                                       |
| id                      | String | 被委托方B中IAM用户的用户ID。                                                                                      |
| domain                  | Object | 被委托方B的账号信息。                                                                                            |
| password_exp<br>ires at | String | 被委托方B中IAM用户的密码过期时间,<br>表示<br>密码不过期。                                                                    |
|                         |        | 说明<br>UTC时间,格式为YYYY-MM-DDTHH:mm:ss.sssssssZ,<br>日期和时间戳格式参照ISO-8601, 如:<br>2023-06-28T08:56:33.710000Z. |

表 **5-61** token.assumed\_by.user.domain

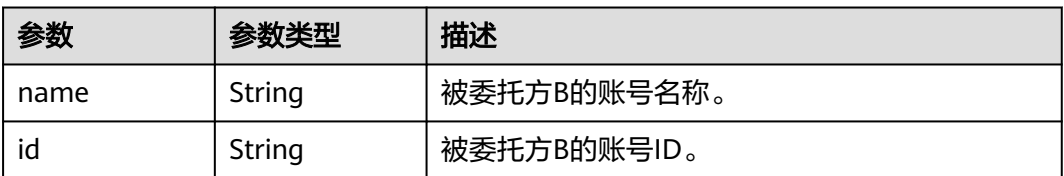

## <span id="page-68-0"></span>表 **5-62** token.catalog

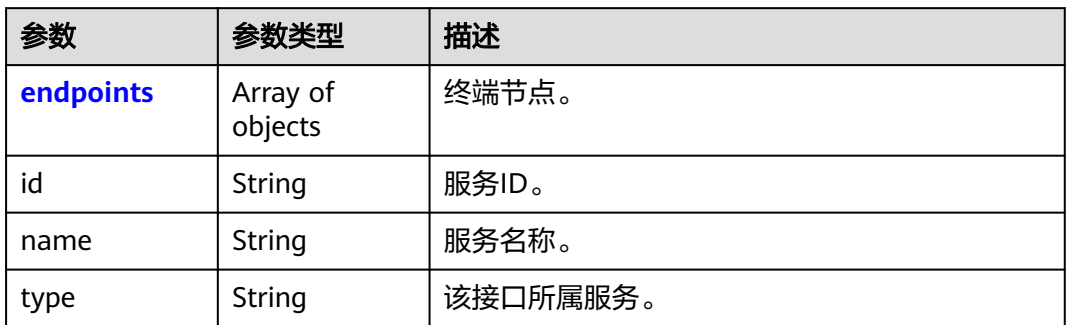

## 表 **5-63** token.catalog.endpoints

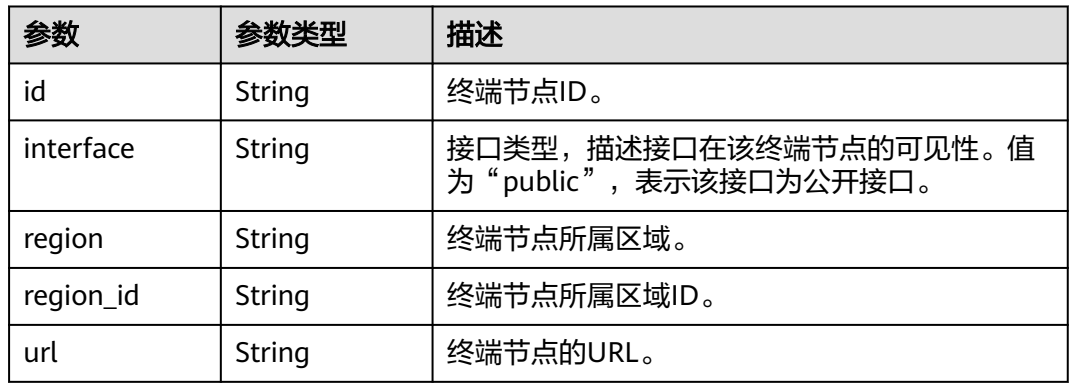

#### 表 **5-64** token.domain

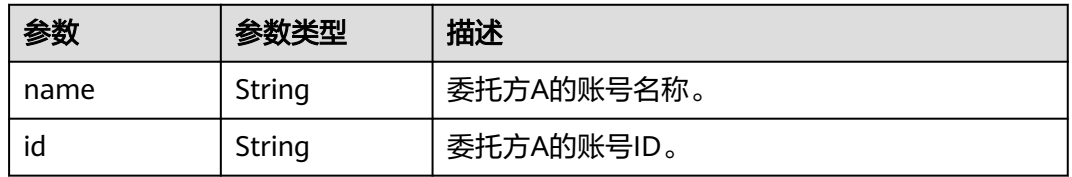

#### 表 **5-65** token.project

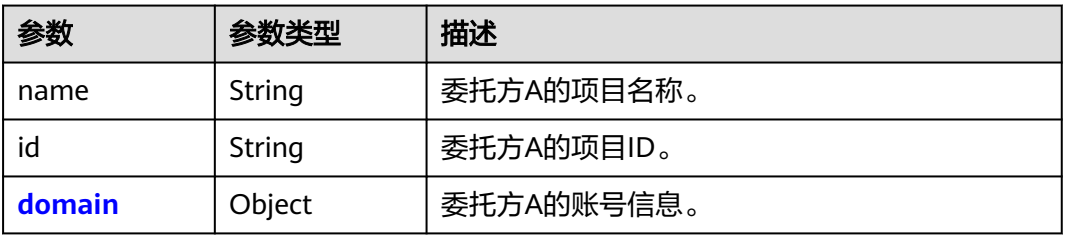

#### <span id="page-69-0"></span>表 **5-66** token.project.domain

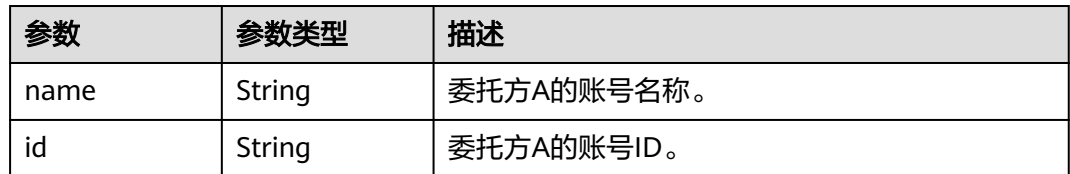

#### 表 **5-67** token.roles

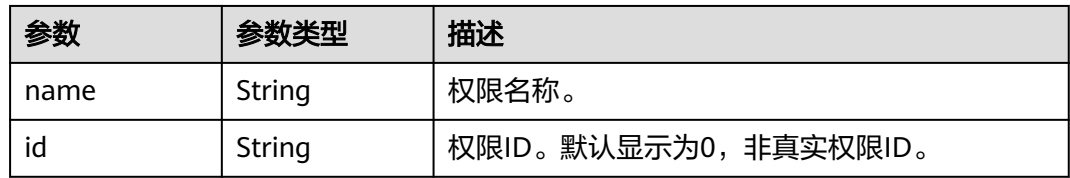

#### 表 **5-68** token.user

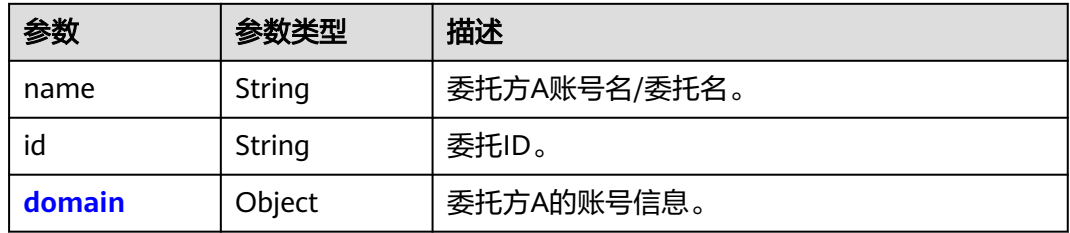

#### 表 **5-69** token.user.domain

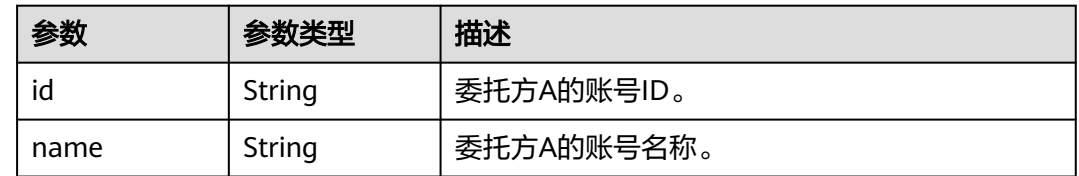

#### 响应示例

#### 状态码为 **201** 时**:**

创建成功。

示例1: 由被委托方B (账号名为IAMDomainB)中的IAM用户B (用户名IAMUserB, 请求头中的X-Auth-Token字段需要填写IAMUserB的用户token,且该token需要具有 Agent Operator权限), 获取委托方A (账号名为IAMDomainA)创建的委托名为 IAMAgency,作用范围为委托方A整个账号的token。

示例2:由被委托方B(账号名为IAMDomainB)中的IAM用户B(用户名IAMUserB, 请求头中的X-Auth-Token字段需要填写IAMUserB的用户token,且该token需要具有 Agent Operator权限), 获取委托方A (账号名为IAMDomainA)创建的委托名为 IAMAgency, 作用范围为委托方A的项目"ap-southeast-1", 且返回的响应体中将不 显示catalog信息的token。

```
示例 1
响应Header参数:
X-Subject-Token:MIIatAYJKoZIhvcNAQcCoIIapTCCGqECAQExDTALB...
响应Body参数:
{
    "token": {
       "expires_at": "2020-01-05T05:05:17.429000Z",
       "methods": [
          "assume_role"
       ],
       "catalog": [
          {
             "endpoints": [
\left\{ \begin{array}{ccc} 0 & 0 & 0 \\ 0 & 0 & 0 \\ 0 & 0 & 0 \\ 0 & 0 & 0 \\ 0 & 0 & 0 \\ 0 & 0 & 0 \\ 0 & 0 & 0 \\ 0 & 0 & 0 \\ 0 & 0 & 0 \\ 0 & 0 & 0 \\ 0 & 0 & 0 \\ 0 & 0 & 0 \\ 0 & 0 & 0 \\ 0 & 0 & 0 & 0 \\ 0 & 0 & 0 & 0 \\ 0 & 0 & 0 & 0 \\ 0 & 0 & 0 & 0 & 0 \\ 0 & 0 & 0 & 0 & 0 \\ 0 & 0 & 0 & 0 & 0 \\ 0 & 0 & 0 & 0 "id": "33e1cbdd86d34e89a63cf8ad16a5f49f",
 "interface": "public",
 "region": "*",
                   "region_id": "*"
                    "url": "https://iam.myhuaweicloud.com/v3.0"
                }
             ],
             "id": "100a6a3477f1495286579b819d399e36",
             "name": "iam",
             "type": "iam"
         }
       ],
       "domain": {
          "id": "d78cbac186b744899480f25bd022f468",
          "name": "IAMDomainA"
 },
 "roles": [
 {
             "id": "0",
             "name": "op_gated_eip_ipv6"
          },
          {
 "id": "0",
 "name": "op_gated_rds_mcs"
          }
\qquad \qquad ],
 "issued_at": "2020-01-04T05:05:17.429000Z",
       "user": {
          "domain": {
             "id": "d78cbac186b744899480f25bd022f468",
             "name": "IAMDomainA"
          },
          "id": "0760a9e2a60026664f1fc0031f9f205e",
          "name": "IAMDomainA/IAMAgency"
       },
       "assumed_by": {
          "user": {
             "domain": {
                 "id": "a2cd82a33fb043dc9304bf72a0f38f00",
                 "name": "IAMDomainB"
, and the state \} "id": "0760a0bdee8026601f44c006524b17a9",
             "name": "IAMUserB",
             "password_expires_at": ""
          }
      }
   }
}
示例 2
响应Header参数:
X-Subject-Token:MIIatAYJKoZIhvcNAQcCoIIapTCCGqECAQExDTALB...
响应Body参数:
{
    "token": {
```

```
 "expires_at": "2020-01-05T06:49:28.094000Z",
      "methods": [
        "assume_role"
\qquad \qquad ],
 "catalog": [],
      "roles": [
        {
           "id": "0",
           "name": "op_gated_eip_ipv6"
        },
        {
           "id": "0",
           "name": "op_gated_rds_mcs"
        }
      ],
      "project": {
        "domain": {
           "id": "d78cbac186b744899480f25bd022f468",
           "name": "IAMDomainA"
, and \},
 "id": "aa2d97d7e62c4b7da3ffdfc11551f878",
        "name": "ap-southeast-1"
      },
      "issued_at": "2020-01-04T06:49:28.094000Z",
      "user": {
        "domain": {
           "id": "d78cbac186b744899480f25bd022f468",
           "name": "IAMDomainA"
        },
        "id": "0760a9e2a60026664f1fc0031f9f205e",
        "name": "IAMDomainA/IAMAgency"
 },
 "assumed_by": {
 "user": {
           "domain": {
              "id": "a2cd82a33fb043dc9304bf72a0f38f00",
              "name": "IAMDomainB"
           },
           "id": "0760a0bdee8026601f44c006524b17a9",
           "name": "IAMUserB",
           "password_expires_at": ""
        }
     }
  }
```
#### 状态码为 **400** 时**:**

参数无效。

}

```
{
   "error": {
 "code": 400,
 "message": "The request body is invalid",
      "title": "Bad Request"
   }
}
```
#### 状态码为 **401** 时**:**

认证失败。

```
{
    "error": {
 "code": 401,
 "message": "The X-Auth-Token is invalid!",
      "title": "Unauthorized"
   }
}
```
#### 状态码为 **403** 时**:**

没有操作权限。

可能原因:被委托方B中用户B的用户token (即X-Auth-Token填写的token)缺少 Agent Operator权限,请添加权限。

```
{
 "error": {
 "code": 403,
      "message": "You have no right to do this action",
      "title": "Forbidden"
   }
}
```
# 返回值

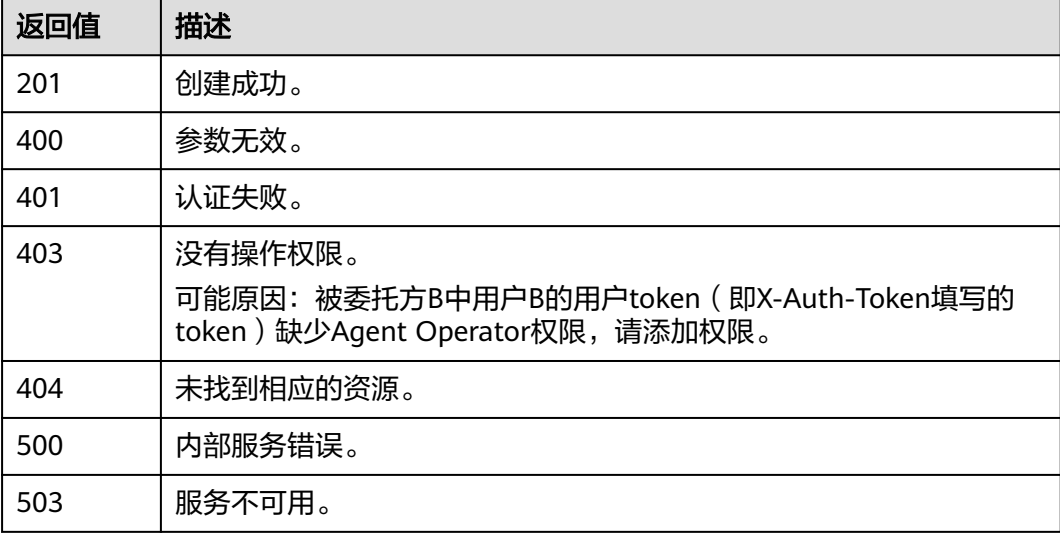

### 错误码

无

# **5.1.4** 校验 **Token** 的有效性

### 功能介绍

该接口可以用于<mark>管理员</mark>校验本账号中IAM用户token的有效性,或IAM用户校验自己 token的有效性。管理员仅能校验本账号中IAM用户token的有效性,不能校验其他账 号中IAM用户token的有效性。如果被校验的token有效,则返回该token的详细信息。

该接口可以使用全局区域的Endpoint和其他区域的Endpoint调用。IAM的Endpoint请 多见[:地区和终端节点。](https://developer.huaweicloud.com/intl/zh-cn/endpoint)

### 调试

您可以在**[API Explorer](https://console-intl.huaweicloud.com/apiexplorer/#/openapi/IAM/doc?api=KeystoneValidateToken)**中调试该接口。

## **URI**

#### 表 **5-70** Query 参数

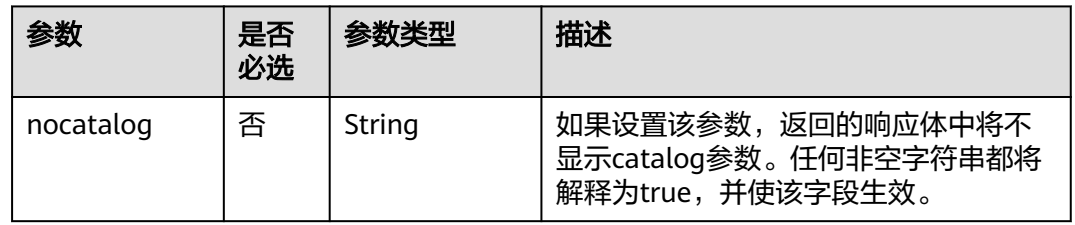

# 请求参数

## 表 **5-71** 请求 Header 参数

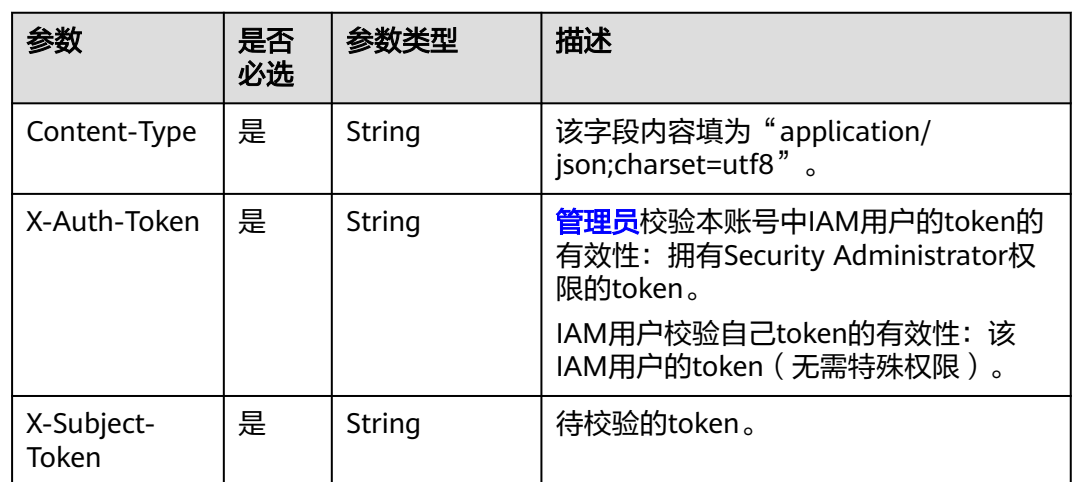

# 请求示例

校验Token的有效性。

GET https://iam.myhuaweicloud.com/v3/auth/tokens

# 响应参数

#### 表 **5-72** 响应 Header 参数

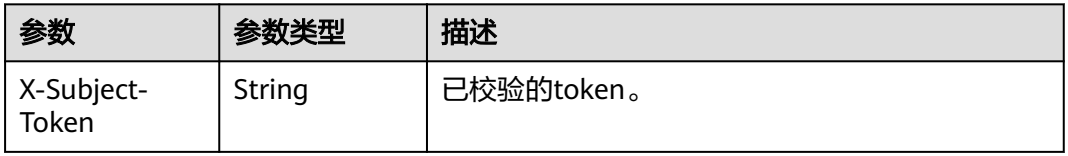

### 表 **5-73** 响应 Body 参数

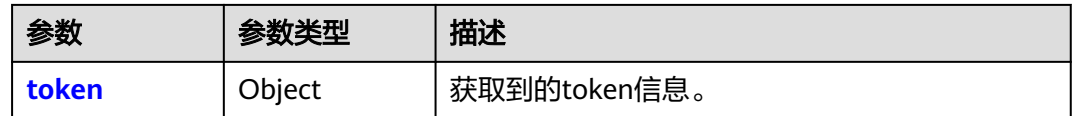

#### 表 **5-74** token

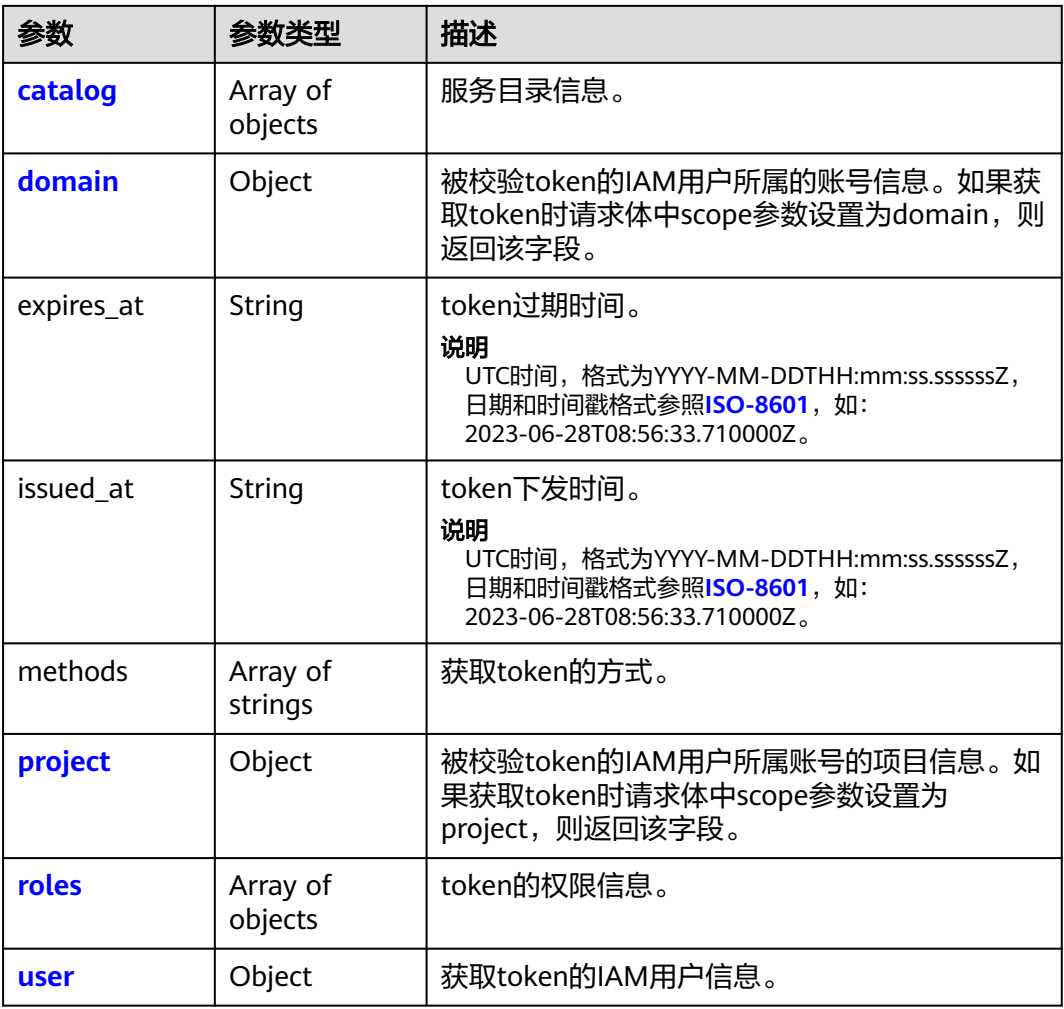

### 表 **5-75** token.catalog

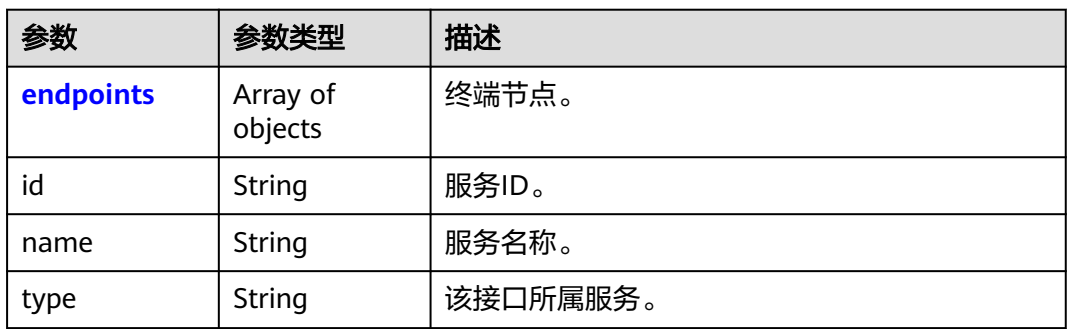

### <span id="page-75-0"></span>表 **5-76** token.catalog.endpoints

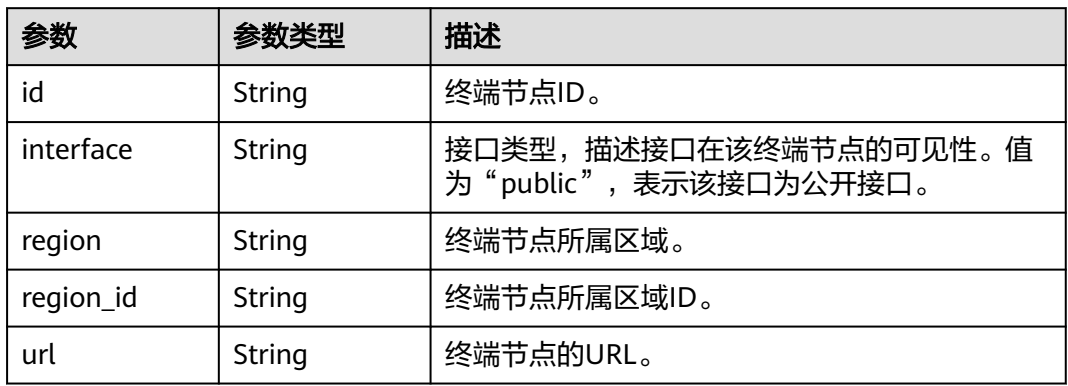

### 表 **5-77** token.domain

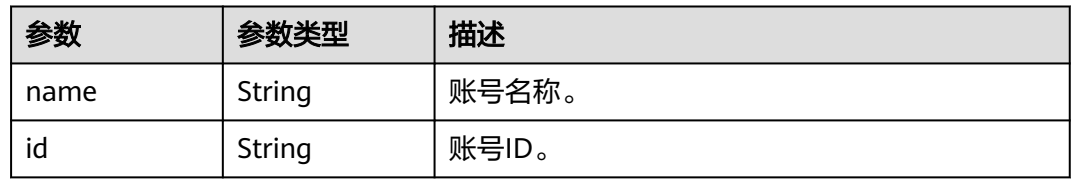

### 表 **5-78** token.project

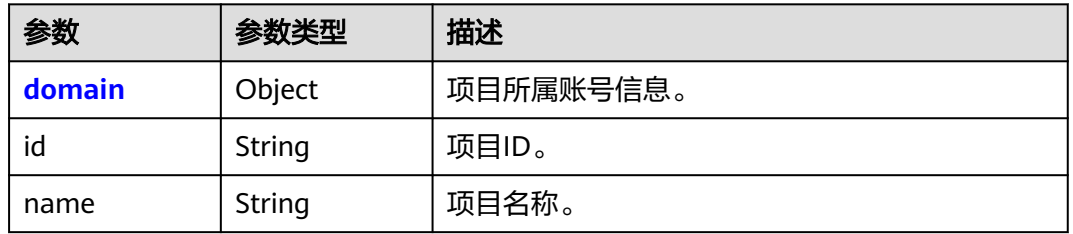

#### 表 **5-79** token.project.domain

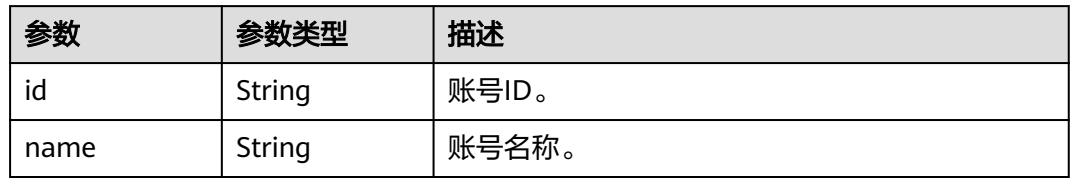

#### 表 **5-80** token.roles

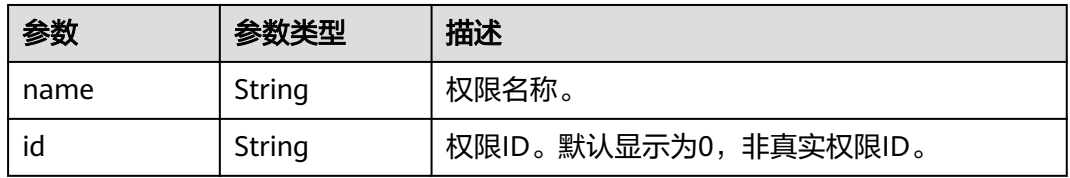

#### <span id="page-76-0"></span>表 **5-81** token.user

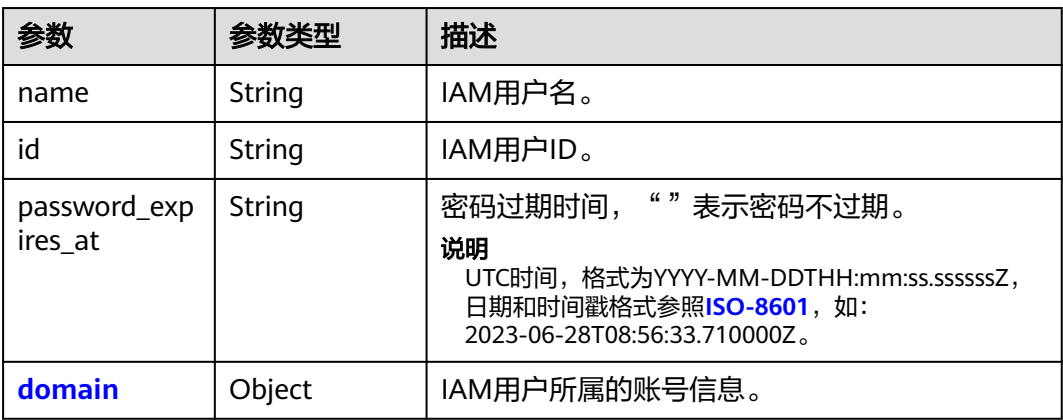

### 表 **5-82** token.user.domain

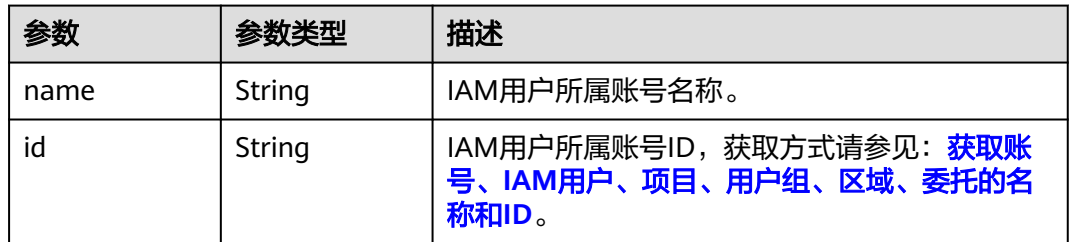

### 响应示例

#### 状态码为 **200** 时**:**

请求成功。

```
响应Header参数:
X-Subject-Token:MIIatAYJKoZIhvcNAQcCoIIapTCCGqECAQExDTALB...
响应Body参数:
{
   "token": {
 "expires_at": "2020-01-04T09:08:49.965000Z",
 "methods": [
       "password"
\qquad \qquad ],
 "catalog": [
 {
         "endpoints": [
            {
              "id": "33e1cbdd86d34e89a63cf8ad16a5f49f",
 "interface": "public",
 "region": "*",
 "region_id": "*",
              "url": "https://iam.myhuaweicloud.com/v3.0"
            }
\qquad \qquad \Box "id": "100a6a3477f1495286579b819d399e36",
 "name": "iam",
 "type": "iam"
       },
       {
         "endpoints": [
 {
```

```
 "id": "29319cf2052d4e94bcf438b55d143832",
 "interface": "public",
 "region": "*",
 "region_id": "*",
 "url": "https://bss.sample.domain.com/v1.0"
            }
          ],
          "id": "c6db69fabbd549908adcb861c7e47ca4",
 "name": "bssv1",
 "type": "bssv1"
        }
     ],
      "domain": {
 "id": "d78cbac186b744899480f25bd022f468",
 "name": "IAMDomain"
 },
 "roles": [
        {
          "id": "0",
          "name": "te_admin"
        },
        {
          "id": "0",
          "name": "secu_admin"
\qquad \qquad \}\overline{\phantom{a}} "id": "0",
          "name": "te_agency"
        }
\qquad \qquad ],
 "issued_at": "2020-01-03T09:08:49.965000Z",
      "user": {
        "domain": {
          "id": "d78cbac186b744899480f25bd022f468",
          "name": "IAMDomain"
        },
        "id": "7116d09f88fa41908676fdd4b039e95b",
        "name": "IAMUser",
        "password_expires_at": ""
     }
   }
}
```
### 状态码为 **404** 时**:**

未找到相应的资源。

```
{
   "error": {
 "code": 404,
 "message": "X-Subject-Token is invalid in the request",
      "title": "Not Found"
   }
}
```
# 返回值

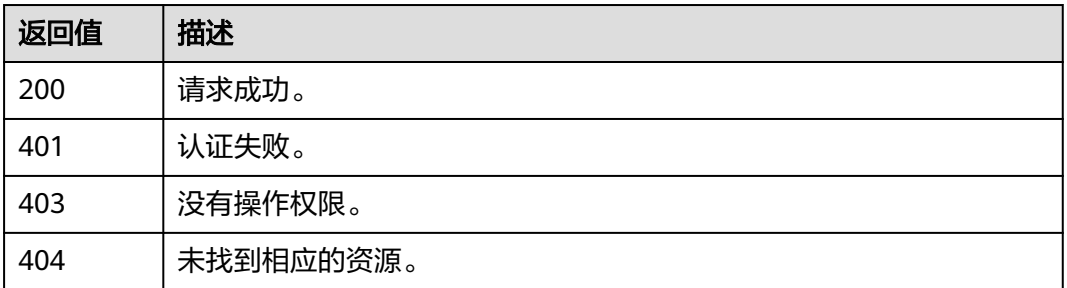

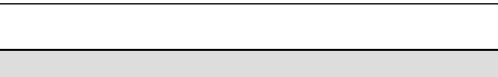

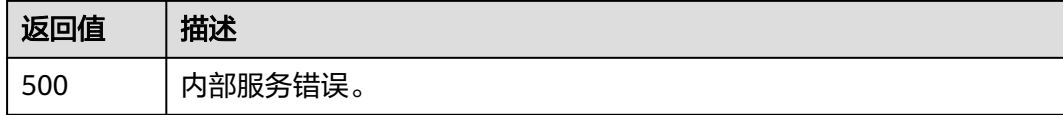

# 错误码

无

# **5.2** 访问密钥管理

# **5.2.1** 获取委托的临时访问密钥和 **securitytoken**

# 功能介绍

该接口可以用于通过委托来获取临时访问密钥 (临时AK/SK)和securitytoken。

临时AK/SK和securitytoken是系统颁发给IAM用户的临时访问令牌,有效期可在15分 钟至24小时范围内设置,过期后需要重新获取。临时AK/SK和securitytoken遵循权限 最小化原则。鉴权时,临时AK/SK和securitytoken必须同时使用,请求头中需要添加 "x-security-token<sup>"</sup>字段,使用方法详情请参考: <mark>使用临时AK/SK做签名</mark>

该接口可以使用全局区域的Endpoint和其他区域的Endpoint调用。IAM的Endpoint请 多见[:地区和终端节点。](https://developer.huaweicloud.com/intl/zh-cn/endpoint)

# 调试

您可以在**[API Explorer](https://console-intl.huaweicloud.com/apiexplorer/#/openapi/IAM/doc?api=CreateTemporaryAccessKeyByAgency)**中调试该接口。

### **URI**

POST /v3.0/OS-CREDENTIAL/securitytokens

# 请求参数

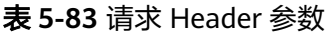

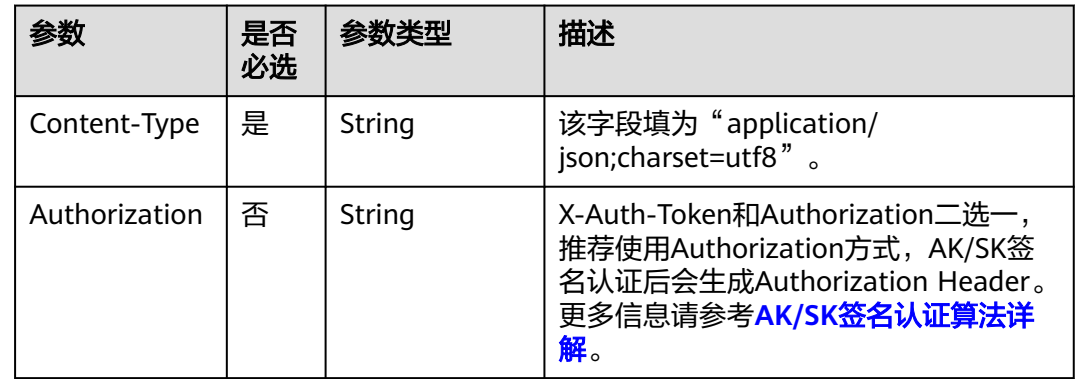

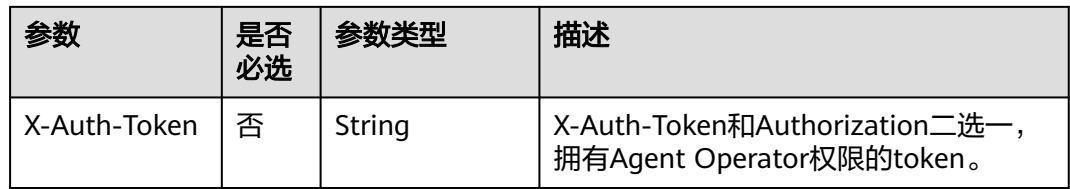

### 表 **5-84** 请求 Body 参数

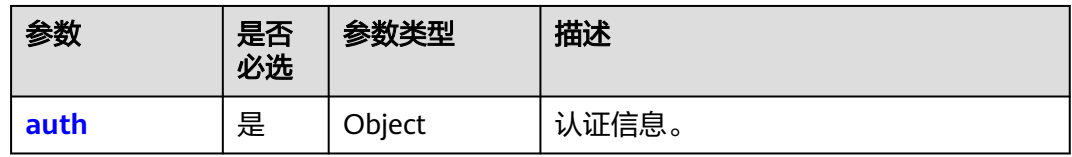

### 表 **5-85** auth

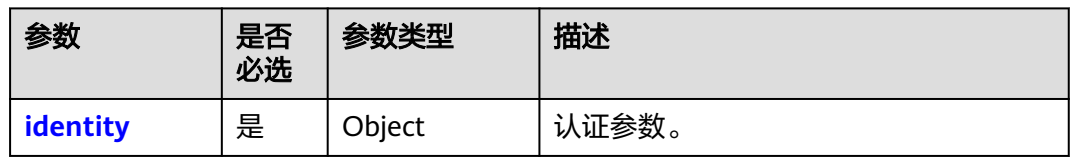

## 表 **5-86** auth.identity

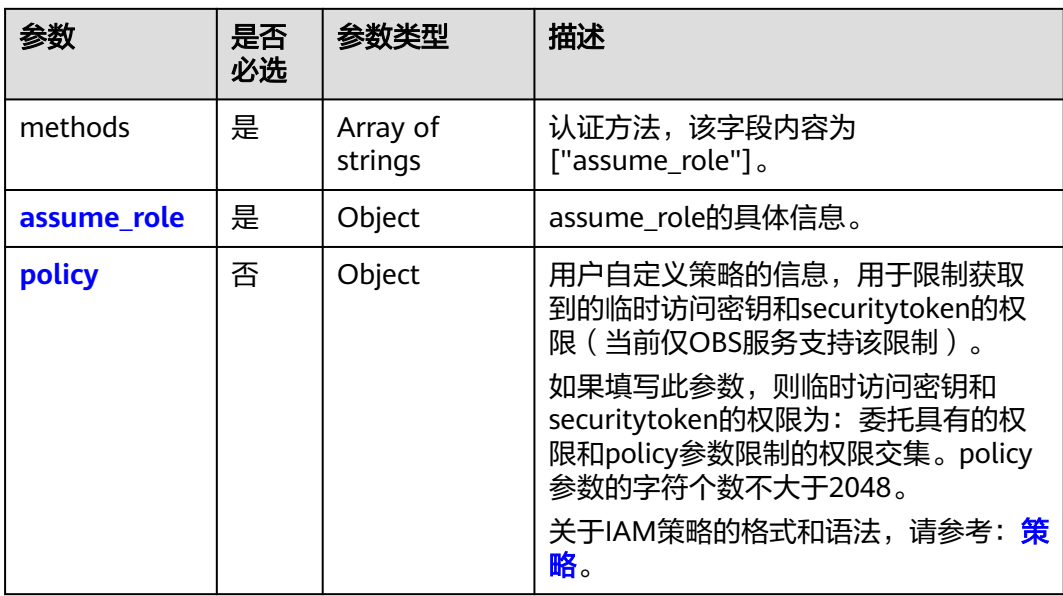

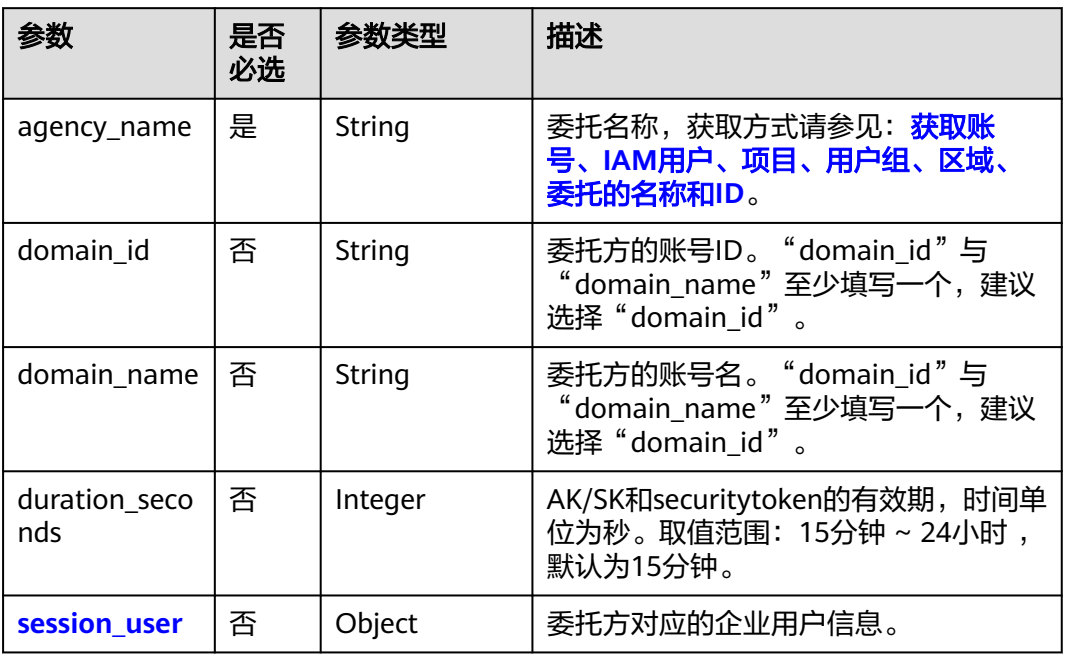

### <span id="page-80-0"></span>表 **5-87** auth.identity.assume\_role

表 **5-88** auth.identity.assume\_role.session\_user

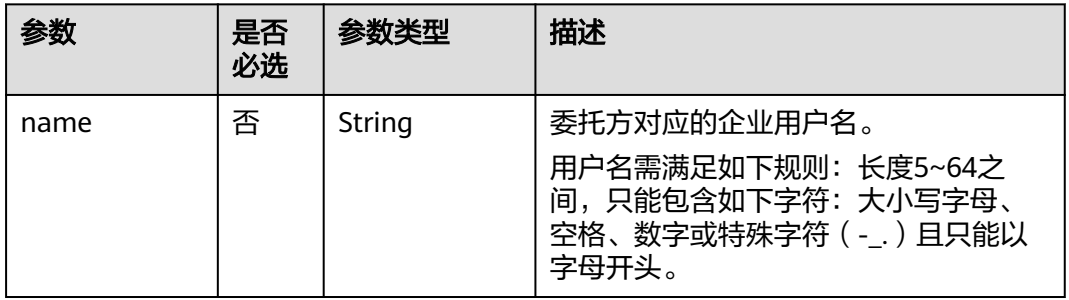

### 表 **5-89** auth.identity.policy

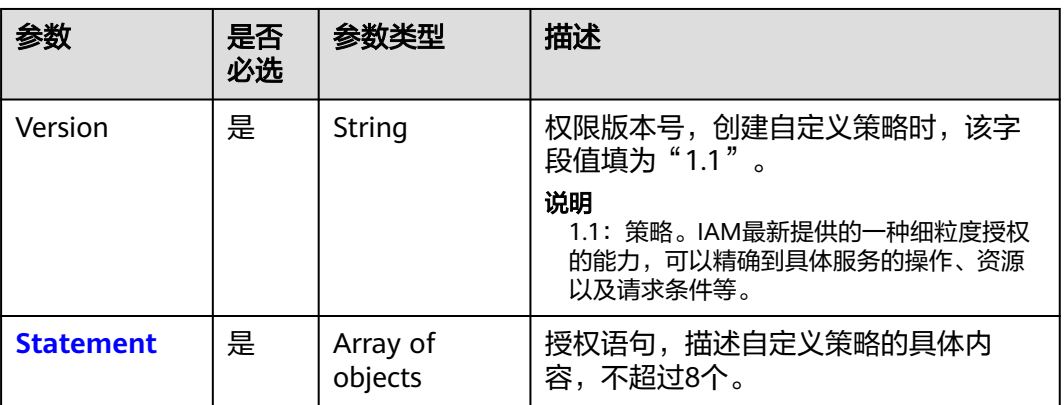

<span id="page-81-0"></span>表 **5-90** auth.identity.policy.Statement

| 参数        | 是否<br>必选 | 参数类型                                                                                        | 描述                                                                                                    |
|-----------|----------|---------------------------------------------------------------------------------------------|----------------------------------------------------------------------------------------------------|
| Action    | 是        | Array of<br>strings                                                                         | 授权项,指对资源的具体操作权限。支<br>持的授权项请参考各云服务《API参考》<br>中"权限和授权项"章节。<br>说明<br>● 格式为:服务名:资源类型:操作,例:<br>vpc:ports:create.<br>服务名为产品名称, 例如ecs、evs和vpc<br>等,服务名仅支持小写。 资源类型和操<br>作没有大小写, 要求支持通配符号*, 无<br>需罗列全部授权项。 |
| Effect    | 是        | String                                                                                      | 作用。包含两种: 允许 (Allow) 和拒绝<br>(Deny ),既有Allow又有Deny的授权<br>语句时,遵循Deny优先的原则。<br>取值范围:<br>Allow<br>Deny                                                                                                 |
| Condition | 否        | Map <string, m<br="">ap<string,arr<br>ay<string>&gt;&gt;</string></string,arr<br></string,> | 限制条件。了解更多相关参数,请参<br>考: 配置自定义策略。<br>说明<br>以请求示例中的Condition为例: 条件键<br>(obs:prefix)和字符串 (public)需相等<br>(StringEquals).<br>"Condition": {<br>"StringEquals": {<br>"obs:prefix": [<br>"public"         |
| Resource  | 否        | Array of<br>strings                                                                         | 资源。规则如下:<br>说明<br>格式为"服务名:region:domainId:资源类<br>型:资源路径",资源类型支持通配符号<br>*,通配符号*表示所有。如<br>"obs:*:*:bucket:*": 表示所有的OBS桶。<br>region字段为*或用户可访问的region。<br>service必须存在且resource属于对应<br>service.        |

# 响应参数

#### 表 **5-91** 响应 Body 参数

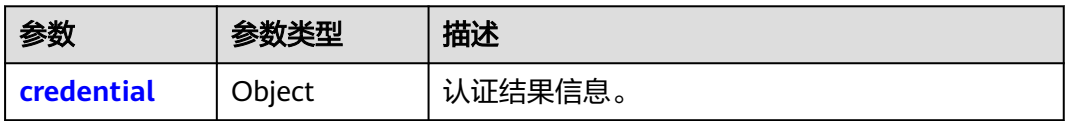

#### 表 **5-92** credential

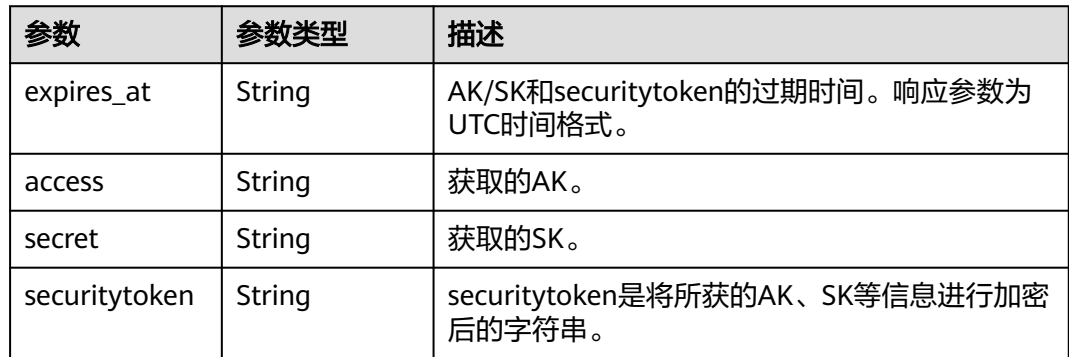

# 请求示例

● 填写"session\_user"参数,即委托方对应的企业用户信息,包含委托方对应的企业 用户名。

```
POST https://iam.myhuaweicloud.com/v3.0/OS-CREDENTIAL/securitytokens
{
   "auth": {
     "identity": {
       "methods": [
         "assume_role"
       ],
       "assume_role": {
         "domain_name": "IAMDomainA",
         "agency_name": "IAMAgency",
         "duration_seconds": 3600,
         "session_user": {
           "name": "SessionUserName"
         }
      }
    }
  }
}
填写"policy"参数,即用户自定义策略的信息,用于限制获取到的临时访问密钥和
securitytoken的权限(当前仅适用限制OBS服务的权限)。如果填写此参数,则
临时访问密钥和securitytoken的权限为:委托具有的权限和policy参数限制的权限
交集。
POST https://iam.myhuaweicloud.com/v3.0/OS-CREDENTIAL/securitytokens
{
   "auth": {
     "identity": {
       "methods": [
         "assume_role"
       ],
       "policy": {
            "Version": "1.1",
```

```
 "Statement": [{
         "Effect": "allow",
         "Action": [
                  "obs:object:*"
                  ],
         "Resource": ["obs:*:*:object:*"],
          "Condition": {
            "StringEquals": {
            "obs:prefix": ["public"]
           }
         }
      }]
         },
         "assume_role": {
            "domain_name": "IAMDomainA",
            "agency_name": "IAMAgency",
            "duration_seconds": 3600
        }
     }
   }
}
● 不填写"session_user"和policy参数。
POST https://iam.myhuaweicloud.com/v3.0/OS-CREDENTIAL/securitytokens
{
   "auth": {
      "identity": {
         "methods": [
            "assume_role"
         ],
         "assume_role": {
            "domain_name": "IAMDomainA",
            "agency_name": "IAMAgency",
            "duration_seconds": 3600
        }
     }
   }
}
```

```
响应示例
```
### 状态码为 **201** 时**:**

创建成功。

无论session\_user填写与否,返回都是相同的。若填写了session\_user,则在 securitytoken中包含了所填写的session\_user信息。

```
{
   "credential": {
      "access": "E6DX0TF2ZREQ4Z...",
      "expires_at": "2020-01-08T02:56:19.587000Z",
      "secret": "w9ePum0qdfac39ErLD0UdjofYkqort6Iw....",
      "securitytoken": "gQpjbi1ub3J0aC0..."
   }
}
```
# 返回值

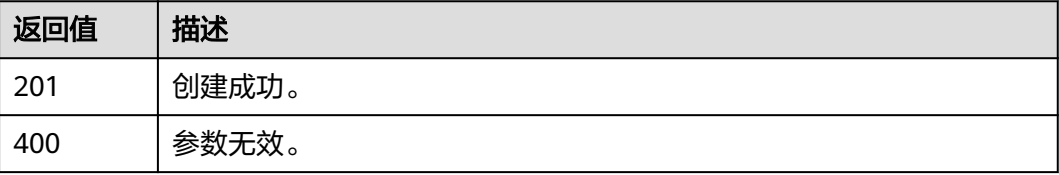

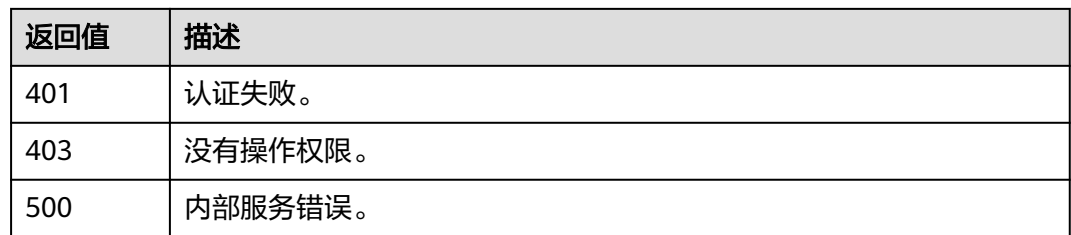

## 错误码

无

# **5.2.2** 获取用户的临时访问密钥和 **securitytoken**

## 功能介绍

该接口可以用于通过token来获取临时AK/SK和securitytoken。临时AK/SK和 securitytoken是系统颁发给IAM用户的临时访问令牌,有效期可在15分钟至24小时范 围内设置,过期后需要重新获取。临时AK/SK和securitytoken遵循权限最小化原则。

该接口可以使用全局区域的Endpoint和其他区域的Endpoint调用。IAM的Endpoint请 参见: 地区和终端节点。

使用获取到的临时AK/SK和securitytoken作为凭证访问云服务,临时AK/SK和 securitytoken两者必须**同时使用**,请求头中需要添加"x-security-token"字段,使用 方法详情请参考:[使用临时](https://support.huaweicloud.com/intl/zh-cn/devg-apisign/api-sign-securetoken.html)**AK/SK**做签名。

### 调试

您可以在**[API Explorer](https://console-intl.huaweicloud.com/apiexplorer/#/openapi/IAM/doc?api=CreateTemporaryAccessKeyByToken)**中调试该接口。

**URI**

POST /v3.0/OS-CREDENTIAL/securitytokens

# 请求参数

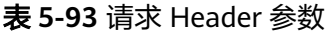

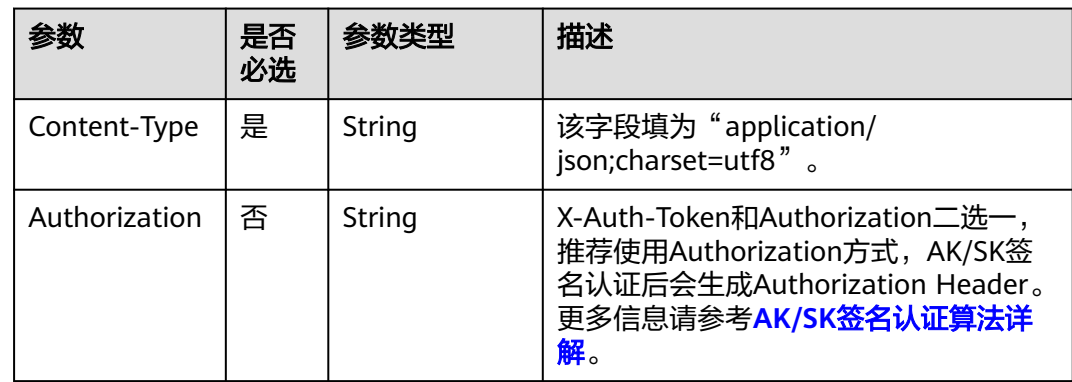

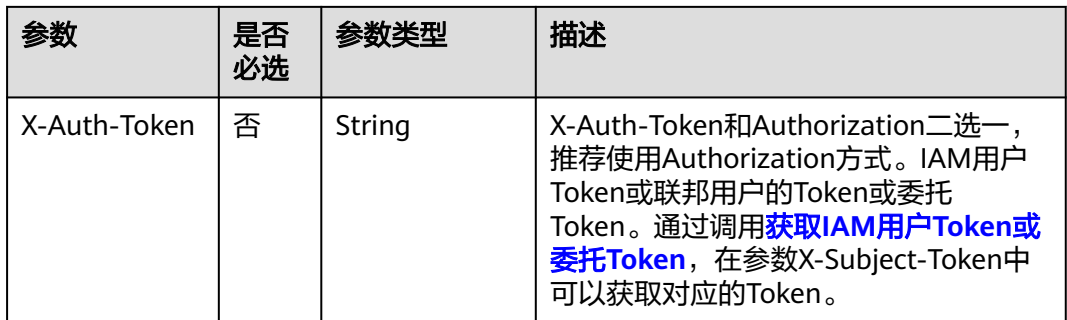

#### 表 **5-94** 请求 Body 参数

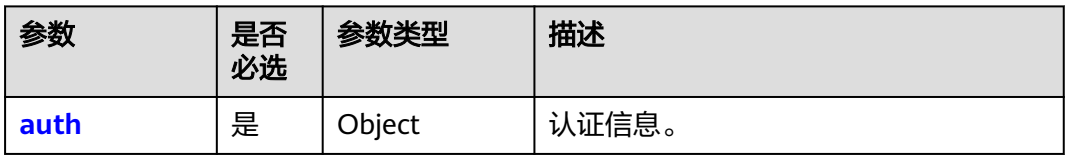

#### 表 **5-95** auth

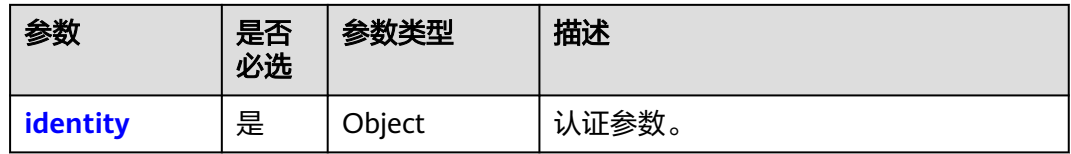

### 表 **5-96** auth.identity

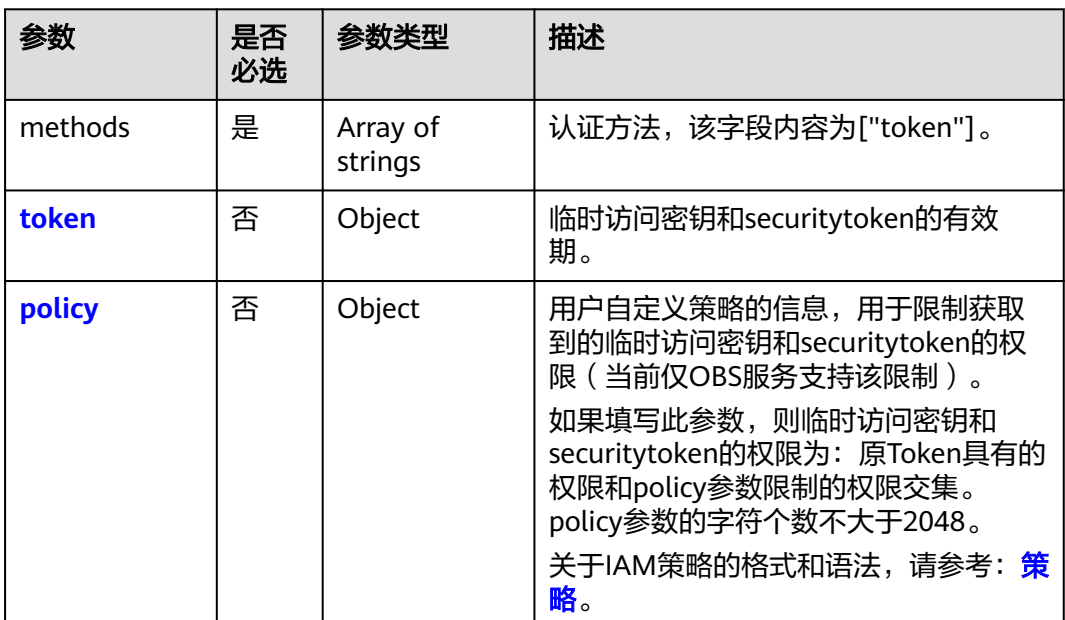

### <span id="page-86-0"></span>表 **5-97** auth.identity.policy

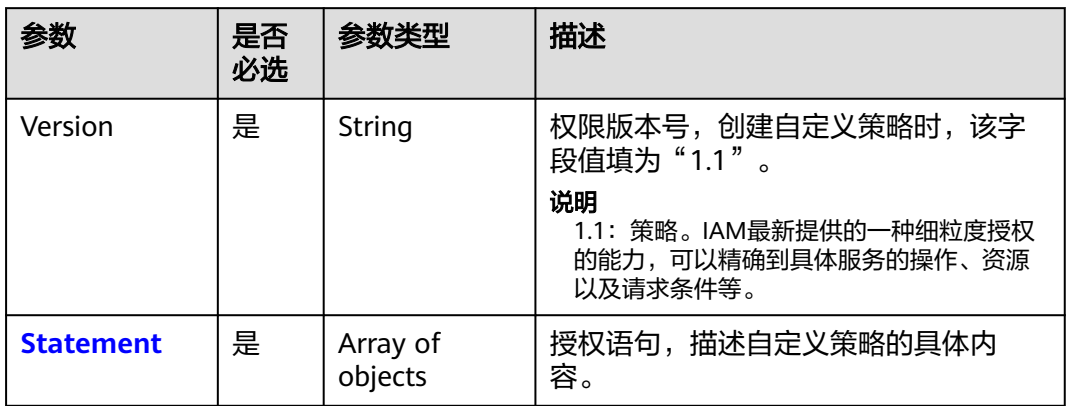

#### 表 **5-98** auth.identity.policy.Statement

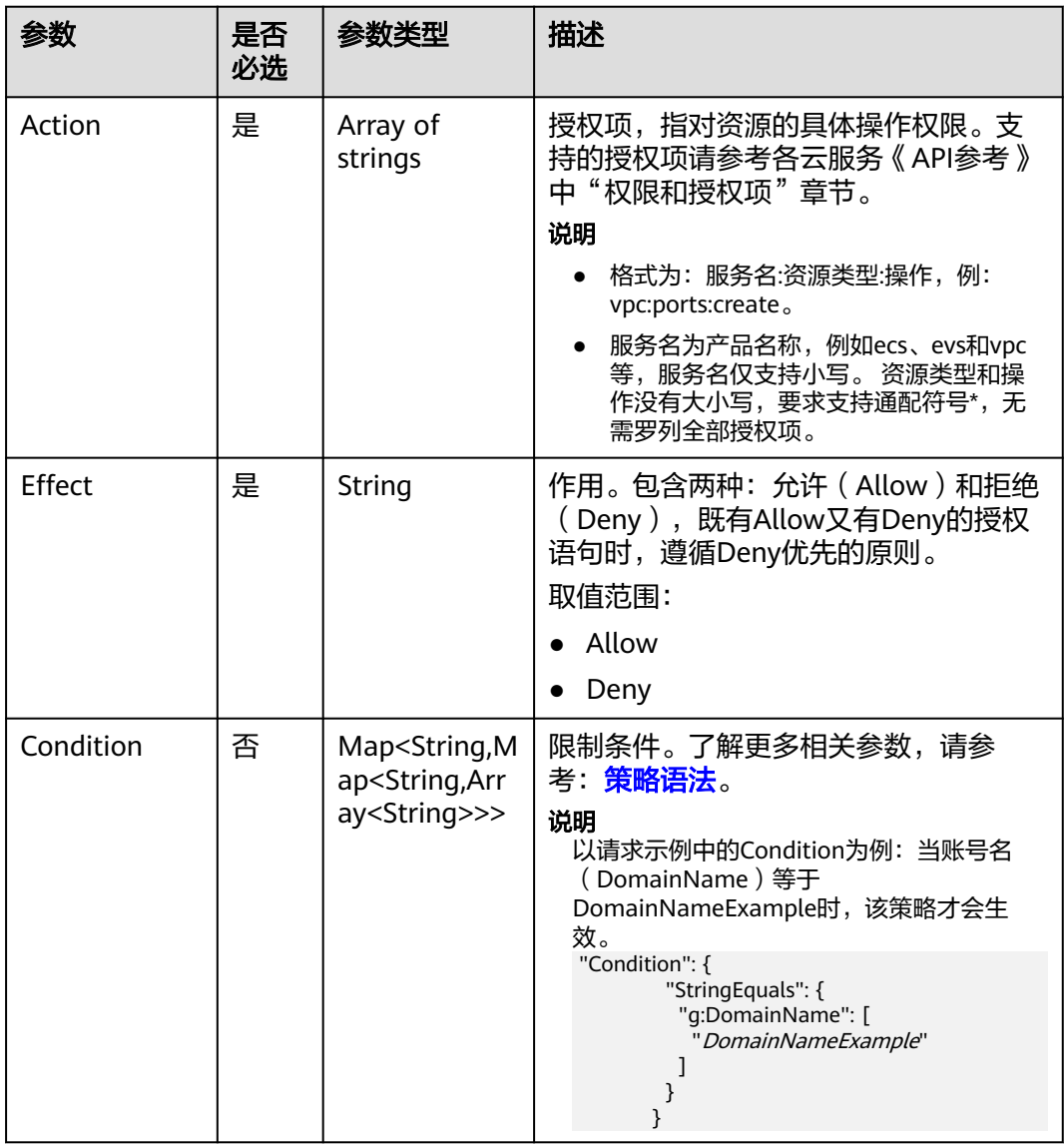

<span id="page-87-0"></span>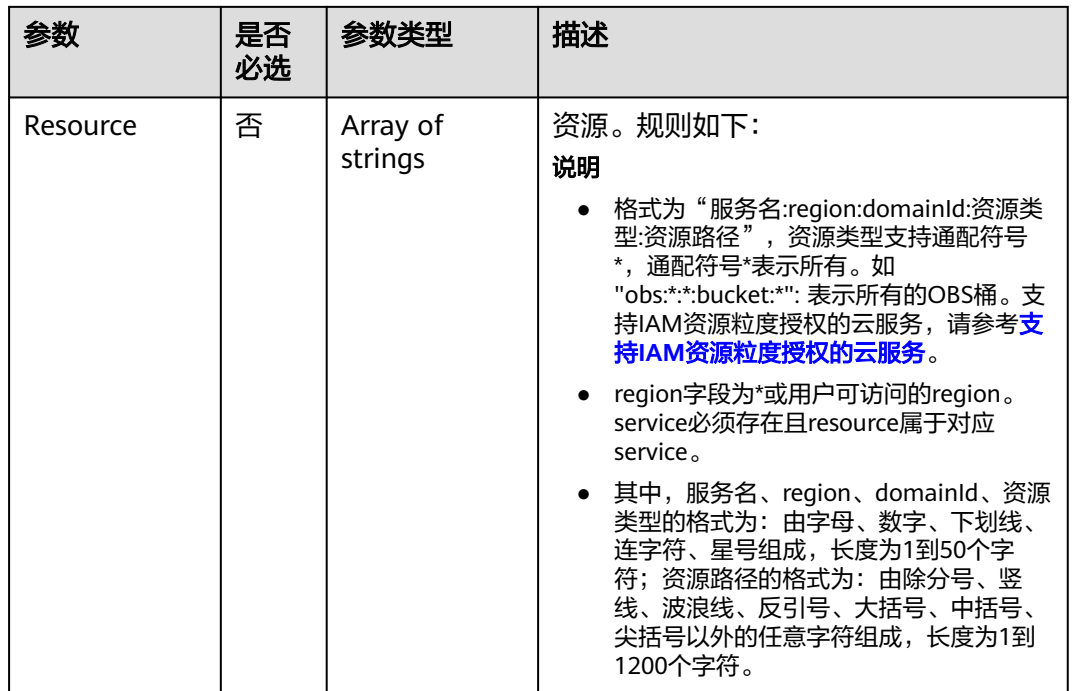

### 表 **5-99** auth.identity.token

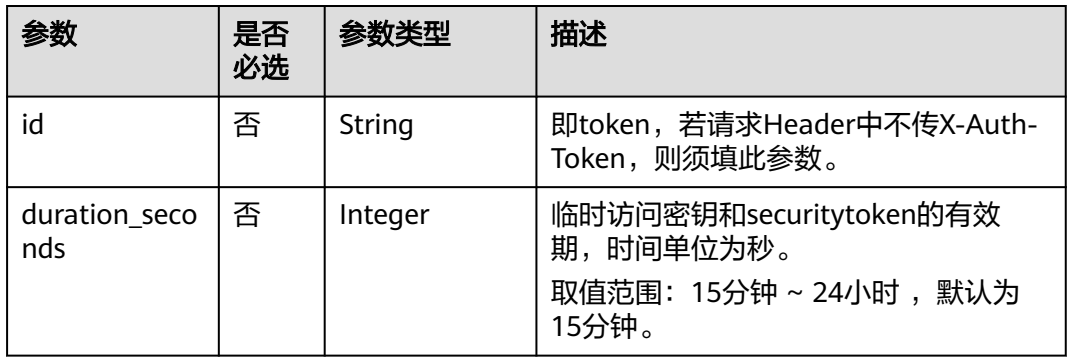

# 响应参数

# 表 **5-100** 响应 Body 参数

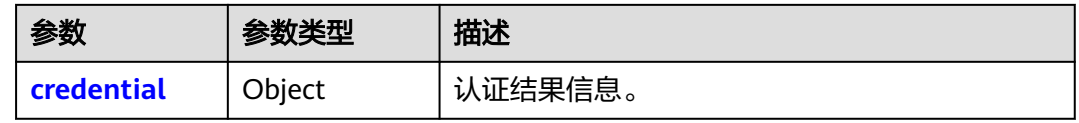

<span id="page-88-0"></span>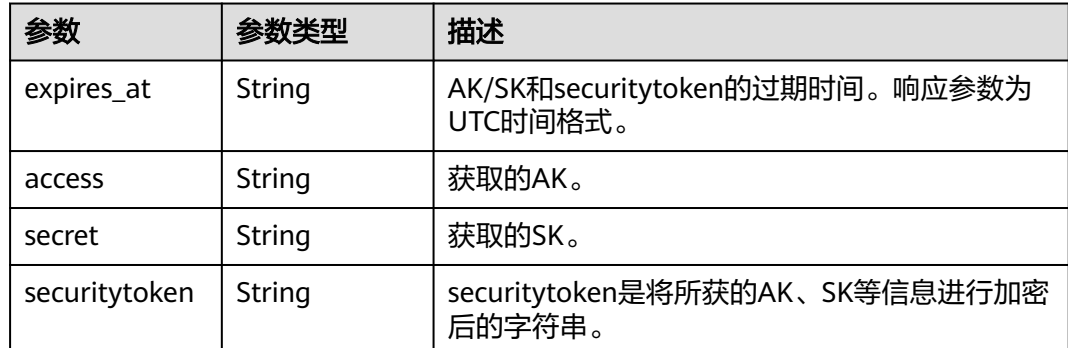

# 请求示例

填写"token"参数。包含tokenId(即token)和临时访问密钥和securitytoken的有 效期。

```
POST https://iam.myhuaweicloud.com/v3.0/OS-CREDENTIAL/securitytokens
    {
       "auth": {
         "identity": {
           "methods": [
              "token"
    \qquad \qquad \Box "token": {
              "id": "MIIEIgYJKoZIhvc...",
              "duration_seconds": "900"
           }
         }
       }
    }
    不填写"token"参数(请求头中需要X-Auth-Token)。
    POST https://iam.myhuaweicloud.com/v3.0/OS-CREDENTIAL/securitytokens
    {
       "auth": {
         "identity": {
           "methods": [
              "token"
           ]
         }
       }
    }
● 填写"policy"参数。即用户自定义策略的信息,用于限制获取到的临时访问密钥
    和securitytoken的权限(当前仅适用限制OBS服务的权限)。如果填写此参数,
    则临时访问密钥和securitytoken的权限为:原Token具有的权限和policy参数限制
    的权限交集。
    POST https://iam.myhuaweicloud.com/v3.0/OS-CREDENTIAL/securitytokens
    {
     "auth": {
     "identity": {
     "methods": [
         "token"
        ],
        "policy": {
         "Version": "1.1",
         "Statement": [
          {
           "Effect": "Allow",
           "Action": [
            "obs:object:GetObject"
           ],
```

```
 "Resource": [
            "OBS:*:*:object:*"
          ],
           "Condition": {
            "StringEquals": {
             "g:DomainName": [<br>"DomainNameExample"
             ]
           }
          }
        }
     \mathbf{I} },
 "token": {
       "duration_seconds": 900
     }
 }
 }
}
```
响应示例

## 状态码为 **201** 时**:**

创建成功。

```
{
   "credential": {
      "access": "NZFAT5VNWEJDGZ4PZ...",
      "expires_at": "2020-01-08T03:50:07.574000Z",
      "secret": "riEoWsy3qO0BvgwfkoLVgCUvzgpjBBcvdq...",
     "securitytoken": "gQpjbi1ub3J0aC00jD4Ej...'
   }
}
```
# 返回值

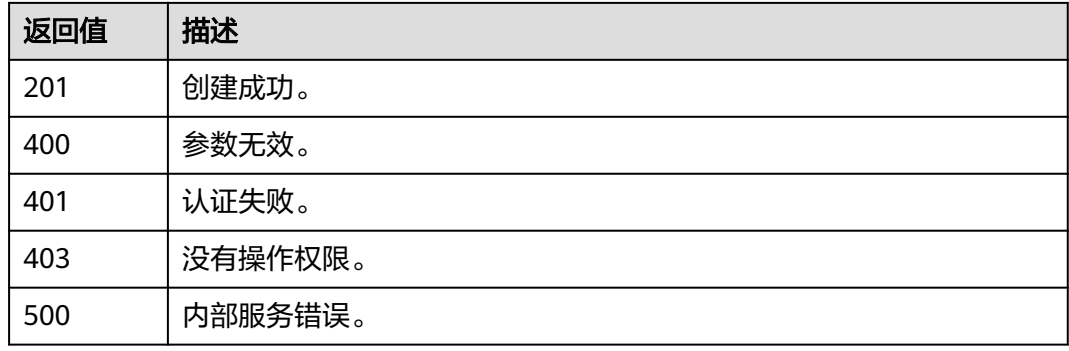

# 错误码

无

# **5.2.3** 获取联邦用户的临时访问密钥和 **securitytoken**

## 功能介绍

该接口可以用于通过token来获取临时AK/SK和securitytoken。临时AK/SK和 securitytoken是系统颁发给IAM用户的临时访问令牌,有效期可在15分钟至24小时范 围内设置,过期后需要重新获取。临时AK/SK和securitytoken遵循权限最小化原则。

//示例,表示限制条件值,根据实际情况填写

该接口可以使用全局区域的Endpoint和其他区域的Endpoint调用。IAM的Endpoint请 多见: 地区和终端节点。

使用获取到的临时AK/SK和securitytoken作为凭证访问云服务,临时AK/SK和 securitytoken两者必须**同时使用**,请求头中需要添加"x-security-token"字段,使用 方法详情请参考:[使用临时](https://support.huaweicloud.com/intl/zh-cn/devg-apisign/api-sign-securetoken.html)**AK/SK**做签名。

### 调试

您可以在**[API Explorer](https://console-intl.huaweicloud.com/apiexplorer/#/openapi/IAM/doc?api=CreateTemporaryAccessKeyByToken)**中调试该接口。

**URI**

POST /v3.0/OS-CREDENTIAL/securitytokens

### 请求参数

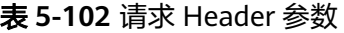

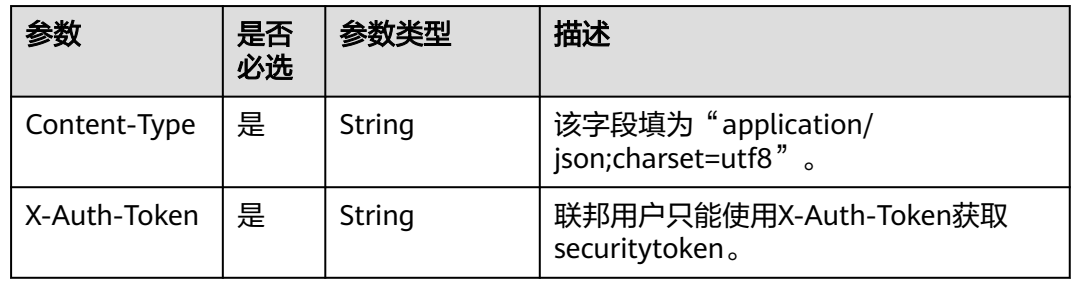

#### 表 **5-103** 请求 Body 参数

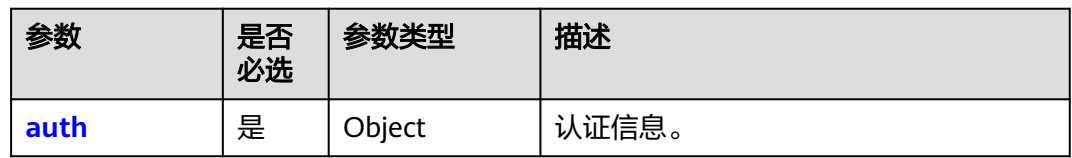

#### 表 **5-104** auth

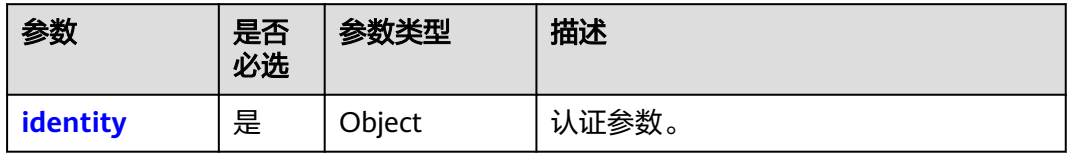

### <span id="page-91-0"></span>表 **5-105** auth.identity

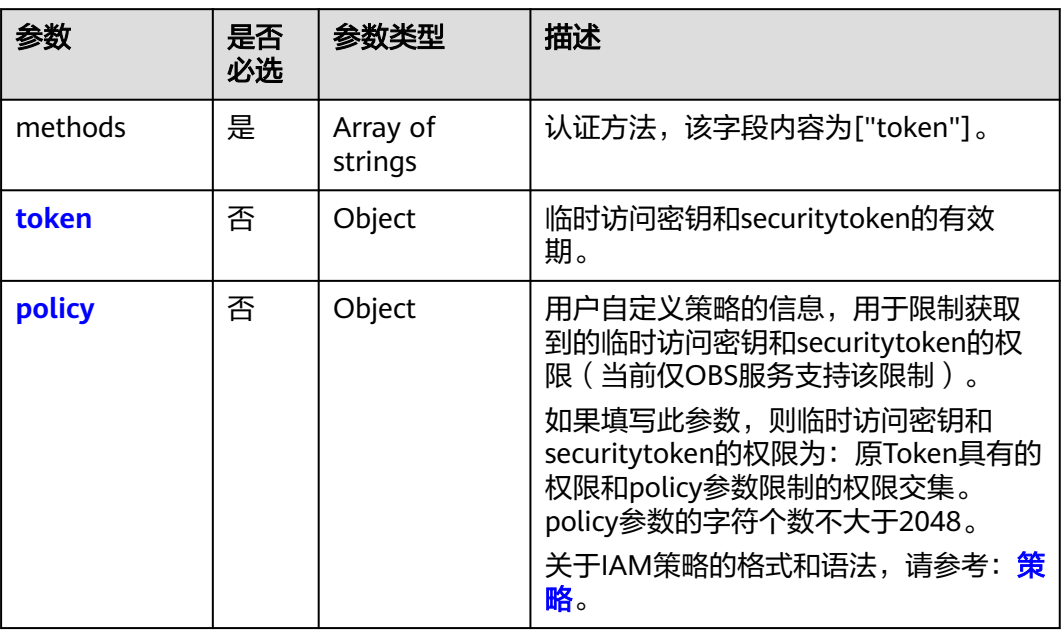

# 表 **5-106** auth.identity.policy

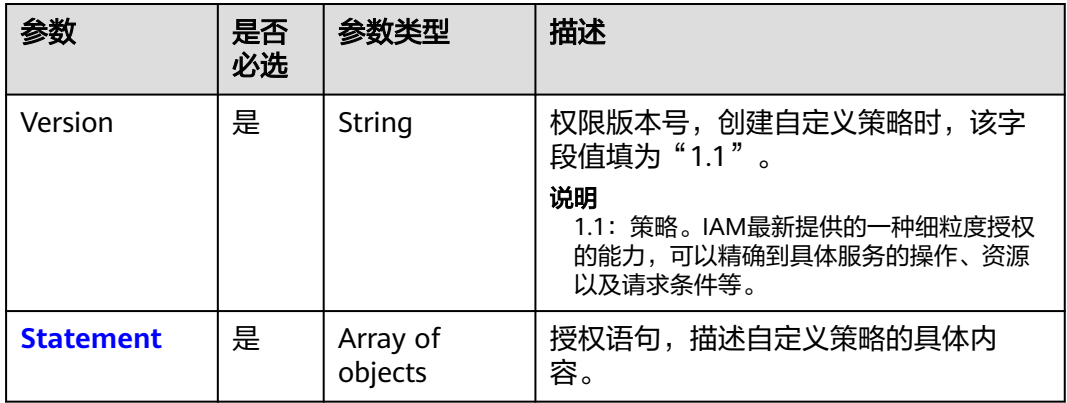

<span id="page-92-0"></span>表 **5-107** auth.identity.policy.Statement

| 参数        | 是否<br>必选 | 参数类型                                                                                        | 描述                                                                                                    |
|-----------|----------|---------------------------------------------------------------------------------------------|----------------------------------------------------------------------------------------------------|
| Action    | 是        | Array of<br>strings                                                                         | 授权项,指对资源的具体操作权限。支<br>持的授权项请参考各云服务《API参考》<br>中"权限和授权项"章节。<br>说明<br>格式为: 服务名:资源类型:操作,例:<br>vpc:ports:create.<br>服务名为产品名称, 例如ecs、evs和vpc<br>等,服务名仅支持小写。 资源类型和操<br>作没有大小写,要求支持通配符号*,无<br>需罗列全部授权项。                                                                                                    |
| Effect    | 是        | String                                                                                      | 作用。包含两种: 允许(Allow)和拒绝<br>(Deny ),既有Allow又有Deny的授权<br>语句时,遵循Deny优先的原则。<br>取值范围:<br>Allow<br>Deny                                                                                                    |
| Condition | 否        | Map <string, m<br="">ap<string,arr<br>ay<string>&gt;&gt;</string></string,arr<br></string,> | 限制条件。了解更多相关参数,请参<br>考: 策略语法。<br>说明<br>以请求示例中的Condition为例: 当账号名<br>(DomainName) 等于<br>DomainNameExample时,该策略才会生<br>效。<br>"Condition": {<br>"StringEquals": {<br>"g:DomainName": [<br>"DomainNameExample"                                                                                                    |
| Resource  | 否        | Array of<br>strings                                                                         | 资源。规则如下:<br>说明<br>格式为"服务名:region:domainId:资源类<br>$\bullet$<br>型:资源路径",资源类型支持通配符号<br>*,通配符号*表示所有。如<br>"obs:*:*:bucket:*": 表示所有的OBS桶。支<br>持IAM资源粒度授权的云服务,请参考文<br>持IAM资源粒度授权的云服务。<br>• region字段为*或用户可访问的region。<br>service必须存在且resource属于对应<br>service $_{\circ}$<br>• 其中, 服务名、region、domainId、资源<br>类型的格式为: 由字母、数字、下划线、<br>连字符、星号组成,长度为1到50个字<br>符;资源路径的格式为:由除分号、竖<br>线、波浪线、反引号、大括号、中括号、<br>尖括号以外的任意字符组成,长度为1到<br>1200个字符。 |

#### <span id="page-93-0"></span>表 **5-108** auth.identity.token

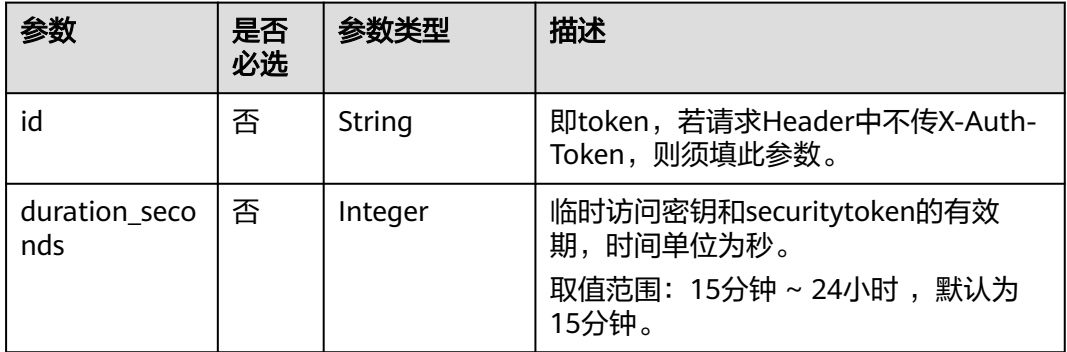

# 响应参数

### 表 **5-109** 响应 Body 参数

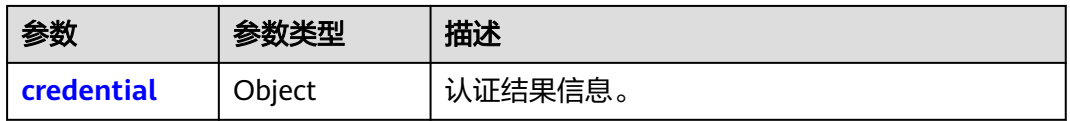

#### 表 **5-110** credential

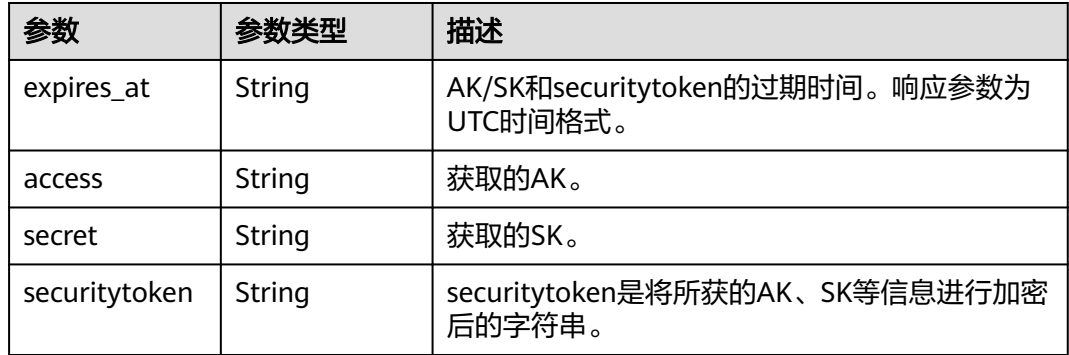

### 请求示例

● 填写"token"参数。包含tokenId ( 即token ) 和临时访问密钥和securitytoken的有 效期。

POST https://iam.myhuaweicloud.com/v3.0/OS-CREDENTIAL/securitytokens {

```
 "auth": {
     "identity": {
        "methods": [
           "token"
\sim \sim \sim \sim \sim \sim "token": {
 "id": "MIIEIgYJKoZIhvc...",
 "duration_seconds": "900"
 }
```

```
 }
       }
    }
    不填写"token"参数 (请求头中需要X-Auth-Token)。
    POST https://iam.myhuaweicloud.com/v3.0/OS-CREDENTIAL/securitytokens
    {
       "auth": {
         "identity": {
            "methods": [
              "token"
           ]
         }
       }
    }
● 填写"policy"参数。即用户自定义策略的信息,用于限制获取到的临时访问密钥
    和securitytoken的权限(当前仅适用限制OBS服务的权限)。如果填写此参数,
    则临时访问密钥和securitytoken的权限为:原Token具有的权限和policy参数限制
    的权限交集。
    POST https://iam.myhuaweicloud.com/v3.0/OS-CREDENTIAL/securitytokens
    {
     "auth": {
       "identity": {
        "methods": [
         "token"
        ],
         "policy": {
          "Version": "1.1",
          "Statement": [
           {
            "Effect": "Allow",
            "Action": [
             "obs:object:GetObject"
    \qquad \qquad \Box "Resource": [
             "OBS:*:*:object:*"
            ],
            "Condition": {
             "StringEquals": {
             "g:DomainName": [<br>"DomainNameExample"
                                            //示例,表示限制条件值,根据实际情况填写
              ]
            }
           }
          }
         ]
     },
     "token": {
         "duration_seconds": 900
        }
       }
      }
    }
```
响应示例

#### 状态码为 **201** 时**:**

创建成功。

```
{
   "credential": {
      "access": "NZFAT5VNWEJDGZ4PZ...",
      "expires_at": "2020-01-08T03:50:07.574000Z",
      "secret": "riEoWsy3qO0BvgwfkoLVgCUvzgpjBBcvdq...",
      "securitytoken": "gQpjbi1ub3J0aC00jD4Ej..."
   }
}
```
# 返回值

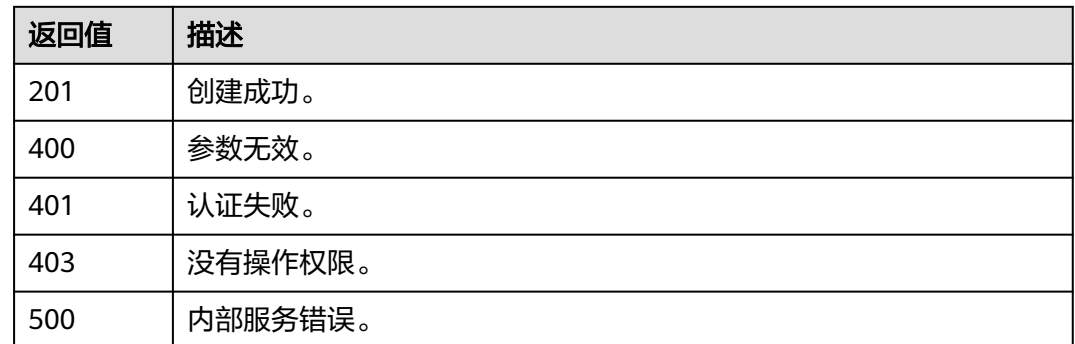

### 错误码

无

# **5.2.4** 创建永久访问密钥

# 功能介绍

该接口可以用于<mark>管理员</mark>给IAM用户创建永久访问密钥,或IAM用户给自己创建永久访问 密钥。

访问密钥(Access Key ID/Secret Access Key,简称AK/SK),是您通过开发工具 (API、CLI、SDK)访问华为云时的身份凭证,不用于登录控制台。系统通过AK识别 访问用户的身份,通过SK进行签名验证,通过加密签名验证可以确保请求的机密性、 完整性和请求者身份的正确性。在控制台创建访问密钥的方式请参见: **访问密钥**。

该接口可以使用全局区域的Endpoint和其他区域的Endpoint调用。IAM的Endpoint请 多见[:地区和终端节点。](https://developer.huaweicloud.com/intl/zh-cn/endpoint)

### 调试

您可以在**[API Explorer](https://console-intl.huaweicloud.com/apiexplorer/#/openapi/IAM/doc?api=CreatePermanentAccessKey)**中调试该接口。

### **URI**

POST /v3.0/OS-CREDENTIAL/credentials

## 请求参数

#### 表 **5-111** 请求 Header 参数

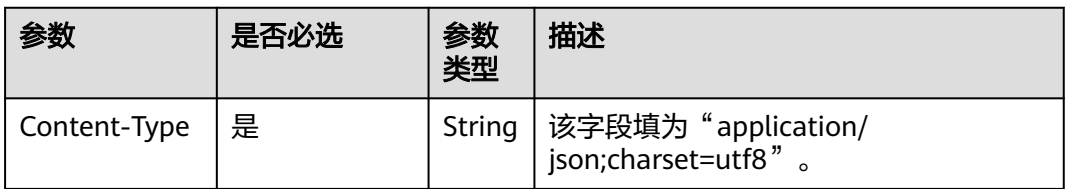

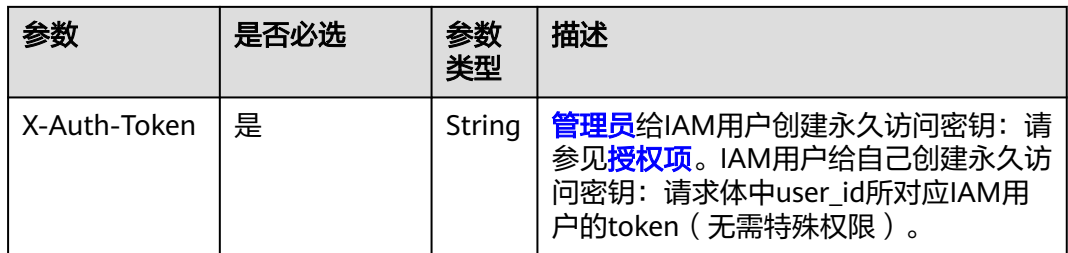

### 表 **5-112** 请求 Body 参数

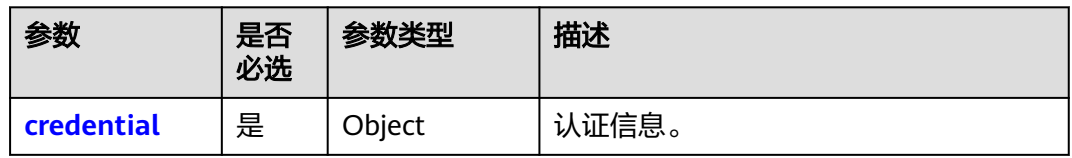

#### 表 **5-113** credential

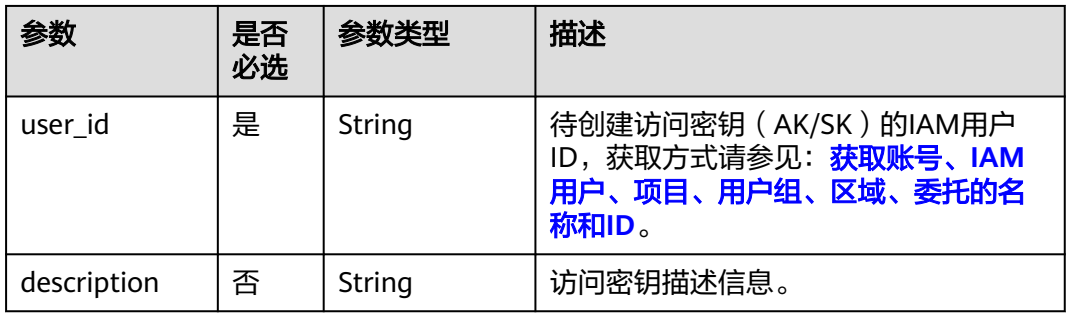

# 响应参数

## 表 **5-114** 响应 Body 参数

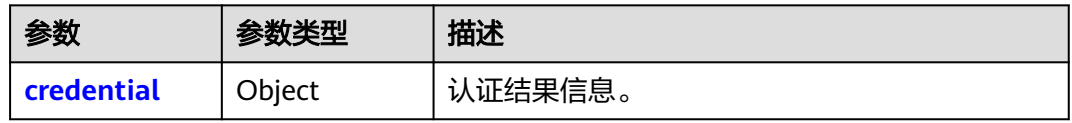

### 表 **5-115** credential

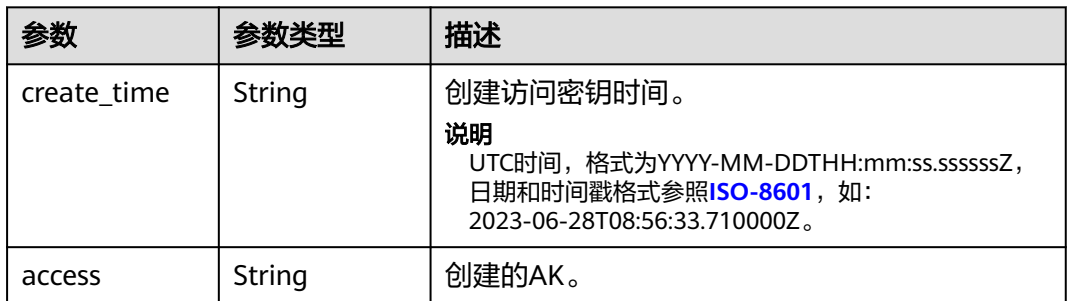

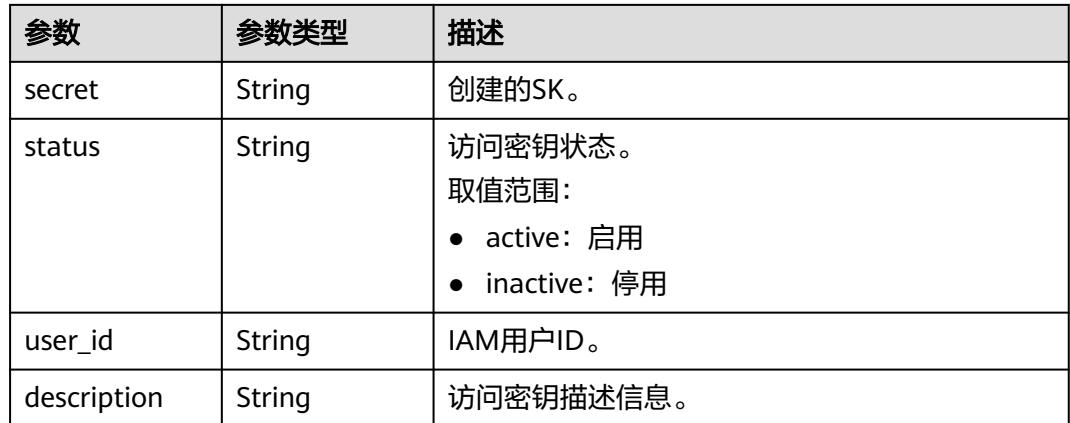

## 请求示例

#### 给IAM用户创建永久访问密钥(用户ID为:07609fb9358010e21f7bc003751c....)

POST https://iam.myhuaweicloud.com/v3.0/OS-CREDENTIAL/credentials

```
{
    "credential": {
      "description": "IAMDescription",
      "user_id": "07609fb9358010e21f7bc003751c...."
   }
}
```
# 响应示例

#### 状态码为 **201** 时**:**

创建成功。

```
{
   "credential": {
 "access": "P83EVBZJMXCYTMUII...",
 "create_time": "2020-01-08T06:25:19.014028Z",
     "user_id": "07609fb9358010e21f7bc003751...",
      "description": "IAMDescription",
 "secret": "TTqAHPbhWorg9ozx8Dv9MUyzYnOKDppxzHt...",
 "status": "active"
   }
}
```
#### 状态码为 **400** 时**:**

```
参数无效。(包括密钥数量已达到上限。)
{
   "error": {
     "message": "akSkNumExceed",
 "code": 400,
 "title": "Bad Request",
 "error_msg": null,
 "error_code": null
   }
}
```
# 返回值

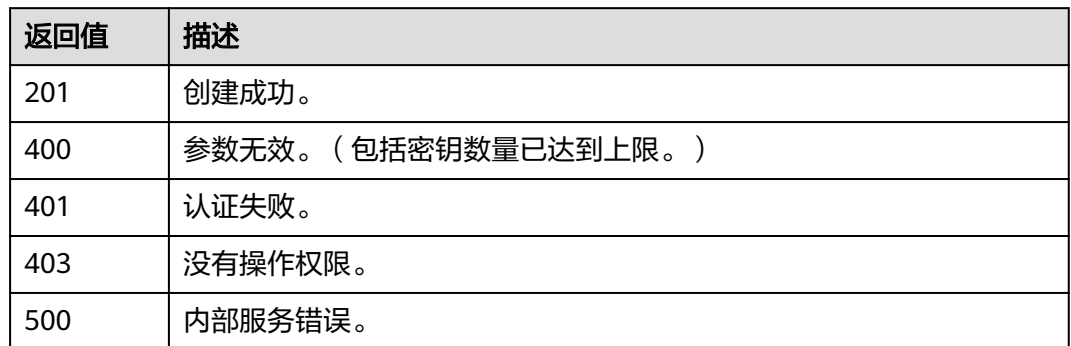

### 错误码

无

# **5.2.5** 查询所有永久访问密钥

# 功能介绍

该接口可以用于<mark>管理员</mark>查询IAM用户的所有永久访问密钥,或IAM用户查询自己的所有 永久访问密钥。

该接口可以使用全局区域的Endpoint和其他区域的Endpoint调用。IAM的Endpoint请 参见: 地区和终端节点。

### 调试

您可以在**[API Explorer](https://console-intl.huaweicloud.com/apiexplorer/#/openapi/IAM/doc?api=ListPermanentAccessKeys)**中调试该接口。

#### **URI**

GET /v3.0/OS-CREDENTIAL/credentials

#### 表 **5-116** Query 参数

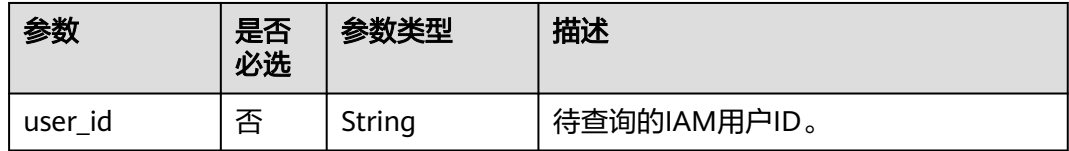

# 请求参数

#### 表 **5-117** 请求 Header 参数

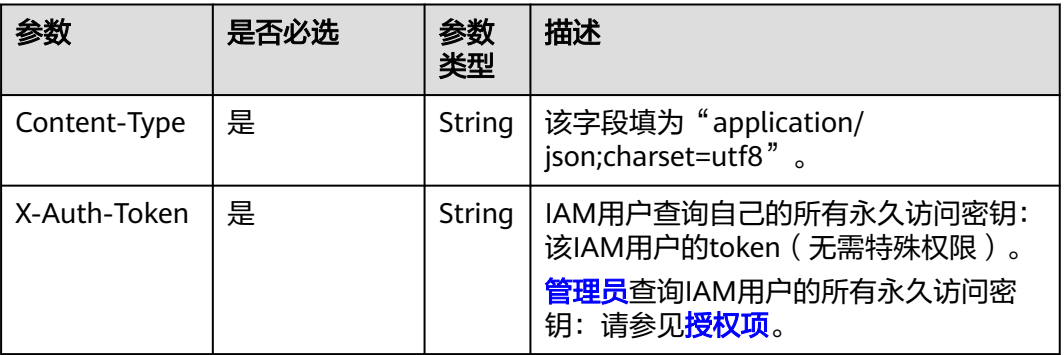

# 响应参数

### 表 **5-118** 响应 Body 参数

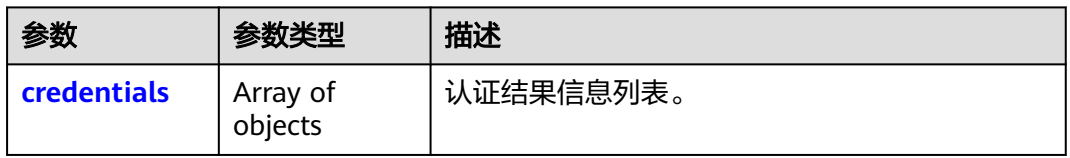

### 表 **5-119** credentials

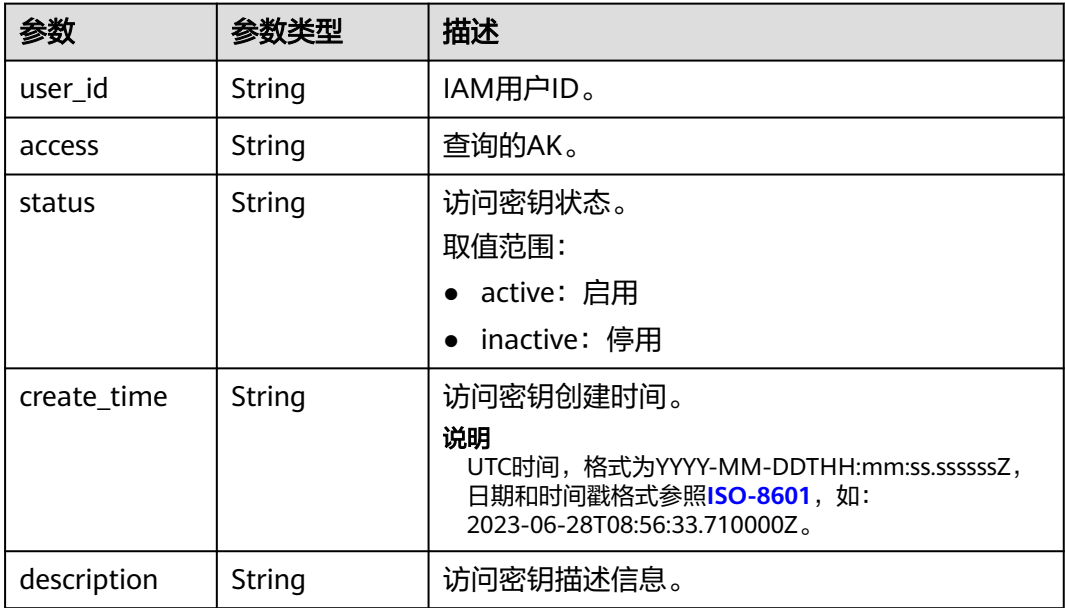

# 请求示例

● IAM用户查询自己的所有永久访问密钥。 GET https://iam.myhuaweicloud.com/v3.0/OS-CREDENTIAL/credentials

# 响应示例

#### 状态码为 **200** 时**:**

请求成功。

```
{
   "credentials": [
      {
         "access": "LOSZM4YRVLKOY9E8X...",
         "create_time": "2020-01-08T06:26:08.123059Z",
         "user_id": "07609fb9358010e21f7bc0037...",
        "description": ""
         "status": "active"
      },
      {
        "access": "P83EVBZJMXCYTMU..."
         "create_time": "2020-01-08T06:25:19.014028Z",
         "user_id": "07609fb9358010e21f7bc003751...",
        "description": ""
         "status": "active"
      }
   ]
}
```
# 返回值

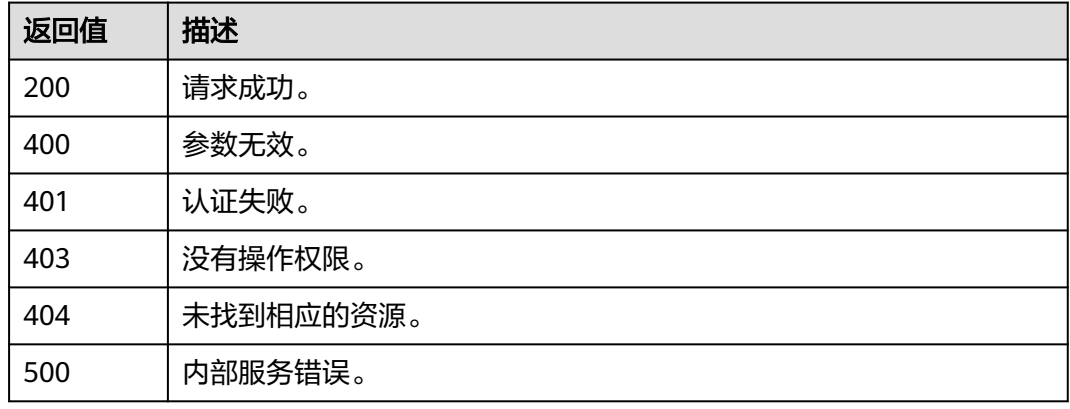

# 错误码

无

# **5.2.6** 查询指定永久访问密钥

# 功能介绍

该接口可以用于<mark>管理员</mark>查询IAM用户的指定永久访问密钥,或IAM用户查询自己的指定 永久访问密钥。

该接口可以使用全局区域的Endpoint和其他区域的Endpoint调用。IAM的Endpoint请 参见: 地区和终端节点。

# 调试

您可以在**[API Explorer](https://console-intl.huaweicloud.com/apiexplorer/#/openapi/IAM/doc?api=ShowPermanentAccessKey)**中调试该接口。

### **URI**

GET /v3.0/OS-CREDENTIAL/credentials/{access\_key}

#### 表 **5-120** 路径参数

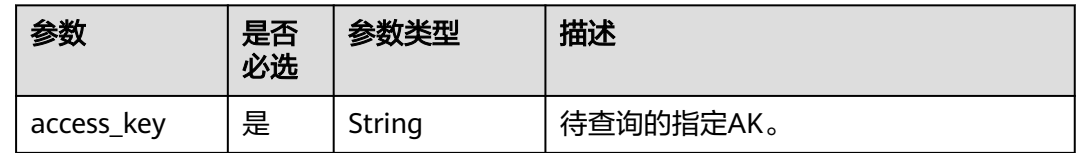

# 请求参数

#### 表 **5-121** 请求 Header 参数

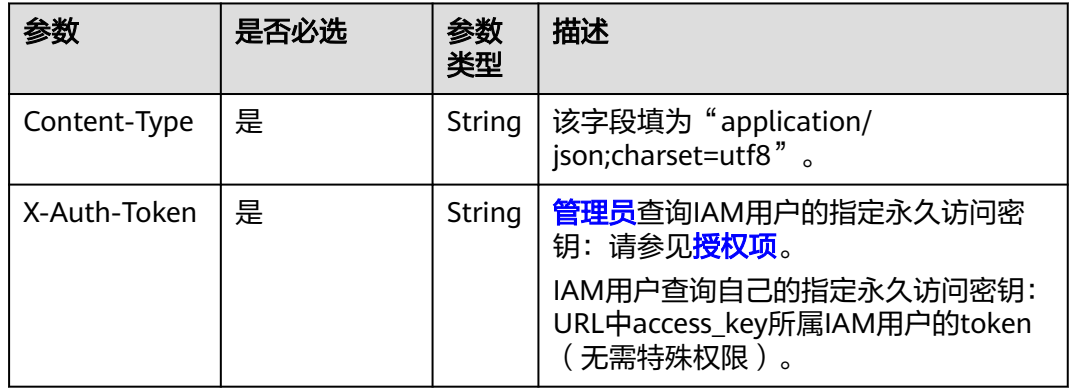

# 响应参数

#### 表 **5-122** 响应 Body 参数

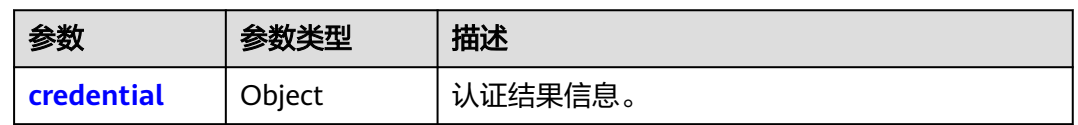

#### 表 **5-123** credential

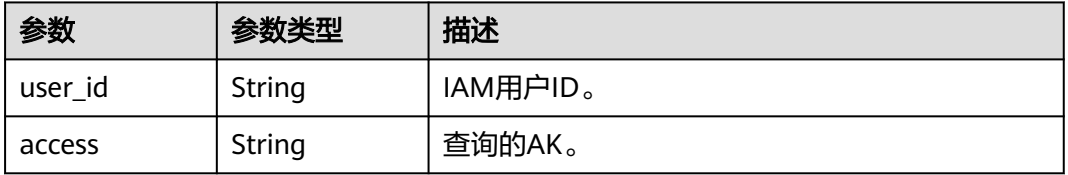

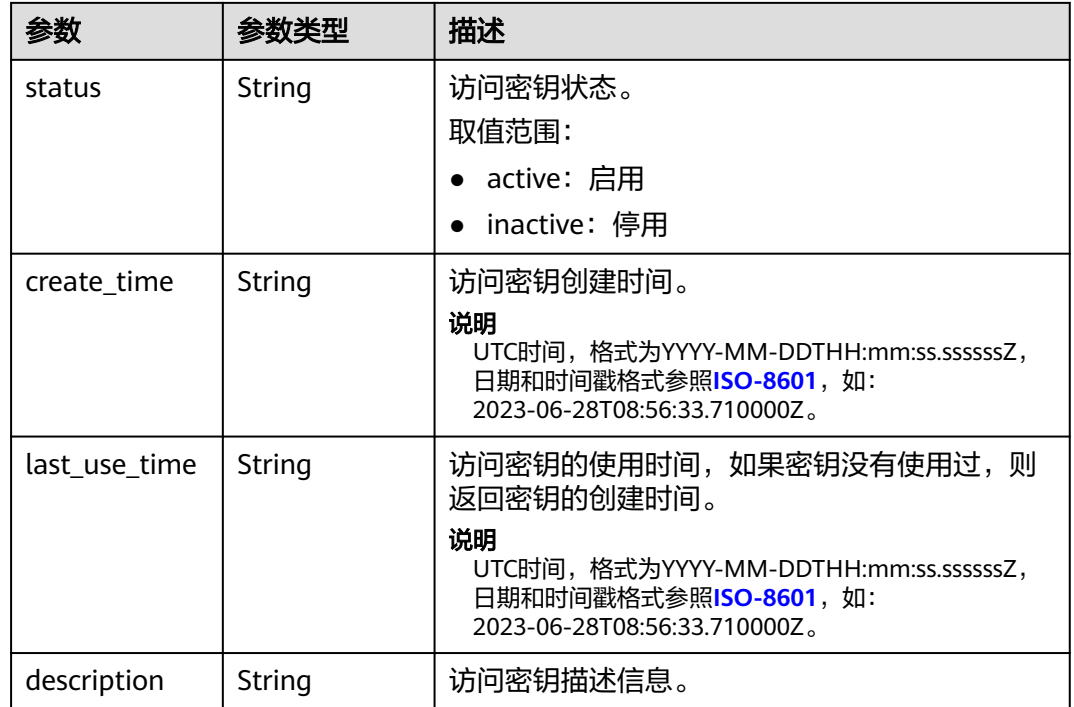

# 请求示例

#### IAM用户查询自己的指定永久访问密钥。

GET https://iam.myhuaweicloud.com/v3.0/OS-CREDENTIAL/credentials/{access\_key}

# 响应示例

### 状态码为 **200** 时**:**

请求成功。

{

```
 "credential": {
     "last_use_time": "2020-01-08T06:26:08.123059Z",
 "access": "LOSZM4YRVLKOY9E8...",
 "create_time": "2020-01-08T06:26:08.123059Z",
      "user_id": "07609fb9358010e21f7bc003751...",
 "description": "",
 "status": "active"
   }
}
```
# 返回值

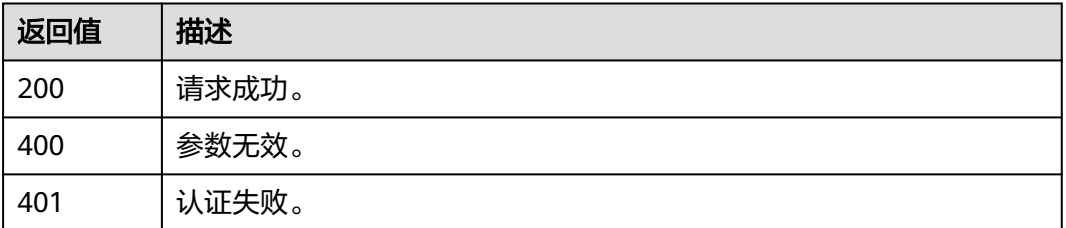

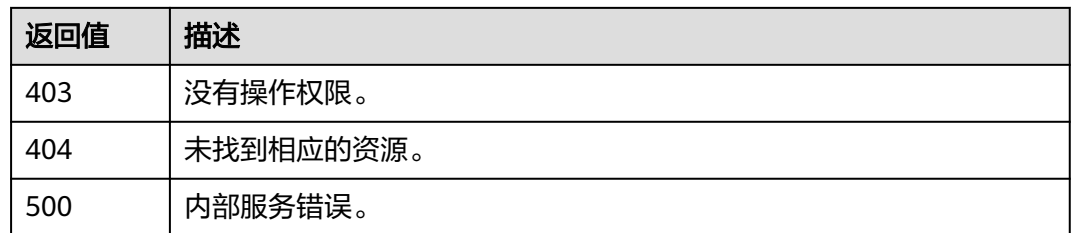

# 错误码

无

# **5.2.7** 修改指定永久访问密钥

# 功能介绍

该接口可以用[于管理员修](https://support.huaweicloud.com/intl/zh-cn/usermanual-iam/iam_01_0001.html)改IAM用户的指定永久访问密钥,或IAM用户修改自己的指定 永久访问密钥。

该接口可以使用全局区域的Endpoint和其他区域的Endpoint调用。IAM的Endpoint请 参见: 地区和终端节点。

## 调试

您可以在**[API Explorer](https://console-intl.huaweicloud.com/apiexplorer/#/openapi/IAM/doc?api=UpdatePermanentAccessKey)**中调试该接口。

### **URI**

PUT /v3.0/OS-CREDENTIAL/credentials/{access\_key}

#### 表 **5-124** 路径参数

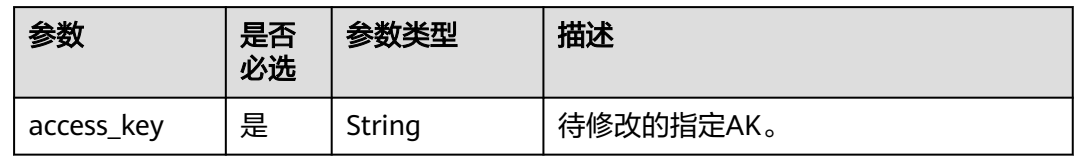

### 请求参数

表 **5-125** 请求 Header 参数

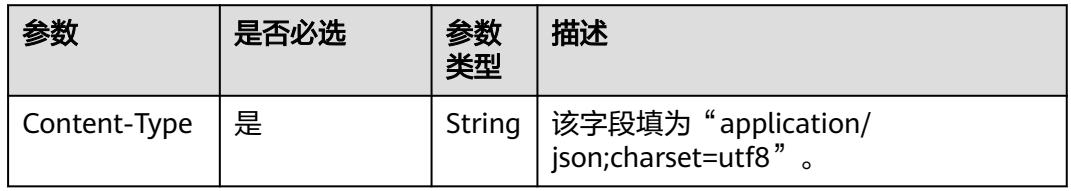

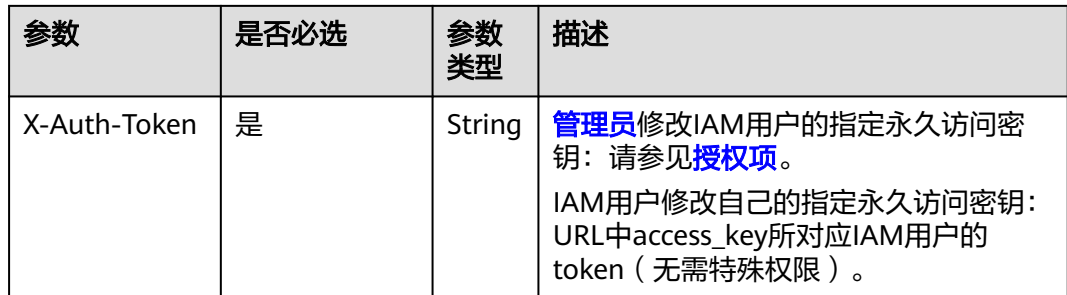

### 表 **5-126** 请求 Body 参数

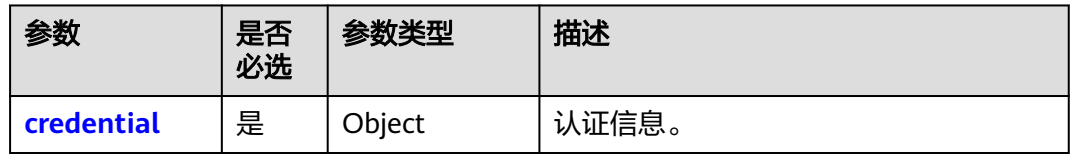

#### 表 **5-127** credential

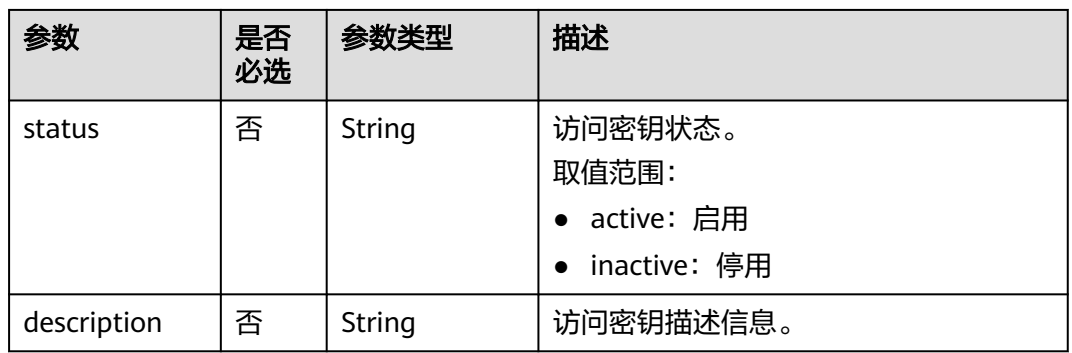

# 响应参数

### 表 **5-128** 响应 Body 参数

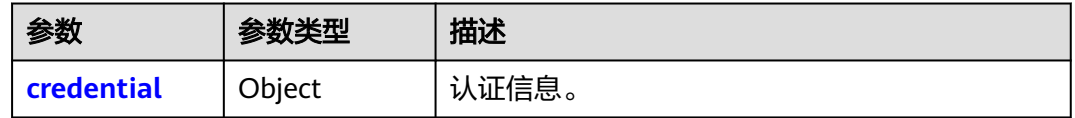

#### 表 **5-129** credential

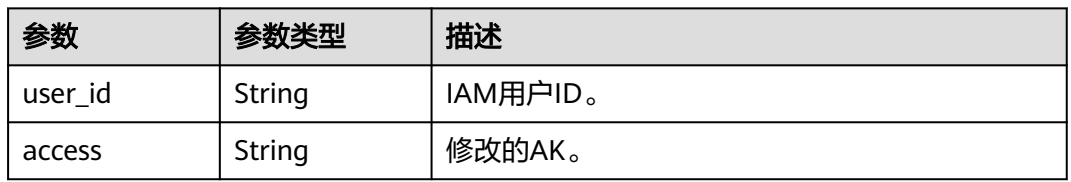

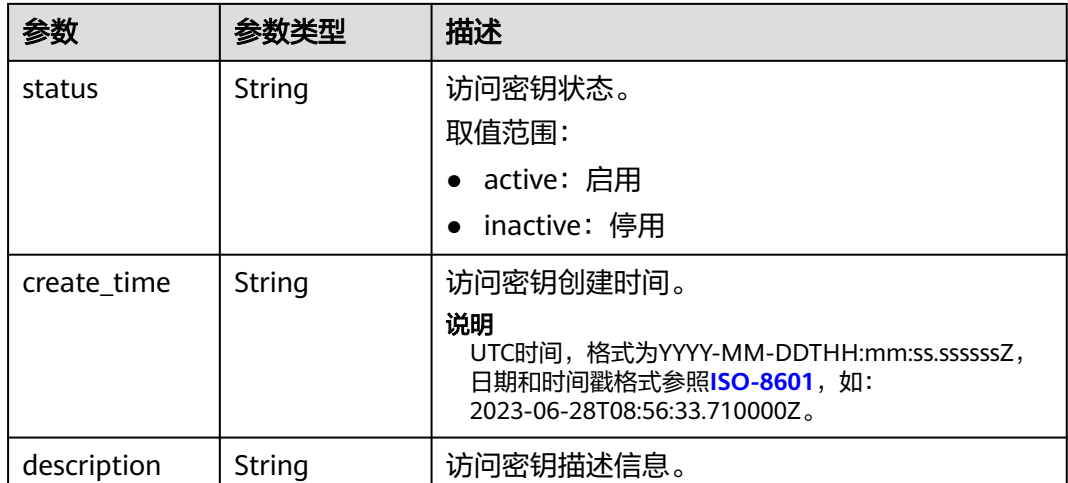

# 请求示例

### IAM用户修改自己的指定永久访问密钥状态为"不启用"。

PUT https://iam.myhuaweicloud.com/v3.0/OS-CREDENTIAL/credentials/{access\_key}

```
{
 "credential": {
 "status": "inactive",
 "description": "IAMDescription"
   }
}
```
# 响应示例

### 状态码为 **200** 时**:**

请求成功。

```
{
   "credential": {
 "status": "inactive",
 "access": "LOSZM4YRVLKOY9...",
      "create_time": "2020-01-08T06:26:08.123059Z",
      "user_id": "07609fb9358010e21f7bc00375..."
   }
}
```
# 返回值

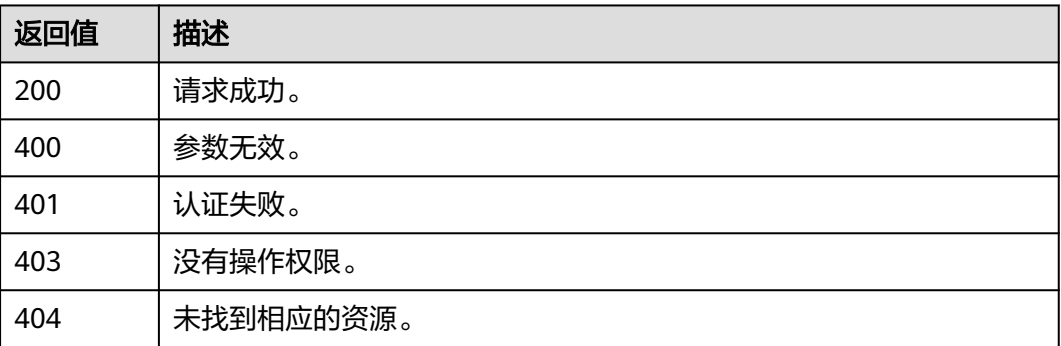

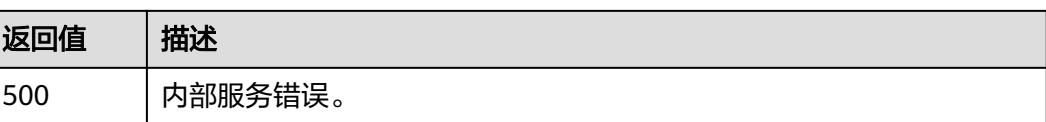

### 错误码

无

# **5.2.8** 删除指定永久访问密钥

# 功能介绍

该接口可以用于<mark>管理员删</mark>除IAM用户的指定永久访问密钥,或IAM用户删除自己的指定 永久访问密钥。

该接口可以使用全局区域的Endpoint和其他区域的Endpoint调用。IAM的Endpoint请 参见: 地区和终端节点。

#### 说明

删除操作无法恢复,为保证业务连续性,建议确认访问密钥一周以上未使用后,进行删除操作。

## 调试

您可以在**[API Explorer](https://console-intl.huaweicloud.com/apiexplorer/#/openapi/IAM/doc?api=DeletePermanentAccessKey)**中调试该接口。

### **URI**

DELETE /v3.0/OS-CREDENTIAL/credentials/{access\_key}

#### 表 **5-130** 路径参数

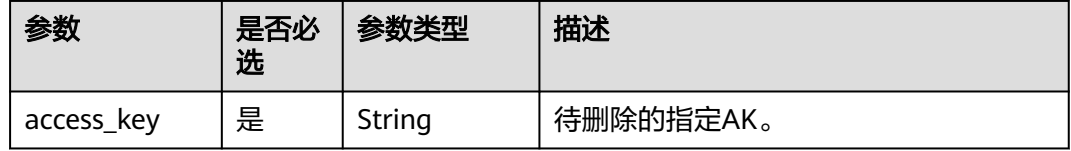

### 请求参数

表 **5-131** 请求 Header 参数

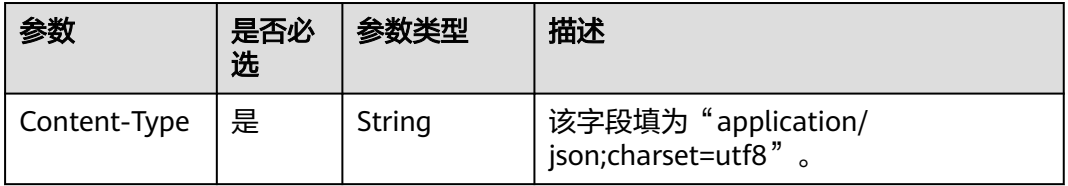

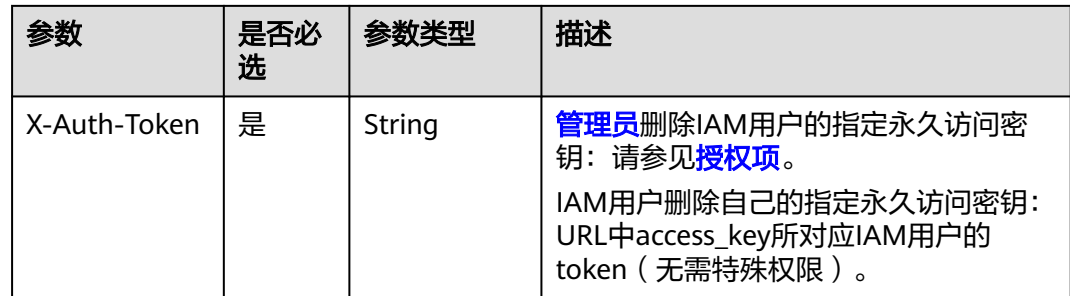

# 响应参数

无

## 请求示例

删除指定永久访问密钥。

DELETE https://iam.myhuaweicloud.com/v3.0/OS-CREDENTIAL/credentials/{access\_key}

# 响应示例

无

# 返回值

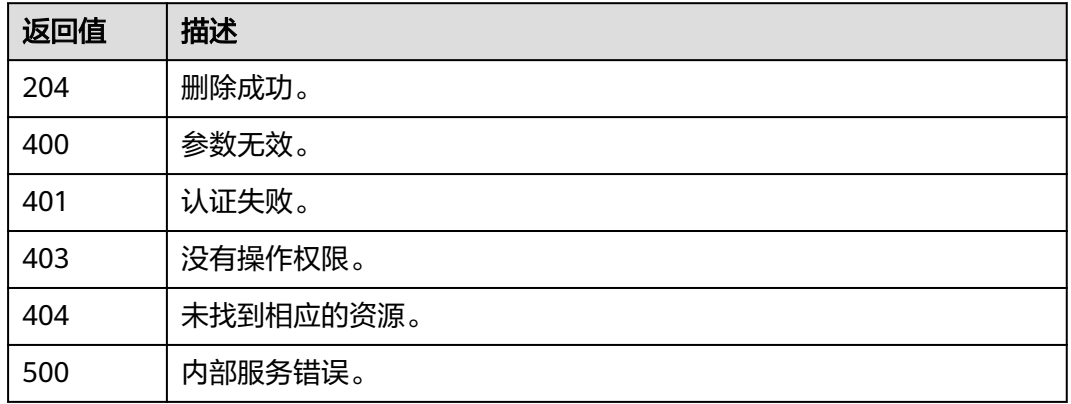

# 错误码

无

# **5.3** 区域管理
# <span id="page-108-0"></span>**5.3.1** 查询区域列表

### 功能介绍

该接口可以用于查询账号可以访问的区域列表。

该接口可以使用全局区域的Endpoint和其他区域的Endpoint调用。IAM的Endpoint请 参见: 地区和终端节点。

### 调试

您可以在**[API Explorer](https://console-intl.huaweicloud.com/apiexplorer/#/openapi/IAM/doc?api=KeystoneListRegions)**中调试该接口。

### **URI**

GET /v3/regions

## 请求参数

#### 表 **5-132** 请求 Header 参数

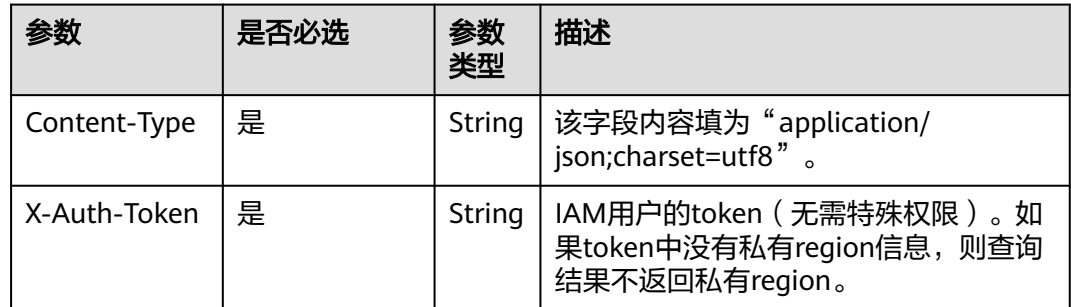

### 响应参数

#### 表 **5-133** 响应 Body 参数

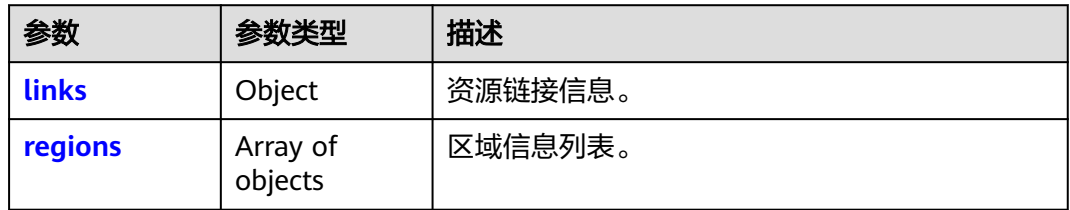

#### 表 **5-134** links

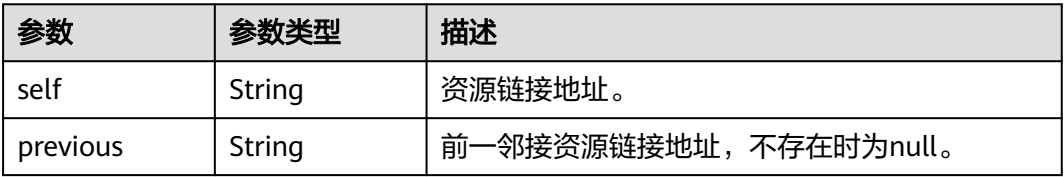

<span id="page-109-0"></span>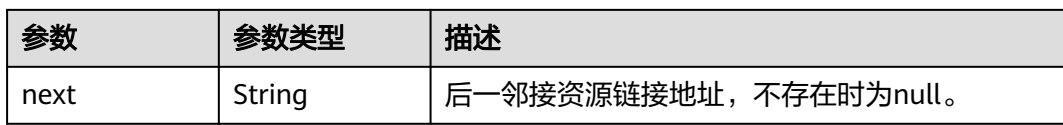

### 表 **5-135** regions

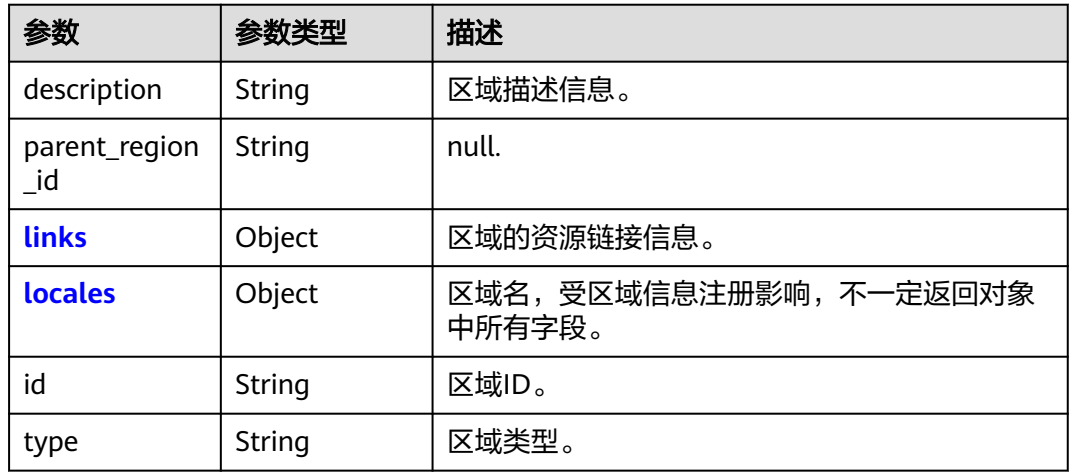

#### 表 **5-136** regions.links

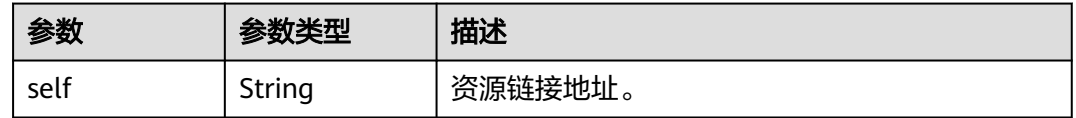

### 表 **5-137** regions.locales

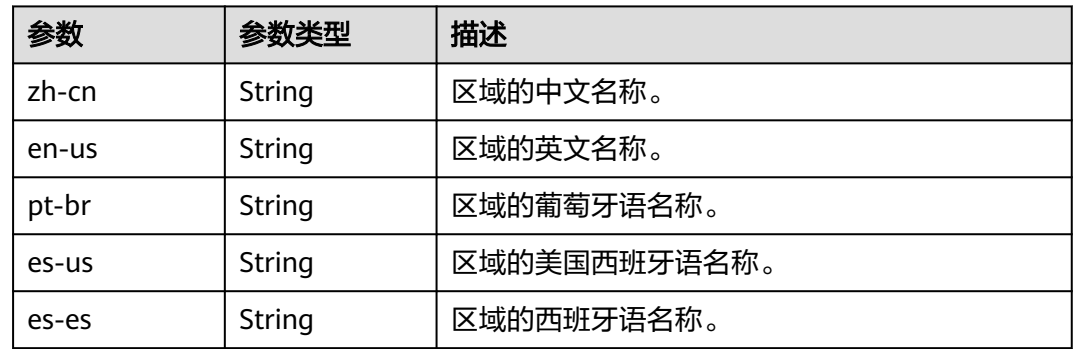

# 请求示例

#### 查询区域列表。

GET https://iam.myhuaweicloud.com/v3/regions

### 响应示例

### 状态码为 **200** 时**:**

请求成功。

{

}

```
 "regions": [
     {
        "parent_region_id": null,
        "description": "",
 "links": {
 "self": "https://iam.myhuaweicloud.com/v3/regions/ap-southeast-1"
        },
        "type": "public",
        "id": "ap-southeast-1",
 "locales": {
 "zh-cn": ""中国-香港"",
          "en-us": "ap-southeast-1"
        }
 },
\overline{\phantom{a}} "parent_region_id": null,
 "description": "",
        "links": {
          "self": "https://iam.myhuaweicloud.com/v3/regions/la-south-2"
        },
 "type": "public",
 "id": "la-south-2",
 "locales": {
 "pt-br": "AL-Santiago",
          "zh-cn": "拉美-圣地亚哥",
 "en-us": "LA-Santiago",
 "es-us": "AL-Santiago de Chile1",
 "es-es": "LA-Santiago"
       }
     }
 ],
 "links": {
     "self": "https://iam.myhuaweicloud.com/v3/regions",
     "previous": null,
     "next": null
  }
```
### 返回值

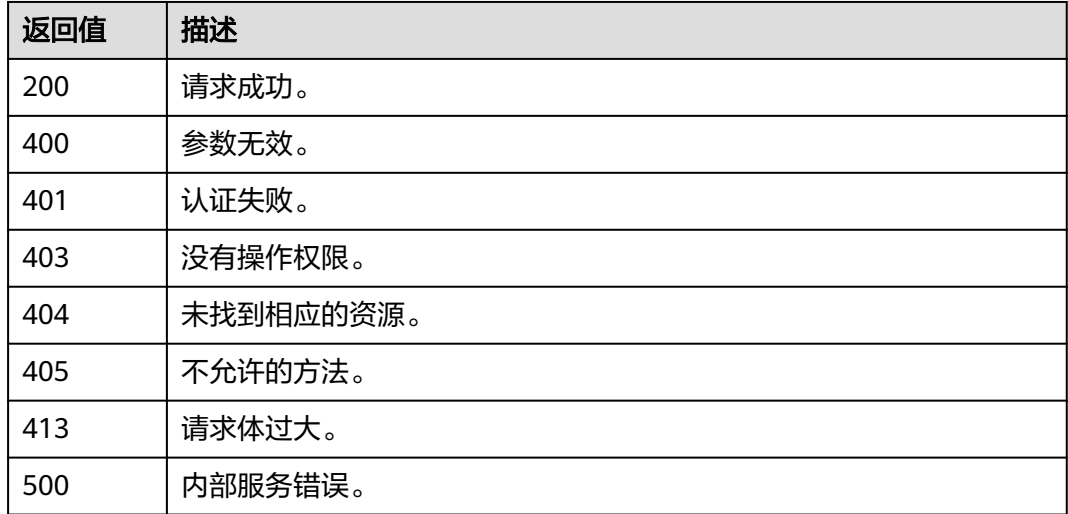

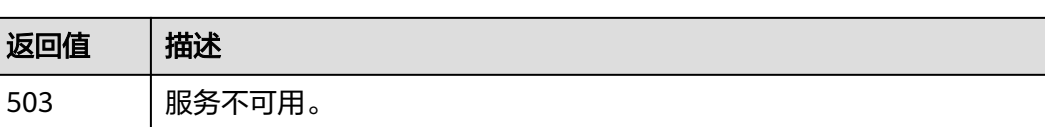

### 错误码

无

# **5.3.2** 查询区域详情

### 功能介绍

该接口可以用于查询区域详情。

该接口可以使用全局区域的Endpoint和其他区域的Endpoint调用。IAM的Endpoint请 参见: 地区和终端节点。

### 调试

您可以在**[API Explorer](https://console-intl.huaweicloud.com/apiexplorer/#/openapi/IAM/doc?api=KeystoneShowRegion)**中调试该接口。

### **URI**

GET /v3/regions/{region\_id}

#### 表 **5-138** 路径参数

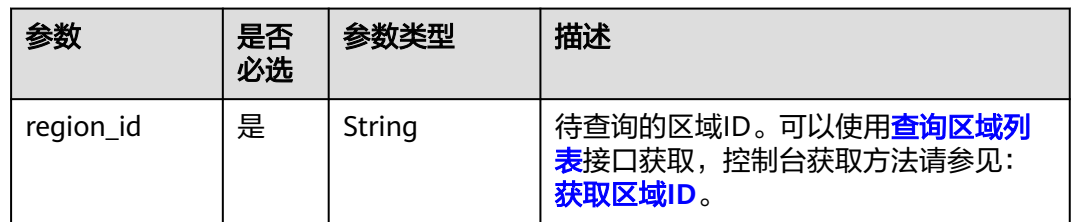

# 请求参数

#### 表 **5-139** 请求 Header 参数

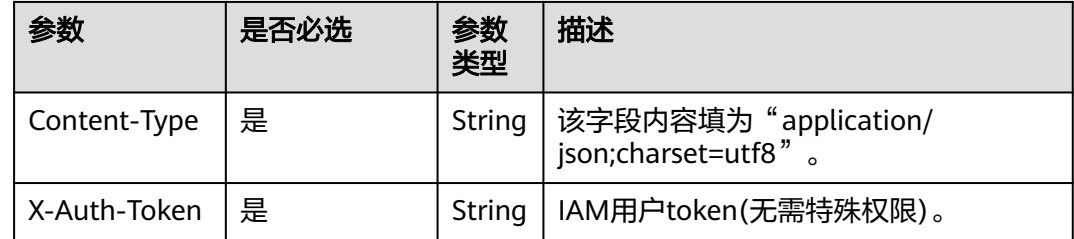

## 响应参数

### 表 **5-140** 响应 Body 参数

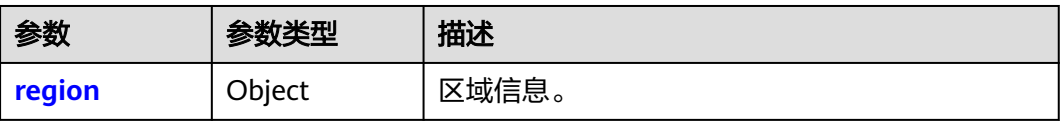

#### 表 **5-141** region

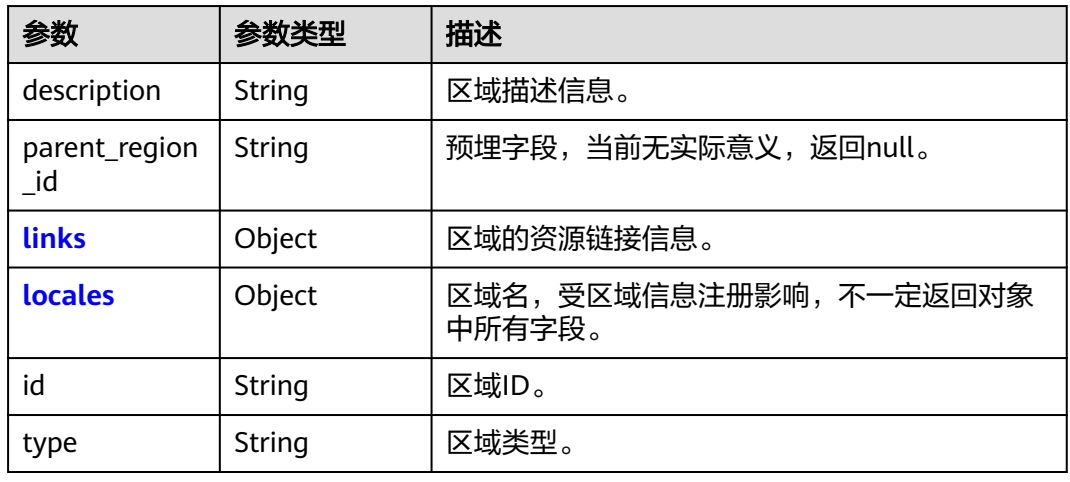

### 表 **5-142** region.links

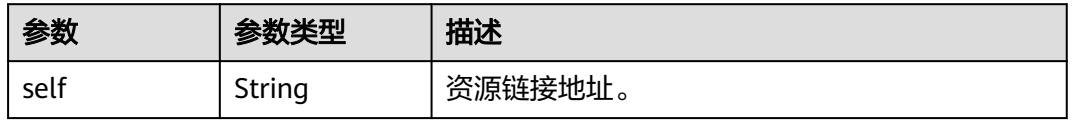

#### 表 **5-143** region.locales

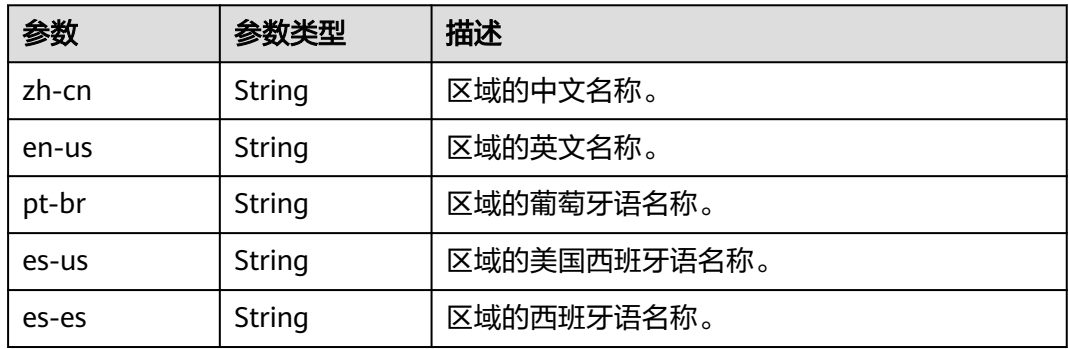

### 请求示例

查询区域详情。

GET https://iam.myhuaweicloud.com/v3/regions/{region\_id}

# 响应示例

#### 状态码为 **200** 时**:**

请求成功。

{

```
 "region": {
 "description": "",
      "links": {
        "self": "https://iam.myhuaweicloud.com/v3/regions/la-south-2"
 },
 "type": "public",
 "id": "la-south-2",
 "locales": {
 "pt-br": "AL-Santiago",
 "zh-cn": "拉美-圣地亚哥",
 "en-us": "LA-Santiago",
        "es-us": "AL-Santiago de Chile1",
        "es-es": "LA-Santiago"
     }
   }
}
```
# 返回值

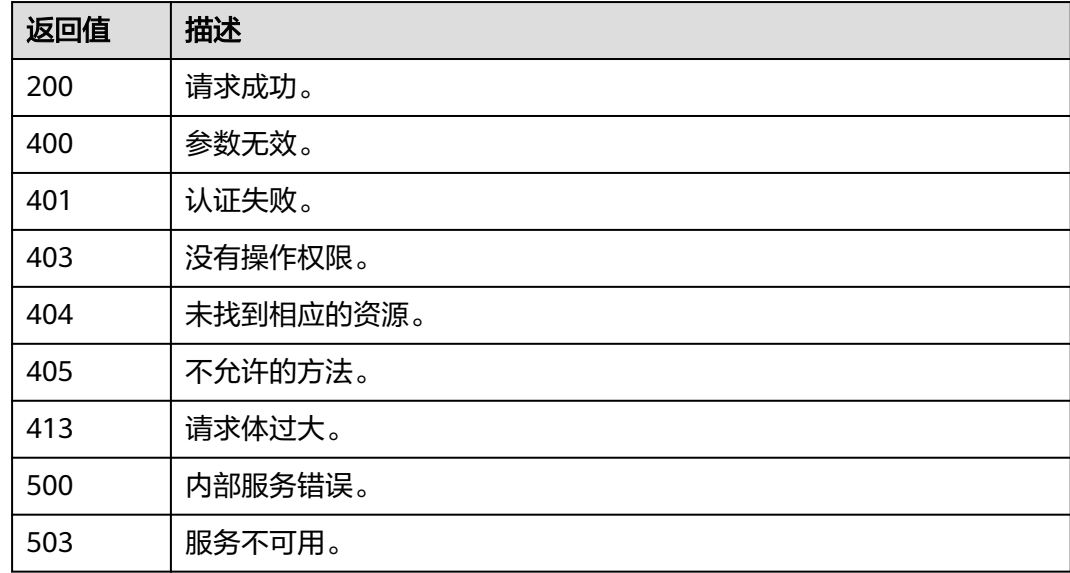

### 错误码

无

# **5.4** 项目管理

# **5.4.1** 查询指定条件下的项目列表

## 功能介绍

该接口可以用于查询指定条件下的项目列表。

该接口可以使用全局区域的Endpoint和其他区域的Endpoint调用。IAM的Endpoint请 。……<br>参见: 地区和终端节点。

### 调试

您可以在**[API Explorer](https://console-intl.huaweicloud.com/apiexplorer/#/openapi/IAM/doc?api=KeystoneListProjects)**中调试该接口。

### **URI**

GET /v3/projects

#### 表 **5-144** Query 参数

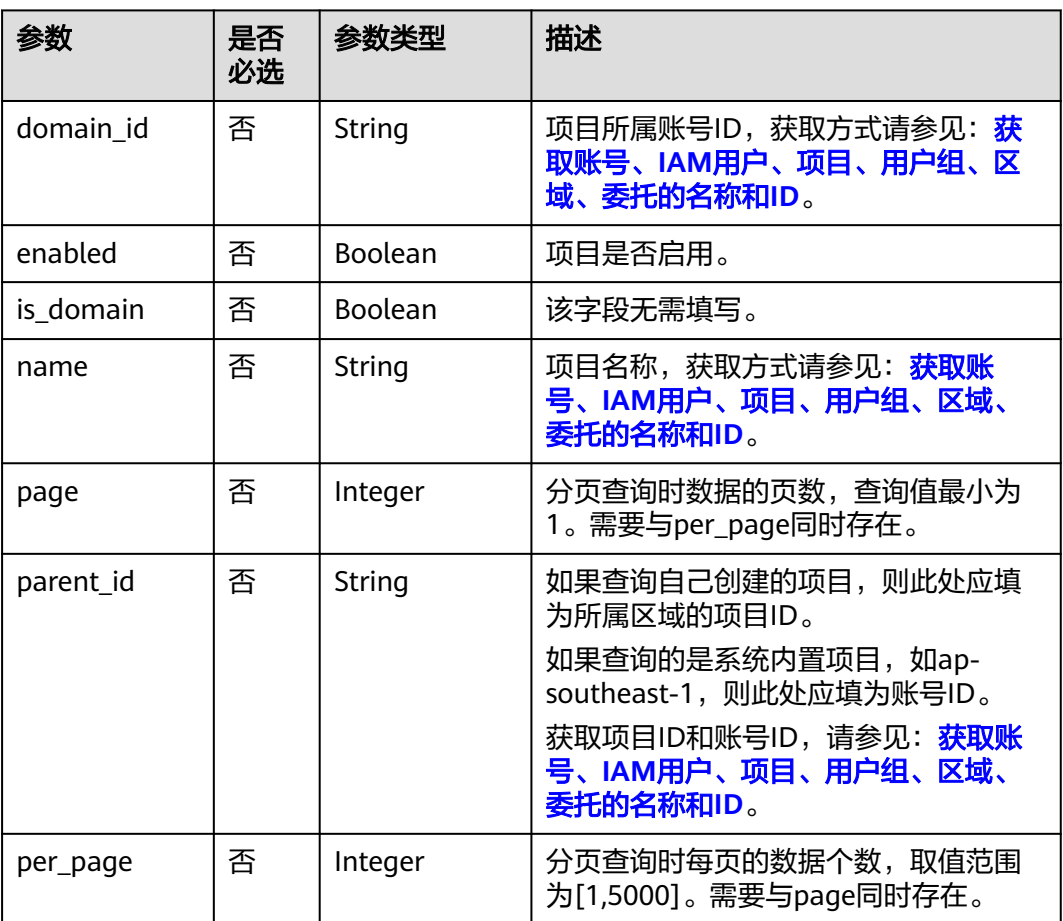

# 请求参数

#### 表 **5-145** 请求 Header 参数

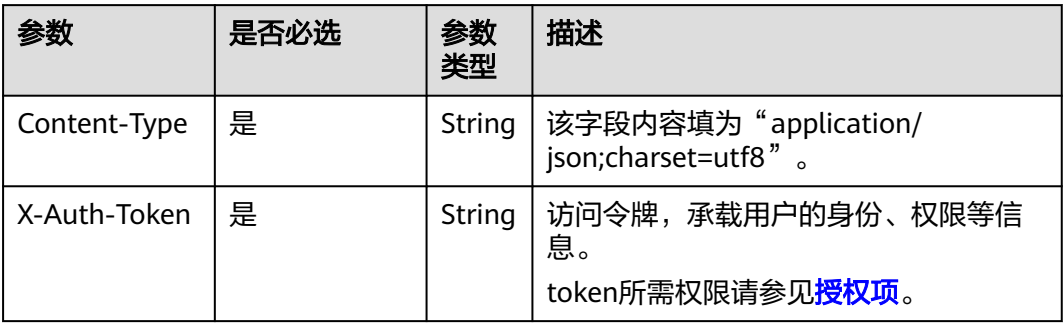

# 响应参数

### 表 **5-146** 响应 Body 参数

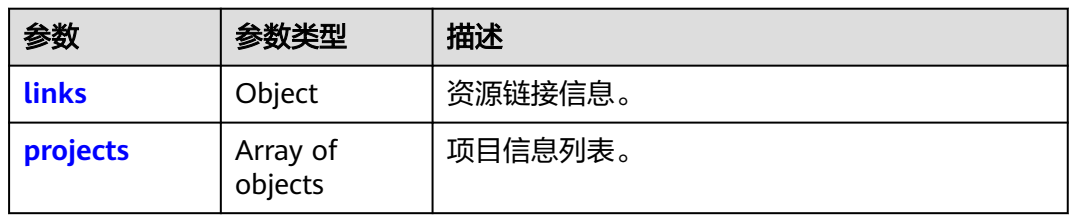

#### 表 **5-147** links

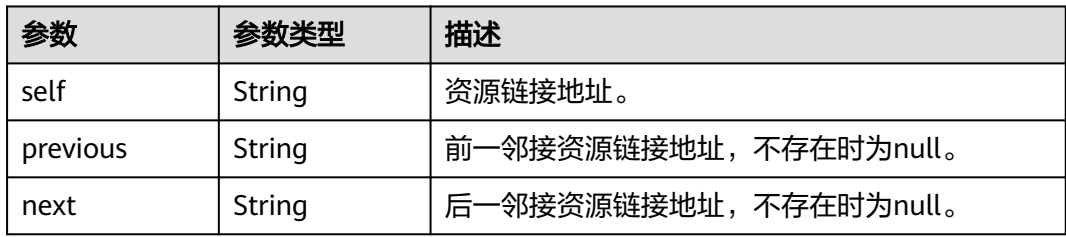

### 表 **5-148** projects

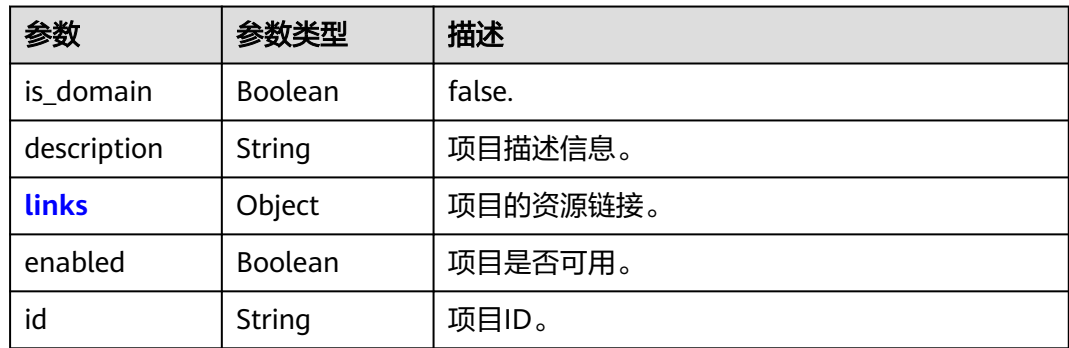

<span id="page-116-0"></span>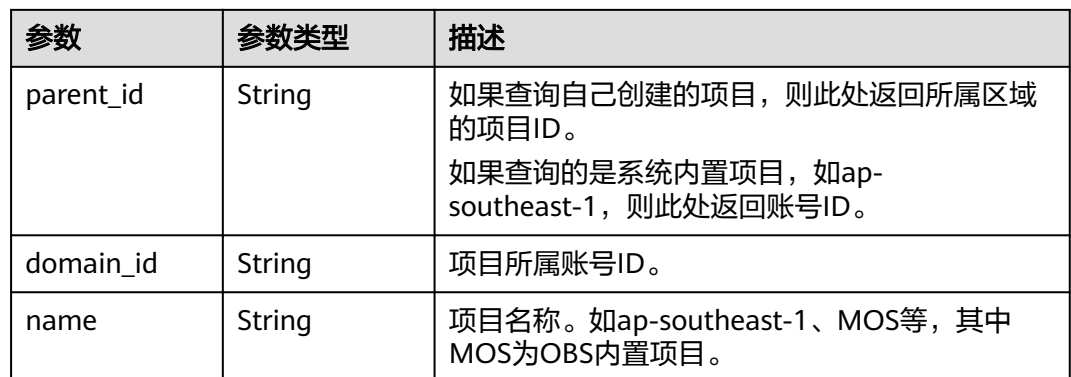

### 表 **5-149** projects.links

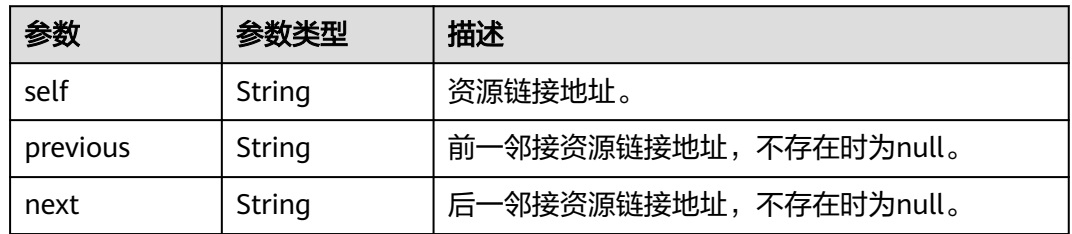

# 请求示例

#### 查询指定条件下的项目列表。

GET https://iam.myhuaweicloud.com/v3/projects

# 响应示例

### 状态码为 **200** 时**:**

请求成功。

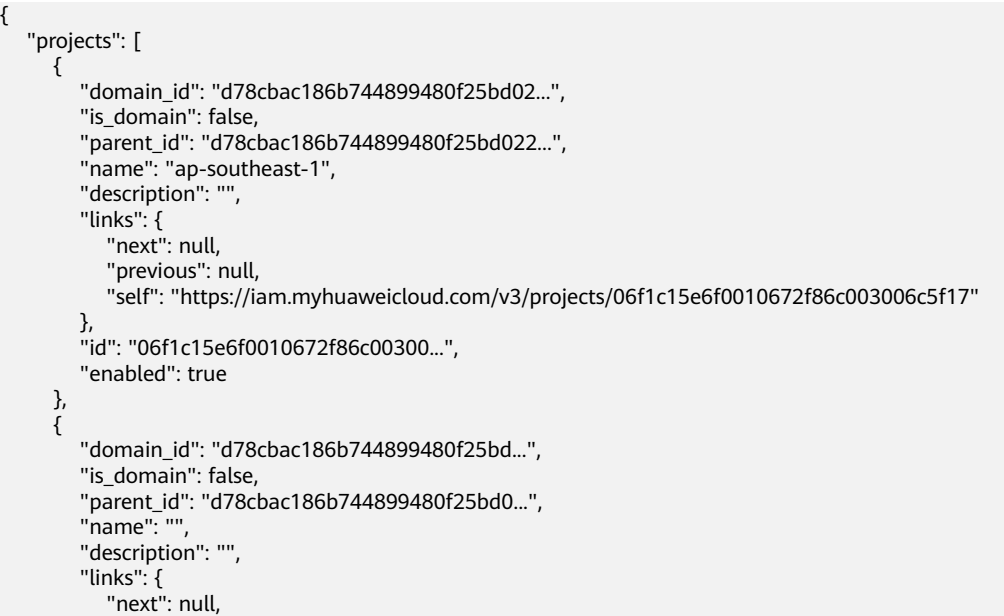

```
 "previous": null,
           "self": "https://iam.myhuaweicloud.com/v3/projects/065a7c66da0010992ff7c0031e5a..."
\qquad \qquad \} "id": "065a7c66da0010992ff7c0031e5a...",
         "enabled": true
     }
 ],
 "links": {
      "next": null,
      "previous": null,
      "self": "https://iam.myhuaweicloud.com/v3/projects"
   }
```
### 返回值

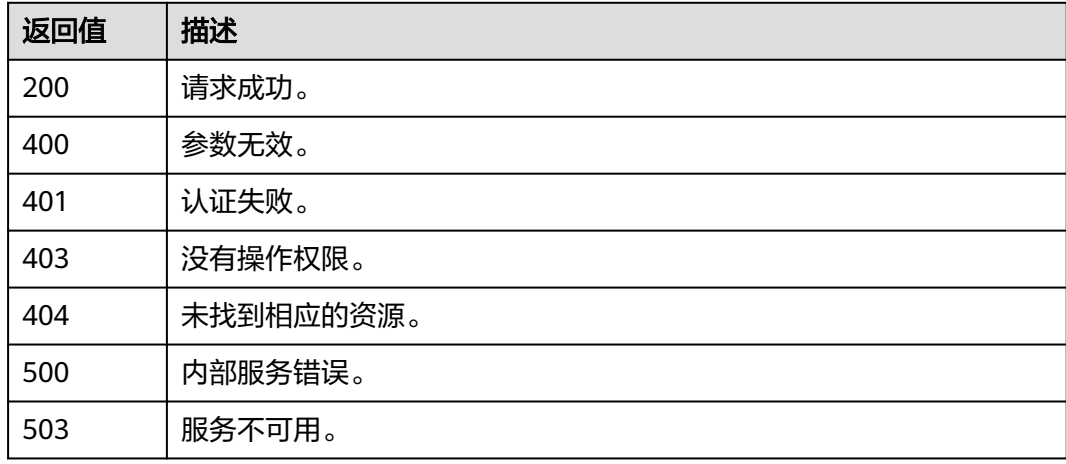

### 错误码

无

}

# **5.4.2** 查询指定 **IAM** 用户的项目列表

# 功能介绍

该接口可以用于<mark>管理员</mark>查询指定IAM用户的项目列表,或IAM用户查询自己的项目列 表。

该接口可以使用全局区域的Endpoint和其他区域的Endpoint调用。IAM的Endpoint请 参见: 地区和终端节点。

### 调试

您可以在**[API Explorer](https://console-intl.huaweicloud.com/apiexplorer/#/openapi/IAM/doc?api=KeystoneListProjectsForUser)**中调试该接口。

### **URI**

GET /v3/users/{user\_id}/projects

#### 表 **5-150** 路径参数

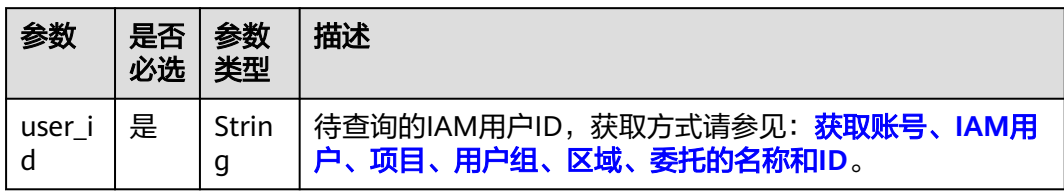

# 请求参数

#### 表 **5-151** 请求 Header 参数

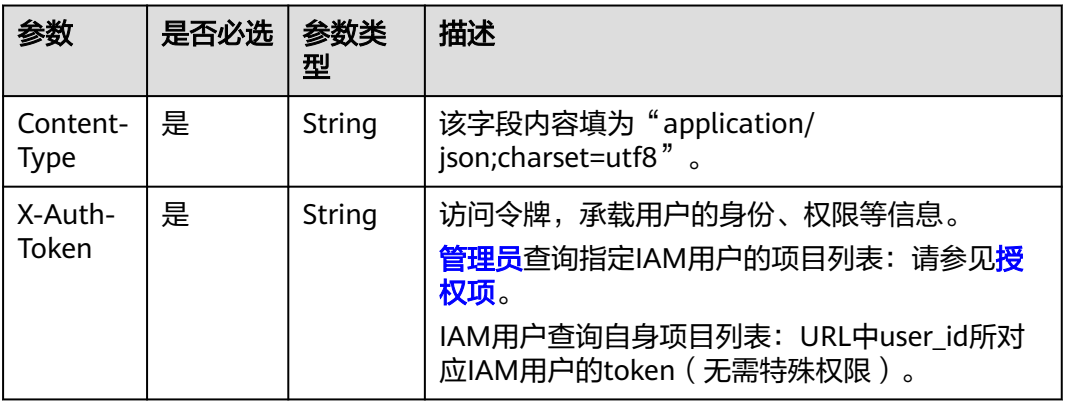

# 响应参数

#### 表 **5-152** 响应 Body 参数

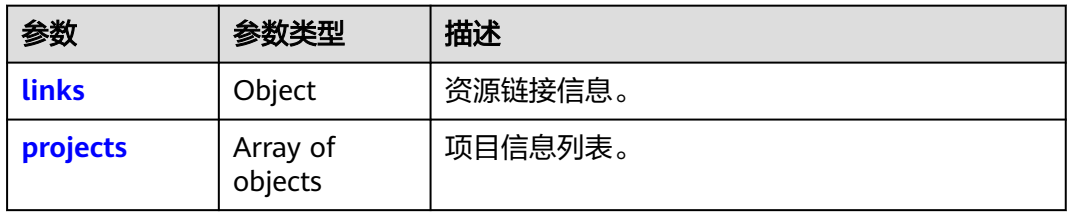

#### 表 **5-153** links

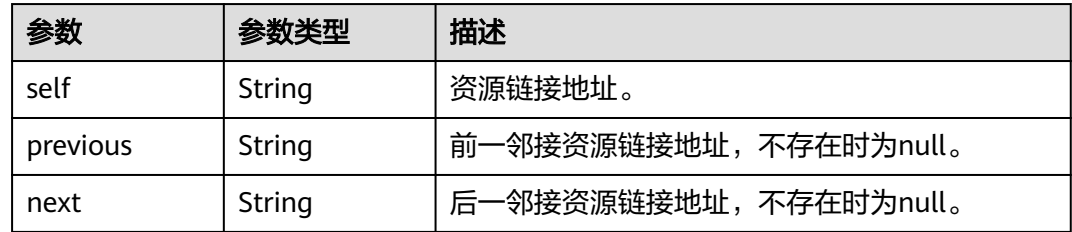

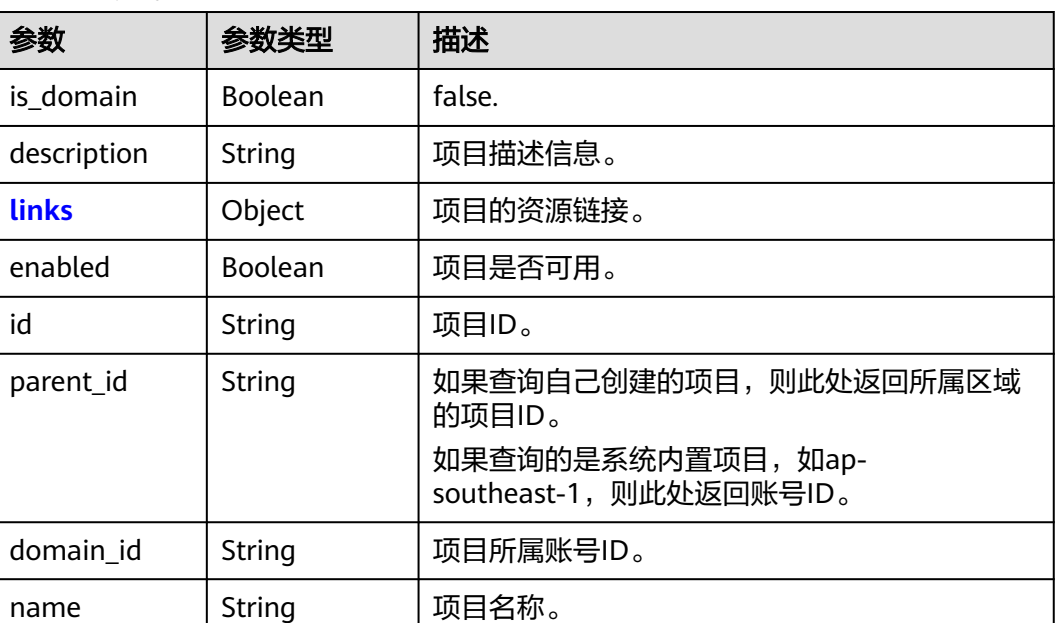

#### <span id="page-119-0"></span>表 **5-154** projects

#### 表 **5-155** projects.links

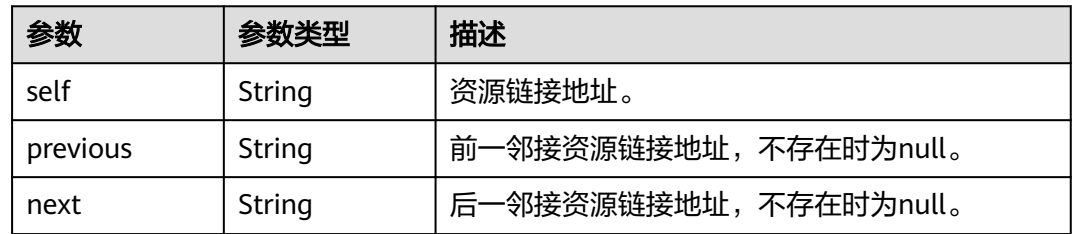

# 请求示例

#### 查询指定IAM用户的项目列表。

GET https://iam.myhuaweicloud.com/v3/users/{user\_id}/projects

### 响应示例

#### 状态码为 **200** 时**:**

请求成功。

{

```
 "projects": [
    \left\{ \right. "domain_id": "d78cbac186b744899480f25bd02...",
        "is_domain": false,
        "parent_id": "d78cbac186b744899480f25bd0...",
        "name": "ap-southeast-1",
        "description": "",
        "links": {
           "next": null,
 "previous": null,
 "self": "https://iam.myhuaweicloud.com/v3/projects/06f1cd8ea9800ff02f26c003d93..."
```

```
 },
         "id": "06f1cd8ea9800ff02f26c003d93...",
        "enabled": true
 },
\overline{\phantom{a}} "domain_id": "d78cbac186b744899480f25bd02...",
        "is_domain": false,
         "parent_id": "d78cbac186b744899480f25bd0...",
 "name": "MOS",
 "description": "",
         "links": {
           "next": null,
           "previous": null,
           "self": "https://iam.myhuaweicloud.com/v3/projects/babf0605d15b4f9fbcacc6a8ee0f8d84"
        },
        "id": "babf0605d15b4f9fbcacc6a8ee0f8d84",
        "enabled": true
      }
   ],
   "links": {
      "next": null,
      "previous": null,
      "self": "https://iam.myhuaweicloud.com/v3/users/7116d09f88fa41908676fdd4b039e95b/projects"
   }
```
### 返回值

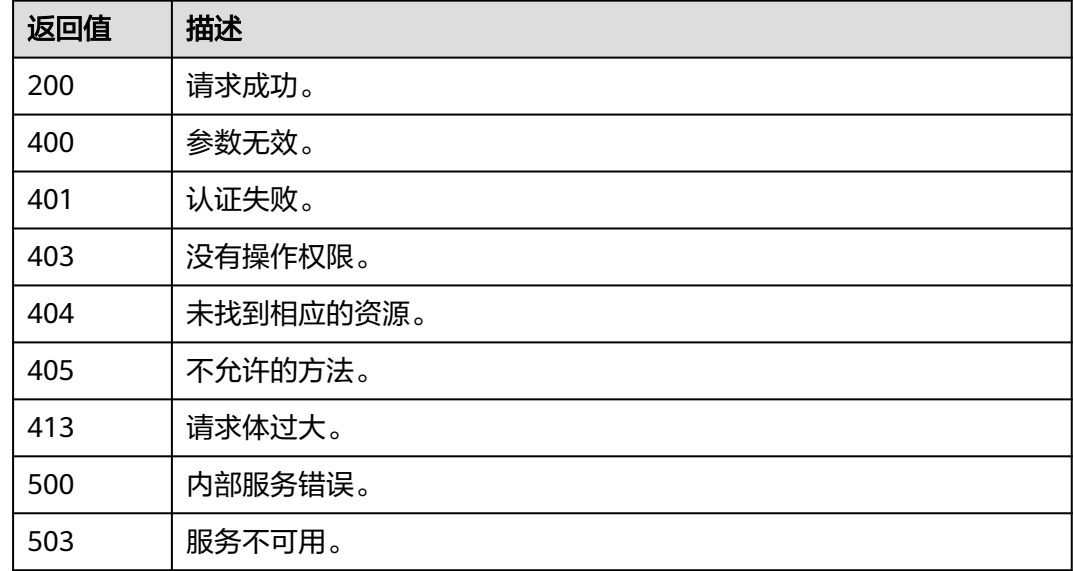

### 错误码

无

}

# **5.4.3** 查询 **IAM** 用户可以访问的项目列表

## 功能介绍

该接口可以用于查询IAM用户可以访问的项目列表。

该接口可以使用全局区域的Endpoint和其他区域的Endpoint调用。IAM的Endpoint请 参见[:地区和终端节点。](https://developer.huaweicloud.com/intl/zh-cn/endpoint)

# 调试

您可以在**[API Explorer](https://console-intl.huaweicloud.com/apiexplorer/#/openapi/IAM/doc?api=KeystoneListAuthProjects)**中调试该接口。

#### **URI**

GET /v3/auth/projects

# 请求参数

#### 表 **5-156** 请求 Header 参数

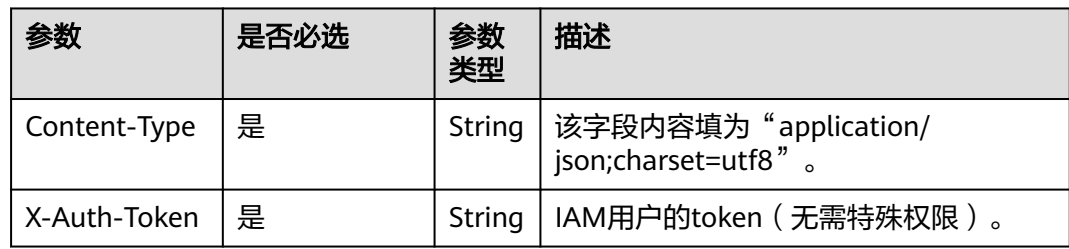

### 响应参数

#### 表 **5-157** 响应 Body 参数

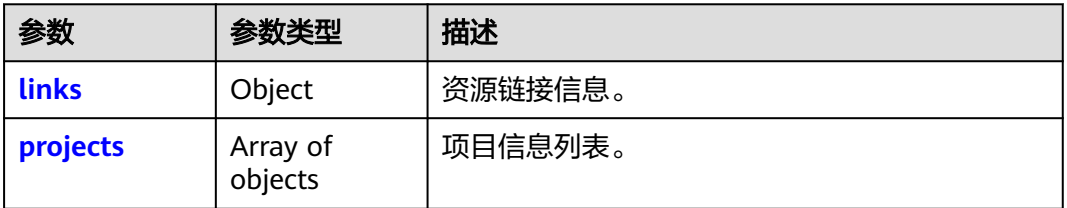

#### 表 **5-158** links

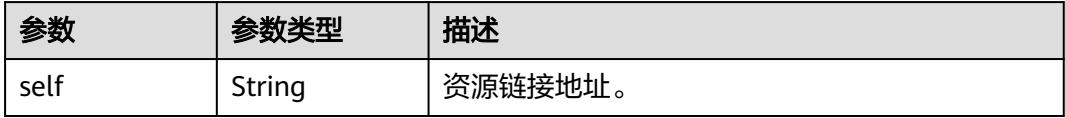

#### 表 **5-159** projects

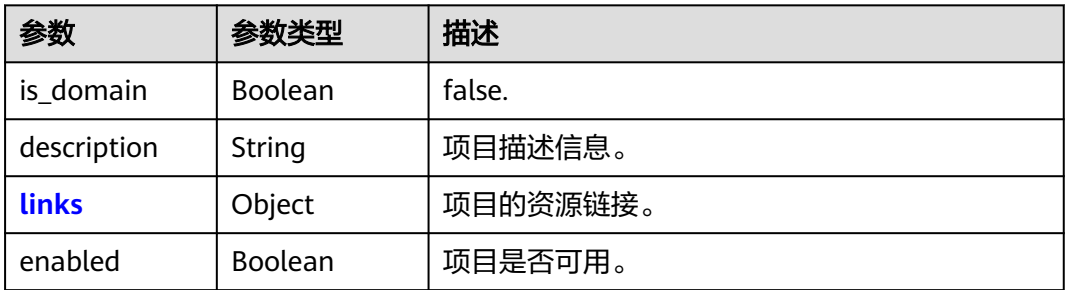

<span id="page-122-0"></span>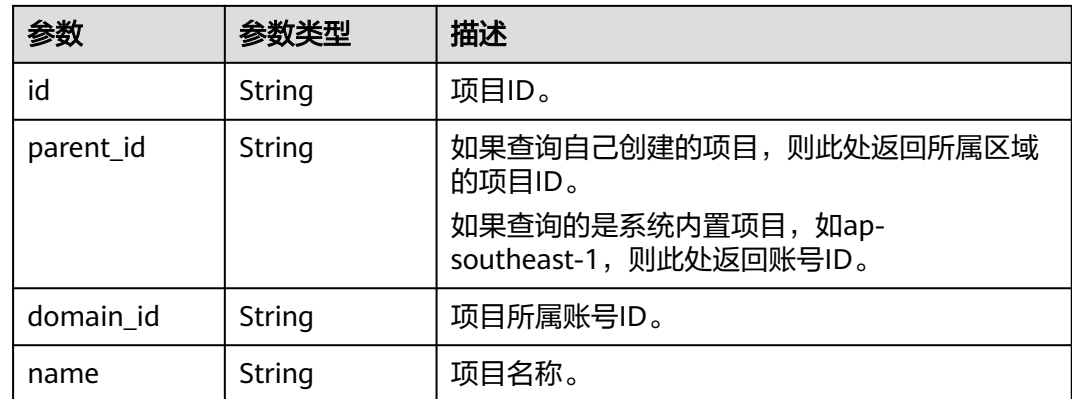

#### 表 **5-160** projects.links

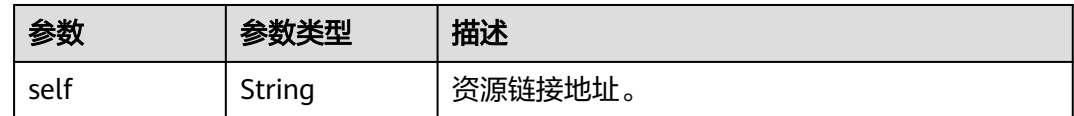

### 请求示例

#### 查询IAM用户可以访问的项目列表。

GET https://iam.myhuaweicloud.com/v3/auth/projects

### 响应示例

#### 状态码为 **200** 时**:**

请求成功。

```
{
   "projects": [
     {
        "domain_id": "d78cbac186b744899480f25bd02...",
        "is_domain": false,
 "parent_id": "d78cbac186b744899480f25bd022...",
 "name": "af-south-1",
        "description": "",
        "links": {
           "self": "https://iam.myhuaweicloud.com/v3/projects/06f1cbbaf280106b2f14c00313a9d065"
\qquad \qquad \} "id": "06f1cbbaf280106b2f14c00313a9...",
        "enabled": true
     },
     {
 "domain_id": "d78cbac186b744899480f25bd02...",
 "is_domain": false,
        "parent_id": "d78cbac186b744899480f25bd022...",
        "name": "",
        "description": "",
        "links": {
           "self": "https://iam.myhuaweicloud.com/v3/projects/065a7c66da0010992ff7c0031e5a5e7d"
\qquad \qquad \} "id": "065a7c66da0010992ff7c0031e5a5e7d",
        "enabled": true
     }
   ],
```

```
 "links": {
      "self": "https://iam.myhuaweicloud.com/v3/auth/projects"
   }
}
```
#### 说明

- 当授权给项目级服务时,则返回已授权的项目列表。
- 当授权给所有资源时,则返回用户下的所有项目。
- 当授权给全局服务或未授权时,则返回的项目为空。

### 返回值

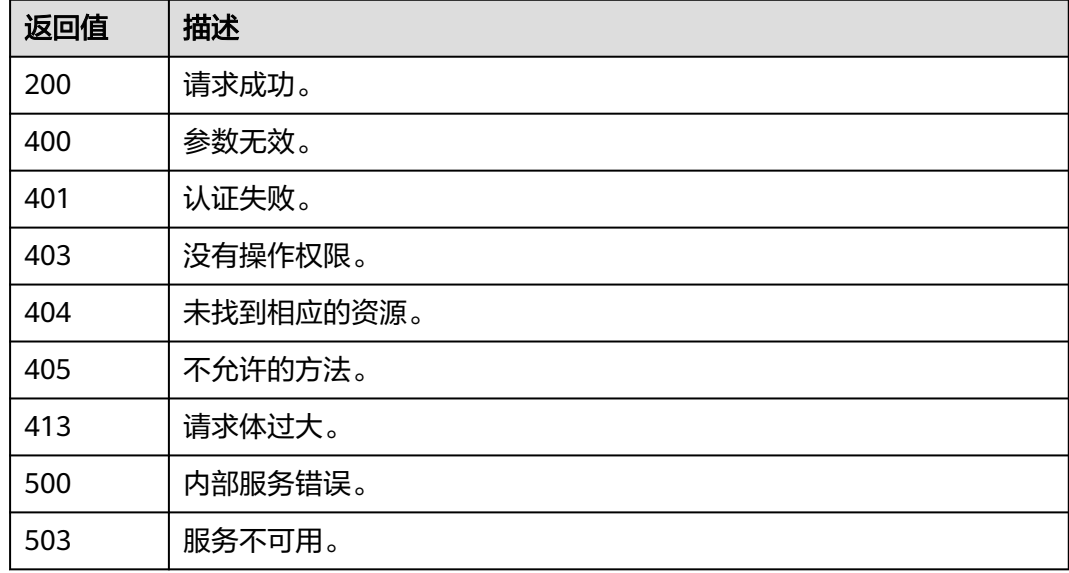

### 错误码

无

# **5.4.4** 创建项目

# 功能介绍

该接口可以用于<mark>管理员</mark>创建项目。

该接口可以使用全局区域的Endpoint和其他区域的Endpoint调用。IAM的Endpoint请 多见[:地区和终端节点。](https://developer.huaweicloud.com/intl/zh-cn/endpoint)

### 调试

您可以在**[API Explorer](https://console-intl.huaweicloud.com/apiexplorer/#/openapi/IAM/doc?api=KeystoneCreateProject)**中调试该接口。

### **URI**

POST /v3/projects

# 请求参数

#### 表 **5-161** 请求 Header 参数

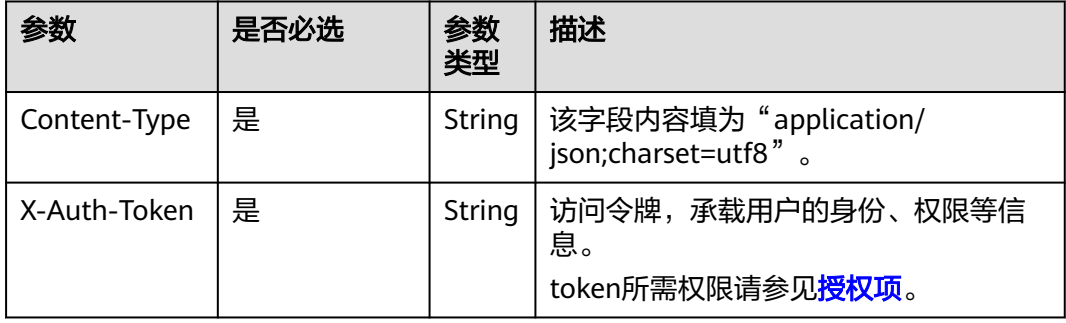

### 表 **5-162** 请求 Body 参数

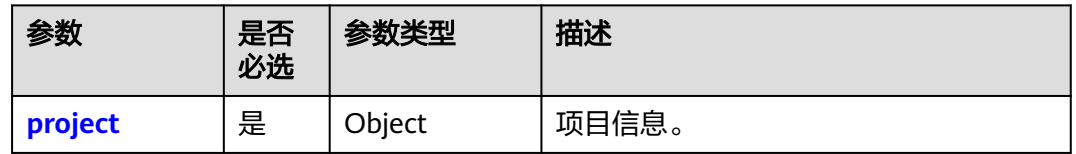

#### 表 **5-163** project

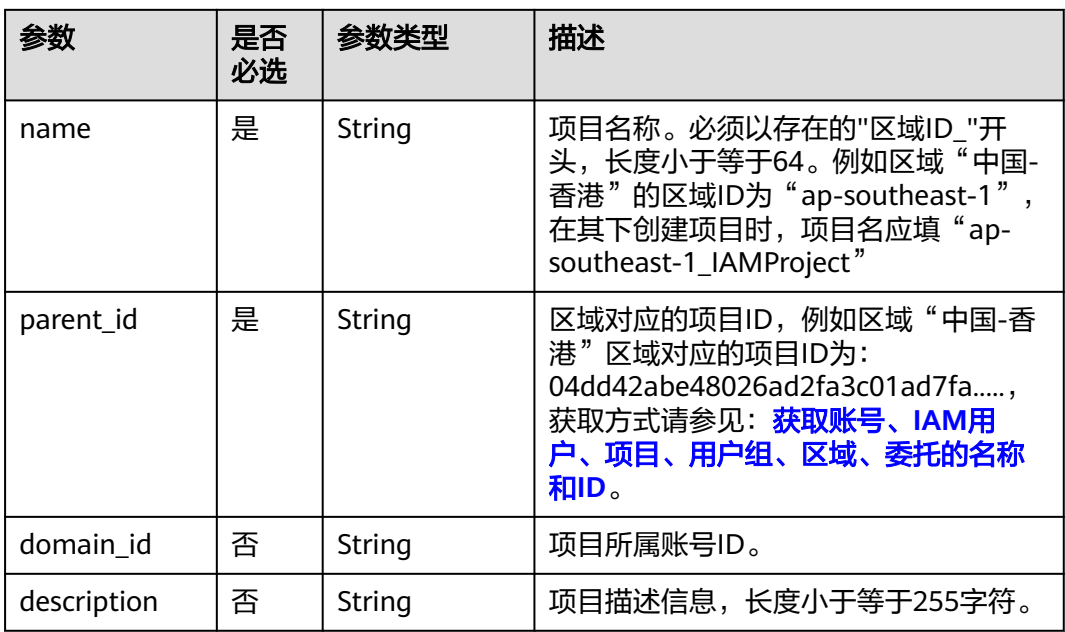

## 响应参数

#### 表 **5-164** 响应 Body 参数

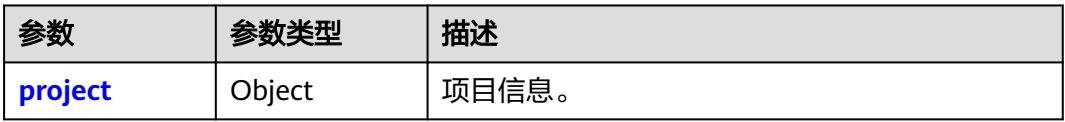

#### 表 **5-165** project

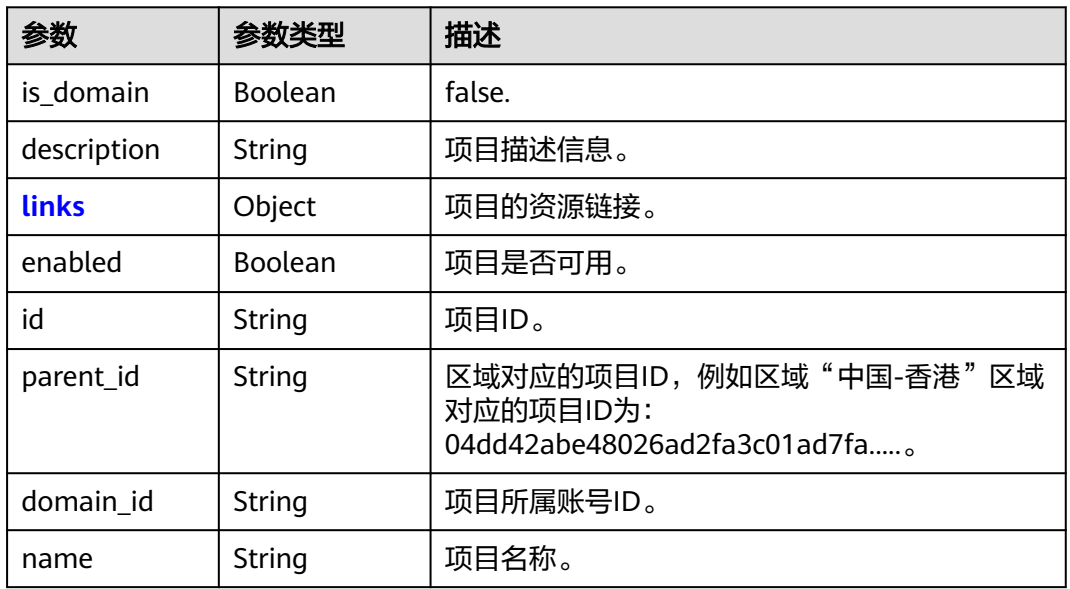

#### 表 **5-166** project.links

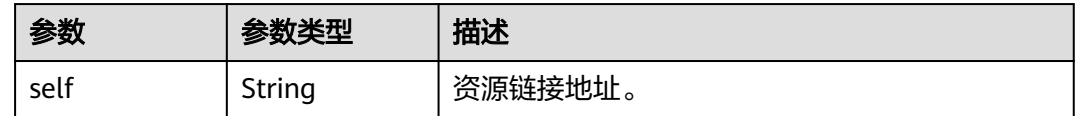

# 请求示例

创建一个名为"ap-southeast-1\_IAMProject"且在中国-香港的项目,项目所属账号ID 是d78cbac186b744899480f25bd0...

POST https://iam.myhuaweicloud.com/v3/projects

```
{
   "project": {
      "name": "ap-southeast-1_IAMProject",
 "parent_id": "aa2d97d7e62c4b7da3ffdfc11551f878",
 "domain_id": "d78cbac186b744899480f25bd0...",
      "description": "IAMDescription"
   }
}
```
# 响应示例

### 状态码为 **201** 时**:**

创建成功。

{

}

```
 "project": {
 "is_domain": false,
 "description": "IAMDescription",
     "links": {
        "self": "https://iam.myhuaweicloud.com/v3/projects/07707ab14980265e2f5fc003a021bbc3"
\qquad \qquad \} "enabled": true,
 "id": "07707ab14980265e2f5fc003a021bbc3",
     "parent_id": "aa2d97d7e62c4b7da3ffdfc11551f878",
     "domain_id": "d78cbac186b744899480f25bd02...",
     "name": "ap-southeast-1_IAMProject"
   }
```
### 返回值

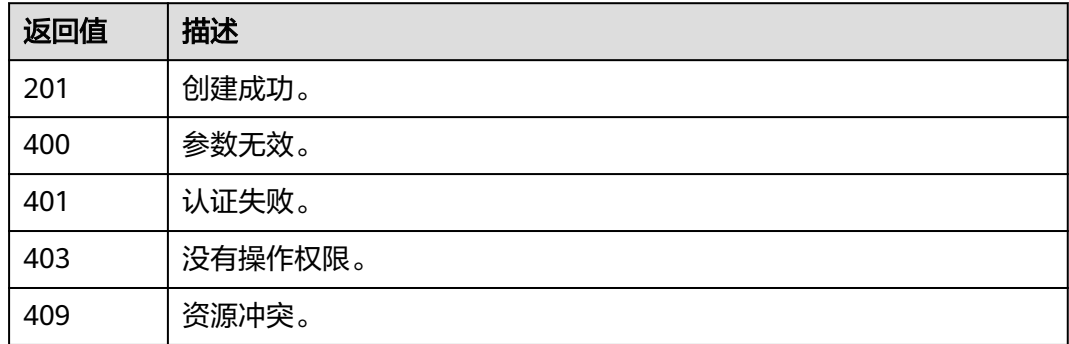

### 错误码

无

# **5.4.5** 修改项目信息

### 功能介绍

该接口可以用于<mark>管理员</mark>修改项目信息。

该接口可以使用全局区域的Endpoint和其他区域的Endpoint调用。IAM的Endpoint请 多见[:地区和终端节点。](https://developer.huaweicloud.com/intl/zh-cn/endpoint)

### 调试

您可以在**[API Explorer](https://console-intl.huaweicloud.com/apiexplorer/#/openapi/IAM/doc?api=KeystoneUpdateProject)**中调试该接口。

### **URI**

PATCH /v3/projects/{project\_id}

#### 表 **5-167** 路径参数

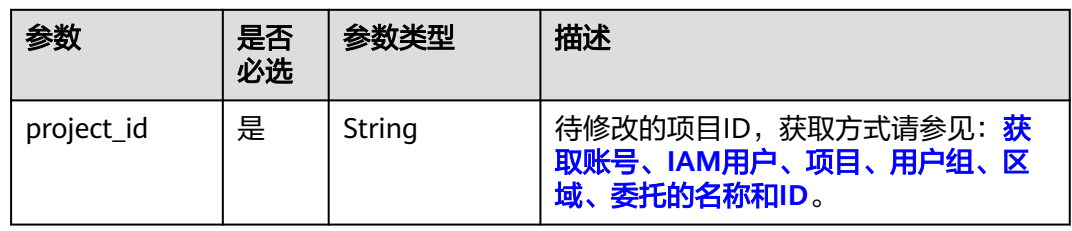

# 请求参数

### 表 **5-168** 请求 Header 参数

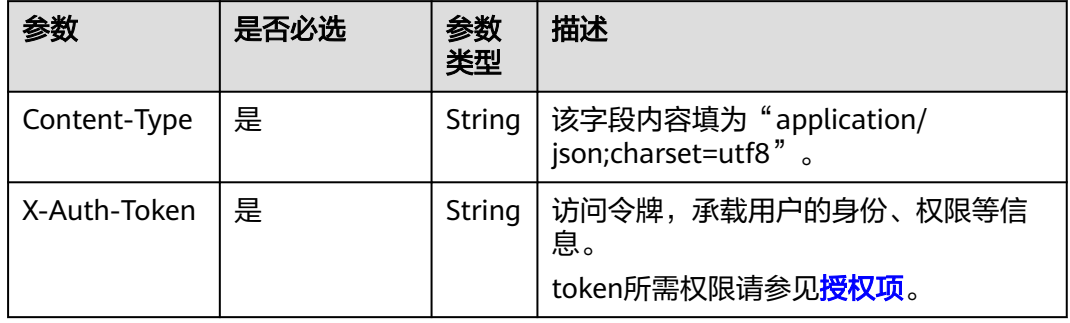

### 表 **5-169** 请求 Body 参数

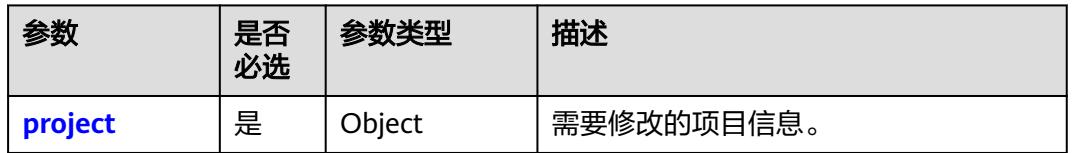

### 表 **5-170** project

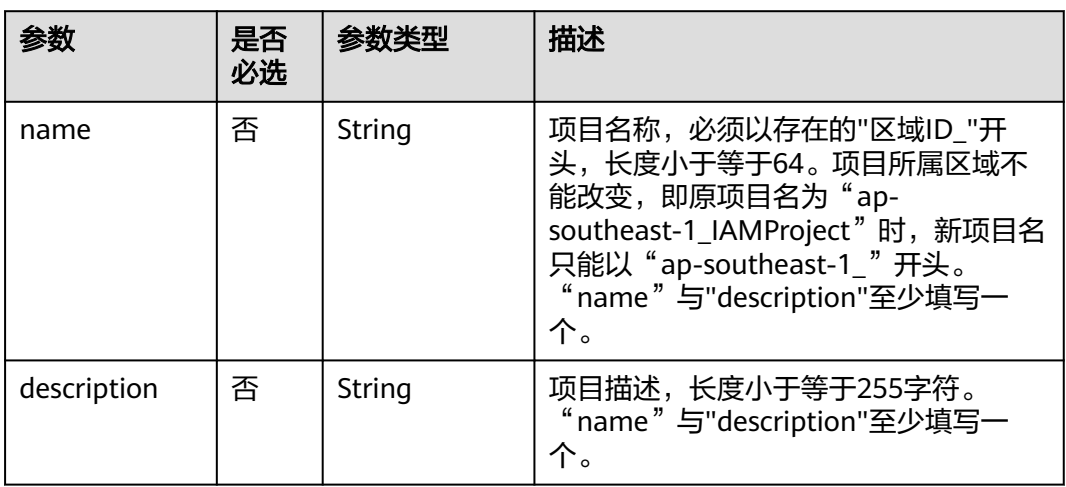

# 响应参数

#### 表 **5-171** 响应 Body 参数

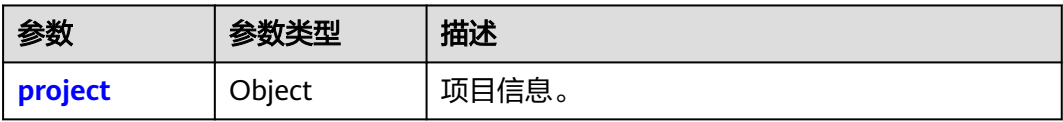

### 表 **5-172** project

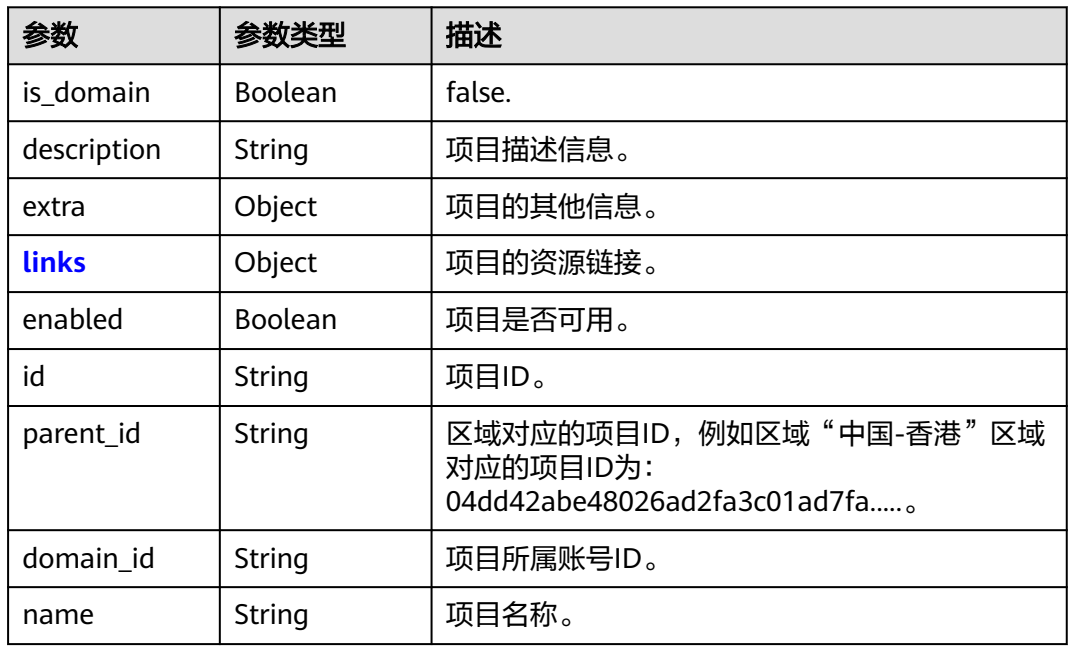

#### 表 **5-173** project.links

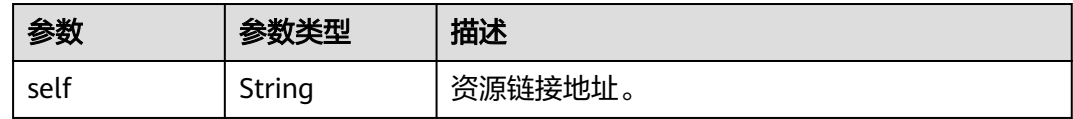

### 请求示例

```
修改项目的名称为"ap-southeast-1_IAMNewProject",描述修改为
"IAMDescription"。
```
PATCH https://iam.myhuaweicloud.com/v3/projects/{project\_id}

```
{
 "project": {
 "name": "ap-southeast-1_IAMNewProject",
 "description": "IAMDescription"
   }
}
```
# 响应示例

#### 状态码为 **200** 时**:**

请求成功。

{

}

```
 "project": {
     "is_domain": false,
      "description": "IAMDescription",
     "links": {
        "self": "https://iam.myhuaweicloud.com/v3/projects/07707ab14980265e2f5fc003a021bbc3"
\qquad \qquad \} "extra": {},
     "enabled": true,
     "id": "07707ab14980265e2f5fc003a021bbc3",
 "parent_id": "aa2d97d7e62c4b7da3ffdfc11551f878",
 "domain_id": "d78cbac186b744899480f25bd...",
     "name": "ap-southeast-1_IAMNewProject"
   }
```
### 返回值

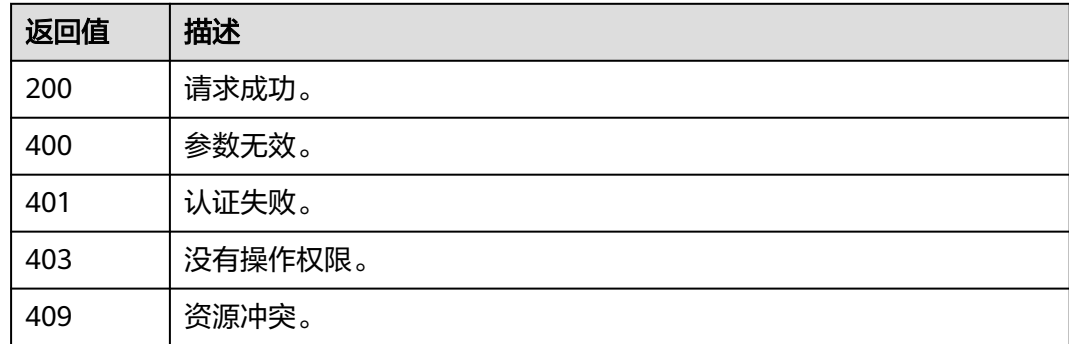

### 错误码

无

# **5.4.6** 查询项目详情

# 功能介绍

该接口可以用于查询项目详情。

该接口可以使用全局区域的Endpoint和其他区域的Endpoint调用。IAM的Endpoint请 参见: 地区和终端节点。

### 调试

您可以在**[API Explorer](https://console-intl.huaweicloud.com/apiexplorer/#/openapi/IAM/doc?api=KeystoneShowProject)**中调试该接口。

### **URI**

GET /v3/projects/{project\_id}

#### 表 **5-174** 路径参数

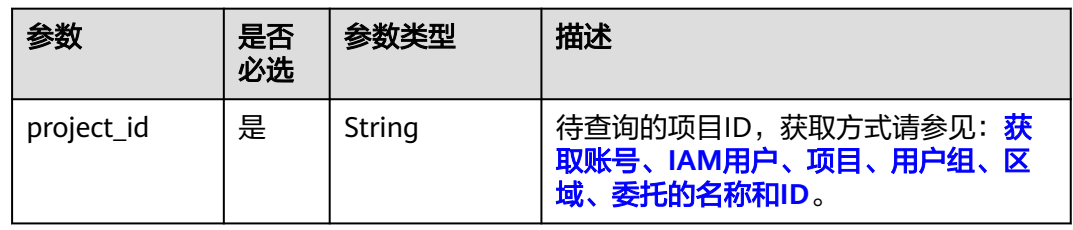

# 请求参数

表 **5-175** 请求 Header 参数

| 参数           | 是否必选 | 参数<br>类型 | 描述                                         |
|--------------|------|----------|--------------------------------------------|
| Content-Type | 是    | String   | 该字段内容填为"application/<br>json;charset=utf8" |
| X-Auth-Token | 是    | String   | IAM用户的token(无需特殊权限)。                       |

# 响应参数

#### 表 **5-176** 响应 Body 参数

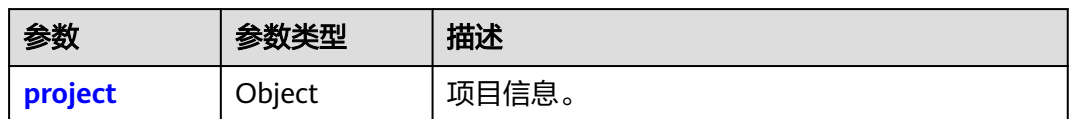

# 表 **5-177** project

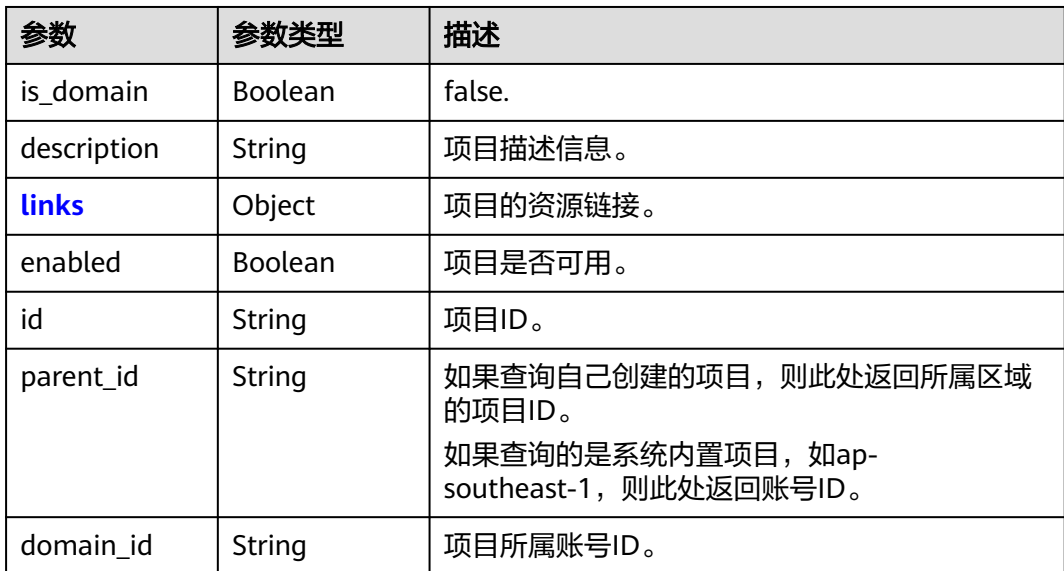

<span id="page-131-0"></span>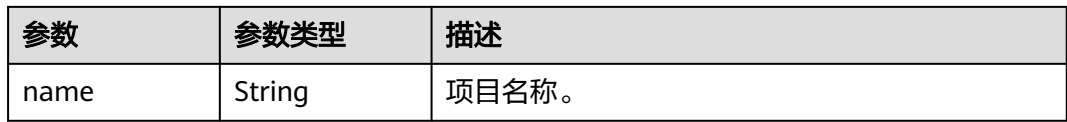

#### 表 **5-178** project.links

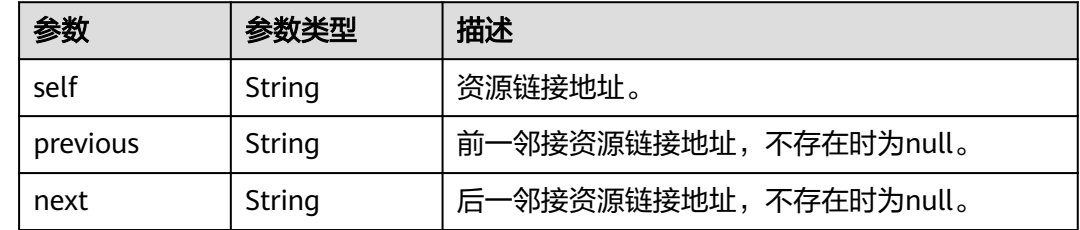

# 请求示例

查询项目详情。

GET https://iam.myhuaweicloud.com/v3/projects/{project\_id}

## 响应示例

### 状态码为 **200** 时**:**

请求成功。

{

}

```
 "project": {
 "is_domain": false,
 "description": "",
 "links": {
 "self": "https://iam.myhuaweicloud.com/v3/projects/2e93d63d8d2249f5a4ac5e2c78586a6e"
\qquad \qquad \} "enabled": true,
 "id": "2e93d63d8d2249f5a4ac5e2c78586a6e",
 "parent_id": "44c0781c83484eb9a4a5d4d233522cea",
 "domain_id": "44c0781c83484eb9a4a5d4d23...",
     "name": "MOS"
  }
```
### 返回值

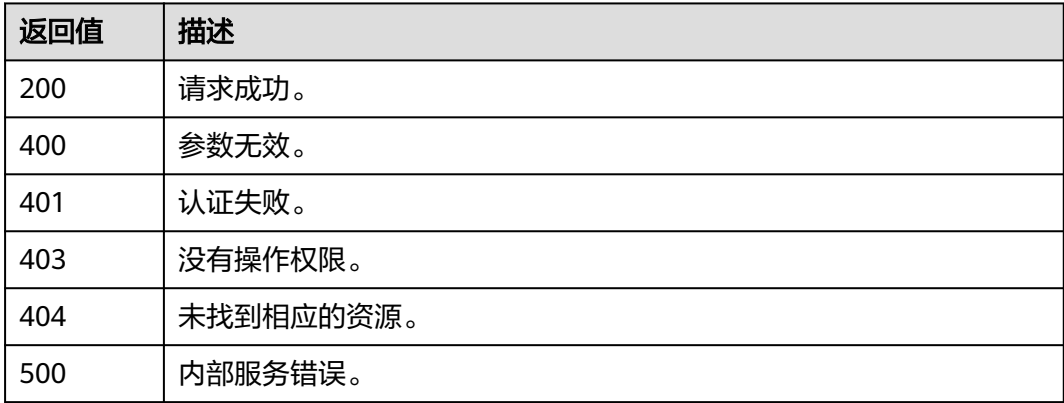

### 错误码

无

# **5.4.7** 设置项目状态

# 功能介绍

该接口可以用于<mark>管理员</mark>设置项目状态。项目状态包括:正常、冻结。

该接口可以使用全局区域的Endpoint和其他区域的Endpoint调用。IAM的Endpoint请 参见: 地区和终端节点。

### 调试

您可以在**[API Explorer](https://console-intl.huaweicloud.com/apiexplorer/#/openapi/IAM/doc?api=UpdateProjectStatus)**中调试该接口。

#### **URI**

PUT /v3-ext/projects/{project\_id}

#### 表 **5-179** 路径参数

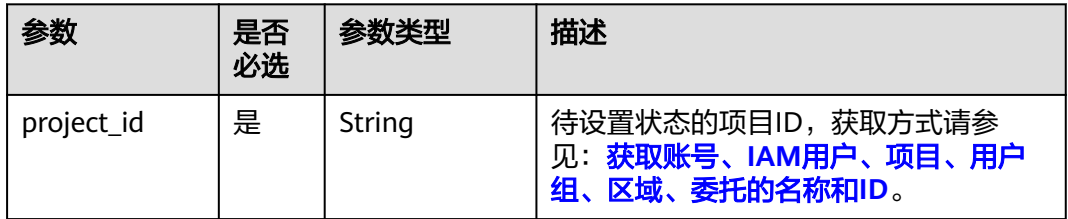

### 请求参数

表 **5-180** 请求 Header 参数

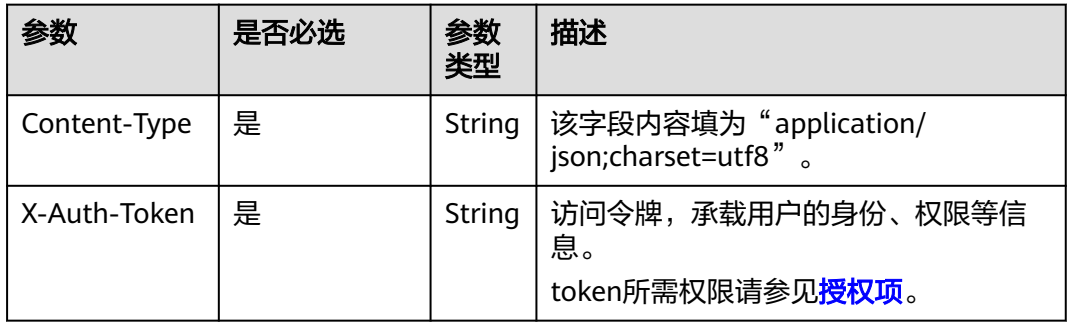

#### 表 **5-181** 请求 Body 参数

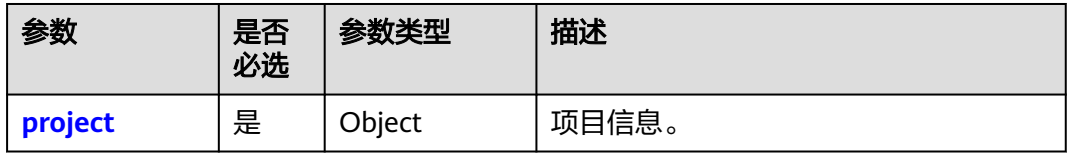

#### 表 **5-182** project

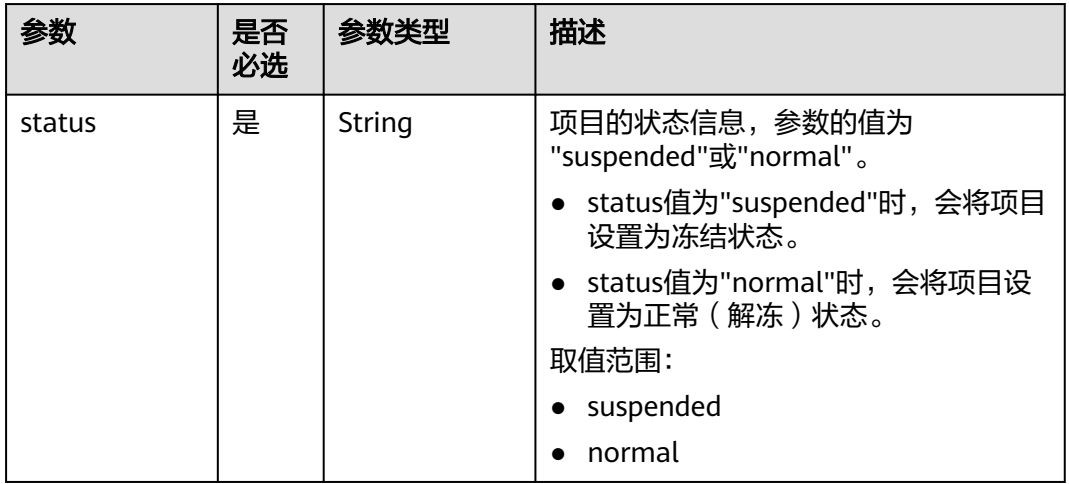

# 响应参数

无

### 请求示例

设置项目状态为"冻结"状态。

```
PUT https://iam.myhuaweicloud.com/v3-ext/projects/{project_id}
{
   "project": {
      "status": "suspended"
   }
}
```
# 响应示例

无

# 返回值

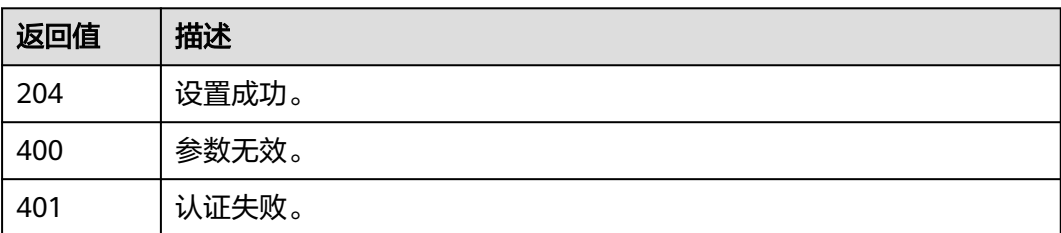

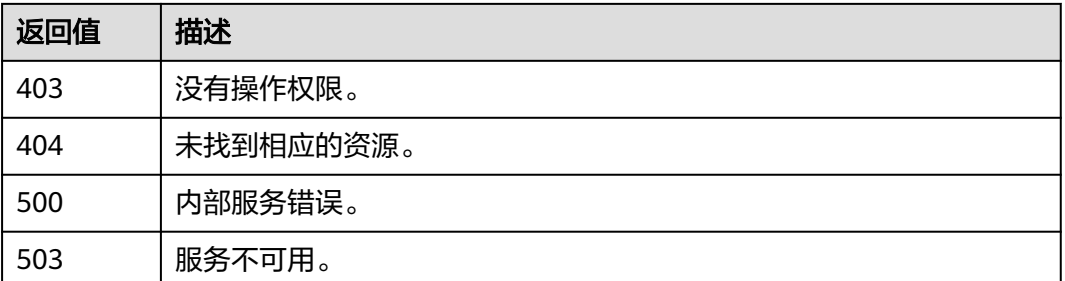

### 错误码

无

# **5.4.8** 查询项目详情与状态

## 功能介绍

该接口可以用于<mark>管理员</mark>查询项目详情与状态。

该接口可以使用全局区域的Endpoint和其他区域的Endpoint调用。IAM的Endpoint请 参见: 地区和终端节点。

### 调试

您可以在**[API Explorer](https://console-intl.huaweicloud.com/apiexplorer/#/openapi/IAM/doc?api=ShowProjectDetailsAndStatus)**中调试该接口。

### **URI**

GET /v3-ext/projects/{project\_id}

#### 表 **5-183** 路径参数

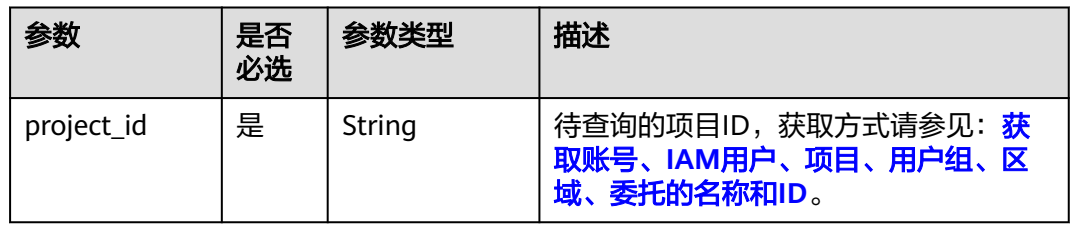

## 请求参数

表 **5-184** 请求 Header 参数

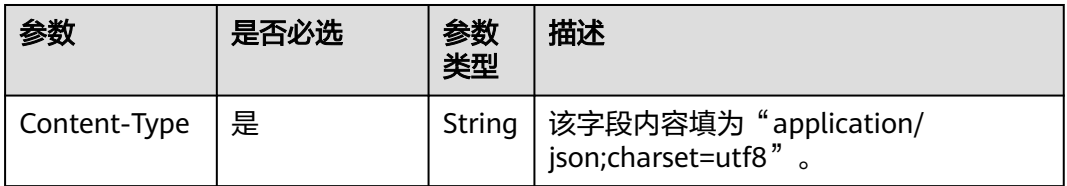

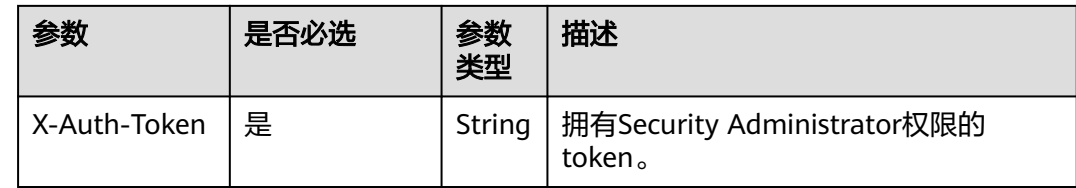

# 响应参数

#### 表 **5-185** 响应 Body 参数

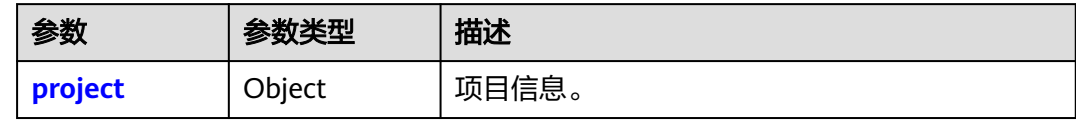

#### 表 **5-186** project

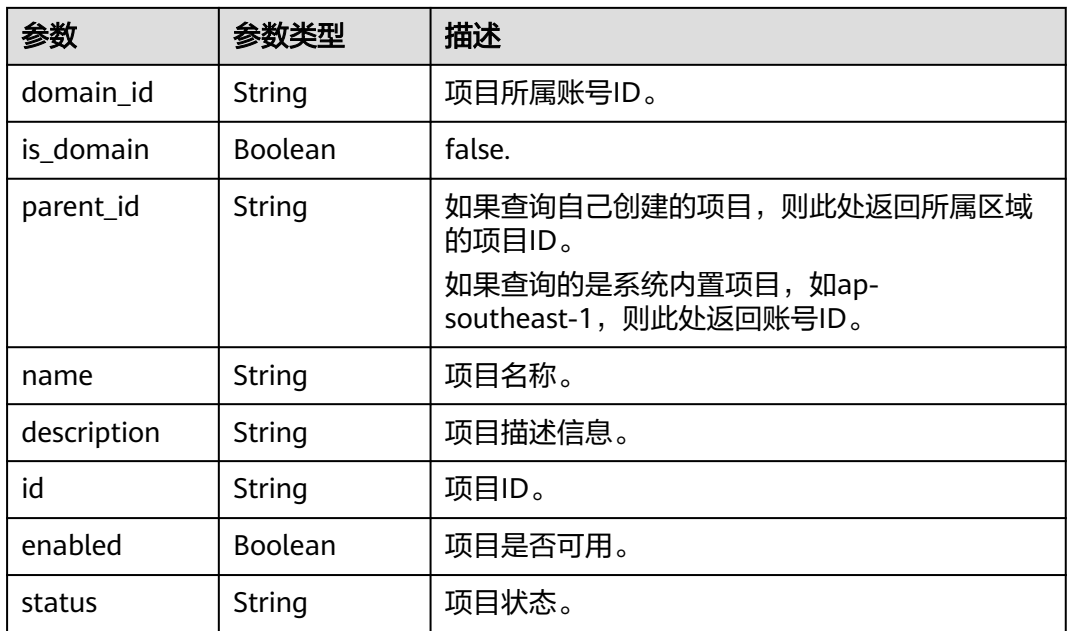

# 请求示例

### 查询项目详情与状态。

GET https://iam.myhuaweicloud.com/v3-ext/projects/{project\_id}

# 响应示例

### 状态码为 **200** 时**:**

请求成功。

{ "project": {

```
 "domain_id": "d78cbac186b744899480f25bd02...",
     "is_domain": false,
     "parent_id": "aa2d97d7e62c4b7da3ffdfc11551...",
 "name": "ap-southeast-1_IAMProject",
 "description": "IAMDescription",
     "id": "07707ab14980265e2f5fc003a02...",
     "enabled": true,
      "status": "normal"
   }
```
# 返回值

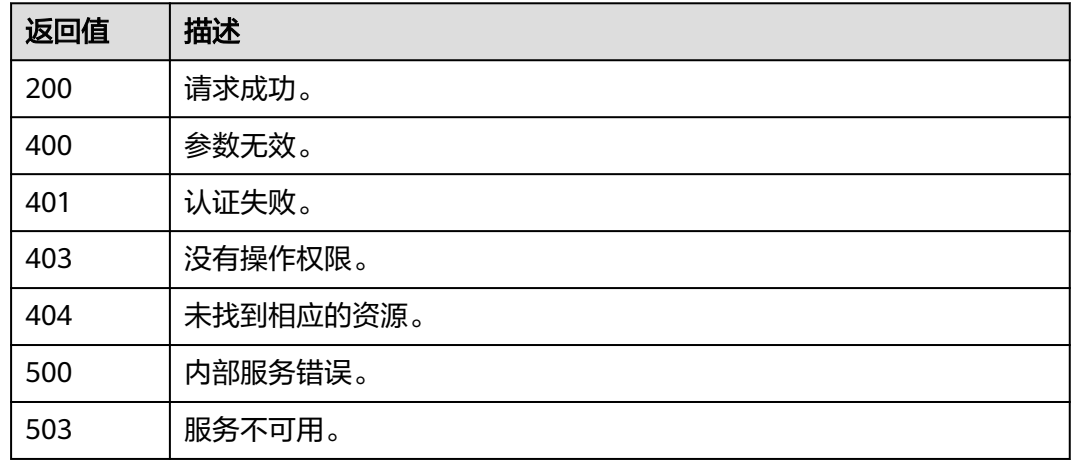

### 错误码

无

}

# **5.4.9** 查询项目配额

# 功能介绍

该接口可以用于查询项目配额。

该接口可以使用全局区域的Endpoint和其他区域的Endpoint调用。IAM的Endpoint请 参见: 地区和终端节点。

### 调试

您可以在**[API Explorer](https://console-intl.huaweicloud.com/apiexplorer/#/openapi/IAM/doc?api=ShowProjectQuota)**中调试该接口。

### **URI**

GET /v3.0/OS-QUOTA/projects/{project\_id}

#### 表 **5-187** 路径参数

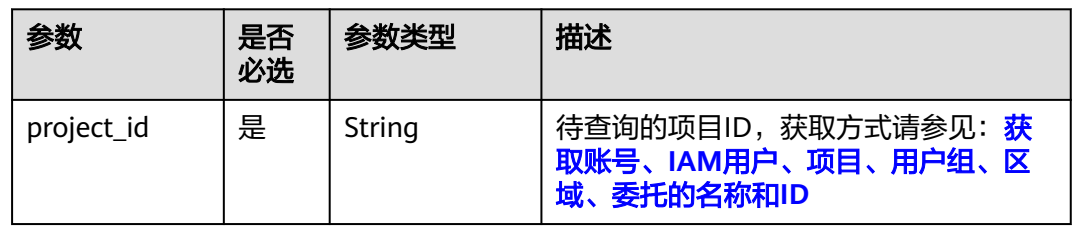

# 请求参数

表 **5-188** 请求 Header 参数

| 参数           | 是否<br>必选 | 参数类型   | 描述                                                                                            |
|--------------|----------|--------|-----------------------------------------------------------------------------------------------|
| X-Auth-Token | 是        | String | 拥有Security Administrator权限的<br>token。或IAM用户的token。(无需特<br>殊权限,但token的scope需为URL中的<br>project. |

# 响应参数

### 表 **5-189** 响应 Body 参数

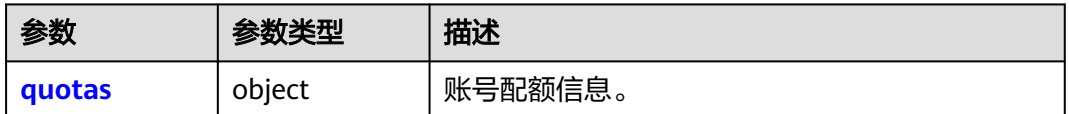

#### 表 **5-190** quotas

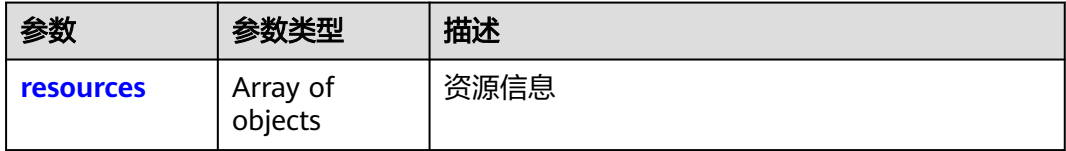

### 表 **5-191** resources

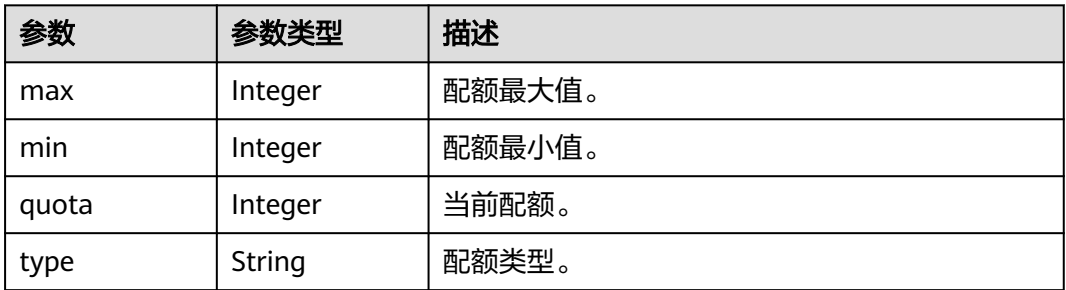

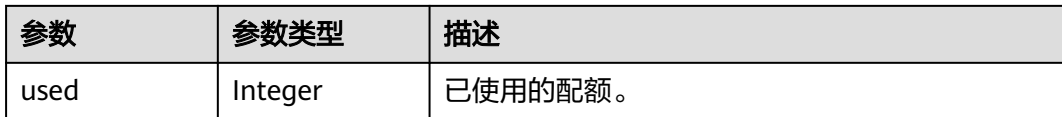

### 请求示例

查询项目配额。

GET https://iam.myhuaweicloud.com/v3.0/OS-QUOTA/projects/{project\_id}

### 响应示例

### 状态码为 **200** 时**:**

请求成功。

```
{ 
  "quotas" : { 
             "resources" : [ 
                 { 
\blacksquare max" : 50,
\blacksquare "min" : 0,
                     "quota" : 10, 
                     "type" : "project", 
                     "used" : 4 
                   } 
                ] 
            } 
}
```
状态码为 **403** 时**:**

没有操作权限。

```
示例 1
```

```
{ 
   "error_msg" : "You are not authorized to perform the requested action.", 
   "error_code" : "IAM.0002" 
 }
```
● 示例 2

```
{ 
   "error_msg" : "Policy doesn't allow %(actions)s to be performed.", 
   "error_code" : "IAM.0003" 
 }
```
### 状态码为 **404** 时**:**

```
未找到相应的资源。
```

```
{
 "error_msg" : "Could not find %(target)s: %(target_id)s.",
 "error_code" : "IAM.0004"
}
```
#### 状态码为 **500** 时**:**

内部服务错误。

```
{ 
  "error_msg" : "An unexpected error prevented the server from fulfilling your request.", 
  "error_code" : "IAM.0006" 
}
```
# 状态码

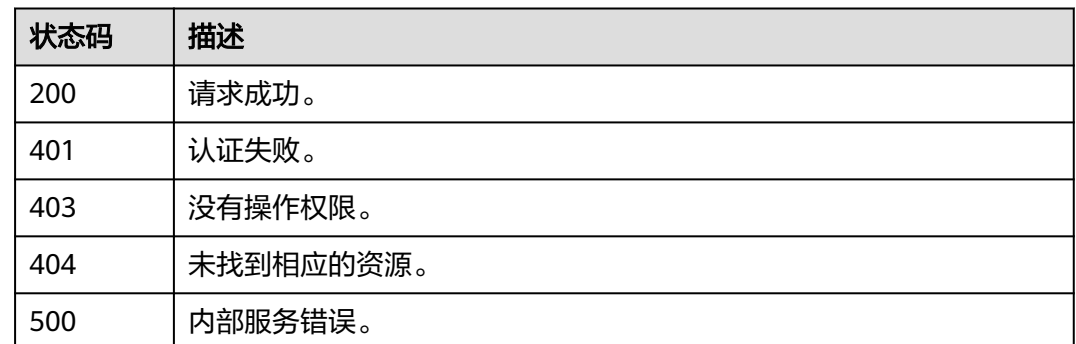

### 错误码

请参[见错误码。](#page-570-0)

# **5.5** 账号管理

# **5.5.1** 查询 **IAM** 用户可以访问的账号详情

# 功能介绍

该接口可以用于查询IAM用户可以访问的账号详情。

该接口可以使用全局区域的Endpoint和其他区域的Endpoint调用。IAM的Endpoint请 参见: 地区和终端节点。

### 调试

您可以在**[API Explorer](https://console-intl.huaweicloud.com/apiexplorer/#/openapi/IAM/doc?api=KeystoneListAuthDomains)**中调试该接口。

### **URI**

GET /v3/auth/domains

### 请求参数

表 **5-192** 请求 Header 参数

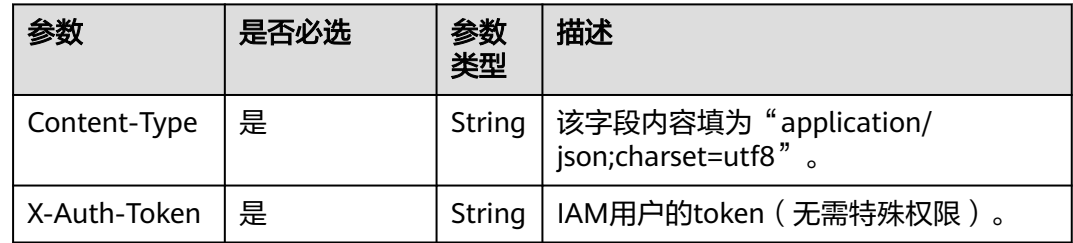

## 响应参数

#### 表 **5-193** 响应 Body 参数

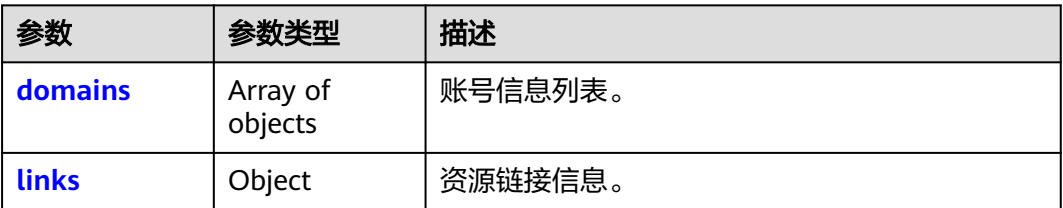

#### 表 **5-194** domains

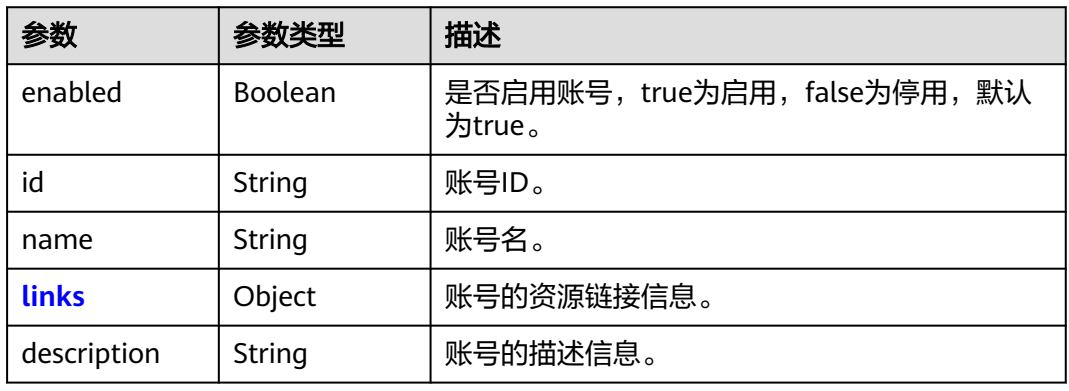

#### 表 **5-195** domains.links

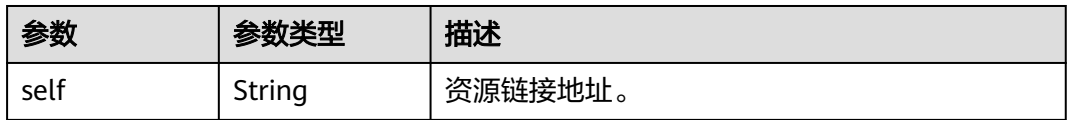

#### 表 **5-196** links

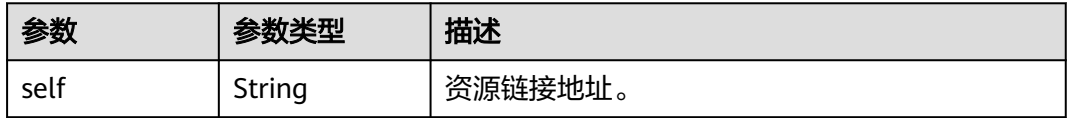

### 请求示例

查询IAM用户可以访问的账号详情。

GET https://iam.myhuaweicloud.com/v3/auth/domains

### 响应示例

# 状态码为 **200** 时**:**

请求成功。

{

}

```
 "domains": [
     {
        "description": "",
        "enabled": true,
        "id": "d78cbac186b744899480f25bd022f468",
        "links": {
           "self": "https://iam.myhuaweicloud.com/v3/domains/d78cbac186b744899480f25bd022f468"
\qquad \qquad \} "name": "IAMDomain"
     }
   ],
   "links": {
      "self": "https://iam.myhuaweicloud.com/v3/auth/domains"
   }
```
### 返回值

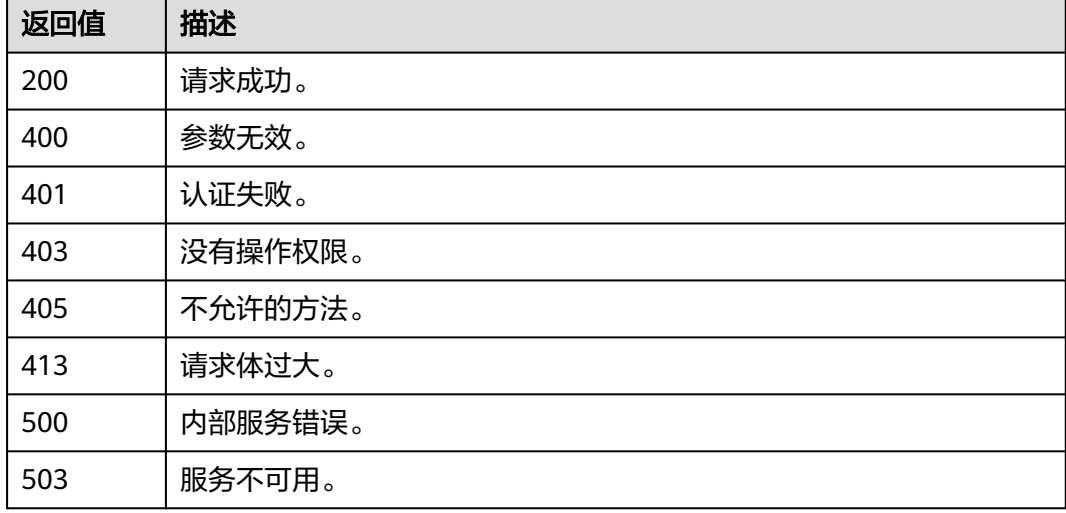

### 错误码

无

# **5.5.2** 查询账号密码强度策略

# 功能介绍

该接口可以用于查询账号密码强度策略,查询结果包括密码强度策略的正则表达式及 其描述。

该接口可以使用全局区域的Endpoint和其他区域的Endpoint调用。IAM的Endpoint请 参见: 地区和终端节点。

### 调试

您可以在**[API Explorer](https://console-intl.huaweicloud.com/apiexplorer/#/openapi/IAM/doc?api=KeystoneShowSecurityCompliance)**中调试该接口。

### **URI**

GET /v3/domains/{domain\_id}/config/security\_compliance

#### 表 **5-197** 路径参数

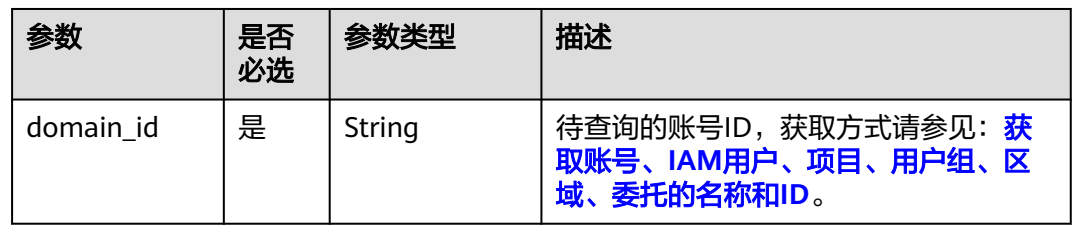

# 请求参数

#### 表 **5-198** 请求 Header 参数

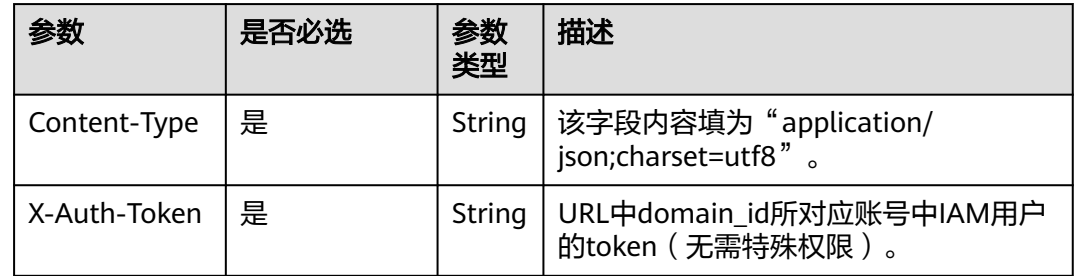

# 响应参数

### 表 **5-199** 响应 Body 参数

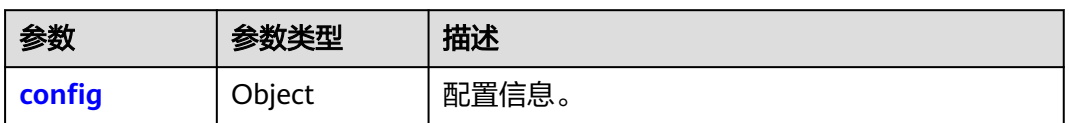

#### 表 **5-200** config

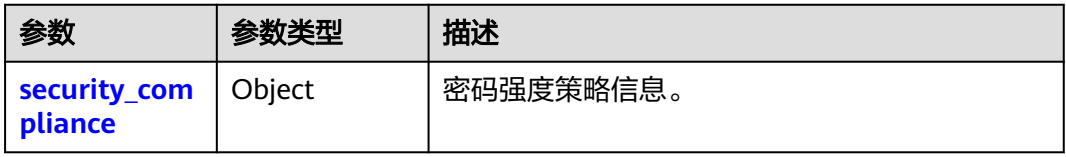

#### 表 **5-201** config.security\_compliance

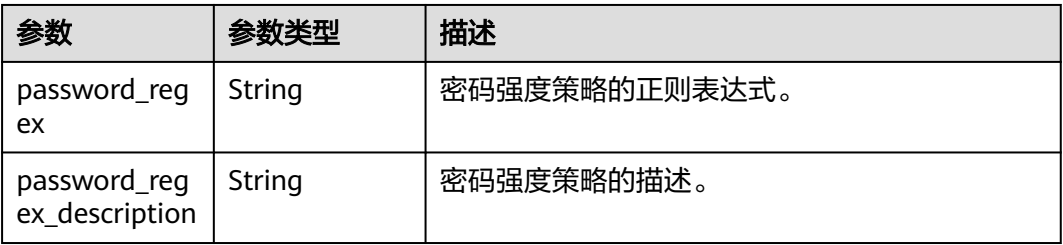

### 请求示例

#### 查询账号密码强度策略。

GET https://iam.myhuaweicloud.com/v3/domains/{domain\_id}/config/security\_compliance

### 响应示例

#### 状态码为 **200** 时**:**

请求成功。

```
{
   "config": {
 "security_compliance": {
 "password_regex": "^(?![A-Z]*$)(?![a-z]*$)(?![\\d]*$)(?![^\\W]*$)\\S{6,32}$",
 "password_regex_description": "The password must contain at least two of the following character 
types: uppercase letters, lowercase letters, digits, and special characters, and be a length between 6 and 32."
     }
   }
}
```
# 返回值

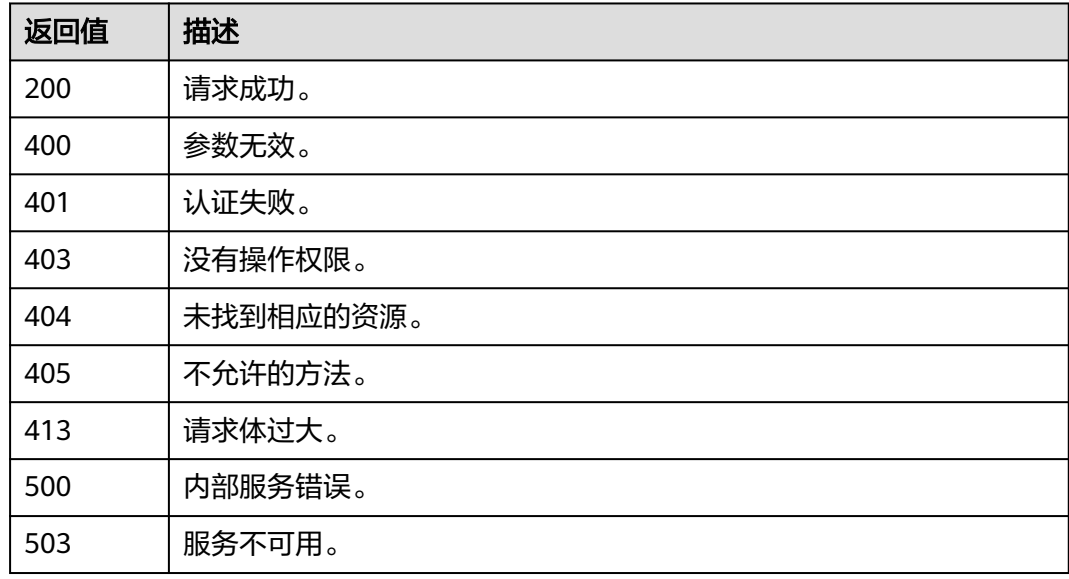

### 错误码

无

# **5.5.3** 按条件查询账号密码强度策略

### 功能介绍

该接口可以用于按条件查询账号密码强度策略,查询结果包括密码强度策略的正则表 达式及其描述。

该接口可以使用全局区域的Endpoint和其他区域的Endpoint调用。IAM的Endpoint请 参见[:地区和终端节点。](https://developer.huaweicloud.com/intl/zh-cn/endpoint)
### 调试

您可以在**[API Explorer](https://console-intl.huaweicloud.com/apiexplorer/#/openapi/IAM/doc?api=KeystoneShowSecurityComplianceByOption)**中调试该接口。

### **URI**

GET /v3/domains/{domain\_id}/config/security\_compliance/{option}

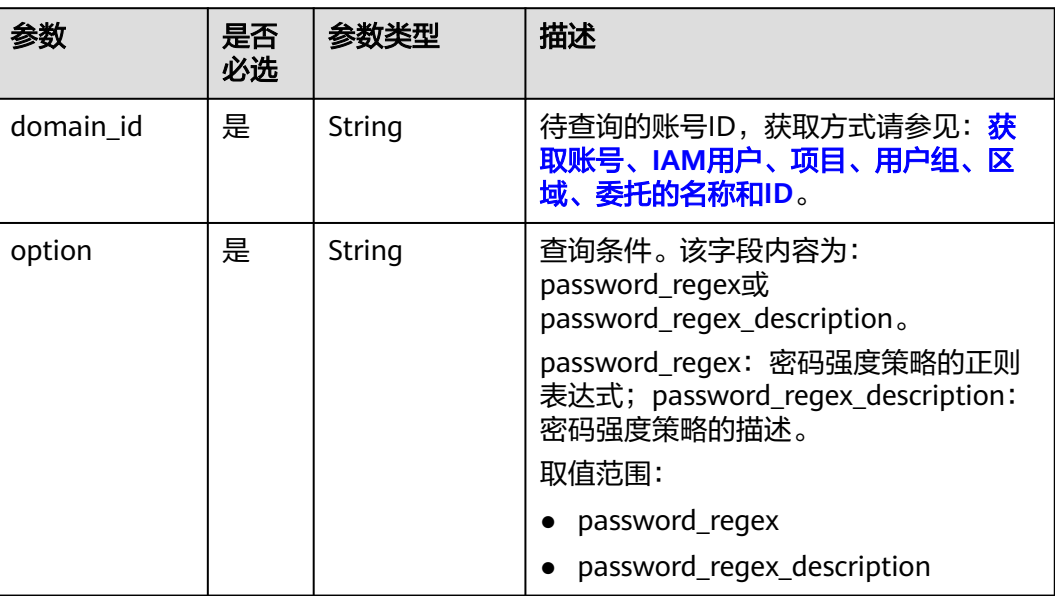

#### 表 **5-202** 路径参数

### 请求参数

表 **5-203** 请求 Header 参数

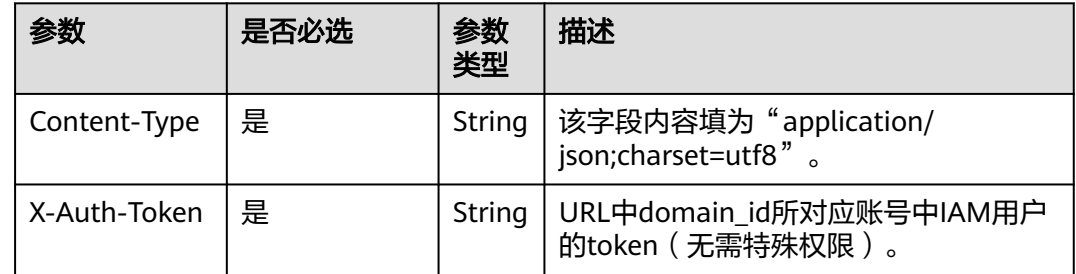

### 响应参数

#### 表 **5-204** 响应 Body 参数

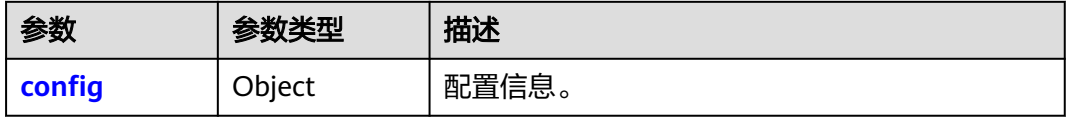

#### <span id="page-145-0"></span>表 **5-205** config

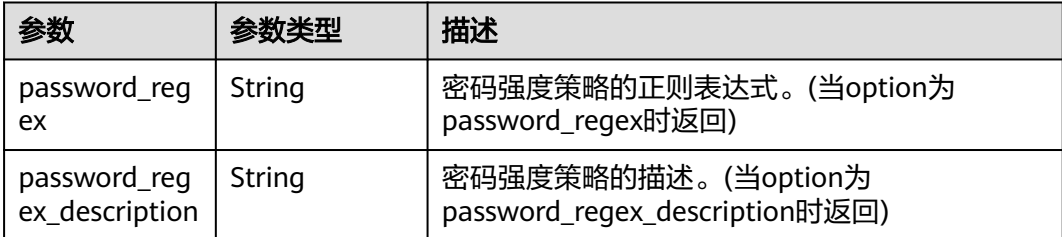

### 请求示例

- 按照条件查询账号密码强度策略,option为password\_regex。 GET https://iam.myhuaweicloud.com/v3/domains/{domain\_id}/config/security\_compliance/ password\_regex
- 按照条件查询账号密码强度策略,option为password\_regex\_description。 GET https://iam.myhuaweicloud.com/v3/domains/{domain\_id}/config/security\_compliance/ password\_regex\_description

### 响应示例

#### 状态码为 **200** 时**:**

请求成功。

示例1: option为password\_regex。

示例2: option为password\_regex\_description。

示例 1

```
{
    "config": {
       "password_regex": "^(?![A-Z]*$)(?![a-z]*$)(?![\\d]*$)(?![^\\W]*$)\\S{6,32}$"
   }
}
```
示例 2

```
{
   "config": {
      "password_regex_description": "The password must contain at least two of the following 
character types: uppercase letters, lowercase letters, digits, and special characters, and be a length 
between 6 and 32."
   }
}
```
#### 返回值

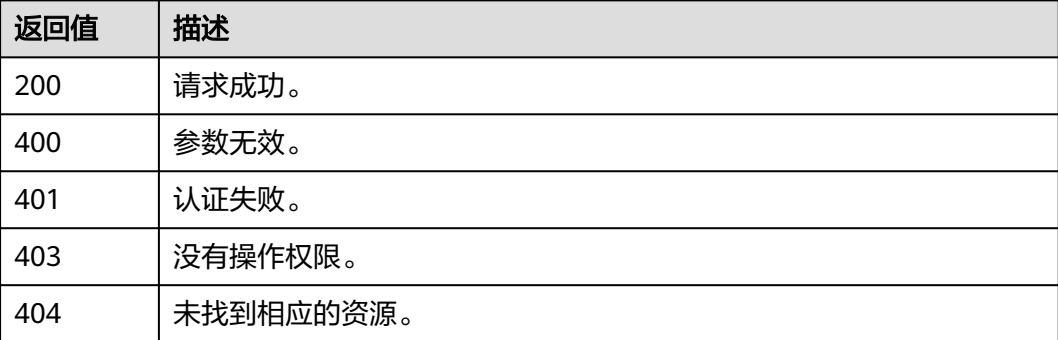

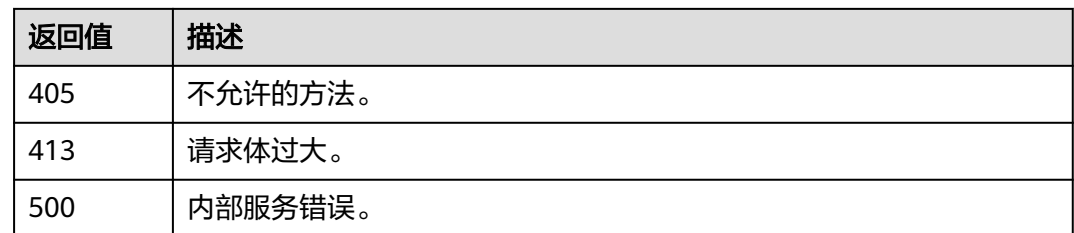

### 错误码

无

## **5.5.4** 查询账号配额

### 功能介绍

该接口可以用于查询账号配额。

该接口可以使用全局区域的Endpoint和其他区域的Endpoint调用。IAM的Endpoint请 。<br>参见: 地区和终端节点。

### 调试

您可以在**[API Explorer](https://console-intl.huaweicloud.com/apiexplorer/#/openapi/IAM/doc?api=ShowDomainQuota)**中调试该接口。

#### **URI**

GET /v3.0/OS-QUOTA/domains/{domain\_id}

#### 表 **5-206** 路径参数

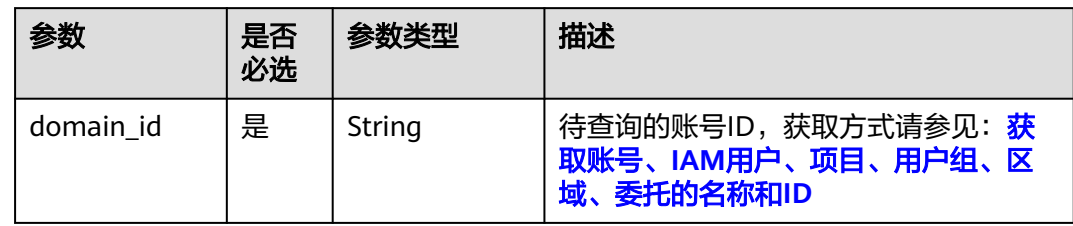

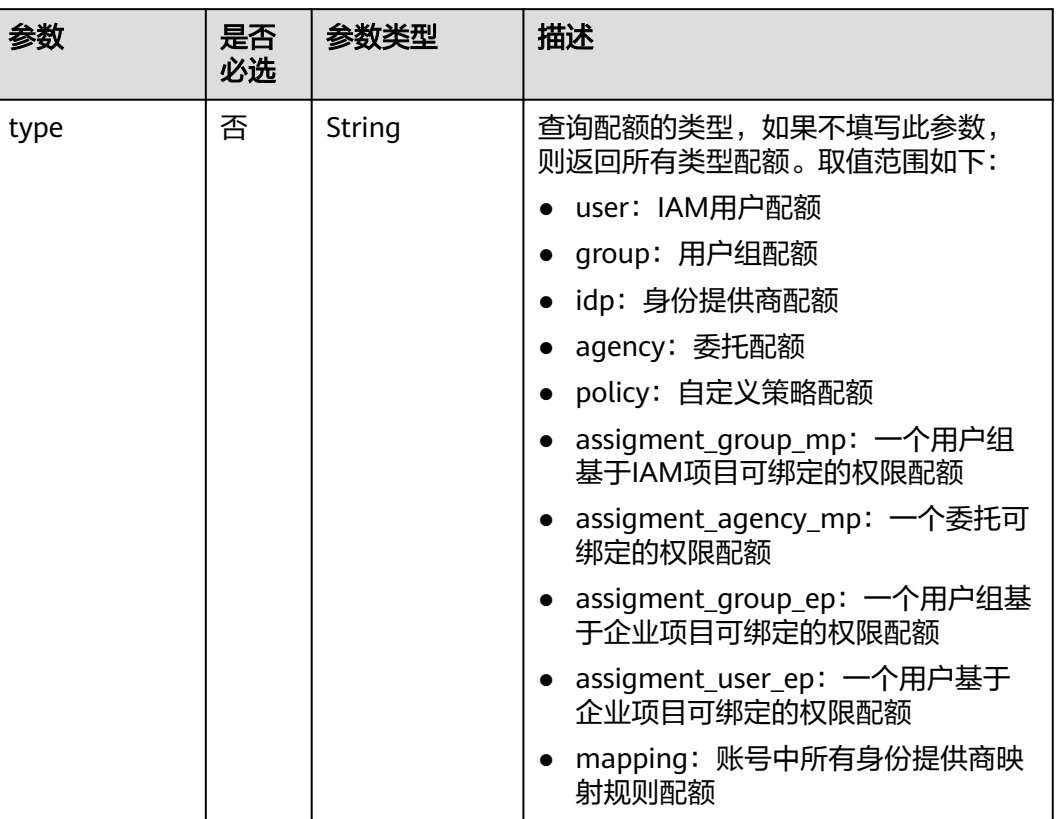

#### 表 **5-207** Query 参数

### 请求参数

#### 表 **5-208** 请求 Header 参数

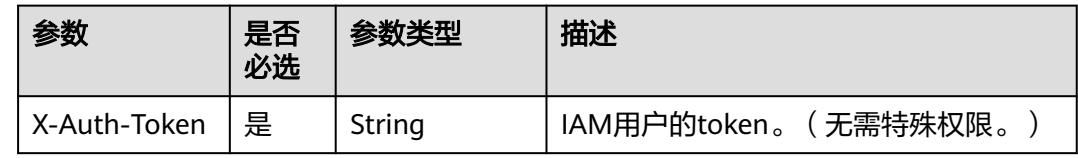

### 响应参数

状态码为 **200** 时**:**

#### 表 **5-209** 响应 Body 参数

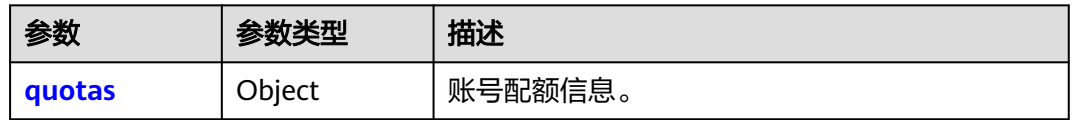

#### <span id="page-148-0"></span>表 **5-210** quotas

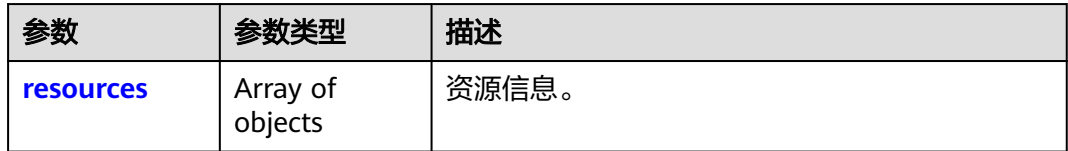

#### 表 **5-211** resources

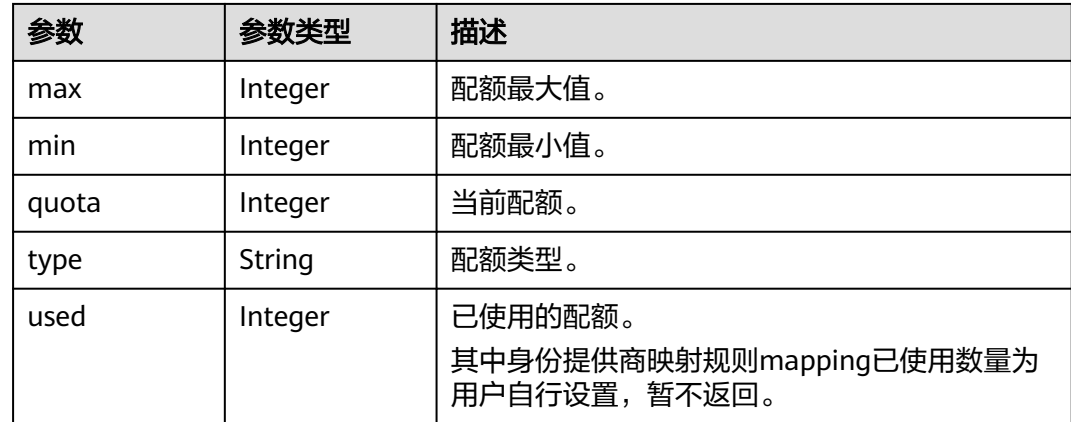

### 请求示例

查询账号配额。

GET https://iam.myhuaweicloud.com/v3.0/OS-QUOTA/domains/{domain\_id}

#### 响应示例

#### 状态码为 **200** 时**:**

请求成功。

```
{ 
 "quotas" : { 
 "resources" : [ 
\left\{ \begin{array}{ccc} 1 & 1 & 1 \\ 1 & 1 & 1 \end{array} \right\}\frac{1}{2} "max" : 1000,
\blacksquare "min" : 50,
"quota" : 50, "type" : "user", 
 "used" : 10 
           }, 
          { 
\frac{1}{2} "max" : 300,
\blacksquare min" : 10,
            "quota" : 20, 
 "type" : "group", 
"used" : 8 }, 
          { 
\blacksquare "max" : 20,
\blacksquare min" : 10,
 "quota" : 10, 
 "type" : "idp", 
"used" : 9
```

```
 },
         { 
            "max" : 300, 
\blacksquare min" : 10,
"quota" : 50, "type" : "agency", 
            "used" : 12 
          }, 
         { 
            "max" : 300, 
            "min" : 128, 
            "quota" : 200, 
            "type" : "policy", 
            "used" : 8 
          },
         { 
            "max" : 500, 
            "min" : 50, 
"quota" : 200,
 "type" : "assigment_group_mp", 
"used" : 8 },
         { 
            "max" : 500, 
"min" : 50,"quota" : 200, "type" : "assigment_agency_mp", 
            "used" : 8 
          },
         { 
            "max" : 5000, 
            "min" : 50, 
"quota" : 500,
 "type" : "assigment_group_ep", 
            "used" : 8 
          },
         { 
            "max" : 5000, 
            "min" : 50, 
"quota" : 500,
 "type" : "assigment_user_ep", 
            "used" : 8 
          },
         { 
\frac{1}{2} "max" : 100,
\blacksquare min" : 10,
            "quota" : 10, 
            "type" : "mapping", 
            "used" : null 
          }
        ] 
        }
```
#### 状态码为 **400** 时**:**

```
参数无效。
```
}

```
{
 "error_msg" : "Request parameter %(key)s is invalid.",
 "error_code" : "IAM.0007"
}
```
#### 状态码为 **403** 时**:**

没有操作权限。

● 示例 1

{

"error\_msg" : "You are not authorized to perform the requested action.",

 "error\_code" : "IAM.0002" }

● 示例 2

```
{ 
 "error_msg" : "Policy doesn't allow %(actions)s to be performed.", 
 "error_code" : "IAM.0003" 
 }
```
#### 状态码为 **404** 时**:**

未找到相应的资源。

```
{ 
  "error_msg" : "Could not find %(target)s: %(target_id)s.", 
  "error_code" : "IAM.0004" 
}
```
#### 状态码为 **500** 时**:**

内部服务错误。

```
{
```
}

 "error\_msg" : "An unexpected error prevented the server from fulfilling your request.", "error\_code" : "IAM.0006"

### 状态码

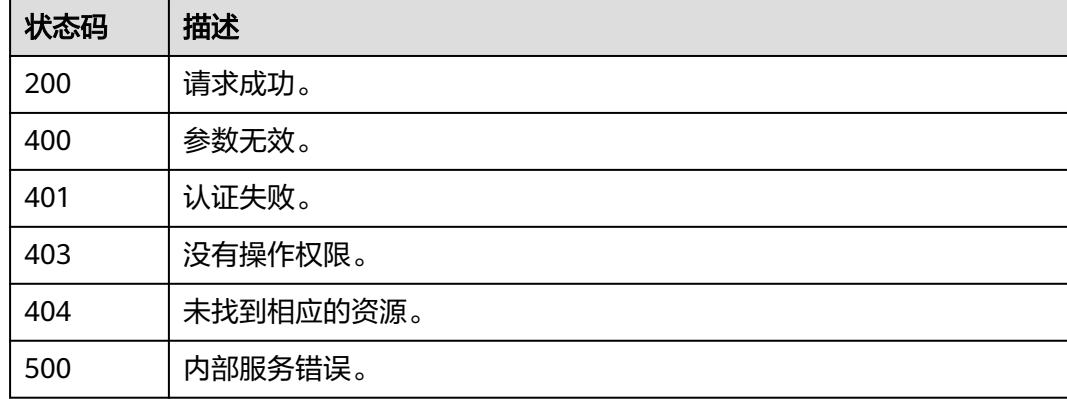

### 错误码

请参[见错误码。](#page-570-0)

# **5.6 IAM** 用户管理

## **5.6.1** 管理员查询 **IAM** 用户列表

### 功能介绍

该接口可以用于<mark>管理员</mark>查询IAM用户列表。

该接口可以使用全局区域的Endpoint和其他区域的Endpoint调用。IAM的Endpoint请 参见: 地区和终端节点。

### 调试

您可以在**[API Explorer](https://console-intl.huaweicloud.com/apiexplorer/#/openapi/IAM/doc?api=KeystoneListUsers)**中调试该接口。

### **URI**

GET /v3/users

#### 表 **5-212** Query 参数

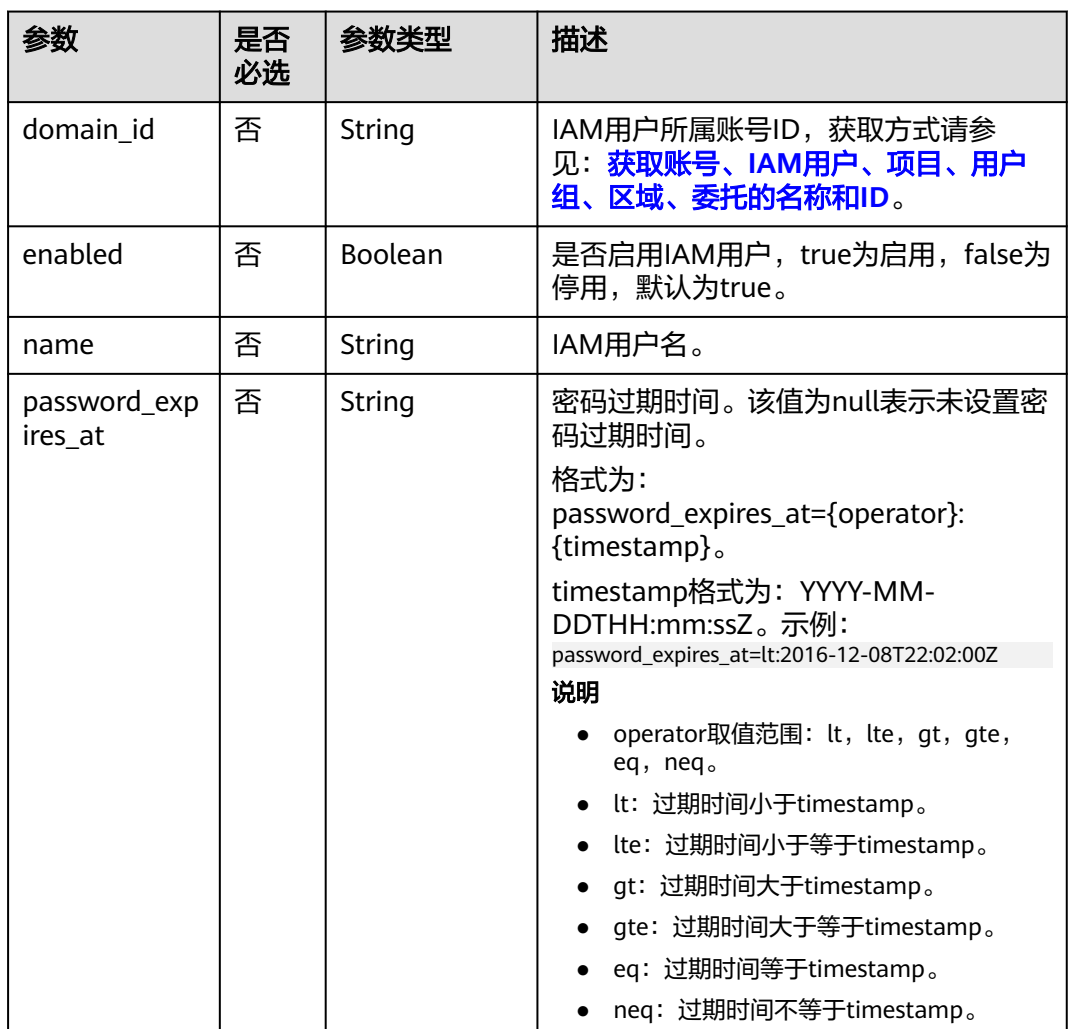

### 请求参数

表 **5-213** 请求 Header 参数

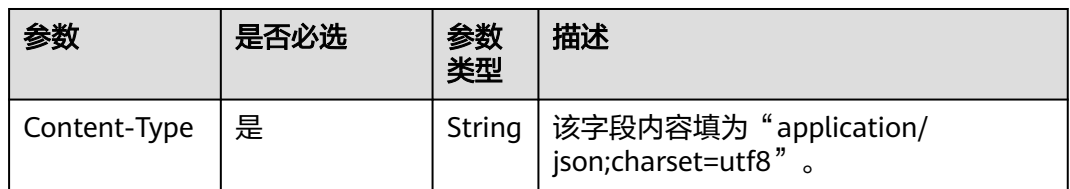

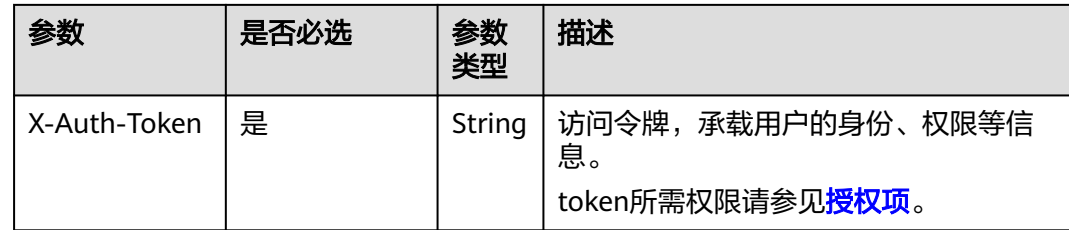

### 响应参数

表 **5-214** 响应 Body 参数

| 参数    | 参数类型                | 描述         |
|-------|---------------------|------------|
| links | Object              | 资源链接信息。    |
| users | Array of<br>objects | IAM用户信息列表。 |

#### 表 **5-215** links

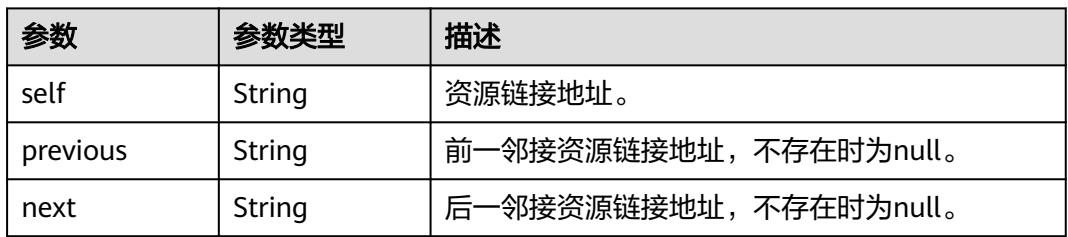

#### 表 **5-216** users

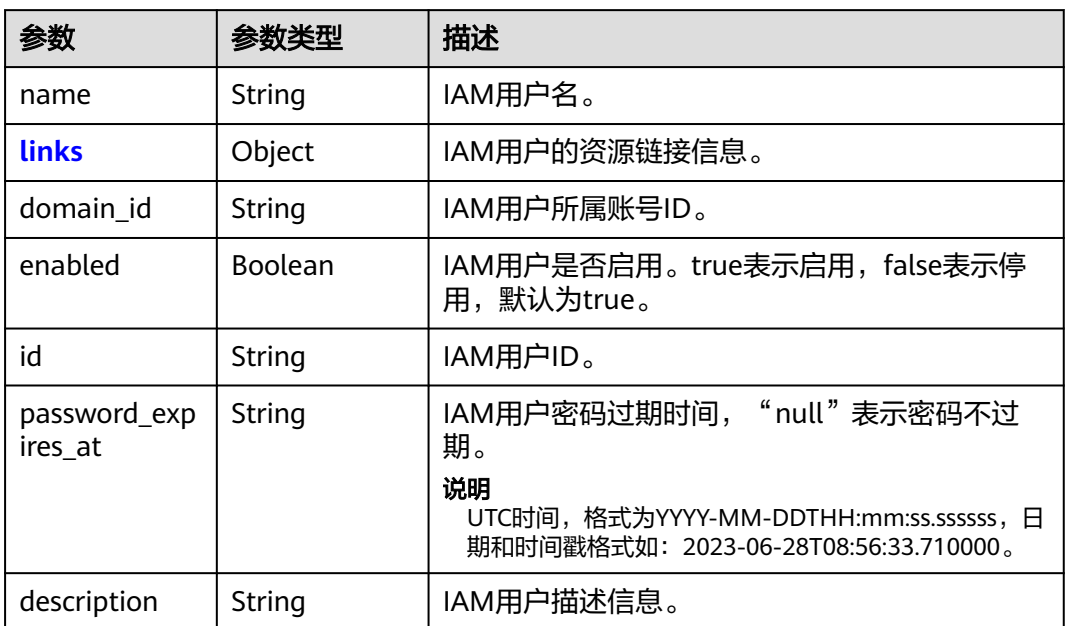

<span id="page-153-0"></span>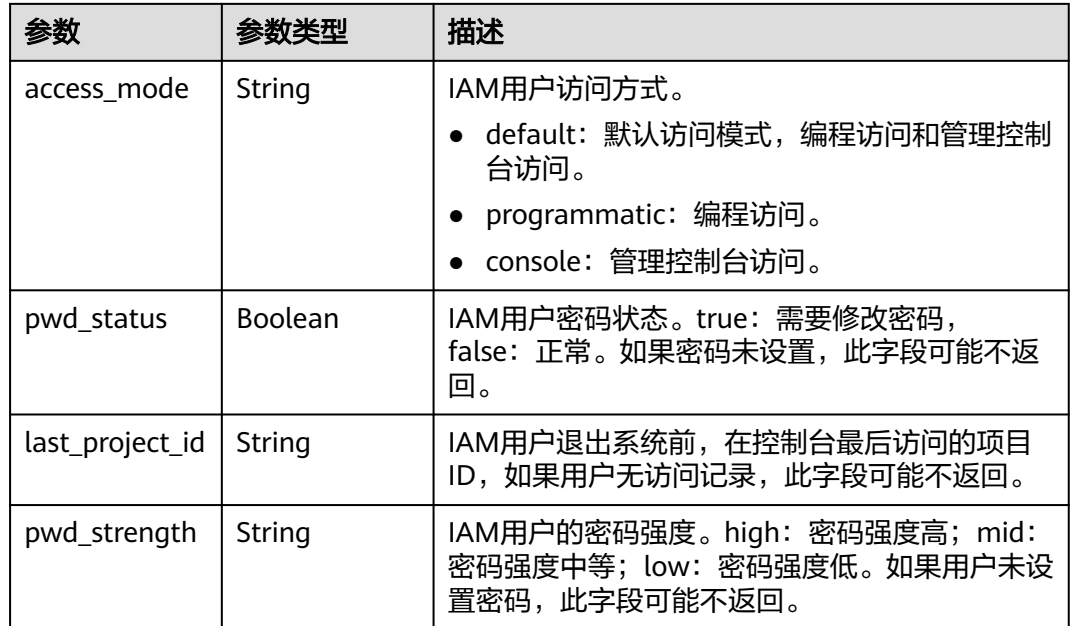

#### 表 **5-217** users.links

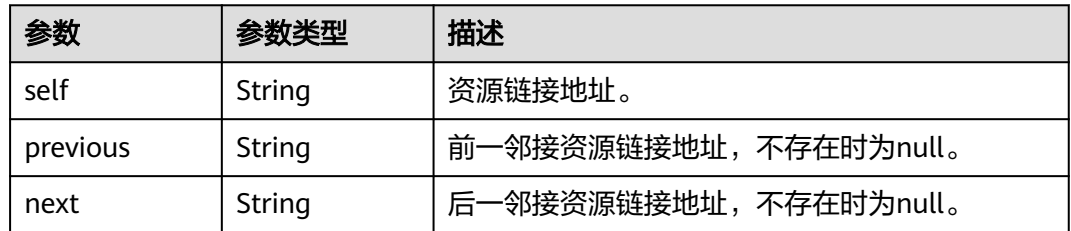

### 请求示例

管理员查询IAM用户列表。

GET https://iam.myhuaweicloud.com/v3/users

#### 说明

如需缩小查询范围,可以增加路径参数,如: GET https://iam.myhuaweicloud.com/v3/users? domain\_id=d78cbac186b744899480f25bd02...&enabled=true

### 响应示例

### 状态码为 **200** 时**:**

请求成功。

{

```
 "links": {
 "next": null,
 "previous": null,
 "self": "https://iam.myhuaweicloud.com/v3/users"
 },
 "users": [
```

```
 {
        "domain_id": "d78cbac186b744899480f25bd02...",
        "name": "IAMUserA",
        "description": "IAMDescriptionA",
         "password_expires_at": null,
        "links": {
           "next": null,
           "previous": null,
           "self": "https://iam.myhuaweicloud.com/v3/users/07667db96a00265f1fc0c003a3..."
\qquad \qquad \} "id": "07667db96a00265f1fc0c003a...",
        "enabled": true
      },
      {
        "pwd_status": true,
        "domain_id": "d78cbac186b744899480f25bd02...",
        "last_project_id": "065a7c66da0010992ff7c0031e5a...",
        "name": "IAMUserB",
        "description": "IAMDescriptionB",
         "password_expires_at": null,
         "links": {
           "next": null,
           "previous": null,
           "self": "https://iam.myhuaweicloud.com/v3/users/07609fb9358010e21f7bc003751c7..."
        },
        "id": "07609fb9358010e21f7bc003751c7...",
        "enabled": true
      }
   ]
```
### 返回值

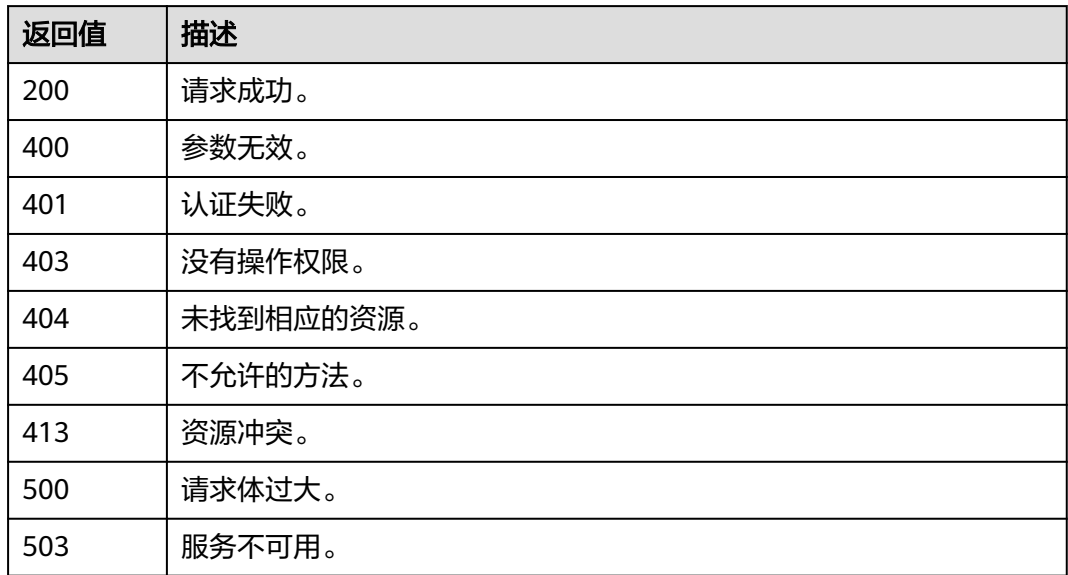

### 错误码

无

}

## <span id="page-155-0"></span>**5.6.2** 查询 **IAM** 用户详情(推荐)

### 功能介绍

该接口可以用[于管理员查](https://support.huaweicloud.com/intl/zh-cn/usermanual-iam/iam_01_0001.html)询IAM用户详情,或IAM用户查询自己的详情。

该接口可以使用全局区域的Endpoint和其他区域的Endpoint调用。IAM的Endpoint请 多见[:地区和终端节点。](https://developer.huaweicloud.com/intl/zh-cn/endpoint)

### 调试

您可以在**[API Explorer](https://console-intl.huaweicloud.com/apiexplorer/#/openapi/IAM/doc?api=ShowUser)**中调试该接口。

### **URI**

GET /v3.0/OS-USER/users/{user\_id}

#### 表 **5-218** 路径参数

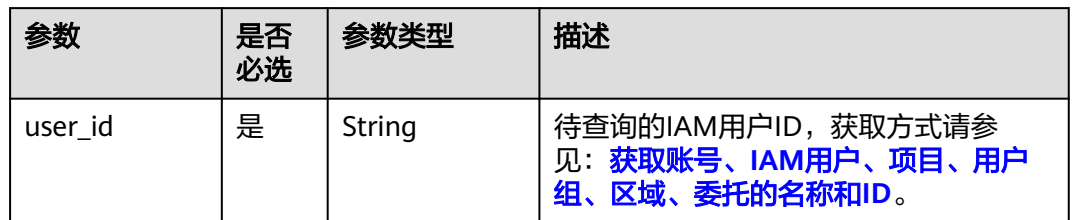

### 请求参数

#### 表 **5-219** 请求 Header 参数

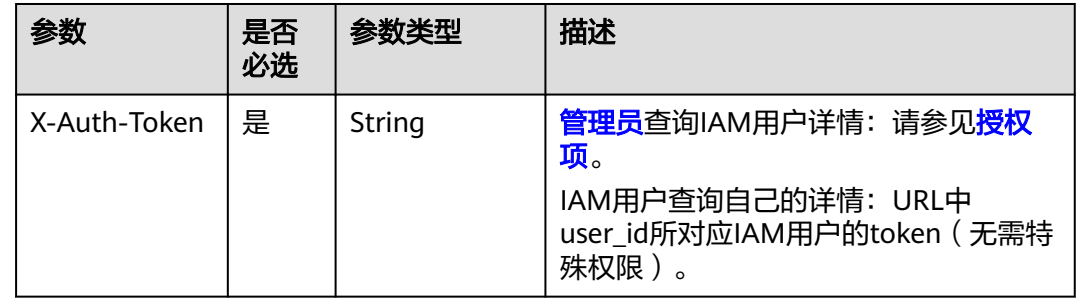

### 响应参数

#### 表 **5-220** 响应 Body 参数

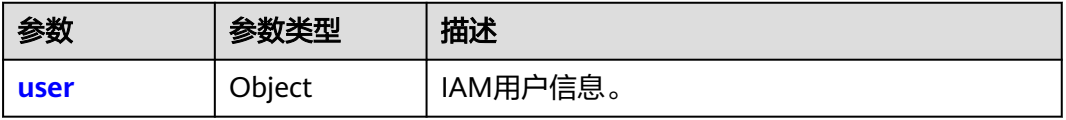

#### <span id="page-156-0"></span>表 **5-221** user

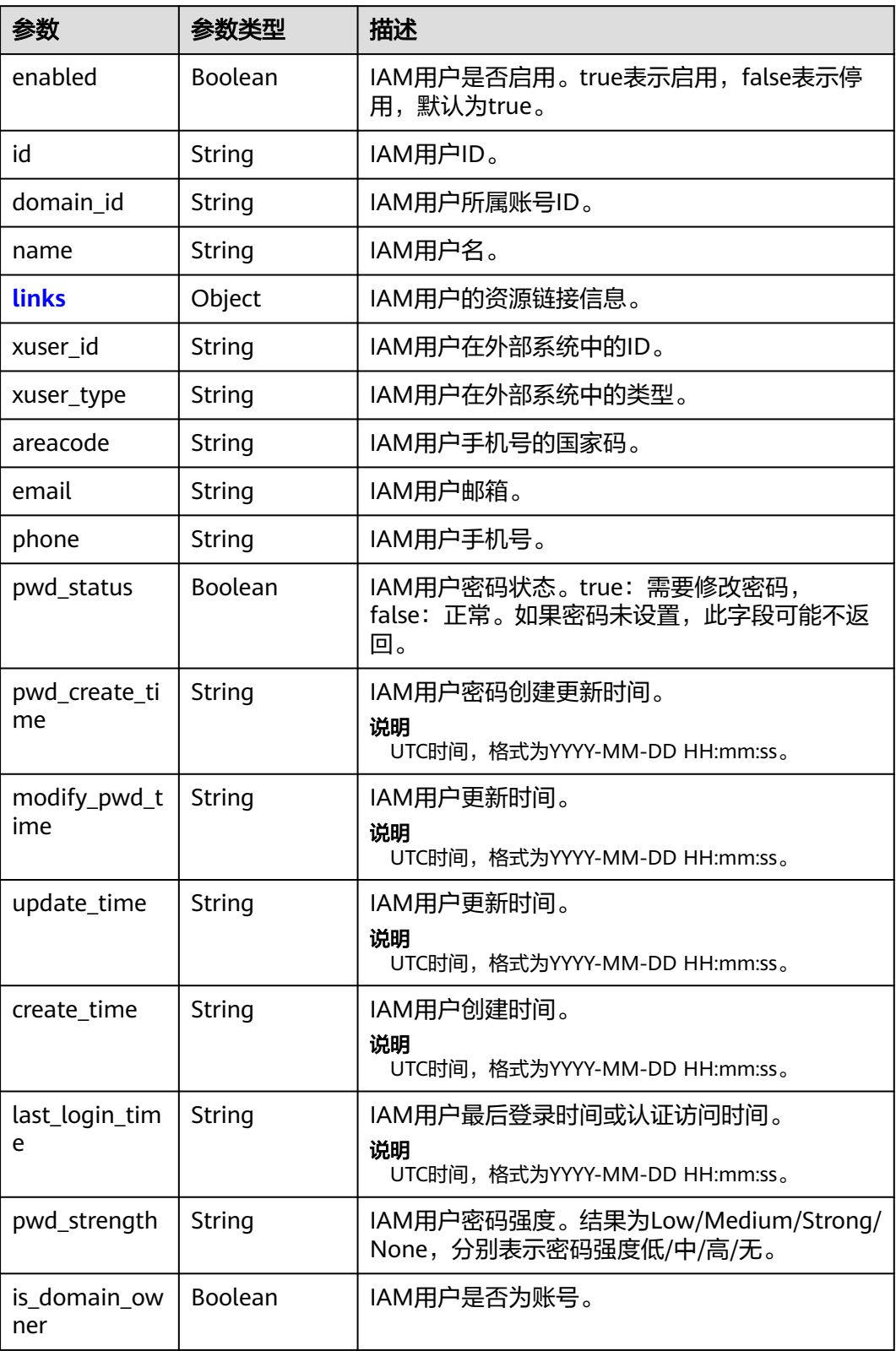

<span id="page-157-0"></span>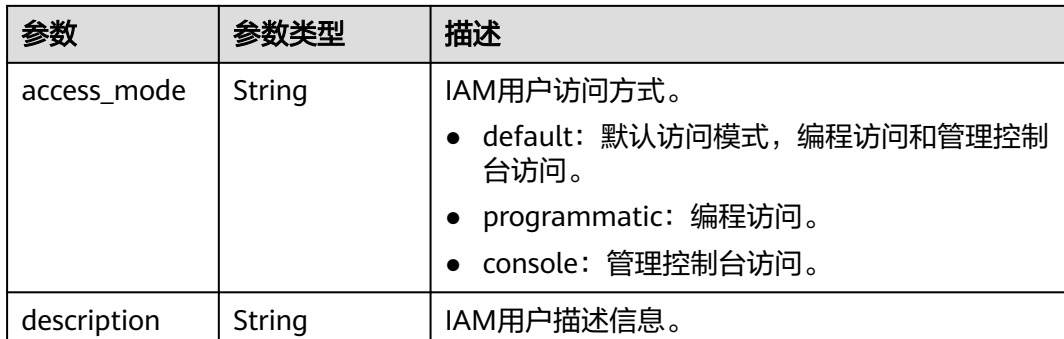

#### 表 **5-222** user.links

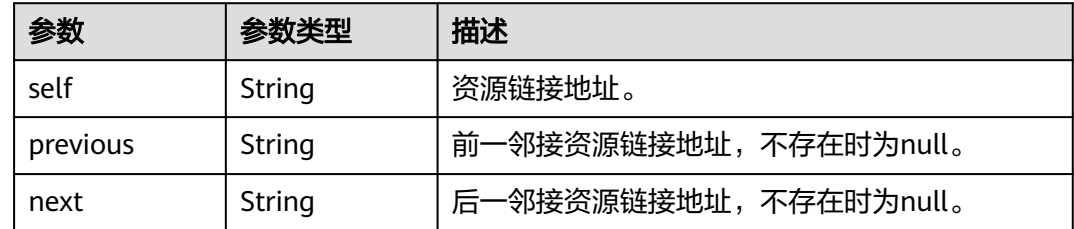

### 请求示例

#### 查询IAM用户详情,包括查询IAM用户的手机号、邮箱等信息。

GET https://iam.myhuaweicloud.com/v3.0/OS-USER/users/{user\_id}

### 响应示例

#### 状态码为 **200** 时**:**

请求成功。

```
{
  "user" : {
 "pwd_strength" : "Strong",
 "create_time" : "2020-07-08 02:19:03.0",
 "pwd_create_time": "2022-10-13 07:35:12.0",
 "modify_pwd_time": "2022-10-13 07:35:12.0",
   "last_login_time" : null,
   "areacode" : "",
   "enabled" : true,
 "domain_id" : "086ba757f90089cf0fe5c000dbe7f...",
 "xuser_id" : "",
   "pwd_status" : false,
   "update_time" : null,
 "phone" : "-",
 "is_domain_owner" : false, 
   "access_mode" : "default",
   "name" : "autotest1",
 "links" : {
 "next" : null,
 "previous" : null,
 "self" : "https://iam.myhuaweicloud.com/v3.0/OS-USER/users/093f75808b8089ba1f6dc000c7cac..."
 },
 "id" : "093f75808b8089ba1f6dc000c7cac...",
   "xuser_type" : "",
   "email" : "",
```
 "description" : "aaa" }

}

### 返回值

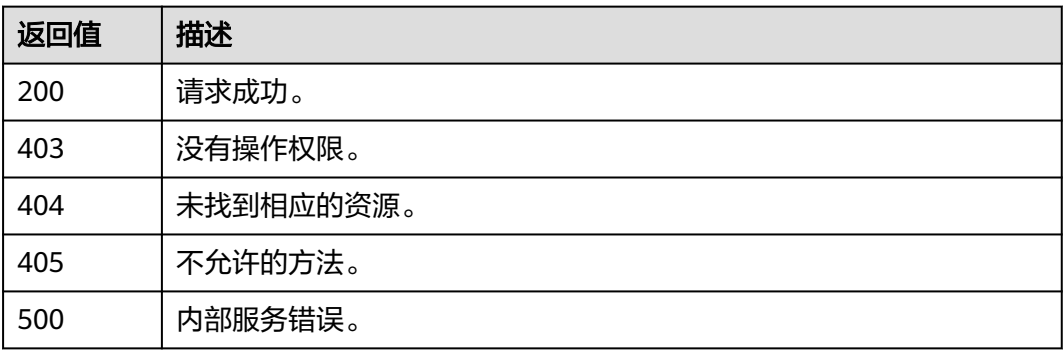

### 错误码

请参[考错误码。](#page-570-0)

## **5.6.3** 查询 **IAM** 用户详情

### 功能介绍

该接口可以用[于管理员查](https://support.huaweicloud.com/intl/zh-cn/usermanual-iam/iam_01_0001.html)询IAM用户详情,或IAM用户查询自己的用户详情。

该接口可以使用全局区域的Endpoint和其他区域的Endpoint调用。IAM的Endpoint请 多见[:地区和终端节点。](https://developer.huaweicloud.com/intl/zh-cn/endpoint)

#### 接口约束

该接口无法[查询](#page-155-0)IAM用户的手机号、邮箱等信息。如需查询上述信息,请参见: 查询 **IAM**[用户详情\(推荐\)](#page-155-0)。

### 调试

您可以在**[API Explorer](https://console-intl.huaweicloud.com/apiexplorer/#/openapi/IAM/doc?api=KeystoneShowUser)**中调试该接口。

#### **URI**

GET /v3/users/{user\_id}

#### 表 **5-223** 路径参数

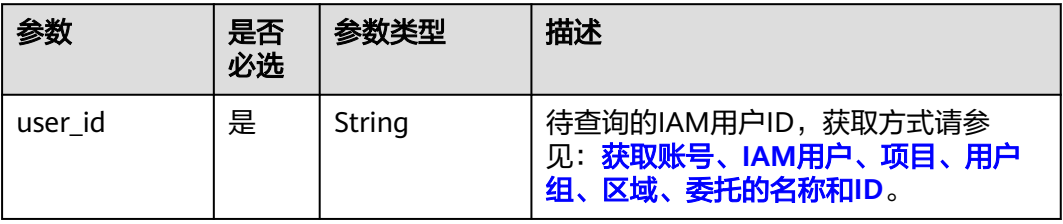

### 请求参数

#### 表 **5-224** 请求 Header 参数

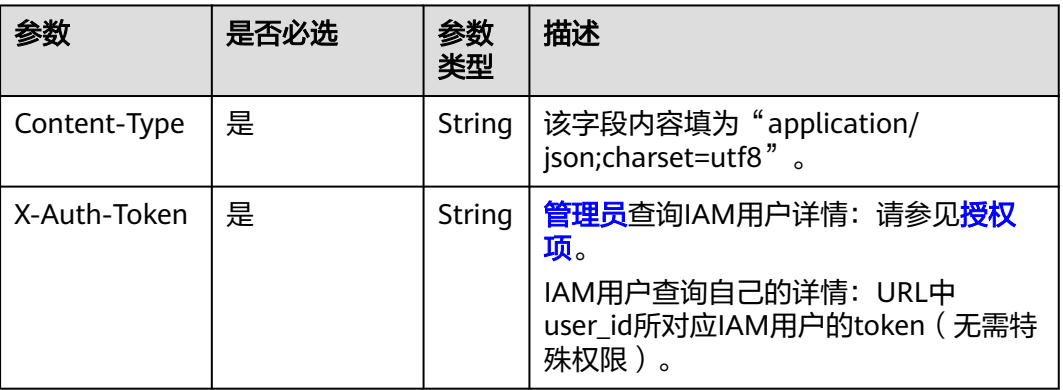

### 响应参数

### 表 **5-225** 响应 Body 参数

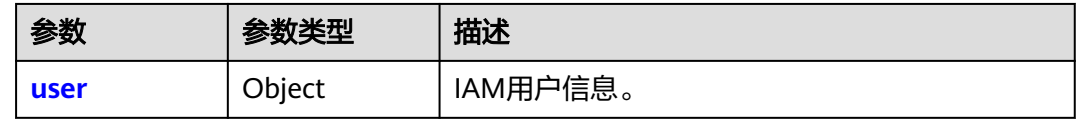

#### 表 **5-226** user

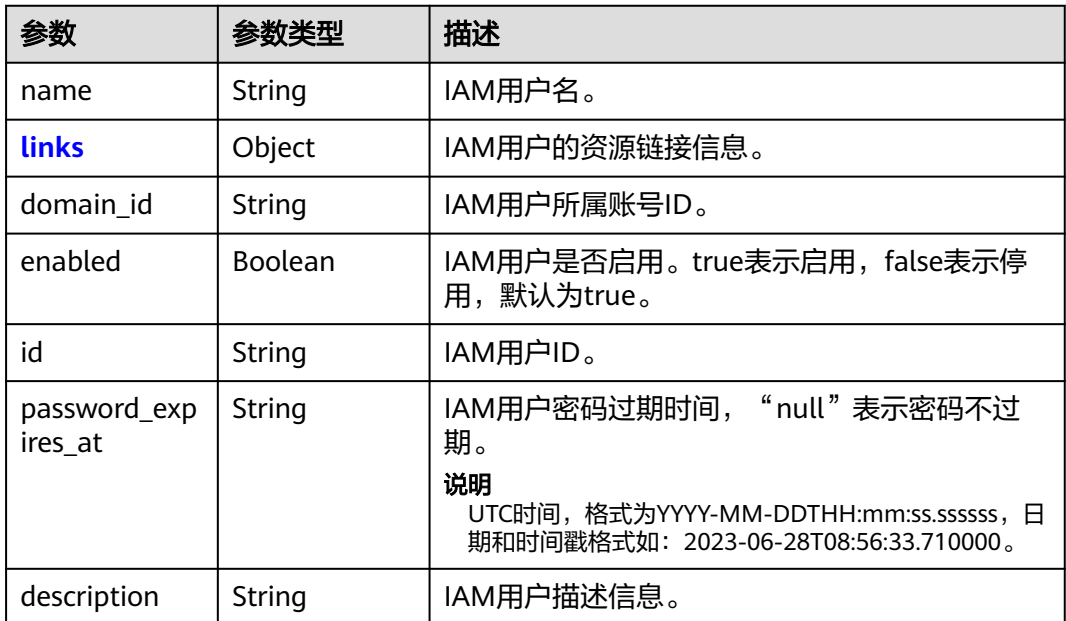

<span id="page-160-0"></span>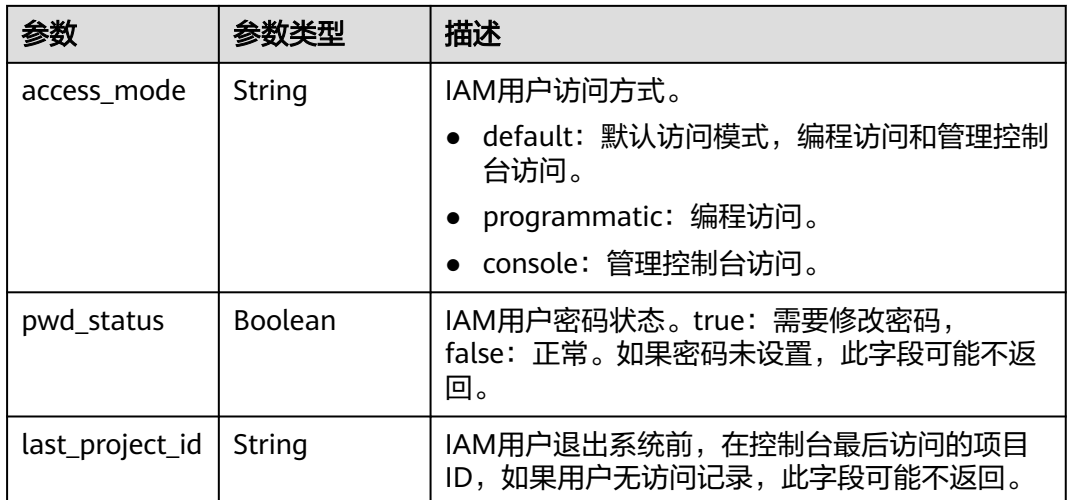

#### 表 **5-227** user.links

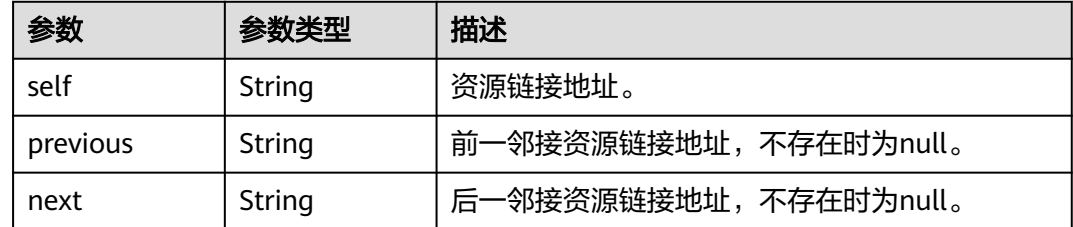

### 请求示例

查询IAM用户详情,无法查询IAM用户的手机号、邮箱等信息。

GET https://iam.myhuaweicloud.com/v3/users/{user\_id}

### 响应示例

#### 状态码为 **200** 时**:**

请求成功。

```
{
 "user": {
 "pwd_status": true,
 "domain_id": "d78cbac186b744899480f25bd02...",
 "last_project_id": "065a7c66da0010992ff7c0031e5a5...",
 "name": "IAMUser",
     "description": "--"
      "password_expires_at": null,
      "links": {
        "next": null,
 "previous": null,
 "self": "https://iam.myhuaweicloud.com/v3/users/07609fb9358010e21f7bc003751..."
 },
 "id": "7116d09f88fa41908676fdd4b039...",
      "access_mode": "console",
      "enabled": true
   }
}
```
### 返回值

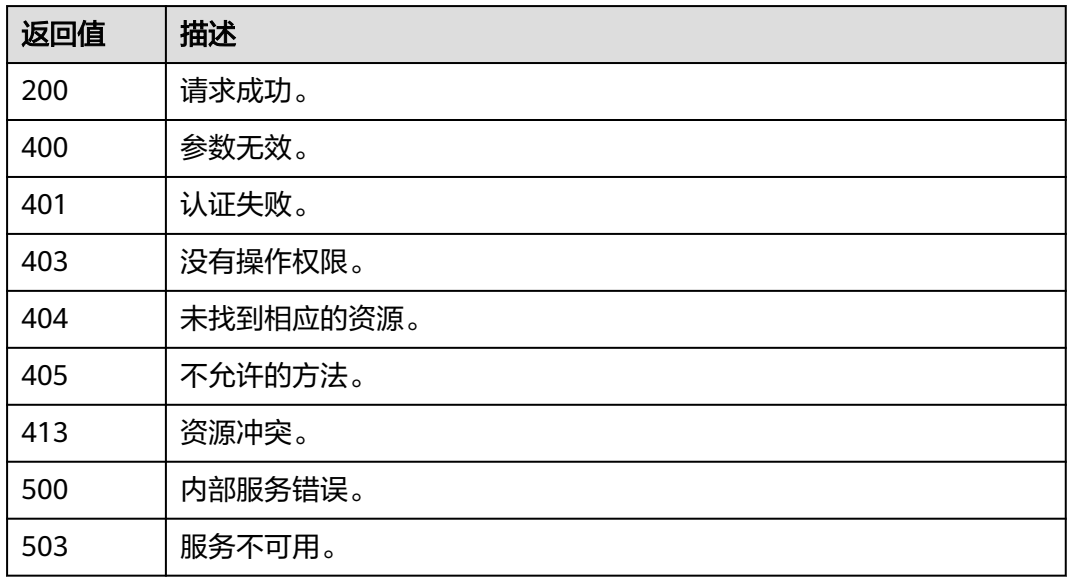

### 错误码

无

## **5.6.4** 查询 **IAM** 用户所属用户组

### 功能介绍

该接口可以用[于管理员查](https://support.huaweicloud.com/intl/zh-cn/usermanual-iam/iam_01_0001.html)询IAM用户所属用户组,或IAM用户查询自己所属用户组。

该接口可以使用全局区域的Endpoint和其他区域的Endpoint调用。IAM的Endpoint请 参见: 地区和终端节点。

### 调试

您可以在**[API Explorer](https://console-intl.huaweicloud.com/apiexplorer/#/openapi/IAM/doc?api=KeystoneListGroupsForUser)**中调试该接口。

#### **URI**

GET /v3/users/{user\_id}/groups

#### 表 **5-228** 路径参数

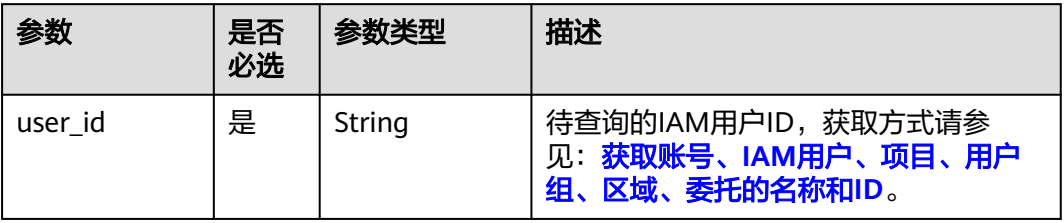

### 请求参数

#### 表 **5-229** 请求 Header 参数

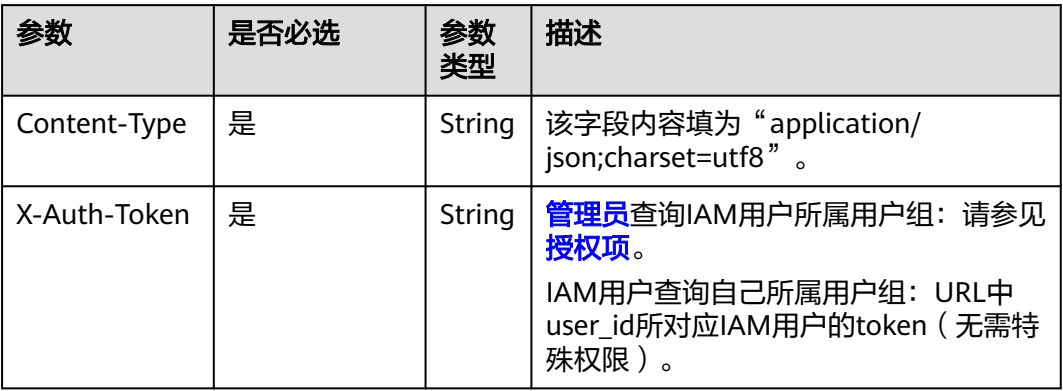

### 响应参数

### 表 **5-230** 响应 Body 参数

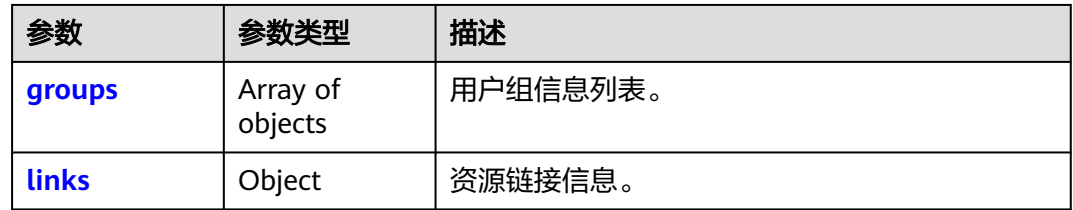

#### 表 **5-231** groups

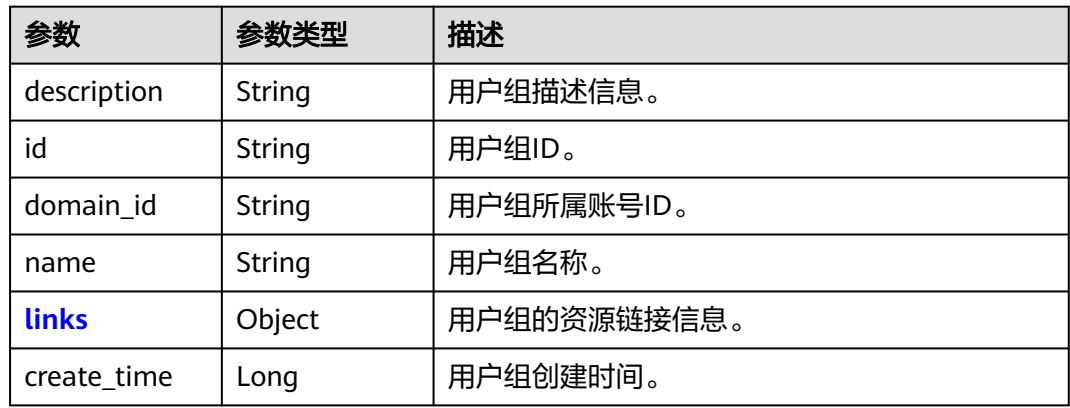

### 表 **5-232** groups.links

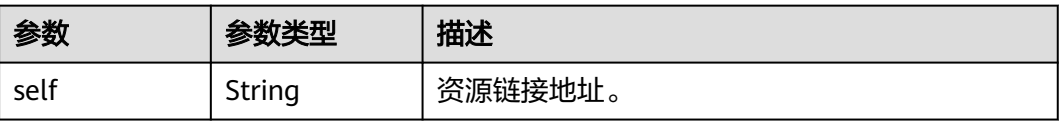

<span id="page-163-0"></span>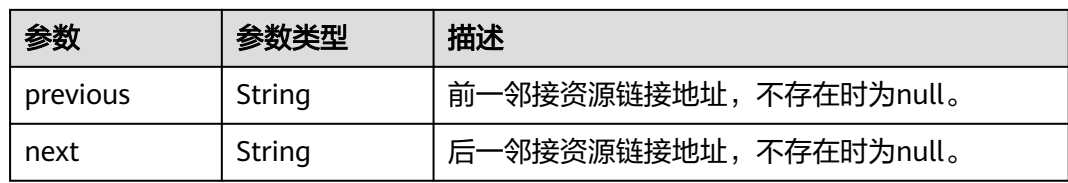

#### 表 **5-233** links

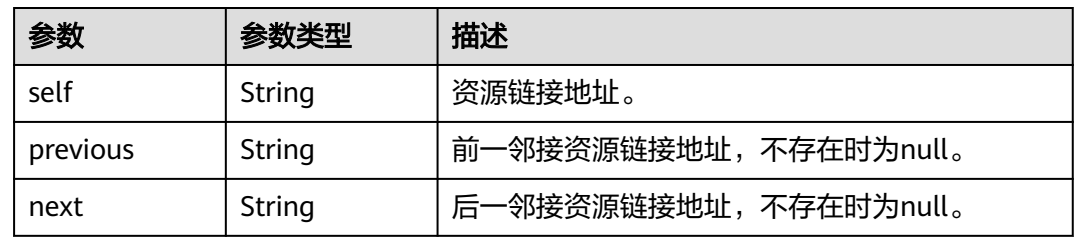

### 请求示例

#### 查询IAM用户所属用户组。

GET https://iam.myhuaweicloud.com/v3/users/{user\_id}/groups

### 响应示例

#### 状态码为 **200** 时**:**

请求成功。

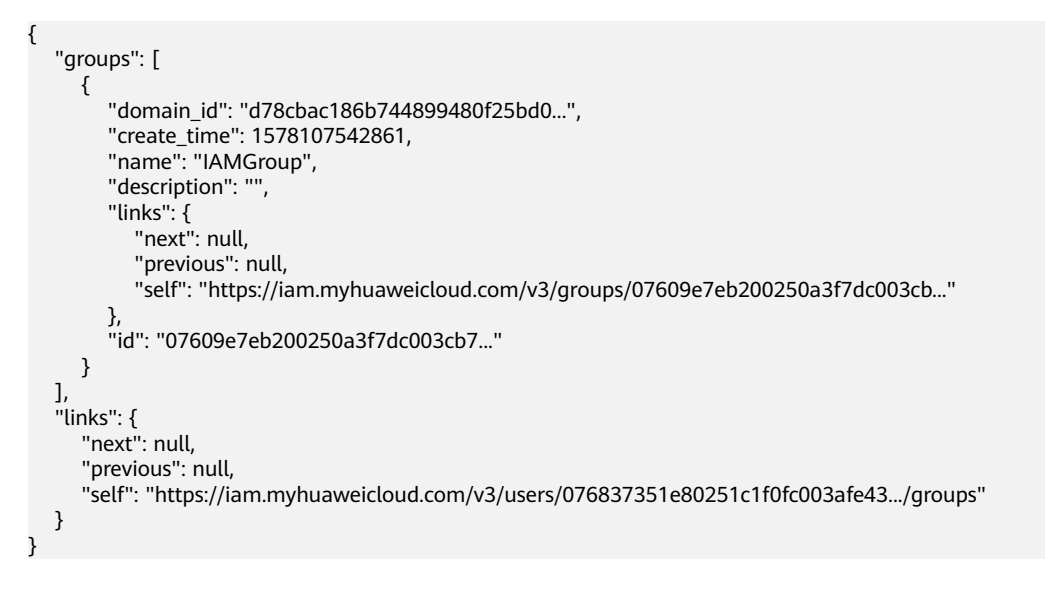

### 返回值

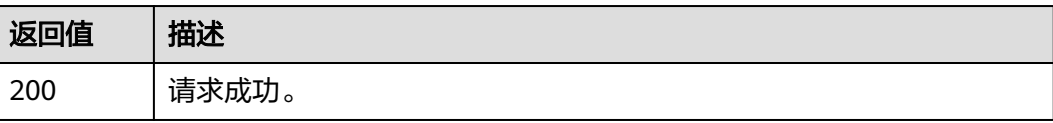

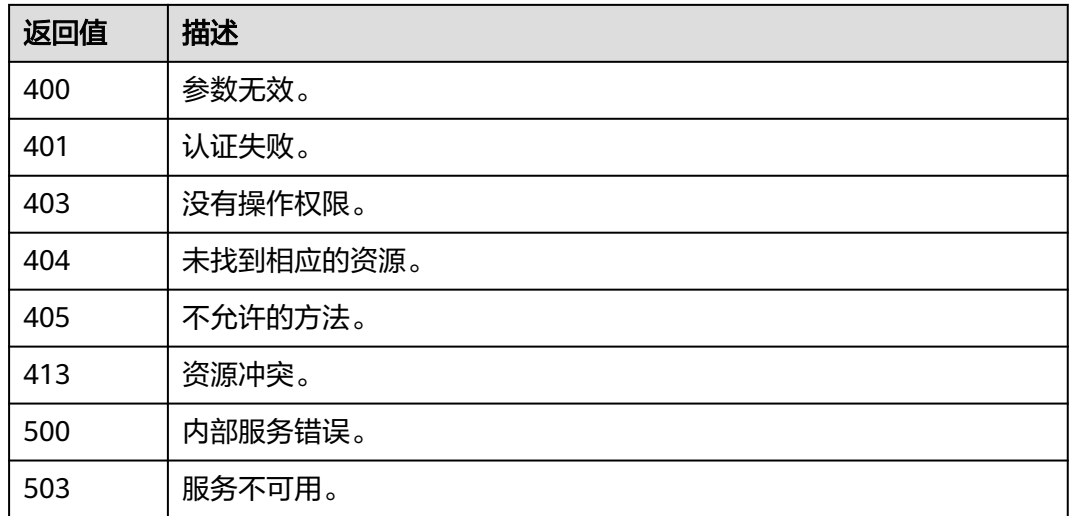

### 错误码

无

## **5.6.5** 管理员查询用户组所包含的 **IAM** 用户

### 功能介绍

该接口可以用于<mark>管理员</mark>查询用户组中所包含的IAM用户。

该接口可以使用全局区域的Endpoint和其他区域的Endpoint调用。IAM的Endpoint请 多见[:地区和终端节点。](https://developer.huaweicloud.com/intl/zh-cn/endpoint)

### 调试

您可以在**[API Explorer](https://console-intl.huaweicloud.com/apiexplorer/#/openapi/IAM/doc?api=KeystoneListUsersForGroupByAdmin)**中调试该接口。

#### **URI**

GET /v3/groups/{group\_id}/users

#### 表 **5-234** 路径参数

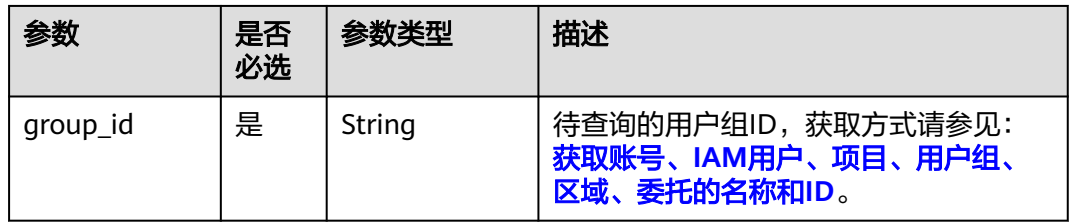

### 请求参数

#### 表 **5-235** 请求 Header 参数

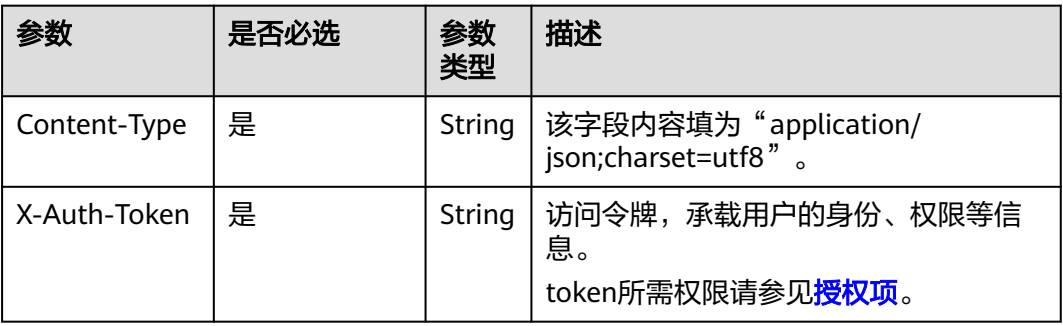

### 响应参数

#### 表 **5-236** 响应 Body 参数

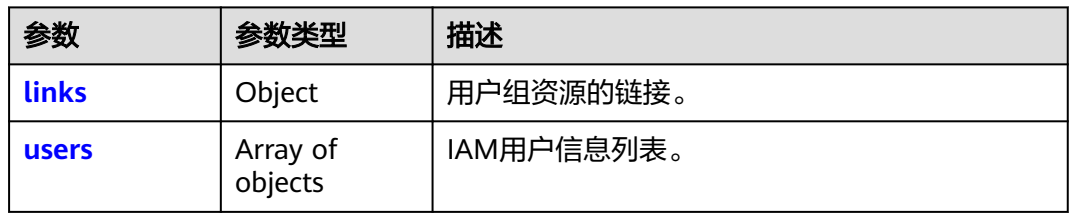

#### 表 **5-237** links

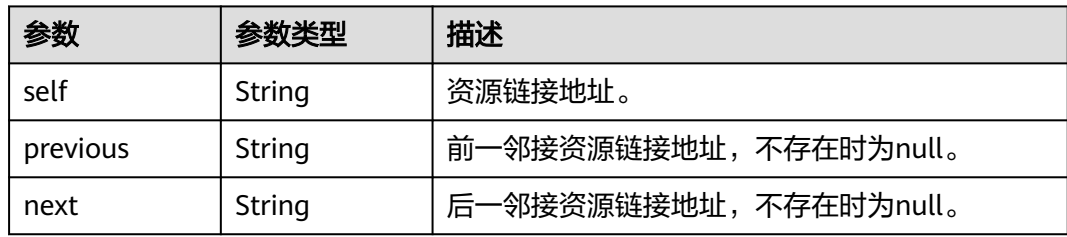

#### 表 **5-238** users

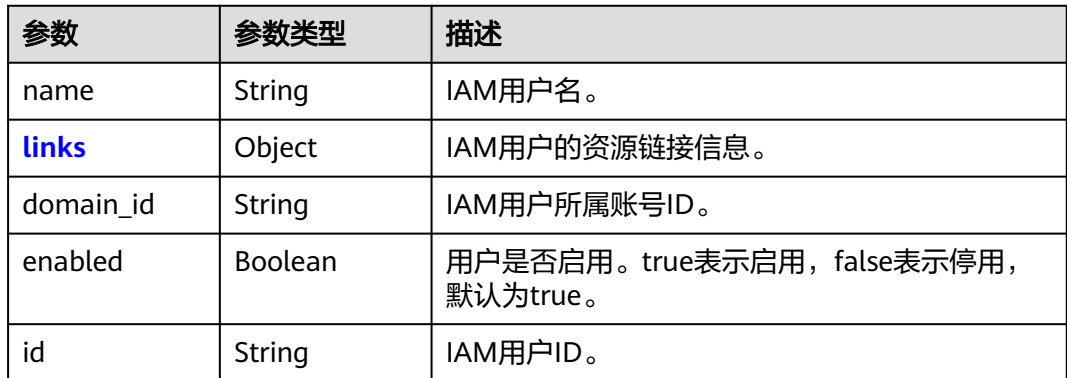

<span id="page-166-0"></span>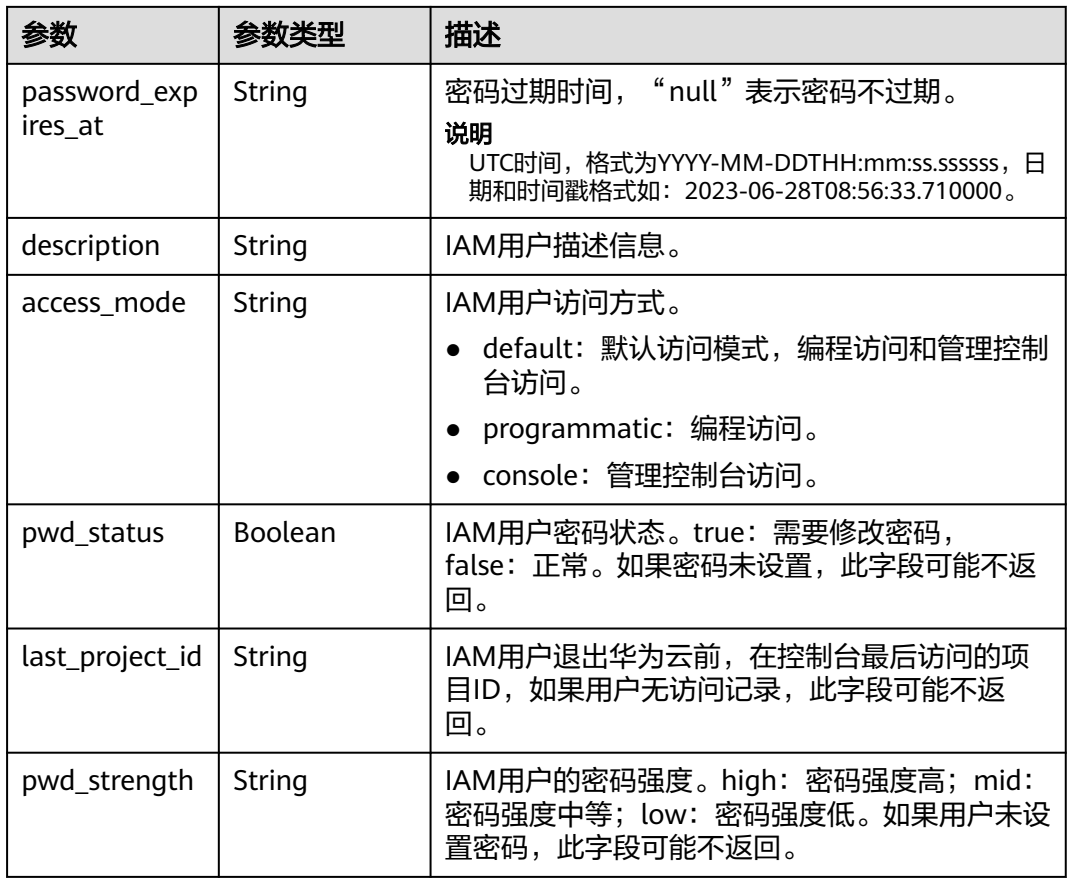

#### 表 **5-239** users.links

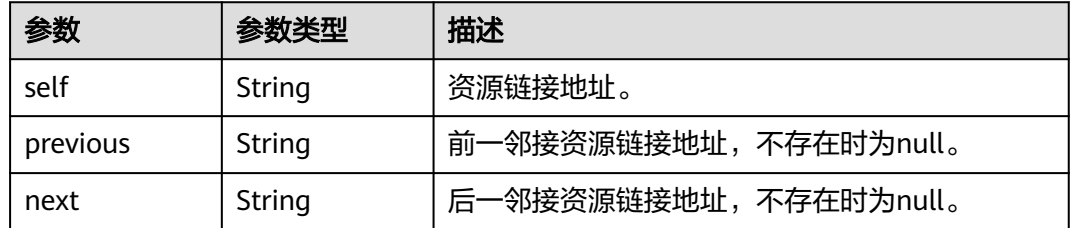

### 请求示例

管理员查询用户组所包含的IAM用户。

GET https://iam.myhuaweicloud.com/v3/groups/{group\_id}/users

### 响应示例

#### 状态码为 **200** 时**:**

请求成功。

{

 "links": { "next": null, "previous": null,

```
 "self": "https://iam.myhuaweicloud.com/v3/groups/07609e7eb200250a3f7dc003cb7a4e2d/users"
   },
   "users": [
     {
        "pwd_status": true,
        "domain_id": "d78cbac186b744899480f25bd...",
        "last_project_id": "065a7c66da0010992ff7c0031e...",
         "name": "IAMUserA",
        "description": "--",
        "password_expires_at": null,
       "links": {
           "next": null,
           "previous": null,
           "self": "https://iam.myhuaweicloud.com/v3/users/07609fb9358010e21f7bc00375..."
        },
        "id": "07609fb9358010e21f7bc003751c7...",
        "enabled": true
     },
     {
 "pwd_status": true,
 "domain_id": "d78cbac186b744899480f25bd022...",
        "last_project_id": "065a7c66da0010992ff7c0031e5a...",
        "name": "IAMUserB",
       "description": ""
         "password_expires_at": null,
        "links": {
           "next": null,
           "previous": null,
           "self": "https://iam.myhuaweicloud.com/v3/users/076837351e80251c1f0fc003af..."
\qquad \qquad \} "id": "076837351e80251c1f0fc003afe43...",
        "enabled": true
     }
   ]
```
### 返回值

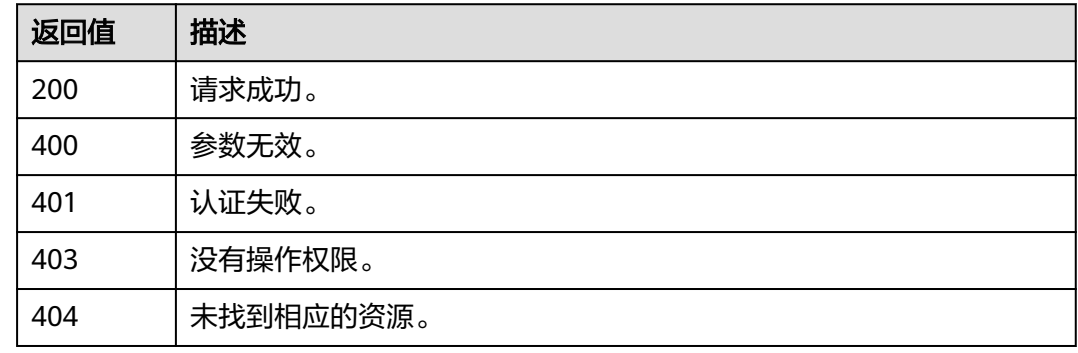

#### 错误码

无

}

## **5.6.6** 管理员创建 **IAM** 用户(推荐)

### 功能介绍

该接口可以用于<mark>管理员</mark>创建IAM用户。

该接口可以使用全局区域的Endpoint和其他区域的Endpoint调用。IAM的Endpoint请 参见: 地区和终端节点。

### 调试

您可以在**[API Explorer](https://console-intl.huaweicloud.com/apiexplorer/#/openapi/IAM/doc?api=CreateUser)**中调试该接口。

#### **URI**

POST /v3.0/OS-USER/users

### 请求参数

#### 表 **5-240** 请求 Header 参数

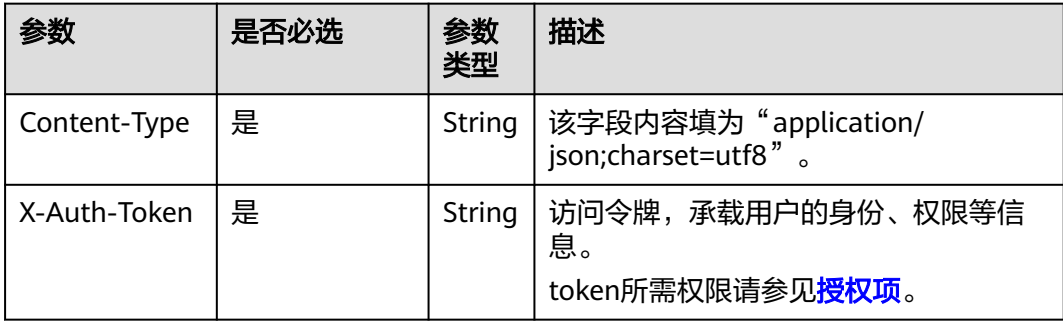

#### 表 **5-241** 请求 Body 参数

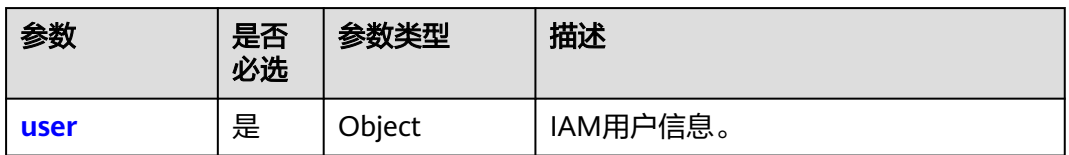

#### 表 **5-242** user

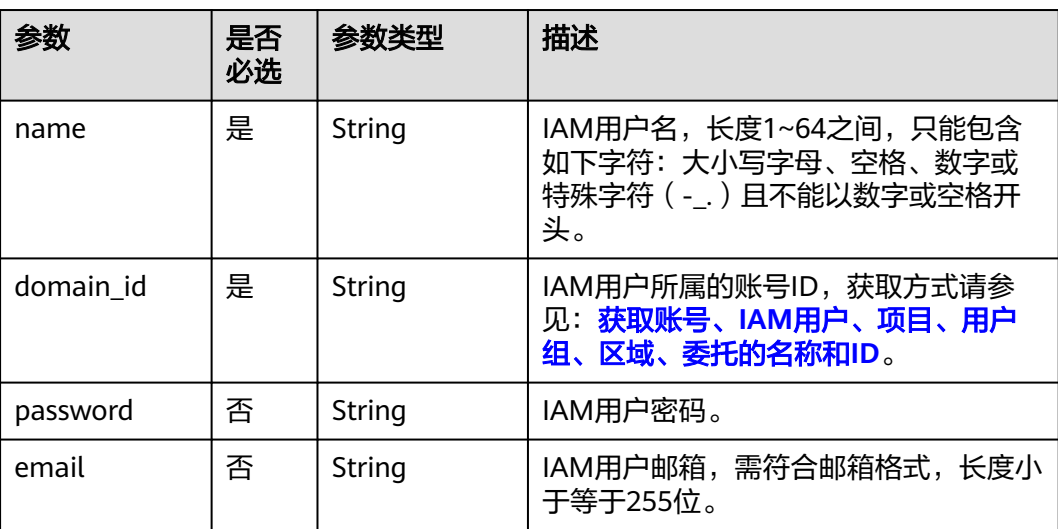

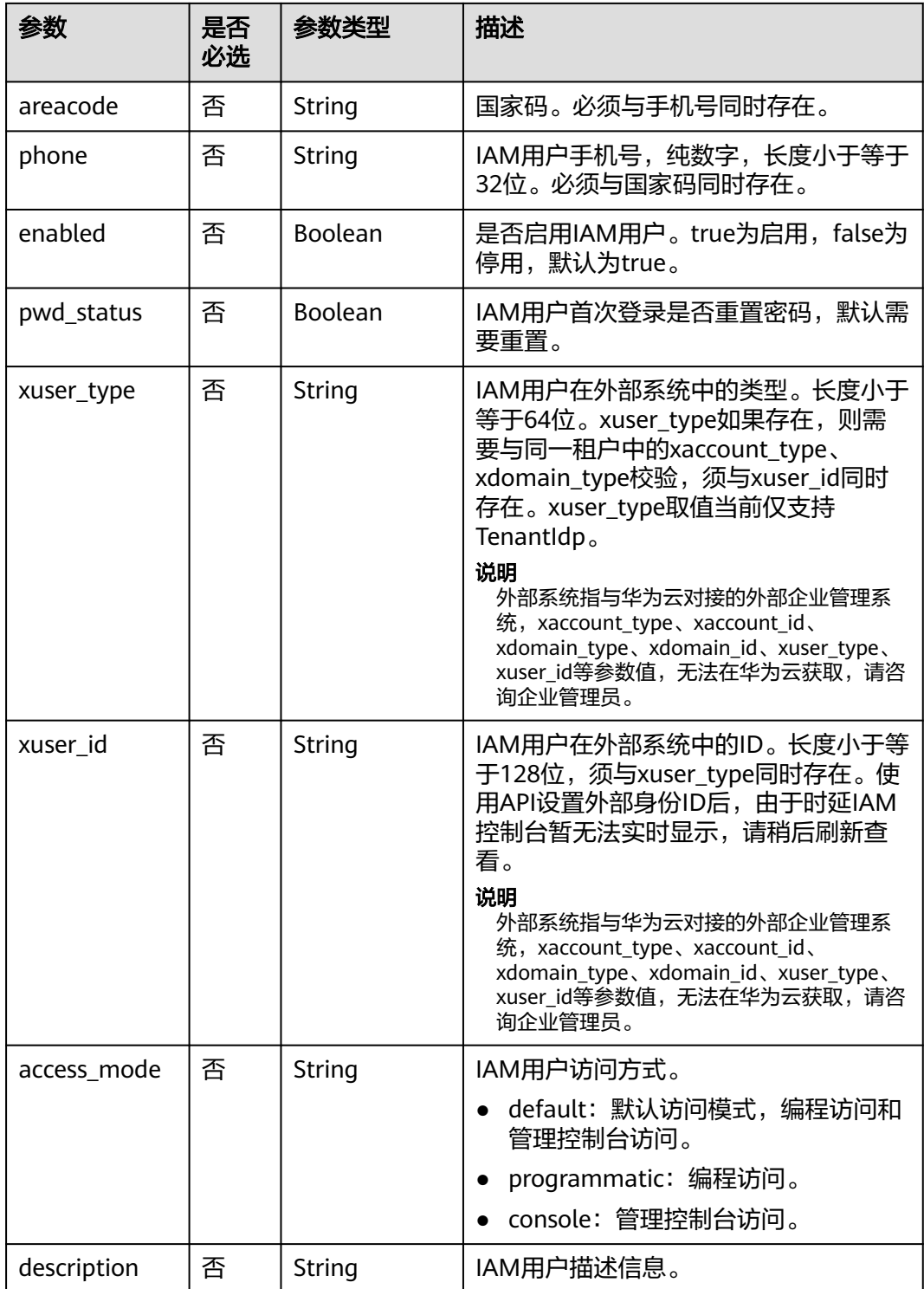

### 响应参数

#### 表 **5-243** 响应 Body 参数

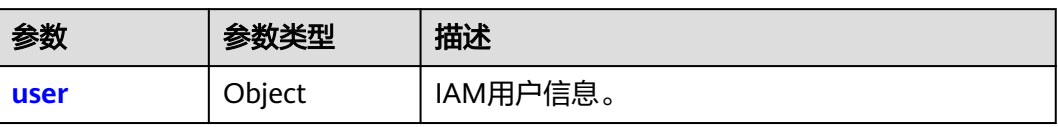

#### 表 **5-244** user

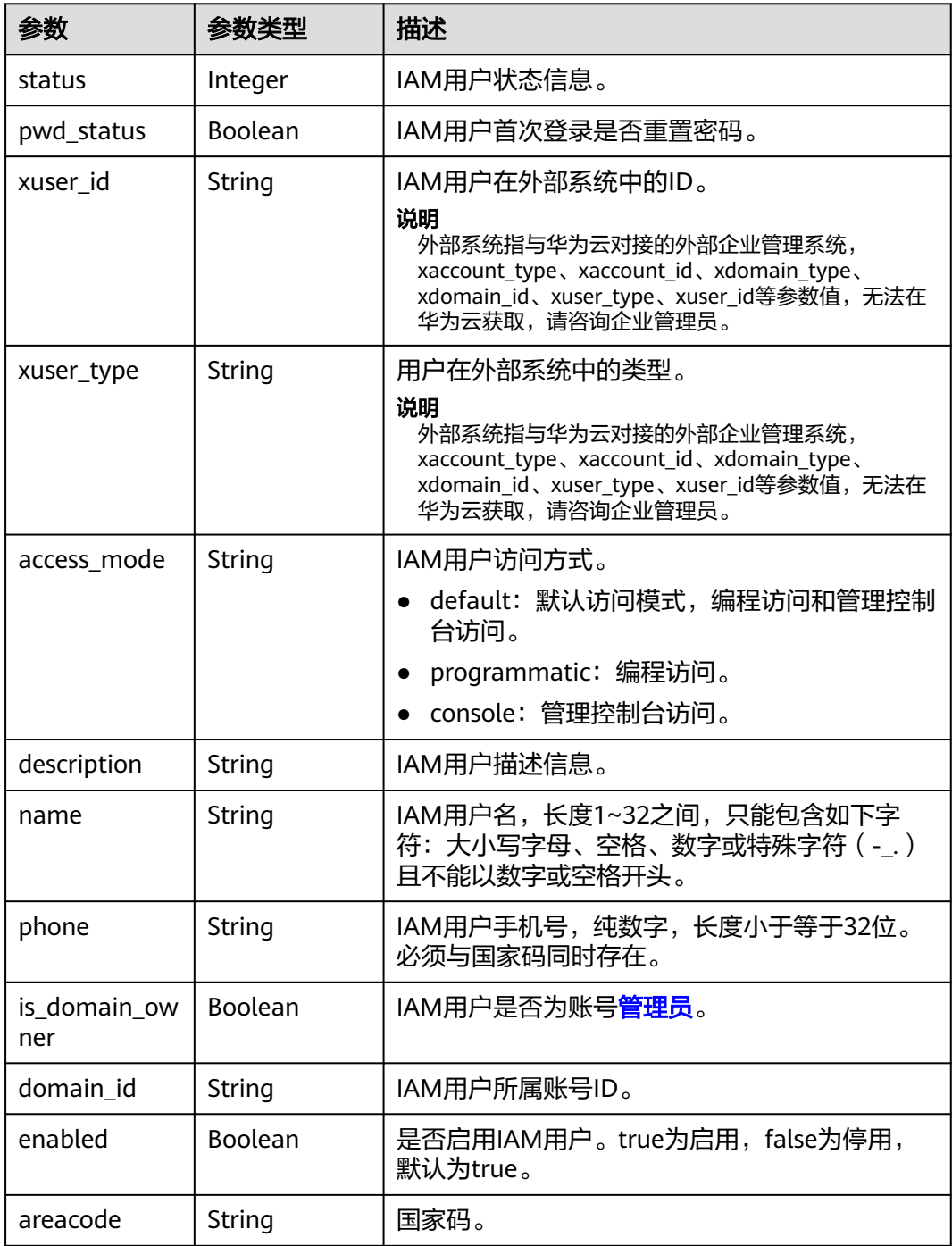

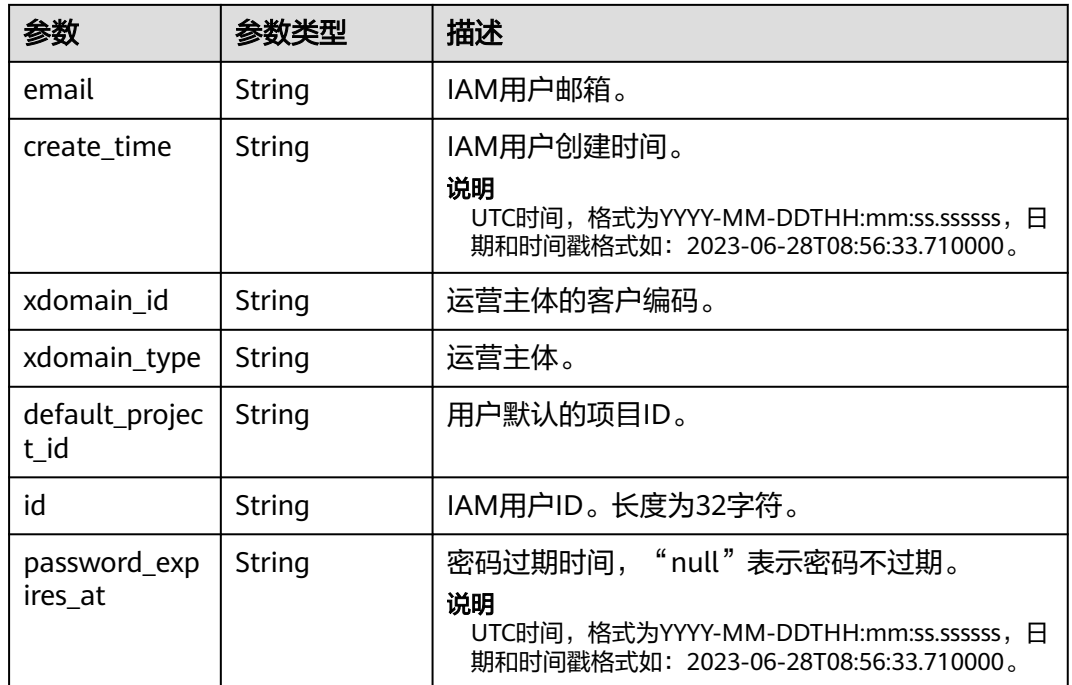

### 请求示例

管理员创建一个名为"IAMUser"的IAM用户,用户的邮箱地址是 IAMEmail@huawei.com,手机号码是0012312345678910,使用默认访问模式,可以 编程访问和管理控制台访问。

```
POST https://iam.myhuaweicloud.com/v3.0/OS-USER/users
```

```
{
   "user": {
      "domain_id": "d78cbac186b744899480f25...",
      "name": "IAMUser",
 "password": "IAMPassword@",
 "email": "IAMEmail@huawei.com",
      "areacode": "00123",
 "phone": "12345678910",
 "enabled": true,
      "pwd_status": false,
 "xuser_type": "",
 "xuser_id": "",
      "access_mode" : "default",
      "description": "IAMDescription"
   }
}
```
### 响应示例

#### 状态码为 **201** 时**:**

创建成功。

```
{
   "user": {
 "pwd_status": false,
 "xuser_id": "",
 "xuser_type": "",
      "access_mode" : "default",
      "description": "IAMDescription",
```

```
 "name": "IAMUser",
     "phone": "12345678910",
     "is_domain_owner": false,
      "enabled": true,
      "domain_id": "d78cbac186b744899480f25bd...",
     "areacode": "00123",
      "email": "IAMEmail@huaweiexample.com",
 "create_time": "2020-01-06T08:05:16.000000",
 "xdomain_id": "",
    "xdomain_type": "",
      "id": "07664aec578026691f00c003a...",
     "status": null,
     "password_expires_at": null,
      "default_project_id": null
   }
```
### 返回值

}

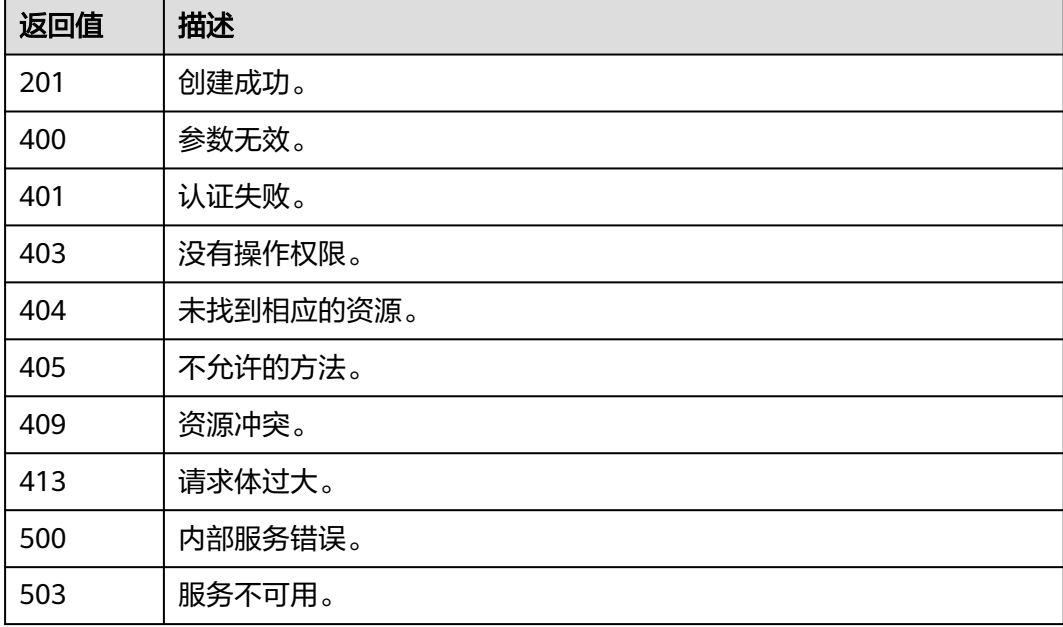

### 错误码

请参[考错误码。](#page-570-0)

## **5.6.7** 管理员创建 **IAM** 用户

### 功能介绍

该接口可以用于<mark>管理员</mark>创建IAM用户。IAM用户首次登录时需要修改密码。

该接口可以使用全局区域的Endpoint和其他区域的Endpoint调用。IAM的Endpoint请 参见: 地区和终端节点。

### 接口约束

使用该接口创建IAM用户时,不能预置IAM用户的手机号码和邮箱,如需预置上述信 息,请参见:管理员创建**IAM**[用户\(推荐\)。](#page-167-0)

### 调试

您可以在**[API Explorer](https://console-intl.huaweicloud.com/apiexplorer/#/openapi/IAM/doc?api=KeystoneCreateUser)**中调试该接口。

### **URI**

POST /v3/users

### 请求参数

#### 表 **5-245** 请求 Header 参数

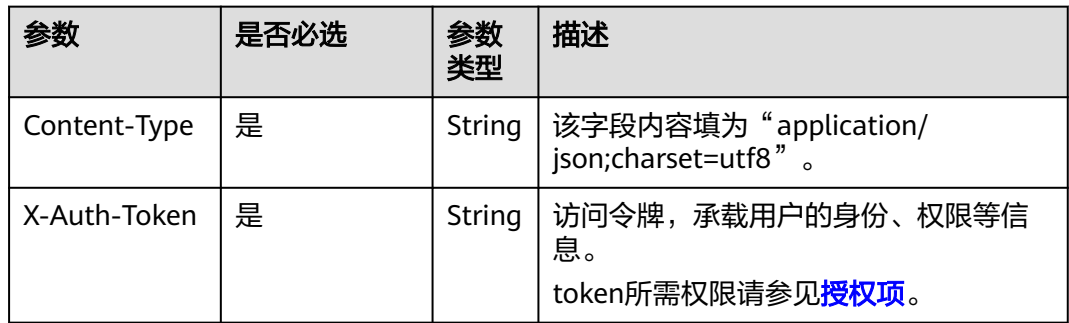

#### 表 **5-246** 请求 Body 参数

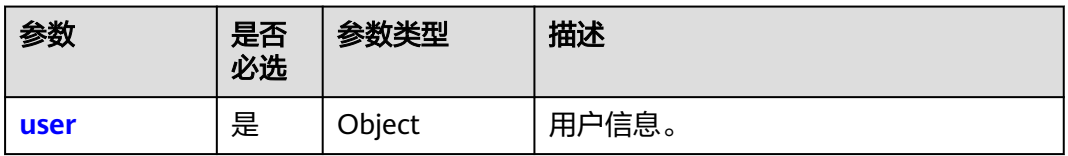

#### 表 **5-247** user

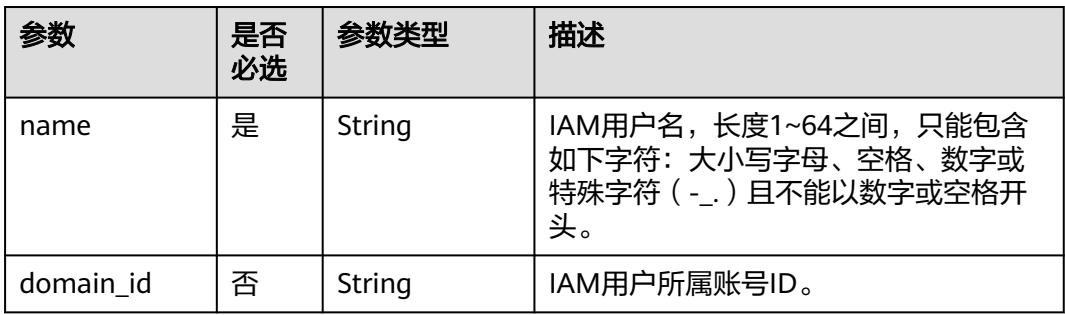

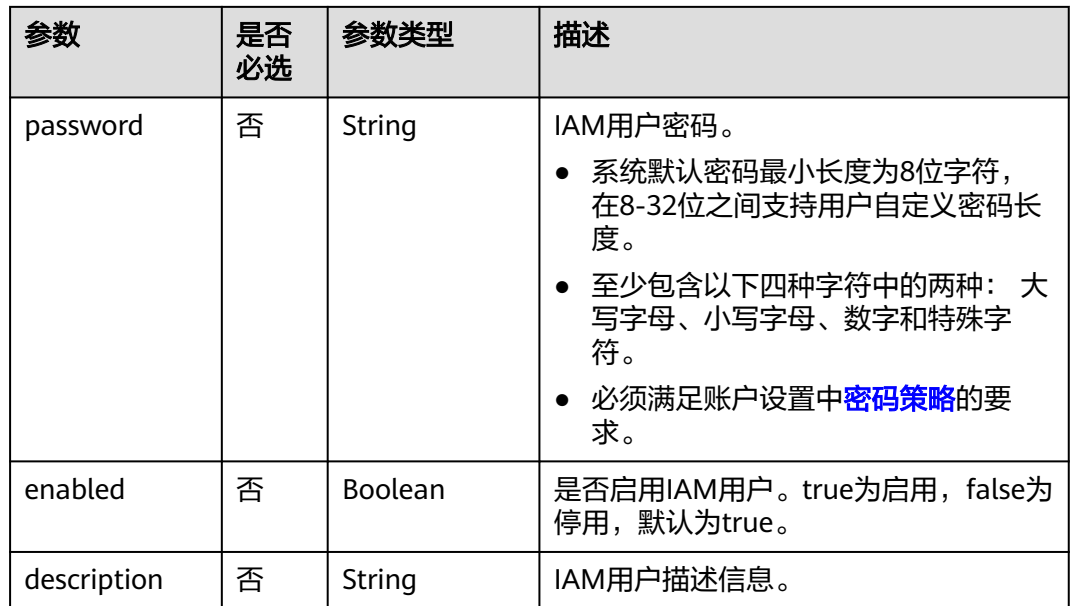

### 响应参数

#### 表 **5-248** 响应 Body 参数

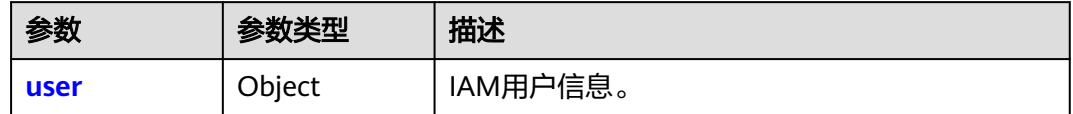

#### 表 **5-249** user

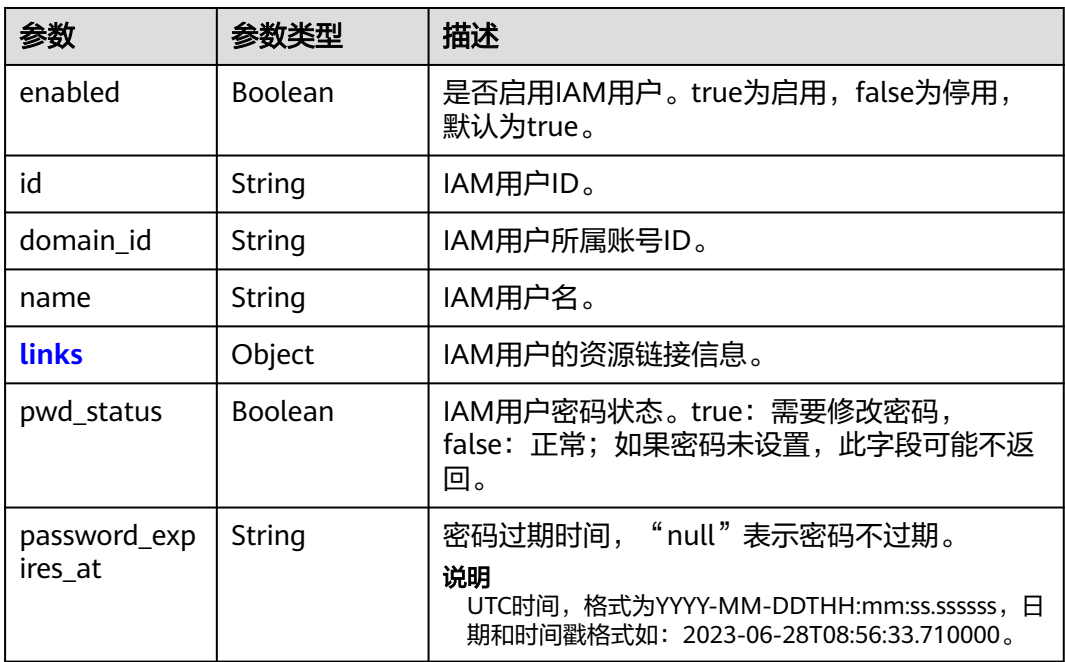

<span id="page-175-0"></span>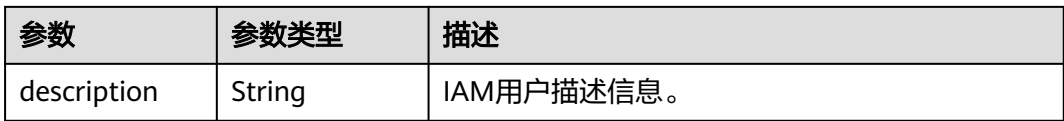

#### 表 **5-250** user.links

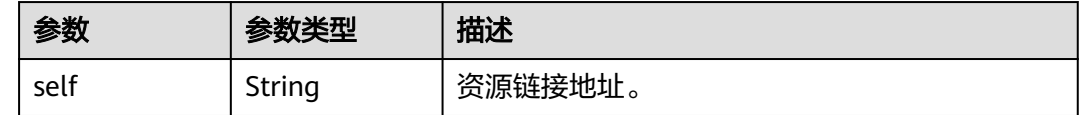

### 请求示例

#### 管理员创建一个名为"IAMUser"的用户。

POST https://iam.myhuaweicloud.com/v3/users

```
 "user": {
     "name": "IAMUser",
     "domain_id": "d78cbac186b744899480f25bd02...",
     "enabled": true,
 "password": "IAMPassword@",
 "description": "IAMDescription"
  }
```
### 响应示例

#### 状态码为 **201** 时**:**

创建成功。

{

}

```
{
   "user": {
      "description": "IAMDescription",
      "name": "IAMUser",
      "enabled": true,
      "links": {
        "self": "https://iam.myhuaweicloud.com/v3/users/076598a17b0010e21fdec003f3a2aa45"
 },
 "domain_id": "d78cbac186b744899480f25b...",
      "id": "076598a17b0010e21fdec003f3a2a...",
      "password_expires_at": null,
 "domain_id": "54a636f5a39c4e13809489dbcaa8e6b0",
 "pwd_status": false
   }
}
```
### 返回值

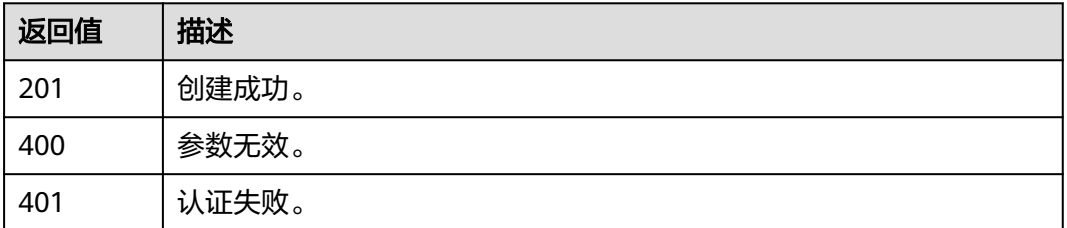

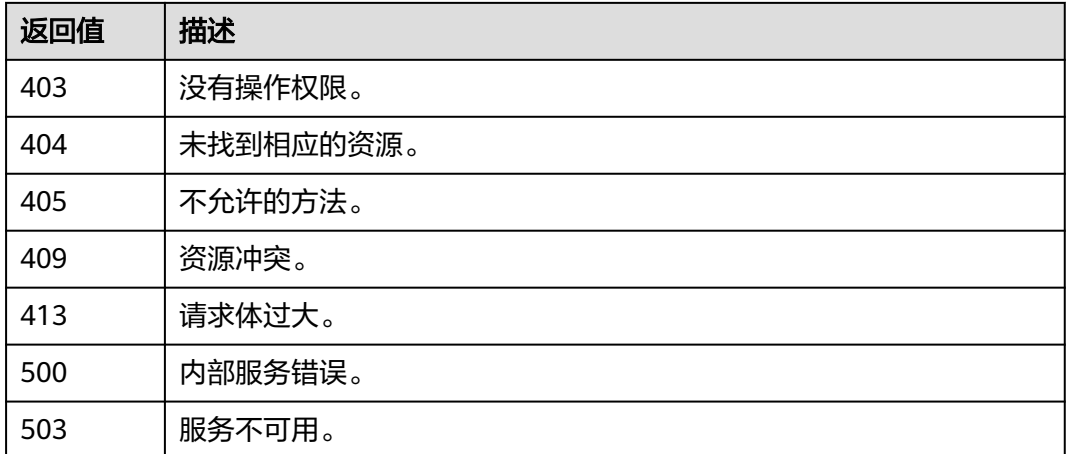

#### 错误码

请参[考错误码。](#page-570-0)

## **5.6.8** 修改 **IAM** 用户密码

## 功能介绍

该接口可以用于IAM用户修改自己的密码。

该接口可以使用全局区域的Endpoint和其他区域的Endpoint调用。IAM的Endpoint请 多见[:地区和终端节点。](https://developer.huaweicloud.com/intl/zh-cn/endpoint)

### 调试

您可以在**[API Explorer](https://console-intl.huaweicloud.com/apiexplorer/#/openapi/IAM/doc?api=KeystoneUpdateUserPassword)**中调试该接口。

### **URI**

POST /v3/users/{user\_id}/password

#### 表 **5-251** 路径参数

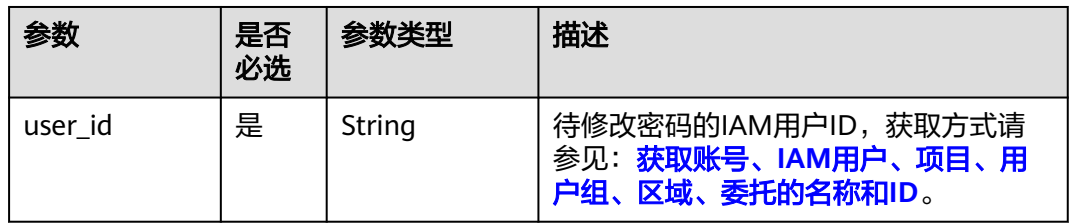

### 请求参数

#### 表 **5-252** 请求 Header 参数

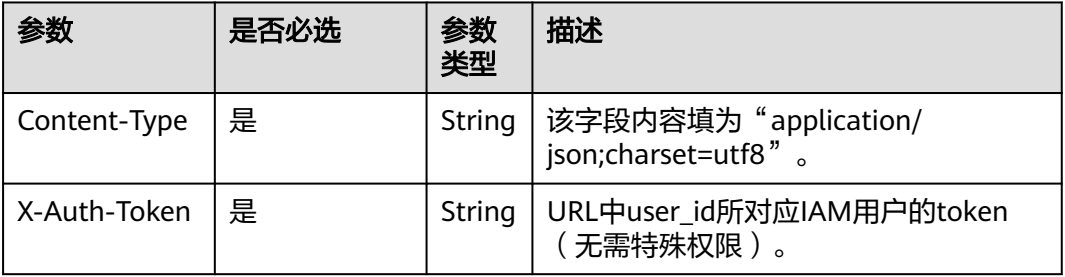

#### 表 **5-253** 请求 Body 参数

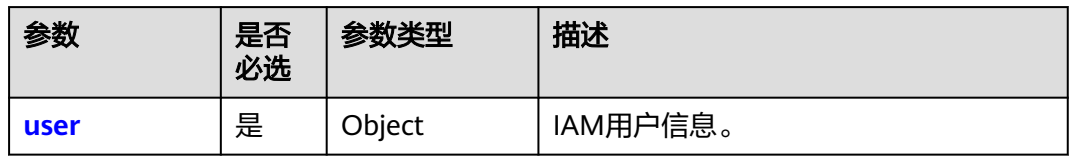

#### 表 **5-254** user

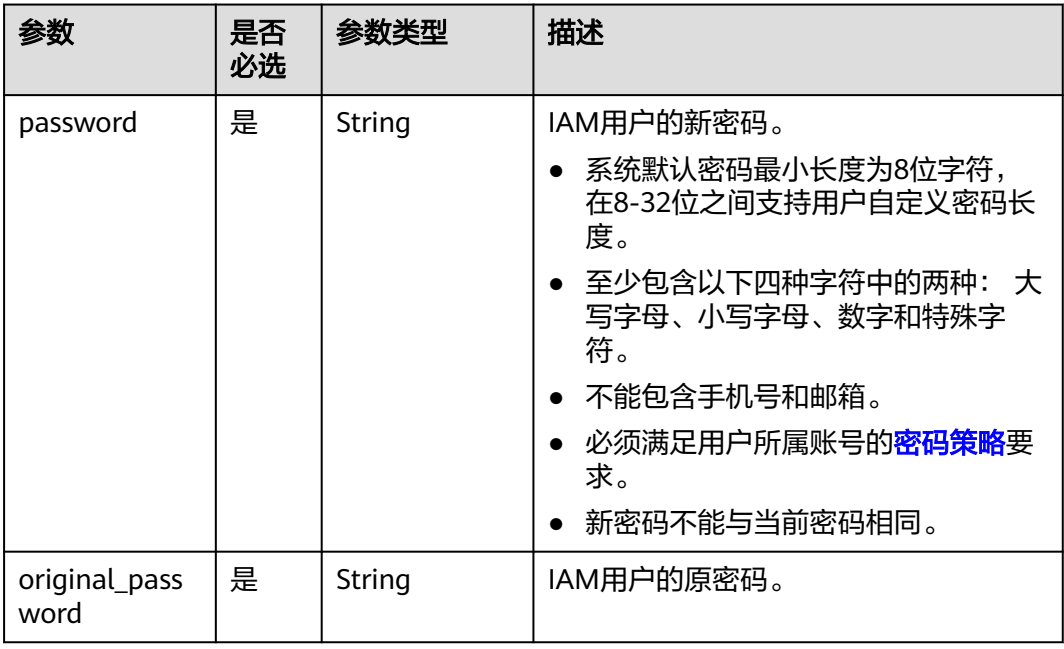

### 响应参数

无

### 请求示例

```
IAM用户将自己的原始密码"IAMOriginalPassword@"修改为
"IAMNewPassword@"。
```
POST https://iam.myhuaweicloud.com/v3/users/{user\_id}/password { "user": { "password": "IAMNewPassword@", "original\_password": "IAMOriginalPassword@" } }

### 响应示例

无

### 返回值

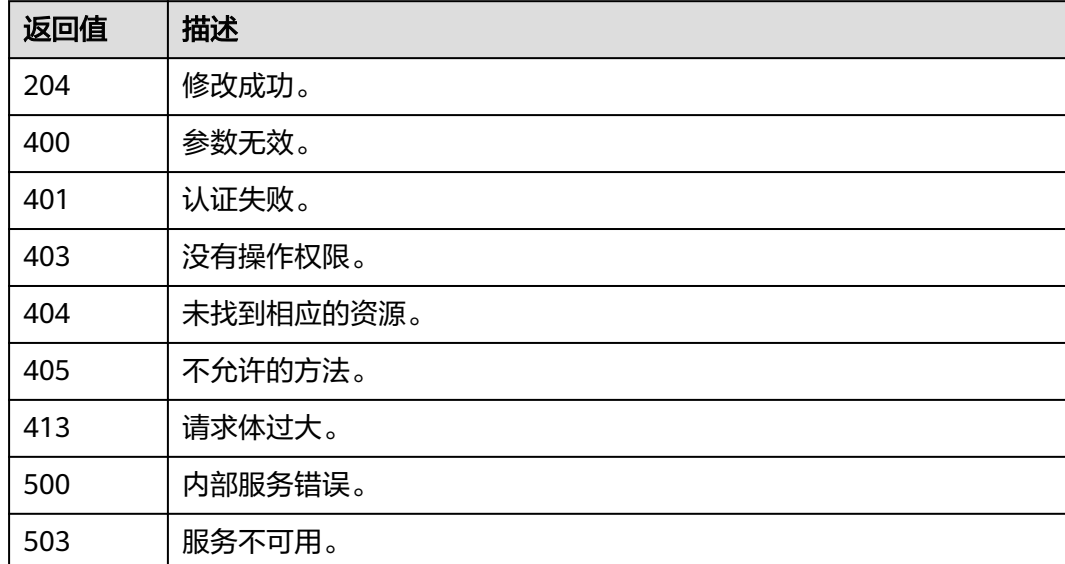

### 错误码

无

## **5.6.9** 修改 **IAM** 用户信息(推荐)

### 功能介绍

该接口可以用于IAM用户修改自己的用户信息。

该接口可以使用全局区域的Endpoint和其他区域的Endpoint调用。IAM的Endpoint请 参见: 地区和终端节点。

### 调试

您可以在**[API Explorer](https://console-intl.huaweicloud.com/apiexplorer/#/openapi/IAM/doc?api=UpdateUserInformation)**中调试该接口。

### **URI**

#### PUT /v3.0/OS-USER/users/{user\_id}/info

#### 表 **5-255** 路径参数

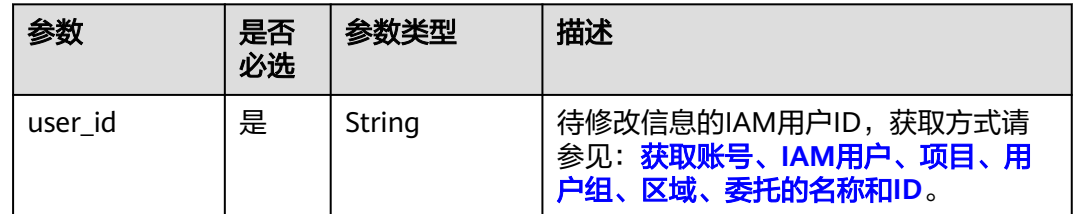

### 请求参数

#### 表 **5-256** 请求 Header 参数

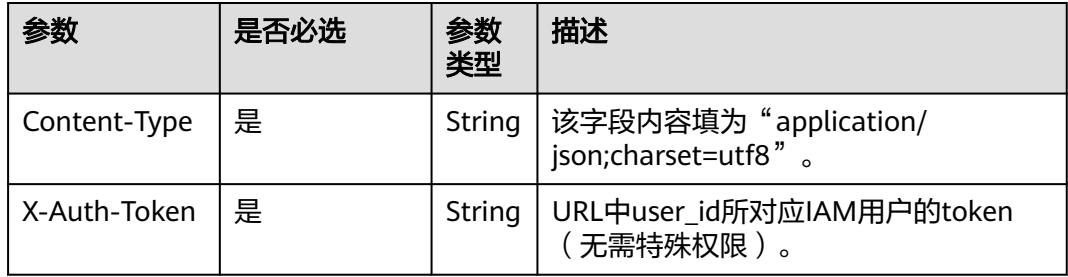

#### 表 **5-257** 请求 Body 参数

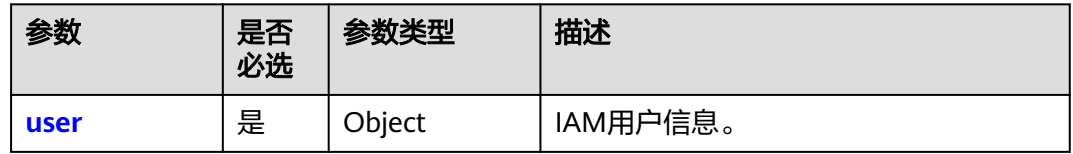

#### 表 **5-258** user

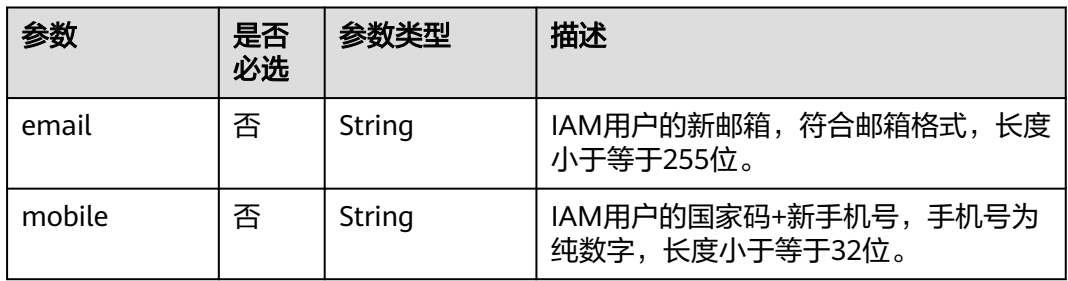

### 响应参数

无
# <span id="page-180-0"></span>请求示例

```
IAM用户修改自己的邮箱地址为"IAMEmail@huawei.com", 手机号码为
"0852-123456789"。
```
PUT https://iam.myhuaweicloud.com/v3.0/OS-USER/users/{user\_id}/info

```
 "user": {
    "email": "IAMEmail@huawei.com",
    "mobile": "0852-123456789"
 }
```
# 响应示例

无

{

}

## 返回值

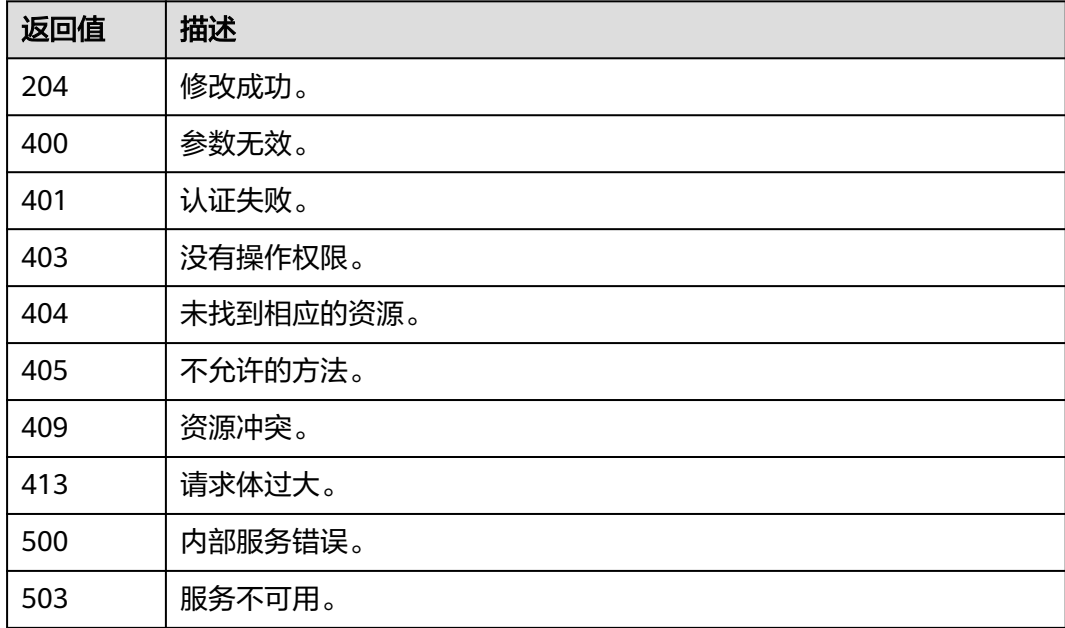

# 错误码

请参[考错误码。](#page-570-0)

# **5.6.10** 管理员修改 **IAM** 用户信息(推荐)

# 功能介绍

该接口可以用于<mark>管理员</mark>修改IAM用户信息 。

该接口可以使用全局区域的Endpoint和其他区域的Endpoint调用。IAM的Endpoint请 多见[:地区和终端节点。](https://developer.huaweicloud.com/intl/zh-cn/endpoint)

## 调试

您可以在**[API Explorer](https://console-intl.huaweicloud.com/apiexplorer/#/openapi/IAM/doc?api=UpdateUser)**中调试该接口。

## **URI**

PUT /v3.0/OS-USER/users/{user\_id}

### 表 **5-259** 路径参数

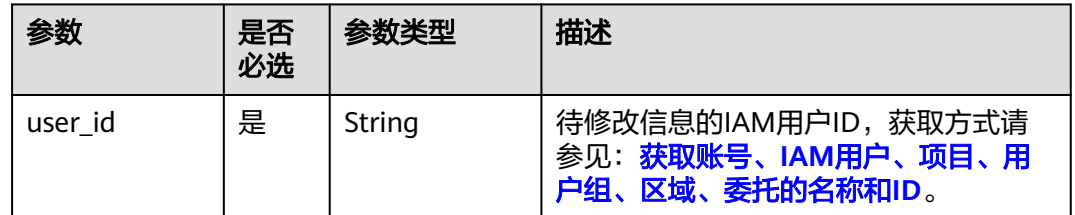

## 请求参数

### 表 **5-260** 请求 Header 参数

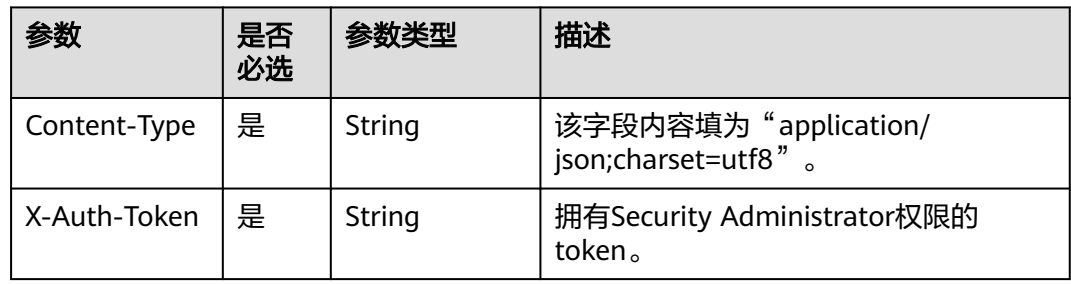

### 表 **5-261** 请求 Body 参数

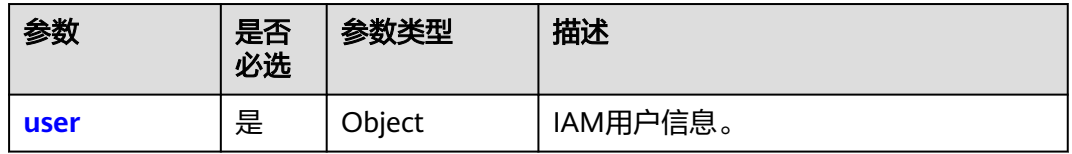

#### 表 **5-262** user

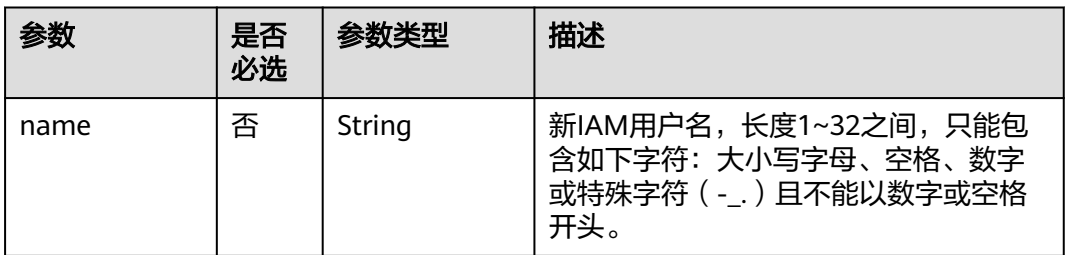

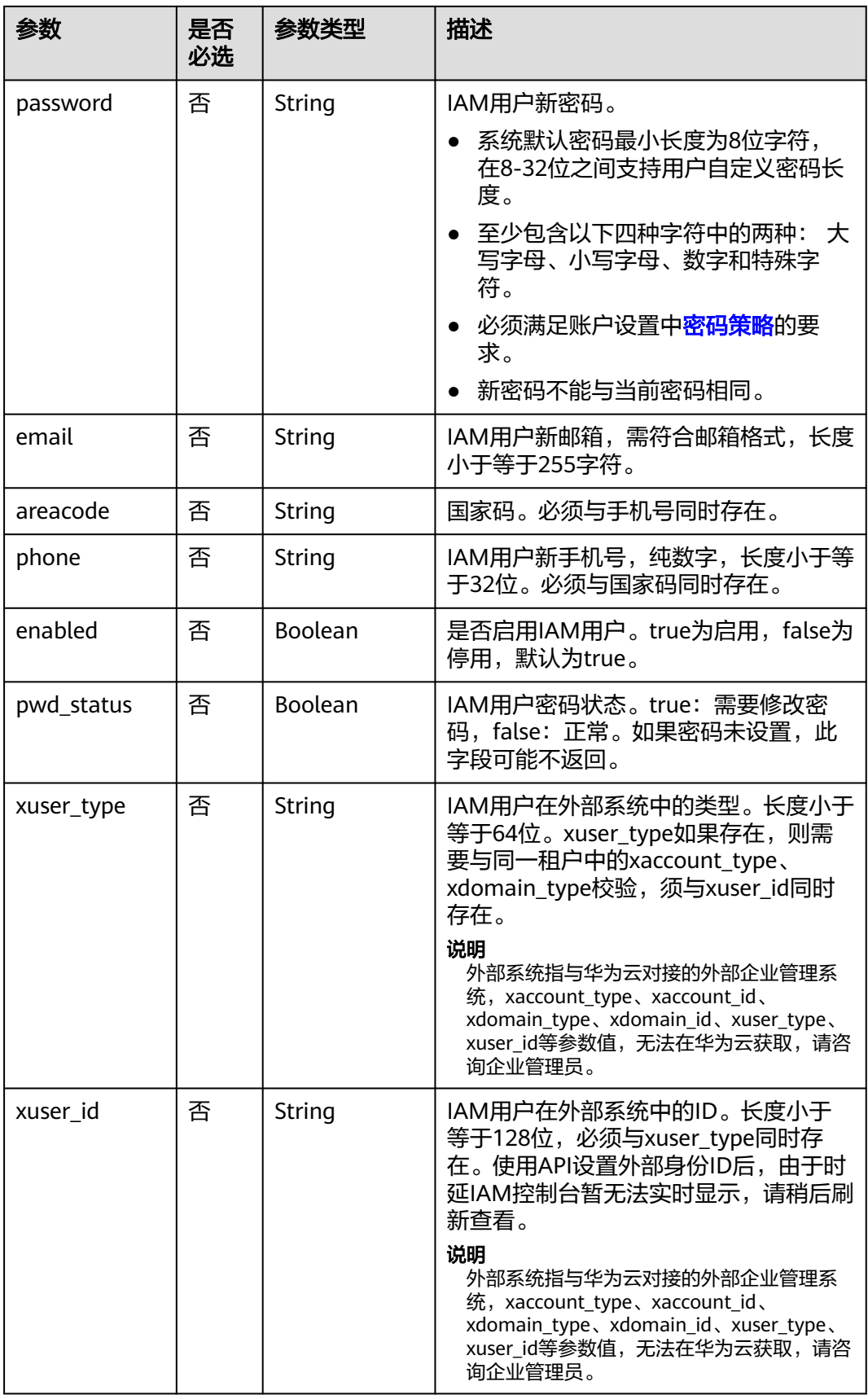

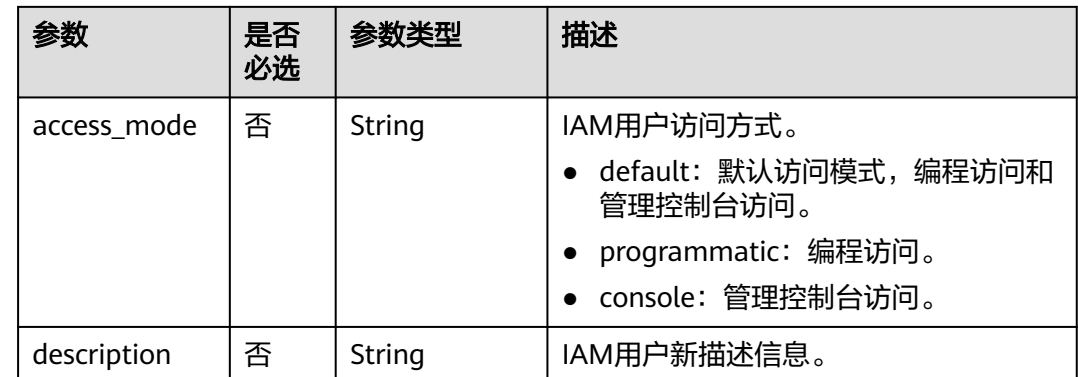

# 响应参数

## 表 **5-263** 响应 Body 参数

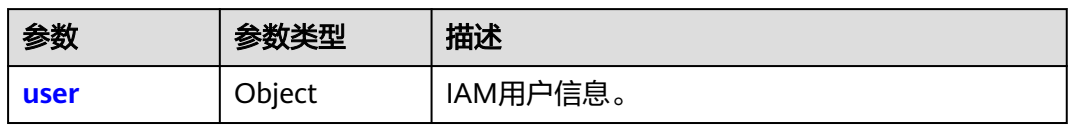

### 表 **5-264** user

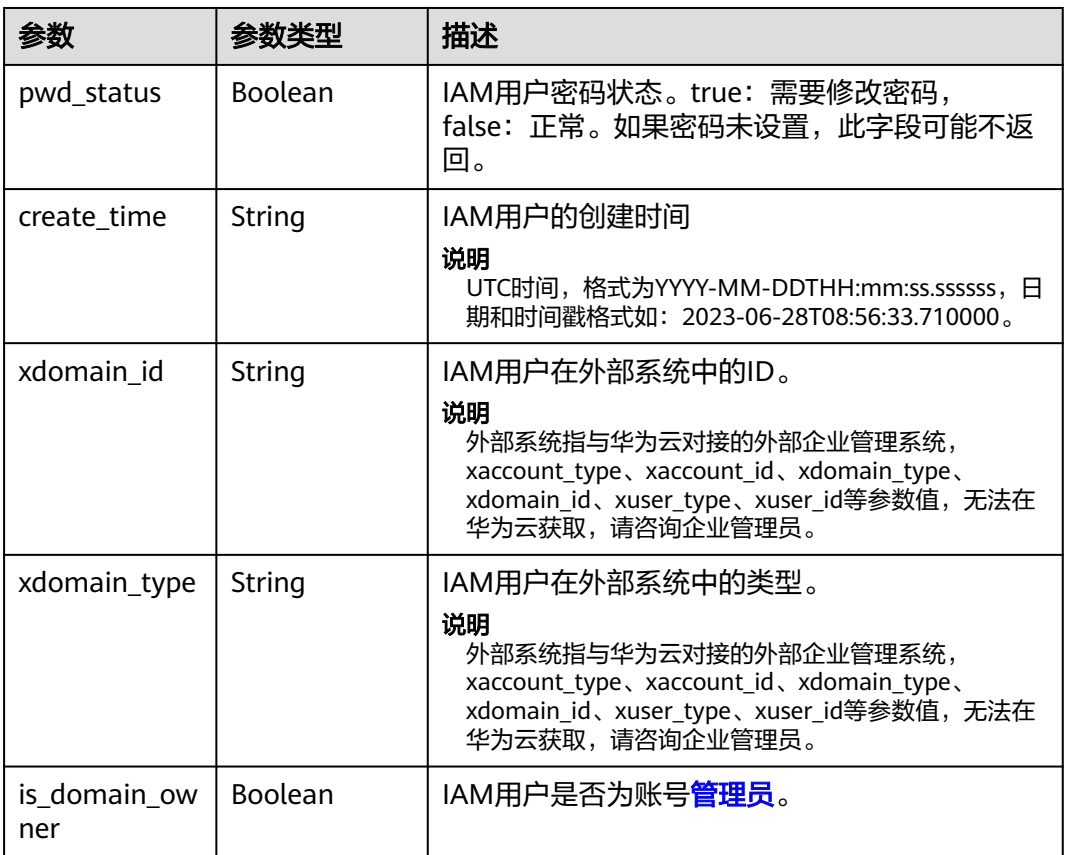

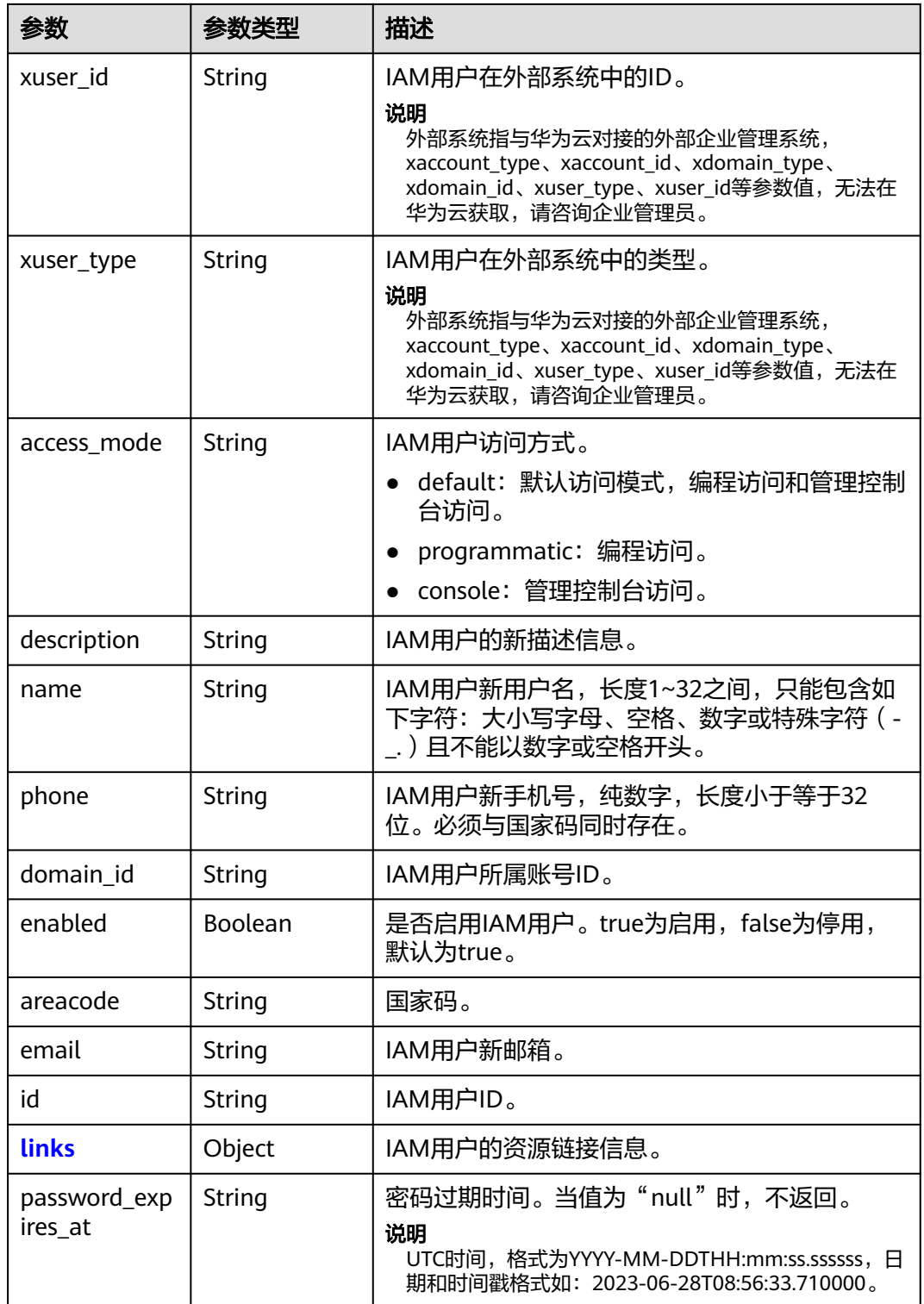

## 表 **5-265** user.links

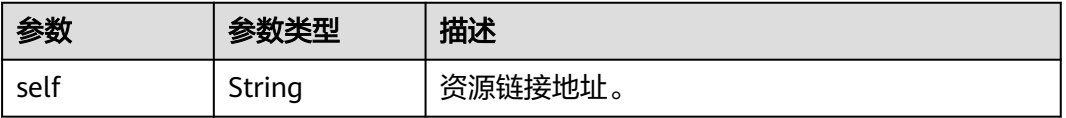

# 请求示例

管理员修改名为"IAMUser"的邮箱地址为"IAMEmail@huawei.com",手机号码为 "085212345678910",密码为IAMPassword@。

```
PUT https://iam.myhuaweicloud.com/v3.0/OS-USER/users/{user_id}
```

```
{
   "user": {
      "email": "IAMEmail@huawei.com",
 "areacode": "0852",
 "phone": "12345678910",
      "enabled": true,
      "name": "IAMUser",
      "password": "IAMPassword@",
 "pwd_status": false,
 "xuser_type": "",
 "xuser_id": "",
      "access_mode" : "default",
      "description": "IAMDescription"
   }
}
```

```
响应示例
```
### 状态码为 **200** 时**:**

请求成功。

```
{
   "user": {
      "description": "IAMDescription",
      "areacode": "0852",
      "enabled": true,
      "pwd_status": false,
     "xuser_id": "
      "access_mode" : "default",
      "domain_id": "d78cbac186b744899480f25bd0...",
      "phone": "12345678910",
      "name": "IAMUser",
      "links": {
         "self": "https://iam.myhuaweicloud.com/3.0/OS-USER/users/076934ff9f0010cd1f0bc003..."
      },
      "id": "076934ff9f0010cd1f0bc0031019...",
      "xuser_type": "",
      "email": "IAMEmail@huawei.com",
      "create_time": "2024-03-28T03:42:08.000000",
      "is_domain_owner": false,
      "xdomain_id": "30086000630940966",
      "xdomain_type": "" 
   }
}
```
# 返回值

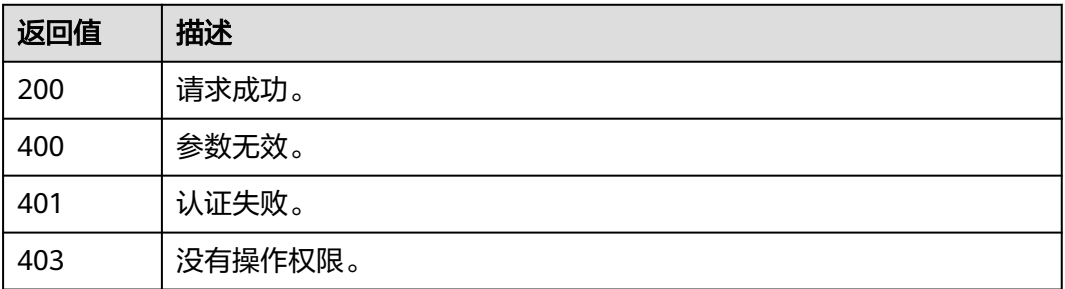

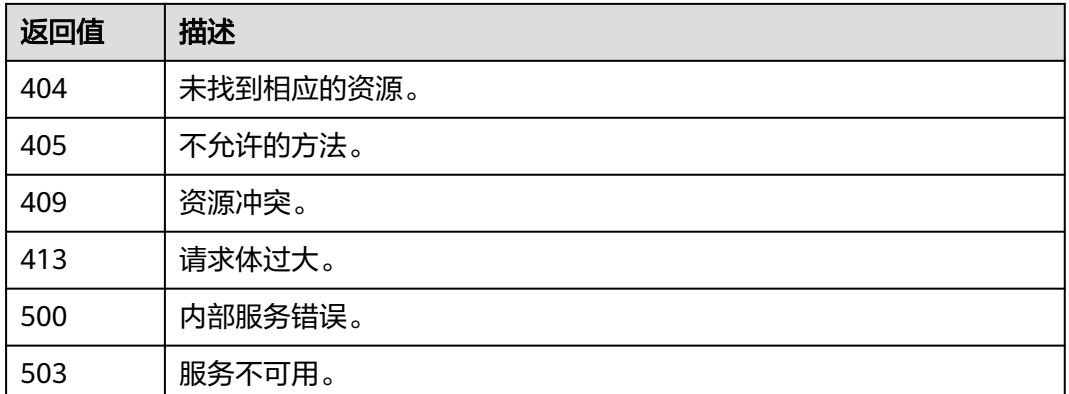

### 错误码

请参[考错误码。](#page-570-0)

# **5.6.11** 管理员修改 **IAM** 用户信息

## 功能介绍

该接口可以用于<mark>管理员</mark>修改IAM用户信息。

该接口可以使用全局区域的Endpoint和其他区域的Endpoint调用。IAM的Endpoint请 多见: 地区和终端节点。

## 接口约束

该接口无法修改手机号、邮箱等信息。如需修改手机号、邮箱等信息,请使用接口: 管理员修改**IAM**[用户信息\(推荐\)。](#page-180-0)

## 调试

您可以在**[API Explorer](https://console-intl.huaweicloud.com/apiexplorer/#/openapi/IAM/doc?api=KeystoneUpdateUserByAdmin)**中调试该接口。

## **URI**

PATCH /v3/users/{user\_id}

### 表 **5-266** 路径参数

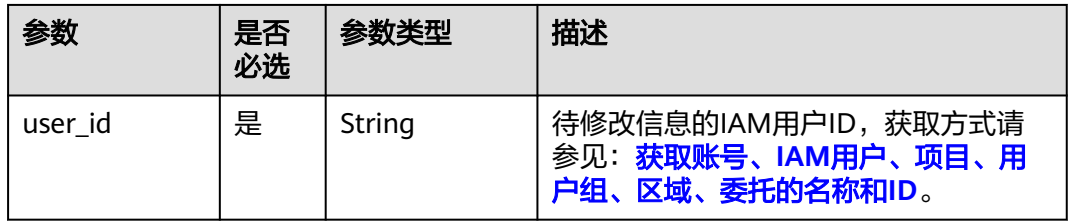

# 请求参数

## 表 **5-267** 请求 Header 参数

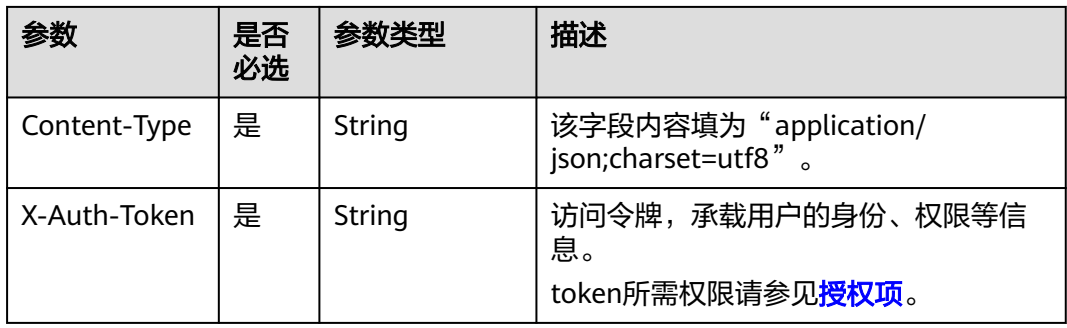

## 表 **5-268** 请求 Body 参数

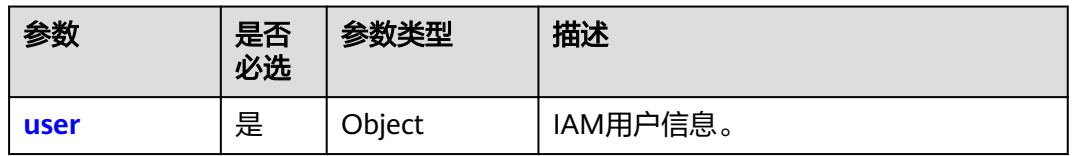

### 表 **5-269** user

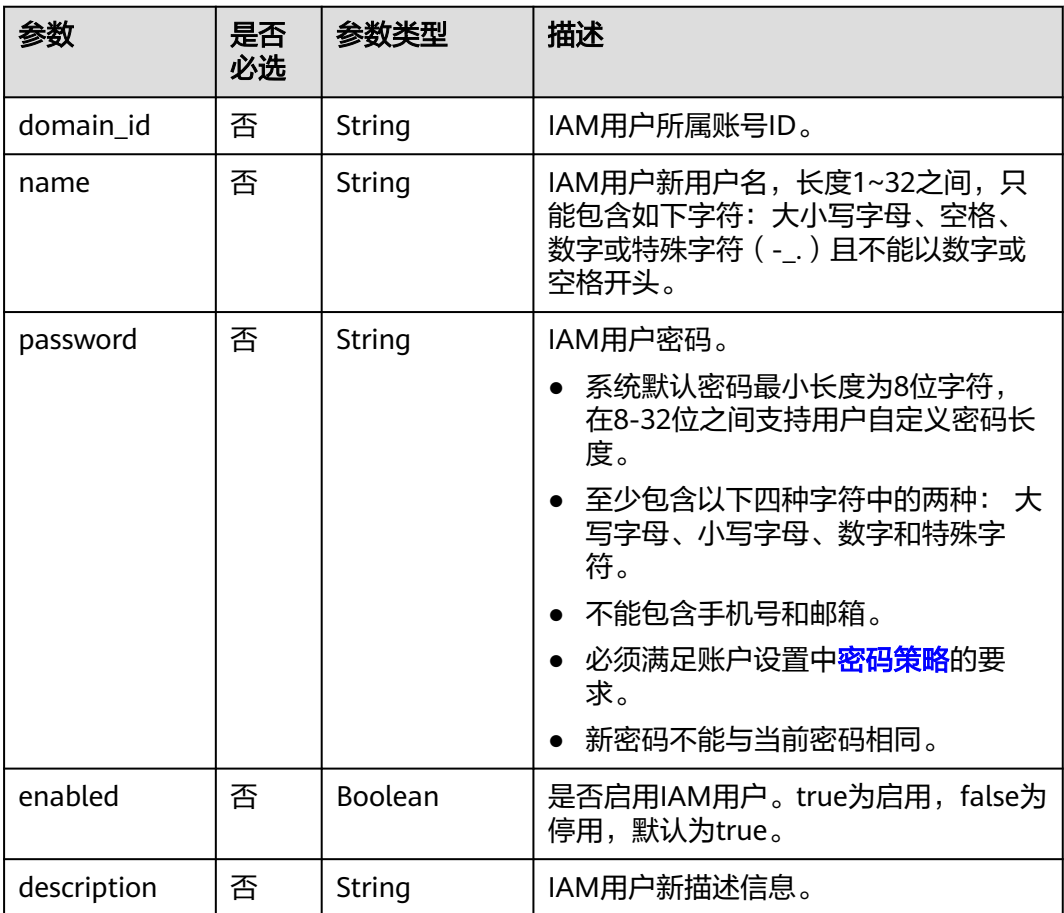

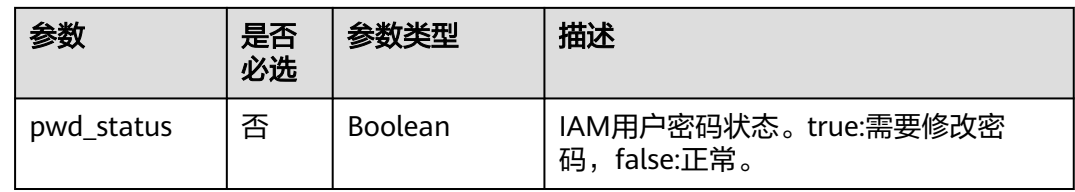

# 响应参数

## 表 **5-270** 响应 Body 参数

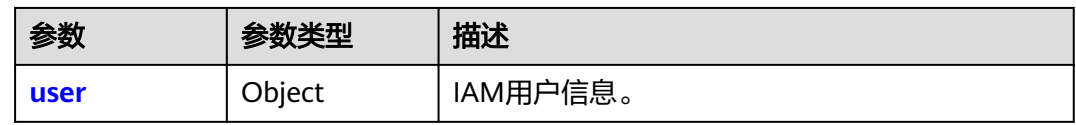

### 表 **5-271** user

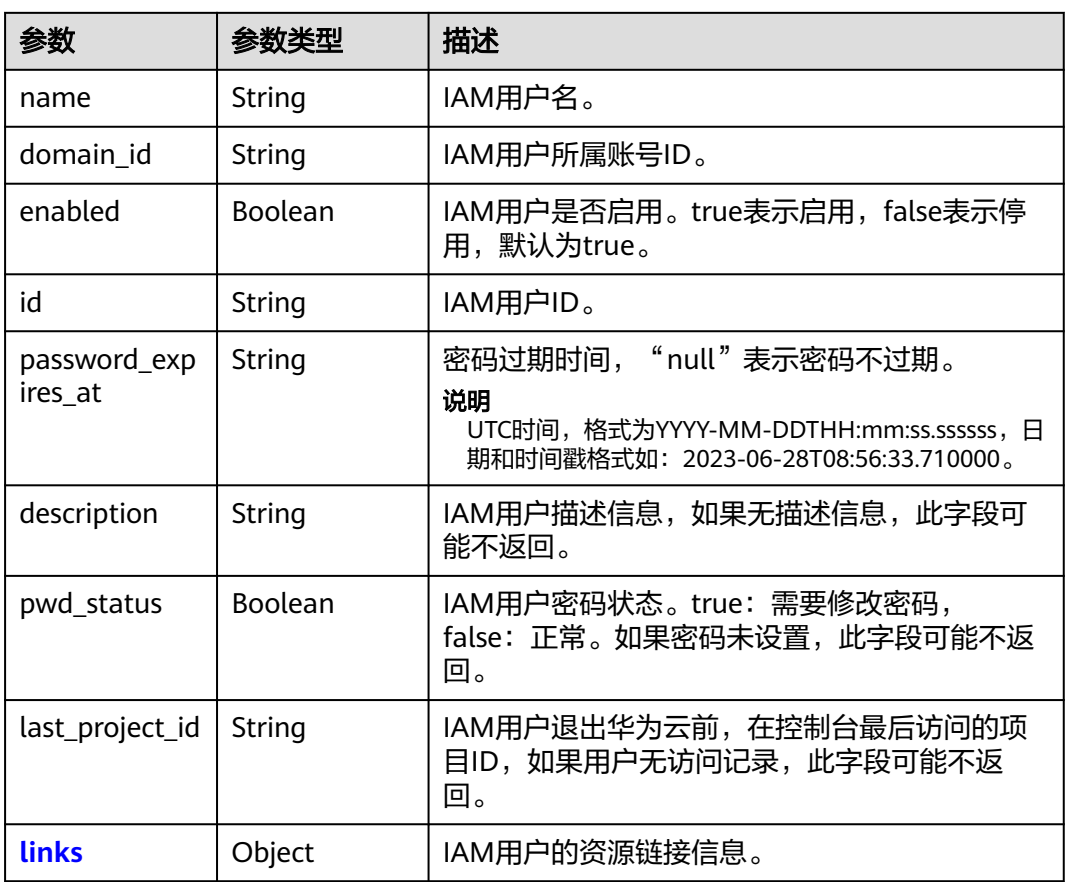

### 表 **5-272** user.links

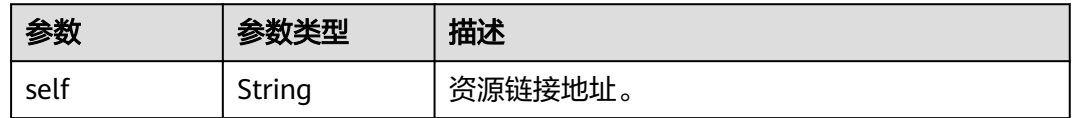

# 请求示例

## 管理员修改名为"IAMUser"的IAM用户的密码为"IAMPassword@"。

```
PATCH https://iam.myhuaweicloud.com/v3/users/{user_id}
{
   "user": {
      "domain_id": "d78cbac186b744899480f25bd02...",
      "name": "IAMUser",
 "password": "IAMPassword@",
 "enabled": true,
      "pwd_status": false,
      "description": "IAMDescription"
   }
}
```
# 响应示例

### 状态码为 **200** 时**:**

请求成功。

```
{
   "user": {
      "pwd_status": false,
      "description": "IAMDescription",
      "name": "IAMUser",
      "enabled": true,
      "links": {
         "self": "https://iam.myhuaweicloud.com/v3/users/07609fb9358010e21f7bc003751c7..."
 },
 "id": "07609fb9358010e21f7bc003751c7...",
      "domain_id": "d78cbac186b744899480f25bd02..."
   }
}
```
## 返回值

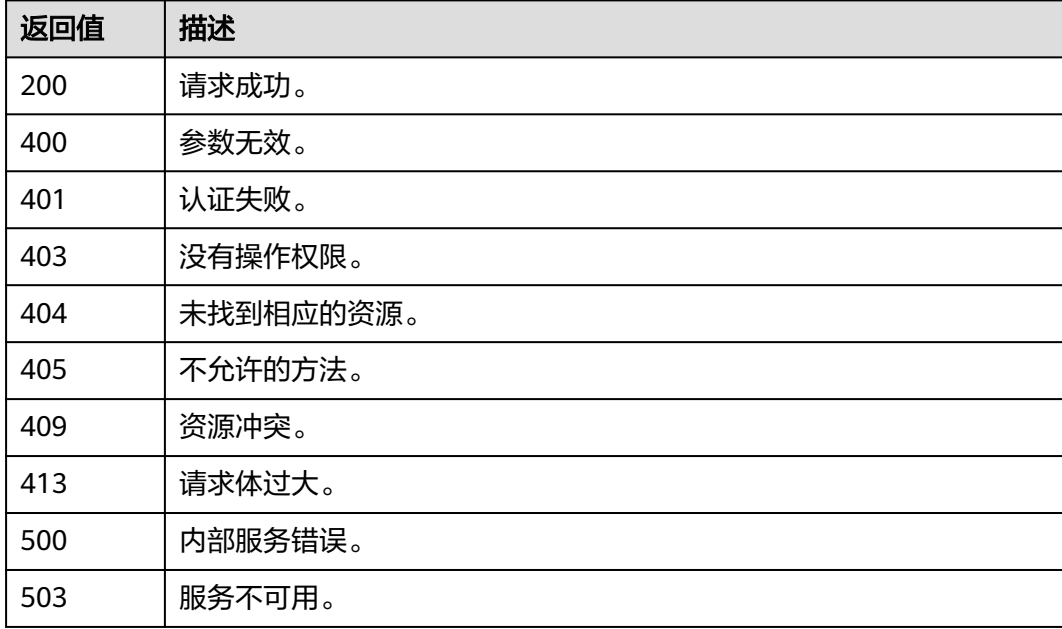

# 错误码

请参[考错误码。](#page-570-0)

# **5.6.12** 管理员删除 **IAM** 用户

# 功能介绍

该接口可以用于<mark>管理员</mark>删除指定IAM用户。

该接口可以使用全局区域的Endpoint和其他区域的Endpoint调用。IAM的Endpoint请 多见: 地区和终端节点。

# 调试

您可以在**[API Explorer](https://console-intl.huaweicloud.com/apiexplorer/#/openapi/IAM/doc?api=KeystoneDeleteUser)**中调试该接口。

### **URI**

DELETE /v3/users/{user\_id}

### 表 **5-273** 路径参数

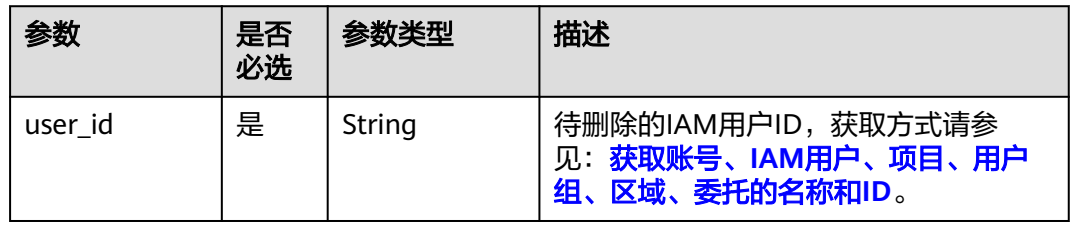

# 请求参数

#### 表 **5-274** 请求 Header 参数

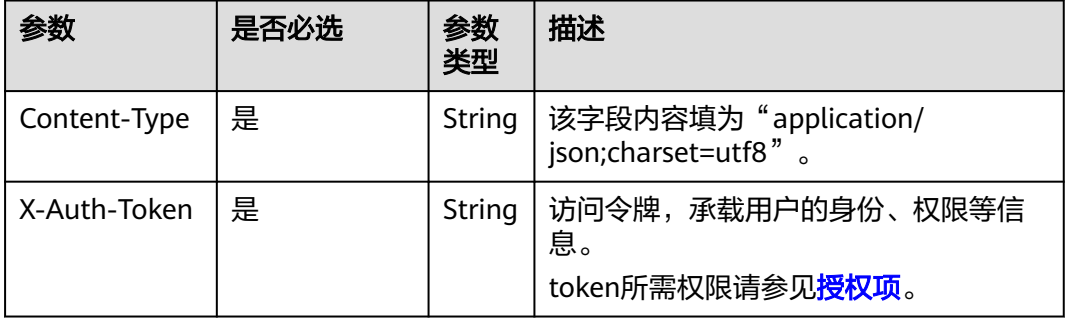

## 响应参数

无

# 请求示例

管理员删除IAM用户。

DELETE https://iam.myhuaweicloud.com/v3/users/{user\_id}

# 响应示例

无

# 返回值

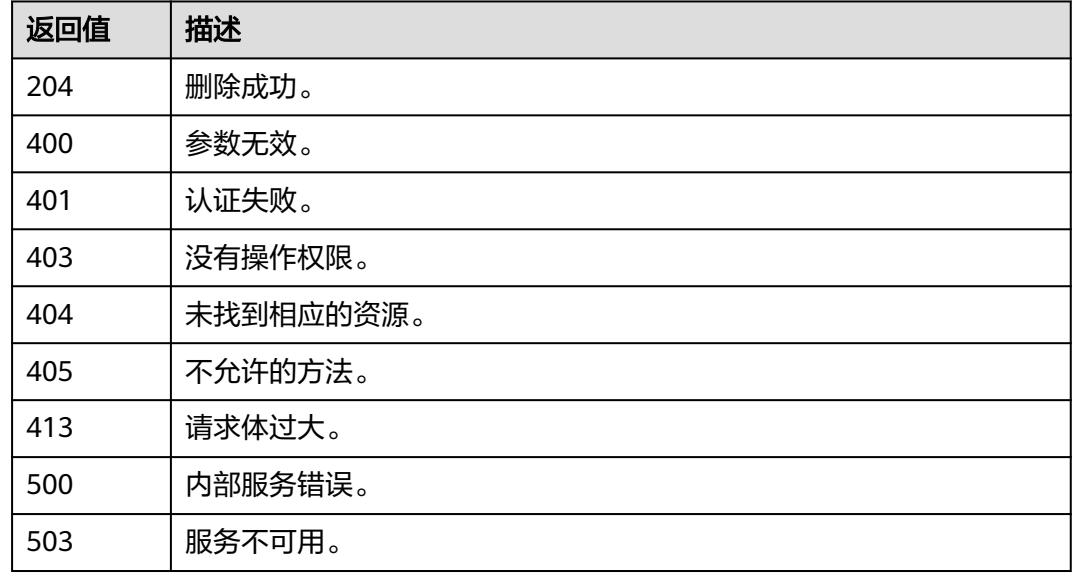

# 错误码

请参[考错误码。](#page-570-0)

# **5.7** 用户组管理

# **5.7.1** 查询用户组列表

# 功能介绍

该接口可以用于<mark>管理员</mark>查询用户组列表。

该接口可以使用全局区域的Endpoint和其他区域的Endpoint调用。IAM的Endpoint请 多见[:地区和终端节点。](https://developer.huaweicloud.com/intl/zh-cn/endpoint)

## 调试

您可以在**[API Explorer](https://console-intl.huaweicloud.com/apiexplorer/#/openapi/IAM/doc?api=KeystoneListGroups)**中调试该接口。

## **URI**

## GET /v3/groups

## 表 **5-275** Query 参数

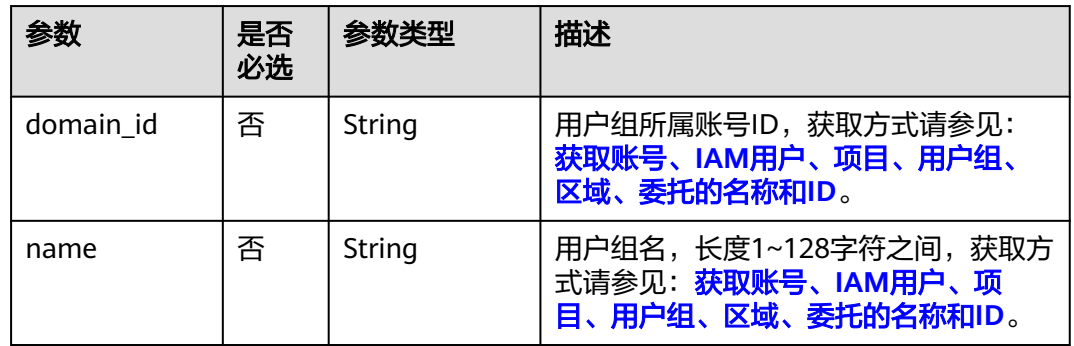

## 请求参数

## 表 **5-276** 请求 Header 参数

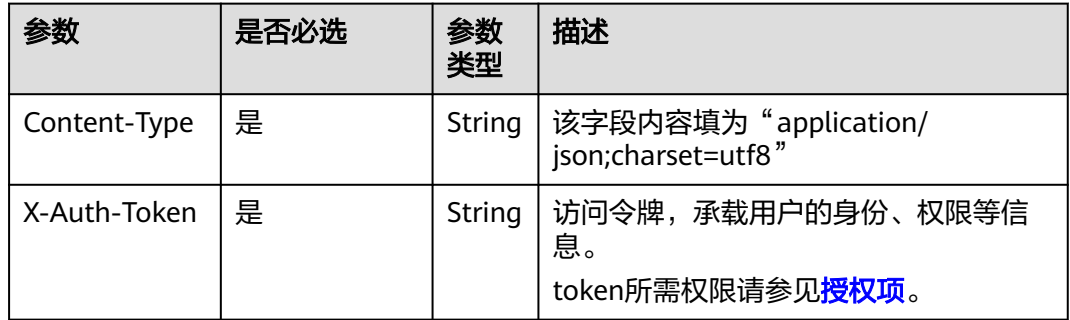

# 响应参数

### 表 **5-277** 响应 Body 参数

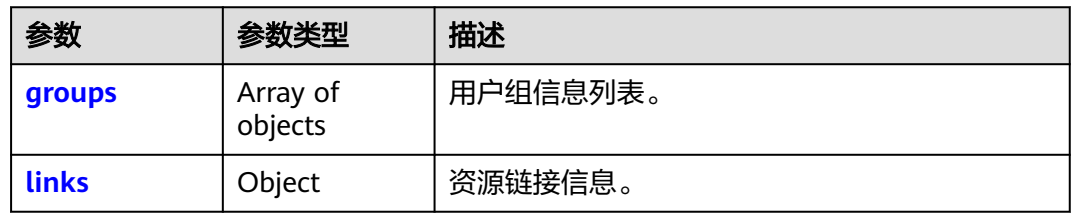

### 表 **5-278** groups

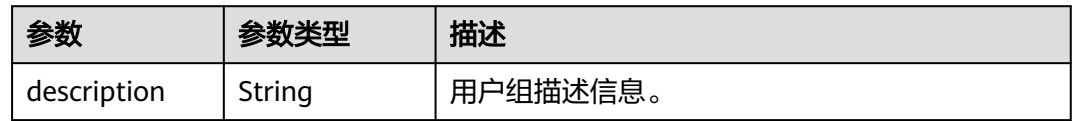

<span id="page-193-0"></span>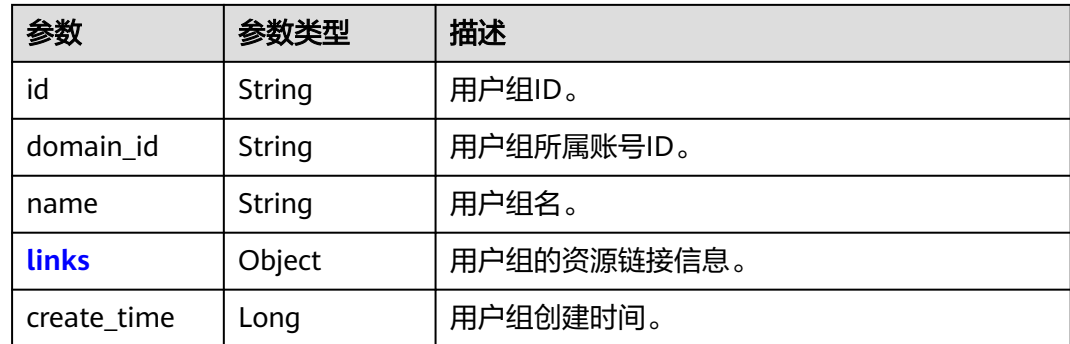

### 表 **5-279** groups.links

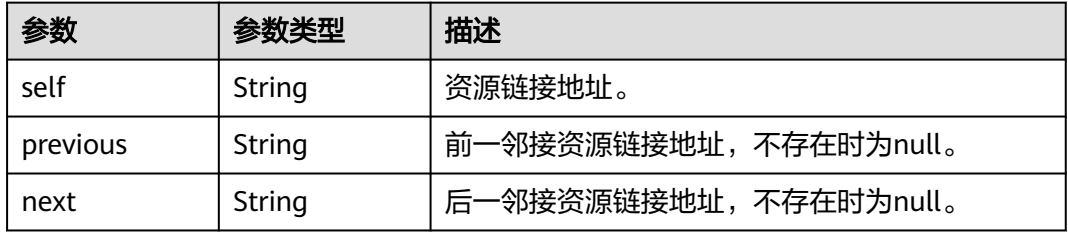

### 表 **5-280** links

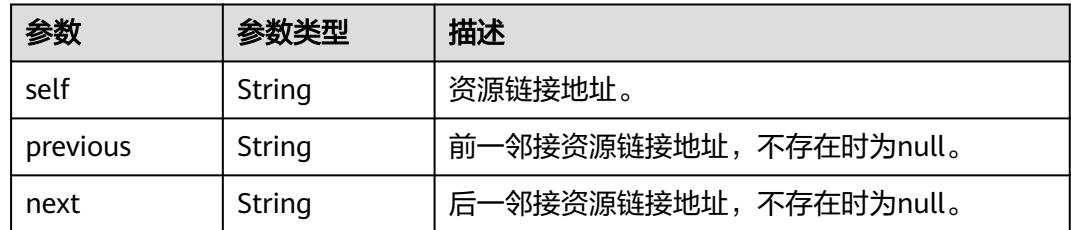

# 请求示例

## 查询用户组列表。

GET https://iam.myhuaweicloud.com/v3/groups

# 响应示例

## 状态码为 **200** 时**:**

请求成功。

```
{
   "groups": [
\overline{\phantom{a}} "domain_id": "d78cbac186b744899480f25bd02...",
 "create_time": 1536293929624,
 "name": "IAMGroupA",
 "description": "IAMDescription",
 "links": {
          "next": null,
           "previous": null,
```
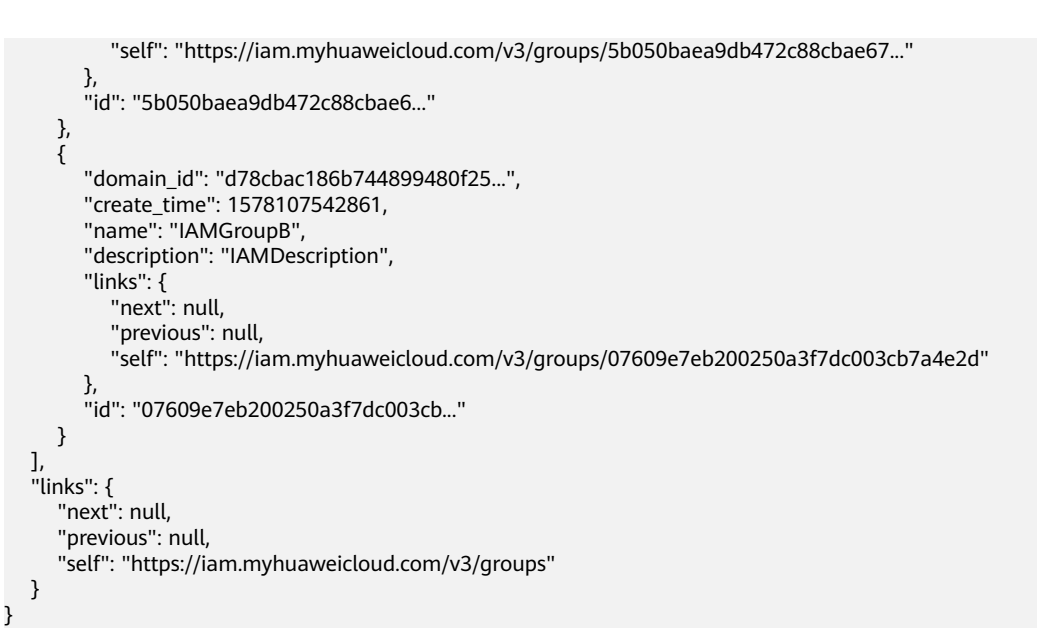

# 返回值

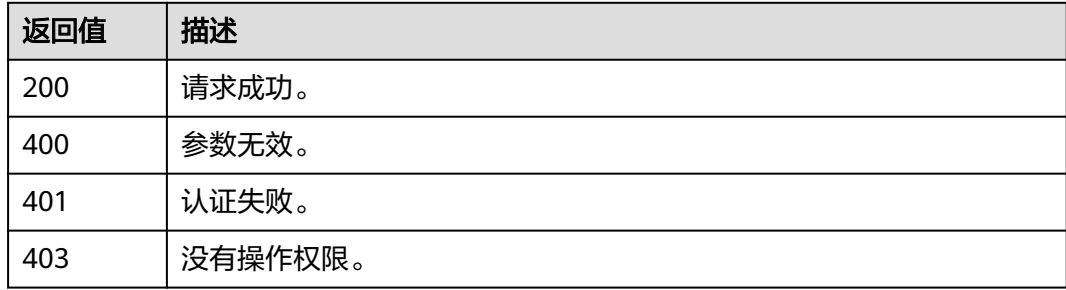

# 错误码

无

# **5.7.2** 查询用户组详情

## 功能介绍

该接口可以用于<mark>管理员</mark>查询用户组详情。

该接口可以使用全局区域的Endpoint和其他区域的Endpoint调用。IAM的Endpoint请 参见: 地区和终端节点。

## 调试

您可以在**[API Explorer](https://console-intl.huaweicloud.com/apiexplorer/#/openapi/IAM/doc?api=KeystoneShowGroup)**中调试该接口。

## **URI**

GET /v3/groups/{group\_id}

### 表 **5-281** 路径参数

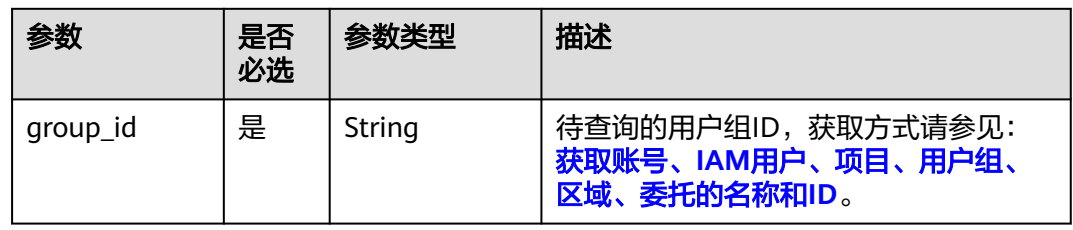

# 请求参数

## 表 **5-282** 请求 Header 参数

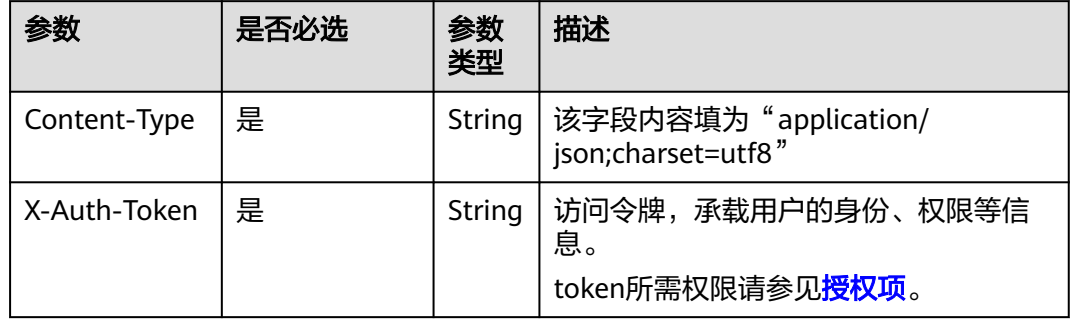

# 响应参数

### 表 **5-283** 响应 Body 参数

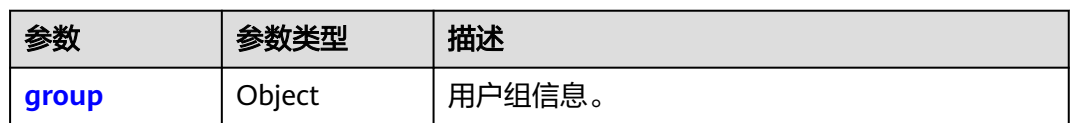

### 表 **5-284** group

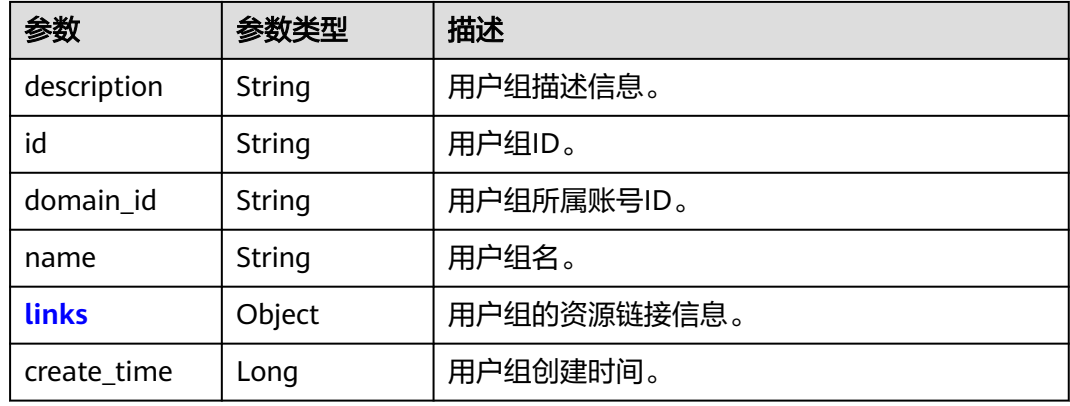

#### <span id="page-196-0"></span>表 **5-285** group.links

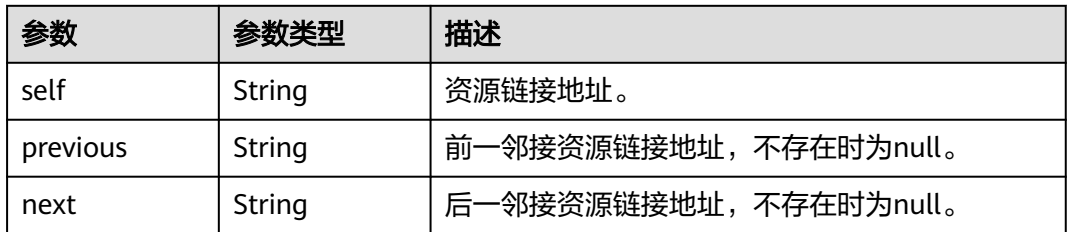

# 请求示例

### 查询用户组详情。

GET https://iam.myhuaweicloud.com/v3/groups/{group\_id}

# 响应示例

### 状态码为 **200** 时**:**

请求成功。

{

```
 "group": {
      "domain_id": "d78cbac186b744899480f25bd02...",
      "create_time": 1578107542861,
 "name": "IAMGroup",
 "description": "",
      "links": {
         "next": null,
         "previous": null,
        "self": "https://iam.myhuaweicloud.com/v3/groups/07609e7eb200250a3f7dc003cb7a..."
\qquad \qquad \} "id": "07609e7eb200250a3f7dc003cb7..."
   }
}
```
## 返回值

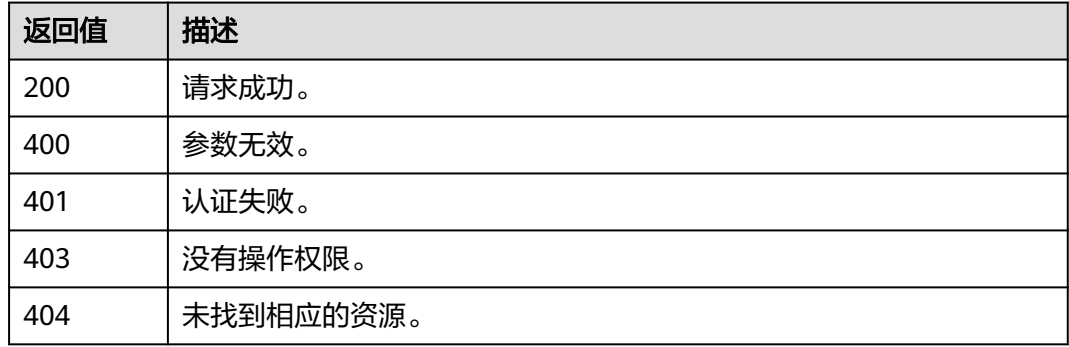

## 错误码

无

# **5.7.3** 创建用户组

# 功能介绍

该接口可以用于<mark>管理员</mark>创建用户组。

该接口可以使用全局区域的Endpoint和其他区域的Endpoint调用。IAM的Endpoint请 参见: 地区和终端节点。

## 调试

您可以在**[API Explorer](https://console-intl.huaweicloud.com/apiexplorer/#/openapi/IAM/doc?api=KeystoneCreateGroup)**中调试该接口。

# **URI**

POST /v3/groups

## 请求参数

### 表 **5-286** 请求 Header 参数

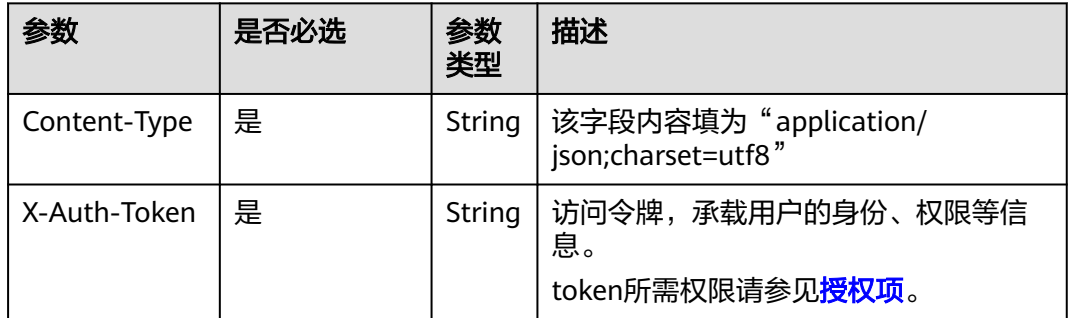

### 表 **5-287** 请求 Body 参数

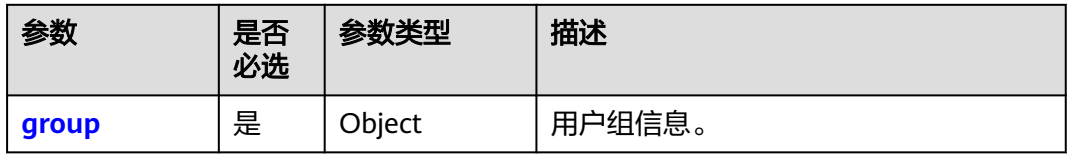

### 表 **5-288** group

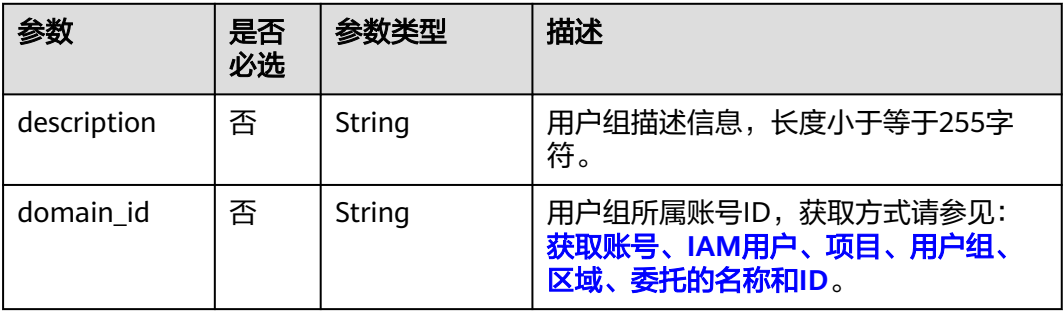

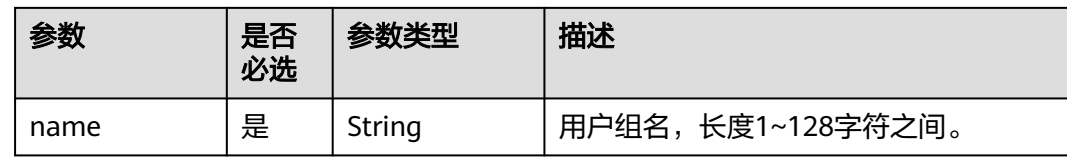

# 响应参数

### 表 **5-289** 响应 Body 参数

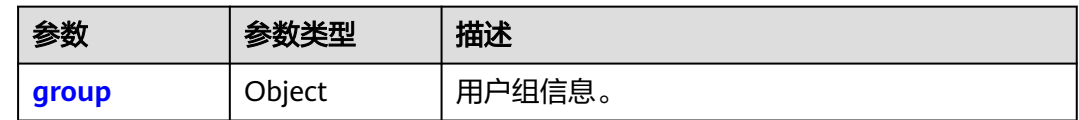

#### 表 **5-290** group

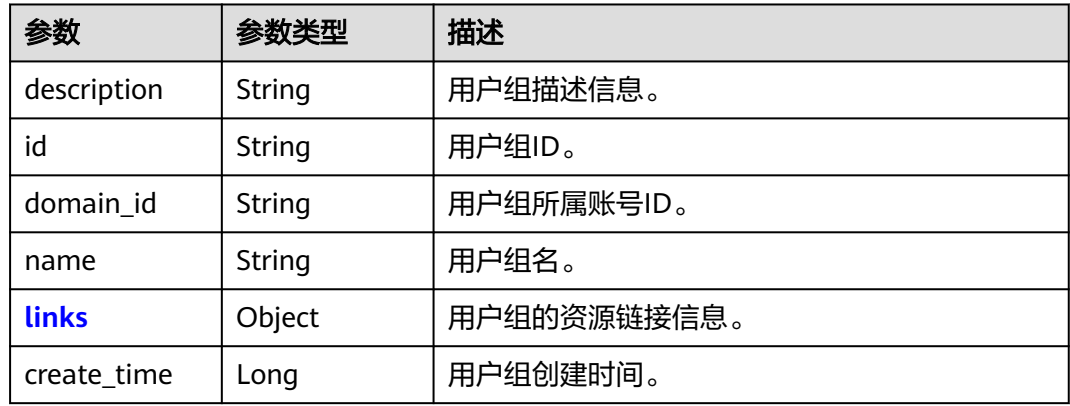

### 表 **5-291** group.links

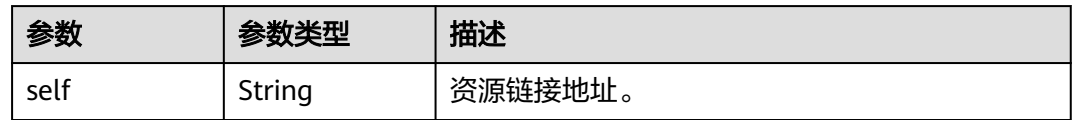

# 请求示例

### 创建名为"IAMGroup"的用户组。

```
POST https://iam.myhuaweicloud.com/v3/groups
{
 "group": {
 "description": "IAMDescription",
 "domain_id": "d78cbac186b744899480f25bd0...",
      "name": "IAMGroup"
   }
}
```
# 响应示例

## 状态码为 **201** 时**:**

创建成功。

{

```
 "group": {
      "description": "IAMDescription",
      "links": {
        "self": "https://iam.myhuaweicloud.com/v3/groups/077a4c7bcd8010d53fb7c003e9d966c2"
 },
 "id": "077a4c7bcd8010d53fb7c003e9d966c2",
      "create_time": 1578969208707,
      "domain_id": "d78cbac186b744899480f25bd0...",
      "name": "IAMGroup"
   }
}
```
# 返回值

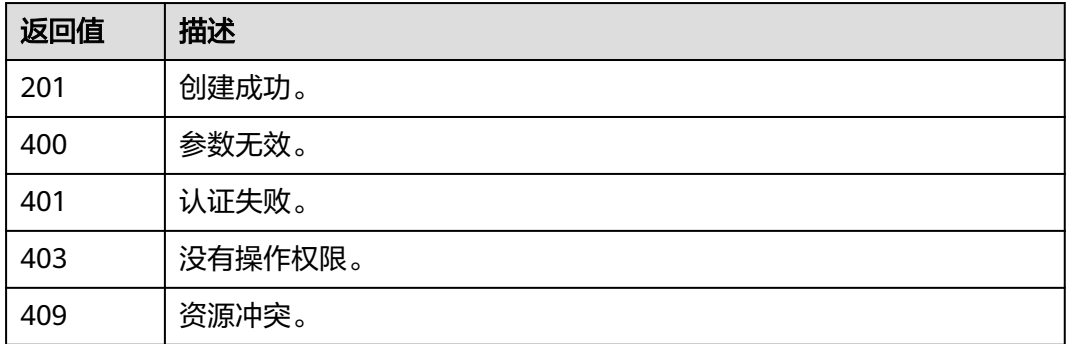

# 错误码

无

# **5.7.4** 更新用户组

# 功能介绍

该接口可以用于<mark>管理员</mark>更新用户组信息。

该接口可以使用全局区域的Endpoint和其他区域的Endpoint调用。IAM的Endpoint请 参见: 地区和终端节点。

## 调试

您可以在**[API Explorer](https://console-intl.huaweicloud.com/apiexplorer/#/openapi/IAM/doc?api=KeystoneUpdateGroup)**中调试该接口。

## **URI**

PATCH /v3/groups/{group\_id}

### 表 **5-292** 路径参数

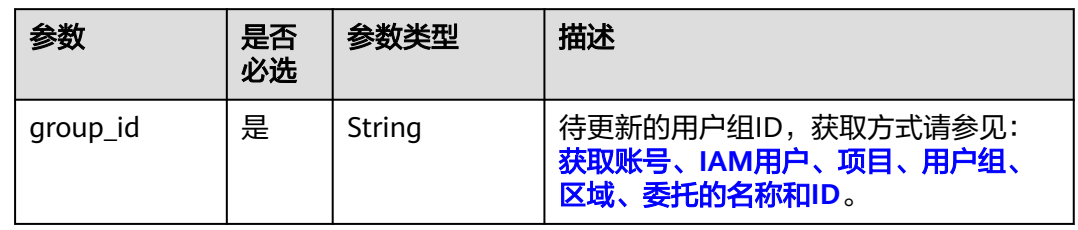

# 请求参数

### 表 **5-293** 请求 Header 参数

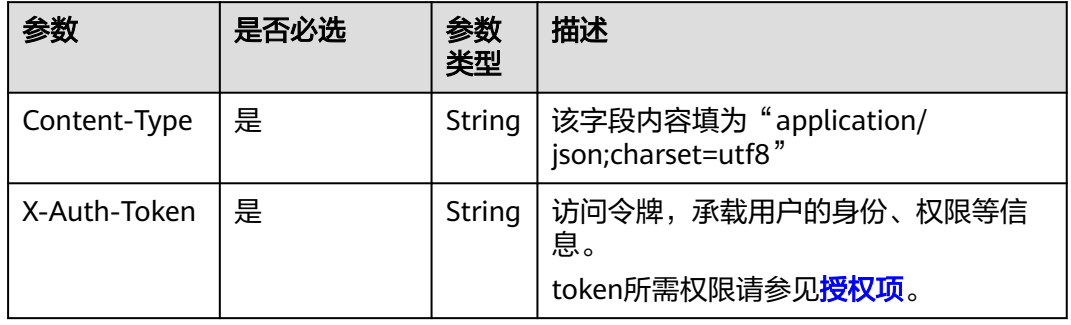

### 表 **5-294** 请求 Body 参数

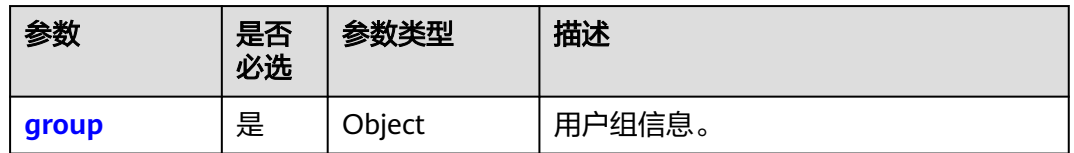

### 表 **5-295** group

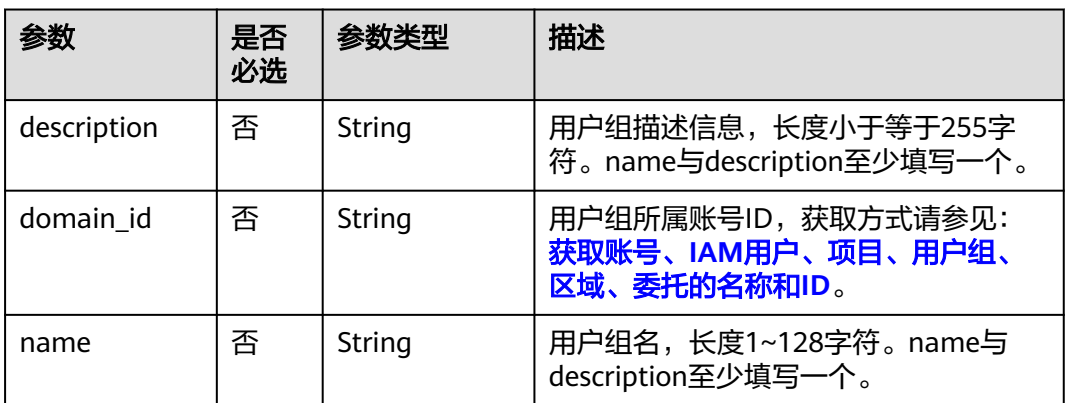

# 响应参数

#### 表 **5-296** 响应 Body 参数

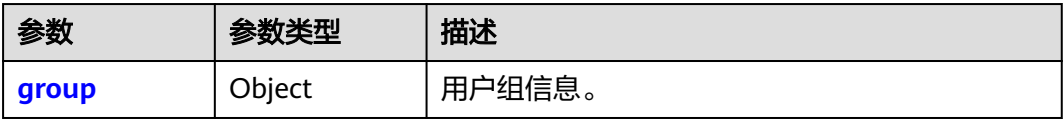

### 表 **5-297** group

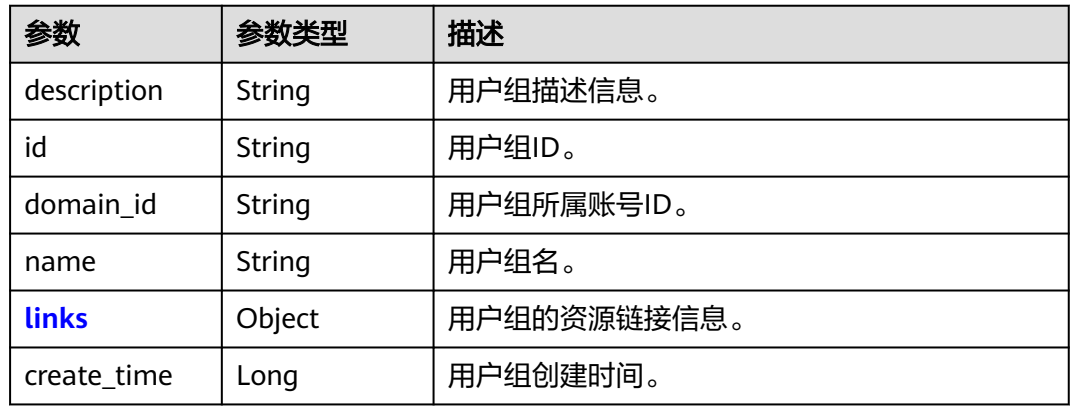

### 表 **5-298** group.links

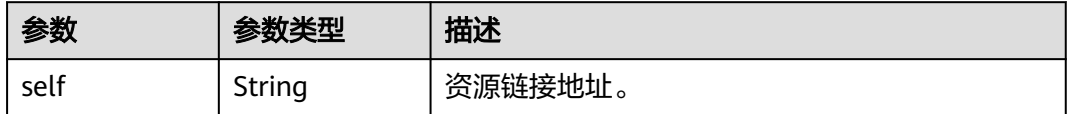

# 请求示例

修改用户组的名称为"IAMGroup",描述修改为"IAMDescription"。

```
PATCH https://iam.myhuaweicloud.com/v3/groups/{group_id}
{
   "group": {
      "description": "IAMDescription",
      "domain_id": "d78cbac186b744899480f25bd02...",
      "name": "IAMGroup"
   }
}
```
## 响应示例

## 状态码为 **200** 时**:**

请求成功。

{

```
 "group": {
   "description": "IAMDescription",
   "links": {
      "self": "https://iam.myhuaweicloud.com/v3/groups/077a4da48a00251f3f9dc0032103400f"
```
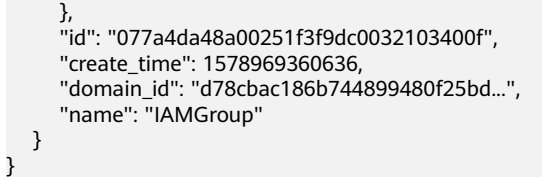

## 返回值

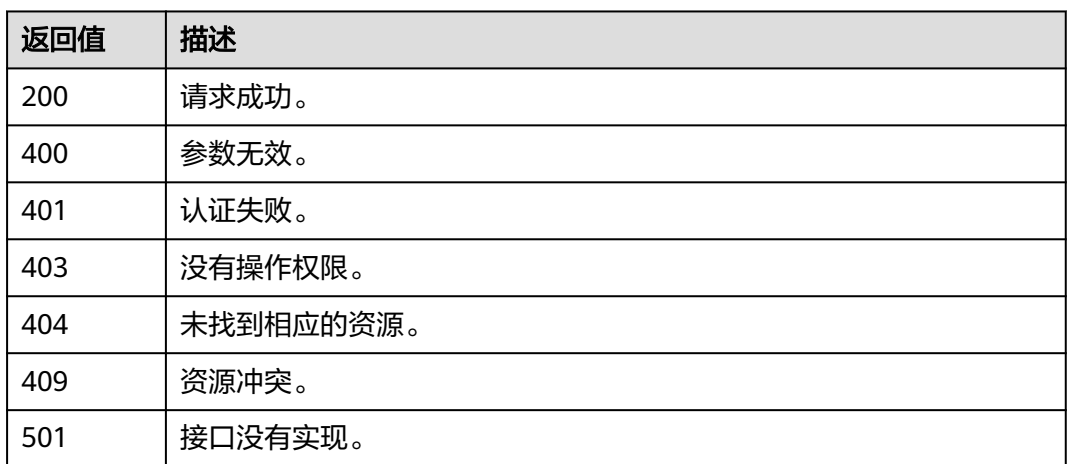

# 错误码

无

# **5.7.5** 删除用户组

# 功能介绍

该接口可以用于<mark>管理员</mark>删除用户组。

该接口可以使用全局区域的Endpoint和其他区域的Endpoint调用。IAM的Endpoint请 多见[:地区和终端节点。](https://developer.huaweicloud.com/intl/zh-cn/endpoint)

# 调试

您可以在**[API Explorer](https://console-intl.huaweicloud.com/apiexplorer/#/openapi/IAM/doc?api=KeystoneDeleteGroup)**中调试该接口。

### **URI**

DELETE /v3/groups/{group\_id}

#### 表 **5-299** 路径参数

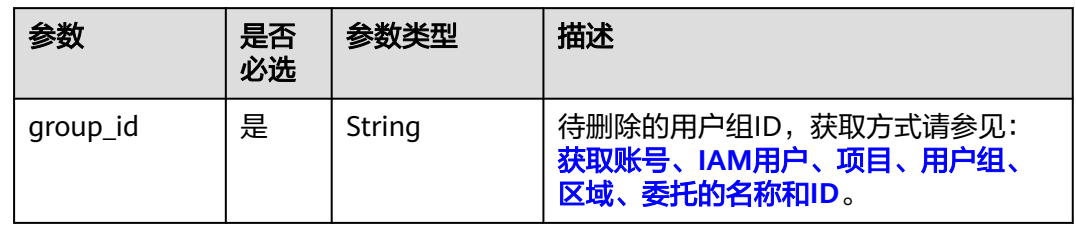

# 请求参数

### 表 **5-300** 请求 Header 参数

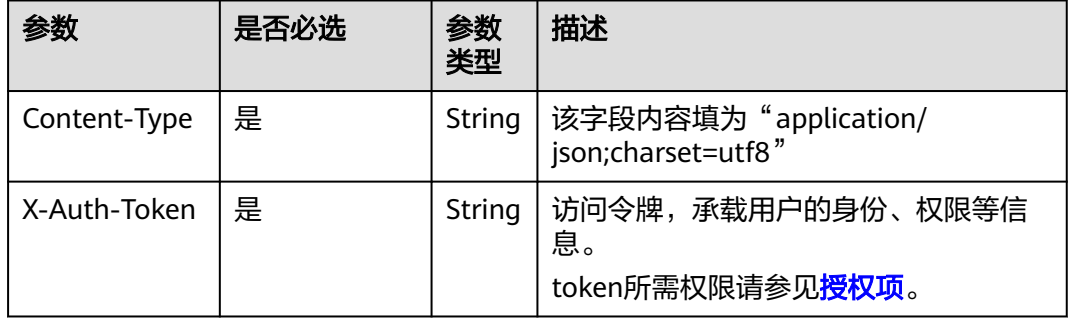

# 响应参数

无

# 请求示例

删除用户组。

DELETE https://iam.myhuaweicloud.com/v3/groups/{group\_id}

# 响应示例

无

# 返回值

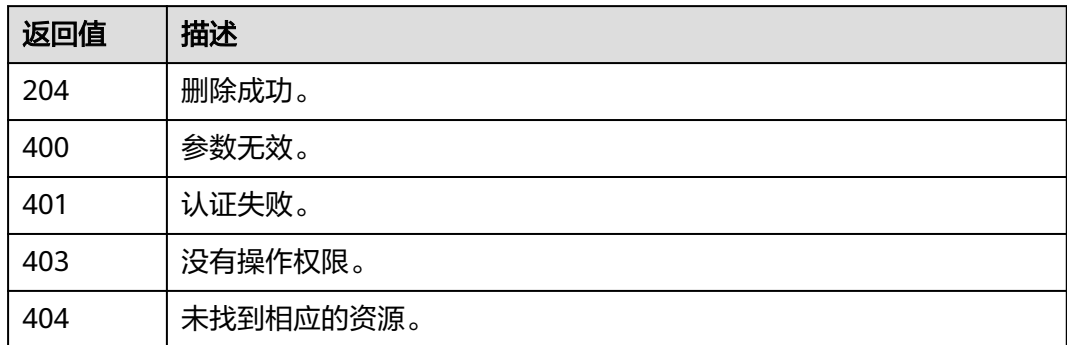

# 错误码

无

# **5.7.6** 查询 **IAM** 用户是否在用户组中

# 功能介绍

该接口可以用于<mark>管理员</mark>查询IAM用户是否在用户组中。

该接口可以使用全局区域的Endpoint和其他区域的Endpoint调用。IAM的Endpoint请 多见: 地区和终端节点。

## 调试

您可以在**[API Explorer](https://console-intl.huaweicloud.com/apiexplorer/#/openapi/IAM/doc?api=KeystoneCheckUserInGroup)**中调试该接口。

### **URI**

HEAD /v3/groups/{group\_id}/users/{user\_id}

### 表 **5-301** 路径参数

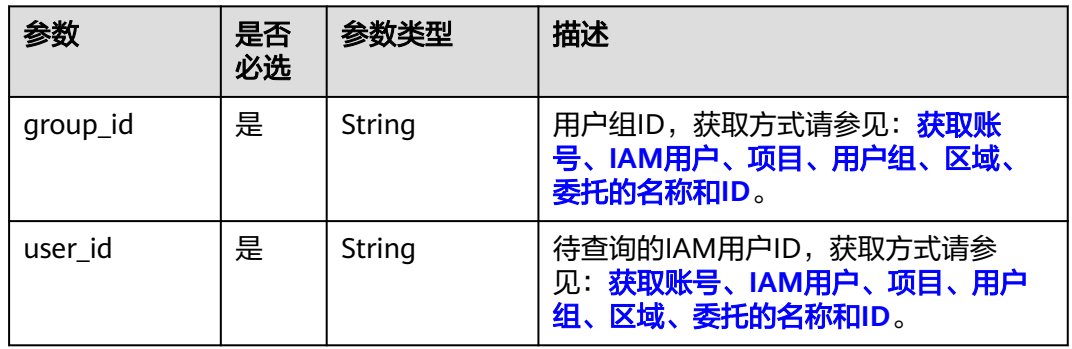

# 请求参数

### 表 **5-302** 请求 Header 参数

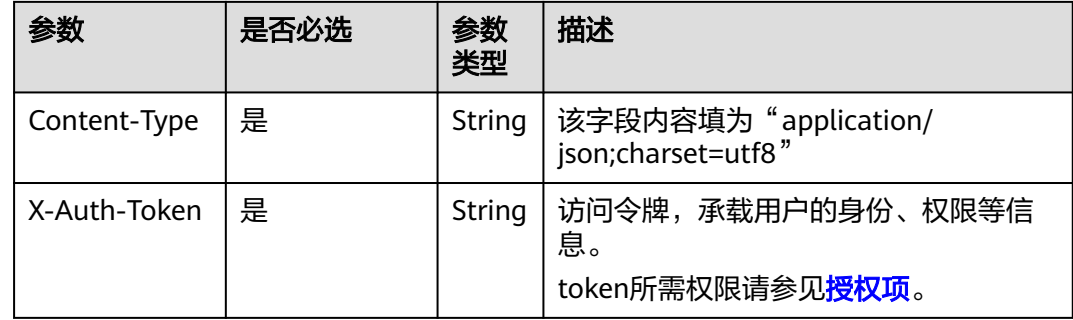

## 响应参数

无

# 请求示例

查询IAM用户是否在用户组中。

HEAD https://iam.myhuaweicloud.com/v3/groups/{group\_id}/users/{user\_id}

## 响应示例

无

# 返回值

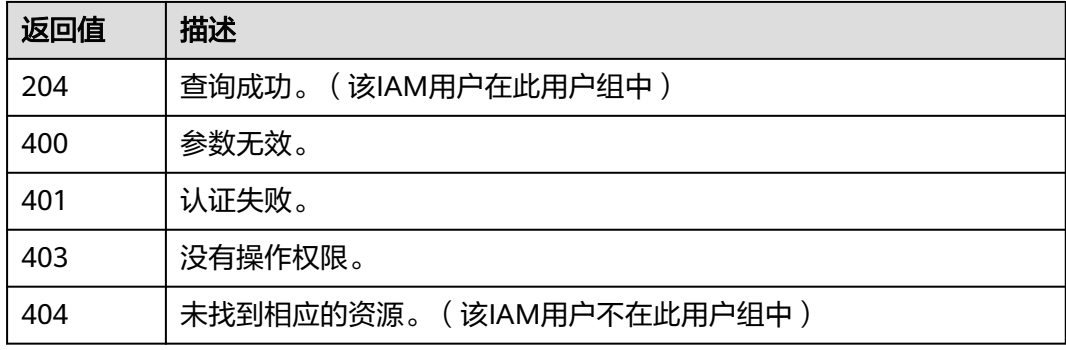

# 错误码

无

# **5.7.7** 添加 **IAM** 用户到用户组

# 功能介绍

该接口可以用于<mark>管理员</mark>添加IAM用户到用户组。

该接口可以使用全局区域的Endpoint和其他区域的Endpoint调用。IAM的Endpoint请 多见: 地区和终端节点。

# 调试

您可以在**[API Explorer](https://console-intl.huaweicloud.com/apiexplorer/#/openapi/IAM/doc?api=KeystoneAddUserToGroup)**中调试该接口。

## **URI**

PUT /v3/groups/{group\_id}/users/{user\_id}

#### 表 **5-303** 路径参数

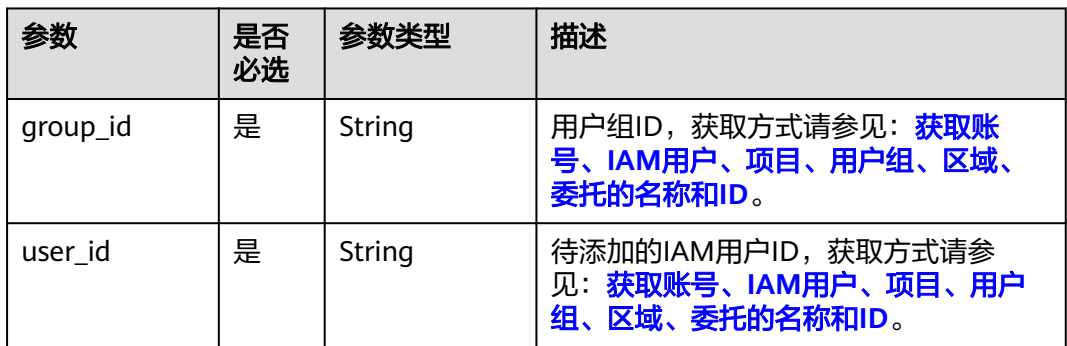

# 请求参数

## 表 **5-304** 请求 Header 参数

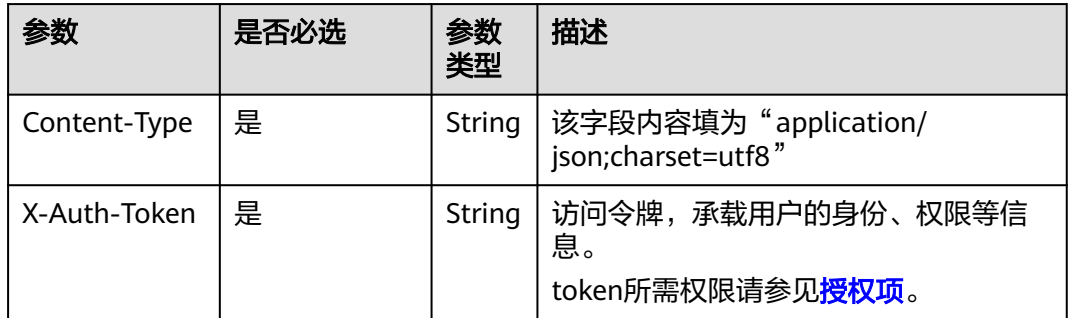

# 响应参数

无

# 请求示例

### 添加IAM用户到用户组。

PUT https://iam.myhuaweicloud.com/v3/groups/{group\_id}/users/{user\_id}

# 响应示例

无

# 返回值

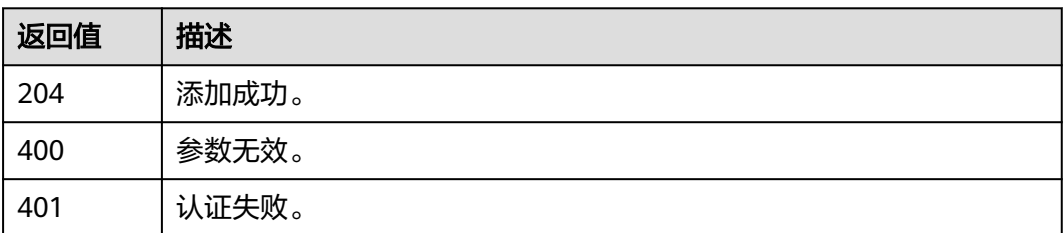

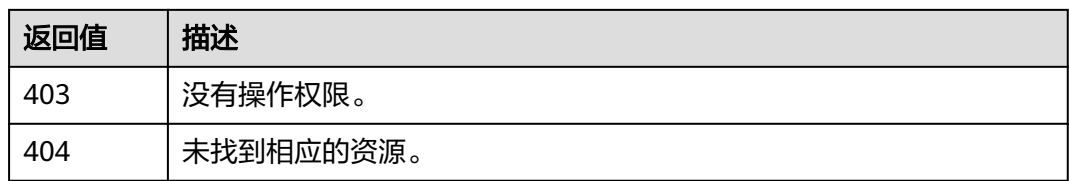

## 错误码

无

# **5.7.8** 移除用户组中的 **IAM** 用户

# 功能介绍

该接口可以用于<mark>管理员</mark>移除用户组中的IAM用户。

该接口可以使用全局区域的Endpoint和其他区域的Endpoint调用。IAM的Endpoint请 参见: 地区和终端节点。

## 调试

您可以在**[API Explorer](https://console-intl.huaweicloud.com/apiexplorer/#/openapi/IAM/doc?api=KeystoneRemoveUserFromGroup)**中调试该接口。

### **URI**

DELETE /v3/groups/{group\_id}/users/{user\_id}

#### 表 **5-305** 路径参数

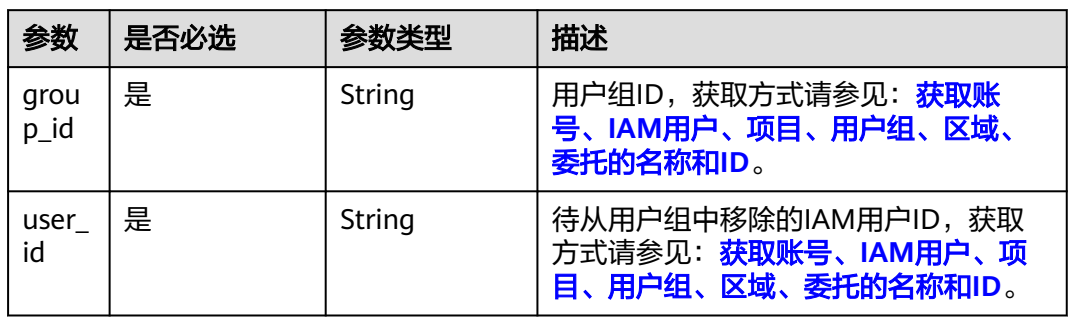

# 请求参数

表 **5-306** 请求 Header 参数

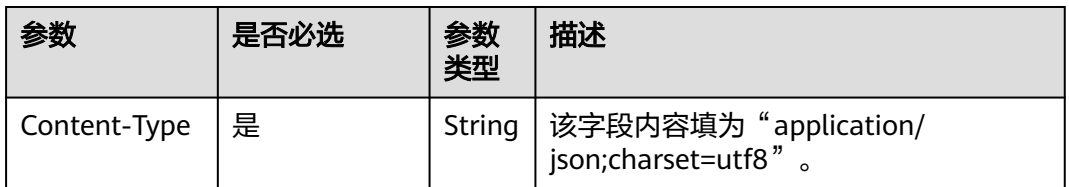

<span id="page-208-0"></span>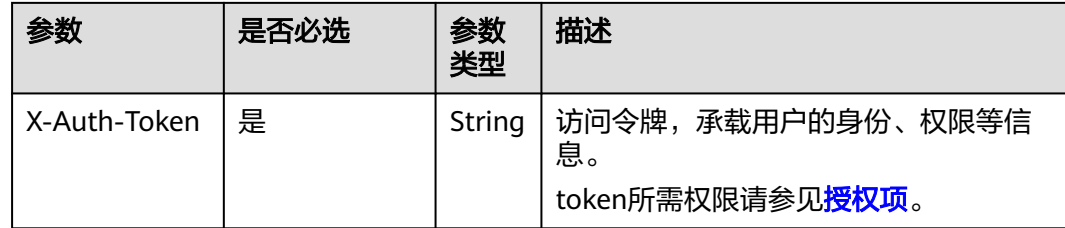

# 响应参数

无

# 请求示例

移除用户组中的IAM用户。

DELETE https://iam.myhuaweicloud.com/v3/groups/{group\_id}/users/{user\_id}

# 响应示例

无

# 返回值

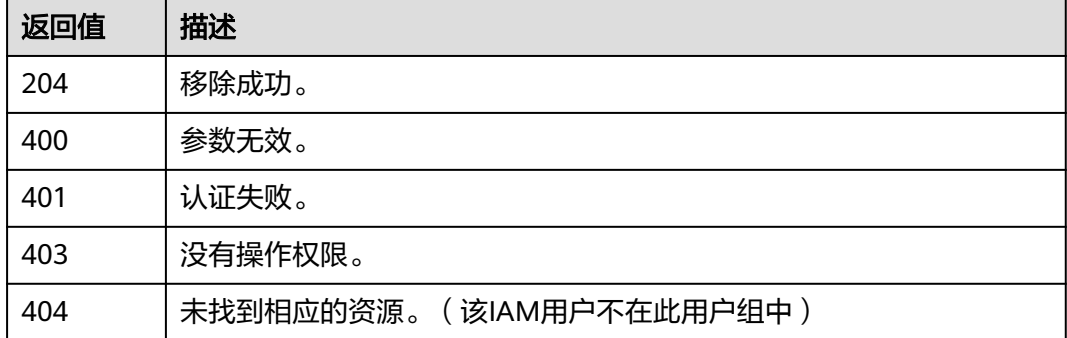

# 错误码

无

# **5.8** 权限管理

# **5.8.1** 查询权限列表

# 功能介绍

该接口可以用于<mark>管理员</mark>查询权限列表。

该接口可以使用全局区域的Endpoint和其他区域的Endpoint调用。IAM的Endpoint请 多见[:地区和终端节点。](https://developer.huaweicloud.com/intl/zh-cn/endpoint)

# 调试

您可以在**[API Explorer](https://console-intl.huaweicloud.com/apiexplorer/#/openapi/IAM/doc?api=KeystoneListPermissions)**中调试该接口。

# **URI**

GET /v3/roles

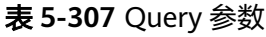

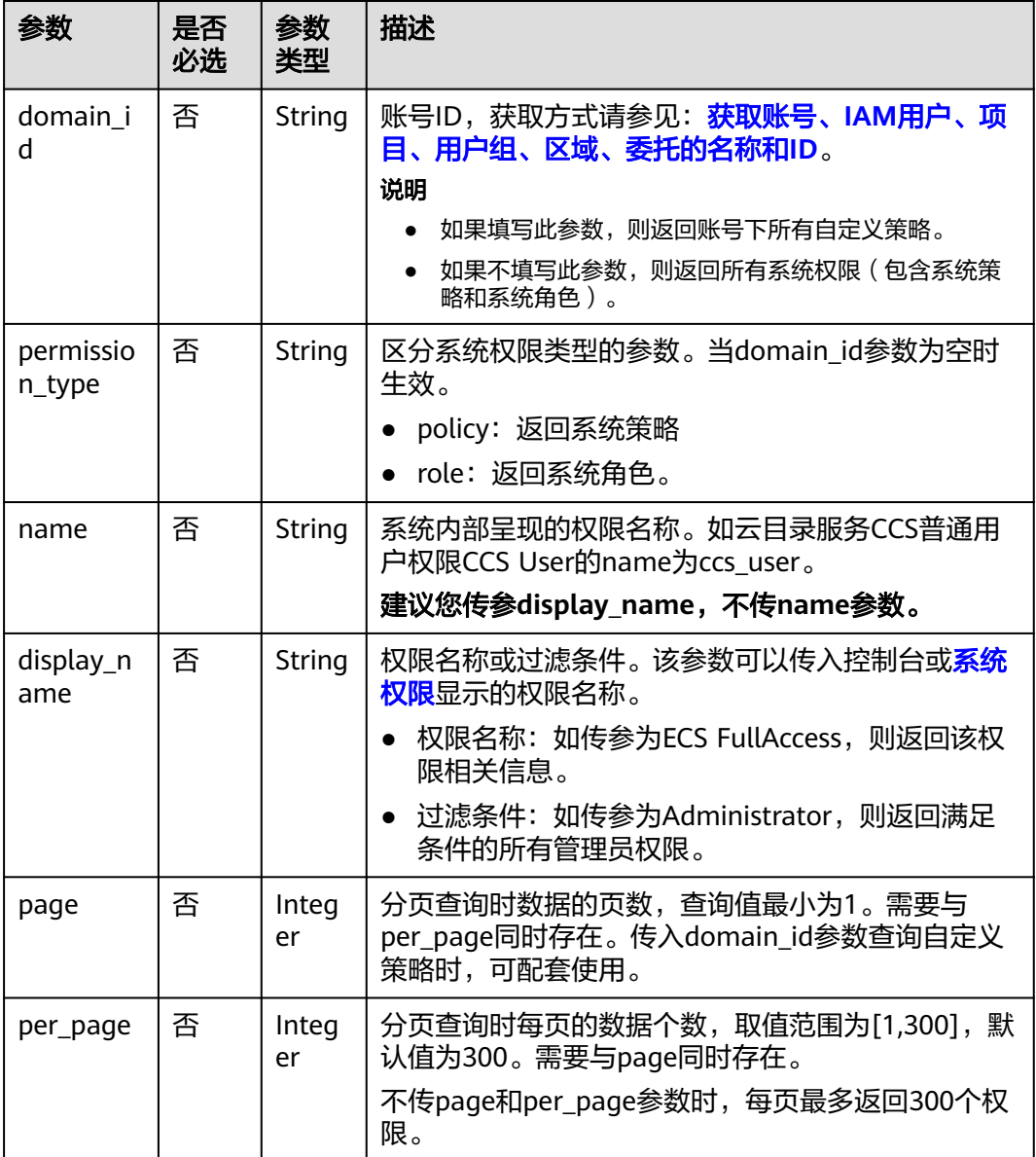

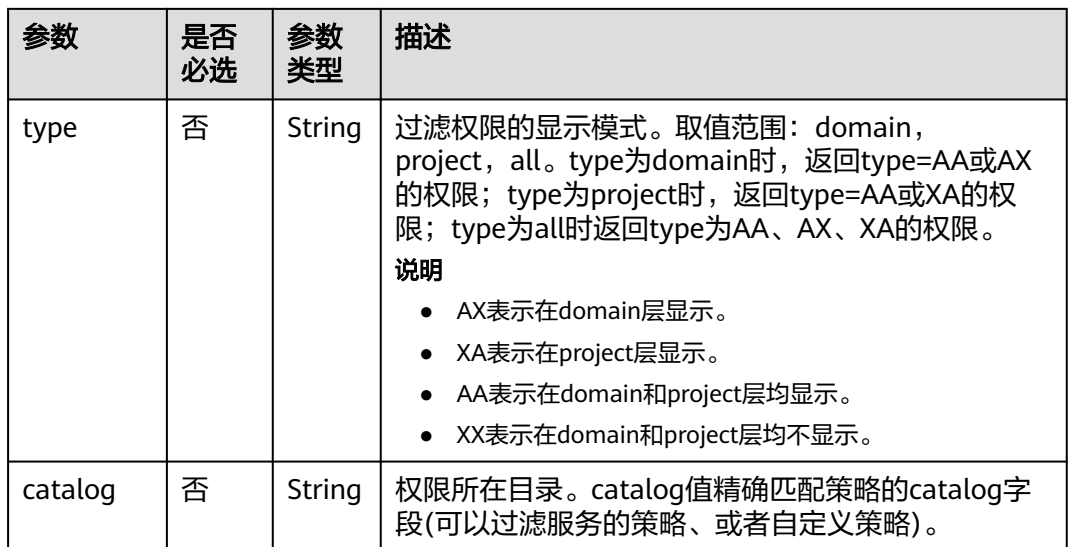

# 请求参数

表 **5-308** 请求 Header 参数

| 参数                      | 是否<br>必选 | 参数<br>类型 | 描述                                               |
|-------------------------|----------|----------|--------------------------------------------------|
| Content-<br><b>Type</b> | 是        | String   | 该字段内容填为"application/json;charset=utf8"。          |
| X-Auth-<br>Token        | 是        | String   | 访问令牌,承载用户的身份、权限等信息。<br>token所需权限请参见 <b>授权项</b> 。 |

# 响应参数

## 表 **5-309** 响应 Body 参数

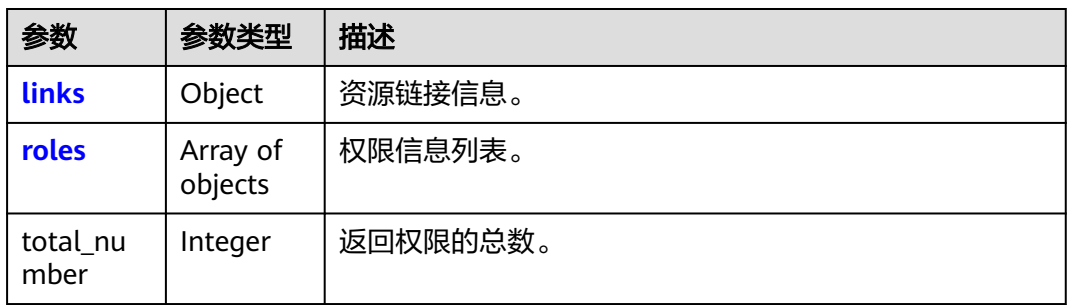

<span id="page-211-0"></span>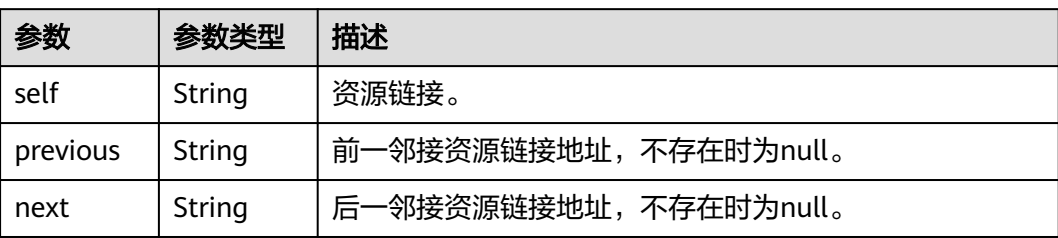

## 表 **5-311** roles

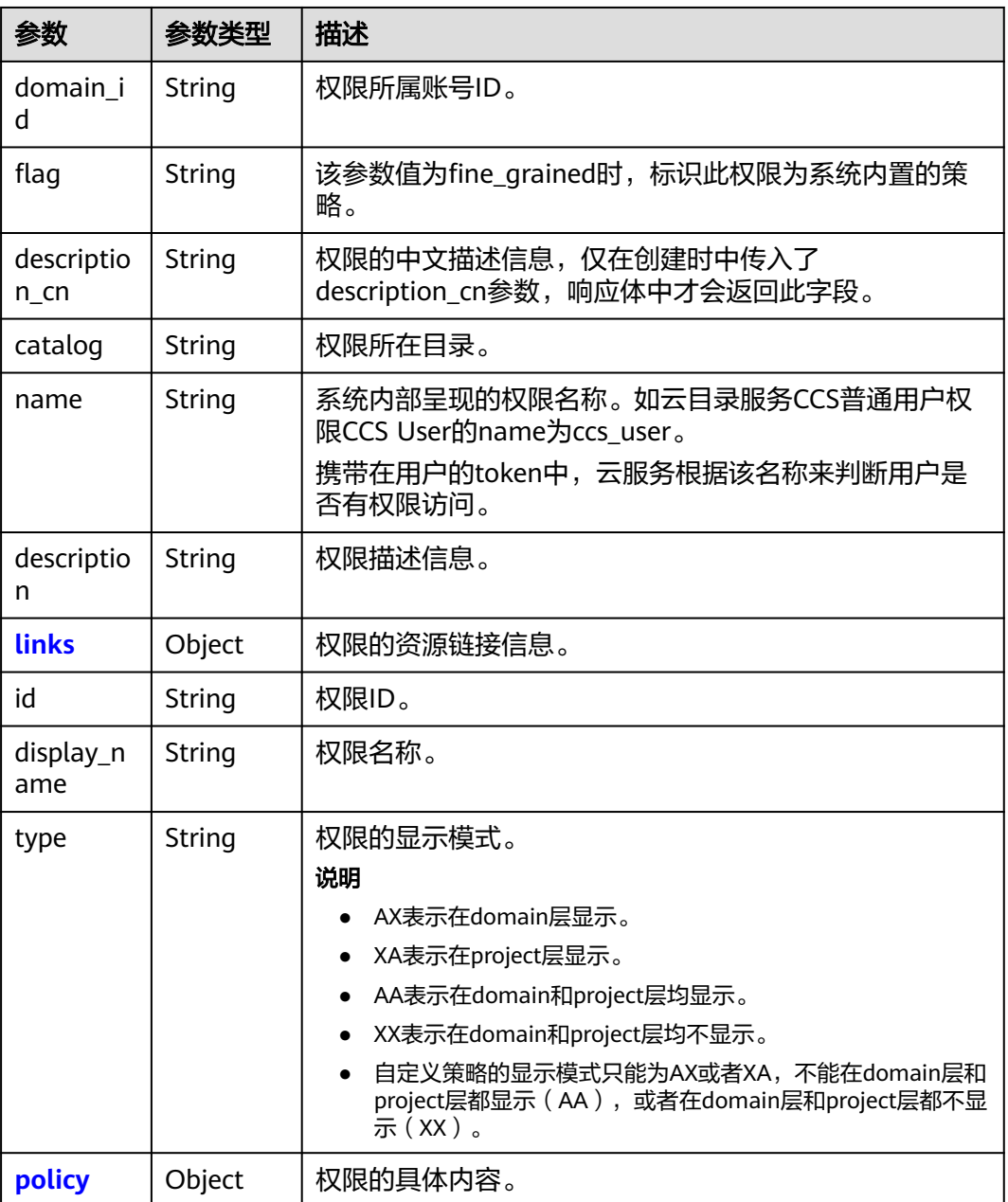

<span id="page-212-0"></span>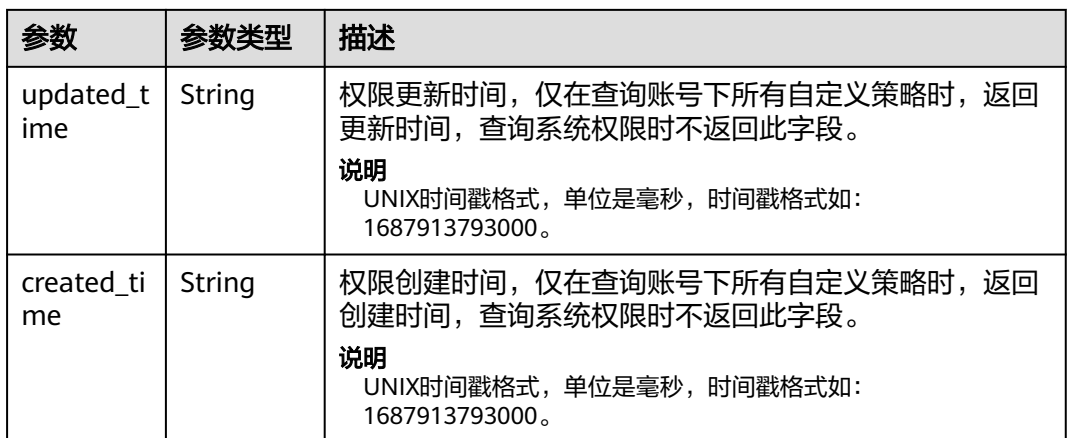

### 表 **5-312** roles.links

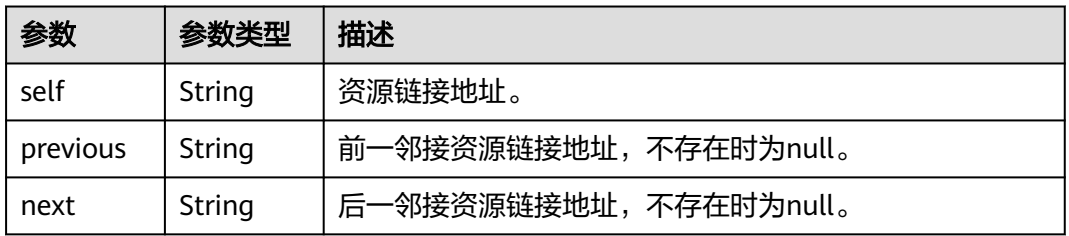

## 表 **5-313** roles.policy

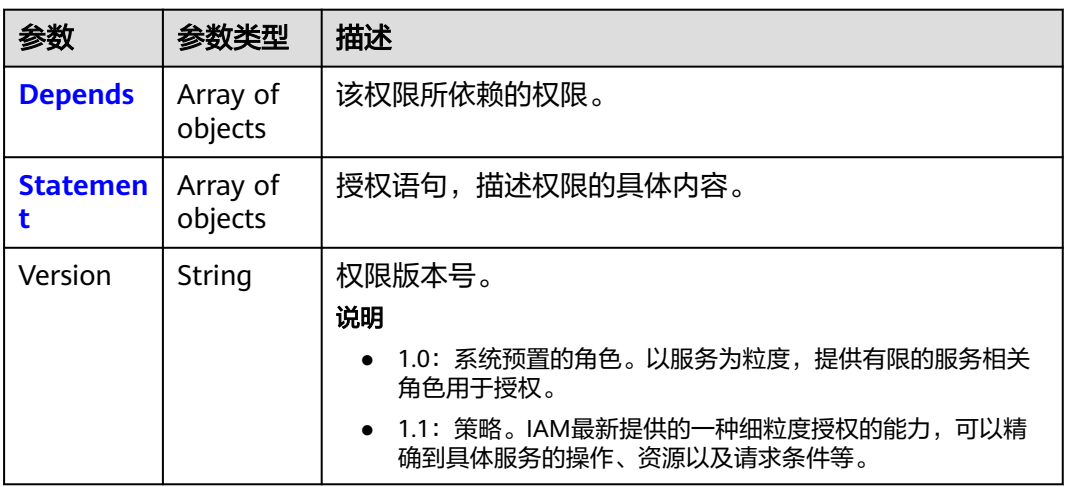

## 表 **5-314** roles.policy.Depends

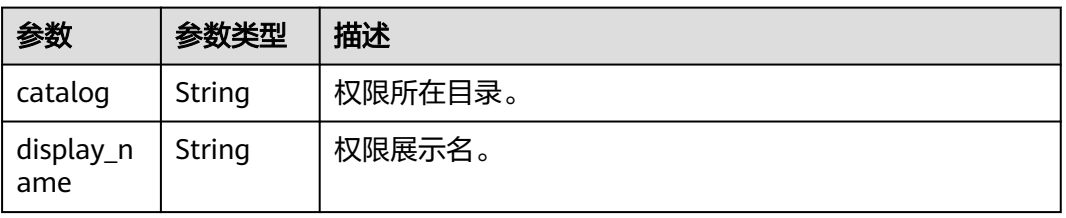

## <span id="page-213-0"></span>表 **5-315** roles.policy.Statement

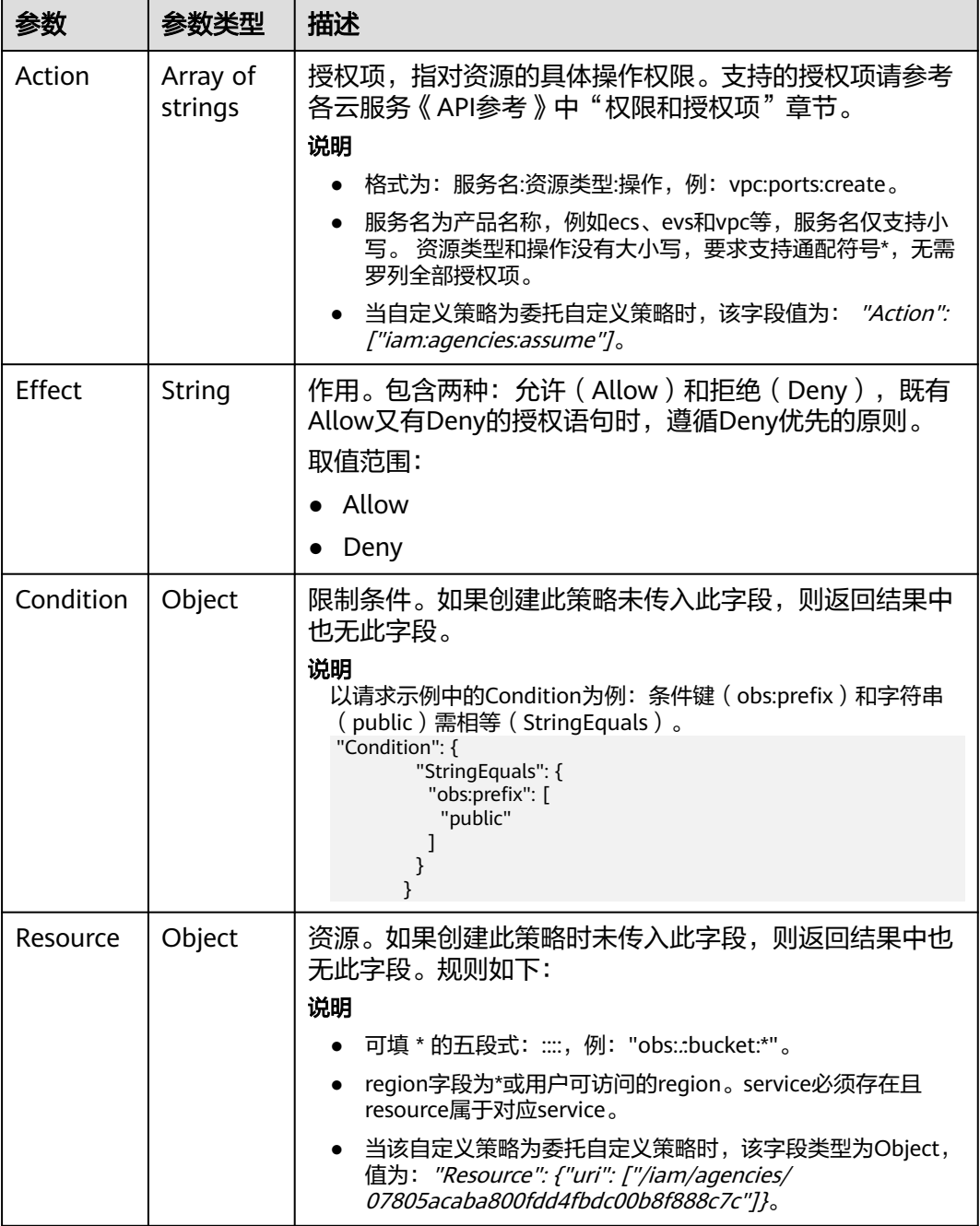

## 表 **5-316** roles.policy.Statement.Condition.operator

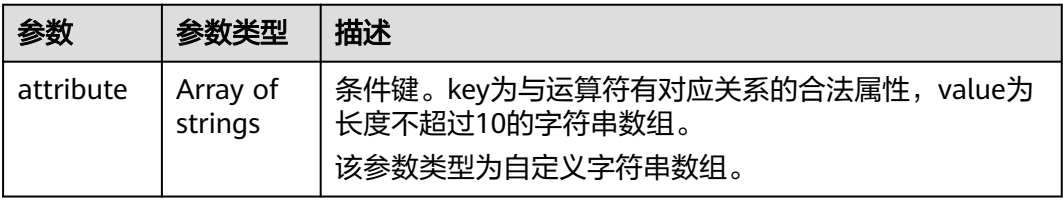

## 请求示例

### 查询权限列表。

GET https://iam.myhuaweicloud.com/v3/roles

## 响应示例

### 状态码为 **200** 时**:**

请求成功。

```
{
  "roles" : [ {
   "domain_id" : null,
   "description_cn" : "漏洞扫描服务(VSS)管理员,拥有该服务下的所有权限",
 "catalog" : "VulnScan",
 "name" : "wscn_adm",
   "description" : "Vulnerability Scan Service administrator of tasks and reports.",
 "links" : {
 "next" : null,
     "previous" : null,
     "self" : "https://iam.myhuaweicloud.com/v3/roles/0af84c1502f447fa9c2fa18083fbb87e"
 },
   "id" : "0af84c1502f447fa9c2fa18083fbb87e",
   "display_name" : "VSS Administrator",
 "type" : "XA",
 "policy" : {
     "Version" : "1.0",
     "Statement" : [ {
 "Action" : [ "WebScan:*:*" ],
 "Effect" : "Allow"
     } ],
 "Depends" : [ {
 "catalog" : "BASE",
      "display_name" : "Server Administrator"
\}, {
 "catalog" : "BASE",
      "display_name" : "Tenant Guest"
    } ]
   }
 }, {
 "domain_id" : null,
   "flag" : "fine_grained",
   "description_cn" : "微服务引擎服务管理员权限",
 "catalog" : "CSE",
 "name" : "system_all_34",
 "description" : "All permissions of CSE service.",
   "links" : {
     "next" : null,
     "previous" : null,
    "self" : "https://iam.myhuaweicloud.com/v3/roles/0b5ea44ebdc64a24a9c372b2317f7e39"
   },
   "id" : "0b5ea44ebdc64a24a9c372b2317f7e39",
   "display_name" : "CSE Admin",
   "type" : "XA",
 "policy" : {
 "Version" : "1.1",
     "Statement" : [ {
      "Action" : [ "cse:*:*", "ecs:*:*", "evs:*:*", "vpc:*:*" ],
      "Effect" : "Allow"
    } ]
   }
  } ],
  "links" : {
   "next" : null,
   "previous" : null,
   "self" : "https://iam.myhuaweicloud.com/v3/roles"
```
 }, "total\_number" : 300 }

# 返回值

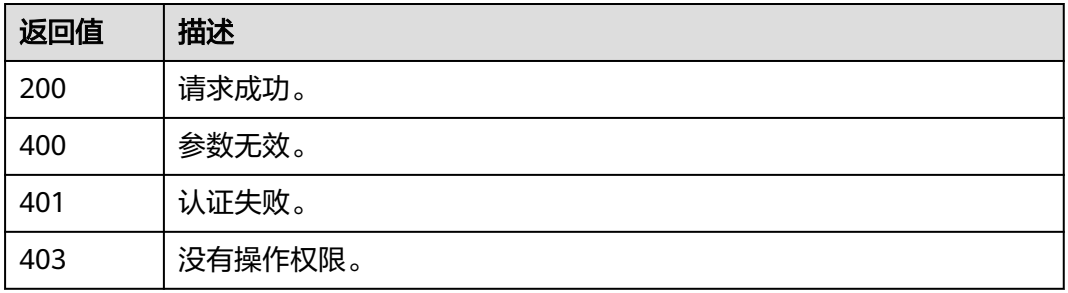

## 错误码

无

# **5.8.2** 查询权限详情

# 功能介绍

该接口可以用于<mark>管理员</mark>查询权限详情。

该接口可以使用全局区域的Endpoint和其他区域的Endpoint调用。IAM的Endpoint请 多见[:地区和终端节点。](https://developer.huaweicloud.com/intl/zh-cn/endpoint)

## 调试

您可以在**[API Explorer](https://console-intl.huaweicloud.com/apiexplorer/#/openapi/IAM/doc?api=KeystoneShowPermission)**中调试该接口。

## **URI**

GET /v3/roles/{role\_id}

### 表 **5-317** 路径参数

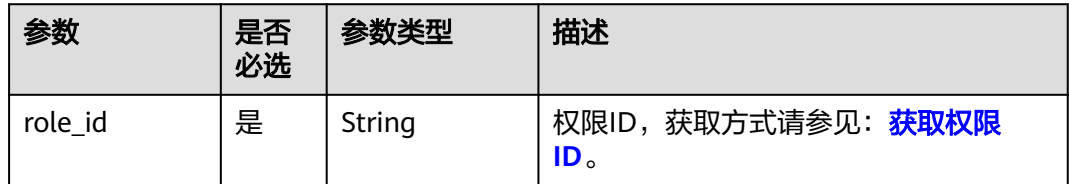
# 请求参数

#### 表 **5-318** 请求 Header 参数

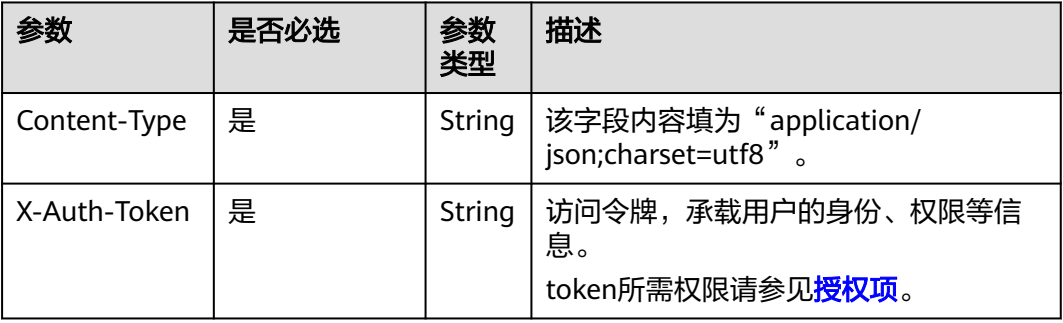

# 响应参数

#### 表 **5-319** 响应 Body 参数

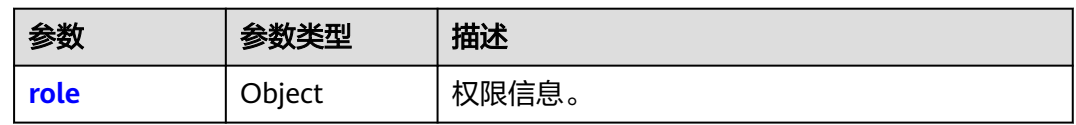

#### 表 **5-320** role

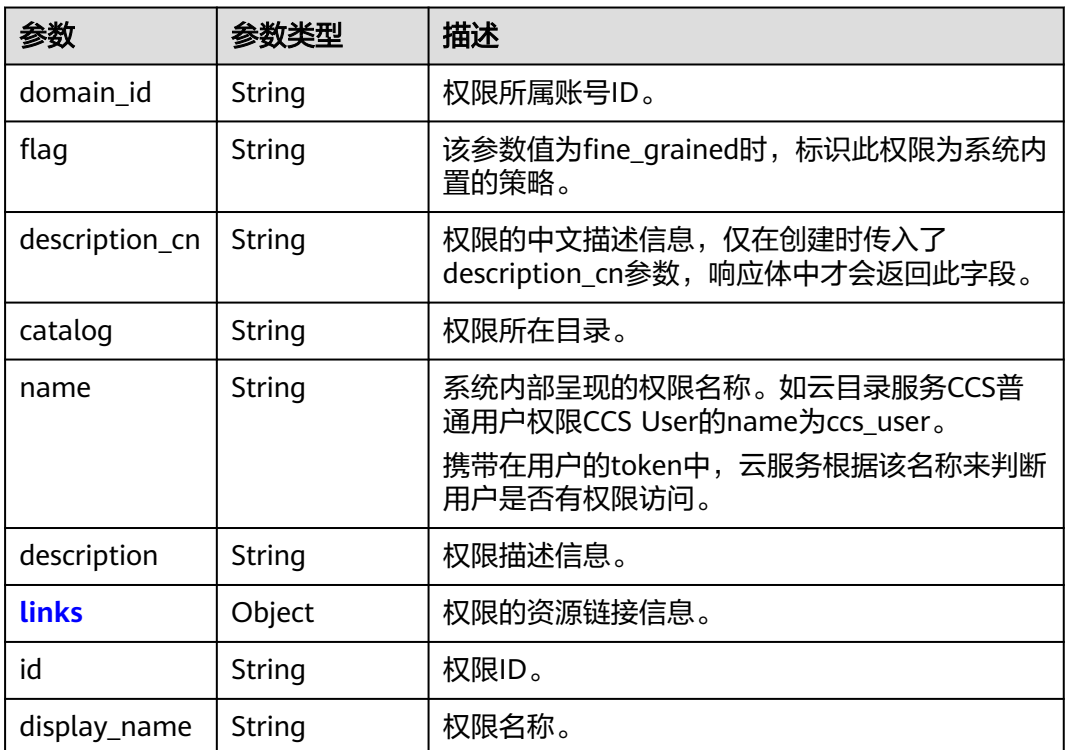

<span id="page-217-0"></span>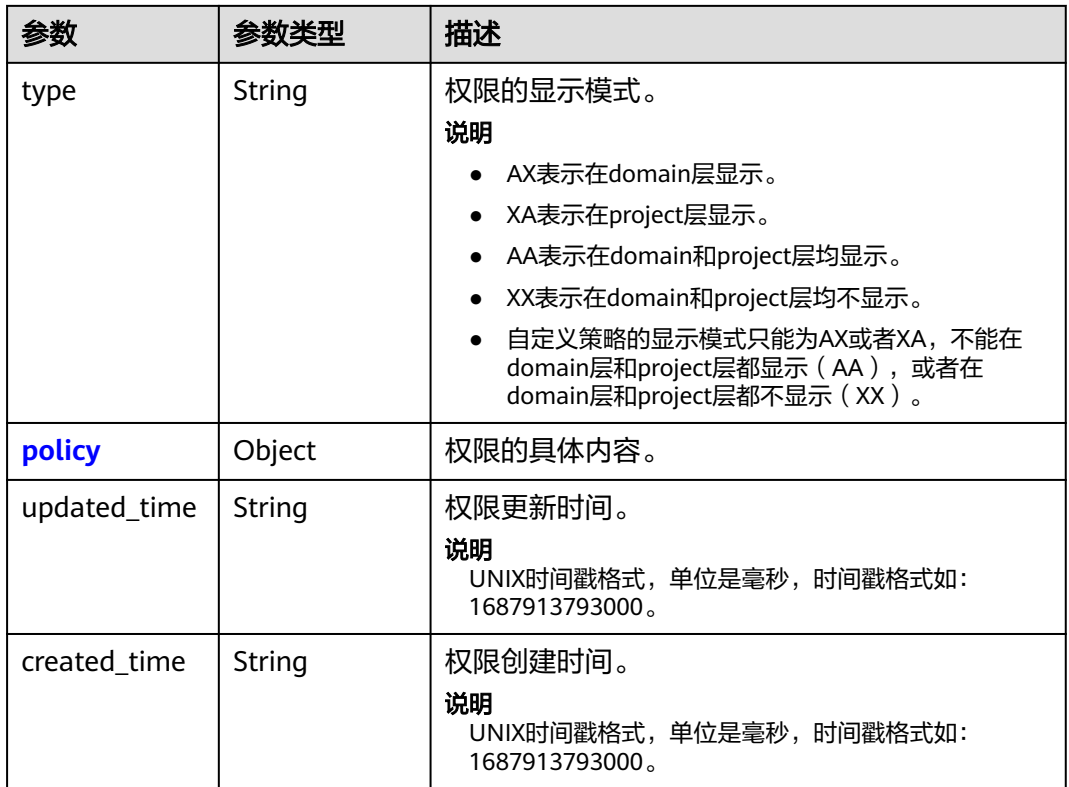

#### 表 **5-321** role.links

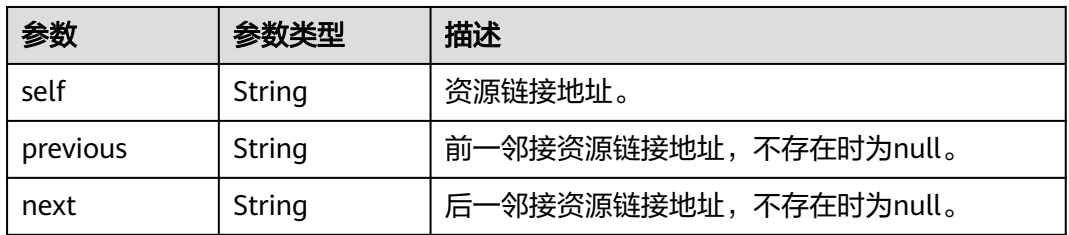

#### 表 **5-322** role.policy

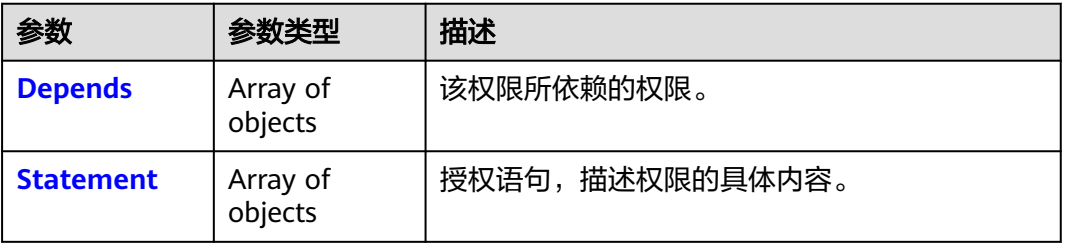

<span id="page-218-0"></span>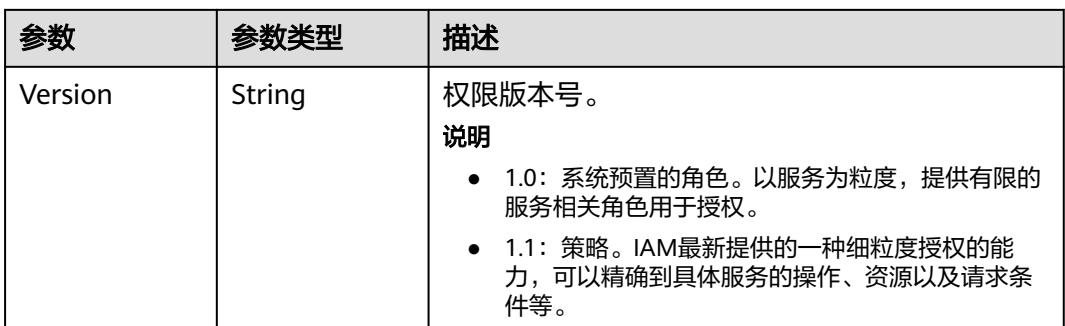

#### 表 **5-323** role.policy.Depends

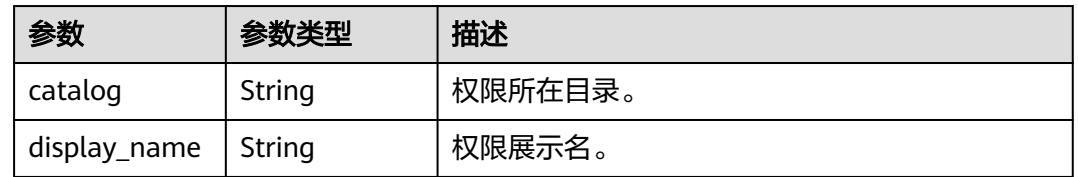

#### 表 **5-324** role.policy.Statement

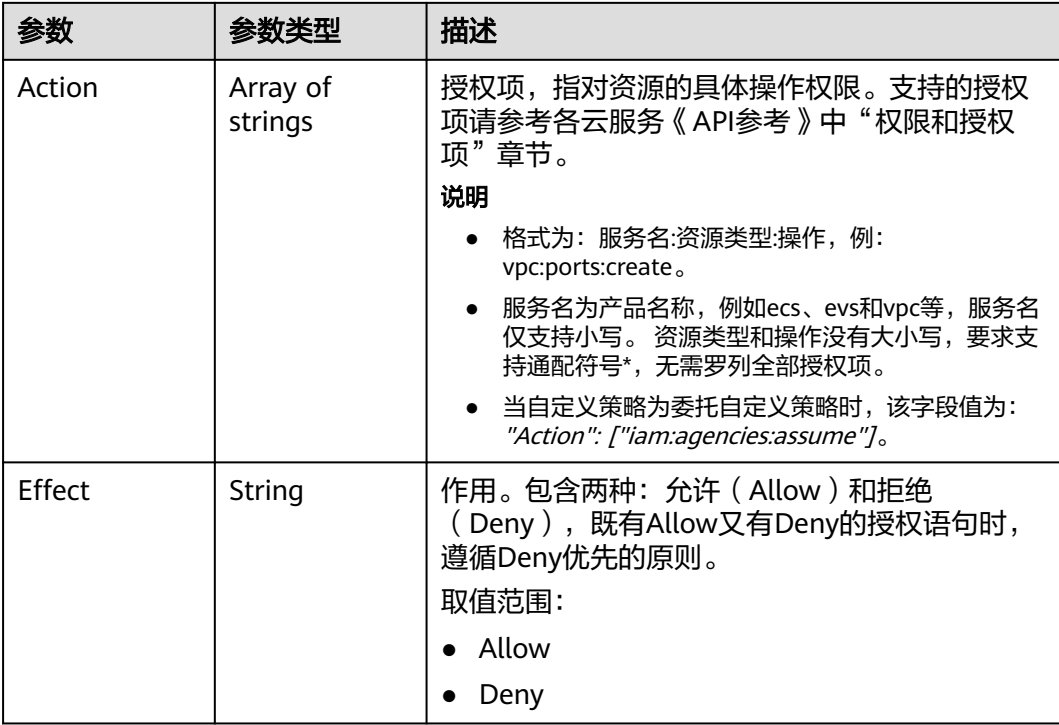

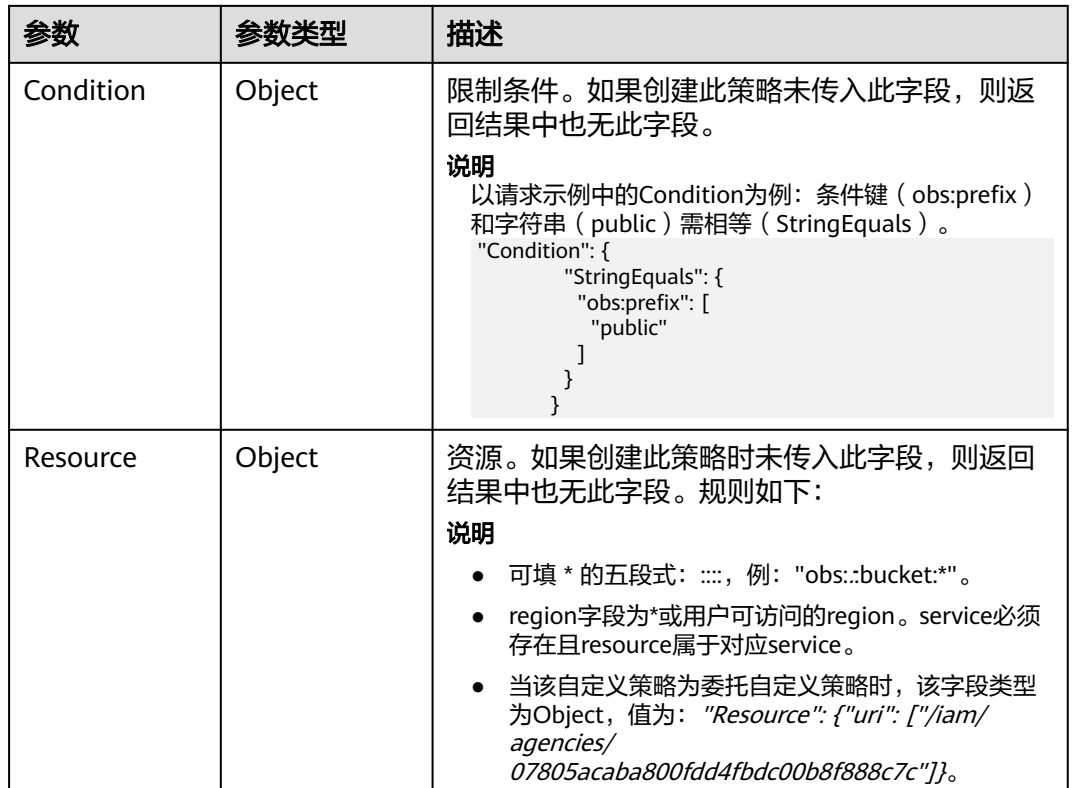

# 请求示例

#### 查询权限详情。

GET https://iam.myhuaweicloud.com/v3/roles/{role\_id}

# 响应示例

## 状态码为 **200** 时**:**

请求成功。

{

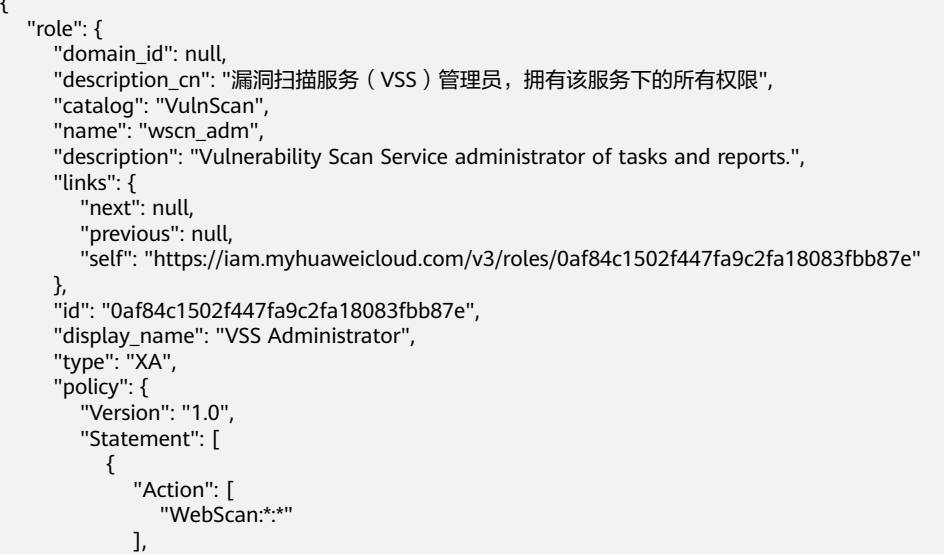

 "Effect": "Allow" }  $\qquad \qquad$  ], "Depends": [ { "catalog": "BASE", "display\_name": "Server Administrator" }, { "catalog": "BASE", "display\_name": "Tenant Guest" } ] } }

## 返回值

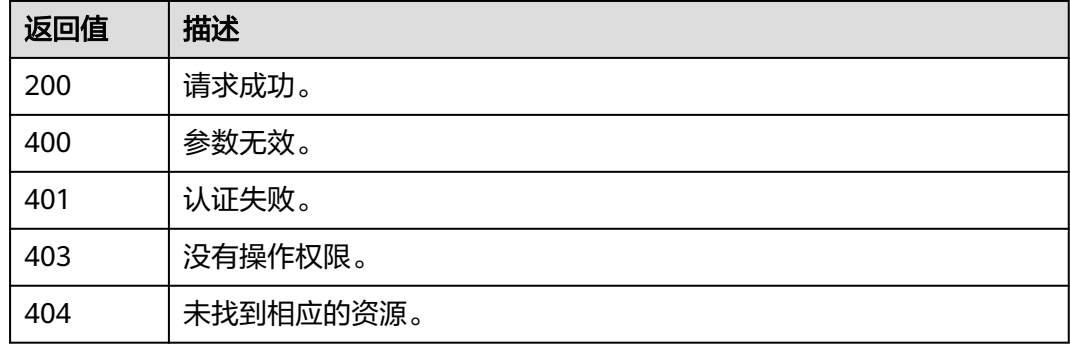

## 错误码

无

}

# **5.8.3** 查询租户授权信息

# 功能介绍

该接口用于查询指定账号中的授权记录。

该接口可以使用全局区域的Endpoint和其他区域的Endpoint调用。IAM的Endpoint请 参见: 地区和终端节点。

## 调试

您可以在**[API Explorer](https://console-intl.huaweicloud.com/apiexplorer/#/openapi/IAM/doc?api=ShowDomainRoleAssignments)**中调试该接口。

## **URI**

GET /v3.0/OS-PERMISSION/role-assignments

#### 表 **5-325** Query 参数

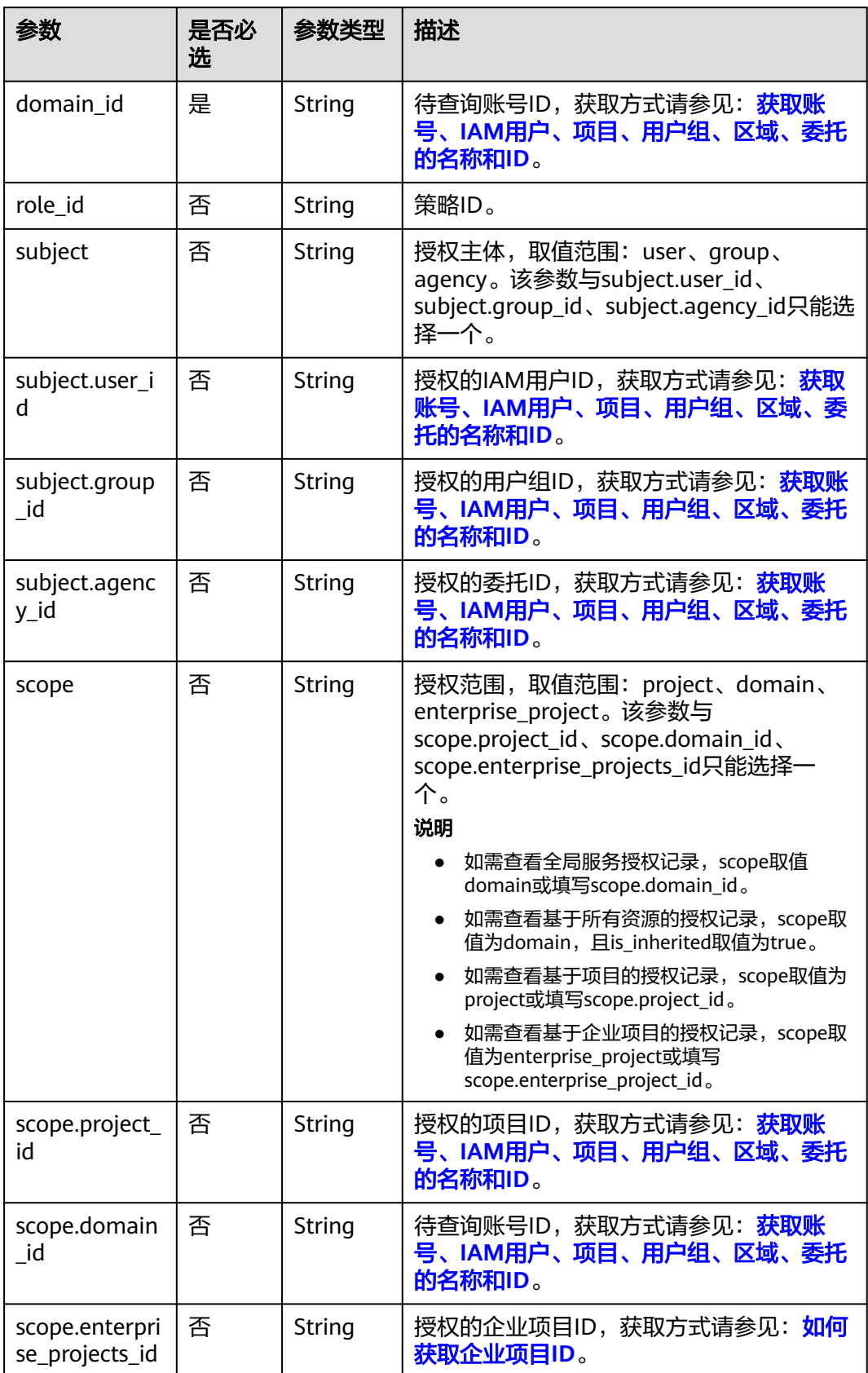

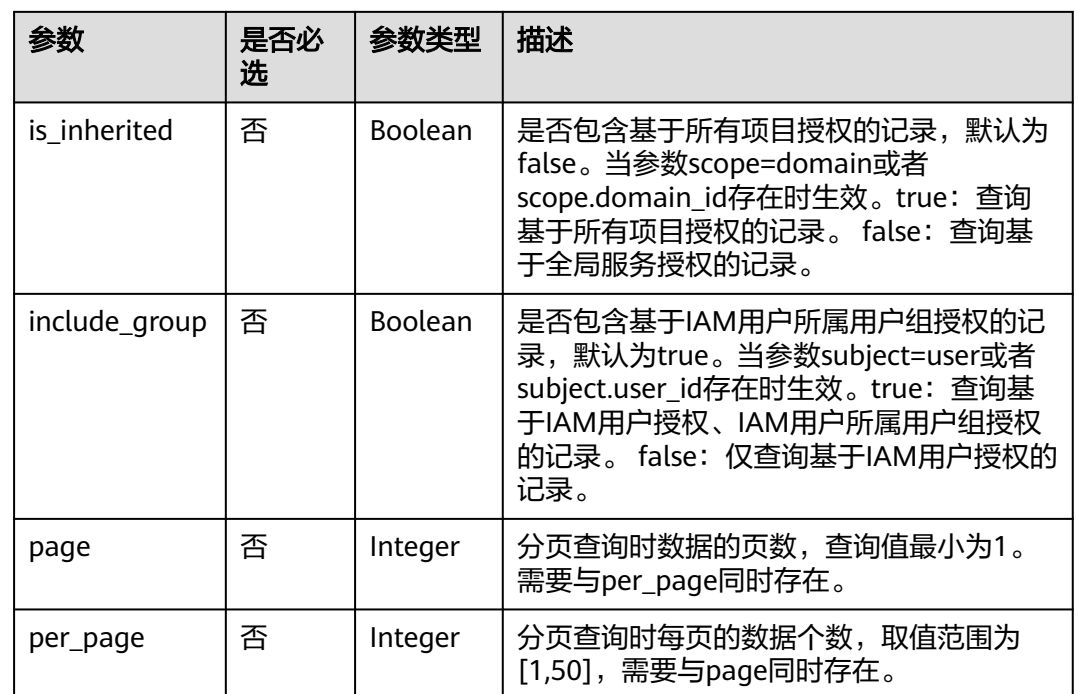

# 请求参数

表 **5-326** 请求 Header 参数

| 参数           | 是否必<br>选 | 参数类型   | 描述                                                     |
|--------------|----------|--------|--------------------------------------------------------|
| X-Auth-Token | 是        | String | 访问令牌,承载用户的身份、权限等信息。<br>token所需权限请参见 <mark>授权项</mark> 。 |

# 响应参数

### 表 **5-327** 响应 Body 参数

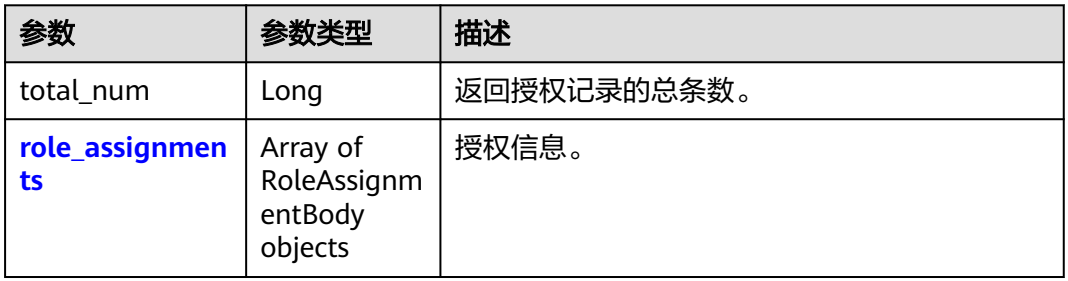

#### <span id="page-223-0"></span>表 **5-328** role\_assignments

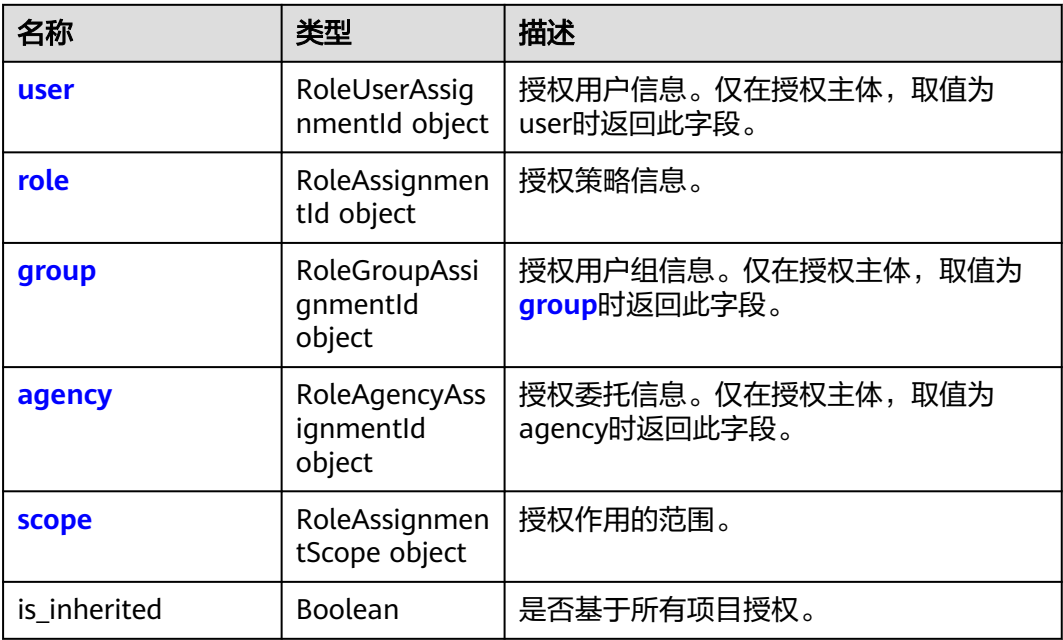

#### 表 **5-329** role\_assignments.user

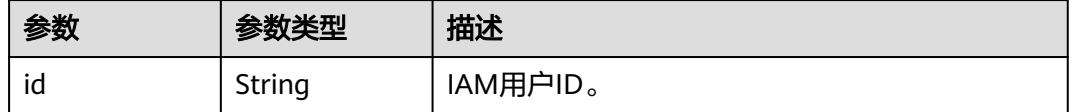

#### 表 **5-330** role\_assignments.role

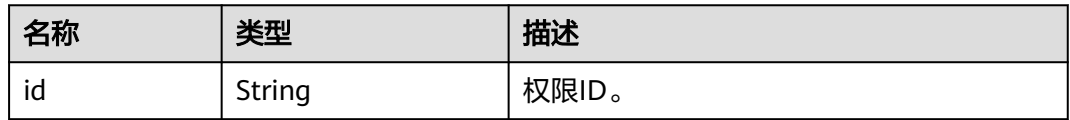

#### 表 **5-331** role\_assignments.group

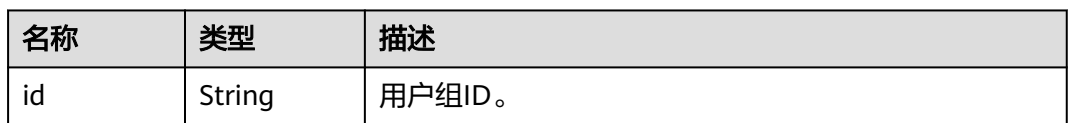

#### 表 **5-332** role\_assignments.agency

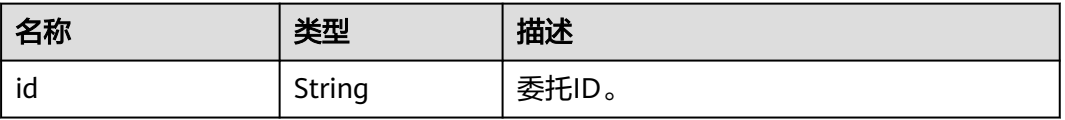

#### <span id="page-224-0"></span>表 **5-333** role\_assignments.scope

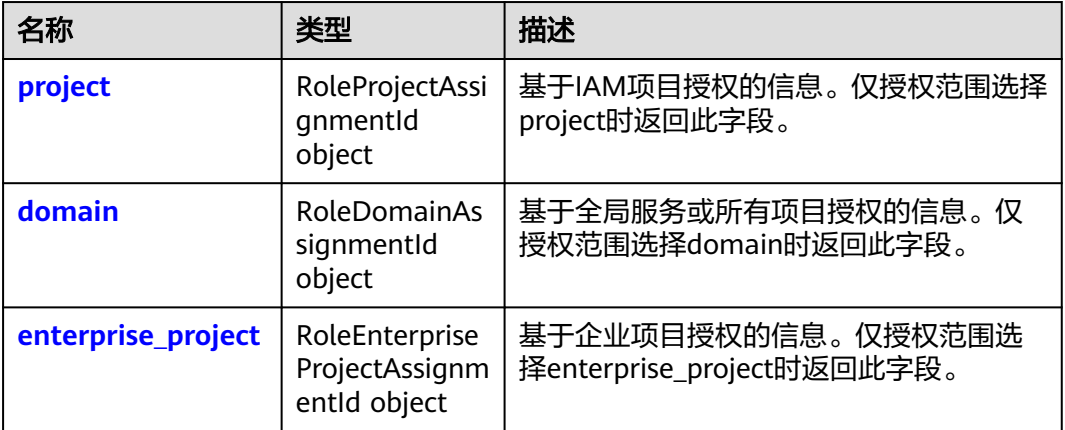

#### 表 **5-334** role\_assignments.scope.project

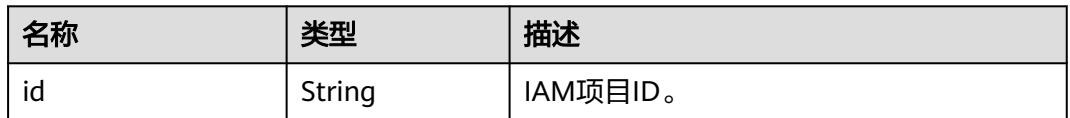

#### 表 **5-335** role\_assignments.scope.domain

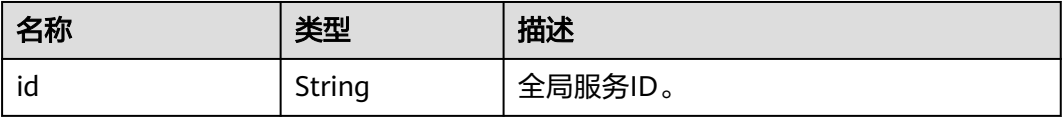

#### 表 **5-336** role\_assignments.scope.enterprise\_project

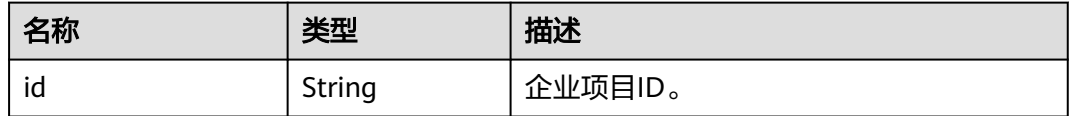

# 请求示例

查询租户授权信息。

GET https://iam.myhuaweicloud.com/v3.0/OS-PERMISSION/role-assignments?{domain\_id}

## 响应示例

## 状态码为**200**时:

#### 请求成功。

{

```
 "role_assignments":{
   "group":{
      "id":"07609e7eb200250a3f7dc003cb7a4e2d"
   },
```

```
 "is_inherited":true,
 "role":{
 "id":"11e5c42d20cc349a2b9e2f8afd253f50c"
 },
 "scope":{
        "domain":{
          "id":"d78cbac186b744899480f25bd022f468"
        }
     }
  },
  ..<br>"total_num":1
```
## 返回值

}

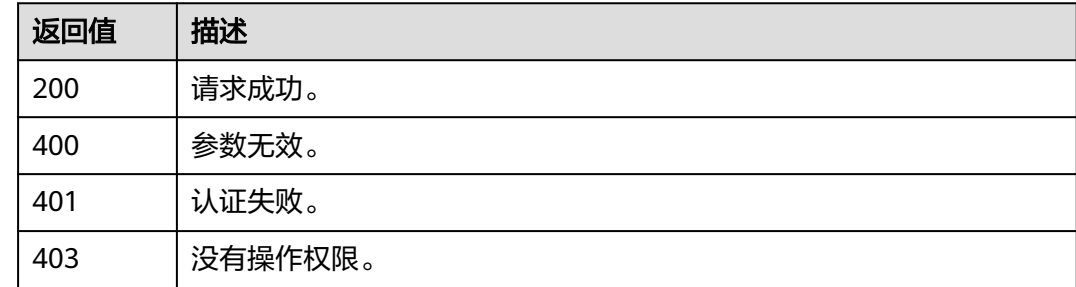

## 错误码

请参[见错误码。](#page-570-0)

# **5.8.4** 查询全局服务中的用户组权限

# 功能介绍

该接口可以用于<mark>管理员</mark>查询全局服务中的用户组权限。

该接口可以使用全局区域的Endpoint和其他区域的Endpoint调用。IAM的Endpoint请 参见: 地区和终端节点。

## 调试

您可以在**[API Explorer](https://console-intl.huaweicloud.com/apiexplorer/#/openapi/IAM/doc?api=KeystoneListDomainPermissionsForGroup)**中调试该接口。

#### **URI**

GET /v3/domains/{domain\_id}/groups/{group\_id}/roles

#### 表 **5-337** 路径参数

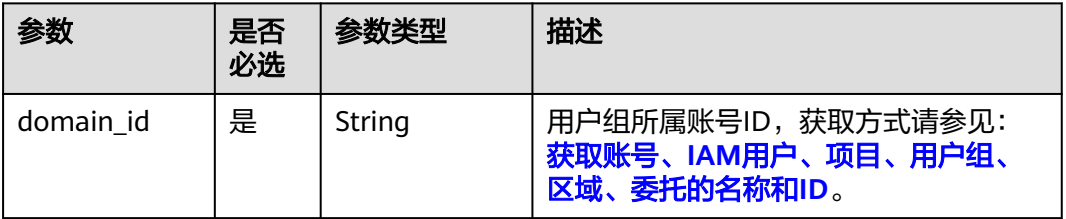

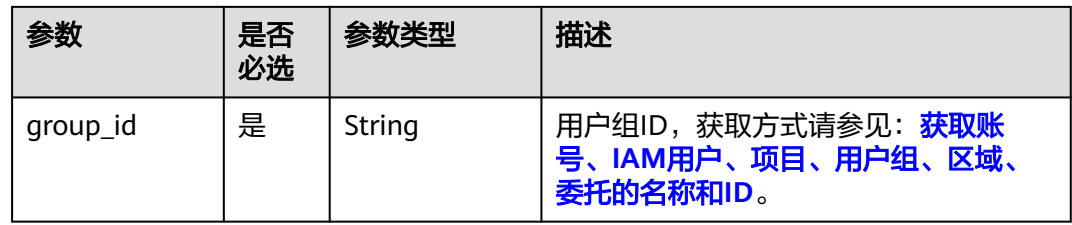

# 请求参数

## 表 **5-338** 请求 Header 参数

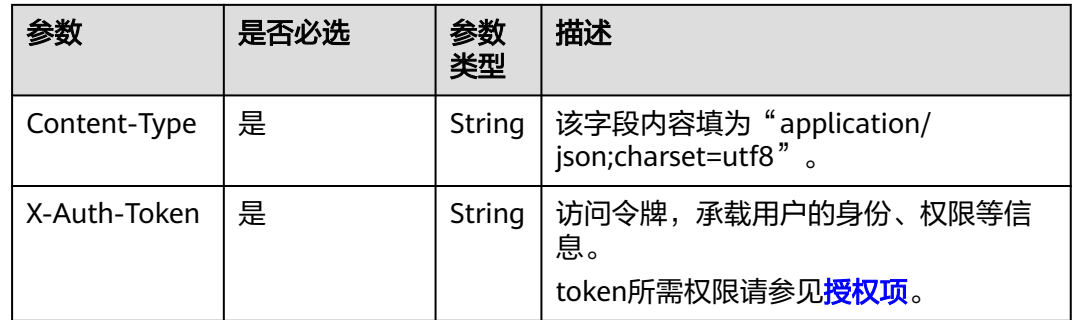

# 响应参数

#### 表 **5-339** 响应 Body 参数

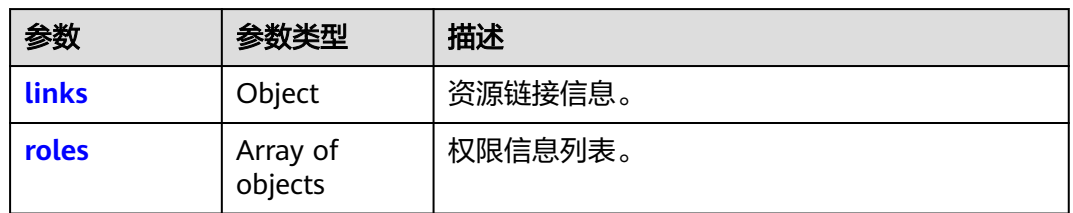

#### 表 **5-340** links

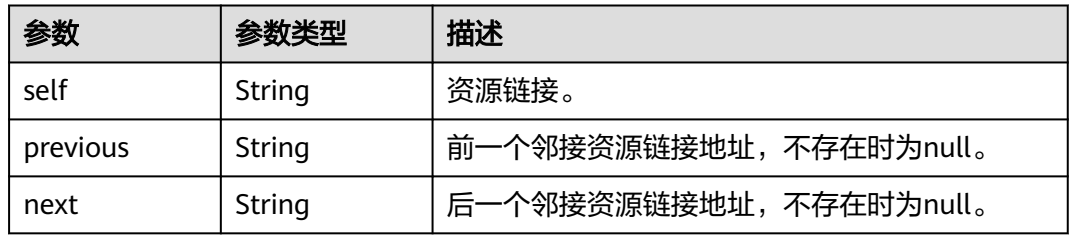

#### <span id="page-227-0"></span>表 **5-341** roles

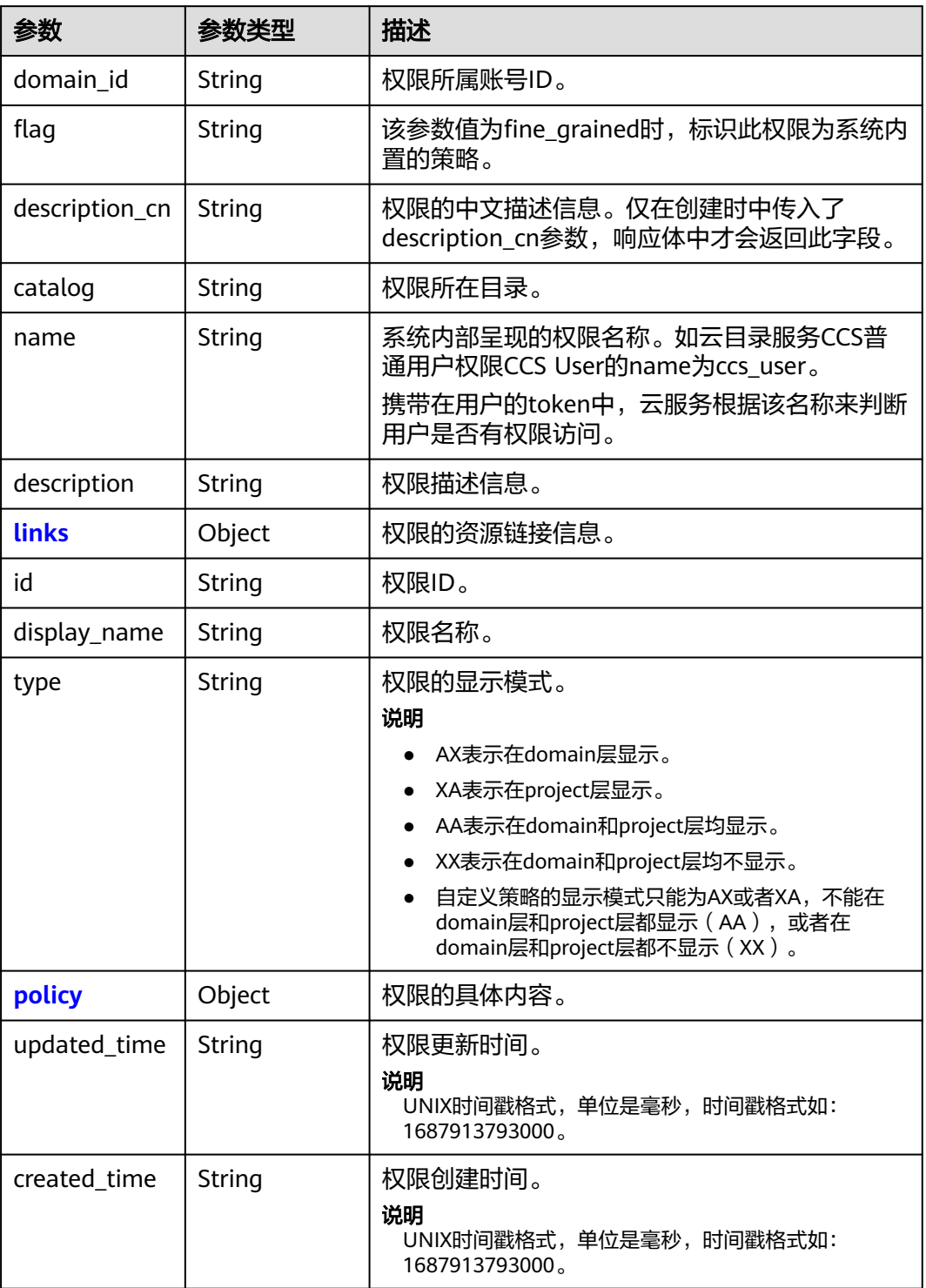

## 表 **5-342** roles.links

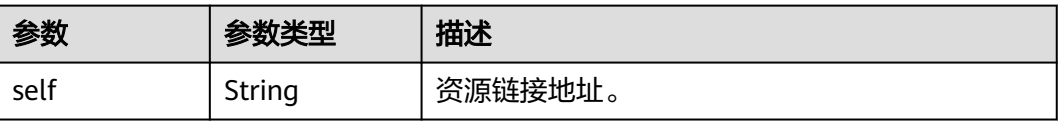

<span id="page-228-0"></span>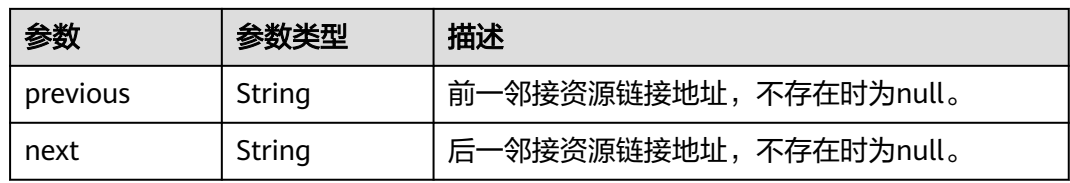

#### 表 **5-343** roles.policy

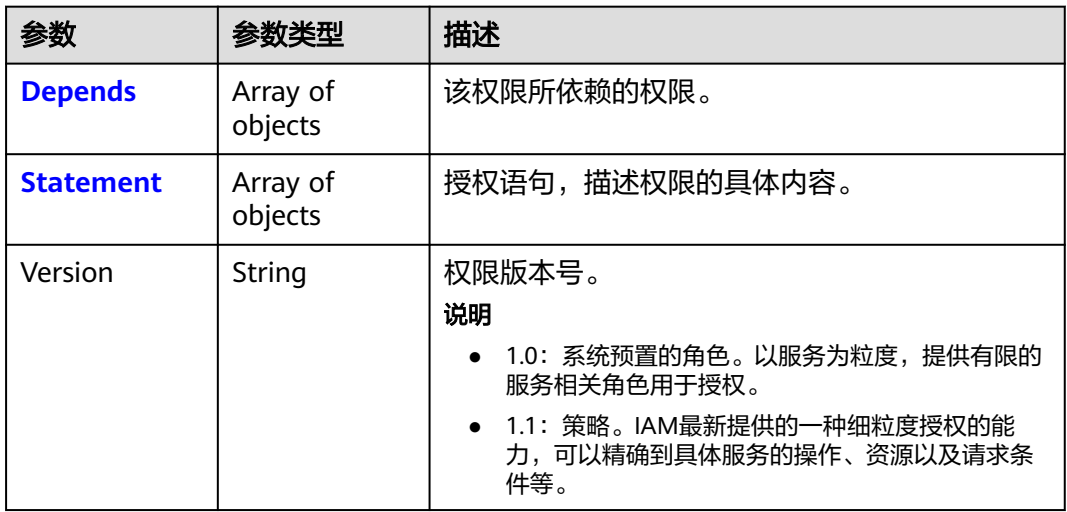

## 表 **5-344** roles.policy.Depends

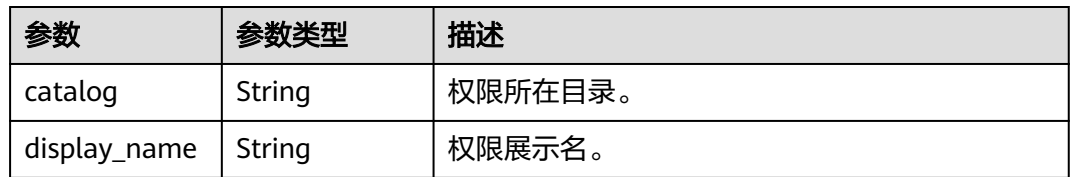

#### 表 **5-345** roles.policy.Statement

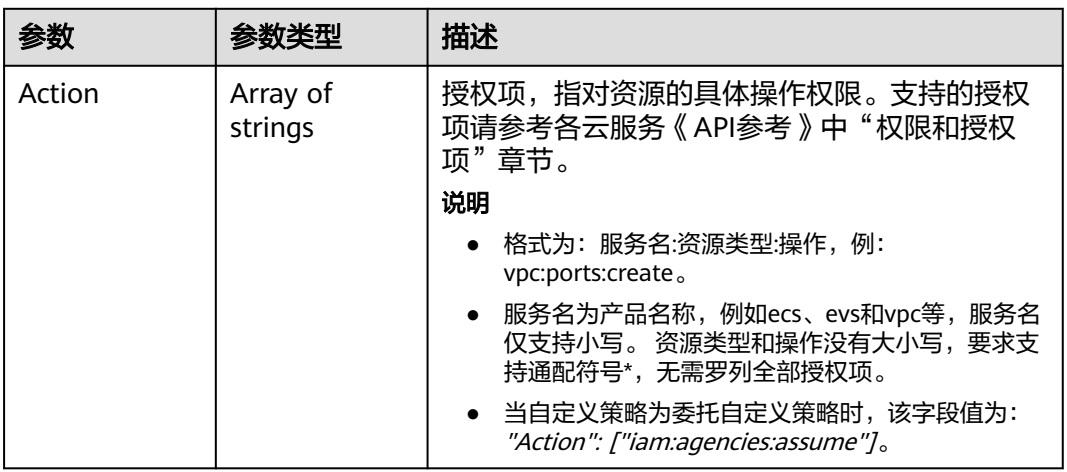

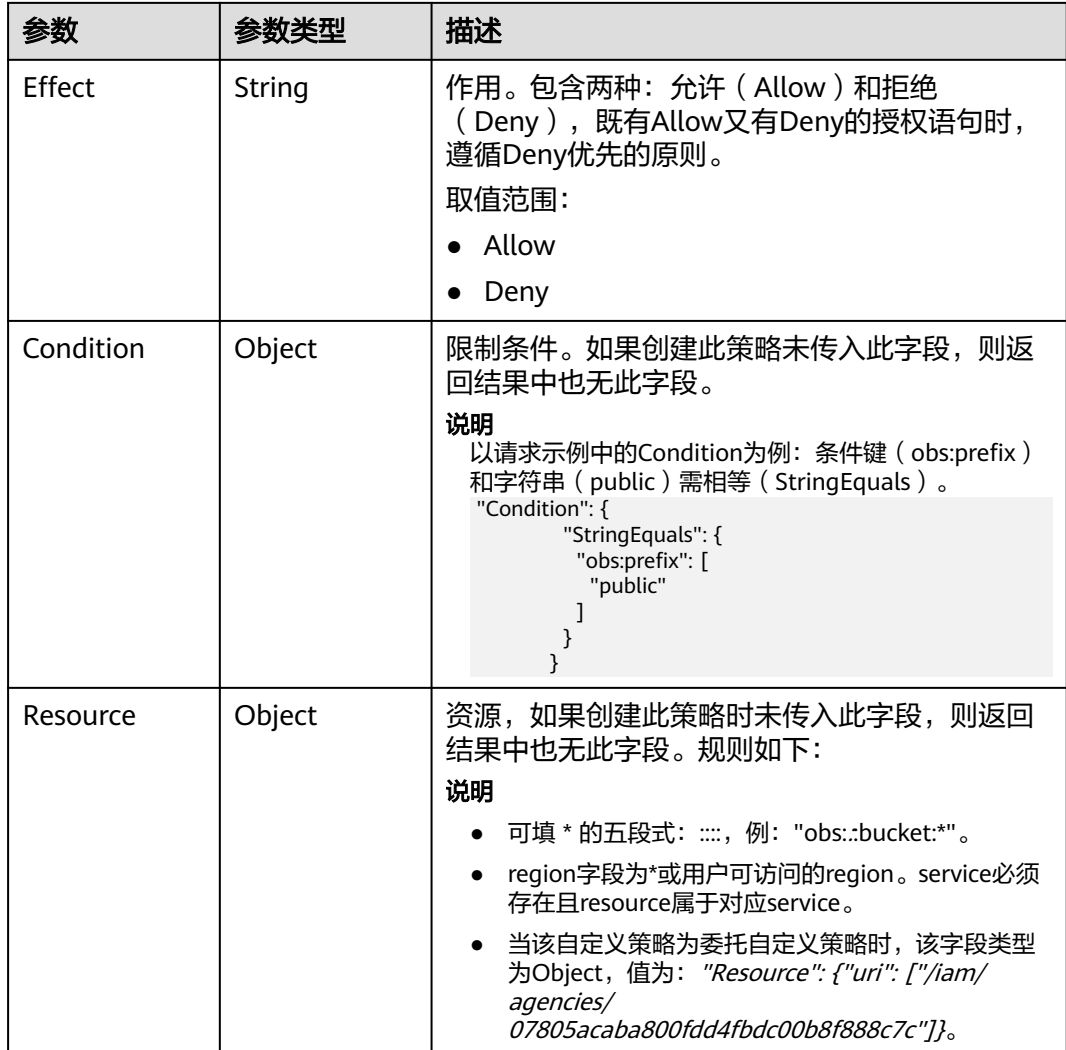

## 请求示例

查询全局服务中的用户组权限。

GET https://iam.myhuaweicloud.com/v3/domains/{domain\_id}/groups/{group\_id}/roles

# 响应示例

#### 状态码为 **200** 时**:**

请求成功。

```
{
   "roles": [
     {
       "domain_id": null,
 "flag": "fine_grained",
 "description_cn": "查询域名信息",
 "catalog": "CDN",
 "name": "system_all_11",
        "description": "Allow Query Domains",
        "links": {
          "next": null,
```
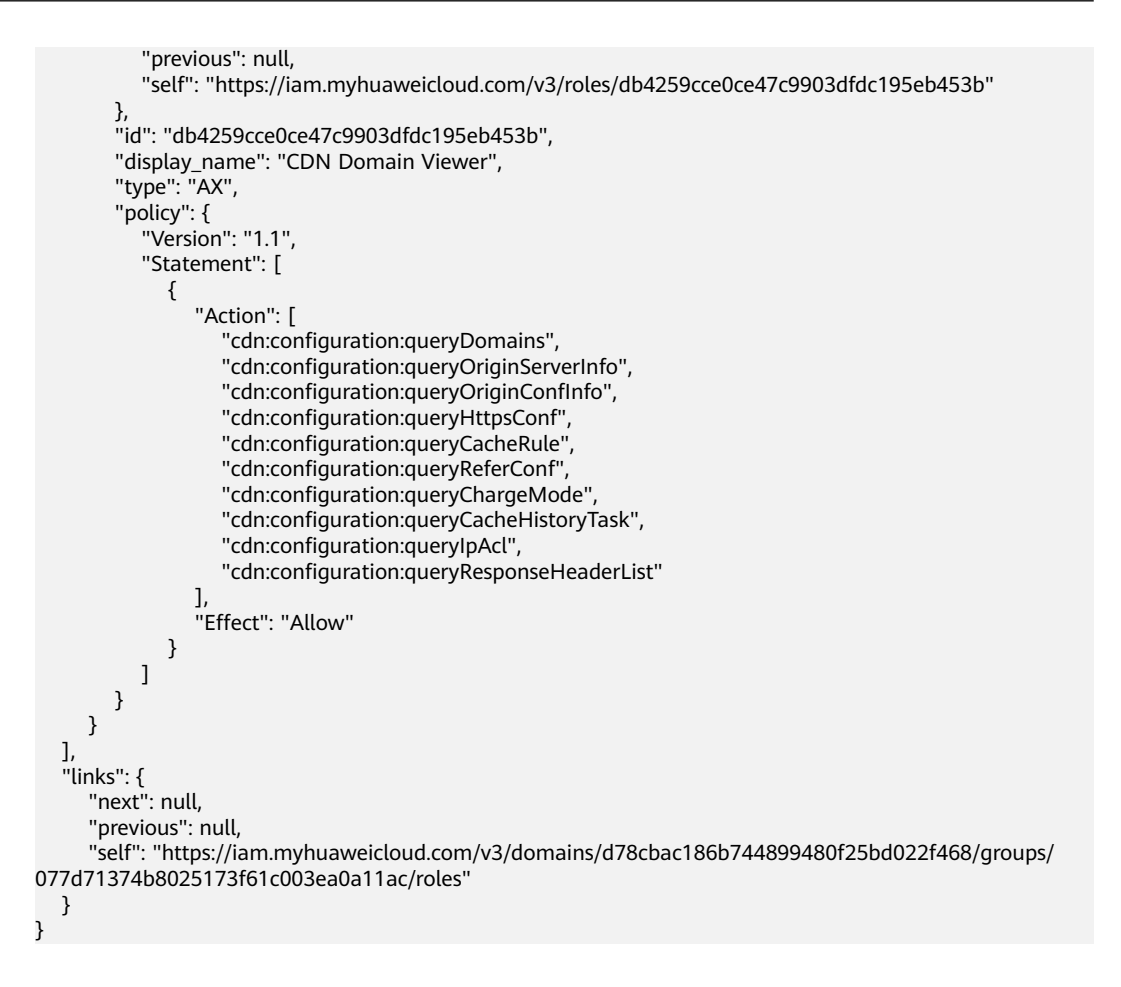

## 返回值

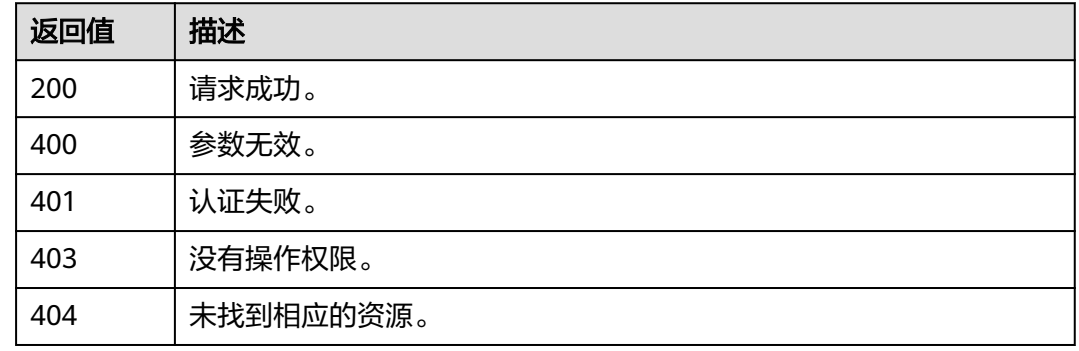

### 错误码

无

# **5.8.5** 查询项目服务中的用户组权限

## 功能介绍

该接口可以用于<mark>管理员</mark>查询项目服务中的用户组权限。

该接口可以使用全局区域的Endpoint和其他区域的Endpoint调用。IAM的Endpoint请 参见: 地区和终端节点。

### 调试

您可以在**[API Explorer](https://console-intl.huaweicloud.com/apiexplorer/#/openapi/IAM/doc?api=KeystoneListProjectPermissionsForGroup)**中调试该接口。

#### **URI**

GET /v3/projects/{project\_id}/groups/{group\_id}/roles

#### 表 **5-346** 路径参数

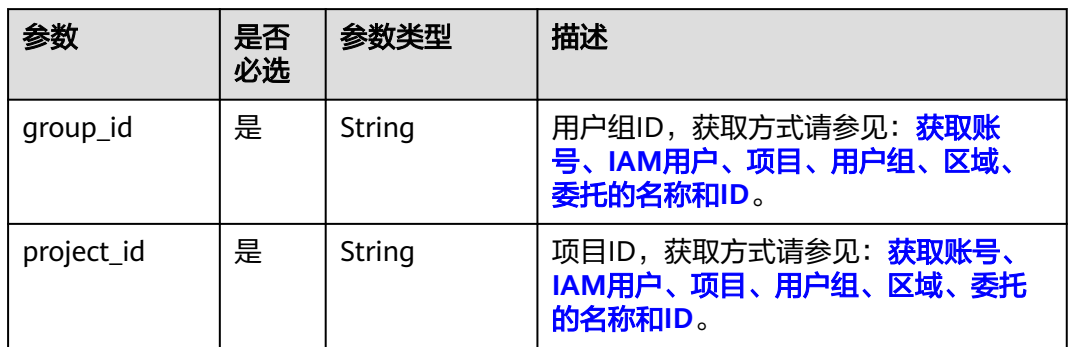

### 请求参数

#### 表 **5-347** 请求 Header 参数

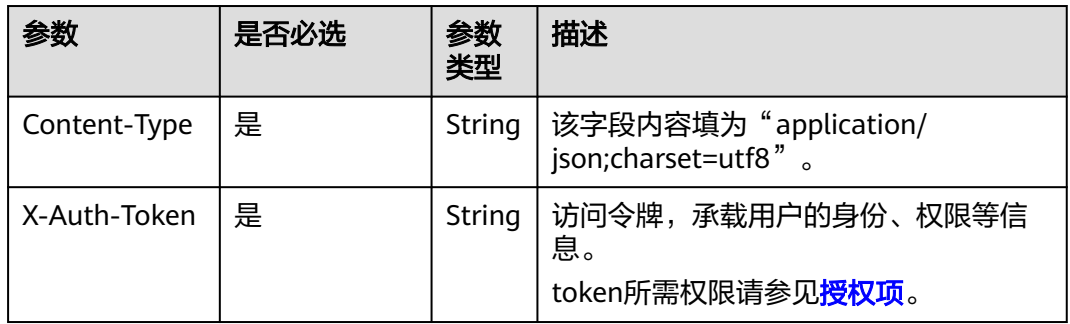

## 响应参数

#### 表 **5-348** 响应 Body 参数

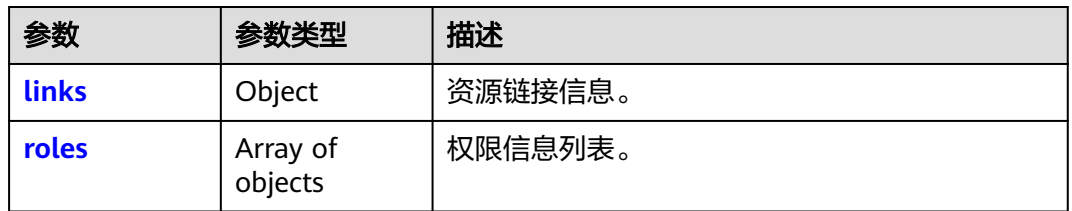

#### <span id="page-232-0"></span>表 **5-349** links

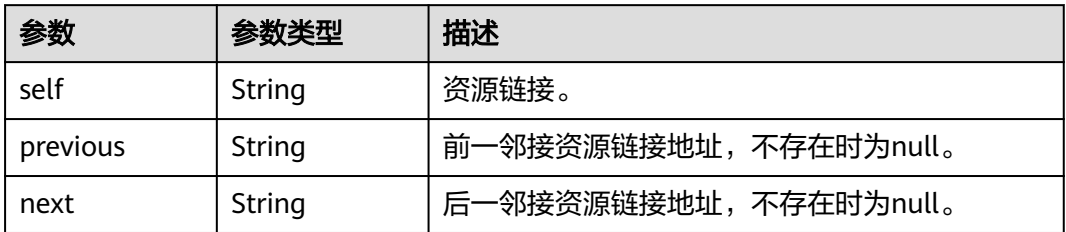

#### 表 **5-350** roles

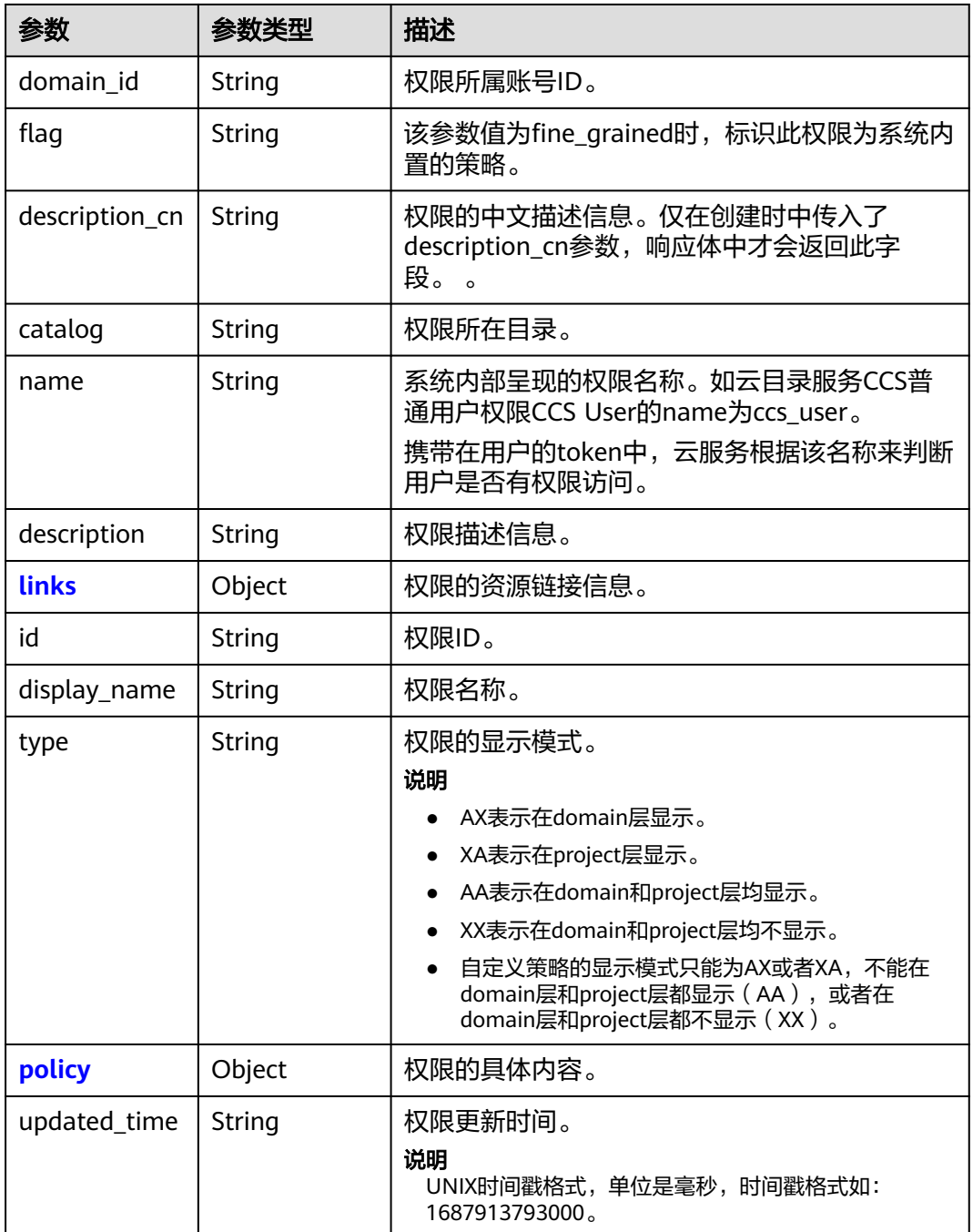

<span id="page-233-0"></span>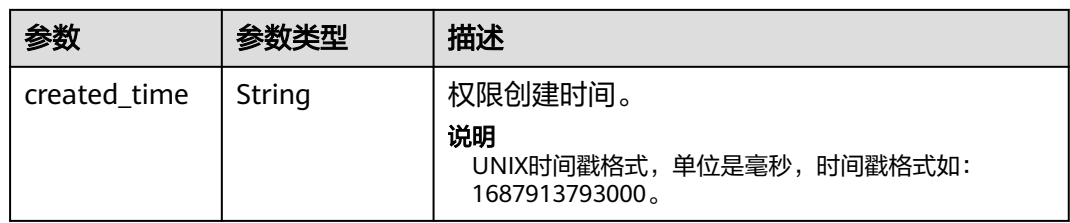

#### 表 **5-351** roles.links

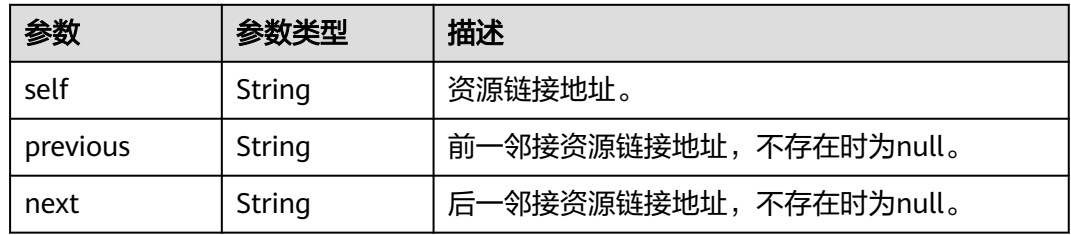

#### 表 **5-352** roles.policy

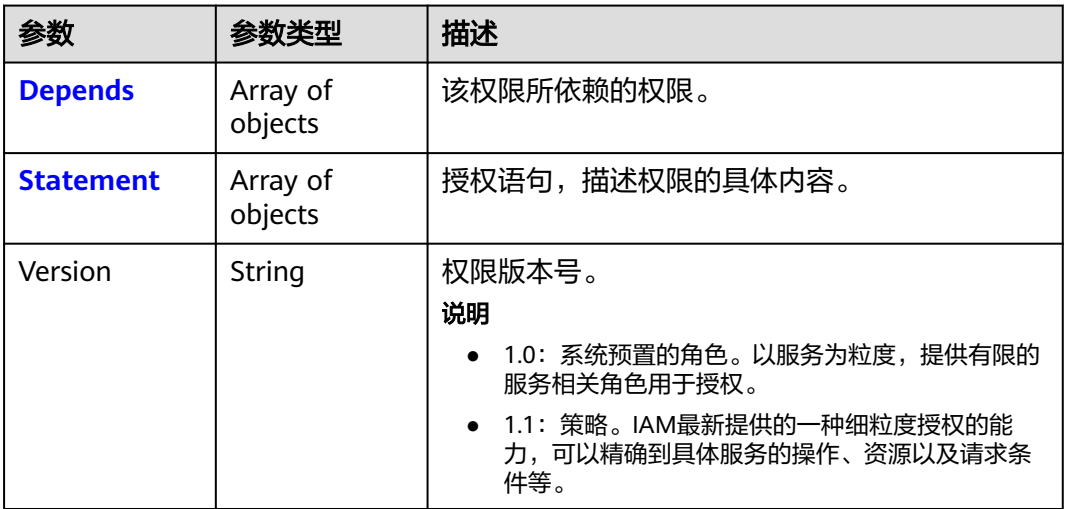

#### 表 **5-353** roles.policy.Depends

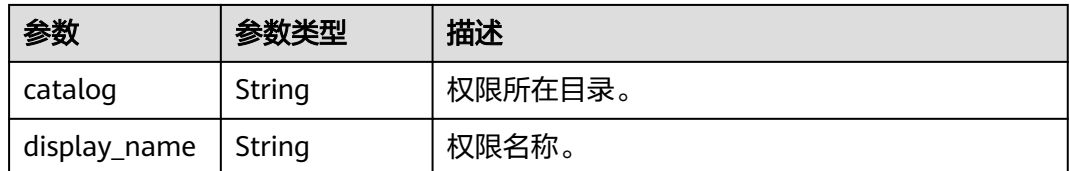

<span id="page-234-0"></span>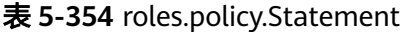

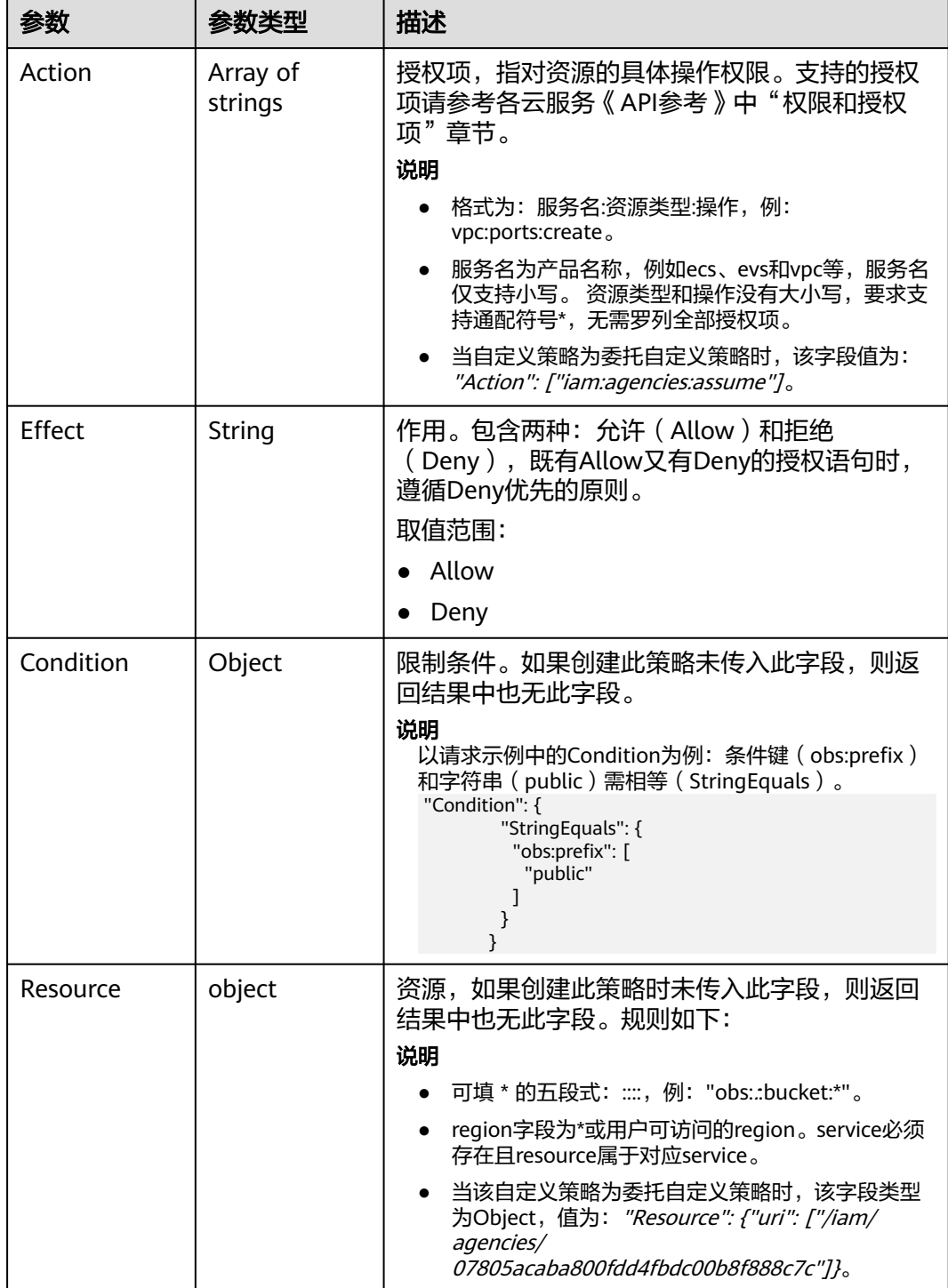

# 请求示例

查询项目服务中的用户组权限。

GET https://iam.myhuaweicloud.com/v3/projects/{project\_id}/groups/{group\_id}/roles

## 响应示例

#### 状态码为 **200** 时**:**

请求成功。

```
{
   "roles": [
     {
        "domain_id": null,
        "flag": "fine_grained",
 "description_cn": "应用运维管理服务只读权限",
 "catalog": "AOM",
 "name": "system_all_30",
        "description": "AOM read only",
        "links": {
          "next": null,
          "previous": null,
          "self": "https://iam.myhuaweicloud.com/v3/roles/75cfe22af2b3498d82b655fbb39de498"
\qquad \qquad \} "id": "75cfe22af2b3498d82b655fbb39de498",
        "display_name": "AOM Viewer",
 "type": "XA",
 "policy": {
          "Version": "1.1",
          "Statement": [
             {
 "Action": [
 "aom:*:list",
                  "aom:*:get",
                  "apm:*:list",
                  "apm:*:get"
, where \sim 1,
 "Effect": "Allow"
             }
          ]
       }
     }
   ],
   "links": {
     "next": null,
 "previous": null,
 "self": "https://iam.myhuaweicloud.com/v3/projects/065a7c66da0010992ff7c0031e5a5e7d/groups/
077d71374b8025173f61c003ea0a11ac/roles"
   }
}
```
## 返回值

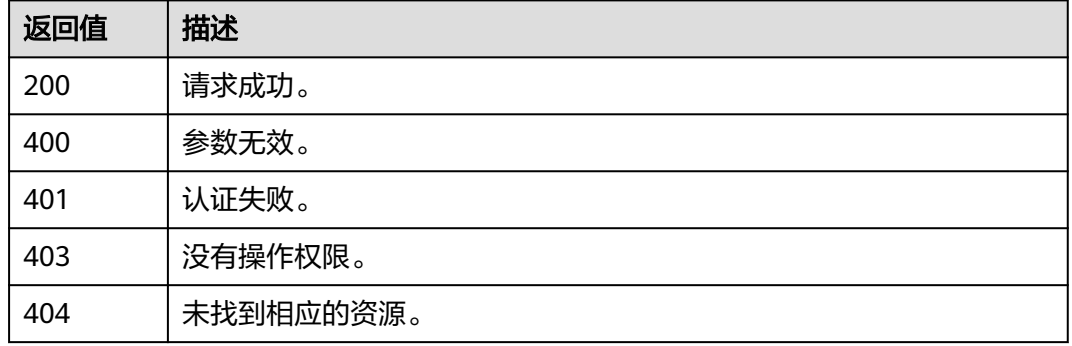

## 错误码

# **5.8.6** 为用户组授予全局服务权限

## 功能介绍

该接口可以用于<mark>管理员</mark>为用户组授予全局服务权限。权限作用范围请参见: 系统权 [限](https://support.huaweicloud.com/intl/zh-cn/usermanual-permissions/iam_01_0001.html)。

该接口可以使用全局区域的Endpoint和其他区域的Endpoint调用。IAM的Endpoint请 参见: 地区和终端节点。

## 调试

您可以在**[API Explorer](https://console-intl.huaweicloud.com/apiexplorer/#/openapi/IAM/doc?api=KeystoneAssociateGroupWithDomainPermission)**中调试该接口。

#### **URI**

PUT /v3/domains/{domain\_id}/groups/{group\_id}/roles/{role\_id}

#### 表 **5-355** 路径参数

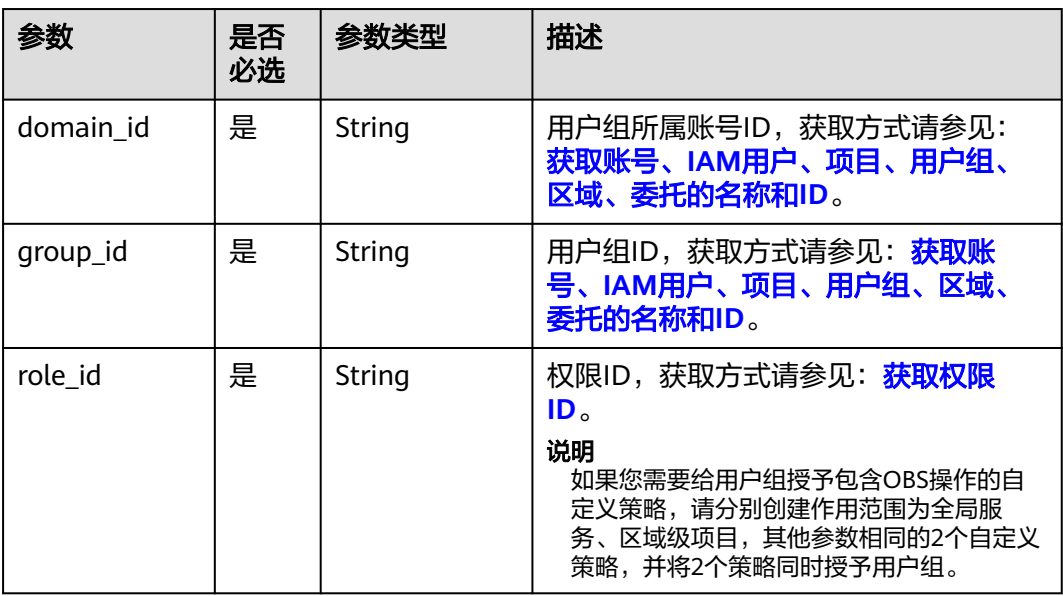

## 请求参数

#### 表 **5-356** 请求 Header 参数

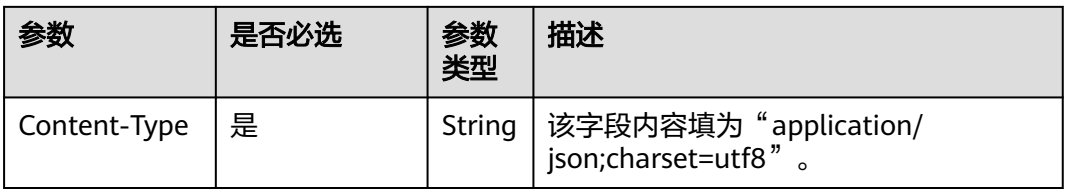

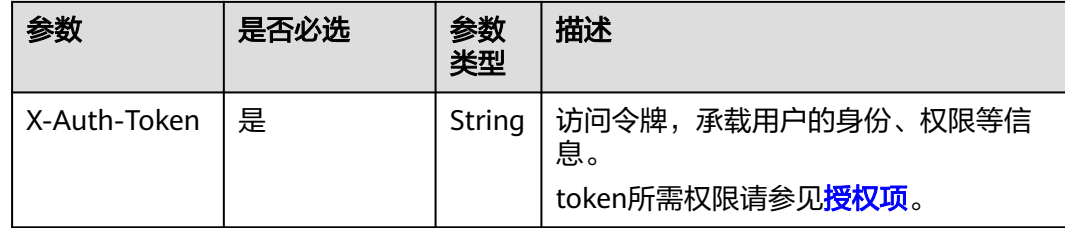

## 响应参数

无

## 请求示例

为用户组授予全局服务权限。

PUT https://iam.myhuaweicloud.com/v3/domains/{domain\_id}/groups/{group\_id}/roles/{role\_id}

## 响应示例

无

## 返回值

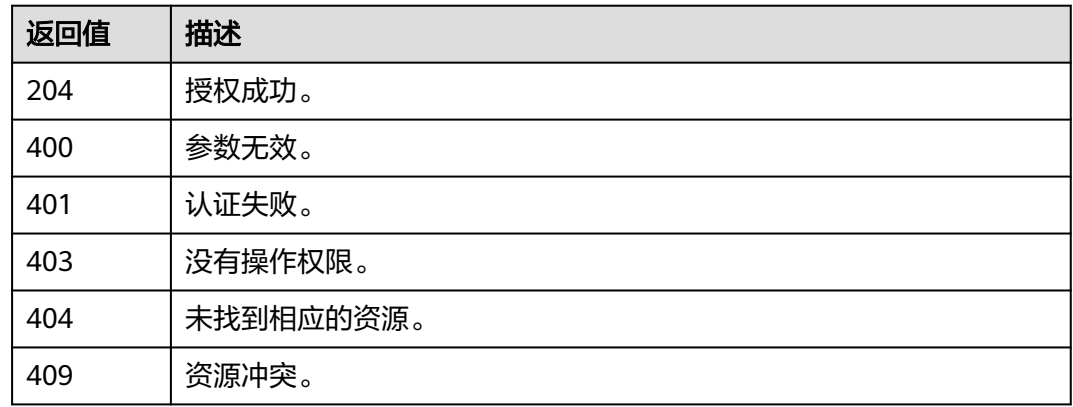

## 错误码

无

# **5.8.7** 为用户组授予项目服务权限

# 功能介绍

该接口可以用于<mark>管理员</mark>为用户组授予项目服务权限。权限作用范围请参见: 系统权 [限](https://support.huaweicloud.com/intl/zh-cn/usermanual-permissions/iam_01_0001.html)。

该接口可以使用全局区域的Endpoint和其他区域的Endpoint调用。IAM的Endpoint请 多见[:地区和终端节点。](https://developer.huaweicloud.com/intl/zh-cn/endpoint)

# 调试

## **URI**

PUT /v3/projects/{project\_id}/groups/{group\_id}/roles/{role\_id}

#### 表 **5-357** 路径参数

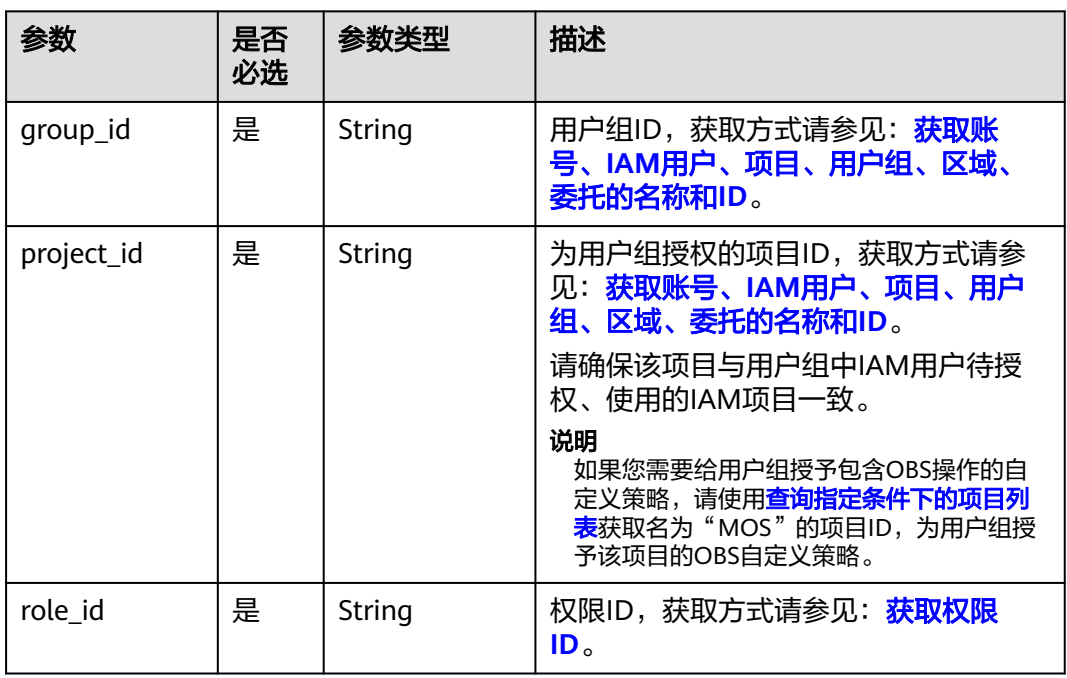

## 请求参数

#### 表 **5-358** 请求 Header 参数

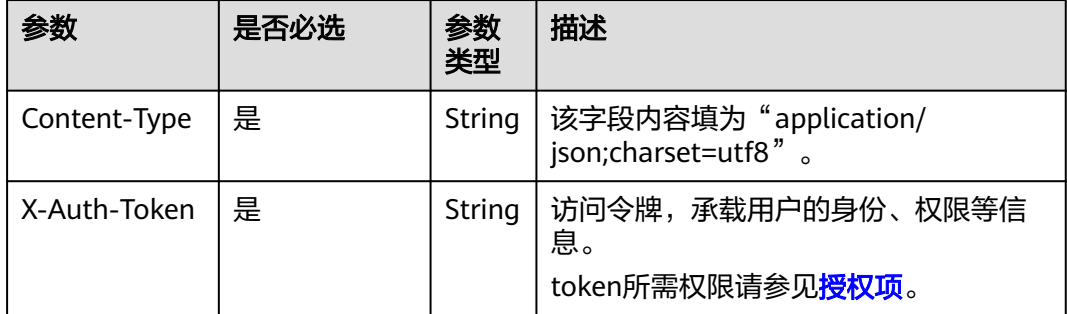

## 响应参数

无

# 请求示例

为用户组授予项目服务权限。

PUT https://iam.myhuaweicloud.com/v3/projects/{project\_id}/groups/{group\_id}/roles/{role\_id}

## 响应示例

无

## 返回值

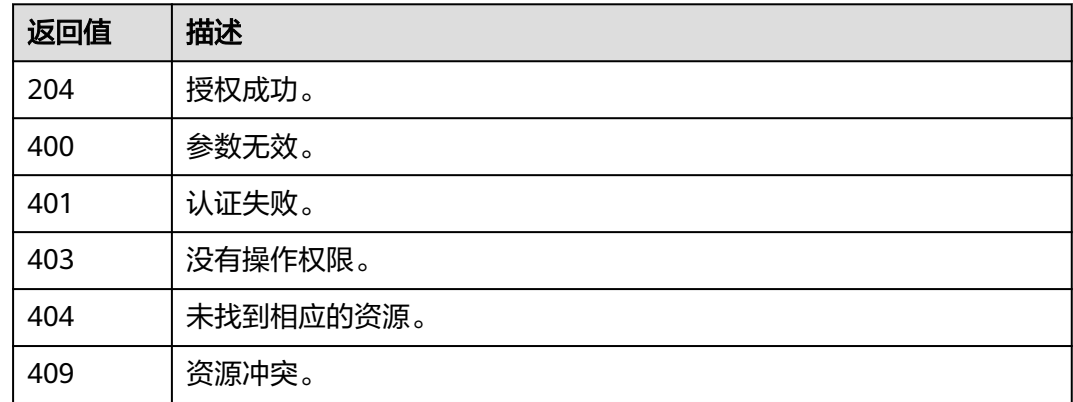

## 错误码

无

# **5.8.8** 查询用户组是否拥有全局服务权限

# 功能介绍

该接口可以用于<mark>管理员</mark>查询用户组是否拥有全局服务权限。

该接口可以使用全局区域的Endpoint和其他区域的Endpoint调用。IAM的Endpoint请 多见: 地区和终端节点。

## 调试

您可以在**[API Explorer](https://console-intl.huaweicloud.com/apiexplorer/#/openapi/IAM/doc?api=KeystoneCheckDomainPermissionForGroup)**中调试该接口。

### **URI**

HEAD /v3/domains/{domain\_id}/groups/{group\_id}/roles/{role\_id}

#### 表 **5-359** 路径参数

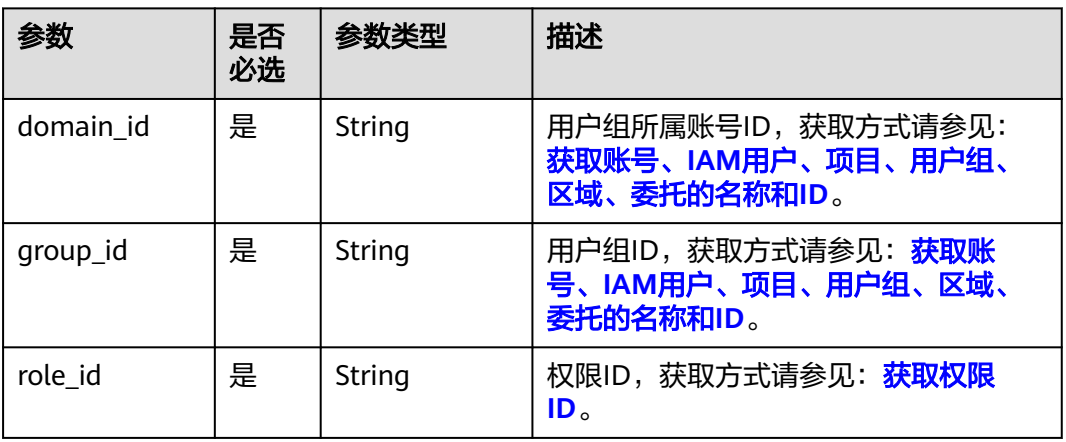

# 请求参数

#### 表 **5-360** 请求 Header 参数

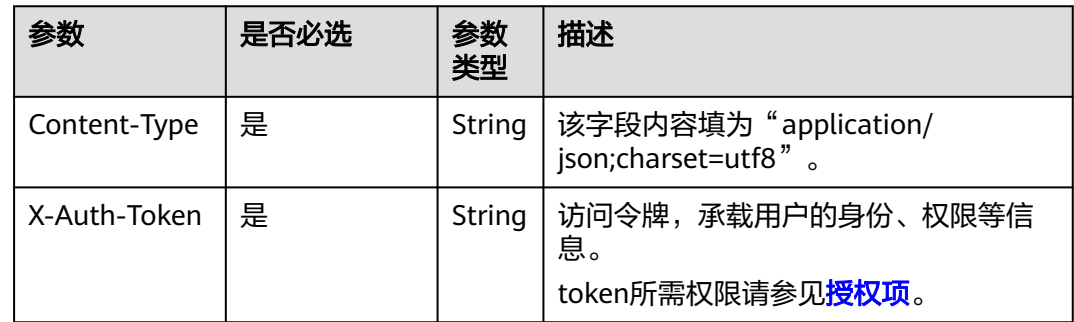

# 响应参数

无

## 请求示例

## 查询用户组是否拥有全局服务权限。

HEAD https://iam.myhuaweicloud.com/v3/domains/{domain\_id}/groups/{group\_id}/roles/{role\_id}

# 响应示例

无

# 返回值

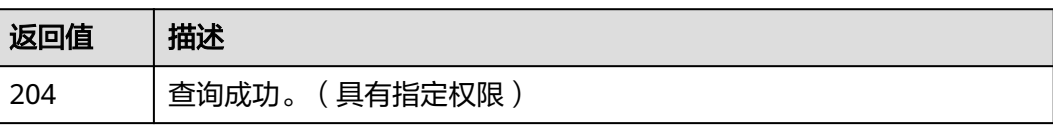

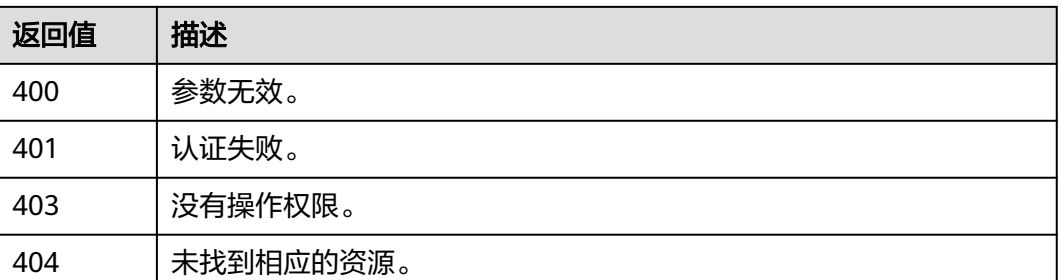

## 错误码

无

# **5.8.9** 查询用户组是否拥有项目服务权限

## 功能介绍

该接口可以用于<mark>管理员</mark>查询用户组是否拥有项目服务权限。

该接口可以使用全局区域的Endpoint和其他区域的Endpoint调用。IAM的Endpoint请 参见: 地区和终端节点。

## 调试

您可以在**[API Explorer](https://console-intl.huaweicloud.com/apiexplorer/#/openapi/IAM/doc?api=KeystoneCheckProjectPermissionForGroup)**中调试该接口。

### **URI**

HEAD /v3/projects/{project\_id}/groups/{group\_id}/roles/{role\_id}

#### 表 **5-361** 路径参数

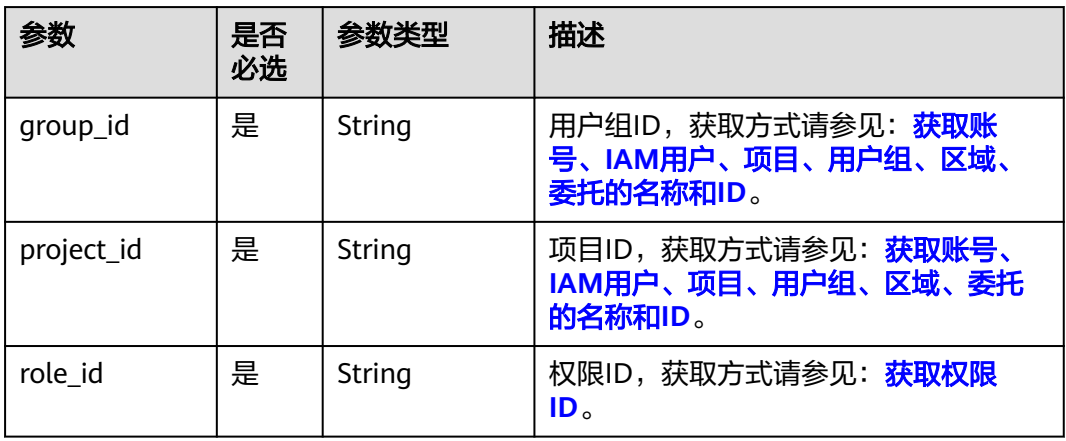

# 请求参数

#### 表 **5-362** 请求 Header 参数

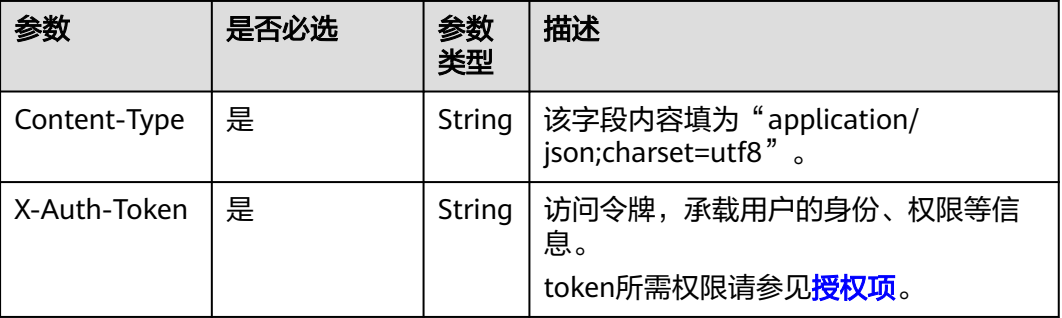

## 响应参数

无

## 请求示例

## 查询用户组是否拥有项目服务权限。

HEAD https://iam.myhuaweicloud.com/v3/projects/{project\_id}/groups/{group\_id}/roles/{role\_id}

## 响应示例

无

## 返回值

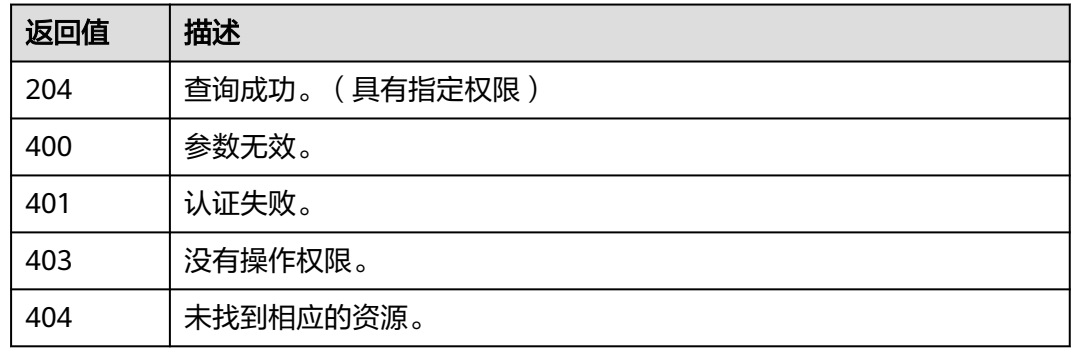

## 错误码

## 无

# **5.8.10** 查询用户组的所有项目权限列表

# 功能介绍

该接口可以用于<mark>管理员</mark>查询用户组所有项目服务权限列表。

该接口可以使用全局区域的Endpoint和其他区域的Endpoint调用。IAM的Endpoint请 多见[:地区和终端节点。](https://developer.huaweicloud.com/intl/zh-cn/endpoint)

#### 调试

您可以在**[API Explorer](https://console-intl.huaweicloud.com/apiexplorer/#/openapi/IAM/doc?api=KeystoneListAllProjectPermissionsForGroup)**中调试该接口。

#### **URI**

GET /v3/OS-INHERIT/domains/{domain\_id}/groups/{group\_id}/roles/ inherited\_to\_projects

#### 表 **5-363** 路径参数

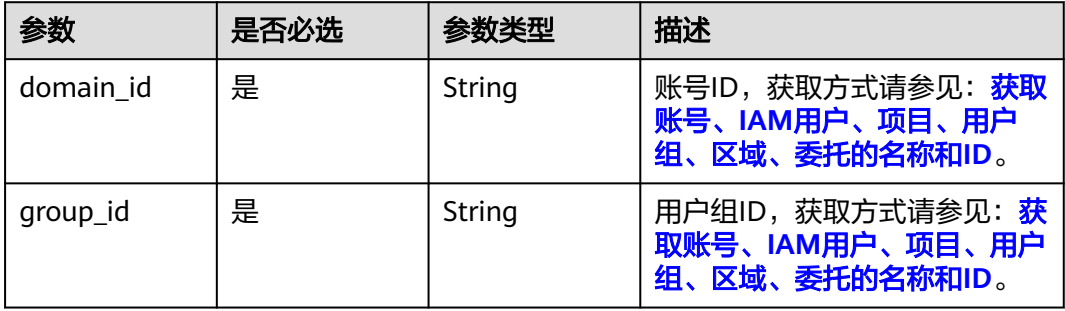

## 请求参数

表 **5-364** 请求 Header 参数

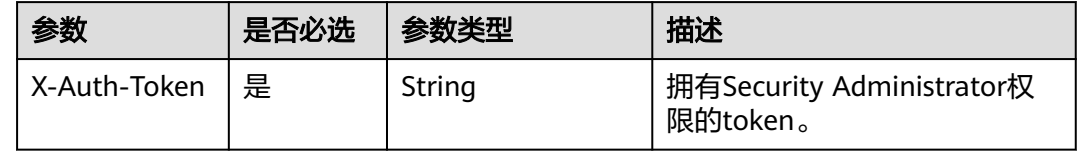

#### 响应参数

#### 状态码为 **200** 时:

表 **5-365** 响应 Body 参数

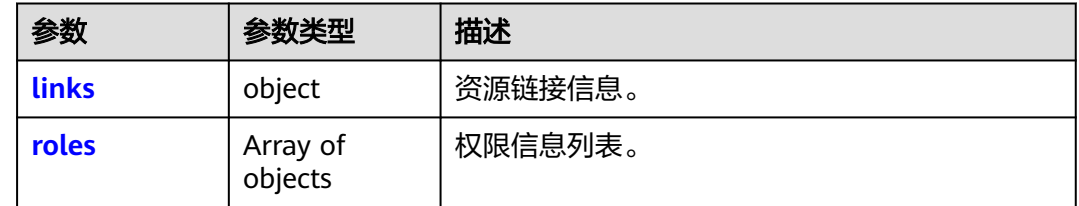

#### <span id="page-244-0"></span>表 **5-366** roles

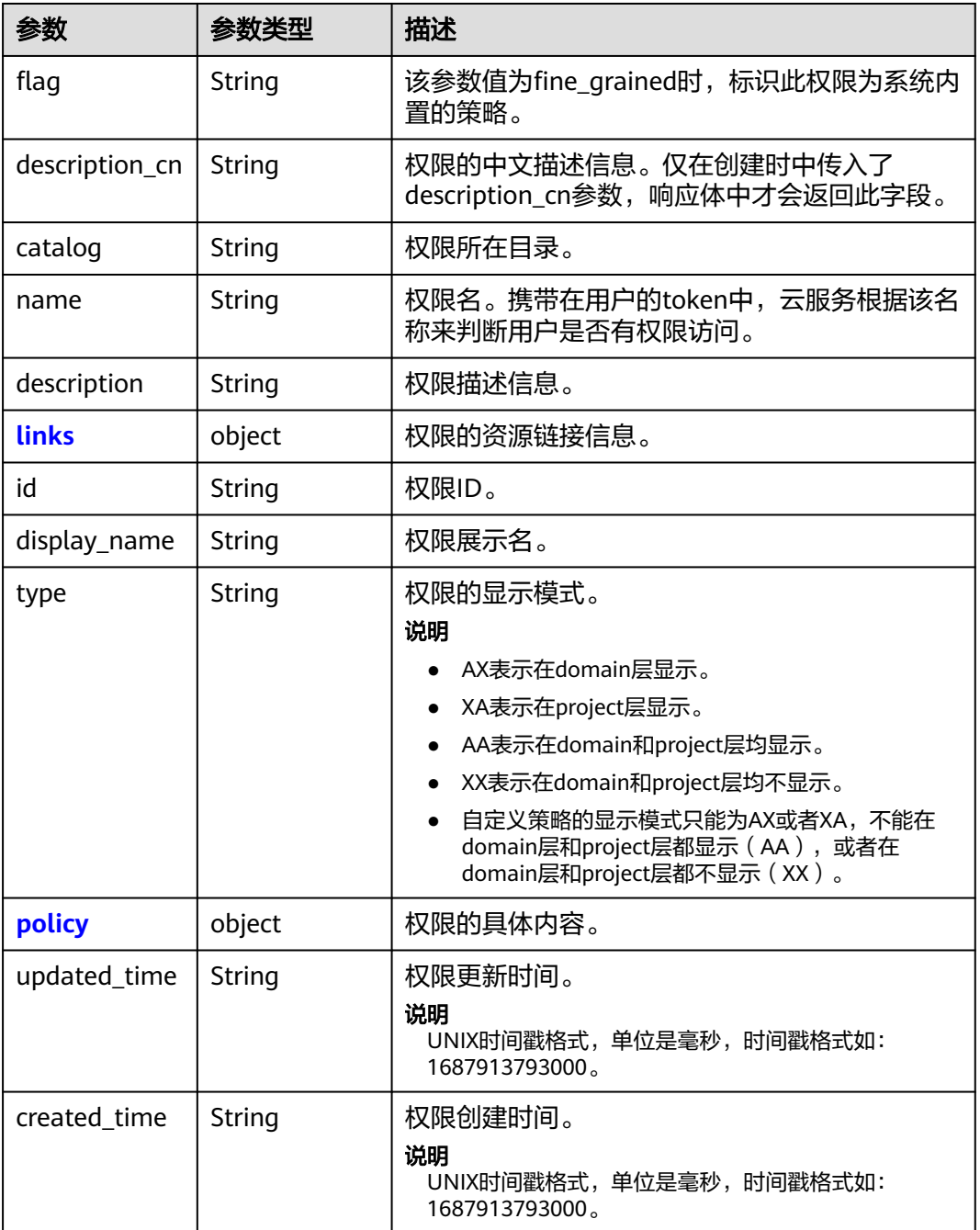

#### 表 **5-367** links

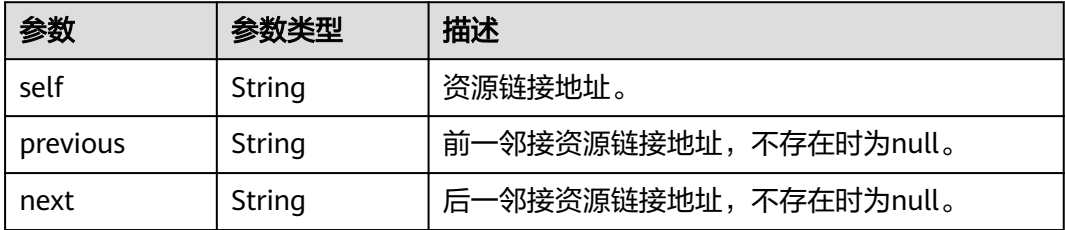

#### <span id="page-245-0"></span>表 **5-368** roles.policy

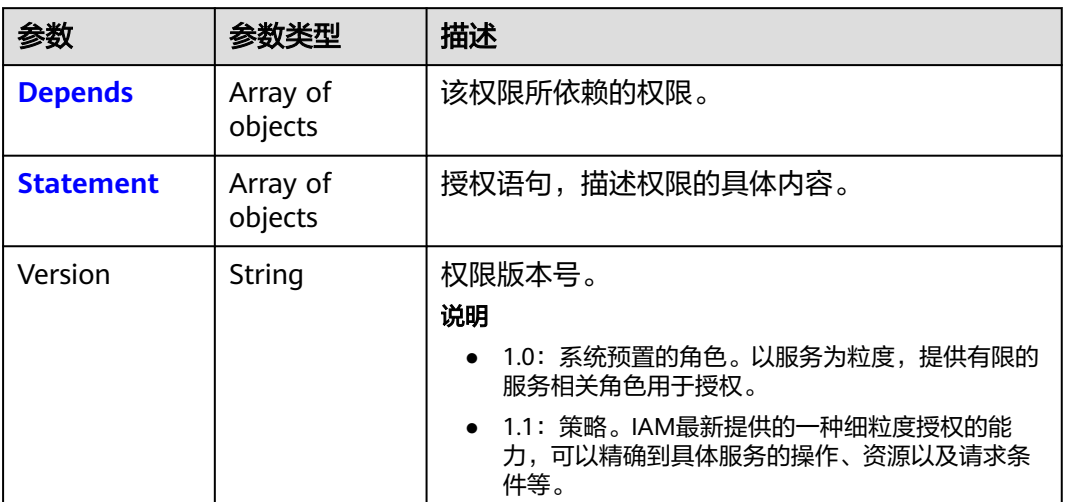

#### 表 **5-369** roles.policy.Depends

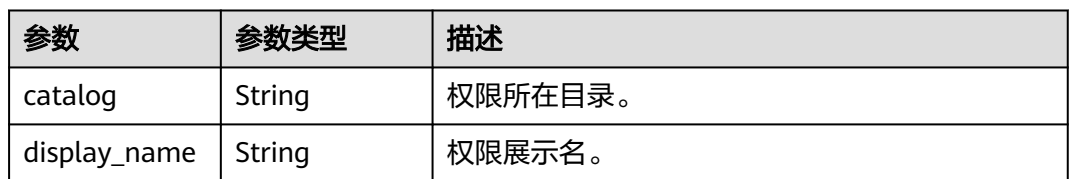

#### 表 **5-370** roles.policy.Statement

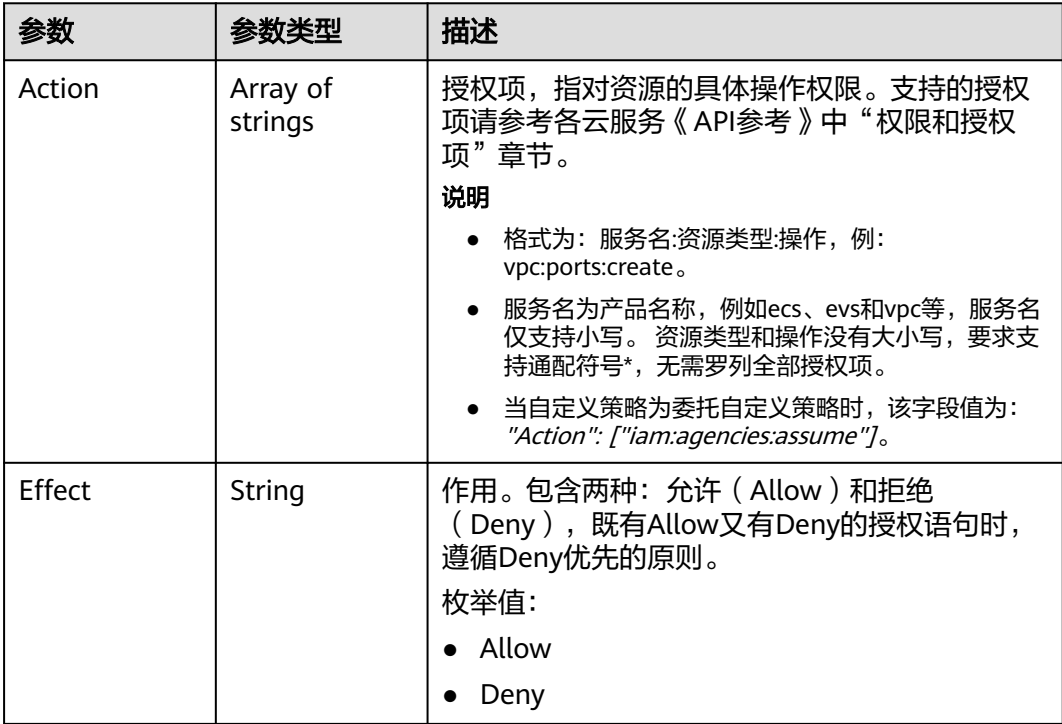

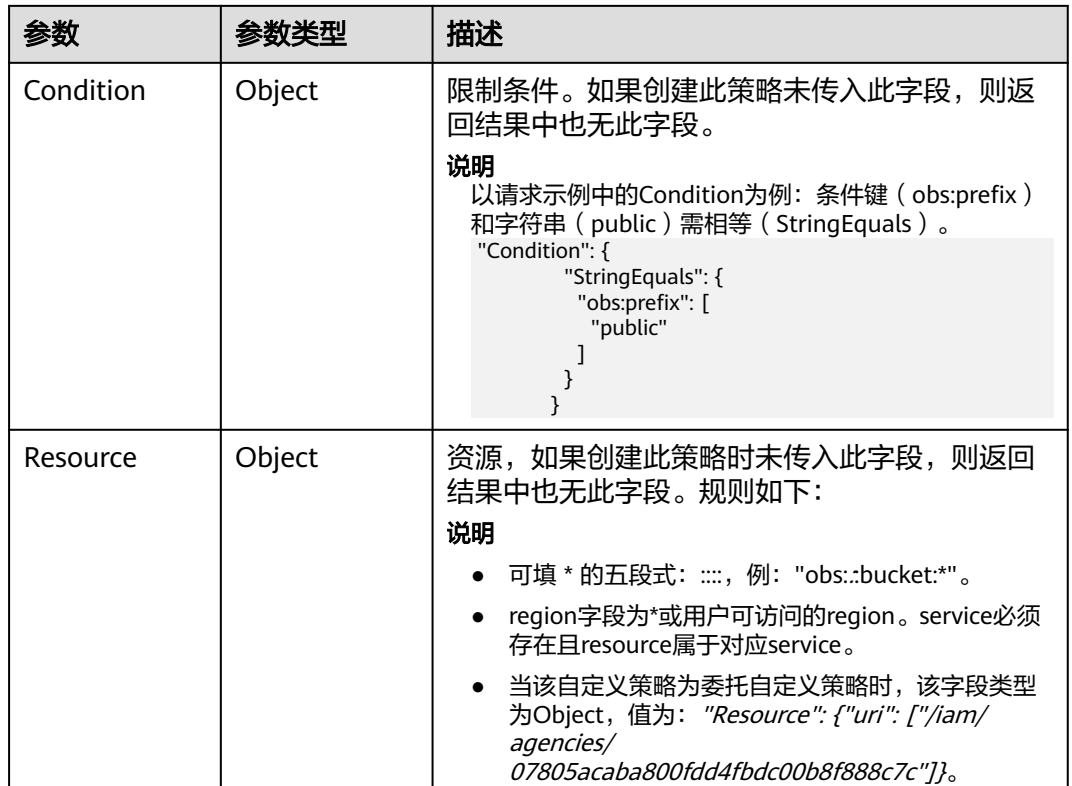

## 请求示例

#### 查询用户组的所有项目权限列表。

GET https://iam.myhuaweicloud.com/v3/OS-INHERIT/domains/{domain\_id}/groups/{group\_id}/roles/ inherited\_to\_projects

## 响应示例

#### 状态码: **200**

请求成功。

```
{ 
  "roles" : [ { 
   "description_cn" : "漏洞扫描服务(VSS)管理员,拥有该服务下的所有权限", 
 "catalog" : "VulnScan", 
 "name" : "wscn_adm", 
 "description" : "Vulnerability Scan Service administrator of tasks and reports.", 
 "links" : { 
 "next" : null, 
    "previous" : null, 
    "self" : "https://iam.myhuaweicloud.com/v3/roles/0af84c1502f447fa9c2fa18083fbb..." 
 }, 
 "id" : "0af84c1502f447fa9c2fa18083fbb...", 
   "display_name" : "VSS Administrator", 
 "type" : "XA", 
 "policy" : { 
     "Version" : "1.0", 
 "Statement" : [ { 
 "Action" : [ "WebScan:*:*" ], 
      "Effect" : "Allow" 
     } ], 
     "Depends" : [ {
```

```
 "catalog" : "BASE", 
      "display_name" : "Server Administrator" 
     }, { 
 "catalog" : "BASE", 
 "display_name" : "Tenant Guest" 
    } ] 
   } 
 }, { 
 "flag" : "fine_grained",
   "description_cn" : "微服务引擎服务管理员权限", 
 "catalog" : "CSE", 
 "name" : "system_all_34", 
   "description" : "All permissions of CSE service.", 
 "links" : { 
 "next" : null, 
     "previous" : null, 
     "self" : "https://iam.myhuaweicloud.com/v3/roles/0b5ea44ebdc64a24a9c372b2317f7..." 
 }, 
 "id" : "0b5ea44ebdc64a24a9c372b2317f7...", 
   "display_name" : "CSE Admin", 
 "type" : "XA", 
 "policy" : { 
     "Version" : "1.1", 
     "Statement" : [ { 
 "Action" : [ "cse:*:*", "ecs:*:*", "evs:*:*", "vpc:*:*" ], 
 "Effect" : "Allow" 
    } ] 
   } 
 \overline{\}],
 "links" : { 
 "next" : null, 
    "previous" : null, 
   "self" : "https://iam.myhuaweicloud.com/v3/roles" 
 } 
}
```
## 状态码

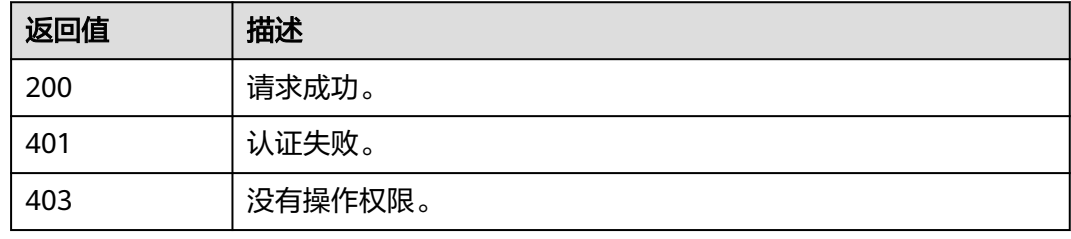

## 错误码

请参见<mark>错误码</mark>。

# **5.8.11** 查询用户组是否拥有所有项目指定权限

# 功能介绍

该接口可以用于<mark>管理员</mark>查询用户组是否拥有所有项目指定权限。

该接口可以使用全局区域的Endpoint和其他区域的Endpoint调用。IAM的Endpoint请 参见: 地区和终端节点。

# 调试

您可以在**[API Explorer](https://console-intl.huaweicloud.com/apiexplorer/#/openapi/IAM/doc?api=KeystoneCheckroleForGroup)**中调试该接口。

#### **URI**

HEAD /v3/OS-INHERIT/domains/{domain\_id}/groups/{group\_id}/roles/{role\_id}/ inherited\_to\_projects

#### 表 **5-371** 路径参数

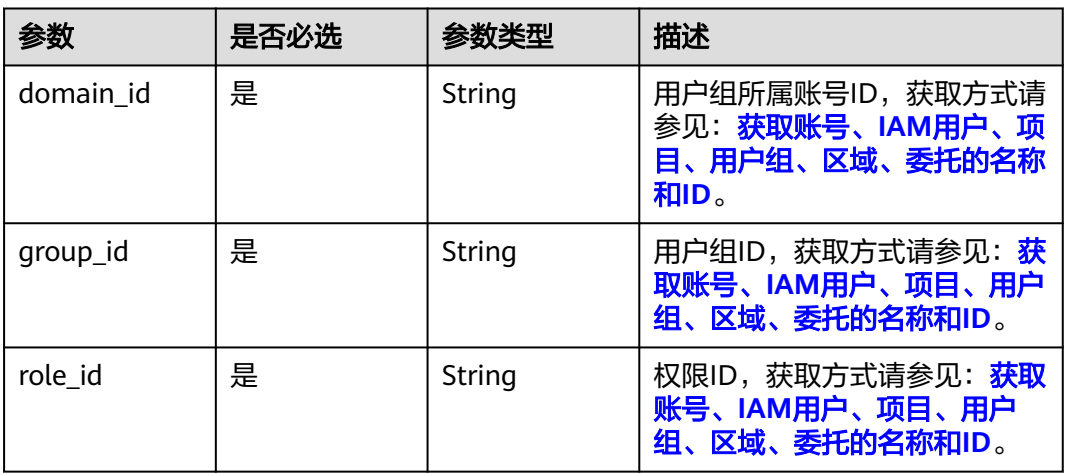

## 请求参数

#### 表 **5-372** 请求 Header 参数

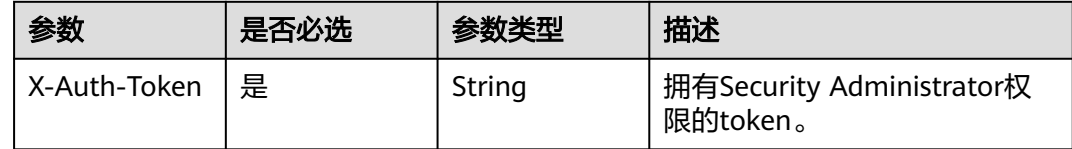

## 响应参数

无

## 请求示例

#### 查询用户组是否拥有所有项目指定权限。

HEAD https://iam.myhuaweicloud.com/v3/OS-INHERIT/domains/{domain\_id}/groups/{group\_id}/roles/ {role\_id}/inherited\_to\_projects

## 响应示例

无

# 状态码

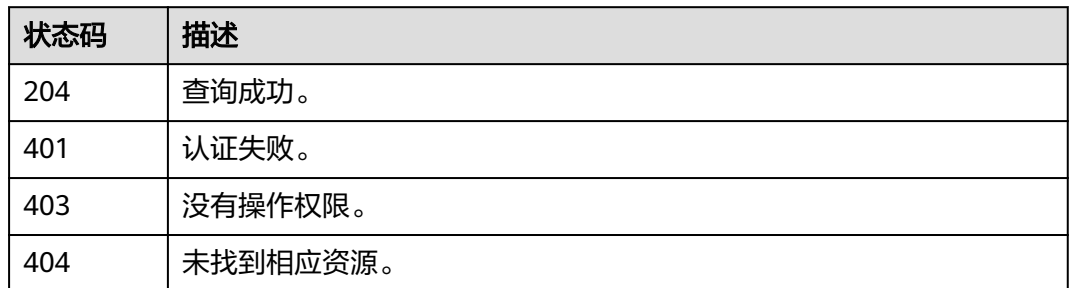

## 错误码

请参[见错误码。](#page-570-0)

# **5.8.12** 移除用户组的所有项目服务权限

# 功能介绍

该接口可以用于<mark>管理员</mark>移除用户组的所有项目服务权限。

该接口可以使用全局区域的Endpoint和其他区域的Endpoint调用。IAM的Endpoint请 多见[:地区和终端节点。](https://developer.huaweicloud.com/intl/zh-cn/endpoint)

## 调试

您可以在**[API Explorer](https://console-intl.huaweicloud.com/apiexplorer/#/openapi/IAM/doc?api=DeleteDomainGroupInheritedRole)**中调试该接口。

#### **URI**

DELETE /v3/OS-INHERIT/domains/{domain\_id}/groups/{group\_id}/roles/{role\_id}/ inherited\_to\_projects

#### 表 **5-373** 路径参数

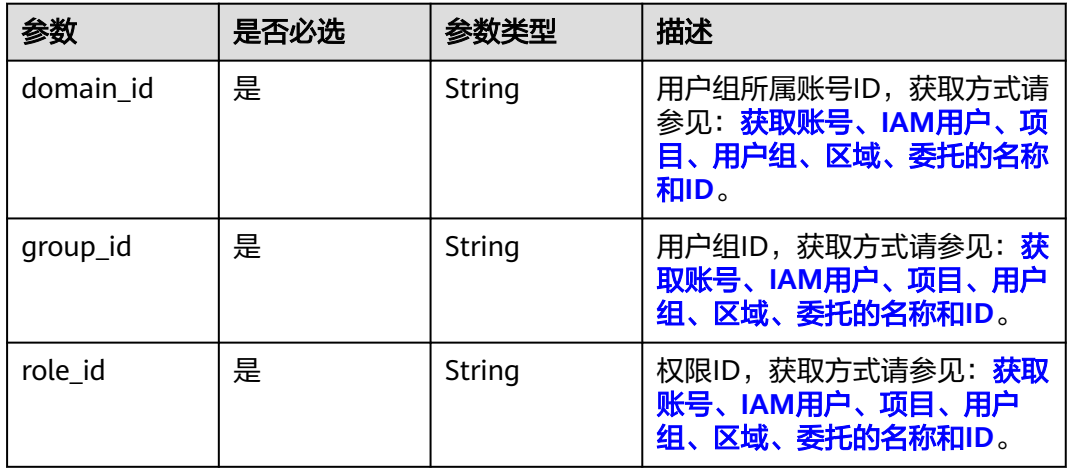

# 请求参数

#### 表 **5-374** 请求 Header 参数

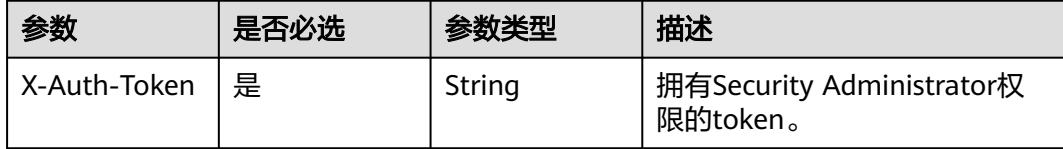

## 响应参数

无

### 请求示例

#### 移除用户组的所有项目服务权限。

DELETE https://iam.myhuaweicloud.com/v3/OS-INHERIT/domains/{domain\_id}/groups/{group\_id}/roles/ {role\_id}/inherited\_to\_projects

## 响应示例

#### 状态码: **403**

请求未授权。

● 示例 1

```
{ 
   "error_code" : "IAM.0002", 
  "error_msg" : "You are not authorized to perform the requested action." 
 }
```
● 示例 2

```
{ 
   "error_code" : "IAM.0003", 
  "error_msg" : "Policy doesn't allow %(actions)s to be performed." 
 }
```
#### 状态码: **500**

Internal Server Error

```
{ 
  "error_code" : "IAM.0006", 
  "error_msg" : "An unexpected error prevented the server from fulfilling your request." 
}
```
## 状态码

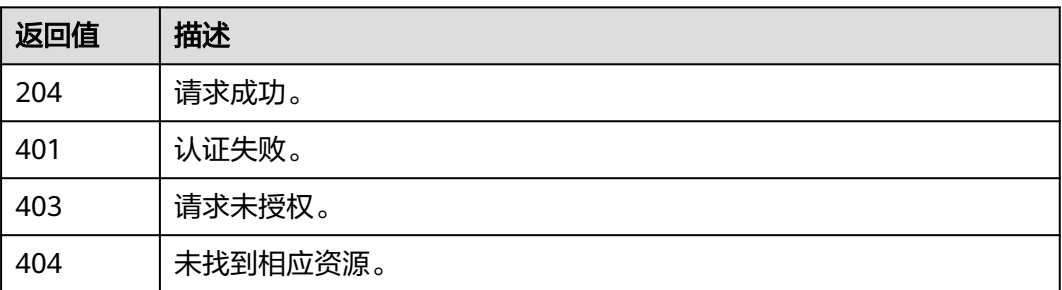

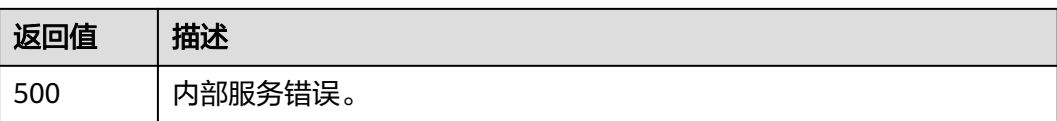

### 错误码

请参[见错误码。](#page-570-0)

# **5.8.13** 移除用户组的全局服务权限

## 功能介绍

该接口可以用于<mark>管理员</mark>移除用户组的全局服务权限。

该接口可以使用全局区域的Endpoint和其他区域的Endpoint调用。IAM的Endpoint请 参见: 地区和终端节点。

#### 调试

您可以在**[API Explorer](https://console-intl.huaweicloud.com/apiexplorer/#/openapi/IAM/doc?api=KeystoneRemoveDomainPermissionFromGroup)**中调试该接口。

## **URI**

DELETE /v3/domains/{domain\_id}/groups/{group\_id}/roles/{role\_id}

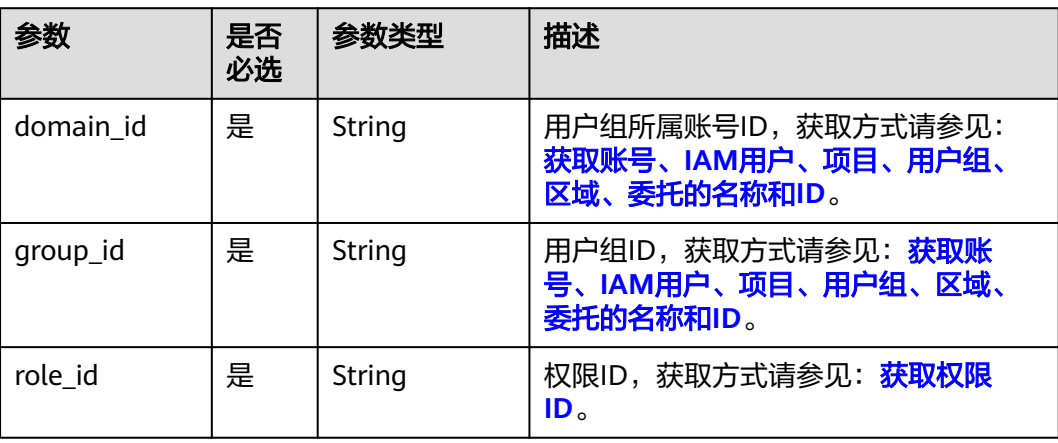

#### 表 **5-375** 路径参数
# 请求参数

#### 表 **5-376** 请求 Header 参数

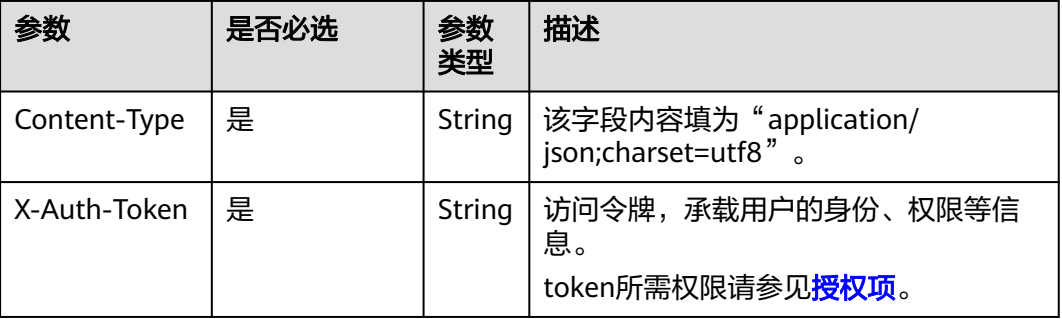

### 响应参数

无

### 请求示例

移除用户组的全局服务权限。 DELETE https://iam.myhuaweicloud.com/v3/domains/{domain\_id}/groups/{group\_id}/roles/{role\_id}

### 响应示例

无

### 返回值

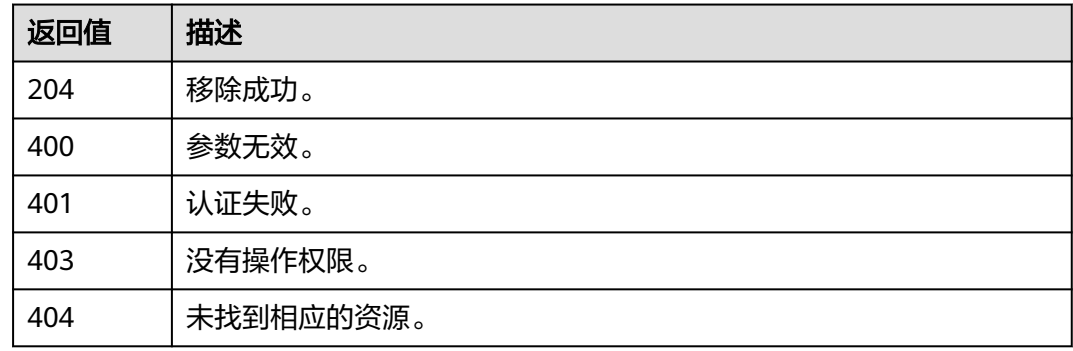

## 错误码

### 无

# **5.8.14** 移除用户组的项目服务权限

# 功能介绍

该接口可以用于<mark>管理员</mark>移除用户组的项目服务权限。

该接口可以使用全局区域的Endpoint和其他区域的Endpoint调用。IAM的Endpoint请 参见: 地区和终端节点。

### 调试

您可以在**[API Explorer](https://console-intl.huaweicloud.com/apiexplorer/#/openapi/IAM/doc?api=KeystoneRemoveProjectPermissionFromGroup)**中调试该接口。

#### **URI**

DELETE /v3/projects/{project\_id}/groups/{group\_id}/roles/{role\_id}

表 **5-377** 路径参数

| 参数         | 是否<br>必选 | 参数类型   | 描述                                                                        |
|------------|----------|--------|---------------------------------------------------------------------------|
| group_id   | 是        | String | 用户组ID,获取方式请参见: <mark>获取账</mark><br>号、IAM用户、项目、用户组、区域、<br>委托的名称和ID。        |
| project_id | 是        | String | 项目ID,获取方式请参见: <mark>获取账号</mark> 、<br><b>IAM用户、项目、用户组、区域、委托</b><br>的名称和ID。 |
| role id    | 是        | String | 权限ID,获取方式请参见: <mark>获取权限</mark><br>ID。                                    |

### 请求参数

表 **5-378** 请求 Header 参数

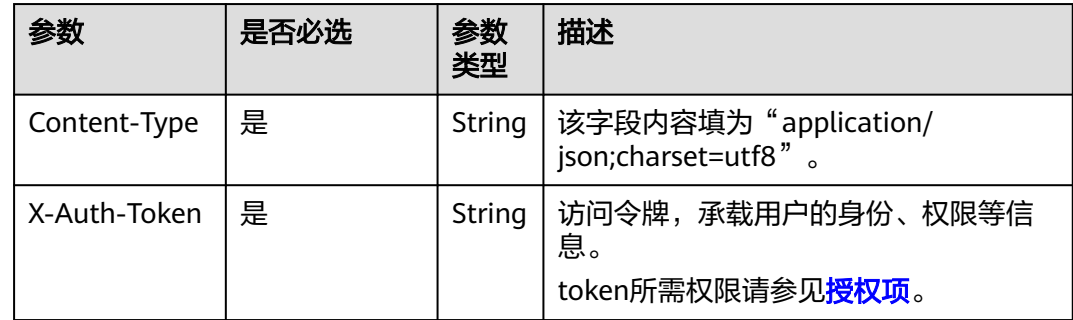

# 响应参数

无

### 请求示例

移除用户组的项目服务权限。

DELETE https://iam.myhuaweicloud.com/v3/projects/{project\_id}/groups/{group\_id}/roles/{role\_id}

### 响应示例

无

## 返回值

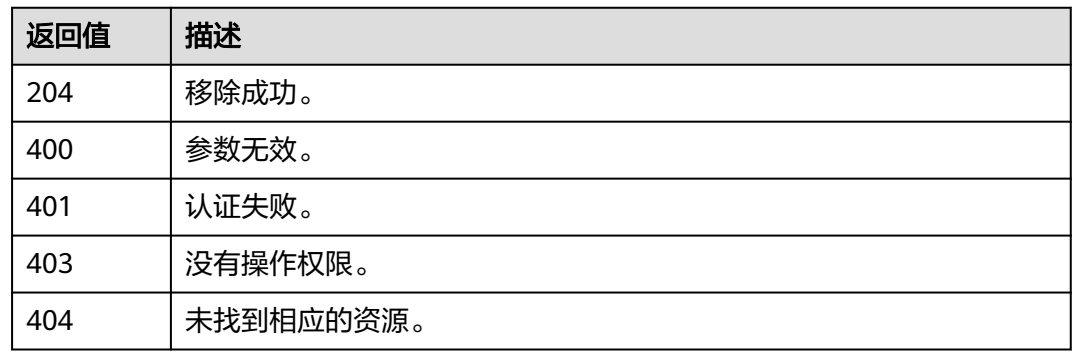

### 错误码

无

# **5.8.15** 为用户组授予所有项目服务权限

### 功能介绍

该接口可以用[于管理员为](https://support.huaweicloud.com/intl/zh-cn/usermanual-iam/iam_01_0001.html)用户组授予所有项目服务权限,权限作用范围包括全局服务 和所有IAM项目。

该接口可以使用全局区域的Endpoint和其他区域的Endpoint调用。IAM的Endpoint请 参见: 地区和终端节点。

#### 调试

您可以在**[API Explorer](https://console-intl.huaweicloud.com/apiexplorer/#/openapi/IAM/doc?api=UpdateDomainGroupInheritRole)**中调试该接口。

### **URI**

PUT /v3/OS-INHERIT/domains/{domain\_id}/groups/{group\_id}/roles/{role\_id}/ inherited\_to\_projects

#### 表 **5-379** 路径参数

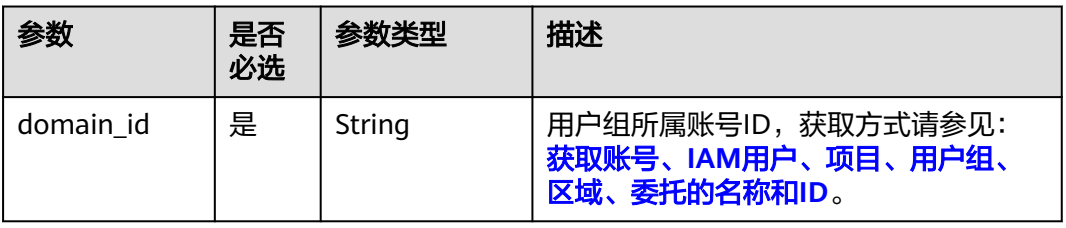

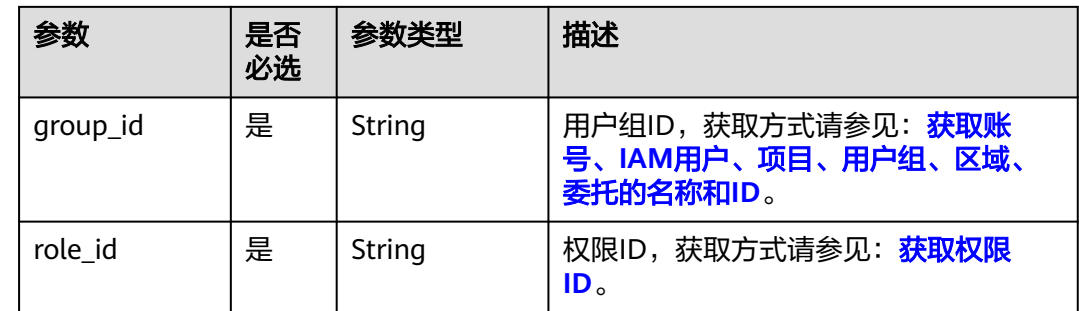

### 请求参数

### 表 **5-380** 请求 Header 参数

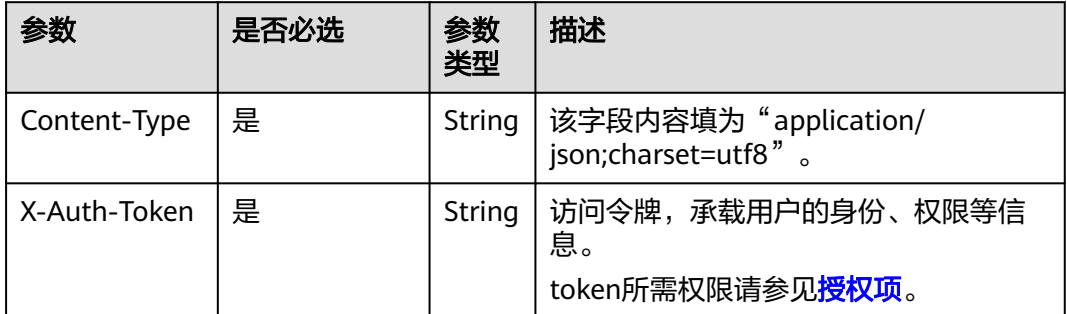

# 响应参数

无

# 请求示例

#### 为用户组授予所有项目服务权限。

PUT https://iam.myhuaweicloud.com/v3/OS-INHERIT/domains/{domain\_id}/groups/{group\_id}/roles/ {role\_id}/inherited\_to\_projects

# 响应示例

无

# 返回值

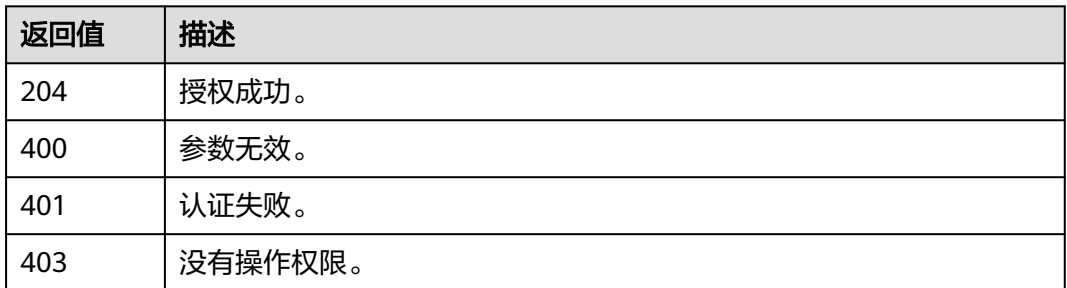

<span id="page-256-0"></span>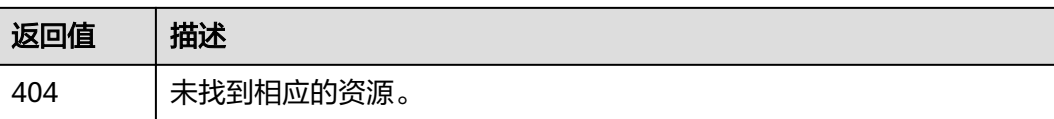

# **5.9** 自定义策略管理

# **5.9.1** 查询自定义策略列表

## 功能介绍

该接口可以用于<mark>管理员</mark>查询自定义策略列表。

该接口可以使用全局区域的Endpoint和其他区域的Endpoint调用。IAM的Endpoint请 参见: 地区和终端节点。

#### 调试

您可以在**[API Explorer](https://console-intl.huaweicloud.com/apiexplorer/#/openapi/IAM/doc?api=ListCustomPolicies)**中调试该接口。

**URI**

GET /v3.0/OS-ROLE/roles

#### 表 **5-381** Query 参数

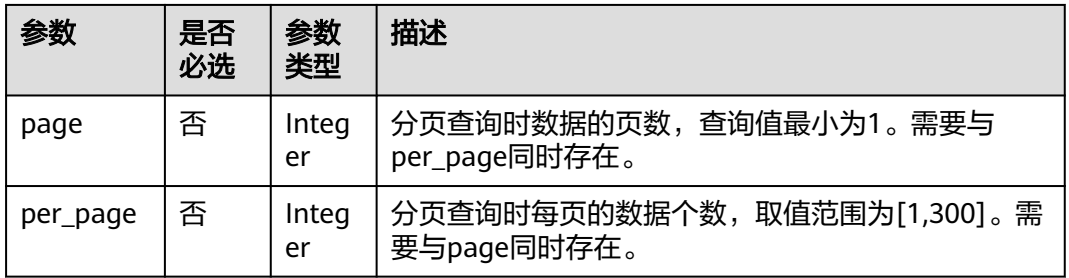

### 请求参数

表 **5-382** 请求 Header 参数

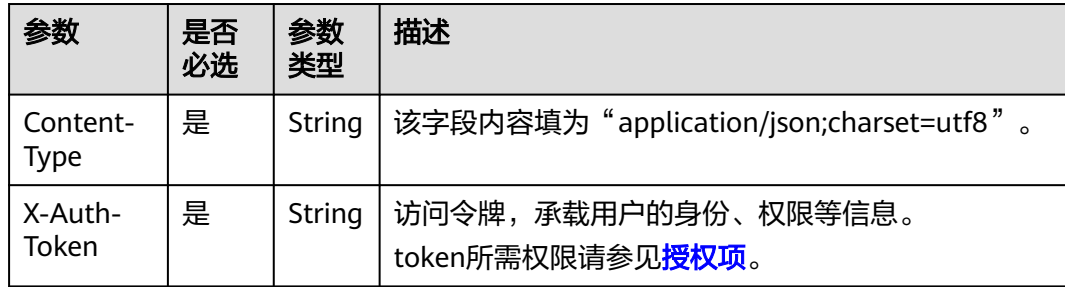

# 响应参数

#### 表 **5-383** 响应 Body 参数

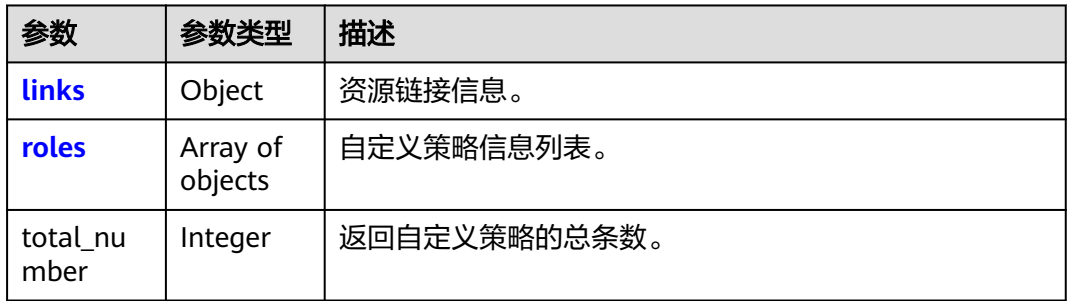

### 表 **5-384** links

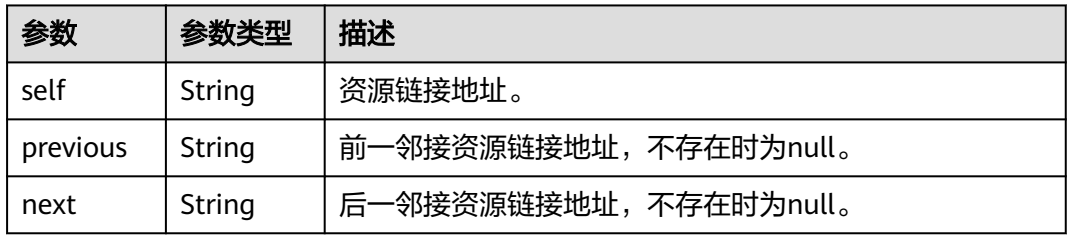

#### 表 **5-385** roles

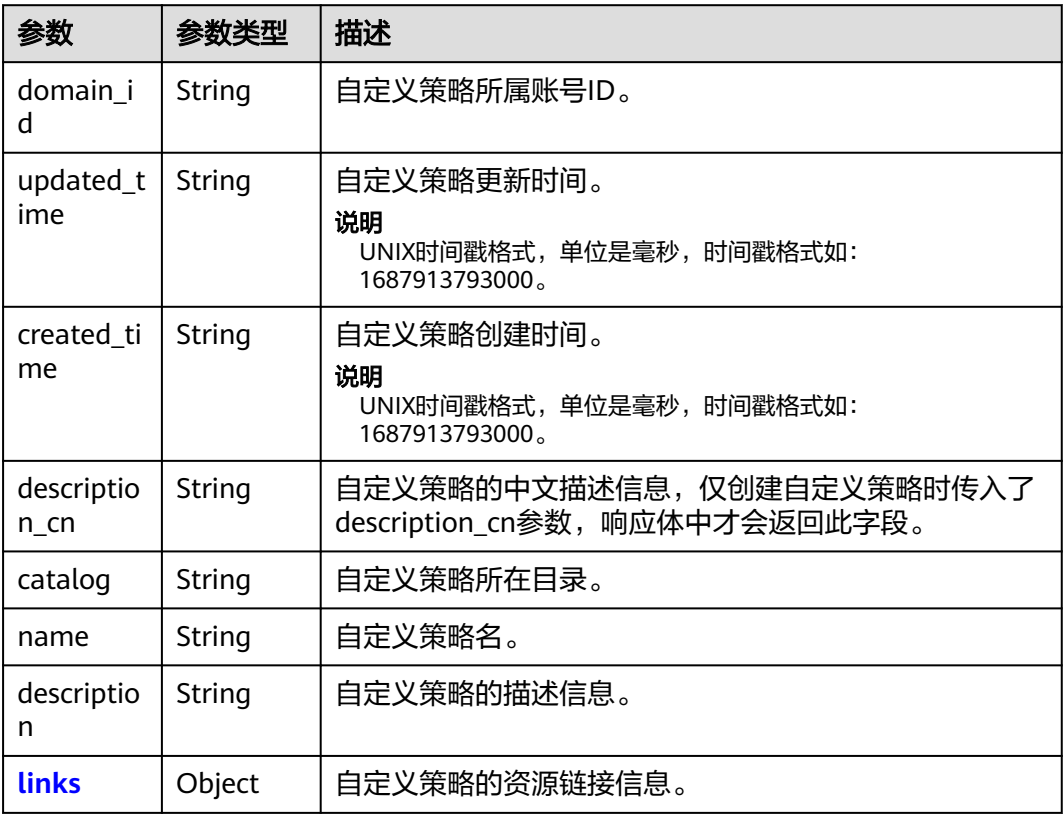

<span id="page-258-0"></span>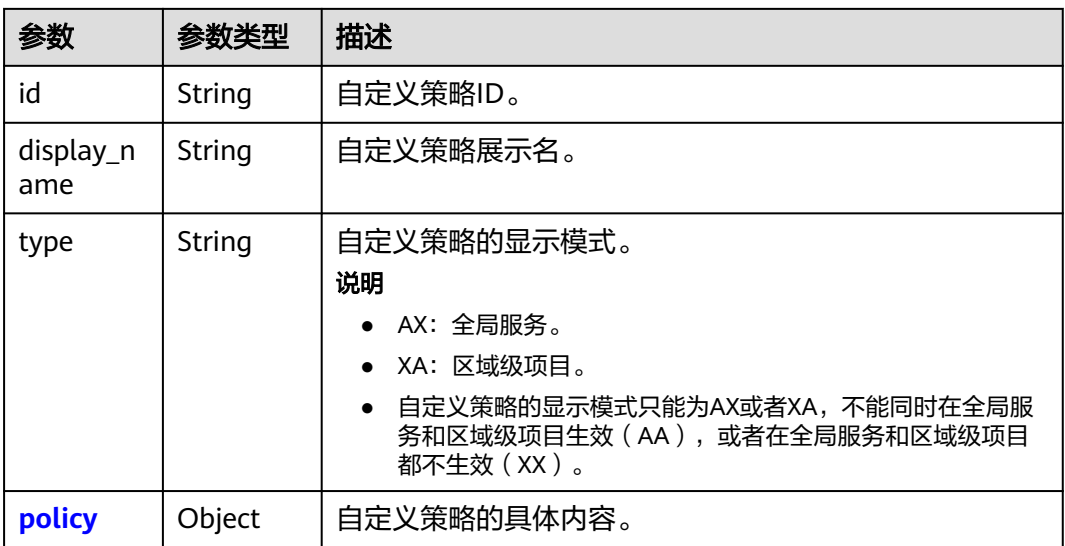

#### 表 **5-386** roles.links

| 参数   |        | 描述      |  |
|------|--------|---------|--|
| self | String | 资源链接地址。 |  |

表 **5-387** roles.policy

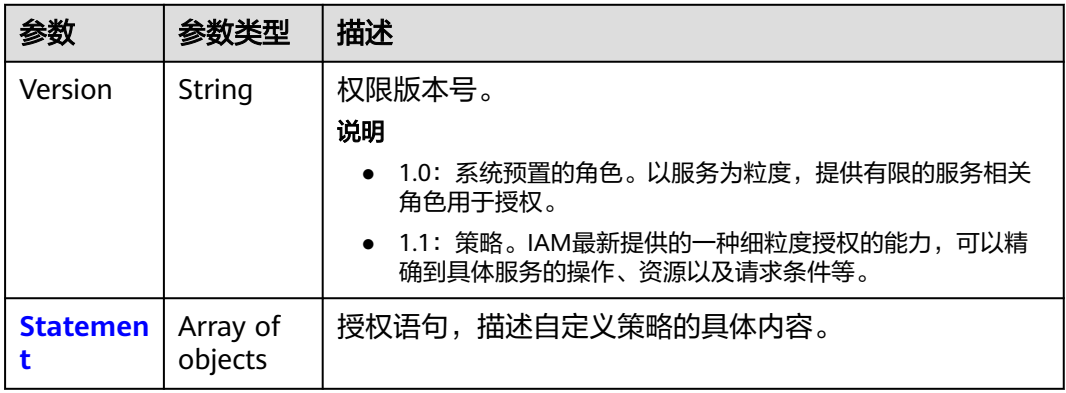

#### <span id="page-259-0"></span>表 **5-388** roles.policy.Statement

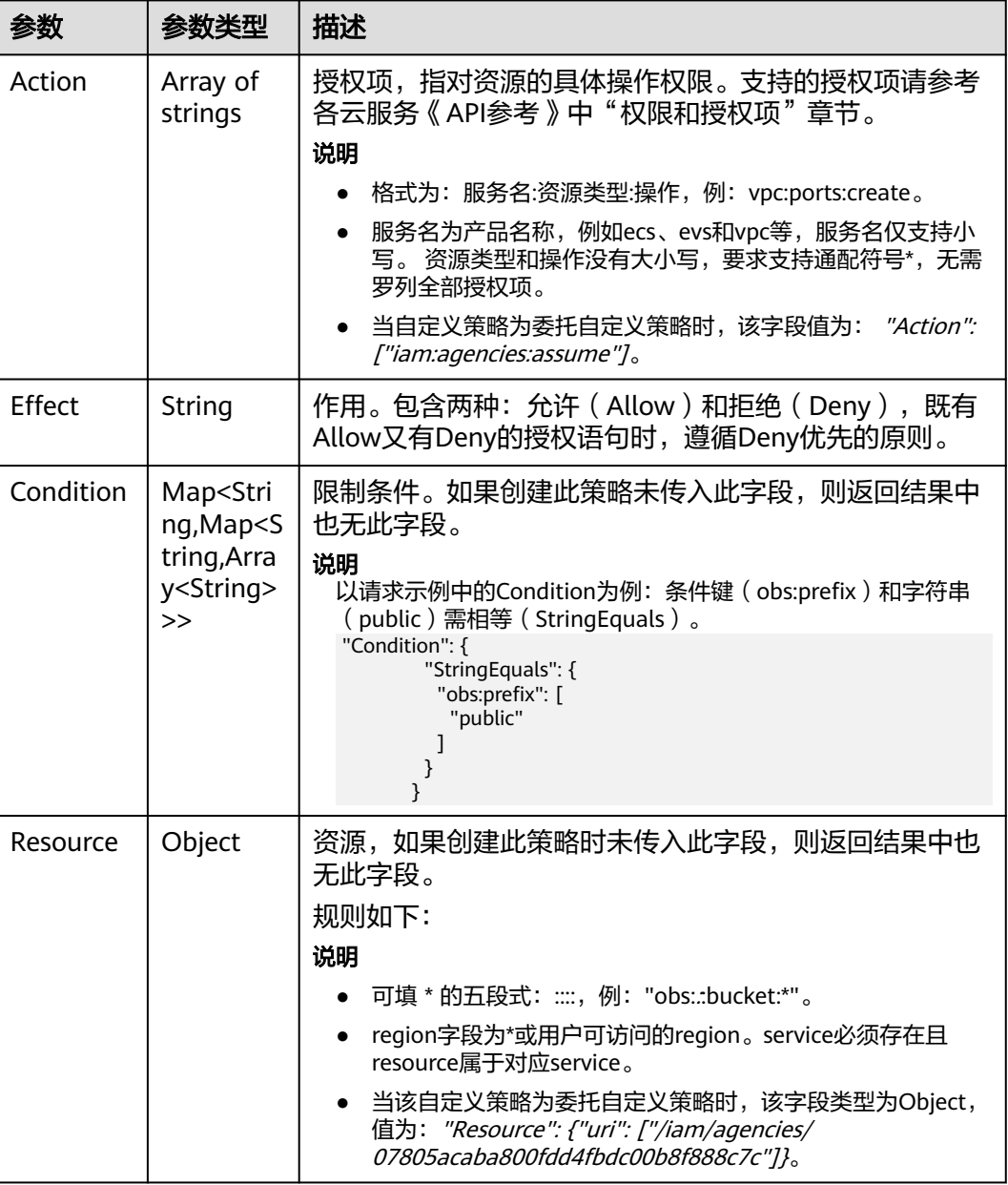

# 请求示例

#### 查询自定义策略列表。

GET https://iam.myhuaweicloud.com/v3.0/OS-ROLE/roles

# 响应示例

### 状态码为 **200** 时**:**

请求成功。

{ "roles" : [ {

```
 "domain_id" : "d78cbac186b744899480f25bd022f...",
   "updated_time" : "1579229246886",
   "created_time" : "1579229246886",
   "description_cn" : "中文描述",
   "catalog" : "CUSTOMED",
   "name" : "custom_d78cbac186b744899480f25bd022f468_1",
   "description" : "IAMDescription",
   "links" : {
    "self" : "https://iam.myhuaweicloud.com/v3/roles/93879fd90f1046f69e6e0b31c94d2..."
   },
   "id" : "93879fd90f1046f69e6e0b31c94d2...",
   "display_name" : "IAMCloudServicePolicy",
   "type" : "AX",
 "policy" : {
 "Version" : "1.1",
    "Statement" : [ {
      "Condition" : {
       "StringStartWith" : {
        "g:ProjectName" : [ "ap-southeast-1" ]
       }
      },
      "Action" : [ "obs:bucket:GetBucketAcl" ],
      "Resource" : [ "obs:*:*:bucket:*" ],
      "Effect" : "Allow"
    } ]
   }
 }, {
 "domain_id" : "d78cbac186b744899480f25bd022f...",
 "updated_time" : "1579229242358",
   "created_time" : "1579229242358",
   "description_cn" : "中文描述",
   "catalog" : "CUSTOMED",
   "name" : "custom_d78cbac186b744899480f25bd022f468_0",
   "description" : "IAMDescription",
 "links" : {
 "self" : "https://iam.myhuaweicloud.com/v3/roles/f67224e84dc849ab954ce29fb4f47..."
   },
   "id" : "f67224e84dc849ab954ce29fb4f473...",
   "display_name" : "IAMAgencyPolicy",
 "type" : "AX",
 "policy" : {
     "Version" : "1.1",
    "Statement" : [ {
      "Action" : [ "iam:agencies:assume" ],
      "Resource" : {
       "uri" : [ "/iam/agencies/07805acaba800fdd4fbdc00b8f888..." ]
\qquad \qquad \} "Effect" : "Allow"
    } ]
 }
 \overline{)},
 "links" : {
 "next" : null,
   "previous" : null,
   "self" : "https://iam.myhuaweicloud.com/v3/roles?domain_id=d78cbac186b744899480f25bd022f..."
 },
 "total_number" : 300
```
#### 返回值

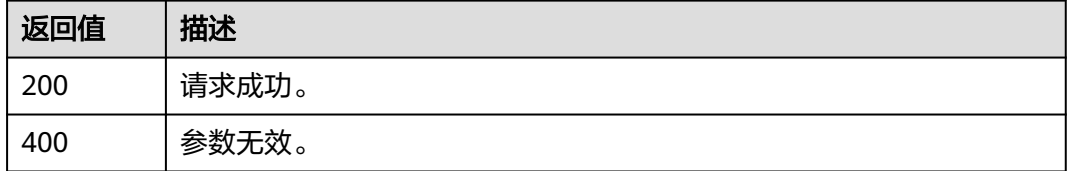

}

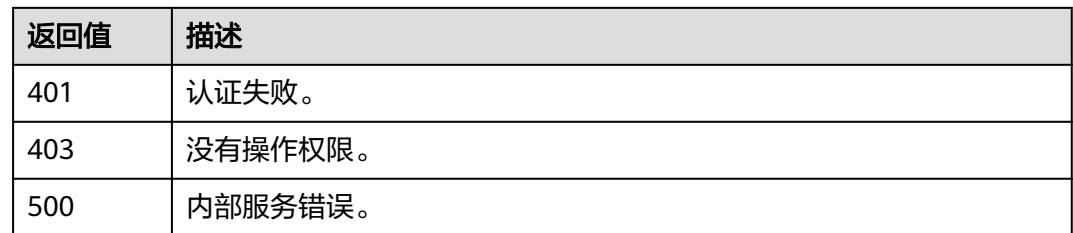

### 错误码

无

# **5.9.2** 查询自定义策略详情

# 功能介绍

该接口可以用于<mark>管理员</mark>查询自定义策略详情。

该接口可以使用全局区域的Endpoint和其他区域的Endpoint调用。IAM的Endpoint请 参见: 地区和终端节点。

### 调试

您可以在**[API Explorer](https://console-intl.huaweicloud.com/apiexplorer/#/openapi/IAM/doc?api=ShowCustomPolicy)**中调试该接口。

### **URI**

GET /v3.0/OS-ROLE/roles/{role\_id}

#### 表 **5-389** 路径参数

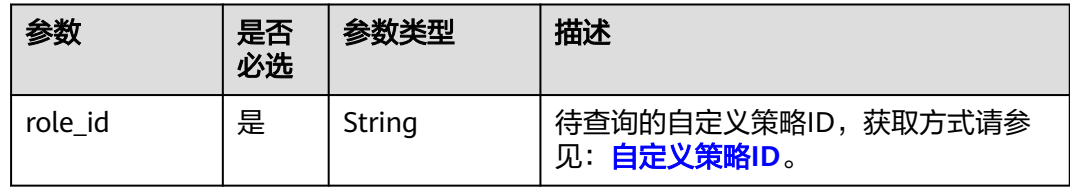

### 请求参数

表 **5-390** 请求 Header 参数

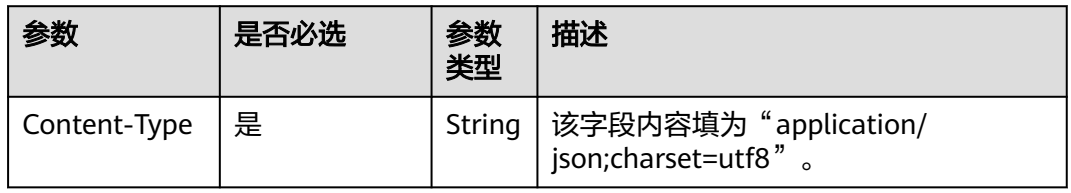

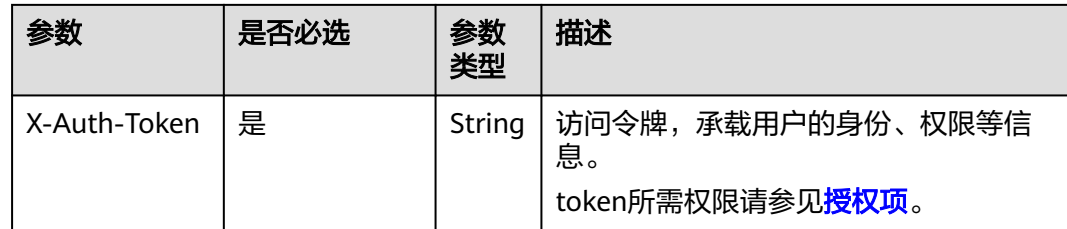

## 响应参数

表 **5-391** 响应 Body 参数

| 参数   | 参数类型   | 描述       |
|------|--------|----------|
| role | Object | 自定义策略信息。 |

### 表 **5-392** role

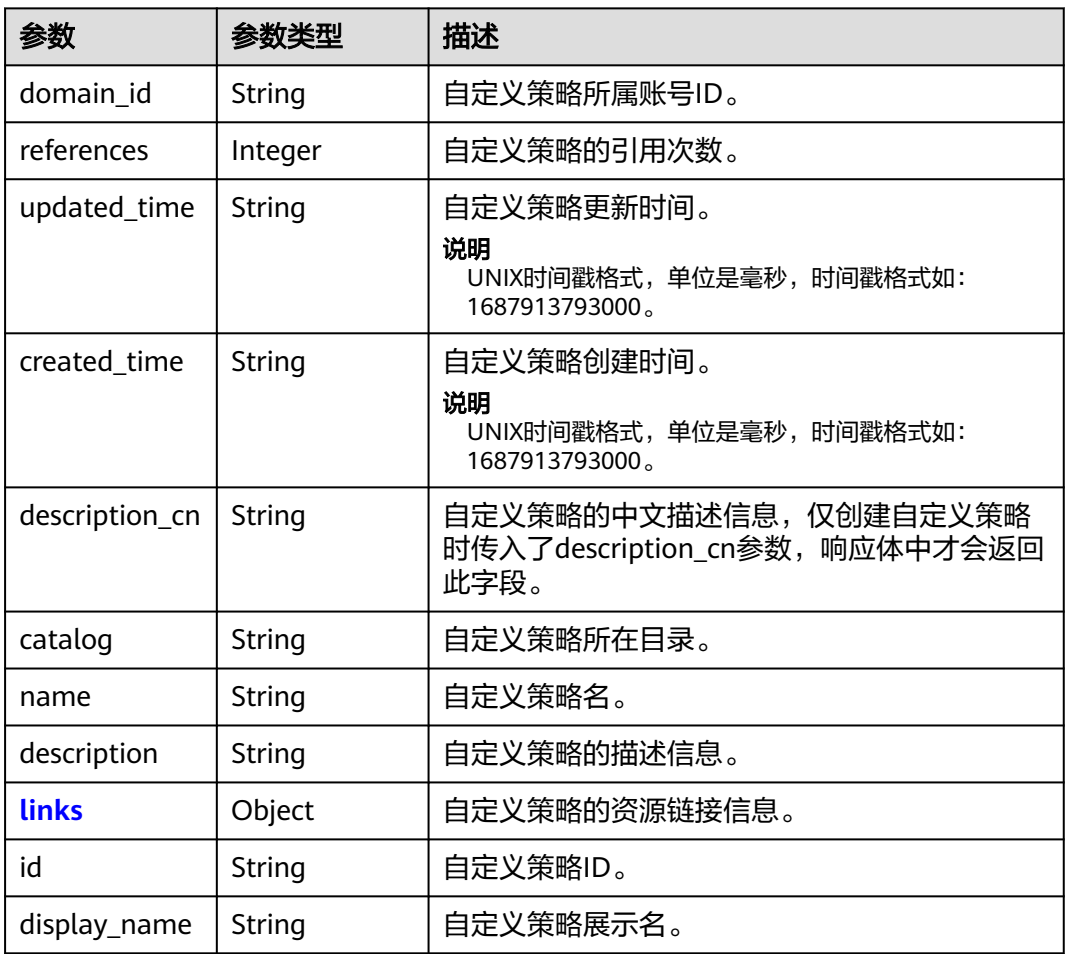

<span id="page-263-0"></span>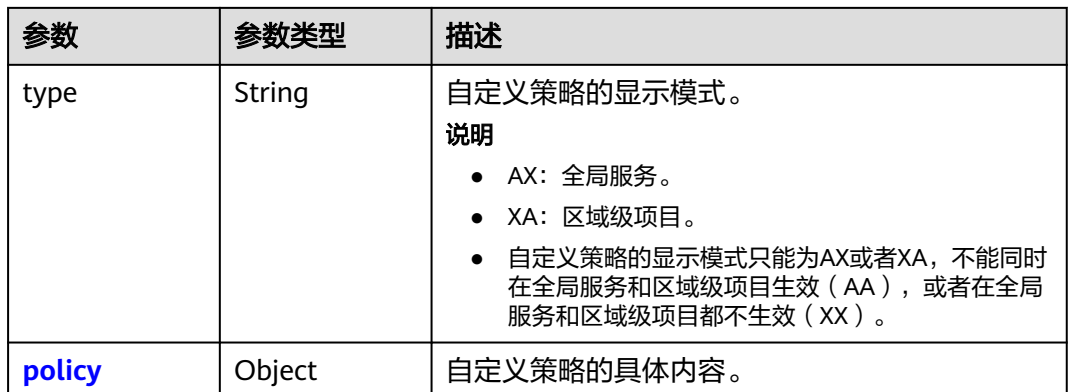

#### 表 **5-393** role.links

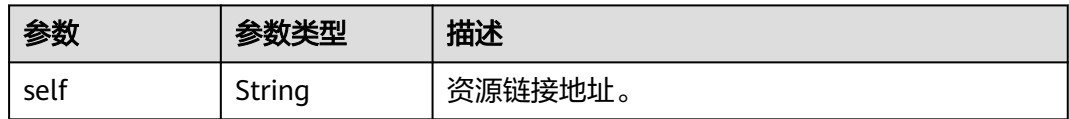

### 表 **5-394** role.policy

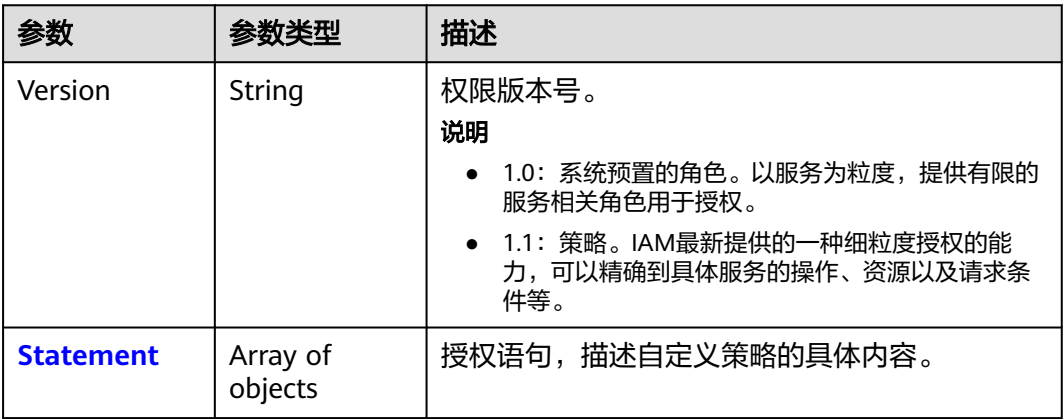

<span id="page-264-0"></span>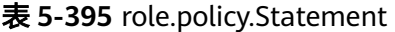

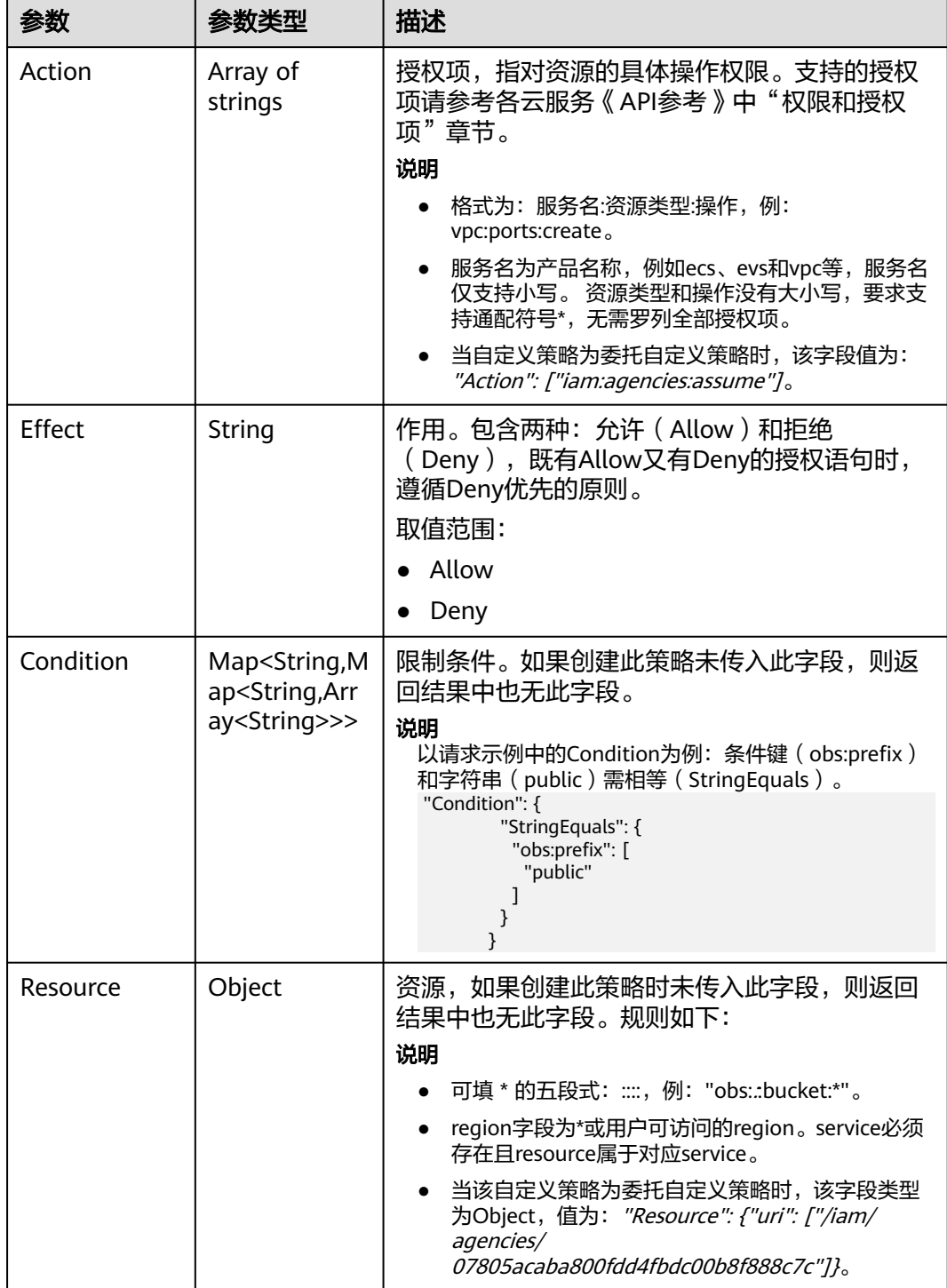

# 请求示例

查询自定义策略详情。

GET https://iam.myhuaweicloud.com/v3.0/OS-ROLE/roles/{role\_id}

## 响应示例

### 状态码为 **200** 时**:**

请求成功。

```
{
   "role": {
      "domain_id": "d78cbac186b744899480f25bd02...",
      "references": 0,
      "description_cn": "中文描述",
 "catalog": "CUSTOMED",
 "name": "custom_d78cbac186b744899480f25bd022f468_11",
      "description": "IAMDescription",
      "links": {
         "self": "https://iam.myhuaweicloud.com/v3/roles/a24a71dcc41f4da989c2a1c900b52d1a"
      },
 "id": "a24a71dcc41f4da989c2a1c900b52d1a",
 "display_name": "IAMCloudServicePolicy",
 "type": "AX",
      "policy": {
         "Version": "1.1",
         "Statement": [
           {
              "Condition": {
                 "StringStartWith": {
                    "g:ProjectName": [
                   "ap-southeast-1"
\sim \sim \sim \sim \sim \sim \sim}<br>{}
, and the state \} "Action": [
                 "obs:bucket:GetBucketAcl"
              ],
              "Resource": [
                 "obs:*:*:bucket:*"
              ],
          "Effect": "Allow"<br>}
\qquad \qquad \} ]
\qquad \qquad \} }
}
```
## 返回值

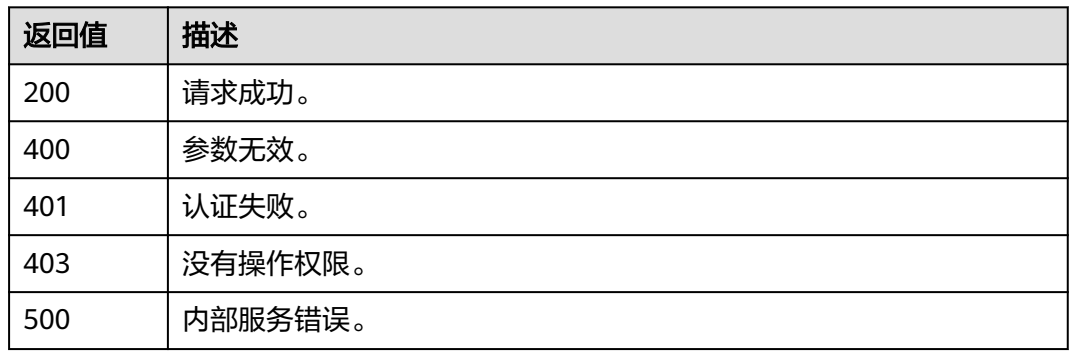

### 错误码

无

# **5.9.3** 创建云服务自定义策略

### 功能介绍

该接口可以用于<mark>管理员</mark>创建云服务自定义策略。

该接口可以使用全局区域的Endpoint和其他区域的Endpoint调用。IAM的Endpoint请 参见: 地区和终端节点。

### 调试

您可以在**[API Explorer](https://console-intl.huaweicloud.com/apiexplorer/#/openapi/IAM/doc?api=CreateCloudServiceCustomPolicy)**中调试该接口。

### **URI**

POST /v3.0/OS-ROLE/roles

### 请求参数

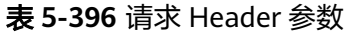

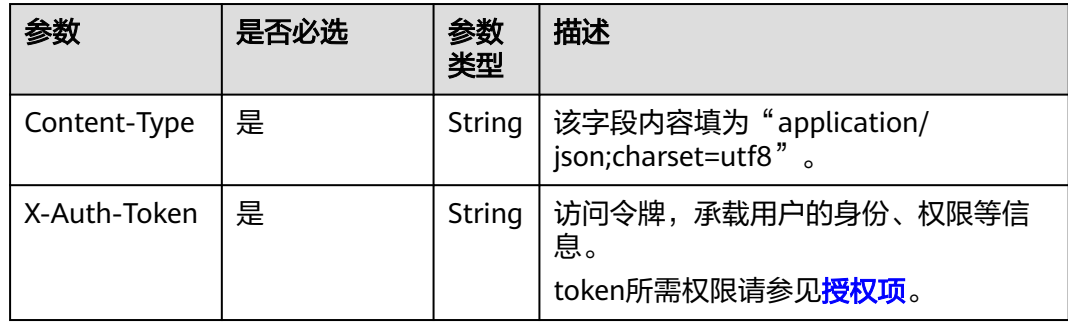

#### 表 **5-397** 请求 Body 参数

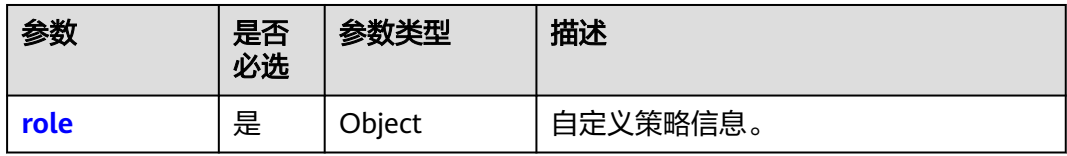

#### 表 **5-398** role

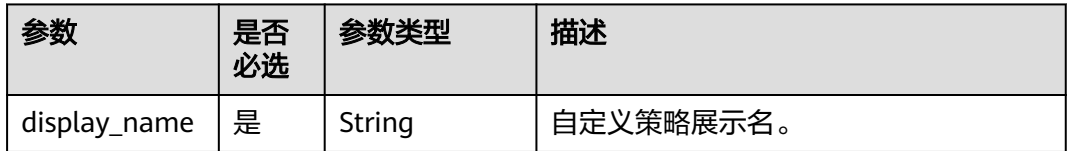

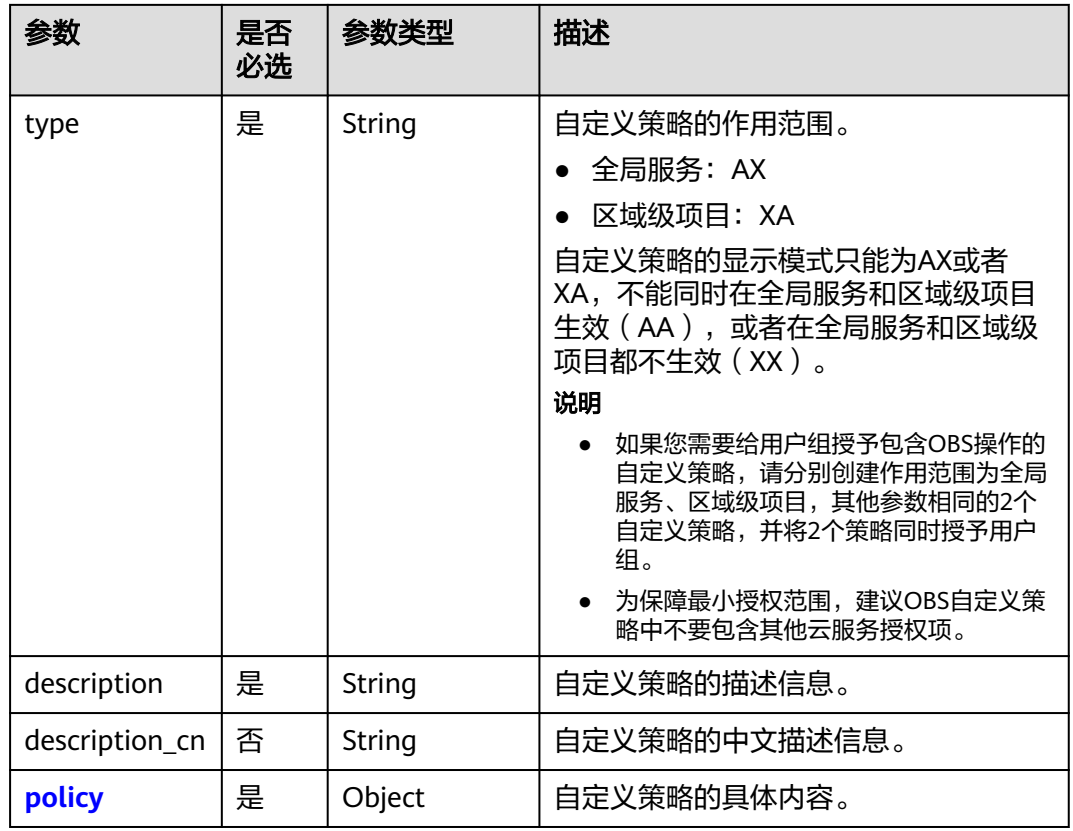

### 表 **5-399** role.policy

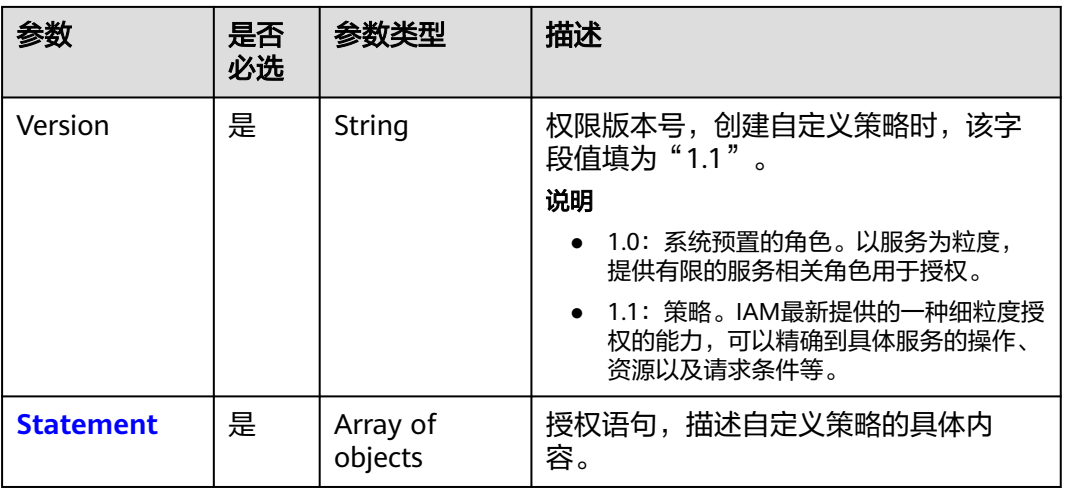

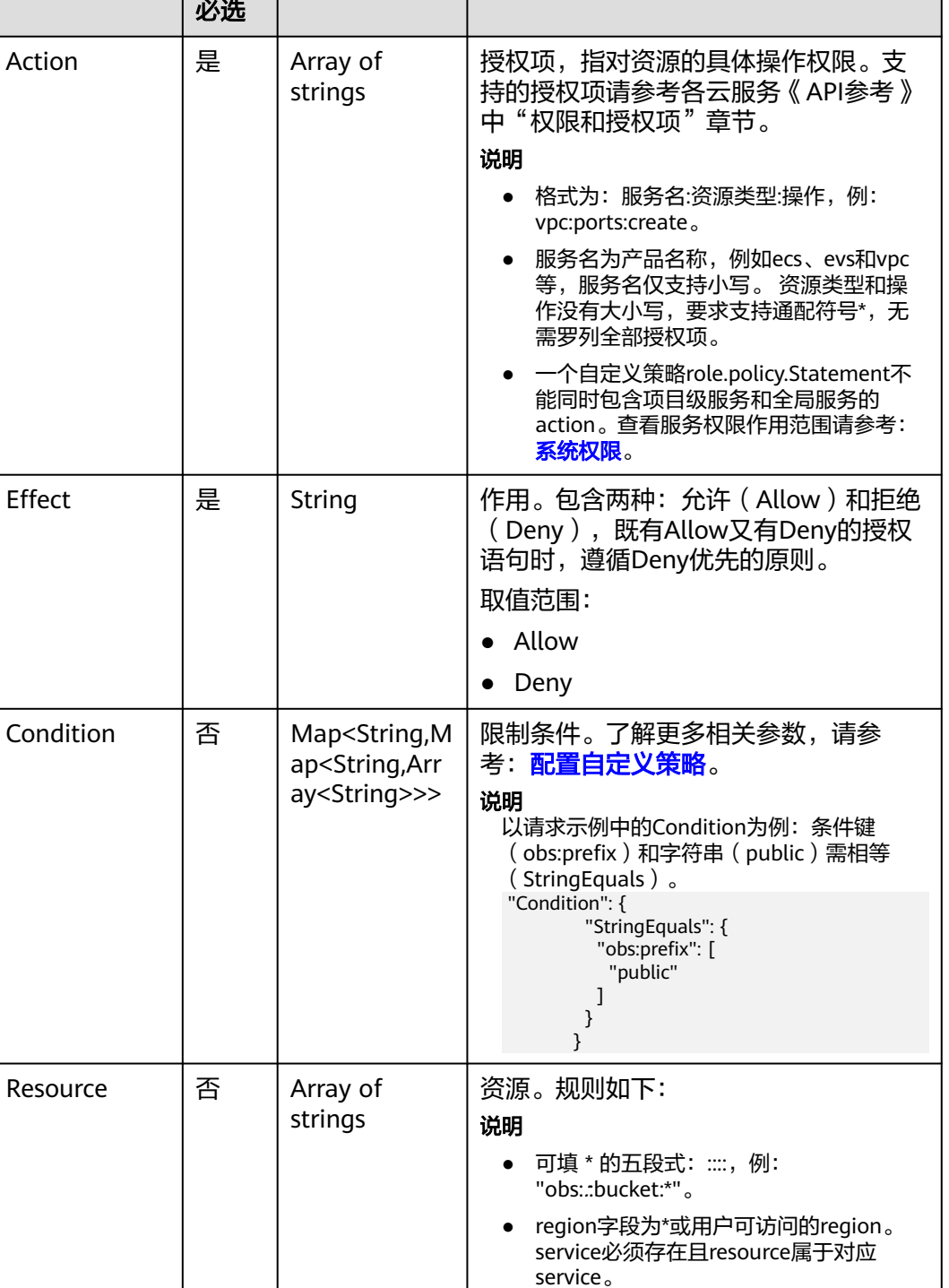

参数类型 描述

### <span id="page-268-0"></span>表 **5-400** role.policy.Statement

参数 | 是否

# 响应参数

### 表 **5-401** 响应 Body 参数

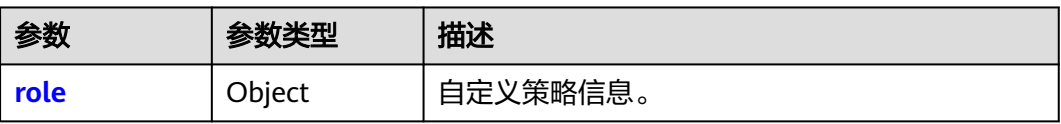

### 表 **5-402** role

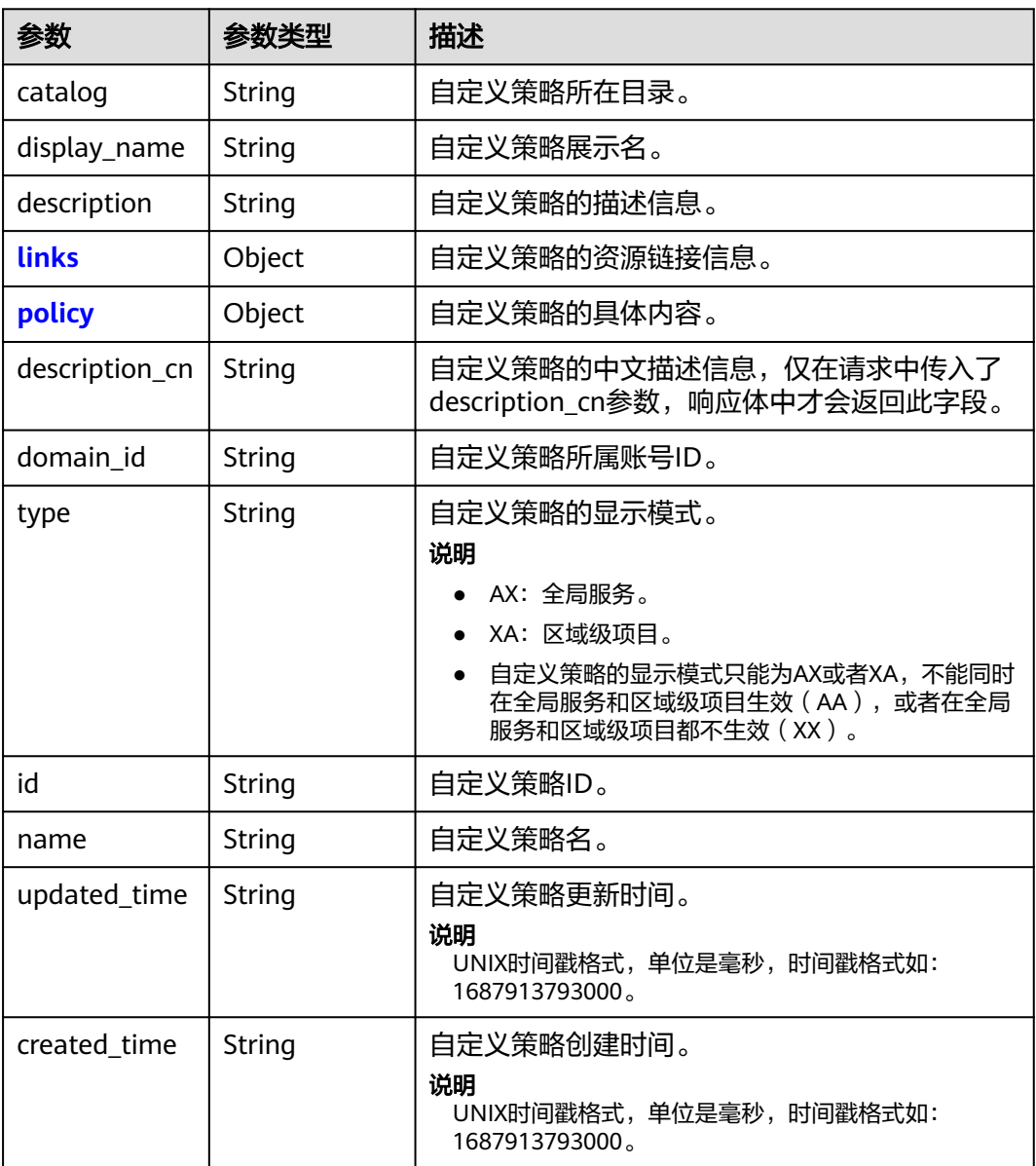

#### <span id="page-270-0"></span>表 **5-403** role.links

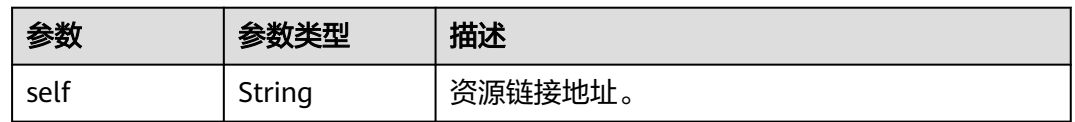

#### 表 **5-404** role.policy

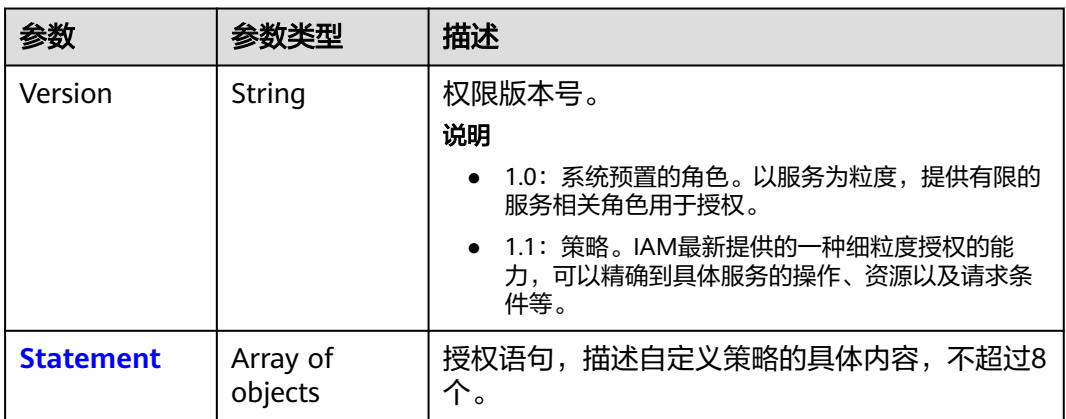

#### 表 **5-405** role.policy.Statement

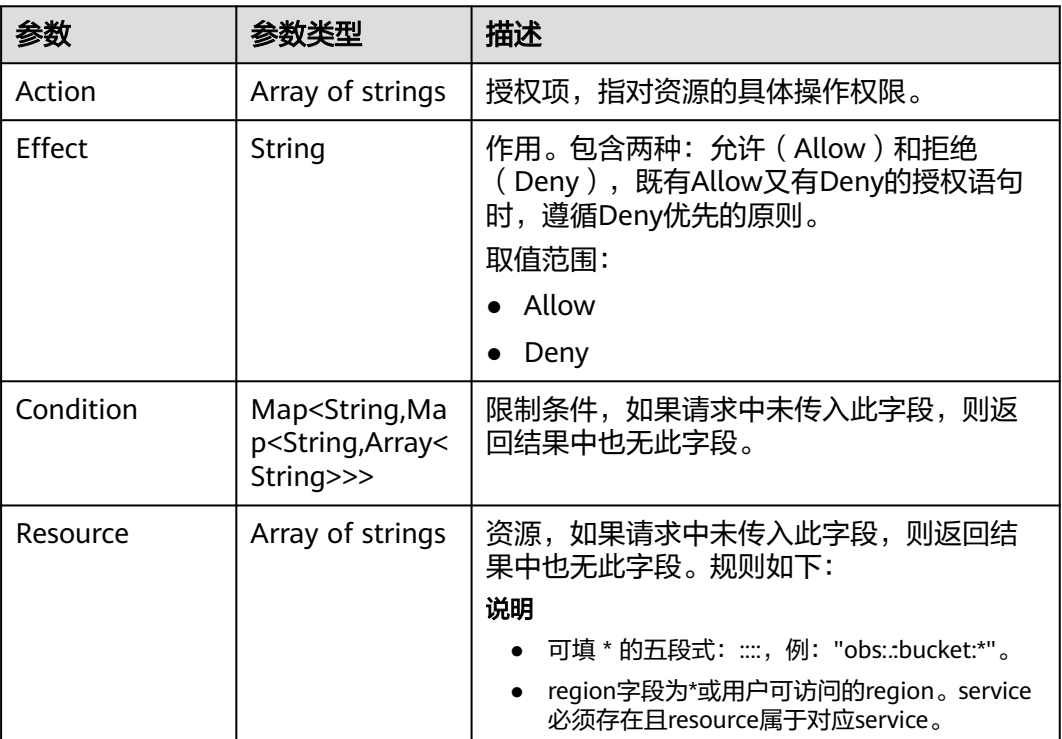

### 请求示例

创建一个名为"IAMCloudServicePolicy"的自定义策略。策略表示仅允许以项目名称 为"ap-southeast-1"开头的请求获取所有桶ACL的相关信息。

```
POST https://iam.myhuaweicloud.com/v3.0/OS-ROLE/roles
{
   "role": {
 "display_name": "IAMCloudServicePolicy",
 "type": "AX",
      "description": "IAMDescription",
      "description_cn": "中文描述",
      "policy": {
        "Version": "1.1",
        "Statement": [
           {
             "Effect": "Allow",
              "Action": [
                 "obs:bucket:GetBucketAcl"
              ],
              "Condition": {
                "StringStartWith": {
                   "g:ProjectName": [
                      "ap-southeast-1"
 ]
 }
              },
              "Resource": [
                "obs:*:*:bucket:*"
             ]
           }
        ]
     }
```
### 响应示例

### 状态码为 **201** 时**:**

创建成功。

 } }

```
{
   "role": {
      "catalog": "CUSTOMED",
 "display_name": "IAMCloudServicePolicy",
 "description": "IAMDescription",
      "links": {
        "self": "https://iam.myhuaweicloud.com/v3/roles/93879fd90f1046f69e6e0b31c94d2615"
     },
      "policy": {
        "Version": "1.1",
        "Statement": [
          {
             "Action": [
               "obs:bucket:GetBucketAcl"
             ],
             "Resource": [
                "obs:*:*:bucket:*"
             ],
             "Effect": "Allow",
             "Condition": {
 "StringStartWith": {
 "g:ProjectName": [
                    "ap-southeast-1"
 ]
 }
            }
          }
        ]
 },
 "description_cn": "中文描述",
      "domain_id": "d78cbac186b744899480f25bd...",
      "type": "AX",
```
 "id": "93879fd90f1046f69e6e0b31c9...", "name": "custom\_d78cbac186b744899480f25bd022f468\_1"

### 返回值

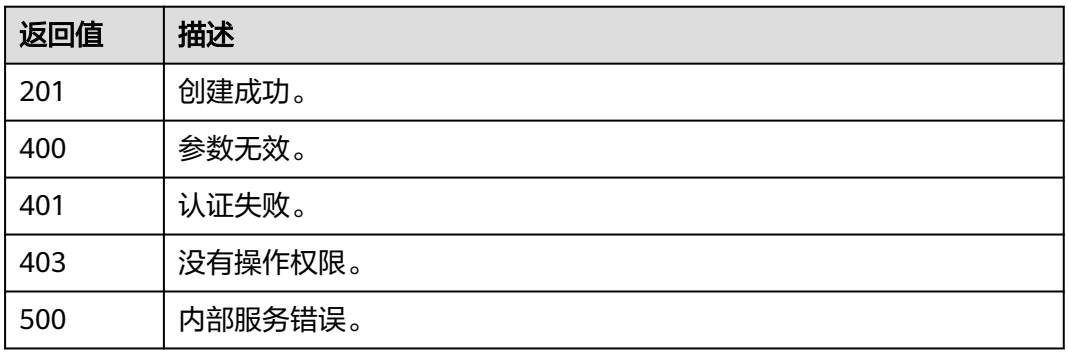

## 错误码

无

 } }

# **5.9.4** 创建委托自定义策略

# 功能介绍

该接口可以用于<mark>管理员</mark>创建委托自定义策略。

该接口可以使用全局区域的Endpoint和其他区域的Endpoint调用。IAM的Endpoint请 参见: 地区和终端节点。

### 调试

您可以在**[API Explorer](https://console-intl.huaweicloud.com/apiexplorer/#/openapi/IAM/doc?api=CreateAgencyCustomPolicy)**中调试该接口。

### **URI**

POST /v3.0/OS-ROLE/roles

### 请求参数

#### 表 **5-406** 请求 Header 参数

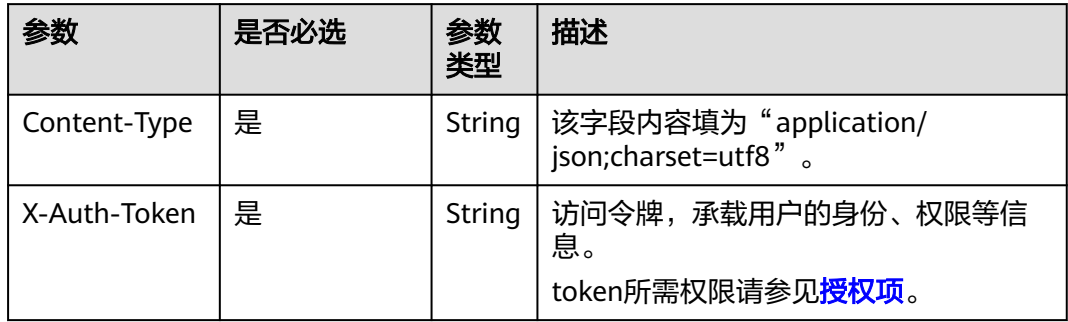

### 表 **5-407** 请求 Body 参数

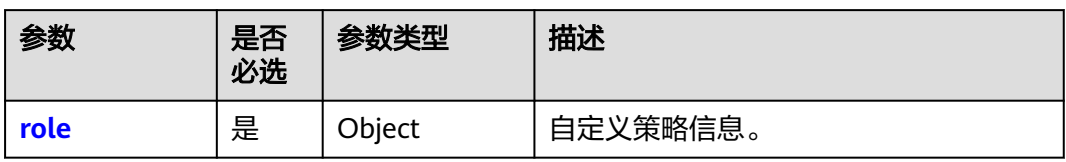

#### 表 **5-408** role

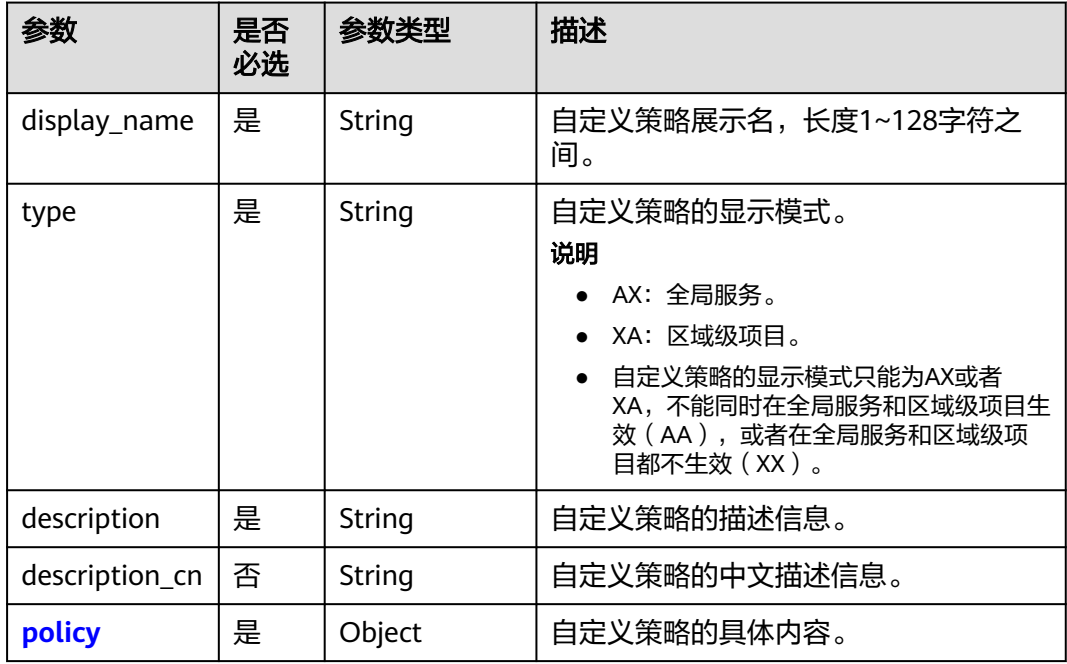

### 表 **5-409** role.policy

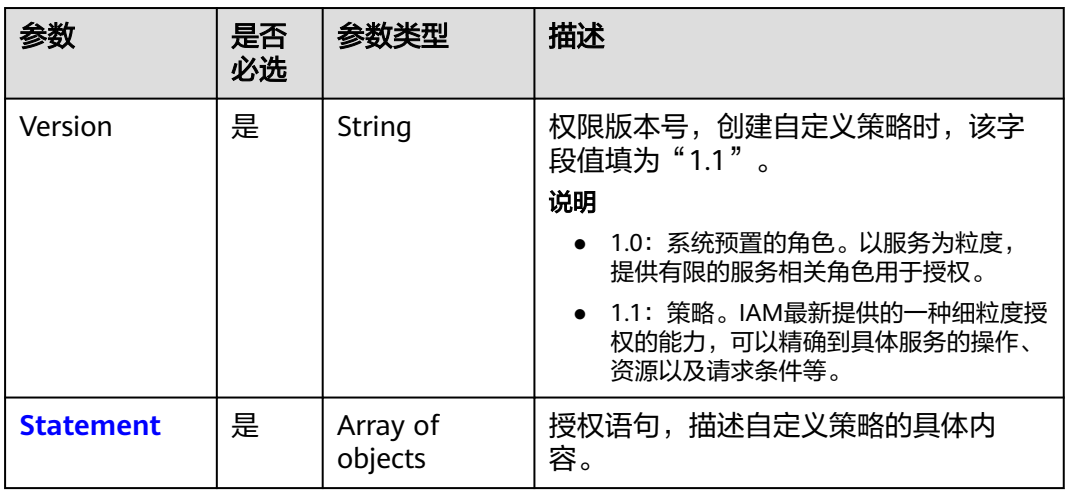

<span id="page-274-0"></span>

| 参数              | 是否<br>必选 | 参数类型                | 描述                                                                                                    |
|-----------------|----------|---------------------|----------------------------------------------------------------------------------------------------|
| Action          | 是        | Array of<br>strings | 授权项,指对资源的具体操作权限。支<br>持的授权项请参考各云服务《API参考》<br>中"权限和授权项"章节。<br>说明<br>● 当自定义策略为委托自定义策略时,该字<br>段值为: <i>"Action":</i><br>["iam:agencies:assume"]。<br>取值范围:<br>iam:agencies:assume                       |
| Effect          | 是        | String              | 作用。包含两种: 允许 ( Allow ) 和拒绝<br>(Deny),既有Allow又有Deny的授权<br>语句时,遵循Deny优先的原则。<br>取值范围:<br>Allow<br>Deny                                                                                                |
| <b>Resource</b> | 否        | Object              | 委托资源。在有其他账号与您创建了多<br>个委托关系,即您是被委托方,需要将<br>委托中的权限授权给不同的用户组,这<br>些用户组中的IAM用户进行角色切换时,<br>仅能切换到被授权的委托中,不能切换<br>其他委托。例:<br>"Resource": {"uri": ["/iam/agencies/<br>07805acaba800fdd4fbdc00b8f888c7c"]} |

表 **5-411** role.policy.Statement.Resource

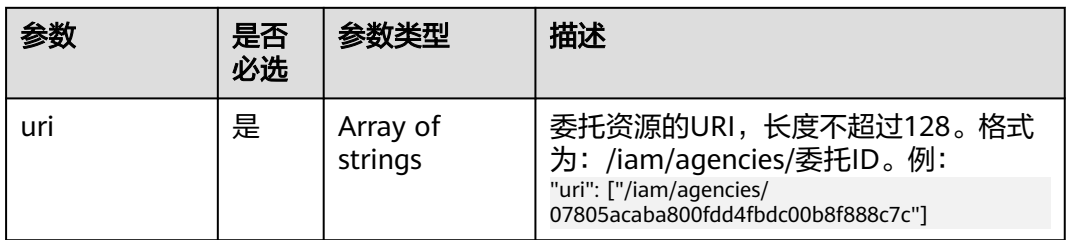

# 响应参数

### 表 **5-412** 响应 Body 参数

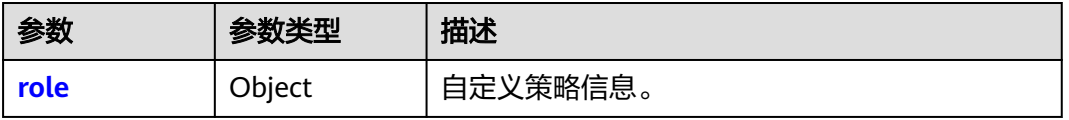

#### <span id="page-275-0"></span>表 **5-413** role

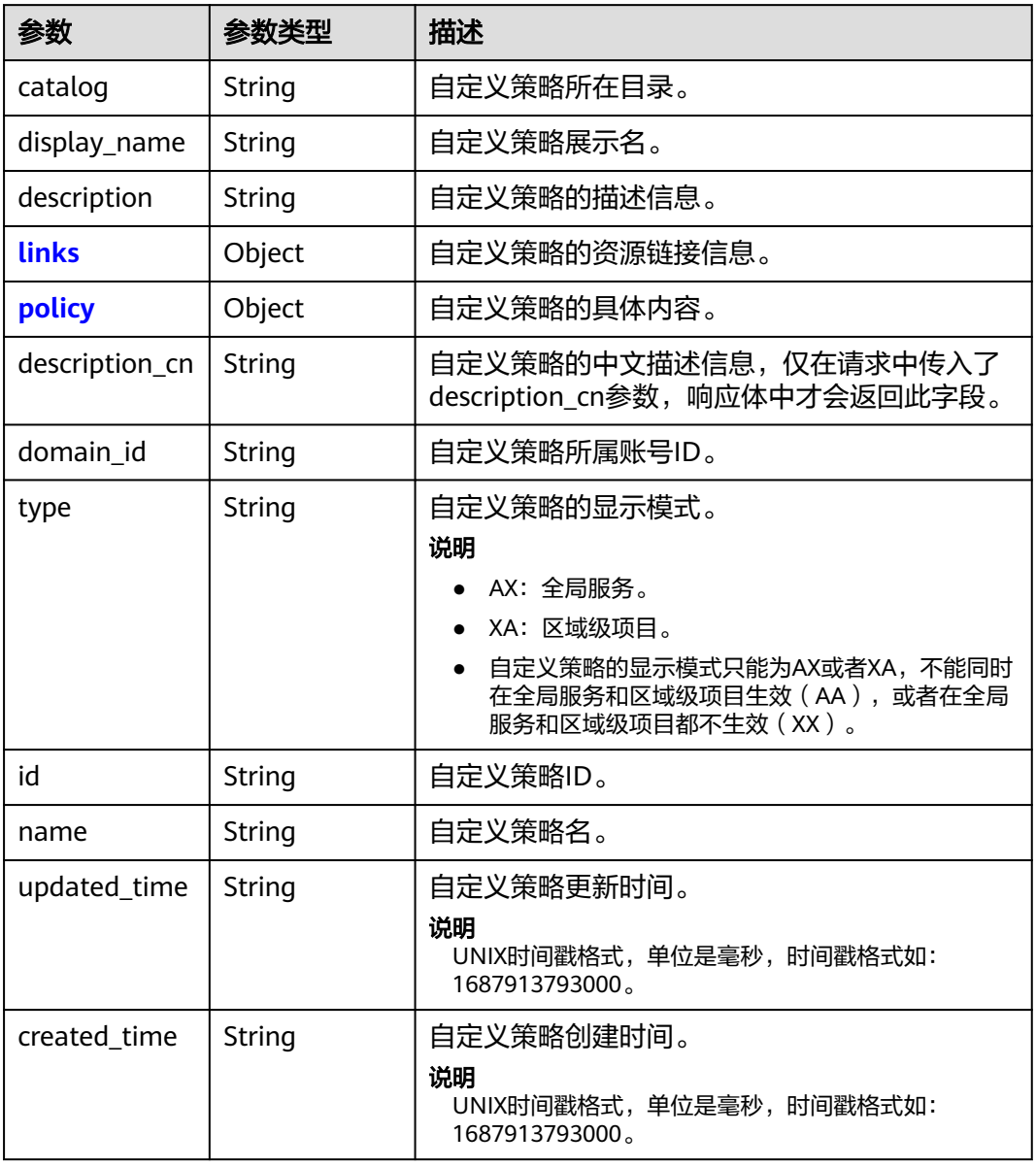

### 表 **5-414** role.links

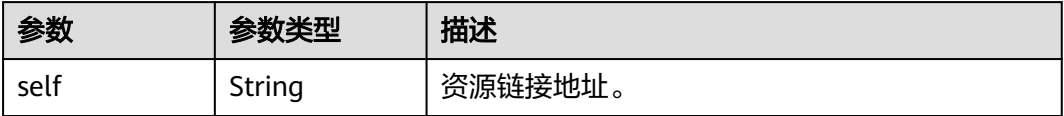

#### <span id="page-276-0"></span>表 **5-415** role.policy

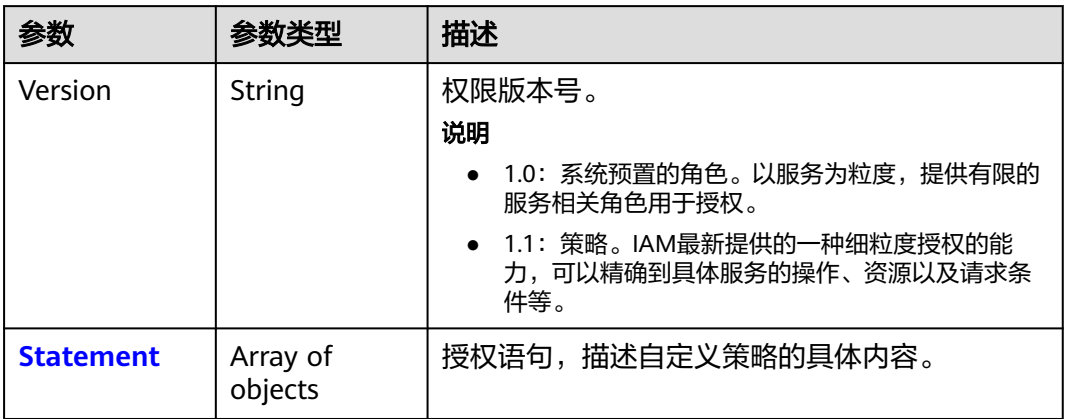

### 表 **5-416** role.policy.Statement

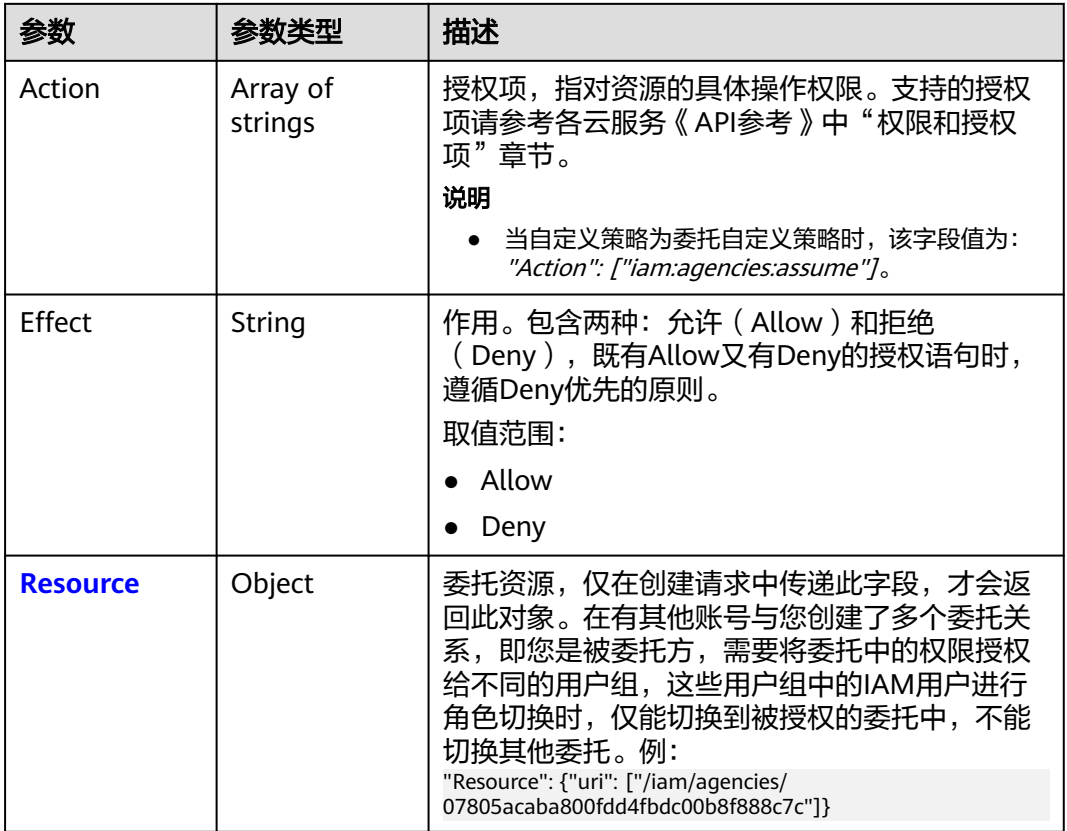

### 表 **5-417** role.policy.Statement.Resource

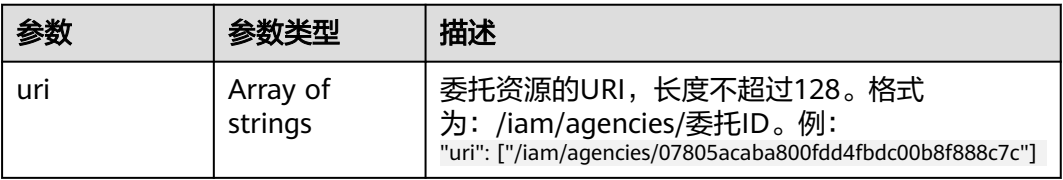

# 请求示例

{

创建一个名为"IAMAgencyPolicy"的委托自定义策略。策略表示作用范围为全局服 务,委托资源的URI是/iam/agencies/07805acaba800fdd4fbdc00b8f888c7c。

```
POST https://iam.myhuaweicloud.com/v3.0/OS-ROLE/roles
```

```
 "role": {
      "display_name": "IAMAgencyPolicy",
      "type": "AX",
      "description": "IAMDescription",
      "description_cn": "中文描述",
      "policy": {
         "Version": "1.1",
         "Statement": [
            {
              "Effect": "Allow",
              "Action": [
                 "iam:agencies:assume"
              ],
              "Resource": {
                 "uri": [
                    "/iam/agencies/07805acaba800fdd4fbdc00b8f888c7c"
 ]
              }
          }
        ]
      }
   }
}
```
### 响应示例

#### 状态码为 **201** 时**:**

创建成功。

```
{
   "role": {
      "catalog": "CUSTOMED",
      "display_name": "IAMAgencyPolicy",
      "description": "IAMDescription",
      "links": {
        "self": "https://iam.myhuaweicloud.com/v3/roles/f67224e84dc849ab954ce29fb4f47f8e"
      },
      "policy": {
        "Version": "1.1",
        "Statement": [
           {
             "Action": [
                "iam:agencies:assume"
\qquad \qquad \Box "Resource": {
 "uri": [
                   "/iam/agencies/07805acaba800fdd4fbdc00b8f888c7c"
 ]
, and the state \} "Effect": "Allow"
          }
        ]
\qquad \qquad \} "description_cn": "中文描述",
      "domain_id": "d78cbac186b744899480f25bd02...",
      "type": "AX",
      "id": "f67224e84dc849ab954ce29fb4f47f8e",
      "name": "custom_d78cbac186b744899480f25bd022f468_0"
   }
}
```
## 返回值

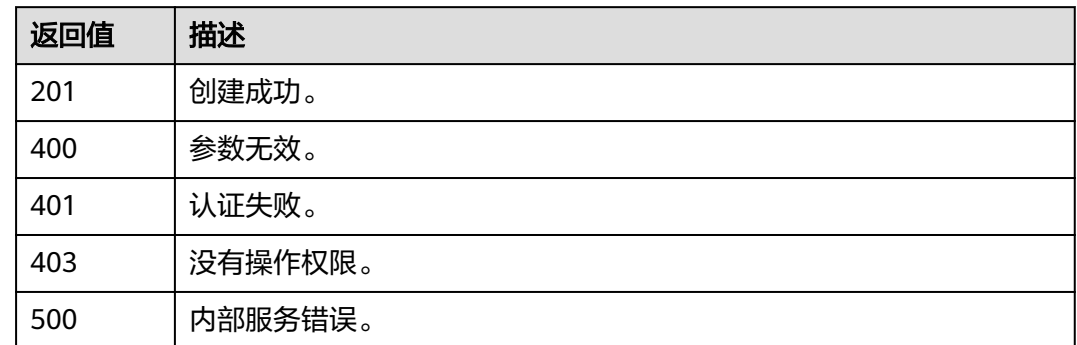

### 错误码

无

# **5.9.5** 修改云服务自定义策略

# 功能介绍

该接口可以用于<mark>管理员</mark>修改云服务自定义策略。

该接口可以使用全局区域的Endpoint和其他区域的Endpoint调用。IAM的Endpoint请 参见: 地区和终端节点。

### 调试

您可以在**[API Explorer](https://console-intl.huaweicloud.com/apiexplorer/#/openapi/IAM/doc?api=UpdateCloudServiceCustomPolicy)**中调试该接口。

### **URI**

PATCH /v3.0/OS-ROLE/roles/{role\_id}

#### 表 **5-418** 路径参数

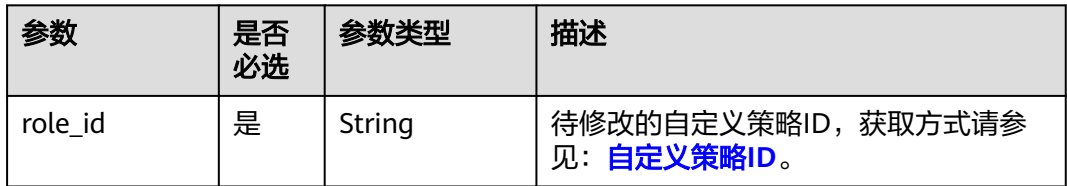

# 请求参数

#### 表 **5-419** 请求 Header 参数

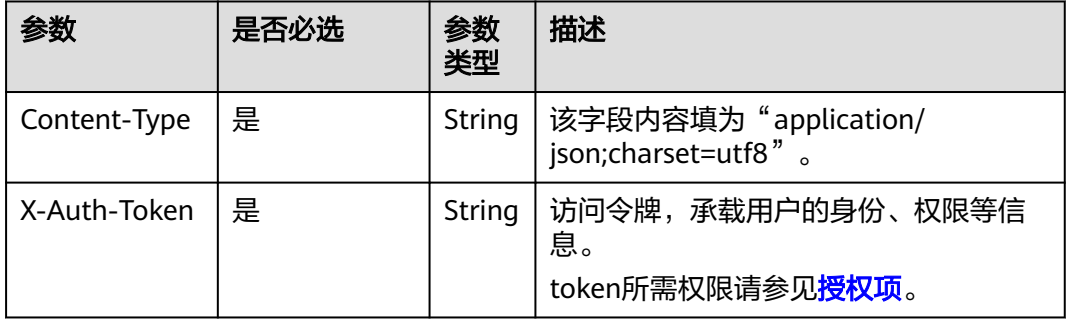

### 表 **5-420** 请求 Body 参数

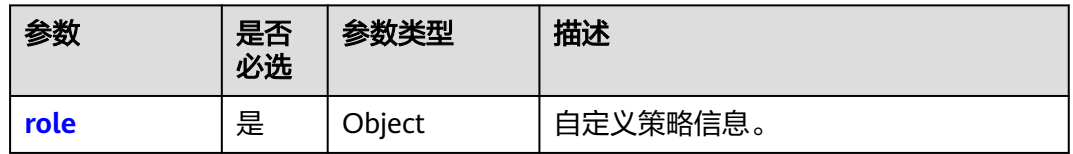

#### 表 **5-421** role

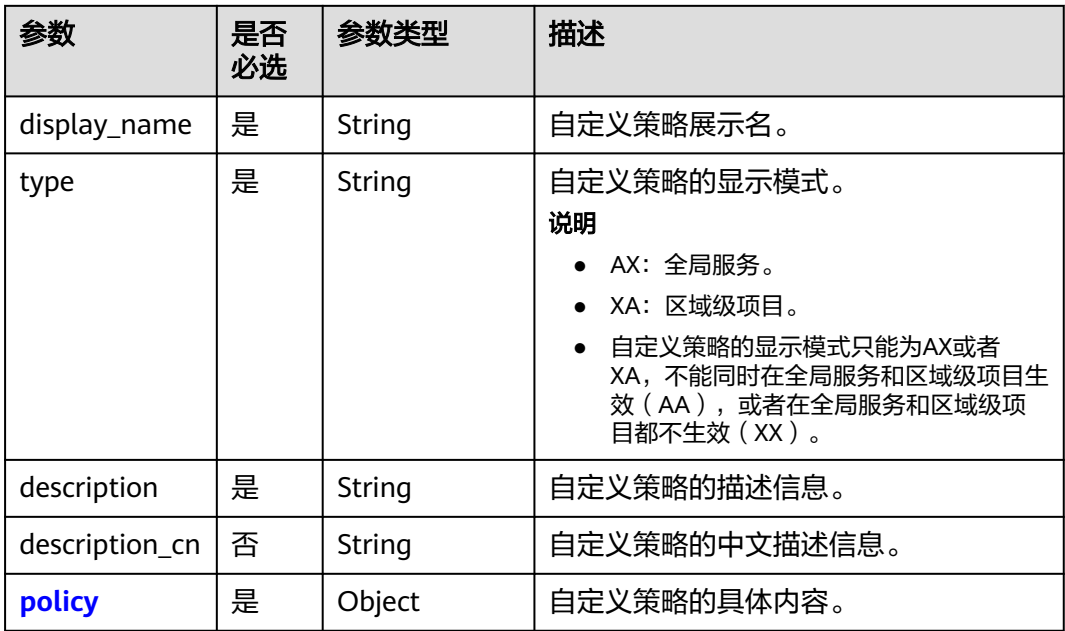

### <span id="page-280-0"></span>表 **5-422** role.policy

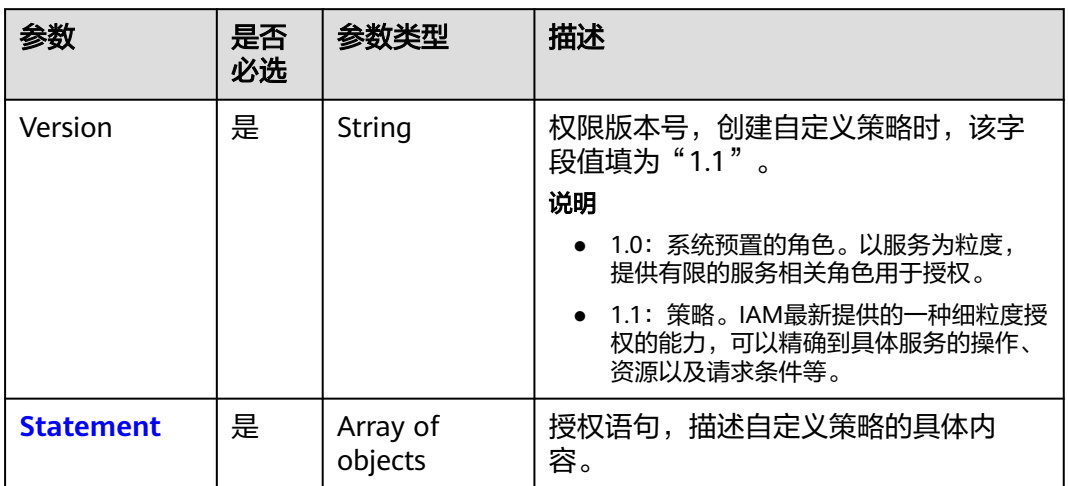

### 表 **5-423** role.policy.Statement

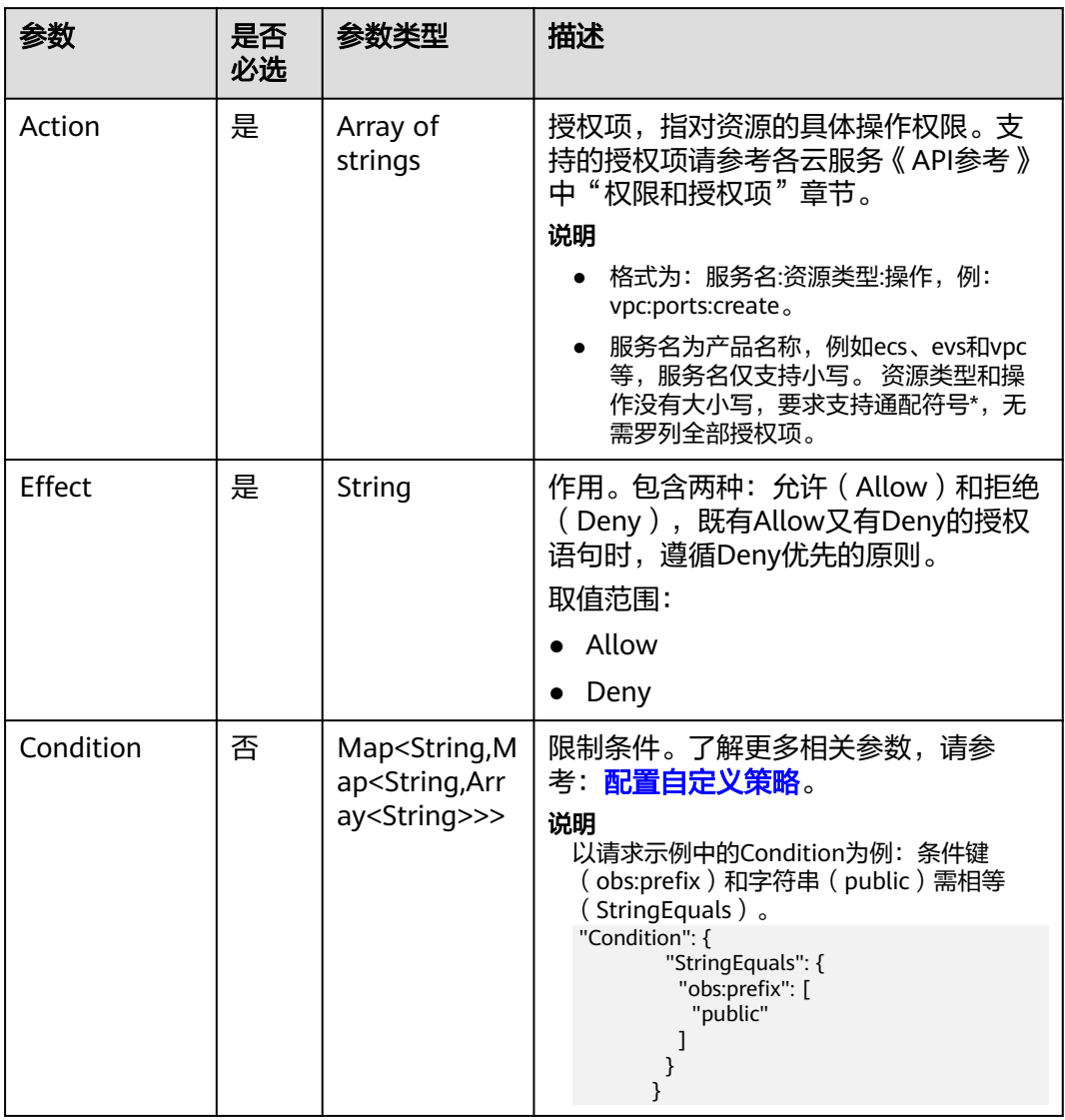

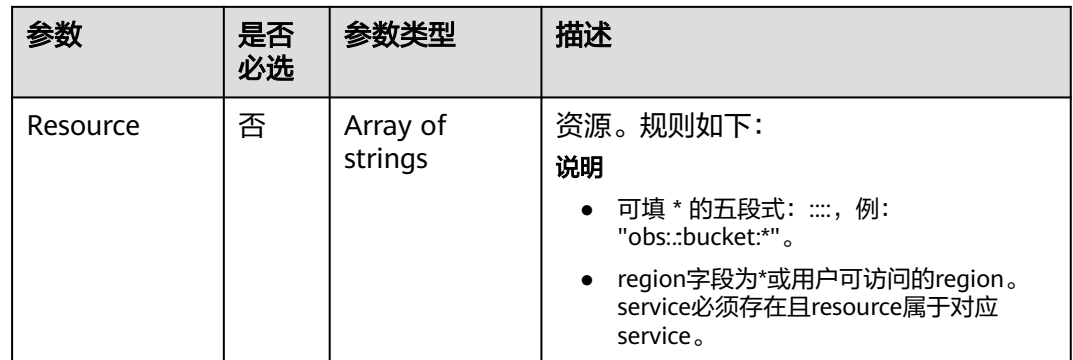

# 响应参数

#### 表 **5-424** 响应 Body 参数

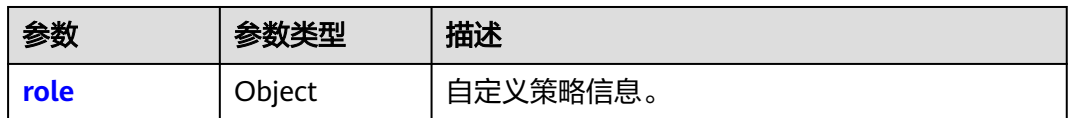

#### 表 **5-425** role

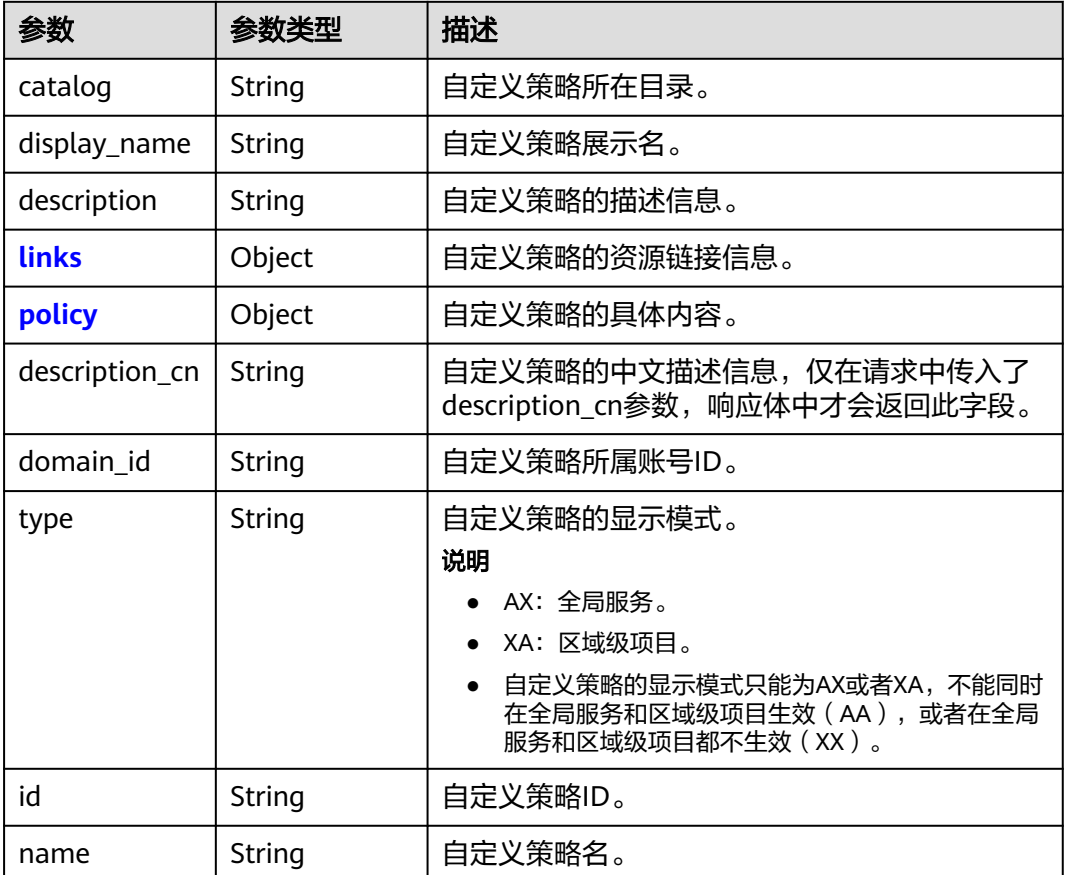

<span id="page-282-0"></span>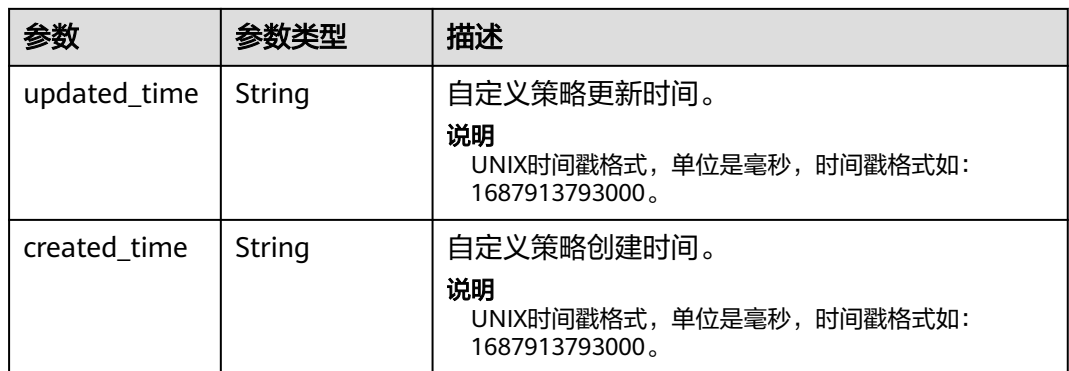

### 表 **5-426** role.links

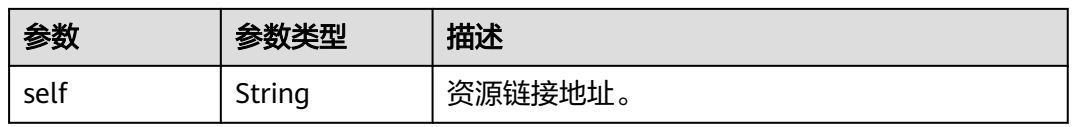

### 表 **5-427** role.policy

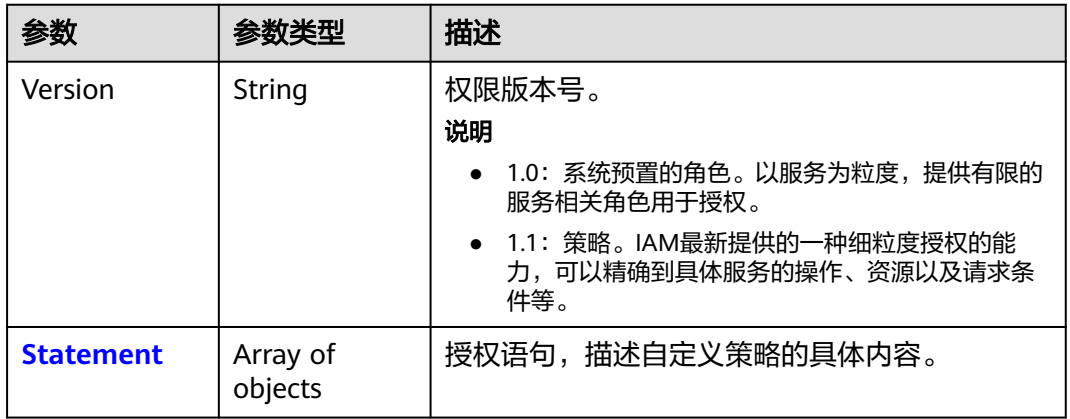

#### 表 **5-428** role.policy.Statement

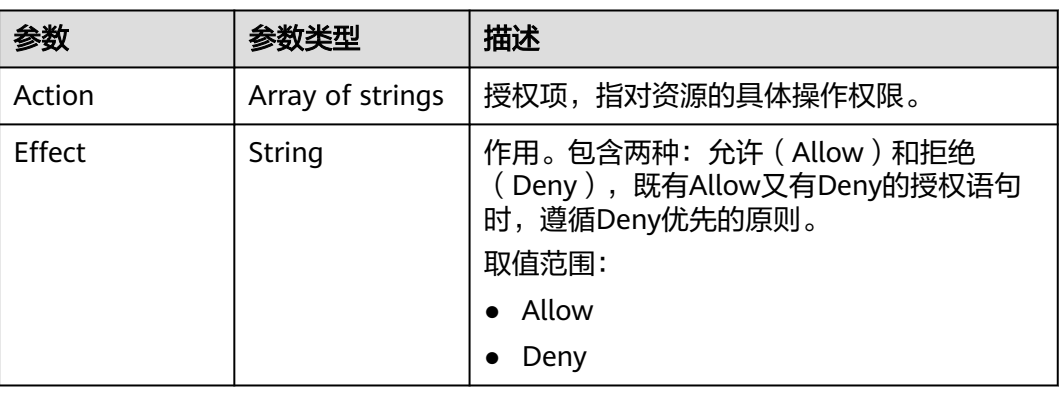

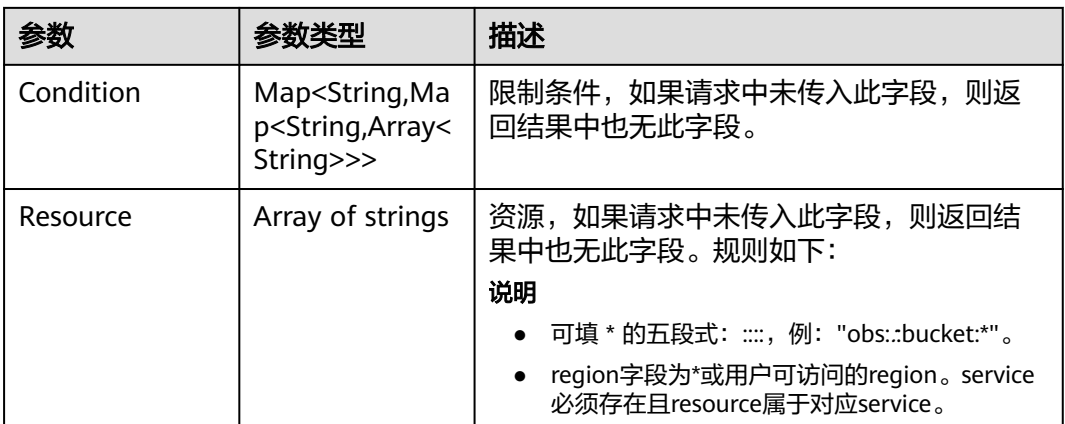

### 请求示例

修改名为"IAMCloudServicePolicy"的自定义策略。策略修改为仅允许以项目名称为 "ap-southeast-1"开头的请求获取所有桶ACL的相关信息。

```
PATCH https://iam.myhuaweicloud.com/v3.0/OS-ROLE/roles/{role_id}
```

```
{
   "role": {
     "display_name": "IAMCloudServicePolicy",
 "type": "AX",
 "description": "IAMDescription",
      "description_cn": "中文描述",
      "policy": {
        "Version": "1.1",
        "Statement": [
          {
 "Effect": "Allow",
 "Action": [
               "obs:bucket:GetBucketAcl"
\qquad \qquad \Box "Condition": {
               "StringStartWith": {
                  "g:ProjectName": [
                "ap-southeast-1"<br>]
 ]
 }
, and the state \} "Resource": [
               "obs:*:*:bucket:*"
            ]
          }
       ]
     }
   }
}
```
### 响应示例

#### 状态码为 **200** 时**:**

请求成功。

```
{
   "role": {
      "catalog": "CUSTOMED",
      "display_name": "IAMCloudServicePolicy",
      "description": "IAMDescription",
      "links": {
```

```
 "self": "https://iam.myhuaweicloud.com/v3/roles/93879fd90f1046f69e6e0b31c94d2615"
     },
     "policy": {
        "Version": "1.1",
        "Statement": [
 {
             "Action": [
               "obs:bucket:GetBucketAcl"
\qquad \qquad \Box "Resource": [
               "obs:*:*:bucket:*"
             ],
             "Effect": "Allow",
             "Condition": {
                "StringStartWith": {
                  "g:ProjectName": [
                     "ap-southeast-1"
 ]
}<br>{}
            }
          }
       ]
 },
 "description_cn": "中文描述",
     "domain_id": "d78cbac186b744899480f25bd0...",
     "type": "AX",
     "id": "93879fd90f1046f69e6e0b31c94d2615",
     "name": "custom_d78cbac186b744899480f25bd022f468_1"
  }
```
### 返回值

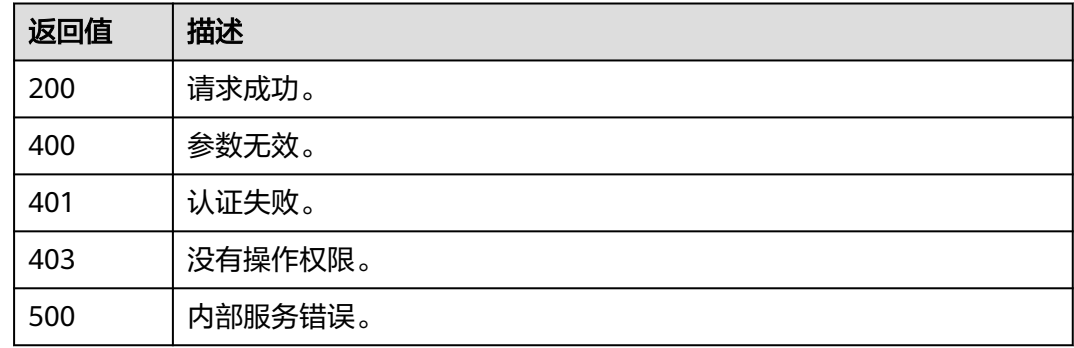

### 错误码

无

}

# **5.9.6** 修改委托自定义策略

### 功能介绍

该接口可以用于<mark>管理员</mark>修改委托自定义策略。

该接口可以使用全局区域的Endpoint和其他区域的Endpoint调用。IAM的Endpoint请 参见: 地区和终端节点。

# 调试

您可以在**[API Explorer](https://console-intl.huaweicloud.com/apiexplorer/#/openapi/IAM/doc?api=UpdateAgencyCustomPolicy)**中调试该接口。

### **URI**

PATCH /v3.0/OS-ROLE/roles/{role\_id}

#### 表 **5-429** 路径参数

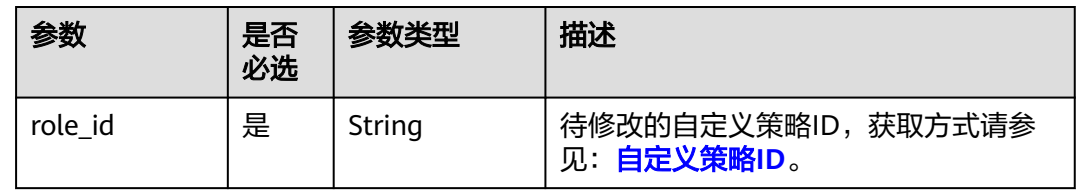

## 请求参数

#### 表 **5-430** 请求 Header 参数

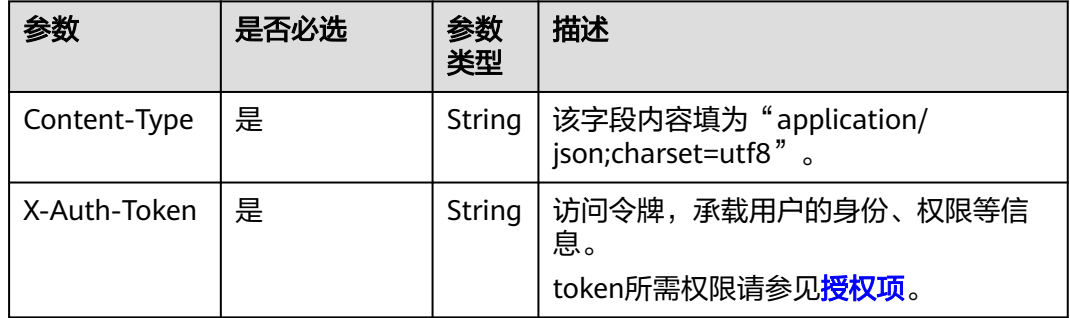

#### 表 **5-431** 请求 Body 参数

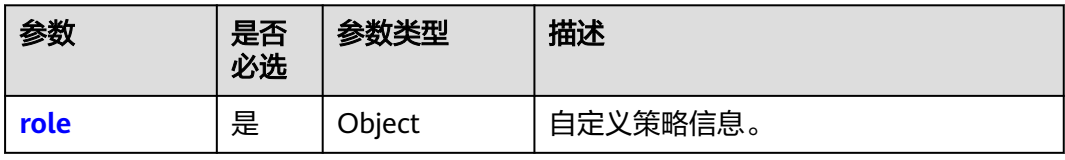

#### 表 **5-432** role

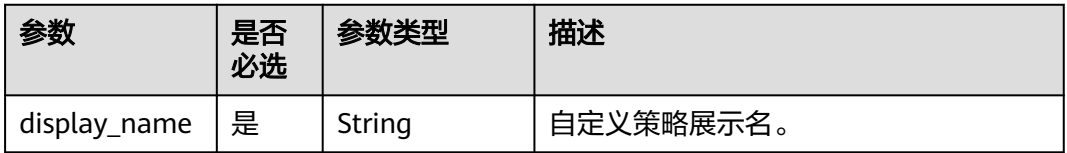

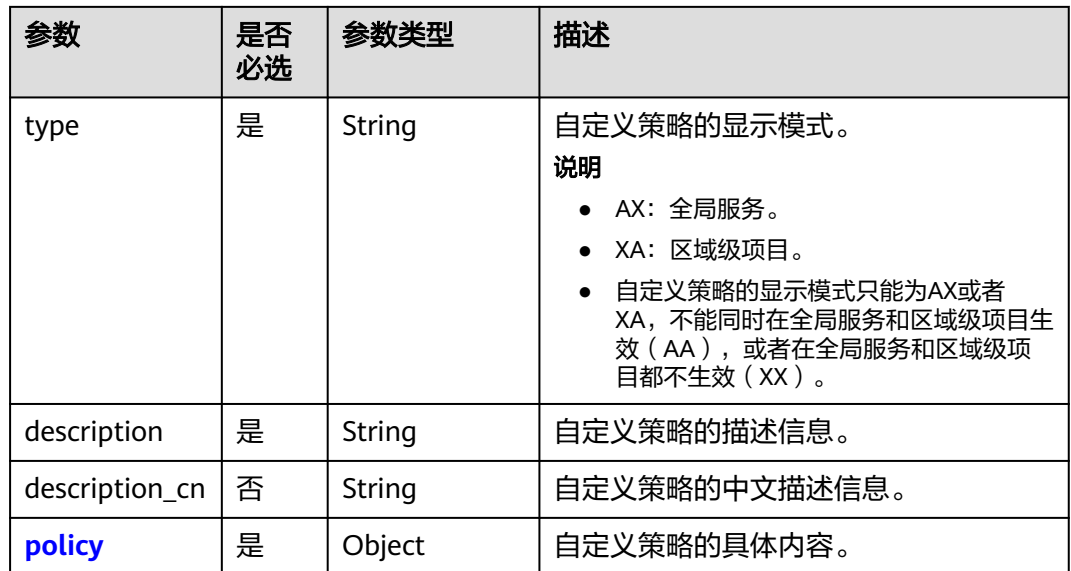

### 表 **5-433** role.policy

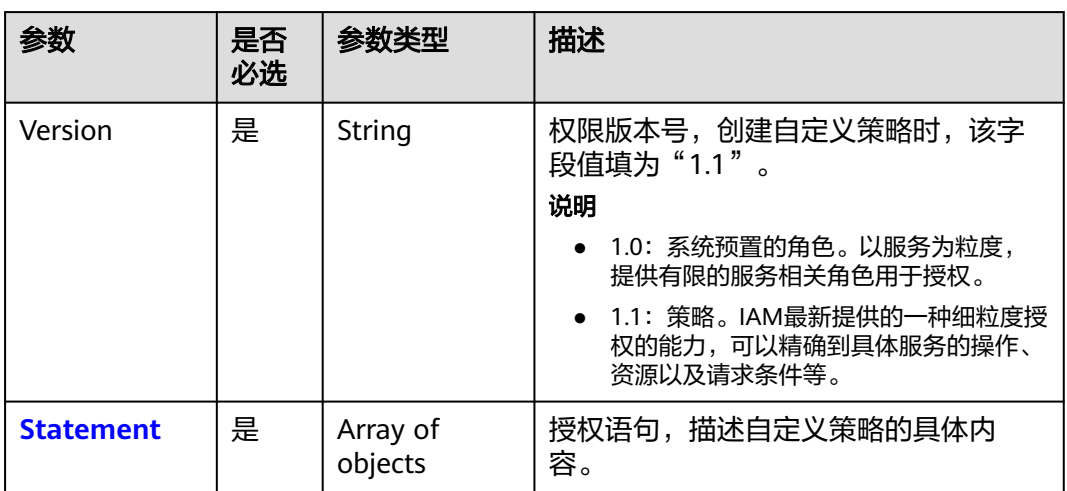

### 表 **5-434** role.policy.Statement

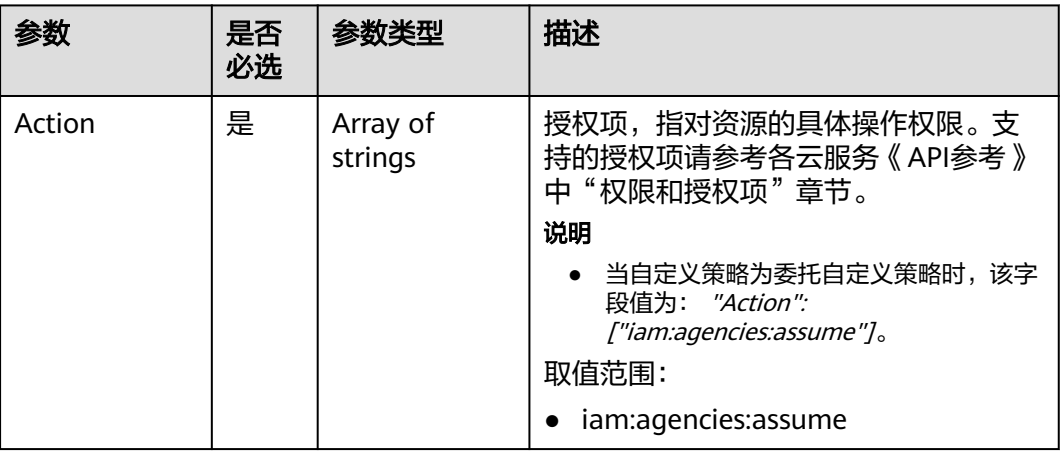

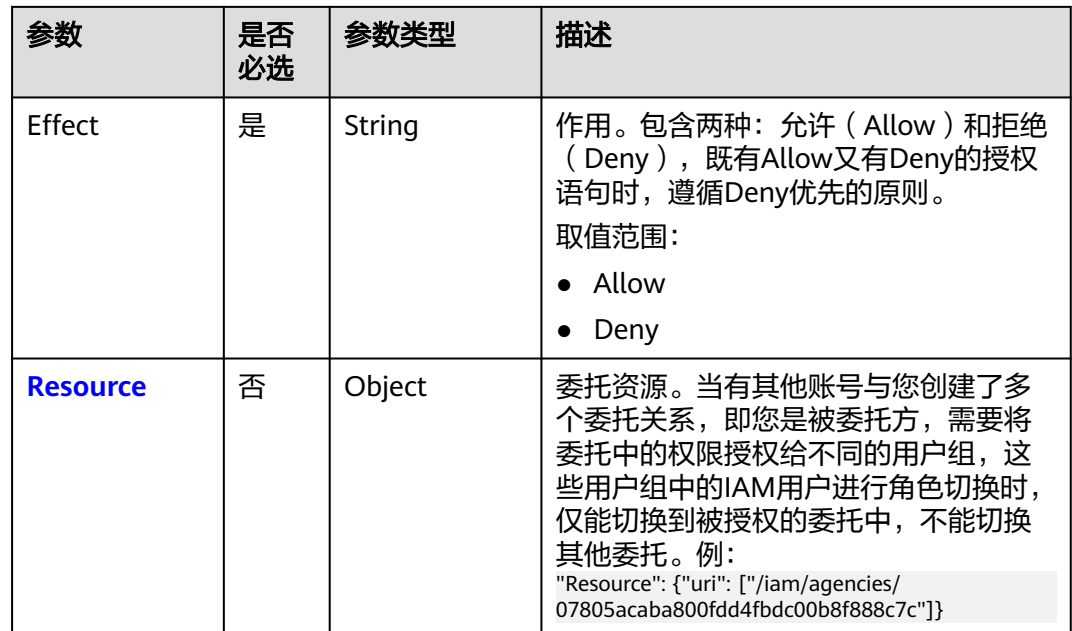

### 表 **5-435** role.policy.Statement.Resource

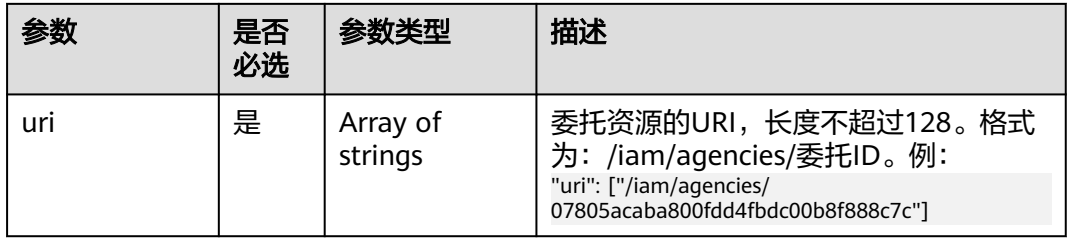

# 响应参数

#### 表 **5-436** 响应 Body 参数

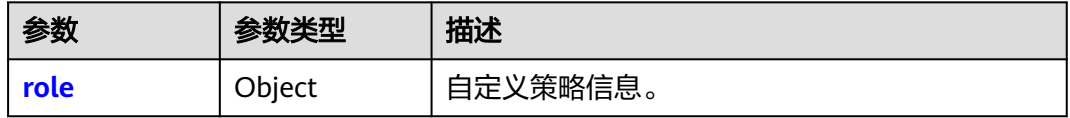

#### 表 **5-437** role

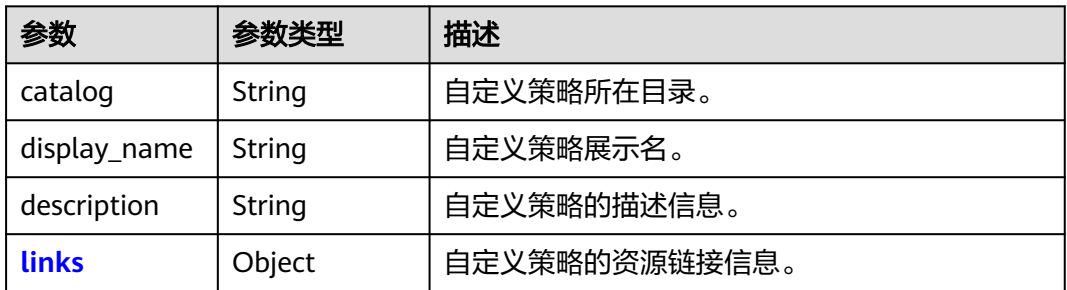
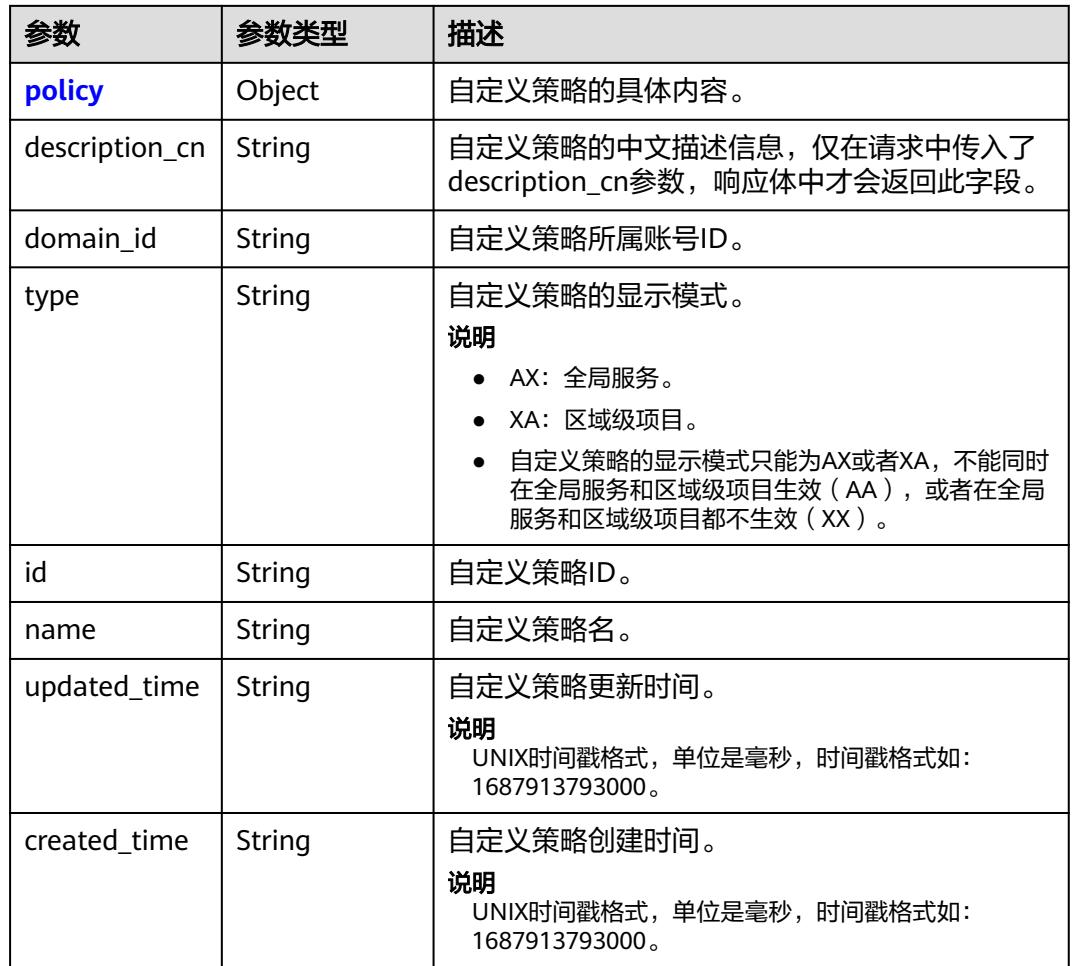

#### 表 **5-438** role.links

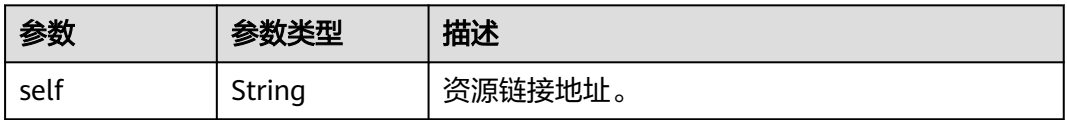

### 表 **5-439** role.policy

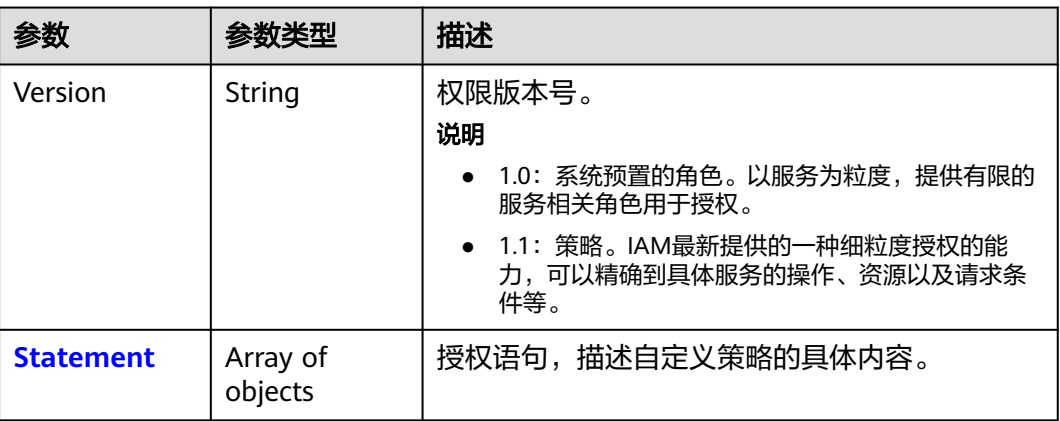

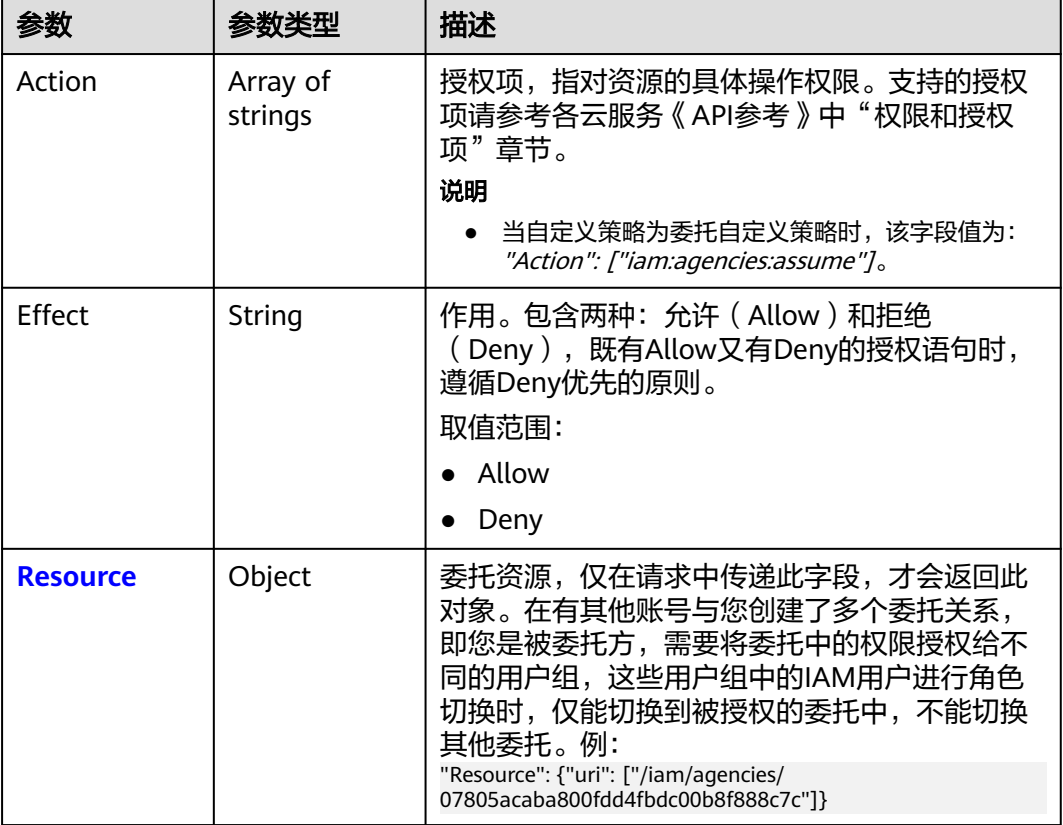

#### <span id="page-289-0"></span>表 **5-440** role.policy.Statement

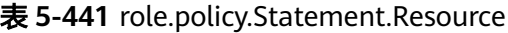

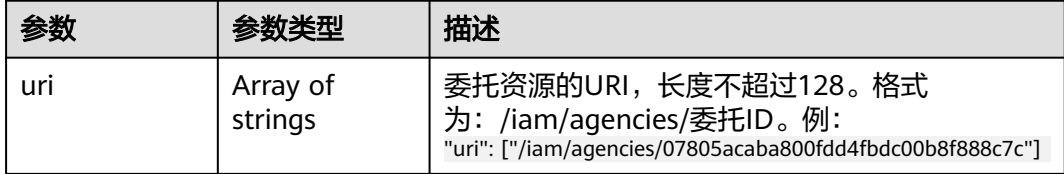

# 请求示例

#### 修改名为"IAMAgencyPolicy"的委托自定义策略。策略表示作用范围为全局服务, 委托资源的URI是/iam/agencies/07805acaba800fdd4fbdc00b8f888c7c。

PATCH https://iam.myhuaweicloud.com/v3.0/OS-ROLE/roles/{role\_id}

```
{
   "role": {
      "display_name": "IAMAgencyPolicy",
      "type": "AX",
      "description": "IAMDescription",
      "description_cn": "中文描述",
      "policy": {
         "Version": "1.1",
         "Statement": [
            {
              "Effect": "Allow",
               "Action": [
                 "iam:agencies:assume"
```
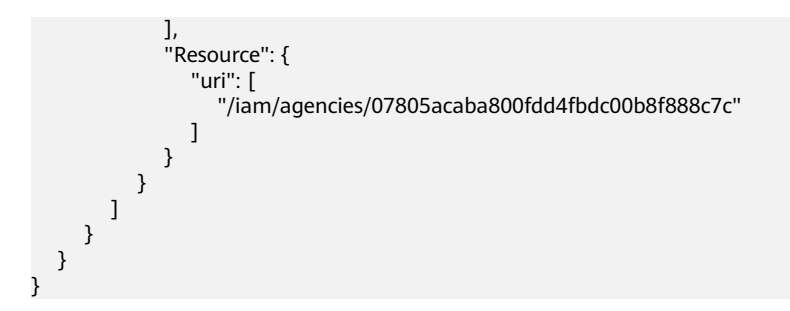

### 响应示例

#### 状态码为 **200** 时**:**

请求成功。

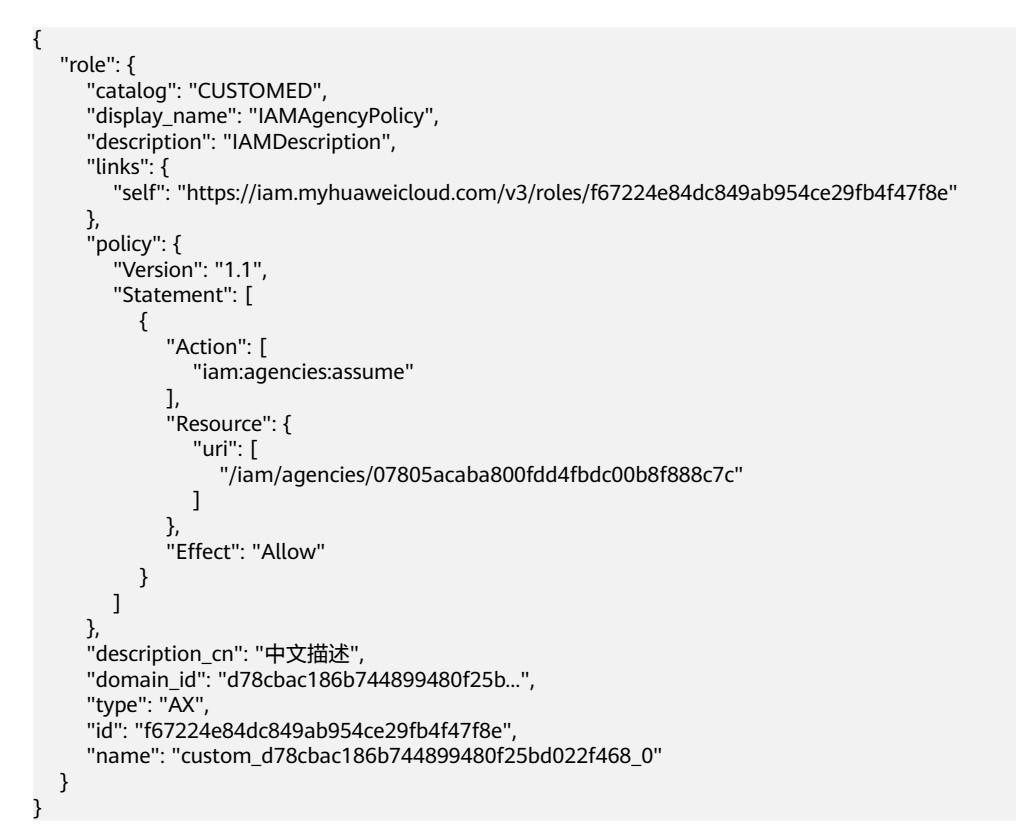

### 返回值

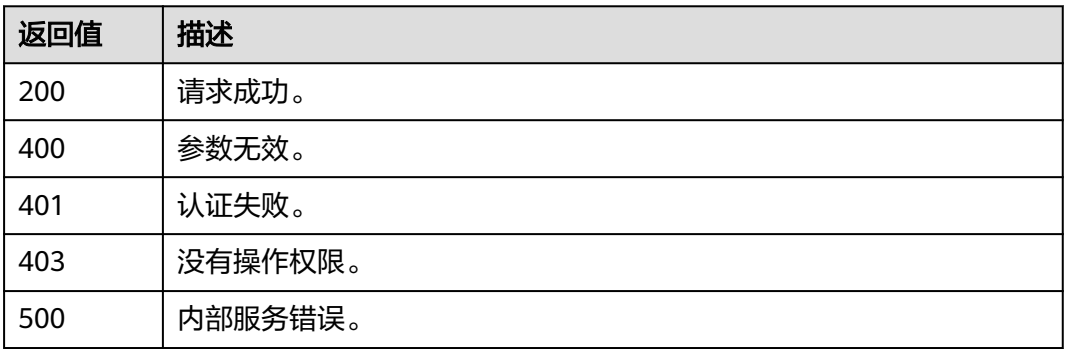

# 错误码

无

# **5.9.7** 删除自定义策略

### 功能介绍

该接口可以用于<mark>管理员</mark>删除自定义策略。

该接口可以使用全局区域的Endpoint和其他区域的Endpoint调用。IAM的Endpoint请 参见: 地区和终端节点。

### 调试

您可以在**[API Explorer](https://console-intl.huaweicloud.com/apiexplorer/#/openapi/IAM/doc?api=DeleteCustomPolicy)**中调试该接口。

### **URI**

DELETE /v3.0/OS-ROLE/roles/{role\_id}

### 表 **5-442** 路径参数

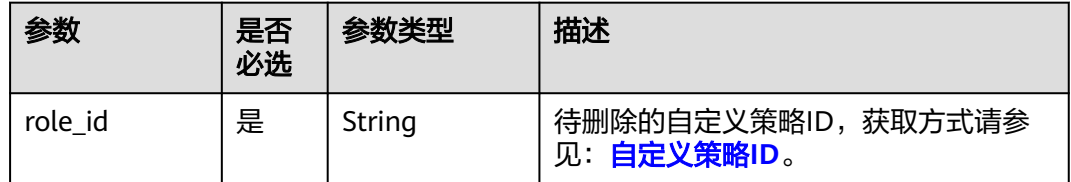

### 请求参数

#### 表 **5-443** 请求 Header 参数

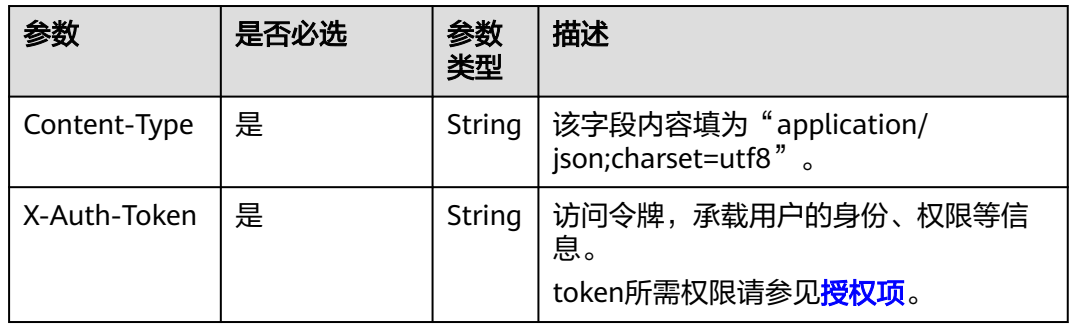

## 响应参数

#### 表 **5-444** 响应 Body 参数

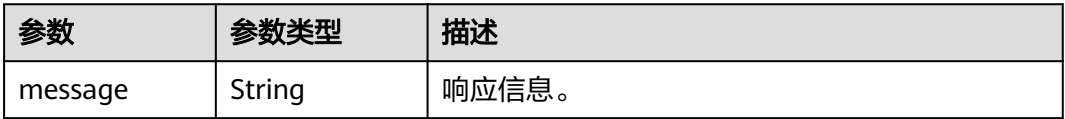

### 请求示例

#### 删除自定义策略。

DELETE https://iam.myhuaweicloud.com/v3.0/OS-ROLE/roles/{role\_id}

### 响应示例

{ "message":"Delete success" }

### 返回值

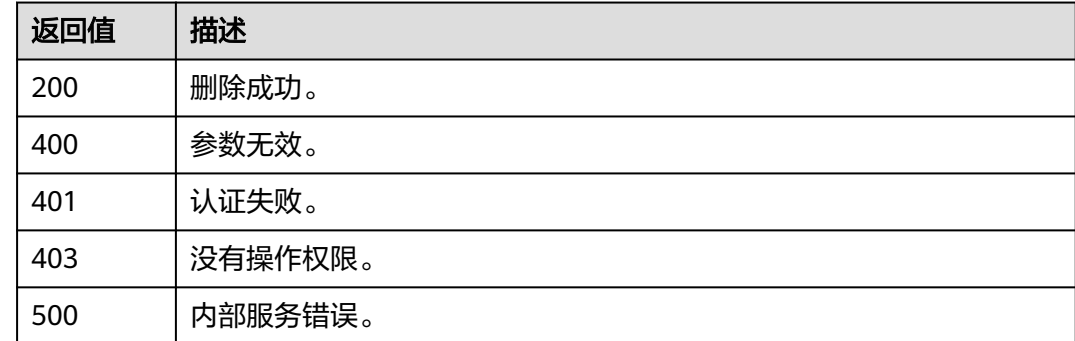

### 错误码

无

# **5.10** 委托管理

# **5.10.1** 查询指定条件下的委托列表

# 功能介绍

该接口可以用于<mark>管理员</mark>查询指定条件下的委托列表。

该接口可以使用全局区域的Endpoint和其他区域的Endpoint调用。IAM的Endpoint请 多见[:地区和终端节点。](https://developer.huaweicloud.com/intl/zh-cn/endpoint)

# 调试

### 您可以在**[API Explorer](https://console-intl.huaweicloud.com/apiexplorer/#/openapi/IAM/doc?api=ListAgencies)**中调试该接口。

# **URI**

#### GET /v3.0/OS-AGENCY/agencies

#### 表 **5-445** Query 参数

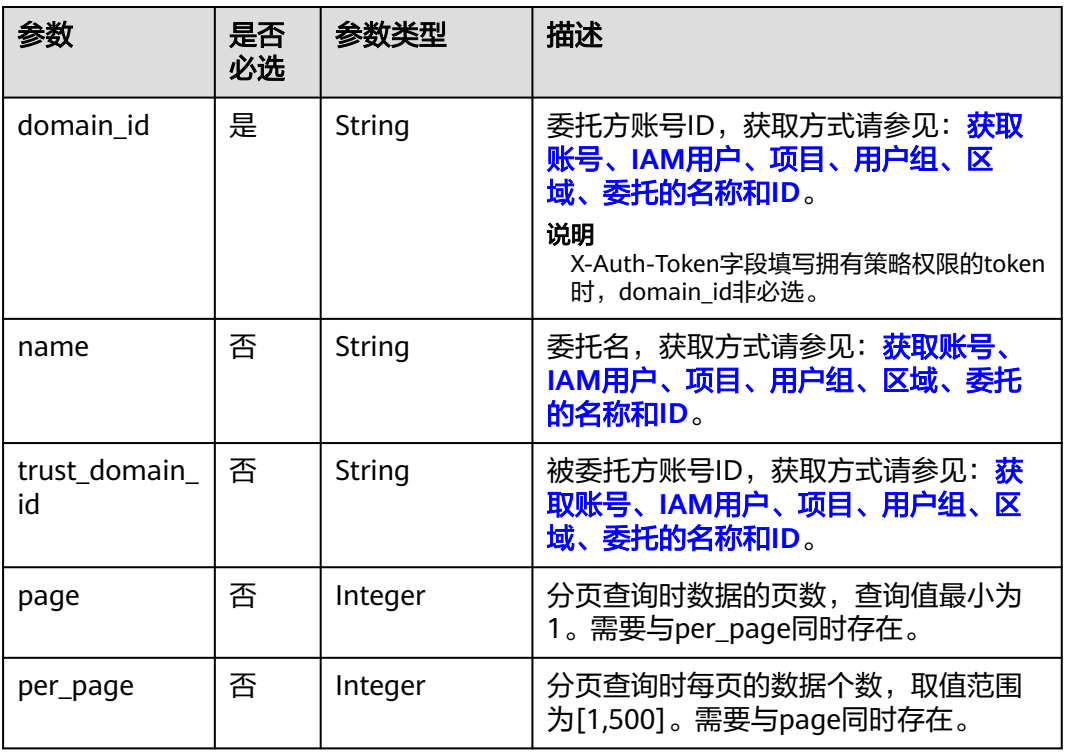

# 请求参数

### 表 **5-446** 请求 Header 参数

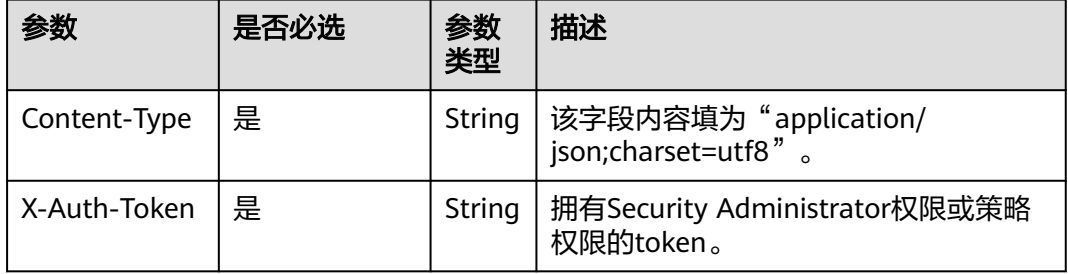

# 响应参数

#### 表 **5-447** 响应 Body 参数

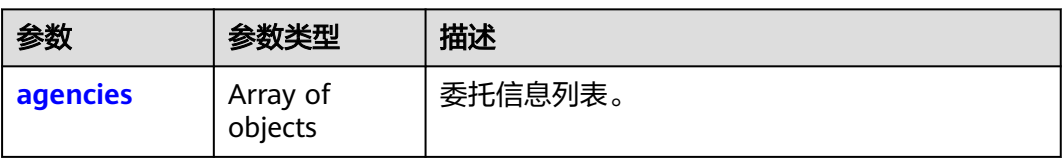

#### 表 **5-448** agencies

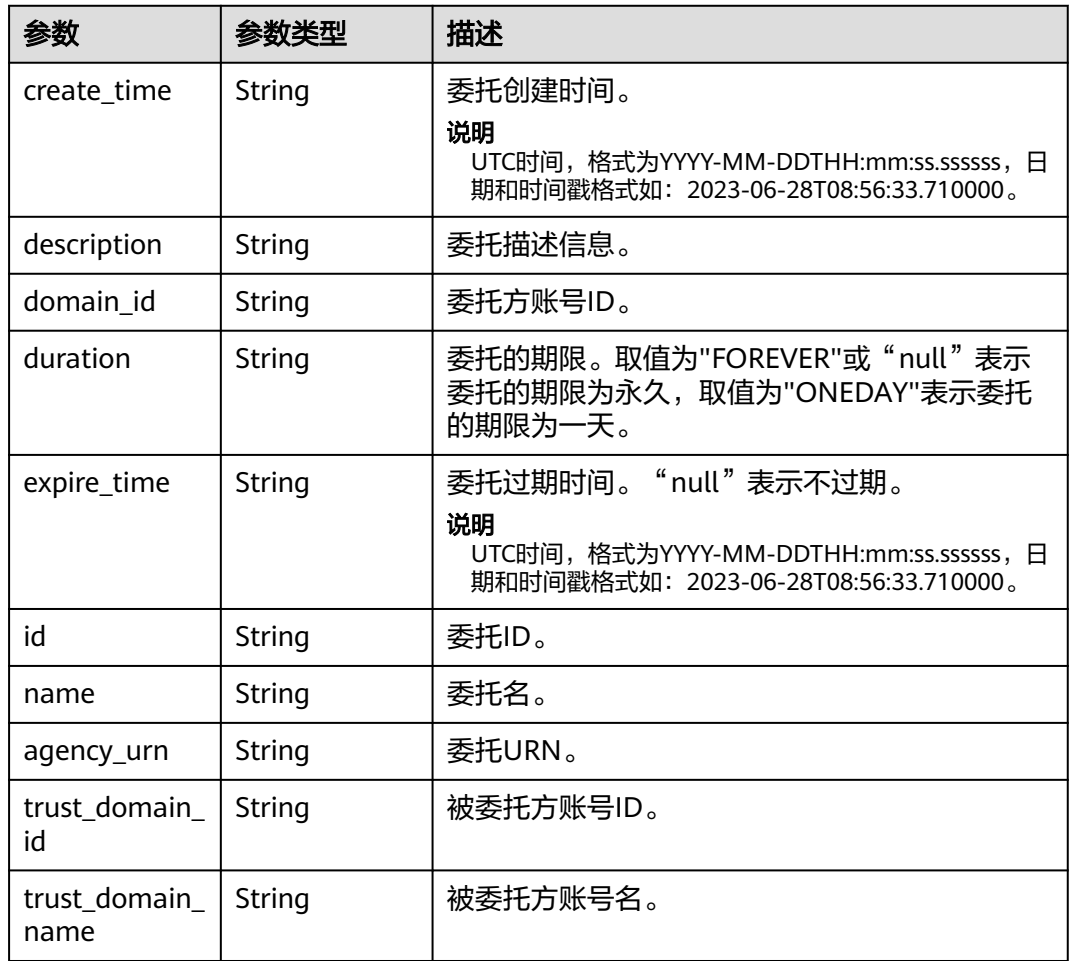

# 请求示例

#### 查询指定条件下的委托列表。

GET https://iam.myhuaweicloud.com/v3.0/OS-AGENCY/agencies? domain\_id=0ae9c6993a2e47bb8c4c7a9bb82...

# 响应示例

状态码为 **200** 时**:**

#### 请求成功。

{

}

```
 "agencies": [
     {
        "create_time": "2020-01-04T03:37:16.000000",
 "description": "",
 "domain_id": "d78cbac186b744899480f25b...8",
        "duration": "FOREVER",
        "expire_time": null,
        "id": "0760a9e2a60026664f1fc0031f9f2...",
        "name": "IAMAgency",
        "agency_urn": "iam::d78cbac186b744899480f25b...8:agency:IAMAgency",
        "trust_domain_id": "a2cd82a33fb043dc9304bf72...",
        "trust_domain_name": "IAMDomainB"
     }
  ]
```
### 返回值

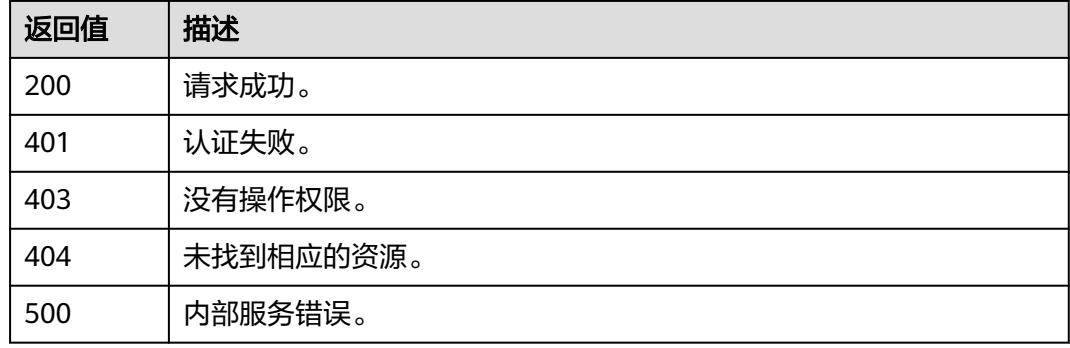

### 错误码

无

# **5.10.2** 查询委托详情

### 功能介绍

该接口可以用于<mark>管理员</mark>查询委托详情。

该接口可以使用全局区域的Endpoint和其他区域的Endpoint调用。IAM的Endpoint请 参见[:地区和终端节点。](https://developer.huaweicloud.com/intl/zh-cn/endpoint)

### 调试

您可以在**[API Explorer](https://console-intl.huaweicloud.com/apiexplorer/#/openapi/IAM/doc?api=ShowAgency)**中调试该接口。

#### **URI**

GET /v3.0/OS-AGENCY/agencies/{agency\_id}

#### 表 **5-449** 路径参数

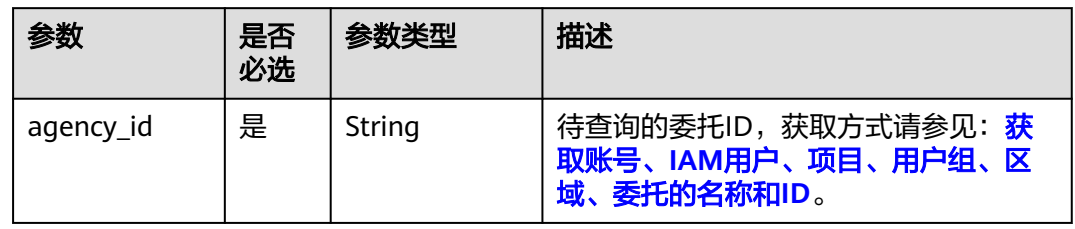

# 请求参数

#### 表 **5-450** 请求 Header 参数

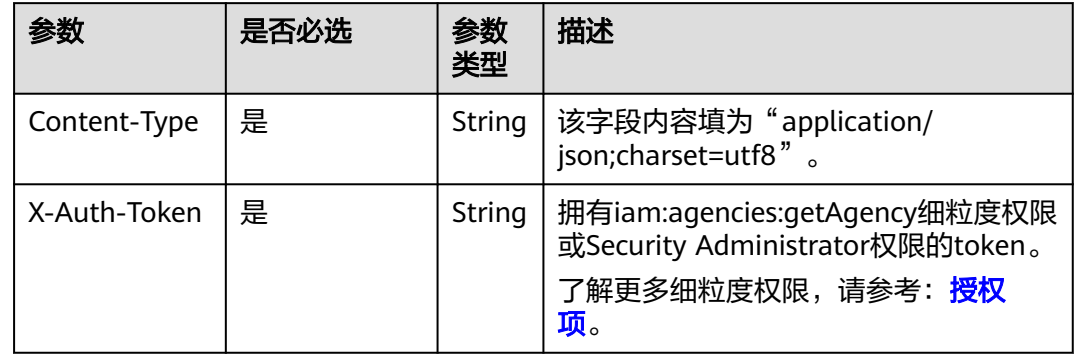

# 响应参数

#### 表 **5-451** 响应 Body 参数

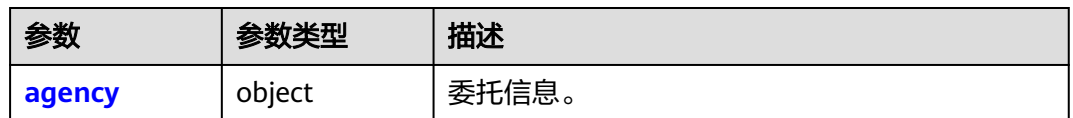

#### 表 **5-452** agency

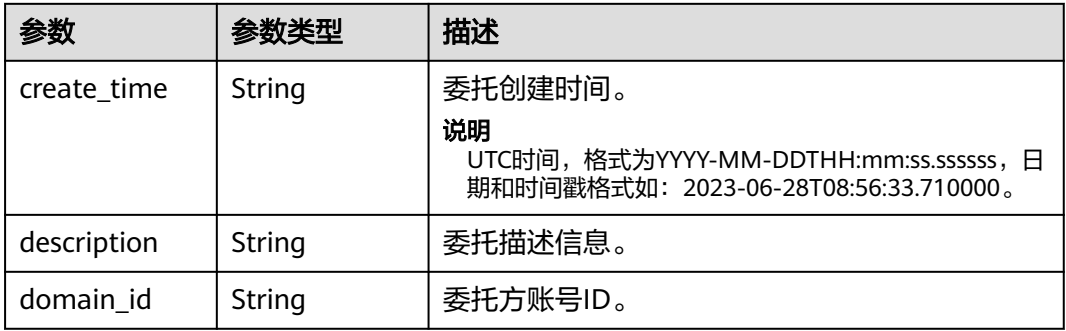

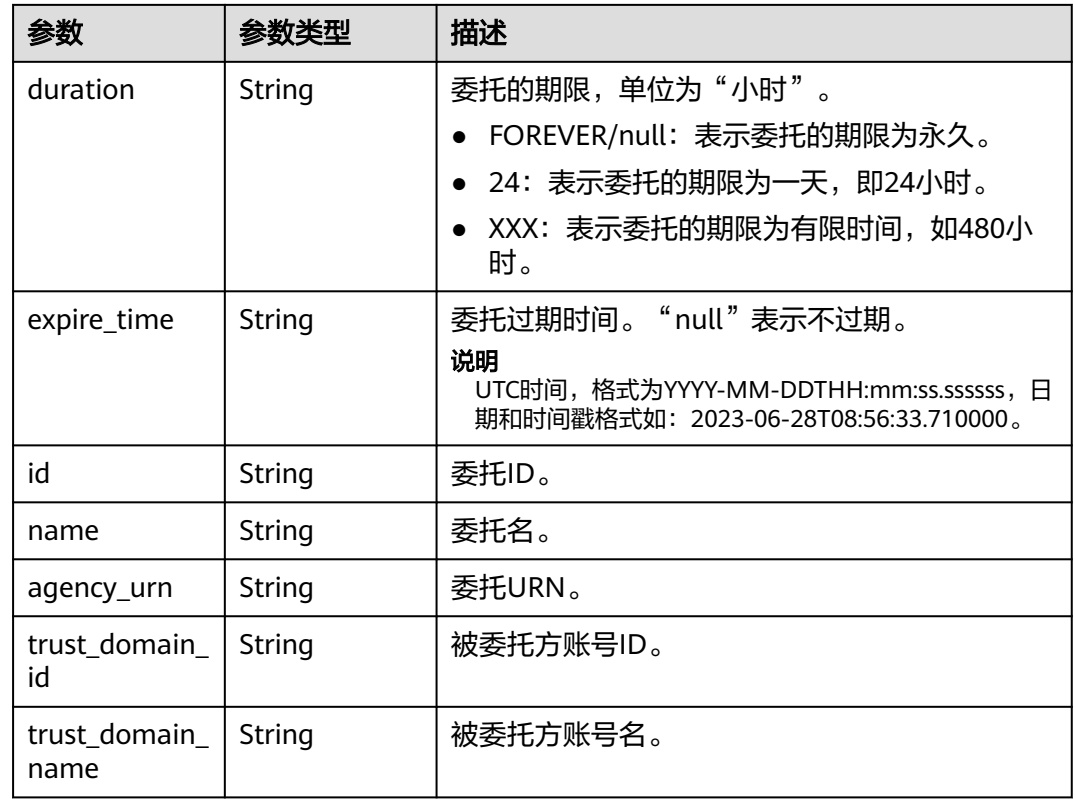

# 请求示例

### 查询委托详情。

GET https://iam.myhuaweicloud.com/v3.0/OS-AGENCY/agencies/{agency\_id}

### 响应示例

#### 状态码为 **200** 时**:**

请求成功。

```
{
   "agency":{
 "create_time":"2020-01-04T03:37:16.000000",
 "description":"",
     "domain_id":"d78cbac186b744899480f25bd...8",
      "duration":"FOREVER",
      "id":"0760a9e2a60026664f1fc0031f9f205e",
 "name":"IAMAgency",
 "agency_urn": "iam::d78cbac186b744899480f25b...8:agency:IAMAgency",
 "trust_domain_id":"a2cd82a33fb043dc9304bf72...",
      "trust_domain_name":"IAMDomainB"
   }
}
```
# 返回值

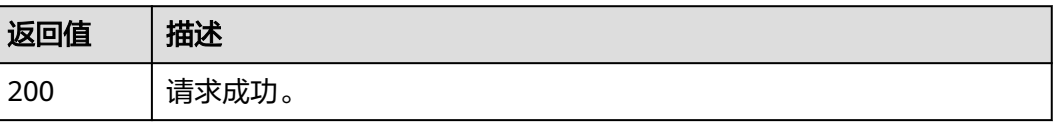

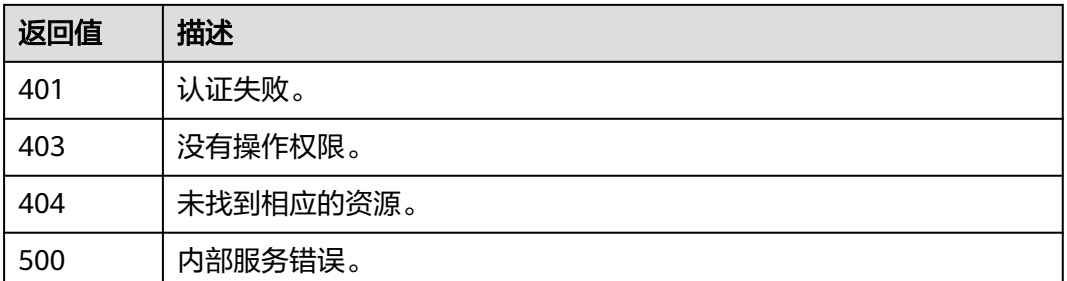

## 错误码

无

# **5.10.3** 创建委托

# 功能介绍

该接口可以用于<mark>管理员</mark>创建委托。

该接口可以使用全局区域的Endpoint和其他区域的Endpoint调用。IAM的Endpoint请 参见:**地区和终端节点**。

### 调试

您可以在**[API Explorer](https://console-intl.huaweicloud.com/apiexplorer/#/openapi/IAM/doc?api=CreateAgency)**中调试该接口。

### **URI**

POST /v3.0/OS-AGENCY/agencies

### 请求参数

#### 表 **5-453** 请求 Header 参数

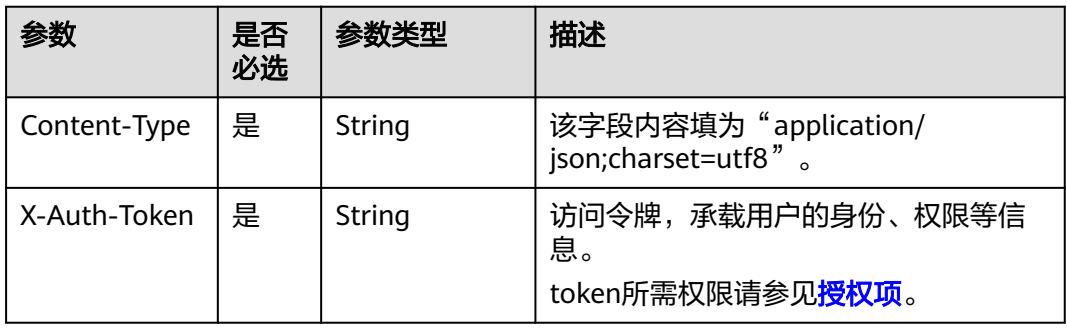

#### 表 **5-454** 请求 Body 参数

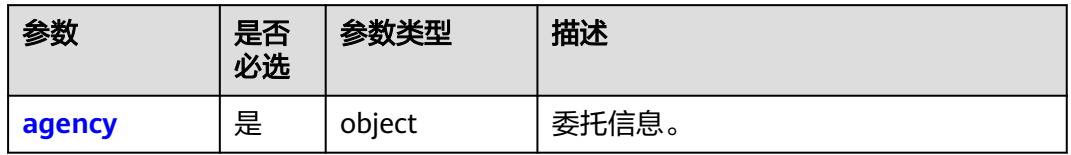

#### 表 **5-455** agency

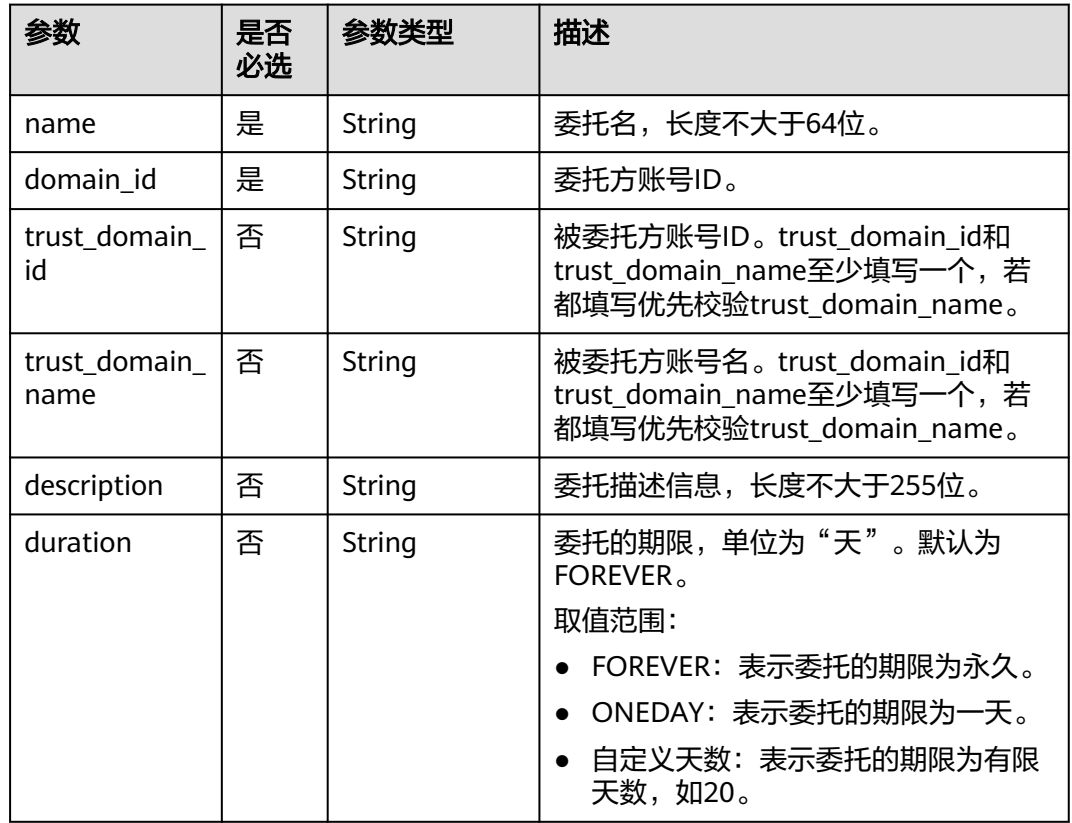

# 响应参数

### 表 **5-456** 响应 Body 参数

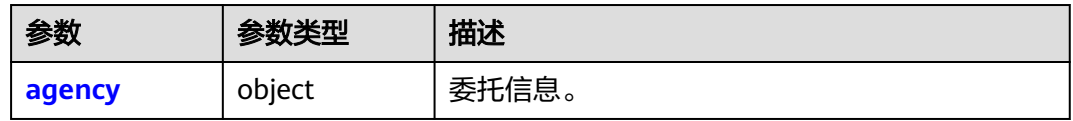

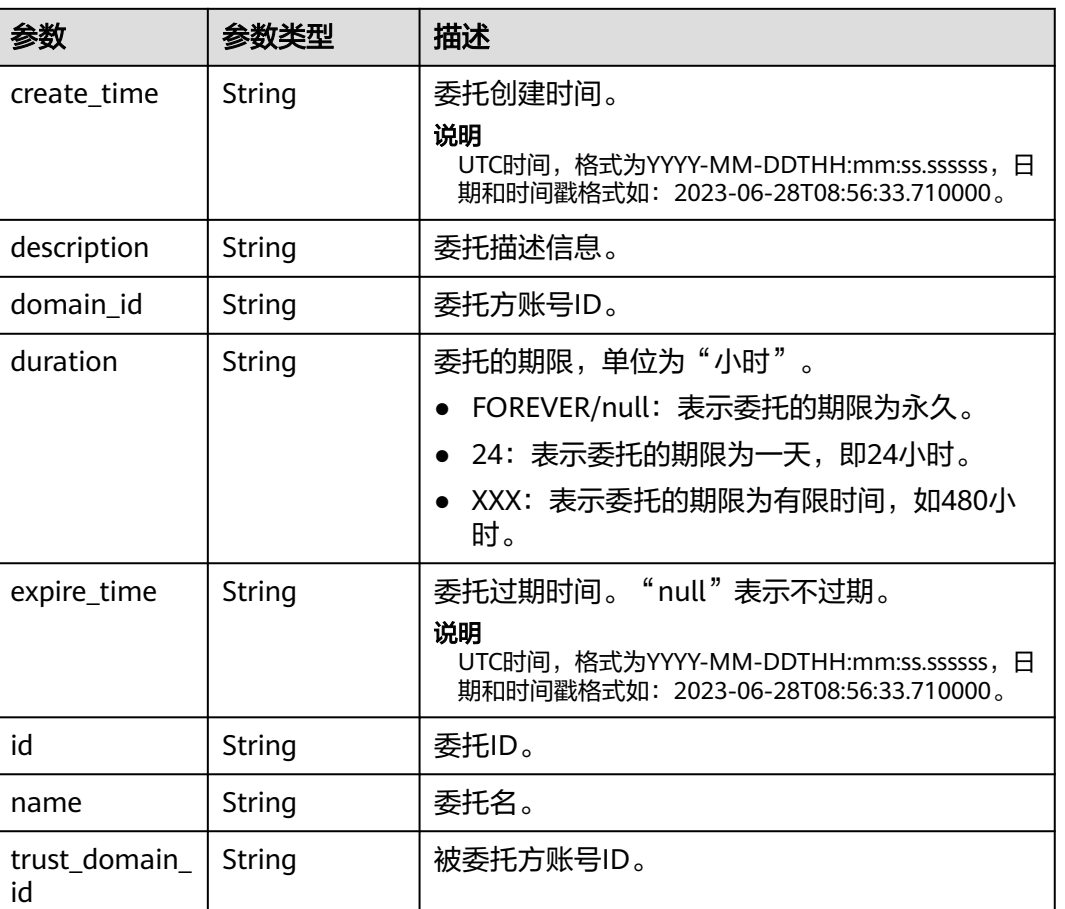

#### <span id="page-300-0"></span>表 **5-457** agency

## 请求示例

创建一个名为"IAMAgency"的委托,被委托账号ID是 c2cd82a33fb043dc9304bf72a...,账号名是IAMDomainB,委托的有效期限是永久。

POST https://iam.myhuaweicloud.com/v3.0/OS-AGENCY/agencies

```
 "agency": {
 "name": "IAMAgency",
 "domain_id": "d78cbac186b744899480f25bd...",
      "trust_domain_id": "c2cd82a33fb043dc9304bf72a...",
      "trust_domain_name": "IAMDomainB",
      "duration": "FOREVER",
      "description": "IAMDescription"
   }
}
```
### 响应示例

#### 状态码为 **201** 时**:**

创建成功。

{

```
{
   "agency": {
      "description": "IAMDescription",
      "trust_domain_id": "a2cd82a33fb043dc9304bf72a0f...",
```

```
 "id": "078ade0fc20010004f8fc0034fad529d",
     "duration": "FOREVER",
     "create_time": "2020-01-20T12:59:20.811642",
 "expire_time": null,
 "domain_id": "d78cbac186b744899480f25bd02...",
     "name": "IAMAgency"
  }
```
# 返回值

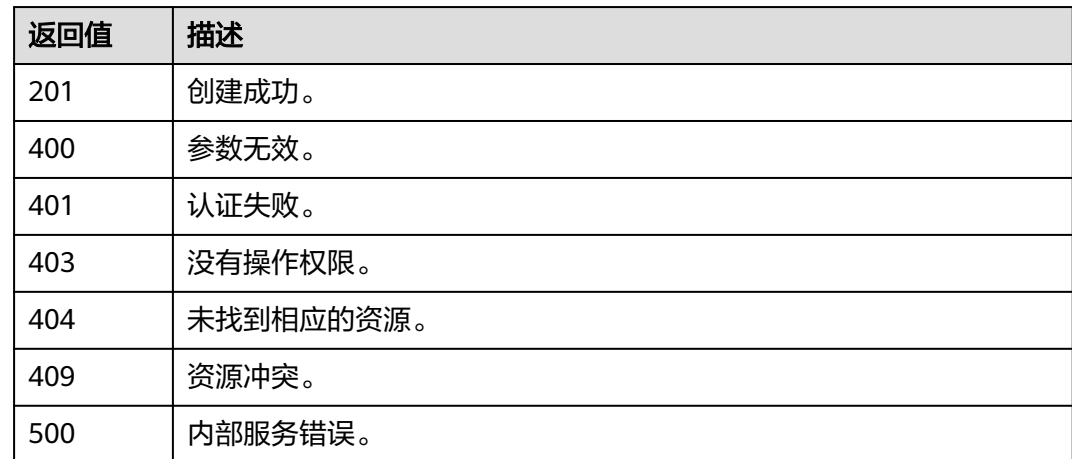

## 错误码

无

}

# **5.10.4** 修改委托

# 功能介绍

该接口可以用于<mark>管理员</mark>修改委托。

该接口可以使用全局区域的Endpoint和其他区域的Endpoint调用。IAM的Endpoint请 多见: 地区和终端节点。

## 调试

您可以在**[API Explorer](https://console-intl.huaweicloud.com/apiexplorer/#/openapi/IAM/doc?api=UpdateAgency)**中调试该接口。

### **URI**

PUT /v3.0/OS-AGENCY/agencies/{agency\_id}

#### 表 **5-458** 路径参数

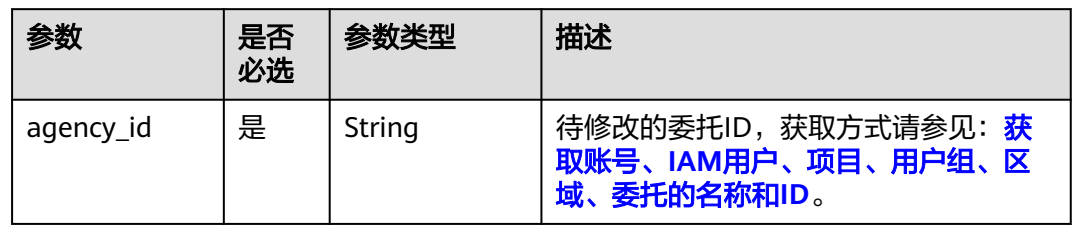

# 请求参数

#### 表 **5-459** 请求 Header 参数

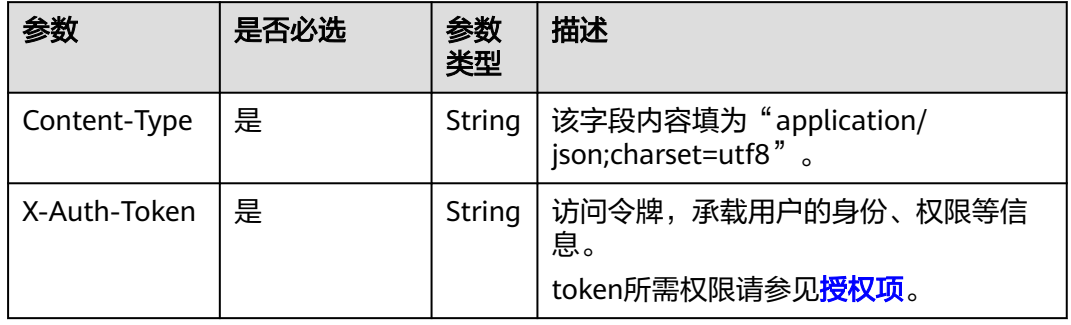

#### 表 **5-460** 请求 Body 参数

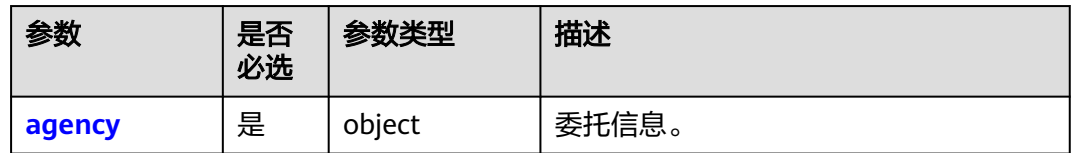

#### 表 **5-461** agency

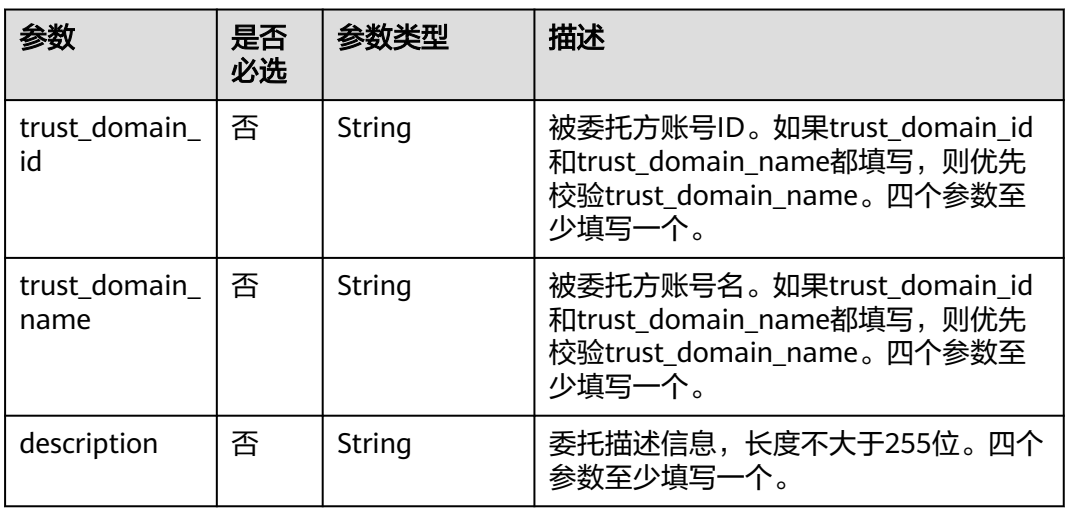

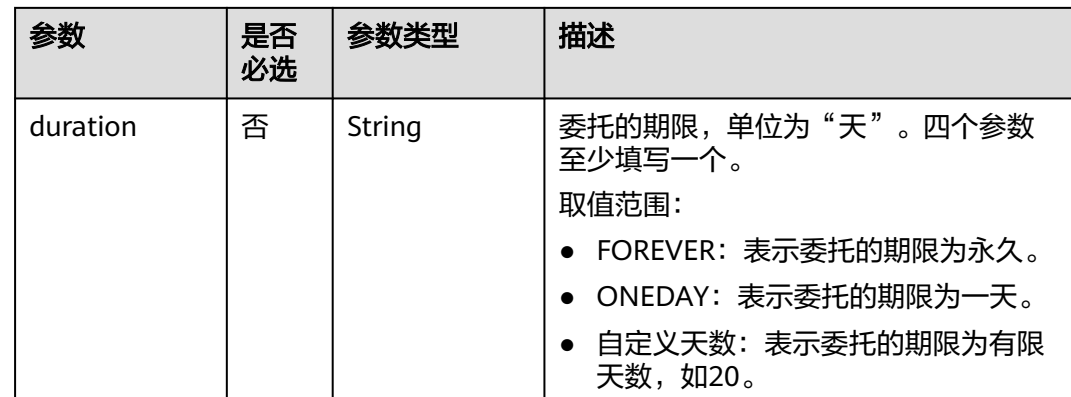

### 响应参数

### 表 **5-462** 响应 Body 参数

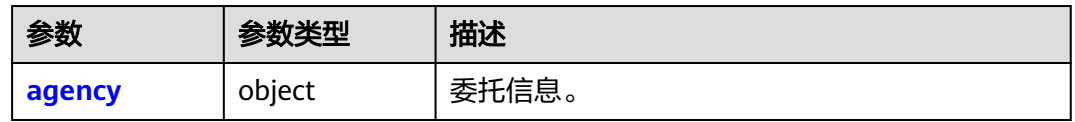

### 表 **5-463** agency

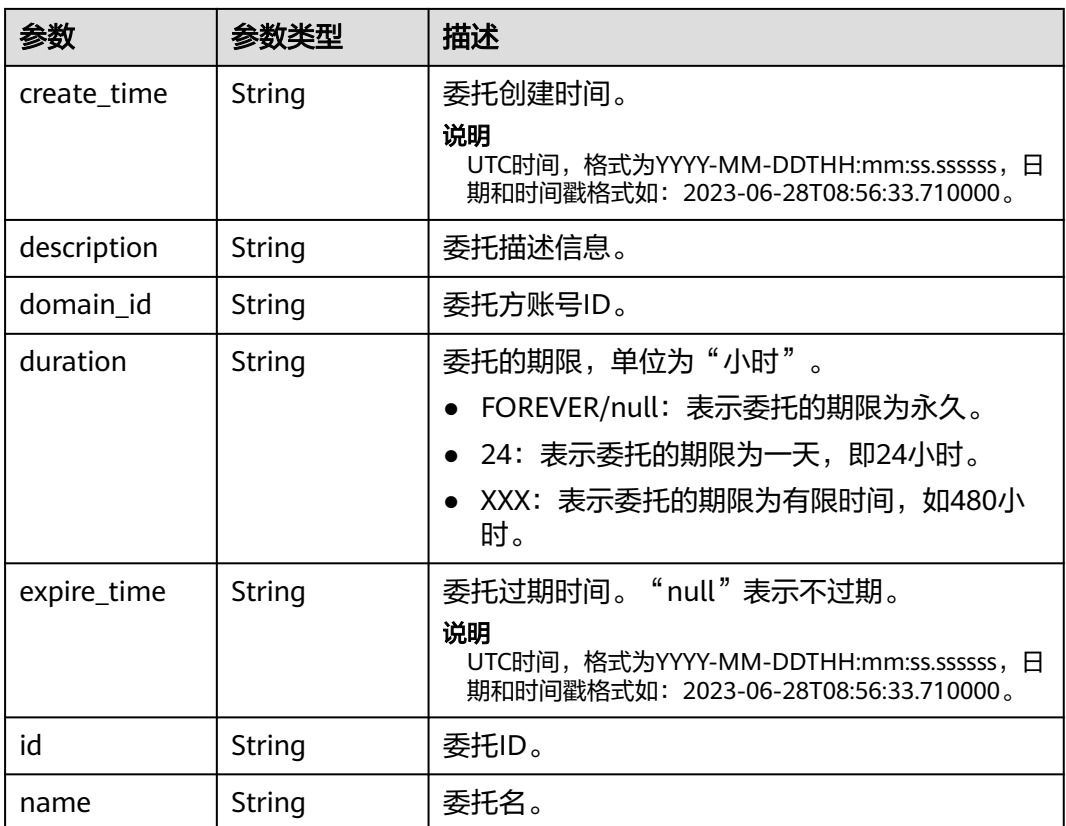

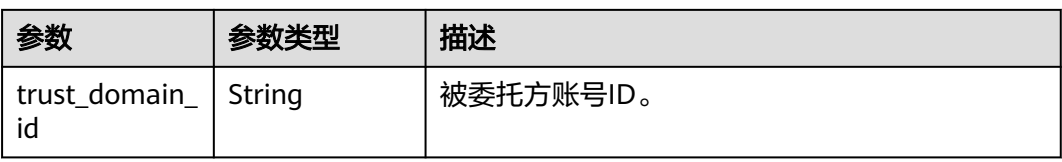

# 请求示例

#### 修改委托的有效时间为1天。

```
PUT https://iam.myhuaweicloud.com/v3.0/OS-AGENCY/agencies/{agency_id}
{
   "agency": {
      "trust_domain_id": "b2cd82a33fb043dc9304bf72...",
      "trust_domain_name": "IAMDomainB",
      "description": "IAMDescription",
      "duration": "ONEDAY"
   }
}
```
## 响应示例

### 状态码为 **200** 时**:**

修改成功。

```
{
   "agency": {
      "description": "IAMDescription",
      "trust_domain_id": "b2cd82a33fb043dc9304bf72a0...",
      "id": "0760a9e2a60026664f1fc0031f9f205e",
 "duration": "ONEDAY",
 "create_time": "2020-01-04T03:37:16.000000",
 "expire_time": "2020-01-21T13:06:11.241588",
      "domain_id": "d78cbac186b744899480f25...",
      "name": "IAMAgency"
   }
}
```
# 返回值

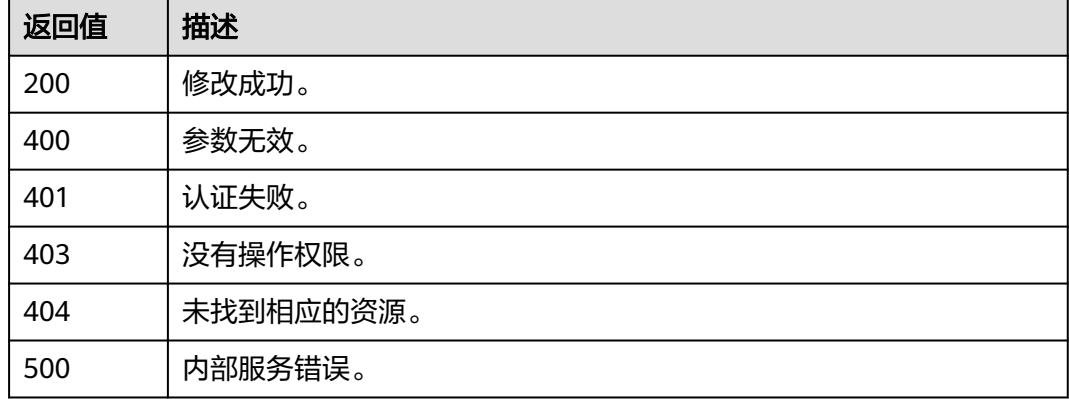

### 错误码

# **5.10.5** 删除委托

## 功能介绍

该接口可以用于<mark>管理员</mark>删除委托。

该接口可以使用全局区域的Endpoint和其他区域的Endpoint调用。IAM的Endpoint请 多见[:地区和终端节点。](https://developer.huaweicloud.com/intl/zh-cn/endpoint)

### 调试

您可以在**[API Explorer](https://console-intl.huaweicloud.com/apiexplorer/#/openapi/IAM/doc?api=DeleteAgency)**中调试该接口。

### **URI**

DELETE /v3.0/OS-AGENCY/agencies/{agency\_id}

#### 表 **5-464** 路径参数

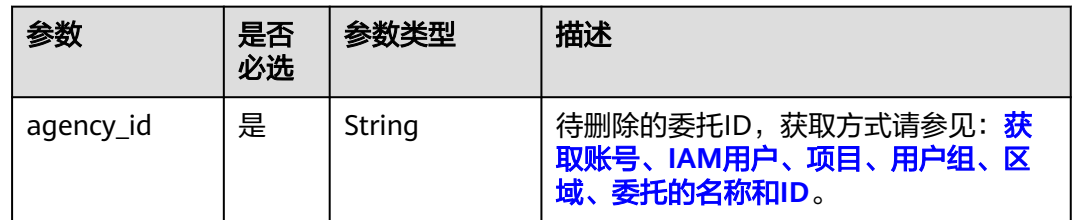

## 请求参数

表 **5-465** 请求 Header 参数

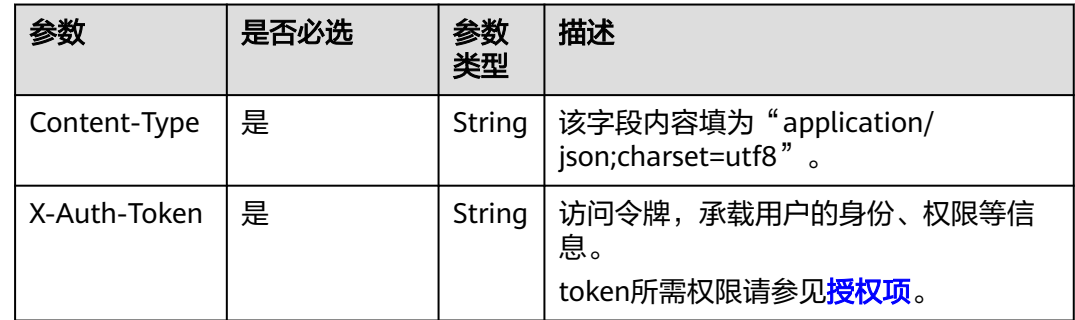

# 响应参数

无

### 请求示例

删除委托。

DELETE https://iam.myhuaweicloud.com/v3.0/OS-AGENCY/agencies/{agency\_id}

## 响应示例

无

# 返回值

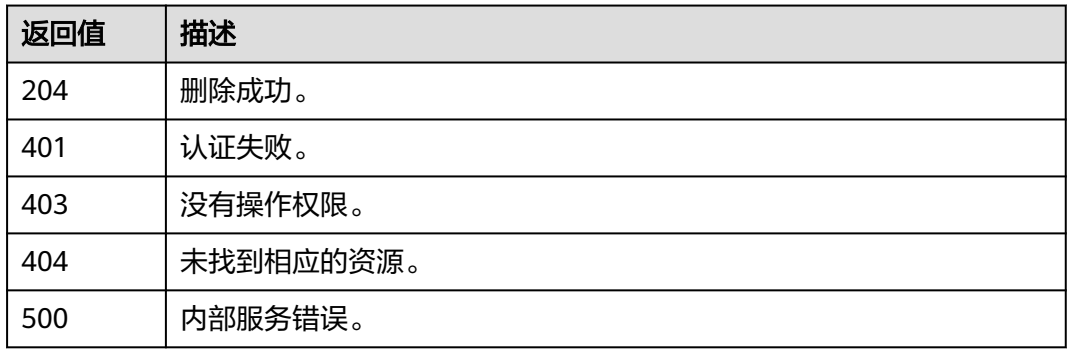

# 错误码

无

# **5.10.6** 查询全局服务中的委托权限

# 功能介绍

该接口可以用于<mark>管理员</mark>查询全局服务中的委托权限。

该接口可以使用全局区域的Endpoint和其他区域的Endpoint调用。IAM的Endpoint请 多见[:地区和终端节点。](https://developer.huaweicloud.com/intl/zh-cn/endpoint)

# 调试

您可以在**[API Explorer](https://console-intl.huaweicloud.com/apiexplorer/#/openapi/IAM/doc?api=ListDomainPermissionsForAgency)**中调试该接口。

### **URI**

GET /v3.0/OS-AGENCY/domains/{domain\_id}/agencies/{agency\_id}/roles

#### 表 **5-466** 路径参数

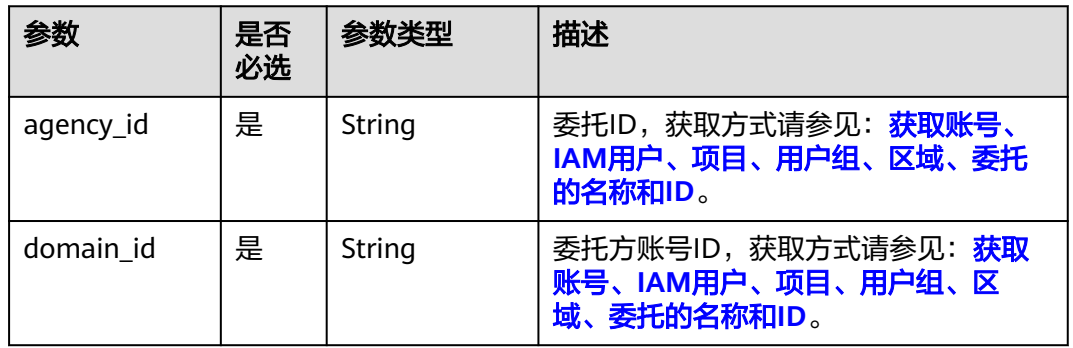

# 请求参数

#### 表 **5-467** 请求 Header 参数

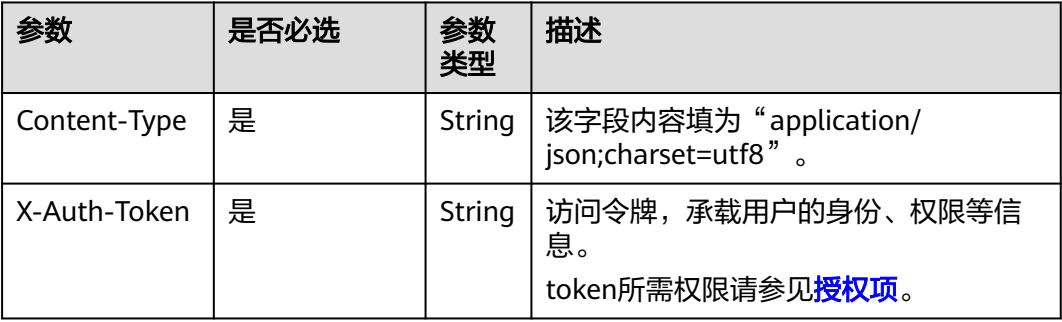

# 响应参数

#### 表 **5-468** 响应 Body 参数

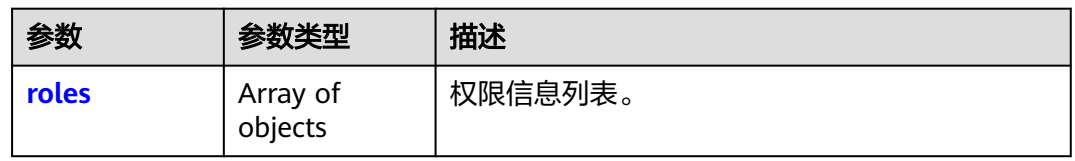

#### 表 **5-469** roles

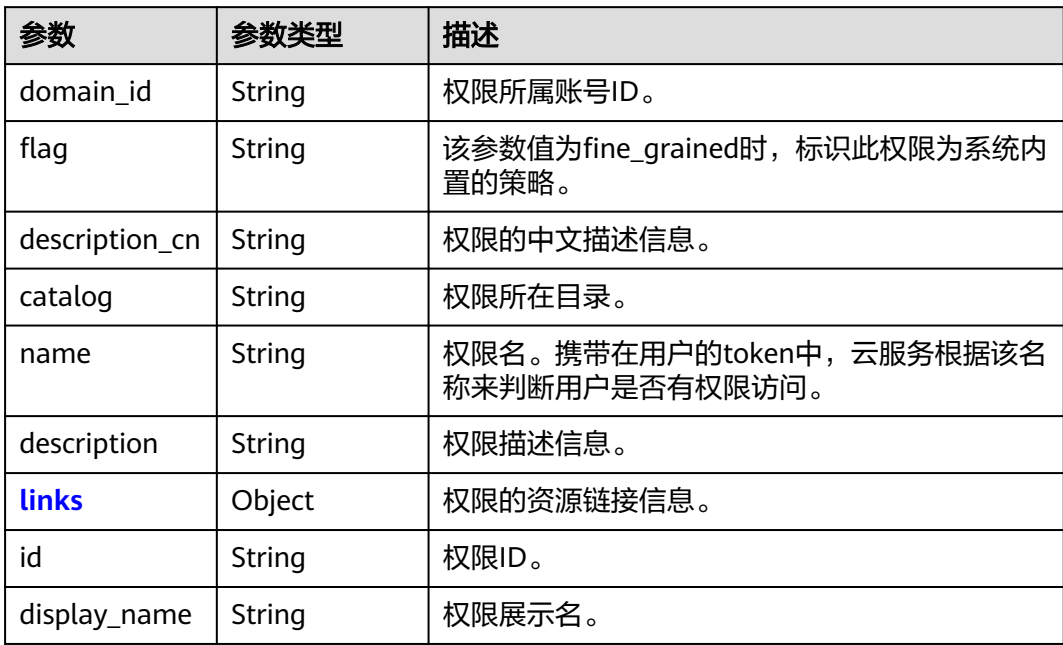

<span id="page-308-0"></span>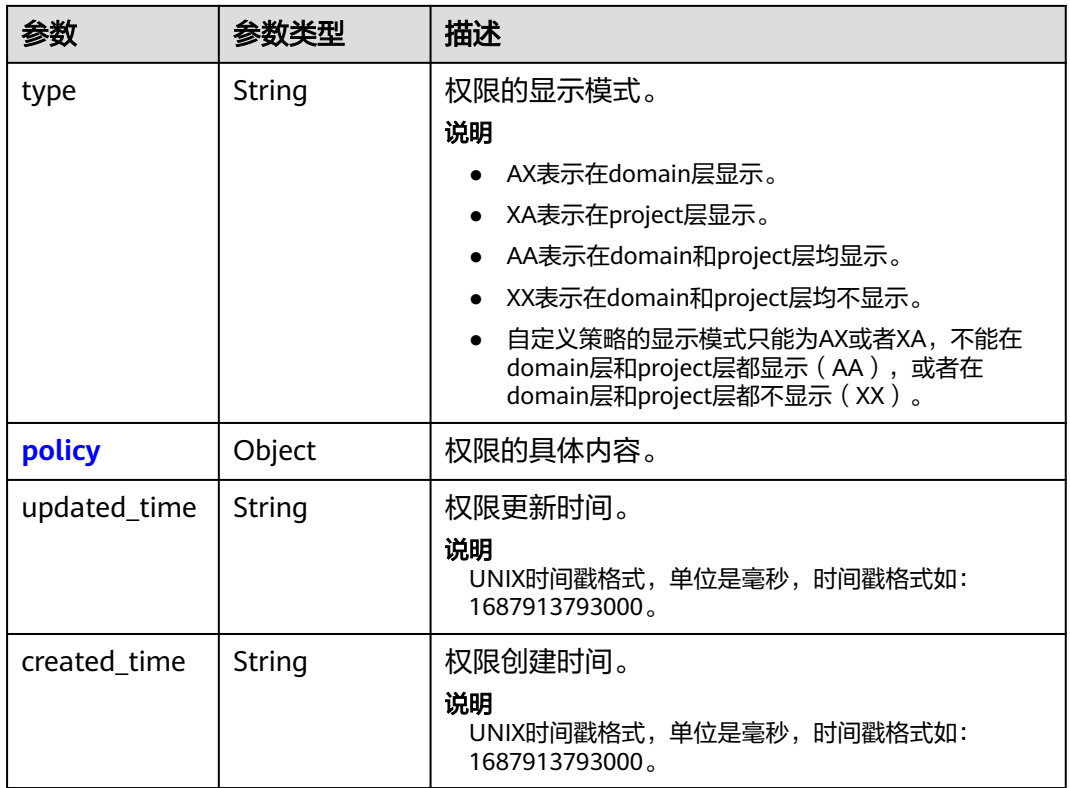

### 表 **5-470** roles.links

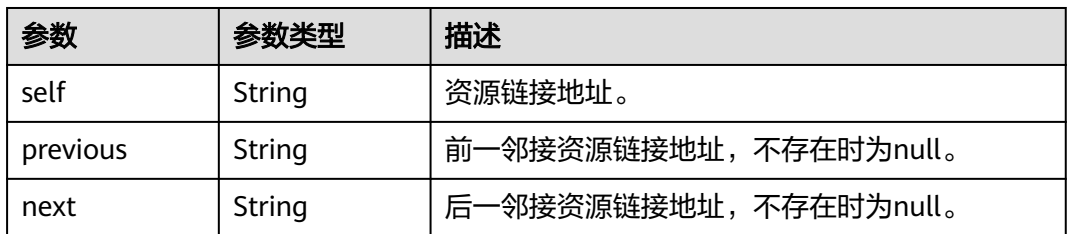

### 表 **5-471** roles.policy

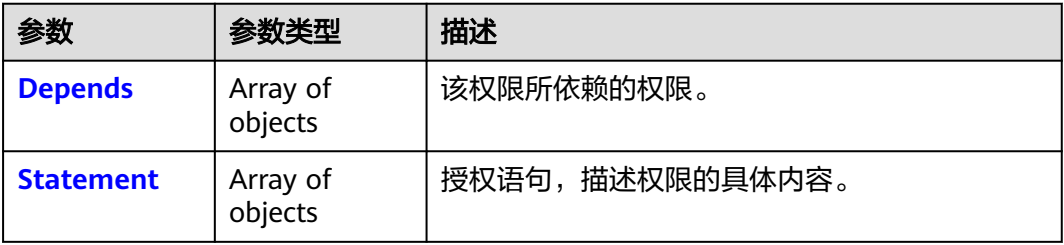

<span id="page-309-0"></span>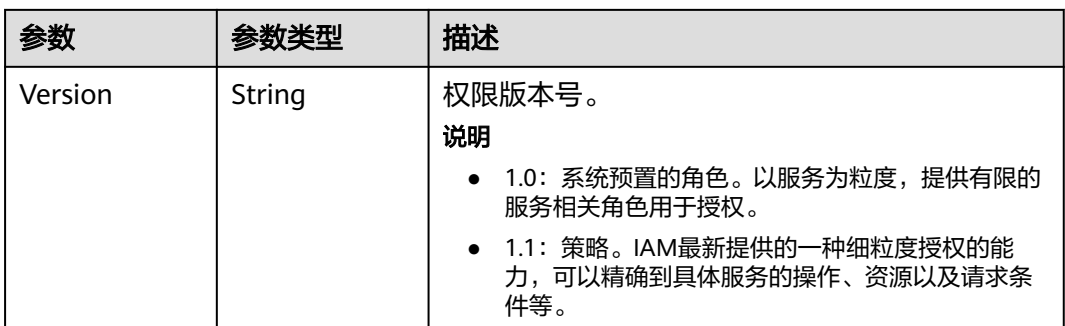

### 表 **5-472** roles.policy.Depends

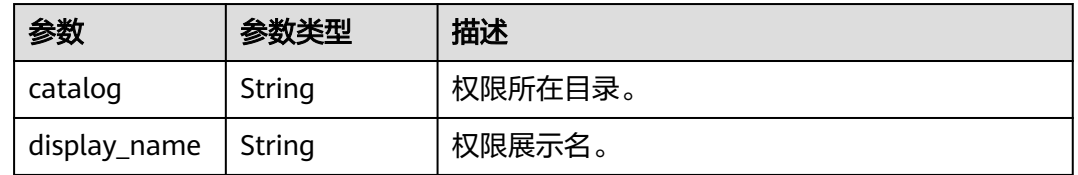

#### 表 **5-473** roles.policy.Statement

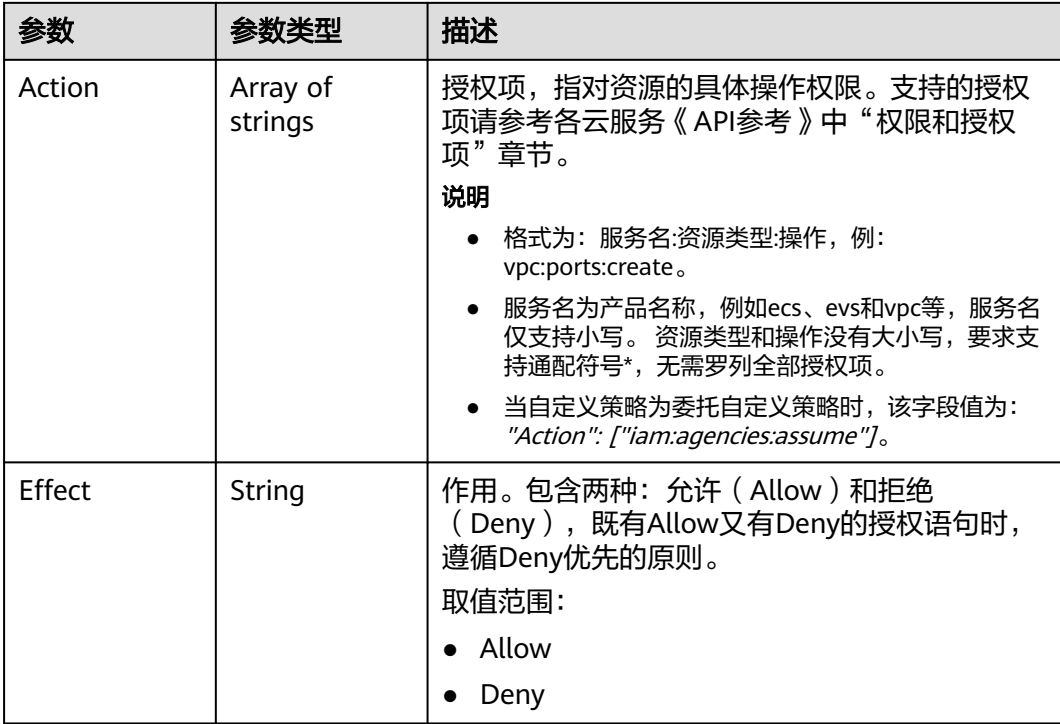

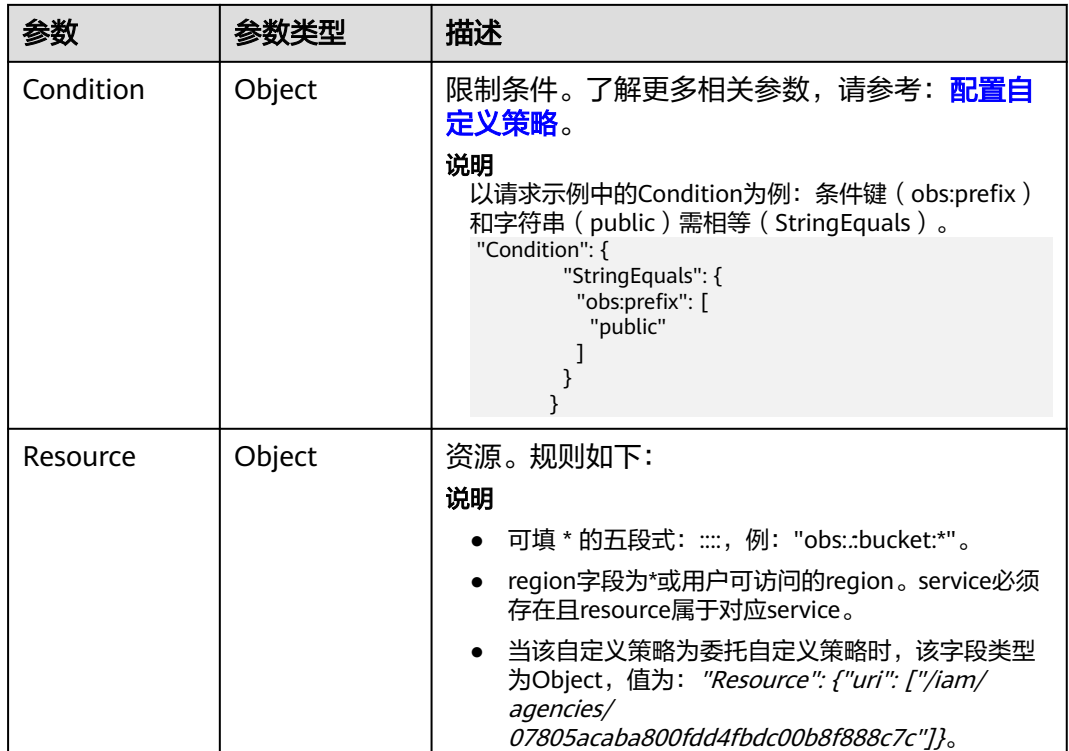

## 请求示例

查询全局服务中的委托权限。

GET https://iam.myhuaweicloud.com/v3.0/OS-AGENCY/domains/{domain\_id}/agencies/{agency\_id}/roles

### 响应示例

#### 状态码为 **200** 时**:**

请求成功。

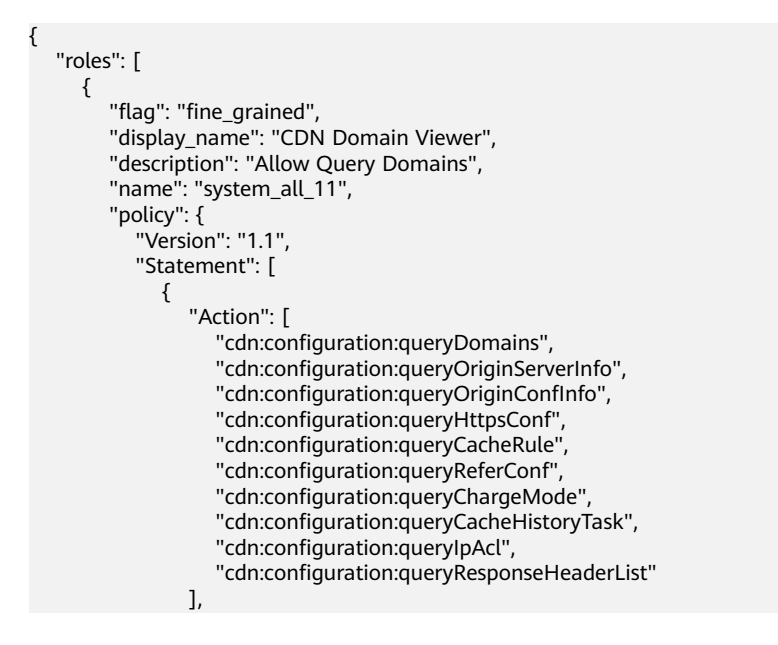

```
 "Effect": "Allow"
              }
           ]
\qquad \qquad \} "description_cn": "查询域名信息",
        "domain_id": null,
        "type": "AX",
        "catalog": "CDN",
        "id": "db4259cce0ce47c9903dfdc195eb453b"
     }
   ]
```
# 返回值

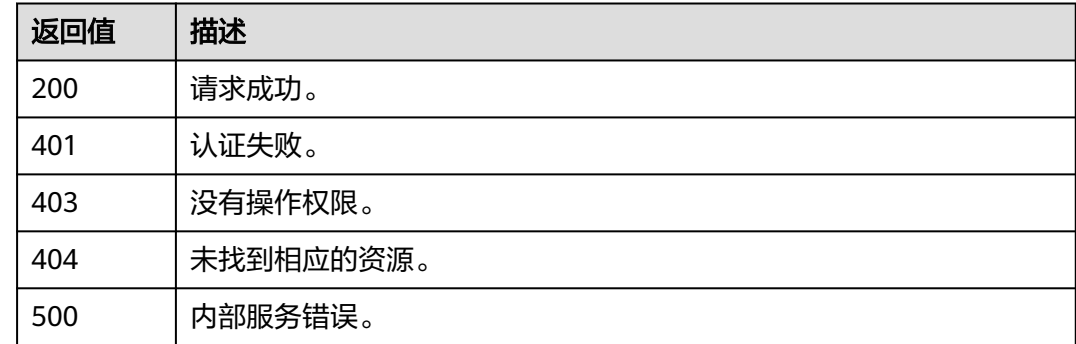

# 错误码

无

}

# **5.10.7** 查询项目服务中的委托权限

# 功能介绍

该接口可以用于<mark>管理员</mark>查询项目服务中的委托权限。

该接口可以使用全局区域的Endpoint和其他区域的Endpoint调用。IAM的Endpoint请 参见: 地区和终端节点。

# 调试

您可以在**[API Explorer](https://console-intl.huaweicloud.com/apiexplorer/#/openapi/IAM/doc?api=ListProjectPermissionsForAgency)**中调试该接口。

### **URI**

GET /v3.0/OS-AGENCY/projects/{project\_id}/agencies/{agency\_id}/roles

#### 表 **5-474** 路径参数

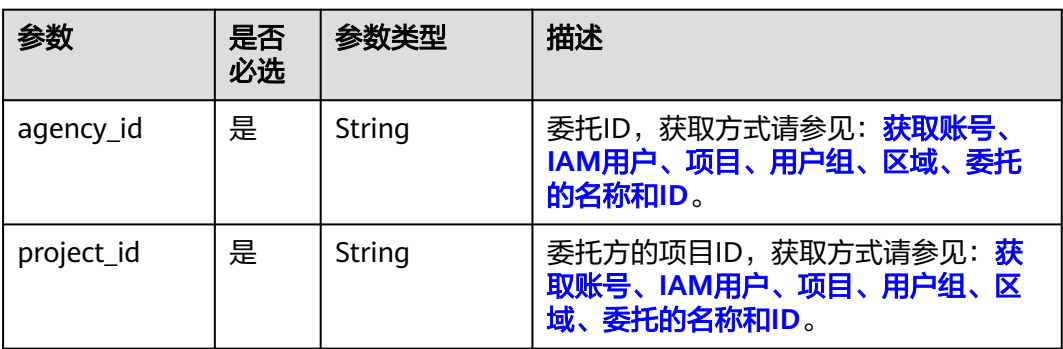

# 请求参数

### 表 **5-475** 请求 Header 参数

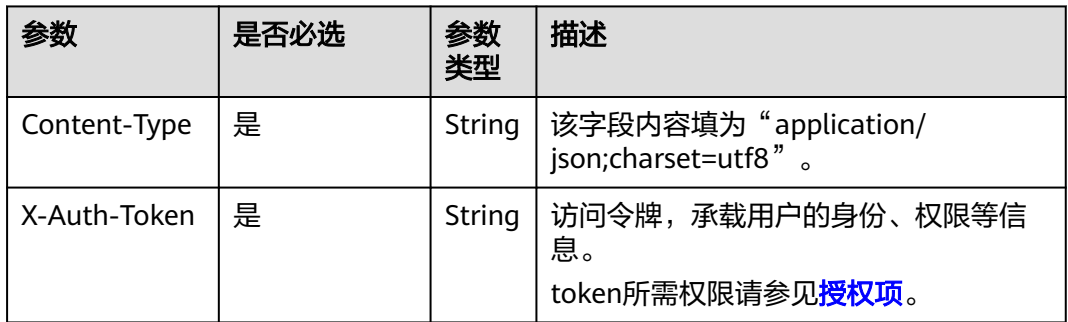

# 响应参数

#### 表 **5-476** 响应 Body 参数

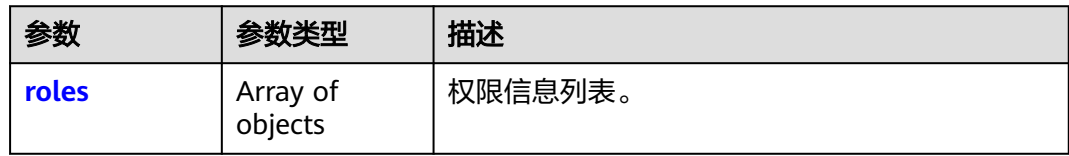

#### 表 **5-477** roles

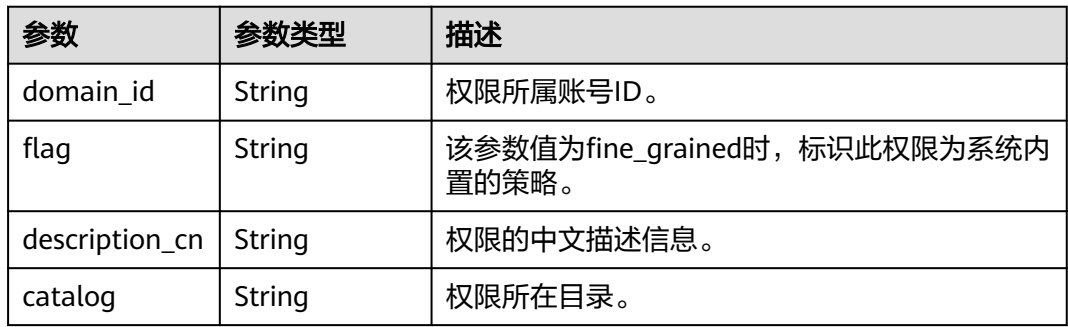

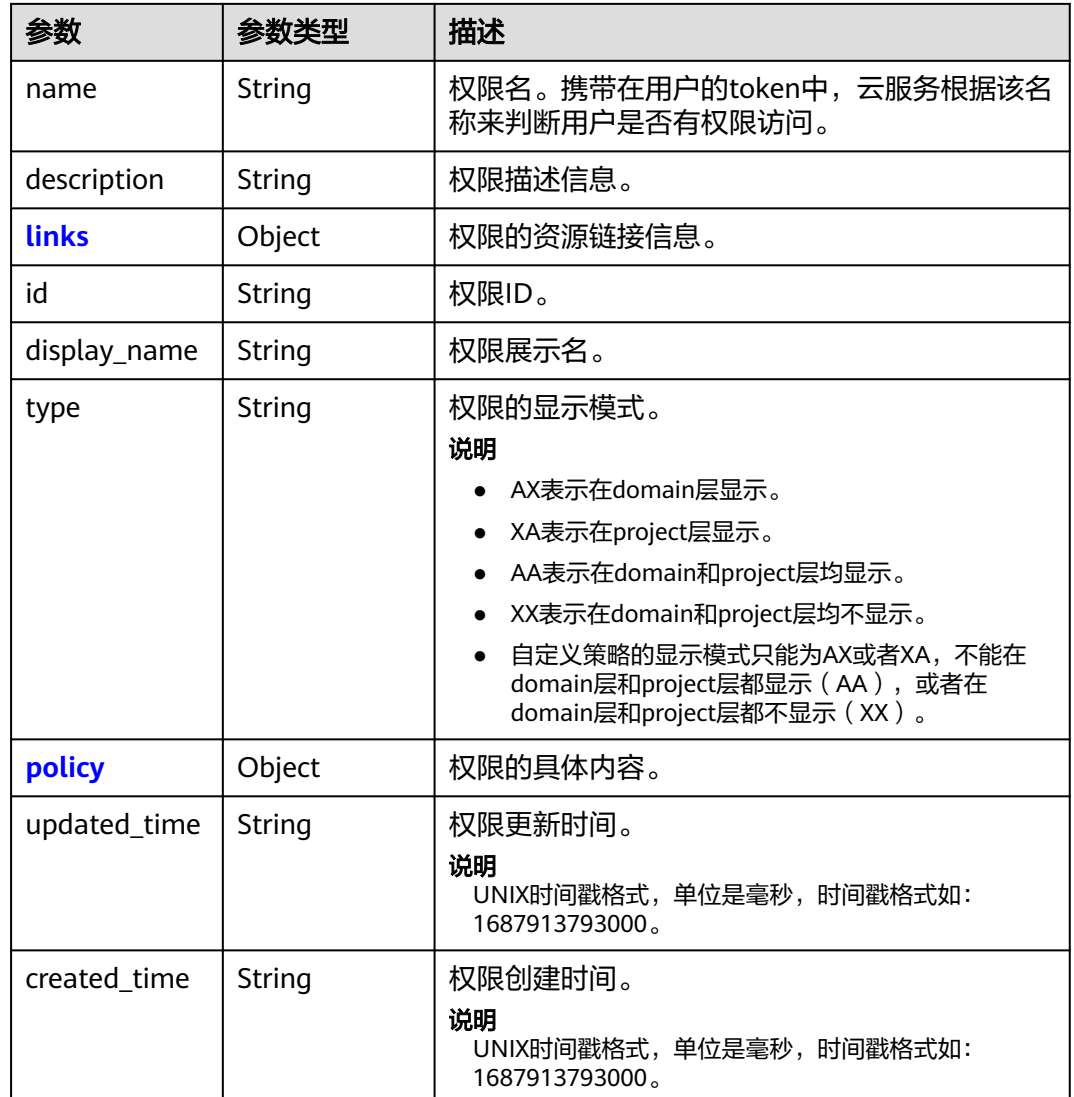

#### 表 **5-478** roles.links

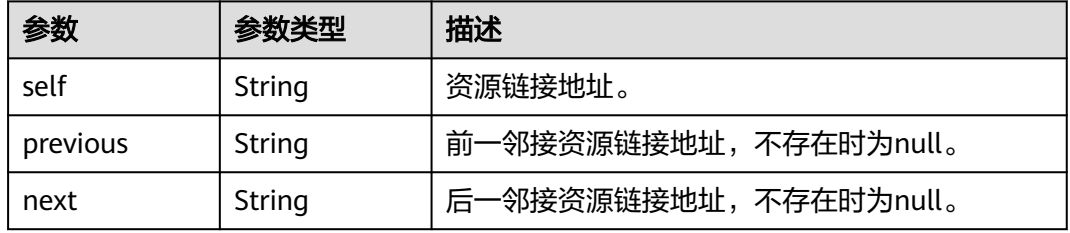

### 表 **5-479** roles.policy

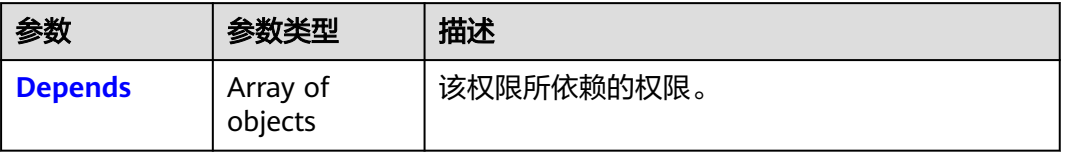

<span id="page-314-0"></span>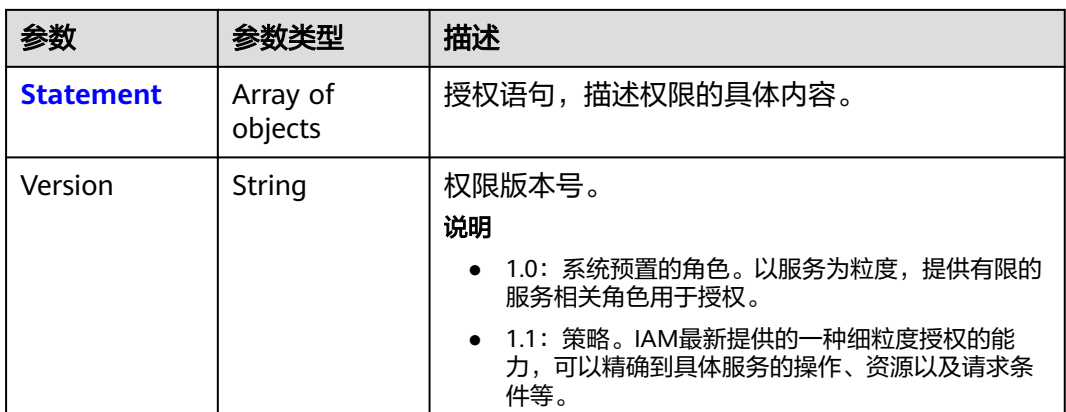

### 表 **5-480** roles.policy.Depends

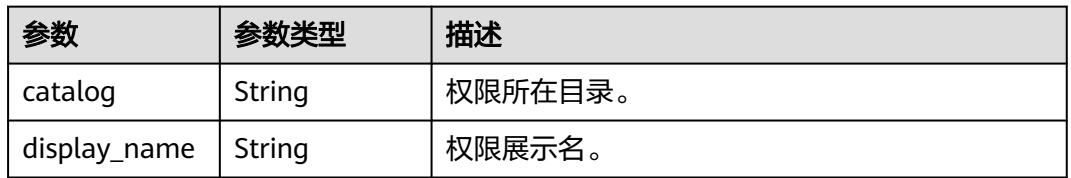

#### 表 **5-481** roles.policy.Statement

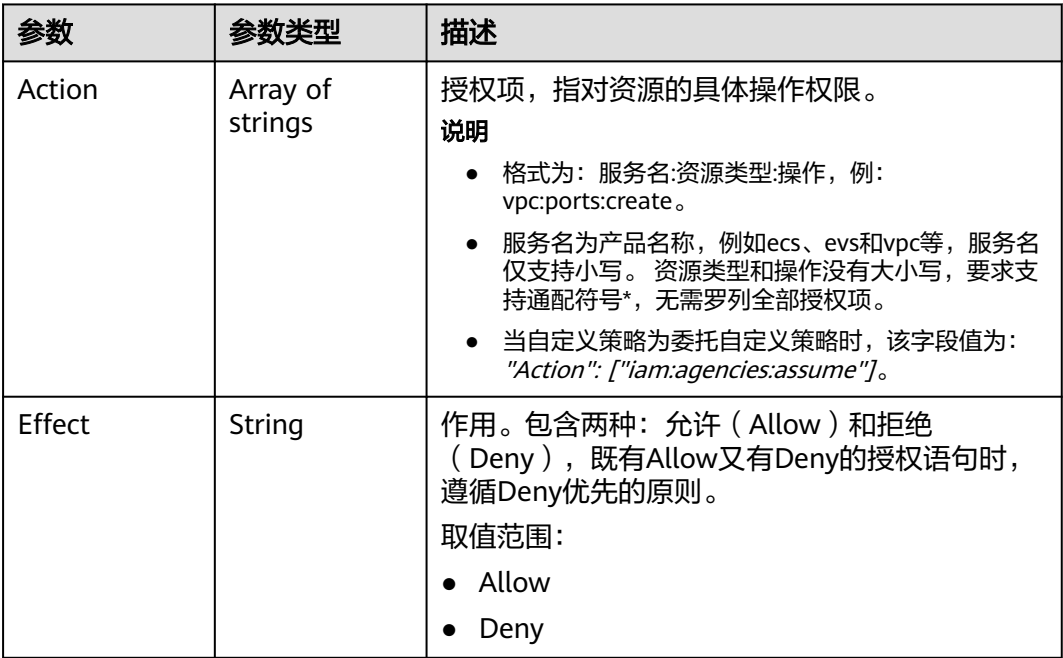

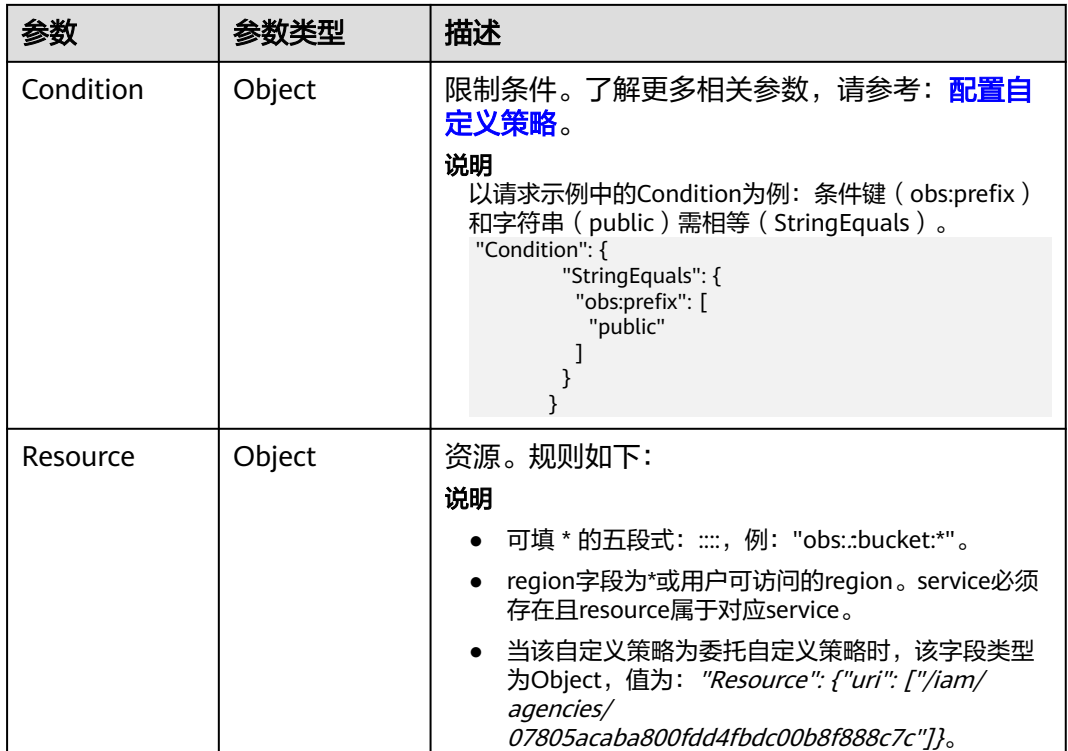

# 请求示例

查询项目服务中的委托权限。

GET https://iam.myhuaweicloud.com/v3.0/OS-AGENCY/projects/{project\_id}/agencies/{agency\_id}/roles

## 响应示例

#### 状态码为 **200** 时**:**

请求成功。

{

```
 "roles": [
        {
            "domain_id": null,
 "flag": "fine_grained",
 "description_cn": "应用运维管理服务只读权限",
 "catalog": "AOM",
 "name": "system_all_30",
             "description": "AOM read only",
            "id": "75cfe22af2b3498d82b655fbb39de498",
            "display_name": "AOM Viewer",
 "type": "XA",
 "policy": {
                 "Version": "1.1",
                 "Statement": [
\left\{ \begin{array}{ccc} 0 & 0 & 0 \\ 0 & 0 & 0 \\ 0 & 0 & 0 \\ 0 & 0 & 0 \\ 0 & 0 & 0 \\ 0 & 0 & 0 \\ 0 & 0 & 0 \\ 0 & 0 & 0 \\ 0 & 0 & 0 \\ 0 & 0 & 0 \\ 0 & 0 & 0 \\ 0 & 0 & 0 \\ 0 & 0 & 0 \\ 0 & 0 & 0 & 0 \\ 0 & 0 & 0 & 0 \\ 0 & 0 & 0 & 0 \\ 0 & 0 & 0 & 0 \\ 0 & 0 & 0 & 0 & 0 \\ 0 & 0 & 0 & 0 & 0 \\ 0 & 0 & 0 & 0 & 0 "Action": [
                             "aom:*:list",
                             "aom:*:get",
                             "apm:*:list",
                             "apm:*:get"
, where \sim 1,
 "Effect": "Allow"
```
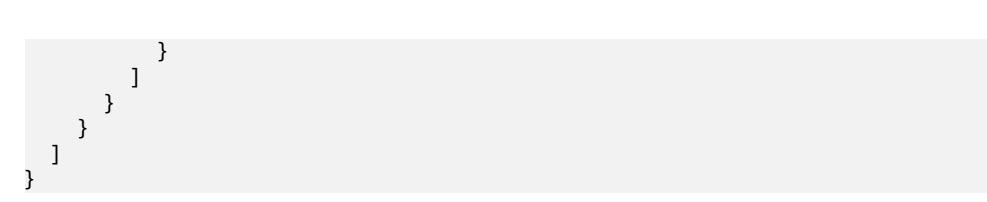

### 返回值

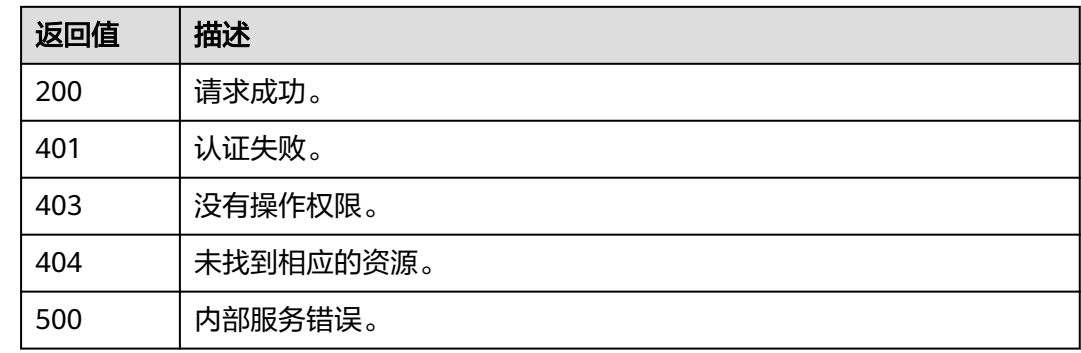

### 错误码

无

# **5.10.8** 为委托授予全局服务权限

# 功能介绍

该接口可以用于<mark>管理员</mark>为委托授予全局服务权限。

该接口可以使用全局区域的Endpoint和其他区域的Endpoint调用。IAM的Endpoint请 参见: 地区和终端节点。

# 接口约束

URL中role\_id对应的权限由黑名单控制,不能是te\_agency。

### 调试

您可以在**[API Explorer](https://console-intl.huaweicloud.com/apiexplorer/#/openapi/IAM/doc?api=AssociateAgencyWithDomainPermission)**中调试该接口。

#### **URI**

PUT /v3.0/OS-AGENCY/domains/{domain\_id}/agencies/{agency\_id}/roles/{role\_id}

#### 表 **5-482** 路径参数

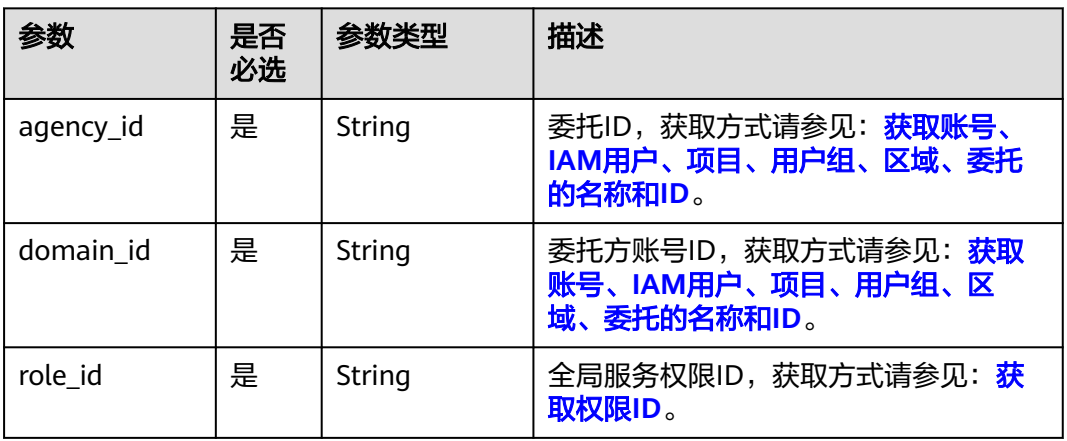

# 请求参数

### 表 **5-483** 请求 Header 参数

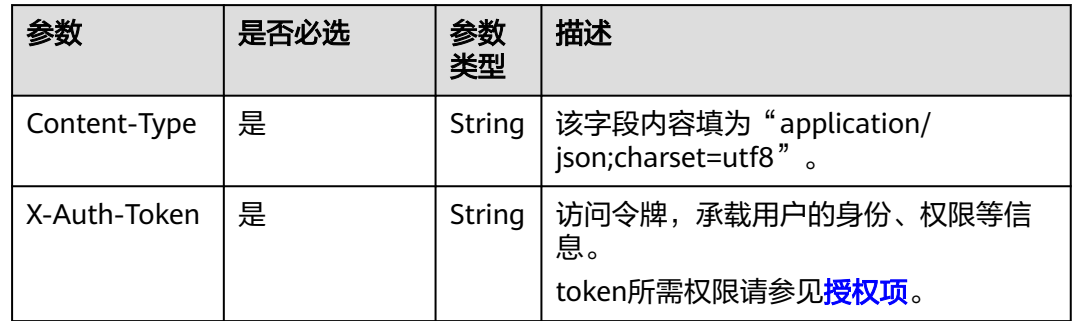

# 响应参数

无

## 请求示例

#### 为委托授予全局服务权限。

PUT https://iam.myhuaweicloud.com/v3.0/OS-AGENCY/domains/{domain\_id}/agencies/{agency\_id}/roles/ {role\_id}

# 响应示例

无

## 返回值

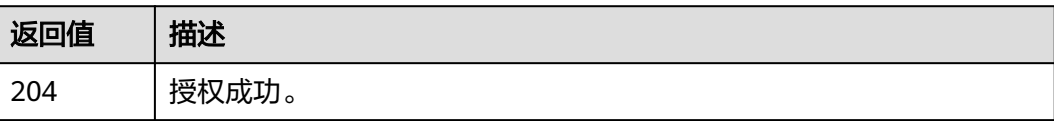

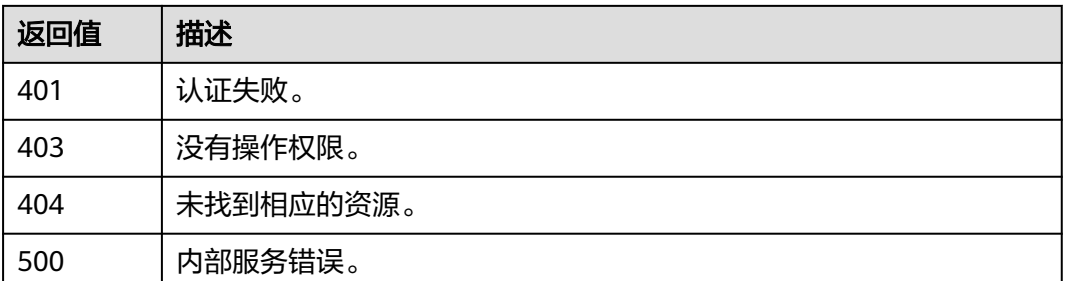

### 错误码

无

# **5.10.9** 为委托授予项目服务权限

# 功能介绍

该接口可以用[于管理员为](https://support.huaweicloud.com/intl/zh-cn/usermanual-iam/iam_01_0001.html)委托授予项目服务权限。

该接口可以使用全局区域的Endpoint和其他区域的Endpoint调用。IAM的Endpoint请 多见[:地区和终端节点。](https://developer.huaweicloud.com/intl/zh-cn/endpoint)

# 接口约束

URL中role\_id对应的权限由黑名单控制,不能是secu\_admin、te\_agency。

#### 调试

您可以在**[API Explorer](https://console-intl.huaweicloud.com/apiexplorer/#/openapi/IAM/doc?api=AssociateAgencyWithProjectPermission)**中调试该接口。

### **URI**

PUT /v3.0/OS-AGENCY/projects/{project\_id}/agencies/{agency\_id}/roles/{role\_id}

#### 表 **5-484** 路径参数

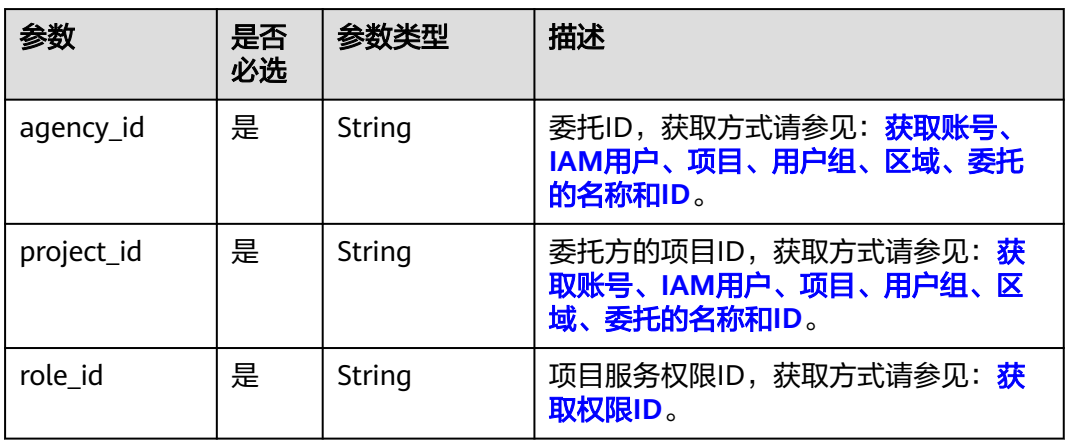

# 请求参数

#### 表 **5-485** 请求 Header 参数

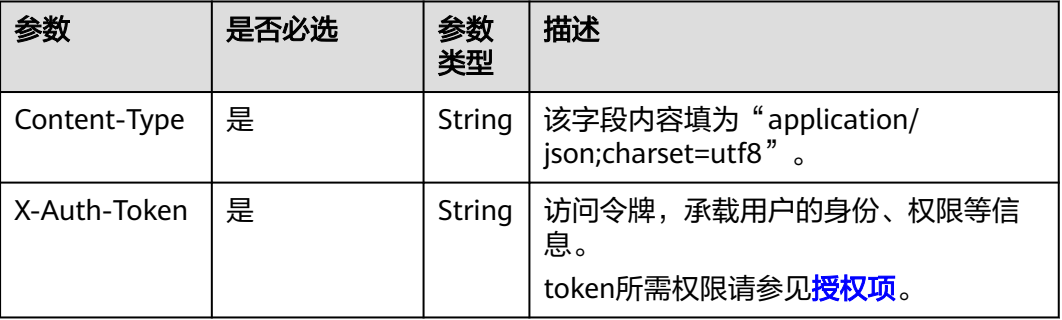

# 响应参数

无

## 请求示例

#### 为委托授予项目服务权限。

PUT https://iam.myhuaweicloud.com/v3.0/OS-AGENCY/projects/{project\_id}/agencies/{agency\_id}/roles/ {role\_id}

# 响应示例

无

# 返回值

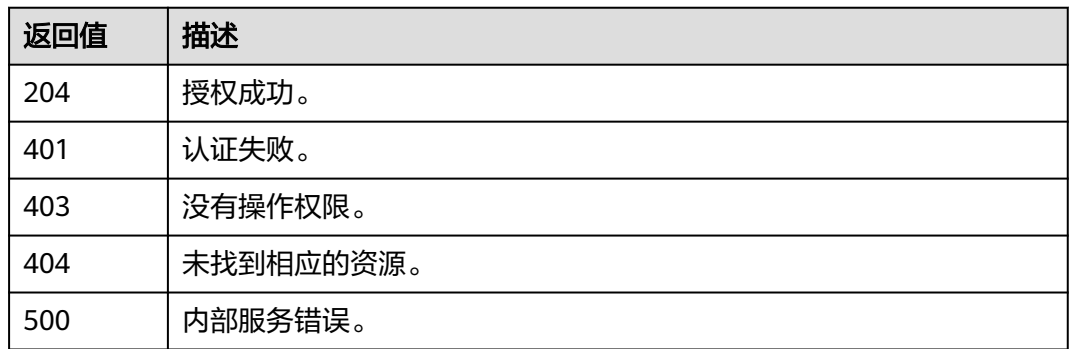

## 错误码

无

# **5.10.10** 查询委托是否拥有全局服务权限

## 功能介绍

该接口可以用于<mark>管理员</mark>查询委托是否拥有全局服务权限。

该接口可以使用全局区域的Endpoint和其他区域的Endpoint调用。IAM的Endpoint请 参见: 地区和终端节点。

### 调试

您可以在**[API Explorer](https://console-intl.huaweicloud.com/apiexplorer/#/openapi/IAM/doc?api=CheckDomainPermissionForAgency)**中调试该接口。

### **URI**

HEAD /v3.0/OS-AGENCY/domains/{domain\_id}/agencies/{agency\_id}/roles/ {role\_id}

#### 表 **5-486** 路径参数

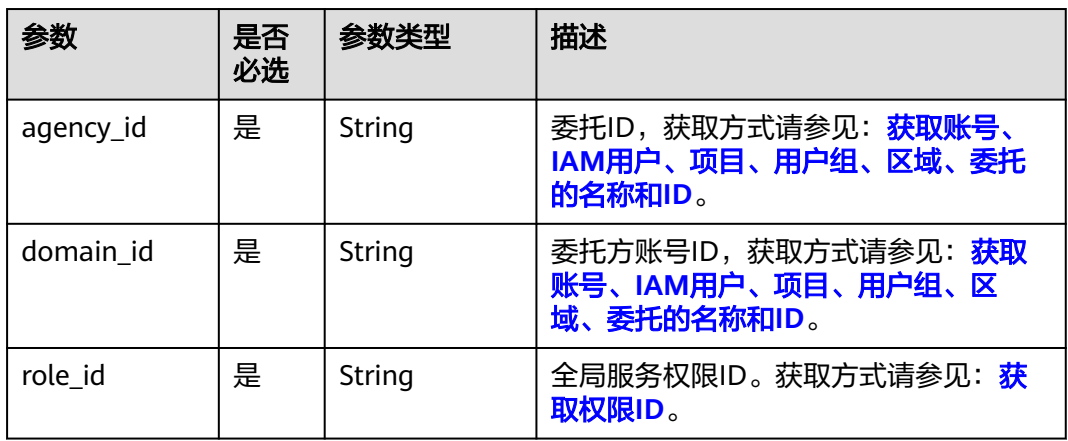

### 请求参数

#### 表 **5-487** 请求 Header 参数

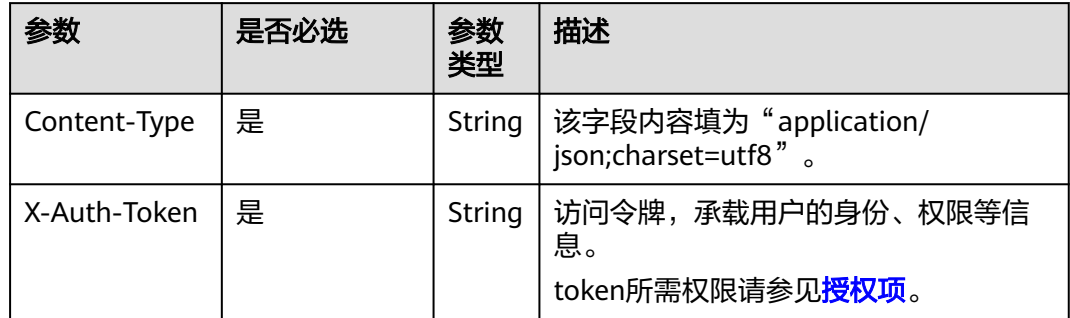

### 响应参数

无

### 请求示例

#### 查询委托是否拥有全局服务权限。

HEAD https://iam.myhuaweicloud.com/v3.0/OS-AGENCY/domains/{domain\_id}/agencies/{agency\_id}/roles/ {role\_id}

### 响应示例

无

### 返回值

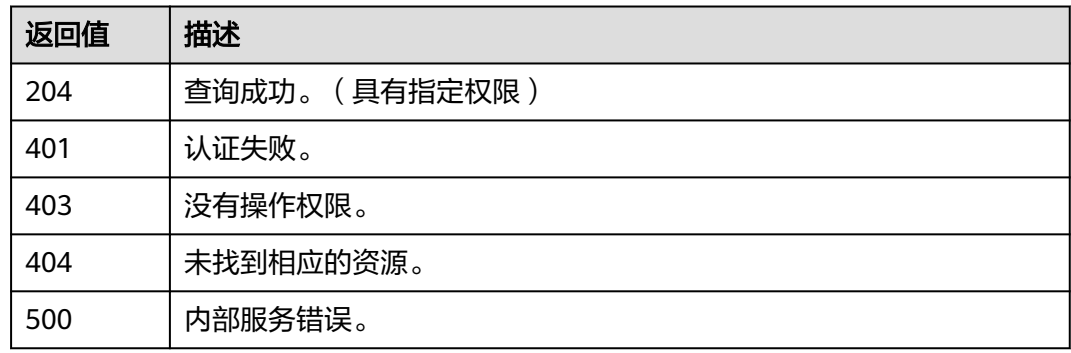

### 错误码

无

# **5.10.11** 查询委托是否拥有项目服务权限

# 功能介绍

该接口可以用于<mark>管理员</mark>查询委托是否拥有项目服务权限。

该接口可以使用全局区域的Endpoint和其他区域的Endpoint调用。IAM的Endpoint请 参见: 地区和终端节点。

### 调试

您可以在**[API Explorer](https://console-intl.huaweicloud.com/apiexplorer/#/openapi/IAM/doc?api=CheckProjectPermissionForAgency)**中调试该接口。

### **URI**

HEAD /v3.0/OS-AGENCY/projects/{project\_id}/agencies/{agency\_id}/roles/{role\_id}

#### 表 **5-488** 路径参数

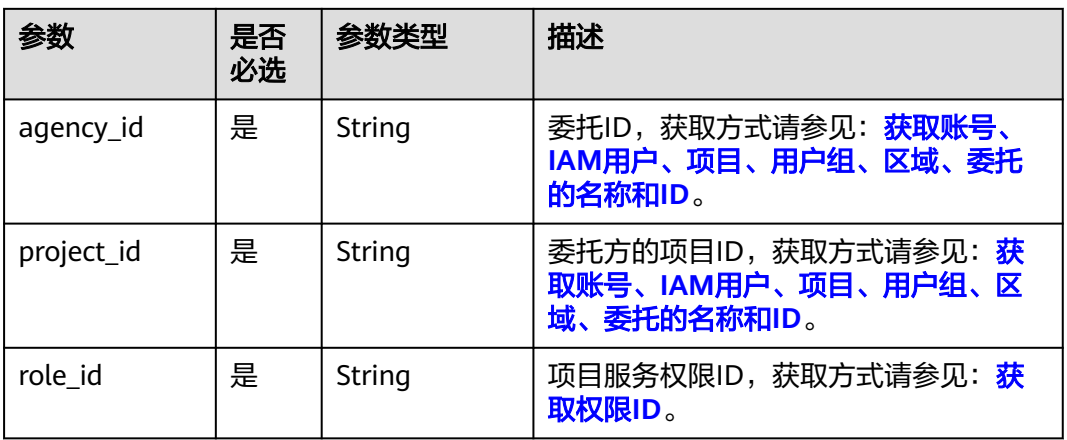

### 请求参数

#### 表 **5-489** 请求 Header 参数

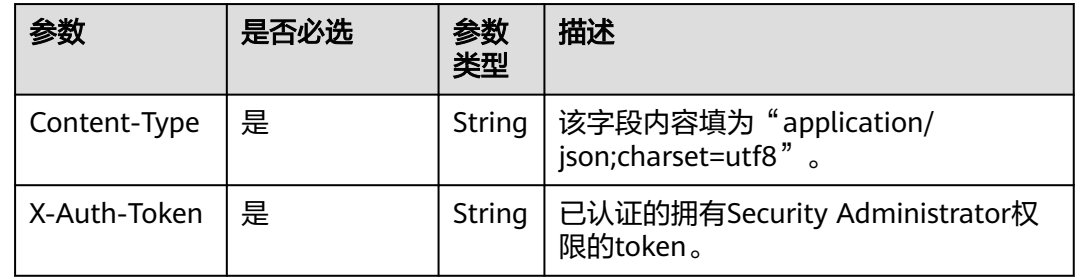

## 响应参数

无

# 请求示例

#### 查询委托是否拥有项目服务权限。

HEAD https://iam.myhuaweicloud.com/v3.0/OS-AGENCY/projects/{project\_id}/agencies/{agency\_id}/roles/ {role\_id}

## 响应示例

无

# 返回值

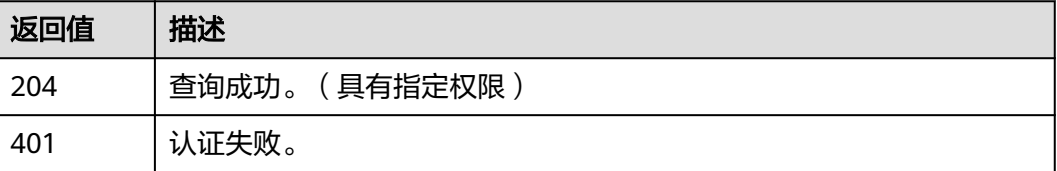

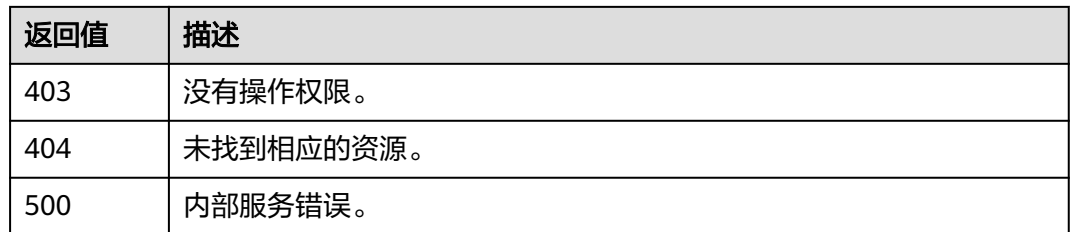

## 错误码

无

# **5.10.12** 移除委托的全局服务权限

# 功能介绍

该接口可以用于<mark>管理员</mark>移除委托的全局服务权限。

该接口可以使用全局区域的Endpoint和其他区域的Endpoint调用。IAM的Endpoint请 参见: 地区和终端节点。

# 调试

您可以在**[API Explorer](https://console-intl.huaweicloud.com/apiexplorer/#/openapi/IAM/doc?api=RemoveDomainPermissionFromAgency)**中调试该接口。

### **URI**

DELETE /v3.0/OS-AGENCY/domains/{domain\_id}/agencies/{agency\_id}/roles/ {role\_id}

#### 表 **5-490** 路径参数

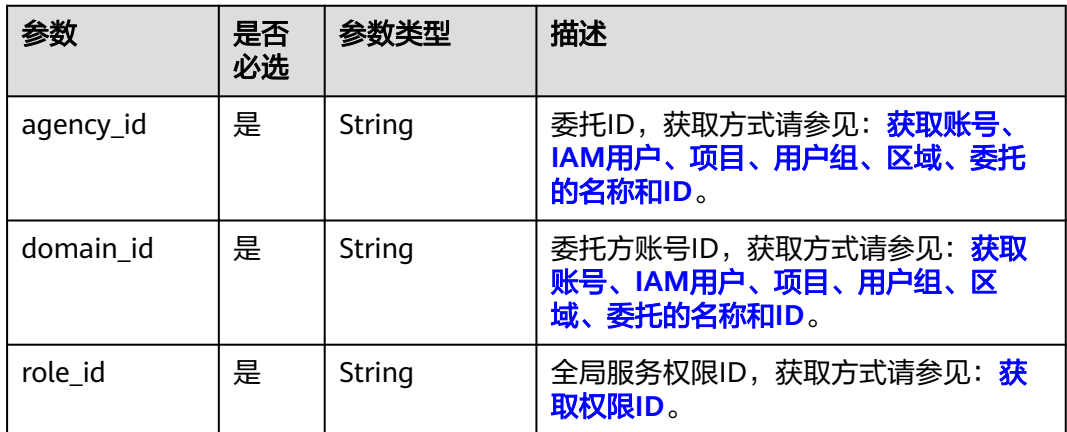
### 请求参数

#### 表 **5-491** 请求 Header 参数

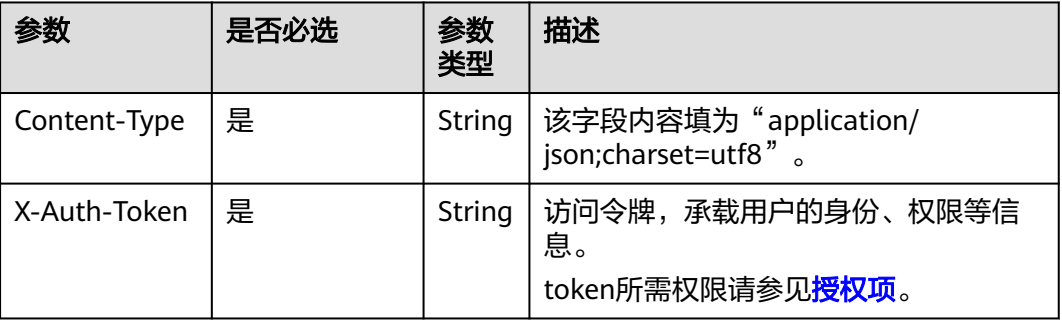

### 响应参数

无

### 请求示例

#### 移除委托的全局服务权限。

DELETE https://iam.myhuaweicloud.com/v3.0/OS-AGENCY/domains/{domain\_id}/agencies/{agency\_id}/roles/ {role\_id}

### 响应示例

无

### 返回值

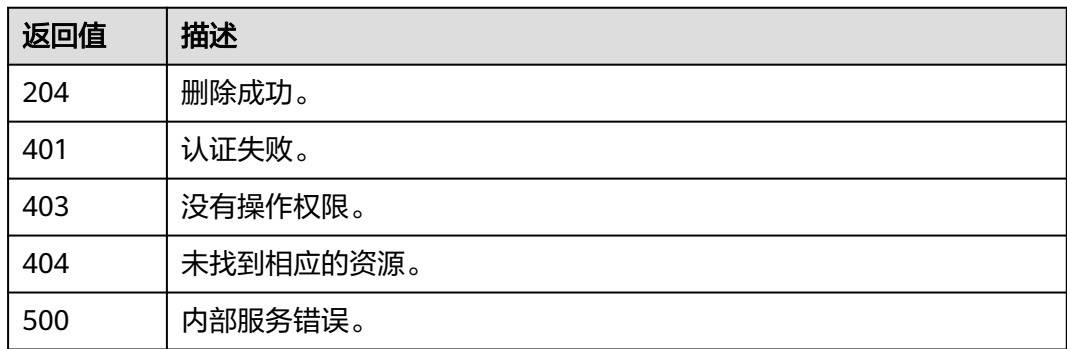

### 错误码

无

## **5.10.13** 移除委托的项目服务权限

### 功能介绍

该接口可以用于<mark>管理员</mark>移除委托的项目服务权限。

该接口可以使用全局区域的Endpoint和其他区域的Endpoint调用。IAM的Endpoint请 参见: 地区和终端节点。

#### 调试

您可以在**[API Explorer](https://console-intl.huaweicloud.com/apiexplorer/#/openapi/IAM/doc?api=RemoveProjectPermissionFromAgency)**中调试该接口。

#### **URI**

DELETE /v3.0/OS-AGENCY/projects/{project\_id}/agencies/{agency\_id}/roles/ {role\_id}

#### 表 **5-492** 路径参数

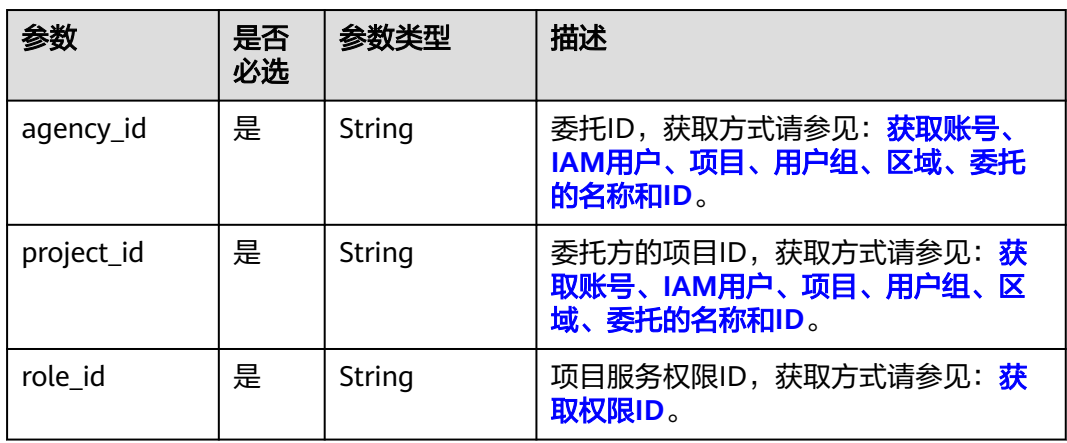

#### 请求参数

#### 表 **5-493** 请求 Header 参数

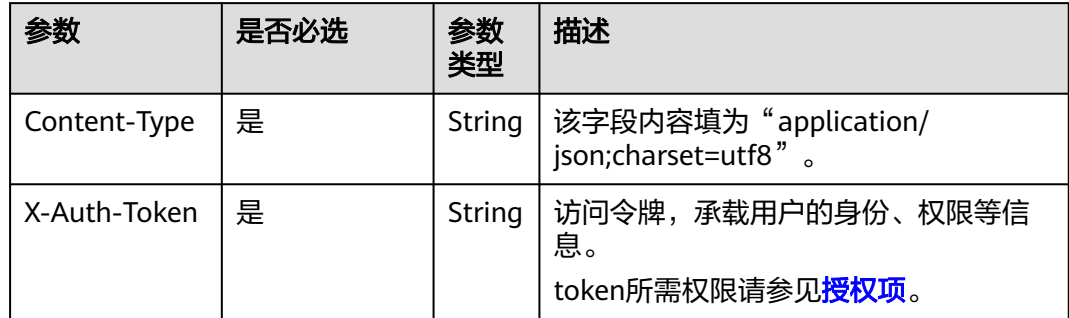

#### 响应参数

无

### 请求示例

#### 移除委托的项目服务权限。

DELETE https://iam.myhuaweicloud.com/v3.0/OS-AGENCY/projects/{project\_id}/agencies/{agency\_id}/roles/ {role\_id}

#### 响应示例

无

### 返回值

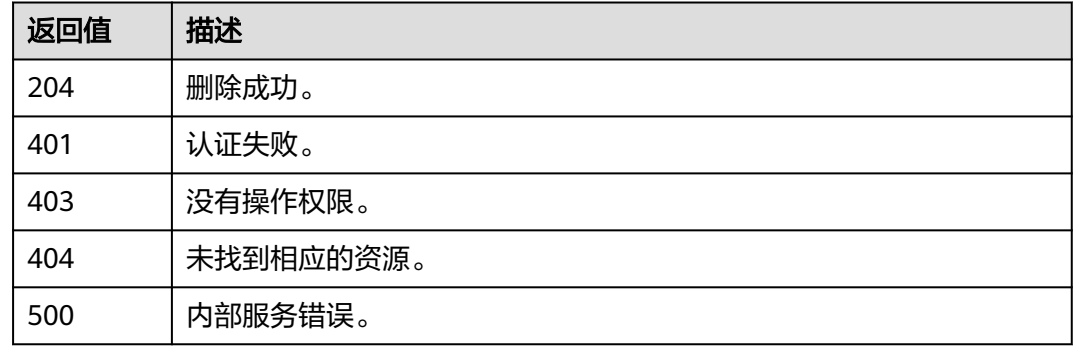

### 错误码

无

## **5.10.14** 查询委托下的所有项目服务权限列表

### 功能介绍

该接口可以用于<mark>管理员</mark>查询委托所有项目服务权限列表。

该接口可以使用全局区域的Endpoint和其他区域的Endpoint调用。IAM的Endpoint请 参见: 地区和终端节点。

### 调试

您可以在**[API Explorer](https://console-intl.huaweicloud.com/apiexplorer/#/openapi/IAM/doc?api=ListAllProjectsPermissionsForAgency)**中调试该接口。

#### **URI**

GET /v3.0/OS-INHERIT/domains/{domain\_id}/agencies/{agency\_id}/roles/ inherited\_to\_projects

#### 表 **5-494** 路径参数

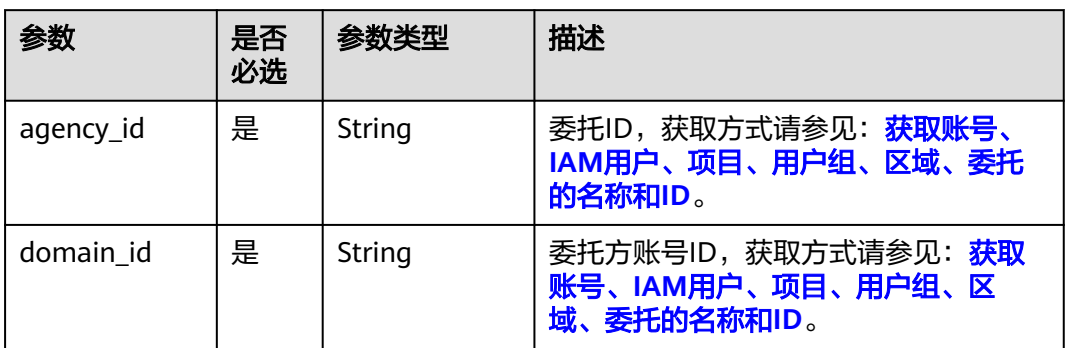

## 请求参数

### 表 **5-495** 请求 Header 参数

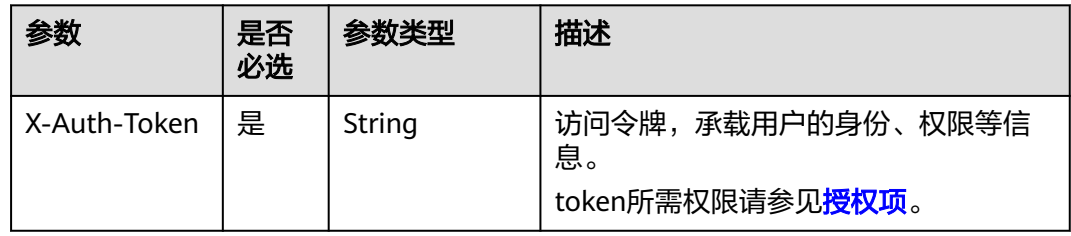

### 响应参数

#### 表 **5-496** 响应 Body 参数

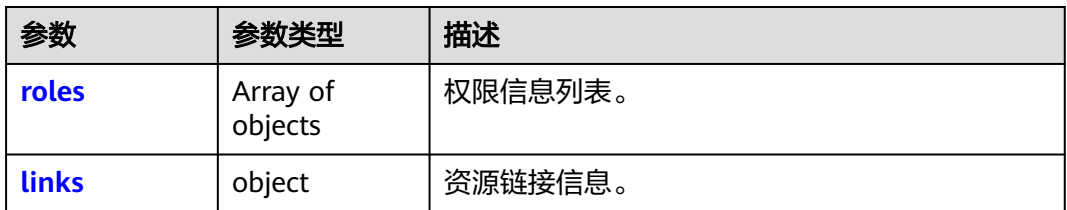

#### 表 **5-497** roles

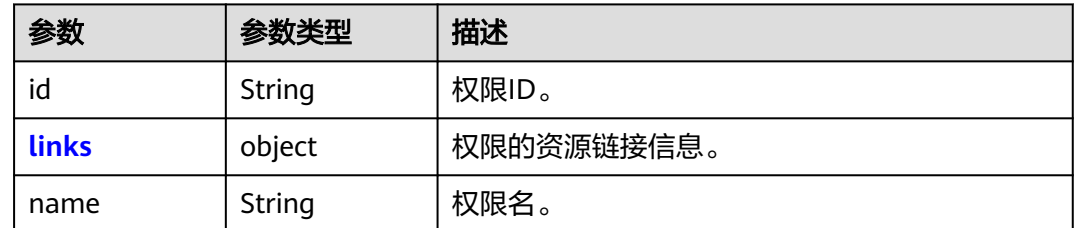

#### <span id="page-328-0"></span>表 **5-498** links

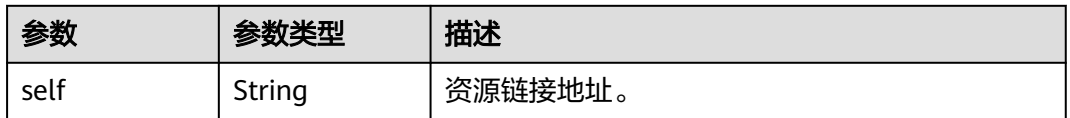

#### 请求示例

#### 查询委托下的所有项目服务权限列表。

GET https://iam.myhuaweicloud.com/v3.0/OS-INHERIT/domains/{domain\_id}/agencies/{agency\_id}/roles/ inherited\_to\_projects

#### 响应示例

#### 状态码为 **200** 时**:**

查询成功

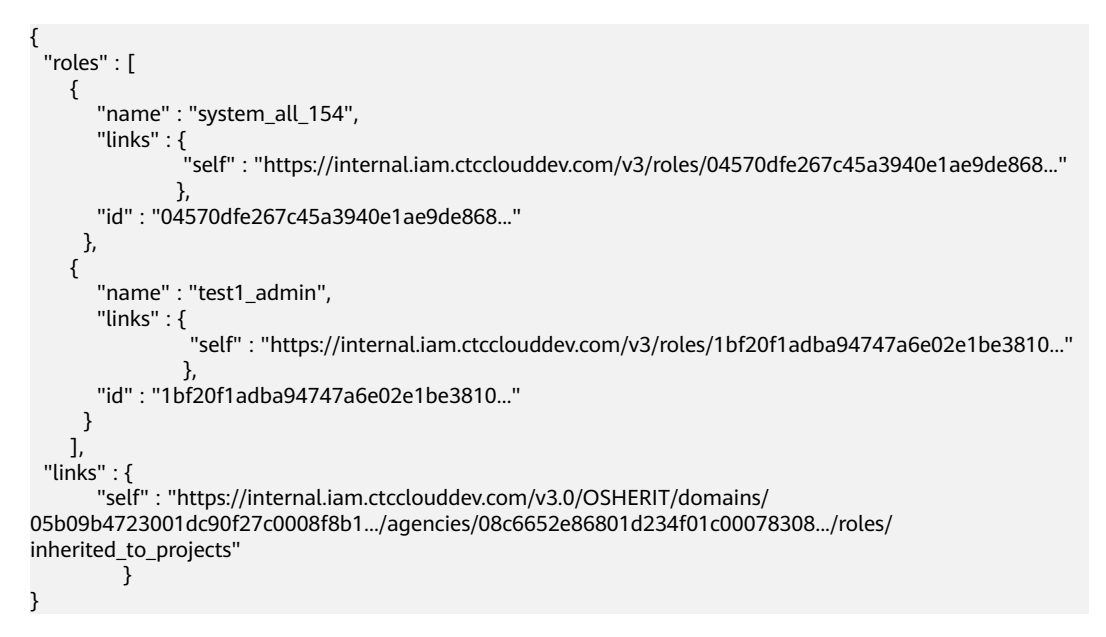

#### 状态码

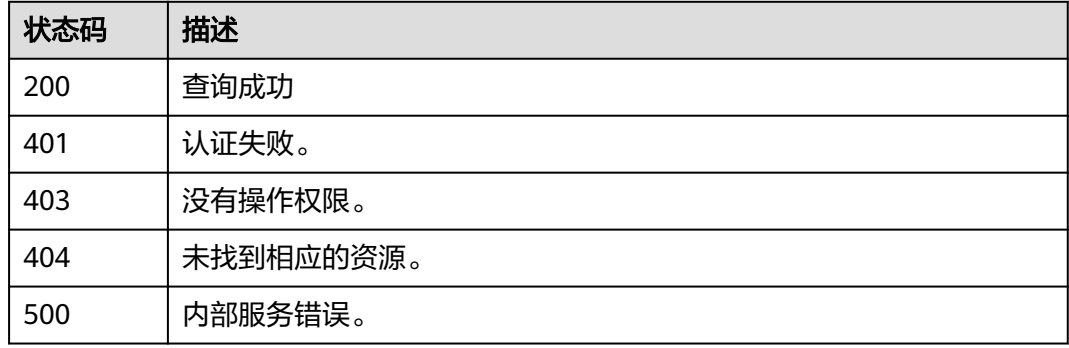

### 错误码

请参[见错误码。](#page-570-0)

## **5.10.15** 为委托授予所有项目服务权限

### 功能介绍

该接口可以用于<mark>管理员</mark>为委托授予所有项目服务权限。

该接口可以使用全局区域的Endpoint和其他区域的Endpoint调用。IAM的Endpoint请 参见: 地区和终端节点。

### 接口约束

URL中role\_id对应的权限由黑名单控制,不能是te\_agency。

#### 调试

您可以在**[API Explorer](https://console-intl.huaweicloud.com/apiexplorer/#/openapi/IAM/doc?api=AssociateAgencyWithAllProjectsPermission)**中调试该接口。

#### **URI**

PUT /v3.0/OS-INHERIT/domains/{domain\_id}/agencies/{agency\_id}/roles/{role\_id}/ inherited\_to\_projects

#### 表 **5-499** 路径参数

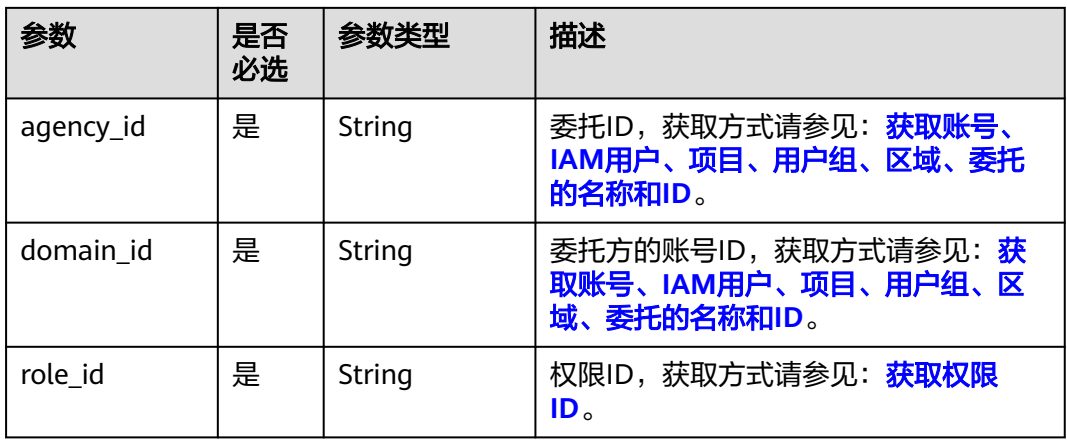

### 请求参数

#### 表 **5-500** 请求 Header 参数

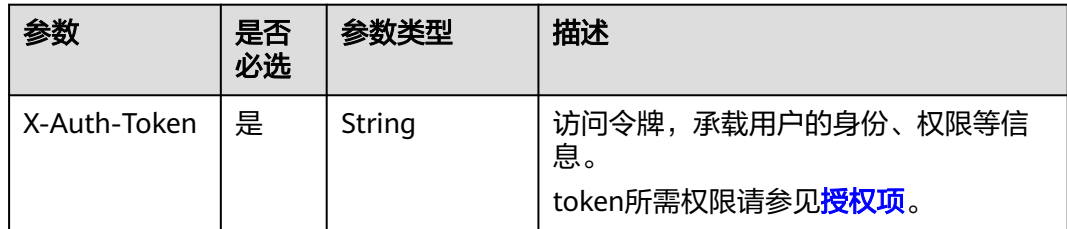

### 响应参数

无

### 请求示例

#### 为委托授予所有项目服务权限。

PUT https://iam.myhuaweicloud.com/v3.0/OS-INHERIT/domains/{domain\_id}/agencies/{agency\_id}/roles/ {role\_id}/inherited\_to\_projects

#### 响应示例

无

#### 状态码

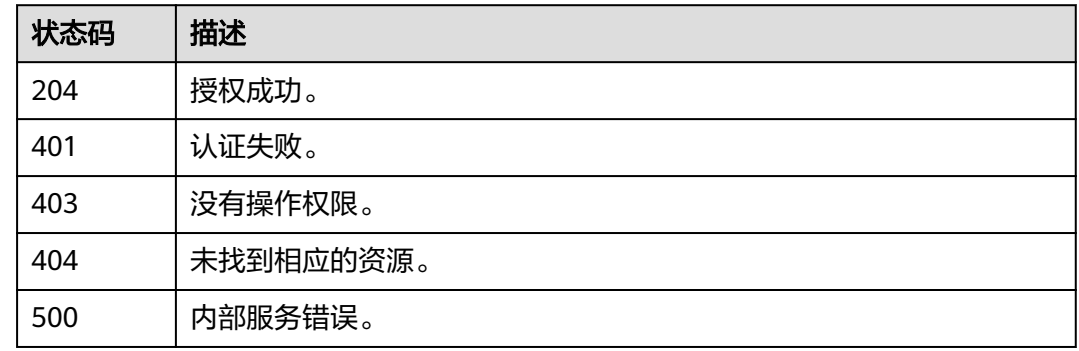

#### 错误码

请参[见错误码。](#page-570-0)

## **5.10.16** 检查委托下是否具有所有项目服务权限

### 功能介绍

该接口可以用于<del>管理员</del>检查委托是否具有所有项目服务权限。

该接口可以使用全局区域的Endpoint和其他区域的Endpoint调用。IAM的Endpoint请 参见[:地区和终端节点。](https://developer.huaweicloud.com/intl/zh-cn/endpoint)

### 调试

您可以在**[API Explorer](https://console-intl.huaweicloud.com/apiexplorer/#/openapi/IAM/doc?api=CheckAllProjectsPermissionForAgency)**中调试该接口。

#### **URI**

HEAD /v3.0/OS-INHERIT/domains/{domain\_id}/agencies/{agency\_id}/roles/ {role\_id}/inherited\_to\_projects

#### 表 **5-501** 路径参数

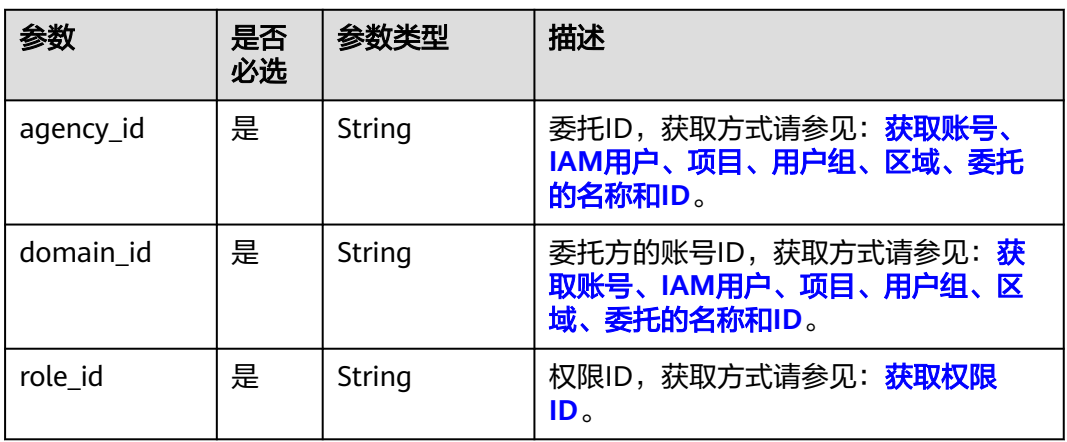

### 请求参数

表 **5-502** 请求 Header 参数

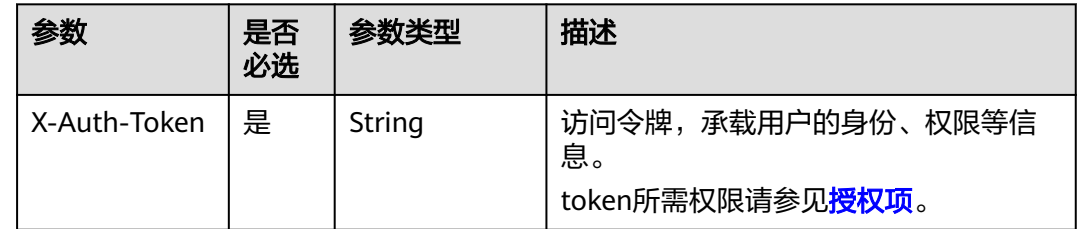

#### 响应参数

无

### 请求示例

检查委托下是否具有所有项目服务权限。

HEAD https://iam.myhuaweicloud.com/v3.0/OS-INHERIT/domains/{domain\_id}/agencies/{agency\_id}/roles/ {role\_id}/inherited\_to\_projects

#### 响应示例

无

## 状态码

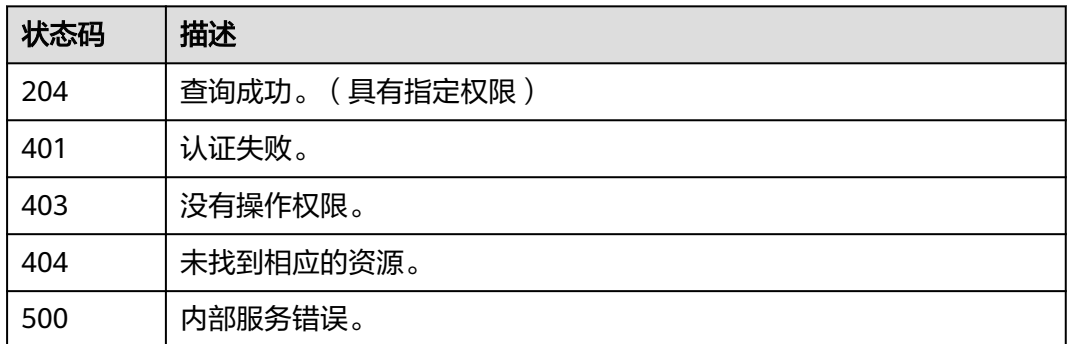

### 错误码

请参[见错误码。](#page-570-0)

## **5.10.17** 移除委托下的所有项目服务权限

### 功能介绍

该接口可以用于<mark>管理员</mark>移除委托的所有项目服务权限。

该接口可以使用全局区域的Endpoint和其他区域的Endpoint调用。IAM的Endpoint请 参见: 地区和终端节点。

#### 调试

您可以在**[API Explorer](https://console-intl.huaweicloud.com/apiexplorer/#/openapi/IAM/doc?api=RemoveAllProjectsPermissionFromAgency)**中调试该接口。

#### **URI**

DELETE /v3.0/OS-INHERIT/domains/{domain\_id}/agencies/{agency\_id}/roles/ {role\_id}/inherited\_to\_projects

#### 表 **5-503** 路径参数

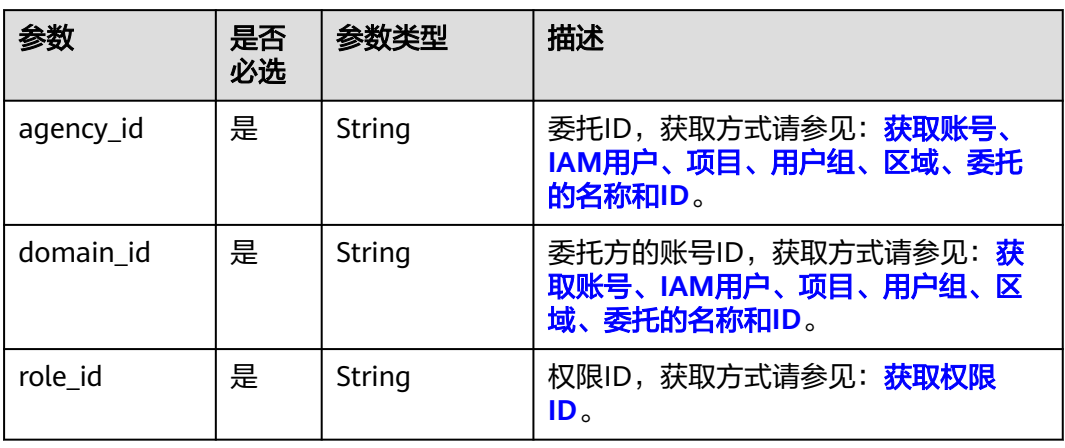

### 请求参数

#### 表 **5-504** 请求 Header 参数

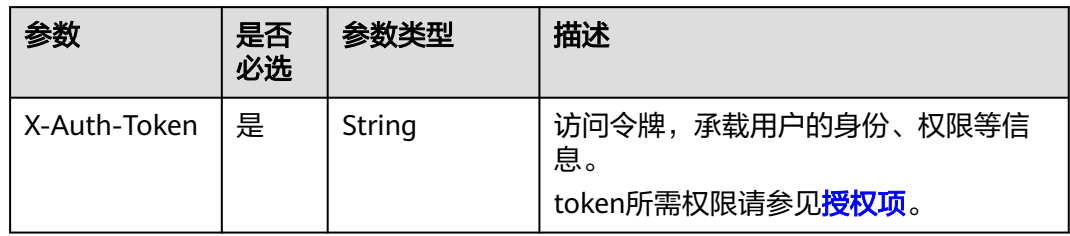

### 响应参数

无

### 请求示例

#### 移除委托下的所有项目服务权限。

DELETE https://iam.myhuaweicloud.com/v3.0/OS-INHERIT/domains/{domain\_id}/agencies/{agency\_id}/roles/ {role\_id}/inherited\_to\_projects

### 响应示例

无

#### 状态码

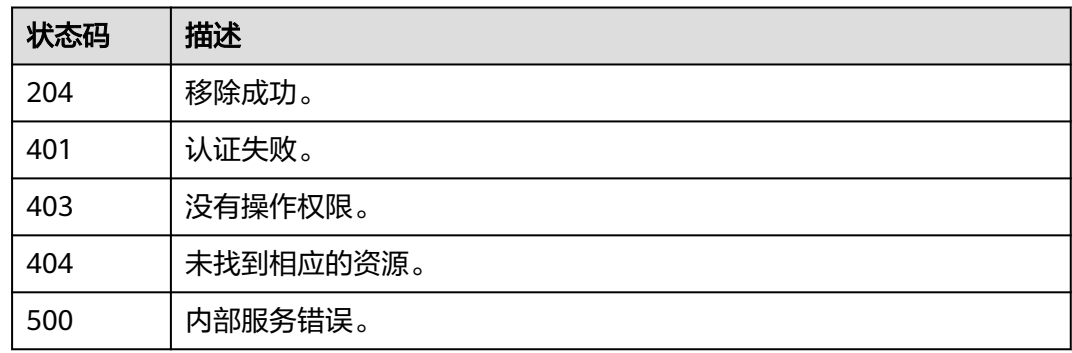

#### 错误码

请参[见错误码。](#page-570-0)

# **5.11** 企业项目管理

## **5.11.1** 查询企业项目关联的用户组

### 功能介绍

该接口可用于查询企业项目直接关联的用户组。

该接口可以使用全局区域的Endpoint和其他区域的Endpoint调用。IAM的Endpoint请 参见[:地区和终端节点。](https://developer.huaweicloud.com/intl/zh-cn/endpoint)

#### 调试

您可以在**[API Explorer](https://console-intl.huaweicloud.com/apiexplorer/#/openapi/IAM/doc?api=ListGroupsForEnterpriseProject)**中调试该接口。

#### **URI**

GET /v3.0/OS-PERMISSION/enterprise-projects/{enterprise\_project\_id}/groups

#### 表 **5-505** 路径参数

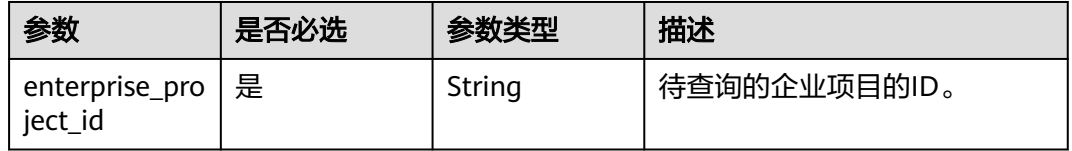

### 请求参数

#### 表 **5-506** 请求 Header 参数

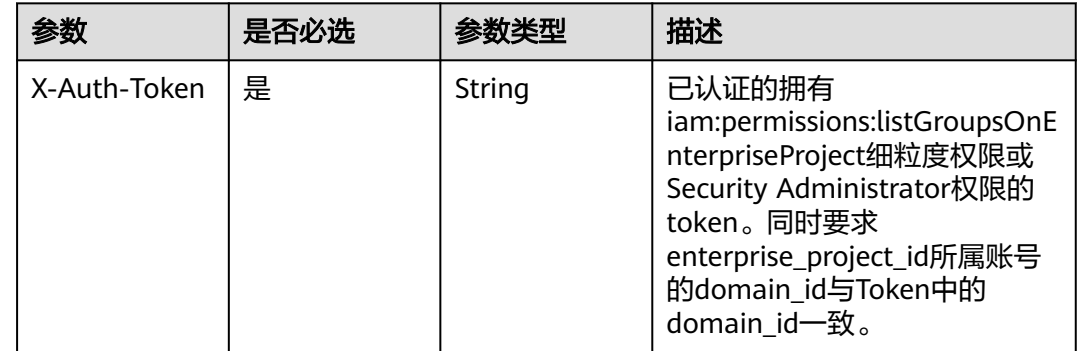

#### 响应参数

#### 状态码为 **200** 时:

#### 表 **5-507** 响应 Body 参数

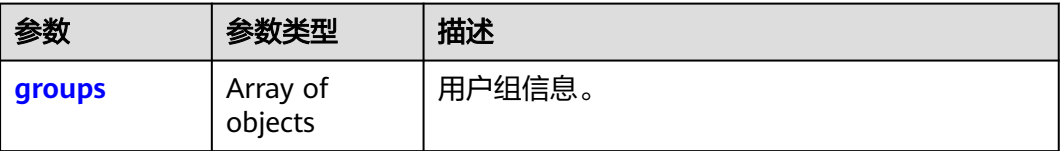

#### <span id="page-335-0"></span>表 **5-508** groups

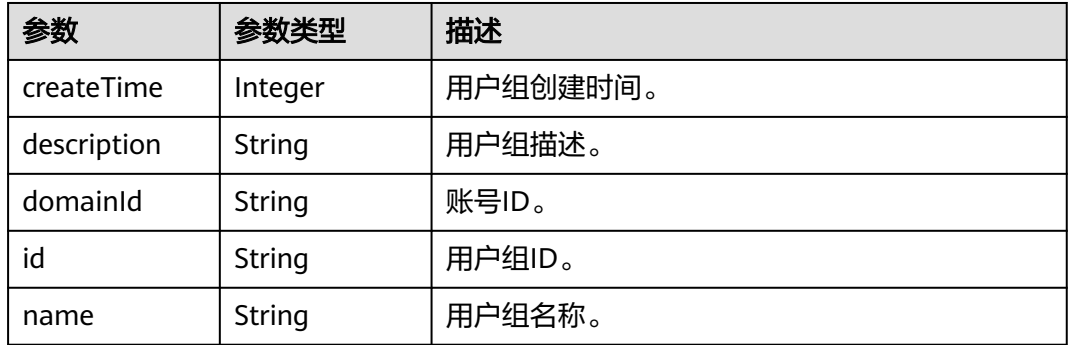

### 请求示例

查询企业项目关联的用户组。

GET https://iam.myhuaweicloud.com/v3.0/OS-PERMISSION/enterprise-projects/{enterprise\_project\_id}/ groups

### 响应示例

#### 状态码: **200**

请求成功。

```
{ 
 "groups" : [ { 
 "createTime" : 1552093271000, 
   "description" : null, 
 "domainId" : "dc7f62ae236c47b8836014c16d64d...", 
 "id" : "e6bde2403bda43e2813a1a6848963...", 
   "name" : "auth" 
 } ] 
}
```
### 状态码

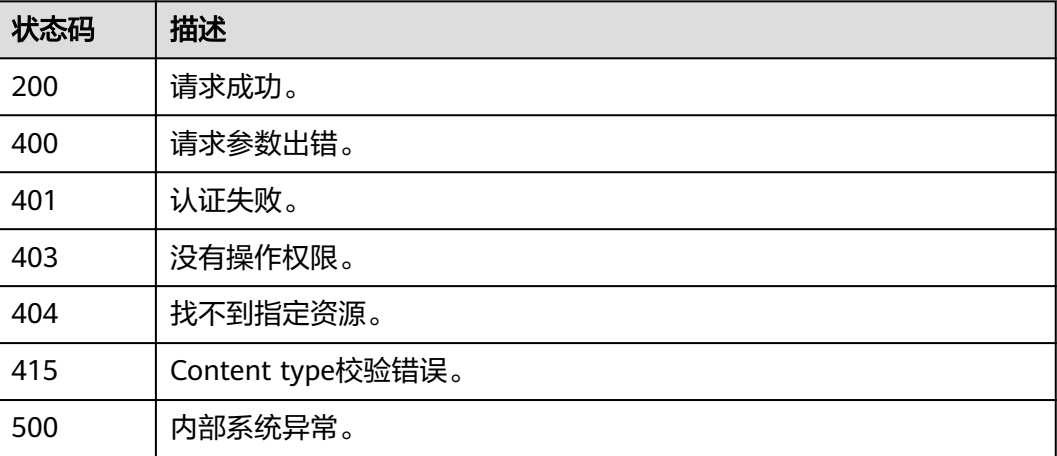

#### 错误码

请参见<mark>错误码</mark>。

## **5.11.2** 查询企业项目关联用户组的权限

### 功能介绍

该接口可用于查询企业项目直接关联用户组的权限

该接口可以使用全局区域的Endpoint和其他区域的Endpoint调用。IAM的Endpoint请 多见[:地区和终端节点。](https://developer.huaweicloud.com/intl/zh-cn/endpoint)

### 调试

您可以在**[API Explorer](https://console-intl.huaweicloud.com/apiexplorer/#/openapi/IAM/doc?api=ListRolesForGroupOnEnterpriseProject)**中调试该接口。

#### **URI**

GET /v3.0/OS-PERMISSION/enterprise-projects/{enterprise\_project\_id}/groups/ {group\_id}/roles

#### 表 **5-509** 路径参数

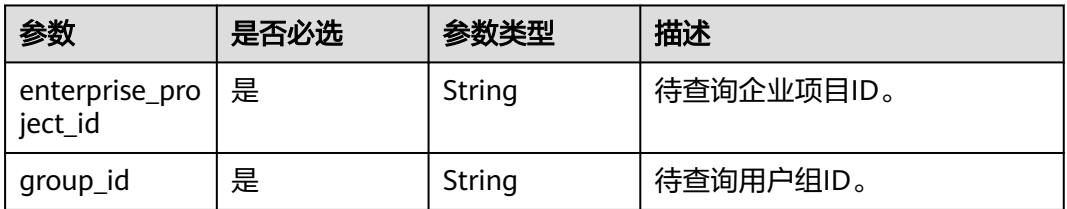

### 请求参数

#### 表 **5-510** 请求 Header 参数

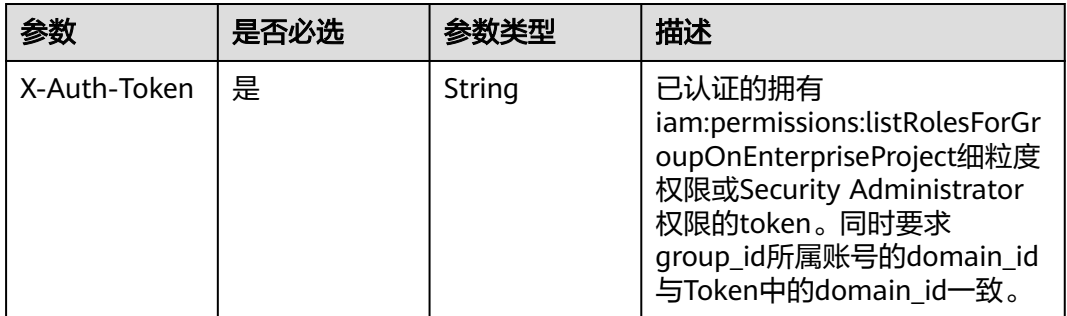

### 响应参数

状态码为 **200** 时:

#### 表 **5-511** 响应 Body 参数

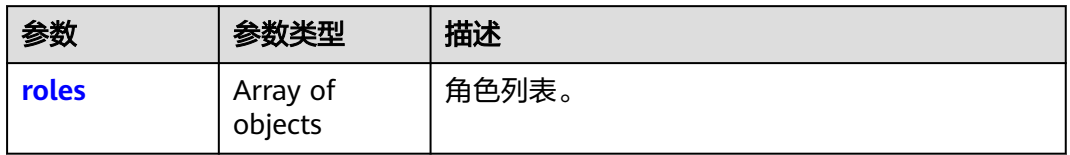

#### 表 **5-512** roles

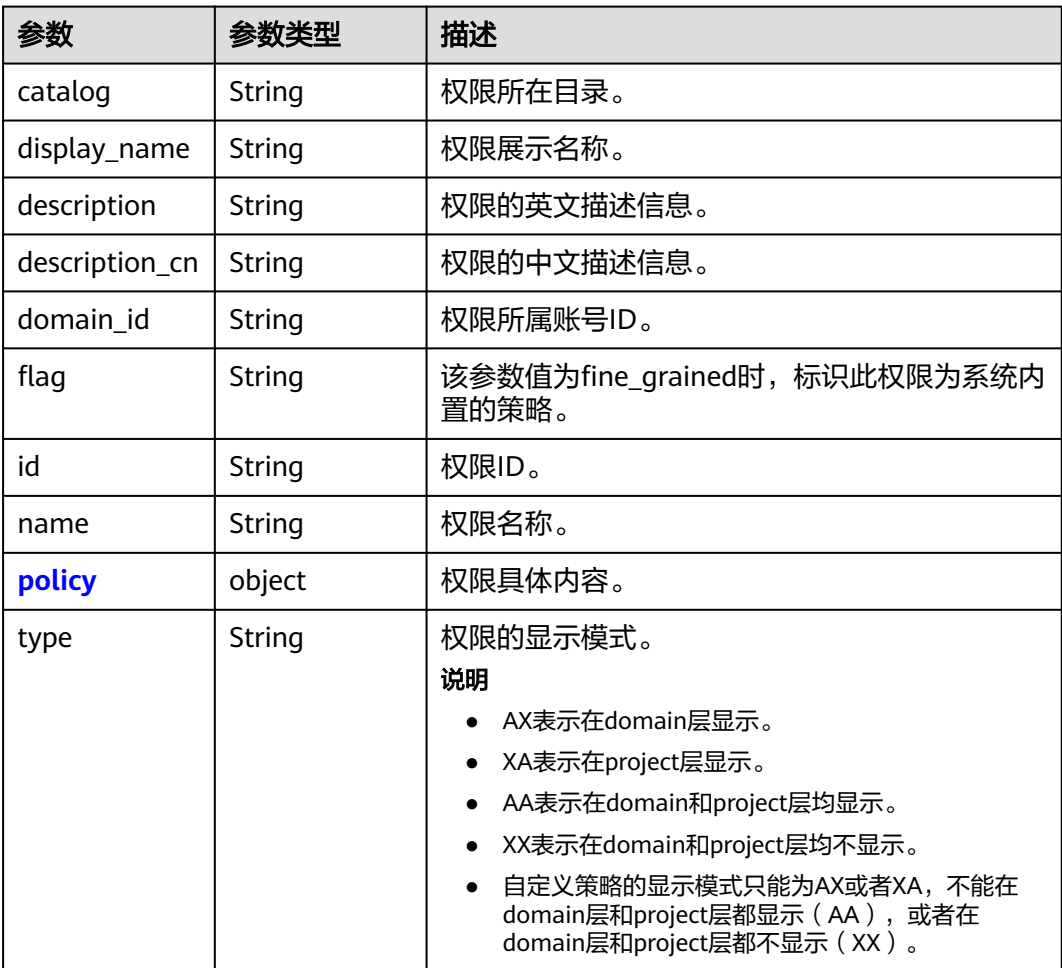

#### 表 **5-513** roles.policy

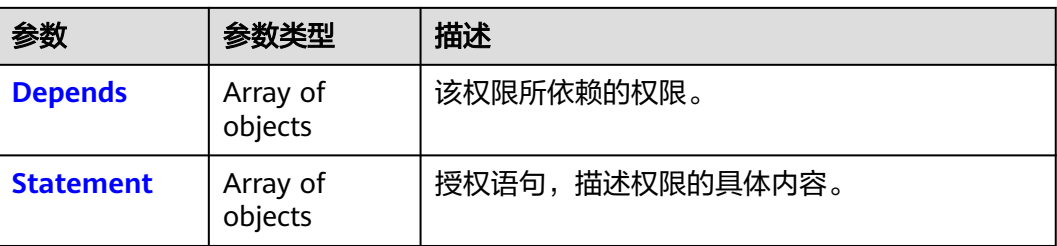

<span id="page-338-0"></span>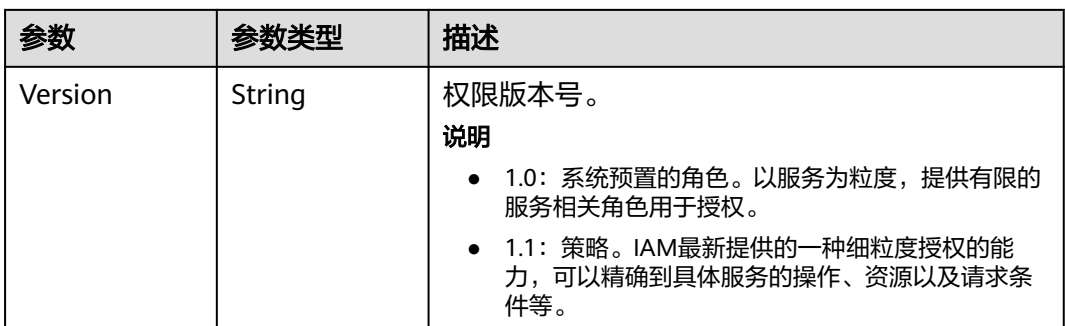

#### 表 **5-514** roles.policy.Depends

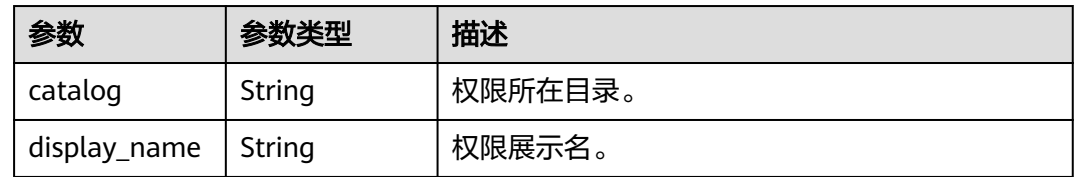

#### 表 **5-515** roles.policy.Statement

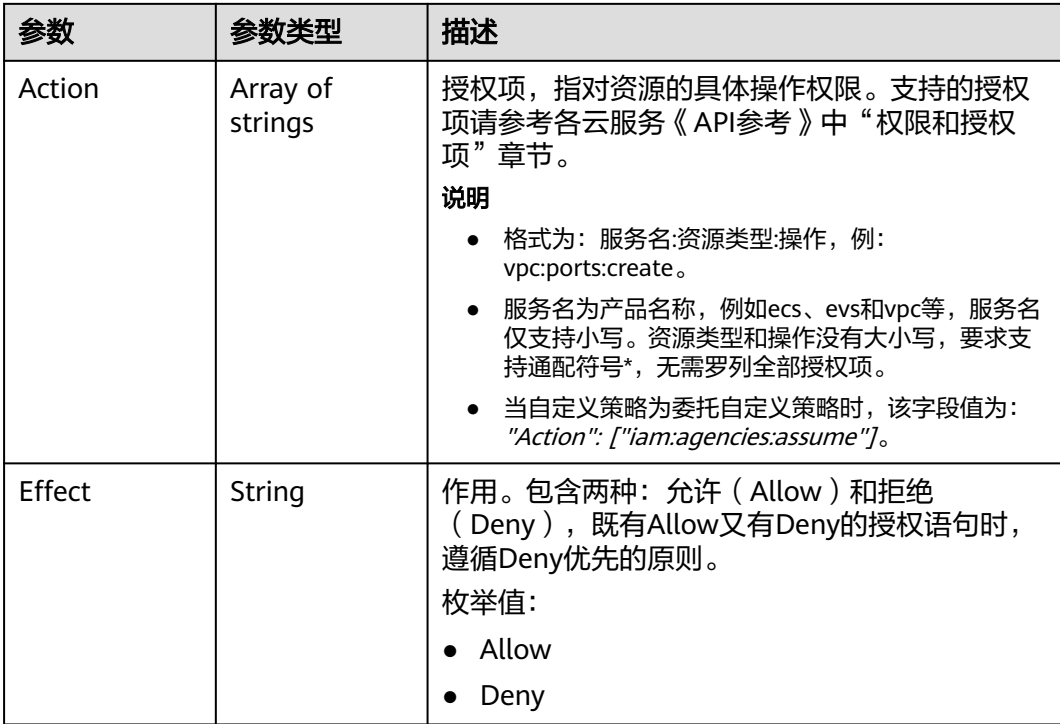

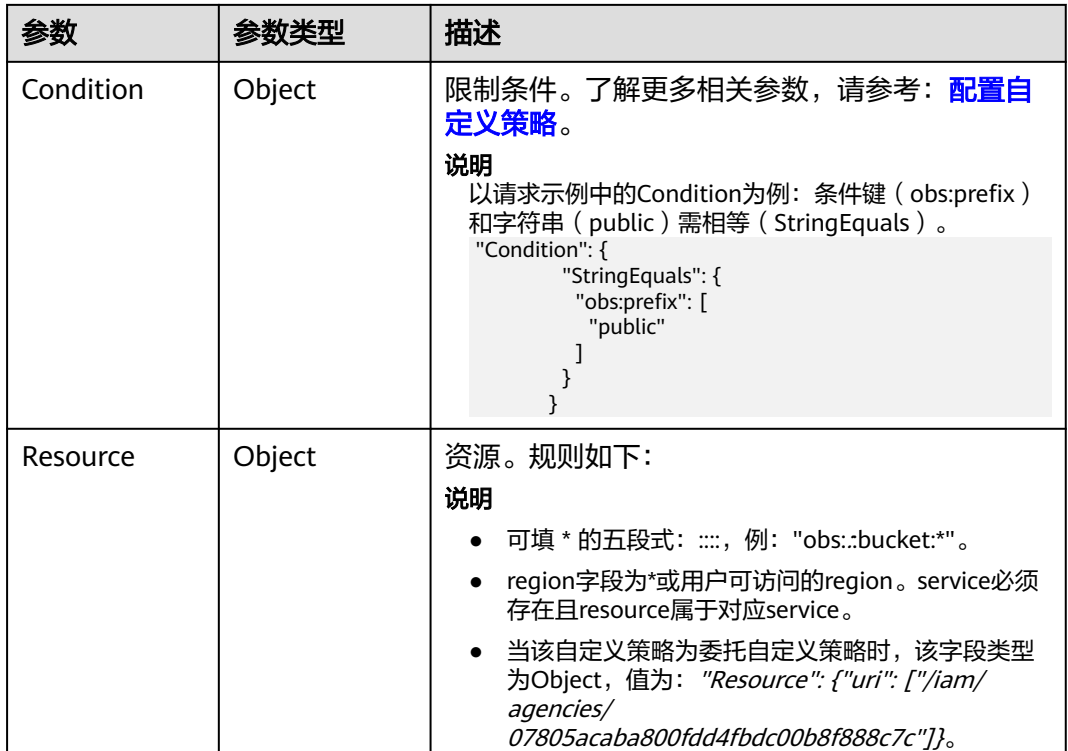

### 请求示例

#### 查询企业项目关联用户组的权限。

GET https://iam.myhuaweicloud.com/v3.0/OS-PERMISSION/enterprise-projects/{enterprise\_project\_id}/ groups/{group\_id}/roles

#### 响应示例

#### 状态码: **200**

请求成功

```
{ 
 "roles" : [ { 
   "catalog" : "CUSTOMED", 
   "description" : "u81eau5b9au4e49u6743u9...", 
 "description_cn" : null, 
 "display_name" : "XpBdkPYCCx", 
 "domain_id" : "0456fd5a278033120f37c006683ab...", 
   "flag" : null, 
   "id" : "5d1b6256331f4fb494534bf240698...", 
   "name" : "custom_policy1", 
 "policy" : { 
 "Statement" : [ { 
      "Action" : [ "aaa:a*b:baa*" ], 
     "Condition" : null,
 "Effect" : "deny", 
 "Resource" : null 
\}, {
 "Action" : [ "aaa:a*b:bab*" ], 
 "Condition" : null, 
 "Effect" : "Allow", 
      "Resource" : null 
    } ],
```

```
 "Version" : "1.1" 
   }, 
   "type" : "XA" 
 } ]
```
}

### 状态码

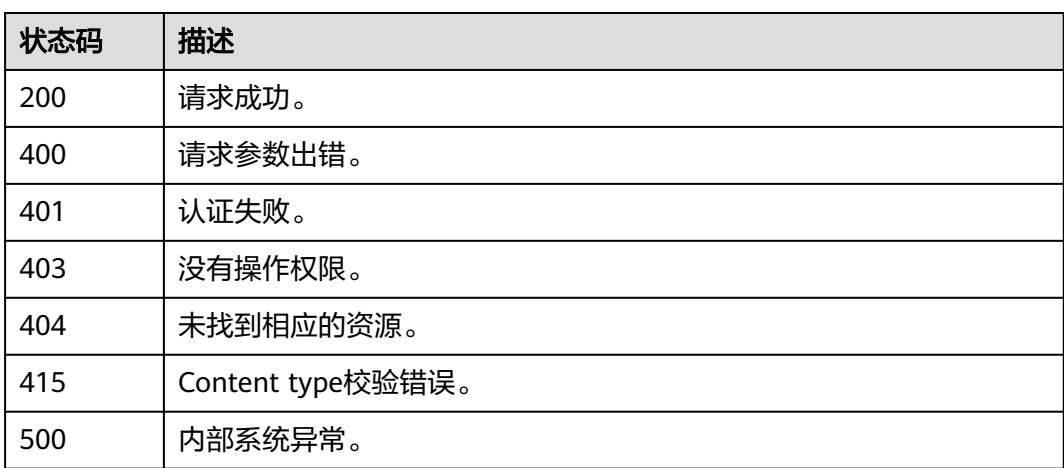

### 错误码

请参见<mark>错误码</mark>。

## **5.11.3** 基于用户组为企业项目授权

### 功能介绍

该接口用于给指定ID的企业项目授权,建立企业项目、用户组和权限的绑定关系。

该接口可以使用全局区域的Endpoint和其他区域的Endpoint调用。IAM的Endpoint请 多见[:地区和终端节点。](https://developer.huaweicloud.com/intl/zh-cn/endpoint)

### 调试

您可以在**[API Explorer](https://console-intl.huaweicloud.com/apiexplorer/#/openapi/IAM/doc?api=AssociateRoleToGroupOnEnterpriseProject)**中调试该接口。

#### **URI**

PUT /v3.0/OS-PERMISSION/enterprise-projects/{enterprise\_project\_id}/groups/ {group\_id}/roles/{role\_id}

#### 表 **5-516** 路径参数

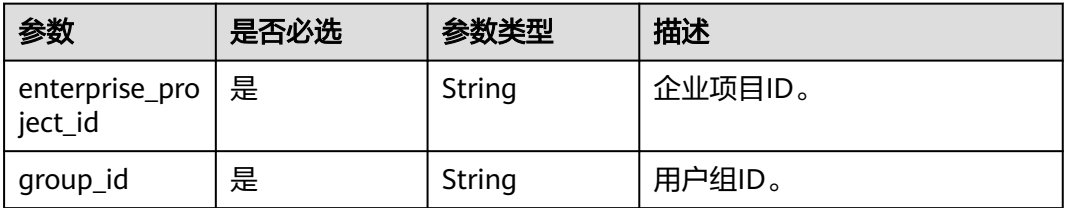

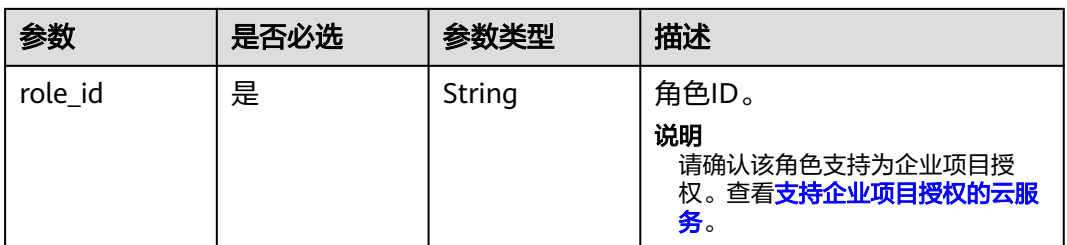

### 请求参数

#### 表 **5-517** 请求 Header 参数

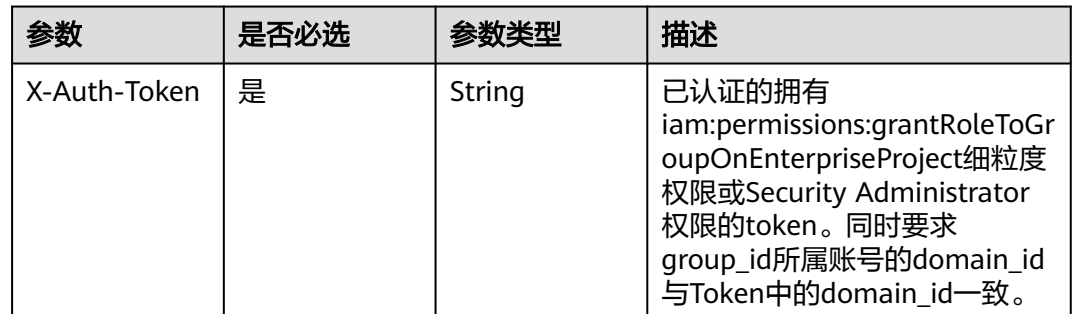

### 响应参数

无

### 请求示例

#### 基于用户组为企业项目授权。

PUT https://iam.myhuaweicloud.com/v3.0/OS-PERMISSION/enterprise-projects/{enterprise\_project\_id}/ groups/{group\_id}/roles/{role\_id}

### 响应示例

无

### 状态码

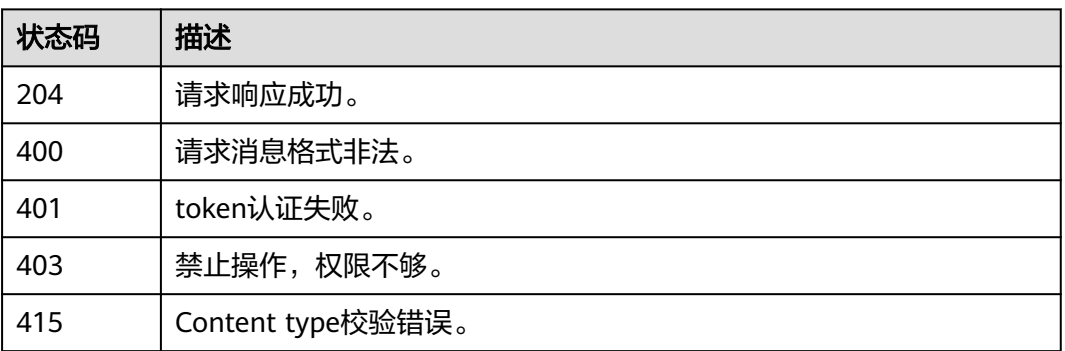

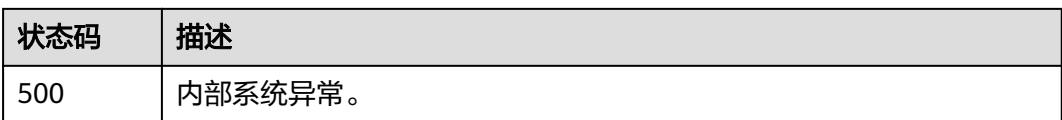

#### 错误码

请参见<mark>错误码</mark>。

## **5.11.4** 删除企业项目关联用户组的权限

### 功能介绍

该接口用于删除企业项目关联用户组的权限。

该接口可以使用全局区域的Endpoint和其他区域的Endpoint调用。IAM的Endpoint请 参见: 地区和终端节点。

#### 调试

您可以在**[API Explorer](https://console-intl.huaweicloud.com/apiexplorer/#/openapi/IAM/doc?api=RevokeRoleFromGroupOnEnterpriseProject)**中调试该接口。

### **URI**

DELETE /v3.0/OS-PERMISSION/enterprise-projects/{enterprise\_project\_id}/groups/ {group\_id}/roles/{role\_id}

#### 表 **5-518** 路径参数

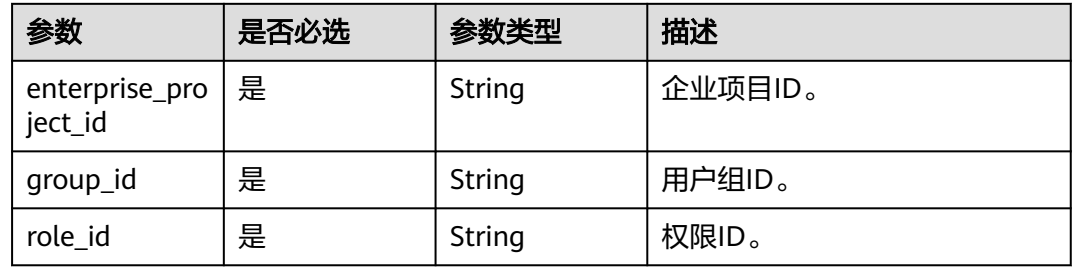

### 请求参数

#### 表 **5-519** 请求 Header 参数

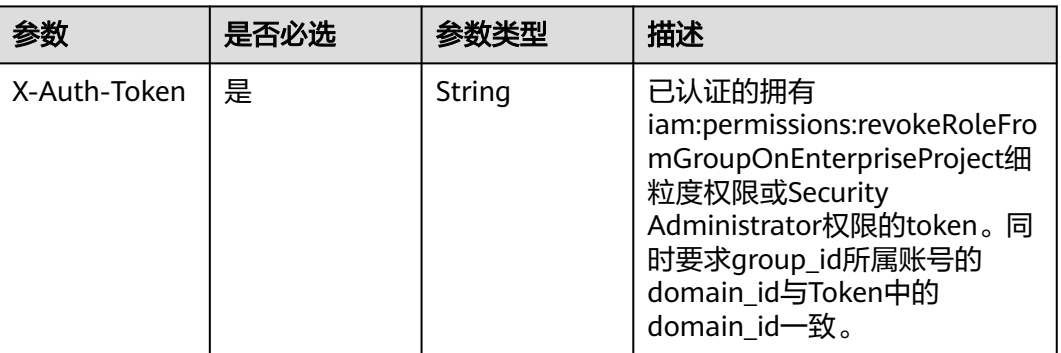

#### 响应参数

无

### 请求示例

#### 删除企业项目关联用户组的权限。

DELETE https://iam.myhuaweicloud.com/v3.0/OS-PERMISSION/enterprise-projects/{enterprise\_project\_id}/ groups/{group\_id}/roles/{role\_id}

### 响应示例

#### 无

状态码

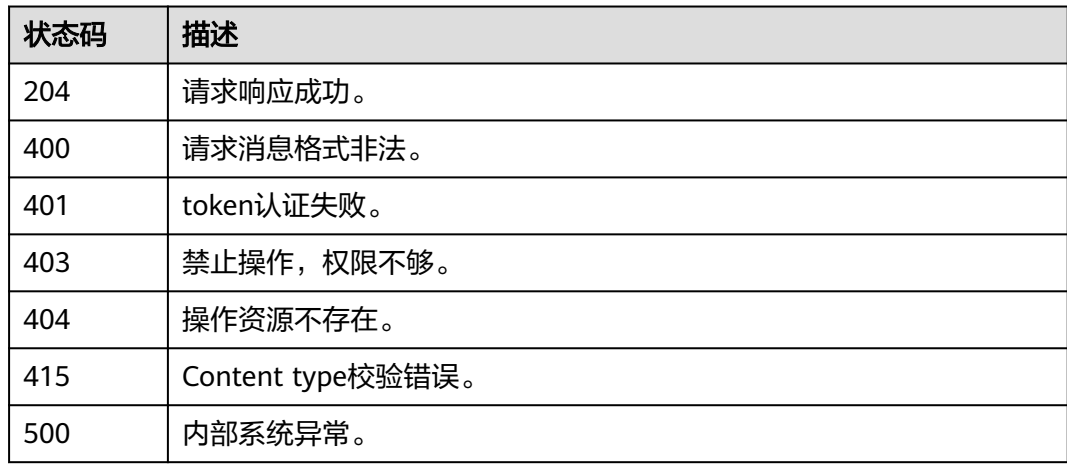

#### 错误码

请参[见错误码。](#page-570-0)

## **5.11.5** 查询用户组关联的企业项目

### 功能介绍

该接口可用于查询用户组所关联的企业项目。

该接口可以使用全局区域的Endpoint和其他区域的Endpoint调用。IAM的Endpoint请 多见[:地区和终端节点。](https://developer.huaweicloud.com/intl/zh-cn/endpoint)

#### 调试

您可以在**[API Explorer](https://console-intl.huaweicloud.com/apiexplorer/#/openapi/IAM/doc?api=ListEnterpriseProjectsForGroup)**中调试该接口。

### **URI**

GET /v3.0/OS-PERMISSION/groups/{group\_id}/enterprise-projects

#### 表 **5-520** 路径参数

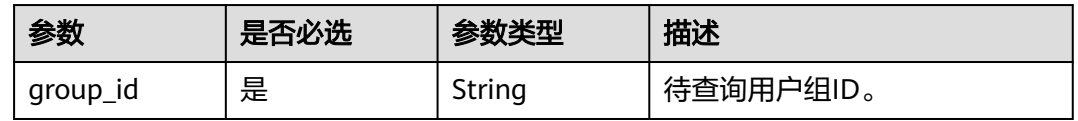

#### 请求参数

表 **5-521** 请求 Header 参数

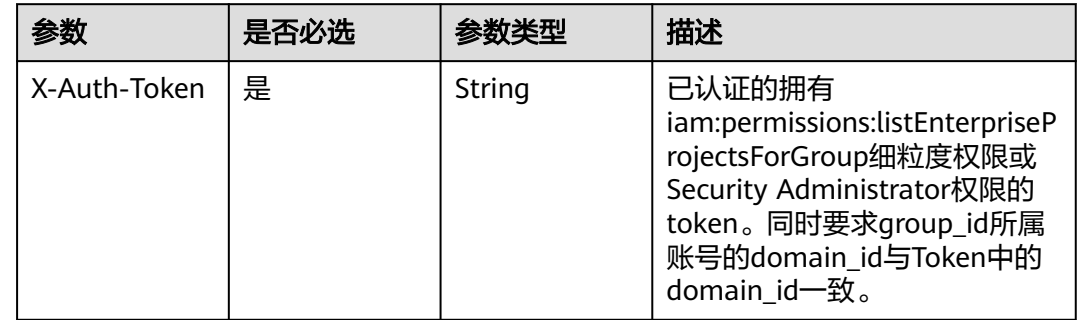

#### 响应参数

状态码为 **200** 时:

表 **5-522** 响应 Body 参数

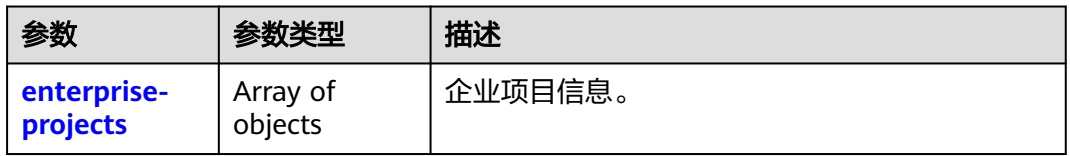

#### <span id="page-345-0"></span>表 **5-523** enterprise-projects

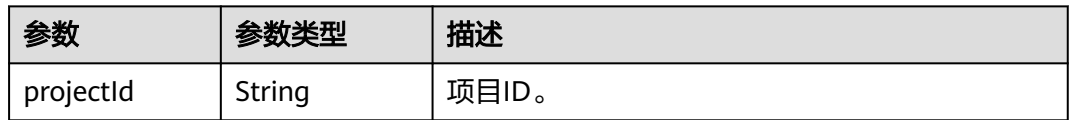

### 请求示例

#### 查询用户组关联的企业项目。

GET https://iam.myhuaweicloud.com/v3.0/OS-PERMISSION/groups/{group\_id}/enterprise-projects

### 响应示例

#### 状态码: **200**

请求成功。

```
{ 
  "enterprise-projects" : [ { 
   "projectId" : "dd87a1a8-8602-45a8-8145-393af4c95..." 
\} ]
}
```
### 状态码

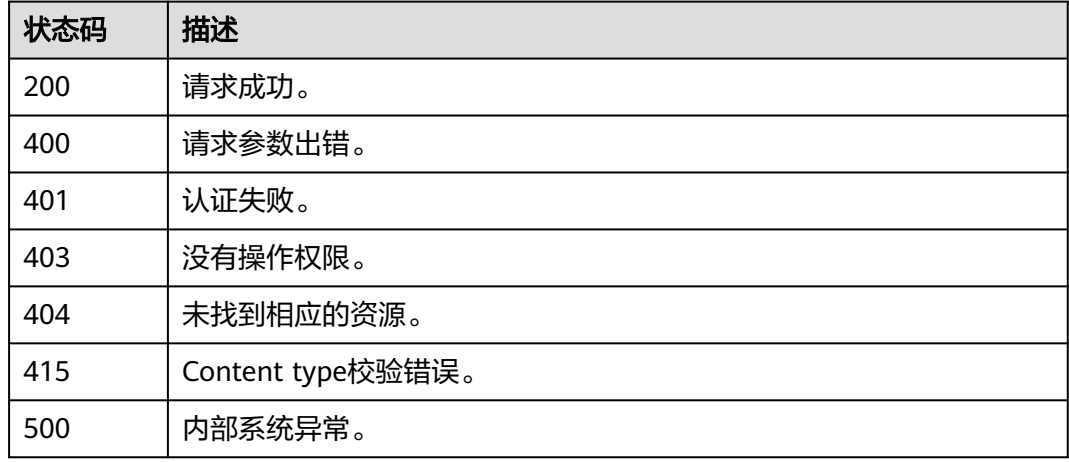

#### 错误码

请参[见错误码。](#page-570-0)

## **5.11.6** 查询用户直接关联的企业项目

### 功能介绍

该接口可用于查询用户直接关联的企业项目。

该接口可以使用全局区域的Endpoint和其他区域的Endpoint调用。IAM的Endpoint请 参见: 地区和终端节点。

### 调试

您可以在**[API Explorer](https://console-intl.huaweicloud.com/apiexplorer/#/openapi/IAM/doc?api=ListEnterpriseProjectsForUser)**中调试该接口。

#### **URI**

GET /v3.0/OS-PERMISSION/users/{user\_id}/enterprise-projects

#### 表 **5-524** 路径参数

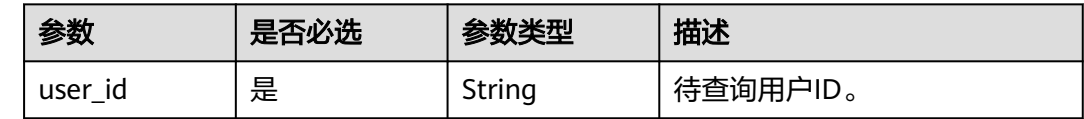

### 请求参数

#### 表 **5-525** 请求 Header 参数

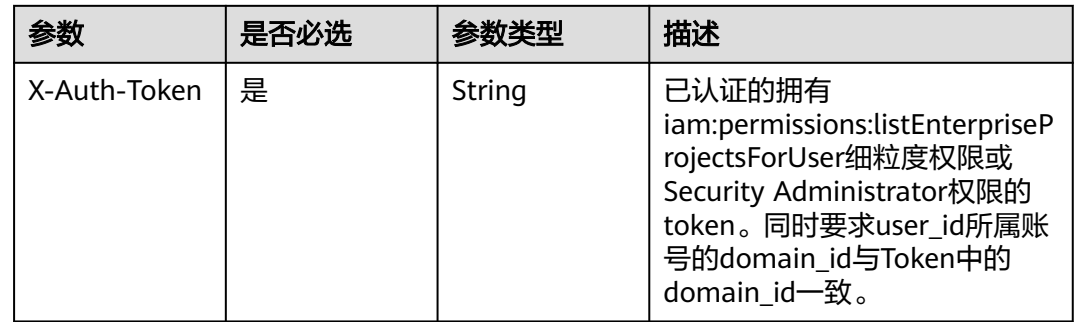

### 响应参数

#### 状态码为 **200** 时:

#### 表 **5-526** 响应 Body 参数

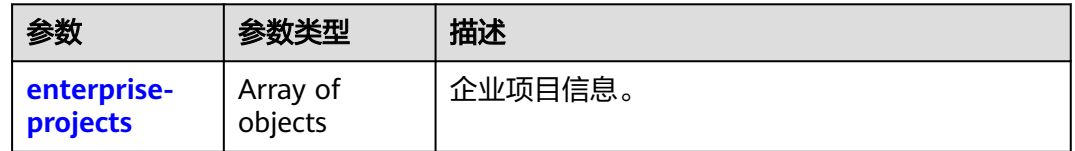

#### 表 **5-527** enterprise-projects

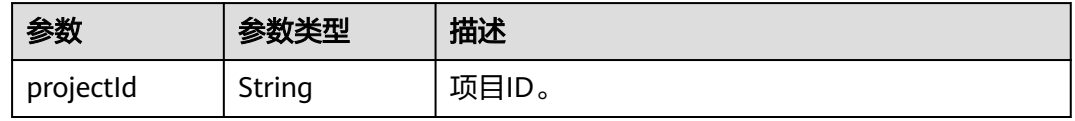

### 请求示例

查询用户直接关联的企业项目。

GET https://iam.myhuaweicloud.com/v3.0/OS-PERMISSION/users/{user\_id}/enterprise-projects

### 响应示例

#### 状态码: **200**

请求成功。

```
{ 
 "enterprise-projects" : [ { 
 "projectId" : "dd87a1a8-8602-45a8-8145-393af4c95..." 
  }, { 
   "projectId" : "dd87a1a8-8602-45a8-8145-393af4c95..." 
 } ] 
}
```
### 状态码

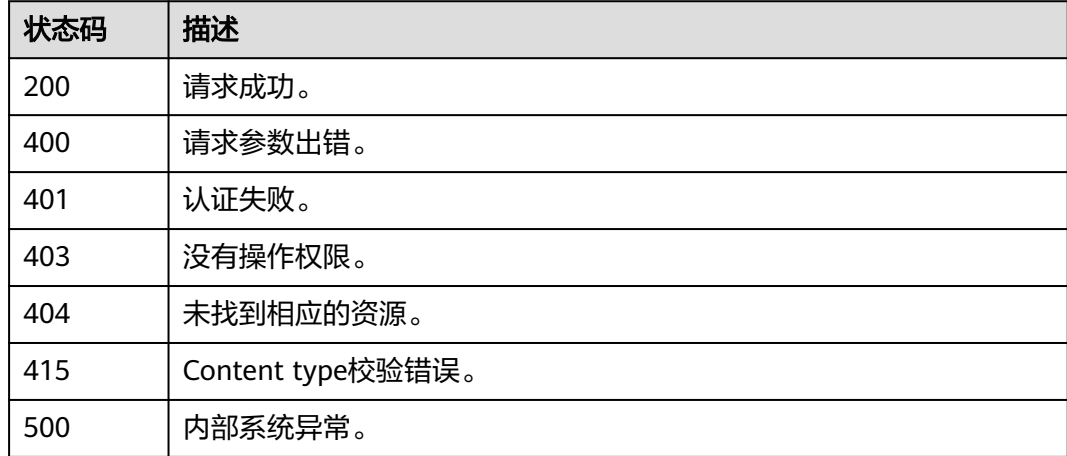

### 错误码

请参[见错误码。](#page-570-0)

## **5.11.7** 查询企业项目直接关联用户

### 功能介绍

该接口可用于查询企业项目直接关联的用户。

该接口可以使用全局区域的Endpoint和其他区域的Endpoint调用。IAM的Endpoint请 参见: 地区和终端节点。

#### 调试

您可以在**[API Explorer](https://console-intl.huaweicloud.com/apiexplorer/#/openapi/IAM/doc?api=ListUsersForEnterpriseProject)**中调试该接口。

#### **URI**

GET /v3.0/OS-PERMISSION/enterprise-projects/{enterprise\_project\_id}/users

#### 表 **5-528** 路径参数

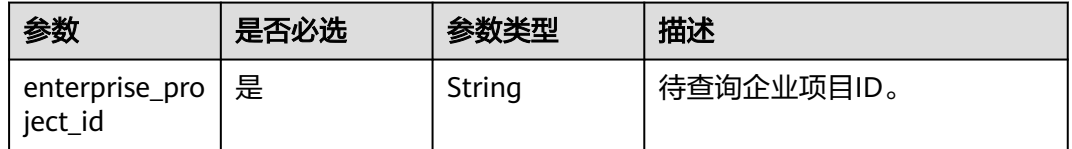

### 请求参数

#### 表 **5-529** 请求 Header 参数

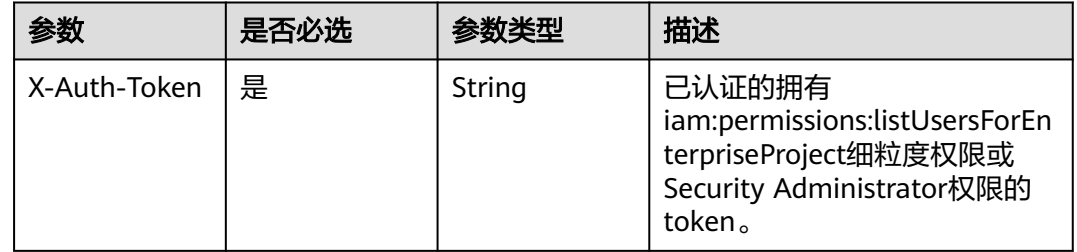

### 响应参数

状态码: **200**

表 **5-530** 响应 Body 参数

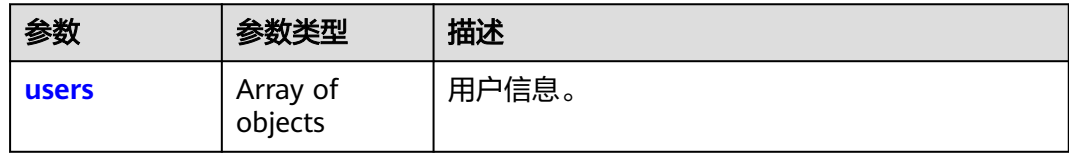

#### 表 **5-531** users

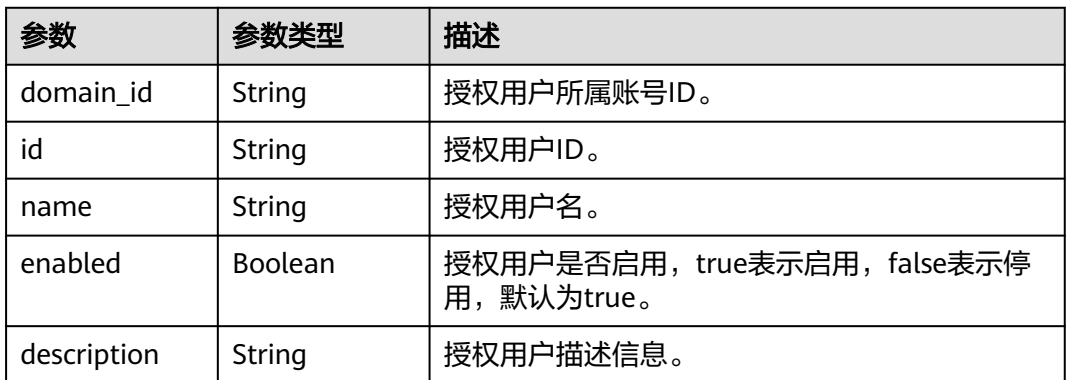

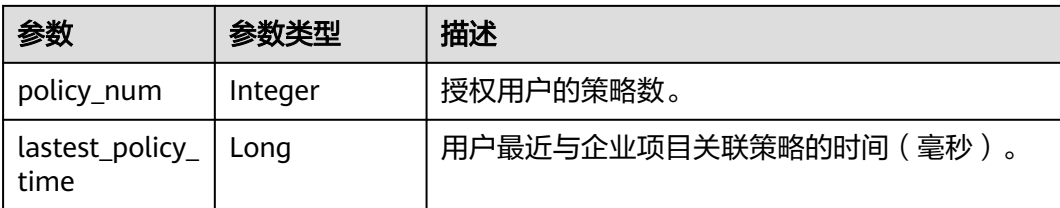

### 请求示例

#### 查询企业项目直接关联用户。

GET https://iam.myhuaweicloud.com/v3.0/OS-PERMISSION/enterprise-projects/{enterprise\_project\_id}/users

### 响应示例

#### 状态码: **200**

请求成功。

```
{
  "users" : [ {
   "domain_id" : "d78cbac186b744899480f25bd02...",
   "id" : "07667db96a00265f1fc0c003a...",
   "name" : "IAMUserA",
   "enabled" : true,
   "description" : "IAMDescriptionA",
  "policy num" : 2,
   "lastest_policy_time" : 1589874427000
 } ]
}<sup>-</sup>
```
### 状态码

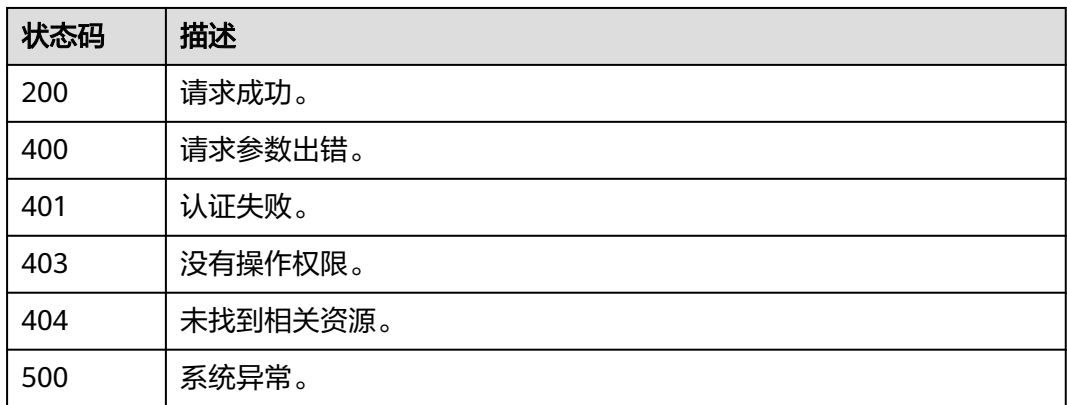

## **5.11.8** 查询企业项目直接关联用户的权限

### 功能介绍

该接口可用于查询企业项目直接关联用户的权限。

该接口可以使用全局区域的Endpoint和其他区域的Endpoint调用。IAM的Endpoint请 参见[:地区和终端节点。](https://developer.huaweicloud.com/intl/zh-cn/endpoint)

### 调试

您可以在**[API Explorer](https://console-intl.huaweicloud.com/apiexplorer/#/openapi/IAM/doc?api=ListRolesForUserOnEnterpriseProject)**中调试该接口。

#### **URI**

GET /v3.0/OS-PERMISSION/enterprise-projects/{enterprise\_project\_id}/users/ {user\_id}/roles

#### 表 **5-532** 路径参数

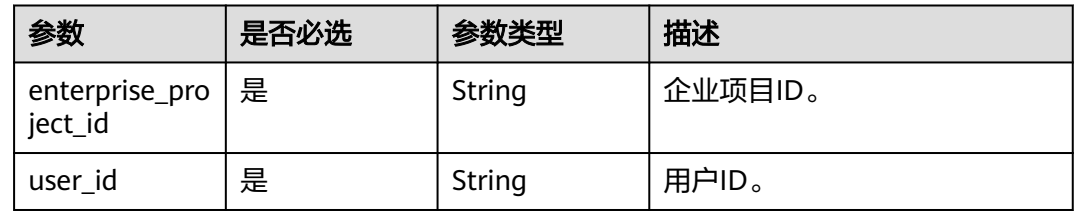

### 请求参数

#### 表 **5-533** 请求 Header 参数

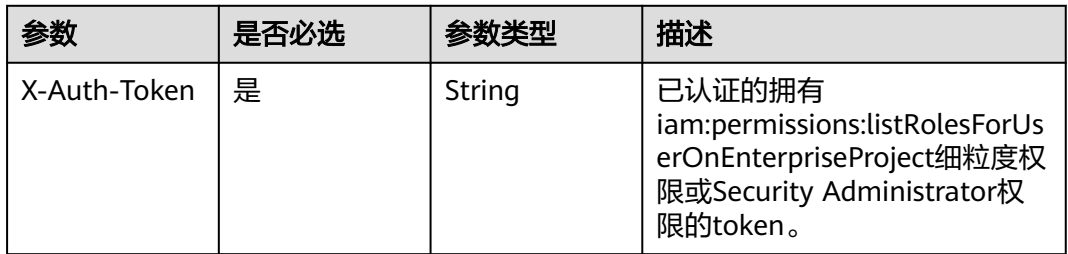

#### 响应参数

#### 状态码: **200**

表 **5-534** 响应 Body 参数

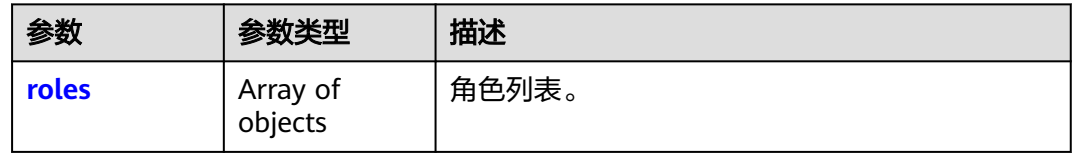

#### 表 **5-535** RolesItem

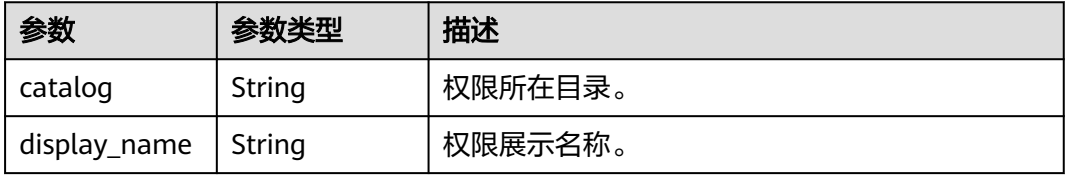

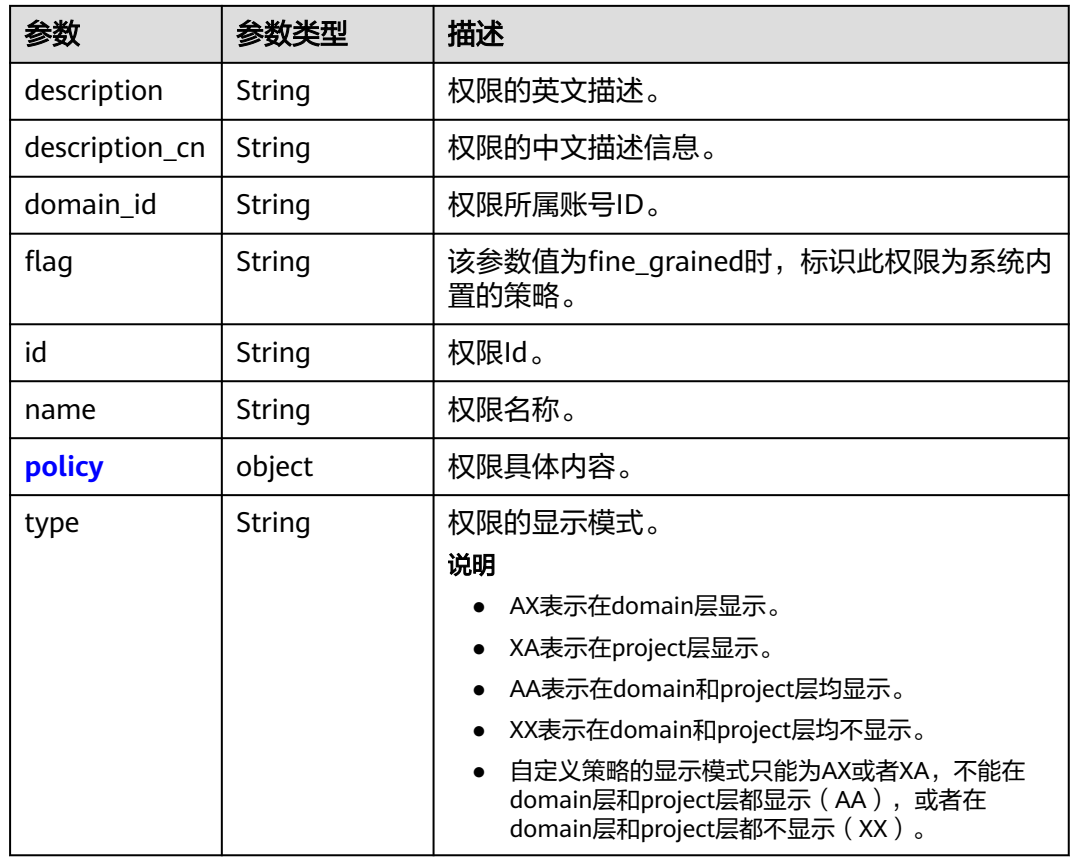

### 表 **5-536** RolePolicy

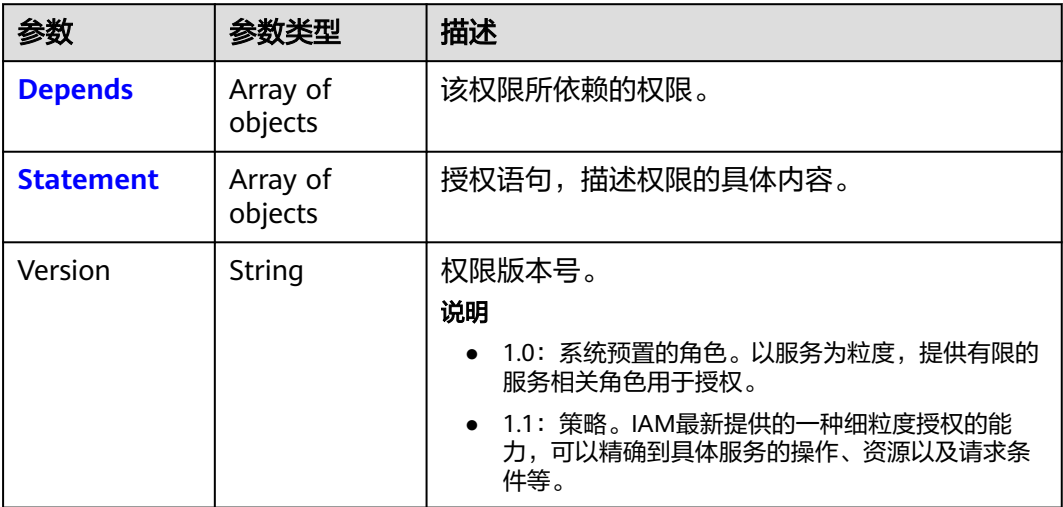

### 表 **5-537** PolicyDepends

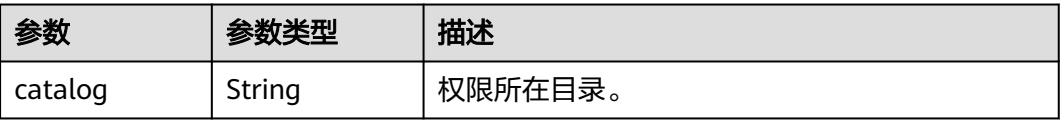

<span id="page-352-0"></span>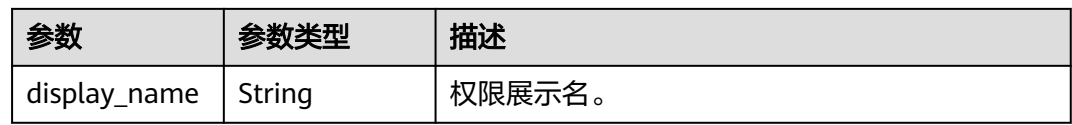

#### 表 **5-538** PolicyStatement

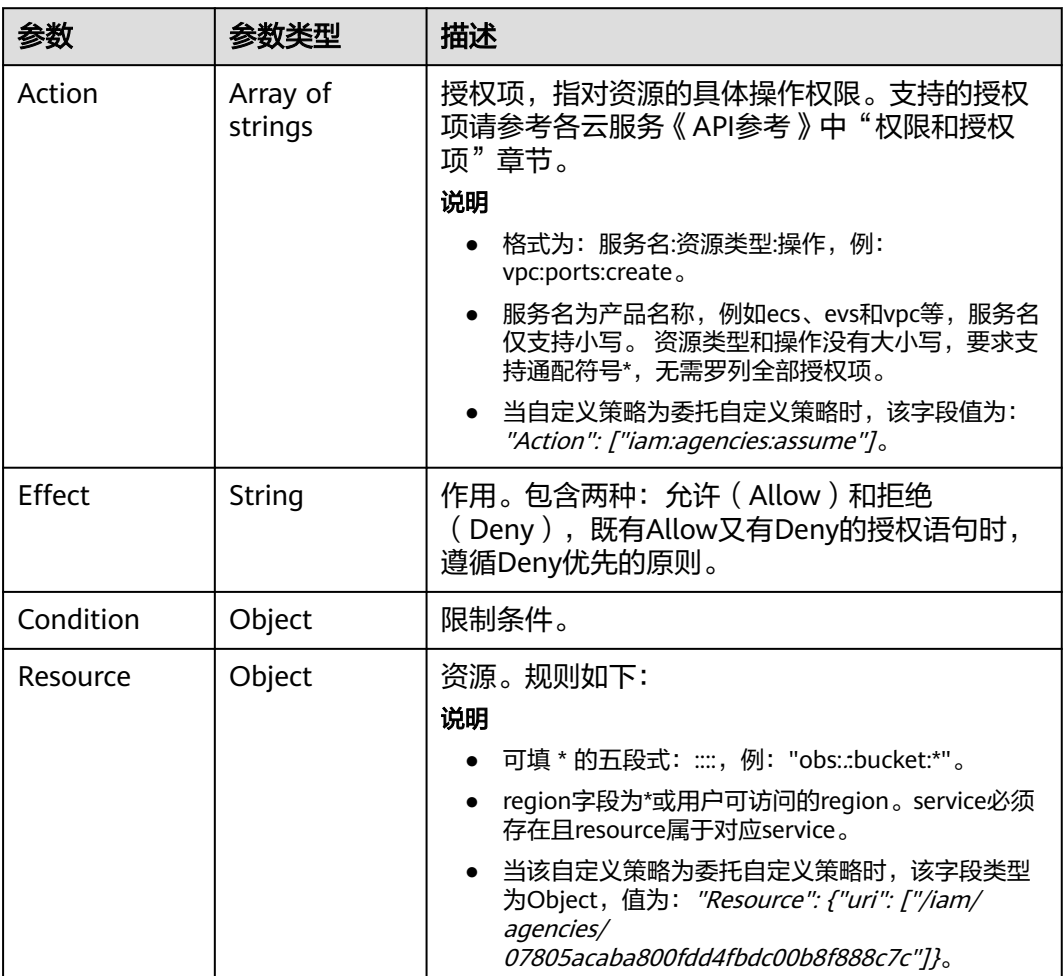

### 请求示例

#### 查询企业项目直接关联用户的权限。

GET https://iam.myhuaweicloud.com/v3.0/OS-PERMISSION/enterprise-projects/{enterprise\_project\_id}/users/ {user\_id}/roles

### 响应示例

#### 状态码: **200**

请求成功。

{

 "roles" : [ { "display\_name" : "Customed ECS Viewer",

```
 "description" : "The read-only permissions to all ECS resources, which can be used for statistics and 
survey.",
    "domain_id" : "9698542758bc422088c0c3eabfc30d...",
 "catalog" : "CUSTOMED",
 "policy" : {
     "Version" : "1.1",
     "Statement" : [ {
       "Action" : [ "ecs:*:get*", "ecs:*:list*", "ecs:blockDevice:use", "ecs:serverGroups:manage", 
"ecs:serverVolumes:use", "evs:*:get*", "evs:*:list*", "vpc:*:get*", "vpc:*:list*", "ims:*:get*", "ims:*:list*" ],
       "Effect" : "Allow"
     } ]
 },
 "id" : "24e7a89bffe443979760c4e9715c1...",
 "type" : "XA",
  "name" : "custom_ensubstacest.com<br>"type" : "XA",<br>"name" : "custom_9698542758bc422088c0c3eabfc30...."
 } ]
}
```
#### 状态码

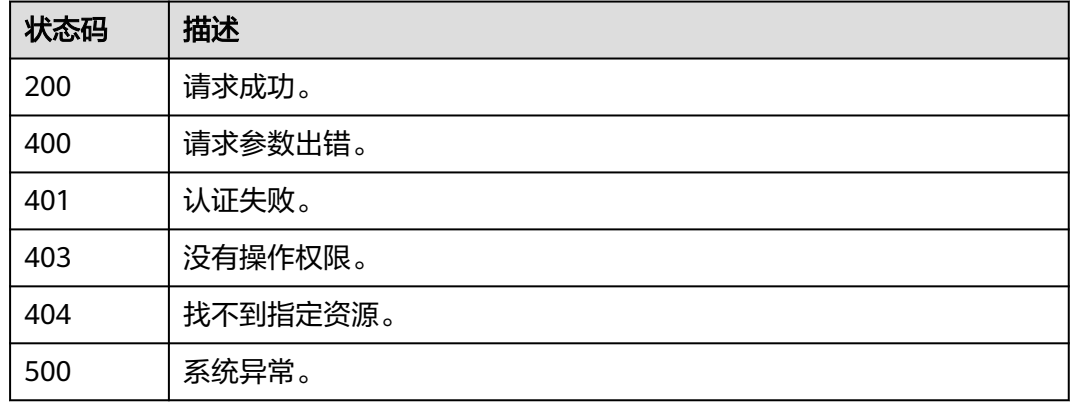

## **5.11.9** 基于用户为企业项目授权

### 功能介绍

该接口可以基于用户为企业项目授权。

该接口可以使用全局区域的Endpoint和其他区域的Endpoint调用。IAM的Endpoint请 参见[:地区和终端节点。](https://developer.huaweicloud.com/intl/zh-cn/endpoint)

#### 调试

您可以在**[API Explorer](https://console-intl.huaweicloud.com/apiexplorer/#/openapi/IAM/doc?api=AssociateRoleToUserOnEnterpriseProject)**中调试该接口。

#### **URI**

PUT /v3.0/OS-PERMISSION/enterprise-projects/{enterprise\_project\_id}/users/ {user\_id}/roles/{role\_id}

#### 表 **5-539** 路径参数

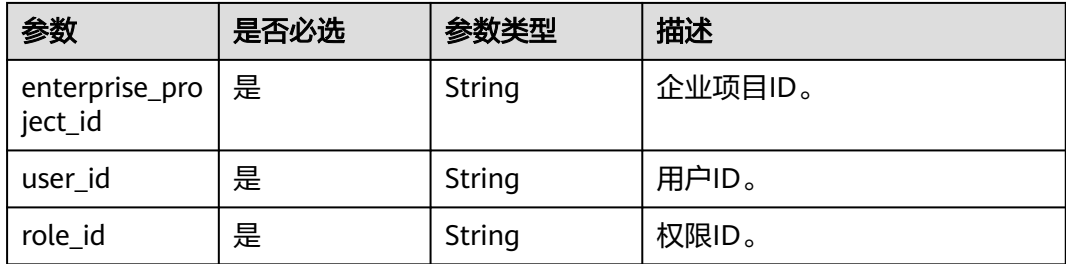

### 请求参数

表 **5-540** 请求 Header 参数

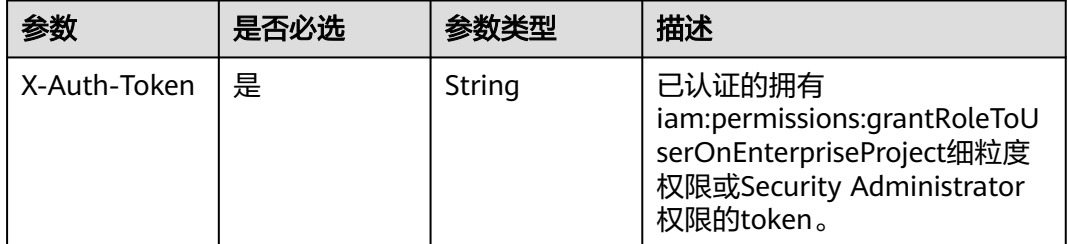

#### 响应参数

无

### 请求示例

#### 基于用户为企业项目授权。

PUT https://iam.myhuaweicloud.com/v3.0/OS-PERMISSION/enterprise-projects/{enterprise\_project\_id}/users/ {user\_id}/roles/{role\_id}

### 响应示例

#### 状态码: **400**

请求参数出错。

```
{
 "error" : {
   "message" : "Illegal request",
 "code" : 400,
 "title" : "Bad Request"
 }
}
```
#### 状态码: **401**

认证失败。

```
{
  "error" : {
   "message" : "Authentication failed",
   "code" : 401,
```

```
 "title" : "Unauthorized"
 }
}
```
#### 状态码: **403**

没有操作权限。

```
{
  "error" : {
   "message" : "Forbidden operation",
 "code" : 403,
 "title" : "Forbidden"
 }
}
```
### 状态码

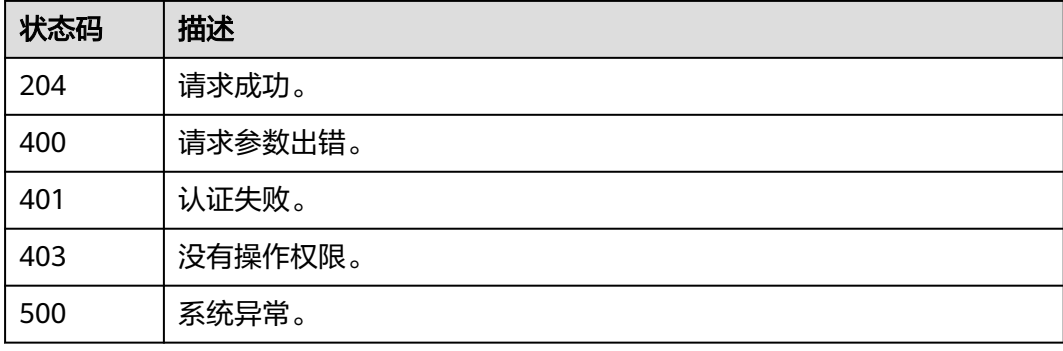

## **5.11.10** 删除企业项目直接关联用户的权限

### 功能介绍

该接口可以用于删除企业项目直接关联用户的权限。

该接口可以使用全局区域的Endpoint和其他区域的Endpoint调用。IAM的Endpoint请 参见: 地区和终端节点。

### 调试

您可以在**[API Explorer](https://console-intl.huaweicloud.com/apiexplorer/#/openapi/IAM/doc?api=RevokeRoleFromUserOnEnterpriseProject)**中调试该接口。

#### **URI**

DELETE /v3.0/OS-PERMISSION/enterprise-projects/{enterprise\_project\_id}/users/ {user\_id}/roles/{role\_id}

#### 表 **5-541** 路径参数

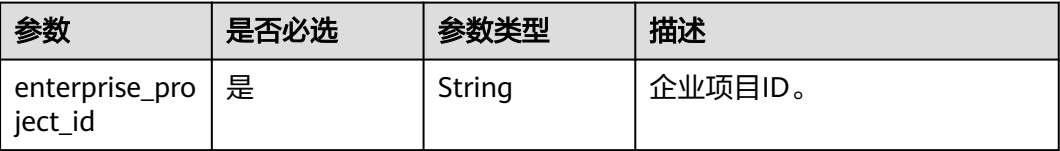

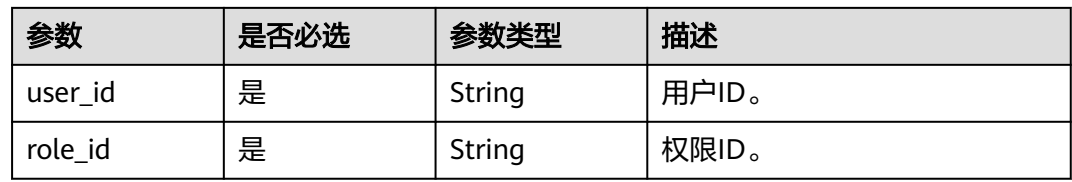

### 请求参数

#### 表 **5-542** 请求 Header 参数

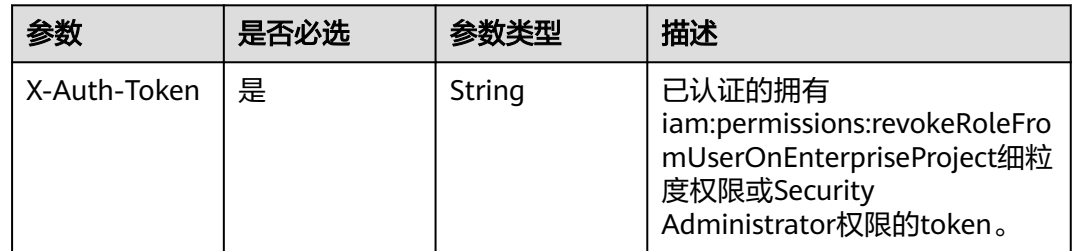

### 响应参数

无

### 请求示例

#### 删除企业项目直接关联用户的权限。

DELETE https://iam.myhuaweicloud.com/v3.0/OS-PERMISSION/enterprise-projects/{enterprise\_project\_id}/ users/{user\_id}/roles/{role\_id}

### 响应示例

无

### 状态码

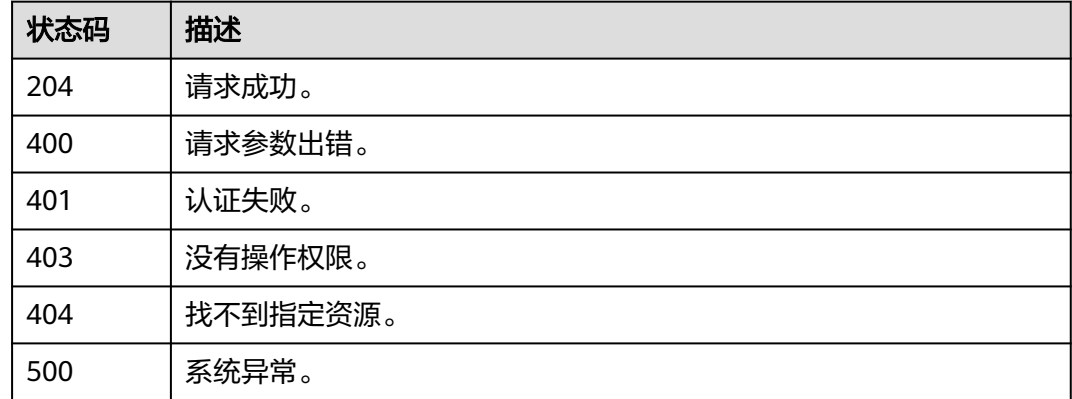

## **5.11.11** 基于委托为企业项目授权

### 功能介绍

该接口可以基于委托为企业项目授权。

该接口可以使用全局区域的Endpoint和其他区域的Endpoint调用。IAM的Endpoint请 参见: 地区和终端节点。

#### 调试

您可以在**[API Explorer](https://console-intl.huaweicloud.com/apiexplorer/#/openapi/IAM/doc?api=AssociateRoleToUserOnEnterpriseProject)**中调试该接口。

#### **URI**

PUT /v3.0/OS-PERMISSION/subjects/agency/scopes/enterprise-project/roleassignments

### 请求参数

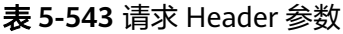

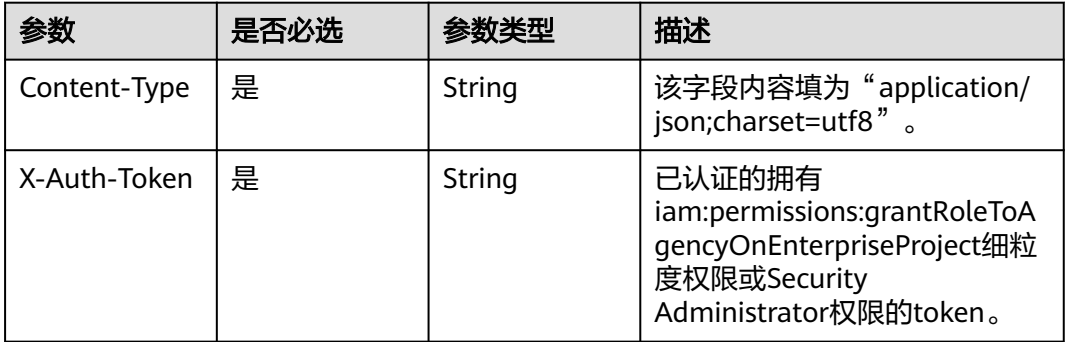

#### 表 **5-544** 请求 Body 参数

| 参数           | 是否<br>必选 | 参数类型     | 描述                |
|--------------|----------|----------|-------------------|
| role_assignm | 是        | Array of | 委托在企业项目上的绑定关系,最多支 |
| ents         |          | objects  | 持250条。            |

表 **5-545** role\_assignments

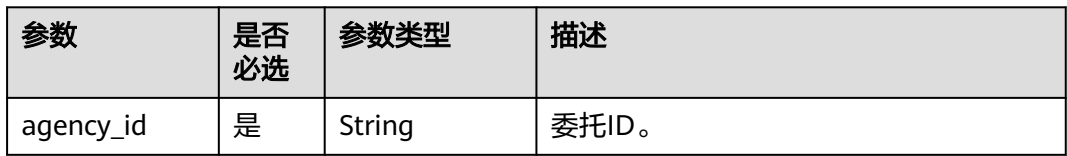

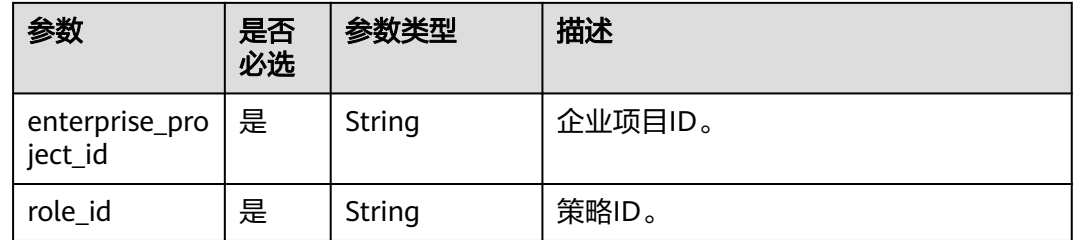

### 响应参数

无

}

### 请求示例

#### 基于委托为企业项目授权。

PUT /v3.0/OS-PERMISSION/subjects/agency/scopes/enterprise-project/role-assignments {

```
 "role_assignments": [
\{ "agency_id": "as0d9f8asdfasdfa09sd8f9aaa",
 "enterprise_project_id": "3asdfs0d9f8asdfasdfa09sd8f9aaa",
 "role_id": "5s0d9f8dafsdfasdfa09sd8f9aaa"
 }
 ]
```
### 响应示例

状态码: **200**

请求成功。

#### 状态码: **400**

请求参数出错。

```
{
 "error" : {
   "message" : "Illegal request",
 "code" : 400,
 "title" : "Bad Request"
 }
}
```
#### 状态码: **401**

认证失败。

```
{
 "error" : {
   "message" : "Authentication failed",
   "code" : 401,
   "title" : "Unauthorized"
 }
}
```
#### 状态码: **403**

没有操作权限。

```
{
  "error" : {
   "message" : "Forbidden operation",
 "code" : 403,
 "title" : "Forbidden"
  }
}
```
### 状态码

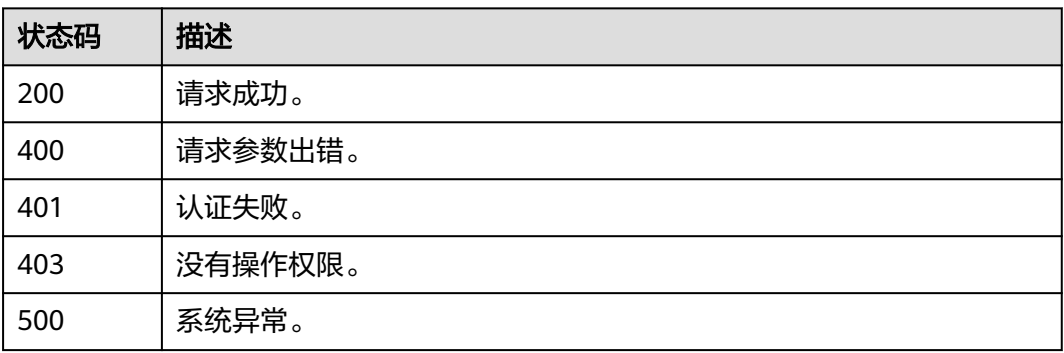

## **5.11.12** 删除企业项目关联委托的权限

## 功能介绍

该接口可以删除企业项目委托上的授权。

该接口可以使用全局区域的Endpoint和其他区域的Endpoint调用。IAM的Endpoint请 参见: 地区和终端节点。

### 调试

您可以在**[API Explorer](https://console-intl.huaweicloud.com/apiexplorer/#/openapi/IAM/doc?api=AssociateRoleToUserOnEnterpriseProject)**中调试该接口。

#### **URI**

DELETE /v3.0/OS-PERMISSION/subjects/agency/scopes/enterprise-project/roleassignments

### 请求参数

表 **5-546** 请求 Header 参数

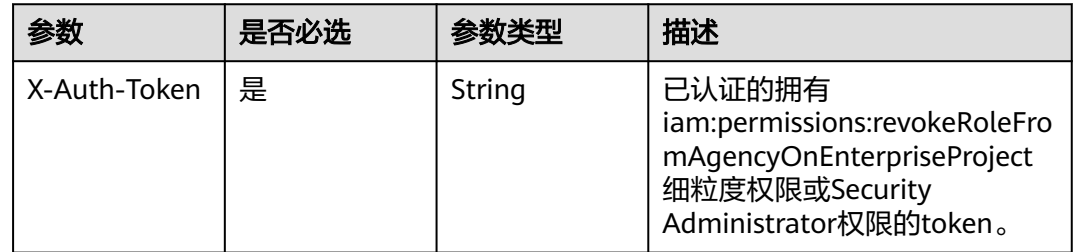
#### 表 **5-547** 请求 Body 参数

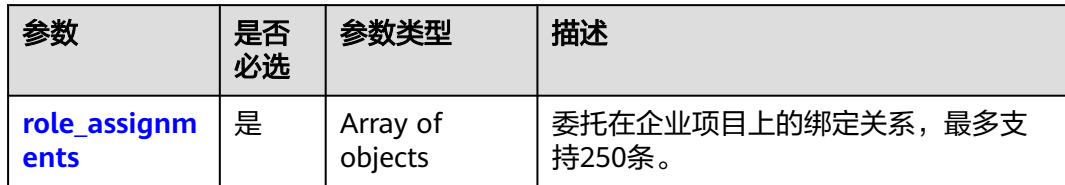

#### 表 **5-548** role\_assignments

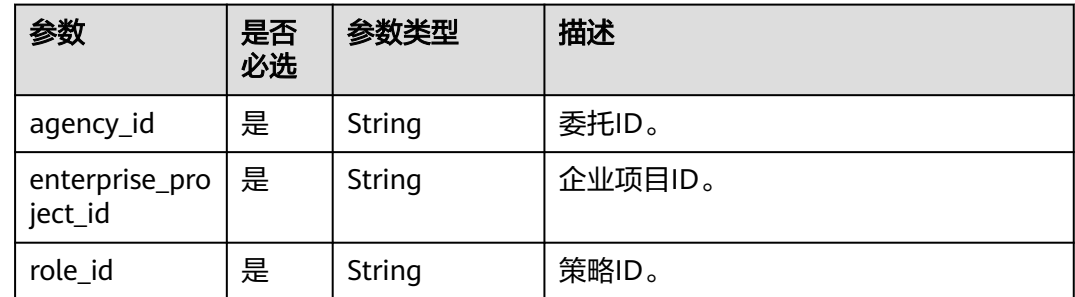

### 响应参数

无

### 请求示例

#### 删除企业项目关联委托的权限

DELETE /v3.0/OS-PERMISSION/subjects/agency/scopes/enterprise-project/role-assignments

```
{
 "role_assignments": [
\{ "agency_id": "as0d9f8asdfasdfa09sd8f9aaa",
    "enterprise_project_id": "3asdfs0d9f8asdfasdfa09sd8f9aaa",
  "role_id": "5s0d9f8dafsdfasdfa09sd8f9aaa"
 }
 ]
}
```
### 响应示例

#### 状态码: **204**

请求成功。

### 状态码: **400**

请求参数出错。

```
{
  "error" : {
 "message" : "Illegal request",
 "code" : 400,
 "title" : "Bad Request"
 }
}
```
#### 状态码: **401**

认证失败。

```
{
  "error" : {
   "message" : "Authentication failed",
   "code" : 401,
   "title" : "Unauthorized"
 }
}
```
#### 状态码: **403**

没有操作权限。

```
{
  "error" : {
   "message" : "Forbidden operation",
 "code" : 403,
 "title" : "Forbidden"
 }
}
```
### 状态码

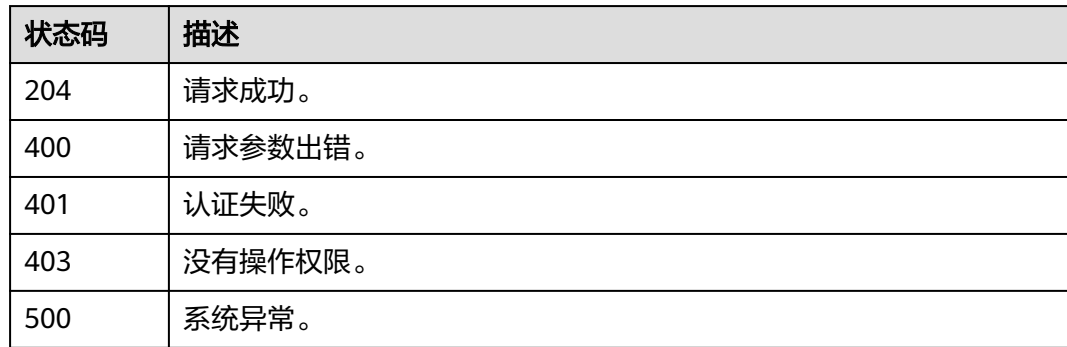

# **5.12** 安全设置

# **5.12.1** 修改账号操作保护策略

### 功能介绍

该接口可以用于<mark>管理员</mark>修改账号操作保护策略。

该接口可以使用全局区域的Endpoint和其他区域的Endpoint调用。IAM的Endpoint请 参见: 地区和终端节点。

### 调试

您可以在**[API Explorer](https://console-intl.huaweicloud.com/apiexplorer/#/openapi/IAM/doc?api=UpdateDomainProtectPolicy)**中调试该接口。

#### **URI**

PUT /v3.0/OS-SECURITYPOLICY/domains/{domain\_id}/protect-policy

#### 表 **5-549** 路径参数

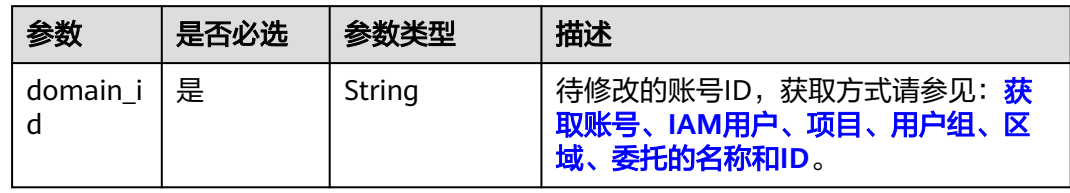

### 请求参数

表 **5-550** 请求 Header 参数

| 参数               | 是否必选 | 参数类型   | 描述                                                   |
|------------------|------|--------|------------------------------------------------------|
| X-Auth-<br>Token | 是    | String | 访问令牌,承载用户的身份、权限等信<br>息。<br>token所需权限请参见 <b>授权项</b> 。 |

### 表 **5-551** 请求 Body 参数

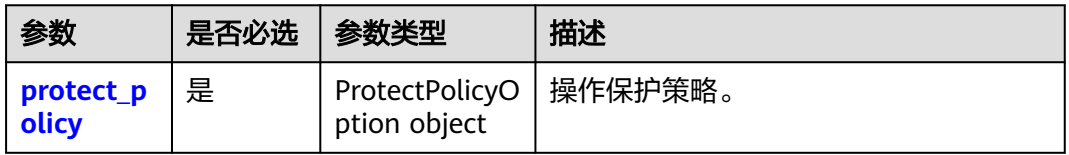

#### 表 **5-552** protect\_policy

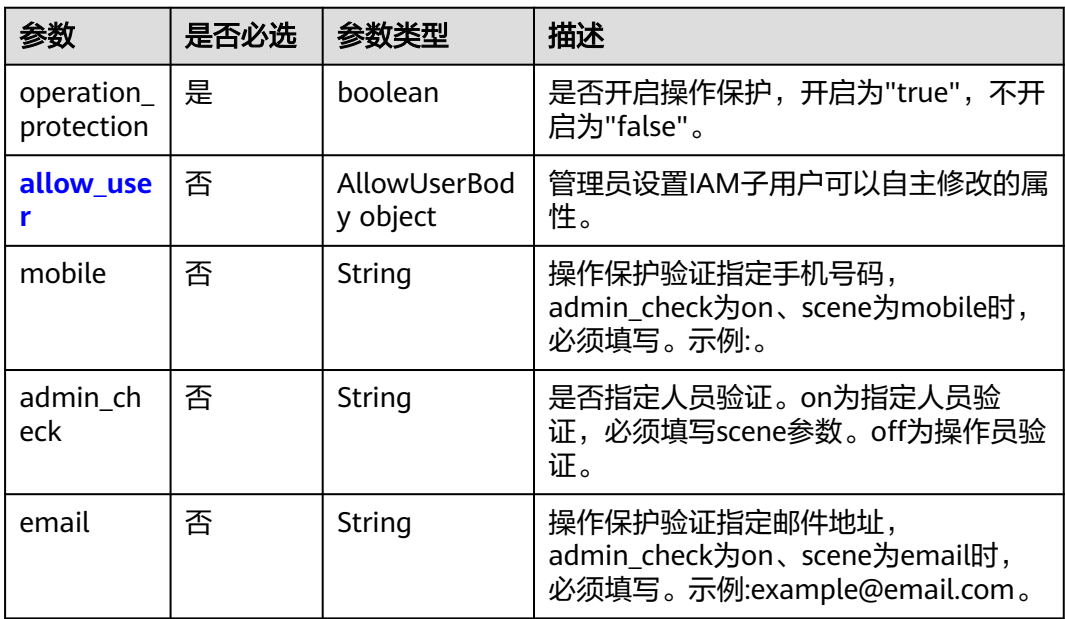

<span id="page-363-0"></span>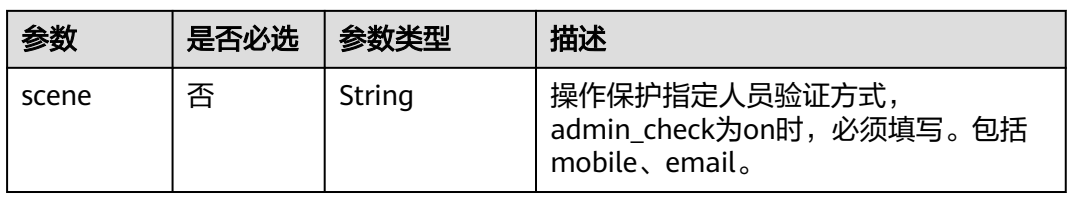

### 表 **5-553** protect\_policy.allow\_user

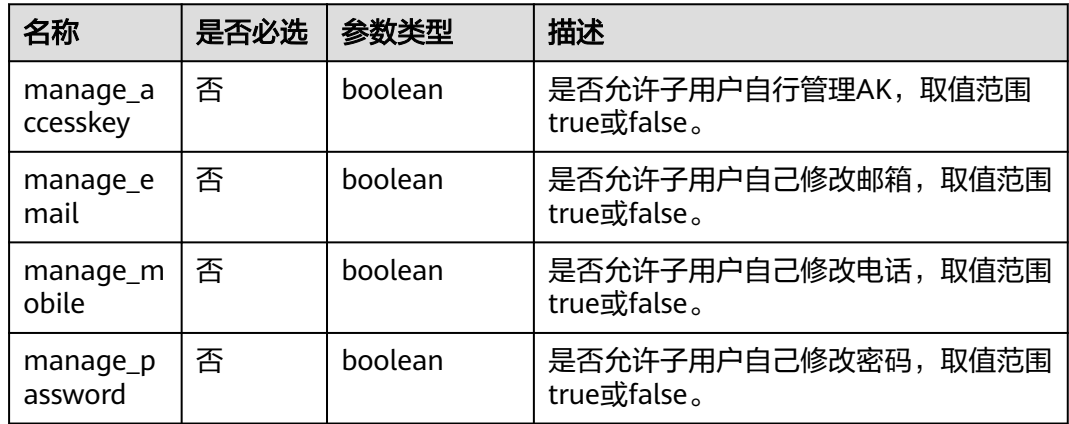

### 响应参数

状态码: **200**

表 **5-554** 响应 Body 参数

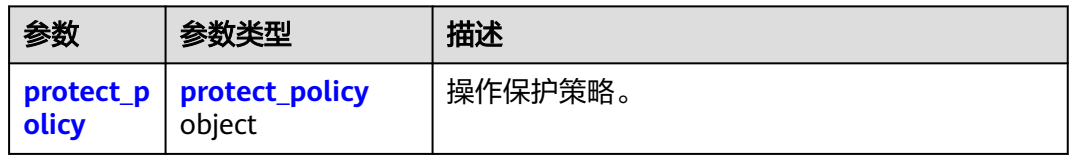

#### 表 **5-555** protect\_policy

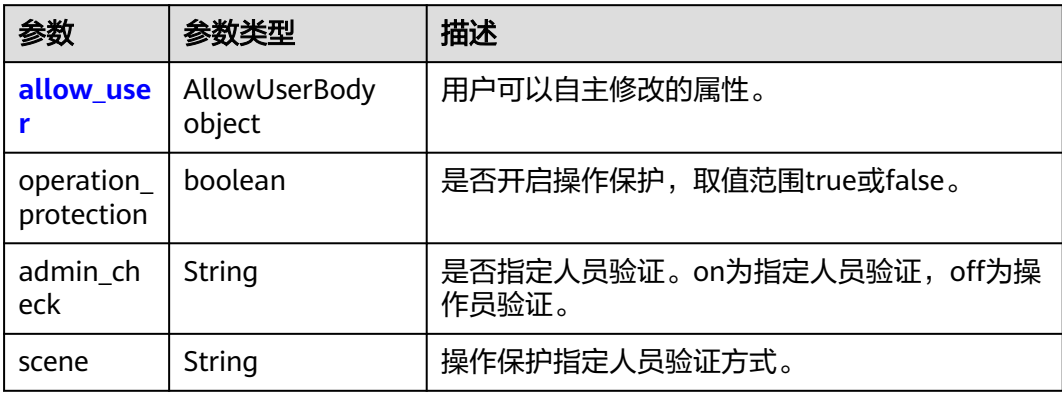

#### <span id="page-364-0"></span>表 **5-556** protect\_policy.allow\_user

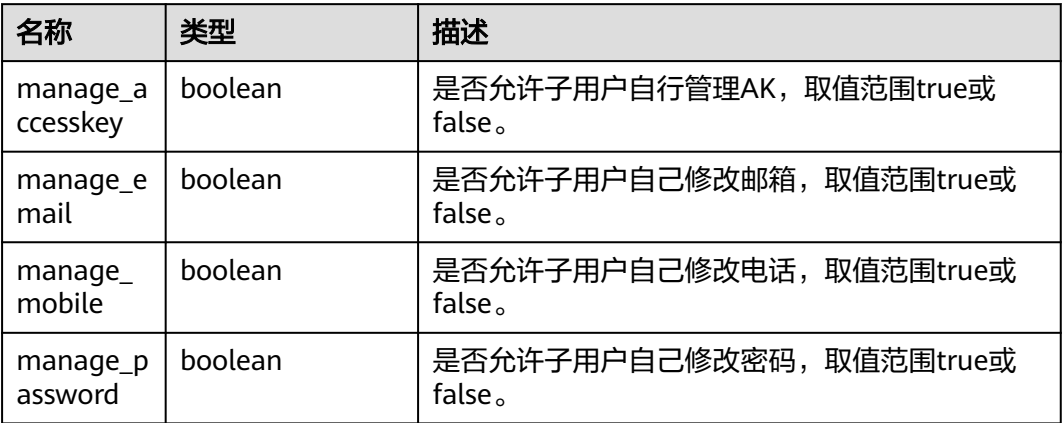

### 请求示例

#### 修改账号操作保护策略,开启操作保护。

PUT https://iam.myhuaweicloud.com/v3.0/OS-SECURITYPOLICY/domains/{domain\_id}/protect-policy

```
{ 
  "protect_policy" : { 
    "operation_protection" : true 
  } 
}
```
### 响应示例

#### 状态码为 **200** 时**:**

请求成功。

```
{
 "protect_policy": {
 "allow_user": {
   "manage_mobile": true,
   "manage_accesskey": true,
   "manage_email": true,
   "manage_password": true
 },
 "operation_protection": true,
 "admin_check": "off",
 "admin_check": "off",<br>"scene": ""
 }
}
```
#### 状态码为 **400** 时**:**

请求体异常。

```
示例 1
{ 
   "error_msg" : "'%(key)s' is a required property.", 
   "error_code" : "IAM.0072" 
 }
● 示例 2
{
```
"error\_msg" : "Invalid input for field '%(key)s'. The value is '%(value)s'.",

 "error\_code" : "IAM.0073" }

#### 状态码为 **403** 时**:**

鉴权失败。

```
示例 1
```
{

 "error\_msg" : "Policy doesn't allow %(actions)s to be performed.", "error\_code" : "IAM.0003" }

```
● 示例 2
```

```
{ 
   "error_msg" : "You are not authorized to perform the requested action.", 
   "error_code" : "IAM.0002" 
 }
```
#### 状态码为 **500** 时**:**

系统异常。

}

```
{ 
  "error_msg" : "An unexpected error prevented the server from fulfilling your request.", 
  "error_code" : "IAM.0006"
```
### 状态码

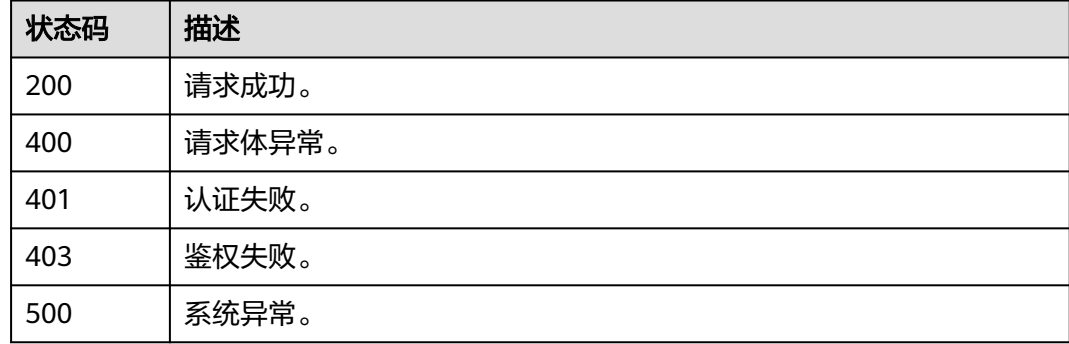

### 错误码

请参[见错误码。](#page-570-0)

# **5.12.2** 查询账号操作保护策略

### 功能介绍

该接口可以用于查询账号操作保护策略。

该接口可以使用全局区域的Endpoint和其他区域的Endpoint调用。IAM的Endpoint请 多见[:地区和终端节点。](https://developer.huaweicloud.com/intl/zh-cn/endpoint)

#### 调试

您可以在**[API Explorer](https://console-intl.huaweicloud.com/apiexplorer/#/openapi/IAM/doc?api=UpdateDomainProtectPolicy)**中调试该接口。

### **URI**

GET /v3.0/OS-SECURITYPOLICY/domains/{domain\_id}/protect-policy

#### 表 **5-557** 路径参数

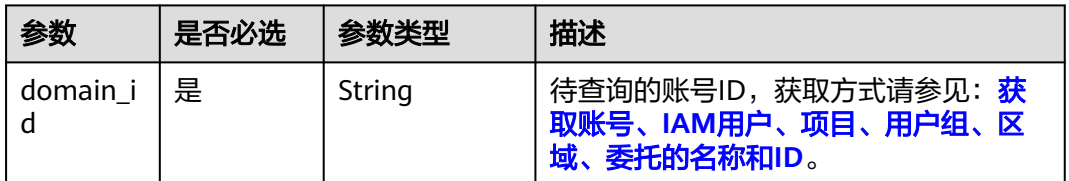

### 请求参数

#### 表 **5-558** 请求 Header 参数

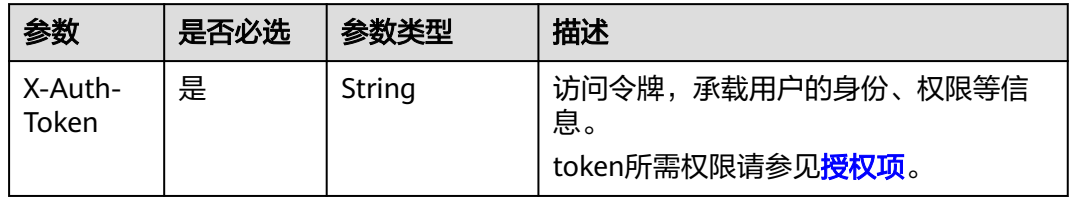

### 响应参数

#### 状态码: **200**

表 **5-559** 响应 Body 参数

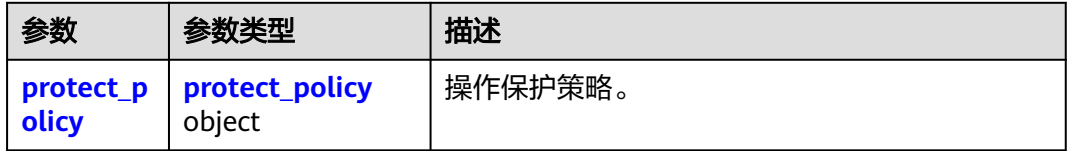

#### 表 **5-560** protect\_policy

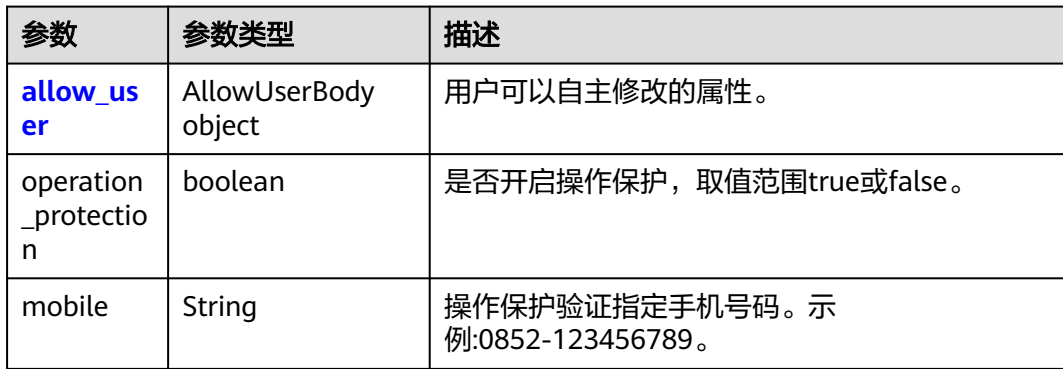

<span id="page-367-0"></span>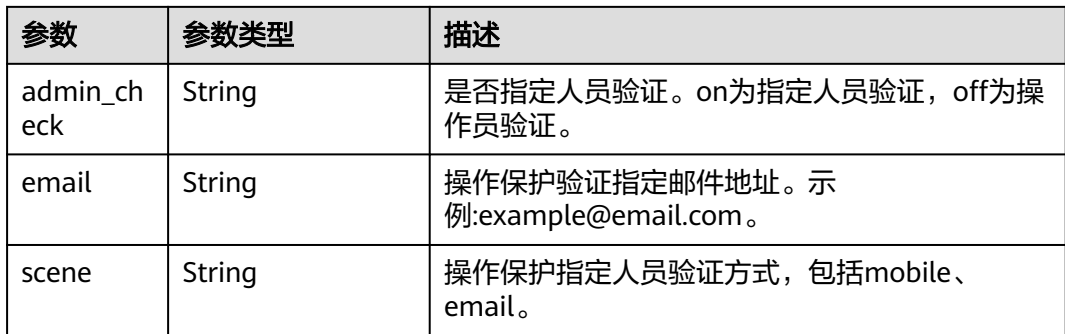

#### 表 **5-561** protect\_policy.allow\_user

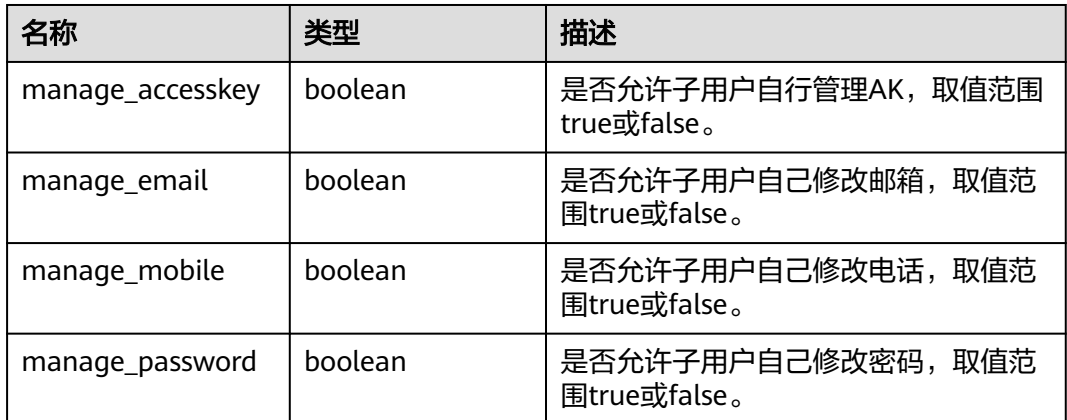

### 请求示例

#### 查询账号操作保护策略。

GET https://iam.myhuaweicloud.com/v3.0/OS-SECURITYPOLICY/domains/{domain\_id}/protect-policy

## 响应示例

#### 状态码为 **200** 时**:**

请求成功。

```
{ 
  "protect_policy" : { 
    "operation_protection" : false 
 } 
}
```
#### 状态码为 **403** 时**:**

没有操作权限。

```
● 示例 1
```
{

```
 "error_msg" : "You are not authorized to perform the requested action.", 
 "error_code" : "IAM.0002" 
 }
```
#### ● 示例 2

{

```
 "error_msg" : "Policy doesn't allow %(actions)s to be performed.", 
  "error_code" : "IAM.0003" 
 }
```
状态码为 **404** 时**:**

未找到相应的资源。

```
{ 
 "error_msg" : "Could not find %(target)s: %(target_id)s.", 
 "error_code" : "IAM.0004" 
}
```

```
状态码为 500 时:
```

```
内部服务错误。
```

```
{
```
}

```
 "error_msg" : "An unexpected error prevented the server from fulfilling your request.", 
 "error_code" : "IAM.0006"
```
### 状态码

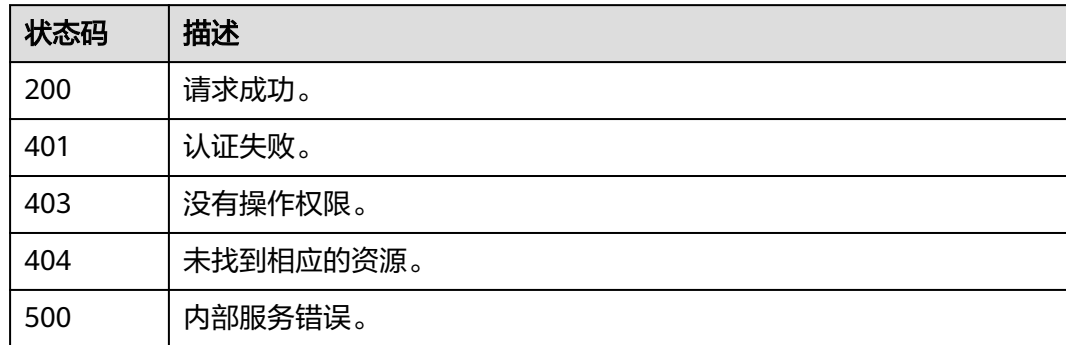

### 错误码

请参[见错误码。](#page-570-0)

# **5.12.3** 修改账号密码策略

### 功能介绍

该接口可以用于<mark>管理员</mark>修改账号密码策略。

该接口可以使用全局区域的Endpoint和其他区域的Endpoint调用。IAM的Endpoint请 参见: 地区和终端节点。

### 调试

您可以在**[API Explorer](https://console-intl.huaweicloud.com/apiexplorer/#/openapi/IAM/doc?api=UpdateDomainPasswordPolicy)**中调试该接口。

#### **URI**

PUT /v3.0/OS-SECURITYPOLICY/domains/{domain\_id}/password-policy

#### 表 **5-562** 路径参数

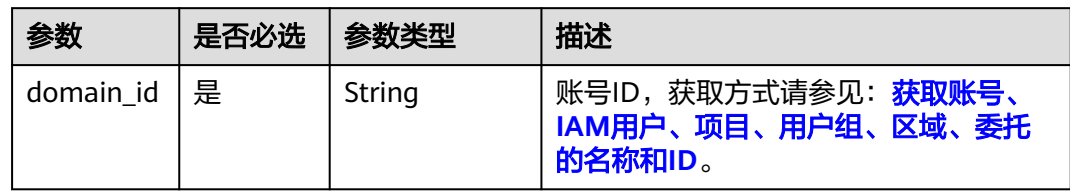

## 请求参数

表 **5-563** 请求 Header 参数

| 参数               | 是否必选 | 参数类型   | 描述                                                   |
|------------------|------|--------|------------------------------------------------------|
| X-Auth-<br>Token | 是    | String | 访问令牌,承载用户的身份、权限等信<br>息。<br>token所需权限请参见 <b>授权项</b> 。 |

### 表 **5-564** 请求 Body 参数

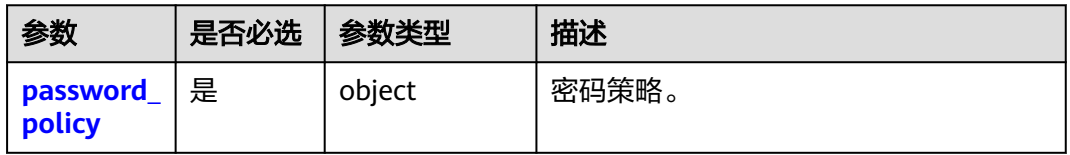

#### 表 **5-565** password\_policy

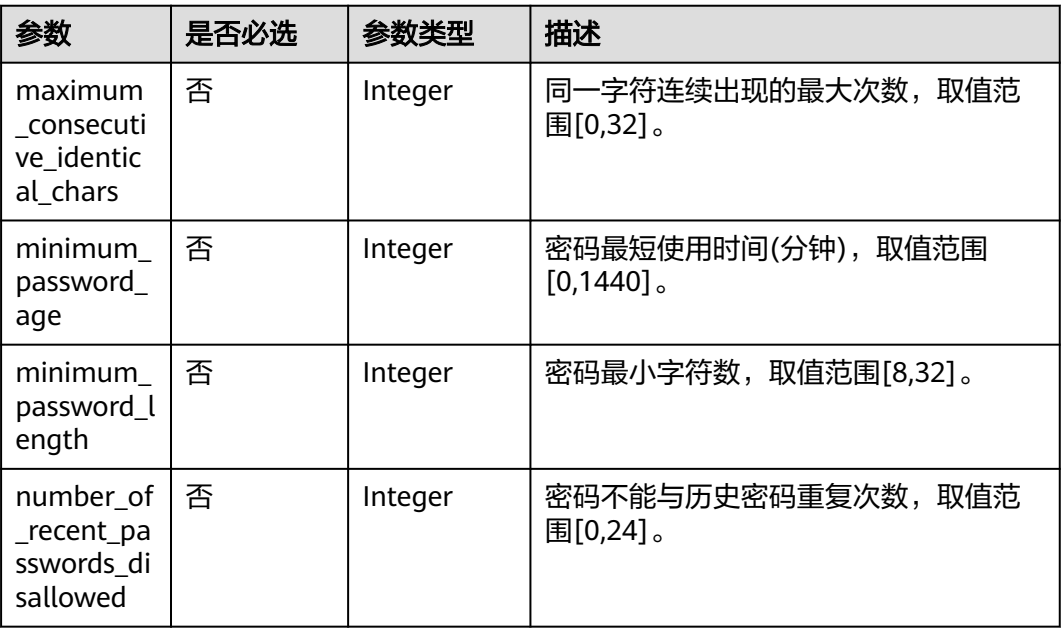

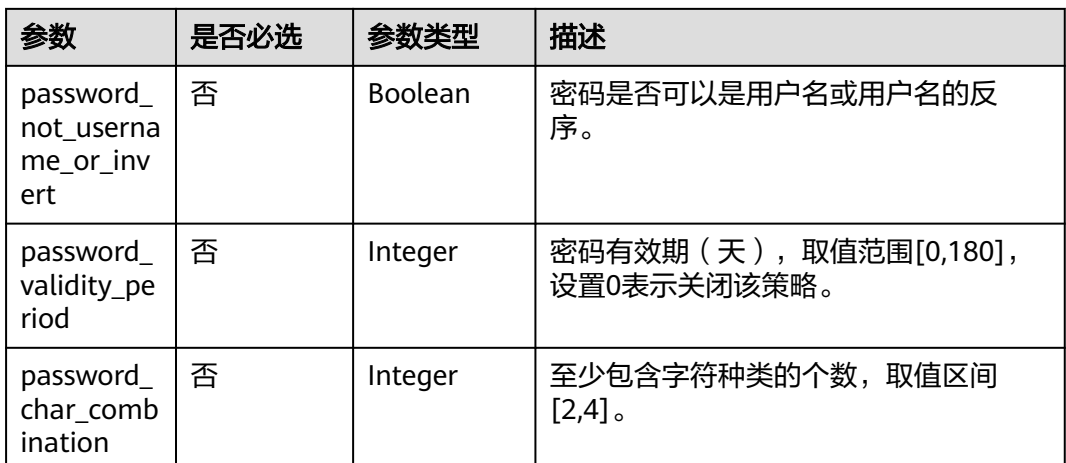

### 响应参数

### 表 **5-566** 响应 Body 参数

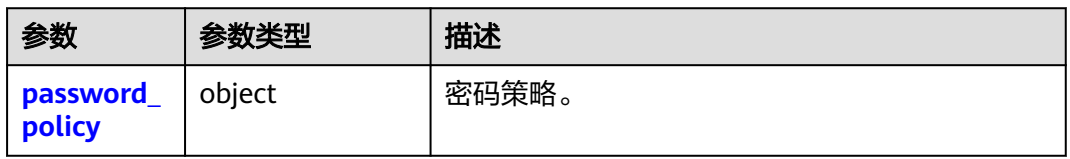

### 表 **5-567** password\_policy

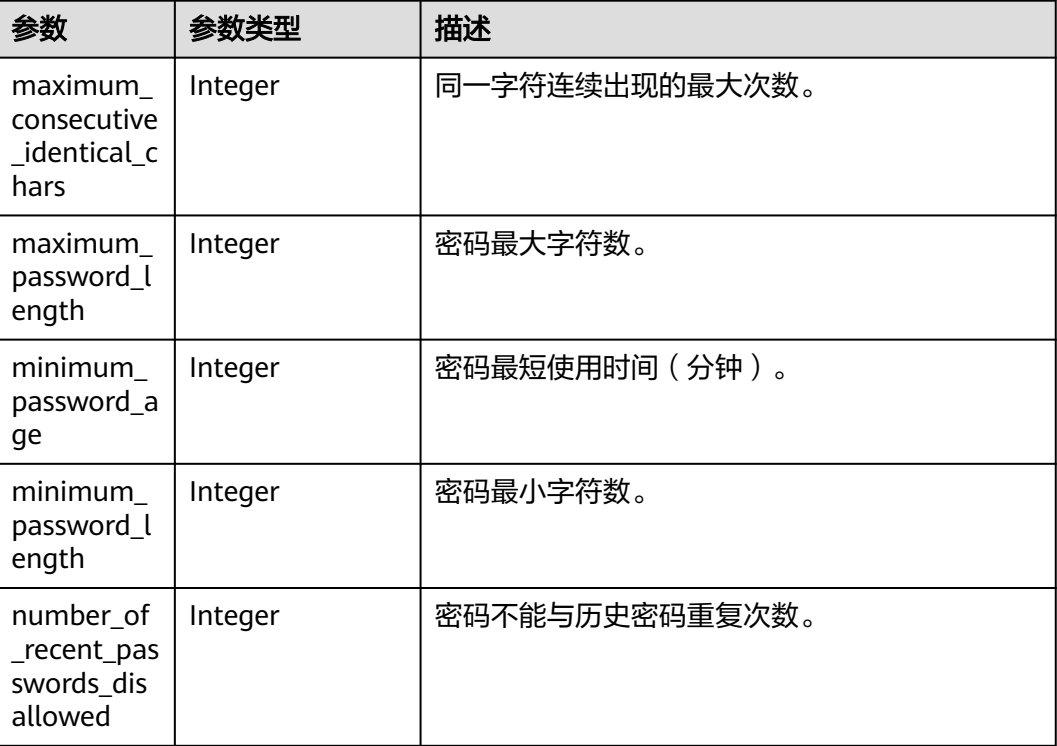

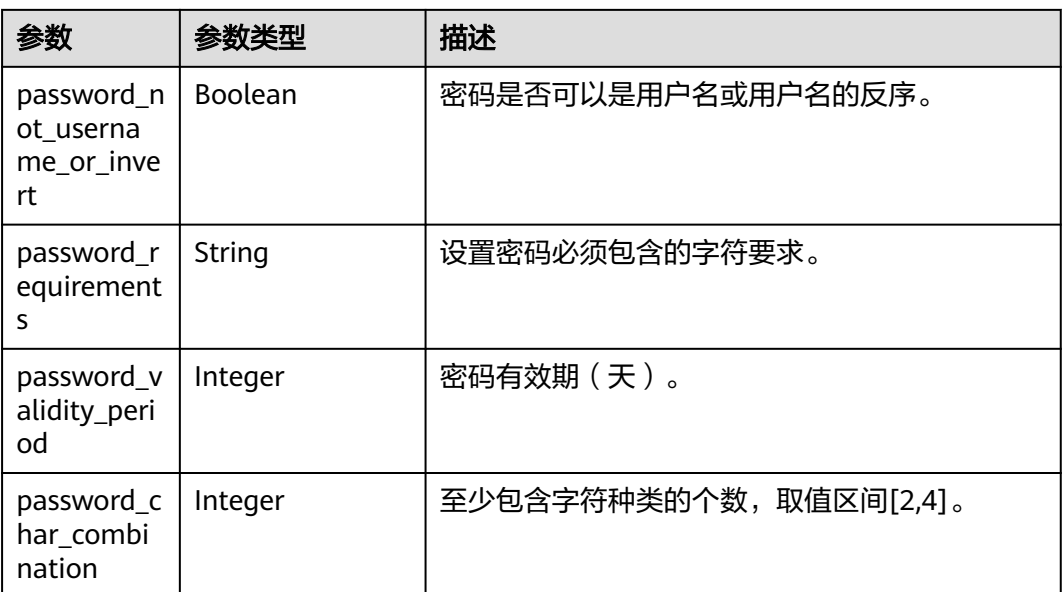

### 请求示例

修改账号的密码策略:密码最少为8个字符,密码不能与近2次历史密码重复,密码最 短使用时间为20分钟,密码有效期为60天,同一字符连续出现的最大次数为3,密码不 可以是用户名或用户名的反序,至少包含3种字符类型。

PUT https://iam.myhuaweicloud.com/v3.0/OS-SECURITYPOLICY/domains/{domain\_id}/password-policy

```
{ 
  "password_policy" : { 
   "minimum_password_length" : 8, 
  "number_of_recent_passwords_disallowed" : 2,
   "minimum_password_age" : 20, 
   "password_validity_period" : 60, 
   "maximum_consecutive_identical_chars" : 3, 
   "password_not_username_or_invert" : false,
  "password_char_combination" : 3
  } 
}
```
### 响应示例

#### 状态码为 **200** 时**:**

请求成功。

```
{ 
  "password_policy" : { 
    "password_requirements" : "A password must contain at least two of the following: uppercase letters, 
lowercase letters, digits, and special characters.", 
   "minimum_password_age" : 20, 
   "minimum_password_length" : 8, 
   "maximum_password_length" : 32, 
   "number_of_recent_passwords_disallowed" : 2, 
   "password_validity_period" : 60, 
   "maximum_consecutive_identical_chars" : 3, 
   "password_not_username_or_invert" : true,
   "password_char_combination" : 3
 } 
}
```
#### 状态码为 **400** 时**:**

```
请求体异常。
```
● 示例 1

```
{ 
 "error_msg" : "'%(key)s' is a required property.", 
 "error_code" : "IAM.0072" 
 }
```
● 示例 2

```
{ 
 "error_msg" : "Invalid input for field '%(key)s'. The value is '%(value)s'.", 
 "error_code" : "IAM.0073" 
 }
```
#### 状态码为 **403** 时**:**

鉴权失败。

● 示例 1

```
 "error_msg" : "You are not authorized to perform the requested action.", 
 "error_code" : "IAM.0002"
```
 } ● 示例 2

{

```
{ 
 "error_msg" : "Policy doesn't allow %(actions)s to be performed.", 
 "error_code" : "IAM.0003" 
 }
```
#### 状态码为 **500** 时**:**

系统异常。

```
{ 
  "error_msg" : "An unexpected error prevented the server from fulfilling your request.", 
  "error_code" : "IAM.0006" 
}
```
### 状态码

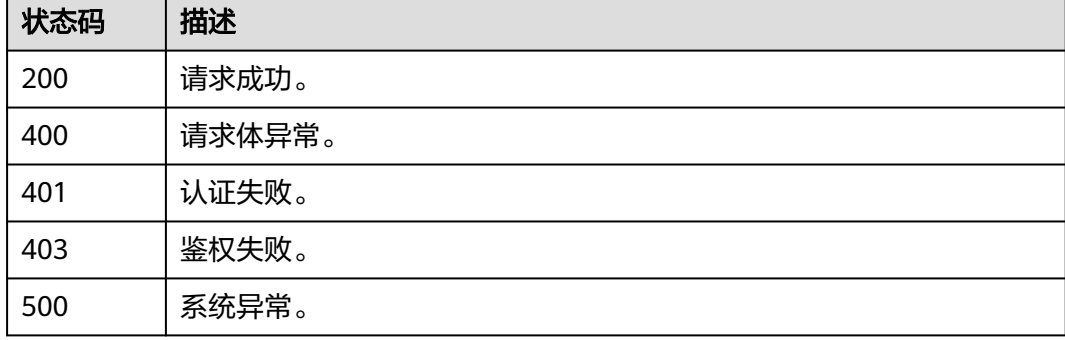

#### 错误码

请参[见错误码。](#page-570-0)

# **5.12.4** 查询账号密码策略

### 功能介绍

该接口可以用于查询账号密码策略。

该接口可以使用全局区域的Endpoint和其他区域的Endpoint调用。IAM的Endpoint请 参见: 地区和终端节点。

### 调试

您可以在**[API Explorer](https://console-intl.huaweicloud.com/apiexplorer/#/openapi/IAM/doc?api=ShowDomainPasswordPolicy)**中调试该接口。

#### **URI**

GET /v3.0/OS-SECURITYPOLICY/domains/{domain\_id}/password-policy

#### 表 **5-568** 路径参数

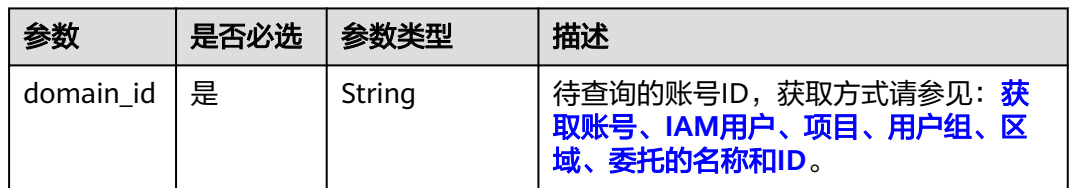

### 请求参数

#### 表 **5-569** 请求 Header 参数

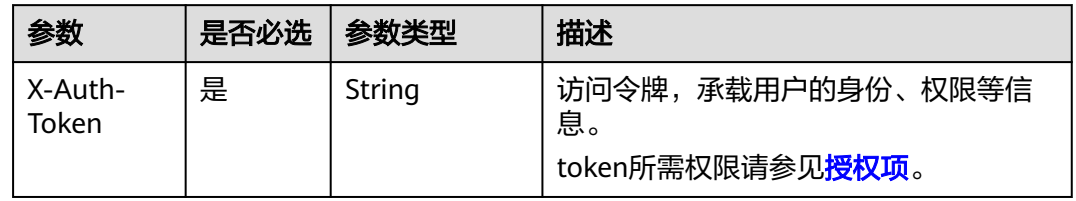

### 响应参数

表 **5-570** 响应 Body 参数

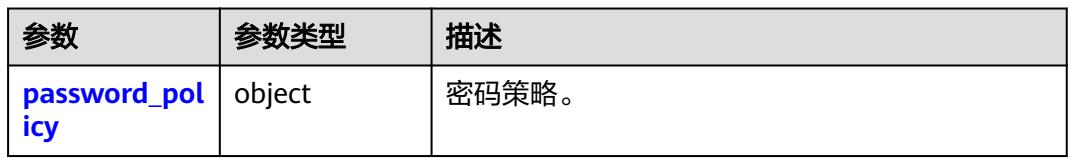

#### <span id="page-374-0"></span>表 **5-571** password\_policy

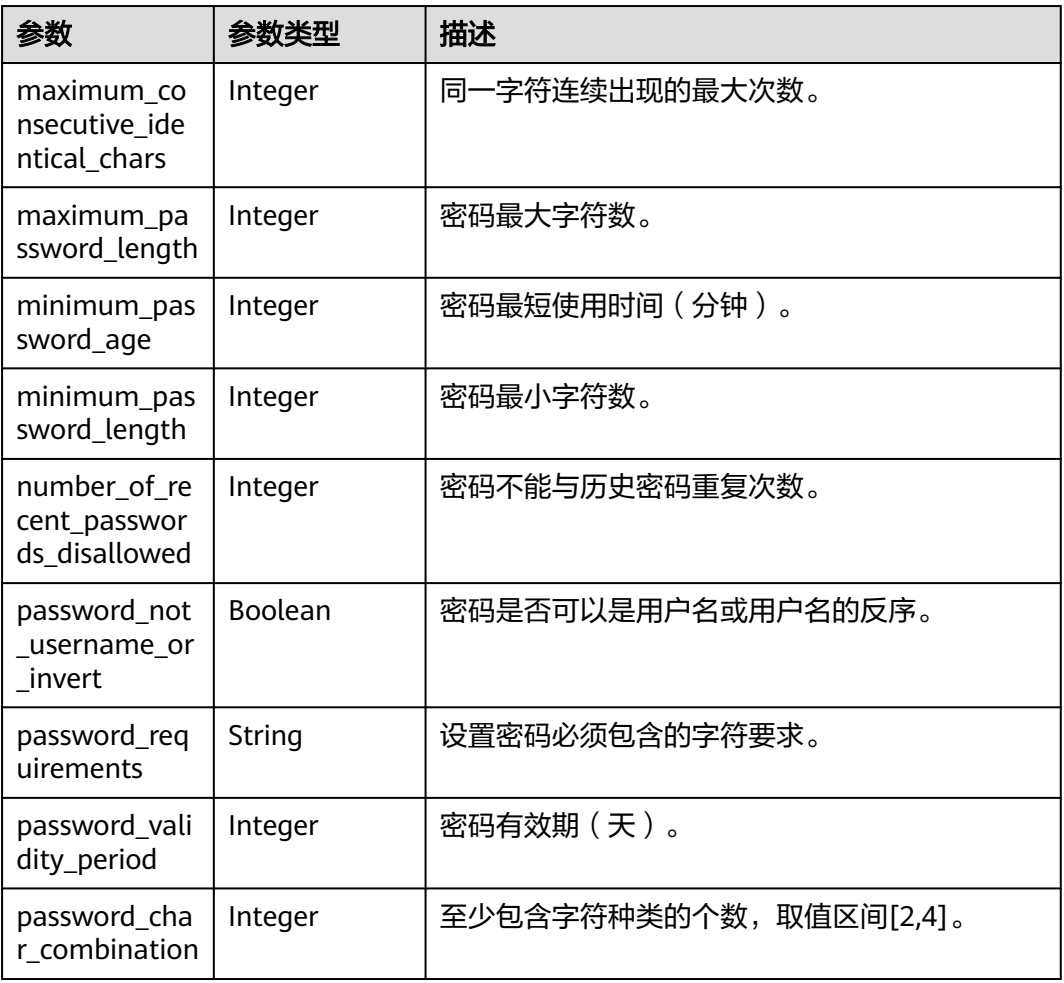

### 请求示例

#### 查询账号密码策略。

GET https://iam.myhuaweicloud.com/v3.0/OS-SECURITYPOLICY/domains/{domain\_id}/password-policy

### 响应示例

#### 状态码为 **200** 时**:**

请求成功。

```
{ 
  "password_policy" : { 
   "password_requirements" : "A password must contain at least two of the following: uppercase letters, 
lowercase letters, digits, and special characters.", 
 "minimum_password_age" : 20, 
 "minimum_password_length" : 8, 
   "maximum_password_length" : 32, 
   "number_of_recent_passwords_disallowed" : 2, 
   "password_validity_period" : 60, 
   "maximum_consecutive_identical_chars" : 3, 
 "password_not_username_or_invert" : true,
 "password_char_combination" : 3
```
#### } }

### 状态码为 **403** 时**:**

没有操作权限。

```
● 示例 1
```

```
{ 
 "error_msg" : "You are not authorized to perform the requested action.", 
 "error_code" : "IAM.0002" 
 }
```
● 示例 2

```
{ 
   "error_msg" : "Policy doesn't allow %(actions)s to be performed.", 
   "error_code" : "IAM.0003" 
 }
```
#### 状态码为 **404** 时**:**

未找到相应的资源。

```
{ 
 "error_msg" : "Could not find %(target)s: %(target_id)s.", 
 "error_code" : "IAM.0004" 
}
```
#### 状态码为 **500** 时**:**

内部服务错误。

```
{ 
  "error_msg" : "An unexpected error prevented the server from fulfilling your request.", 
  "error_code" : "IAM.0006" 
}
```
### 状态码

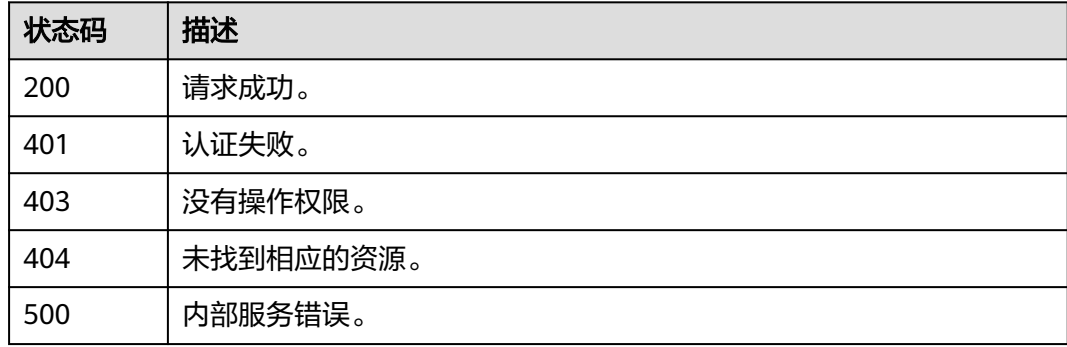

#### 错误码

请参[见错误码。](#page-570-0)

# **5.12.5** 修改账号登录策略

### 功能介绍

该接口可以用于<mark>管理员</mark>修改账号登录策略。

该接口可以使用全局区域的Endpoint和其他区域的Endpoint调用。IAM的Endpoint请 参见: 地区和终端节点。

### 调试

您可以在**[API Explorer](https://console-intl.huaweicloud.com/apiexplorer/#/openapi/IAM/doc?api=UpdateDomainLoginPolicy)**中调试该接口。

### **URI**

PUT /v3.0/OS-SECURITYPOLICY/domains/{domain\_id}/login-policy

#### 表 **5-572** 路径参数

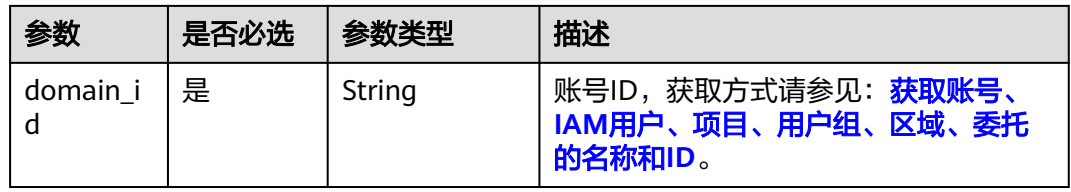

### 请求参数

#### 表 **5-573** 请求 Header 参数

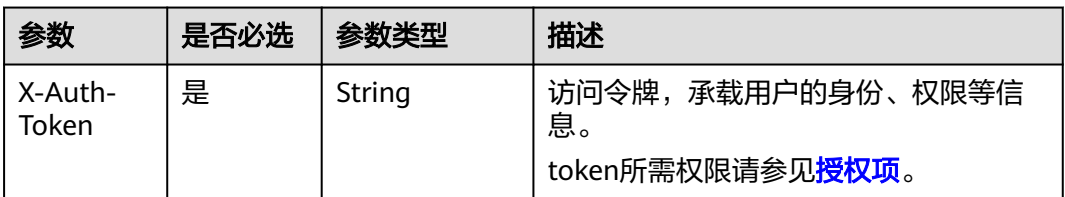

#### 表 **5-574** 请求 Body 参数

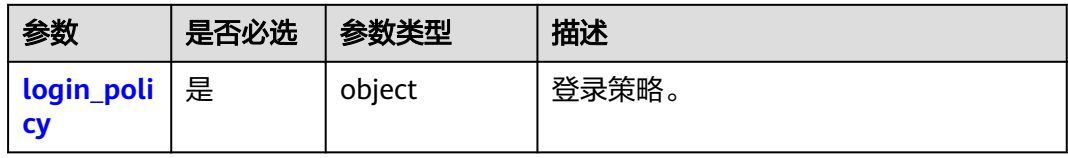

#### 表 **5-575** login\_policy

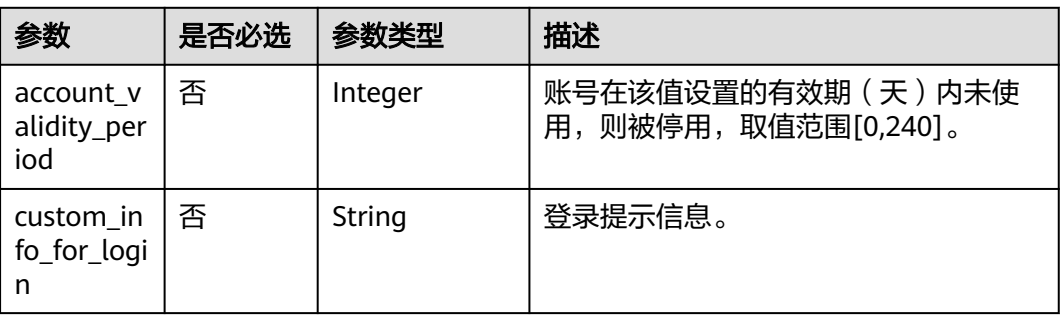

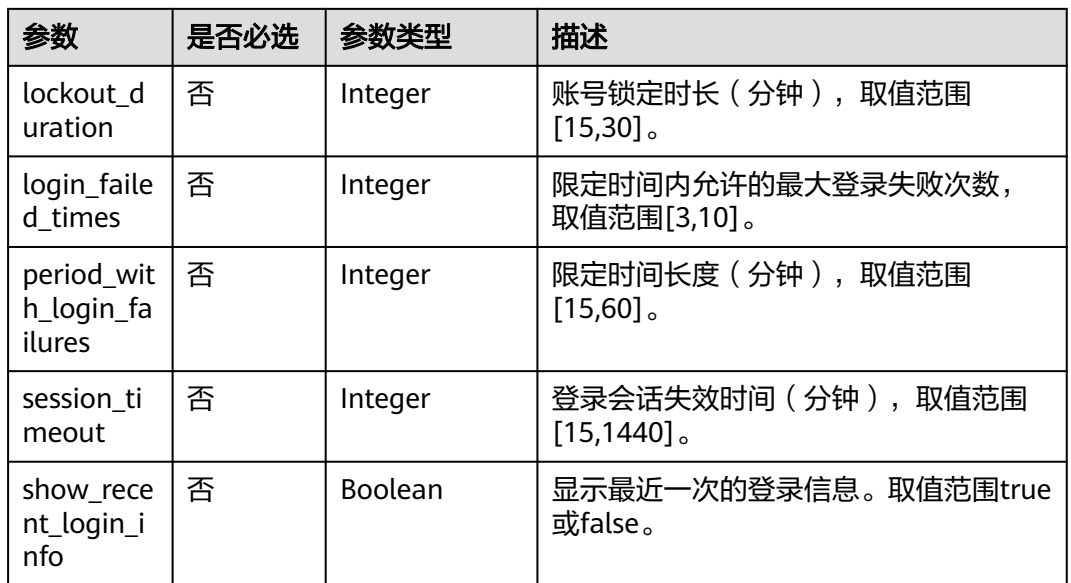

### 响应参数

### 表 **5-576** 响应 Body 参数

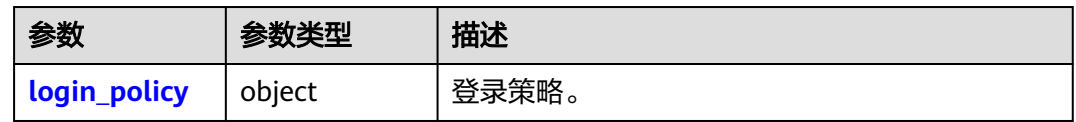

### 表 **5-577** login\_policy

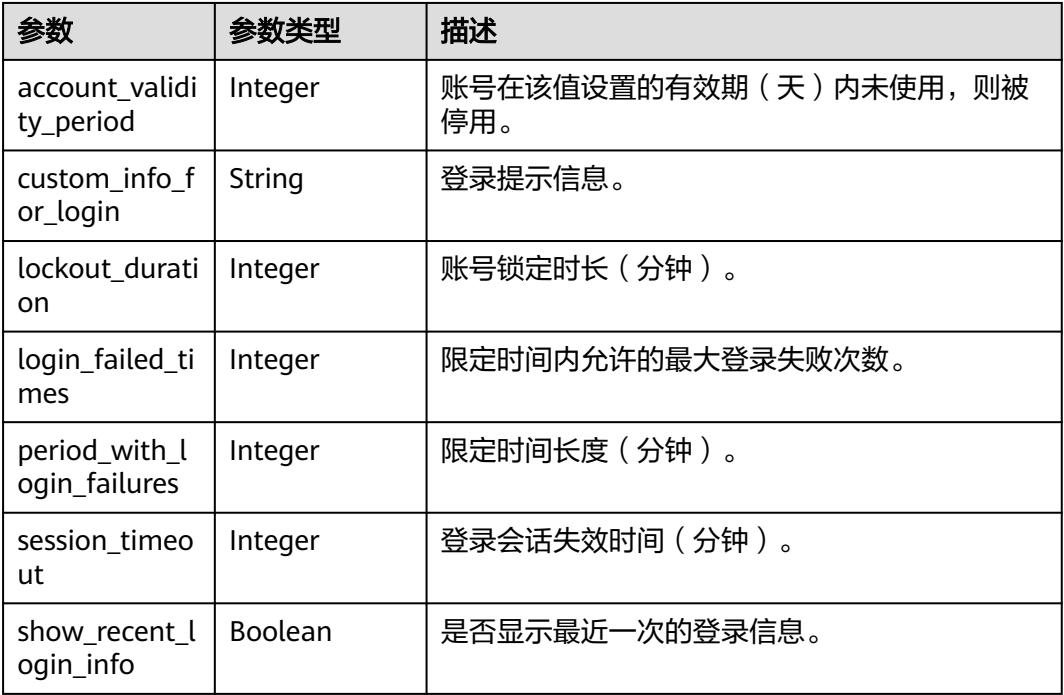

### 请求示例

修改账号的登录策略:登录失败后账号锁定时长为15分钟,账号在99天内未使用则被 停用,限定时间内登录失败次数为3次,登录会话失效时间为16分钟,显示最近一次的 登录信息。

PUT https://iam.myhuaweicloud.com/v3.0/OS-SECURITYPOLICY/domains/{domain\_id}/login-policy

```
{ 
  "login_policy" : { 
    "custom_info_for_login" : "", 
    "period_with_login_failures" : 15, 
    "lockout_duration" : 15, 
    "account_validity_period" : 99, 
    "login_failed_times" : 3, 
    "session_timeout" : 16, 
    "show_recent_login_info" : true 
  } 
}
```
响应示例

#### 状态码为 **200** 时**:**

```
请求成功。
```

```
{ 
  "login_policy" : { 
   "custom_info_for_login" : "",
    "period_with_login_failures" : 15, 
    "lockout_duration" : 15, 
    "account_validity_period" : 99, 
    "login_failed_times" : 3, 
    "session_timeout" : 16, 
    "show_recent_login_info" : true 
  } 
}
```
状态码为 **400** 时**:**

请求体异常。

```
示例 1
{ 
  "error_msg" : "'%(key)s' is a required property.",
   "error_code" : "IAM.0072" 
 }
● 示例 2
{
```

```
 "error_msg" : "Invalid input for field '%(key)s'. The value is '%(value)s'.", 
 "error_code" : "IAM.0073" 
 }
```
#### 状态码为 **403** 时**:**

鉴权失败。

{

```
 "error_msg" : "You are not authorized to perform the requested action.", 
  "error_code" : "IAM.0002" 
}
```
状态码为 **500** 时**:**

系统异常。

{ "error\_msg" : "An unexpected error prevented the server from fulfilling your request.", "error\_code" : "IAM.0006" }

### 状态码

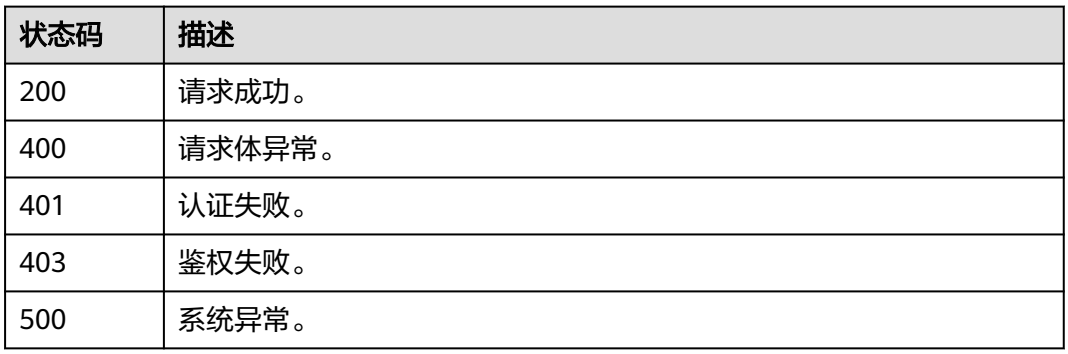

### 错误码

请参[见错误码。](#page-570-0)

# **5.12.6** 查询账号登录策略

### 功能介绍

该接口可以用于查询账号登录策略。

该接口可以使用全局区域的Endpoint和其他区域的Endpoint调用。IAM的Endpoint请 参见: 地区和终端节点。

### 调试

您可以在**[API Explorer](https://console-intl.huaweicloud.com/apiexplorer/#/openapi/IAM/doc?api=ShowDomainLoginPolicy)**中调试该接口。

### **URI**

GET /v3.0/OS-SECURITYPOLICY/domains/{domain\_id}/login-policy

#### 表 **5-578** 路径参数

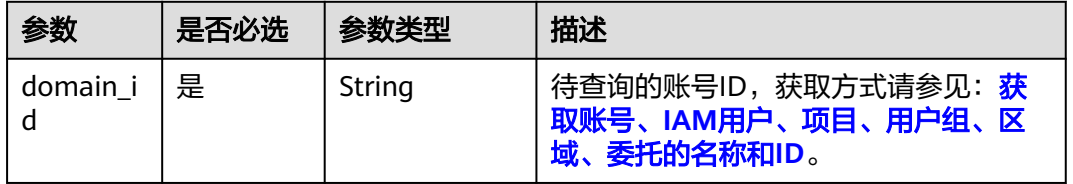

### 请求参数

表 **5-579** 请求 Header 参数

| 参数               | 是否必选 | 参数类型   | 描述                              |
|------------------|------|--------|---------------------------------|
| X-Auth-<br>Token | 是    | String | 访问令牌,承载用户的身份、权限等信<br>息。         |
|                  |      |        | token所需权限请参见 <mark>授权项</mark> 。 |

### 响应参数

#### 表 **5-580** 响应 Body 参数

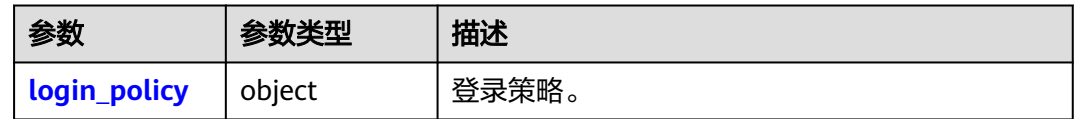

#### 表 **5-581** login\_policy

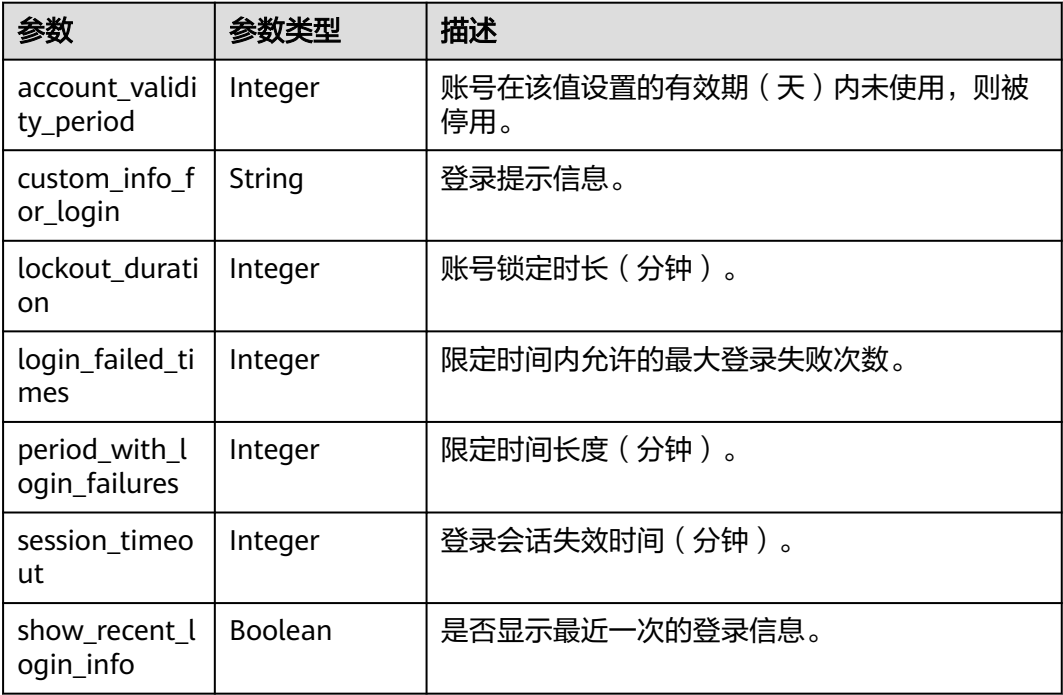

### 请求示例

#### 查询账号登录策略。

GET https://iam.myhuaweicloud.com/v3.0/OS-SECURITYPOLICY/domains/{domain\_id}/login-policy

### 响应示例

#### 状态码为 **200** 时**:**

请求成功。

{

```
 "login_policy" : { 
    "custom_info_for_login" : "", 
    "period_with_login_failures" : 15, 
    "lockout_duration" : 15, 
    "account_validity_period" : 99, 
   "login_failed_times" : 3, 
   "session_timeout" : 16,
    "show_recent_login_info" : true 
  } 
}
```
#### 状态码为 **403** 时**:**

没有操作权限。

```
● 示例 1
```

```
{ 
   "error_msg" : "You are not authorized to perform the requested action.", 
   "error_code" : "IAM.0002"
```

```
 }
```

```
● 示例 2
```

```
{ 
  "error_msg" : "Policy doesn't allow %(actions)s to be performed.", 
  "error_code" : "IAM.0003" 
 }
```
#### 状态码为 **404** 时**:**

未找到相应的资源。

```
{ 
  "error_msg" : "Could not find %(target)s: %(target_id)s.", 
  "error_code" : "IAM.0004" 
}
```
#### 状态码为 **500** 时**:**

内部服务错误。

```
{
```
}

```
 "error_msg" : "An unexpected error prevented the server from fulfilling your request.", 
 "error_code" : "IAM.0006"
```
### 状态码

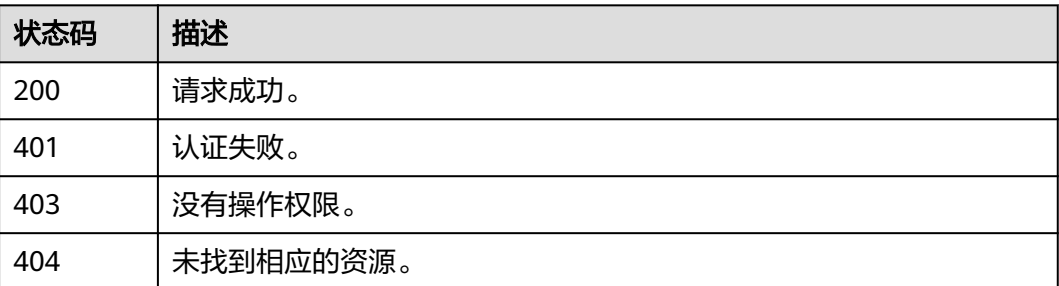

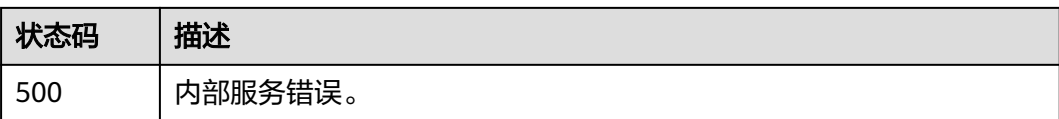

### 错误码

请参见<mark>错误码</mark>。

# **5.12.7** 修改账号控制台访问策略

### 功能介绍

该接口可以用于<mark>管理员</mark>修改账号控制台访问策略,策略修改后将对账号下所有IAM用 户和联邦用户(SP方式)生效。

该接口可以使用全局区域的Endpoint和其他区域的Endpoint调用。IAM的Endpoint请 参见: 地区和终端节点。

### 调试

您可以在**[API Explorer](https://console-intl.huaweicloud.com/apiexplorer/#/openapi/IAM/doc?api=UpdateDomainConsoleAclPolicy)**中调试该接口。

#### **URI**

PUT /v3.0/OS-SECURITYPOLICY/domains/{domain\_id}/console-acl-policy

#### 表 **5-582** 路径参数

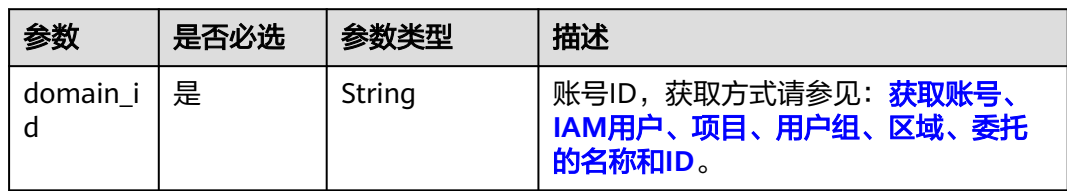

### 请求参数

#### 表 **5-583** 请求 Header 参数

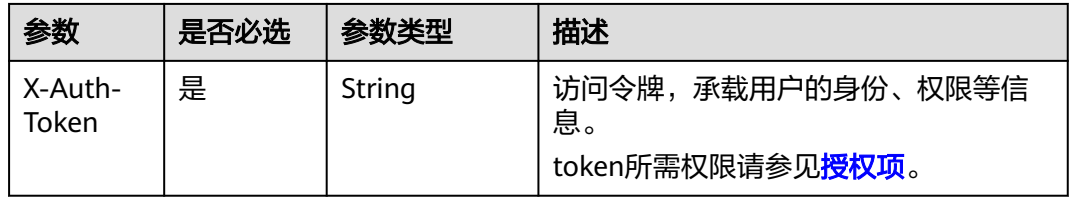

#### 表 **5-584** 请求 Body 参数

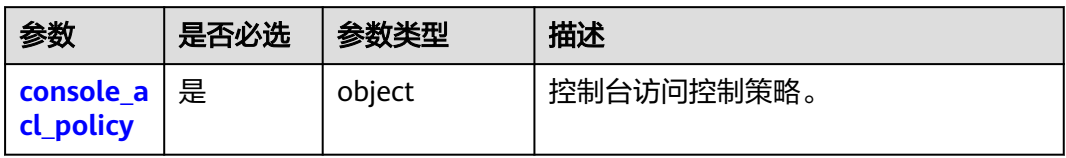

#### 表 **5-585** console\_acl\_policy

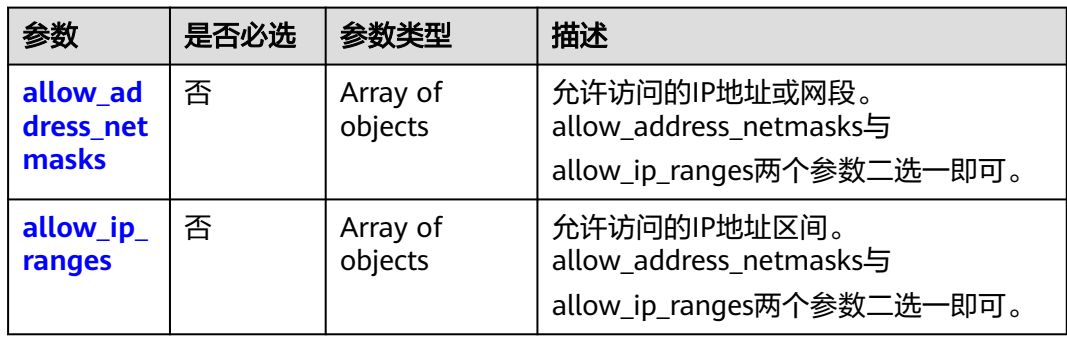

#### 表 **5-586** allow\_address\_netmasks

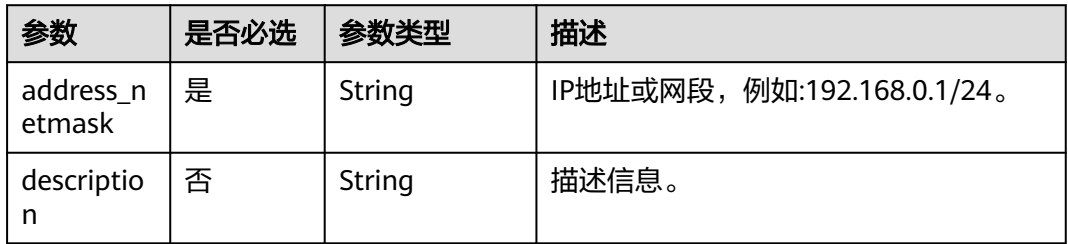

#### 表 **5-587** allow\_ip\_ranges

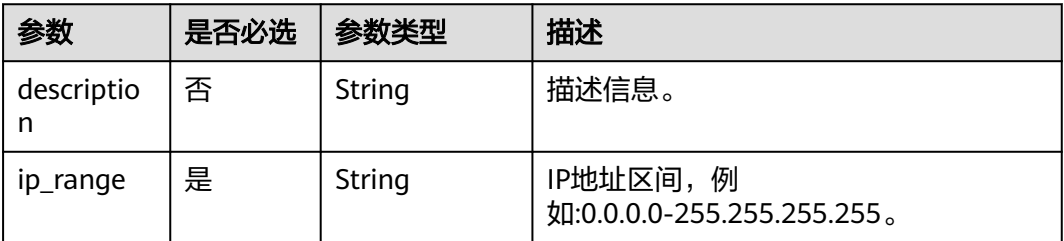

### 响应参数

#### 表 **5-588** 响应 Body 参数

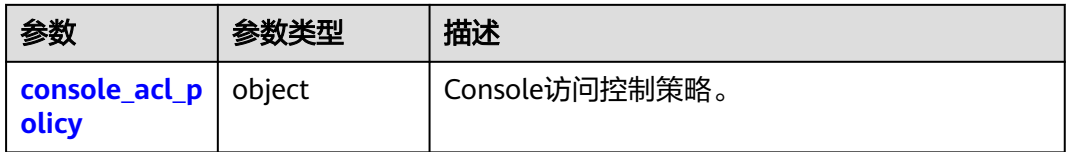

#### 表 **5-589** console\_acl\_policy

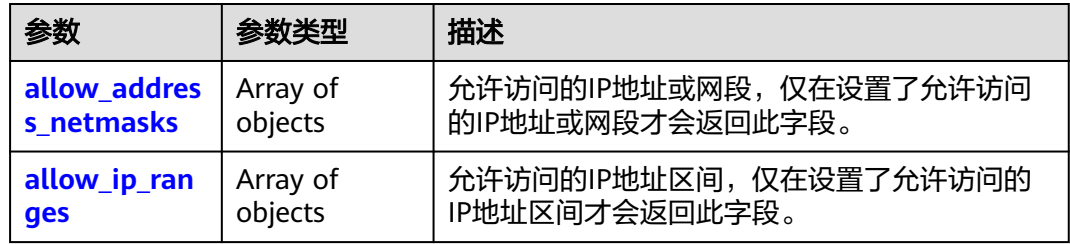

#### 表 **5-590** allow\_address\_netmasks

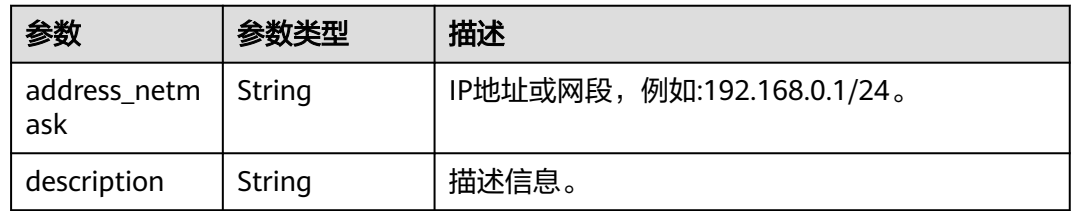

#### 表 **5-591** allow\_ip\_ranges

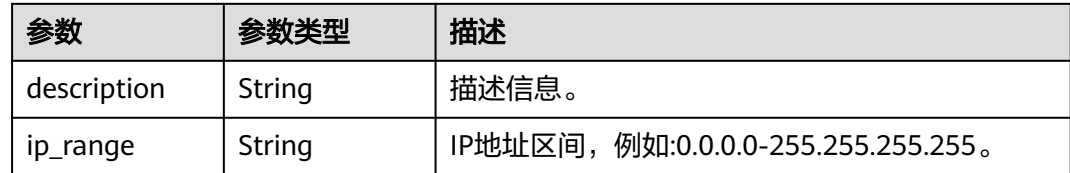

## 请求示例

修改账号的控制台访问策略:允许访问的IP地址区间为"0.0.0.0-255.255.255.255"。

PUT https://iam.myhuaweicloud.com/v3.0/OS-SECURITYPOLICY/domains/{domain\_id}/console-acl-policy

```
{
 "console_acl_policy": {
  "allow_ip_ranges": [
 {
 "ip_range": "0.0.0.0-255.255.255.255"
 }
 ]
 }
}
```
### 响应示例

#### 状态码为 **200** 时**:**

请求成功。

```
{
 "console_acl_policy": {
 "allow_ip_ranges": [
 {
 "ip_range": "0.0.0.0-255.255.255.255",
 "description": ""
  }
 ]
 }
}
```
#### 状态码为 **400** 时**:**

请求体异常。

```
● 示例 1
```
{

```
 "error_msg" : "'%(key)s' is a required property.", 
 "error_code" : "IAM.0072" 
 }
```
● 示例 2

```
{ 
 "error_msg" : "Invalid input for field '%(key)s'. The value is '%(value)s'.", 
 "error_code" : "IAM.0073" 
 }
```
#### 状态码为 **500** 时**:**

系统异常。

```
{ 
  "error_msg" : "An unexpected error prevented the server from fulfilling your request.", 
  "error_code" : "IAM.0006" 
}
```
### 状态码

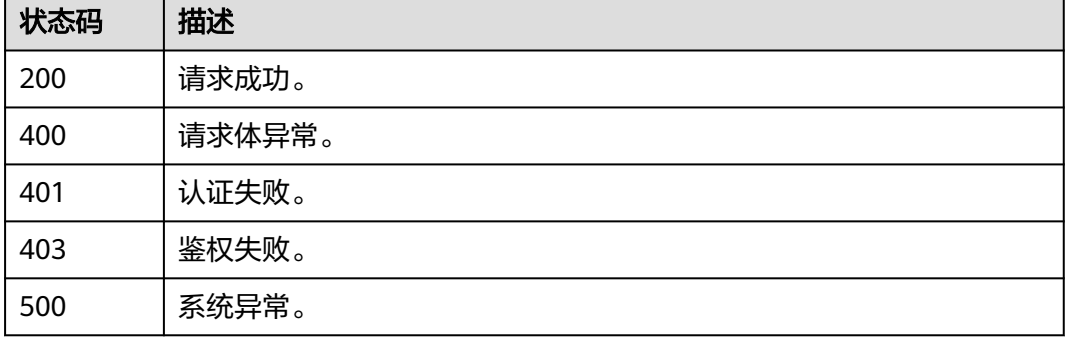

### 错误码

请参[见错误码。](#page-570-0)

# **5.12.8** 查询账号控制台访问策略

### 功能介绍

该接口可以用于查询账号控制台访问控制策略。

该接口可以使用全局区域的Endpoint和其他区域的Endpoint调用。IAM的Endpoint请 参见: 地区和终端节点。

### 调试

您可以在**[API Explorer](https://console-intl.huaweicloud.com/apiexplorer/#/openapi/IAM/doc?api=ShowDomainConsoleAclPolicy)**中调试该接口。

#### **URI**

GET /v3.0/OS-SECURITYPOLICY/domains/{domain\_id}/console-acl-policy

#### 表 **5-592** 路径参数

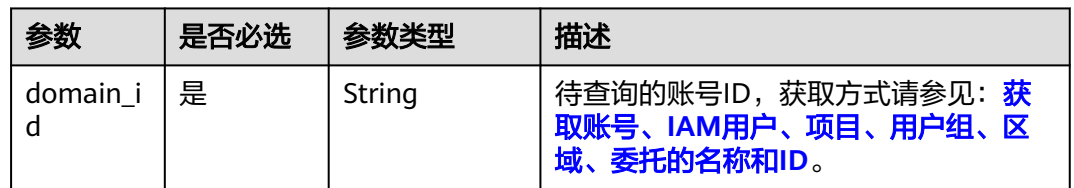

### 请求参数

#### 表 **5-593** 请求 Header 参数

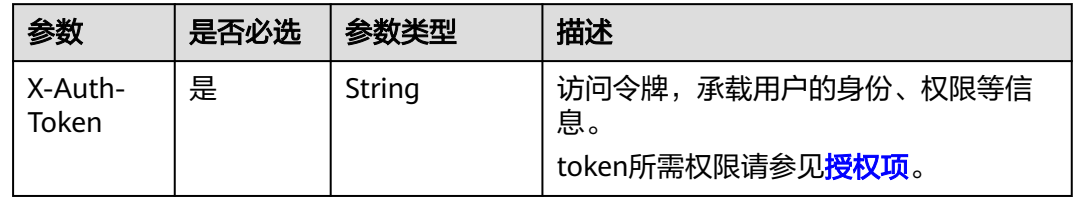

### 响应参数

表 **5-594** 响应 Body 参数

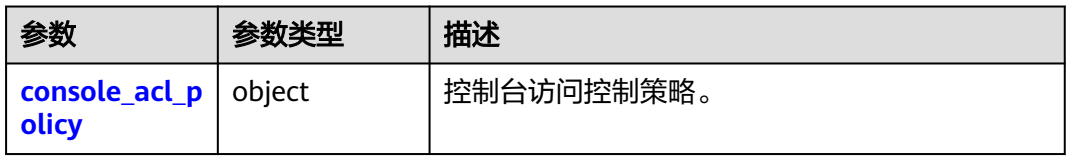

<span id="page-387-0"></span>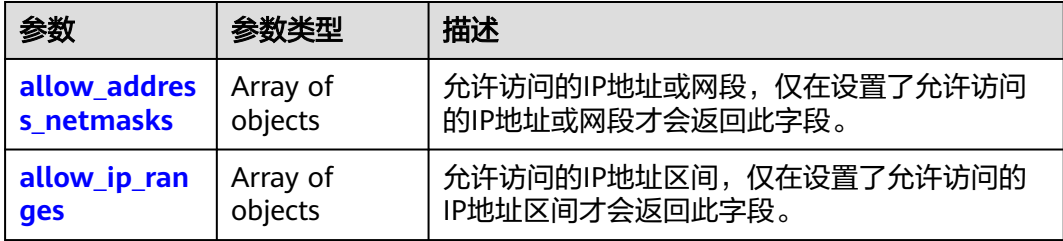

#### 表 **5-596** allow\_address\_netmasks

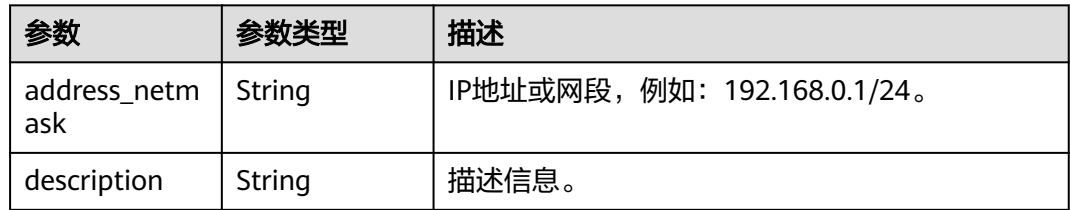

#### 表 **5-597** allow\_ip\_ranges

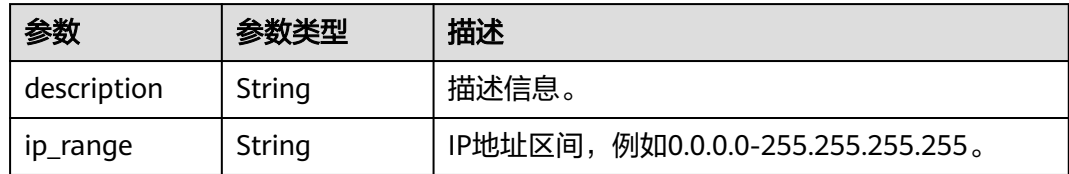

### 请求示例

#### 查询账号控制台访问策略。

GET https://iam.myhuaweicloud.com/v3.0/OS-SECURITYPOLICY/domains/{domain\_id}/console-acl-policy

### 响应示例

#### 状态码为 **200** 时**:**

请求成功。

```
{ 
 "console_acl_policy" : { 
 "allow_ip_ranges" : [ { 
 "ip_range" : "0.0.0.0-255.255.255.255", 
     "description" : "" 
 }, { 
 "ip_range" : "0.0.0.0-255.255.255.255", 
   "": "description"
 } ], 
 "allow_address_netmasks" : [ { 
    "address_netmask" : "192.168.0.1/24", 
     "description" : "" 
 }, { 
 "address_netmask" : "192.168.0.1/24", 
     "description" : "" 
   } ]
```
### }

}

### 状态码为 **403** 时**:**

没有操作权限。

```
● 示例 1
```
{ "error\_msg" : "You are not authorized to perform the requested action.", "error\_code" : "IAM.0002" }

```
● 示例 2
```

```
{ 
   "error_msg" : "Policy doesn't allow %(actions)s to be performed.", 
   "error_code" : "IAM.0003" 
 }
```
#### 状态码为 **404** 时**:**

未找到相应的资源。

```
{ 
 "error_msg" : "Could not find %(target)s: %(target_id)s.", 
 "error_code" : "IAM.0004" 
}
```
#### 状态码为 **500** 时**:**

内部服务错误。

```
{ 
 "error_msg" : "An unexpected error prevented the server from fulfilling your request.", 
 "error_code" : "IAM.0006" 
}
```
### 状态码

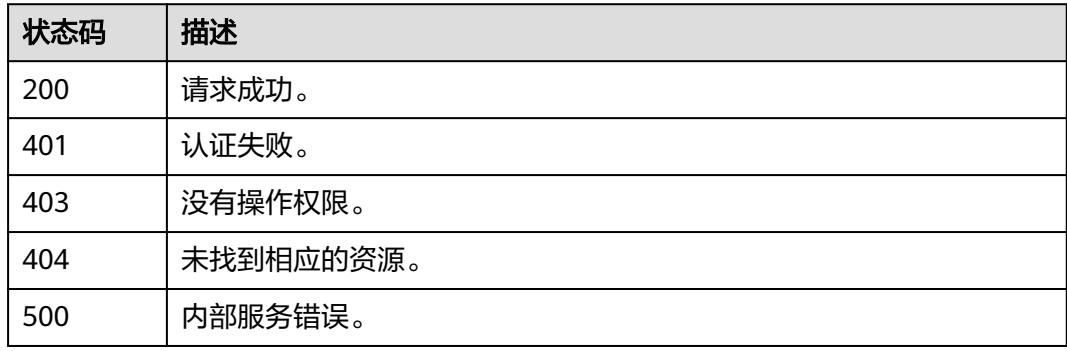

### 错误码

请参见<mark>错误码</mark>。

# **5.12.9** 修改账号接口访问策略

### 功能介绍

该接口可以用[于管理员修](https://support.huaweicloud.com/intl/zh-cn/usermanual-iam/iam_01_0001.html)改账号接口访问策略, 策略修改后将对账号下所有IAM用户 和联邦用户(SP方式)生效。

该接口可以使用全局区域的Endpoint和其他区域的Endpoint调用。IAM的Endpoint请 参见: 地区和终端节点。

#### 调试

您可以在**[API Explorer](https://console-intl.huaweicloud.com/apiexplorer/#/openapi/IAM/doc?api=UpdateDomainApiAclPolicy)**中调试该接口。

### **URI**

PUT /v3.0/OS-SECURITYPOLICY/domains/{domain\_id}/api-acl-policy

#### 表 **5-598** 路径参数

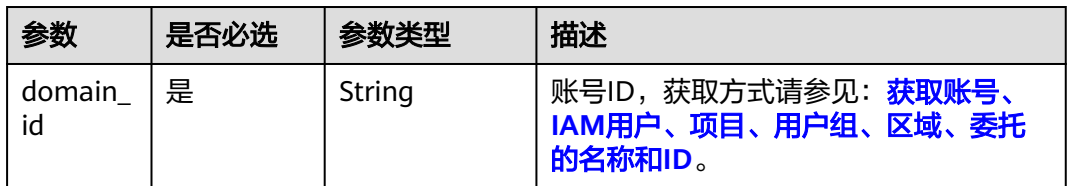

### 请求参数

表 **5-599** 请求 Header 参数

| 参数               | 是否必选 | 参数类型   | 描述                                                   |
|------------------|------|--------|------------------------------------------------------|
| X-Auth-<br>Token | 是    | String | 访问令牌,承载用户的身份、权限等信<br>息。<br>token所需权限请参见 <b>授权项</b> 。 |

#### 表 **5-600** 请求 Body 参数

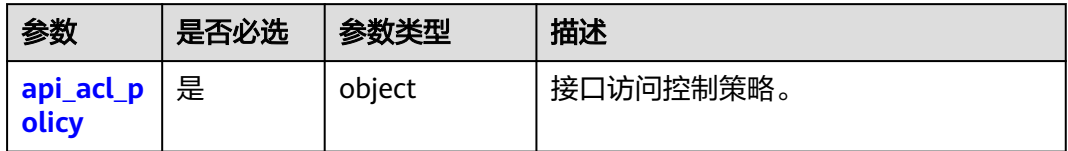

#### <span id="page-390-0"></span>表 **5-601** api\_acl\_policy

| 参数                             | 是否必选 | 参数类型                | 描述                                                                    |
|--------------------------------|------|---------------------|-----------------------------------------------------------------------|
| allow_ad<br>dress_net<br>masks | 否    | Array of<br>objects | 允许访问的IP地址或网段。<br>allow_address_netmasks与<br>allow_ip_ranges两个参数二选一即可。 |
| allow_ip_<br>ranges            | - 否  | Array of<br>objects | 允许访问的IP地址区间。<br>allow_address_netmasks与<br>allow_ip_ranges两个参数二选一即可。  |

表 **5-602** allow\_address\_netmasks

| 参数                  | 是否必选 | 参数类型   | 描述                          |
|---------------------|------|--------|-----------------------------|
| address_n<br>etmask | 是    | String | IP地址或网段, 例如:192.168.0.1/24。 |
| descriptio<br>n     | 否    | String | 描述信息。                       |

表 **5-603** allow\_ip\_ranges

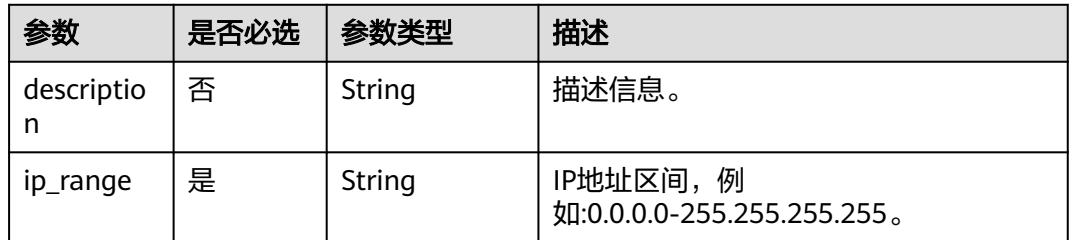

### 响应参数

### 表 **5-604** 响应 Body 参数

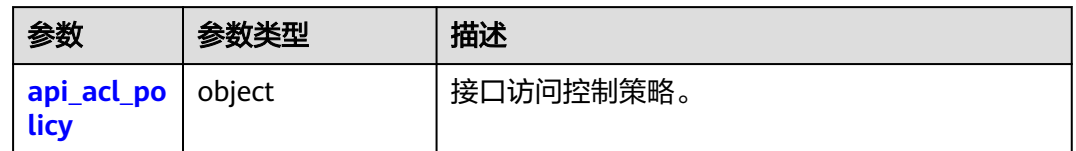

#### <span id="page-391-0"></span>表 **5-605** api\_acl\_policy

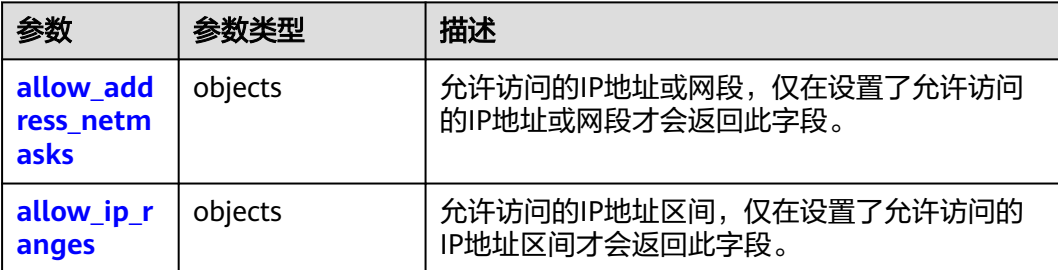

#### 表 **5-606** allow\_address\_netmasks

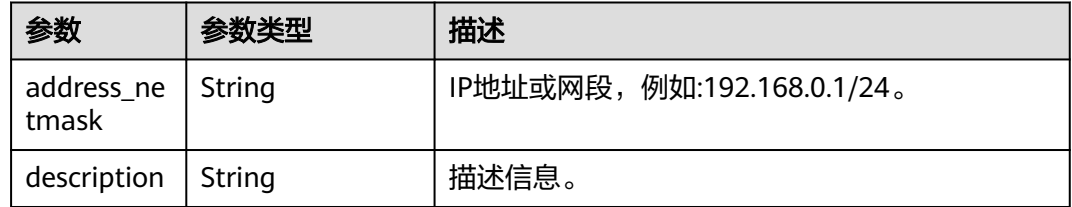

#### 表 **5-607** allow\_ip\_ranges

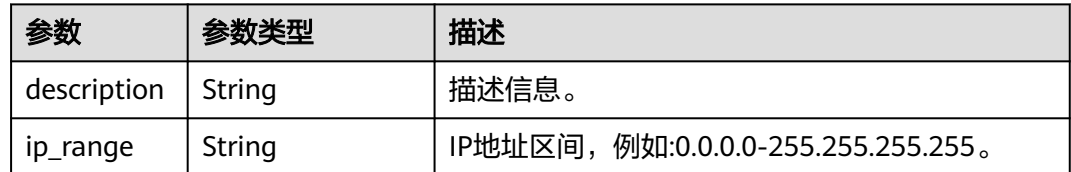

### 请求示例

修改账号的接口访问策略:允许访问的IP地址区间为"0.0.0.0-255.255.255.255"。

PUT https://iam.myhuaweicloud.com/v3.0/OS-SECURITYPOLICY/domains/{domain\_id}/api-acl-policy

```
{
 "api_acl_policy": {
  "allow_ip_ranges": [
 {
 "description": "2",
   "ip_range": "0.0.0.0-255.255.255.255"
  }
\mathbf{j} }
```
### 响应示例

#### 状态码为 **200** 时**:**

请求成功。

}

{ "api\_acl\_policy": { "allow\_ip\_ranges": [ {

```
 "ip_range": "0.0.0.0-255.255.255.255",
   "description": "2"
  }
\overline{1} }
```
#### 状态码为 **400** 时**:**

请求体异常。

}<sup>1</sup>

{

```
● 示例 1
{ 
 "error_msg" : "'%(key)s' is a required property.", 
 "error_code" : "IAM.0072" 
 }
● 示例 2
```

```
 "error_msg" : "Invalid input for field '%(key)s'. The value is '%(value)s'.", 
 "error_code" : "IAM.0073" 
 }
```
状态码为 **500** 时**:**

系统异常。

```
{ 
 "error_msg" : "An unexpected error prevented the server from fulfilling your request.", 
  "error_code" : "IAM.0006" 
}
```
### 状态码

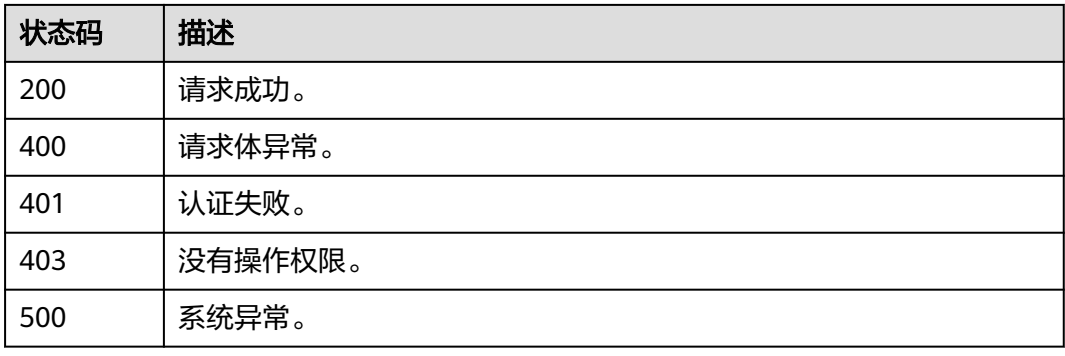

### 错误码

请参[见错误码。](#page-570-0)

# **5.12.10** 查询账号接口访问策略

## 功能介绍

该接口可以用于查询账号接口访问控制策略。

该接口可以使用全局区域的Endpoint和其他区域的Endpoint调用。IAM的Endpoint请 参见[:地区和终端节点。](https://developer.huaweicloud.com/intl/zh-cn/endpoint)

### 调试

您可以在**[API Explorer](https://console-intl.huaweicloud.com/apiexplorer/#/openapi/IAM/doc?api=ShowDomainApiAclPolicy)**中调试该接口。

### **URI**

GET /v3.0/OS-SECURITYPOLICY/domains/{domain\_id}/api-acl-policy

#### 表 **5-608** 路径参数

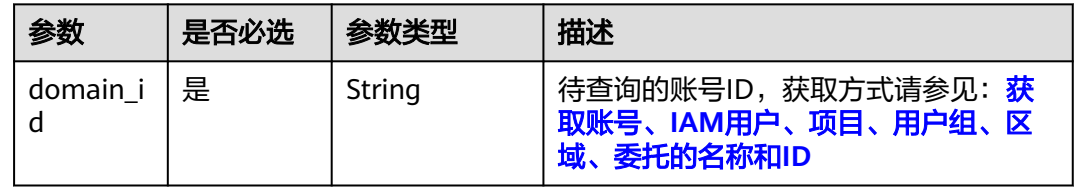

### 请求参数

表 **5-609** 请求 Header 参数

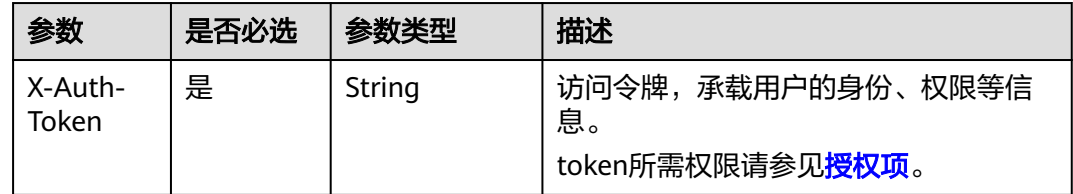

### 响应参数

#### 表 **5-610** 响应 Body 参数

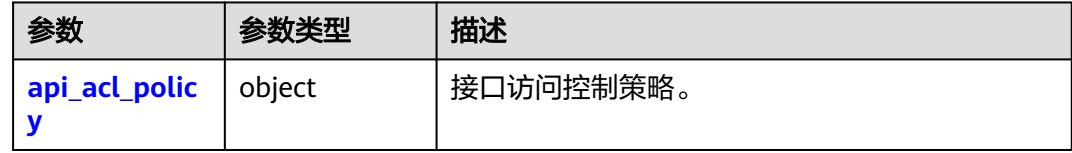

#### 表 **5-611** api\_acl\_policy

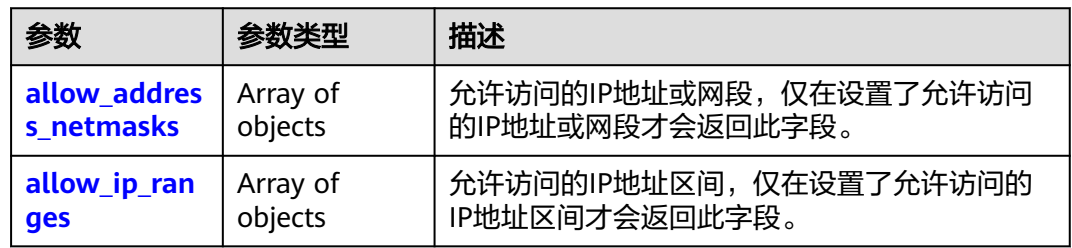

#### <span id="page-394-0"></span>表 **5-612** allow\_address\_netmasks

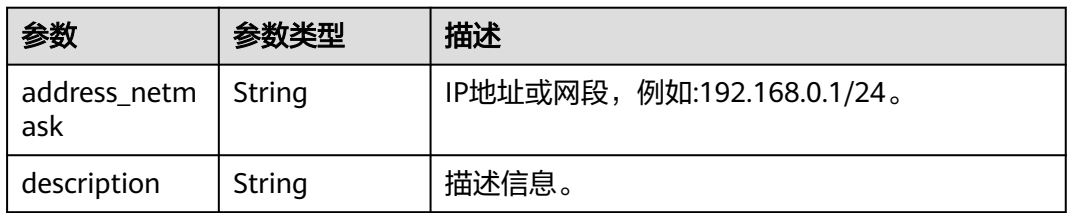

#### 表 **5-613** allow\_ip\_ranges

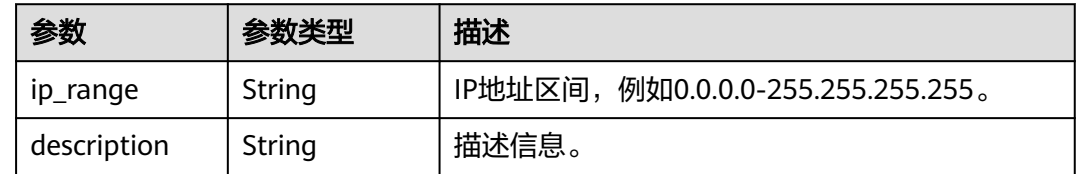

### 请求示例

#### 查询账号接口访问策略。

GET https://iam.myhuaweicloud.com/v3.0/OS-SECURITYPOLICY/domains/{domain\_id}/api-acl-policy

### 响应示例

#### 状态码为 **200** 时**:**

请求成功。

```
{ 
 "api_acl_policy" : { 
 "allow_ip_ranges" : [ { 
 "ip_range" : "0.0.0.0-255.255.255.255", 
     "description" : "" 
 }, { 
 "ip_range" : "0.0.0.0-255.255.255.255", 
 "description" : "" 
 } ], 
 "allow_address_netmasks" : [ { 
    "address_netmask" : "192.168.0.1/24", 
     "description" : "" 
 }, { 
 "address_netmask" : "192.168.0.1/24", 
 "description" : "" 
   } ] 
 } 
}
```
### 状态码为 **403** 时**:**

没有操作权限。

```
● 示例 1
```

```
{ 
 "error_msg" : "You are not authorized to perform the requested action.", 
 "error_code" : "IAM.0002" 
 }
```
#### ● 示例 2

{

```
 "error_msg" : "Policy doesn't allow %(actions)s to be performed.", 
  "error_code" : "IAM.0003" 
 }
```
状态码为 **404** 时**:**

未找到相应的资源。

```
{ 
 "error_msg" : "Could not find %(target)s: %(target_id)s.", 
 "error_code" : "IAM.0004" 
}
```

```
状态码为 500 时:
```

```
内部服务错误。
```

```
{
```
}

```
 "error_msg" : "An unexpected error prevented the server from fulfilling your request.", 
 "error_code" : "IAM.0006"
```
### 状态码

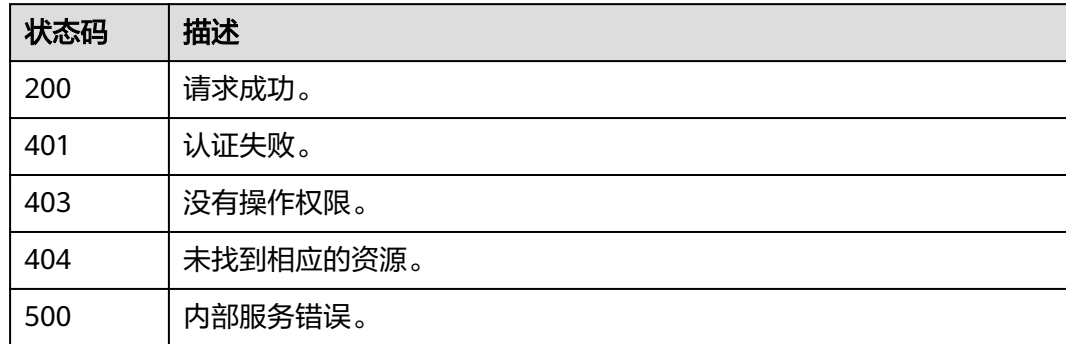

### 错误码

请参[见错误码。](#page-570-0)

# **5.12.11** 查询 **IAM** 用户的 **MFA** 绑定信息列表

### 功能介绍

该接口可以用于<mark>管理员</mark>查询IAM用户的MFA绑定信息列表。

该接口可以使用全局区域的Endpoint和其他区域的Endpoint调用。IAM的Endpoint请 多见[:地区和终端节点。](https://developer.huaweicloud.com/intl/zh-cn/endpoint)

### 调试

您可以在**[API Explorer](https://console-intl.huaweicloud.com/apiexplorer/#/openapi/IAM/doc?api=ListUserMfaDevices)**中调试该接口。

#### **URI**

GET /v3.0/OS-MFA/virtual-mfa-devices
### 请求参数

#### 表 **5-614** 请求 Header 参数

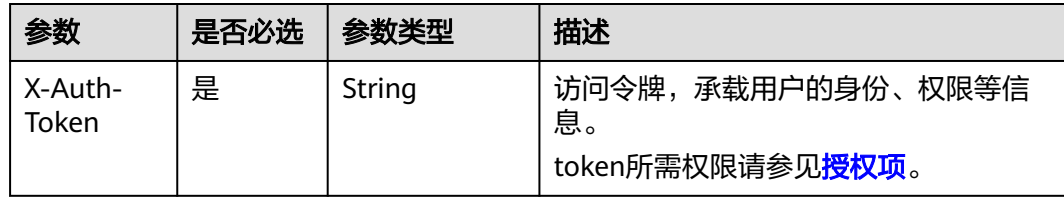

### 响应参数

#### 表 **5-615** 响应 Body 参数

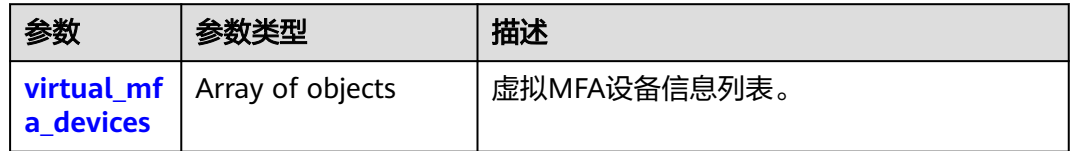

#### 表 **5-616** virtual\_mfa\_devices

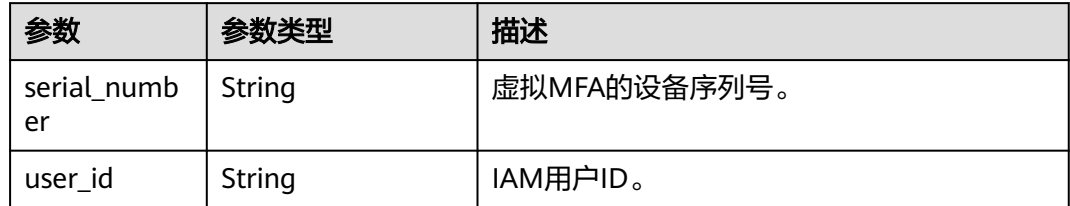

### 请求示例

#### 查询IAM用户的MFA绑定信息列表。

GET https://iam.myhuaweicloud.com/v3.0/OS-MFA/virtual-mfa-devices

### 响应示例

#### 状态码为 **200** 时**:**

请求成功。

```
{ 
 "virtual_mfa_devices" : [ 
\left\{\begin{array}{ccc} \end{array}\right\} "user_id" : "16b26081f43d4c628c4bb88cf32e9...", 
            "serial_number" : "iam:16b26081f43d4c628c4bb88cf32e9..." 
          },
         { 
            "user_id" : "47026081f43d4c628c4bb88cf32e9...",
            "serial_number" : "iam:75226081f43d4c628c4bb88cf32e9..." 
          } 
       \, \, \,}
```
#### 状态码为 **403** 时**:**

#### 没有操作权限。

```
● 示例 1
  "error_msg" : "You are not authorized to perform the requested action.", 
  "error_code" : "IAM.0002"
```

```
 }
```
{

● 示例 2

```
{ 
 "error_msg" : "Policy doesn't allow %(actions)s to be performed.", 
 "error_code" : "IAM.0003" 
 }
```
### 状态码为 **404** 时**:**

未找到相应的资源。

```
{ 
 "error_msg" : "Could not find %(target)s: %(target_id)s.", 
 "error_code" : "IAM.0004" 
}
```
状态码为 **500** 时**:**

内部服务错误。

```
{ 
  "error_msg" : "An unexpected error prevented the server from fulfilling your request.", 
  "error_code" : "IAM.0006" 
}
```
### 状态码

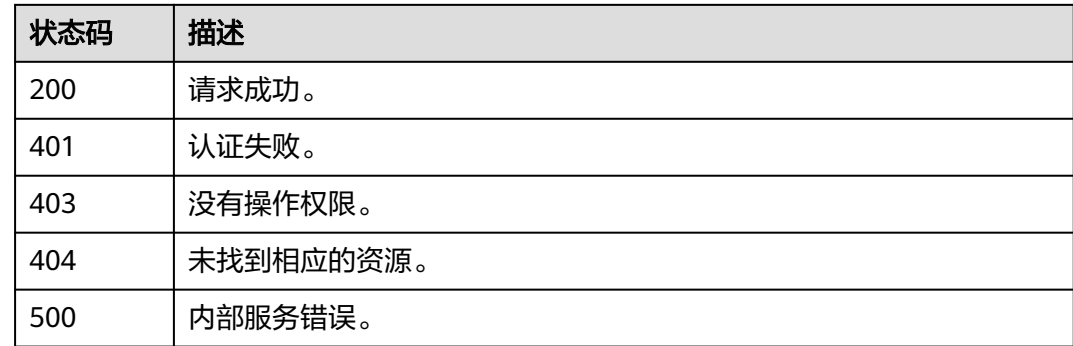

### 错误码

请参[见错误码。](#page-570-0)

# **5.12.12** 查询指定 **IAM** 用户的 **MFA** 绑定信息

### 功能介绍

该接口可以用于<mark>管理员</mark>查询指定IAM用户的MFA绑定信息,或IAM用户查询自己的 MFA绑定信息。

该接口可以使用全局区域的Endpoint和其他区域的Endpoint调用。IAM的Endpoint请 多见[:地区和终端节点。](https://developer.huaweicloud.com/intl/zh-cn/endpoint)

### 调试

您可以在**[API Explorer](https://console-intl.huaweicloud.com/apiexplorer/#/openapi/IAM/doc?api=ShowUserMfaDevice)**中调试该接口。

### **URI**

GET /v3.0/OS-MFA/users/{user\_id}/virtual-mfa-device

#### 表 **5-617** 路径参数

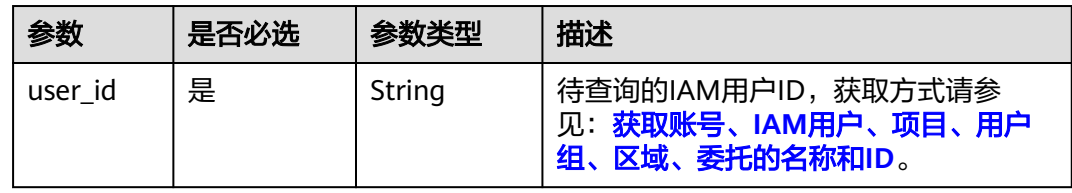

### 请求参数

表 **5-618** 请求 Header 参数

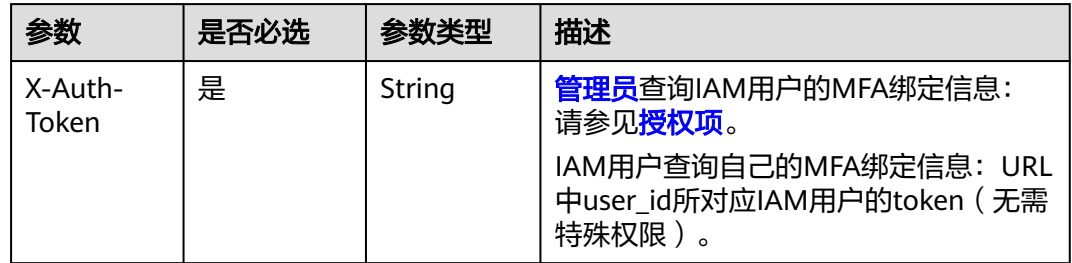

### 响应参数

#### 表 **5-619** 响应 Body 参数

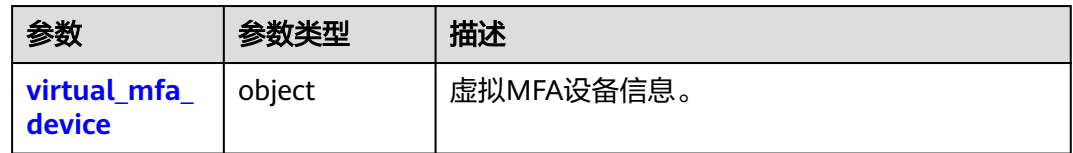

#### 表 **5-620** virtual\_mfa\_device

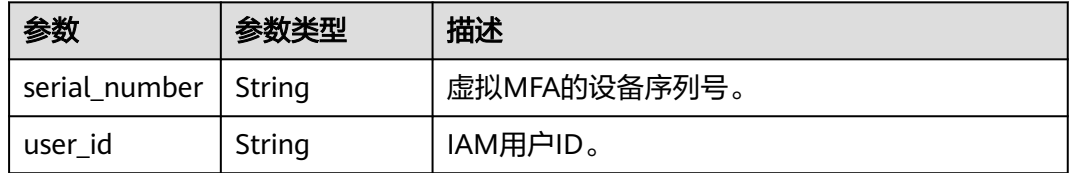

### 请求示例

查询指定IAM用户的MFA绑定信息。

GET https://iam.myhuaweicloud.com/v3.0/OS-MFA/users/{user\_id}/virtual-mfa-device

### 响应示例

#### 状态码为 **200** 时**:**

请求成功。

```
{ 
  "virtual_mfa_device" :
   { 
     "user_id" : "16b26081f43d4c628c4bb88cf32e9...", 
     "serial_number" : "iam:16b26081f43d4c628c4bb88cf32e9..." 
    } 
}
```
#### 状态码为 **403** 时**:**

没有操作权限。

```
● 示例 1
```

```
{ 
 "error_msg" : "You are not authorized to perform the requested action.", 
 "error_code" : "IAM.0002" 
 }
● 示例 2
```

```
{ 
 "error_msg" : "Policy doesn't allow %(actions)s to be performed.", 
 "error_code" : "IAM.0003" 
 }
```
#### 状态码为 **404** 时**:**

未找到相应的资源。

```
{ 
 "error_msg" : "Could not find %(target)s: %(target_id)s.", 
 "error_code" : "IAM.0004" 
}
```
#### 状态码为 **500** 时**:**

内部服务错误。

{

}

```
 "error_msg" : "An unexpected error prevented the server from fulfilling your request.", 
 "error_code" : "IAM.0006"
```
### 状态码

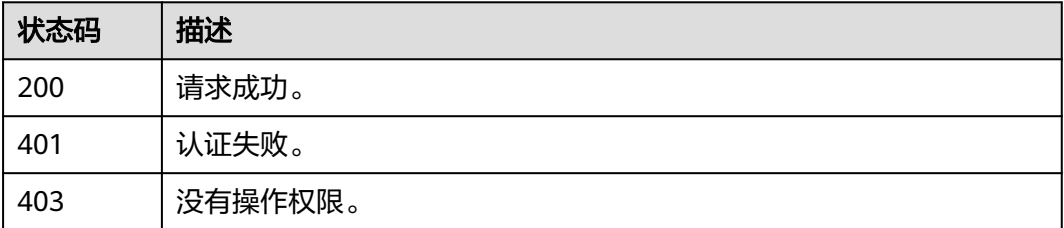

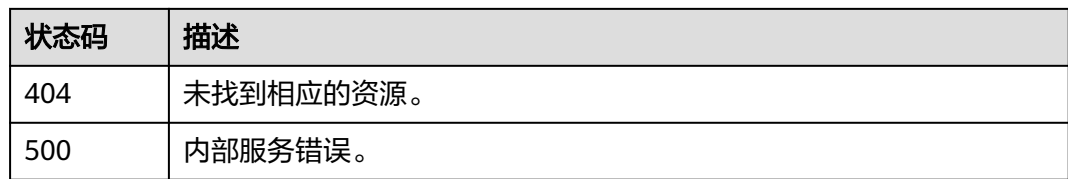

### 错误码

请参见<mark>错误码</mark>。

# **5.12.13** 查询 **IAM** 用户的登录保护状态信息列表

### 功能介绍

该接口可以用于<mark>管理员</mark>查询IAM用户的登录保护状态列表。

该接口可以使用全局区域的Endpoint和其他区域的Endpoint调用。IAM的Endpoint请 多见[:地区和终端节点。](https://developer.huaweicloud.com/intl/zh-cn/endpoint)

### 调试

您可以在**[API Explorer](https://console-intl.huaweicloud.com/apiexplorer/#/openapi/IAM/doc?api=ListUserLoginProtects)**中调试该接口。

#### **URI**

GET /v3.0/OS-USER/login-protects

### 请求参数

表 **5-621** 请求 Header 参数

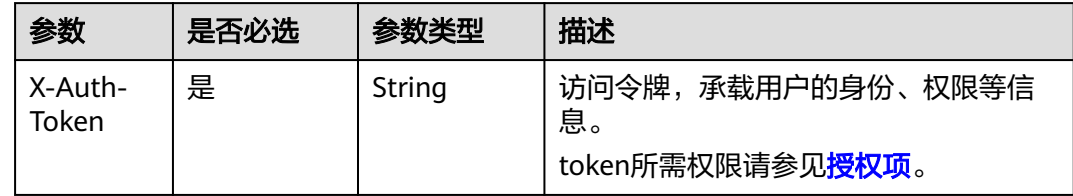

### 响应参数

表 **5-622** 响应 Body 参数

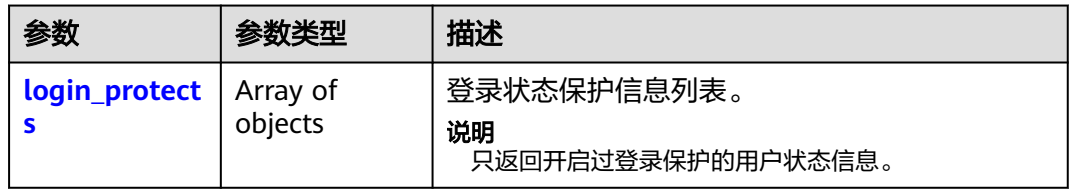

#### <span id="page-401-0"></span>表 **5-623** login\_protects

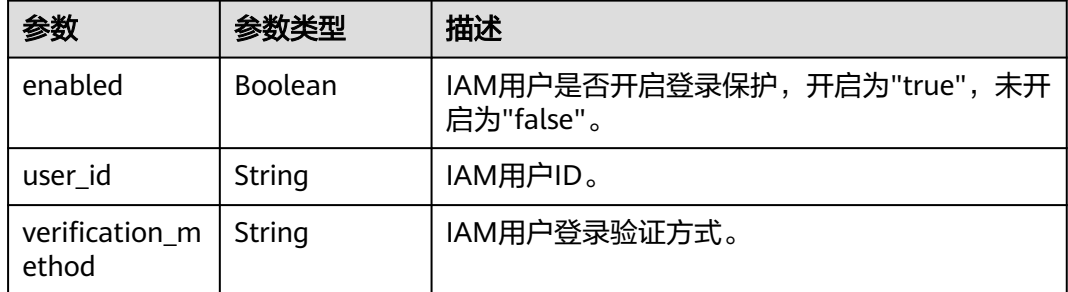

### 请求示例

### 查询IAM用户的登录保护状态信息列表。

GET https://iam.myhuaweicloud.com/v3.0/OS-USER/login-protects

### 响应示例

#### 状态码为 **200** 时**:**

请求成功。

```
{ 
  "login_protects" : [
        { 
          "user_id" : "75226081f43d4c628c4bb88cf32e9...", 
         "enabled" : true, 
          "verification_method" : "email" 
         }, 
        { 
          "user_id" : "16b26081f43d4c628c4bb88cf32e9...", 
          "enabled" : true, 
          "verification_method" : "vmfa" 
         },
        { 
          "user_id" : "56b26081f43d4c628c4bb88cf32e9...", 
         "enabled" : true, 
          "verification_method" : "sms" 
         }
      ]
```
#### 说明

}

对于从未开启过登录保护的IAM用户,该接口无法获取到其登录保护状态信息,只返回开启过登 录保护的用户状态信息。

#### 状态码为 **403** 时**:**

没有操作权限。

```
示例 1
```

```
{ 
  "error_msg" : "You are not authorized to perform the requested action.", 
  "error_code" : "IAM.0002" 
 }
● 示例 2
{
```
"error\_msg" : "Policy doesn't allow %(actions)s to be performed.",

 "error\_code" : "IAM.0003" }

#### 状态码为 **404** 时**:**

未找到相应的资源。

```
{ 
 "error_msg" : "Could not find %(target)s: %(target_id)s.", 
 "error_code" : "IAM.0004" 
}
```
#### 状态码为 **500** 时**:**

内部服务错误。

```
{ 
 "error_msg" : "An unexpected error prevented the server from fulfilling your request.", 
 "error_code" : "IAM.0006" 
}
```
### 状态码

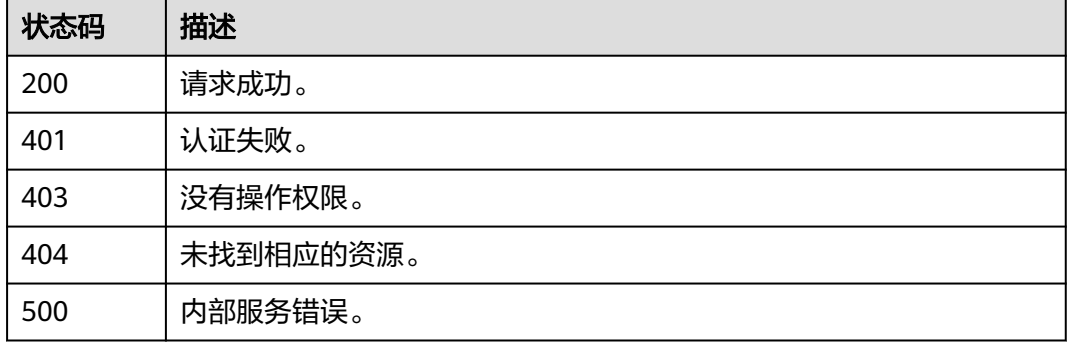

### 错误码

请参[见错误码。](#page-570-0)

# **5.12.14** 查询指定 **IAM** 用户的登录保护状态信息

### 功能介绍

该接口可以用于<del>管理员查</del>询指定IAM用户的登录保护状态信息,或IAM用户查询自己的 登录保护状态信息。

该接口可以使用全局区域的Endpoint和其他区域的Endpoint调用。IAM的Endpoint请 参见: 地区和终端节点。

### 调试

您可以在**[API Explorer](https://console-intl.huaweicloud.com/apiexplorer/#/openapi/IAM/doc?api=ShowUserLoginProtect)**中调试该接口。

#### **URI**

GET /v3.0/OS-USER/users/{user\_id}/login-protect

#### 表 **5-624** 路径参数

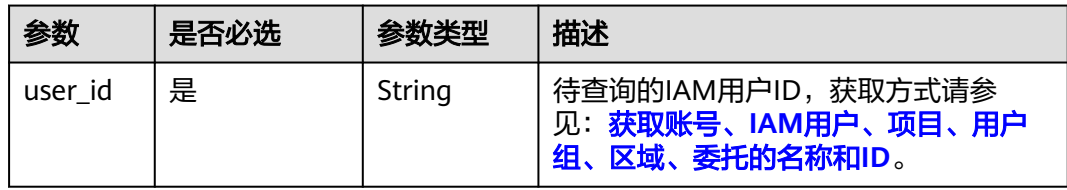

### 请求参数

表 **5-625** 请求 Header 参数

| 参数               | 是否必选 | 参数类型   | 描述                                                                                                    |
|------------------|------|--------|----------------------------------------------------------------------------------------------------|
| X-Auth-<br>Token | 是    | String | 管理员查询IAM用户的登录保护状态信<br>息:请参见 <mark>授权项</mark> 。<br>IAM用户查询自己的登录保护状态信息:<br>URL中user_id所对应IAM用户的token<br>(无需特殊权限 ) |

### 响应参数

#### 状态码为 **200** 时**:**

表 **5-626** 响应 Body 参数

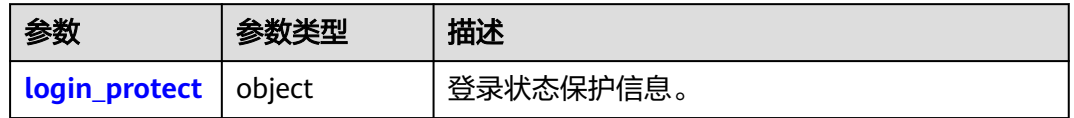

#### 表 **5-627** login\_protect

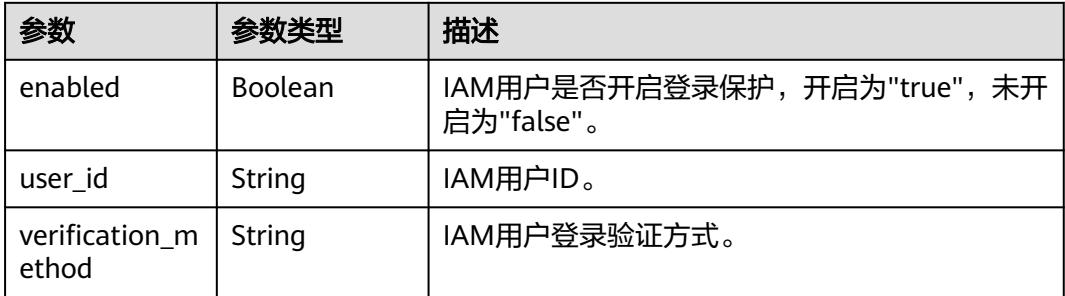

### 请求示例

查询指定IAM用户的登录保护状态信息。

GET https://iam.myhuaweicloud.com/v3.0/OS-USER/users/{user\_id}/login-protect

### 响应示例

#### 状态码为 **200** 时**:**

请求成功。

```
{ 
  "login_protect" : { 
 "user_id" : "16b26081f43d4c628c4bb88cf32e9...", 
 "enabled" : true, 
   "verification_method" : "vmfa" 
 } 
}
```
#### 状态码为 **403** 时**:**

没有操作权限。

```
● 示例 1
```
}

```
{ 
   "error_msg" : "You are not authorized to perform the requested action.", 
   "error_code" : "IAM.0002" 
 }
● 示例 2
{ 
 "error_msg" : "Policy doesn't allow %(actions)s to be performed.",
```
# 状态码为 **404** 时**:**

"error\_code" : "IAM.0003"

未找到相应的资源。

```
{ 
 "error_msg" : "Could not find %(target)s: %(target_id)s.", 
 "error_code" : "Iam.0004" 
}
```
### 说明

对于从未开启过登录保护的IAM用户,该接口无法获取到其登录保护状态信息,会返回 IAM.0004错误码。

#### 状态码为 **500** 时**:**

#### 内部服务错误。

{

```
 "error_msg" : "An unexpected error prevented the server from fulfilling your request.", 
  "error_code" : "IAM.0006" 
}
```
### 状态码

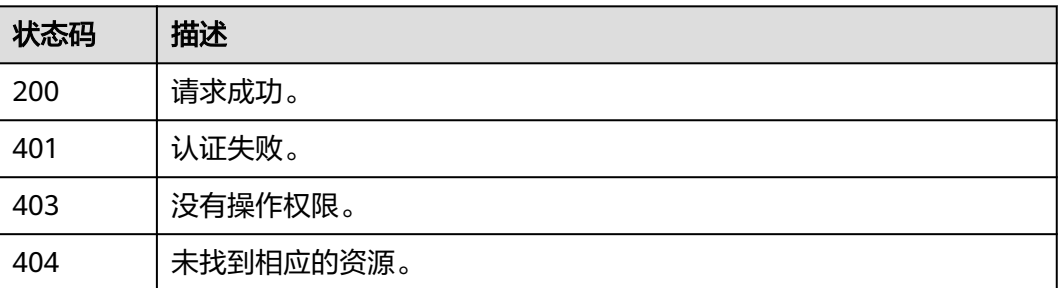

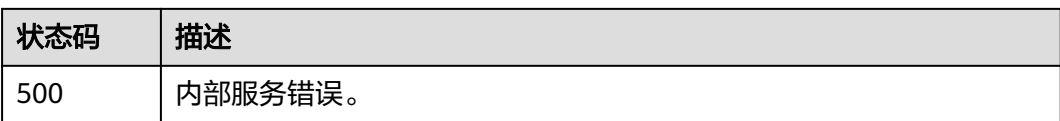

### 错误码

请参[见错误码。](#page-570-0)

# **5.12.15** 修改 **IAM** 用户的登录保护状态信息

### 功能介绍

该接口可以用于<mark>管理员</mark>修改IAM用户的登录保护状态信息。

该接口可以使用全局区域的Endpoint和其他区域的Endpoint调用。IAM的Endpoint请 参见: 地区和终端节点。

#### 调试

您可以在**[API Explorer](https://console-intl.huaweicloud.com/apiexplorer/#/openapi/IAM/doc?api=UpdateLoginProtect)**中调试该接口。

### **URI**

PUT /v3.0/OS-USER/users/{user\_id}/login-protect

#### 表 **5-628** 路径参数

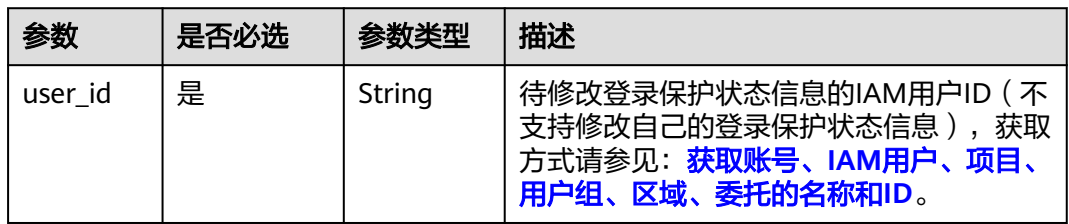

### 请求参数

表 **5-629** 请求 Header 参数

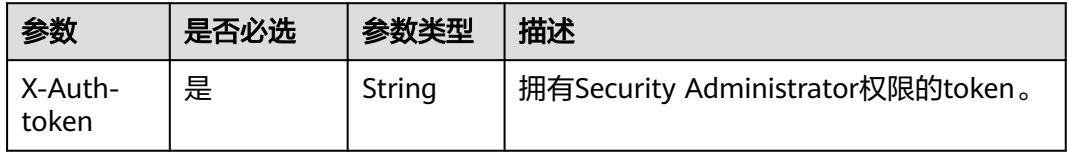

#### 表 **5-630** 请求 Body 参数

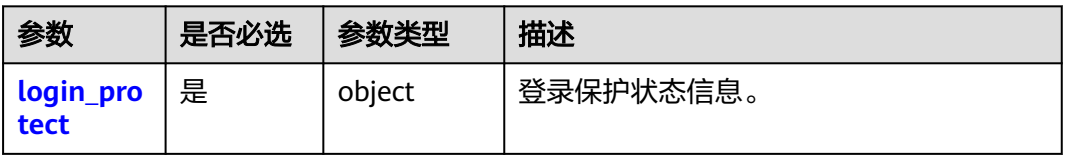

### 表 **5-631** Login\_project

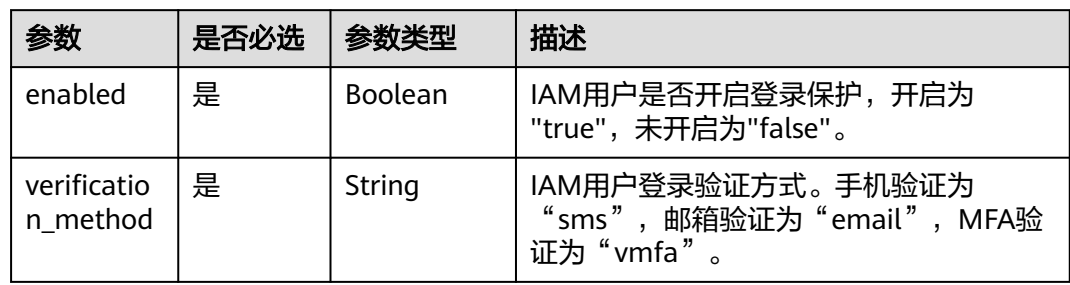

### 响应参数

### 状态码为 **200** 时:

表 **5-632** 响应 Body 参数

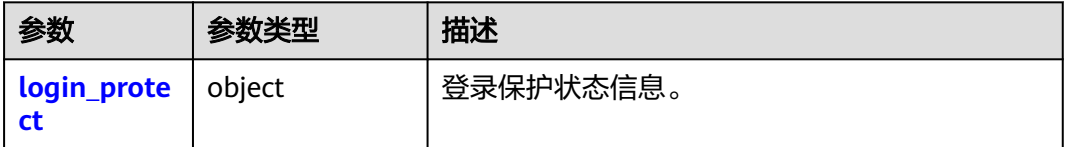

#### 表 **5-633** login\_protect

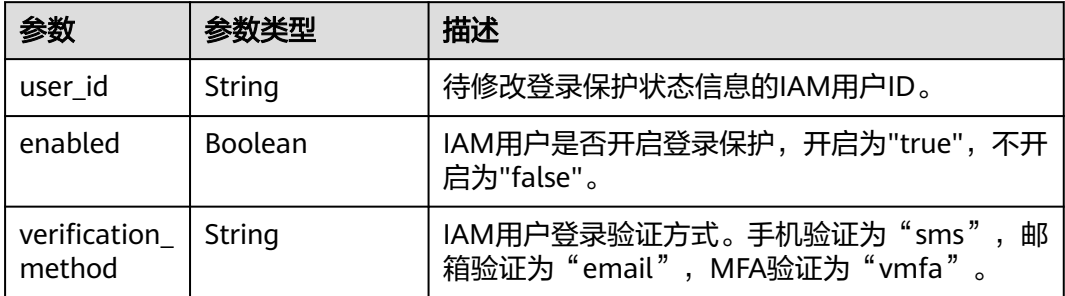

### 请求示例

修改IAM用户的登录保护状态信息:开启登录保护,且登录验证方式为MFA验证。

PUT https://iam.myhuaweicloud.com/v3.0/OS-USER/users/{user\_id}/login-protect

{ "login\_protect" : {

 "enabled" : true, "verification\_method" : "vmfa" } }

### 响应示例

#### 状态码:**200**

请求成功。

```
{ 
   "login_protect" : { 
   "user<sup>id":</sup> "16b26081f43d4c628c4bb88cf32e9...",
    "enabled" : true, 
    "verification_method" : "vmfa" 
  } 
}
```
### 状态码

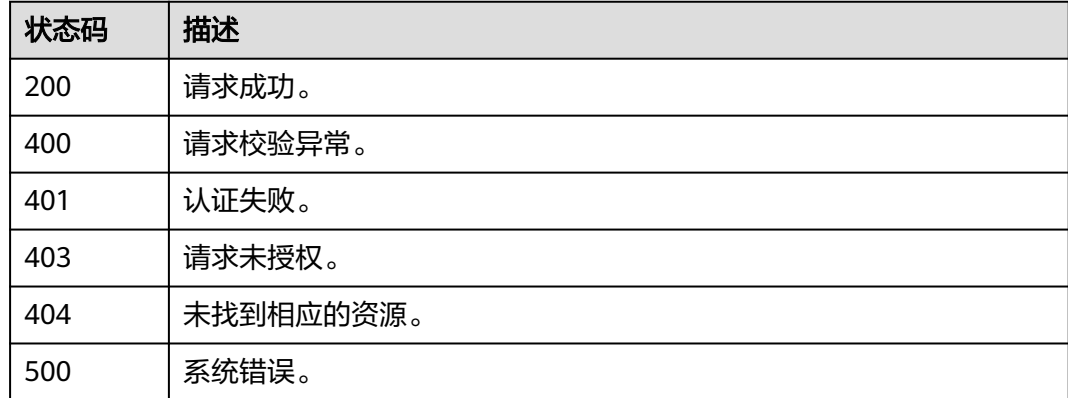

### 错误码

请参[见错误码。](#page-570-0)

# **5.12.16** 绑定 **MFA** 设备

### 功能介绍

该接口可以用于IAM用户为自己绑定MFA设备。启用MFA后不影响已获取Token的有效 性,同时无法强制忽略MFA的二次认证。

该接口可以使用全局区域的Endpoint和其他区域的Endpoint调用。IAM的Endpoint请 多见: 地区和终端节点。

### 调试

您可以在**[API Explorer](https://console-intl.huaweicloud.com/apiexplorer/#/openapi/IAM/doc?api=CreateBindingDevice)**中调试该接口。

### **URI**

PUT /v3.0/OS-MFA/mfa-devices/bind

### 请求参数

#### 表 **5-634** 请求 Header 参数

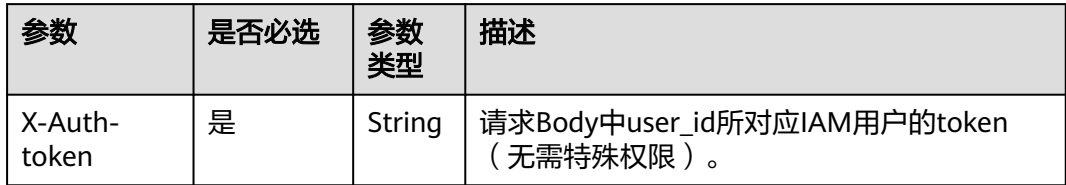

#### 表 **5-635** 请求 Body 参数

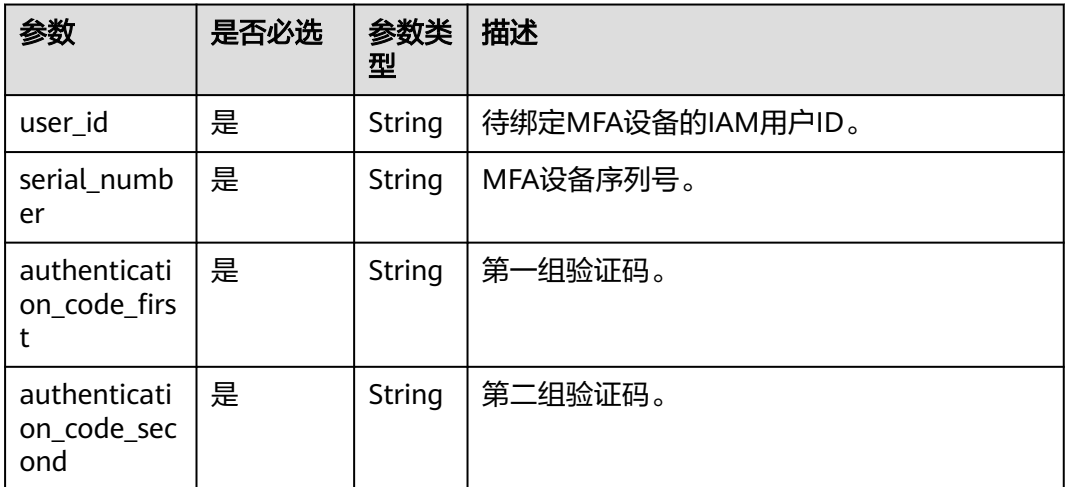

### 响应参数

无

### 请求示例

绑定MFA设备,第一组验证码为"977931 ",第二组验证码为"527347 ",MFA设 备序列号为"iam:09f6bd6a96801de40f01c00c85691...:mfa/{device\_name}"。

PUT https://iam.myhuaweicloud.com/v3.0/OS-MFA/mfa-devices/bind

```
{ 
 "user_id" : "09f99d8f6a001d4f1f01c00c31968...", 
 "authentication_code_first" : "977931", 
  "authentication_code_second" : "527347", 
  "serial_number" : "iam:09f6bd6a96801de40f01c00c85691...:mfa/{device_name}" 
}
```
### 响应示例

#### 状态码:**204**。

请求成功。

### 状态码

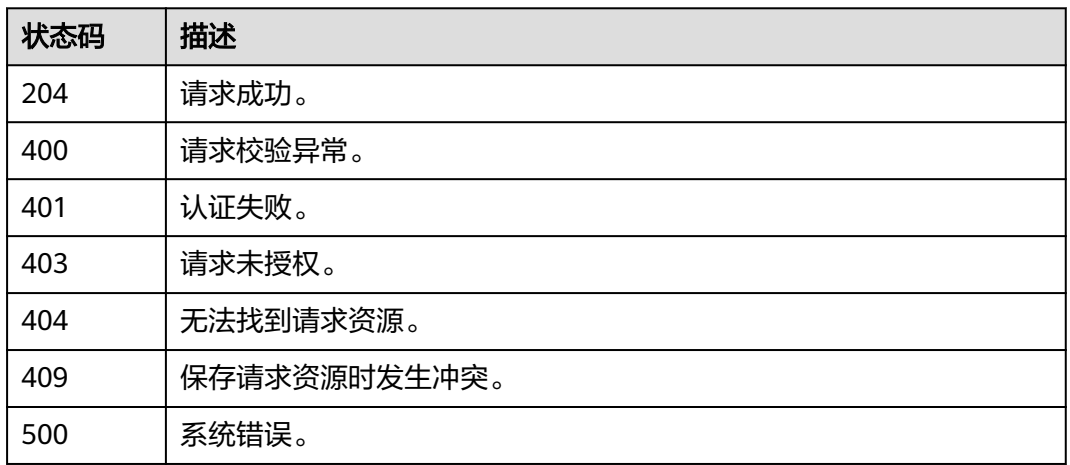

### 错误码

请参[见错误码。](#page-570-0)

# **5.12.17** 解绑 **MFA** 设备

### 功能介绍

该接口可以用于管理员为IAM用户解绑MFA设备,或IAM用户为自己解绑MFA设备。

该接口可以使用全局区域的Endpoint和其他区域的Endpoint调用。IAM的Endpoint请 多见[:地区和终端节点。](https://developer.huaweicloud.com/intl/zh-cn/endpoint)

### 调试

您可以在**[API Explorer](https://console-intl.huaweicloud.com/apiexplorer/#/openapi/IAM/doc?api=DeleteBindingDevice)**中调试该接口。

### **URI**

PUT /v3.0/OS-MFA/mfa-devices/unbind

### 请求参数

#### 表 **5-636** 请求 Header 参数

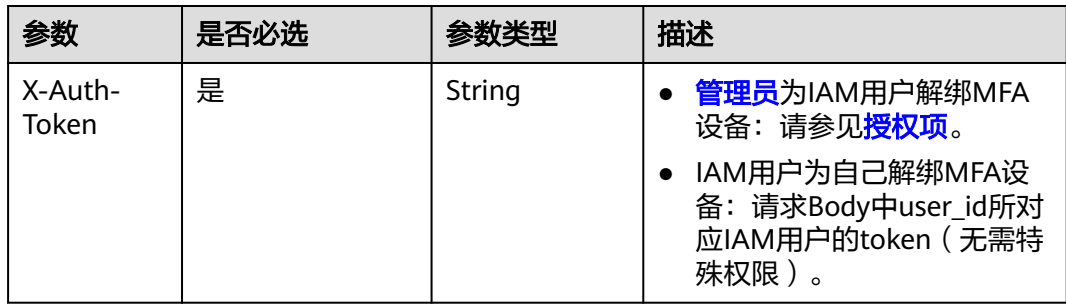

#### 表 **5-637** 请求 Body 参数

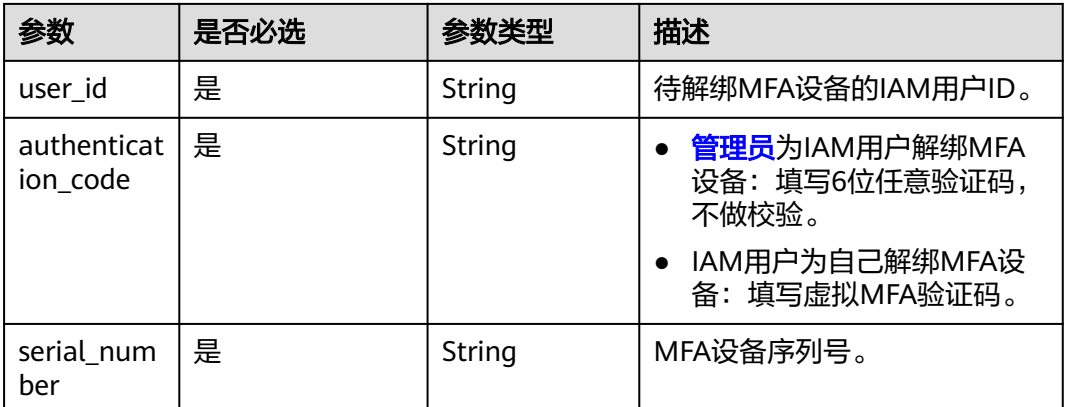

### 响应参数

无

### 请求示例

解绑序列号为"iam:09f6bd6a96801de40f01c00c85691...:mfa/{device\_name}"的 MFA设备,验证码是"373658"。

PUT https://iam.myhuaweicloud.com/v3.0/OS-MFA/mfa-devices/unbind

```
{ 
  "user_id" : "09f99d8f6a001d4f1f01c00c31968...", 
 "authentication_code" : "373658", 
 "serial_number" : "iam:09f6bd6a96801de40f01c00c85691...:mfa/{device_name}" 
}
```
### 响应示例

#### 状态码:**204**

请求成功。

### 状态码

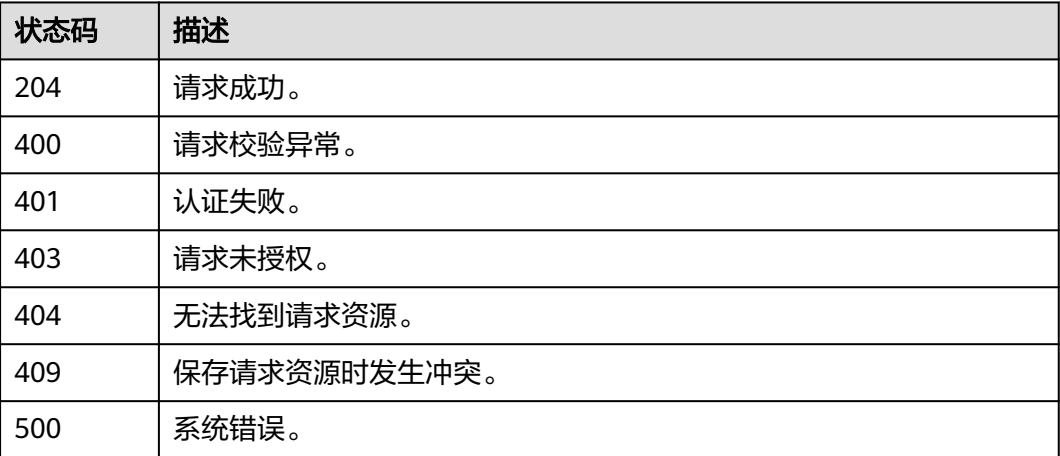

### 错误码

请参[见错误码。](#page-570-0)

# **5.12.18** 创建 **MFA** 设备

### 功能介绍

该接口可以用于IAM用户为自己创建MFA设备。

该接口可以使用全局区域的Endpoint和其他区域的Endpoint调用。IAM的Endpoint请 参见: 地区和终端节点。

### 调试

您可以在**[API Explorer](https://console-intl.huaweicloud.com/apiexplorer/#/openapi/IAM/doc?api=CreateMfaDevice)**中调试该接口。

#### **URI**

POST /v3.0/OS-MFA/virtual-mfa-devices

### 请求参数

#### 表 **5-638** 请求 Header 参数

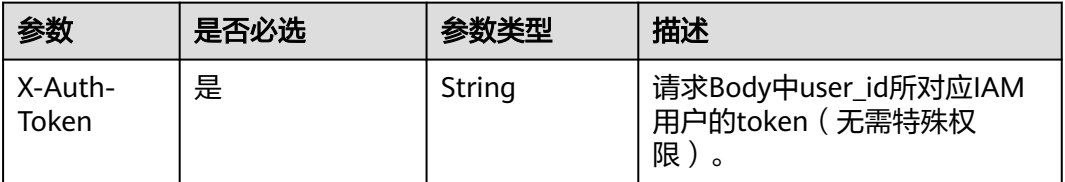

#### 表 **5-639** 请求 Body 参数

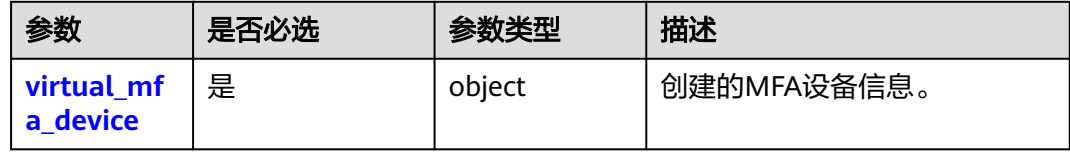

#### 表 5-640 virtual mfa device

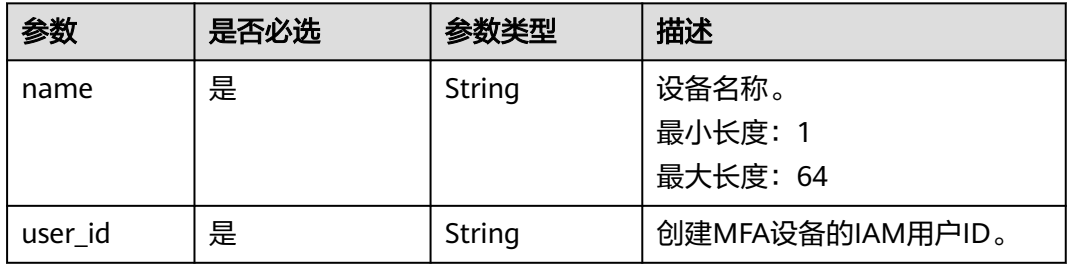

### 响应参数

### 状态码为 **201** 时:

#### 表 **5-641** 响应 Body 参数

| 参数                     | 参数类型   | 描述        |
|------------------------|--------|-----------|
| virtual_mfa_<br>device | object | 创建的MFA设备。 |

表 **5-642** virtual\_mfa\_device

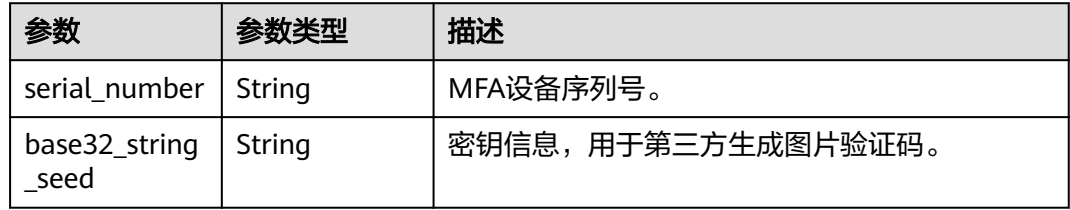

### 请求示例

#### 创建MFA设备。

POST https://iam.myhuaweicloud.com/v3.0/OS-MFA/virtual-mfa-devices

```
{ 
  "virtual_mfa_device" : { 
 "name" : "{device_name}", 
 "user_id" : "09f99d8f6a001d4f1f01c00c31968..." 
  } 
}
```
### 响应示例

#### 状态码:**201**

请求成功。

```
{
 "virtual_mfa_device": {
 "serial_number": "iam:09f6bd6a96801de40f01c00c85691...:mfa/{device_name}",
   "base32_string_seed": "{string}"
  }
}
```
### 状态码

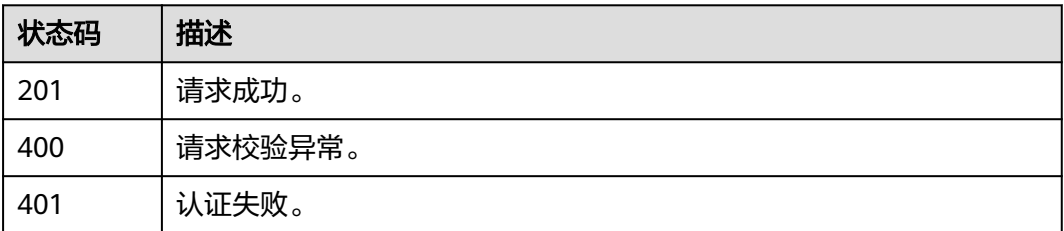

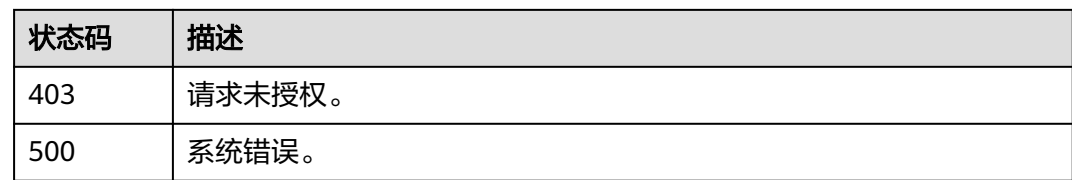

### 错误码

请参[见错误码。](#page-570-0)

# **5.12.19** 删除 **MFA** 设备

### 功能介绍

该接口可以用于<mark>管理员</mark>删除自己的MFA设备。

该接口可以使用全局区域的Endpoint和其他区域的Endpoint调用。IAM的Endpoint请 参见: 地区和终端节点。

### 调试

您可以在**[API Explorer](https://console-intl.huaweicloud.com/apiexplorer/#/openapi/IAM/doc?api=DeleteMfaDevice)**中调试该接口。

### **URI**

DELETE /v3.0/OS-MFA/virtual-mfa-devices

#### 表 **5-643** Query 参数

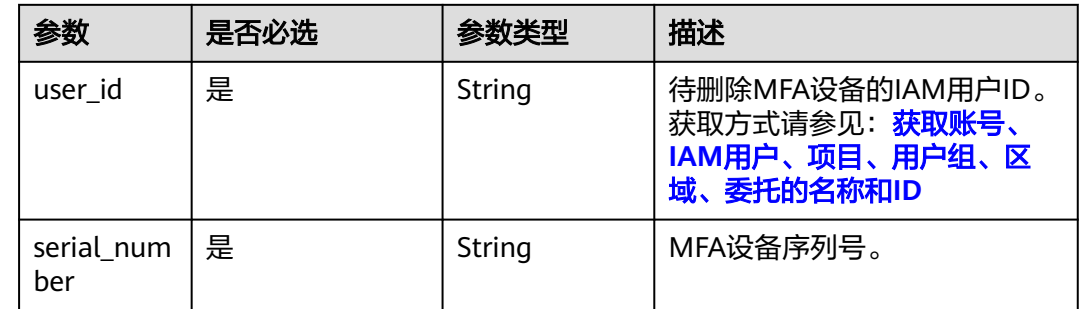

### 请求参数

表 **5-644** 请求 Header 参数

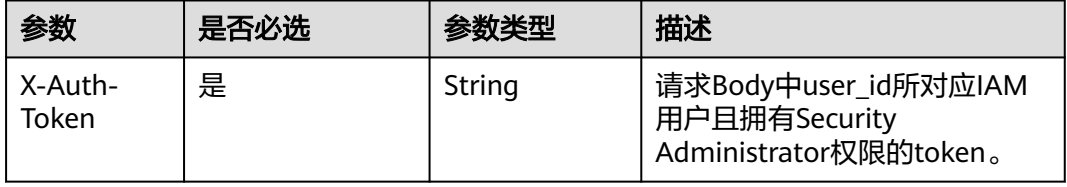

### 响应参数

无

### 请求示例

删除MFA设备。

DELETE https://iam.myhuaweicloud.com/v3.0/OS-MFA/virtual-mfa-devices? user\_id=09f6bd85fc801de41f0cc00ce9172...&serial\_number=iam:09f6bd6a96801de40f01c00c85691...:mfa/ {device\_name}

#### 响应示例

#### 状态码:**204**

请求成功。

### 状态码

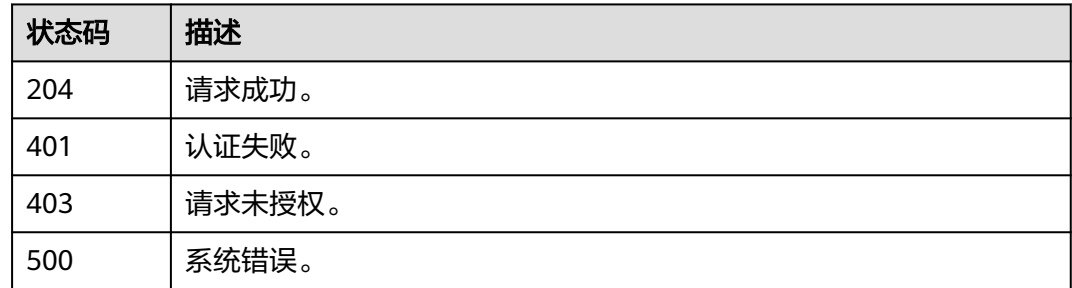

### 错误码

请参[见错误码。](#page-570-0)

# **5.13** 联邦身份认证管理

# **5.13.1** 通过联邦认证获取 **token**

### **5.13.1.1 SP initiated** 方式

Openstack和Shibboleth是被广泛使用的一套开源联邦身份认证解决方案,提供了强大 的单点登录能力,将用户连接到企业内外的各种应用服务。本章介绍通过Openstack Client和ShibbolethECP Client获取联邦认证Token的方法。

### 流程图

SP initiated联邦认证的流程如下图所示。

图 **5-1** 流程图(SP initiated 方式)

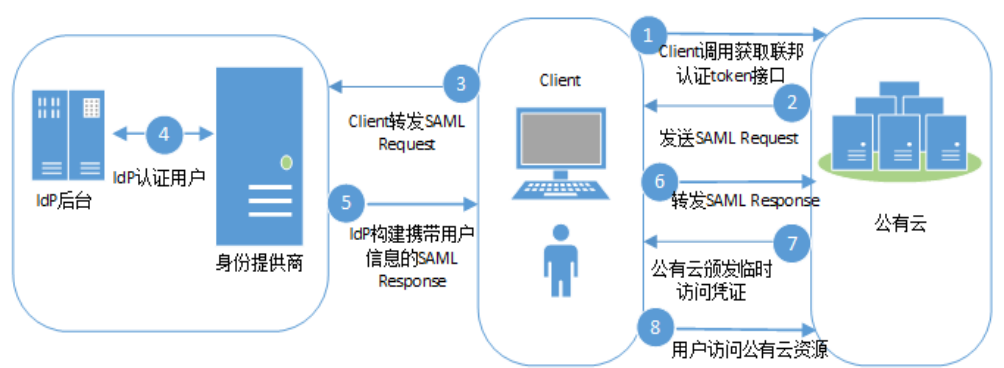

### 步骤说明

- 1. Client调用公有云系统提供的"通过SP initiated方式获取联邦token"接口。
- 2. 公有云系统根据URL中的用户及IdP信息查找Metadata文件,发送SAML Request,请求经过中间媒介Client。
- 3. Client对SAML Request进行重新封装后转发SAML Request给IdP。
- 4. 用户输入用户名和密码完成身份认证。
- 5. 用户认证成功后,IdP构建携带用户身份信息的断言发送SAML Response,请求经 过中间媒介Client。
- 6. Client对SAML Response进行重新封装后转发SAML Response给公有云。
- 7. 公有云对断言进行校验和认证,并根据用户在身份提供商配置的身份转换规则生 成临时访问凭证。
- 8. 用户根据分配的权限访问公有云资源。

### **Openstack Client**

统一命令行客户端工具的安装需要使用root权限,以下配置Openstack Client的操作只 需要普通用户权限。

#### 须知

接口调用操作应该在一个安全的网络环境中进行(在VPN或者在租户的云服务器 中),如果在不安全的网络环境中,可能会受到中间人攻击。

步骤**1** 使用文本编辑器创建环境变量文件,在文件中设置用户名、密码、区域、SAML协议版 本、IAM地址和端口等信息。参数说明如表**[5-645](#page-416-0)**所示。

示例如下:

**export OS\_IDENTITY\_API\_VERSION=3**

**export OS\_AUTH\_TYPE=v3samlpassword**

**export OS\_AUTH\_URL=https://example:443/v3**

**export OS\_IDENTITY\_PROVIDER=idpid**

**export OS\_PROTOCOL=saml**

#### <span id="page-416-0"></span>**export OS\_IDENTITY\_PROVIDER\_URL=https://idp.example.com/idp/profile/ SAML2/SOAP/ECP**

**export OS\_USERNAME=username**

**export OS\_PASSWORD=userpassword**

#### **export OS\_DOMAIN\_NAME=example-domain-name**

#### 表 **5-645** 环境变量文件参数说明

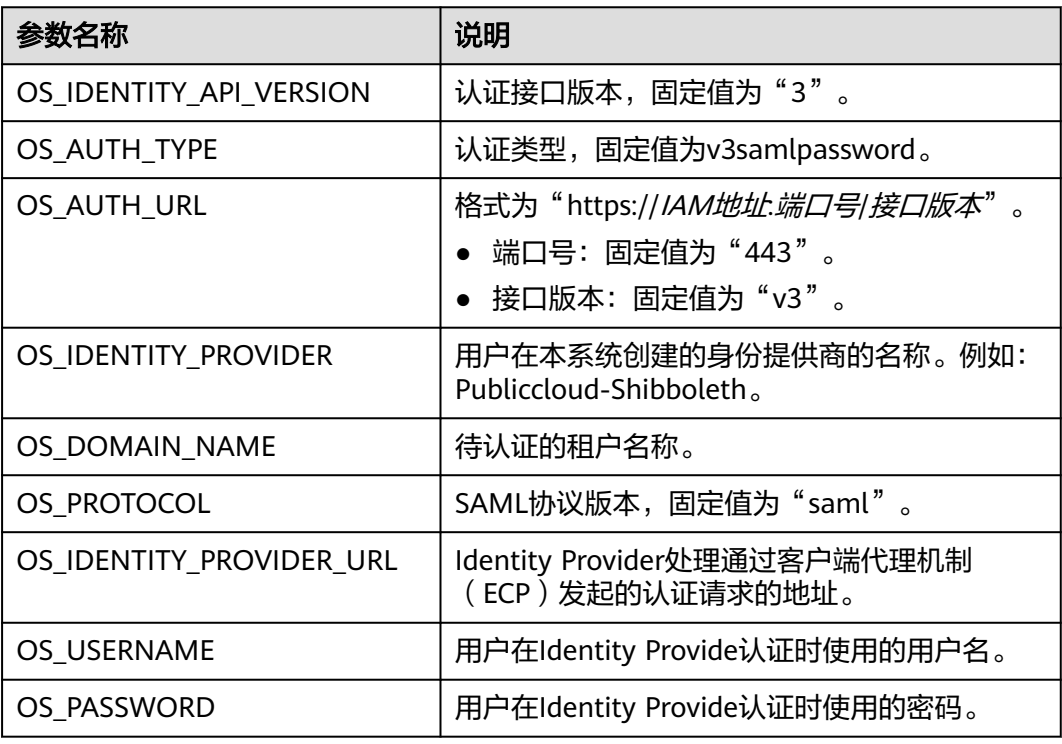

步骤**2** 执行如下命令,设置环境变量。

#### **source keystonerc**

步骤**3** 执行如下命令,获取token。

#### **openstack token issue**

>>openstack token issue command: token issue -> openstackclient.identity.v3.token.IssueToken (auth=True) Using auth plugin: v3samlpassword +----------------------------------------------------------------------------------------------------

| Field | Value | expires | 2018-04-16T03:46:51+0000 | id | MIIDbQYJKoZIhvcNAQcCoIIDXjXXX... | user\_id | 9B7CJy5ME14f0fQKhb6HJVQdpXXX...

回显信息中id为获取到的联邦认证token

**----**结束

### **Shibboleth ECP Client**

步骤**1** 在Shibboleth IdP v3中配置metadata-providers.xml文件,并将metadata.xml文件放 置在对应路径下。

<MetadataProvider id="LocalMetadata1"xsi:type="FilesystemMetadataProvider" metadataFile="C:\Program Files (x86)\Shibboleth\IdP\metadata\web\_metadata.xml"/>

<MetadataProvider id="LocalMetadata2"xsi:type="FilesystemMetadataProvider" metadataFile="C:\Program Files (x86)\Shibboleth\IdP\metadata\api\_metadata.xml"/>

#### 说明

- MetadataProvider id:下载的SP系统的元数据文件名称。
- metadataFile:SP的元数据文件在企业IdP系统中放置的路径。

步骤**2** 在Shibboleth IdP v3中配置attribute-filter.xml文件。

```
<afp:AttributeFilterPolicy id="example1">
   <afp:PolicyRequirementRule xsi:type="basic:AttributeRequesterString" value="https://
auth.example.com/" />
   <afp:AttributeRule attributeID="eduPersonPrincipalName">
      <afp:PermitValueRule xsi:type="basic:ANY" />
   </afp:AttributeRule>
   <afp:AttributeRule attributeID="uid">
      <afp:PermitValueRule xsi:type="basic:ANY" />
   </afp:AttributeRule>
   <afp:AttributeRule attributeID="mail">
      <afp:PermitValueRule xsi:type="basic:ANY" />
   </afp:AttributeRule>
</afp:AttributeFilterPolicy>
<afp:AttributeFilterPolicy id="example2">
   <afp:PolicyRequirementRule xsi:type="basic:AttributeRequesterString" value="https://iam.
{region_id}.example.com" />
   <afp:AttributeRule attributeID="eduPersonPrincipalName">
      <afp:PermitValueRule xsi:type="basic:ANY" />
   </afp:AttributeRule>
   <afp:AttributeRule attributeID="uid">
      <afp:PermitValueRule xsi:type="basic:ANY" />
   </afp:AttributeRule>
   <afp:AttributeRule attributeID="mail">
      <afp:PermitValueRule xsi:type="basic:ANY" />
   </afp:AttributeRule>
</afp:AttributeFilterPolicy>
```
#### 说明

AttributeFilterPolicy id:下载的SP系统元数据文件名称。 value:SP系统元数据文件中的EntityID。

#### 步骤**3** 在**[ecp.py](https://wiki.shibboleth.net/confluence/display/SHIB2/Contributions#Contributions-simplepython)**脚本中配置企业IdP系统的终端节点地址。

# mapping from user friendly names or tags to IdP ECP enpoints IDP\_ENDPOINTS =  $\{$  "idp1": "https://idp.example.com/idp/profile/SAML2/SOAP/ECP" }

#### 步骤**4** 执行ecp.py脚本获取联邦认证token。

>>python ecp.py Usage: ecp.py [options] IdP\_tag target\_url login >>python ecp.py -d idp1 https://iam.{region\_id}.example.com/v3/OS-FEDERATION/identity\_providers/ idp\_example/protocols/saml/auth {username} X-Subject-Token: MIIDbQYJKoZIhvcNAQcCoIIDXXX...

X-Subject-Token为获取到联邦认证token。

**----**结束

### **5.13.1.2 IdP initiated** 方式

本章以"Client4ShibbolethIdP"脚本为例, 介绍IdP initiated方式获取联邦认证Token 的方法。"Client4ShibbolethIdP"脚本模拟用户在浏览器上登录企业IdP系统,通过

呈现浏览器提交的表单数据和客户端实现的对比,帮助用户开发本企业IdP系统的客户 端脚本。

#### 前提条件

- 企业IdP服务器支持IdP Initiated方式的联邦认证。
- 客户端需要安装python模块beautifulsoup4。

#### 流程图

IdP initiated联邦认证的流程如下图所示。

图 **5-2** 流程图(IdP initiated 方式)

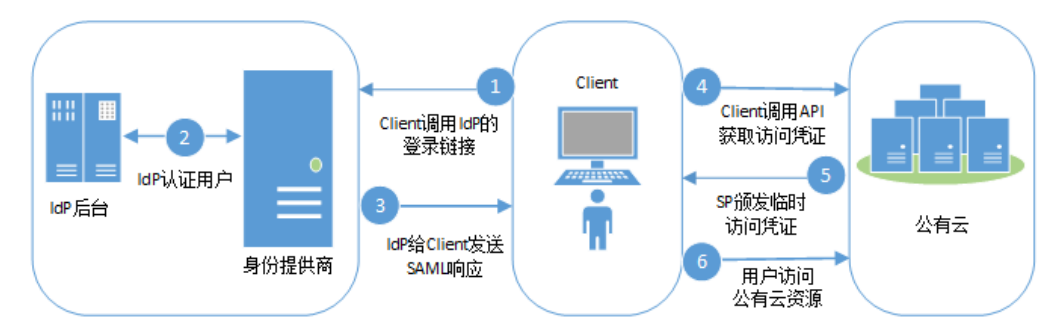

### 步骤说明

- 1. Client调用IdP提供的基于IdP initiated方式的登录链接,并在登录链接中设置公有 云的地址, 即公有云Metadata文件中的"entityID"。
- 2. Client获取IdP的登录页面,用户通过Client提交身份信息给IdP进行认证。
- 3. 用户认证成功后,IdP构建携带用户身份信息的断言发送SAML Response,请求经 过中间媒介Client。
- 4. Client对SAML Response进行重新封装后转发SAML Response,调用公有云提供 的"通过IdP initiated方式获取联邦token"接口。
- 5. 公有云对断言进行校验和认证,并根据用户在身份提供商配置的身份转换规则生 成临时访问凭证。
- 6. 用户根据分配的权限访问公有云资源。

### 客户端实现

"Client4ShibbolethIdP.py"脚本(仅供参考),实现本企业IdP到本系统的API/CLI侧 联邦认证的脚本。

脚本下载地址:

https://obs-iam-download01.obs.cn-north-1.myhuaweicloud.com/non-ecp-script/ Client4ShibblethIdP.py

步骤**1** 配置企业IdP的登录连接。

#### 表 **5-646** 常用 IdP 产品的登录 URL

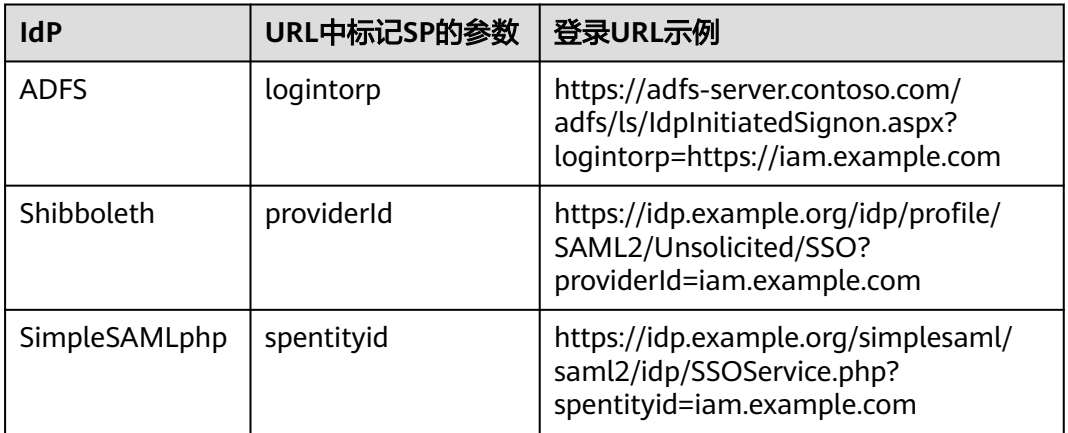

#### 配置完成后,在浏览器里输入登录URL,浏览器会呈现如下登录页面:

#### 图 **5-3** 登录页面

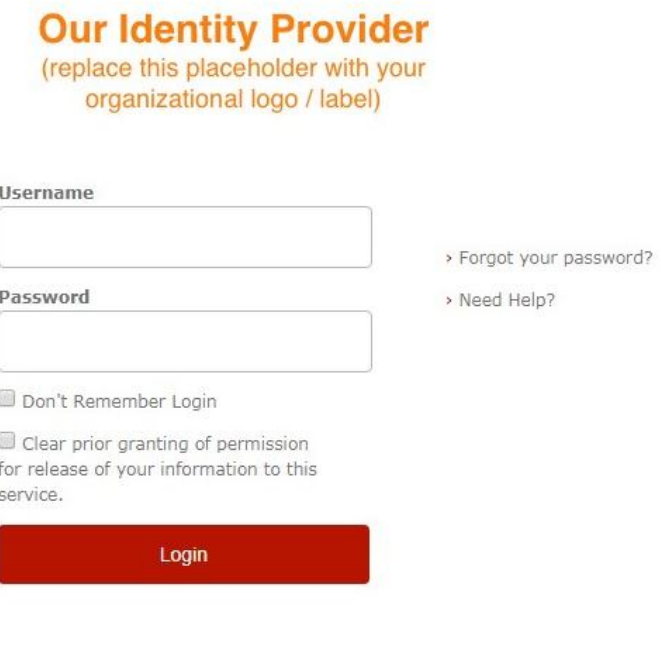

Client4ShibbolethIdP脚本实现:

import sys import requests import getpass import re from bs4 import BeautifulSoup from urlparse import urlparse

# SSL certificate verification: Whether or not strict certificate # verification is done, False should only be used for dev/test sslverification = True

# Get the federated credentials from the user print "Username:", username = raw\_input()

password = getpass.getpass() print ''

session = requests.Session()

图 **5-4** 认证信息(1)

# The initial url that starts the authentication process. idp\_entry\_url = 'https://idp.example.com/idp/profile/SAML2/Unsolicited/SSO?providerId=https:// iam.example.com'

# Programmatically get the SAML assertion,open the initial IdP url# and follows all of the HTTP302 redirects, and gets the resulting# login page formresponse = session.get(idp\_entry\_url, verify=sslverification) # Capture the idp\_authform\_submit\_url,which is the final url after# all the 302s idp\_authform\_submit\_url = formresponse.url

#### 步骤**2** 客户端提交认证信息。客户端通过beautifulsoup4模块解析登录页面,捕获用户信息输 入框、请求action,构造请求的参数,发起向IdP的身份认证。

通过浏览器获取登录页面提交的所有表单数据。

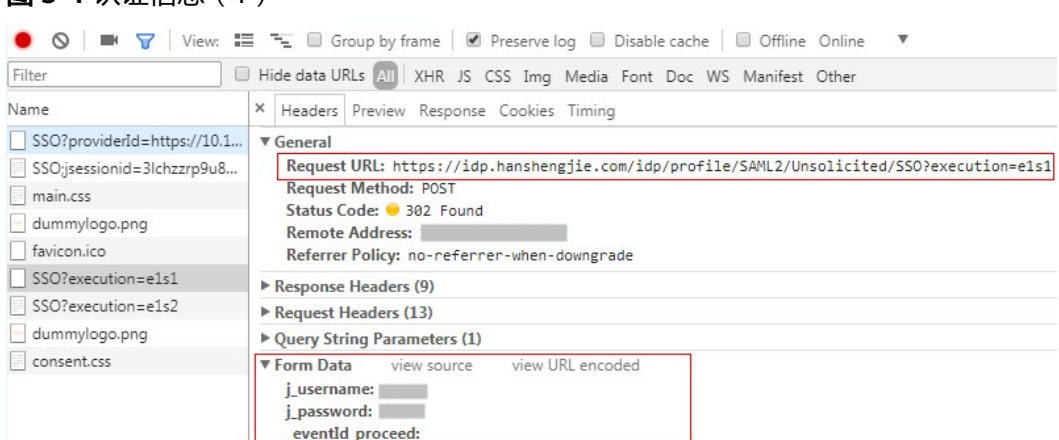

#### Client4ShibbolethIdP脚本实现:

ш

```
# Parse the response and extract all the necessary values in order to build a dictionary of all of the form 
values the IdP expects
formsoup = BeautifulSoup(formresponse.text.decode('utf8'), "lxml")
payload = \{\}for inputtag in formsoup.find_all(re.compile('(INPUT|input)')):
   name = inputtag.get('name', '')
   value = inputtag.get('value', '')
   if "username" in name.lower():
      payload[name] = username
   elif "password" in name.lower():
      payload[name] = password
   else:
      payload[name] = value
for inputtag in formsoup.find_all(re.compile('(FORM|form)')):
   action = inputtag.get('action')
   if action:
     parsedur = urlparse(idp_{entry} url)
      idp_authform_submit_url = parsedurl.scheme + "://" + parsedurl.netloc + action
# please test on browser first, add other parameters in payload
payload["_eventId_proceed"] = ""
formresponse = session.post(
 idp_authform_submit_url, data=payload, verify=sslverification)
```
#### 步骤**3** 客户端解析下一页(部分企业IdP会有展示用户属性的页面)。

#### 通过浏览器获取登录页面提交的所有表单数据。

#### 图 **5-5** 认证信息(2)

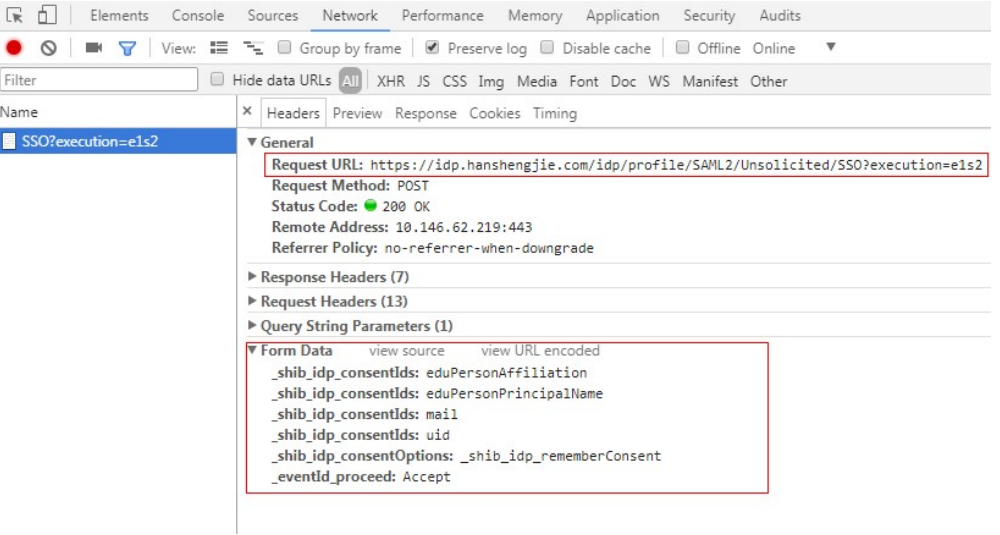

#### Client4ShibbolethIdP脚本实现:

# In shebbleth IdP v3, browser will show attributes page for user,# so we need parse the page formsoup = BeautifulSoup(formresponse.text.decode('utf8'), "lxml") payload =  $\{\}$ 

```
# Add other form data required from browser to payload
        _shib_idp_consentIds = []
        for inputtag in formsoup.find_all(re.compile('input')):
           name = inputtag.get("name")
           value = inputtag.get("value")
          if name == " shib_idp_consentIds":
              _shib_idp_consentIds.append(value)
        payload["_shib_idp_consentIds"] = _shib_idp_consentIds
        payload["_shib_idp_consentOptions"] = "_shib_idp_rememberConsent"
        payload["_eventId_proceed"] = "Accept"
        # user can get the action url from the html file
        nexturl = "https://idp.example.com/idp/profile/SAML2/Unsolicited/SSO?execution=e1s2"
        for inputtag in formsoup.find_all(re.compile('(FORM|form)')):
           action = inputtag.get('action')
           if action:
              parsedurl = urlparse(idp_entry_url)
              nexturl = parsedurl.scheme + "://" + parsedurl.netloc + action
        response = session.post(
           nexturl, data=payload, verify=sslverification)
步骤4 客户端解析IdP的响应。客户端提交用户信息给企业IdP系统认证,IdP认证用户信息成
        功后,发送响应给客户端,客户端解析出SAMLResponse参数。
        Client4ShibbolethIdP脚本实现:
        # Decode the response and extract the SAML assertion
        soup = BeautifulSoup(response.text.decode('utf8'), "lxml")
        SAMLResponse = ''
```
# Look for the SAMLResponse attribute of the input tag for inputtag in soup.find\_all('input'):

```
 if (inputtag.get('name') == 'SAMLResponse'):
   SAMLResponse = inputtag.get('value')
```
# Better error handling is required for production use.

```
if (SAMLResponse == ''):
```
 print 'Response did not contain a valid SAML assertion, please troubleshooting in Idp side.' sys.exit(0)

#### 步骤**5** 获取Unscoped token。参考获取联邦认证**[unscoped token\(IdP initiated\)](#page-489-0)**

#### Client4ShibbolethIdP脚本实现:

# Set headers headers =  $\{\}$ headers["X-Idp-Id"] = "test\_local\_idp"

# IAM API url: get unscoped token on IDP initiated mode sp\_unscoped\_token\_url = "https://iam.example.com/v3.0/OS-FEDERATION/tokens"

```
# Set form data
payload = \{\}payload["SAMLResponse"] = SAMLResponse
response = session.post(
   sp_unscoped_token_url, data=payload, headers=headers, verify=sslverification)
```

```
# Debug only
print(response.text)
print "Status Code: " + str(response.status_code)
if response.status_code != 201:
   sys.exit(1)
unscoped_token = response.headers.get("X-Subject-Token") if "X-Subject-Token" in response.headers.keys() 
else None
```

```
if unscoped_token:
 print ">>>>>>X-Subject-Token: " + unscoped_token
```
#### 步骤**6** 获取Scoped token。参考获取联邦认证**[scoped token](#page-494-0)**

#### Client4ShibbolethIdP脚本实现:

```
payload = {
   "auth": {
      "identity": {
         "methods": ["token"],
         "token": {
            "id": unscoped_token
         }
      },
       "scope": {
         "project": {
            "name": "{region_id}_test1"
         }
      }
   }
}
sp_scoped_token_url = "https://10.120.171.90:31943/v3/auth/tokens"
response = session.post(
   sp_scoped_token_url, json=payload, verify=sslverification)
# Debug only
print "Status Code: " + str(response.status_code)
if response.status_code != 201:
   print response.text
   sys.exit(1)
scoped_token = response.text if response.status_code == 201 else None
if scoped_token:
 print ">>>>>>Scoped Token:" + scoped_token
```
#### 步骤**7** 获取临时访问密钥。参[考获取用户的临时访问密钥和](#page-84-0)**securitytoken**。

```
Client4ShibbolethIdP脚本实现:
```

```
# Set form data
payload = {
    "auth": {
      "identity": {
         "methods": ["token"],
         "token": {
            "duration_seconds": "900"
         }
      }
   }
}
# Set headers
headers = \{\}headers["X-Auth-Token"] = unscoped_token
sp_STS_token_url = "https://10.120.171.90:31943/v3.0/OS-CREDENTIAL/securitytokens"
response = session.post(
   sp_STS_token_url, json=payload, headers=headers, verify=sslverification)
# Debug only
print "Status Code: " + str(response.status_code)
if response.status_code != 201:
   print response.text
  sys.exit(1)sts token = response.text if response.status code == 201 else None
if sts_token:
 print ">>>>>>STS Token:" + sts_token
```
**----**结束

# **5.13.2** 身份提供商

### **5.13.2.1** 查询身份提供商列表

### 功能介绍

该接口可以用于查询身份提供商列表。

该接口可以使用全局区域的Endpoint和其他区域的Endpoint调用。IAM的Endpoint请 参见: 地区和终端节点。

#### 调试

您可以在**[API Explorer](https://console-intl.huaweicloud.com/apiexplorer/#/openapi/IAM/doc?api=KeystoneListIdentityProviders)**中调试该接口。

#### **URI**

GET /v3/OS-FEDERATION/identity\_providers

## 请求参数

#### 表 **5-647** 请求 Header 参数

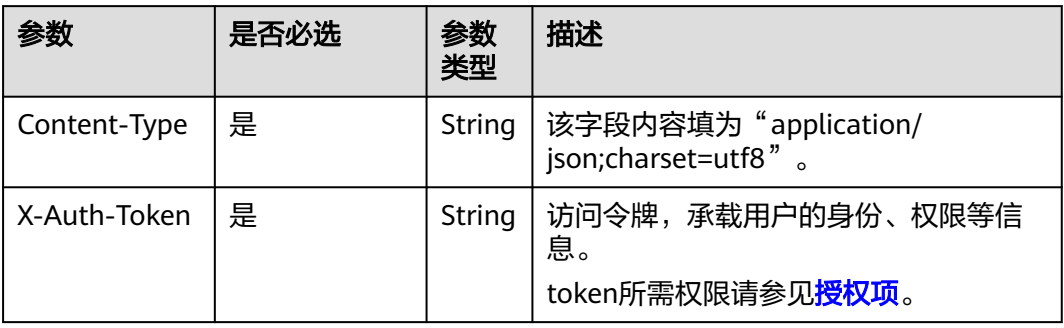

### 响应参数

### 表 **5-648** 响应 Body 参数

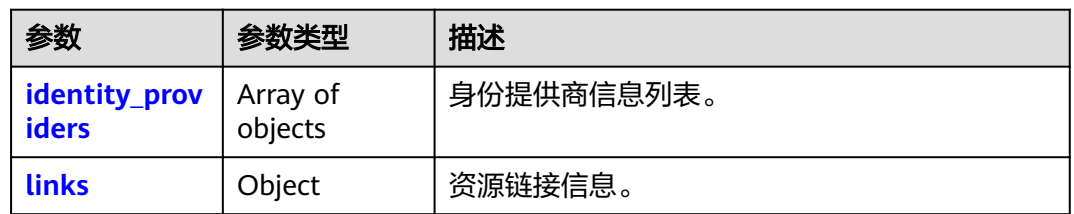

#### 表 **5-649** identity\_providers

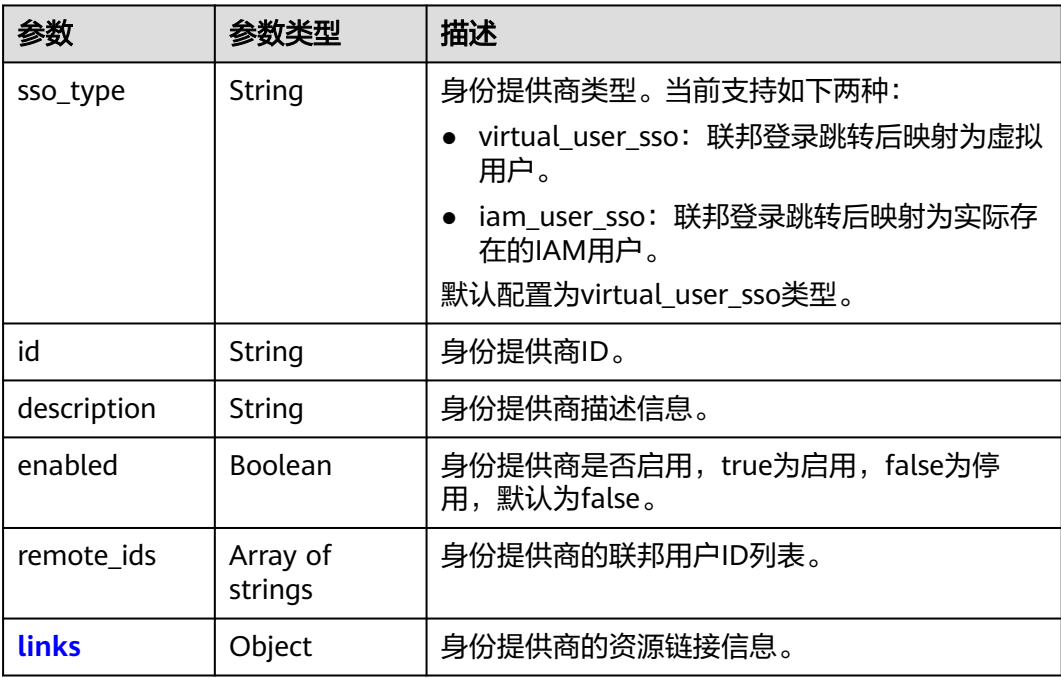

#### <span id="page-425-0"></span>表 **5-650** identity\_providers.links

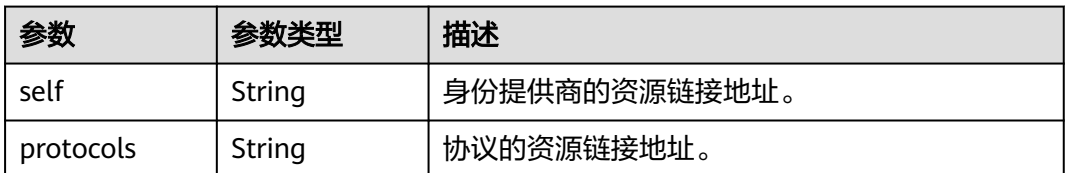

#### 表 **5-651** links

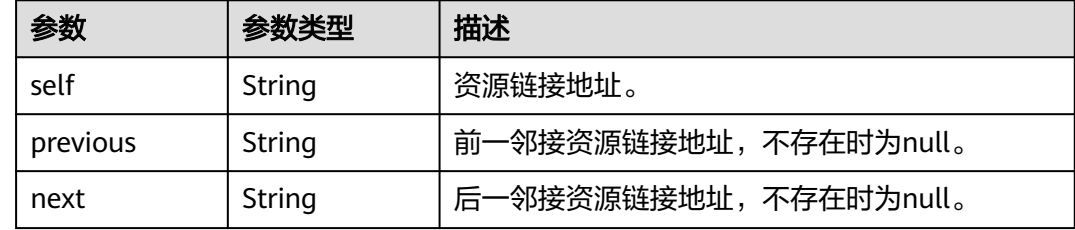

### 请求示例

#### 查询身份提供商列表。

GET https://iam.myhuaweicloud.com/v3/OS-FEDERATION/identity\_providers

#### 响应示例

#### 状态码为 **200** 时**:**

请求成功。

```
{
    "links": {
      "self": "https://iam.myhuaweicloud.com/v3/OS-FEDERATION/identity_providers",
       "previous": null,
      "next": null
 },
 "identity_providers": [
\overline{\phantom{a}} "remote_ids": [],
         "enabled": true,
         "id": "ACME",
         "sso_type": "iam_user_sso",
         "links": {
            "self": "https://iam.myhuaweicloud.com/v3/OS-FEDERATION/identity_providers/ACME",
            "protocols": "https://iam.myhuaweicloud.com/v3/OS-FEDERATION/identity_providers/ACME/
protocols"
\qquad \qquad \} "description": "Stores ACME identities."
      }
   ]
}
```
### 返回值

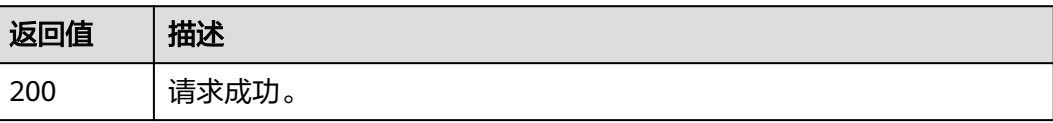

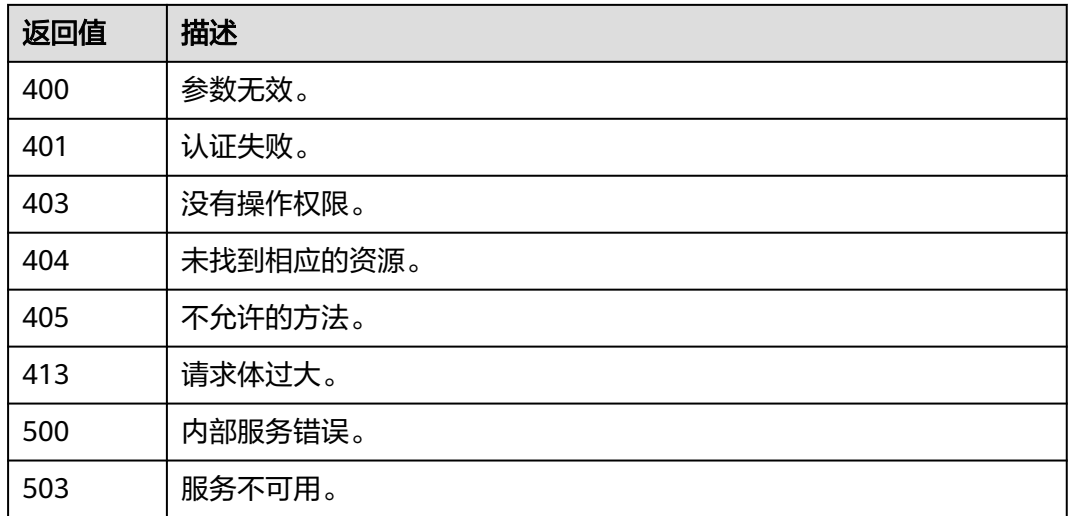

### 错误码

无

### **5.13.2.2** 查询身份提供商详情

### 功能介绍

该接口可以用于查询身份提供商详情。

该接口可以使用全局区域的Endpoint和其他区域的Endpoint调用。IAM的Endpoint请 多见[:地区和终端节点。](https://developer.huaweicloud.com/intl/zh-cn/endpoint)

### 调试

您可以在**[API Explorer](https://console-intl.huaweicloud.com/apiexplorer/#/openapi/IAM/doc?api=KeystoneShowIdentityProvider)**中调试该接口。

### **URI**

GET /v3/OS-FEDERATION/identity\_providers/{id}

#### 表 **5-652** 路径参数

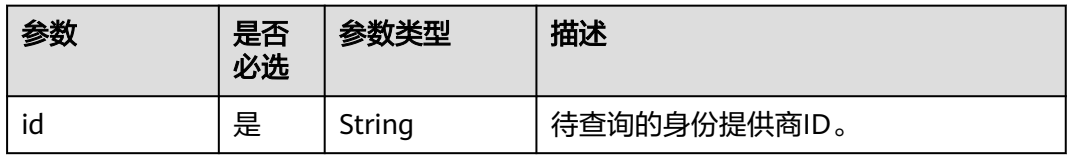

### 请求参数

#### 表 **5-653** 请求 Header 参数

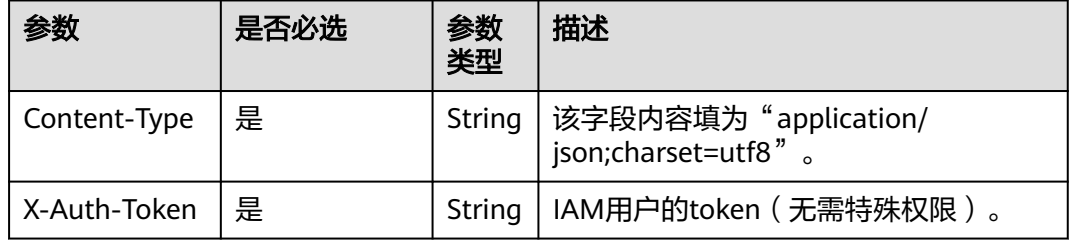

### 响应参数

### 表 **5-654** 响应 Body 参数

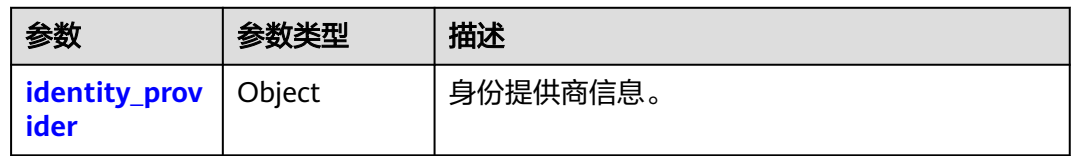

### 表 **5-655** identity\_provider

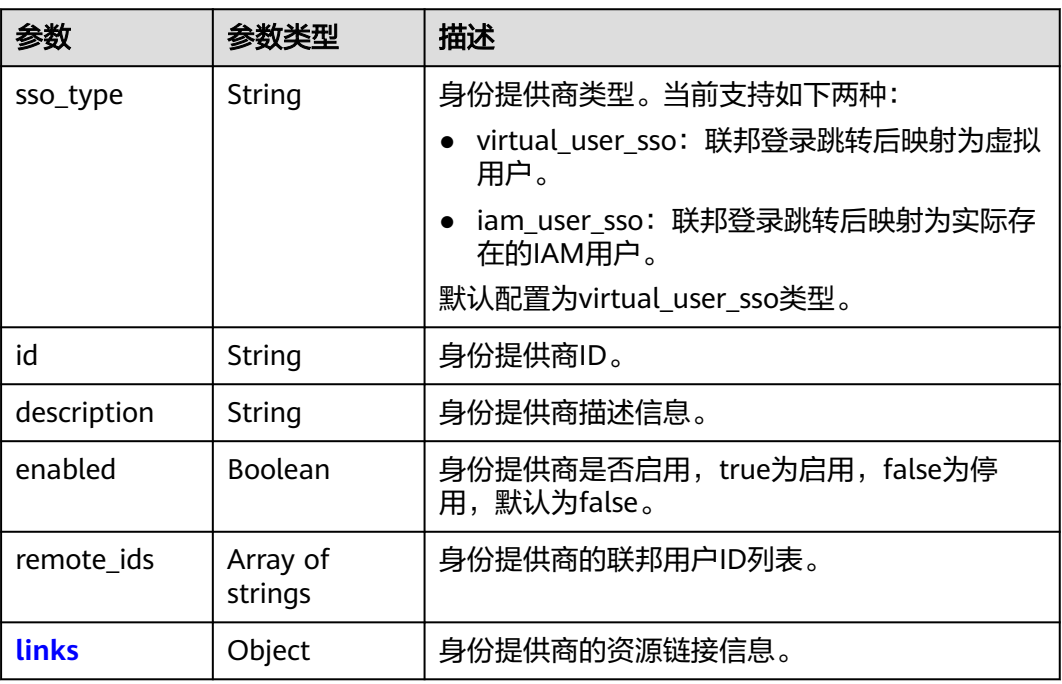

#### <span id="page-428-0"></span>表 **5-656** identity\_provider.links

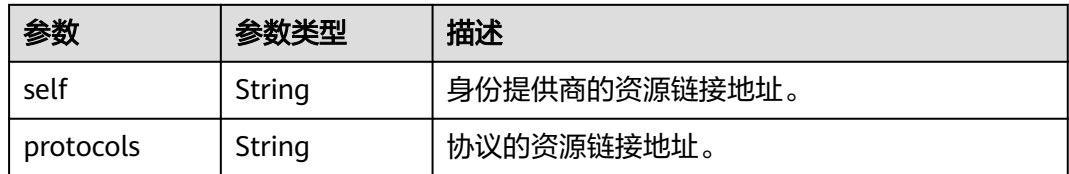

### 请求示例

#### 查询身份提供商详情。

GET https://iam.myhuaweicloud.com/v3/OS-FEDERATION/identity\_providers/{id}

### 响应示例

#### 状态码为 **200** 时**:**

请求成功。

```
{
 "identity_provider": {
 "remote_ids": [],
      "enabled": true,
      "id": "ACME",
      "sso_type": "iam_user_sso",
 "links": {
 "self": "https://iam.myhuaweicloud.com/v3/OS-FEDERATION/identity_providers/ACME",
         "protocols": "https://iam.myhuaweicloud.com/v3/OS-FEDERATION/identity_providers/ACME/
protocols"
      },
      "description": "Stores ACME identities."
   }
}
```
### 返回值

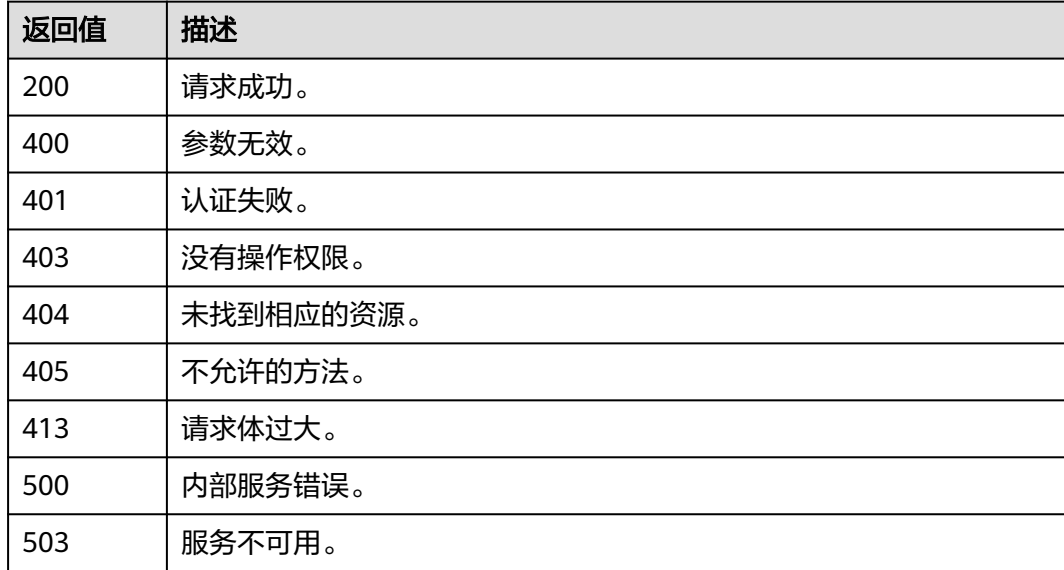

### 错误码

无

### **5.13.2.3** 创建身份提供商

### 功能介绍

该接口可以用于<mark>管理员</mark>创建身份提供商。请创建身份提供商后,注册协议并修改身份 提供商配置。

该接口可以使用全局区域的Endpoint和其他区域的Endpoint调用。IAM的Endpoint请 参见: 地区和终端节点。

### 调试

您可以在**[API Explorer](https://console-intl.huaweicloud.com/apiexplorer/#/openapi/IAM/doc?api=KeystoneCreateIdentityProvider)**中调试该接口。

### **URI**

PUT /v3/OS-FEDERATION/identity\_providers/{id}

#### 表 **5-657** 路径参数

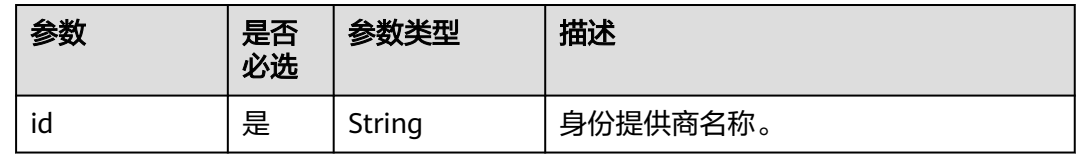

### 请求参数

#### 表 **5-658** 请求 Header 参数

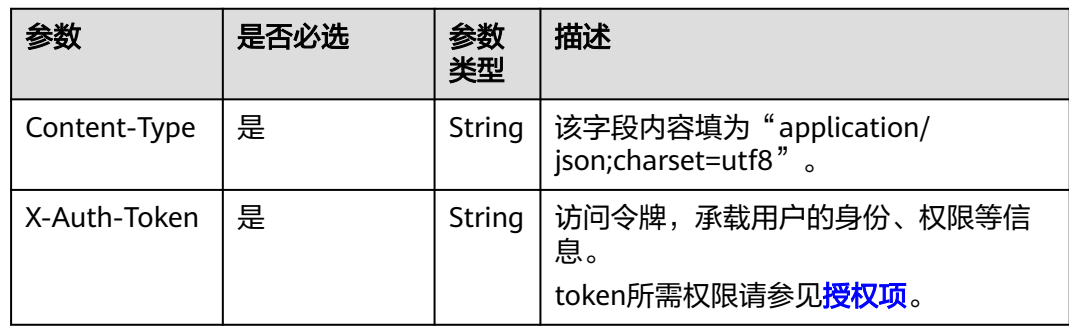

#### 表 **5-659** 请求 Body 参数

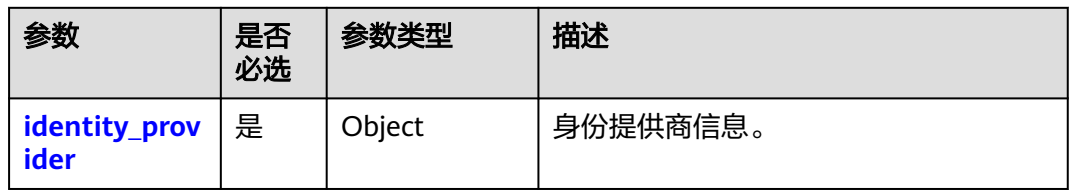

#### 表 **5-660** identity\_provider

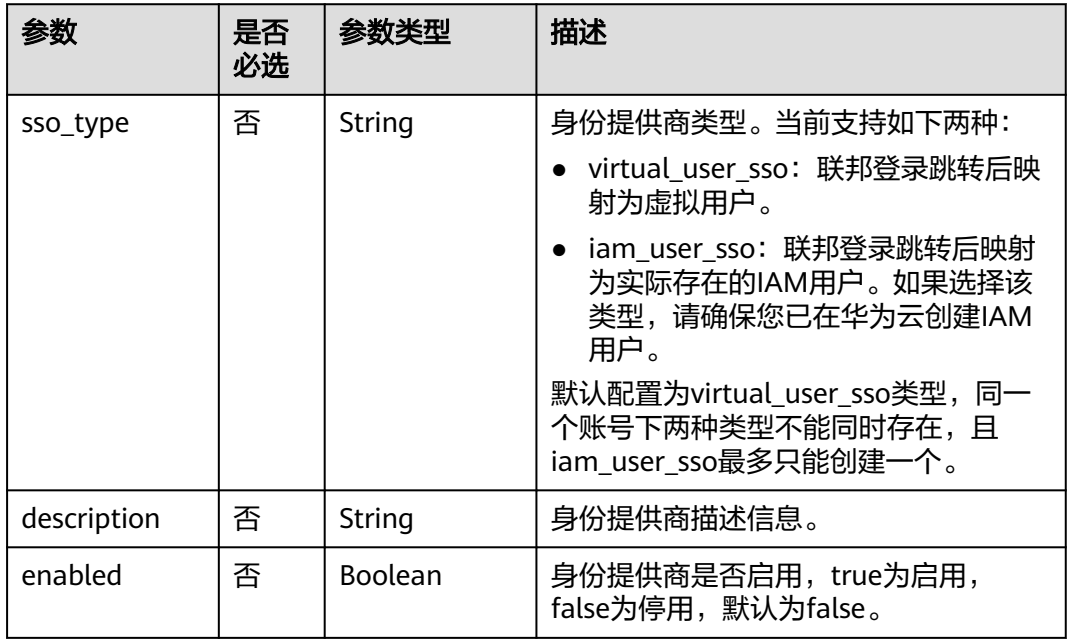

### 响应参数

### 表 **5-661** 响应 Body 参数

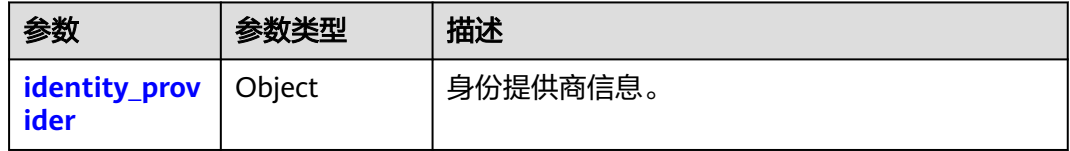

#### 表 **5-662** identity\_provider

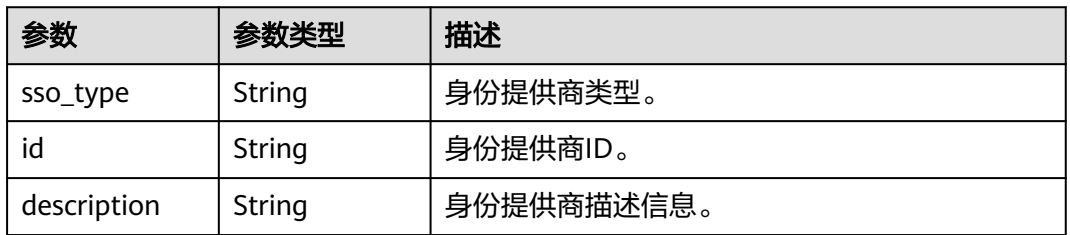

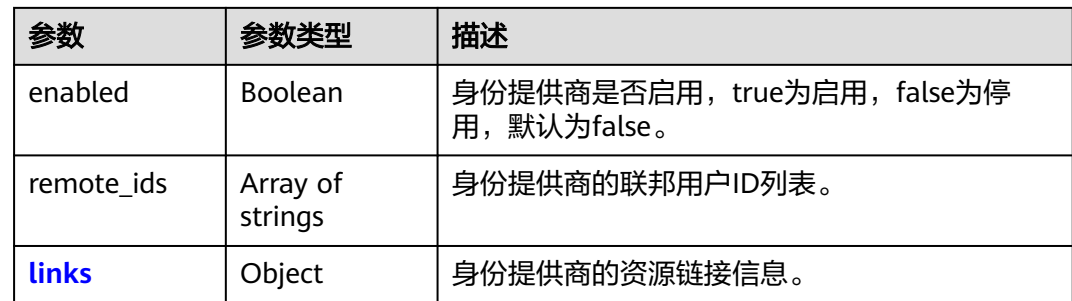

#### 表 **5-663** identity\_provider.links

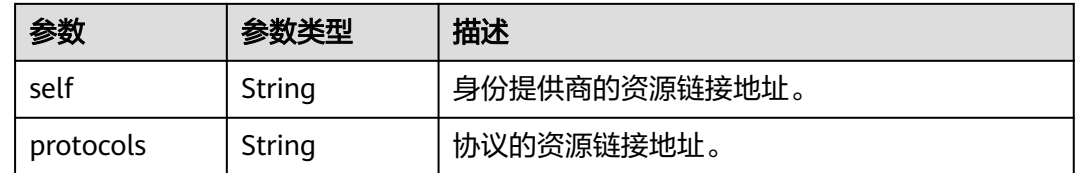

### 请求示例

#### 创建身份提供商并且启用。

PUT https://iam.myhuaweicloud.com/v3/OS-FEDERATION/identity\_providers/{id}

```
{
   "identity_provider": {
 "sso_type": "iam_user_sso",
 "description": "Stores ACME identities.",
      "enabled": true
   }
}
```
### 响应示例

#### 状态码为 **201** 时**:**

请求成功。

```
{
 "identity_provider": {
 "remote_ids": [],
     "enabled": true,
     "id": "ACME",
     "sso_type": "iam_user_sso",
     "links": {
 "self": "https://iam.myhuaweicloud.com/v3/OS-FEDERATION/identity_providers/ACME",
 "protocols": "https://iam.myhuaweicloud.com/v3/OS-FEDERATION/identity_providers/ACME/
protocols"
     },
     "description": "Stores ACME identities."
   }
}
```
## 返回值

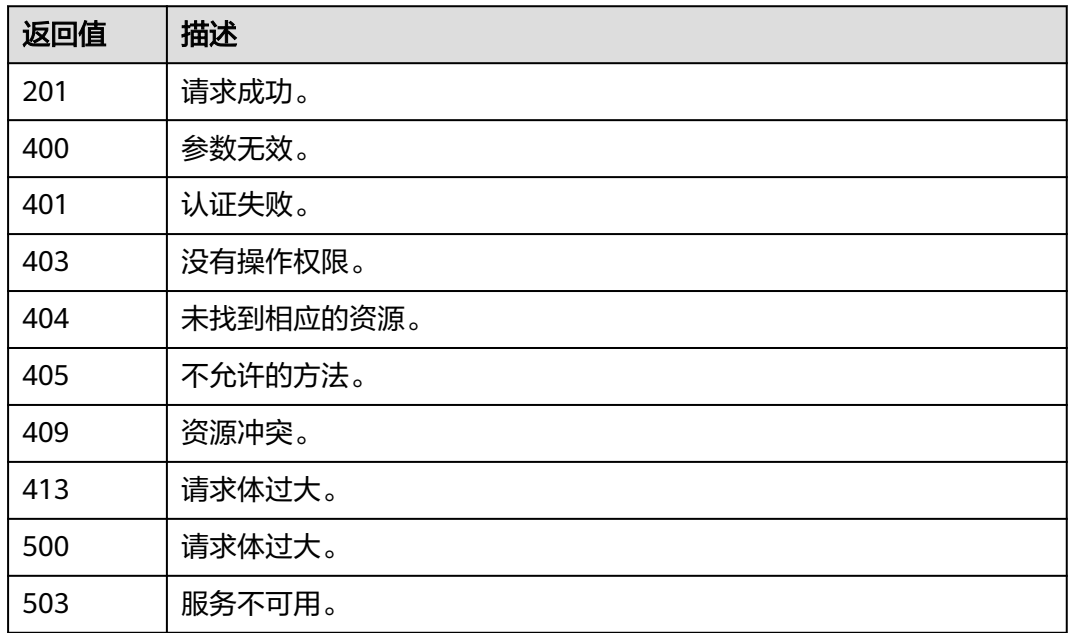

## 错误码

无

## **5.13.2.4** 修改 **SAML** 身份提供商配置

## 功能介绍

该接口可以用于<mark>管理员</mark>修改基于SAML协议的身份提供商配置。

该接口可以使用全局区域的Endpoint和其他区域的Endpoint调用。IAM的Endpoint请 多见[:地区和终端节点。](https://developer.huaweicloud.com/intl/zh-cn/endpoint)

### 调试

您可以在**[API Explorer](https://console-intl.huaweicloud.com/apiexplorer/#/openapi/IAM/doc?api=KeystoneUpdateIdentityProvider)**中调试该接口。

#### **URI**

PATCH /v3/OS-FEDERATION/identity\_providers/{id}

#### 表 **5-664** 路径参数

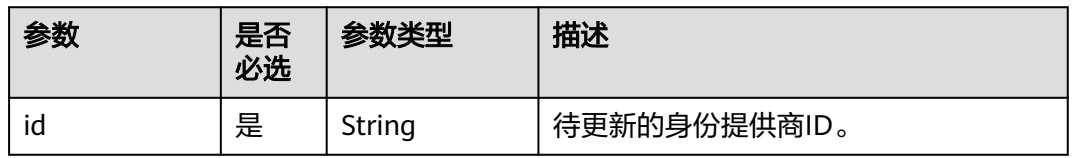

# 请求参数

#### 表 **5-665** 请求 Header 参数

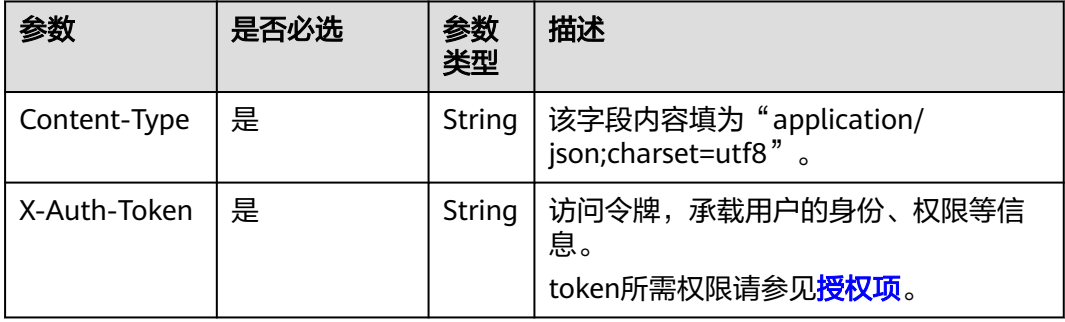

#### 表 **5-666** 请求 Body 参数

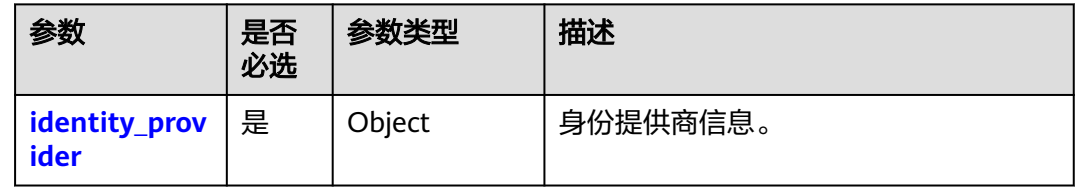

### 表 **5-667** identity\_provider

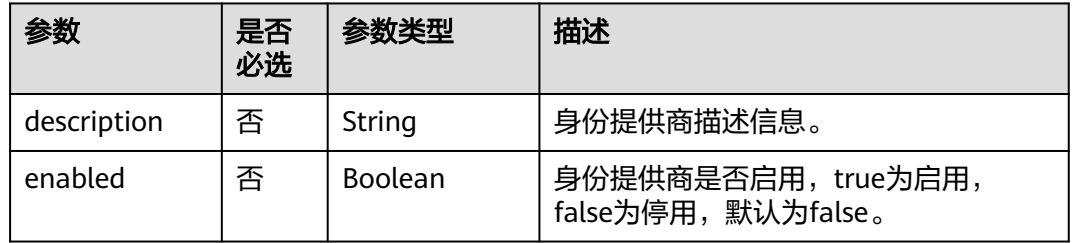

# 响应参数

#### 表 **5-668** 响应 Body 参数

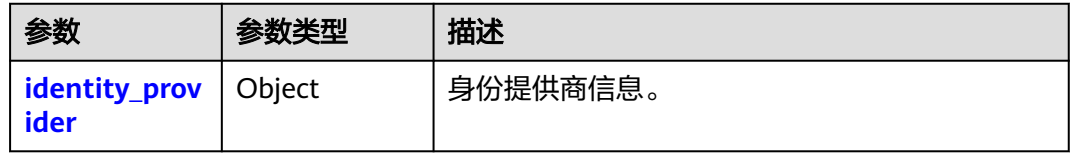

### 表 **5-669** identity\_provider

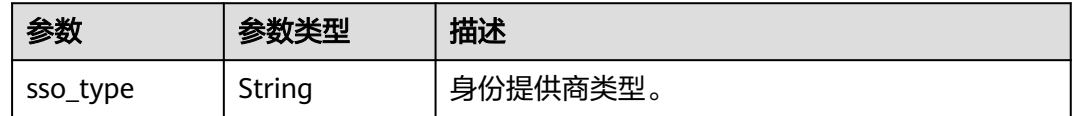

| 参数          | 参数类型                | 描述                                         |
|-------------|---------------------|--------------------------------------------|
| id          | String              | 身份提供商ID。                                   |
| description | String              | 身份提供商描述信息。                                 |
| enabled     | <b>Boolean</b>      | 身份提供商是否启用, true为启用, false为停<br>用,默认为false。 |
| remote_ids  | Array of<br>strings | 身份提供商的联邦用户ID列表。                            |
| links       | Object              | 身份提供商的资源链接信息。                              |

表 **5-670** identity\_provider.links

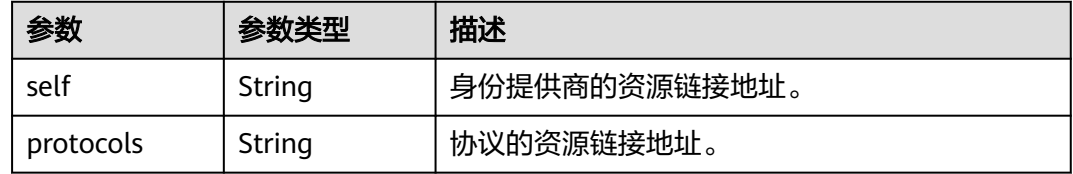

## 请求示例

#### 修改SAML身份提供商为不启用。

PATCH https://iam.myhuaweicloud.com/v3/OS-FEDERATION/identity\_providers/{id}

```
 "identity_provider": {
       "description": "Stores ACME identities.",
       "enabled": false
   }
}
```
### 响应示例

### 状态码为 **200** 时**:**

请求成功。

{

```
{
 "identity_provider": {
 "remote_ids": [],
 "enabled": false,
      "id": "ACME",
      "sso_type": "iam_user_sso",
 "links": {
 "self": "https://iam.myhuaweicloud.com/v3/OS-FEDERATION/identity_providers/ACME",
 "protocols": "https://iam.myhuaweicloud.com/v3/OS-FEDERATION/identity_providers/ACME/
protocols"
      },
      "description": "Stores ACME identities."
   }
}
```
## 返回值

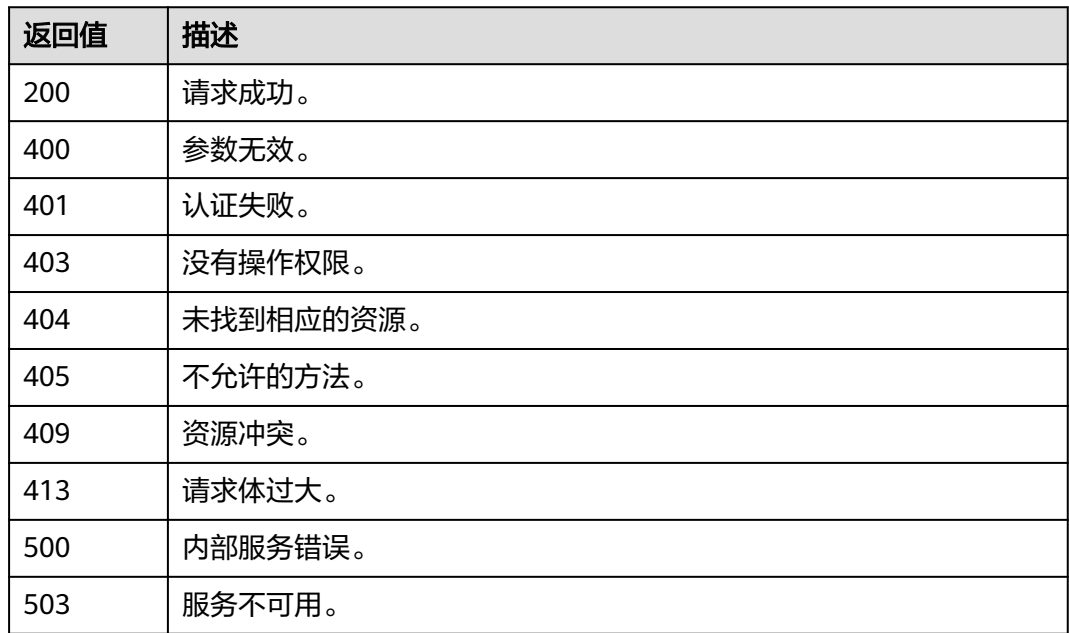

## 错误码

无

## **5.13.2.5** 删除 **SAML** 身份提供商

## 功能介绍

该接口可以用于<mark>管理员</mark>删除基于SAML协议的身份提供商。

该接口可以使用全局区域的Endpoint和其他区域的Endpoint调用。IAM的Endpoint请 多见[:地区和终端节点。](https://developer.huaweicloud.com/intl/zh-cn/endpoint)

### 调试

您可以在**[API Explorer](https://console-intl.huaweicloud.com/apiexplorer/#/openapi/IAM/doc?api=KeystoneDeleteIdentityProvider)**中调试该接口。

#### **URI**

DELETE /v3/OS-FEDERATION/identity\_providers/{id}

#### 表 **5-671** 路径参数

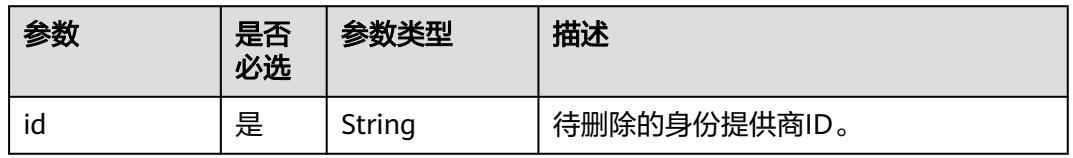

## 请求参数

#### 表 **5-672** 请求 Header 参数

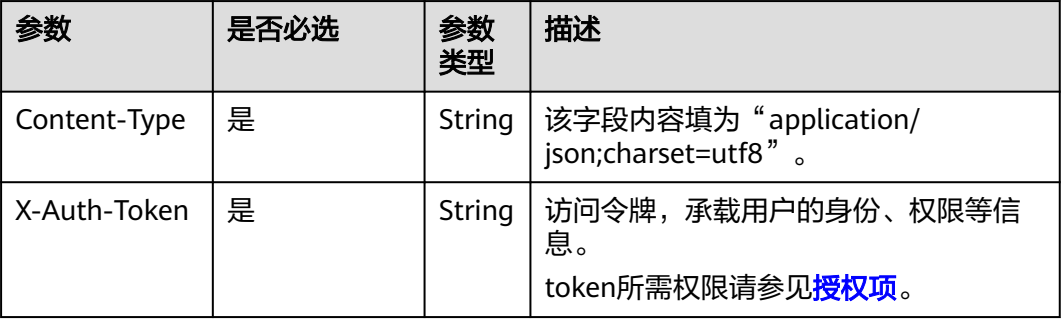

## 响应参数

无

## 请求示例

#### 删除SAML身份提供商。

DELETE https://iam.myhuaweicloud.com/v3/OS-FEDERATION/identity\_providers/{id}

# 响应示例

无

## 返回值

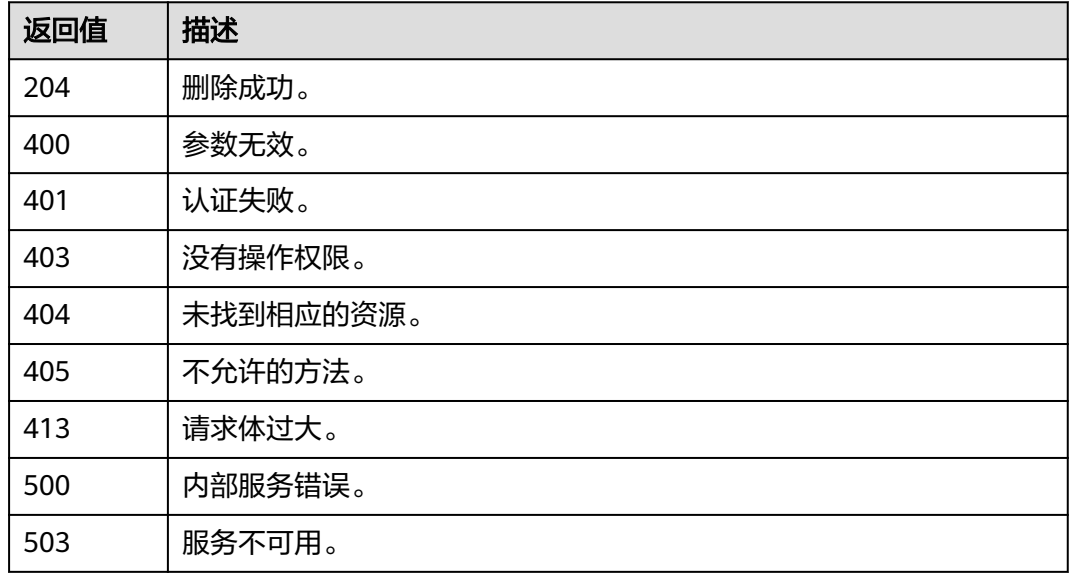

### 错误码

无

# **5.13.2.6** 创建 **OpenID Connect** 身份提供商配置

## 功能介绍

该接口可以用于<mark>管理员在[创建身份提供商,](#page-429-0)并注册协议</mark>(OIDC协议)后,创建 OpenID Connect身份提供商配置。

该接口可以使用全局区域的Endpoint和其他区域的Endpoint调用。IAM的Endpoint请 参见: 地区和终端节点。

### 调试

您可以在**[API Explorer](https://console-intl.huaweicloud.com/apiexplorer/#/openapi/IAM/doc?api=CreateOpenIdConnectConfig)**中调试该接口。

### **URI**

POST /v3.0/OS-FEDERATION/identity-providers/{idp\_id}/openid-connect-config

#### 表 **5-673** 路径参数

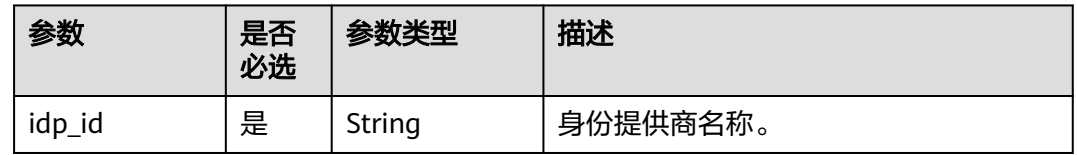

## 请求参数

#### 表 **5-674** 请求 Header 参数

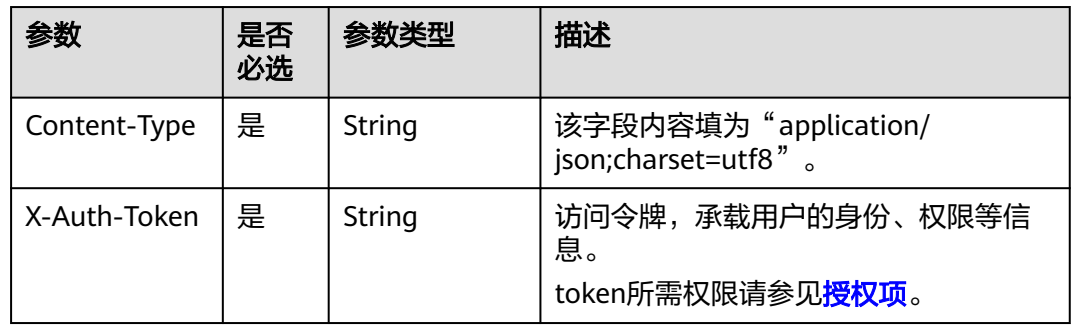

#### 表 **5-675** 请求 Body 参数

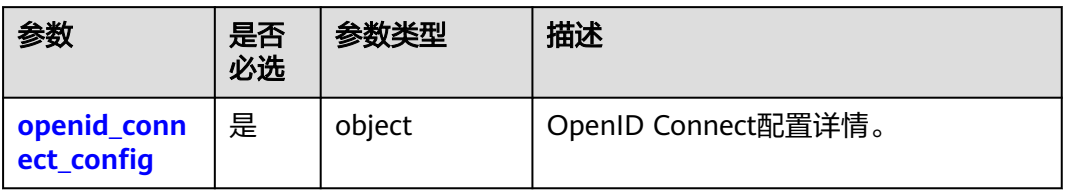

<span id="page-438-0"></span>表 **5-676** CreateOpenIDConnectConfig

| 参数            | 是否<br>必选 | 参数类型   | 描述                                                                           |
|---------------|----------|--------|------------------------------------------------------------------------------|
| access_mode   | 是        | String | 访问方式。                                                                        |
|               |          |        | program_console: 支持编程访问和管<br>理控制台访问方式。                                       |
|               |          |        | program: 支持编程访问方式                                                            |
| idp_url       | 是        | String | OpenID Connect身份提供商标识,对应<br>ID token中iss字段。                                  |
|               |          |        | 最小长度: 10。最大长度: 255。                                                          |
| client_id     | 是        | String | 在OpenID Connect身份提供商注册的客<br>户端ID。                                            |
|               |          |        | 最小长度: 5。最大长度: 255。                                                           |
| authorization | 否        | String | OpenID Connect身份提供商授权地址。                                                     |
| _endpoint     |          |        | 访问方式为program_console必选。                                                      |
|               |          |        | 最小长度: 10。最大长度: 255。                                                          |
| scope         | 否        | String | 授权请求信息范围。                                                                    |
|               |          |        | 访问方式为program_console必选 。                                                     |
|               |          |        | 枚举值:                                                                         |
|               |          |        | openid<br>٠                                                                  |
|               |          |        | email<br>$\bullet$                                                           |
|               |          |        | profile                                                                      |
|               |          |        | 说明                                                                           |
|               |          |        | • 此字段必选值"openid"。<br>• 最少1个值,最多10个值,之间使用空                                    |
|               |          |        | 格分割。                                                                         |
|               |          |        | 例如: "openid"、"openid email"、<br>"openid profile"、 "openid email<br>profile". |
| response_type | 否        | String | 授权请求返回的类型。                                                                   |
|               |          |        | 访问方式为program_console必选。                                                      |
|               |          |        | 枚举值:                                                                         |
|               |          |        | • id_token                                                                   |
| response_mod  | 否        | String | 授权请求返回方式。                                                                    |
| e             |          |        | 访问方式为program_console必选。                                                      |
|               |          |        | 枚举值:                                                                         |
|               |          |        | fragment                                                                     |
|               |          |        | form_post                                                                    |

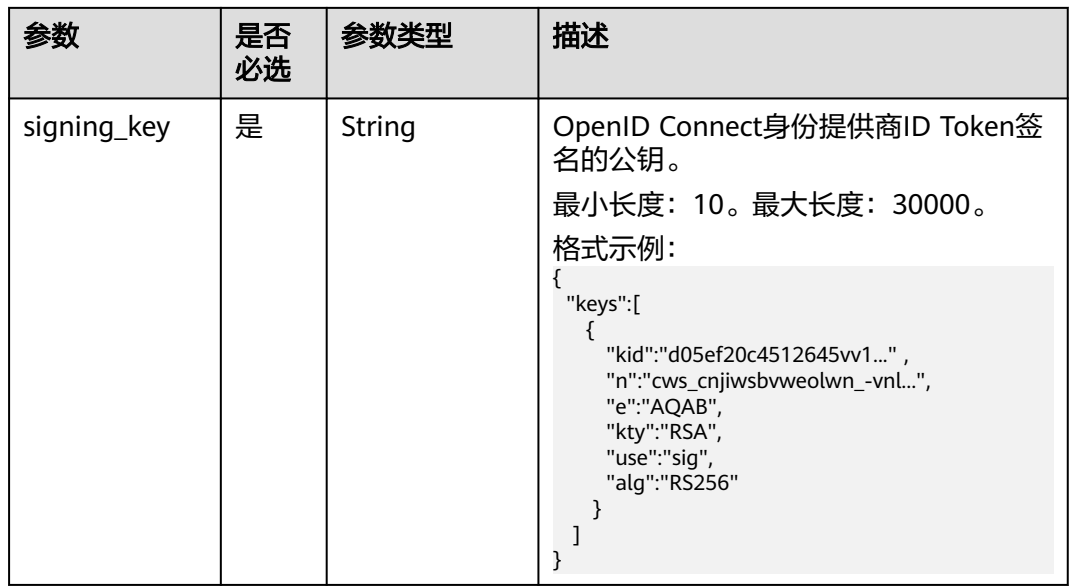

## 响应参数

状态码为 **201** 时**:**

表 **5-677** 响应 Body 参数

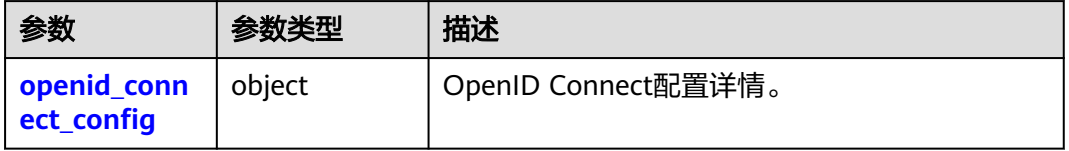

### 表 **5-678** openid\_connect\_config

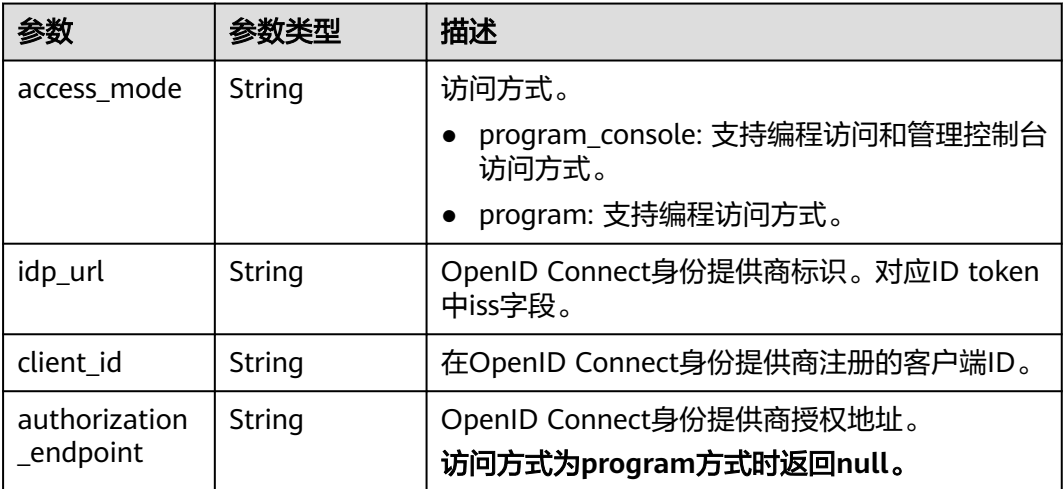

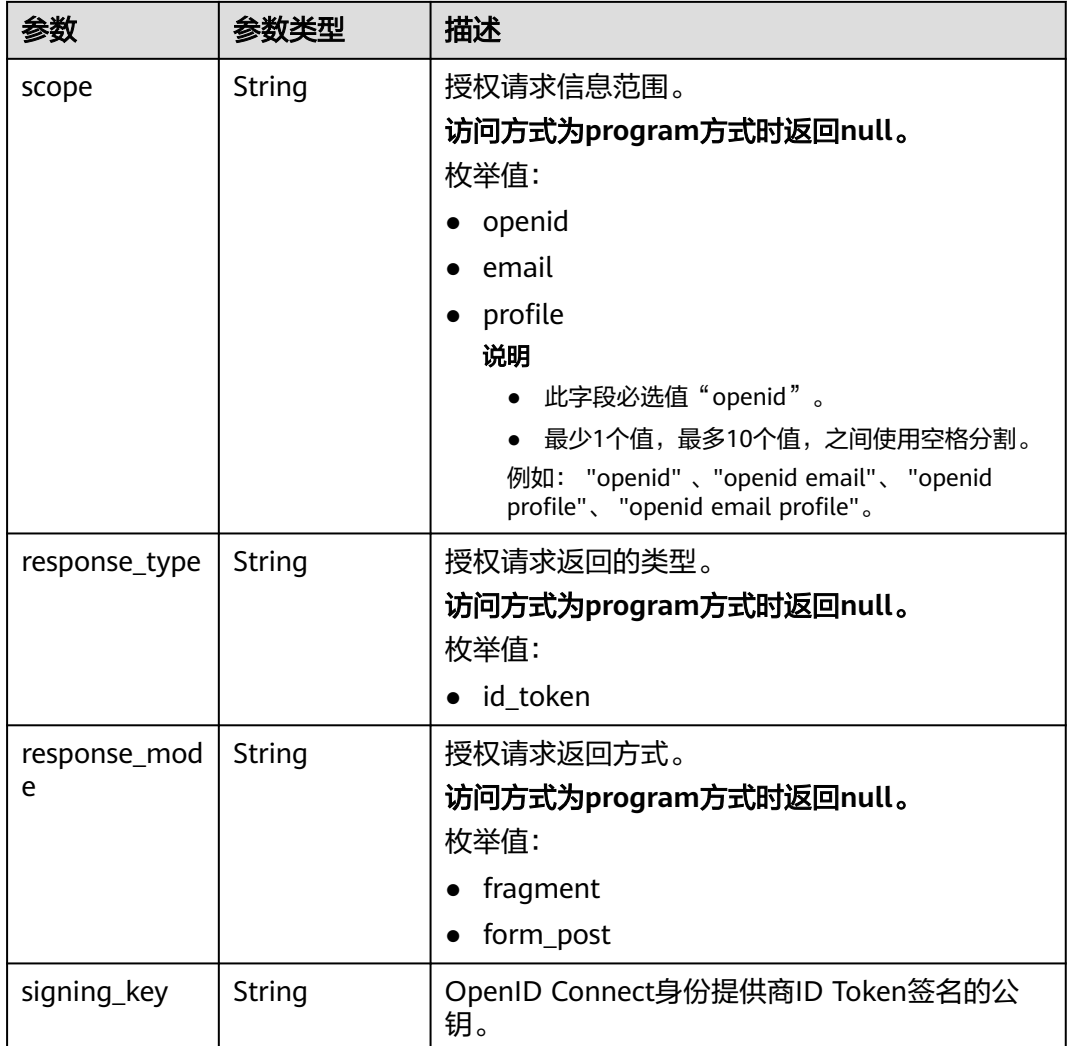

## 请求示例

```
● 创建支持编程访问配置的OpenID Connect身份提供商。
POST /v3.0/OS-FEDERATION/identity-providers/{idp_id}/openid-connect-config
 { 
 "openid_connect_config" : { 
 "access_mode" : "program", 
    "idp_url" : "https://accounts.example.com", 
    "client_id" : "client_id_example", 
 "signing_key" : "{\"keys\":[{\"kty\":\"RSA\",\"e\":\"AQAB\",\"use\":\"sig\",\"n\":\"example\",\"kid
\":\"kid_example\",\"alg\":\"RS256\"}]}" 
  } 
 }
● 创建支持编程访问和管理控制台访问配置的OpenID Connect身份提供商。
POST /v3.0/OS-FEDERATION/identity-providers/{idp_id}/openid-connect-config
 { 
 "openid_connect_config" : { 
    "access_mode" : "program_console", 
    "idp_url" : "https://accounts.example.com", 
   "client id" : "client id example",
    "authorization_endpoint" : "https://accounts.example.com/o/oauth2/v2/auth", 
    "scope" : "openid",
```

```
 "response_type" : "id_token", 
 "response_mode" : "form_post", 
 "signing_key" : "{\"keys\":[{\"kty\":\"RSA\",\"e\":\"AQAB\",\"use\":\"sig\",\"n\":\"example\",\"kid
\":\"kid_example\",\"alg\":\"RS256\"}]}" 
 } 
 }
```
响应示例

#### 状态码为 **201** 时**:**

#### 创建成功。

```
● 示例 1
     { 
        "openid_connect_config" : { 
         "access_mode" : "program", 
         "idp_url" : "https://accounts.example.com", 
      "client_id" : "client_id_example", 
      "signing_key" : "{\"keys\":[{\"kty\":\"RSA\",\"e\":\"AQAB\",\"use\":\"sig\",\"n\":\"example\",\"kid
     \":\"kid_example\",\"alg\":\"RS256\"}]}" 
      } 
      }
     示例 2
     { 
      "openid_connect_config" : { 
      "access_mode" : "program_console", 
      "idp_url" : "https://accounts.example.com", 
      "client_id" : "client_id_example", 
         "authorization_endpoint" : "https://accounts.example.com/o/oauth2/v2/auth", 
      "scope" : "openid", 
      "response_type" : "id_token", 
      "response_mode" : "form_post", 
      "signing_key" : "{\"keys\":[{\"kty\":\"RSA\",\"e\":\"AQAB\",\"use\":\"sig\",\"n\":\"example\",\"kid
     \":\"kid_example\",\"alg\":\"RS256\"}]}" 
        } 
      }
```
## 状态码

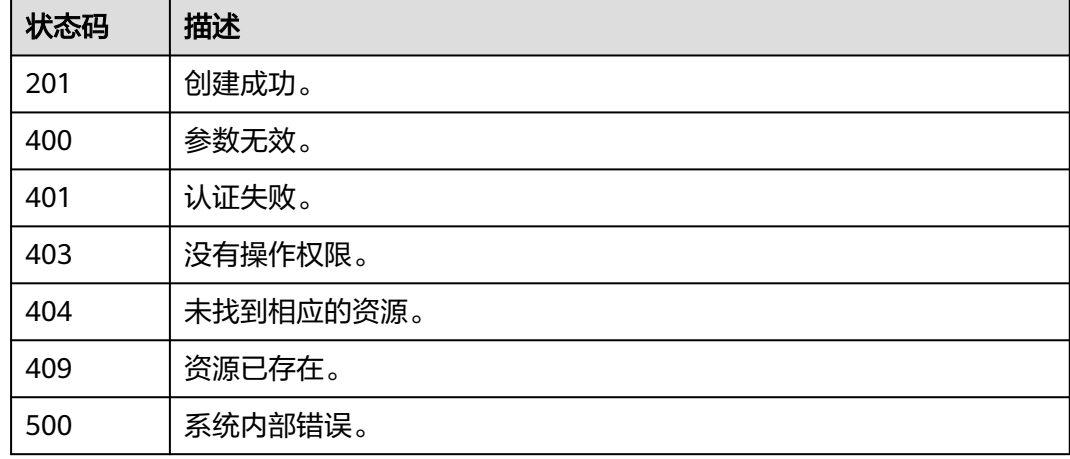

### 错误码

请参见**错误码**。

# **5.13.2.7** 修改 **OpenID Connect** 身份提供商配置

## 功能介绍

该接口可以用[于管理员修](https://support.huaweicloud.com/intl/zh-cn/usermanual-iam/iam_01_0001.html)改OpenID Connect身份提供商配置。

该接口可以使用全局区域的Endpoint和其他区域的Endpoint调用。IAM的Endpoint请 多见[:地区和终端节点。](https://developer.huaweicloud.com/intl/zh-cn/endpoint)

### 调试

您可以在**[API Explorer](https://console-intl.huaweicloud.com/apiexplorer/#/openapi/IAM/doc?api=UpdateOpenIdConnectConfig)**中调试该接口。

### **URI**

PUT /v3.0/OS-FEDERATION/identity-providers/{idp\_id}/openid-connect-config

#### 表 **5-679** 路径参数

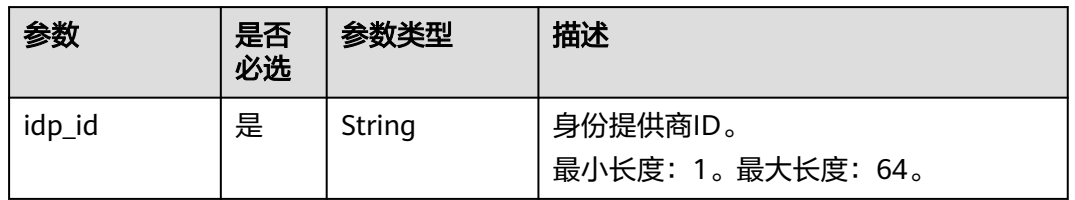

## 请求参数

#### 表 **5-680** 请求 Header 参数

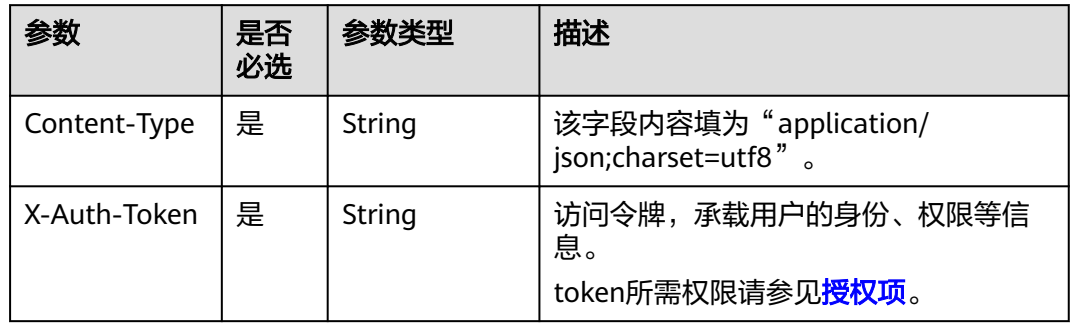

#### 表 **5-681** 请求 Body 参数

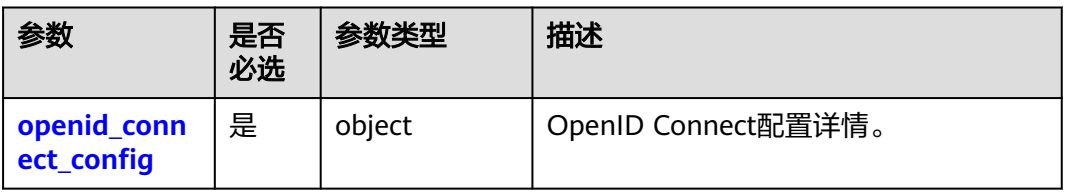

<span id="page-443-0"></span>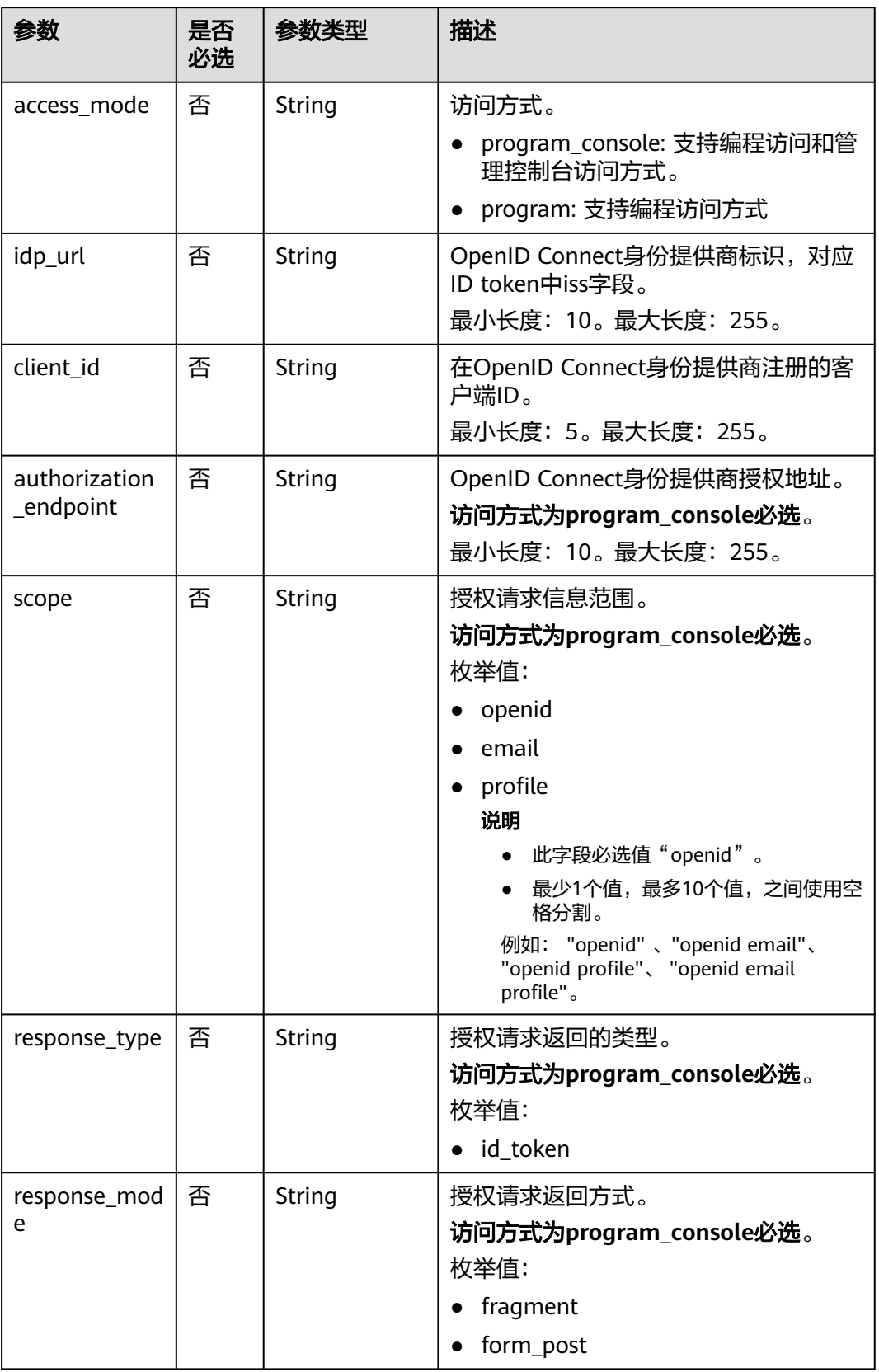

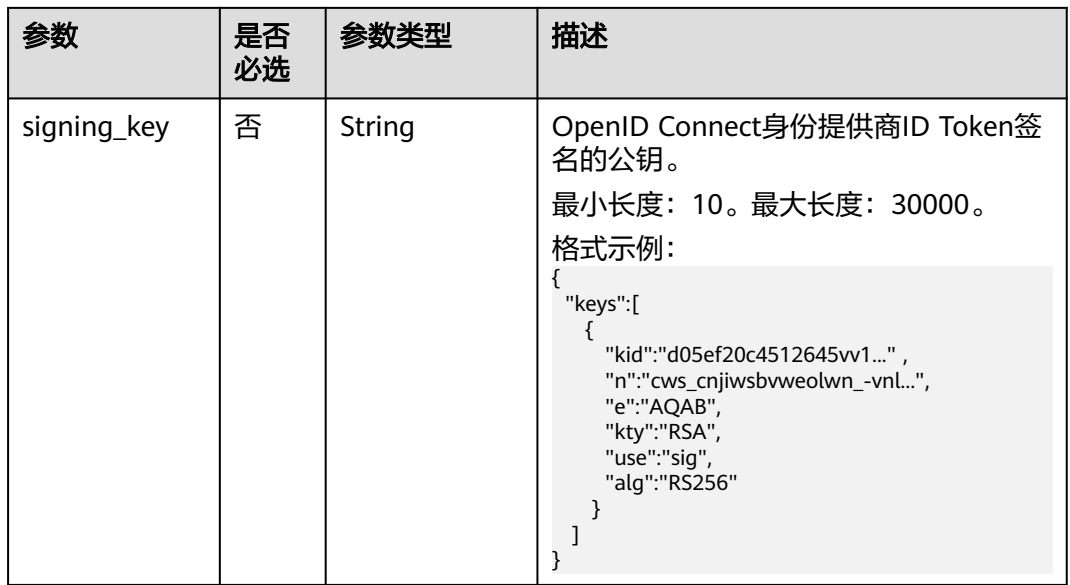

## 响应参数

状态码为 **200** 时**:**

表 **5-683** 响应 Body 参数

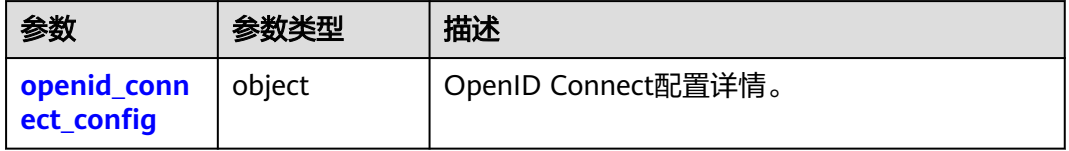

### 表 **5-684** OpenIDConnectConfig

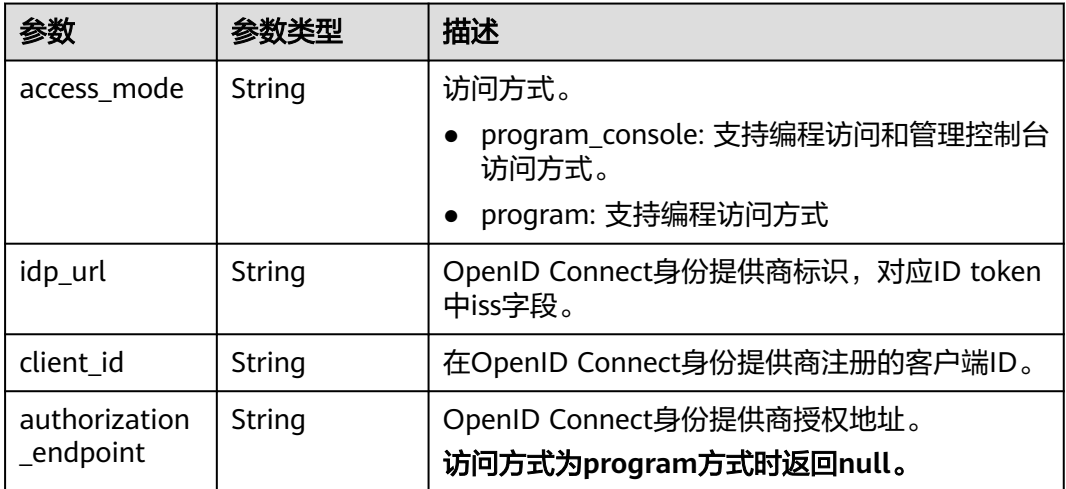

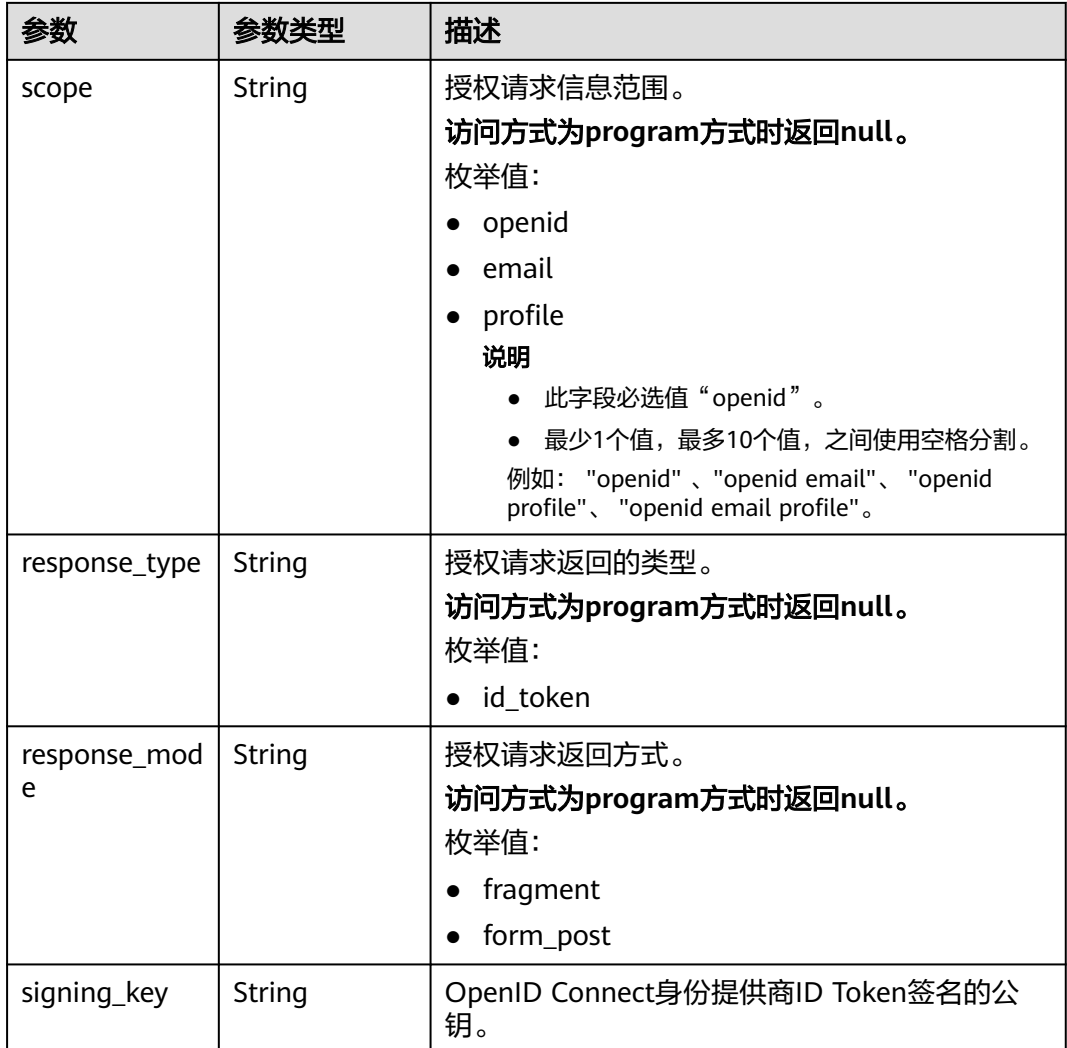

## 请求示例

```
修改编程访问配置
     PUT /v3.0/OS-FEDERATION/identity-providers/{idp_id}/openid-connect-config
      { 
      "openid_connect_config" : { 
      "access_mode" : "program", 
         "idp_url" : "https://accounts.example.com", 
         "client_id" : "client_id_example", 
      "signing_key" : "{\"keys\":[{\"kty\":\"RSA\",\"e\":\"AQAB\",\"use\":\"sig\",\"n\":\"example\",\"kid
     \":\"kid_example\",\"alg\":\"RS256\"}]}" 
       } 
      }
● 修改编程访问和管理控制台访问配置
     PUT /v3.0/OS-FEDERATION/identity-providers/{idp_id}/openid-connect-config
      { 
      "openid_connect_config" : { 
         "access_mode" : "program_console", 
         "idp_url" : "https://accounts.example.com", 
         "client_id" : "client_id_example", 
         "authorization_endpoint" : "https://accounts.example.com/o/oauth2/v2/auth", 
         "scope" : "openid",
```

```
 "response_type" : "id_token", 
    "response_mode" : "form_post", 
    "signing_key" : "{\"keys\":[{\"kty\":\"RSA\",\"e\":\"AQAB\",\"use\":\"sig\",\"n\":\"example\",\"kid
\":\"kid_example\",\"alg\":\"RS256\"}]}" 
  } 
 }
```
响应示例

#### 状态码为 **200** 时**:**

请求成功。

{

}

```
 "openid_connect_config" : { 
   "access_mode" : "program_console", 
   "idp_url" : "https://accounts.example.com", 
   "client_id" : "client_id_example", 
   "authorization_endpoint" : "https://accounts.example.com/o/oauth2/v2/auth", 
 "scope" : "openid", 
 "response_type" : "id_token", 
 "response_mode" : "form_post", 
  "signing_key" : "{\"keys\":[{\"kty\":\"RSA\",\"e\":\"AQAB\",\"use\":\"sig\",\"n\":\"example\",\"kid
\":\"kid_example\",\"alg\":\"RS256\"}]}" 
  }
```
## 状态码

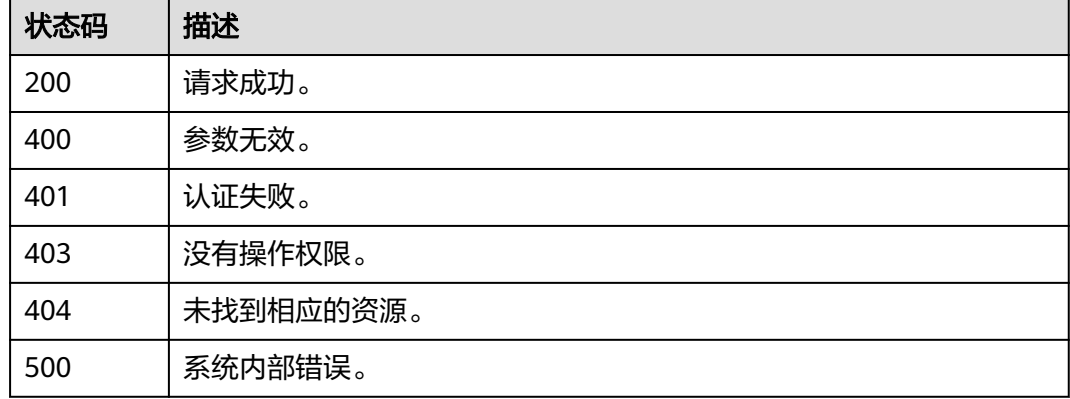

### 错误码

请参见<mark>错误码</mark>。

## **5.13.2.8** 查询 **OpenID Connect** 身份提供商配置

## 功能介绍

该接口可以用于<del>管理员</del>查询OpenID Connect身份提供商配置。

该接口可以使用全局区域的Endpoint和其他区域的Endpoint调用。IAM的Endpoint请 参见[:地区和终端节点。](https://developer.huaweicloud.com/intl/zh-cn/endpoint)

### 调试

您可以在**[API Explorer](https://console-intl.huaweicloud.com/apiexplorer/#/openapi/IAM/doc?api=ShowOpenIdConnectConfig)**中调试该接口。

### **URI**

### GET /v3.0/OS-FEDERATION/identity-providers/{idp\_id}/openid-connect-config

#### 表 **5-685** 路径参数

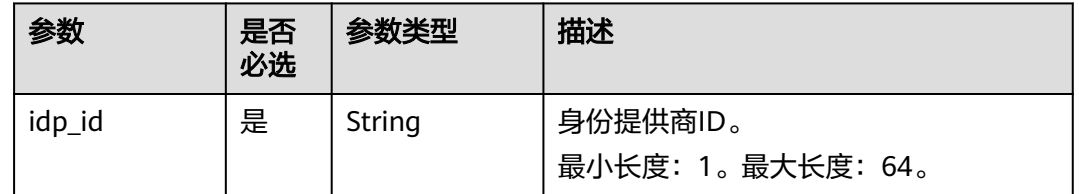

## 请求参数

#### 表 **5-686** 请求 Header 参数

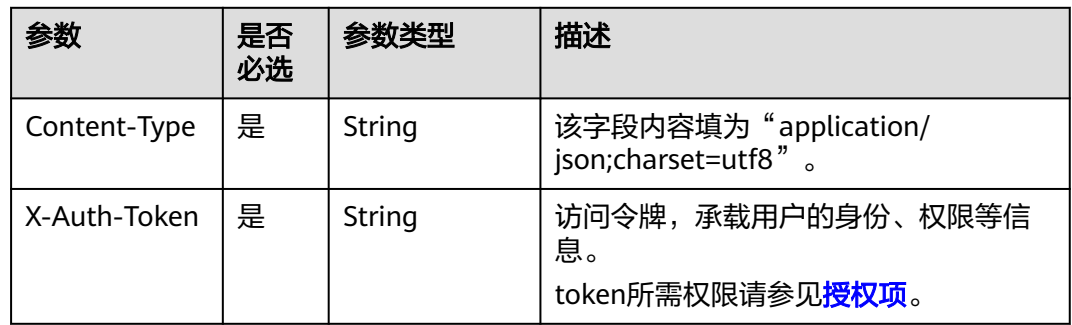

### 响应参数

#### 状态码为 **200** 时**:**

#### 表 **5-687** 响应 Body 参数

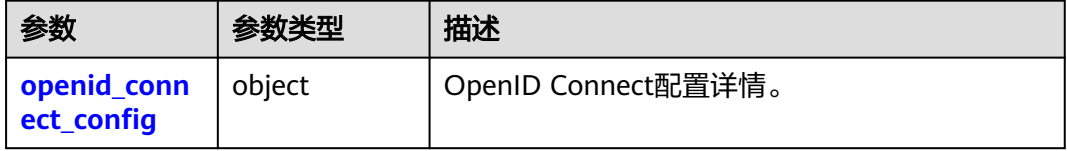

#### 表 **5-688** OpenIDConnectConfig

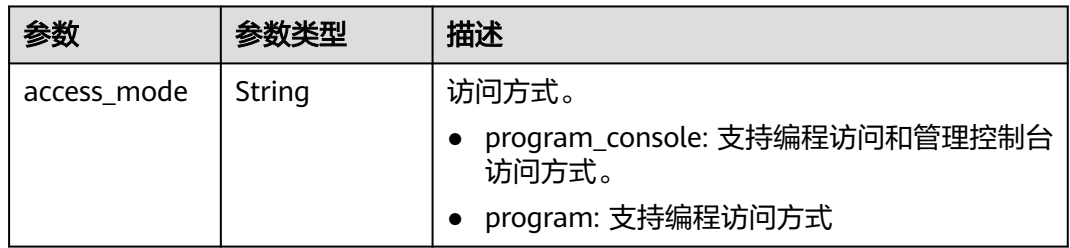

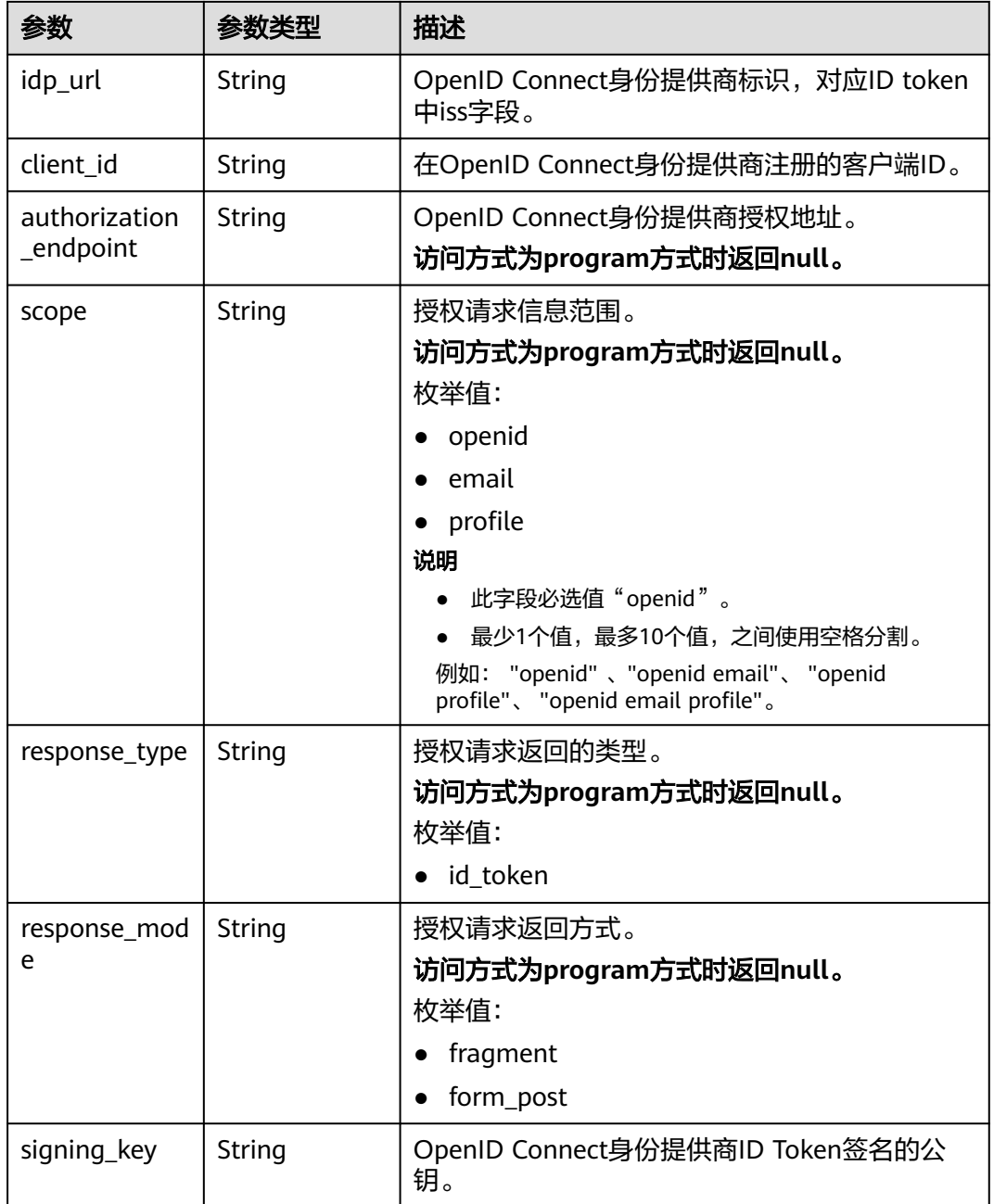

## 请求示例

查询OpenID Connect身份提供商配置。

GET https://{address}/v3.0/OS-FEDERATION/identity-providers/{idp\_id}/openid-connect-config

# 响应示例

## 状态码为 **200** 时**:**

创建成功。

{ "openid\_connect\_config" : {

```
 "access_mode" : "program_console", 
 "idp_url" : "https://accounts.example.com", 
 "client_id" : "client_id_example", 
   "authorization_endpoint" : "https://accounts.example.com/o/oauth2/v2/auth", 
   "scope" : "openid", 
   "response_type" : "id_token", 
   "response_mode" : "form_post", 
 "signing_key" : "{\"keys\":[{\"kty\":\"RSA\",\"e\":\"AQAB\",\"use\":\"sig\",\"n\":\"example\",\"kid
\":\"kid_example\",\"alg\":\"RS256\"}]}" 
 } 
}
```
#### 状态码为 **400** 时**:**

#### 参数无效。

```
{ 
 "error_msg" : "Request body is invalid.", 
  "error_code" : "IAM.0011" 
}
```
#### 状态码为 **401** 时**:**

```
认证失败。
```

```
{ 
  "error_msg" : "Request parameter %(key)s is invalid.", 
  "error_code" : "IAM.0007"
```

```
}
```
#### 状态码为 **403** 时**:**

没有操作权限。

```
{ 
 "error_msg" : "Policy doesn't allow %(actions)s to be performed.", 
 "error_code" : "IAM.0003" 
}
```
#### 状态码为 **404** 时**:**

未找到相应的资源。

```
{ 
 "error_msg" : "Could not find %(target)s: %(target_id)s.", 
 "error_code" : "IAM.0004" 
}
```
#### 状态码为 **500** 时**:**

系统内部异常。

{

}

```
 "error_msg" : "An unexpected error prevented the server from fulfilling your request.", 
 "error_code" : "IAM.0006"
```
## 状态码

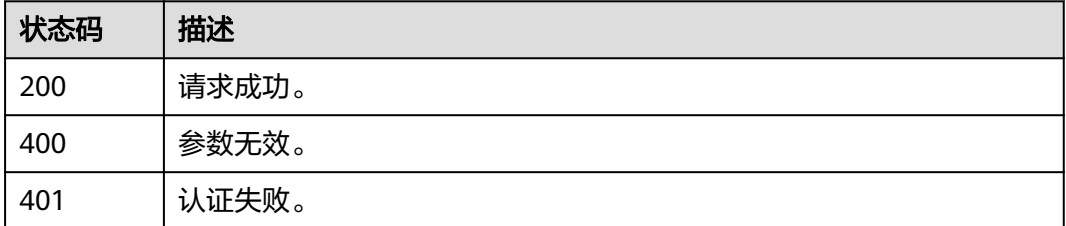

## 错误码

请参见<mark>错误码</mark>。

状态码 描述

500 系统内部异常。

# **5.13.3** 映射

## **5.13.3.1** 查询映射列表

## 功能介绍

该接口可以用于查询映射列表。

该接口可以使用全局区域的Endpoint和其他区域的Endpoint调用。IAM的Endpoint请 参见: 地区和终端节点。

#### 调试

您可以在**[API Explorer](https://console-intl.huaweicloud.com/apiexplorer/#/openapi/IAM/doc?api=KeystoneListMappings)**中调试该接口。

## **URI**

GET /v3/OS-FEDERATION/mappings

## 请求参数

表 **5-689** 请求 Header 参数

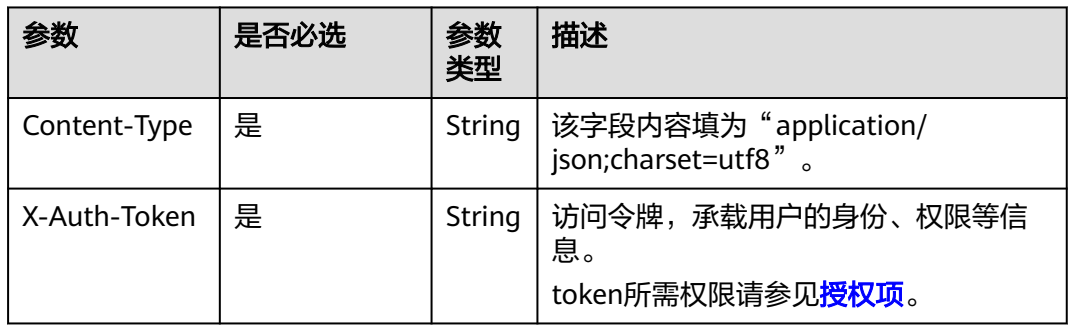

## 响应参数

#### 表 **5-690** 响应 Body 参数

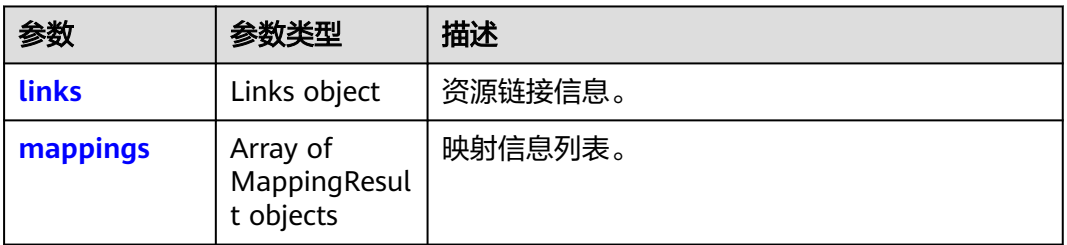

#### 表 **5-691** links

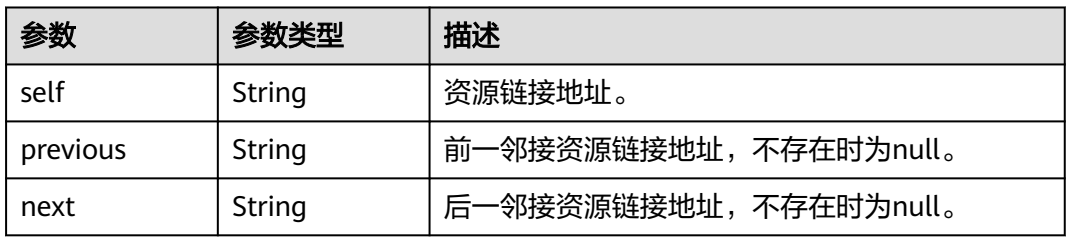

#### 表 **5-692** mappings

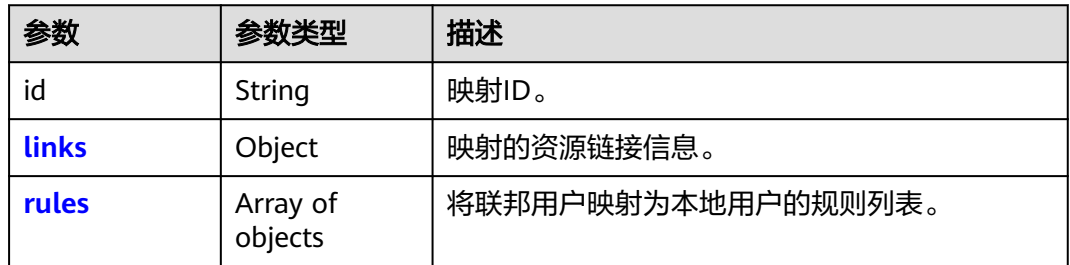

#### 表 **5-693** mappings.links

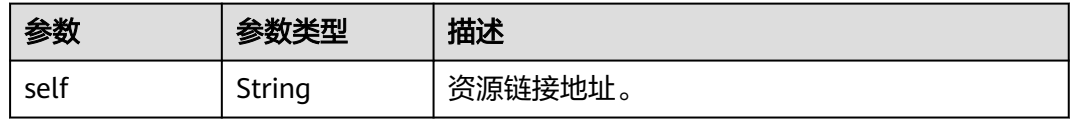

#### 表 **5-694** mappings.rules

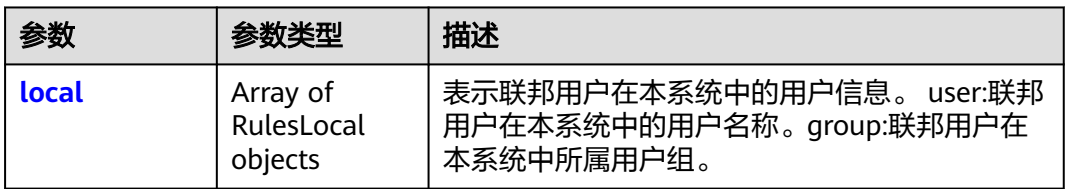

<span id="page-452-0"></span>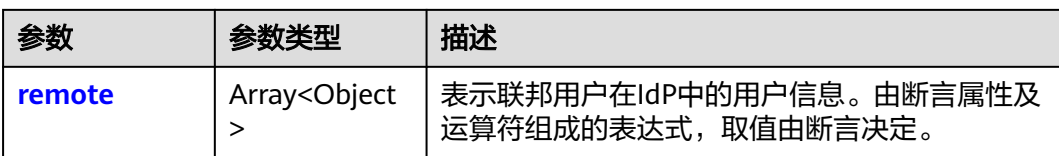

#### 表 **5-695** mappings.rules.local

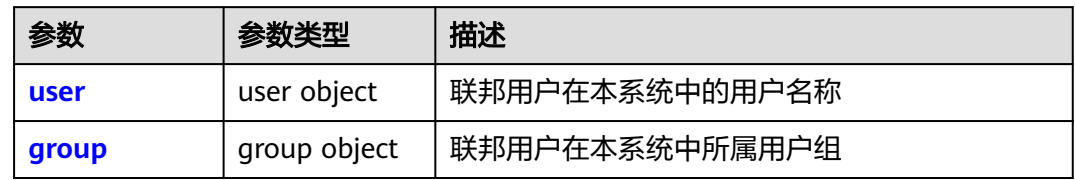

#### 表 **5-696** mappings.rules.local.user

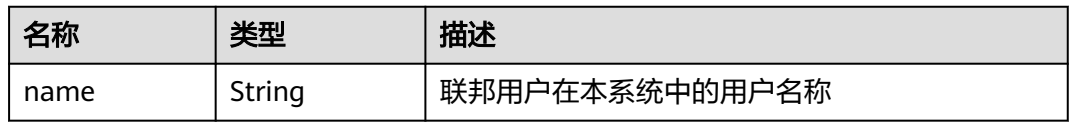

#### 表 **5-697** mappings.rules.local.group

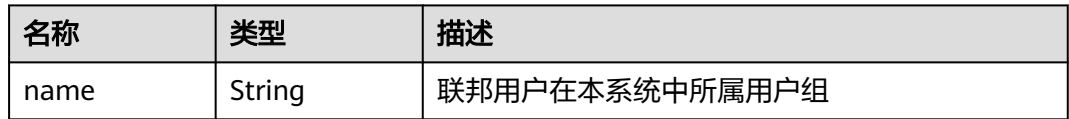

#### 表 **5-698** mappings.rules.remote

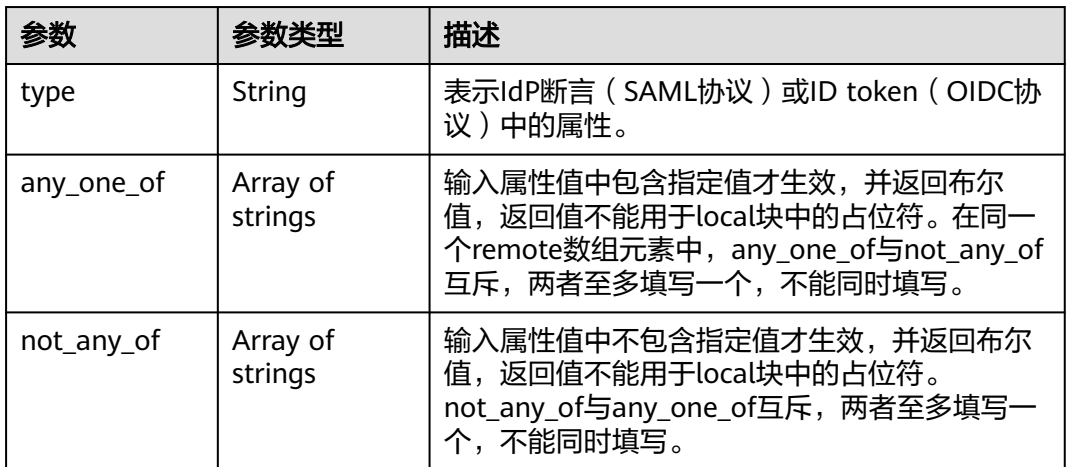

## 请求示例

查询映射列表。

### 响应示例

#### 状态码为 **200** 时**:**

请求成功。

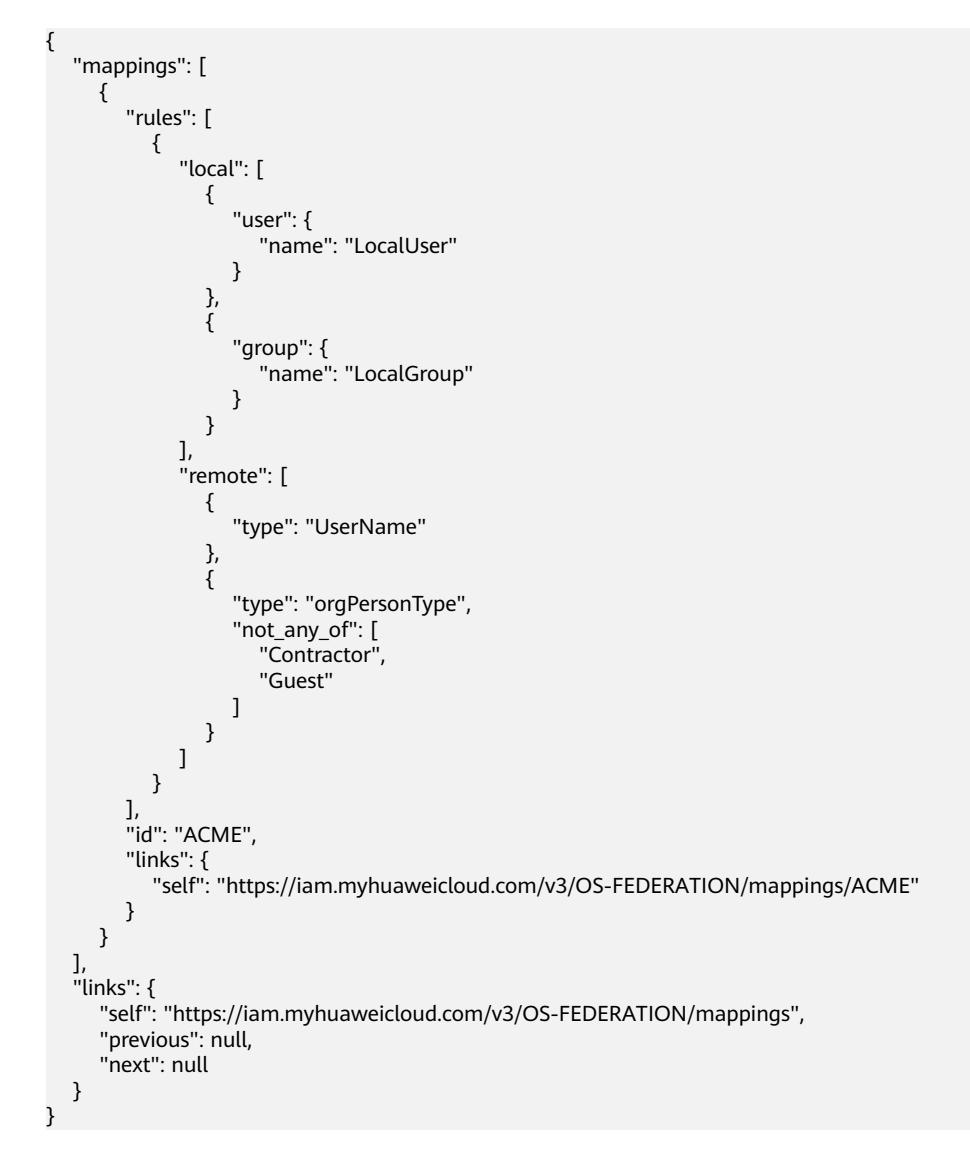

返回值

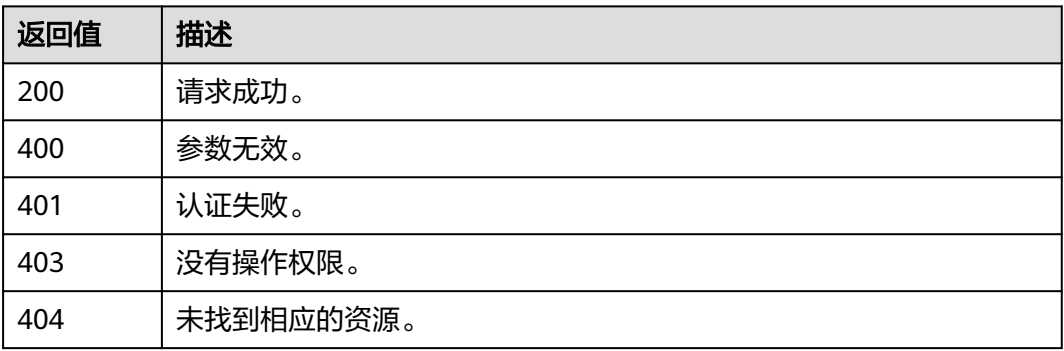

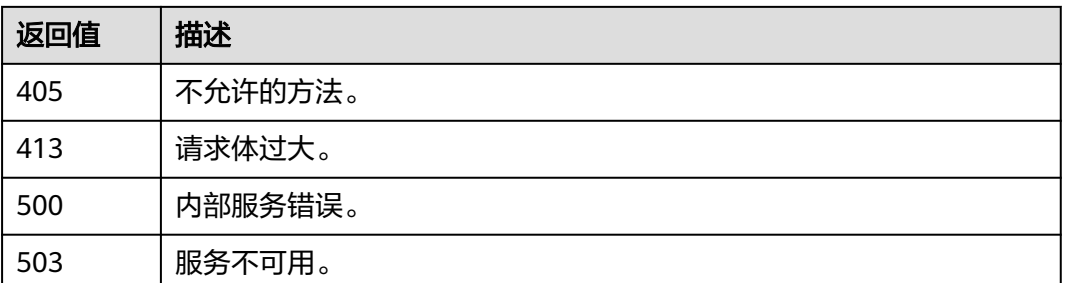

## 错误码

无

# **5.13.3.2** 查询映射详情

## 功能介绍

该接口可以用于查询映射详情。

该接口可以使用全局区域的Endpoint和其他区域的Endpoint调用。IAM的Endpoint请 参见: 地区和终端节点。

## 调试

您可以在**[API Explorer](https://console-intl.huaweicloud.com/apiexplorer/#/openapi/IAM/doc?api=KeystoneShowMapping)**中调试该接口。

### **URI**

GET /v3/OS-FEDERATION/mappings/{id}

#### 表 **5-699** 路径参数

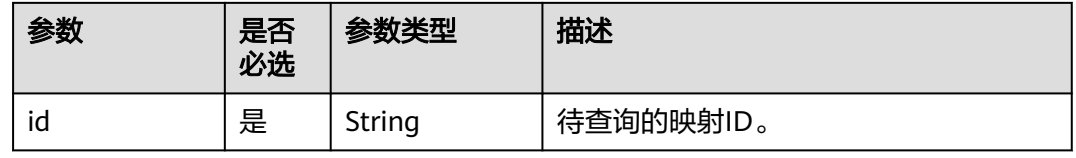

### 请求参数

表 **5-700** 请求 Header 参数

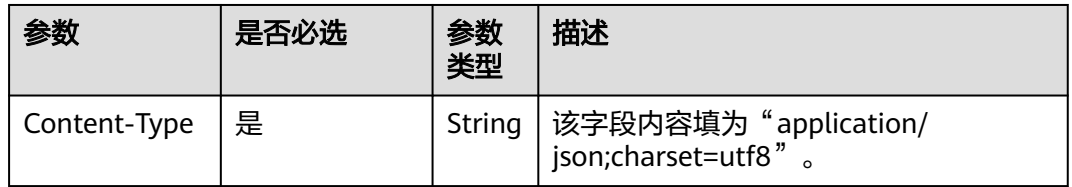

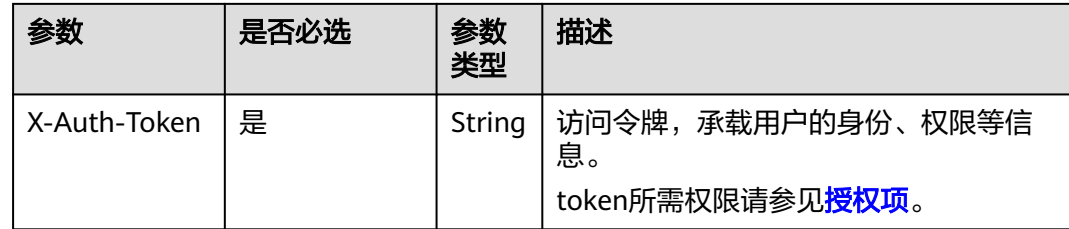

## 响应参数

### 表 **5-701** 响应 Body 参数

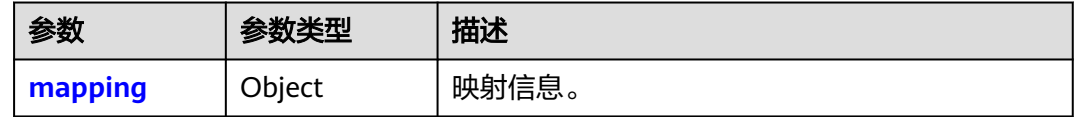

### 表 **5-702** mapping

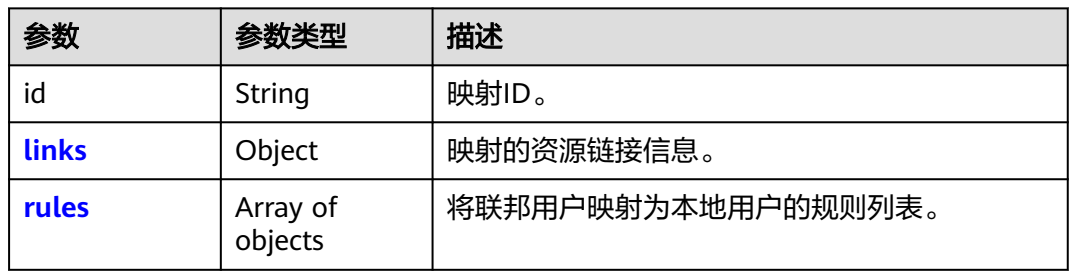

### 表 **5-703** mapping.links

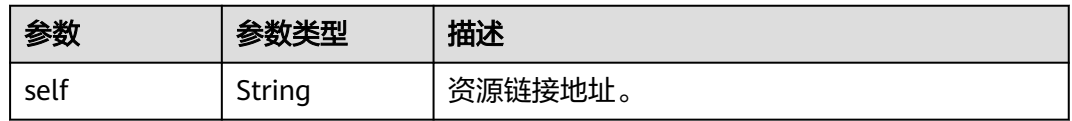

#### 表 **5-704** mappings.rules

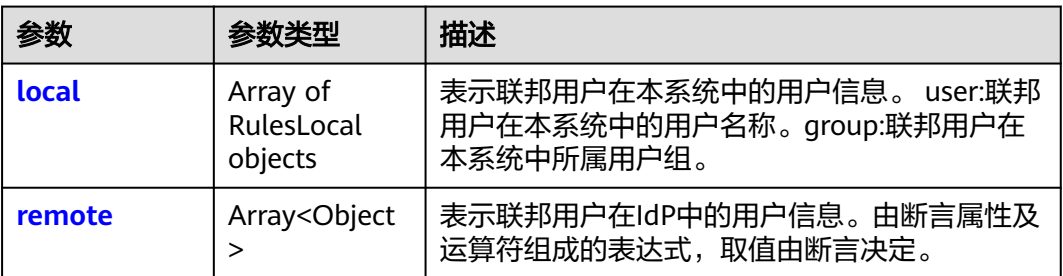

#### <span id="page-456-0"></span>表 **5-705** mappings.rules.local

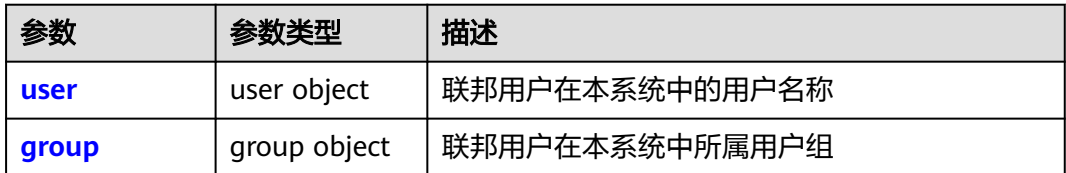

#### 表 **5-706** mappings.rules.local.user

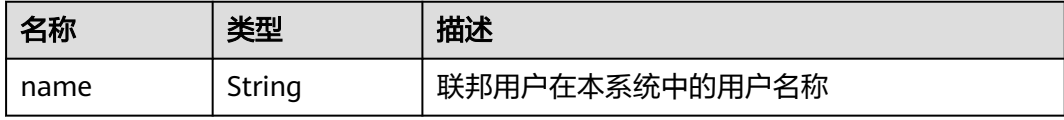

#### 表 **5-707** mappings.rules.local.group

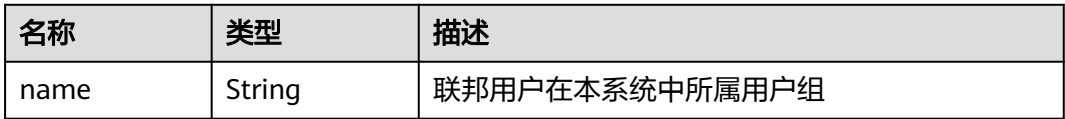

#### 表 **5-708** mapping.rules.remote

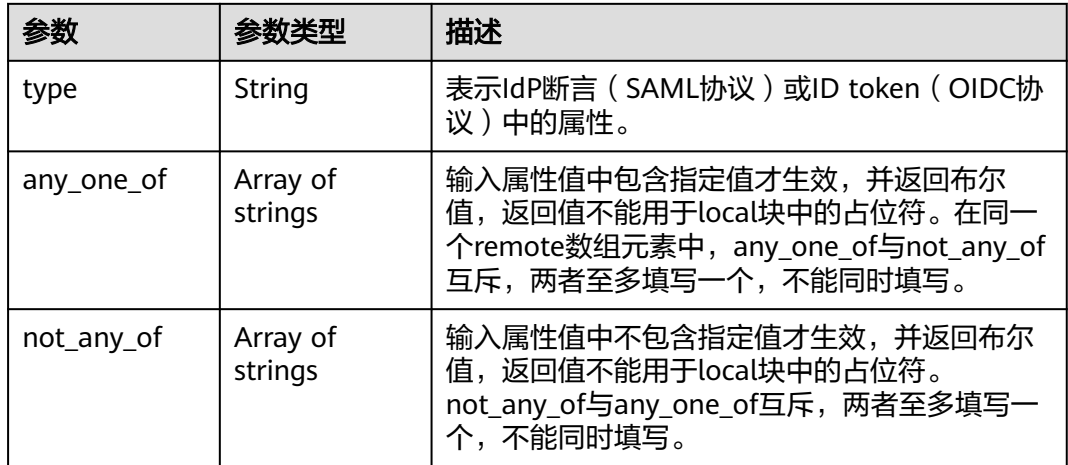

## 请求示例

### 查询映射列表。

GET https://iam.myhuaweicloud.com/v3/OS-FEDERATION/mappings/{id}

## 响应示例

### 状态码为 **200** 时**:**

请求成功。

{

"mapping": {

```
 "rules": [
            {
                "local": [
 {
 "user": {
                       "name": "LocalUser"
}<br>{}
\qquad \qquad \} {
                        "group": {
                           "name": "LocalGroup"
}<br>{}
                   }
\sim \sim \sim \sim \sim \sim \sim \sim "remote": [
\left\{ \begin{array}{ccc} 0 & 0 & 0 \\ 0 & 0 & 0 \\ 0 & 0 & 0 \\ 0 & 0 & 0 \\ 0 & 0 & 0 \\ 0 & 0 & 0 \\ 0 & 0 & 0 \\ 0 & 0 & 0 \\ 0 & 0 & 0 \\ 0 & 0 & 0 \\ 0 & 0 & 0 \\ 0 & 0 & 0 \\ 0 & 0 & 0 \\ 0 & 0 & 0 & 0 \\ 0 & 0 & 0 & 0 \\ 0 & 0 & 0 & 0 \\ 0 & 0 & 0 & 0 & 0 \\ 0 & 0 & 0 & 0 & 0 \\ 0 & 0 & 0 & 0 & 0 \\ 0 & 0 & 0 & 0 "type": "UserName"
                    },
 {
 "type": "orgPersonType",
 "not_any_of": [
 "Contractor",
                           "Guest"
                       ]
                   }
          <sup>]</sup>
 }
\qquad \qquad ],
 "id": "ACME",
 "links": {
 "self": "https://iam.myhuaweicloud.com/v3/OS-FEDERATION/mappings/ACME"
\qquad \qquad \} }
}
```
# 返回值

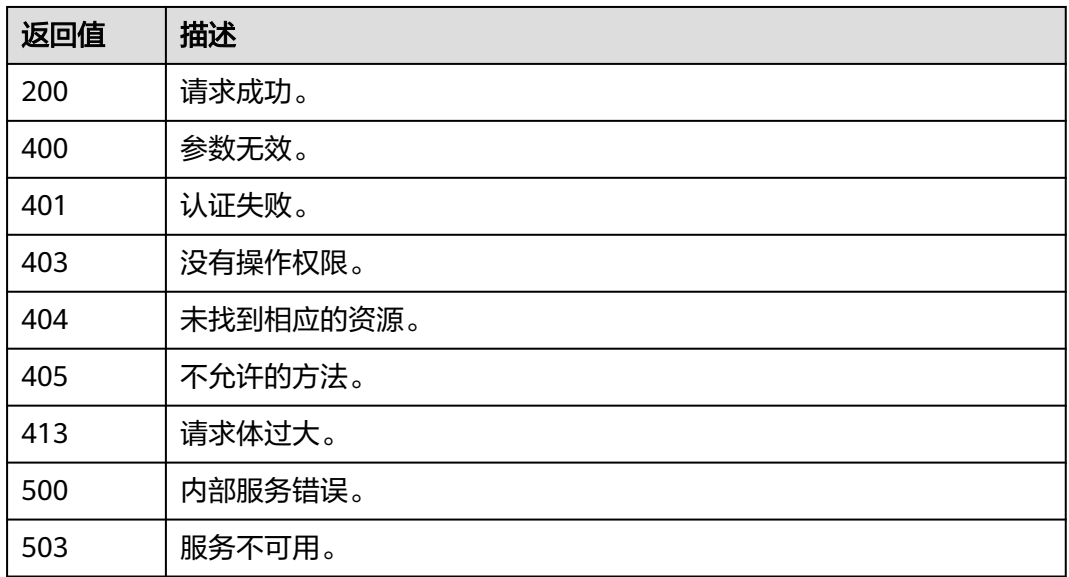

### 错误码

无

## **5.13.3.3** 注册映射

## 功能介绍

该接口可以用于<mark>管理员</mark>注册映射。

该接口可以使用全局区域的Endpoint和其他区域的Endpoint调用。IAM的Endpoint请 多见[:地区和终端节点。](https://developer.huaweicloud.com/intl/zh-cn/endpoint)

### 调试

您可以在**[API Explorer](https://console-intl.huaweicloud.com/apiexplorer/#/openapi/IAM/doc?api=KeystoneCreateMapping)**中调试该接口。

### **URI**

PUT /v3/OS-FEDERATION/mappings/{id}

#### 表 **5-709** 路径参数

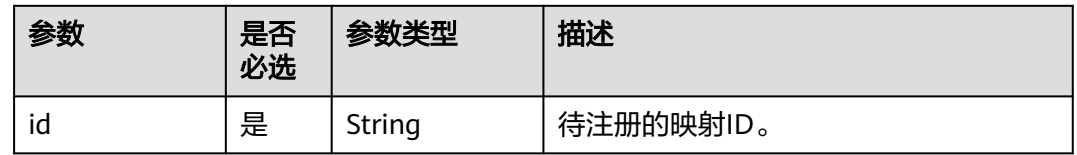

## 请求参数

#### 表 **5-710** 请求 Header 参数

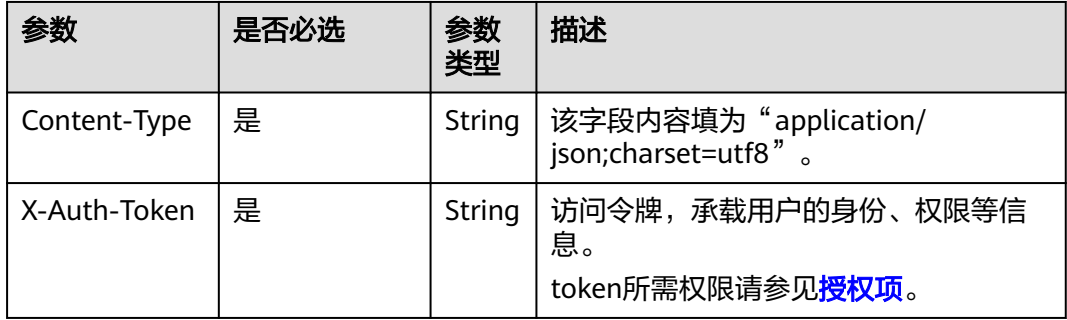

#### 表 **5-711** 请求 Body 参数

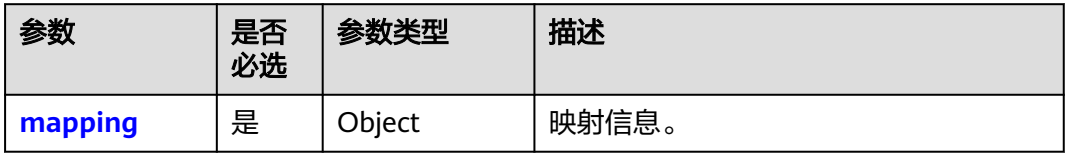

#### <span id="page-459-0"></span>表 **5-712** mapping

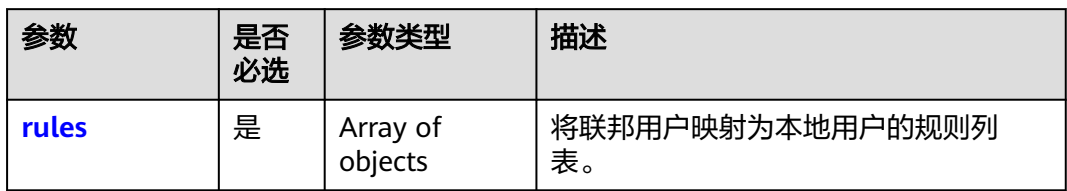

### 表 **5-713** mapping.rules

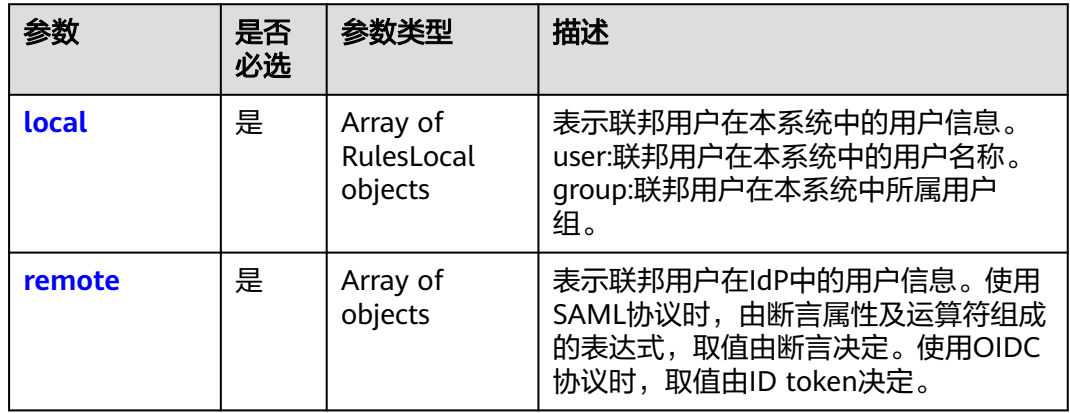

## 表 **5-714** mappings.rules.local

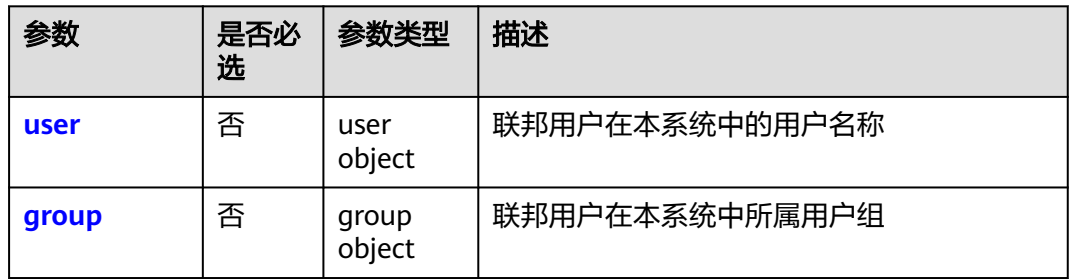

#### 表 **5-715** mappings.rules.local.user

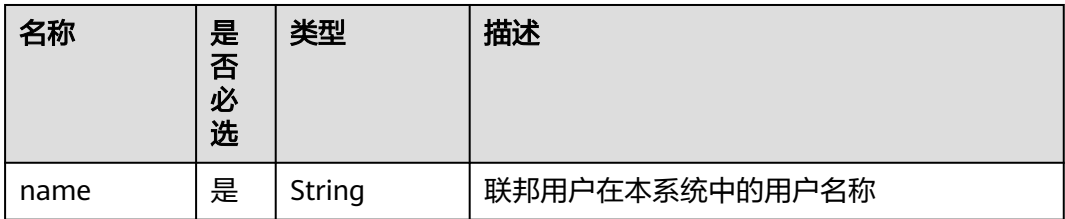

### <span id="page-460-0"></span>表 **5-716** mappings.rules.local.group

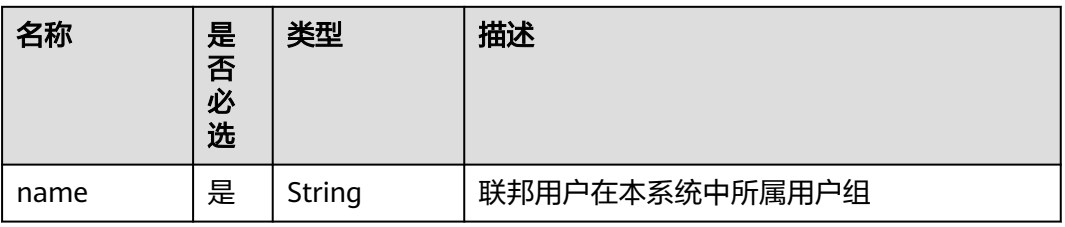

#### 表 **5-717** mapping.rules.remote

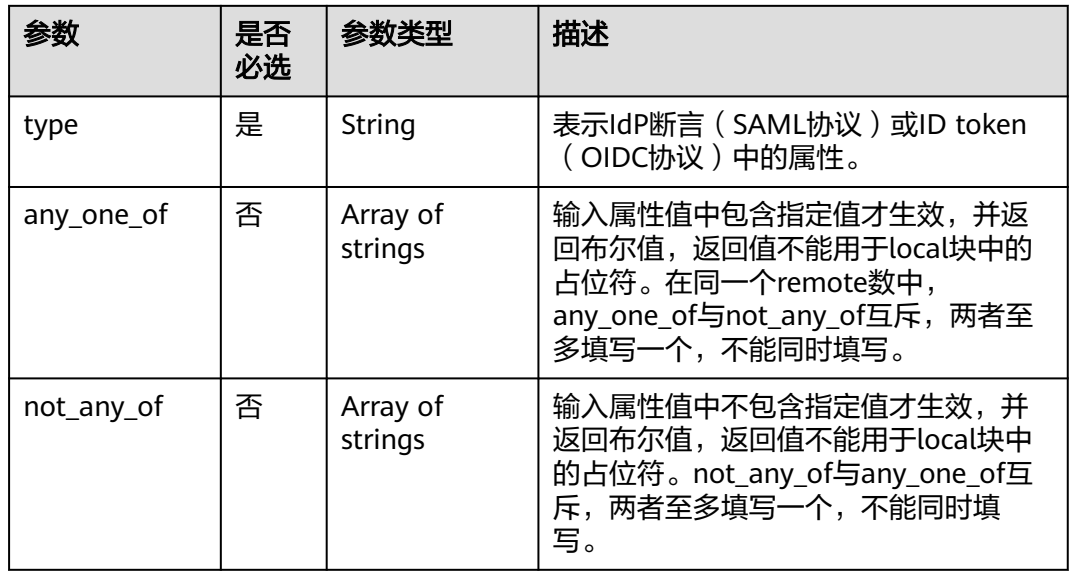

# 响应参数

### 表 **5-718** 响应 Body 参数

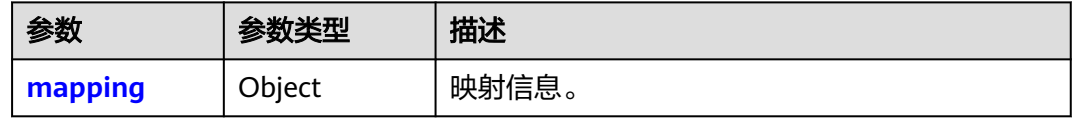

#### 表 **5-719** mapping

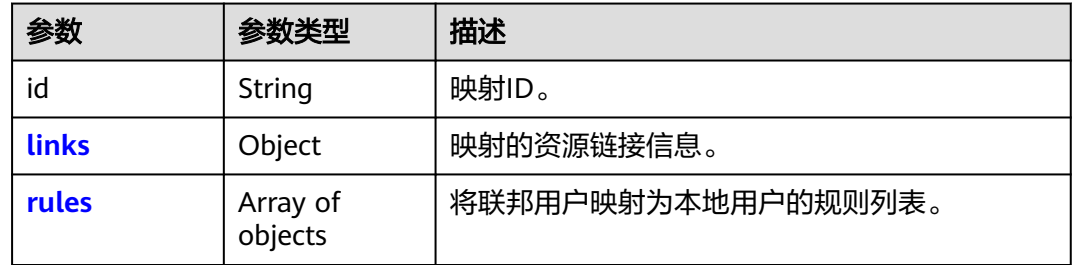

#### <span id="page-461-0"></span>表 **5-720** mapping.links

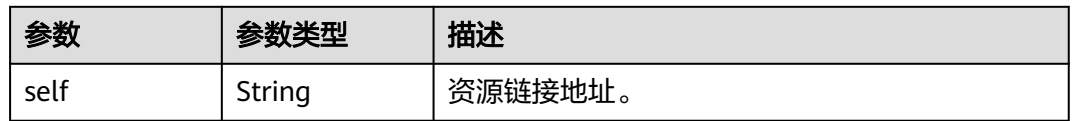

#### 表 **5-721** mappings.rules

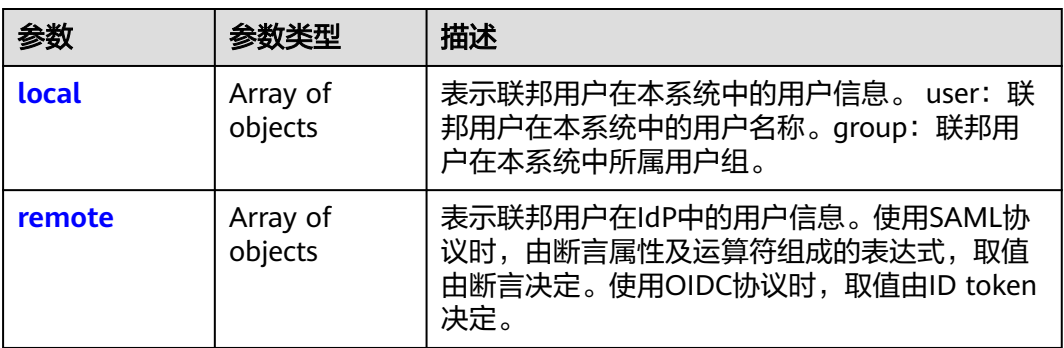

#### 表 **5-722** mappings.rules.local

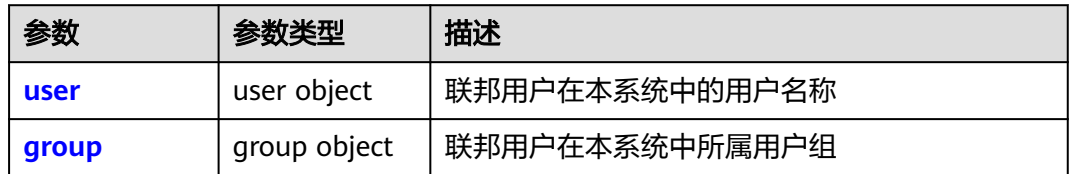

#### 表 **5-723** mappings.rules.local.user

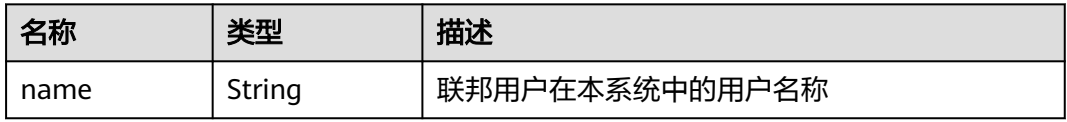

#### 表 **5-724** mappings.rules.local.group

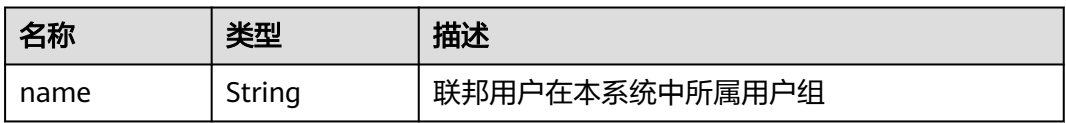

#### 表 **5-725** mapping.rules.remote

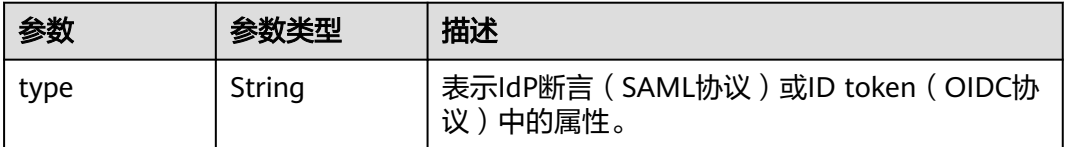

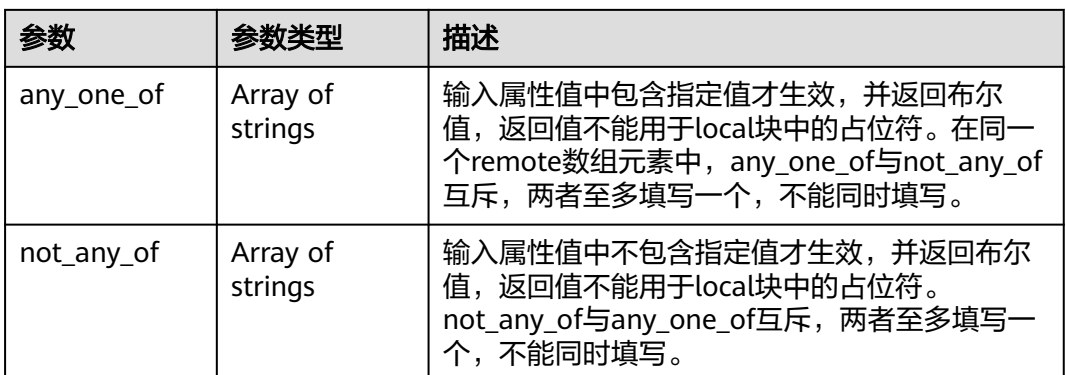

# 请求示例

#### 注册映射。

{

PUT https://iam.myhuaweicloud.com/v3/OS-FEDERATION/mappings/{id}

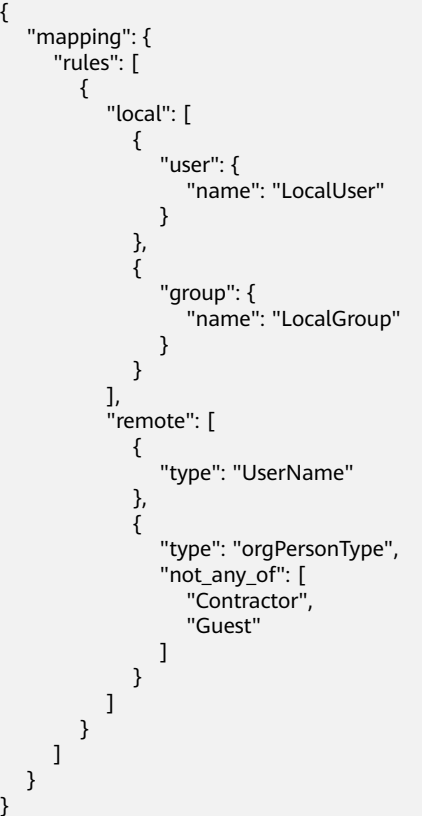

## 响应示例

### 状态码为 **201** 时**:**

创建成功。

}

```
{
 "mapping": {
 "rules": [
       {
         "local": [
 {
```

```
 "user": {
                 "name": "LocalUser"
 }
, and the state \} {
               "group": {
                  "name": "LocalGroup"
               }
            }
\sim \sim \sim \sim \sim \sim \sim \sim "remote": [
 {
               "type": "UserName"
, and the state \} {
 "type": "orgPersonType",
 "not_any_of": [
                  "Contractor",
                  "Guest"
              ]
            }
      <sup>]</sup>
 }
\qquad \qquad ],
 "id": "ACME",
 "links": {
 "self": "https://iam.myhuaweicloud.com/v3/OS-FEDERATION/mappings/ACME"
\qquad \qquad \} }
}
```
# 返回值

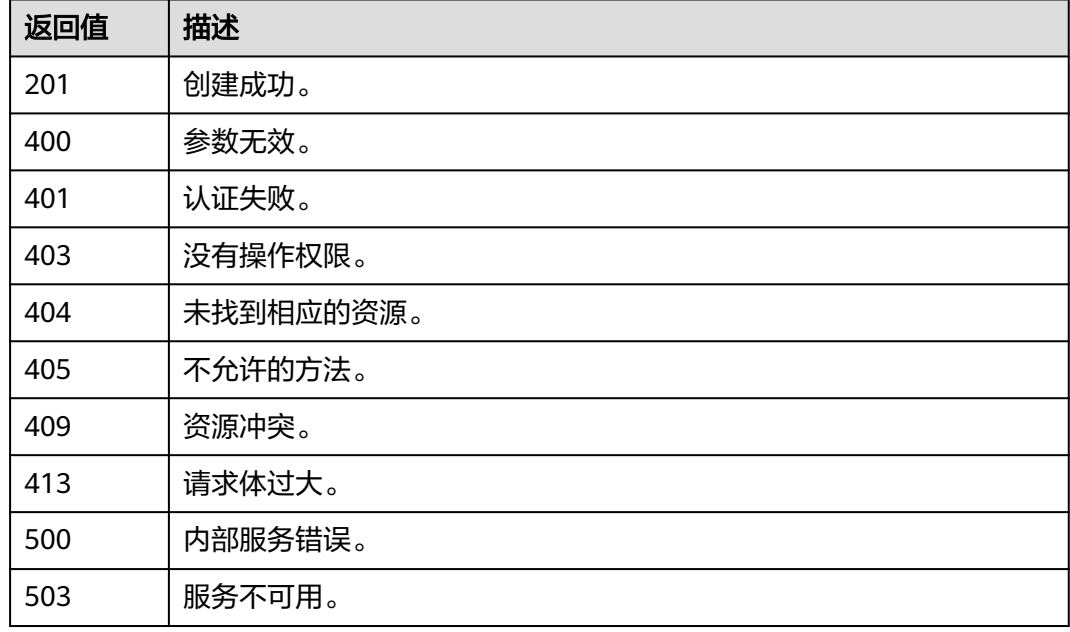

## 错误码

无

## **5.13.3.4** 更新映射

## 功能介绍

该接口可以用于<mark>管理员</mark>更新映射。

该接口可以使用全局区域的Endpoint和其他区域的Endpoint调用。IAM的Endpoint请 多见[:地区和终端节点。](https://developer.huaweicloud.com/intl/zh-cn/endpoint)

### 调试

您可以在**[API Explorer](https://console-intl.huaweicloud.com/apiexplorer/#/openapi/IAM/doc?api=KeystoneUpdateMapping)**中调试该接口。

### **URI**

PATCH /v3/OS-FEDERATION/mappings/{id}

#### 表 **5-726** 路径参数

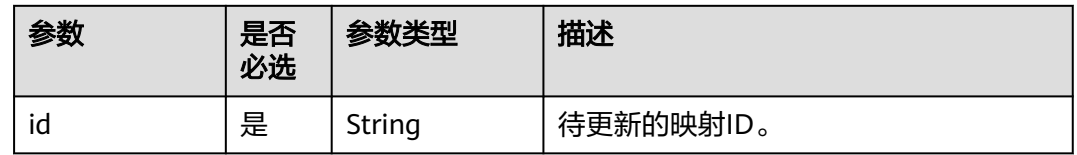

## 请求参数

表 **5-727** 请求 Header 参数

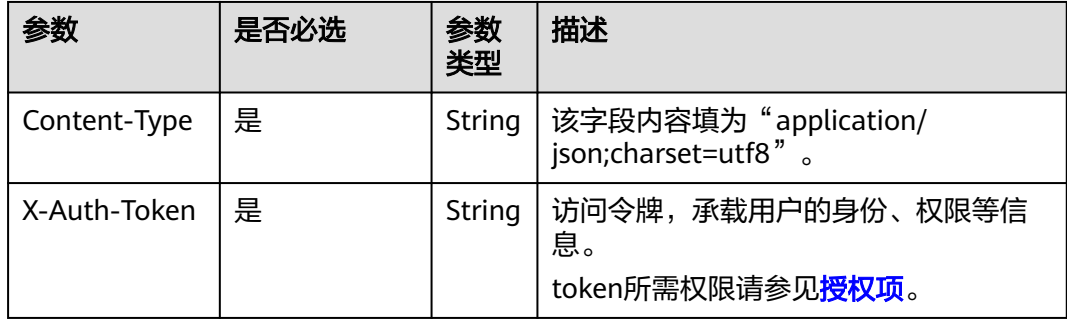

#### 表 **5-728** 请求 Body 参数

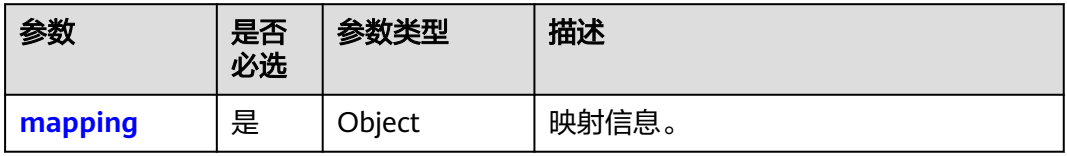

#### <span id="page-465-0"></span>表 **5-729** mapping

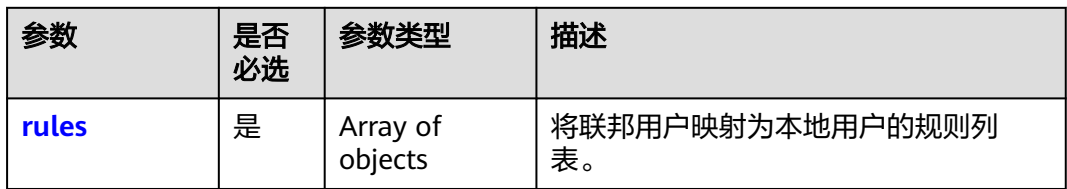

### 表 **5-730** mapping.rules

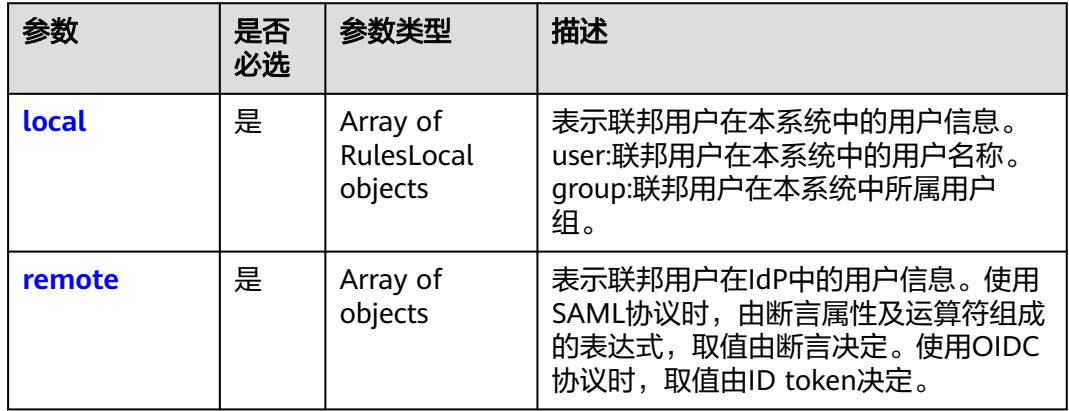

#### 表 **5-731** mappings.rules.local

| 参数    | 是否必<br>选 | 参数类型         | 描述             |
|-------|----------|--------------|----------------|
| user  | 否        | user object  | 联邦用户在本系统中的用户名称 |
| group | 否        | group object | 联邦用户在本系统中所属用户组 |

表 **5-732** mappings.rules.local.user

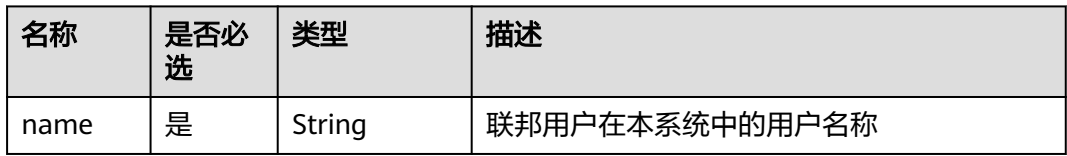

#### 表 **5-733** mappings.rules.local.group

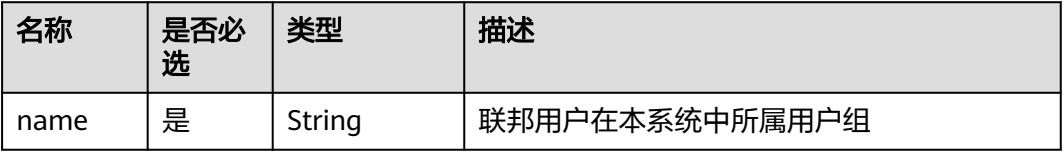

## <span id="page-466-0"></span>表 **5-734** mapping.rules.remote

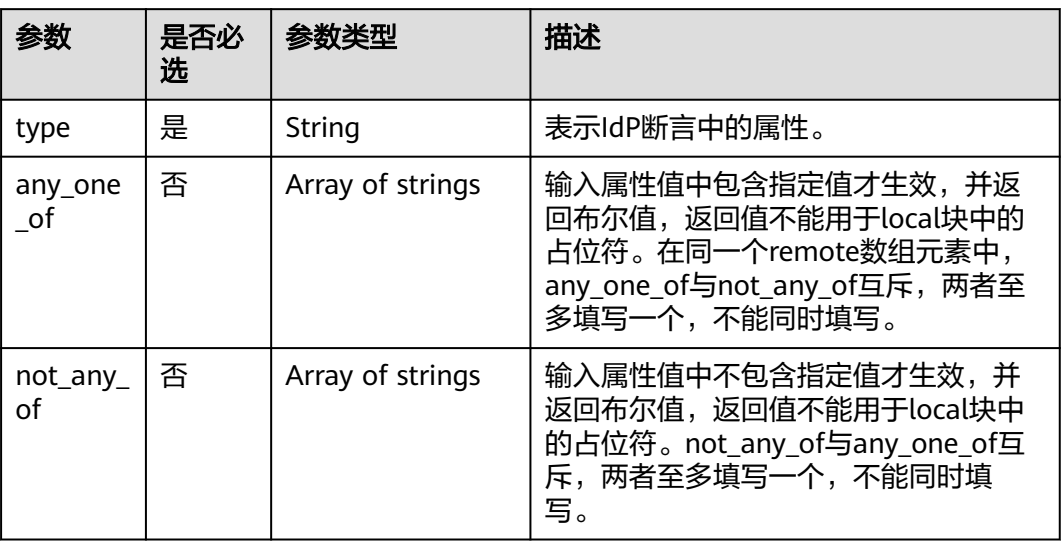

## 响应参数

#### 表 **5-735** 响应 Body 参数

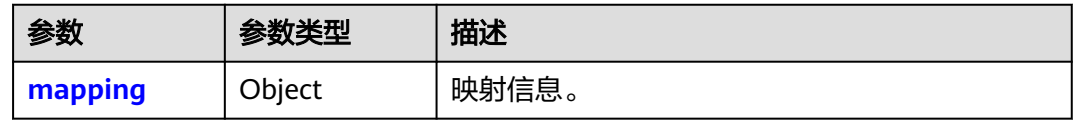

#### 表 **5-736** mapping

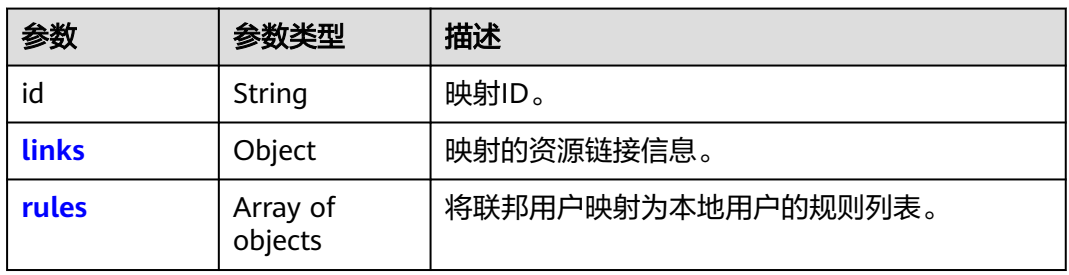

### 表 **5-737** mapping.links

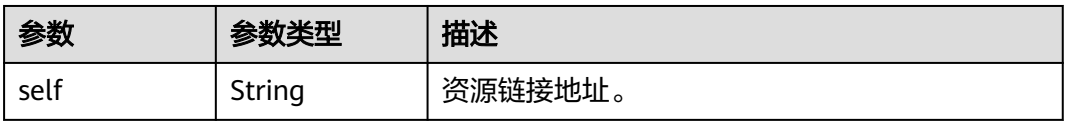

#### <span id="page-467-0"></span>表 **5-738** mappings.rules

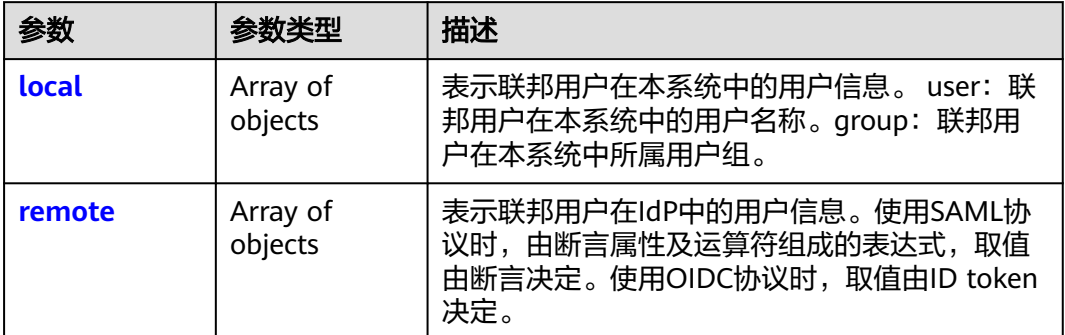

#### 表 **5-739** mappings.rules.local

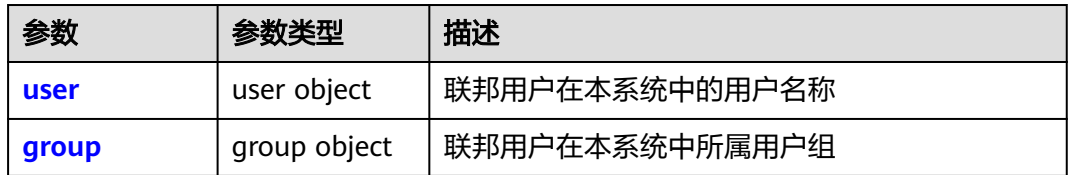

### 表 **5-740** mappings.rules.local.user

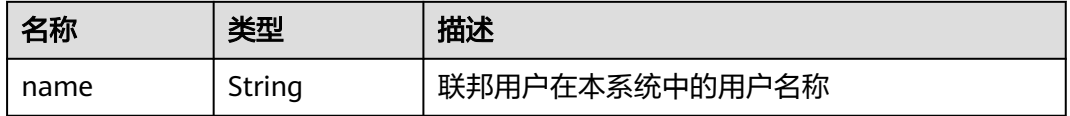

#### 表 **5-741** mappings.rules.local.group

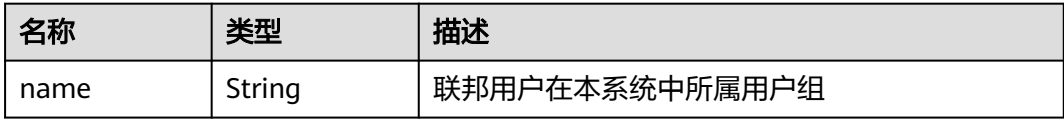

#### 表 **5-742** mapping.rules.remote

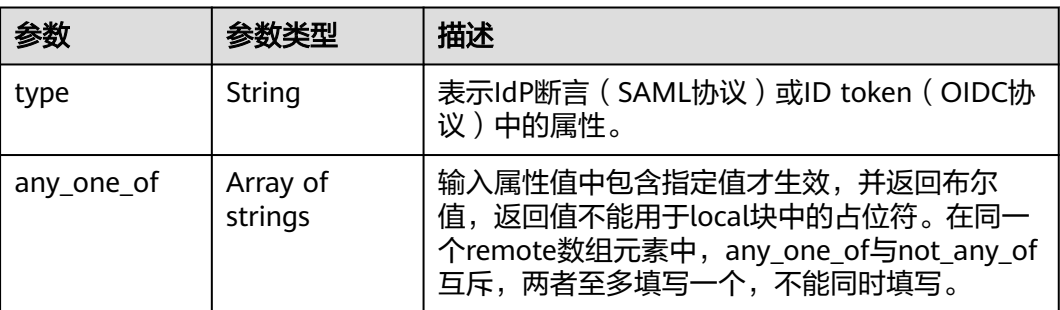
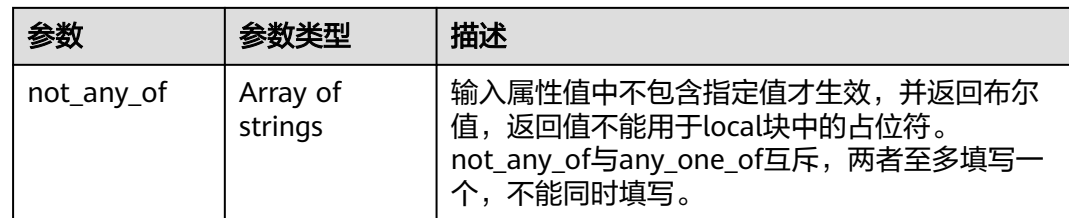

## 请求示例

### 更新映射。

PATCH https://iam.myhuaweicloud.com/v3/OS-FEDERATION/mappings/{id} {

 "mapping": { "rules": [ { "local": [ { "user": { "name": "LocalUser" } }, { "group": { "name": "LocalGroup" } } , and the set of  $\mathbf{l}$  "remote": [ { "type": "UserName" }, { "type": "orgPersonType", "not\_any\_of": [ "Contractor", "Guest" ]  $\qquad \qquad \}$  ]  $\sim$   $\sim$   $\sim$   $\sim$   $\sim$   $\sim$   $\sim$  $\blacksquare$ }

响应示例

### 状态码为 **200** 时**:**

```
请求成功。
```
}

```
{
   "mapping": {
     "rules": [
        {
          "local": [
             {
                "user": {
                  "name": "LocalUser"
}<br>{}
             },
 {
               "group": {
```

```
 "name": "LocalGroup"
              }
            }
, and the set of \mathbf{l} "remote": [
 {
            "type": "UserName"
            },
 {
              "type": "orgPersonType",
 "not_any_of": [
 "Contractor",
                "Guest"
 ]
\qquad \qquad \} ]
       }
\qquad \qquad ],
 "id": "ACME",
 "links": {
 "self": "https://iam.myhuaweicloud.com/v3/OS-FEDERATION/mappings/ACME"
\qquad \qquad \} }
}
```
# 返回值

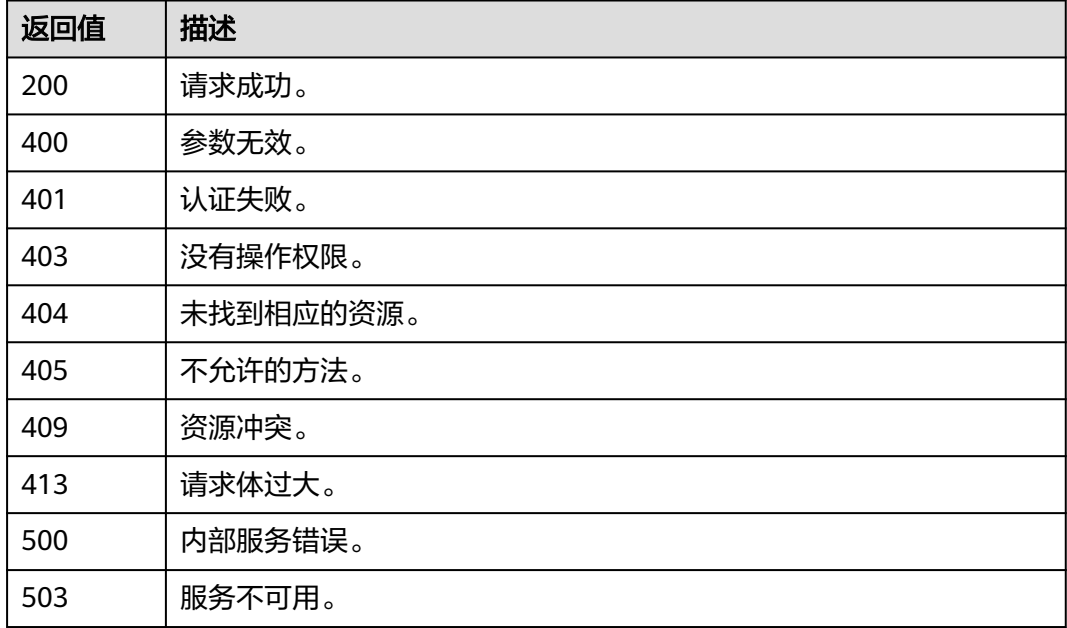

# 错误码

无

# **5.13.3.5** 删除映射

# 功能介绍

该接口可以用于<mark>管理员</mark>删除映射。

该接口可以使用全局区域的Endpoint和其他区域的Endpoint调用。IAM的Endpoint请 多见[:地区和终端节点。](https://developer.huaweicloud.com/intl/zh-cn/endpoint)

# 调试

您可以在**[API Explorer](https://console-intl.huaweicloud.com/apiexplorer/#/openapi/IAM/doc?api=KeystoneDeleteMapping)**中调试该接口。

### **URI**

DELETE /v3/OS-FEDERATION/mappings/{id}

#### 表 **5-743** 路径参数

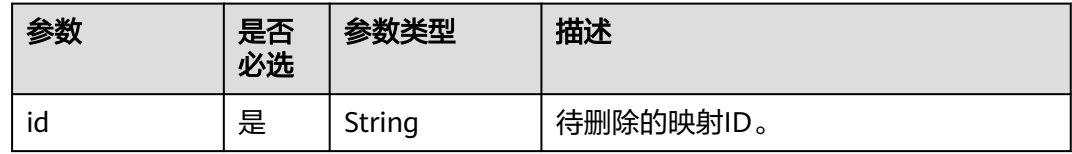

# 请求参数

### 表 **5-744** 请求 Header 参数

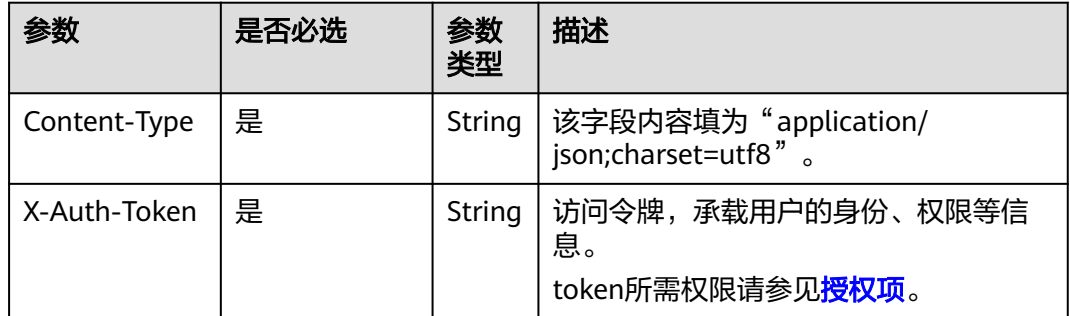

## 响应参数

无

## 请求示例

删除映射。

DELETE https://iam.myhuaweicloud.com/v3/OS-FEDERATION/mappings/{id}

# 响应示例

无

# 返回值

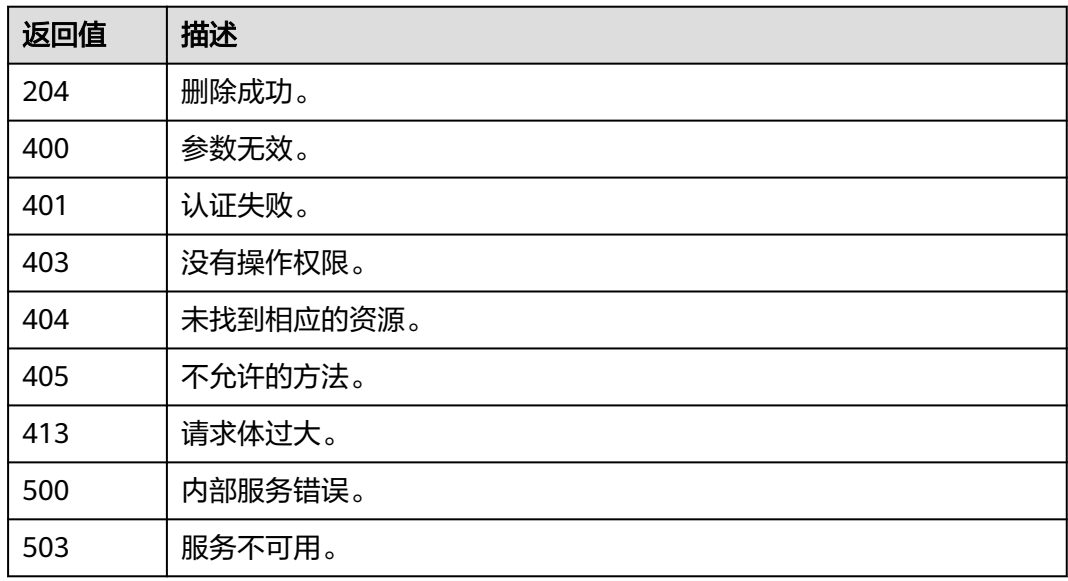

# 错误码

无

# **5.13.4** 协议

# **5.13.4.1** 查询协议列表

# 功能介绍

该接口可以用于查询协议列表。

该接口可以使用全局区域的Endpoint和其他区域的Endpoint调用。IAM的Endpoint请 多见[:地区和终端节点。](https://developer.huaweicloud.com/intl/zh-cn/endpoint)

## 调试

您可以在**[API Explorer](https://console-intl.huaweicloud.com/apiexplorer/#/openapi/IAM/doc?api=KeystoneListProtocols)**中调试该接口。

## **URI**

GET /v3/OS-FEDERATION/identity\_providers/{idp\_id}/protocols

## 表 **5-745** 路径参数

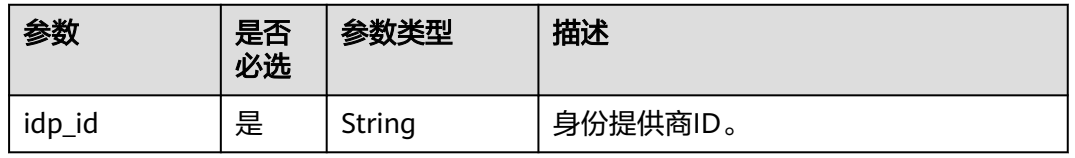

# 请求参数

### 表 **5-746** 请求 Header 参数

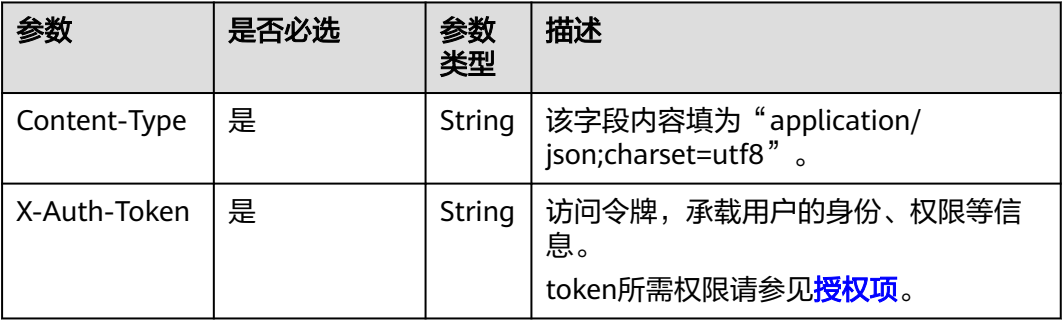

# 响应参数

### 表 **5-747** 响应 Body 参数

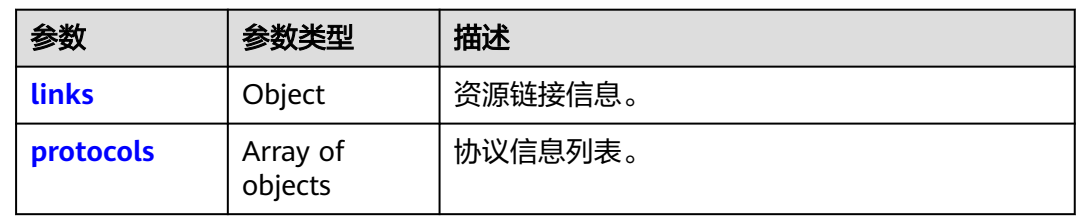

### 表 **5-748** links

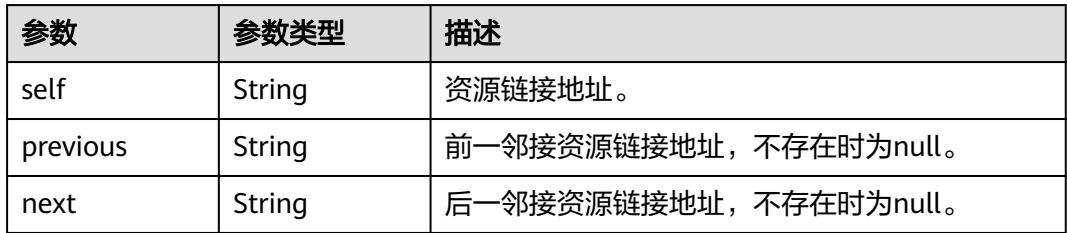

## 表 **5-749** protocols

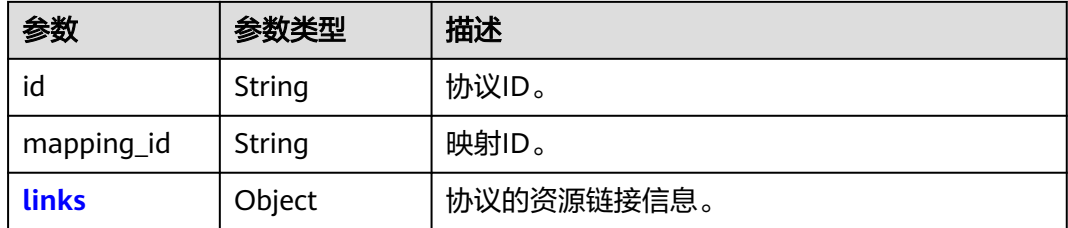

#### <span id="page-473-0"></span>表 **5-750** protocols.links

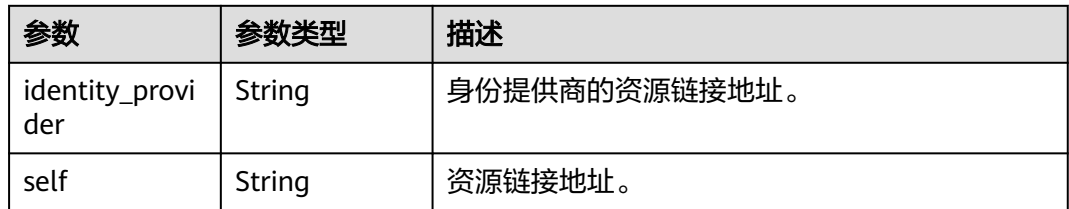

## 请求示例

#### 查询协议列表。

GET https://iam.myhuaweicloud.com/v3/OS-FEDERATION/identity\_providers/{idp\_id}/protocols

## 响应示例

### 状态码为 **200** 时**:**

请求成功。

```
{
 "links": {
 "self": "https://iam.myhuaweicloud.com/v3/OS-FEDERATION/protocols",
      "previous": null,
      "next": null
 },
 "protocols": [
      {
        "mapping_id": "ACME",
        "id": "saml",
 "links": {
 "self": "https://iam.myhuaweicloud.com/v3/OS-FEDERATION/identity_providers/ACME/protocols/
saml",
           "identity_provider": "https://iam.myhuaweicloud.com/v3/OS-FEDERATION/identity_providers/
ACME"
        }
      }
   ]
}
```
## 返回值

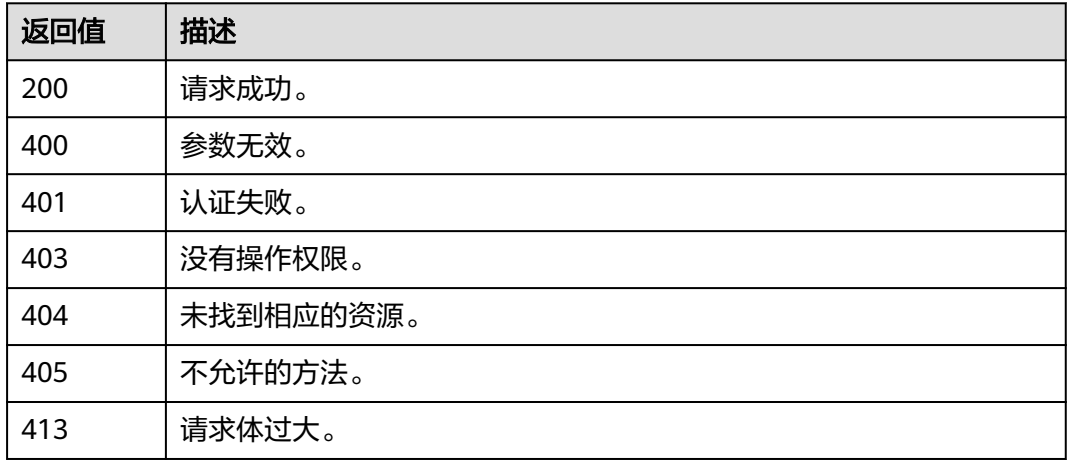

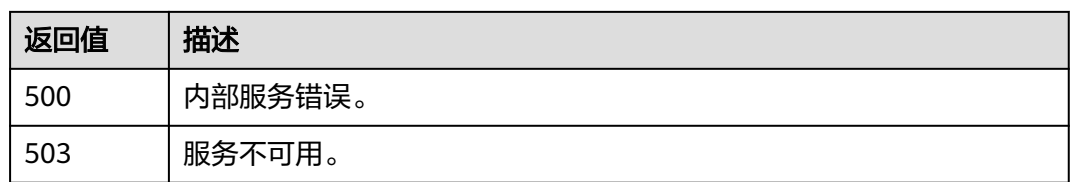

## 错误码

无

# **5.13.4.2** 查询协议详情

# 功能介绍

该接口可以用于查询协议详情。

该接口可以使用全局区域的Endpoint和其他区域的Endpoint调用。IAM的Endpoint请 多见: 地区和终端节点。

## 调试

您可以在**[API Explorer](https://console-intl.huaweicloud.com/apiexplorer/#/openapi/IAM/doc?api=KeystoneShowProtocol)**中调试该接口。

## **URI**

GET /v3/OS-FEDERATION/identity\_providers/{idp\_id}/protocols/{protocol\_id}

#### 表 **5-751** 路径参数

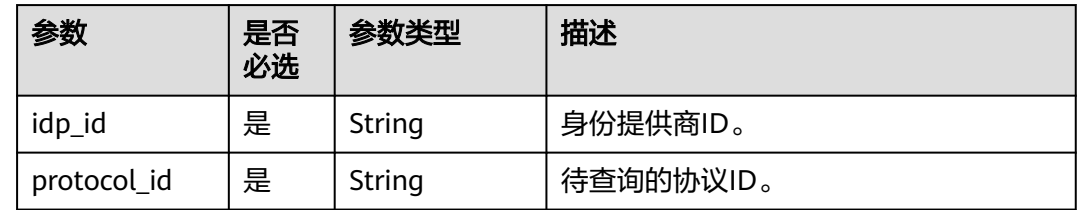

# 请求参数

表 **5-752** 请求 Header 参数

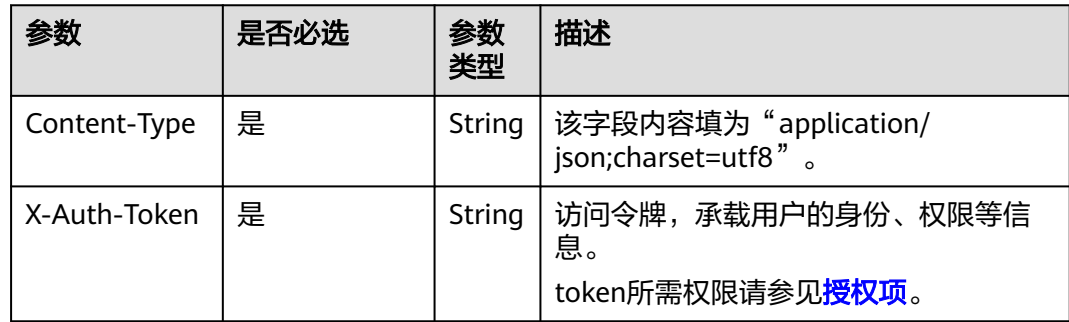

# 响应参数

#### 表 **5-753** 响应 Body 参数

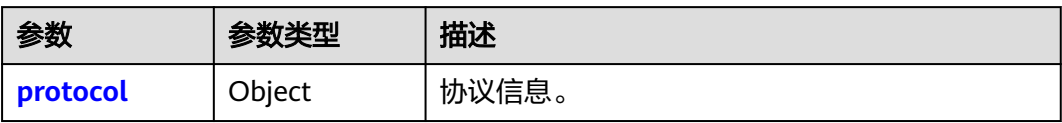

#### 表 **5-754** protocol

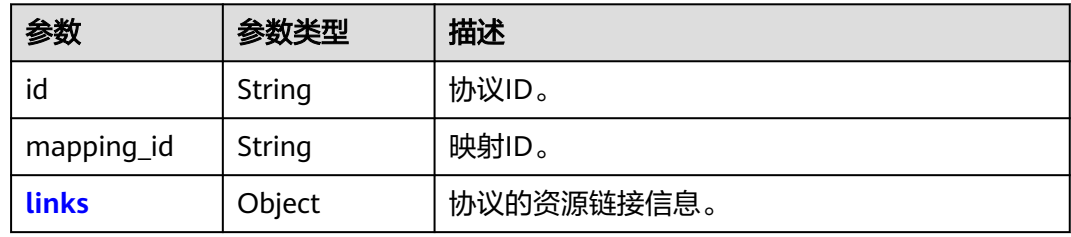

#### 表 **5-755** protocol.links

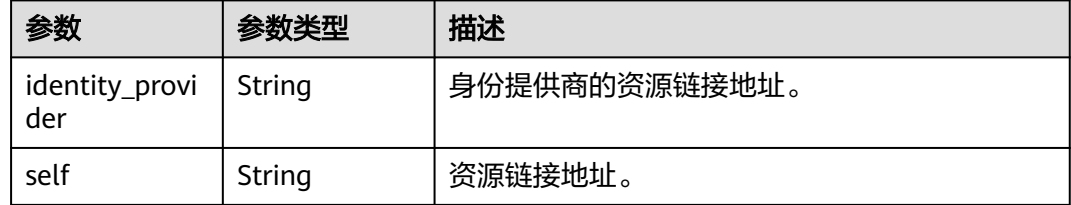

# 请求示例

### 查询协议详情。

GET https://iam.myhuaweicloud.com/v3/OS-FEDERATION/identity\_providers/{idp\_id}/protocols/{protocol\_id}

# 响应示例

### 状态码为 **200** 时**:**

请求成功。

```
{
   "protocol": {
 "mapping_id": "ACME",
 "id": "saml",
      "links": {
        "self": "https://iam.myhuaweicloud.com/v3/OS-FEDERATION/identity_providers/ACME/protocols/
saml",
        "identity_provider": "https://iam.myhuaweicloud.com/v3/OS-FEDERATION/identity_providers/ACME"
      }
   }
}
```
# 返回值

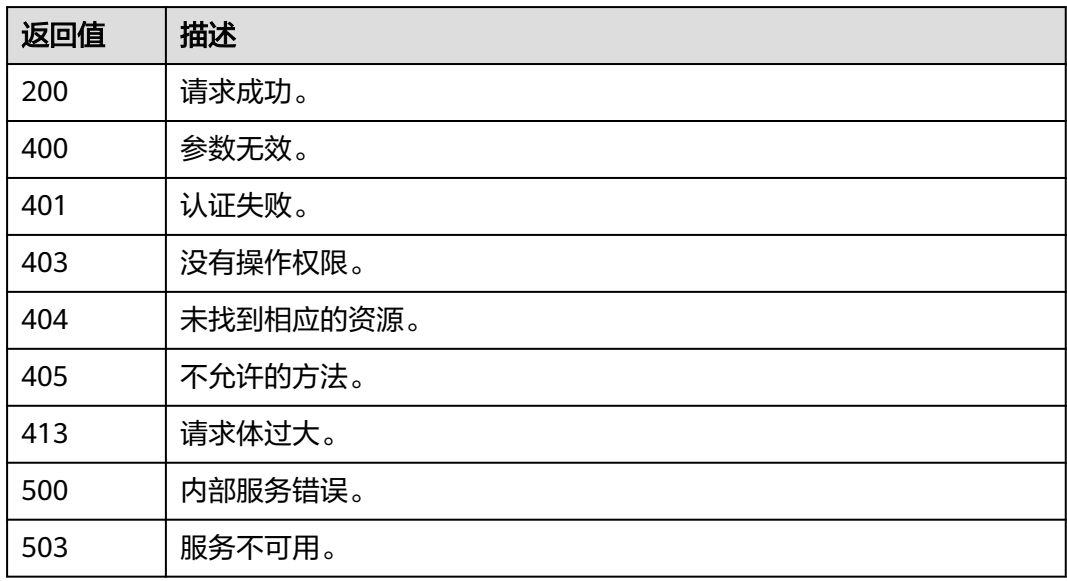

# 错误码

无

# **5.13.4.3** 注册协议

# 功能介绍

该接口可以用于<mark>管理员在创建身份提供商</mark>后,将协议关联到某一身份提供商。

该接口可以使用全局区域的Endpoint和其他区域的Endpoint调用。IAM的Endpoint请 参见:<mark>地区和终端节点</mark>。

## 调试

您可以在**[API Explorer](https://console-intl.huaweicloud.com/apiexplorer/#/openapi/IAM/doc?api=KeystoneCreateProtocol)**中调试该接口。

## **URI**

PUT /v3/OS-FEDERATION/identity\_providers/{idp\_id}/protocols/{protocol\_id}

## 表 **5-756** 路径参数

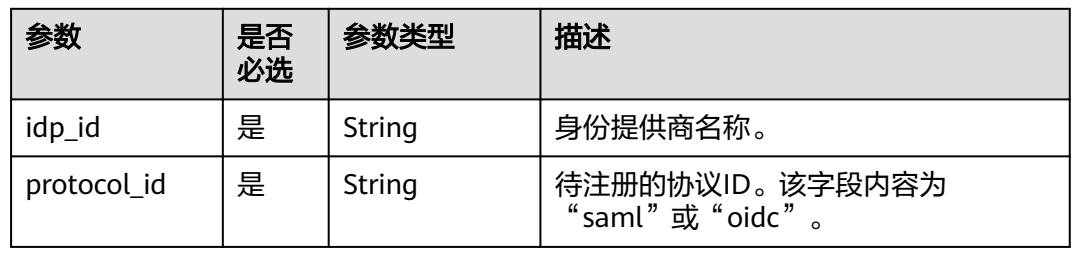

### 表 **5-757** 请求 Header 参数

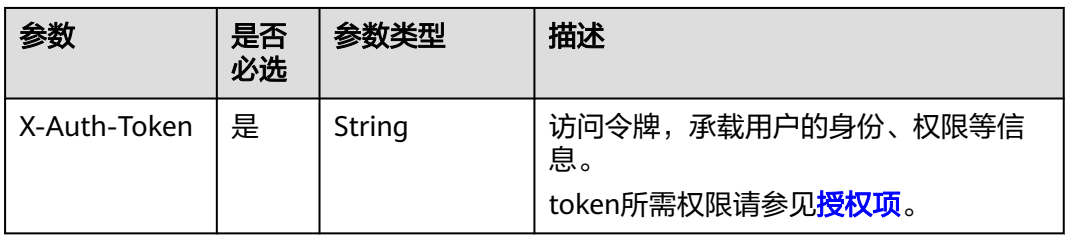

## 表 **5-758** 请求 Body 参数

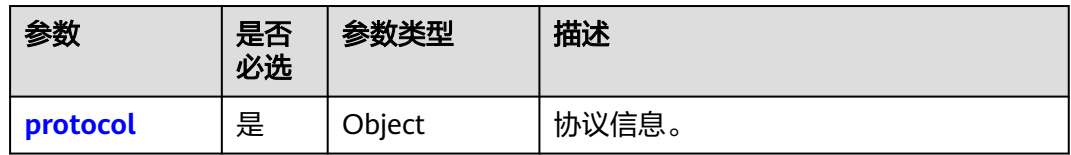

## 表 **5-759** protocol

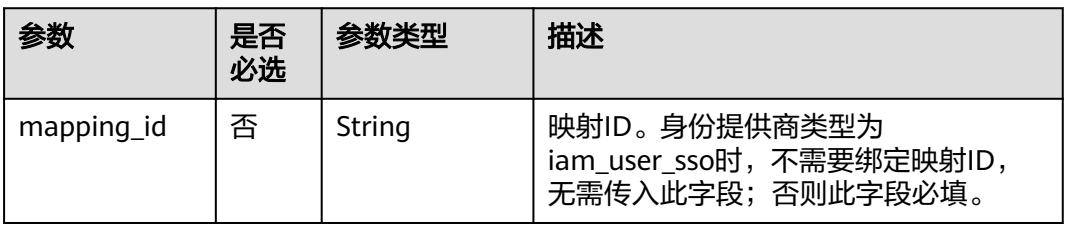

# 响应参数

## 表 **5-760** 响应 Body 参数

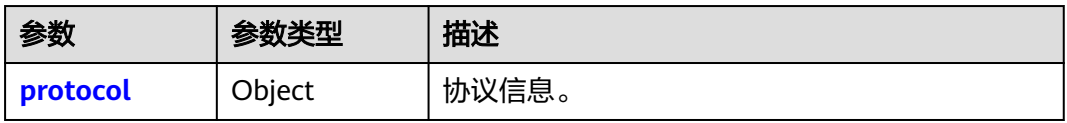

### 表 **5-761** protocol

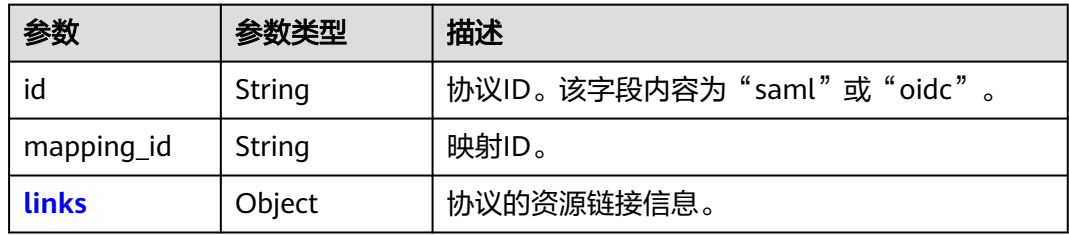

#### <span id="page-478-0"></span>表 **5-762** protocol.links

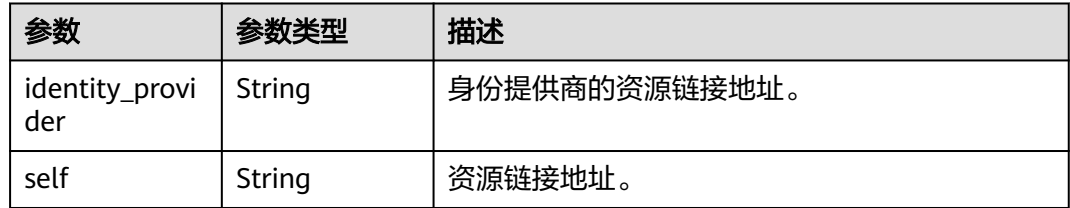

# 请求示例

## 注册协议。

PUT https://iam.myhuaweicloud.com/v3/OS-FEDERATION/identity\_providers/{idp\_id}/protocols/{protocol\_id}

```
{
    "protocol": {
      "mapping_id": "ACME"
   }
}
```
# 响应示例

### 状态码为 **201** 时**:**

请求成功。

```
{
   "protocol": {
 "mapping_id": "ACME",
 "id": "saml",
      "links": {
         "self": "https://iam.myhuaweicloud.com/v3/OS-FEDERATION/identity_providers/ACME/protocols/
saml",
        "identity_provider": "https://iam.myhuaweicloud.com/v3/OS-FEDERATION/identity_providers/ACME"
      }
   }
}
```
## 返回值

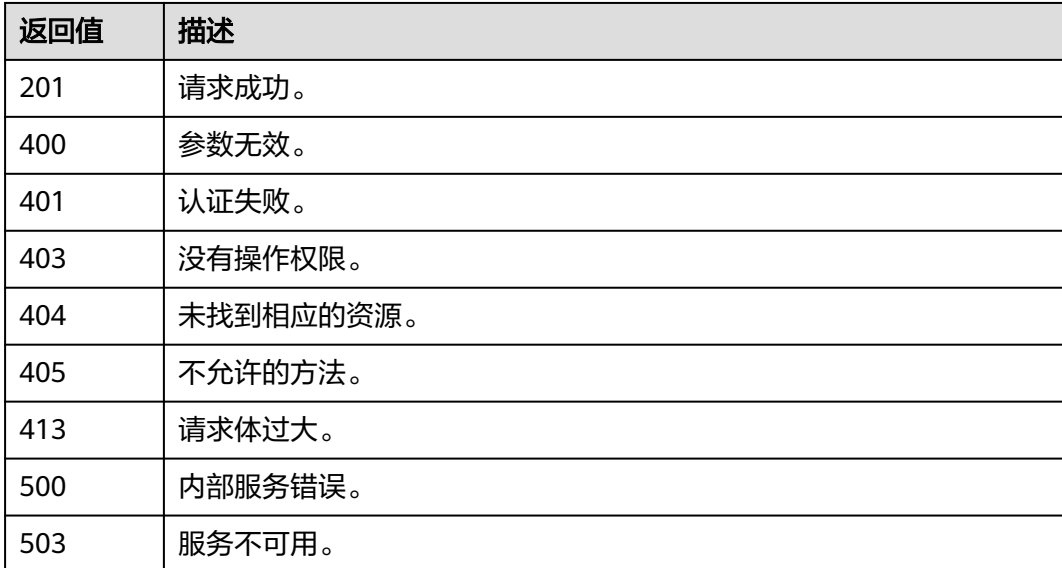

## 错误码

无

## **5.13.4.4** 更新协议

## 功能介绍

该接口可以用于<mark>管理员</mark>更新协议。

该接口可以使用全局区域的Endpoint和其他区域的Endpoint调用。IAM的Endpoint请 参见: 地区和终端节点。

## 调试

您可以在**[API Explorer](https://console-intl.huaweicloud.com/apiexplorer/#/openapi/IAM/doc?api=KeystoneUpdateProtocol)**中调试该接口。

### **URI**

PATCH /v3/OS-FEDERATION/identity\_providers/{idp\_id}/protocols/{protocol\_id}

#### 表 **5-763** 路径参数

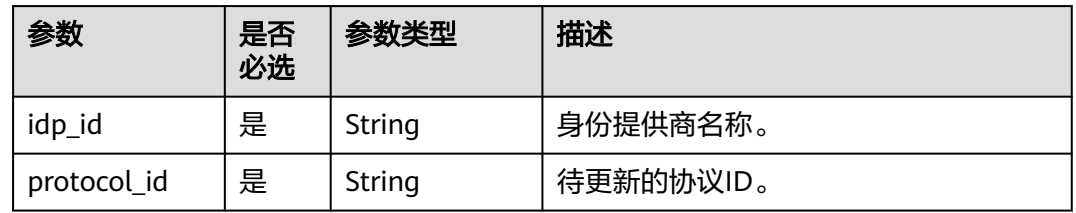

## 请求参数

表 **5-764** 请求 Header 参数

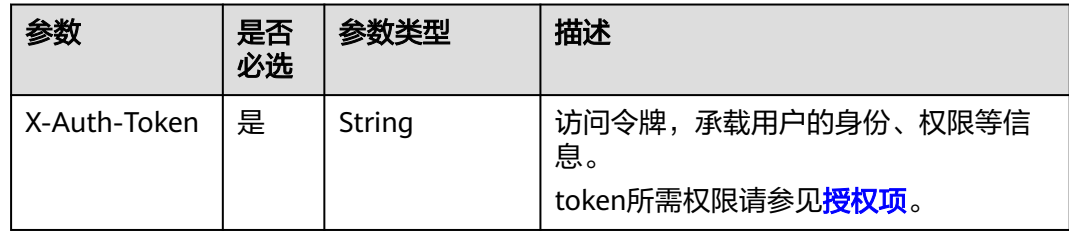

### 表 **5-765** 请求 Body 参数

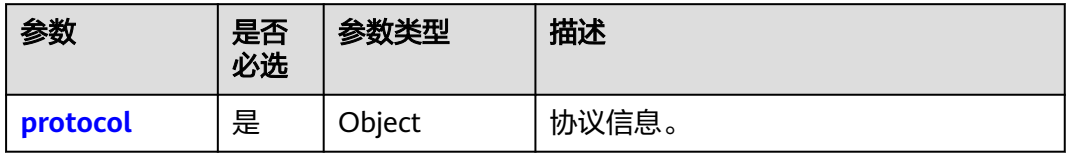

#### <span id="page-480-0"></span>表 **5-766** protocol

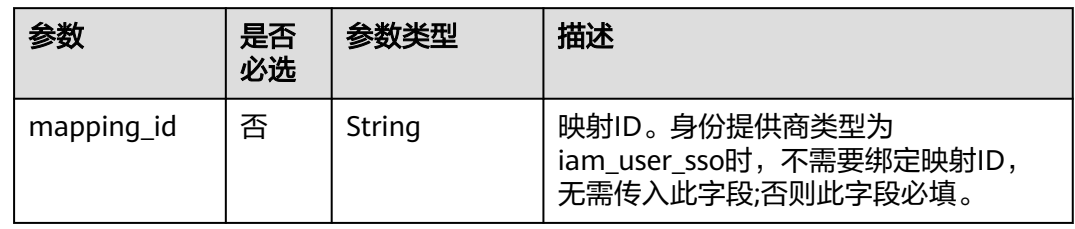

# 响应参数

#### 表 **5-767** 响应 Body 参数

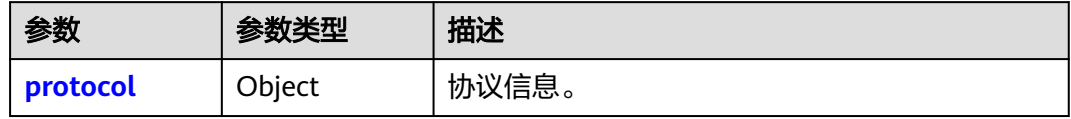

### 表 **5-768** protocol

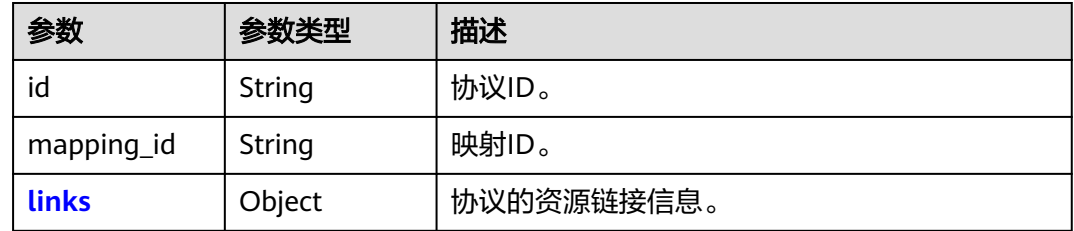

### 表 **5-769** protocol.links

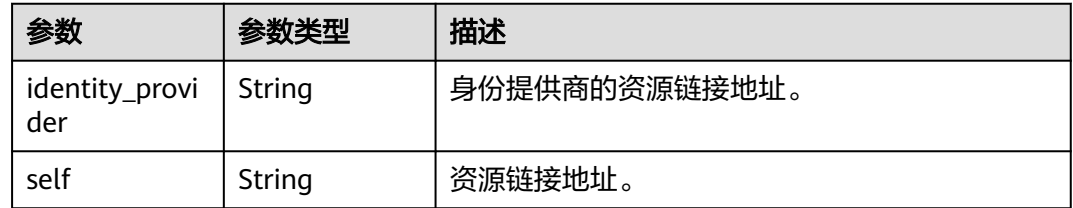

# 请求示例

## 更新协议。

PATCH https://iam.myhuaweicloud.com/v3/OS-FEDERATION/identity\_providers/{idp\_id}/protocols/ {protocol\_id}

```
{
   "protocol": {
      "mapping_id": "ACME"
   }
}
```
# 响应示例

### 状态码为 **200** 时**:**

请求成功。

{

```
 "protocol": {
      "mapping_id": "ACME",
      "id": "saml",
      "links": {
         "self": "https://iam.myhuaweicloud.com/v3/OS-FEDERATION/identity_providers/ACME/protocols/
saml",
         "identity_provider": "https://iam.myhuaweicloud.com/v3/OS-FEDERATION/identity_providers/ACME"
      }
   }
}
```
## 返回值

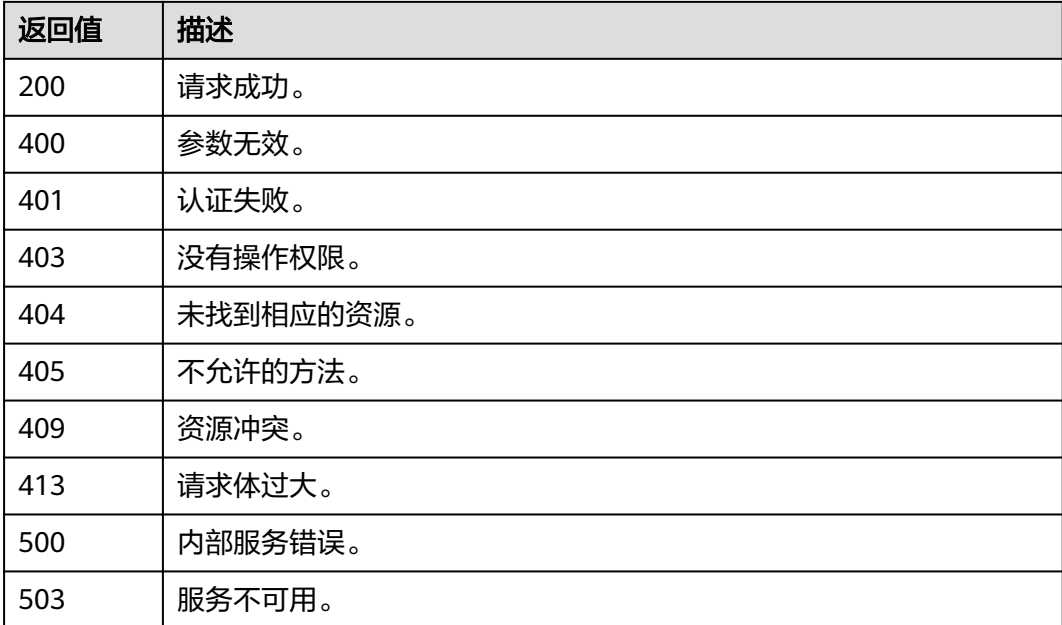

# 错误码

无

# **5.13.4.5** 删除协议

# 功能介绍

该接口可以用于<mark>管理员</mark>删除协议。

该接口可以使用全局区域的Endpoint和其他区域的Endpoint调用。IAM的Endpoint请 多见: 地区和终端节点。

## 调试

您可以在**[API Explorer](https://console-intl.huaweicloud.com/apiexplorer/#/openapi/IAM/doc?api=KeystoneDeleteProtocol)**中调试该接口。

## **URI**

DELETE /v3/OS-FEDERATION/identity\_providers/{idp\_id}/protocols/{protocol\_id}

#### 表 **5-770** 路径参数

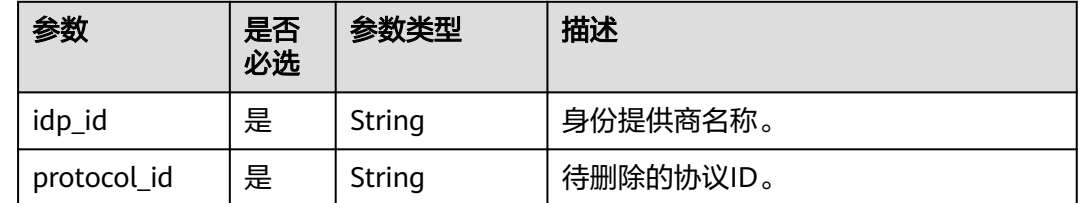

# 请求参数

## 表 **5-771** 请求 Header 参数

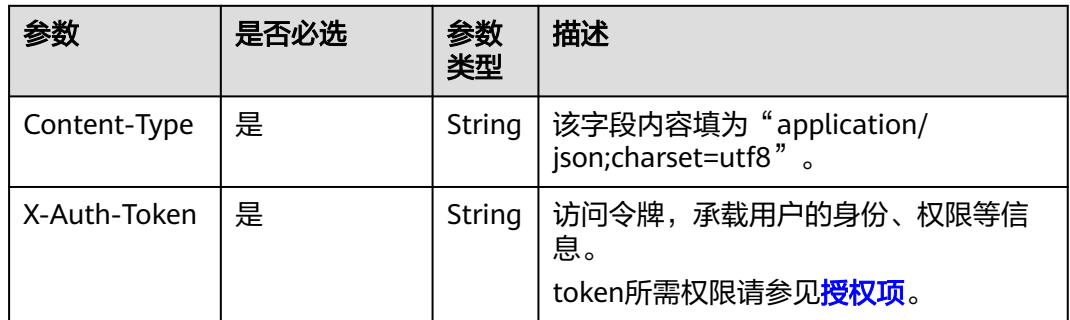

# 响应参数

无

# 请求示例

#### 删除协议。

DELETE https://iam.myhuaweicloud.com/v3/OS-FEDERATION/identity\_providers/{idp\_id}/protocols/ {protocol\_id}

# 响应示例

无

# 返回值

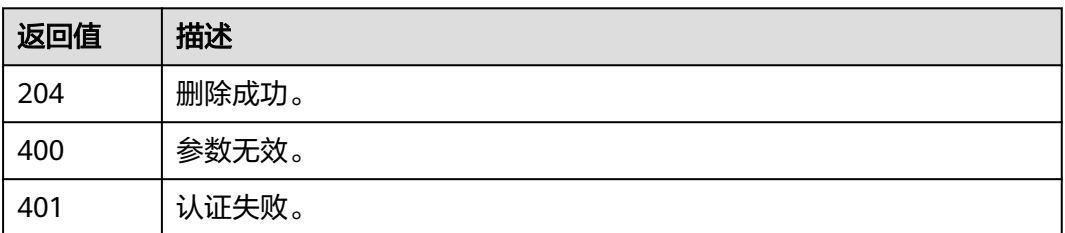

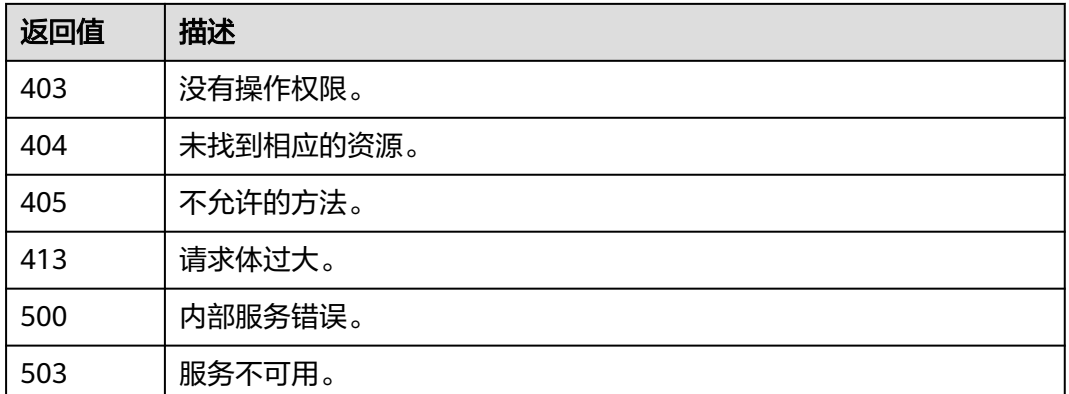

## 错误码

无

# **5.13.5 Metadata**

# **5.13.5.1** 查询 **Metadata** 文件

# 功能介绍

该接口可以用于<mark>管理员</mark>查询身份提供商导入到IAM中的Metadata文件。

该接口可以使用全局区域的Endpoint和其他区域的Endpoint调用。IAM的Endpoint请 多见[:地区和终端节点。](https://developer.huaweicloud.com/intl/zh-cn/endpoint)

## 调试

您可以在**[API Explorer](https://console-intl.huaweicloud.com/apiexplorer/#/openapi/IAM/doc?api=ShowMetadata)**中调试该接口。

## **URI**

GET /v3-ext/OS-FEDERATION/identity\_providers/{idp\_id}/protocols/{protocol\_id}/ metadata

### 表 **5-772** 路径参数

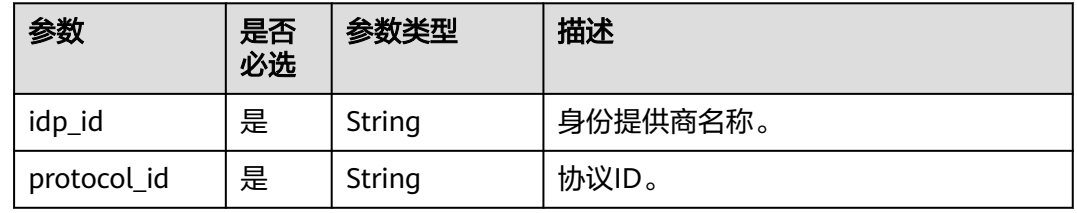

# 请求参数

### 表 **5-773** 请求 Header 参数

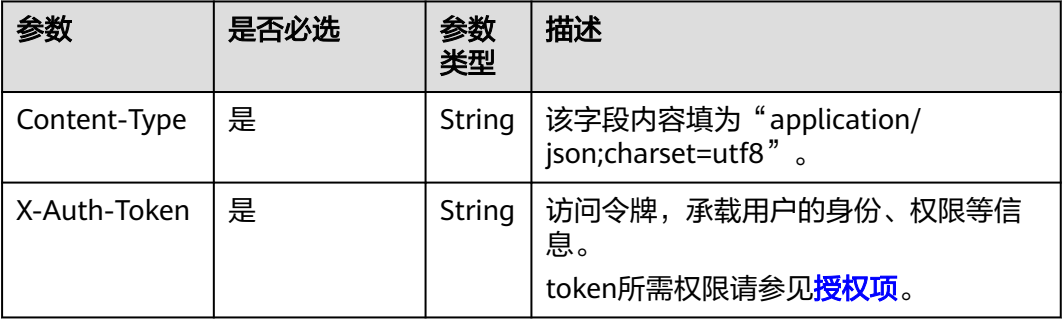

# 响应参数

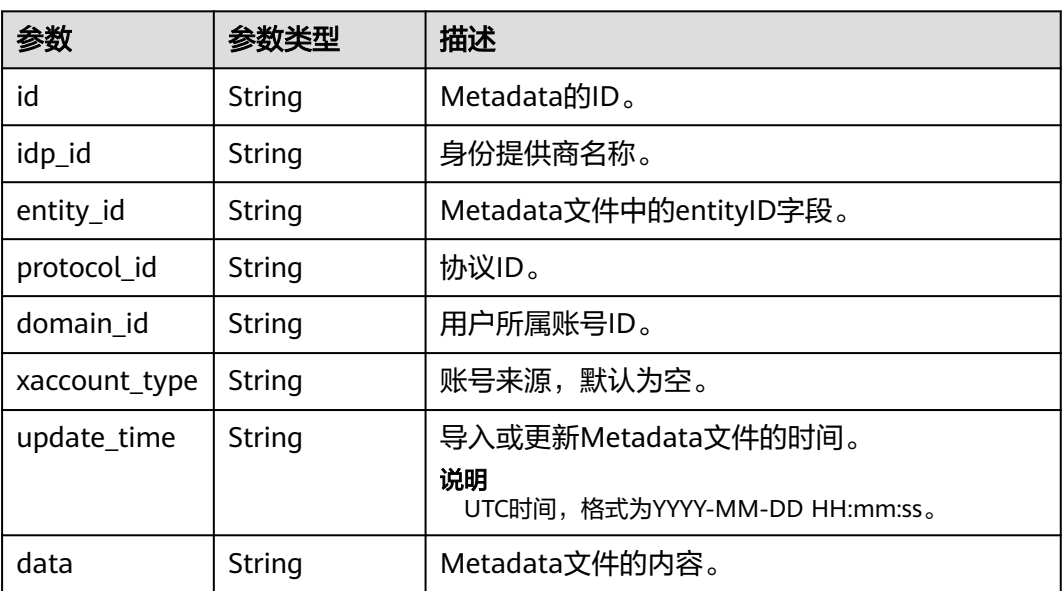

### 表 **5-774** 响应 Body 参数

## 请求示例

### 查询Metadata文件。

GET https://iam.myhuaweicloud.com/v3-ext/OS-FEDERATION/identity\_providers/{idp\_id}/protocols/ {protocol\_id}/metadata

# 响应示例

# 状态码为 **200** 时**:**

请求成功。

{

 "domain\_id": "d78cbac186b744899480f25bd022f468", "update\_time": "2020-02-12T13:26:25.0",

```
 "data": "<md:EntityDescript...",
 "idp_id": "ACME",
 "protocol_id": "saml",
 "id": "11354739a6c940bc899fd9070ed1036d",
 "entity_id": "https://idp.test.com/idp/shibboleth",
 "xaccount_type": ""
```
# 返回值

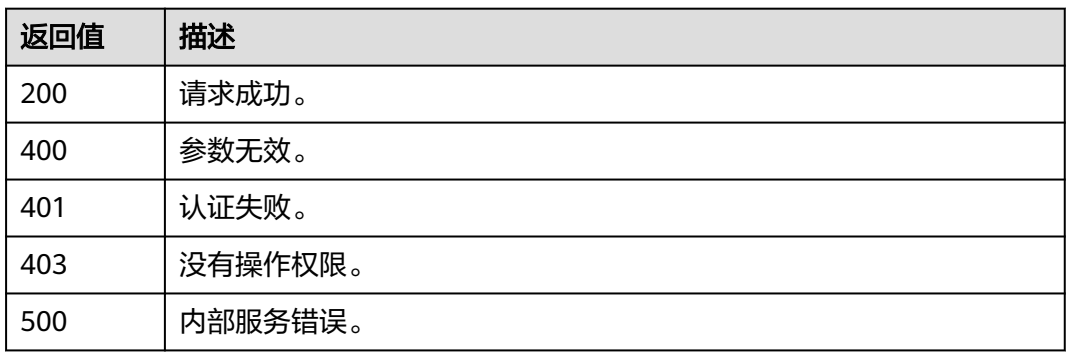

# 错误码

无

}

# **5.13.5.2** 查询 **Keystone** 的 **Metadata** 文件

# 功能介绍

该接口可以用于查询keystone的Metadata文件。

该接口可以使用全局区域的Endpoint和其他区域的Endpoint调用。IAM的Endpoint请 多见[:地区和终端节点。](https://developer.huaweicloud.com/intl/zh-cn/endpoint)

## 调试

您可以在**[API Explorer](https://console-intl.huaweicloud.com/apiexplorer/#/openapi/IAM/doc?api=ShowKeystoneMetadataFile)**中调试该接口。

## **URI**

GET /v3-ext/auth/OS-FEDERATION/SSO/metadata

# 请求参数

## 表 **5-775** 请求 Header 参数

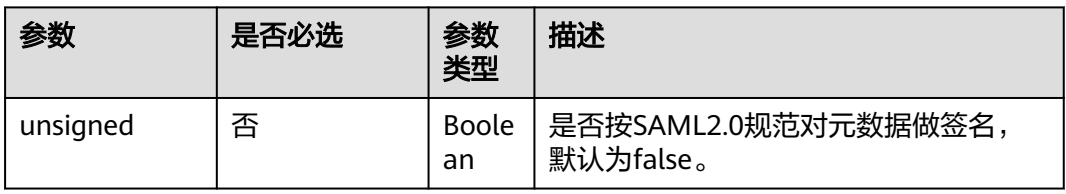

### 响应参数

无

## 请求示例

查询Keystone的Metadata文件。

GET https://iam.myhuaweicloud.com/v3-ext/auth/OS-FEDERATION/SSO/metadata

## 响应示例

### 状态码为 **200** 时**:**

#### 请求成功。

```
<?xml version="1.0" encoding="UTF-8"?>
<md:EntityDescriptor ID="Mc106d5b14b70a4945fa270d8b52d0ed" entityID="https://
iam.myhuaweicloud.com" xmlns:md="urn:oasis:names:tc:SAML:2.0:metadata">
   <ds:Signature xmlns:ds="http://www.w3.org/2000/09/xmldsig#">
      <ds:SignedInfo>
         <ds:CanonicalizationMethod Algorithm="http://www.w3.org/2001/10/xml-exc-c14n#"/>
         <ds:SignatureMethod Algorithm="http://www.w3.org/2001/04/xmldsig-more#rsa-sha256"/>
         <ds:Reference URI="#Mc106d5b14b70a4945fa270d8b52d0ed">
           <ds:Transforms>
              <ds:Transform Algorithm="http://www.w3.org/2000/09/xmldsig#enveloped-signature"/>
              <ds:Transform Algorithm="http://www.w3.org/2001/10/xml-exc-c14n#"/>
           </ds:Transforms>
           <ds:DigestMethod Algorithm="http://www.w3.org/2000/09/xmldsig#sha1"/>
           <ds:DigestValue>GmS+Nvta/AvNy4fE7dFID5D+P1U=</ds:DigestValue>
         </ds:Reference>
      </ds:SignedInfo>
      <ds:SignatureValue>ljRL...</ds:SignatureValue>
      <ds:KeyInfo>
         <ds:X509Data>
           <ds:X509Certificate>MIIC...</ds:X509Certificate>
         </ds:X509Data>
      </ds:KeyInfo>
   </ds:Signature>
   <md:SPSSODescriptor WantAssertionsSigned="true" 
protocolSupportEnumeration="urn:oasis:names:tc:SAML:2.0:protocol">
      <md:KeyDescriptor use="signing">
         <ds:KeyInfo xmlns:ds="http://www.w3.org/2000/09/xmldsig#">
           <ds:X509Data>
              <ds:X509Certificate>MIIC...</ds:X509Certificate>
           </ds:X509Data>
         </ds:KeyInfo>
      </md:KeyDescriptor>
      <md:KeyDescriptor use="encryption">
         <ds:KeyInfo xmlns:ds="http://www.w3.org/2000/09/xmldsig#">
           <ds:X509Data>
              <ds:X509Certificate>MIIC...</ds:X509Certificate>
           </ds:X509Data>
         </ds:KeyInfo>
      </md:KeyDescriptor>
      <md:NameIDFormat 
xmlns:md="urn:oasis:names:tc:SAML:2.0:metadata">urn:oasis:names:tc:SAML:2.0:nameid-format:transient</
md:NameIDFormat>
      <md:AssertionConsumerService Binding="urn:oasis:names:tc:SAML:2.0:bindings:HTTP-POST" 
Location="https://iam.myhuaweicloud.com/v3-ext/auth/OS-FEDERATION/SSO/SAML2/POST" index="0" 
isDefault="true" xmlns:md="urn:oasis:names:tc:SAML:2.0:metadata"/>
      <md:AssertionConsumerService Binding="urn:oasis:names:tc:SAML:2.0:bindings:PAOS" 
Location="https://iam.myhuaweicloud.com/v3-ext/auth/OS-FEDERATION/SSO/SAML2/ECP" index="1" 
xmlns:md="urn:oasis:names:tc:SAML:2.0:metadata"/>
   </md:SPSSODescriptor>
```
# 返回值

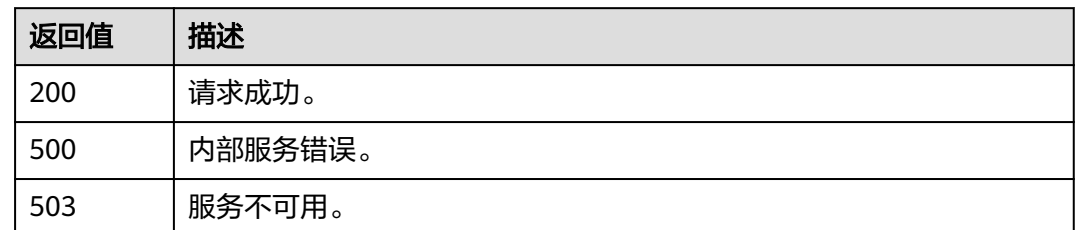

# 错误码

无

# **5.13.5.3** 导入 **Metadata** 文件

# 功能介绍

该接口可以用于<mark>管理员</mark>导入Metadata文件。

账号在使用联邦认证功能前,需要先将Metadata文件导入到IAM中。Metadata文件是 SAML 2.0协议约定的接口文件,包含访问接口地址和证书信息,请找企业管理员获取 企业IdP的Metadata文件。

该接口可以使用全局区域的Endpoint和其他区域的Endpoint调用。IAM的Endpoint请 参见: 地区和终端节点。

## 调试

您可以在**[API Explorer](https://console-intl.huaweicloud.com/apiexplorer/#/openapi/IAM/doc?api=CreateMetadata)**中调试该接口。

## **URI**

POST /v3-ext/OS-FEDERATION/identity\_providers/{idp\_id}/protocols/{protocol\_id}/ metadata

### 表 **5-776** 路径参数

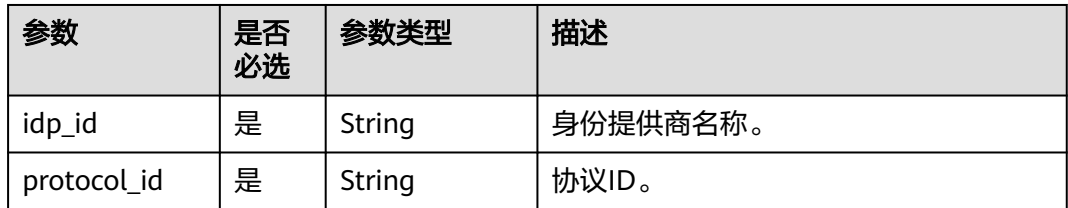

# 请求参数

### 表 **5-777** 请求 Header 参数

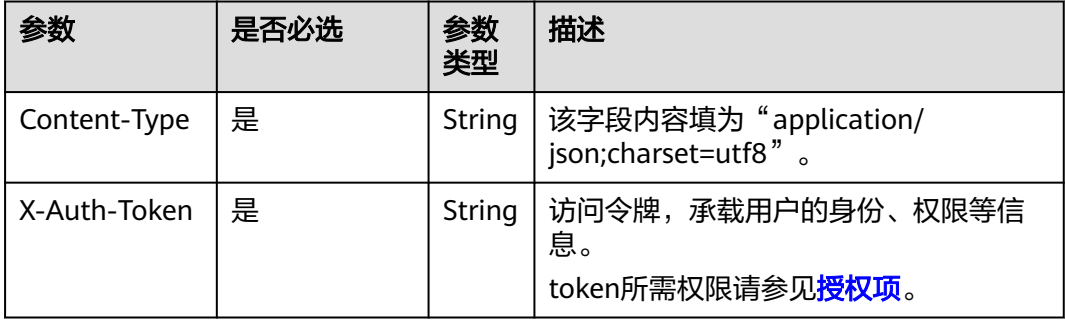

#### 表 **5-778** 请求 Body 参数

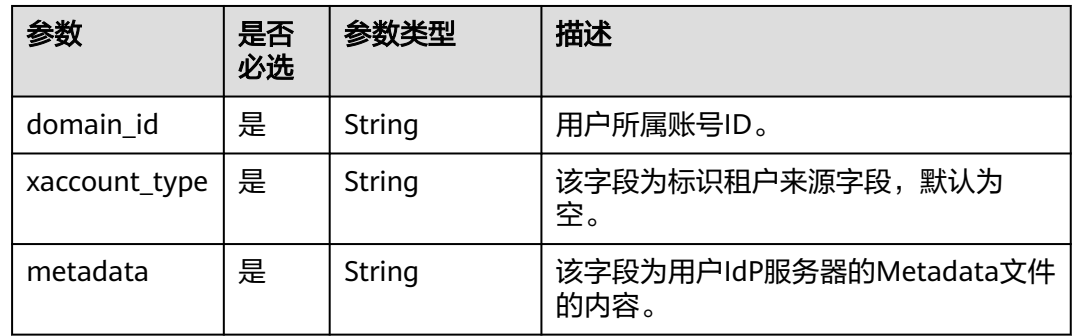

## 响应参数

#### 表 **5-779** 响应 Body 参数

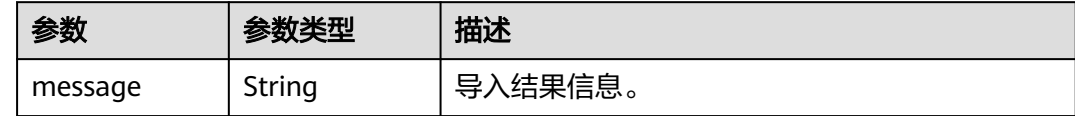

# 请求示例

导入Metadata文件。

POST https://iam.myhuaweicloud.com/v3-ext/OS-FEDERATION/identity\_providers/{idp\_id}/protocols/ {protocol\_id}/metadata {

```
 "xaccount_type": "",
 "domain_id": "d78cbac186b744899480f25bd...",
 "metadata": "<md:EntityDescript..."
}
```
# 响应示例

状态码为 **201** 时**:**

#### 导入成功。

}

{ "message": "Import metadata successful"

## 返回值

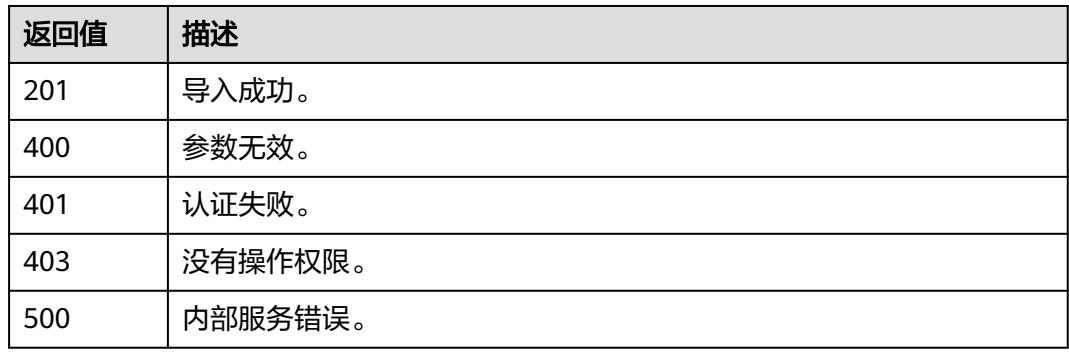

## 错误码

无

# **5.13.6 Token**

# **5.13.6.1** 获取联邦认证 **unscoped token(IdP initiated)**

## 功能介绍

该接口可以用于通过IdP initiated的联邦认证方式获取unscoped token。

Unscoped token不能用来鉴权,若联邦用户需要使用token进行鉴权,请参考[获取联](#page-494-0) 邦认证**[scoped token](#page-494-0)**获取scoped token。

该接口可以使用全局区域的Endpoint和其他区域的Endpoint调用。IAM的Endpoint请 多见: 地区和终端节点。

#### 说明

● 该接口支持在命令行侧调用,需要客户端使用IdP initiated的联邦认证方式获取SAMLResponse, 并采用浏览器提交表单数据的方式,获取unscoped token。

## 调试

您可以在**[API Explorer](https://console-intl.huaweicloud.com/apiexplorer/#/openapi/IAM/doc?api=CreateUnscopeTokenByIdpInitiated)**中调试该接口。

### **URI**

POST /v3.0/OS-FEDERATION/tokens

# 请求参数

#### 表 **5-780** 请求 Header 参数

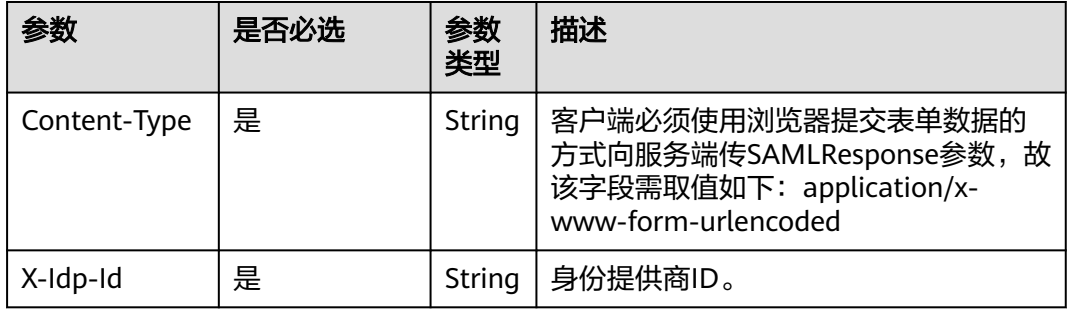

#### 表 **5-781** 请求 formData 参数

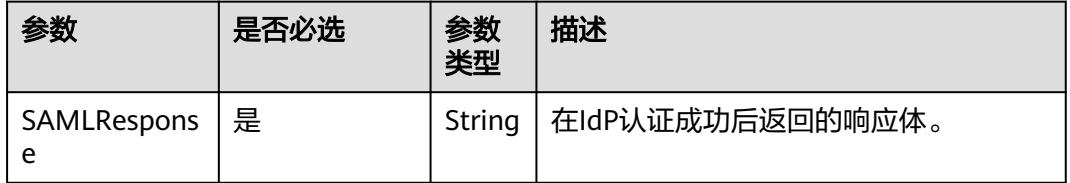

#### SAMLResponse获取方式:

- 1. 在浏览器的地址栏输入并跳转链接:https://idp.example.org/idp/profile/SAML2/ Unsolicited/SSO?providerId=iam.example.com。
- 2. idp.example.org : IDPmetadata中的entityID; iam.example.com: SPmetadata中获取的entityID。
- 3. 该链接可打开身份提供商登录页面,根据需要输入映射规则中的用户名(支持免 密登录),单击登录,跳入认证页面后按F12,单击认证页面的accept。从下图所 示的POST中获取SAMLResponse。

### 图 **5-6** 获取 SAMLResponse

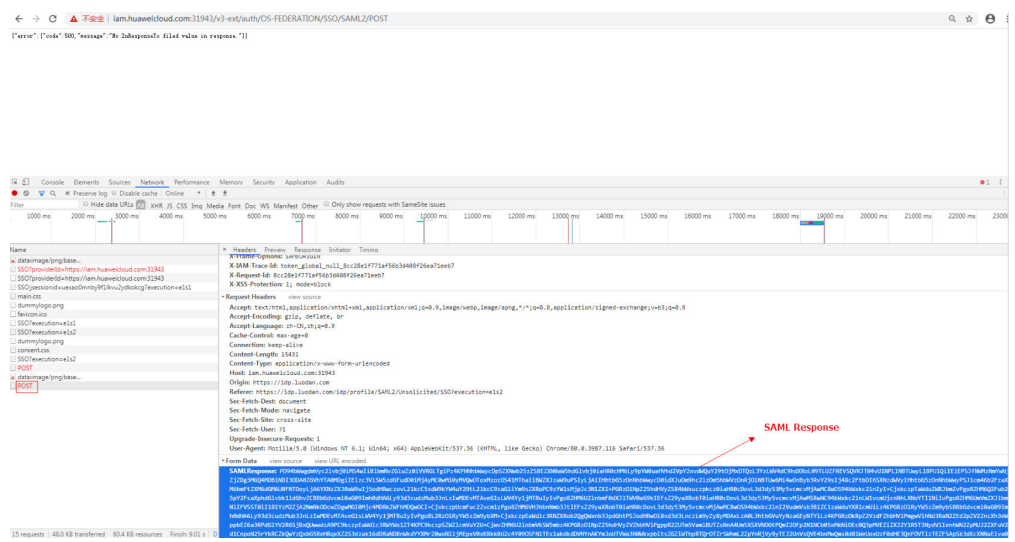

# 响应参数

### 表 **5-782** 响应 Header 参数

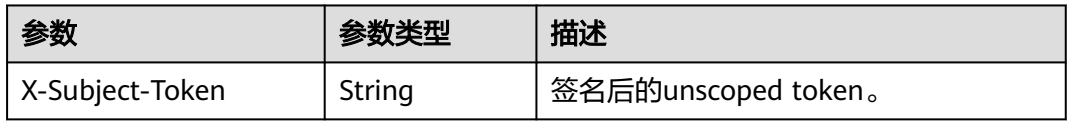

## 表 **5-783** 响应 Body 参数

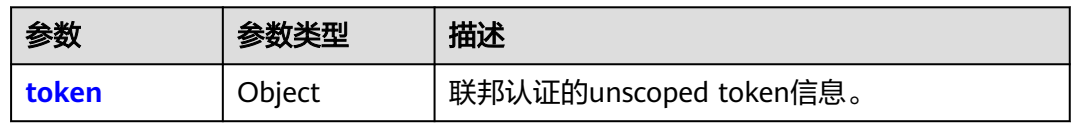

### 表 **5-784** token

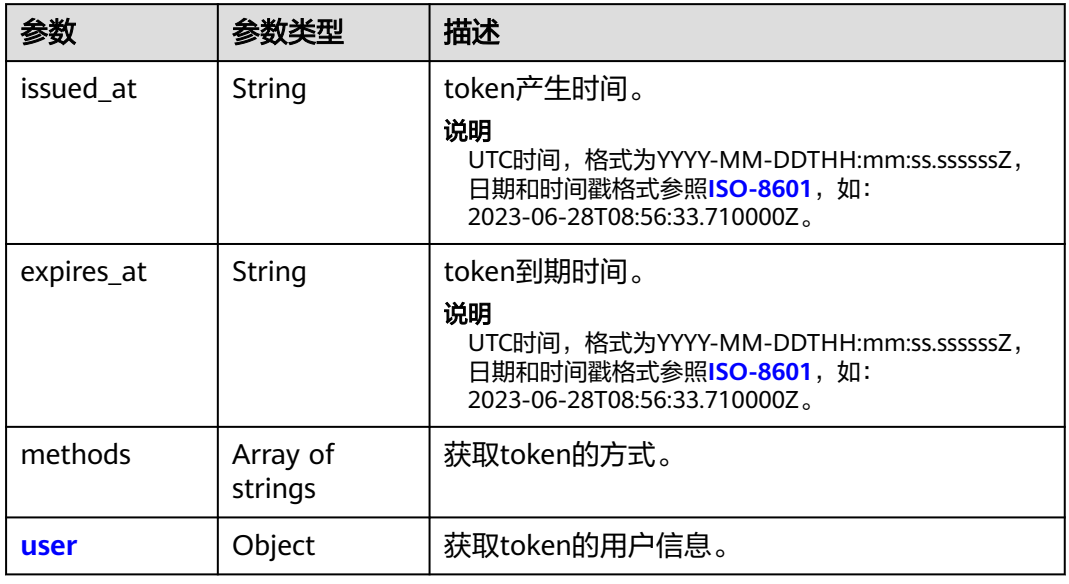

#### 表 **5-785** token.user

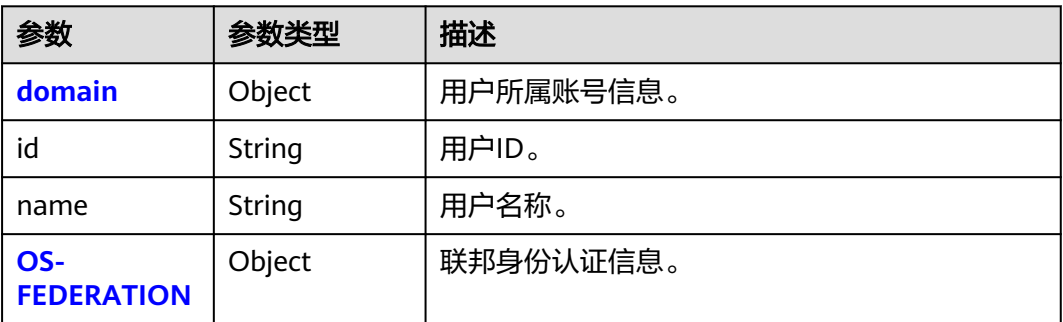

#### <span id="page-492-0"></span>表 **5-786** token.user.domain

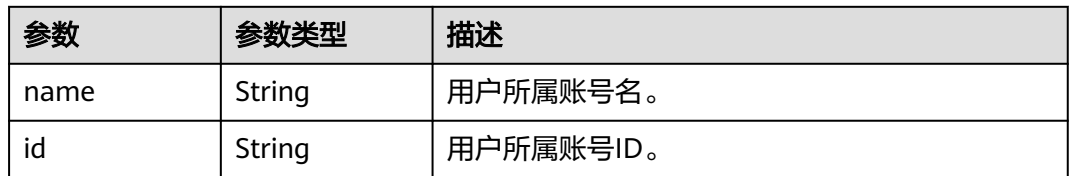

#### 表 **5-787** token.user.OS-FEDERATION

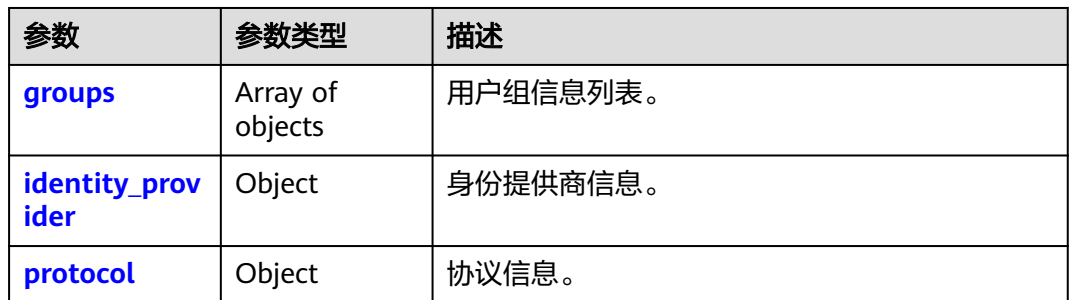

#### 表 **5-788** token.user.OS-FEDERATION.groups

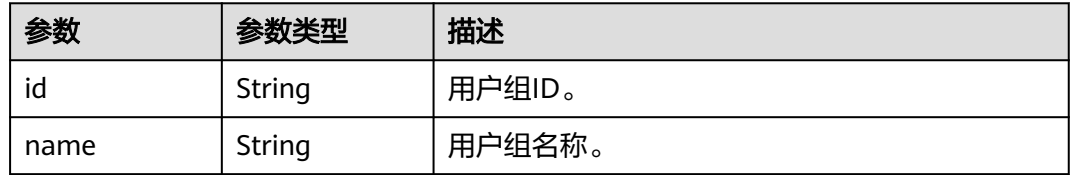

#### 表 **5-789** token.user.OS-FEDERATION.identity\_provider

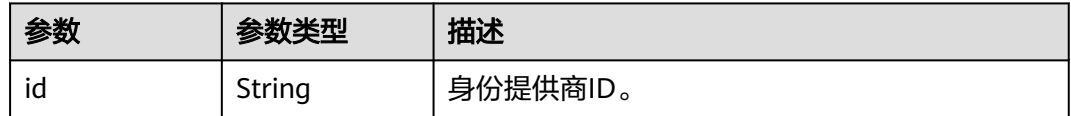

#### 表 **5-790** token.user.OS-FEDERATION.protocol

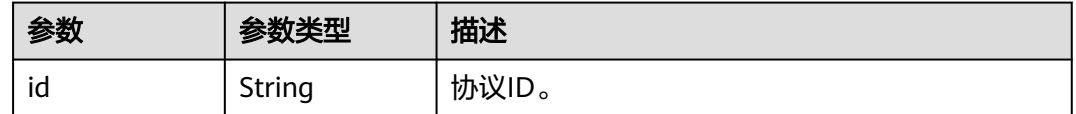

# 请求示例

### 获取联邦认证unscoped token(IdP initiated)。

POST https://iam.myhuaweicloud.com/v3.0/OS-FEDERATION/tokens SAMLResponse=PD94b...

# 响应示例

### 状态码为 **201** 时**:**

```
创建成功。
```

```
响应Header参数:
X-Subject-Token:MIIatAYJKoZIhvcNAQcCoIIapTCCGqECAQExDTALB...
响应Body参数:
{
   "token": {
 "expires_at": "2020-02-13T14:21:34.042000Z",
 "methods": [
        "mapped"
     ],
      "issued_at": "2020-02-12T14:21:34.042000Z",
 "user": {
 "OS-FEDERATION": {
 "identity_provider": {
 "id": "ACME"
          },
           "protocol": {
            "id": "saml"
, and the state \} "groups": [
            {
               "id": "06aa22601502cec4a23ac0084a74038f",
               "name": "admin"
            }
          ]
\qquad \qquad \} "domain": {
 "name": "IAMDomain",
 "id": "06ba0970a097acc0f36c0086bb6cfe0"
        },
        "name": "FederationUser",
        "id": "LdUTYSC7zmJVIic3yaCbLBXDxPAdDxLg"
     }
   }
}
```
# 返回值

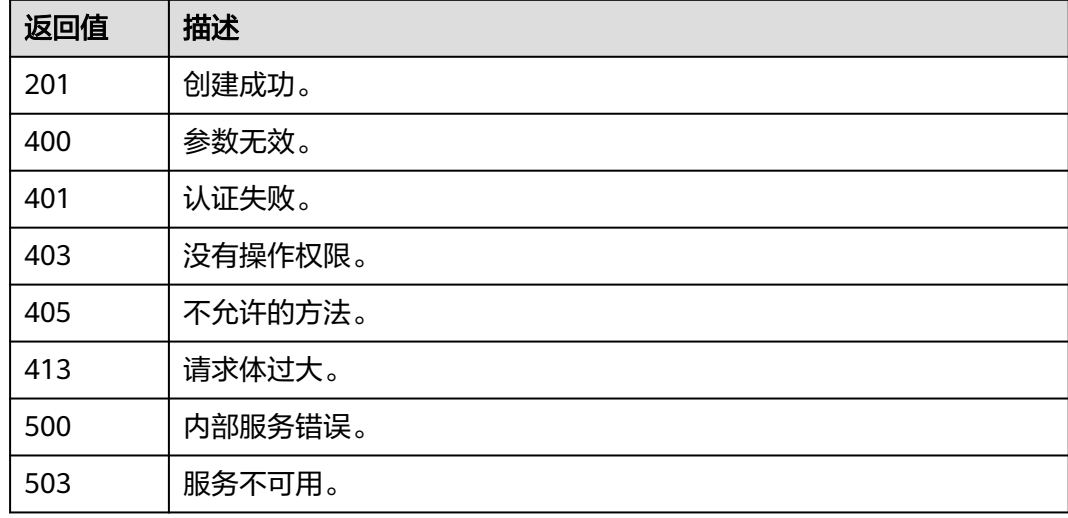

# <span id="page-494-0"></span>错误码

无

# **5.13.6.2** 获取联邦认证 **scoped token**

## 功能介绍

该接口可以用于通过联邦认证方式获取scoped token。

该接口可以使用全局区域的Endpoint和其他区域的Endpoint调用。IAM的Endpoint请 参见: 地区和终端节点。

## 调试

您可以在**[API Explorer](https://console-intl.huaweicloud.com/apiexplorer/#/openapi/IAM/doc?api=KeystoneCreateScopedToken)**中调试该接口。

### **URI**

POST /v3/auth/tokens

## 请求参数

#### 表 **5-791** 请求 Header 参数

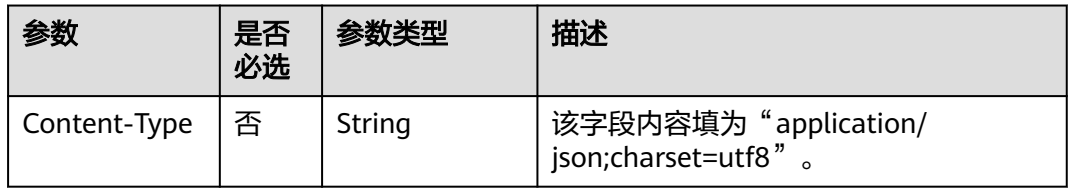

#### 表 **5-792** 请求 Body 参数

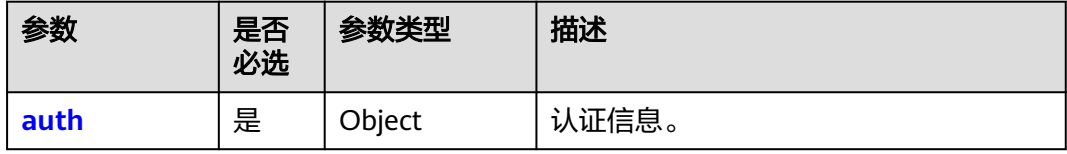

### 表 **5-793** auth

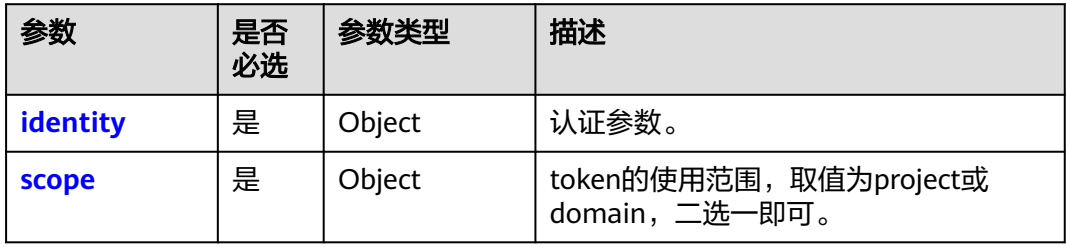

#### <span id="page-495-0"></span>表 **5-794** auth.identity

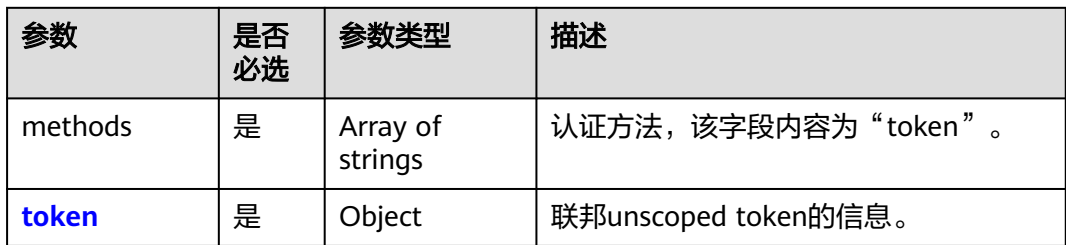

### 表 **5-795** auth.identity.token

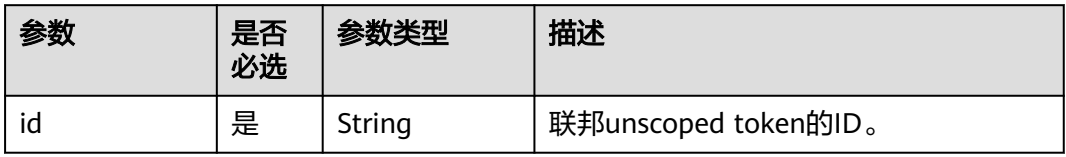

### 表 **5-796** auth.scope

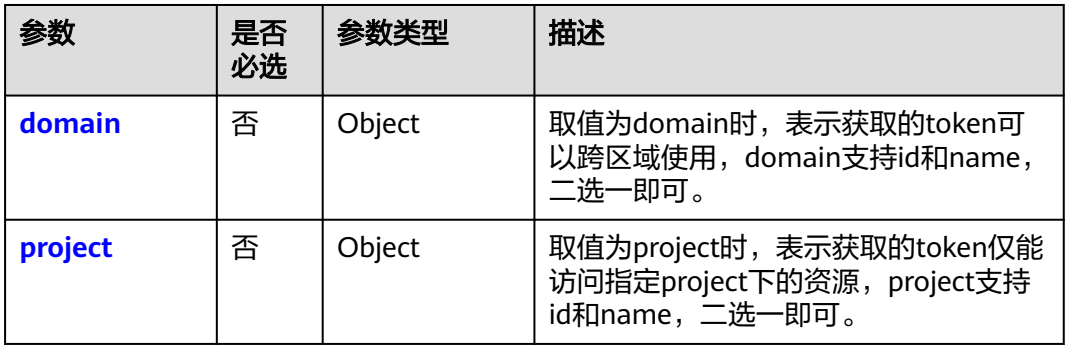

## 表 **5-797** auth.scope.domain

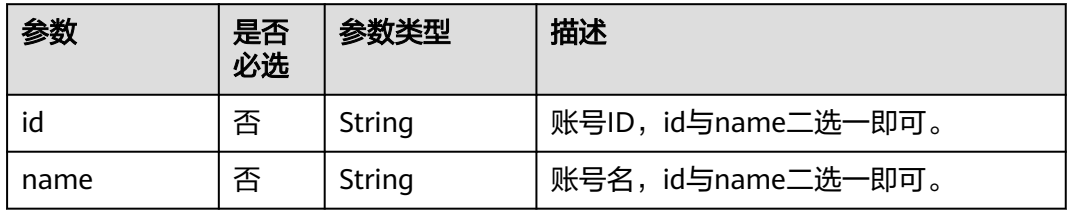

#### 表 **5-798** auth.scope.project

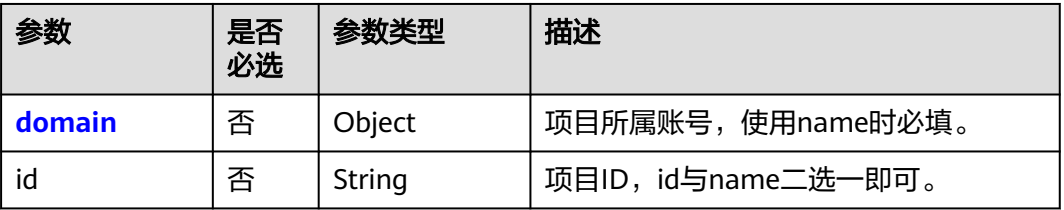

### <span id="page-496-0"></span>表 **5-799** auth.scope.project.domain

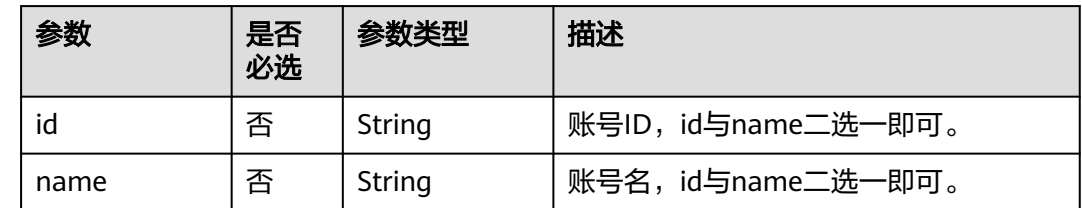

# 响应参数

## 表 **5-800** 响应 Header 参数

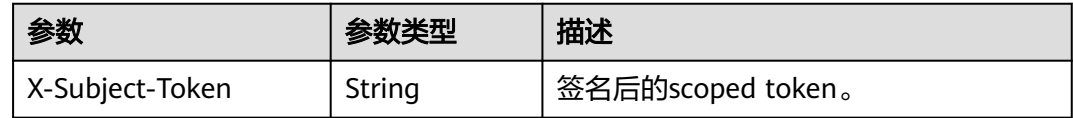

### 表 **5-801** 响应 Body 参数

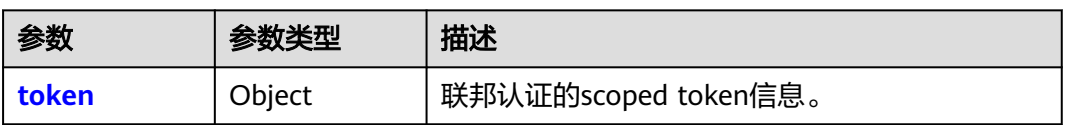

## 表 **5-802** token

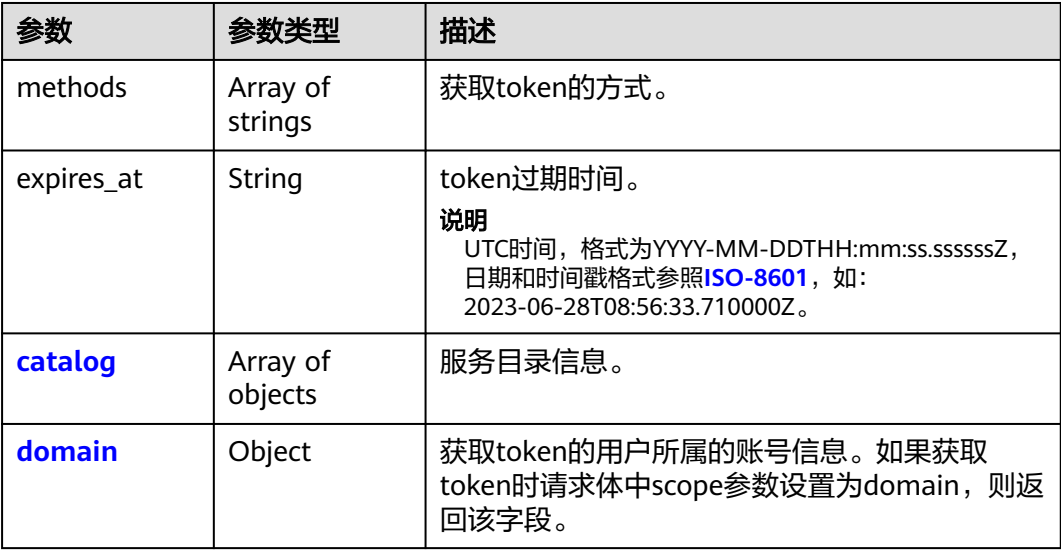

<span id="page-497-0"></span>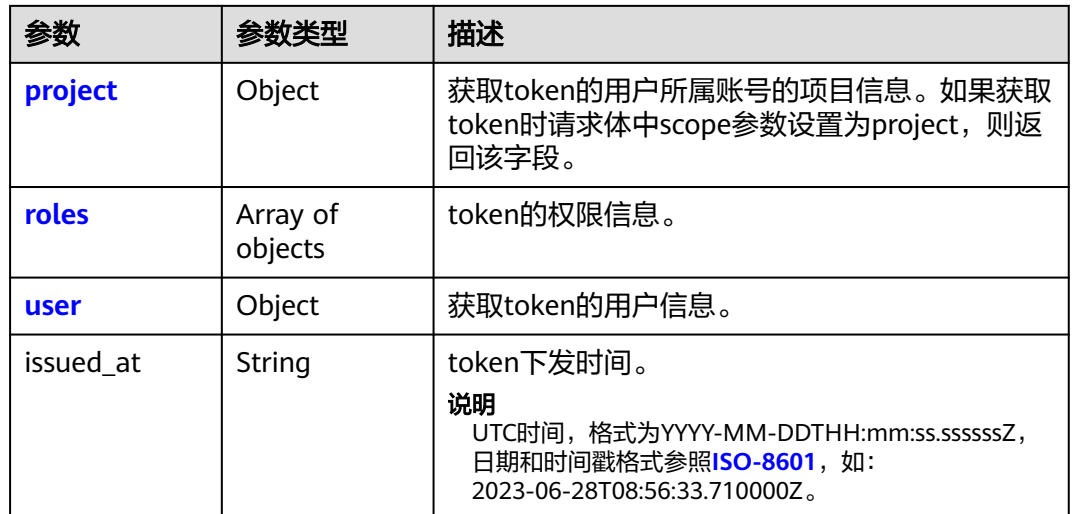

## 表 **5-803** token.catalog

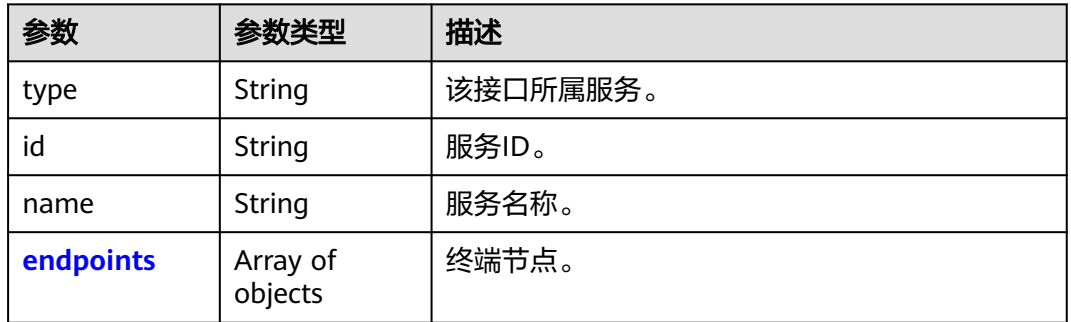

## 表 **5-804** token.catalog.endpoints

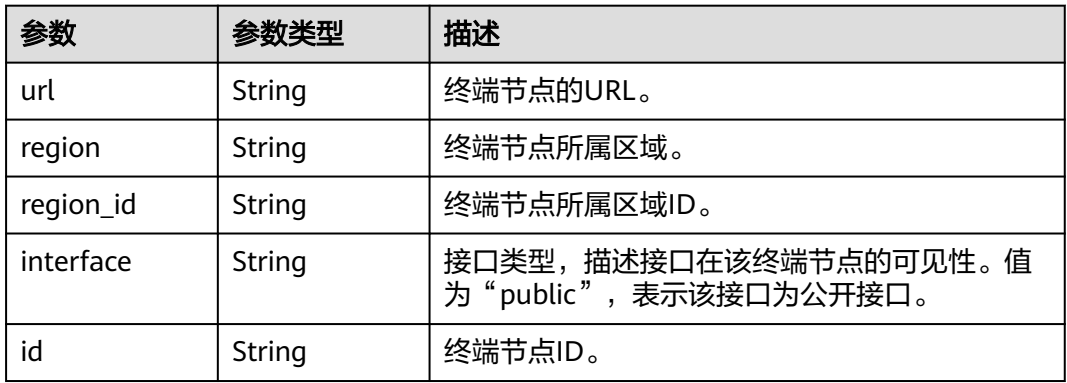

## 表 **5-805** token.domain

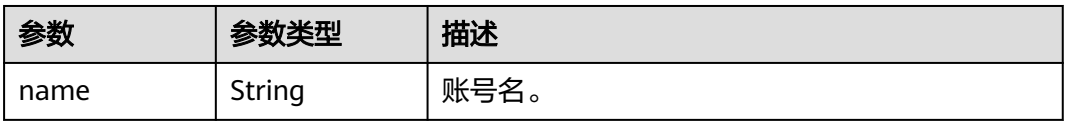

<span id="page-498-0"></span>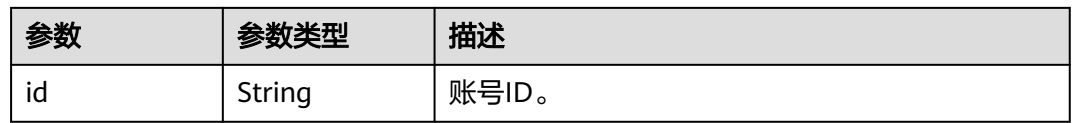

### 表 **5-806** token.project

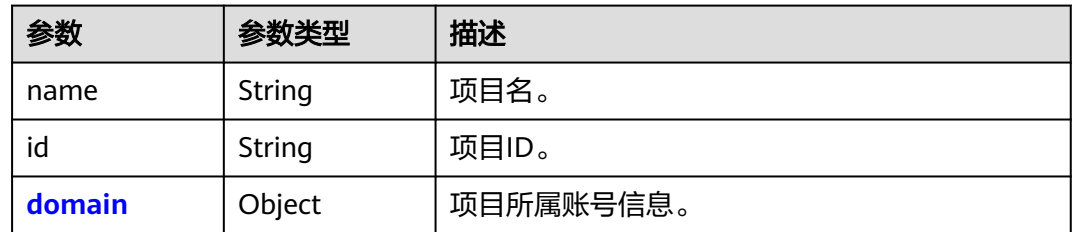

## 表 **5-807** token.project.domain

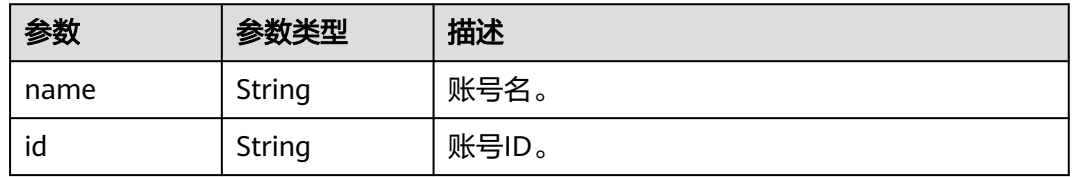

### 表 **5-808** token.roles

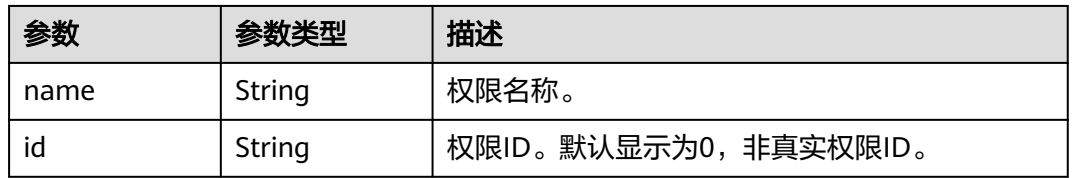

## 表 **5-809** token.user

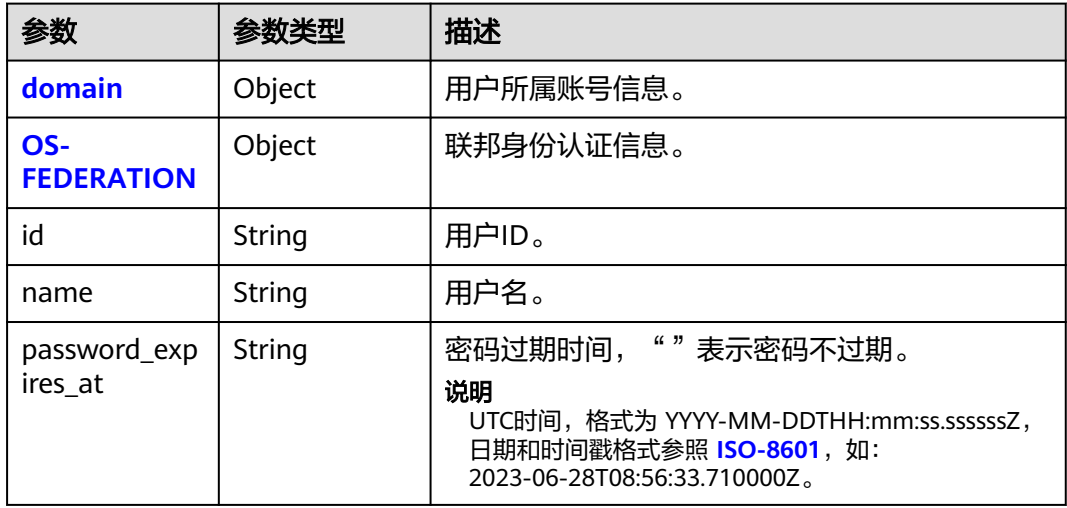

#### <span id="page-499-0"></span>表 **5-810** token.user.domain

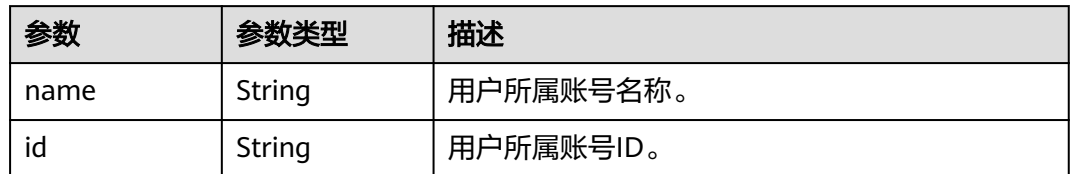

#### 表 **5-811** token.user.OS-FEDERATION

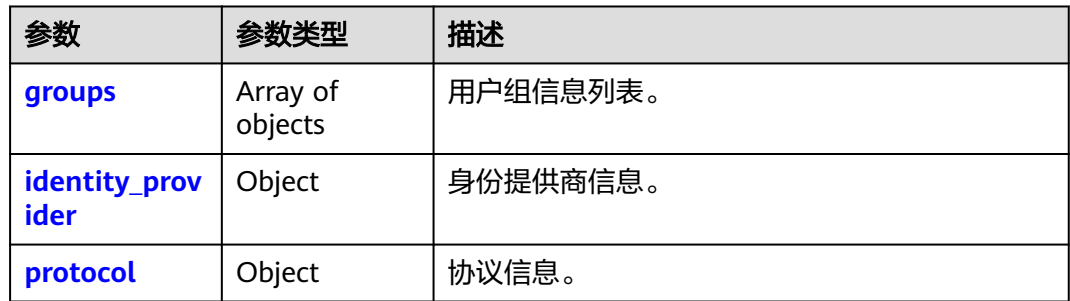

### 表 **5-812** token.user.OS-FEDERATION.groups

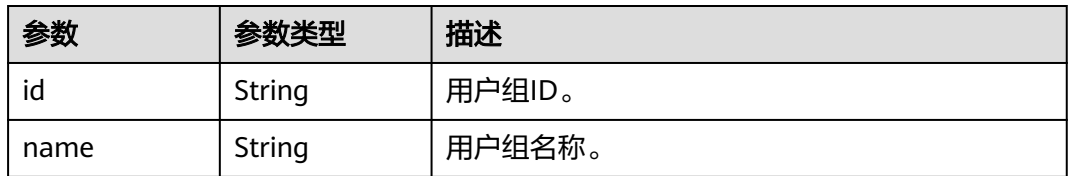

#### 表 **5-813** token.user.OS-FEDERATION.identity\_provider

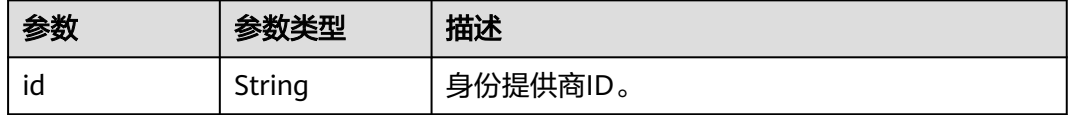

### 表 **5-814** token.user.OS-FEDERATION.protocol

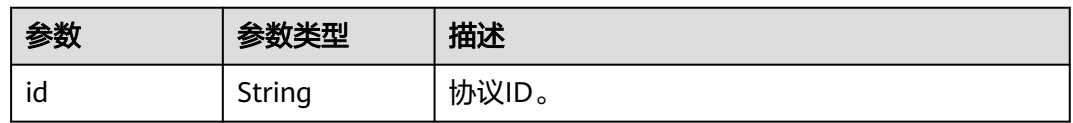

## 请求示例

#### 获取联邦认证scoped token。

POST https://iam.myhuaweicloud.com/v3/auth/tokens { "auth": { "identity": {

```
 "methods": [
           "token"
        ],
 "token": {
 "id": "MIIatAYJKoZIhvcNAQcCoIIapTCCGqECAQExDTALB..."
        }
     },
      "scope": {
        "domain": {
           "id": "063bb260a480cecc0f36c0086bb6c..."
        }
     }
  }
```
# 响应示例

### 状态码为 **201** 时**:**

创建成功。

}

```
响应Header参数:
X-Subject-Token:MIIatAYJKoZIhvcNAQcCoIIapTCCGqECAQExDTALB...
响应Body参数:
{
    "token": {
        "expires_at": "2020-02-13T14:21:34.042000Z",
        "methods": [
            "token"
\qquad \qquad ],
 "catalog": [
           {
               "endpoints": [
                  {
                      "id": "d2983f677ce14f1e81cbb6a9345a107a",
                      "interface": "public",
                      "region": "*"
                      "region_id": "*"
                       "url": "https://iam.ap-southeast-1.myhuaweicloud.com/v3"
                  }
, and the set of \mathbf{l} "id": "fd631b3426cb40f0919091d5861d8fea",
 "name": "keystone",
 "type": "identity"
           }
        ],
        "domain": {
            "id": "06aa2260a480cecc0f36c0086bb6cfe0",
            "name": "IAMDomain"
 },
 "roles": [
           {
               "id": "0",
               "name": "te_admin"
           },
           {
               "id": "0",
               "name": "secu_admin"
           }
\qquad \qquad ],
 "issued_at": "2020-02-12T14:21:34.042000Z",
 "user": {
            "OS-FEDERATION": {
               "groups": [
\left\{ \begin{array}{ccc} 0 & 0 & 0 \\ 0 & 0 & 0 \\ 0 & 0 & 0 \\ 0 & 0 & 0 \\ 0 & 0 & 0 \\ 0 & 0 & 0 \\ 0 & 0 & 0 \\ 0 & 0 & 0 \\ 0 & 0 & 0 \\ 0 & 0 & 0 \\ 0 & 0 & 0 \\ 0 & 0 & 0 \\ 0 & 0 & 0 \\ 0 & 0 & 0 & 0 \\ 0 & 0 & 0 & 0 \\ 0 & 0 & 0 & 0 \\ 0 & 0 & 0 & 0 & 0 \\ 0 & 0 & 0 & 0 & 0 \\ 0 & 0 & 0 & 0 & 0 \\ 0 & 0 & 0 & 0 "id": "06aa2260bb00cecc3f3ac0084a74038f",
                       "name": "admin"
                  }
               ],
```

```
 "identity_provider": {
             "id": "ACME"
          },
           "protocol": {
             "id": "saml"
          }
        },
        "domain": {
 "id": "06aa2260a480cecc0f36c0086bb6cfe0",
 "name": "IAMDomain"
\qquad \qquad \} "id": "LdQTDSC7zmJVIic3yaCbLBXDxPAdDxLg",
        "name": "FederationUser",
        "password_expires_at": ""
     }
  }
```
## 返回值

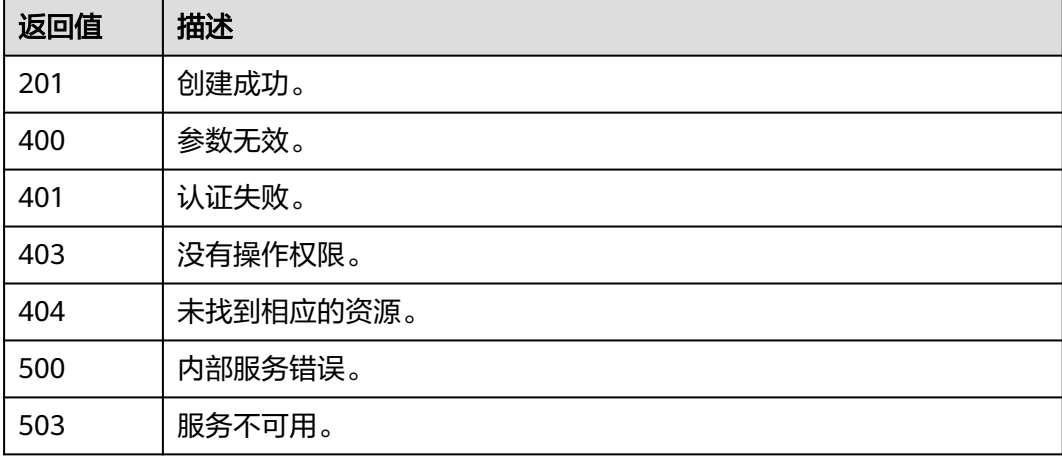

## 错误码

无

}

# **5.13.6.3** 获取联邦认证 **token(OpenID Connect ID token** 方式**)**

# 功能介绍

该接口可以用于通过OpenID Connect ID token方式获取联邦认证token。

该接口可以使用全局区域的Endpoint和其他区域的Endpoint调用。IAM的Endpoint请 多见: 地区和终端节点。

## 调试

您可以在**[API Explorer](https://console-intl.huaweicloud.com/apiexplorer/#/openapi/IAM/doc?api=CreateTokenWithIdToken)**中调试该接口。

## **URI**

POST /v3.0/OS-AUTH/id-token/tokens

# 请求参数

### 表 **5-815** 请求 Header 参数

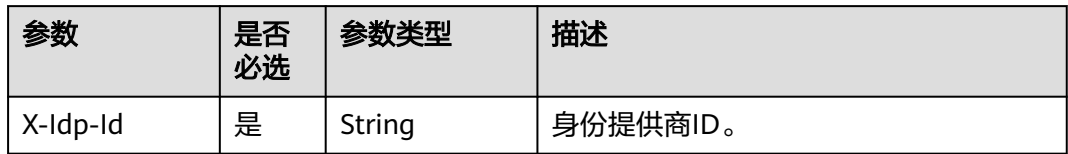

#### 表 **5-816** 请求 Body 参数

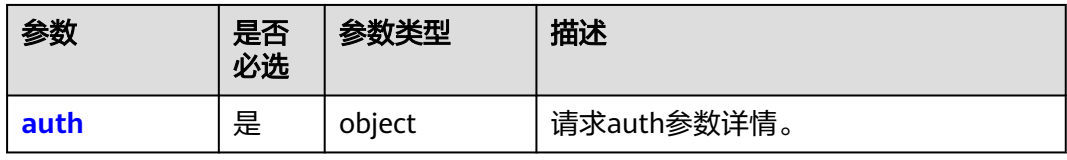

#### 表 **5-817** GetIdTokenAuthParams

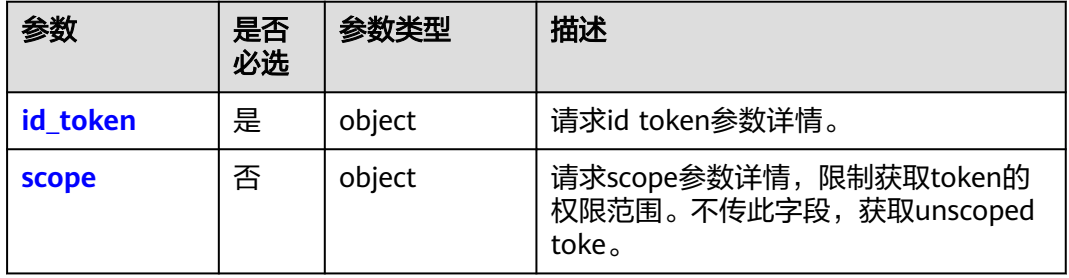

### 表 **5-818** GetIdTokenIdTokenBody

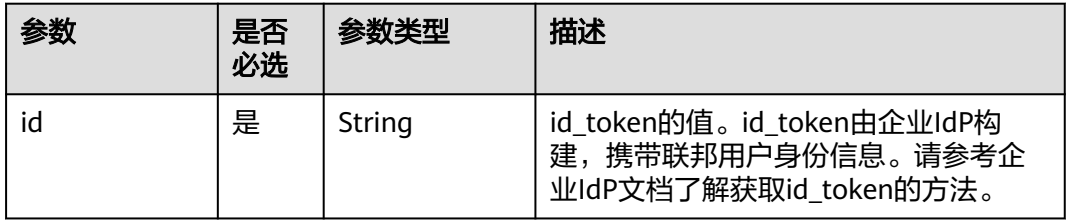

### 表 **5-819** GetIdTokenIdScopeBody

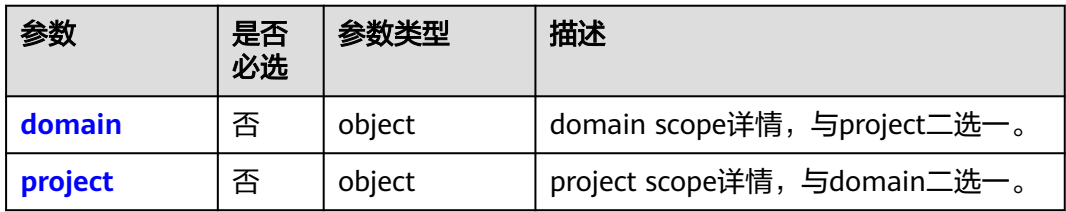

<span id="page-503-0"></span>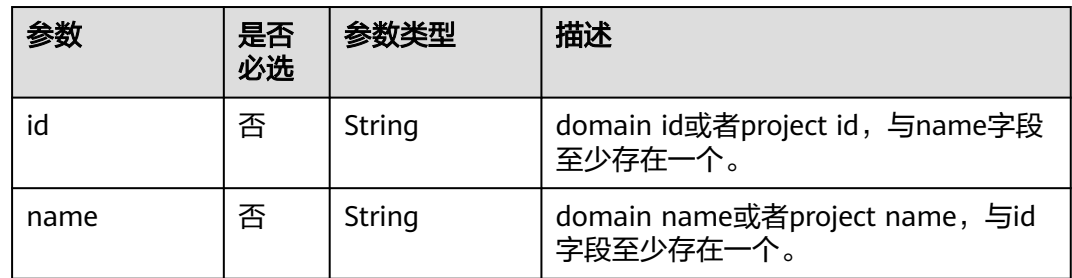

# 响应参数

## 状态码为 **201** 时**:**

### 表 **5-821** 响应 Header 参数

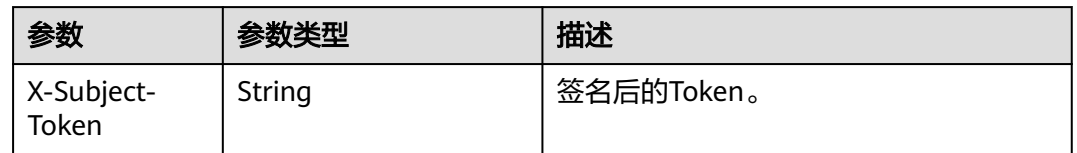

### 表 **5-822** 响应 Body 参数

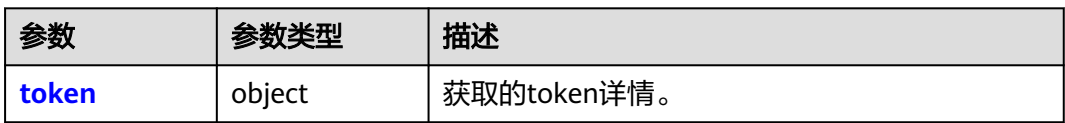

### 表 **5-823** token

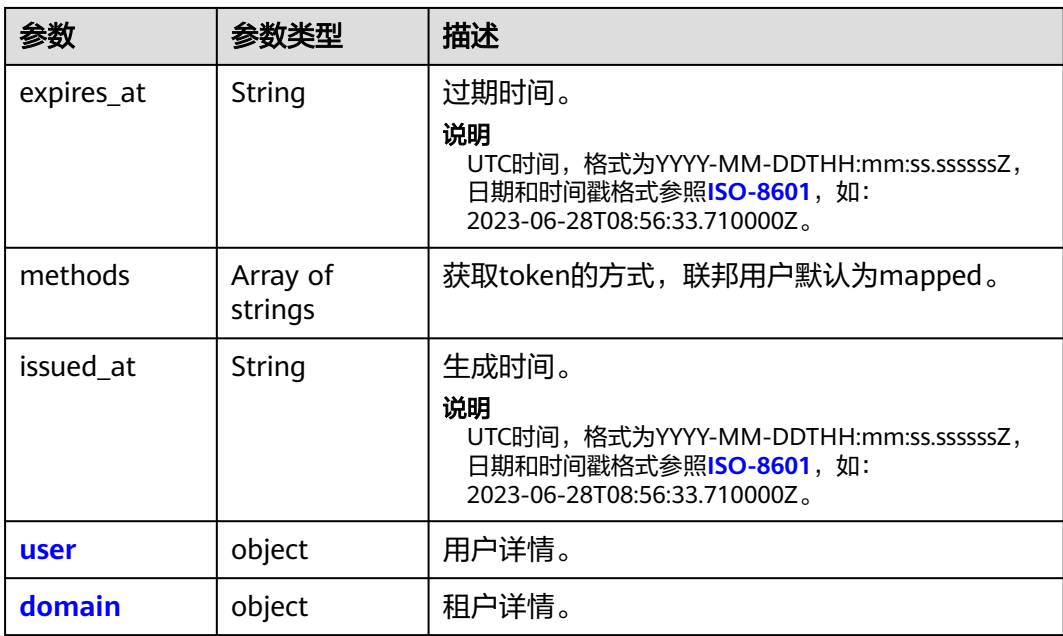
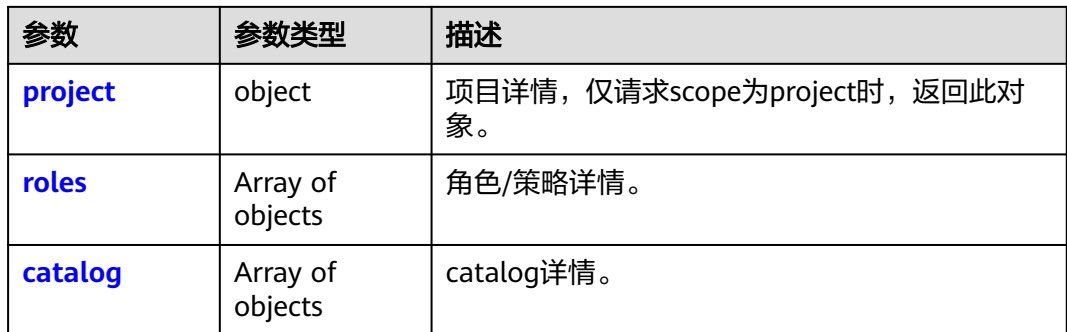

### 表 **5-824** token.user

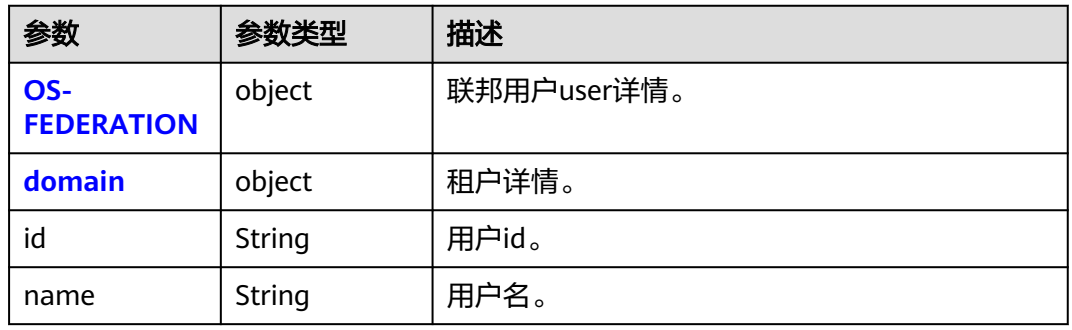

### 表 **5-825** token.user.OS-FEDERATION

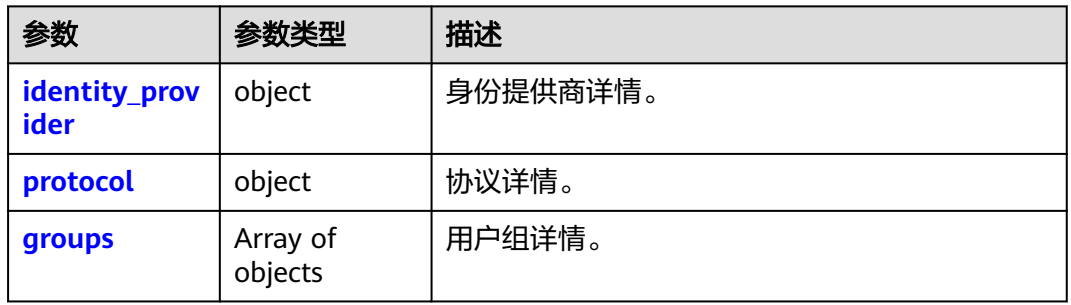

#### 表 **5-826** token.user.OS-FEDERATION.identity\_provider

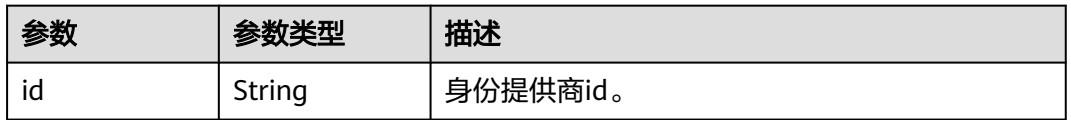

#### 表 **5-827** token.user.OS-FEDERATION.protocol

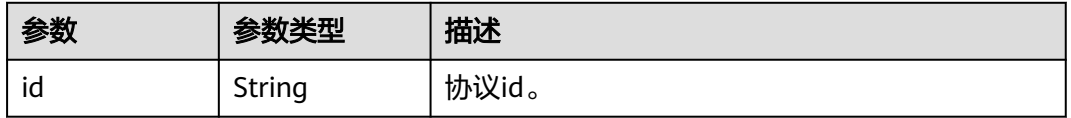

### <span id="page-505-0"></span>表 **5-828** token.user.OS-FEDERATION.groups

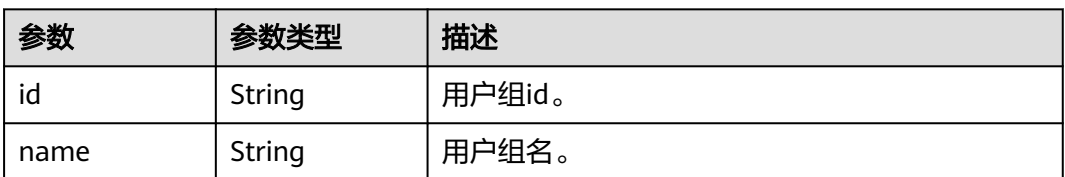

#### 表 **5-829** token.user.domain

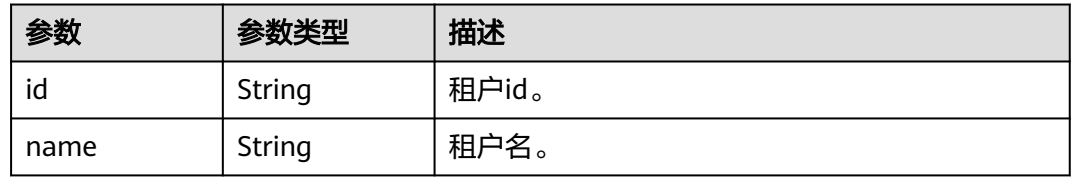

#### 表 **5-830** token.domain

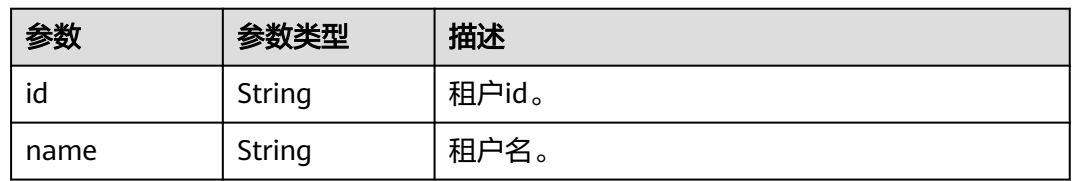

### 表 **5-831** token.project

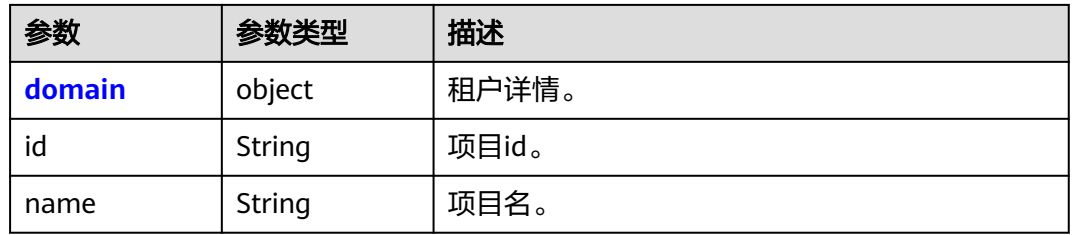

### 表 **5-832** token.project.domain

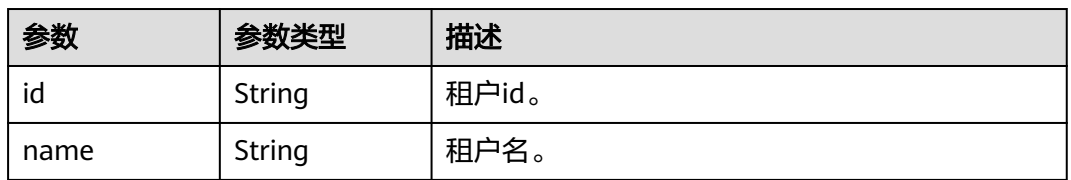

#### 表 **5-833** roles

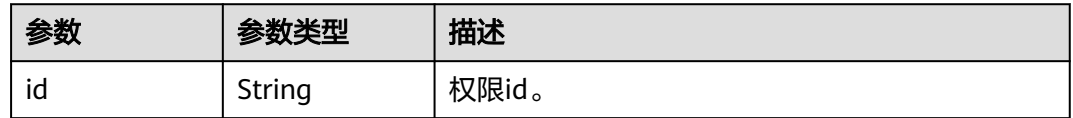

<span id="page-506-0"></span>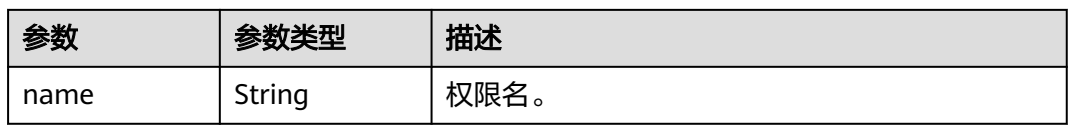

### 表 **5-834** token.catalog

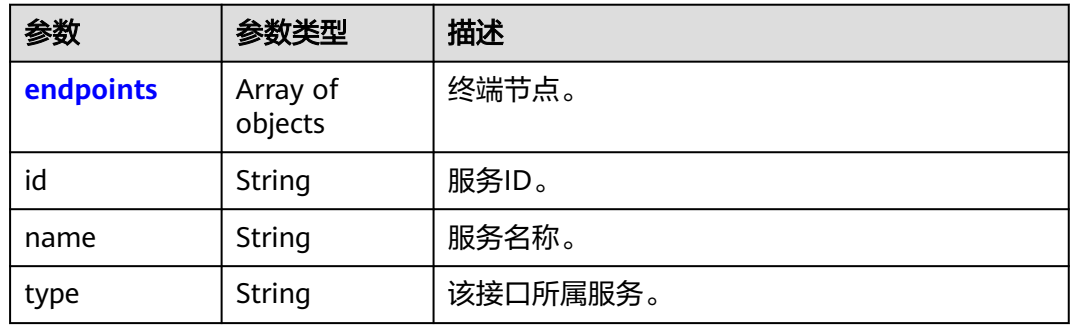

### 表 **5-835** token.catalog.endpoints

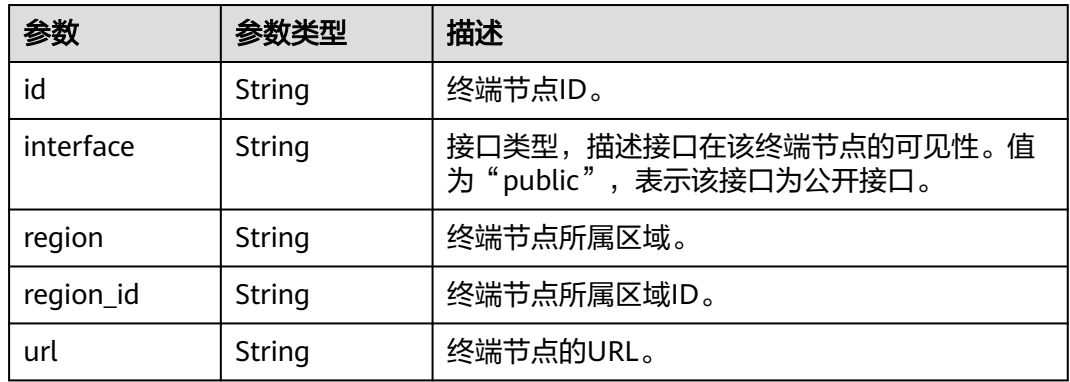

### 表 **5-836** CatalogInfo

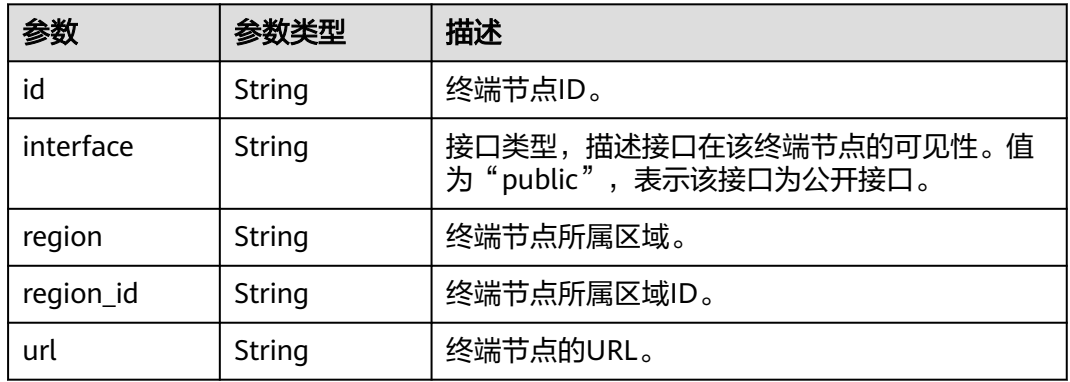

## 请求示例

● 获取联邦认证project scoped token POST /v3.0/OS-AUTH/id-token/tokens

```
 {
```

```
 "auth" : { 
    "id_token" : { 
     "id" : "eyJhbGciOiJSU..." 
 }, 
 "scope" : { 
 "project" : { 
 "id" : "46419baef4324...", 
      "name" : "ap-southeast-1" 
     } 
   } 
  } 
 }
```
● 获取联邦认证domain scoped token POST /v3.0/OS-AUTH/id-token/tokens

```
 { 
 "auth" : { 
    "id_token" : { 
     "id" : "eyJhbGciOiJSU..." 
    }, 
    "scope" : { 
     "domain" : { 
       "id" : "063bb260a480...", 
       "name" : "IAMDomain" 
     } 
   } 
  } 
 }
```
● 获取unscoped token POST /v3.0/OS-AUTH/id-token/tokens

```
 { 
 "auth" : { 
    "id_token" : { 
      "id" : "eyJhbGciOiJSU..." 
    } 
  } 
 }
```
## 响应示例

#### 状态码为 **201** 时**:**

```
创建成功。
```

```
{ 
  "token" : { 
   "expires_at" : "2018-03-13T03:00:01.168000Z", 
 "methods" : [ "mapped" ], 
 "issued_at" : "2018-03-12T03:00:01.168000Z", 
   "user" : { 
 "OS-FEDERATION" : { 
 "identity_provider" : { 
       "id" : "idptest" 
 }, 
 "protocol" : { 
       "id" : "oidc"
```

```
 }, 
 "groups" : [ { 
 "name" : "admin", 
       "id" : "45a8c8f..." 
      } ] 
     }, 
     "domain" : { 
      "id" : "063bb260a480...", 
      "name" : "IAMDomain" 
     }, 
     "name" : "FederationUser", 
     "id" : "suvmgvUZc4PaCOEc..." 
   } 
 }
```
#### 状态码为 **400** 时**:**

参数无效。

}

```
{ 
 "error_msg" : "Request body is invalid.", 
 "error_code" : "IAM.0011" 
}
```
### 状态码为 **401** 时**:**

认证失败。

```
{ 
  "error_msg" : "The request you have made requires authentication.", 
  "error_code" : "IAM.0001" 
}
```
### 状态码为 **403** 时**:**

没有操作权限。

```
{ 
  "error_msg" : "Policy doesn't allow %(actions)s to be performed.", 
  "error_code" : "IAM.0003" 
}
```
### 状态码为 **404** 时**:**

未找到相应的资源。

```
{ 
  "error_msg" : "Could not find %(target)s: %(target_id)s.", 
  "error_code" : "IAM.0004" 
}
```
#### 状态码为 **500** 时**:**

系统内部异常。

{

```
 "error_msg" : "An unexpected error prevented the server from fulfilling your request.", 
  "error_code" : "IAM.0006" 
}
```
### 状态码

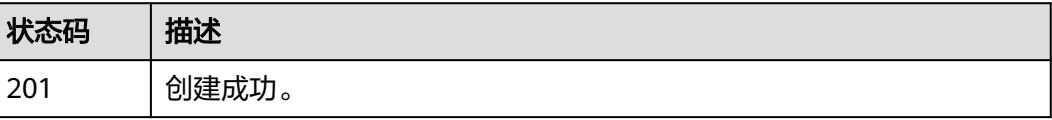

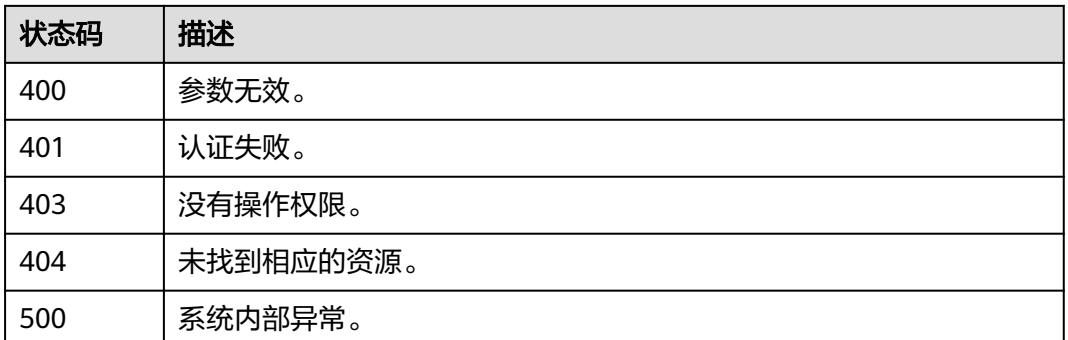

### 错误码

#### 请参[见错误码。](#page-570-0)

## **5.13.6.4** 获取联邦认证 **unscoped token(OpenID Connect ID token** 方式**)**

## 功能介绍

该接口可以用于通过OpenID Connect ID token方式获取联邦认证unscoped token。

该接口可以使用全局区域的Endpoint和其他区域的Endpoint调用。IAM的Endpoint请 参见: 地区和终端节点。

## 调试

您可以在**[API Explorer](https://console-intl.huaweicloud.com/apiexplorer/#/openapi/IAM/doc?api=CreateUnscopedTokenWithIdToken)**中调试该接口。

### **URI**

POST /v3/OS-FEDERATION/identity\_providers/{idp\_id}/protocols/{protocol\_id}/ auth

#### 表 **5-837** 路径参数

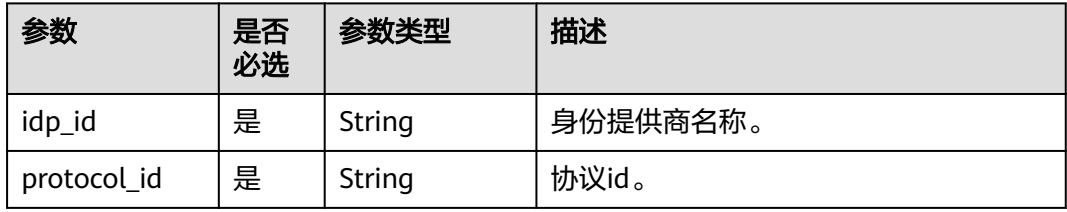

## 请求参数

### 表 **5-838** 请求 Header 参数

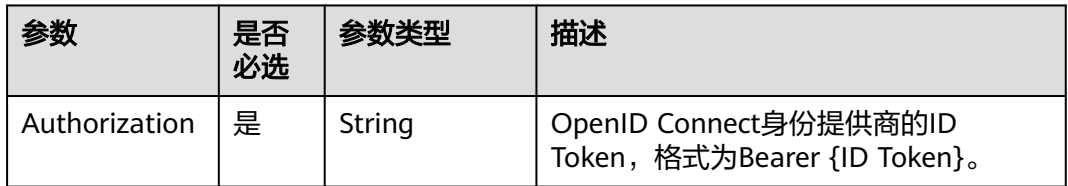

## 响应参数

#### 状态码为 **201** 时**:**

#### 表 **5-839** 响应 Header 参数

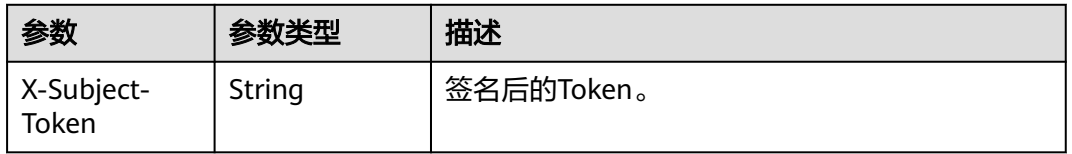

### 表 **5-840** 响应 Body 参数

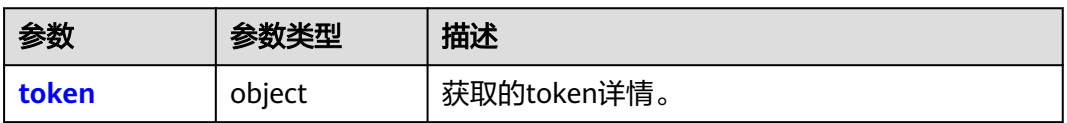

#### 表 **5-841** token

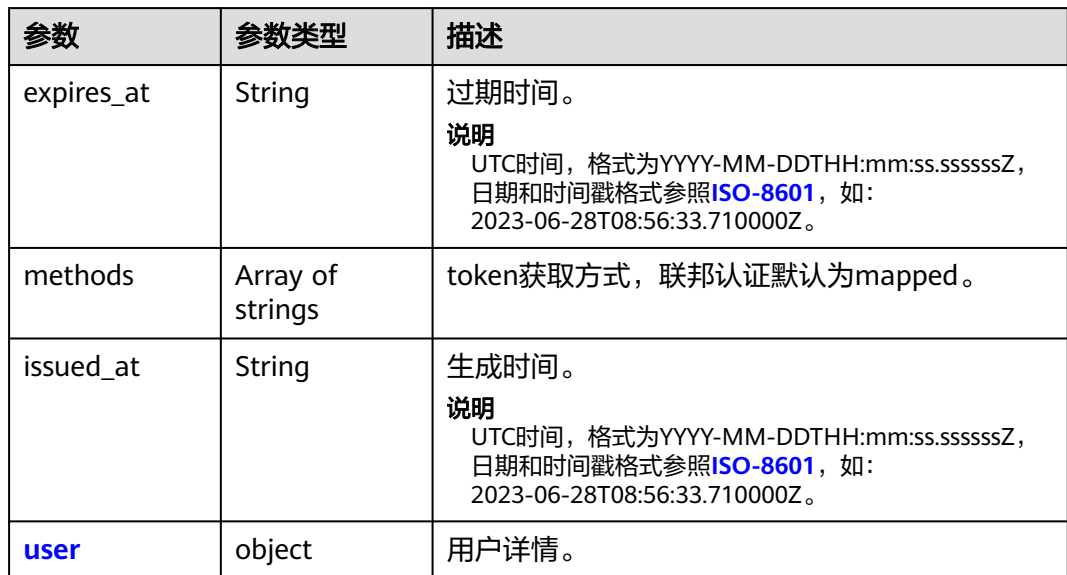

<span id="page-511-0"></span>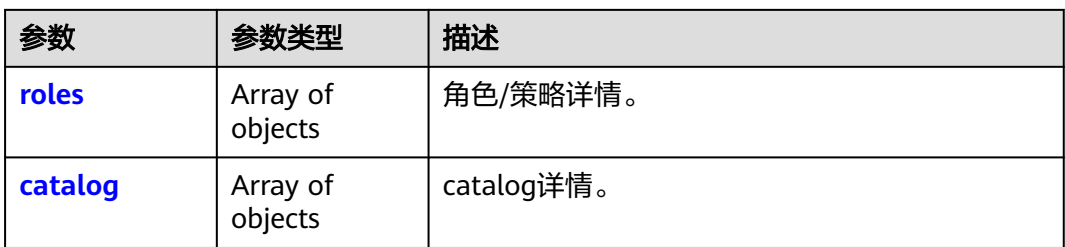

#### 表 **5-842** token.user

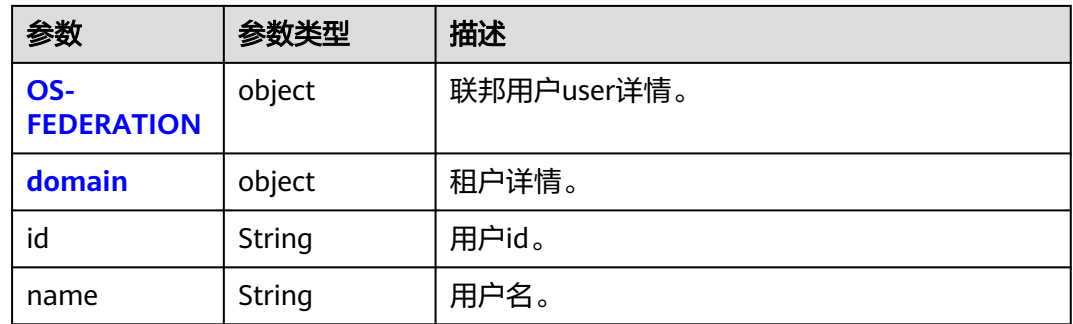

### 表 **5-843** token.user.OS-FEDERATION

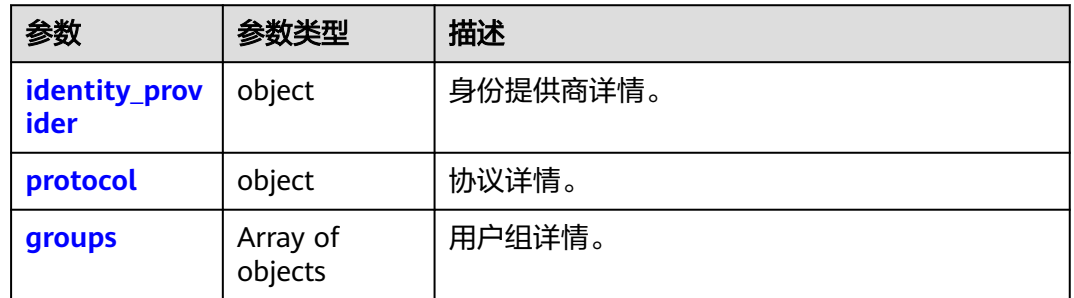

#### 表 **5-844** token.user.OS-FEDERATION.identity\_provider

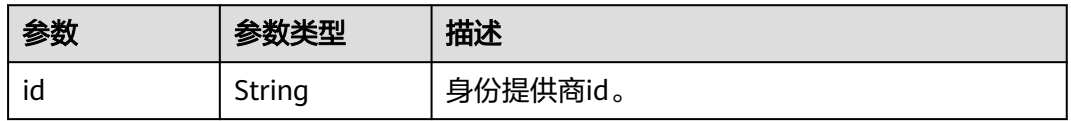

### 表 **5-845** token.user.OS-FEDERATION.identity\_provider

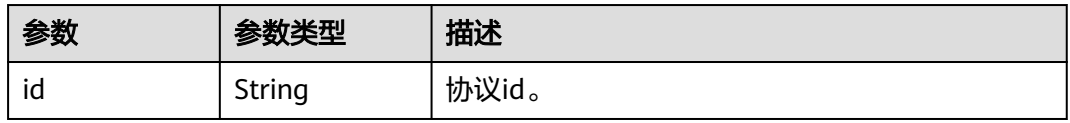

## <span id="page-512-0"></span>表 **5-846** token.user.OS-FEDERATION.groups

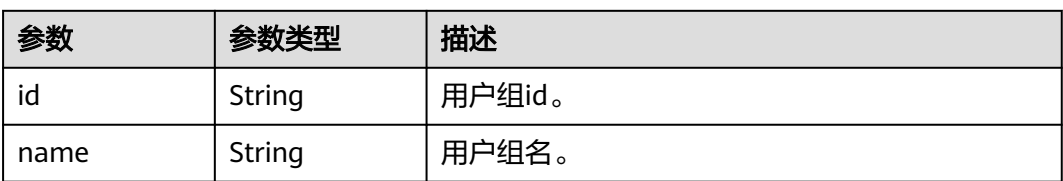

#### 表 **5-847** token.domain

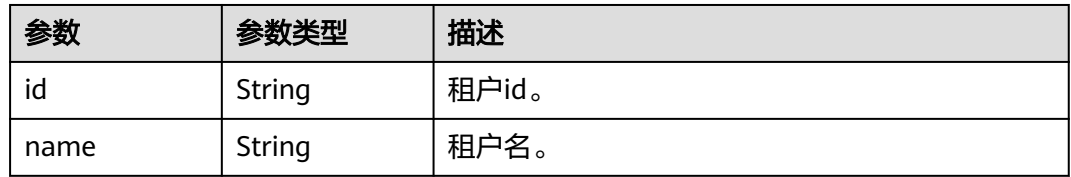

#### 表 **5-848** token.roles

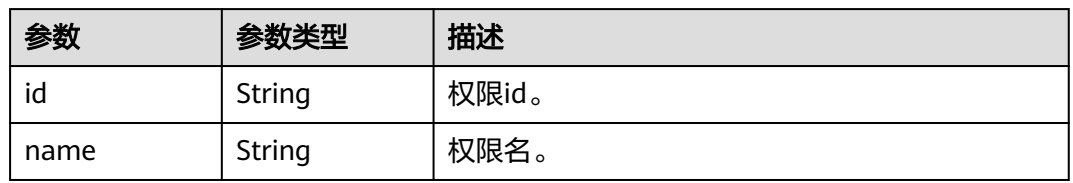

### 表 **5-849** token.catalog

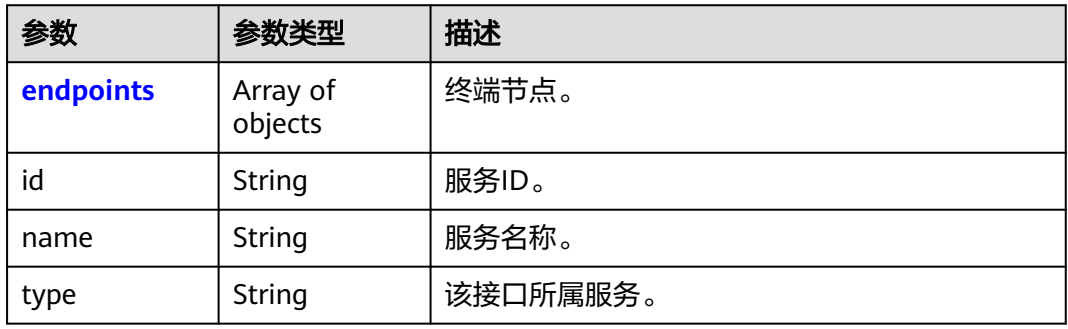

### 表 **5-850** token.catalog.endpoints

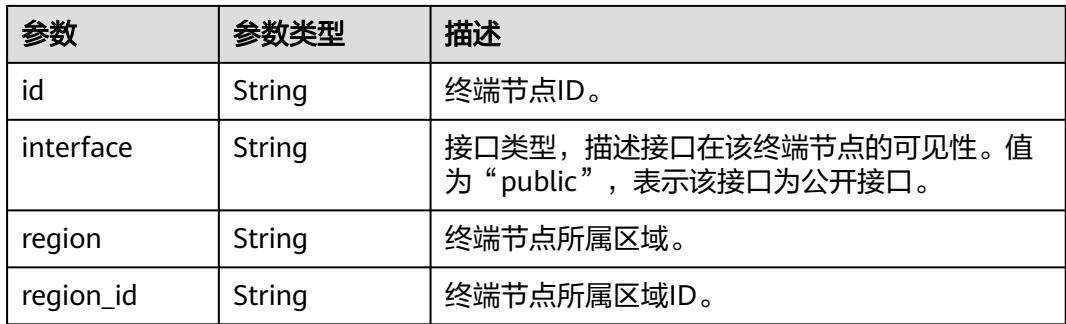

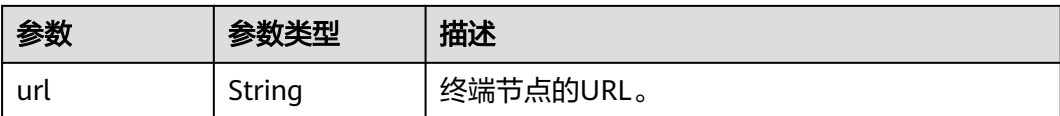

## 请求示例

获取联邦认证unscoped token(OpenID Connect ID token方式)。

POST https://{address}/v3/OS-FEDERATION/identity\_providers/{idp\_id}/protocols/{protocol\_id}/auth

## 响应示例

### 状态码为 **201** 时**:**

创建成功。

```
{ 
  "token" : { 
 "expires_at" : "2018-03-13T03:00:01.168000Z", 
 "methods" : [ "mapped" ], 
    "issued_at" : "2018-03-12T03:00:01.168000Z", 
   "user" : { 
     "OS-FEDERATION" : { 
       "identity_provider" : { 
        "id" : "idptest" 
      }, 
       "protocol" : { 
       .<br>"id" : "oidc"
      }, 
       "groups" : [ { 
        "name" : "admin", 
        "id" : "45a8c8f..." 
      } ] 
 }, 
 "domain" : { 
      "id" : "063bb260a480...", 
      "name" : "IAMDomain" 
     }, 
      "name" : "FederationUser", 
     "id" : "suvmgvUZc4PaCOEc..." 
   } 
 } 
}
```
状态码为 **400** 时**:**

参数无效。

```
{ 
 "error" : { 
   "code" : 400, 
    "message" : "Request parameter 'idp id' is invalid.", 
    "title" : "Bad Request" 
 } 
}
```
状态码为 **401** 时**:**

认证失败。

```
{ 
 "error" : { 
 "code" : 401, 
   "message" : "The request you have made requires authentication.",
```

```
 "title" : "Unauthorized" 
 } 
}
```
#### 状态码为 **403** 时**:**

没有操作权限。

```
{ 
 "error" : { 
 "code" : 403, 
 "message" : "You are not authorized to perform the requested action.", 
 "title" : "Forbidden" 
 } 
}
```
### 状态码为 **404** 时**:**

未找到相应资源。

```
{ 
 "error" : { 
 "code" : 404, 
 "message" : "Could not find %(target)s: %(target_id)s.", 
 "title" : "Not Found" 
 } 
}
```
### 状态码为 **500** 时**:**

系统内部异常。

```
{ 
 "error" : { 
 "code" : 500, 
   "message" : "An unexpected error prevented the server from fulfilling your request.", 
   "title" : "Internal Server Error" 
  } 
}
```
### 状态码

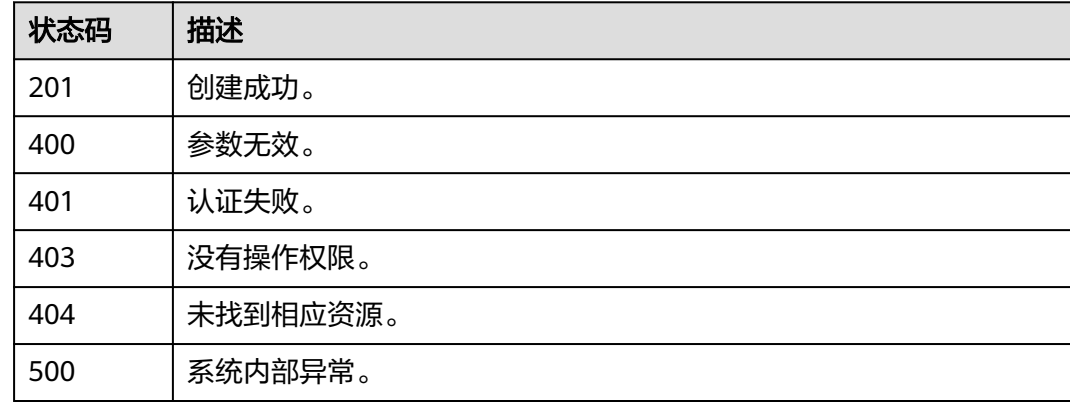

## 错误码

请参见<mark>错误码</mark>。

# **5.13.7** 查询联邦用户可以访问的账号列表

## 功能介绍

该接口用于查询联邦用户可以访问的账号列表。

该接口可以使用全局区域的Endpoint和其他区域的Endpoint调用。IAM的Endpoint请 多见[:地区和终端节点。](https://developer.huaweicloud.com/intl/zh-cn/endpoint)

说明

● 推荐使用查询**IAM**[用户可以访问的账号详情,](#page-139-0)该接口可以返回相同的响应格式。

## 调试

您可以在**[API Explorer](https://console-intl.huaweicloud.com/apiexplorer/#/openapi/IAM/doc?api=KeystoneListFederationDomains)**中调试该接口。

### **URI**

GET /v3/OS-FEDERATION/domains

## 请求参数

#### 表 **5-851** 请求 Header 参数

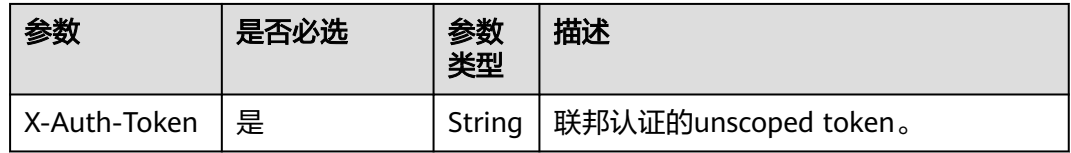

### 响应参数

#### 表 **5-852** 响应 Body 参数

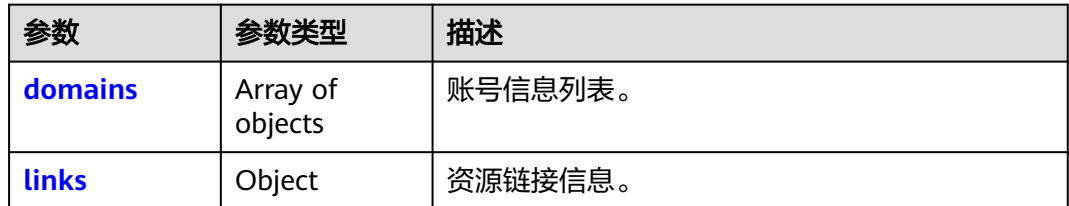

### 表 **5-853** domains

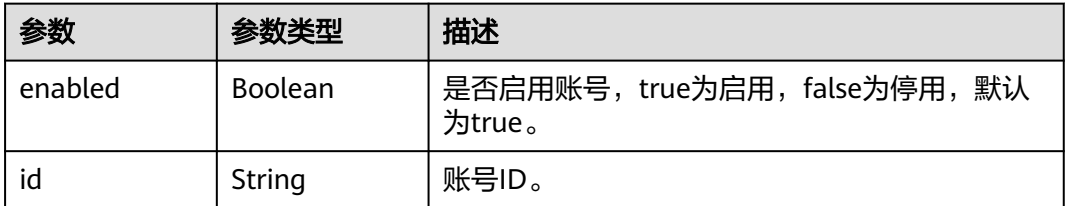

<span id="page-516-0"></span>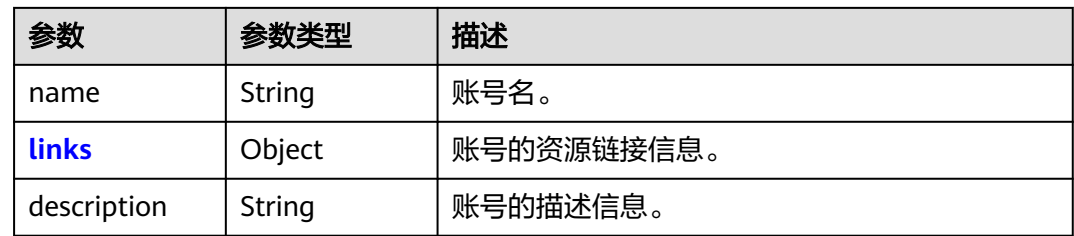

#### 表 **5-854** domains.links

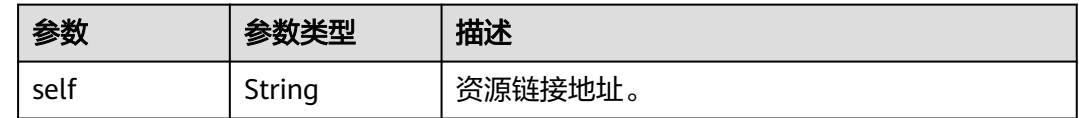

#### 表 **5-855** links

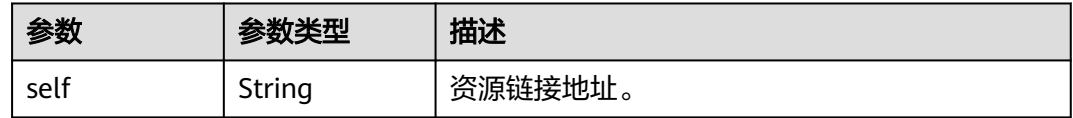

## 请求示例

#### 查询联邦用户可以访问的账号列表。

GET https://iam.myhuaweicloud.com/v3/OS-FEDERATION/domains

## 响应示例

#### 状态码为 **200** 时**:**

请求成功。

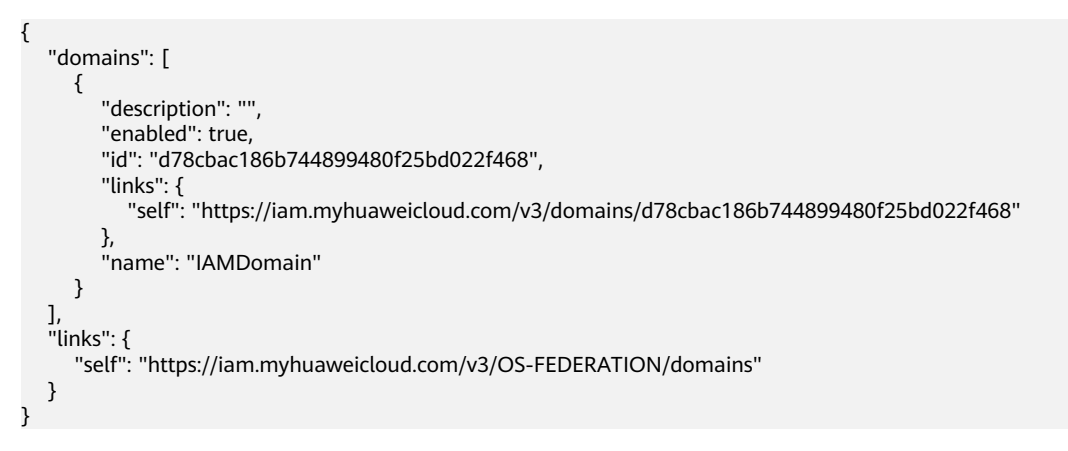

## 返回值

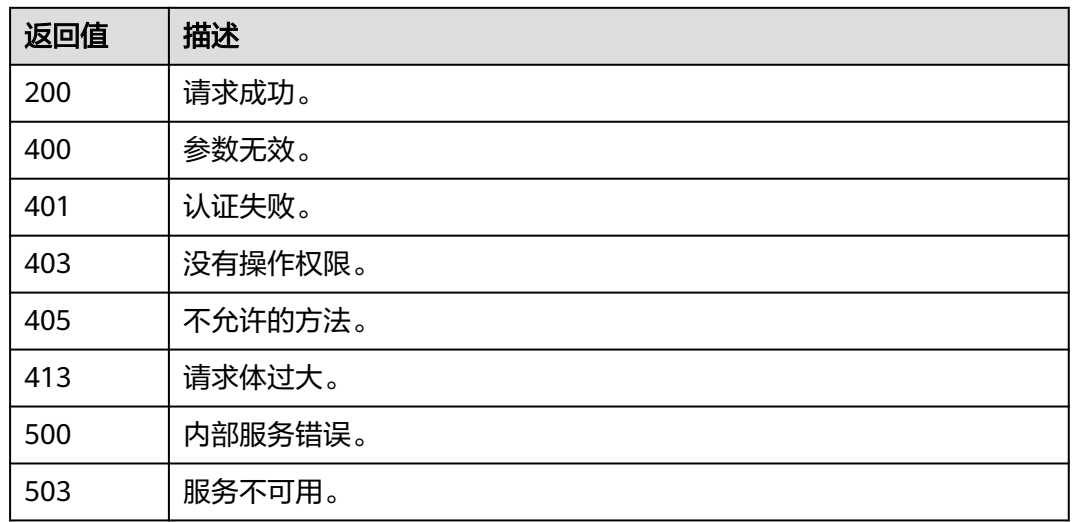

## 错误码

无

# **5.13.8** 查询联邦用户可以访问的项目列表

## 功能介绍

该接口可以用于查询联邦用户可以访问的项目列表。

该接口可以使用全局区域的Endpoint和其他区域的Endpoint调用。IAM的Endpoint请 多见[:地区和终端节点。](https://developer.huaweicloud.com/intl/zh-cn/endpoint)

说明

● 推荐使用查询**IAM**[用户可以访问的项目列表,](#page-120-0)该接口可以返回相同的响应格式。

### **URI**

GET /v3/OS-FEDERATION/projects

## 请求参数

表 **5-856** 请求 Header 参数

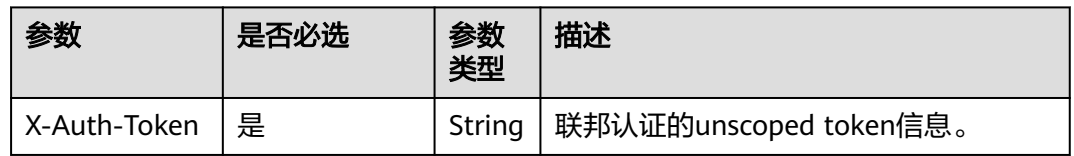

## 响应参数

### 表 **5-857** 响应 Body 参数

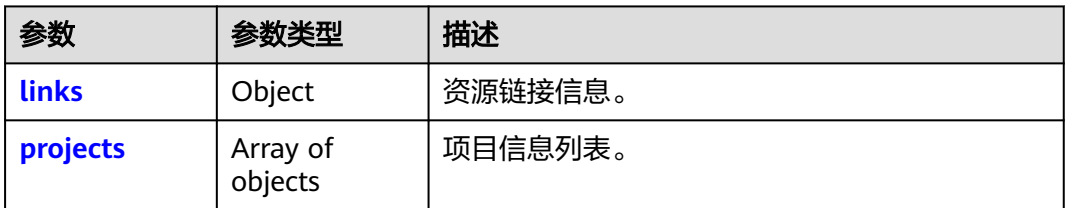

#### 表 **5-858** links

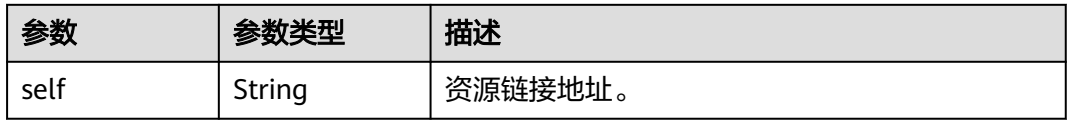

#### 表 **5-859** projects

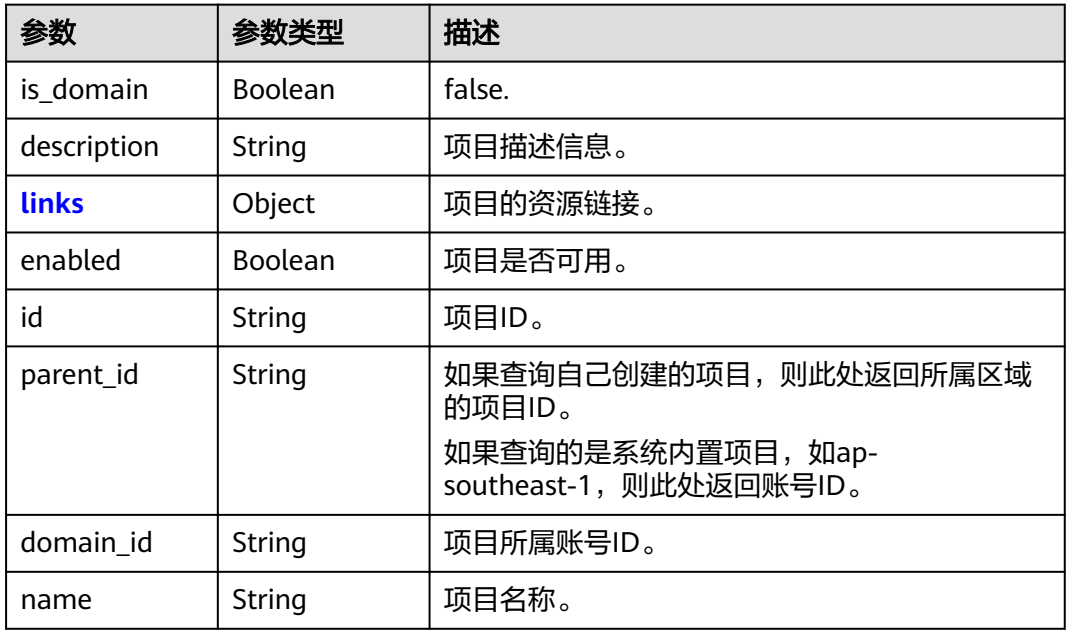

#### 表 **5-860** projects.links

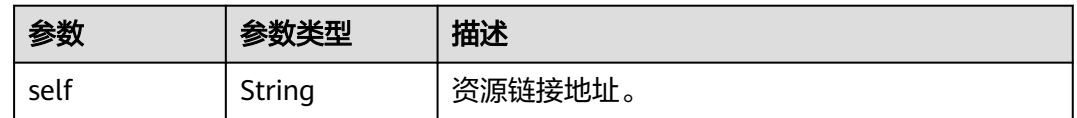

## 请求示例

GET https://iam.myhuaweicloud.com/v3/OS-FEDERATION/projects

## 响应示例

### 状态码为 **200** 时**:**

请求成功。

{

}

```
 "projects": [
     {
        "domain_id": "d78cbac186b744899480f25...",
 "is_domain": false,
 "parent_id": "d78cbac186b744899480f2...",
        "name": "af-south-1",
        "description": "",
        "links": {
           "self": "https://iam.myhuaweicloud.com/v3/projects/06f1cbbaf280106b2f14c00313a9d065"
\qquad \qquad \} "id": "06f1cbbaf280106b2f14c00313a9...",
        "enabled": true
     },
     {
        "domain_id": "d78cbac186b744899480f25bd02...",
 "is_domain": false,
 "parent_id": "d78cbac186b744899480f25bd0...",
 "name": "ap-southeast-1",
 "description": "",
        "links": {
           "self": "https://iam.myhuaweicloud.com/v3/projects/065a7c66da0010992ff7c0031e..."
\qquad \qquad \} "id": "065a7c66da0010992ff7c0031e5...",
        "enabled": true
     }
 ],
 "links": {
     "self": "https://iam.myhuaweicloud.com/v3/OS-FEDERATION/projects"
  }
```
## 返回值

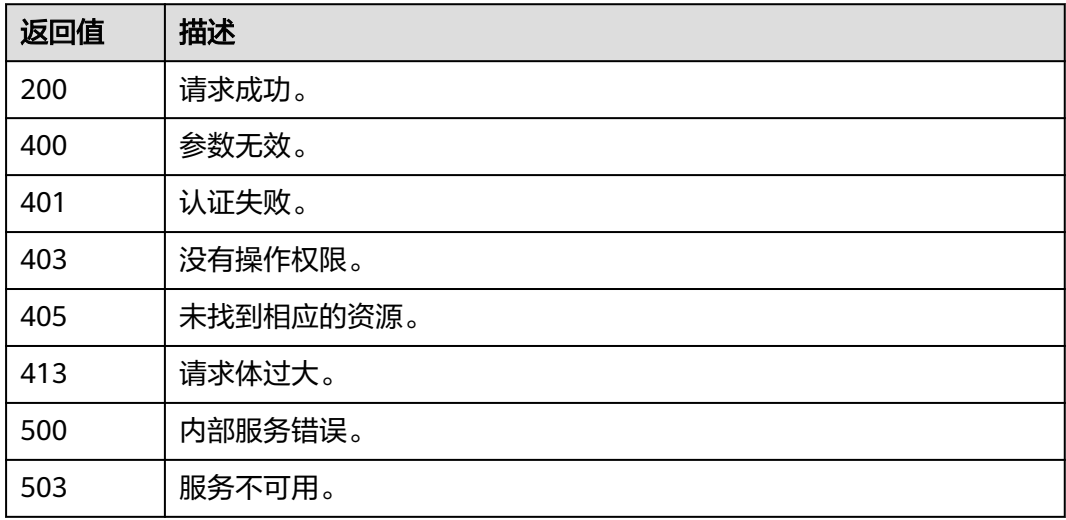

### 错误码

# **5.14** 自定义身份代理

## **5.14.1** 获取自定义身份代理登录票据

### 功能介绍

该接口用于获取自定义身份代理登录票据logintoken。logintoken是系统颁发给自定义 身份代理用户的登录票据,承载用户的身份、session等信息。调用自定义身份代理 URL登录云服务控制台时,可以使用本接口获取的logintoken进行认证。

该接口可以使用全局区域的Endpoint和其他区域的Endpoint调用。IAM的Endpoint请 参见: 地区和终端节点。

#### 说明

自定义身份代理登录票据logintoken默认有效期为10分钟,可设置范围为10分钟~12小时。

### 调试

您可以在**[API Explorer](https://console-intl.huaweicloud.com/apiexplorer/#/openapi/IAM/doc?api=CreateLoginToken)**中调试该接口。

### **URI**

POST /v3.0/OS-AUTH/securitytoken/logintokens

## 请求参数

#### 表 **5-861** 请求 Header 参数

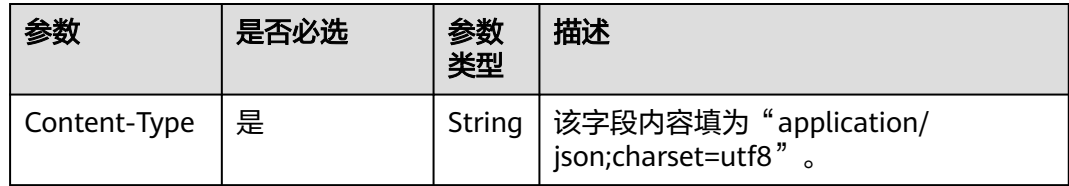

#### 表 **5-862** 请求 Body 参数

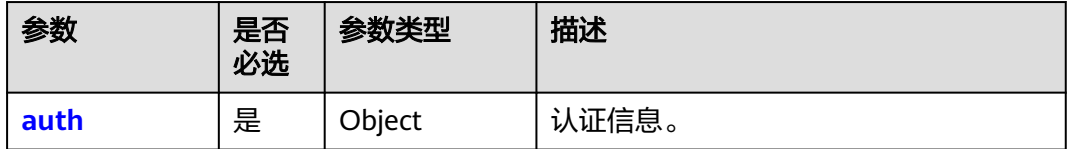

#### <span id="page-521-0"></span>表 **5-863** auth

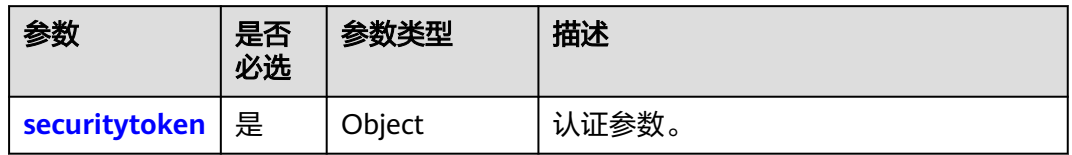

### 表 **5-864** auth.securitytoken

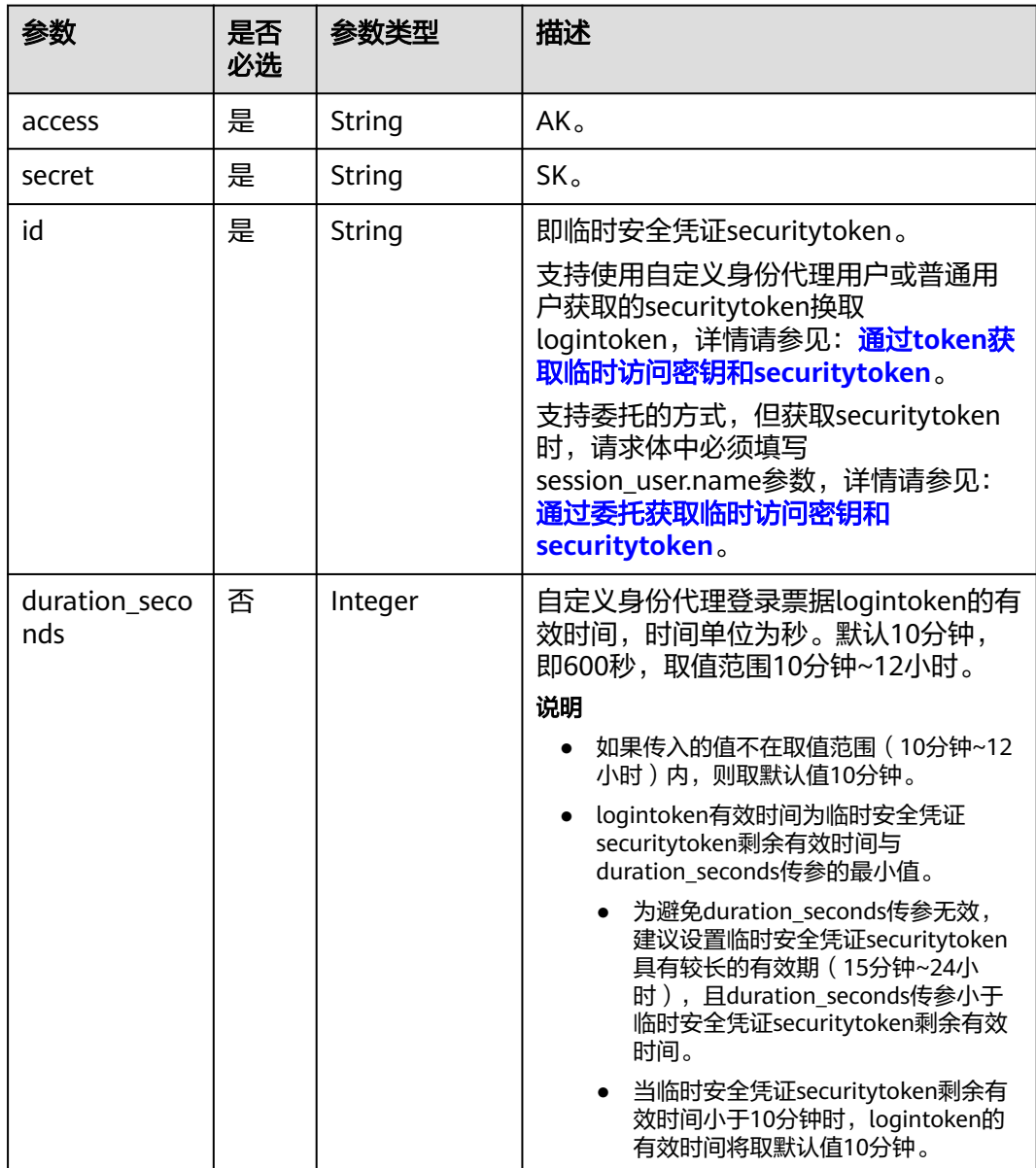

## 响应参数

### 表 **5-865** 响应 Header 参数

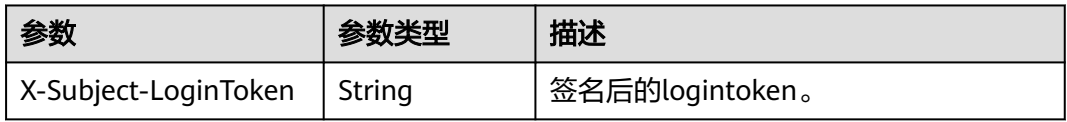

## 表 **5-866** 响应 Body 参数

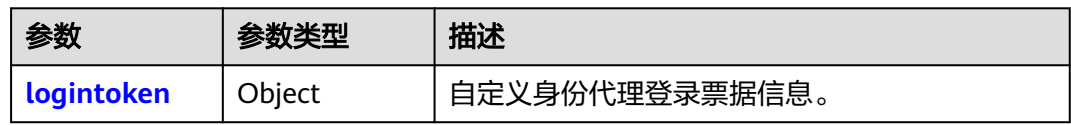

### 表 **5-867** logintoken

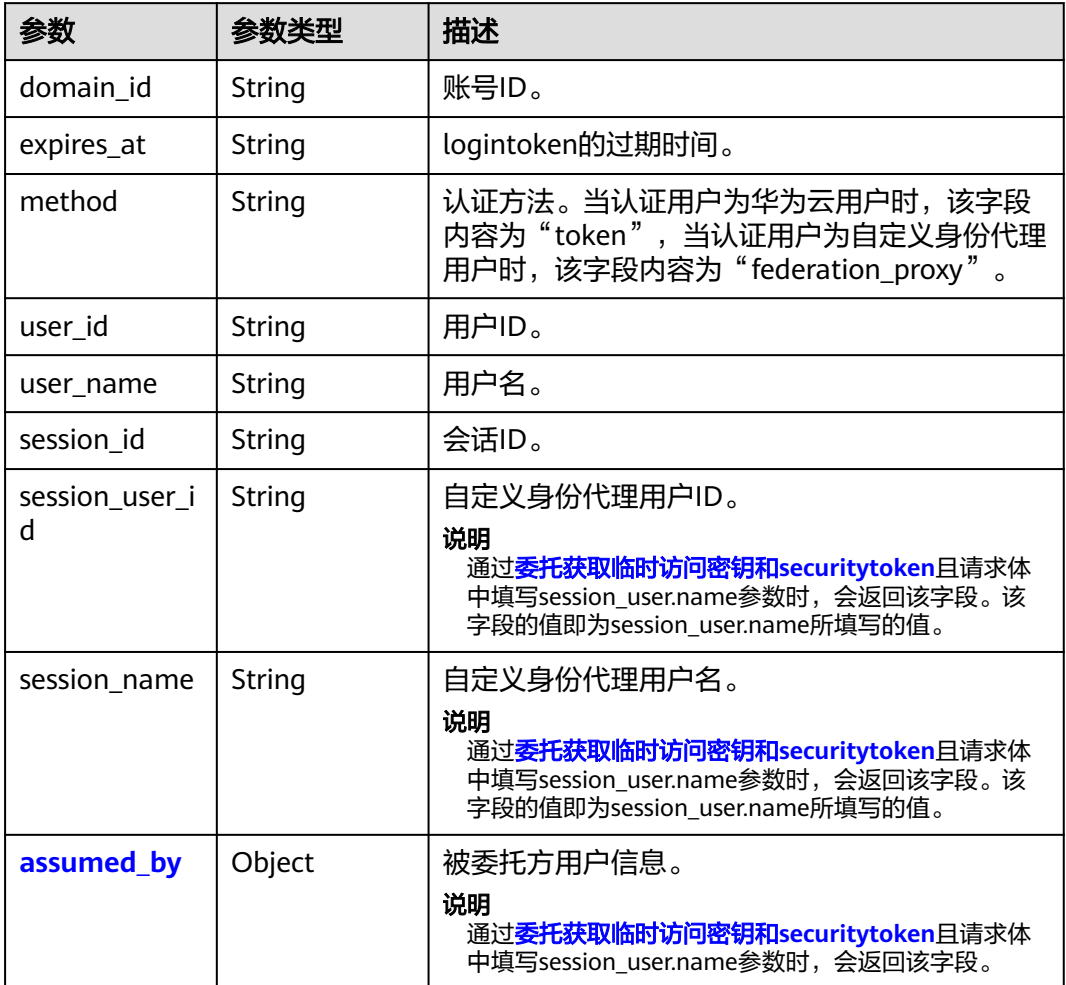

#### <span id="page-523-0"></span>表 **5-868** logintoken.assumed\_by

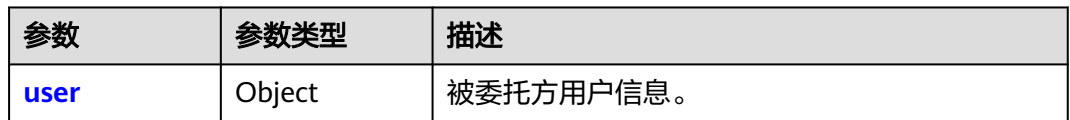

#### 表 **5-869** logintoken.assumed\_by.user

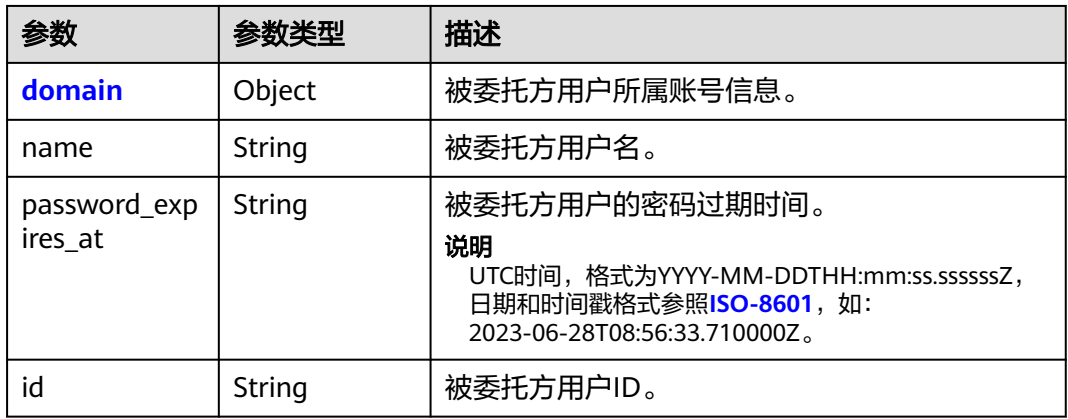

#### 表 **5-870** logintoken.assumed\_by.user.domain

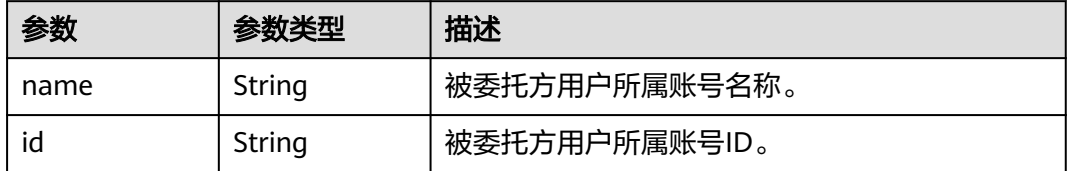

## 请求示例

#### 获取自定义身份代理登录票据。

POST https://iam.myhuaweicloud.com/v3.0/OS-AUTH/securitytoken/logintokens { "auth": {

```
 "securitytoken": {
 "access": "LUJHNN4WB569PGAP...",
 "secret": "7qtrm2cku0XubixiVkBOcvMfpnu7H2mLN...",
 "id": "gQpjbi1ub3J0a...",
       "duration_seconds":"600"
     }
  }
```
## 响应示例

### 状态码为 **201** 时**:**

创建成功。

}

示例1:通过token获取临时访问密钥和securitytoken。

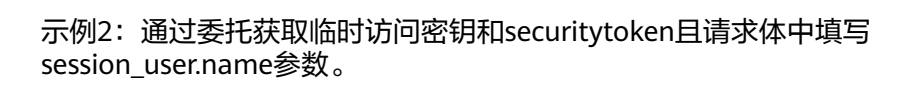

```
示例 1
响应Header参数:
X-Subject-LoginToken:MIIatAYJKoZIhvcNAQcCoIIapTCCGqECAQExDTALB...
响应Body参数:
{
 "logintoken": {
 "domain_id": "05262121fb00d5c30fbec013bc1...",
      "expires_at": "2020-01-20T08:18:36.447000Z",
      "method": "token",
      "user_id": "0526213b8a80d38a1f31c013ed...",
 "user_name": "IAMUser",
 "session_user_id": "093f75808b8089ba1f6dc000c7cac...",
      "session_id": "40b328b6683a41b9bf8e7185e..."
   }
}
示例 2
响应Header参数:
X-Subject-LoginToken:MIIatAYJKoZIhvcNAQcCoIIapTCCGqECAQExDTALB...
响应Body参数:
{
   "logintoken": {
      "domain_id": "05262121fb00d5c30fbec01...",
      "expires_at": "2020-01-23T03:27:26.728000Z",
      "method": "federation_proxy",
      "user_id": "07826f367b80d2474ff9c013a...",
      "user_name": "IAMDomainA/IAMAgency",
      "session_id": "0012c8e6adda4ce787e90585d...",
 "session_user_id": "093f75808b8089ba1f6dc000c7cac...",
 "session_name": "SessionUserName",
      "assumed_by": {
        "user": {
           "domain": {
             "name": "IAMDomainB",
              "id": "0659ef9c9c80d4560f14c009ac..."
           },
           "name": "IAMUserB",
           "password_expires_at": "2020-02-16T02:44:57.000000Z",
           "id": "0659ef9d4d00d3b81f26c009fe..."
        }
     }
   }
```
## 返回值

}

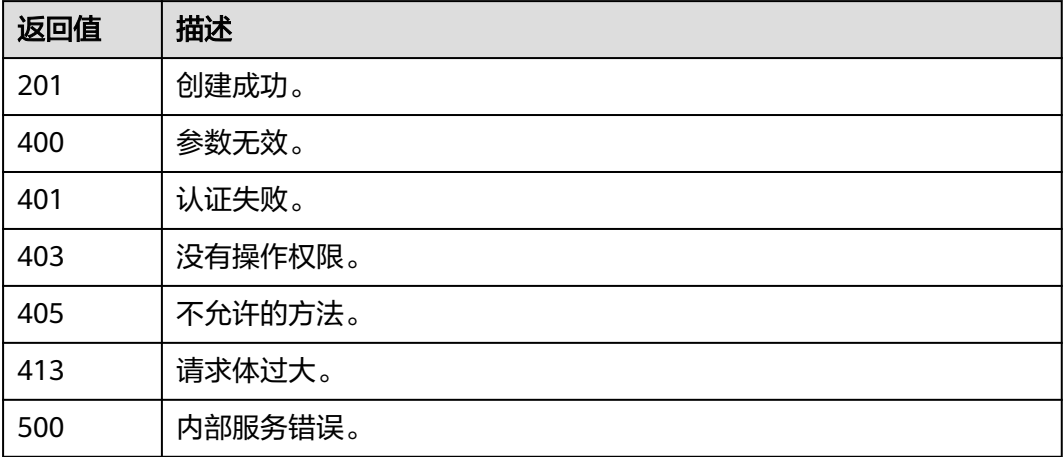

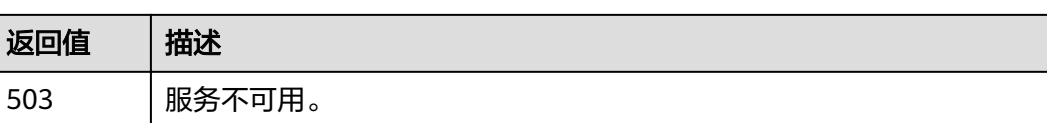

## 错误码

无

# **5.15** 版本信息管理

# **5.15.1** 查询 **Keystone API** 的版本信息

## 功能介绍

该接口用于查询Keystone API的版本信息。

该接口可以使用全局区域的Endpoint和其他区域的Endpoint调用。IAM的Endpoint请 参见: 地区和终端节点。

## 调试

您可以在**[API Explorer](https://console-intl.huaweicloud.com/apiexplorer/#/openapi/IAM/doc?api=KeystoneListVersions)**中调试该接口。

### **URI**

GET /

### 请求参数

无

## 响应参数

表 **5-871** 响应 Body 参数

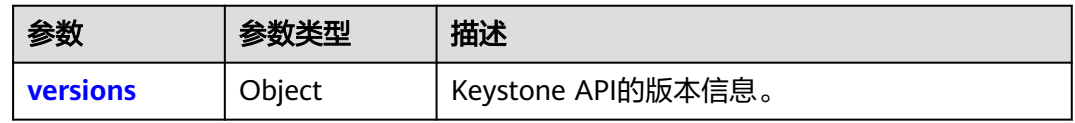

### 表 **5-872** versions

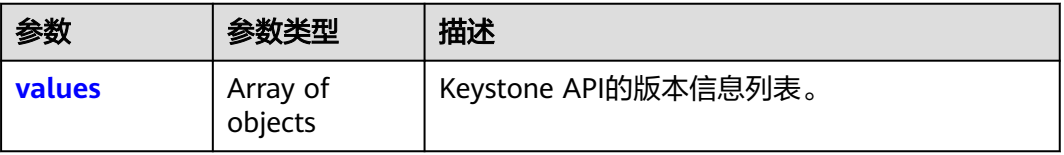

#### <span id="page-526-0"></span>表 **5-873** versions.values

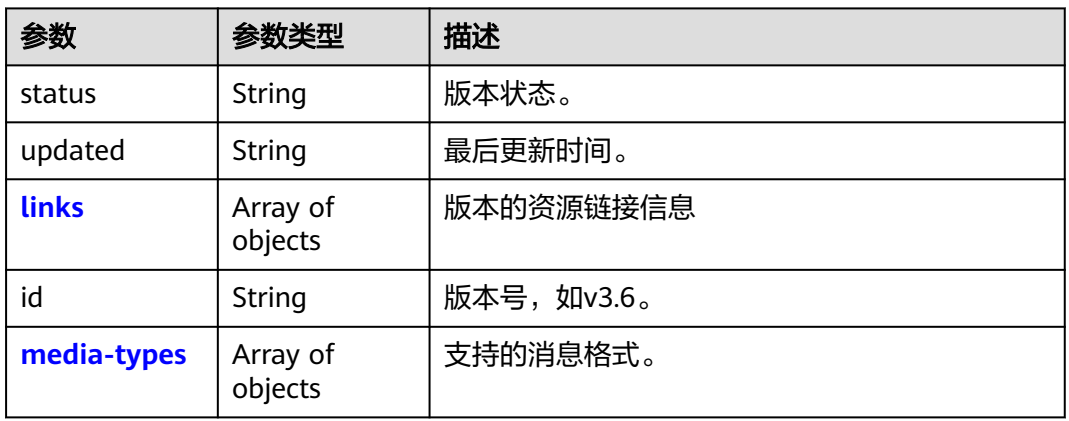

### 表 **5-874** versions.values.links

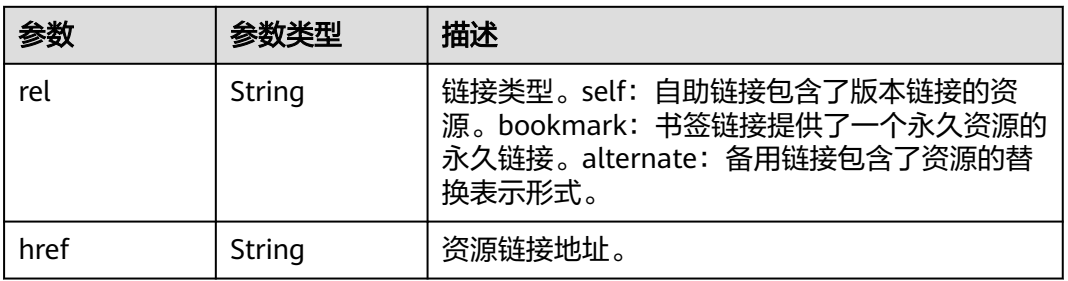

#### 表 **5-875** versions.values.media-types

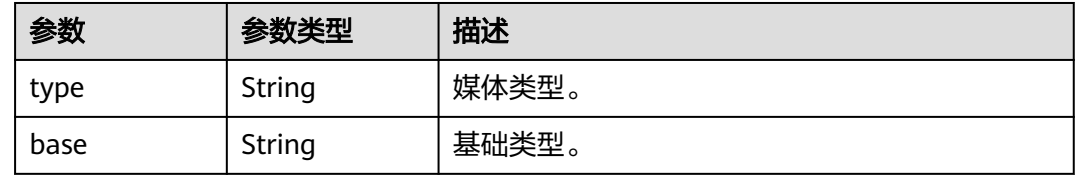

## 请求示例

查询Keystone API的版本信息。

GET https://iam.myhuaweicloud.com/

## 响应示例

### 状态码为 **300** 时**:**

查询成功。(Multiple Choices)

```
{
 "versions": {
 "values": [
       {
         "media-types": [
 {
```
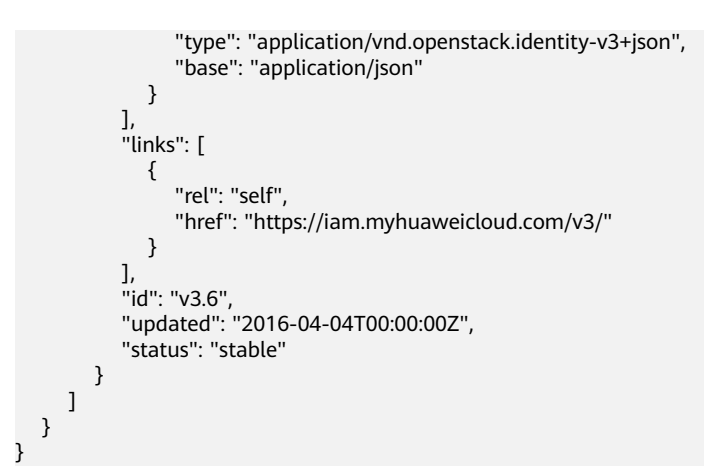

### 返回值

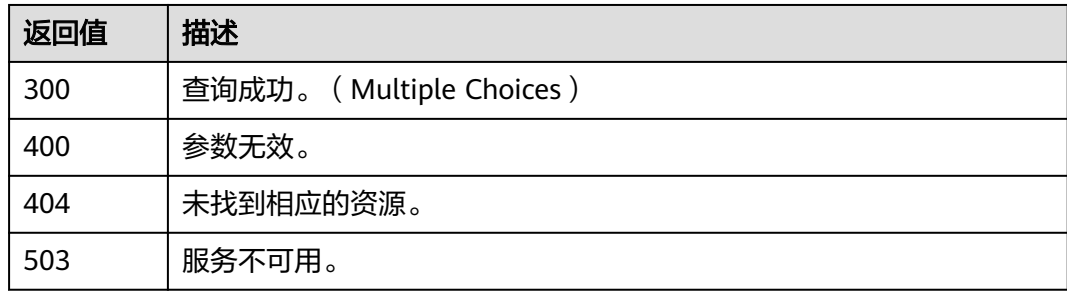

### 错误码

无

# **5.15.2** 查询 **Keystone API** 的 **3.0** 版本信息

## 功能介绍

该接口用于查询Keystone API的3.0版本的信息。

该接口可以使用全局区域的Endpoint和其他区域的Endpoint调用。IAM的Endpoint请 参见: 地区和终端节点。

### 调试

您可以在**[API Explorer](https://console-intl.huaweicloud.com/apiexplorer/#/openapi/IAM/doc?api=KeystoneShowVersion)**中调试该接口。

### **URI**

GET /v3

### 请求参数

无

## 响应参数

#### 表 **5-876** 响应 Body 参数

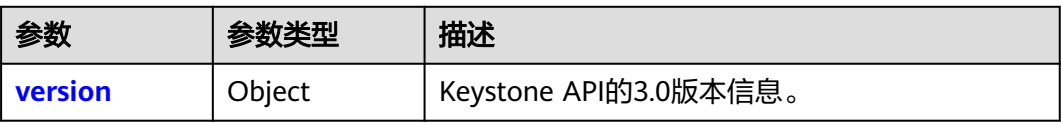

#### 表 **5-877** version

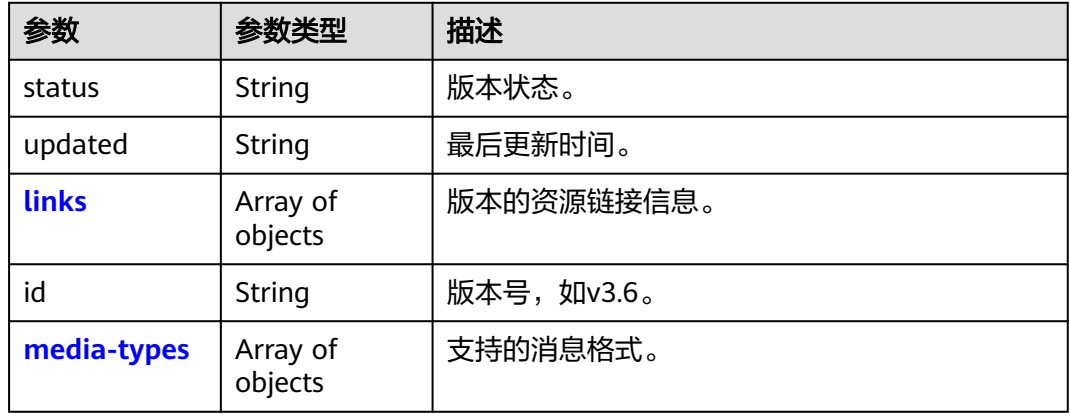

### 表 **5-878** version.links

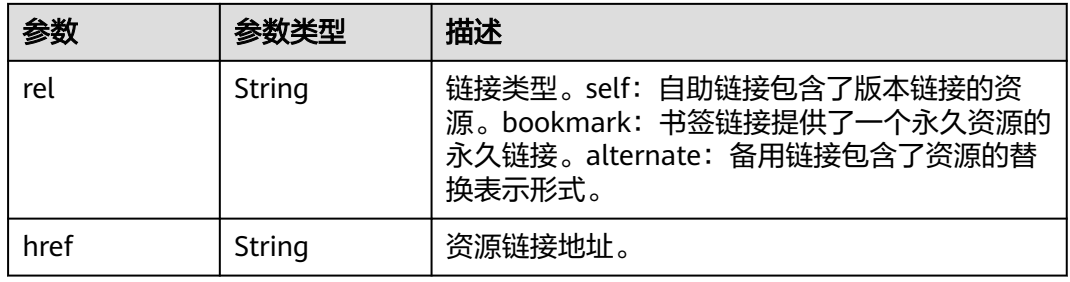

### 表 **5-879** version.media-types

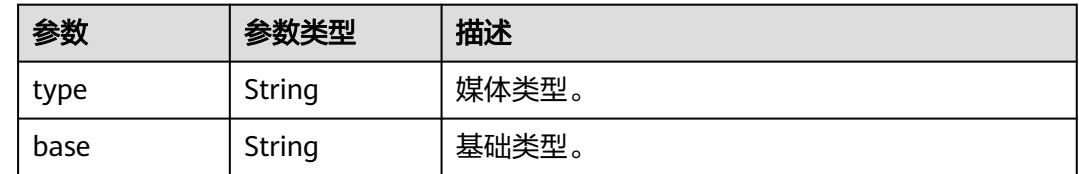

## 请求示例

### 查询Keystone API的3.0版本信息。

GET https://iam.myhuaweicloud.com/v3

## 响应示例

### 状态码为 **200** 时**:**

```
请求成功。
```

```
{
    "version": {
      "media-types": [
         {
 "type": "application/vnd.openstack.identity-v3+json",
 "base": "application/json"
         }
\qquad \qquad ],
 "links": [
\overline{\phantom{a}} "rel": "self",
            "href": "https://iam.myhuaweicloud.com/v3/"
        }
\qquad \qquad ],
 "id": "v3.6",
 "updated": "2016-04-04T00:00:00Z",
 "status": "stable"
   }
```
## 返回值

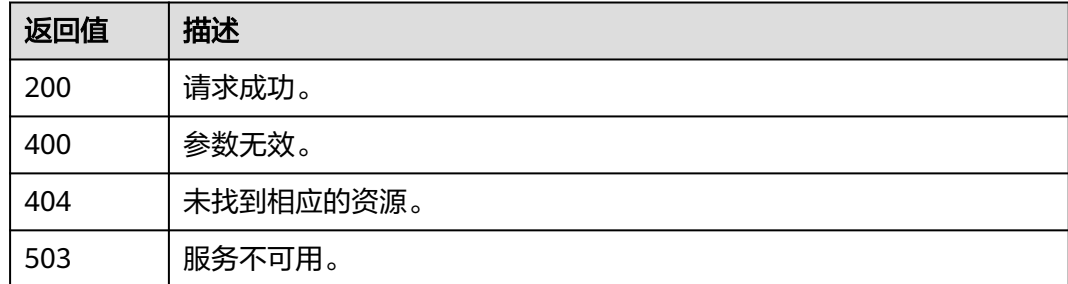

## 错误码

无

}

# **5.16** 服务和终端节点

# **5.16.1** 查询服务列表

## 功能介绍

该接口可以用于查询服务列表。

该接口可以使用全局区域的Endpoint和其他区域的Endpoint调用。IAM的Endpoint请 多见[:地区和终端节点。](https://developer.huaweicloud.com/intl/zh-cn/endpoint)

## 调试

您可以在**[API Explorer](https://console-intl.huaweicloud.com/apiexplorer/#/openapi/IAM/doc?api=KeystoneListServices)**中调试该接口。

### **URI**

## 表 **5-880** Query 参数

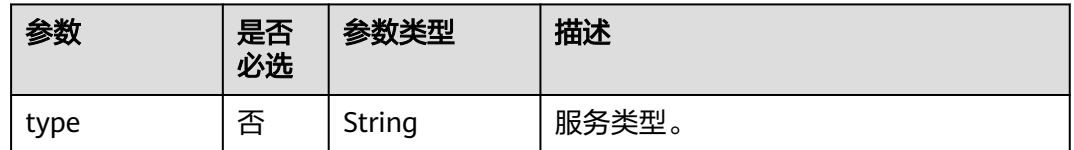

## 请求参数

## 表 **5-881** 请求 Header 参数

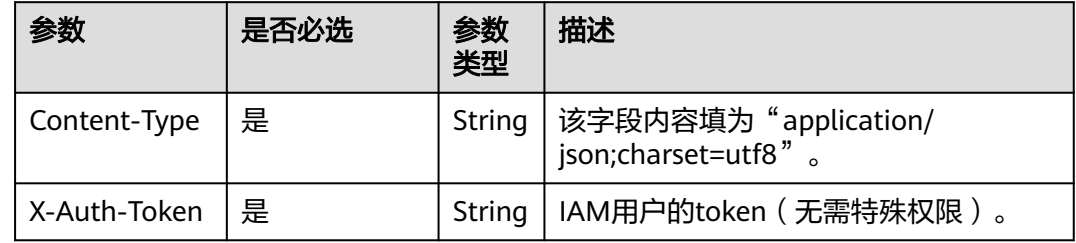

## 响应参数

## 表 **5-882** 响应 Body 参数

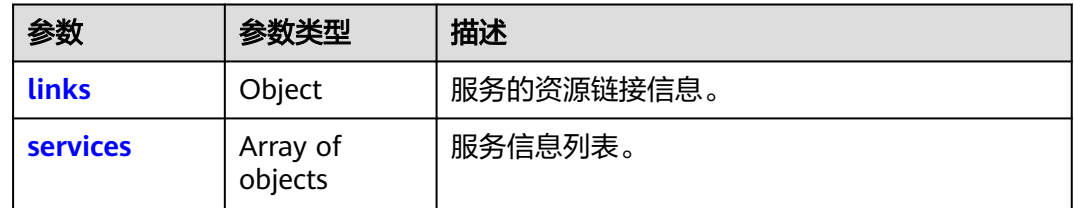

#### 表 **5-883** links

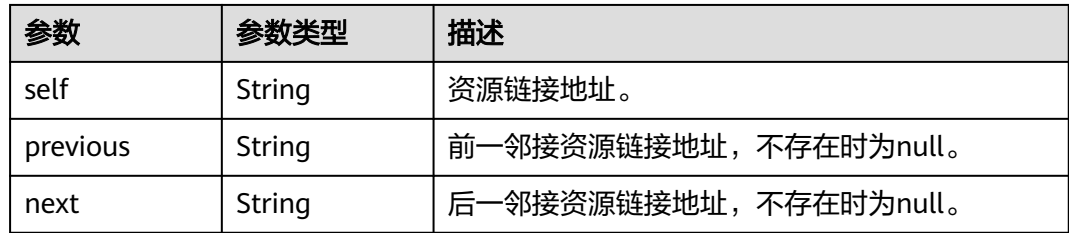

#### <span id="page-531-0"></span>表 **5-884** services

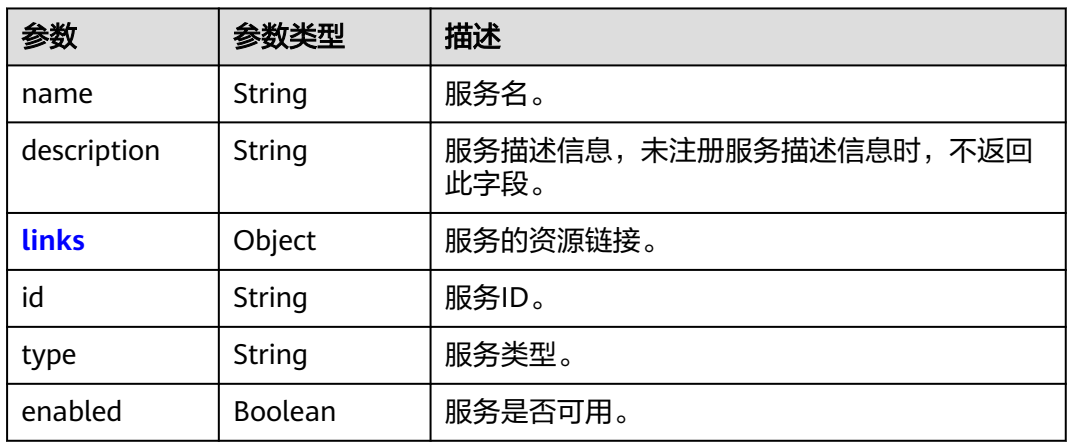

#### 表 **5-885** services.links

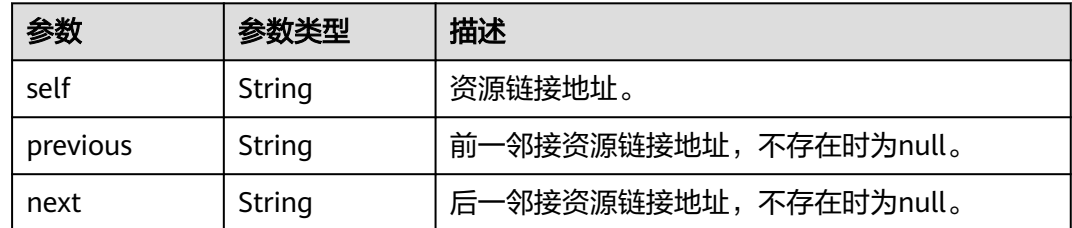

## 请求示例

查询服务列表。

GET https://iam.myhuaweicloud.com/v3/services

## 响应示例

## 状态码为 **200** 时**:**

请求成功。

{

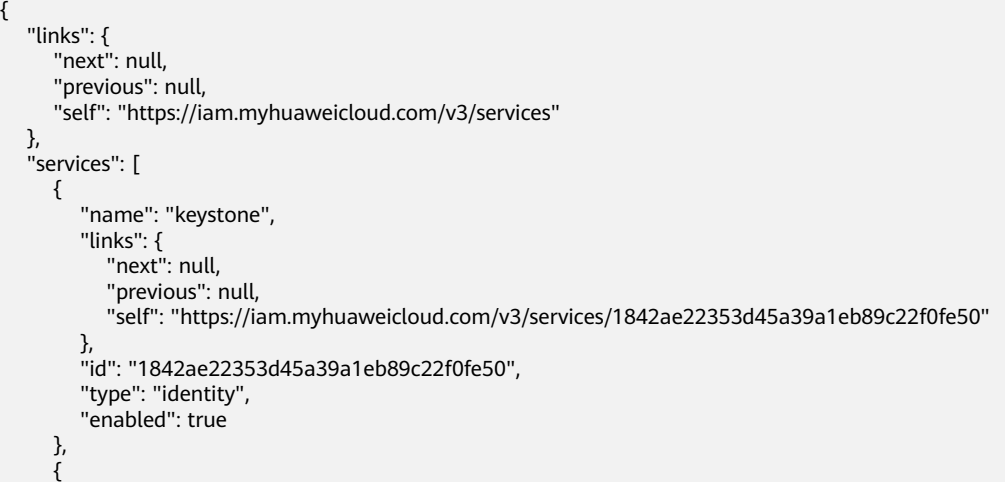

```
 "name": "iam",
       "links": {
          "next": null,
 "previous": null,
 "self": "https://iam.myhuaweicloud.com/v3/services/6cf6e23e00dd49beb13313b024aec598"
\qquad \qquad \} "id": "6cf6e23e00dd49beb13313b024aec598",
 "type": "identity",
 "enabled": true
     }
  ]
```
## 返回值

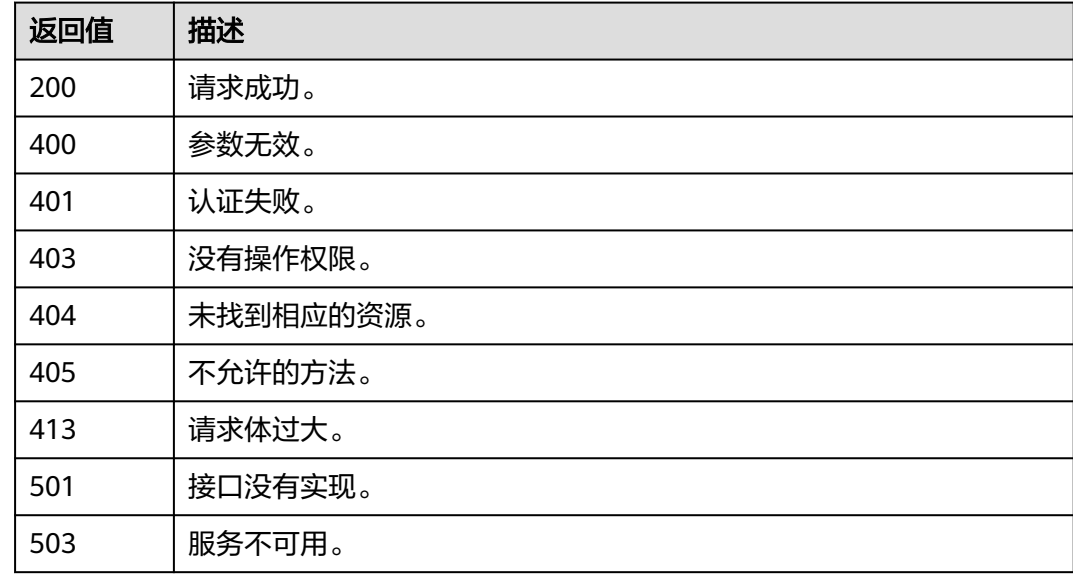

## 错误码

无

}

# **5.16.2** 查询服务详情

## 功能介绍

该接口可以用于查询服务详情。

该接口可以使用全局区域的Endpoint和其他区域的Endpoint调用。IAM的Endpoint请 参见: 地区和终端节点。

### 调试

您可以在**[API Explorer](https://console-intl.huaweicloud.com/apiexplorer/#/openapi/IAM/doc?api=KeystoneShowService)**中调试该接口。

## **URI**

GET /v3/services/{service\_id}

#### 表 **5-886** 路径参数

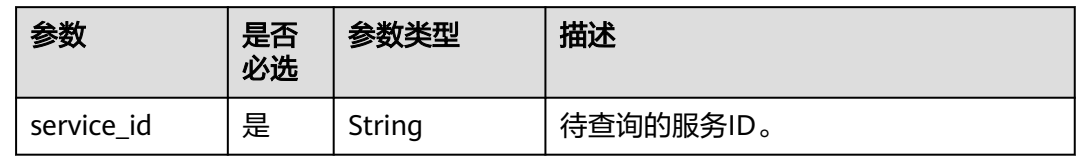

## 请求参数

#### 表 **5-887** 请求 Header 参数

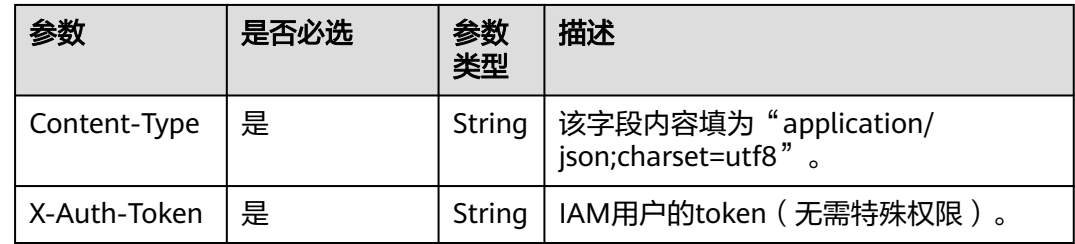

## 响应参数

### 表 **5-888** 响应 Body 参数

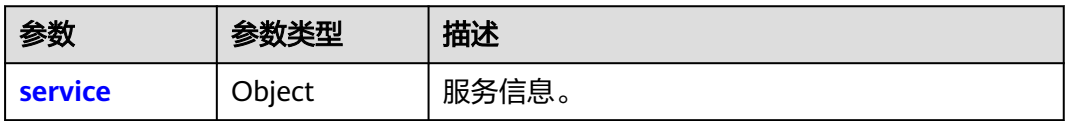

#### 表 **5-889** service

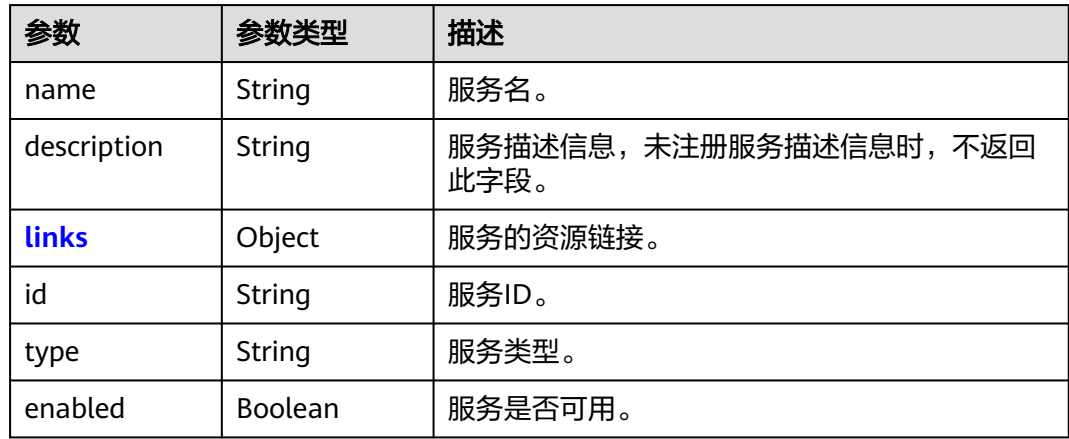

#### <span id="page-534-0"></span>表 **5-890** service.links

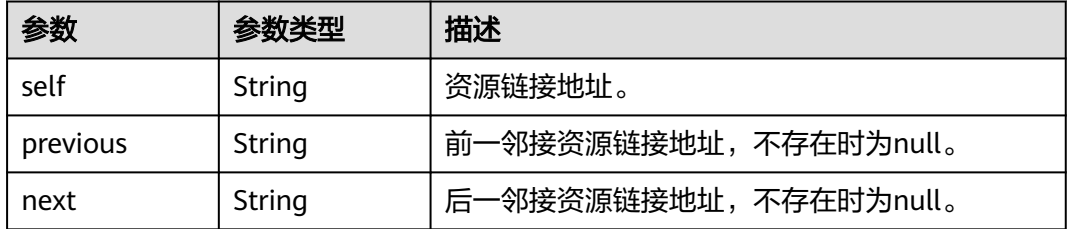

## 请求示例

### 查询服务详情。

GET https://iam.myhuaweicloud.com/v3/services/{service\_id}

## 响应示例

### 状态码为 **200** 时**:**

请求成功。

```
{
   "service": {
      "name": "iam",
      "links": {
        "next": null,
        "previous": null,
        "self": "https://iam.myhuaweicloud.com/v3/services/6cf6e23e00dd49beb13313b024aec598"
 },
 "id": "6cf6e23e00dd49beb13313b024aec598",
 "type": "identity",
 "enabled": true
   }
}
```
## 返回值

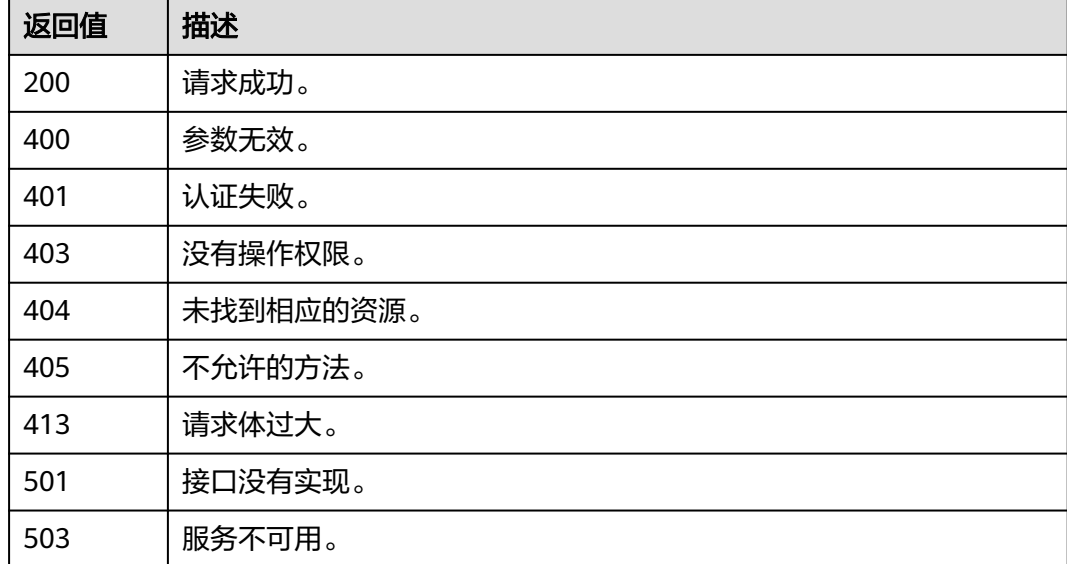

## 错误码

无

# **5.16.3** 查询服务目录

## 功能介绍

该接口可以用于查询请求头中X-Auth-Token对应的服务目录。

该接口可以使用全局区域的Endpoint和其他区域的Endpoint调用。IAM的Endpoint请 参见: 地区和终端节点。

### 调试

您可以在**[API Explorer](https://console-intl.huaweicloud.com/apiexplorer/#/openapi/IAM/doc?api=KeystoneShowCatalog)**中调试该接口。

### **URI**

GET /v3/auth/catalog

## 请求参数

### 表 **5-891** 请求 Header 参数

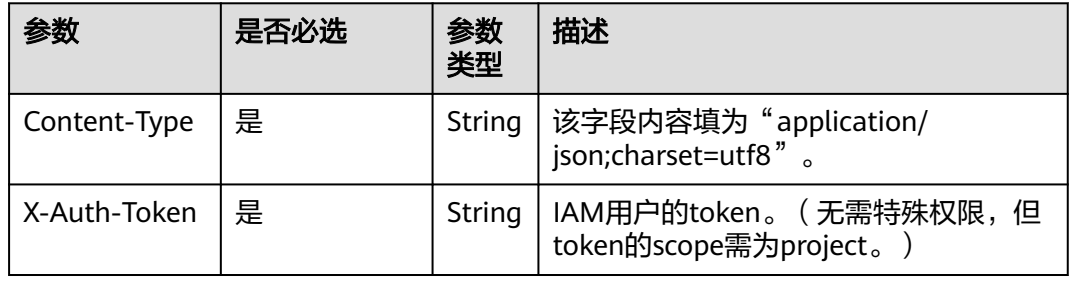

## 响应参数

#### 表 **5-892** 响应 Body 参数

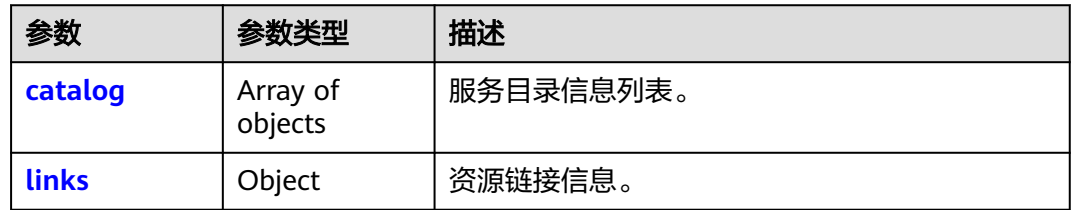

#### <span id="page-536-0"></span>表 **5-893** catalog

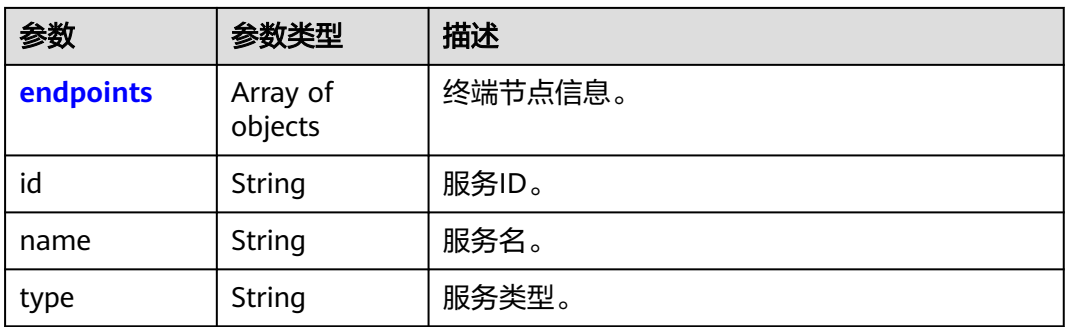

### 表 **5-894** catalog.endpoints

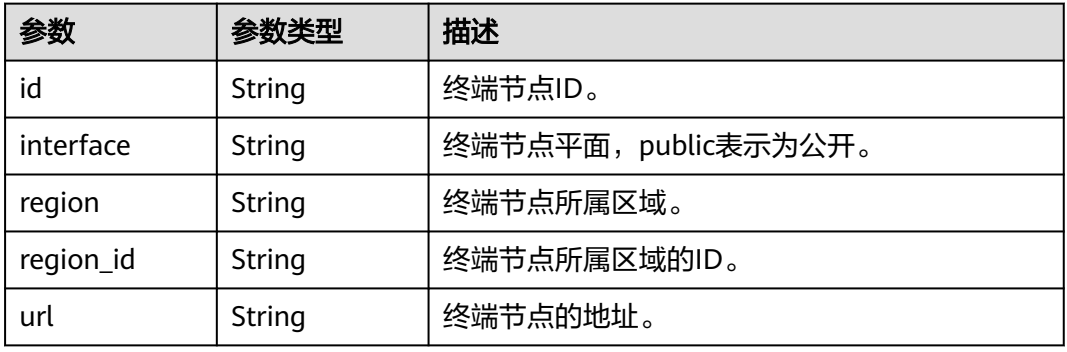

#### 表 **5-895** links

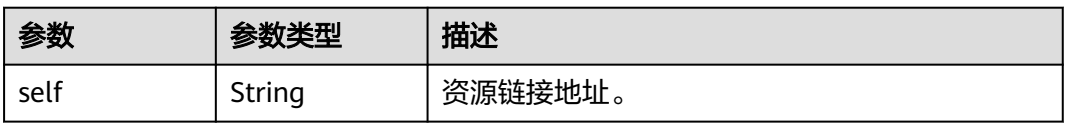

## 请求示例

### 查询服务目录。

GET https://iam.myhuaweicloud.com/v3/auth/catalog

## 响应示例

### 状态码为 **200** 时**:**

请求成功。

```
{
   "catalog": [
\overline{\phantom{a}} "endpoints": [
 {
             "id": "33e1cbdd86d34e89a63cf8ad16a5f49f",
 "interface": "public",
 "region": "*",
             "region_id": "*",
             "url": "https://iam.myhuaweicloud.com/v3.0"
```

```
 }
        ],
        "id": "100a6a3477f1495286579b819d399e36",
 "name": "iam",
 "type": "iam"
 },
\overline{\phantom{a}} "endpoints": [
          {
             "id": "6c91faa9890f40b397542561e3d87444",
 "interface": "public",
 "region": "*",
             "region_id": "*",
             "url": "https://cbc.sample.domain.com/v1.0"
          }
\qquad \qquad ],
 "id": "ad7396ee0eea4281a180c4230641b72f",
 "name": "bss-intlv1",
 "type": "bss-intlv1"
     }
 ],
 "links": {
     "self": "https://iam.myhuaweicloud.com/v3/auth/catalog"
  }
```
## 返回值

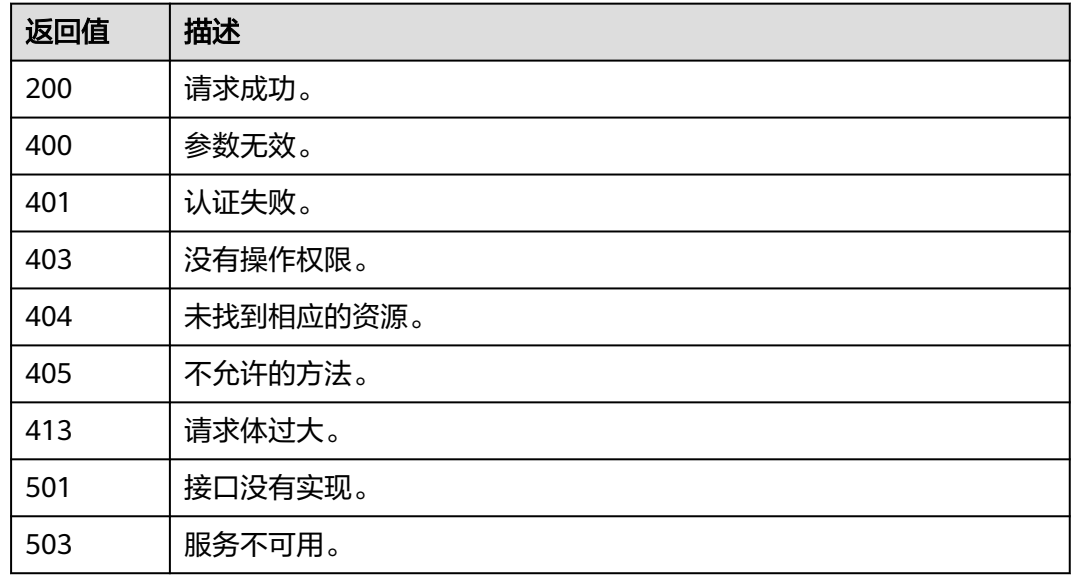

### 错误码

无

}

# **5.16.4** 查询终端节点列表

## 功能介绍

该接口可以用于查询终端节点列表。终端节点用来提供服务访问入口。

该接口可以使用全局区域的Endpoint和其他区域的Endpoint调用。IAM的Endpoint请 参见: 地区和终端节点。

## 调试

您可以在**[API Explorer](https://console-intl.huaweicloud.com/apiexplorer/#/openapi/IAM/doc?api=KeystoneListEndpoints)**中调试该接口。

## **URI**

GET /v3/endpoints

### 表 **5-896** Query 参数

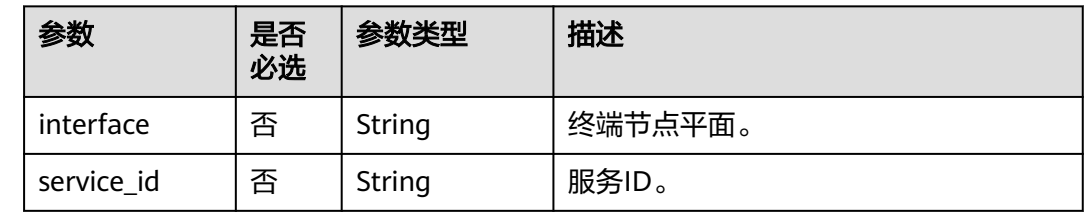

## 请求参数

表 **5-897** 请求 Header 参数

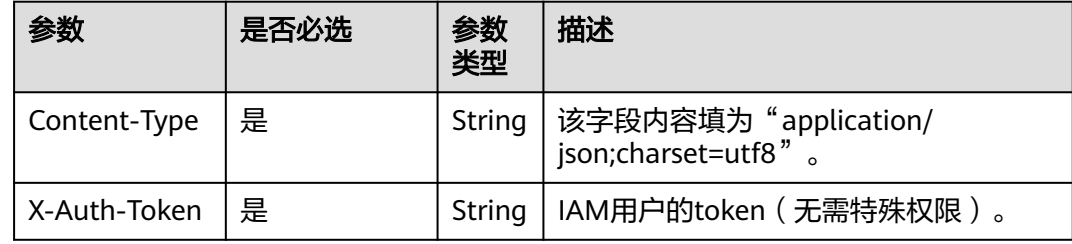

## 响应参数

### 表 **5-898** 响应 Body 参数

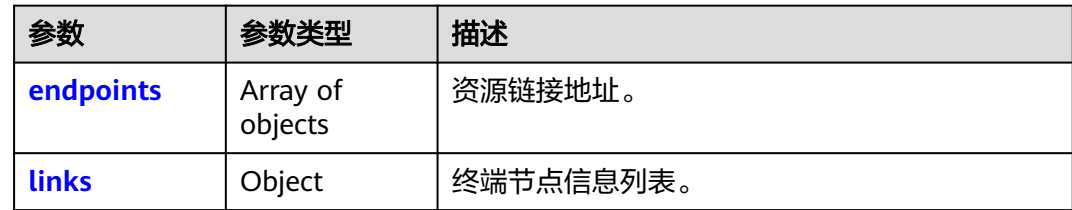

#### 表 **5-899** endpoints

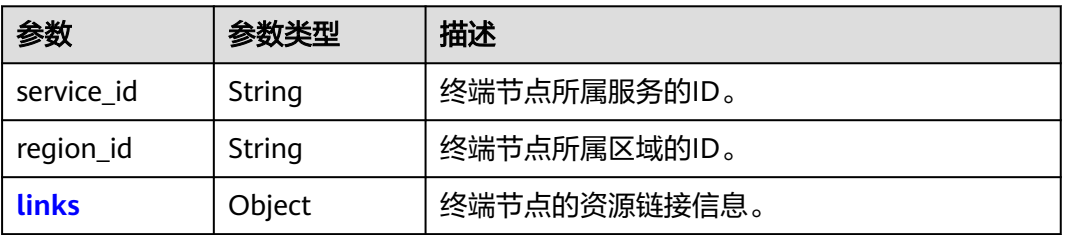

<span id="page-539-0"></span>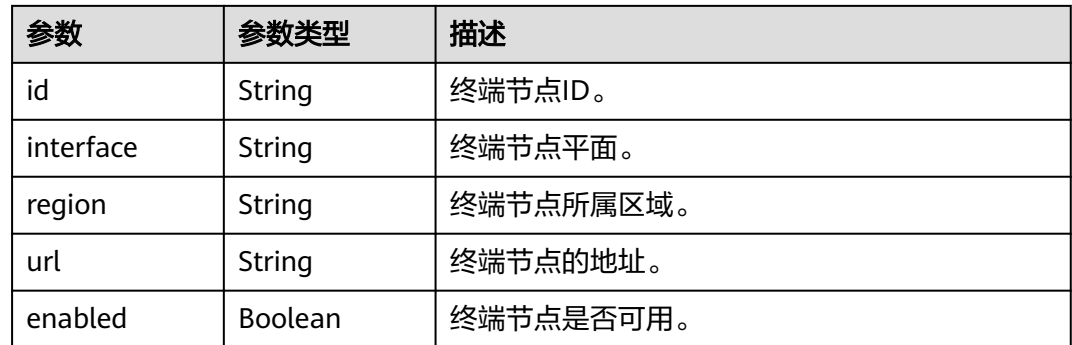

#### 表 **5-900** endpoints.links

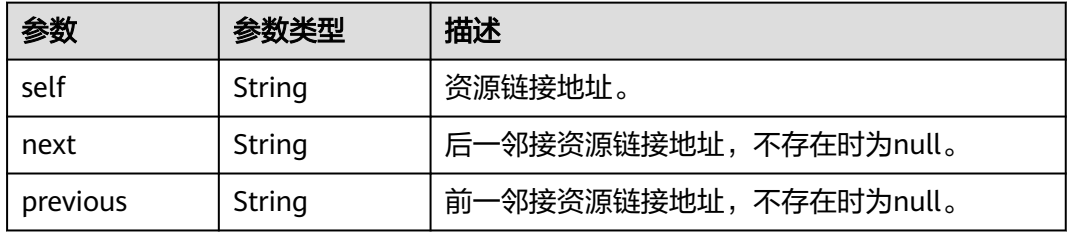

#### 表 **5-901** links

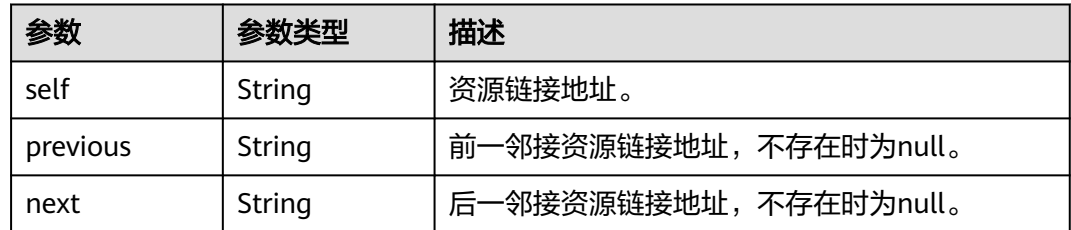

## 请求示例

### 查询终端节点列表。

GET https://iam.myhuaweicloud.com/v3/endpoints

## 响应示例

### 状态码为 **200** 时**:**

请求成功。

{

```
 "endpoints": [
     {
 "service_id": "3e93d3eb20b34bfbbdcc81a79c1c3045",
 "region_id": "ap-southeast-1",
 "links": {
 "next": null,
          "previous": null,
          "self": "https://iam.myhuaweicloud.com/v3/endpoints/0046cca357c94165b7a10ec2c01bdf60"
       },
```
```
 "id": "0046cca357c94165b7a10ec2c01bdf60",
 "interface": "public",
 "region": "ap-southeast-1",
        "url": "https://ims.sample.domain.com",
        "enabled": true
     },
     {
        "service_id": "5186586acd38461d84b3dbf9f02e33ae",
        "region_id": "ap-southeast-1",
        "links": {
           "next": null,
           "previous": null,
           "self": "https://iam.myhuaweicloud.com/v3/endpoints/00d546d4823e452491407284ab26612c"
\qquad \qquad \} "id": "00d546d4823e452491407284ab26612c",
 "interface": "public",
 "region": "ap-southeast-1",
        "url": "https://ges.sample.domain.com/v1.0/$(tenant_id)s",
        "enabled": true
     }
 ],
 "links": {
     "next": null,
     "previous": null,
      "self": "https://iam.myhuaweicloud.com/v3/endpoints"
   }
```
#### 返回值

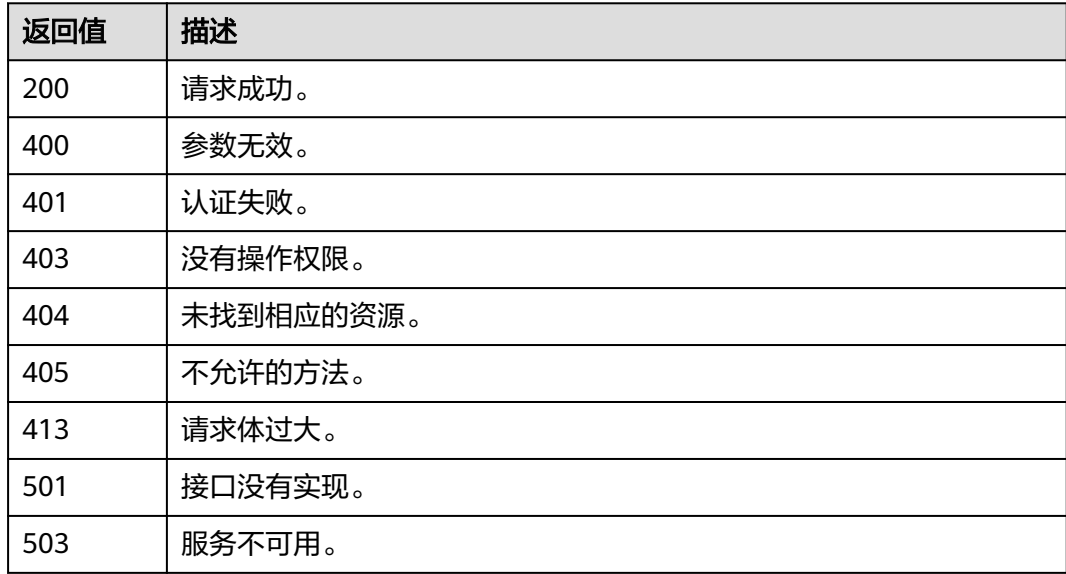

#### 错误码

无

}

# **5.16.5** 查询终端节点详情

# 功能介绍

该接口可以用于查询终端节点详情。终端节点用来提供服务访问入口。

该接口可以使用全局区域的Endpoint和其他区域的Endpoint调用。IAM的Endpoint请 参见: 地区和终端节点。

# 调试

您可以在**[API Explorer](https://console-intl.huaweicloud.com/apiexplorer/#/openapi/IAM/doc?api=KeystoneShowEndpoint)**中调试该接口。

#### **URI**

GET /v3/endpoints/{endpoint\_id}

#### 表 **5-902** 路径参数

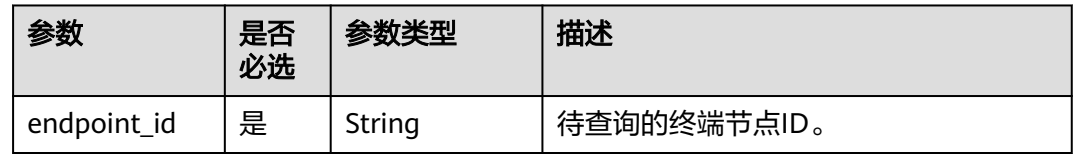

# 请求参数

#### 表 **5-903** 请求 Header 参数

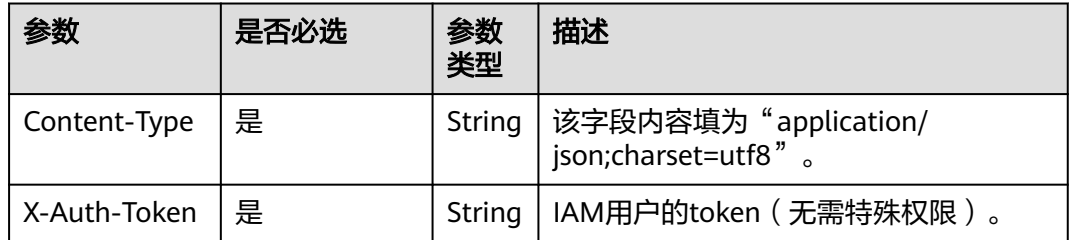

#### 响应参数

#### 表 **5-904** 响应 Body 参数

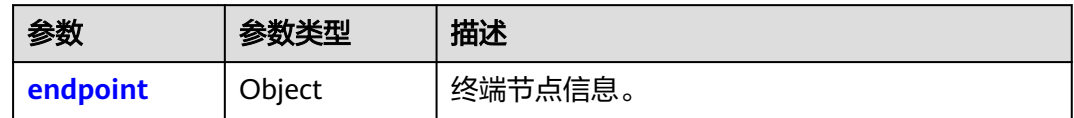

#### 表 **5-905** endpoint

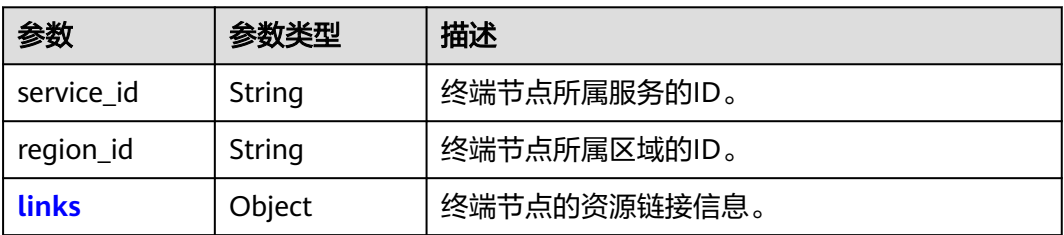

<span id="page-542-0"></span>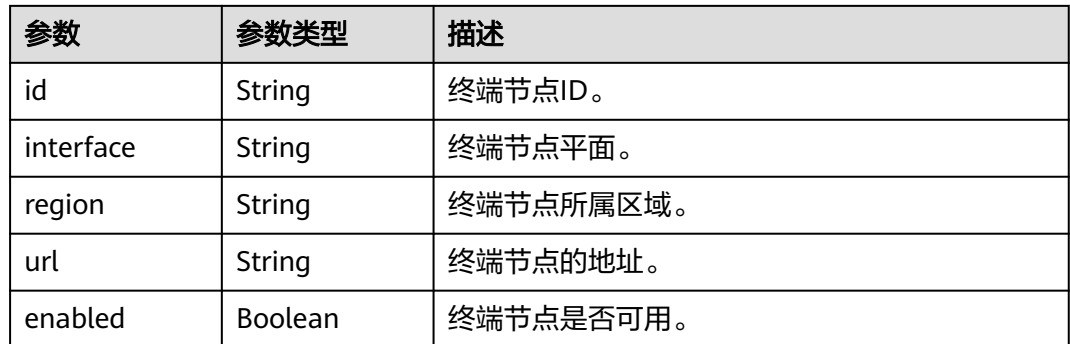

#### 表 **5-906** endpoint.links

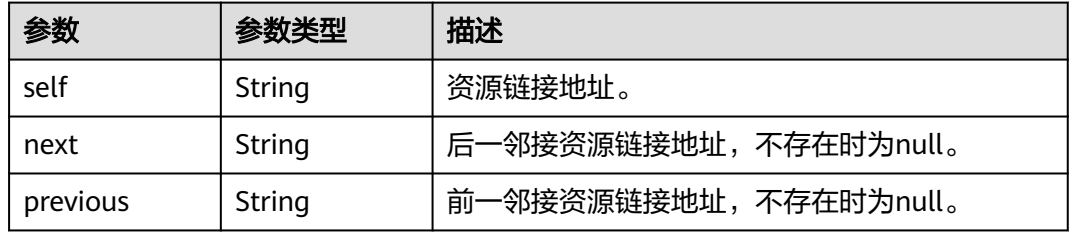

#### 请求示例

查询终端节点详情。

GET https://iam.myhuaweicloud.com/v3/endpoints/{endpoint\_id}

# 响应示例

#### 状态码为 **200** 时**:**

请求成功。

```
{
   "endpoint": {
      "service_id": "3e93d3eb20b34bfbbdcc81a79c1c3045",
      "region_id": "ap-southeast-1",
      "links": {
        "next": null,
        "previous": null,
        "self": "https://iam.myhuaweicloud.com/v3/endpoints/0046cca357c94165b7a10ec2c01bdf60"
 },
 "id": "0046cca357c94165b7a10ec2c01bdf60",
      "interface": "public",
 "region": "ap-southeast-1",
 "url": "https://ims.sample.domain.com",
      "enabled": true
   }
}
```
# 返回值

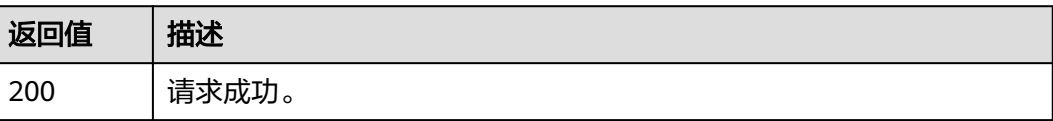

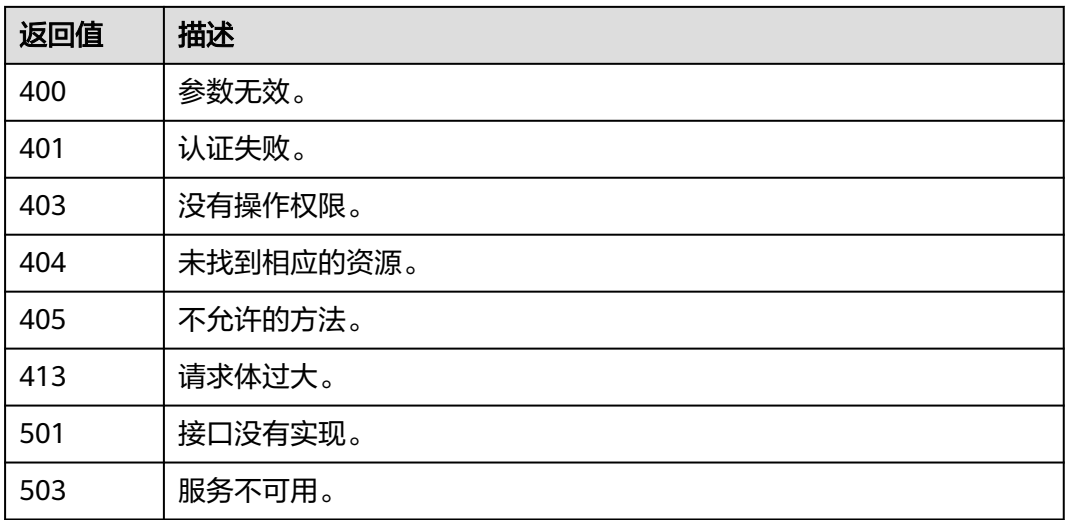

# 错误码

无

# **6** 历史 **API**

# **6.1** 查询企业项目关联的用户组

# 功能介绍

该接口用于查询指定ID的企业项目所关联的用户组。

#### 说明

根据产品迭代计划,该接口将逐步下线,推荐您使用<mark>查询企业项目关联的用户组</mark>。

### **URI**

● URI格式

GET /v3.0/OS-PAP/enterprise-projects/{enterprise\_project\_id}/groups

**URI参数说明** 

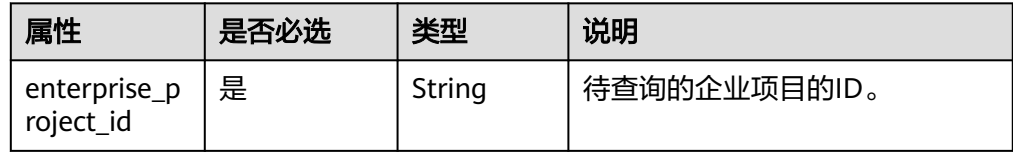

# 请求

● Request Header参数说明

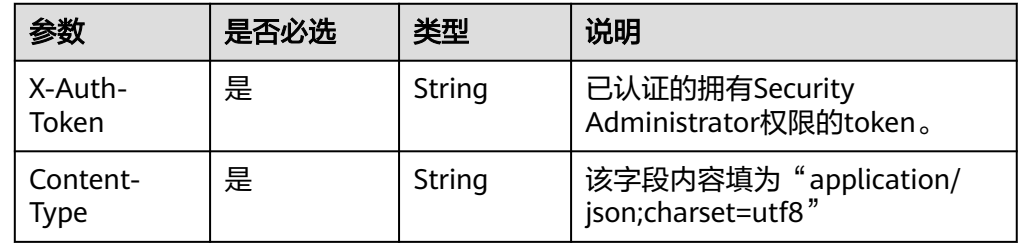

● 请求样例

curl -i -k -H "X-Auth-Token:\$token" -H 'Content-Type:application/json;charset=utf8' -X GET https:// iam.myhuaweicloud.com/v3.0/OS-PAP/enterprise-projects/535fb147-6148-4c71-a679-b79a2cb0ee5d/ groups

#### 响应

Reponse Body参数说明

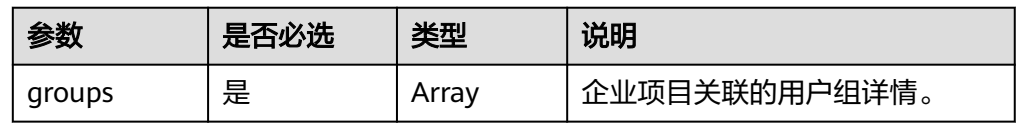

#### ● groups格式说明

}

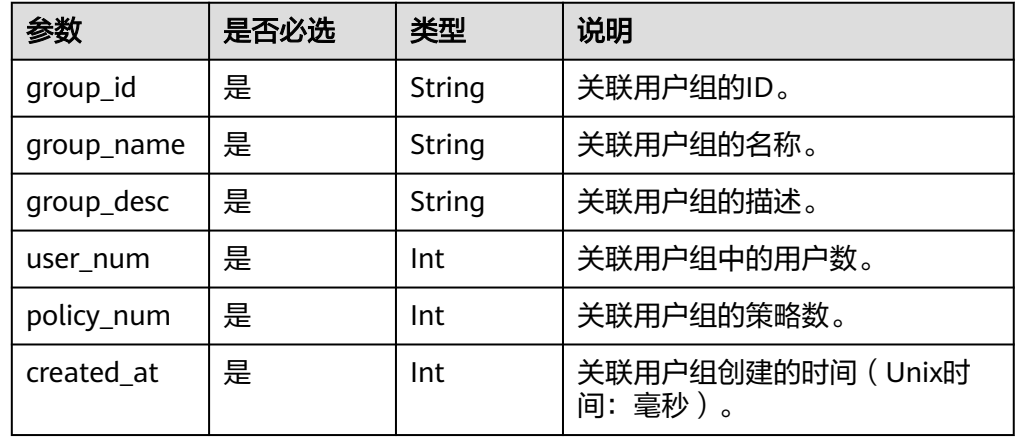

#### ● 响应样例:查询的企业项目关联了用户组。 {

```
 "groups": [
     {
        "group_id": "758b99fa1fa24ec4a297d44e092bd...",
 "group_name": "Test",
 "group_desc": "Test",
 "user_num": 4,
        "policy_num": 1,
        "created_at": 1549088526...
     }
  ]
```
查询的企业项目没有关联任何用户组,返回的响应体中"groups"的内容为空。 { "groups": [] }

# 状态码

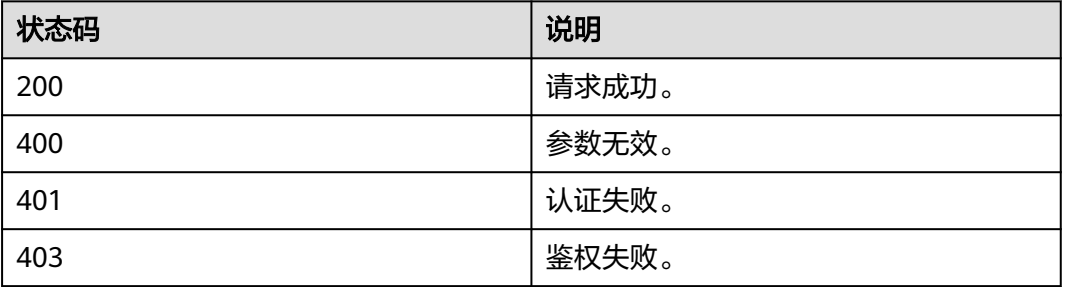

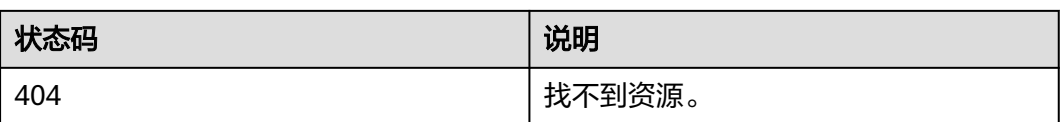

# **6.2** 查询企业项目已关联用户组的权限

## 功能介绍

该接口用于查询指定ID的企业项目所关联用户组的权限,适用于待查询的企业项目已 关联了用户组。

该接口可以使用全局区域的域名调用,全局区域的域名为iam.myhuaweicloud.com。

#### 说明

根据产品迭代计划,该接口将逐步下线,推荐您使用<mark>查询企业项目关联用户组的权限</mark>。

#### **URI**

● URI格式

GET /v3.0/OS-PAP/enterprise-projects/{enterprise\_project\_id}/groups/ {group\_id}/roles

**URI参数说明** 

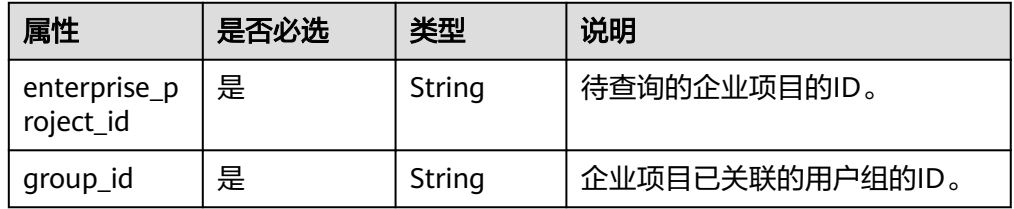

### 请求

Request Header参数说明

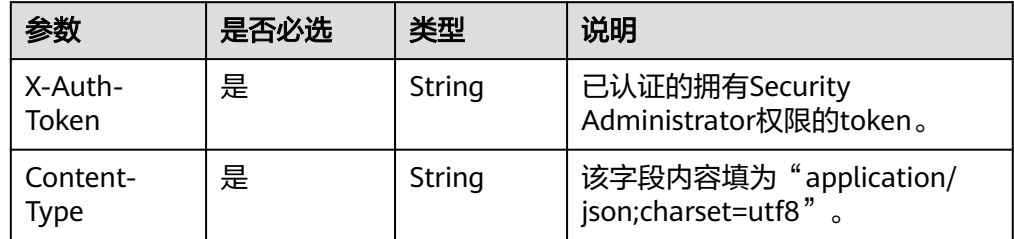

请求样例

curl -i -k -H "X-Auth-Token:\$token" -H 'Content-Type:application/json;charset=utf8' -X GET https:// iam.myhuaweicloud.com/v3.0/OS-PAP/enterprise-projects/535fb147-6148-4c71-a679-b79a2cb0e.../ groups/10d8104f395d43468094753f28692.../roles

# 响应

● Reponse Body参数说明

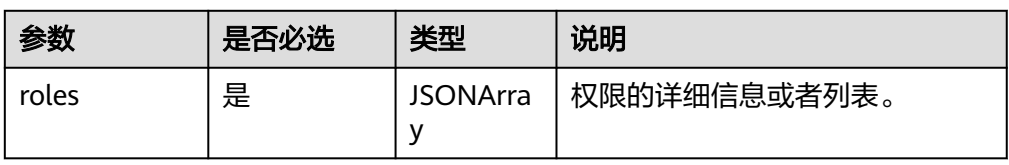

#### ● role格式说明

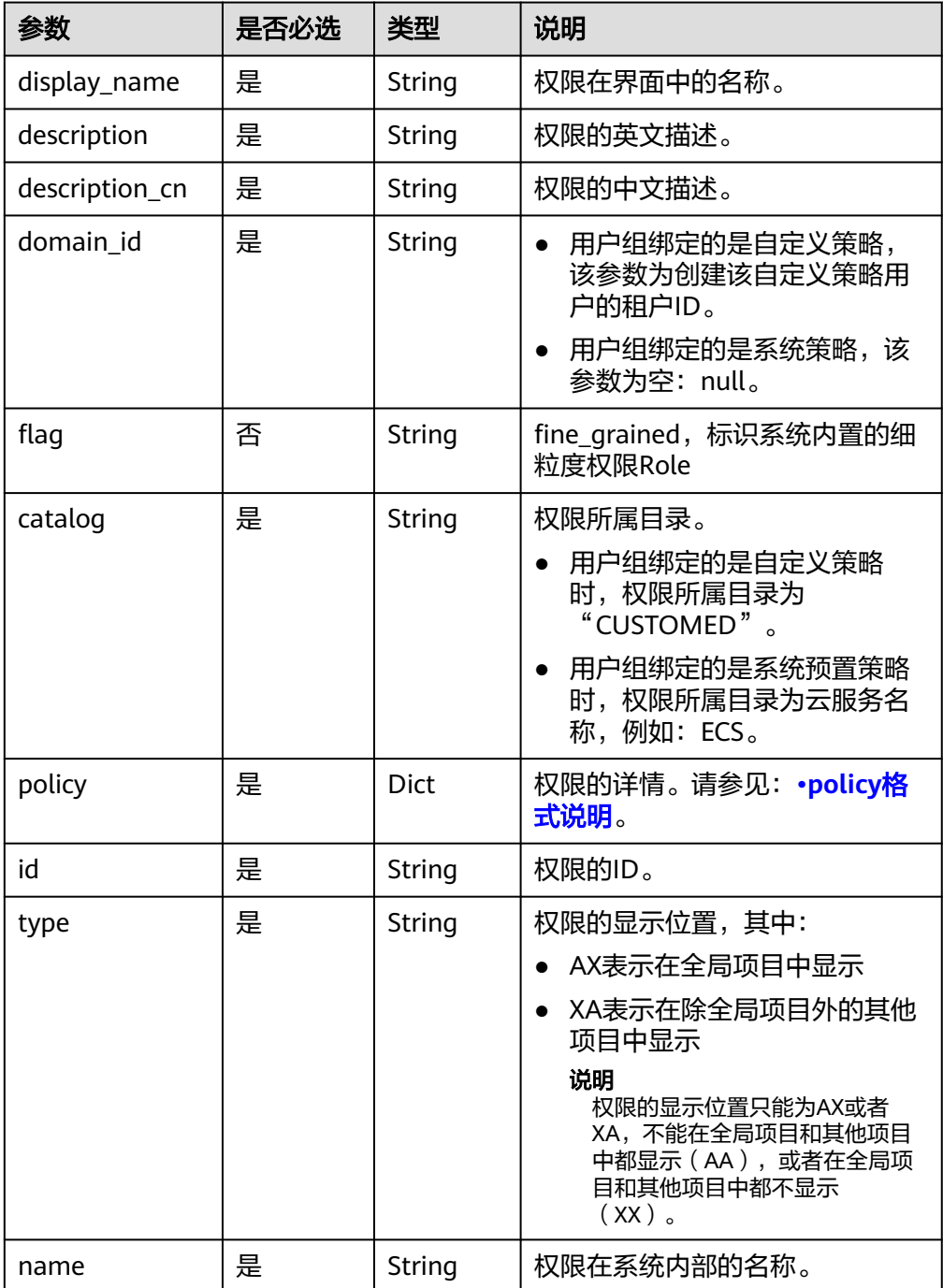

#### <span id="page-548-0"></span>● policy格式说明

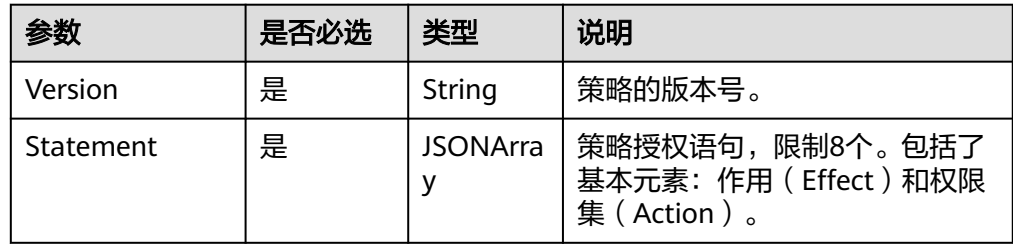

#### ● Statement格式说明

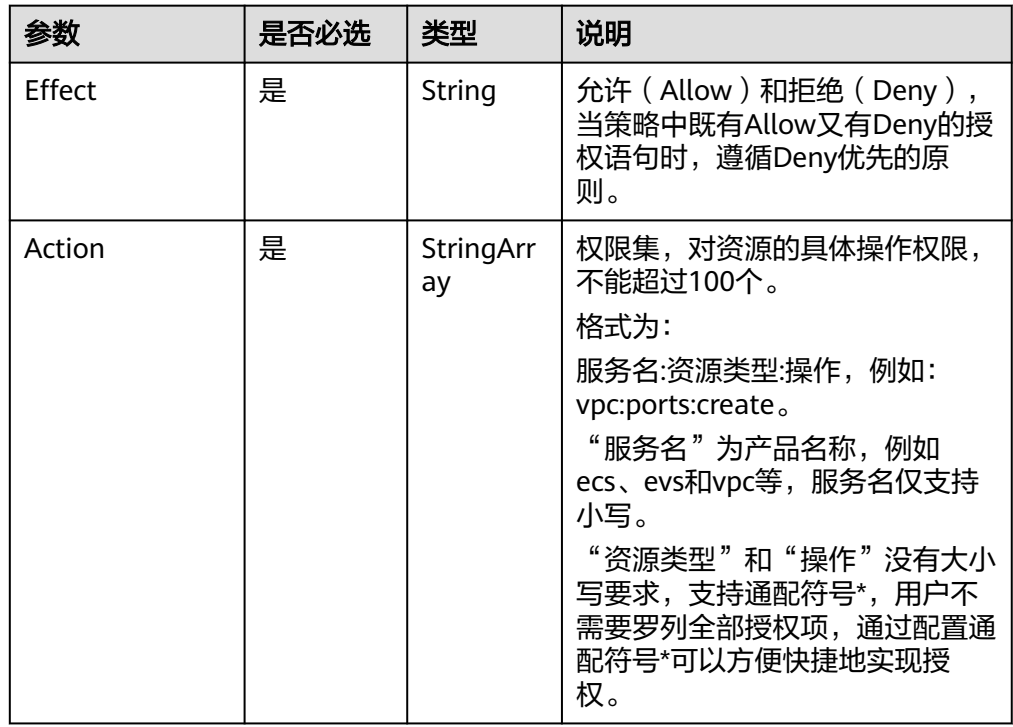

#### ● 响应样例(响应成功)

{

```
 "roles": [ 
\{ "display_name": "Customed ECS Viewer", 
      "description": "The read-only permissions to all ECS resources, which can be used for statistics 
and survey.", 
 "domain_id": "9698542758bc422088c0c3eabf...", 
 "catalog": "CUSTOMED", 
 "policy": { 
       "Version": "1.1", 
       "Statement": [ 
\left\{ \begin{array}{c} \end{array} \right\} "Action": [ 
 "ecs:*:get*", 
           "ecs:*:list*", 
           "ecs:blockDevice:use", 
           "ecs:serverGroups:manage", 
           "ecs:serverVolumes:use", 
 "evs:*:get*", 
 "evs:*:list*", 
           "vpc:*:get*", 
 "vpc:*:list*", 
 "ims:*:get*",
```

```
 "ims:*:list*" 
         ], 
          "Effect": "Allow" 
        } 
      ] 
 }, 
 "id": "24e7a89bffe443979760c4e9715c1...",
     "type": "XA", 
     "name": "custom_9698542758bc422088c0c3eabfc30d1..." 
   } 
  ] 
 }
```
● Error Reponse Body参数说明

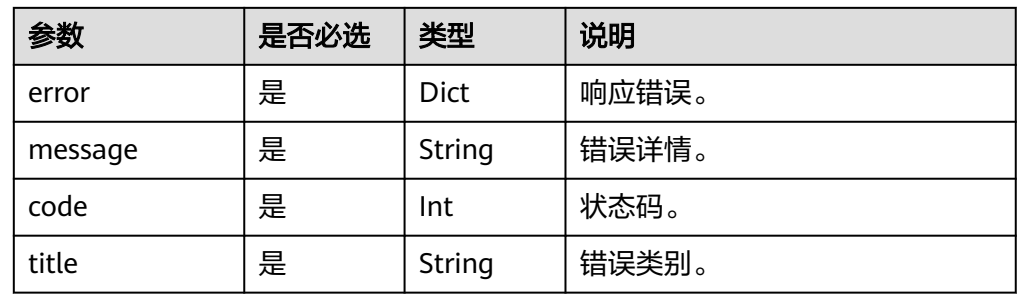

● 响应样例(响应失败)

```
{
 "error": {
 "message": "Authentication failed",
 "code": 401,
 "title": "Unauthorized"
  }
}
```
### 状态码

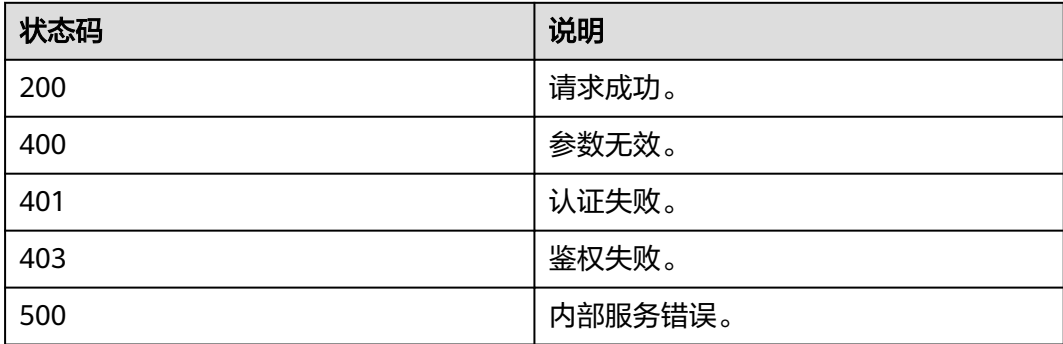

# **6.3** 基于用户组为企业项目授权

# 功能介绍

该接口用于给指定ID的企业项目授权,建立企业项目、用户组和权限的绑定关系。 该接口可以使用全局区域的域名调用,全局区域的域名为iam.myhuaweicloud.com。

#### 说明

根据产品迭代计划,该接口将逐步下线,推荐您使用<mark>基于用户组为企业项目授权</mark>。

#### **URI**

● URI格式

PUT /v3.0/OS-PAP/enterprise-projects/{enterprise\_project\_id}/groups/ {group\_id}/roles/{role\_id}

**URI参数说明** 

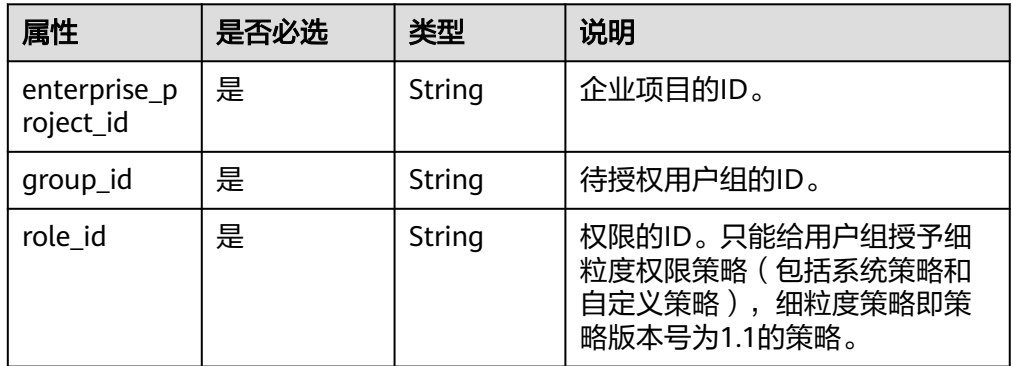

#### 请求

Request Header参数说明

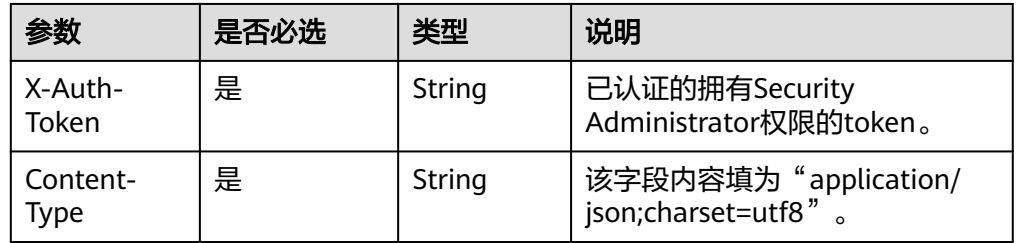

#### ● 请求样例

curl -i -k -H "X-Auth-Token:\$token" -H 'Content-Type:application/json;charset=utf8' -X PUT https:// iam.myhuaweicloud.com/v3.0/OS-PAP/enterprise-projects/535fb147-6148-4c71-a679-b79a2cb0e.../ groups/10d8104f395d43468094753f28692.../roles/013ad036ee4c4d108327f02cbb479...

#### 响应

无响应体。

#### 状态码

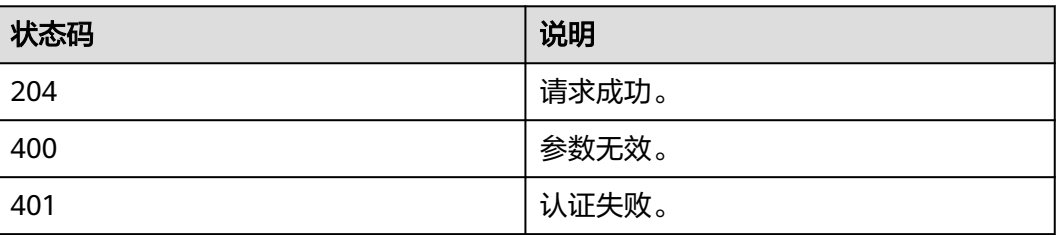

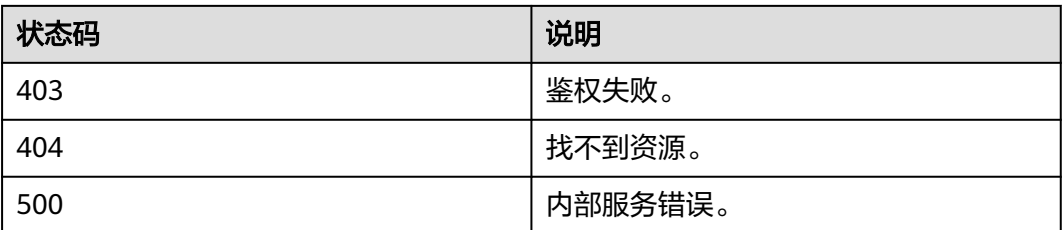

# **6.4** 删除企业项目关联的用户组权限

# 功能介绍

该接口提供删除某个企业项目关联的用户组权限。

该接口可以使用全局区域的域名调用,全局区域的域名为iam.myhuaweicloud.com。

#### 说明

根据产品迭代计划,该接口将逐步下线,推荐您使用<mark>删除企业项目关联用户组的权限</mark>。

# **URI**

#### ● URI格式

DELETE /v3.0/OS-PAP/enterprise-projects/{enterprise\_project\_id}/groups/ {group\_id}/roles/{role\_id}

#### **URI参数说明**

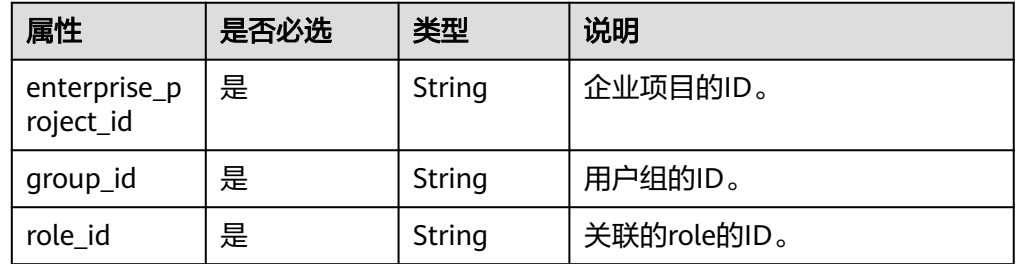

# 请求

● Request Header参数说明

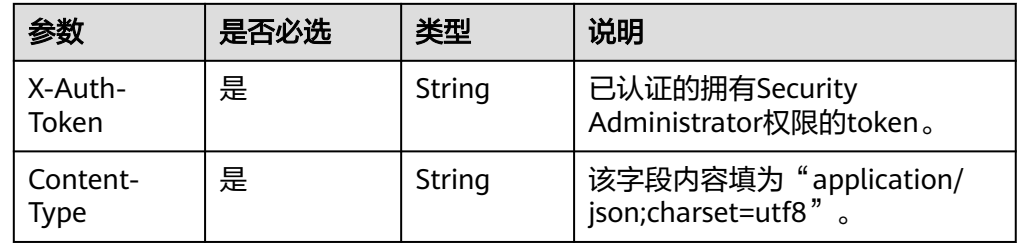

● 请求样例

curl -i -k -H "X-Auth-Token:\$token" -H 'Content-Type:application/json;charset=utf8' -X DELETE https:// iam.myhuaweicloud.com/v3.0/OS-PAP/enterprise-projects/535fb147-6148-4c71-a679-b79a2cb0e.../ groups/10d8104f395d43468094753f28692.../roles/013ad036ee4c4d108327f02cbb479...

#### 响应

无响应体。

#### 状态码

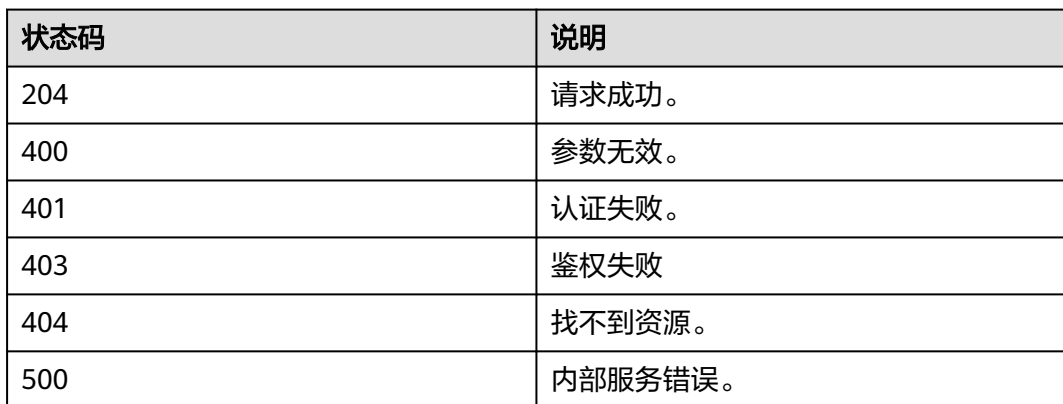

# **7** 权限及授权项

# **7.1** 权限及授权项说明

默认情况下,新建的IAM用户没有任何权限,您需要将其加入用户组,并给用户组授 予策略或角色,才能使用户组中的用户获得相应的权限,这一过程称为授权。授权 后,用户就可以基于已有权限对云服务进行操作。

权限根据授权的精细程度,分为**角色**和**[策略](https://support.huaweicloud.com/intl/zh-cn/usermanual-iam/iam_01_0017.html)**。角色以服务为粒度,是IAM最初提供的 一种根据用户的工作职能定义权限的粗粒度授权机制。策略以API接口为粒度进行权限 拆分,授权更加精细,可以精确到某个操作、资源和条件,能够满足企业对权限最小 化的安全管控要求。

#### 说明

如果您要允许或是禁止某个接口的操作权限,请使用策略。

账号具备所有接口的调用权限,如果使用账号下的IAM用户发起API请求时,该IAM用 户必须具备调用该接口所需的权限,否则,API请求将调用失败。每个接口所需要的权 限,与各个接口所对应的授权项相对应,只有发起请求的用户被授予授权项所对应的 策略,该用户才能成功调用该接口。例如,用户要调用接口来查询云服务器列表,那 么这个IAM用户被授予的策略中必须包含允许"ecs:servers:list"的授权项,该接口才 能调用成功。

#### 支持的授权项

策略包含系统策略和自定义策略,如果系统策略不满足授权要求,管理员可以创建自 定义策略,并通过给用户组授予自定义策略来进行精细的访问控制。策略支持的操作 与API相对应,授权项列表说明如下:

- 权限:允许或拒绝某项操作。
- 对应API接口:自定义策略实际调用的API接口。
- 授权项: [自定义策略](https://support.huaweicloud.com/intl/zh-cn/usermanual-iam/iam_01_0605.html)中支持的Action, 在<mark>自定义策略</mark>中的Action中写入授权项, 可以实现授权项对应的权限功能。
- IAM项目(Project)/企业项目(Enterprise Project): 自定义策略的授权范围, 包括 IAM项目与企业项目。授权范围如果同时支持IAM项目和企业项目,表示此授权项 对应的自定义策略,可以在IAM和企业管理两个服务中给用户组授权并生效。如 果仅支持IAM项目,不支持企业项目,表示仅能在IAM中给用户组授权并生效,如

果在企业管理中授权,则该自定义策略不生效。关于IAM项目与企业项目的区 别,详情请参见:**IAM**[项目与企业项目的区别。](https://support.huaweicloud.com/intl/zh-cn/iam_faq/iam_01_0606.html)

#### 说明

- "√"表示支持,"×"表示暂不支持,"-"表示不涉及。
- IAM为全局服务,不涉及基于项目授权。
- 目前,存在部分权限仅支持授权项(Action),暂未支持API,如虚拟**[MFA](#page-555-0)**管理。

# **7.2** 授权项

#### **Token** 管理

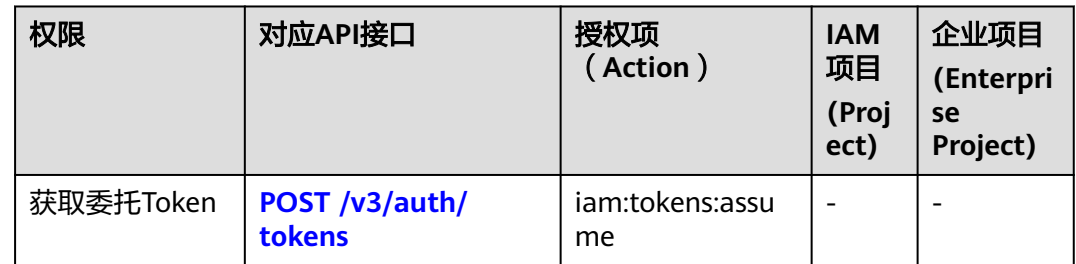

## 访问密钥管理

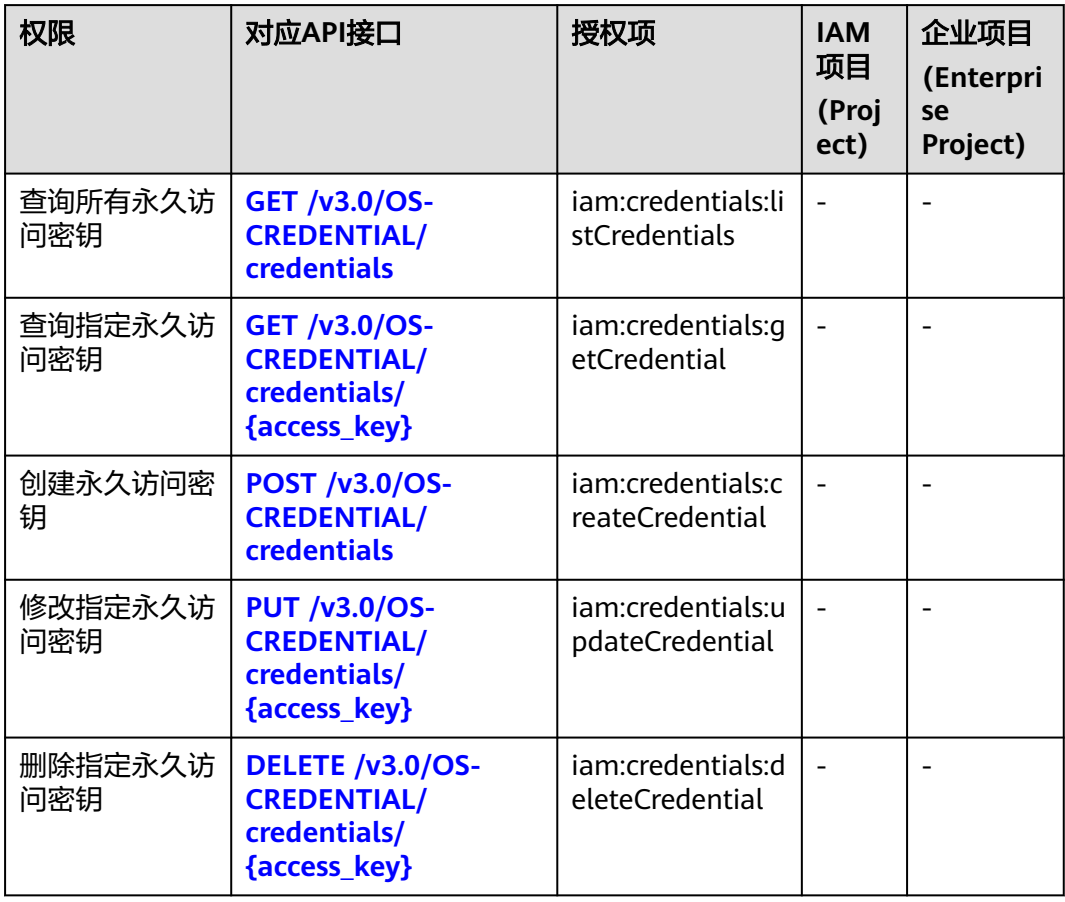

# <span id="page-555-0"></span>虚拟 **MFA** 管理

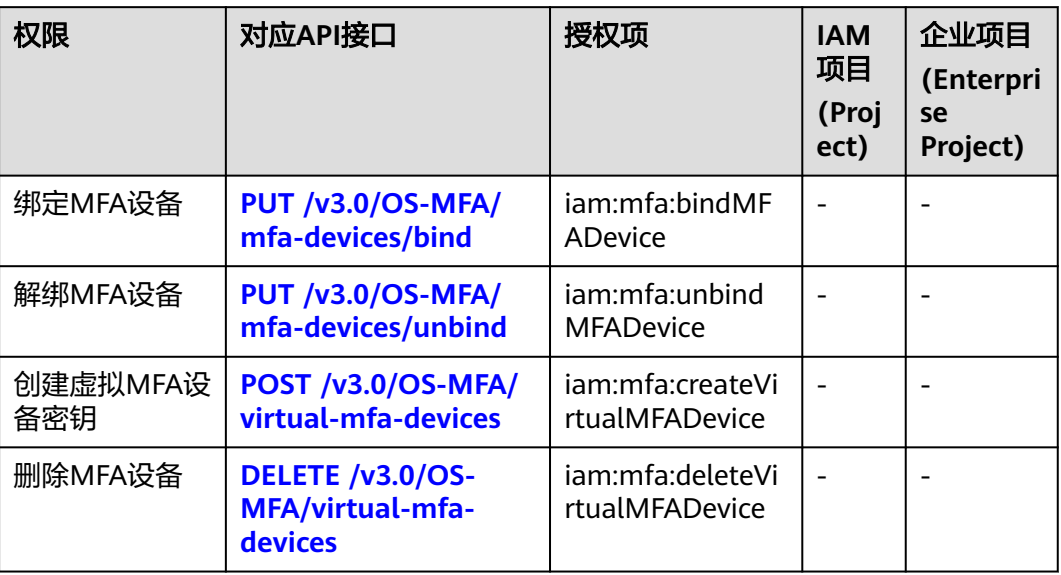

# 项目管理

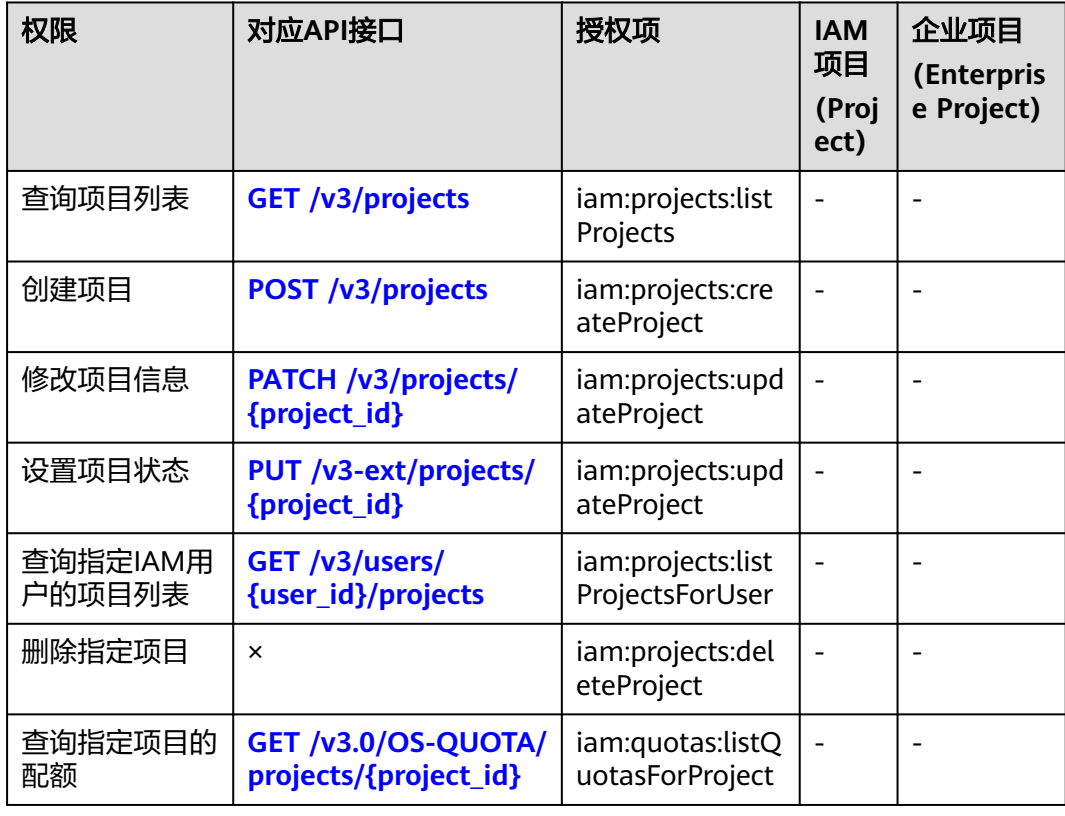

## 账号管理

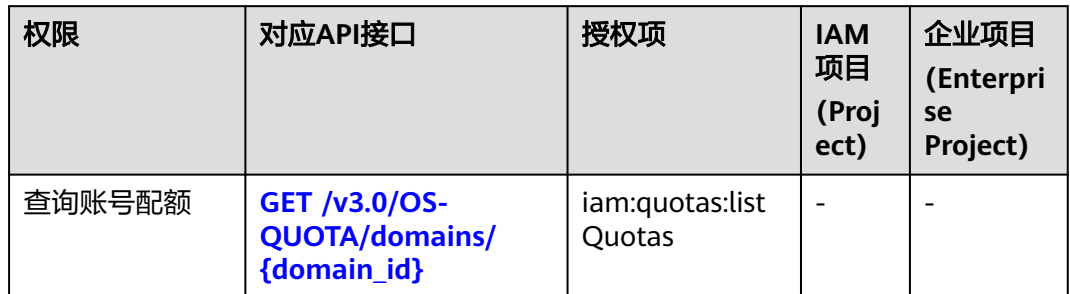

## **IAM** 用户管理

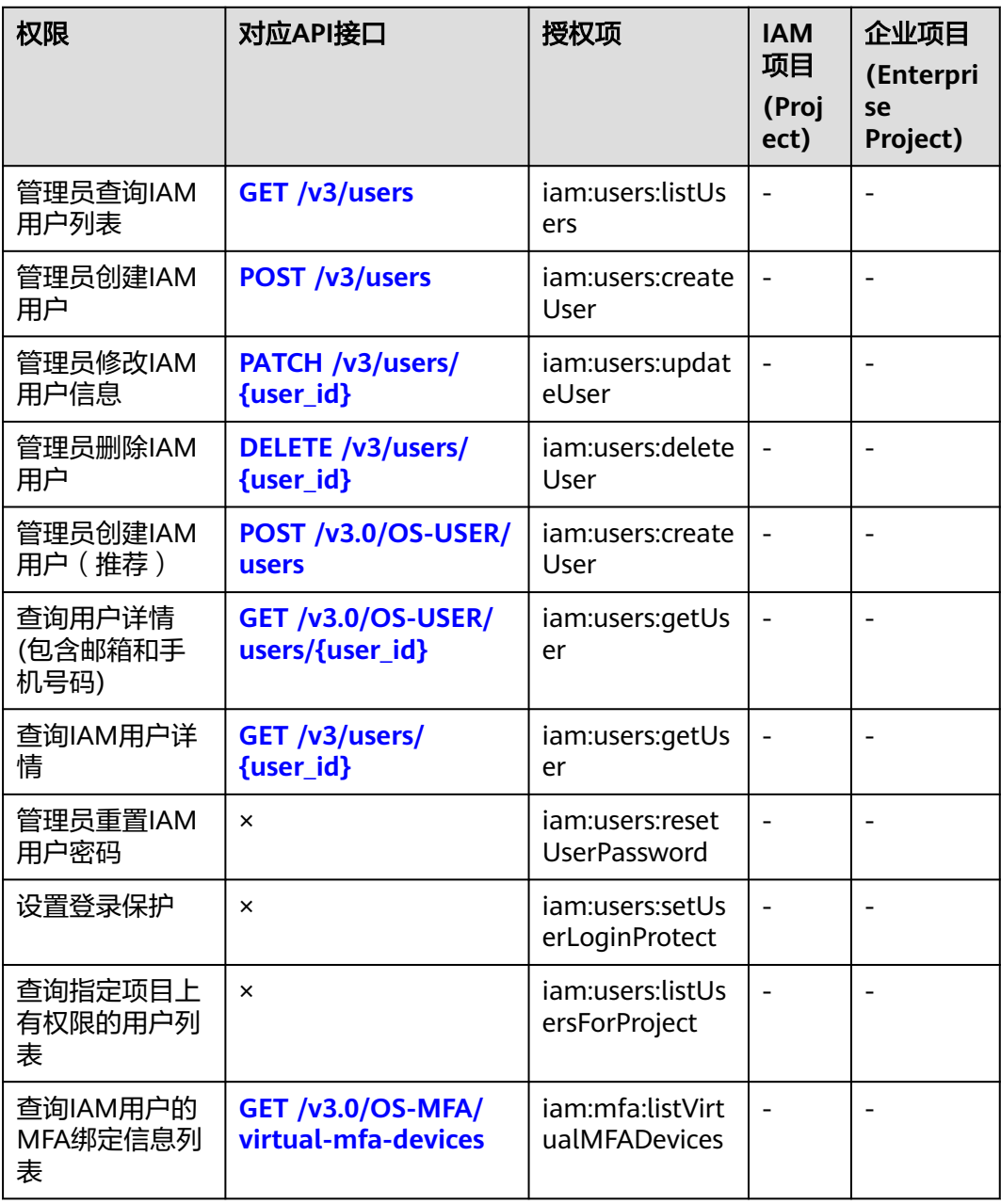

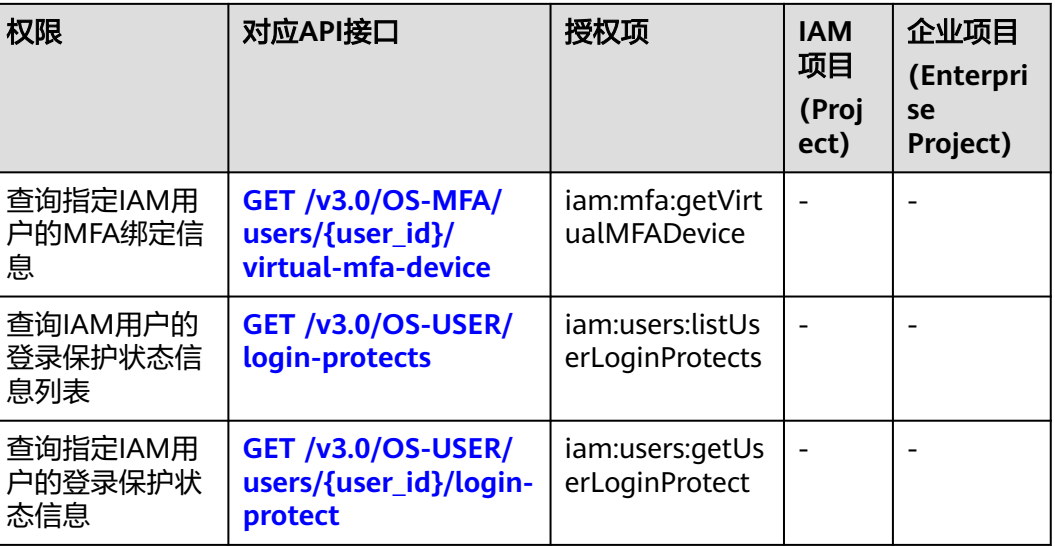

# 用户组管理

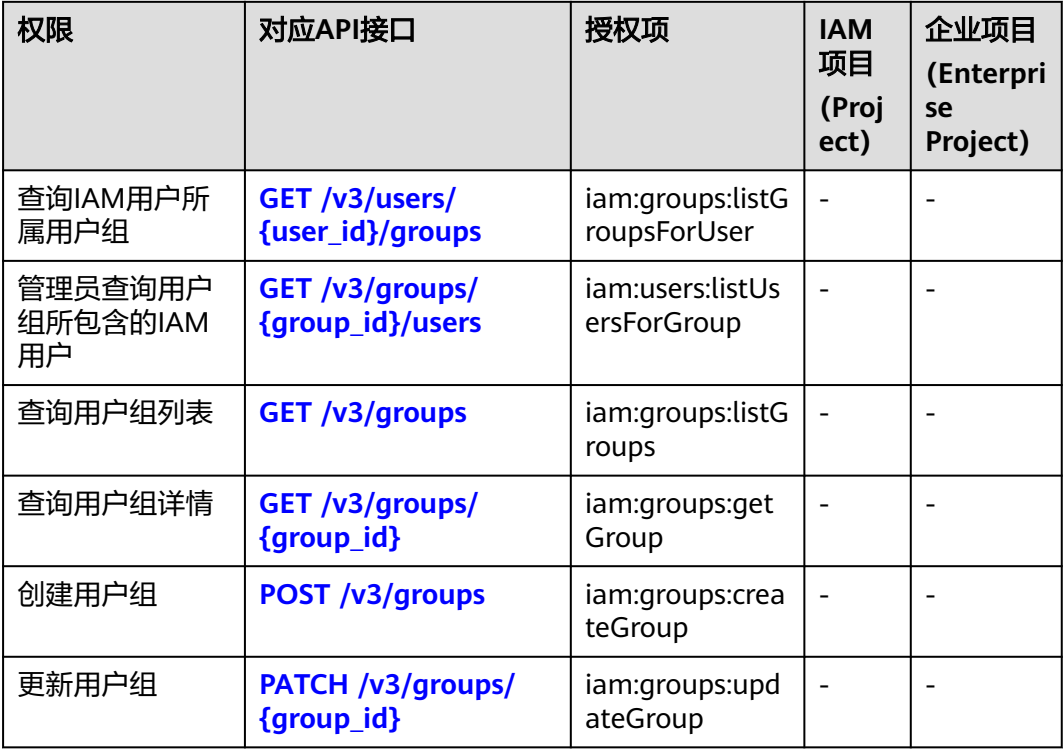

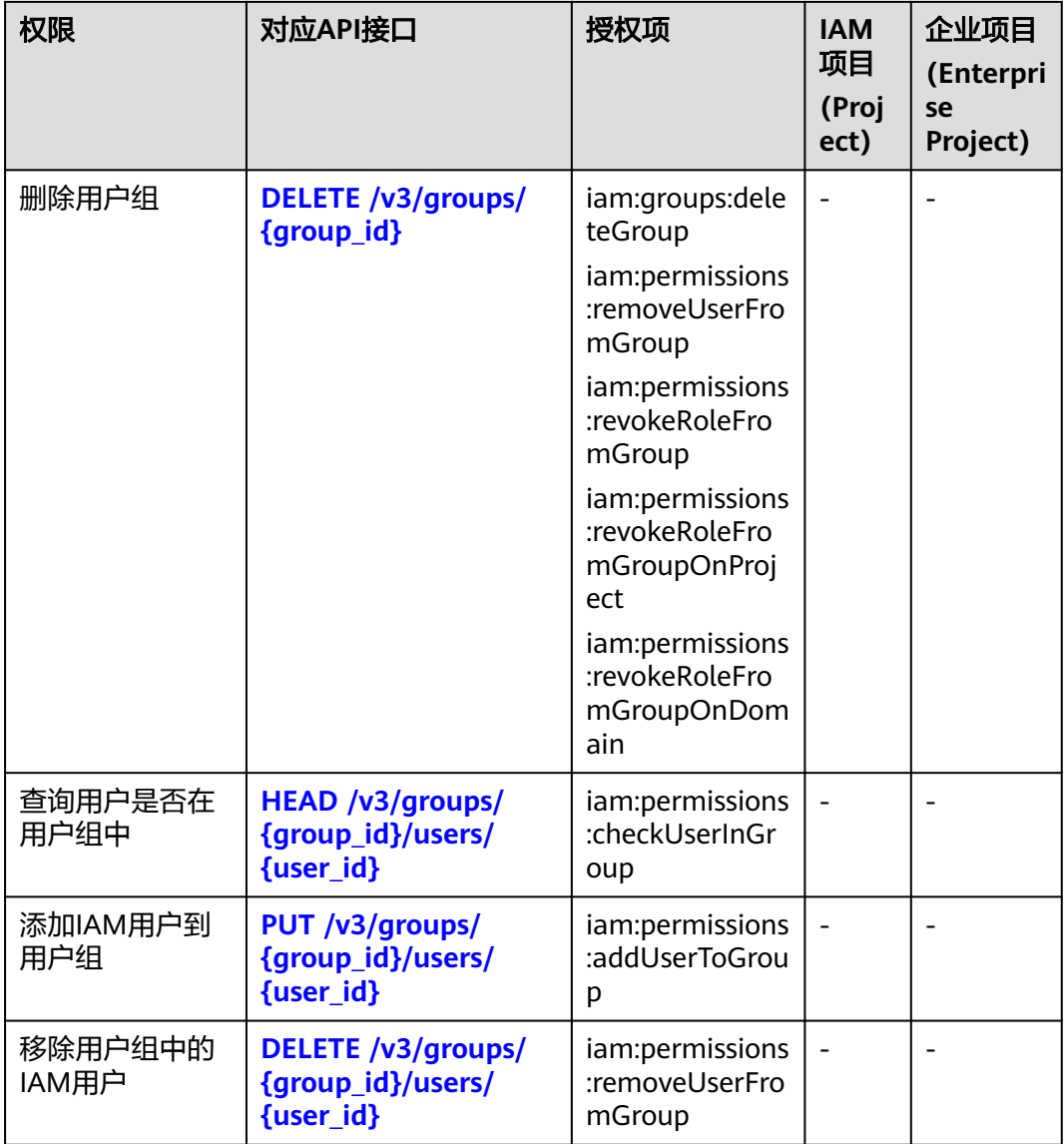

# 权限管理

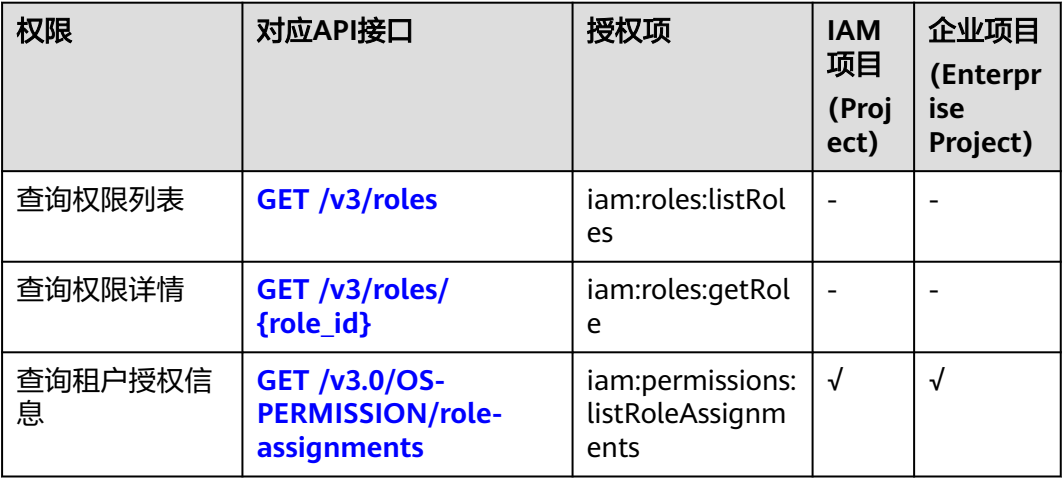

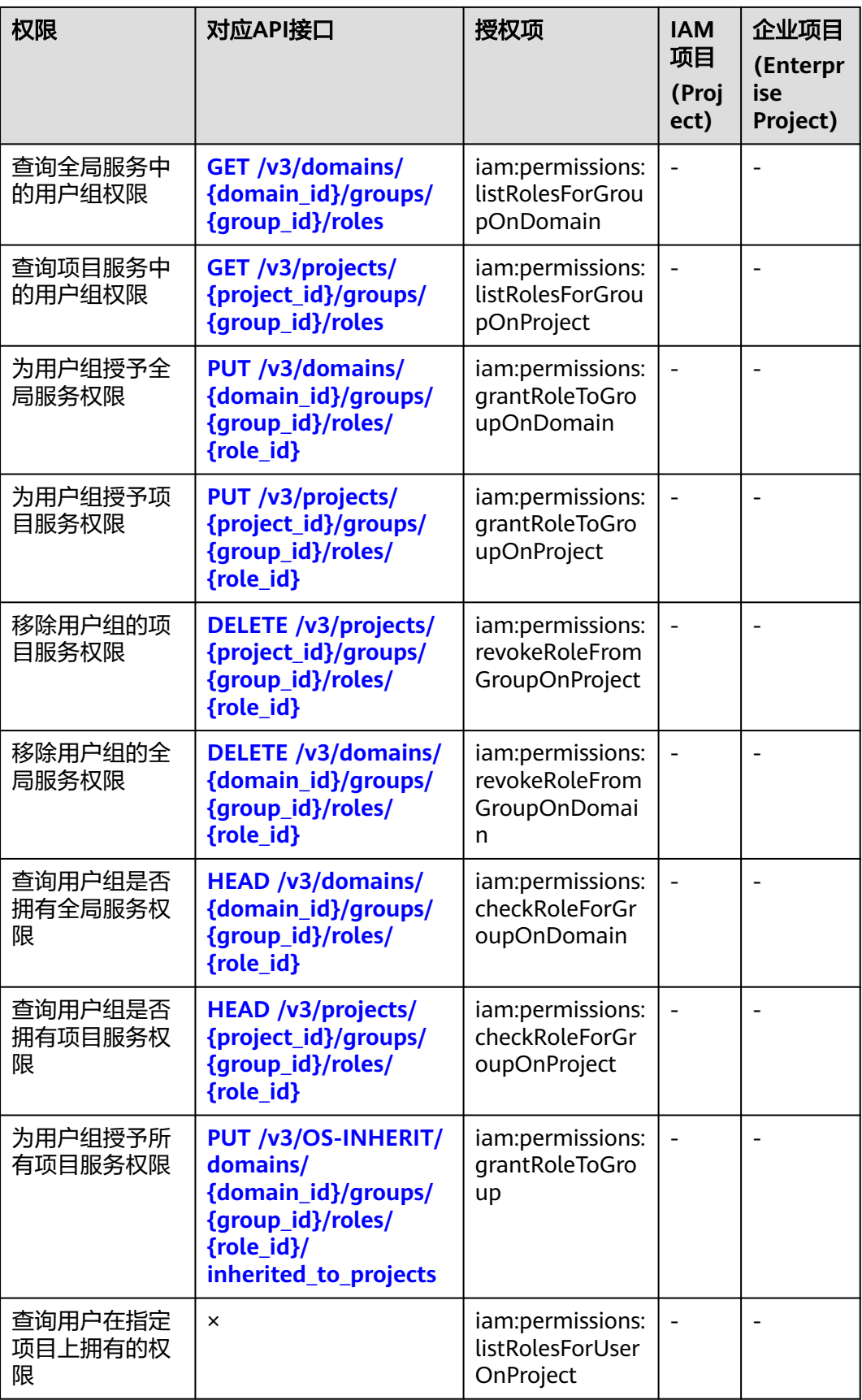

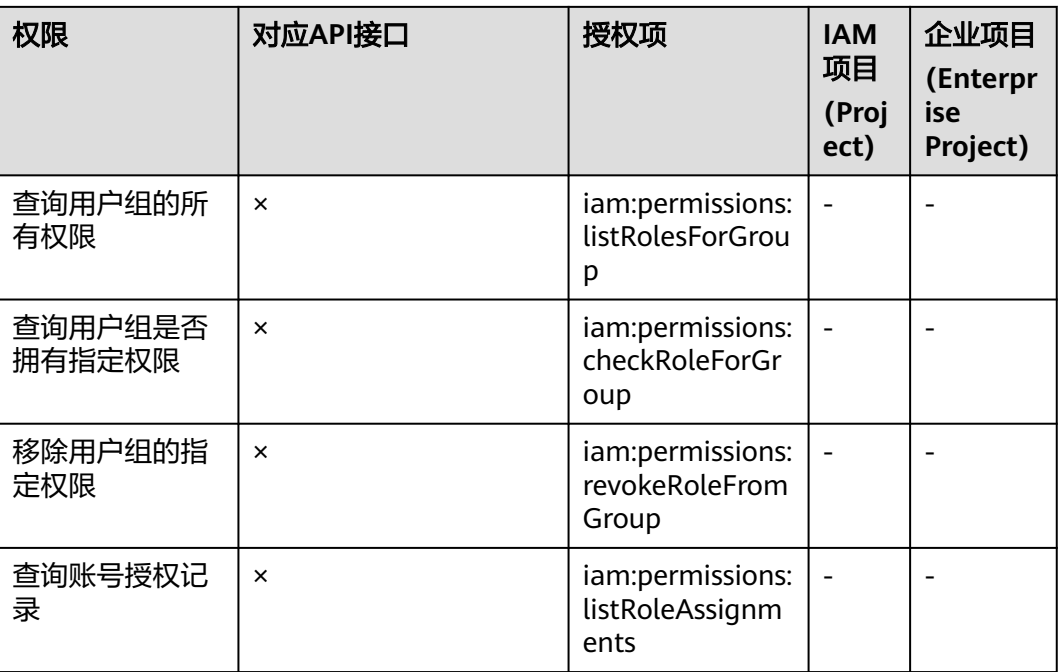

# 自定义策略管理

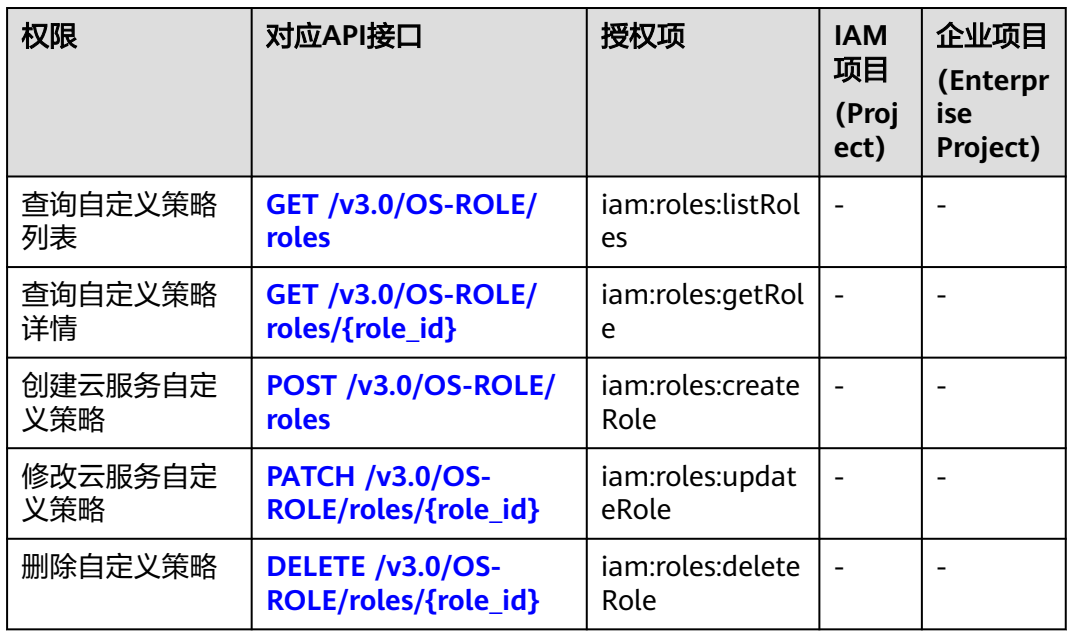

# 委托管理

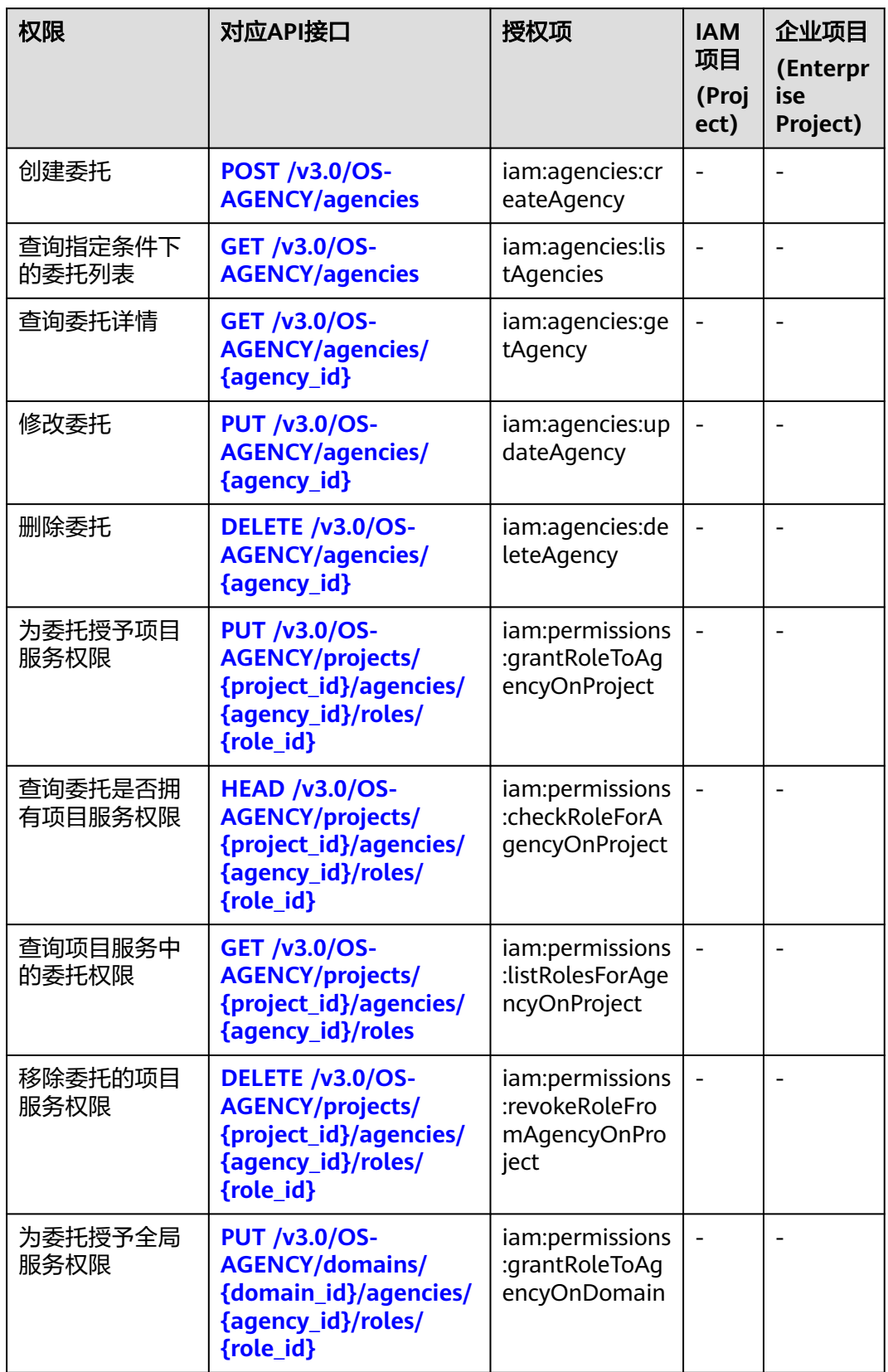

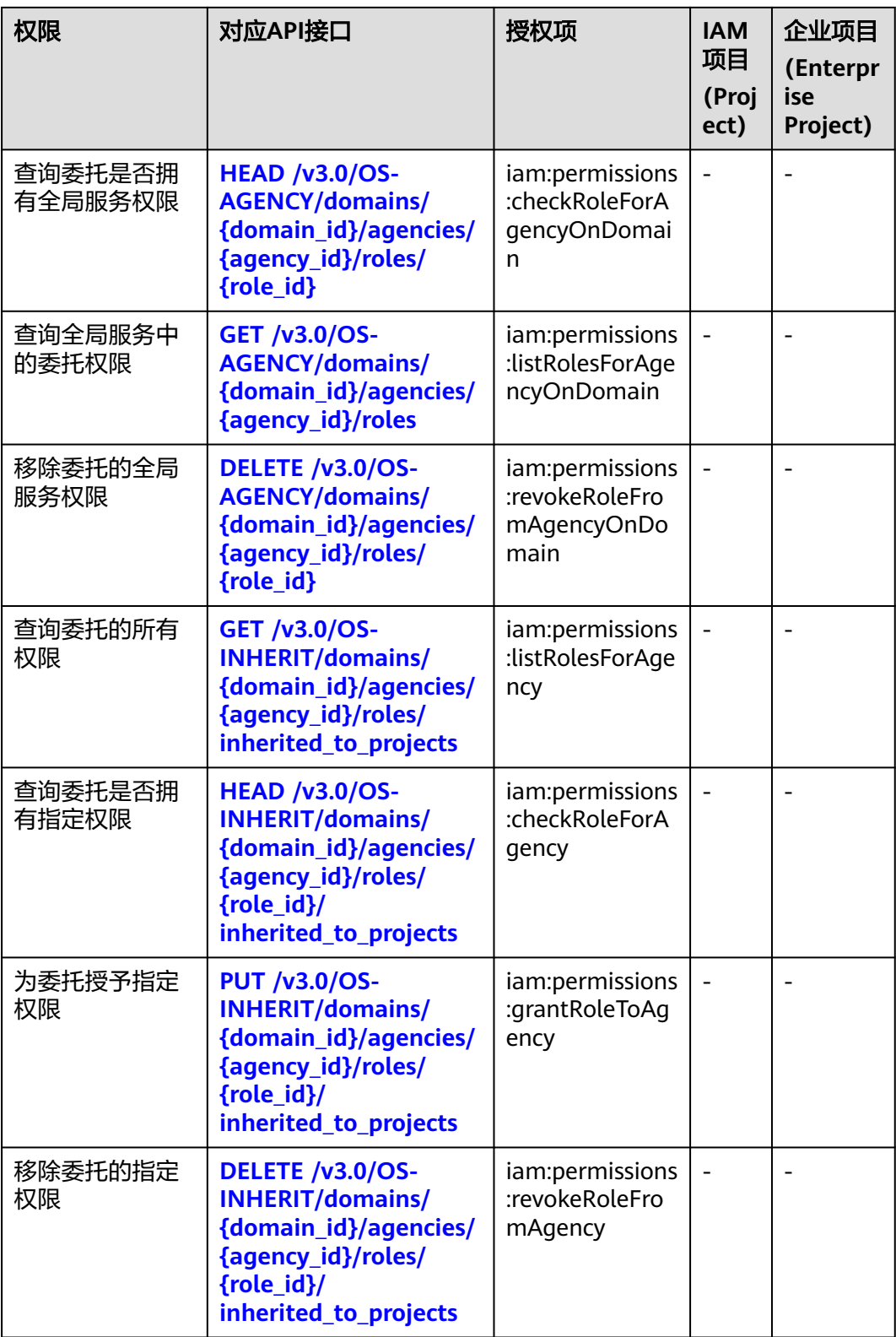

# 企业项目管理

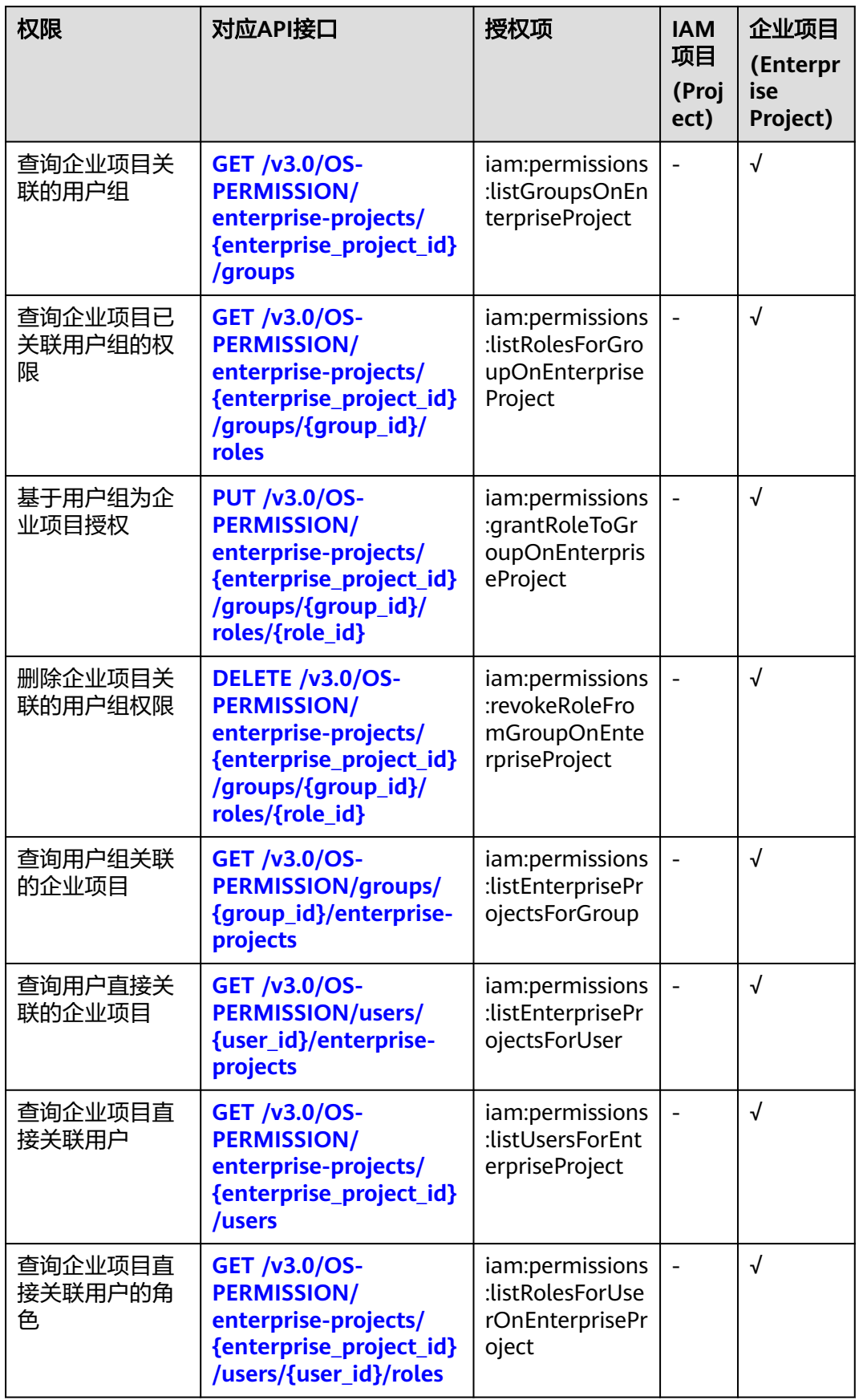

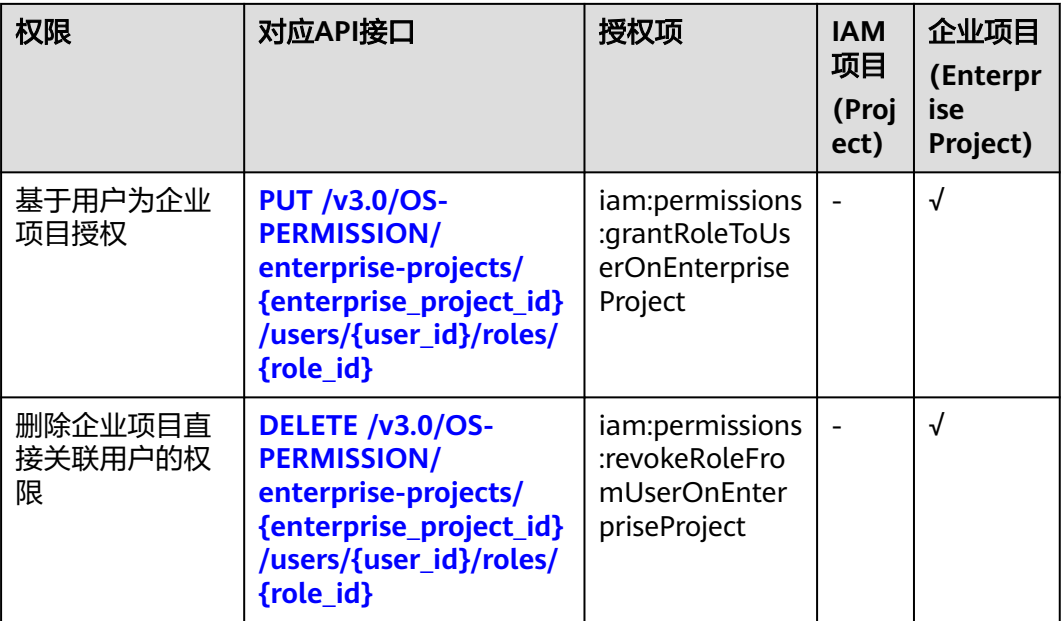

# 安全设置

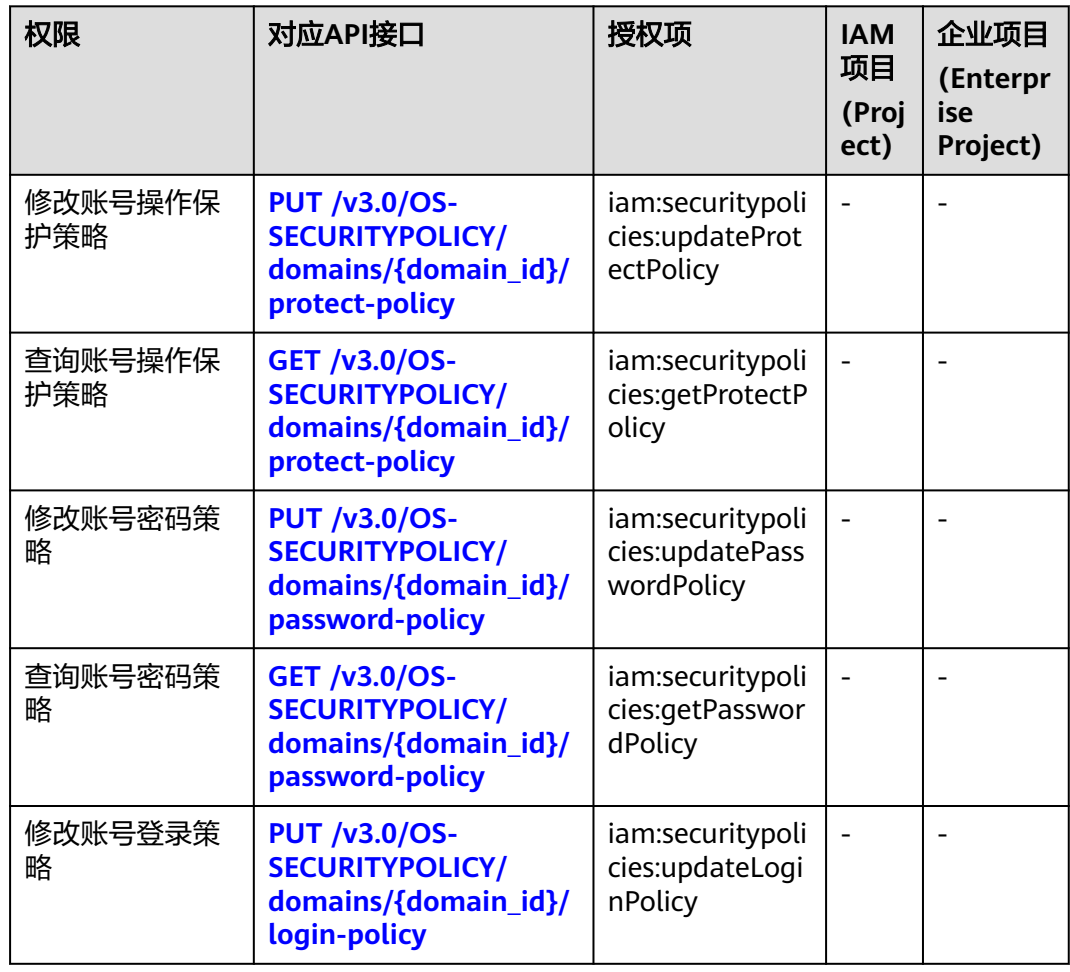

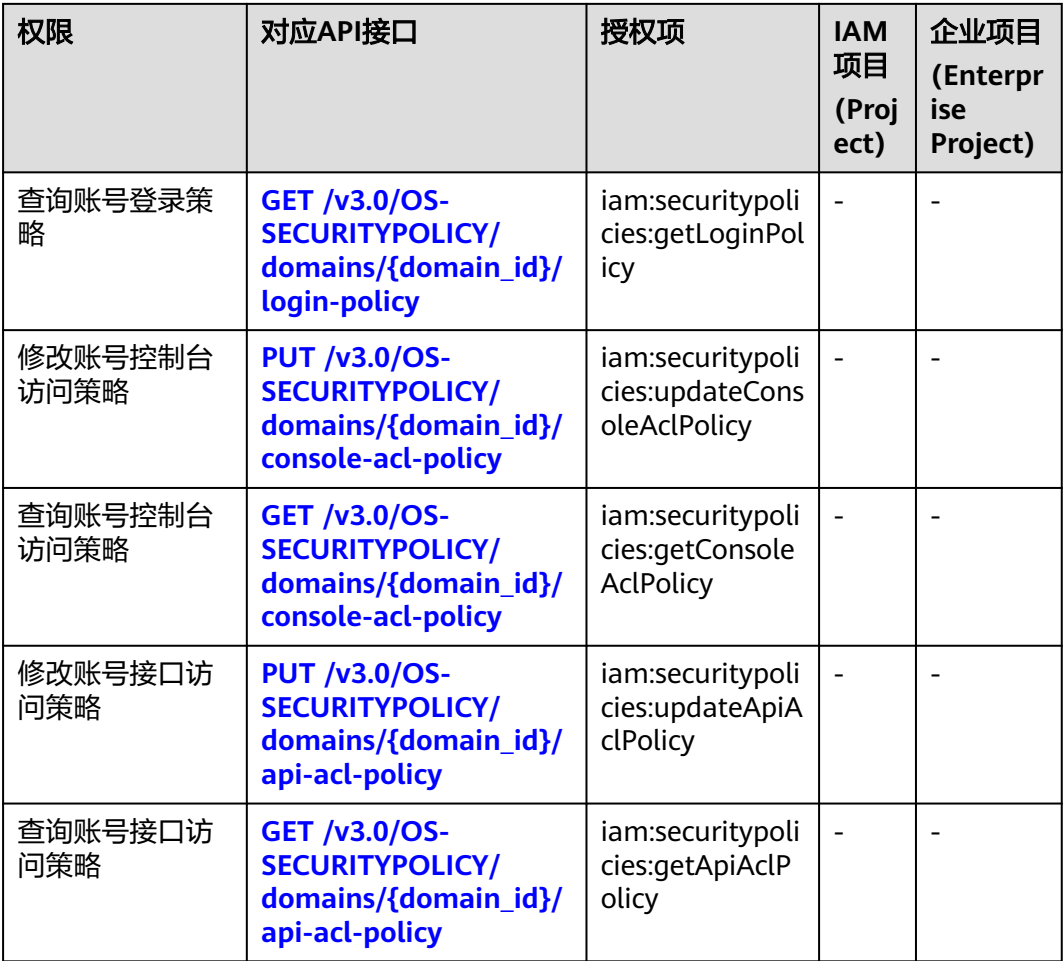

# 联邦身份认证管理

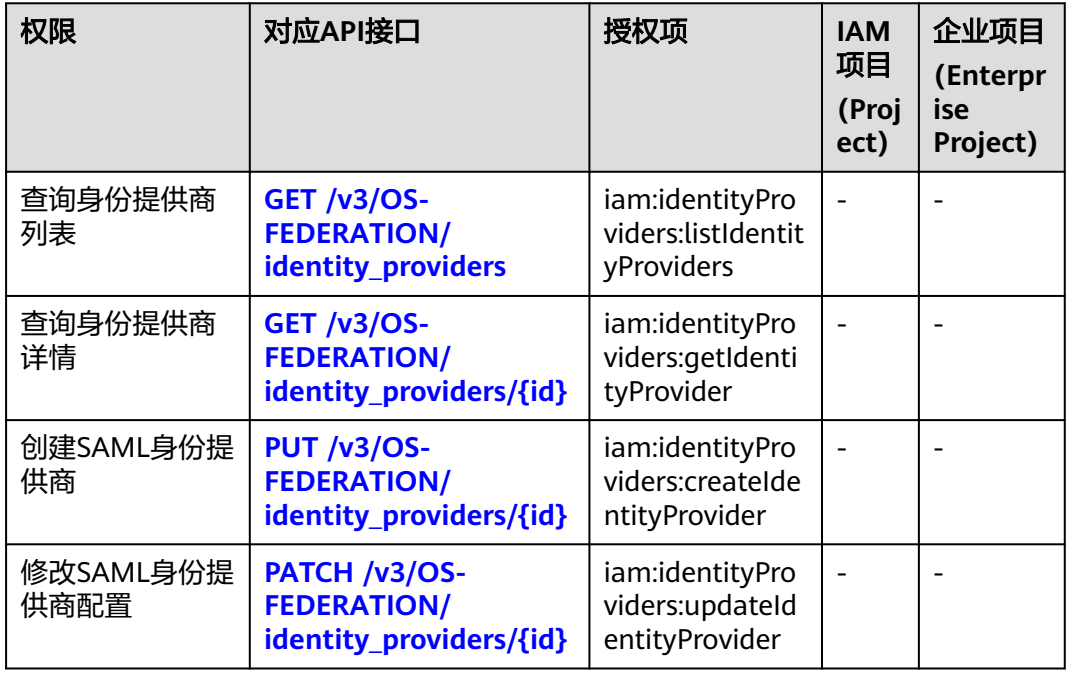

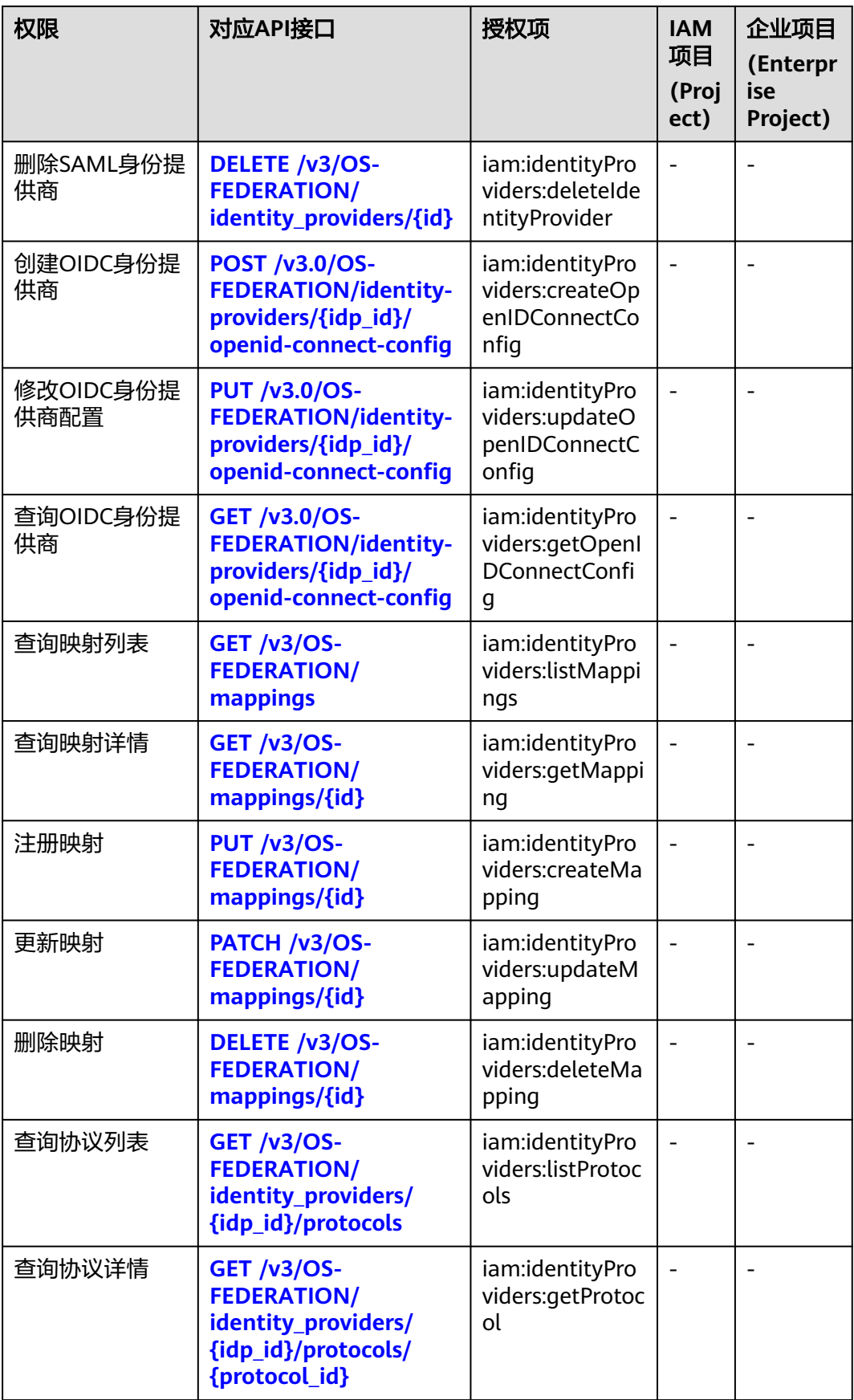

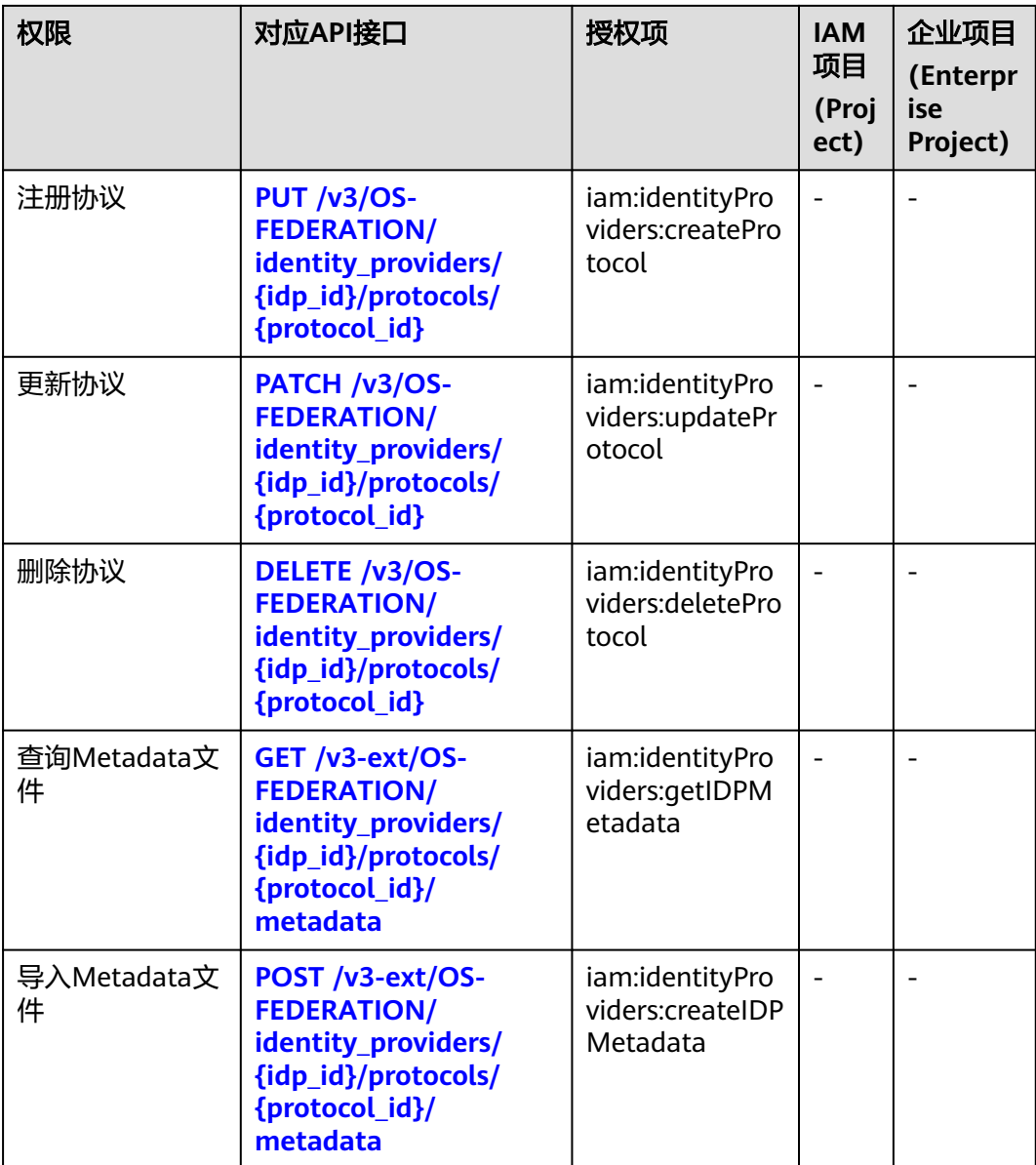

# **8** 附录

# **8.1** 状态码

#### 表 **8-1** 状态码

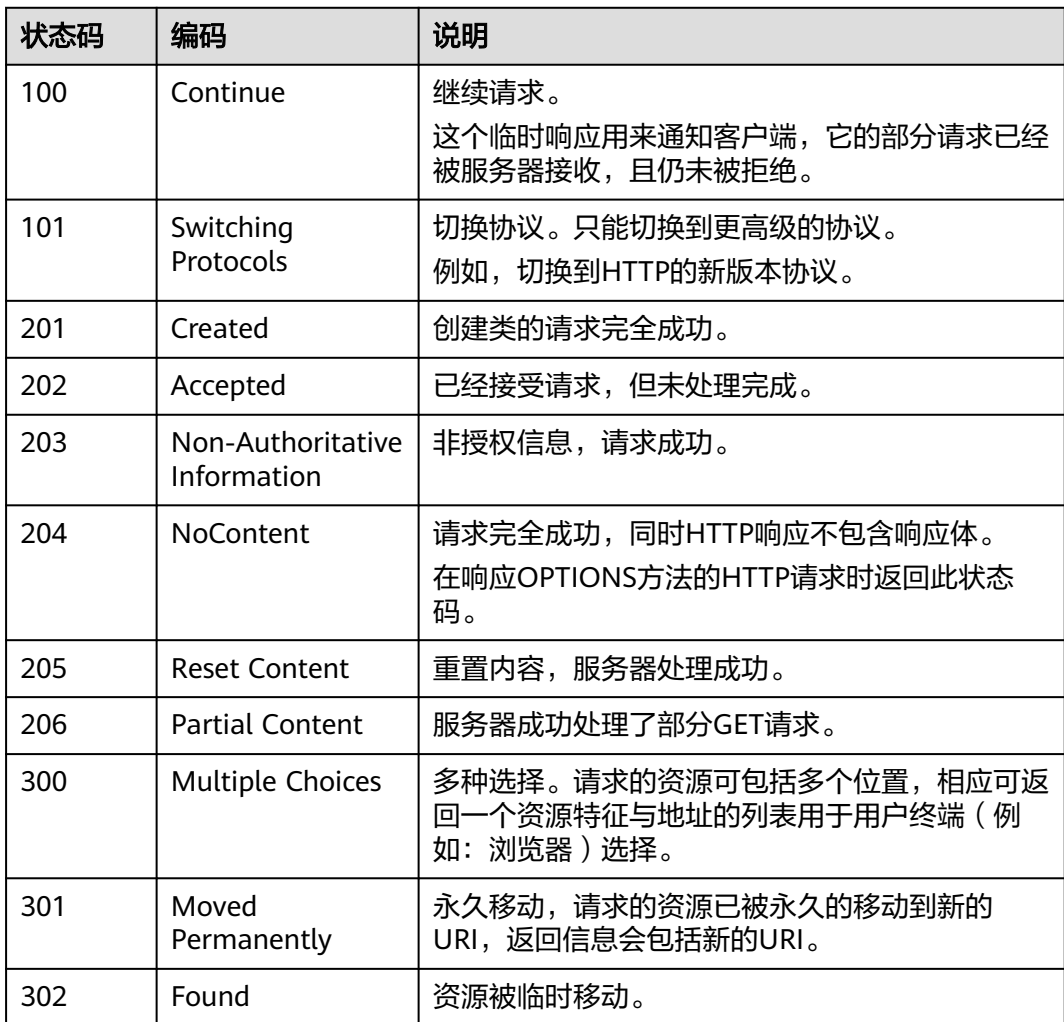

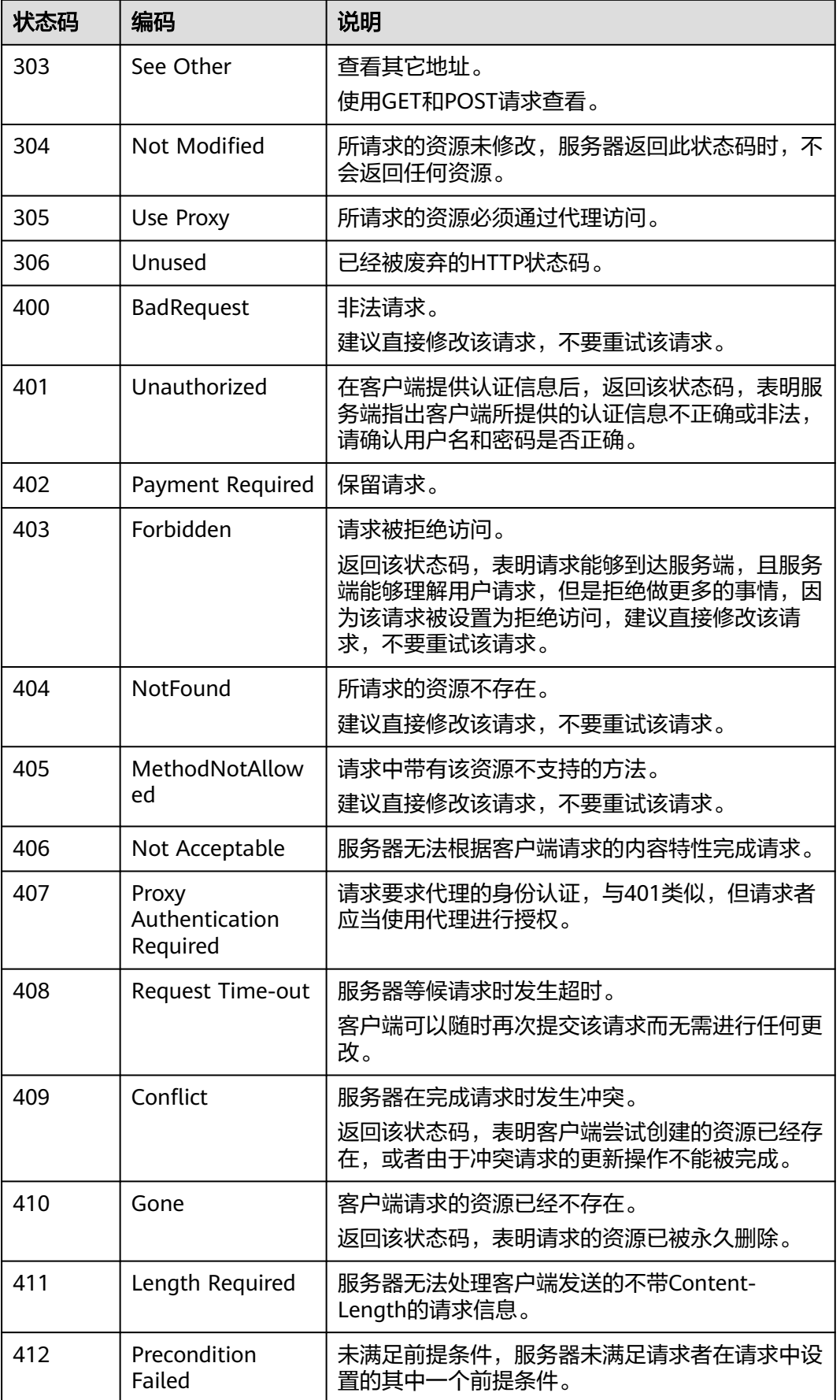

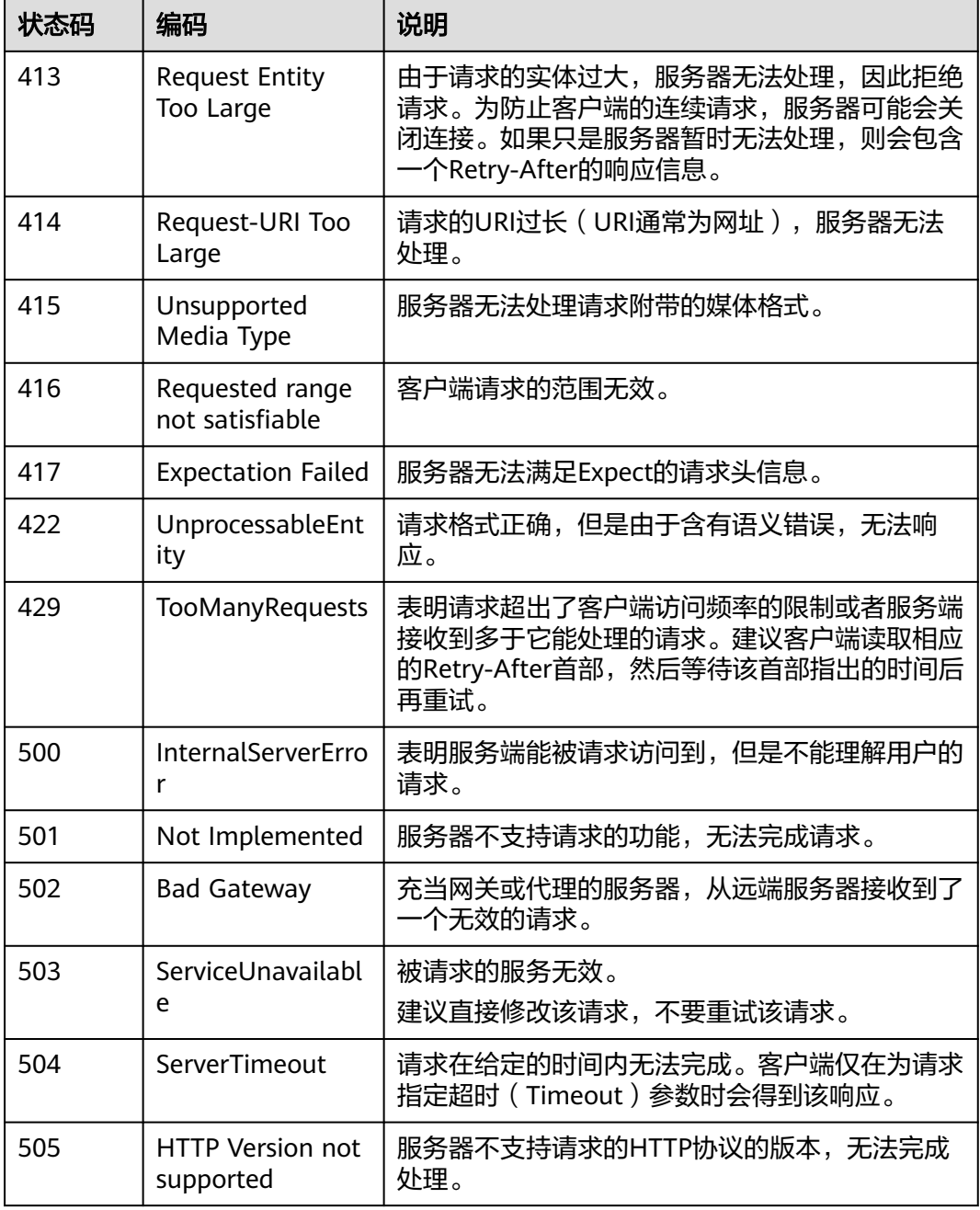

# **8.2** 错误码

当您调用API时,如果遇到"APIGW"开头的错误码,请参见**API**[网关错误码](https://support.huaweicloud.com/intl/zh-cn/devg-apisign/api-sign-errorcode.html)进行处 理。

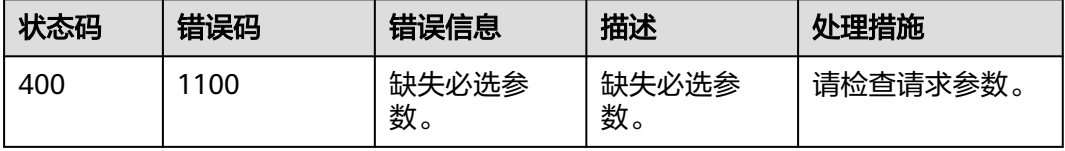

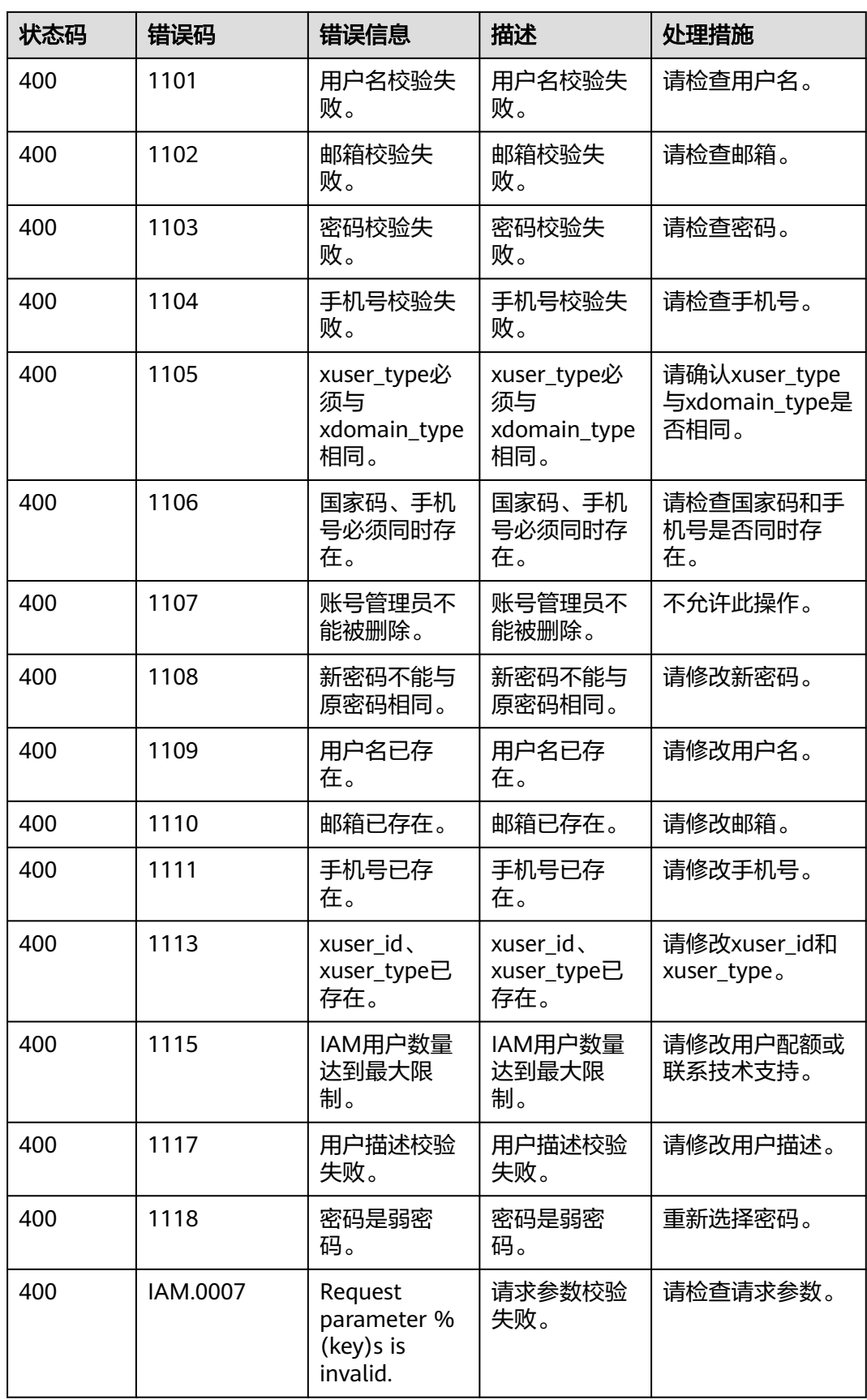

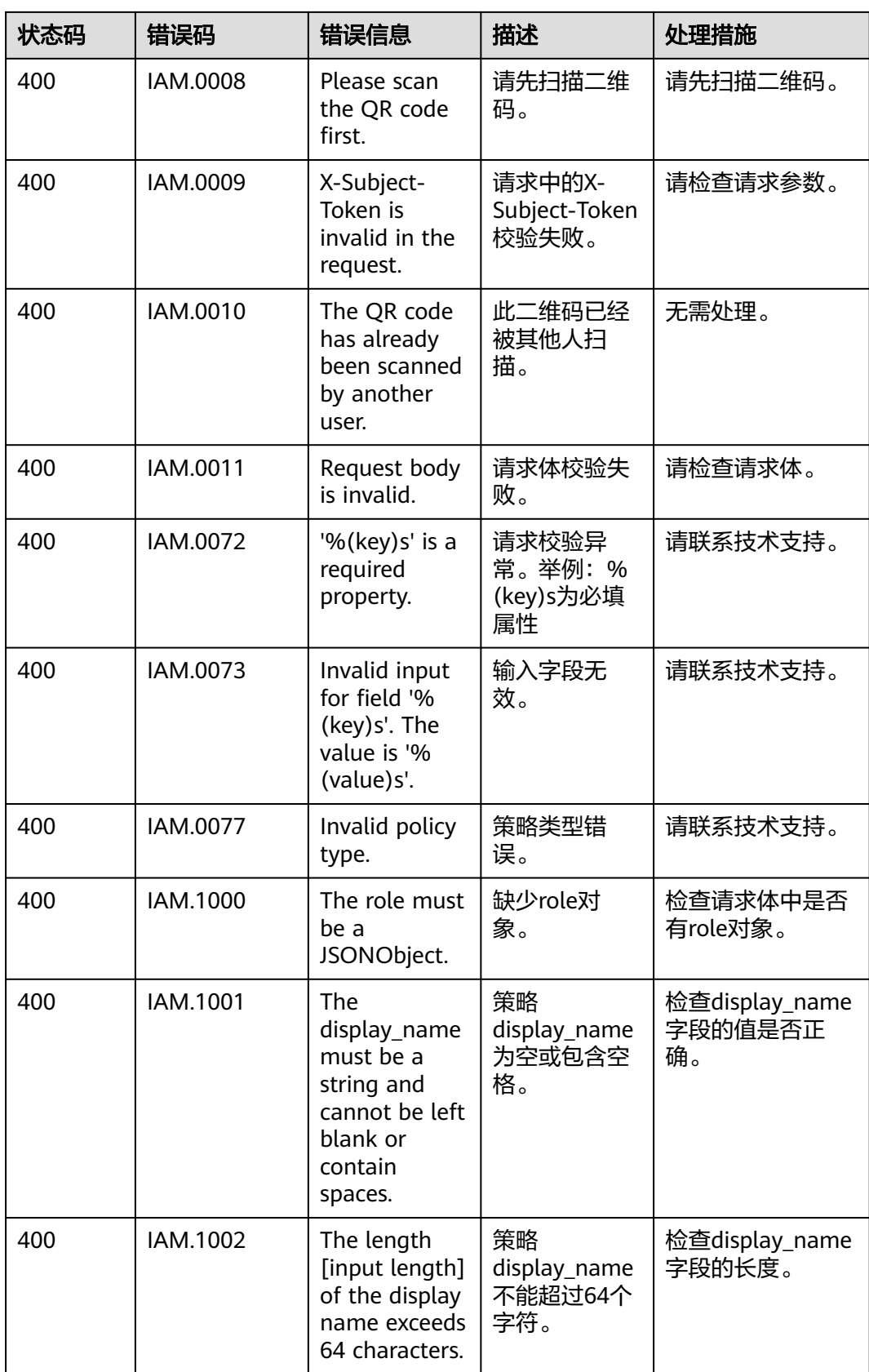

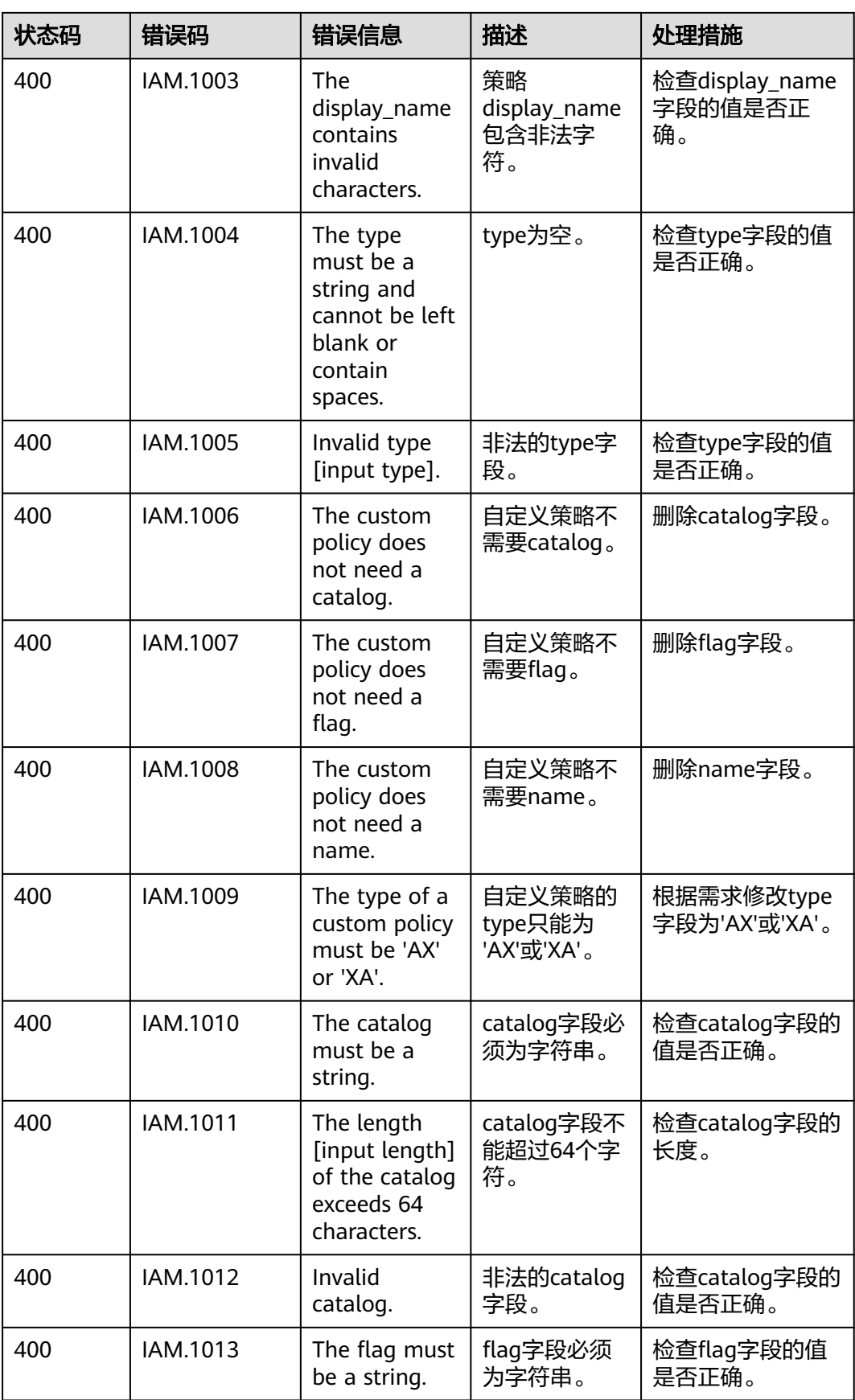

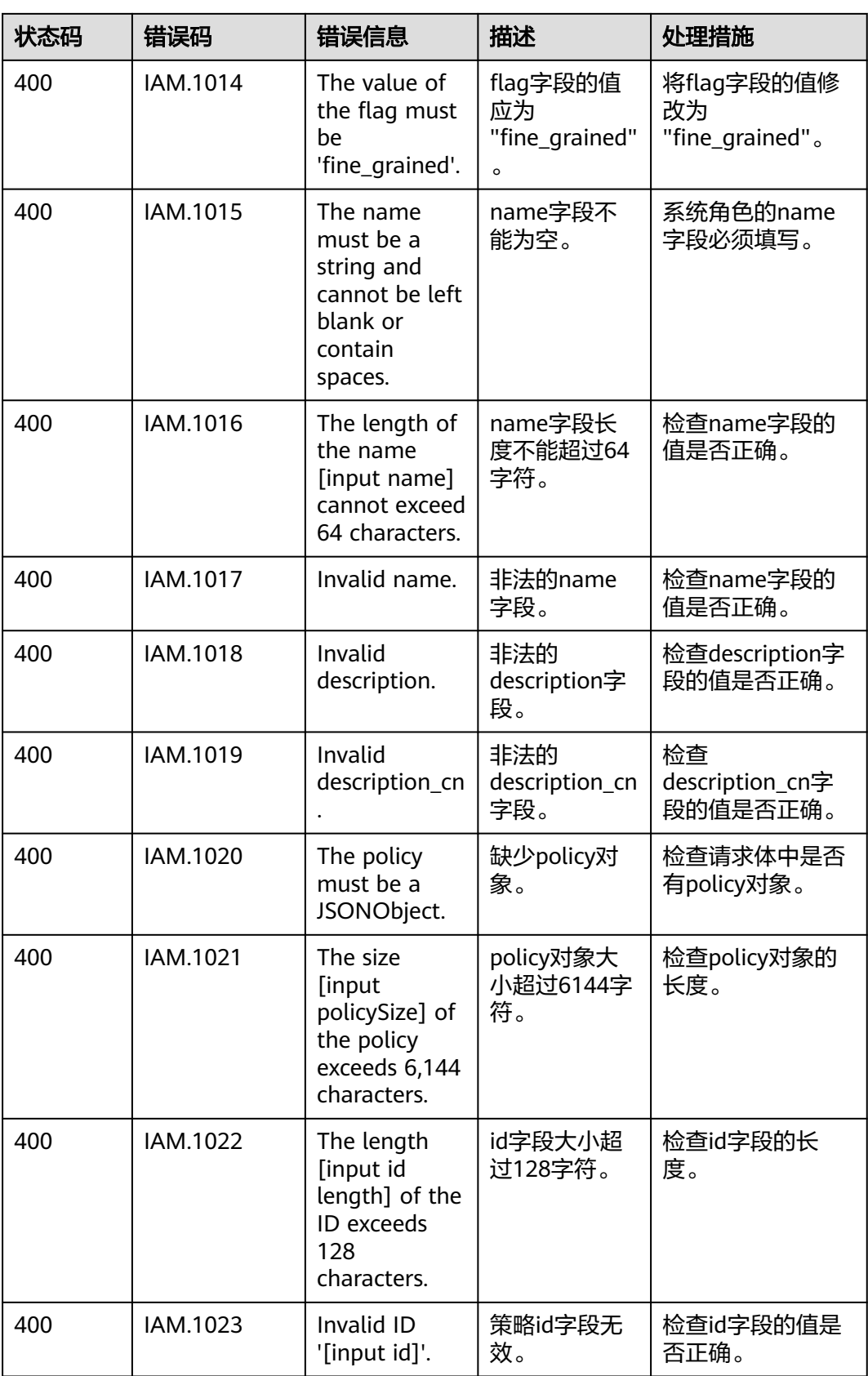

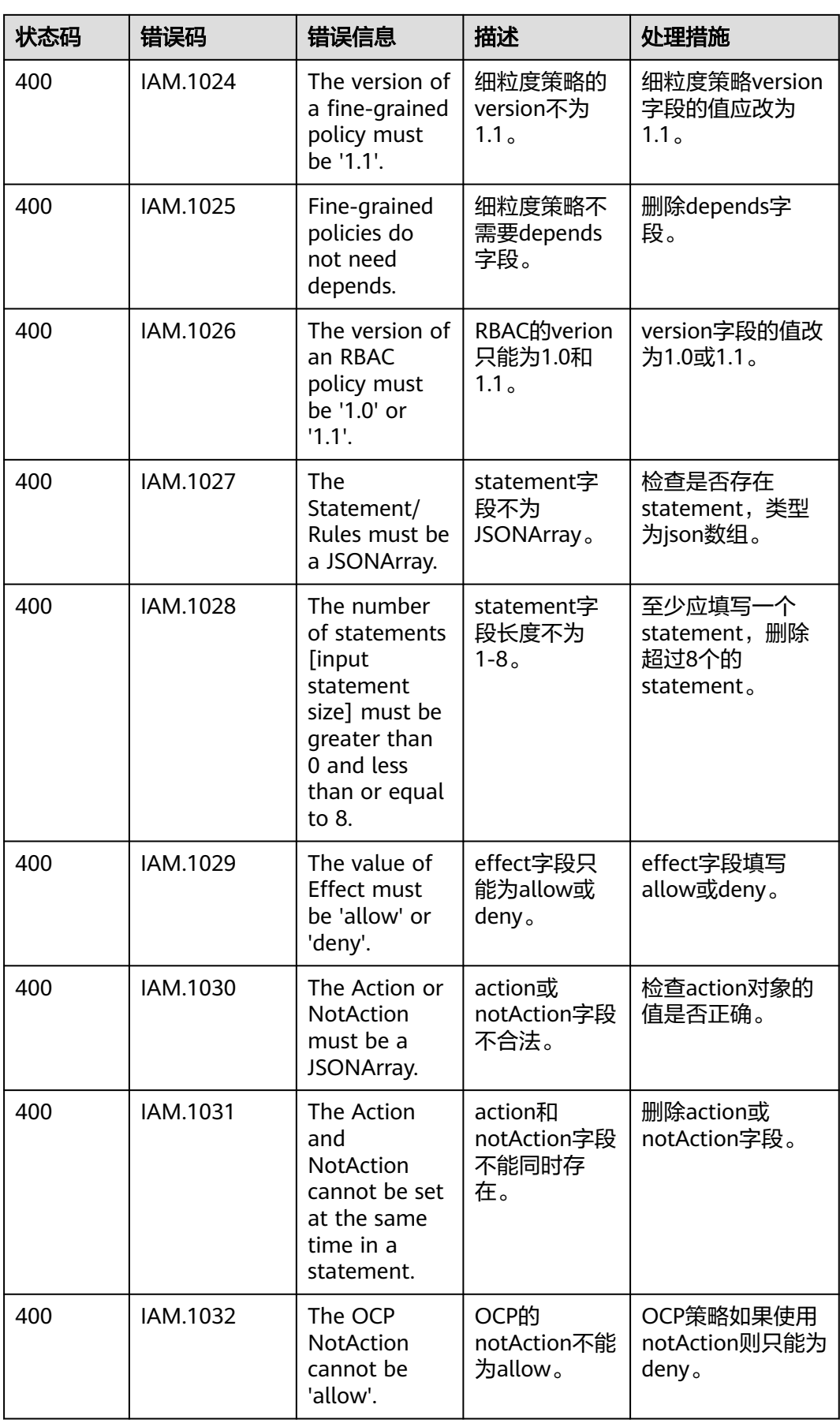
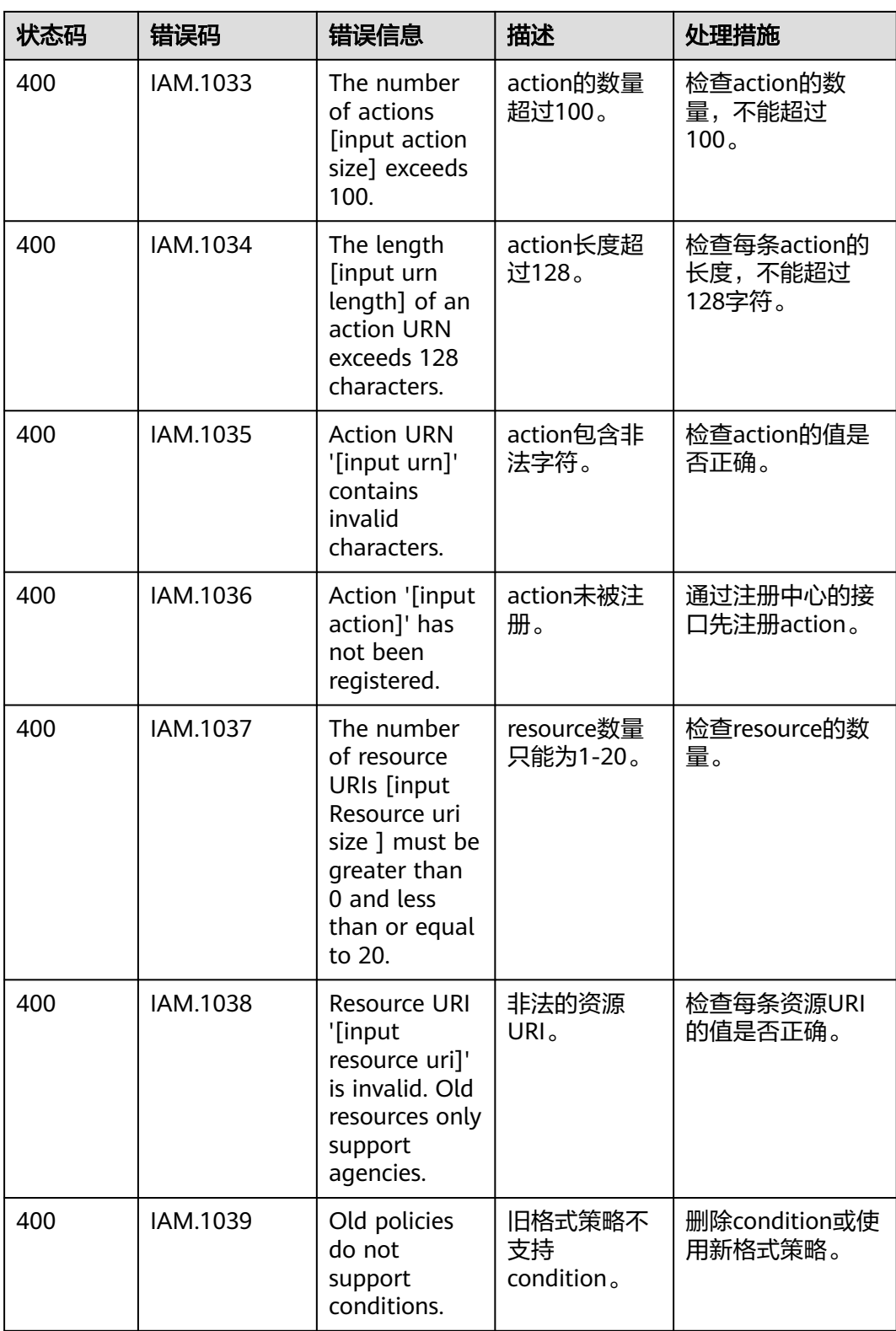

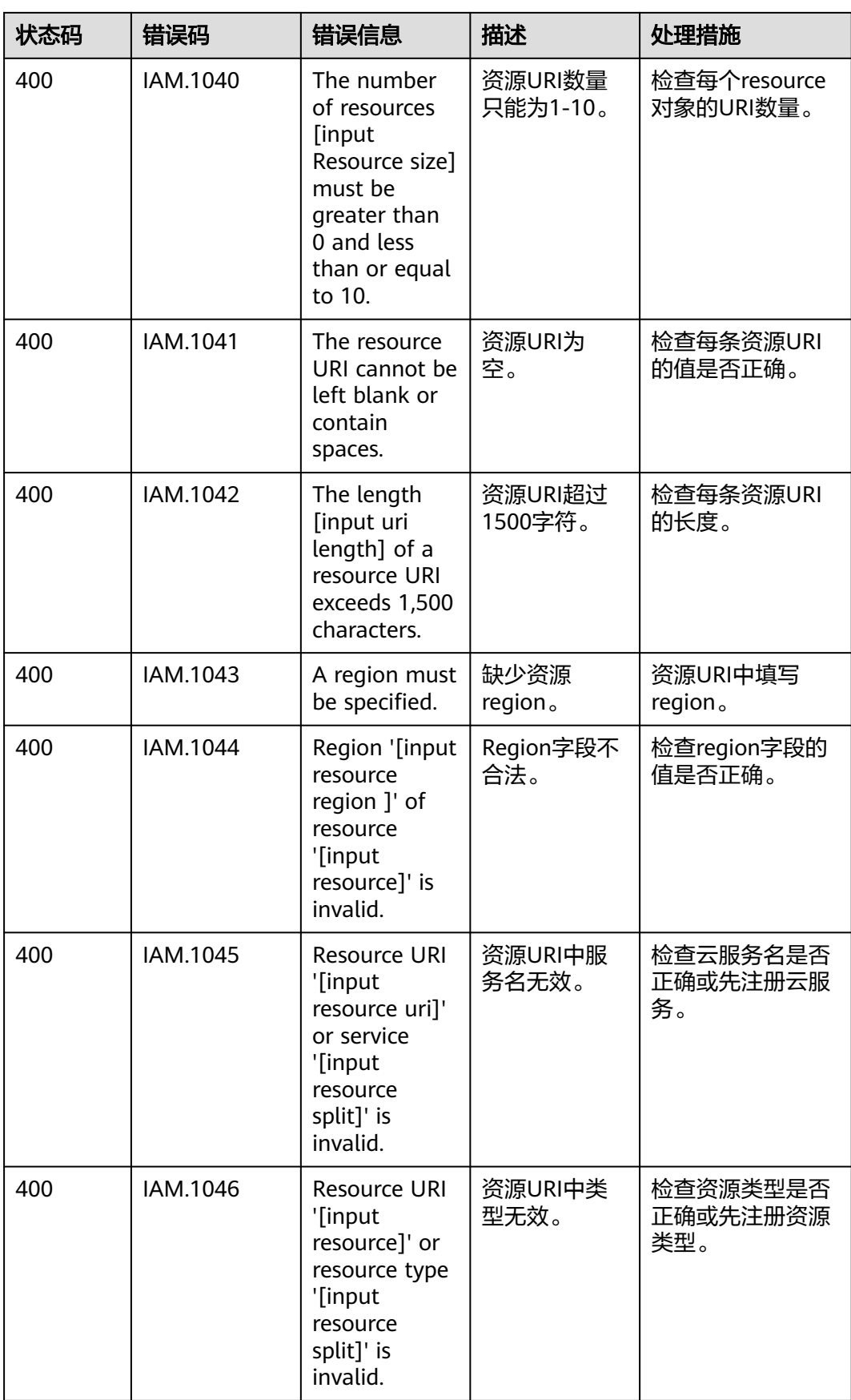

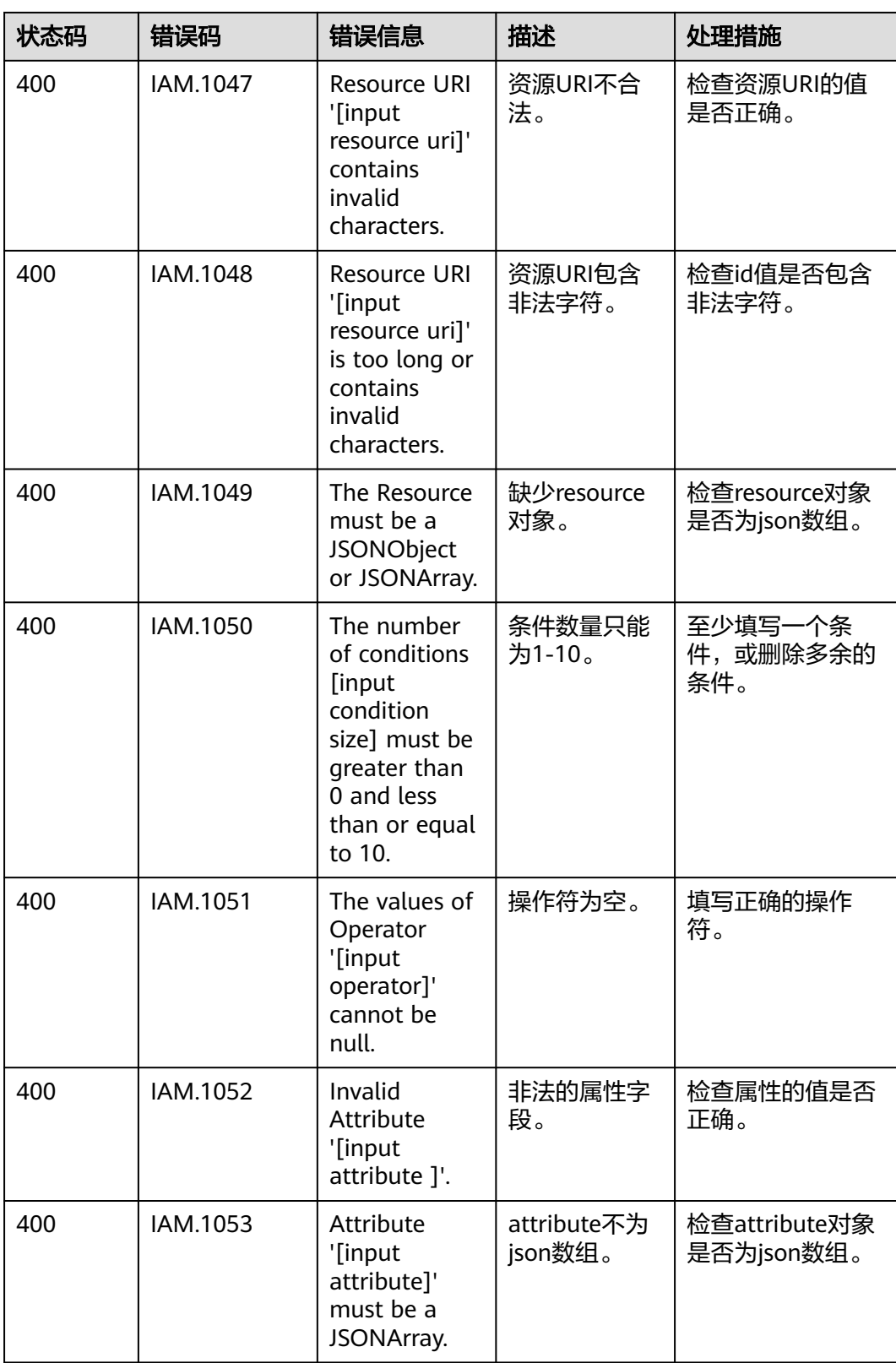

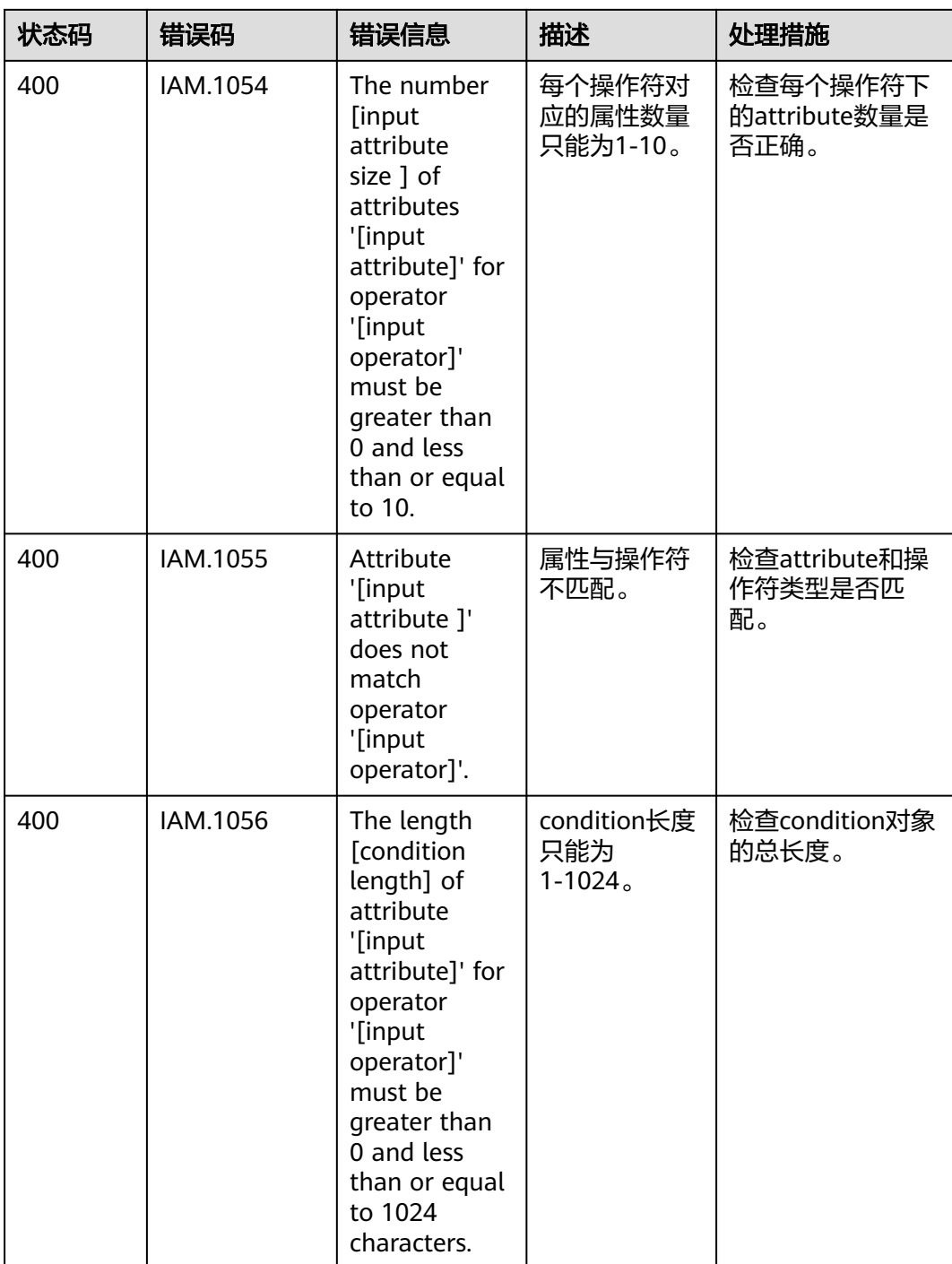

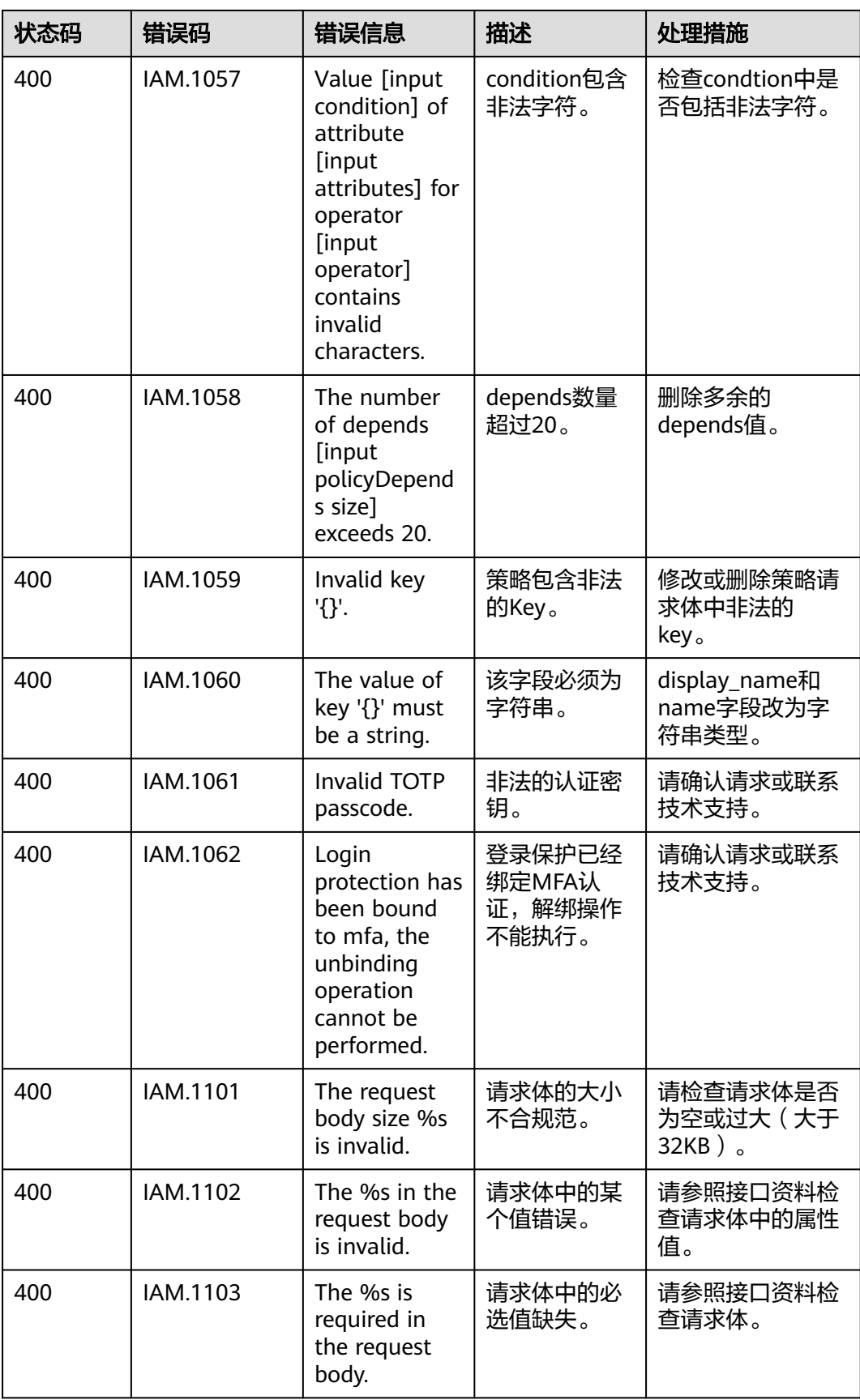

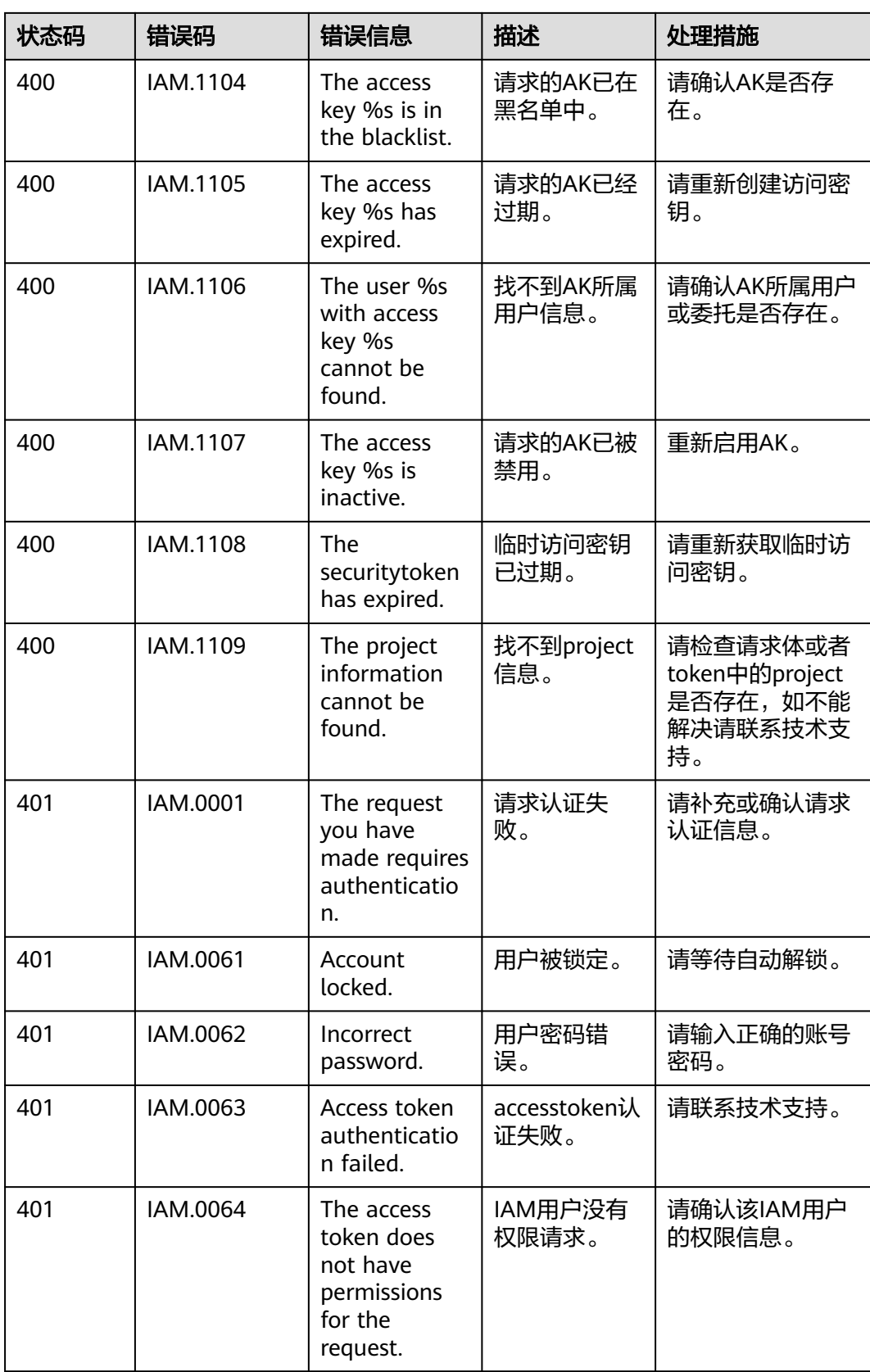

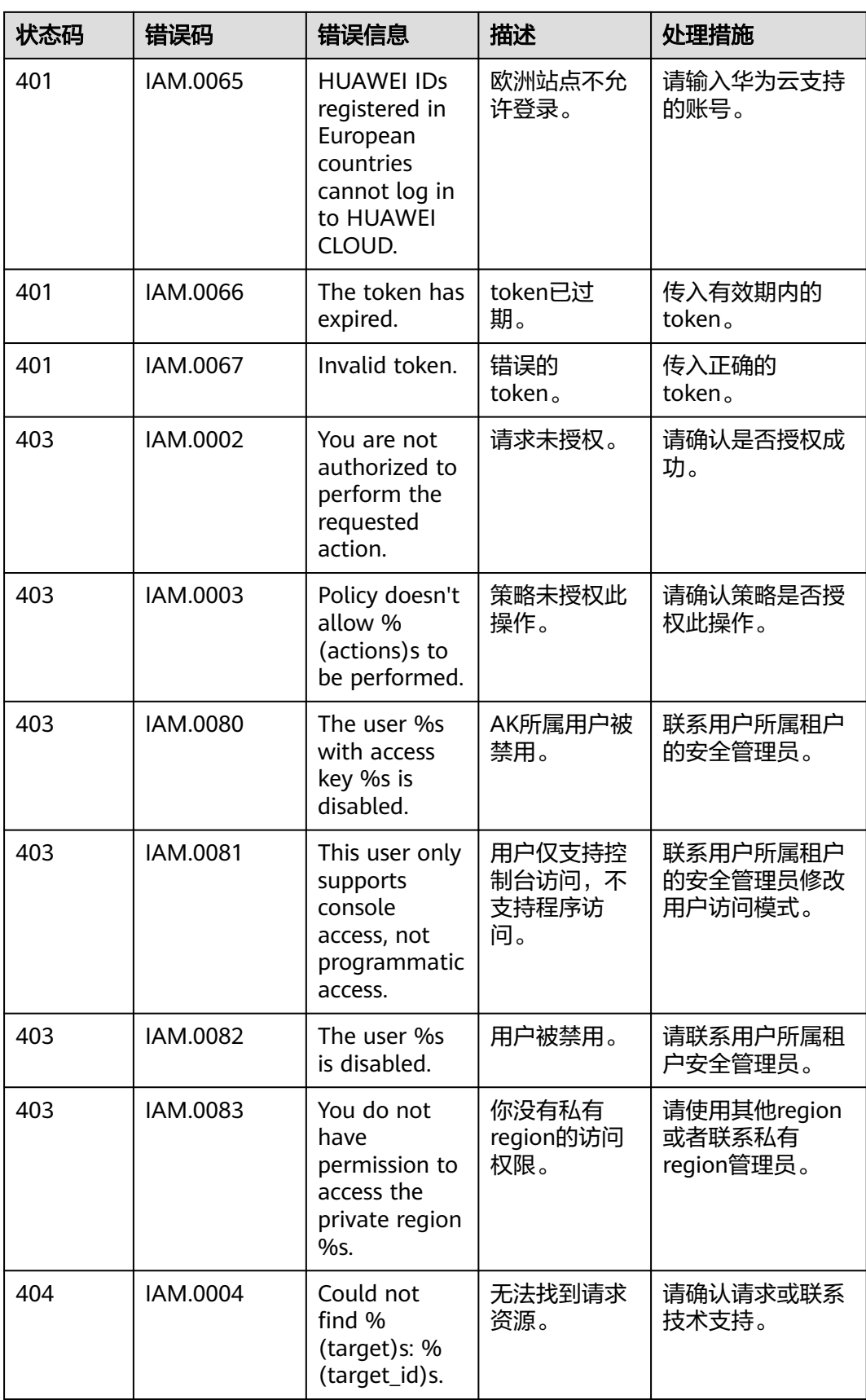

<span id="page-583-0"></span>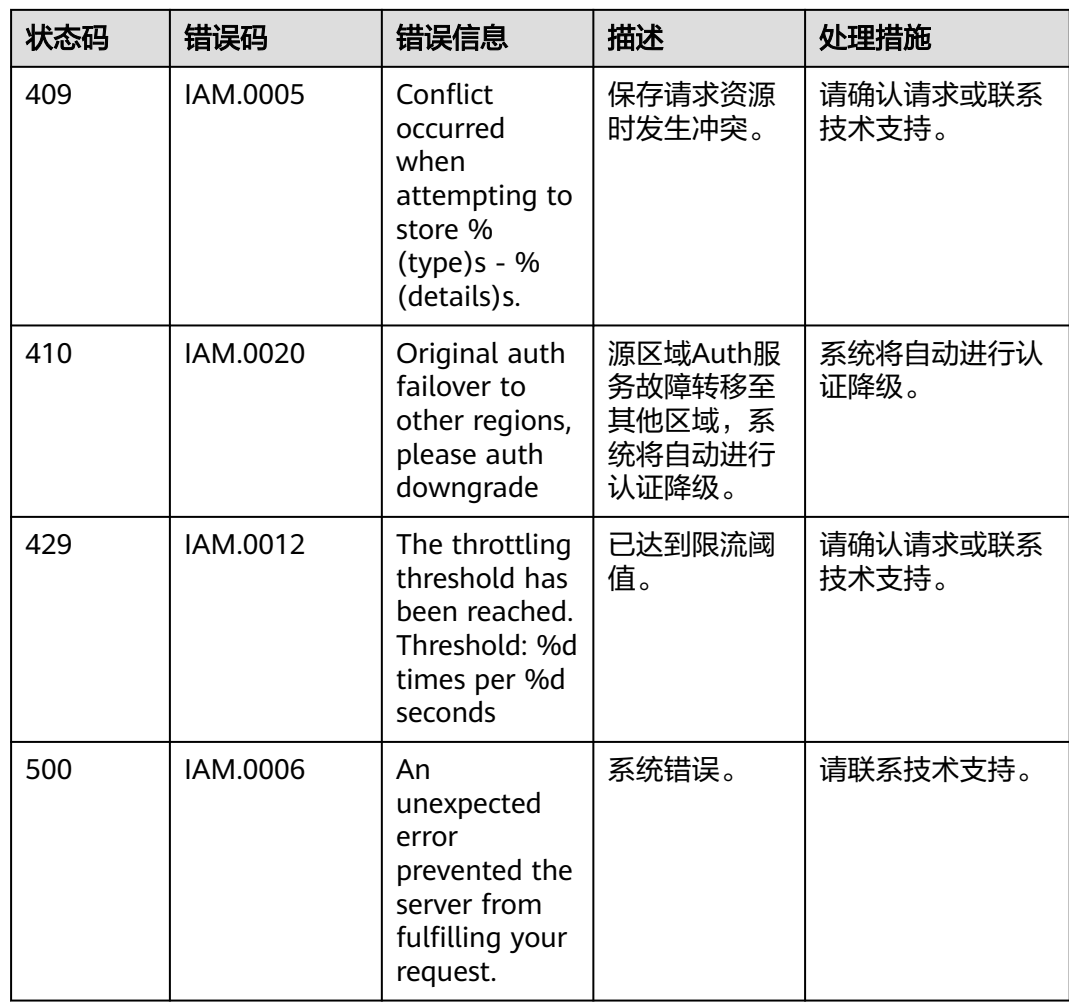

# **8.3** 获取账号、**IAM** 用户、项目、用户组、区域、委托的名 称和 **ID**

# 获取账号、**IAM** 用户、项目的名称和 **ID**

## ● 从控制台获取账号名、账号**ID**、用户名、用户**ID**、项目名称、项目**ID**

- a. 在华为云首页右上角,单击"控制台"。
- b. 在右上角的用户名中选择"我的凭证"。

#### 图 **8-1** 进入我的凭证

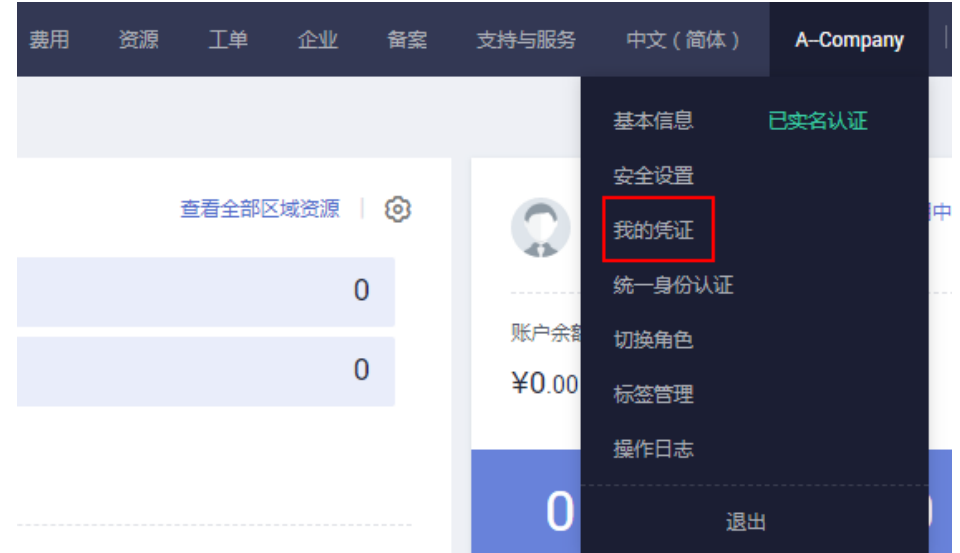

c. 在"我的凭证"界面,API凭证页签中,查看账号名、账号ID、用户名、用户 ID、项目名称、项目ID。

每个区域的项目ID有所不同,需要根据业务所在的区域获取对应的项目ID。

图 **8-2** 查看账号名、账号 ID、用户名、用户 ID、项目名称、项目 ID

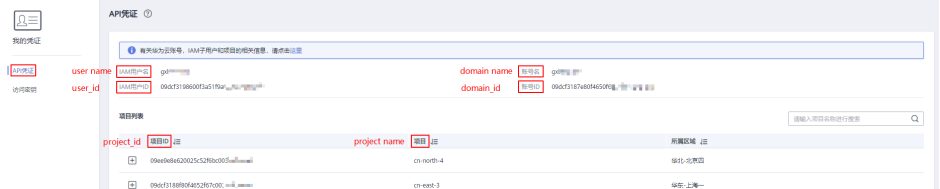

- 调用**API**获取用户**ID**、项目**ID**
	- 获取用户ID请参考:[管理员查询](https://support.huaweicloud.com/intl/zh-cn/api-iam/iam_08_0001.html)**IAM**用户列表。
	- 获取项目ID请参考: [查询指定条件下的项目列表。](https://support.huaweicloud.com/intl/zh-cn/api-iam/iam_06_0001.html)

## 获取用户组名称和 **ID**

- 步骤**1** 登录华为云,进入IAM控制台,选择"用户组"页签。
- 步骤**2** 单击需要查询的用户组前的下拉框,即可查询用户组名称、用户组ID。

#### **----**结束

### 获取区域 **ID**

- 步骤**1** 登录华为云,进入IAM控制台,选择"项目"页签。
- 步骤**2** "项目"列的内容即为所属区域对应的ID。

### **----**结束

## 获取委托名称和 **ID**

- 步骤**1** 登录华为云,进入IAM控制台,选择"委托"页签。
- 步骤2 鼠标移动到需要查询名称和ID的委托上,黑色框中出现的第一行为委托名称,第二行 为委托ID。

**----**结束

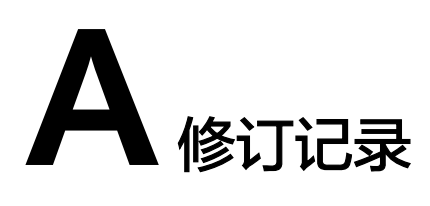

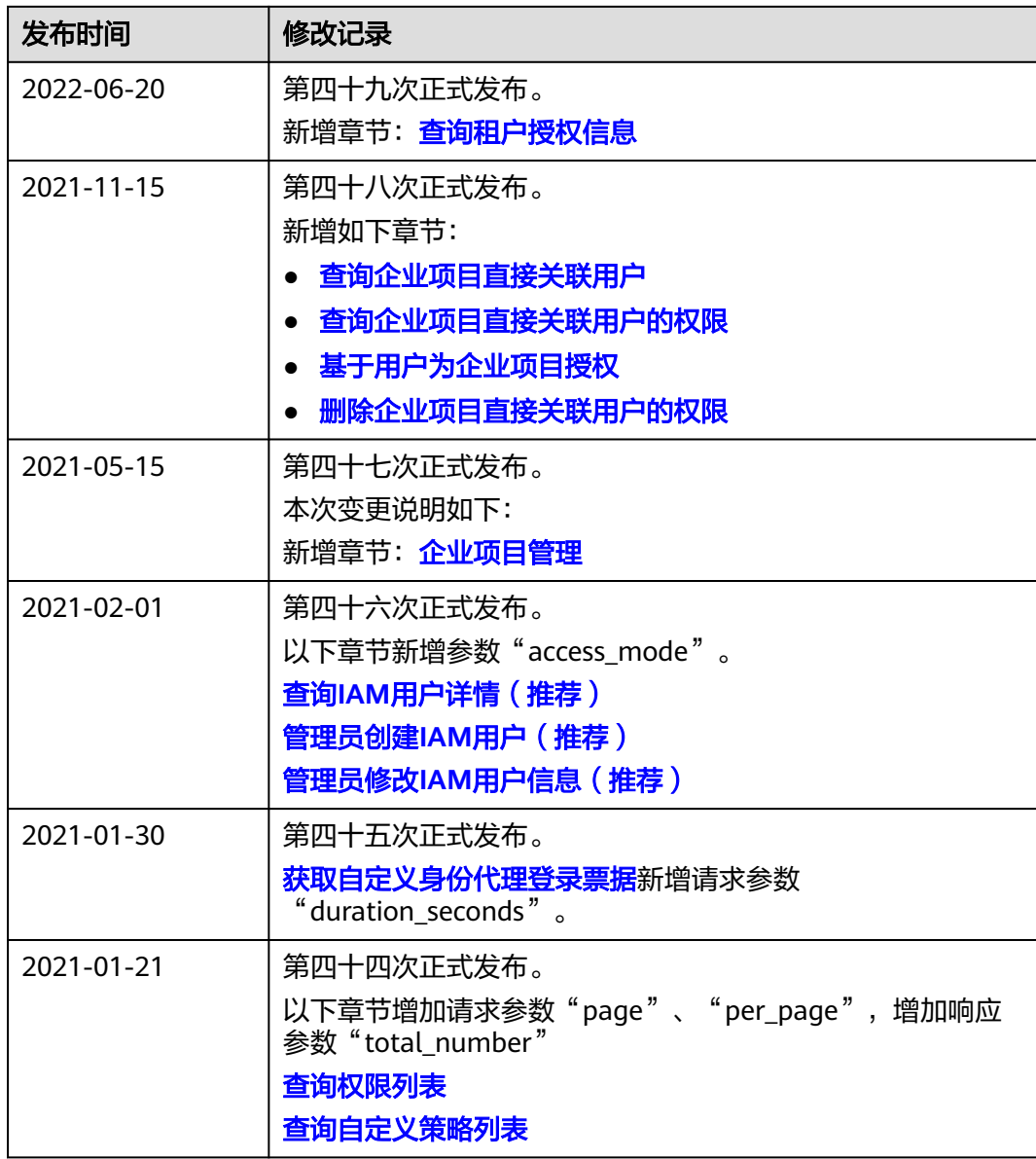

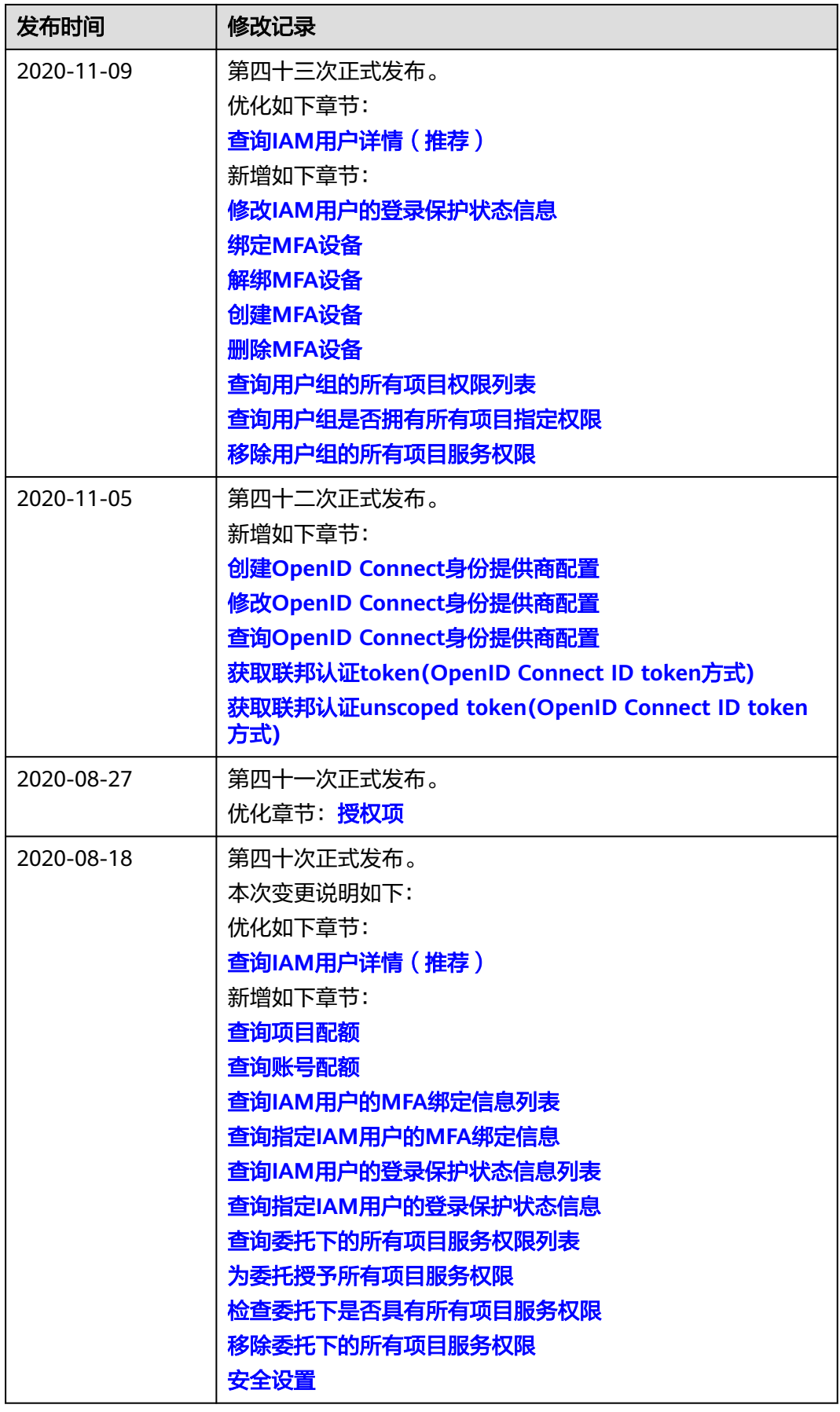

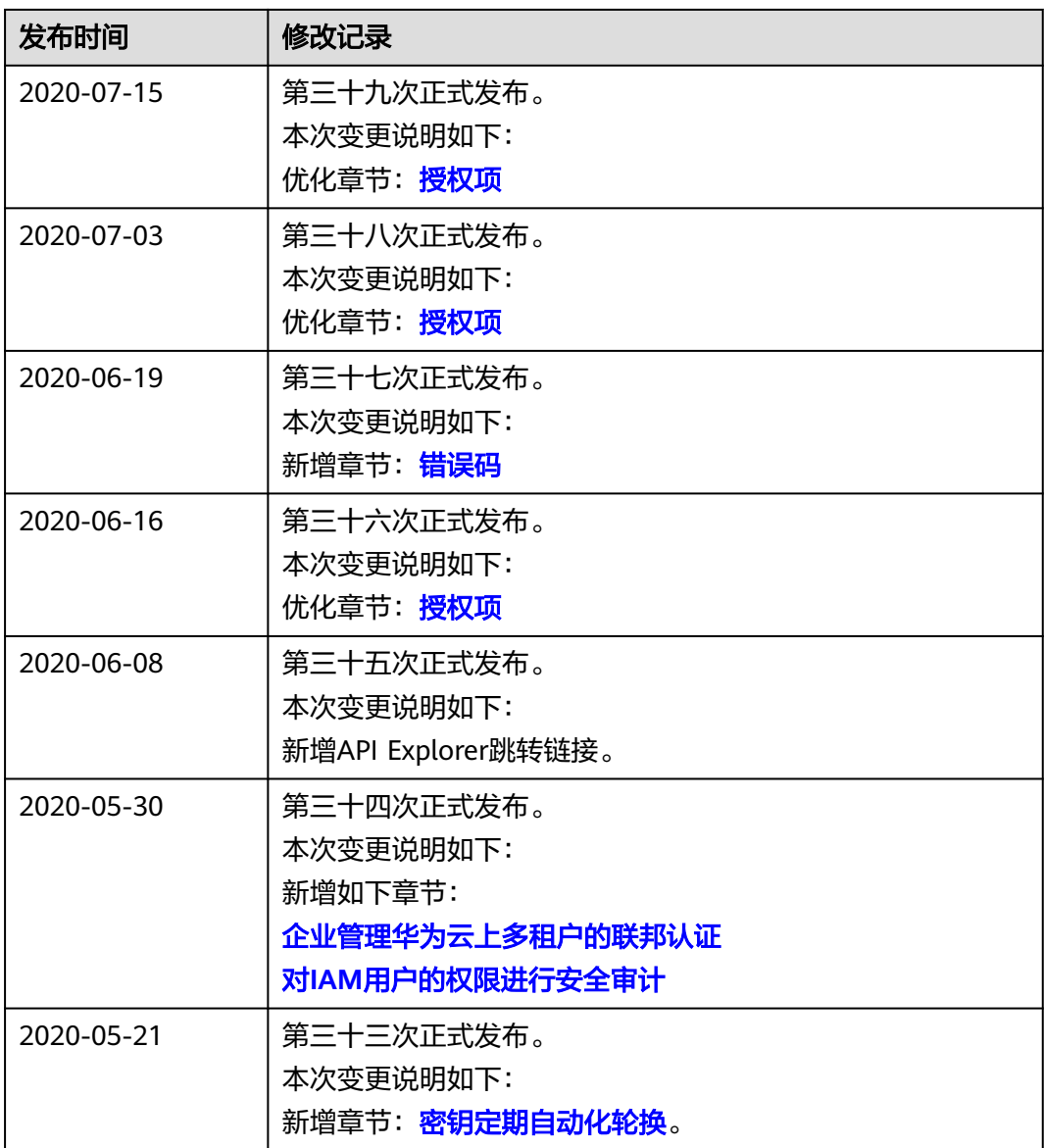

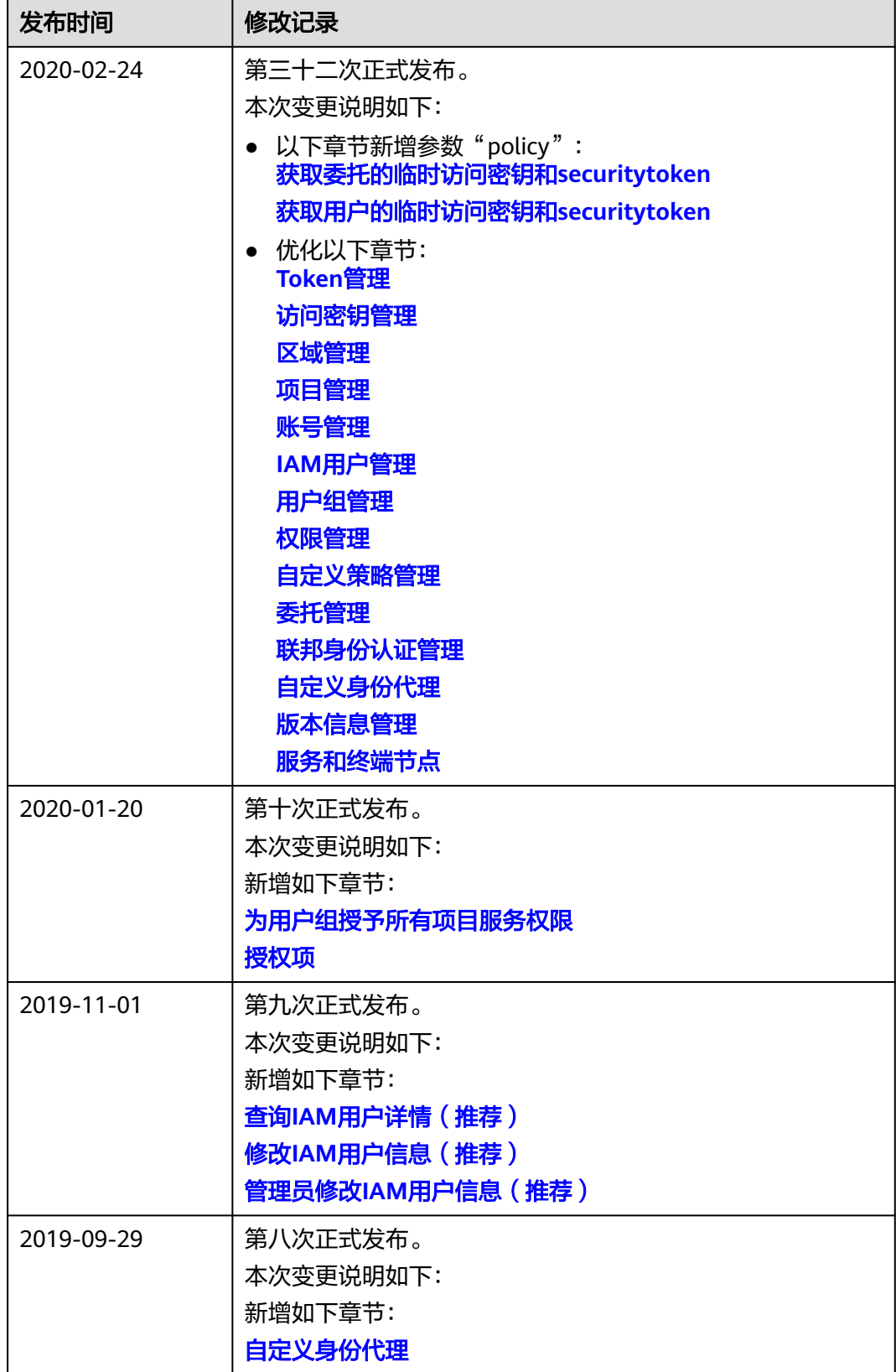

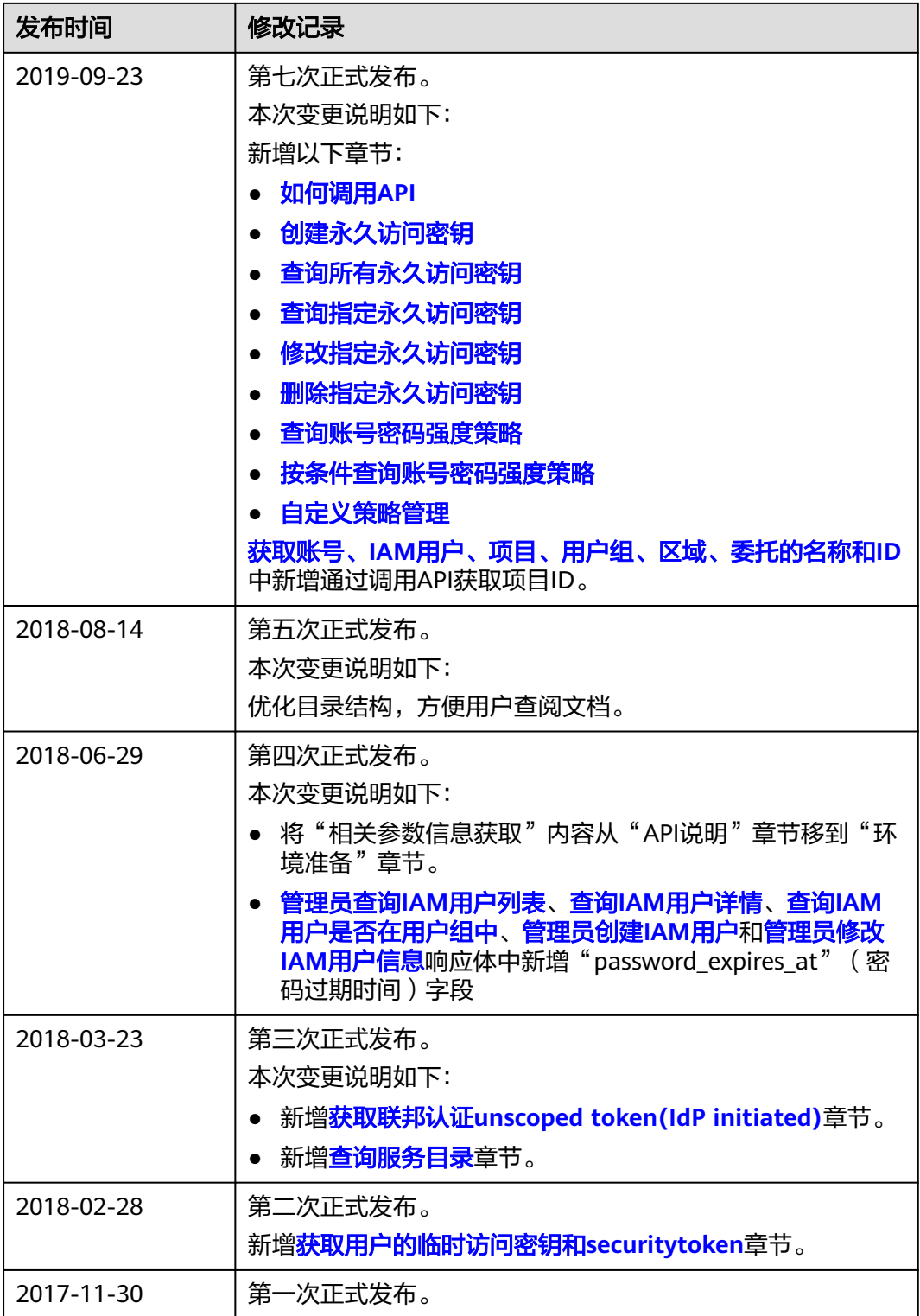